## aludu CISCO.

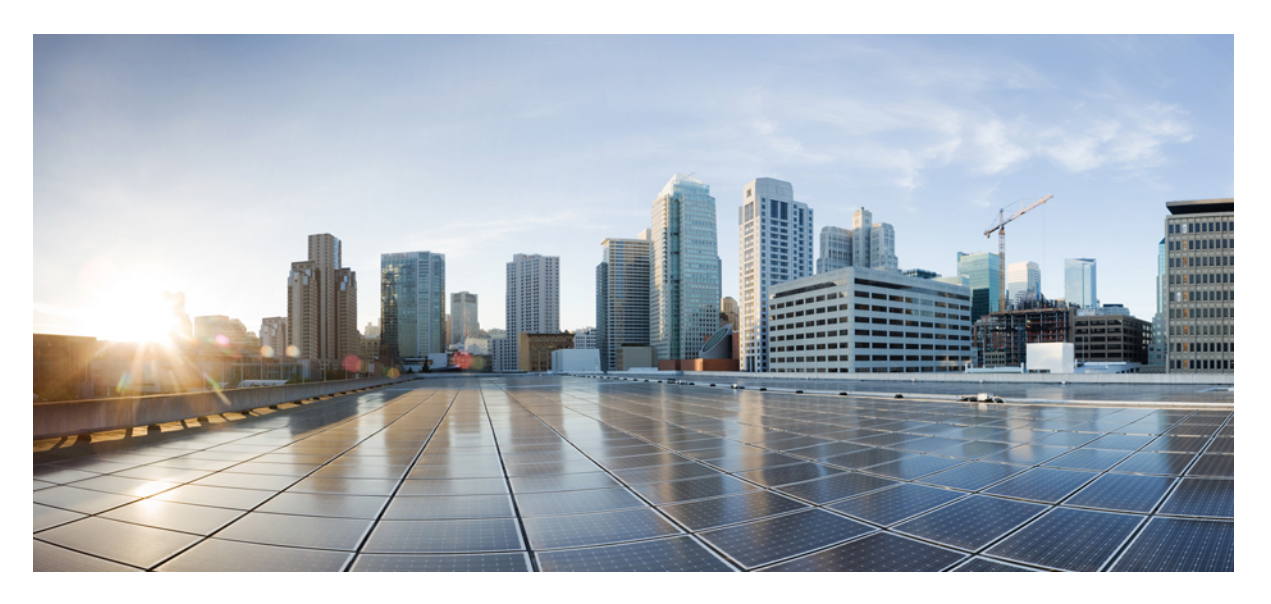

## **IP Addresses and Services Command Reference for Cisco CRS Routers**

**First Published:** 2015-01-23 **Last Modified:** 2018-03-01

## **Americas Headquarters**

Cisco Systems, Inc. 170 West Tasman Drive San Jose, CA 95134-1706 USA http://www.cisco.com Tel: 408 526-4000 800 553-NETS (6387) Fax: 408 527-0883

THE SPECIFICATIONS AND INFORMATION REGARDING THE PRODUCTS IN THIS MANUAL ARE SUBJECT TO CHANGE WITHOUT NOTICE. ALL STATEMENTS, INFORMATION, AND RECOMMENDATIONS IN THIS MANUAL ARE BELIEVED TO BE ACCURATE BUT ARE PRESENTED WITHOUT WARRANTY OF ANY KIND, EXPRESS OR IMPLIED. USERS MUST TAKE FULL RESPONSIBILITY FOR THEIR APPLICATION OF ANY PRODUCTS.

THE SOFTWARE LICENSE AND LIMITED WARRANTY FOR THE ACCOMPANYING PRODUCT ARE SET FORTH IN THE INFORMATION PACKET THAT SHIPPED WITH THE PRODUCT AND ARE INCORPORATED HEREIN BY THIS REFERENCE. IF YOU ARE UNABLE TO LOCATE THE SOFTWARE LICENSE OR LIMITED WARRANTY, CONTACT YOUR CISCO REPRESENTATIVE FOR A COPY.

The Cisco implementation of TCP header compression is an adaptation of a program developed by the University of California, Berkeley (UCB) as part of UCB's public domain version of the UNIX operating system. All rights reserved. Copyright © 1981, Regents of the University of California.

NOTWITHSTANDING ANY OTHER WARRANTY HEREIN, ALL DOCUMENT FILES AND SOFTWARE OF THESE SUPPLIERS ARE PROVIDED "AS IS" WITH ALL FAULTS. CISCO AND THE ABOVE-NAMED SUPPLIERS DISCLAIM ALL WARRANTIES, EXPRESSED OR IMPLIED, INCLUDING, WITHOUT LIMITATION, THOSE OF MERCHANTABILITY, FITNESS FOR A PARTICULAR PURPOSE AND NONINFRINGEMENT OR ARISING FROM A COURSE OF DEALING, USAGE, OR TRADE PRACTICE.

IN NO EVENT SHALL CISCO OR ITS SUPPLIERS BE LIABLE FOR ANY INDIRECT, SPECIAL, CONSEQUENTIAL, OR INCIDENTAL DAMAGES, INCLUDING, WITHOUT LIMITATION, LOST PROFITS OR LOSS OR DAMAGE TO DATA ARISING OUT OF THE USE OR INABILITY TO USE THIS MANUAL, EVEN IF CISCO OR ITS SUPPLIERS HAVE BEEN ADVISED OF THE POSSIBILITY OF SUCH DAMAGES.

Any Internet Protocol (IP) addresses and phone numbers used in this document are not intended to be actual addresses and phone numbers. Any examples, command display output, network topology diagrams, and other figures included in the document are shown for illustrative purposes only. Any use of actual IP addresses or phone numbers in illustrative content is unintentional and coincidental.

All printed copies and duplicate soft copies of this document are considered uncontrolled. See the current online version for the latest version.

Cisco has more than 200 offices worldwide. Addresses and phone numbers are listed on the Cisco website at www.cisco.com/go/offices.

Cisco and the Cisco logo are trademarks or registered trademarks of Cisco and/or its affiliates in the U.S. and other countries. To view a list of Cisco trademarks, go to this URL: <https://www.cisco.com/c/en/us/about/legal/trademarks.html>. Third-party trademarks mentioned are the property of their respective owners. The use of the word partner does not imply a partnership relationship between Cisco and any other company. (1721R)

© 2015–2018 Cisco Systems, Inc. All rights reserved.

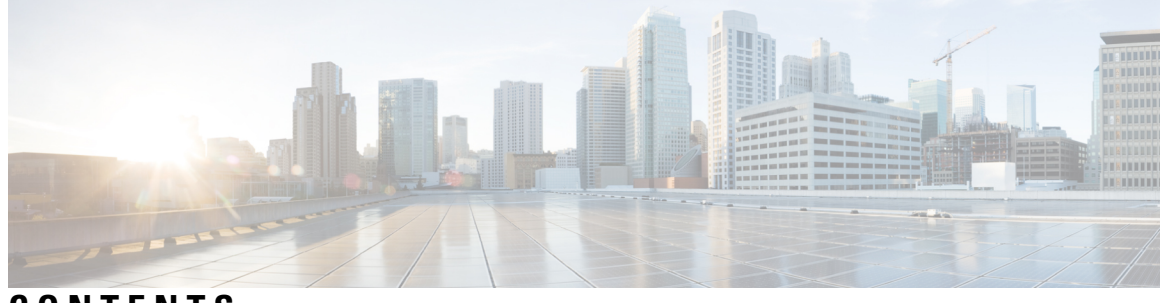

**CONTENTS**

### **PREF ACE [Preface](#page-16-0) xvii**

Changes to This [Document](#page-16-1) **xvii** [Communications,](#page-17-0) Services, and Additional Information **xviii**

## **CHAPTER 1 Access List [Commands](#page-18-0) 1**

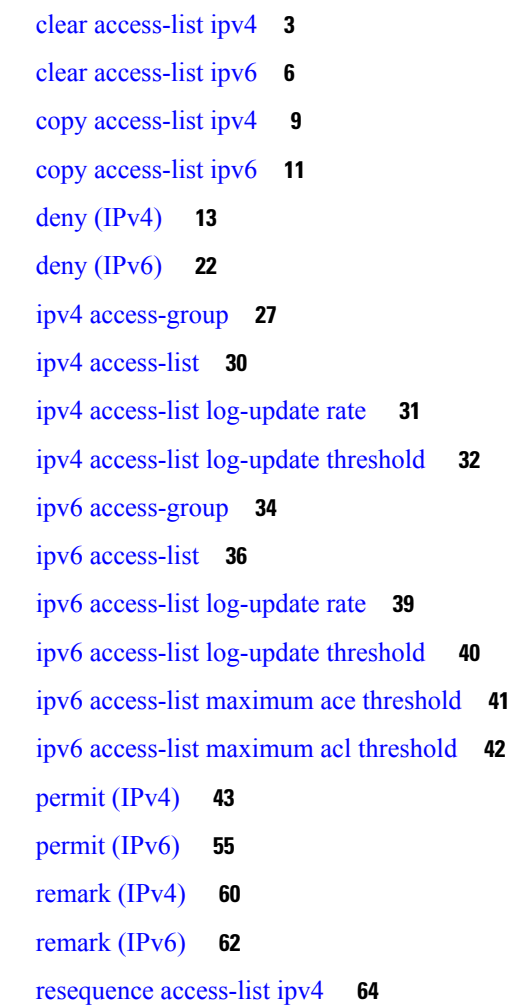

[resequence](#page-83-0) access-list ipv6 **66** show [access-lists](#page-85-0) afi-all **68** show [access-lists](#page-86-0) ipv4 **69** show [access-lists](#page-93-0) ipv4 standby **76** show [access-lists](#page-94-0) ipv6 **77** show [access-lists](#page-98-0) ipv6 standby **81**

### **CHAPTER 2 ARP [Commands](#page-100-0) 83**

[arp](#page-101-0) **84** arp [learning](#page-103-0) **86** arp [purge-delay](#page-104-0) **87** arp [timeout](#page-105-0) **88** clear [arp-cache](#page-107-0) **90** [local-proxy-arp](#page-109-0) **92** [proxy-arp](#page-110-0) **93** [show](#page-111-0) arp **94** [show](#page-114-0) arp idb **97** show arp [traffic](#page-116-0) **99**

#### **CHAPTER 3 Cisco Express [Forwarding](#page-118-0) Commands 101**

cef [adjacency](#page-120-0) route override rib **103** cef [load-balancing](#page-122-0) algorithm adjust **105** cef [load-balancing](#page-123-0) fields **106** clear [adjacency](#page-129-0) statistics **112** clear cef ipv4 [drops](#page-131-0) **114** clear cef ipv4 [exceptions](#page-133-0) **116** clear cef ipv4 interface [bgp-policy-statistics](#page-135-0) **118** clear cef ipv4 interface [rpf-statistics](#page-136-0) **119** clear cef ipv6 [drops](#page-138-0) **121** clear cef ipv6 [exceptions](#page-140-0) **123** clear cef ipv6 interface [bgp-policy-statistics](#page-142-0) **125** clear cef ipv6 interface [rpf-statistics](#page-143-0) **126** ipv4 bgp policy [accounting](#page-144-0) **127** ipv4 bgp policy [propagation](#page-146-0) **129**

ipv4 verify unicast source [reachable-via](#page-148-0) **131** ipv6 bgp policy [accounting](#page-150-0) **133** ipv6 verify unicast source [reachable-via](#page-152-0) **135** rp [mgmtethernet](#page-154-0) forwarding **137** show [adjacency](#page-155-0) **138** [show](#page-159-0) cef **142** show cef [bgp-attribute](#page-162-0) **145** show cef [external](#page-164-0) **147** show cef [recursive-nexthop](#page-167-0) **150** show cef [summary](#page-168-0) **151** [show](#page-170-0) cef ipv4 **153** show cef ipv4 [adjacency](#page-172-0) **155** show cef ipv4 [adjacency](#page-174-0) hardware **157** show cef ipv4 [drops](#page-177-0) **160** show cef ipv4 [exact-route](#page-179-0) **162** show cef ipv4 [exceptions](#page-181-0) **164** show cef ipv4 [hardware](#page-183-0) **166** show cef ipv4 [interface](#page-184-0) **167** show cef ipv4 interface [bgp-policy-statistics](#page-186-0) **169** show cef ipv4 [non-recursive](#page-188-0) **171** show cef ipv4 [resource](#page-191-0) **174** show cef ipv4 [summary](#page-193-0) **176** show cef ipv4 [unresolved](#page-196-0) **179** [show](#page-198-0) cef ipv6 **181** show cef ipv6 [adjacency](#page-201-0) **184** show cef ipv6 [adjacency](#page-204-0) hardware **187** show cef ipv6 [drops](#page-206-0) **189** show cef ipv6 [exact-route](#page-209-0) **192** show cef ipv6 [exceptions](#page-211-0) **194** show cef ipv6 [hardware](#page-213-0) **196** show cef ipv6 [interface](#page-215-0) **198** show cef ipv6 interface [bgp-policy-statistics](#page-216-0) **199** show cef ipv6 interface [rpf-statistics](#page-217-0) **200** show cef ipv6 [non-recursive](#page-219-0) **202**

show cef ipv6 [resource](#page-221-0) **204** show cef ipv6 [summary](#page-223-0) **206** show cef ipv6 [unresolved](#page-225-0) **208** show cef mpls [adjacency](#page-227-0) **210** show cef mpls [adjacency](#page-229-0) hardware **212** show cef mpls [interface](#page-231-0) **214** show cef mpls [unresolved](#page-233-0) **216** [show](#page-235-0) cef vrf **218**

**CHAPTER 4 DHCP [Commands](#page-238-0) 221**

[allow-hint](#page-240-0) **223** [broadcast-flag](#page-241-0) policy check **224** clear dhcp ipv6 [binding](#page-243-0) **226** [database](#page-244-0) **227** [destination](#page-246-0) (DHCP IPv6) **229** [dhcp](#page-248-0) ipv4 **231** show dhcp ipv4 [client](#page-249-0) **232** show dhcp ipv4 client [statistics](#page-251-0) **234** clear dhcp ipv4 [client](#page-253-0) **236** clear dhcp ipv4 client [statistics](#page-254-0) **237** show tech [support](#page-256-0) dhcp ipv4 client **239** [dhcp](#page-258-0) ipv6 **241** [distance](#page-259-0) **242** [dns-server](#page-260-0) **243** [domain-name](#page-261-0) (DHCP IPv6 pool) **244** [duid](#page-262-0) **245** [giaddr](#page-263-0) policy **246** [helper-address](#page-265-0) **248** [interface](#page-267-0) (DHCP) **250** [interface](#page-268-0) (relay profile) **251** pd [\(prefix-delegation](#page-270-0) - DHCP IPv6 pool) **253** pd [\(prefix-delegation](#page-272-0) - DHCP IPv6 interface) **255** pool [\(DHCP](#page-274-0) IPv6) **257** [preference](#page-276-0) **259**

[profile](#page-277-0) relay **260** [rapid-commit](#page-279-0) **262** relay [information](#page-280-0) check **263** relay [information](#page-282-0) option **265** relay information option [allow-untrusted](#page-284-0) **267** relay [information](#page-286-0) policy **269** [secure-arp](#page-288-0) **271** show dhcp ipv4 relay [profile](#page-289-0) **272** show dhcp ipv4 relay [profile](#page-290-0) name **273** show dhcp ipv4 relay [statistics](#page-291-0) **274** [show](#page-293-0) dhcp ipv6 **276** show dhcp ipv6 [binding](#page-294-0) **277** show dhcp ipv6 [database](#page-296-0) **279** show dhcp ipv6 [interface](#page-298-0) **281** [show](#page-300-0) dhcp ipv6 pool **283** sip [address](#page-302-0) **285** sip [domain-name](#page-303-0) **286** vrf (relay [profile\)](#page-304-0) **287**

## **CHAPTER 5 Excessive Punt Flow Trap [Commands](#page-306-0) 289**

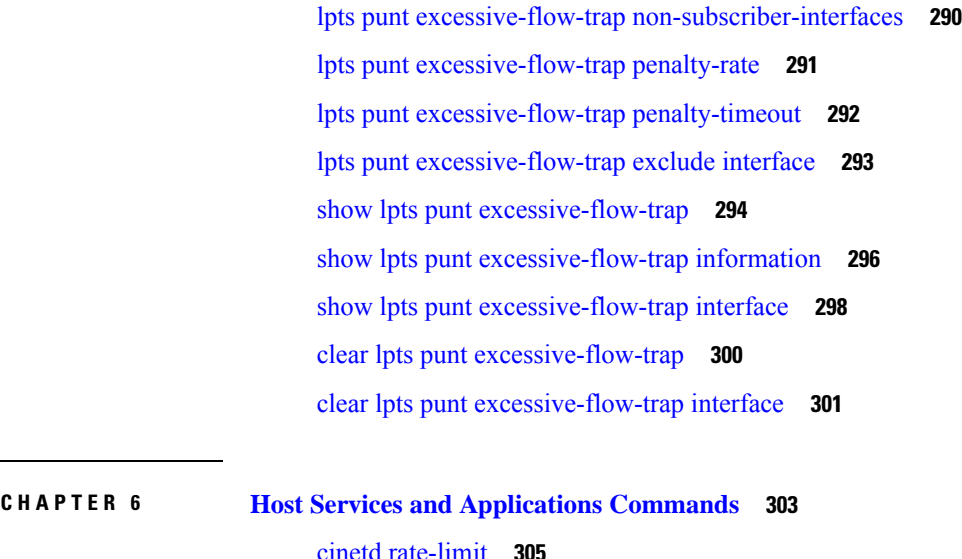

## cinetd [rate-limit](#page-322-0) **305** [clear](#page-323-0) host **306** destination [address\(ipsla\)](#page-324-0) **307**

[domain](#page-325-0) ipv4 host **308** [domain](#page-326-0) ipv6 host **309** [domain](#page-327-0) list **310** [domain](#page-329-0) lookup disable **312** domain name [\(IPAddr\)](#page-330-0) **313** domain [name-server](#page-331-0) **314** ftp client [anonymous-password](#page-332-0) **315** ftp client [passive](#page-333-0) **316** ftp client [password](#page-334-0) **317** ftp client [source-interface](#page-336-0) **319** ftp client [username](#page-338-0) **321** logging [source-interface](#page-339-0) vrf **322** ping [\(network\)](#page-340-0) **323** ping bulk [\(network\)](#page-343-0) **326** rcp client [source-interface](#page-345-0) **328** rcp client [username](#page-346-0) **329** [scp](#page-348-0) **331** show cinetd [services](#page-350-0) **333** [show](#page-352-0) hosts **335** source [address\(ipsla\)](#page-354-0) **337** [telnet](#page-355-0) **338** telnet client [source-interface](#page-358-0) **341** [telnet](#page-360-0) dscp **343** telnet [server](#page-362-0) **345** telnet [transparent](#page-364-0) **347** tftp client [source-interface](#page-365-0) **348** tftp [server](#page-366-0) **349** [traceroute](#page-368-0) **351**

#### **CHAPTER 7 HSRP [Commands](#page-372-0) 355**

[address](#page-374-0) (hsrp) **357** address global [\(HSRP\)](#page-376-0) **359** address global [subordinate](#page-377-0) (HSRP) **360** address [linklocal](#page-378-0) (HSRP) **361**

address [secondary](#page-380-0) (hsrp) **363** [authentication](#page-382-0) (hsrp) **365** bfd [fast-detect](#page-384-0) (hsrp) **367** clear hsrp [statistics](#page-386-0) **369** hsrp [authentication](#page-387-0) **370** hsrp bfd [fast-detect](#page-389-0) **372** hsrp bfd [minimum-interval](#page-390-0) **373** hsrp bfd [multiplier](#page-391-0) **374** hsrp [delay](#page-392-0) **375** hsrp [ipv4](#page-394-0) **377** hsrp [mac-address](#page-396-0) **379** hsrp [preempt](#page-398-0) **381** hsrp [priority](#page-400-0) **383** hsrp [redirects](#page-402-0) **385** hsrp [timers](#page-403-0) **386** hsrp [track](#page-405-0) **388** hsrp [use-bia](#page-407-0) **390** [interface](#page-408-0) (HSRP) **391** [preempt](#page-409-0) (hsrp) **392** [priority](#page-411-0) (hsrp) **394** [router](#page-413-0) hsrp **396** [session](#page-414-0) name **397** [show](#page-416-0) hsrp **399** [show](#page-419-0) hsrp bfd **402** [show](#page-421-0) hsrp mgo **404** show hsrp [statistics](#page-423-0) **406** show hsrp [summary](#page-425-0) **408** hsrp slave [follow](#page-426-0) **409** [subordinate](#page-427-0) primary virtual IPv4 address **410** [subordinate](#page-428-0) secondary virtual IPv4 address **411** [subordinate](#page-429-0) virtual mac address **412** [timers](#page-430-0) (hsrp) **413** track [\(hsrp\)](#page-432-0) **415** [track\(object\)](#page-434-0) **417**

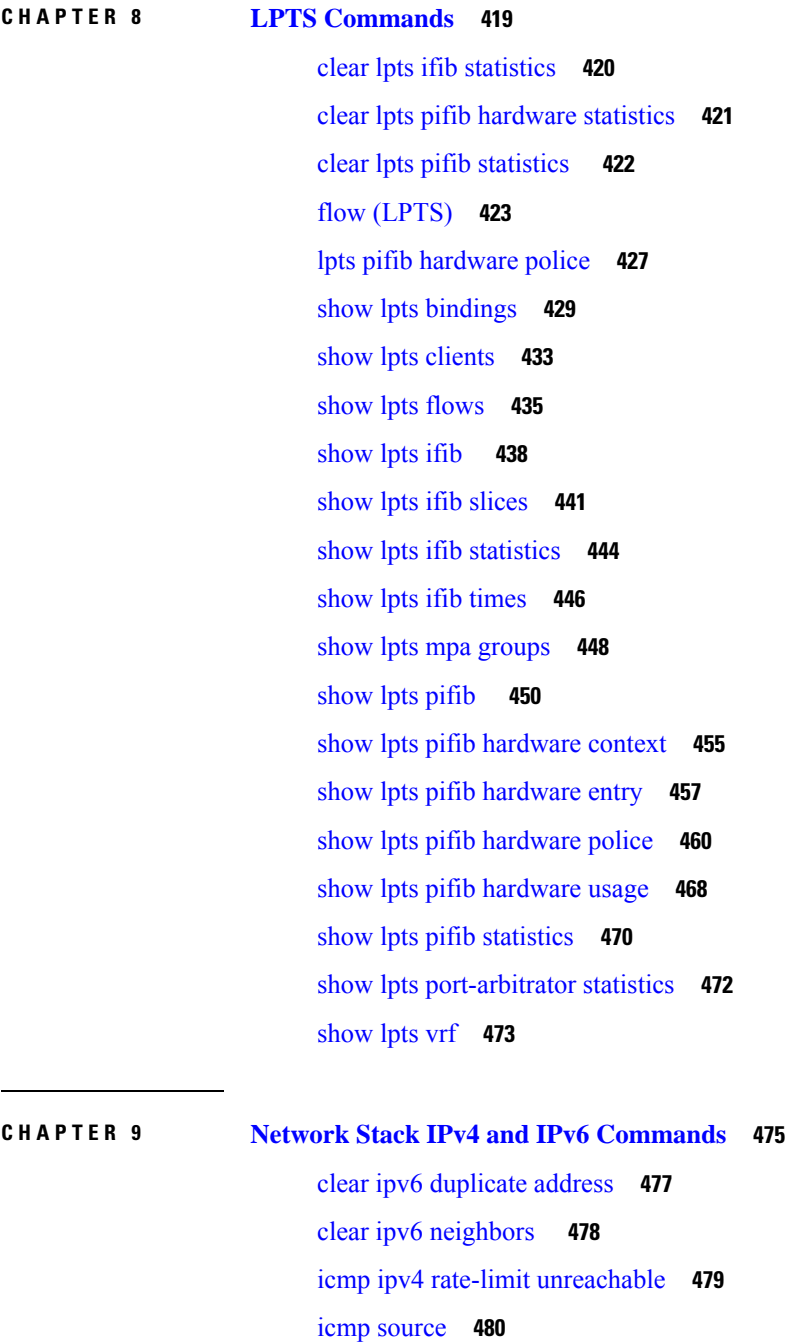

ipv4 address [\(network\)](#page-498-0) **481**

ipv4 assembler [max-packets](#page-500-0) **483**

ipv4 [assembler](#page-501-0) timeout **484**

ipv4 [conflict-policy](#page-502-0) **485**

ipv4 [directed-broadcast](#page-503-0) **486**

ipv4 [helper-address](#page-504-0) **487** ipv4 [mask-reply](#page-506-0) **489** [ipv4](#page-507-0) mtu **490** ipv4 [redirects](#page-509-0) **492** ipv4 [source-route](#page-510-0) **493** ipv4 unnumbered [\(point-to-point\)](#page-511-0) **494** ipv4 [unreachables](#page-513-0) disable **496** ipv4 virtual [address](#page-515-0) **498** ipv6 [address](#page-517-0) **500** ipv6 address [link-local](#page-519-0) **502** ipv6 [assembler](#page-521-0) **504** ipv6 [conflict-policy](#page-522-0) **505** ipv6 [enable](#page-523-0) **506** ipv6 [hop-limit](#page-525-0) **508** ipv6 icmp [error-interval](#page-526-0) **509** [ipv6](#page-528-0) mtu **511** [ipv6](#page-530-0) nd **513** ipv6 nd dad [attempts](#page-531-0) **514** ipv6 nd [managed-config-flag](#page-534-0) **517** ipv6 nd [ns-interval](#page-535-0) **518** ipv6 nd [other-config-flag](#page-536-0) **519** ipv6 nd [prefix](#page-538-0) **521** ipv6 nd [ra-interval](#page-540-0) **523** ipv6 nd [ra-lifetime](#page-542-0) **525** ipv6 nd [reachable-time](#page-544-0) **527** ipv6 nd [redirects](#page-546-0) **529** ipv6 nd [suppress-ra](#page-547-0) **530** ipv6 [neighbor](#page-548-0) **531** ipv6 [source-route](#page-550-0) **533** ipv6 [unreachables](#page-551-0) disable **534** ipv6 virtual [address](#page-553-0) **536** [local](#page-555-0) pool **538** show arm [conflicts](#page-558-0) **541** show arm [database](#page-560-0) **543**

show arm [router-ids](#page-563-0) **546** show arm [registrations](#page-564-0) producers **547** show arm [summary](#page-566-0) **549** show arm [vrf-summary](#page-567-0) **550** show clns [statistics](#page-568-0) **551** show ipv4 [interface](#page-570-0) **553** [show](#page-573-0) local pool **556** show ipv4 [traffic](#page-575-0) **558** show ipv6 [interface](#page-577-0) **560** show ipv6 [neighbors](#page-581-0) **564** show ipv6 [neighbors](#page-583-0) summary **566** show ipv6 [traffic](#page-584-0) **567** show mpa [client](#page-587-0) **570** show mpa [groups](#page-589-0) **572** [show](#page-591-0) mpa ipv4 **574** [show](#page-593-0) mpa ipv6 **576** [show](#page-595-0) vrf **578** vrf **[580](#page-597-0)** [vrf\(address-family\)](#page-598-0) **581** vrf [\(description\)](#page-599-0) **582** vrf [\(mhost\)](#page-600-0) **583**

## **CHAPTER 1 0 Prefix List [Commands](#page-602-0) 585**

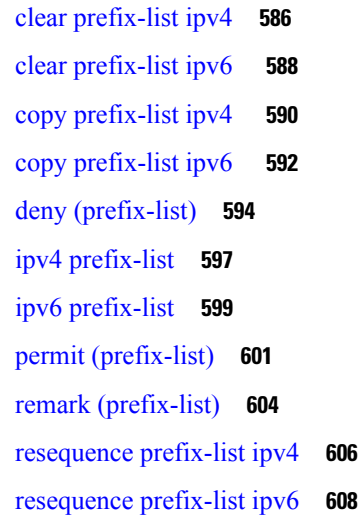

show [prefix-list](#page-627-0) **610** show [prefix-list](#page-628-0) afi-all **611** show [prefix-list](#page-629-0) ipv4 **612** show [prefix-list](#page-631-0) ipv4 standby **614** show [prefix-list](#page-632-0) ipv6 **615 CHAPTER 1 1 Transport Stack [Commands](#page-634-0) 617** clear nsr ncd [client](#page-636-0) **619** clear nsr ncd [queue](#page-638-0) **621** clear raw [statistics](#page-640-0) pcb **623** clear tcp nsr [client](#page-642-0) **625** [clear](#page-644-0) tcp nsr pcb **627** clear tcp nsr [session-set](#page-647-0) **630** clear tcp nsr [statistics](#page-649-0) client **632** clear tcp nsr [statistics](#page-651-0) pcb **634** clear tcp nsr statistics [session-set](#page-653-0) **636** clear tcp nsr statistics [summary](#page-655-0) **638** [clear](#page-656-0) tcp pcb **639** clear tcp [statistics](#page-657-0) **640** clear udp [statistics](#page-658-0) **641** [forward-protocol](#page-659-0) udp **642** nsr [process-failures](#page-661-0) switchover **644** service [tcp-small-servers](#page-662-0) **645** service [udp-small-servers](#page-664-0) **647** show nsr ncd [client](#page-666-0) **649** show nsr ncd [queue](#page-668-0) **651** [show](#page-670-0) raw brief **653** show raw [detail](#page-672-0) pcb **655** show raw [extended-filters](#page-674-0) **657** show raw [statistics](#page-676-0) pcb **659** show sctp [association](#page-678-0) brief **661** show sctp [association](#page-680-0) detail **663** [show](#page-685-0) sctp pcb brief **668** show sctp pcb [detail](#page-687-0) **670**

**IP Addresses and Services Command Reference for Cisco CRS Routers**

show sctp [statistics](#page-689-0) **672** show sctp [summary](#page-692-0) **675** [show](#page-694-0) tcp brief **677** show tcp [detail](#page-696-0) **679** show tcp [extended-filters](#page-697-0) **680** show tcp [statistics](#page-699-0) **682** [show](#page-701-0) tcp nsr brief **684** show tcp nsr [client](#page-703-0) brief **686** show tcp nsr [detail](#page-705-0) client **688** show tcp nsr [detail](#page-707-0) pcb **690** show tcp nsr detail [session-set](#page-710-0) **693** show tcp nsr [session-set](#page-712-0) brief **695** show tcp nsr [statistics](#page-714-0) client **697** show tcp nsr [statistics](#page-716-0) pcb **699** show tcp nsr statistics [session-set](#page-718-0) **701** show tcp nsr statistics [summary](#page-720-0) **703** [show](#page-722-0) udp brief **705** show udp [detail](#page-724-0) pcb **707** show udp [extended-filters](#page-726-0) **709** show udp [statistics](#page-727-0) **710** tcp [mss](#page-729-0) **712** tcp [path-mtu-discovery](#page-730-0) **713** tcp [selective-ack](#page-731-0) **714** tcp [synwait-time](#page-732-0) **715** tcp [timestamp](#page-733-0) **716** tcp [window-size](#page-734-0) **717**

### **CHAPTER 1 2 VRRP [Commands](#page-736-0) 719**

[accept-mode](#page-738-0) **721** accept-mode [\(subordinate\)](#page-740-0) **723** [address-family](#page-741-0) **724** address [\(VRRP\)](#page-742-0) **725** [address](#page-744-0) global **727** address [linklocal](#page-746-0) **729**

address [secondary](#page-748-0) **731** bfd [minimum-interval](#page-750-0) (VRRP) **733** bfd [multiplier](#page-751-0) (VRRP) **734** clear vrrp [statistics](#page-752-0) **735** delay [\(VRRP\)](#page-754-0) **737** [interface](#page-755-0) (VRRP) **738** [message](#page-757-0) state disable **740** [router](#page-758-0) vrrp **741** session [name\(vrrp\)](#page-759-0) **742** [show](#page-760-0) vrrp **743** vrrp slave [follow](#page-765-0) **748** subordinate primary virtual IPv4 [address\(vrrp\)](#page-766-0) **749** subordinate secondary virtual IPv4 [address\(vrrp\)](#page-767-0) **750** [snmp-server](#page-768-0) traps vrrp events **751** track [object\(vrrp\)](#page-769-0) **752** [vrrp](#page-770-0) **753** vrrp [assume-ownership](#page-772-0) disable **755** vrrp bfd [fast-detect](#page-774-0) **757** vrrp bfd [minimum-interval](#page-776-0) **759** vrrp bfd [multiplier](#page-777-0) **760** vrrp [delay](#page-778-0) **761** vrrp [ipv4](#page-780-0) **763** vrrp [preempt](#page-781-0) **764** vrrp [priority](#page-783-0) **766** vrrp [text-authentication](#page-784-0) **767** vrrp [timer](#page-785-0) **768** vrrp track [interface](#page-786-0) **769**

#### **CHAPTER 1 3 Video Monitoring [Commands](#page-788-0) 771**

clear [performance](#page-789-0) traffic statistics **772** show [performance](#page-790-0) traffic alerts **773** show policy-map type [performance-traffic](#page-792-0) **775**

#### **Contents**

I

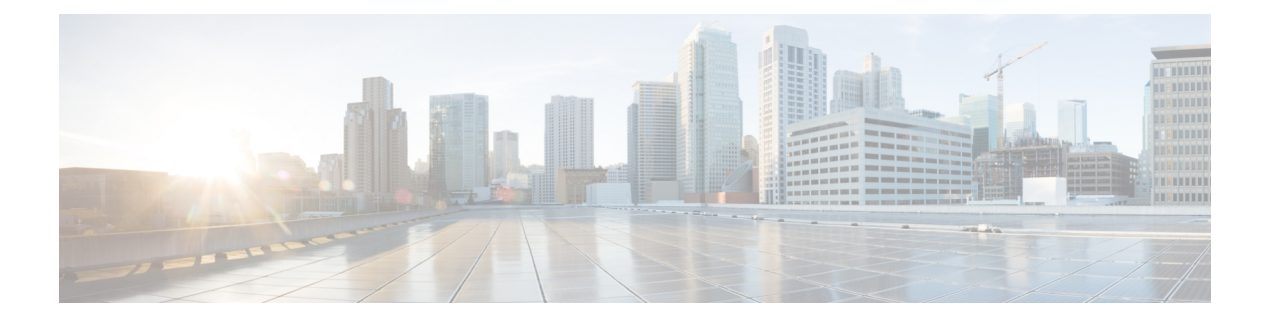

# <span id="page-16-0"></span>**Preface**

The *IP Addresses and Services Command Reference for Cisco CRS Routers*contains commands related to IP addresses and services features.

The preface contains the following sections:

- Changes to This [Document,](#page-16-1) on page xvii
- [Communications,](#page-17-0) Services, and Additional Information, on page xviii

# <span id="page-16-1"></span>**Changes to This Document**

This table lists the technical changes made to this document since it was first published.

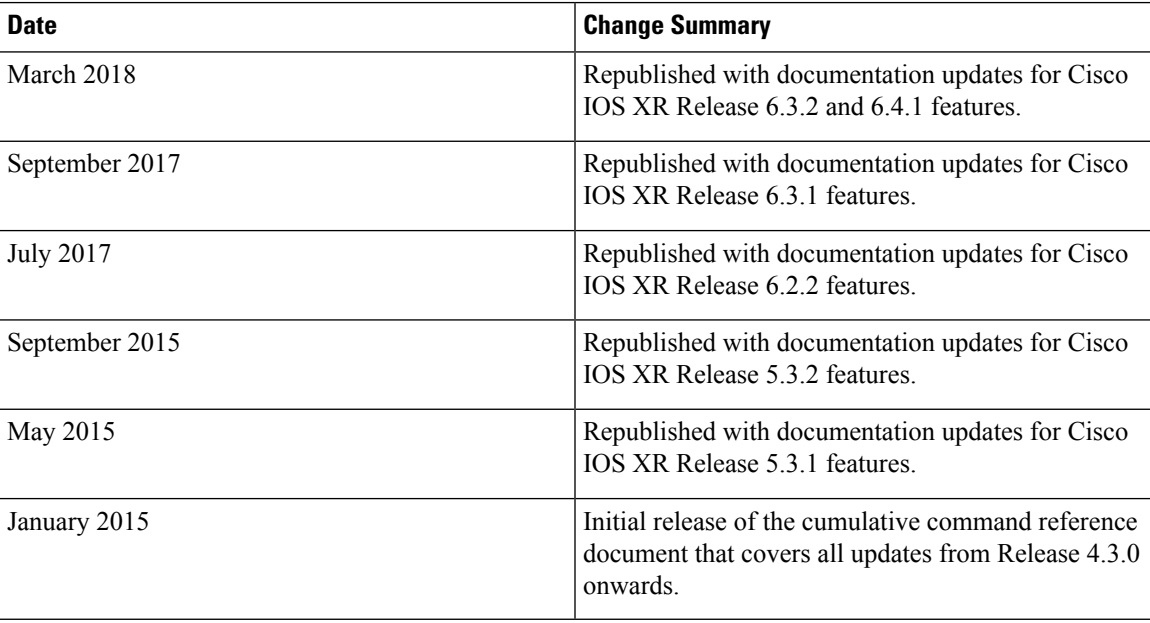

**Table 1: Changes to this Document**

## <span id="page-17-0"></span>**Communications, Services, and Additional Information**

- To receive timely, relevant information from Cisco, sign up at Cisco Profile [Manager](https://www.cisco.com/offer/subscribe).
- To get the business impact you're looking for with the technologies that matter, visit Cisco [Services.](https://www.cisco.com/go/services)
- To submit a service request, visit Cisco [Support](https://www.cisco.com/c/en/us/support/index.html).
- To discover and browse secure, validated enterprise-class apps, products, solutions and services, visit Cisco [Marketplace.](https://www.cisco.com/go/marketplace/)
- To obtain general networking, training, and certification titles, visit [Cisco](http://www.ciscopress.com) Press.
- To find warranty information for a specific product or product family, access Cisco [Warranty](http://www.cisco-warrantyfinder.com) Finder.

#### **Cisco Bug Search Tool**

Cisco Bug [Search](https://www.cisco.com/c/en/us/support/web/tools/bst/bsthelp/index.html) Tool (BST) is a web-based tool that acts as a gateway to the Cisco bug tracking system that maintains a comprehensive list of defects and vulnerabilitiesin Cisco products and software. BST provides you with detailed defect information about your products and software.

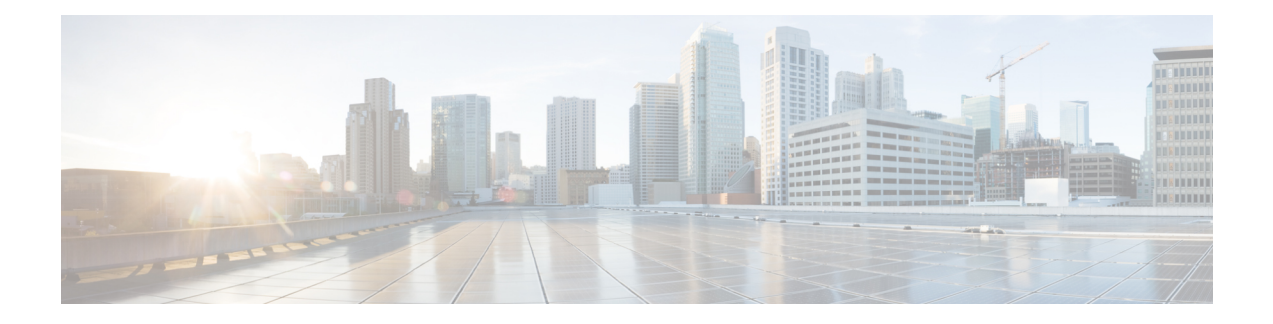

# <span id="page-18-0"></span>**Access List Commands**

This module describes the Cisco IOS XR software commands used to configure IP Version 4 (IPv4) and IP Version 6 (IPv6) access lists.

An access control list (ACL) consists of one or more access control entries (ACEs) that collectively define the network traffic profile. This profile can then be referenced by Cisco IOS XR Software software features such astraffic filtering, priority or custom queueing, and dynamic access control. Each ACL includes an action element (permit or deny) and a filter element based on criteria such as source address, destination address, protocol, and protocol-specific parameters.

For detailed information about ACL concepts, configuration tasks, and examples, refer to the *IP Addresses and Services Configuration Guide for Cisco CRS Routers*.

- clear [access-list](#page-20-0) ipv4, on page 3
- clear [access-list](#page-23-0) ipv6, on page 6
- copy [access-list](#page-26-0) ipv4, on page 9
- copy [access-list](#page-28-0) ipv6, on page 11
- deny [\(IPv4\)](#page-30-0), on page 13
- deny [\(IPv6\)](#page-39-0) , on page 22
- ipv4 [access-group,](#page-44-0) on page 27
- ipv4 [access-list,](#page-47-0) on page 30
- ipv4 access-list [log-update](#page-48-0) rate , on page 31
- ipv4 access-list [log-update](#page-49-0) threshold , on page 32
- ipv6 [access-group,](#page-51-0) on page 34
- ipv6 [access-list,](#page-53-0) on page 36
- ipv6 access-list [log-update](#page-56-0) rate, on page 39
- ipv6 access-list [log-update](#page-57-0) threshold , on page 40
- ipv6 [access-list](#page-58-0) maximum ace threshold, on page 41
- ipv6 [access-list](#page-59-0) maximum acl threshold, on page 42
- [permit](#page-60-0) (IPv4), on page 43
- [permit](#page-72-0) (IPv6), on page 55
- [remark](#page-77-0) (IPv4), on page 60
- [remark](#page-79-0) (IPv6), on page 62
- [resequence](#page-81-0) access-list ipv4 , on page 64
- [resequence](#page-83-0) access-list ipv6, on page 66
- show [access-lists](#page-85-0) aff-all, on page 68
- show [access-lists](#page-86-0) ipv4, on page 69

I

- show [access-lists](#page-93-0) ipv4 standby, on page 76
- show [access-lists](#page-94-0) ipv6, on page 77
- show [access-lists](#page-98-0) ipv6 standby, on page 81

# <span id="page-20-0"></span>**clear access-list ipv4**

To clear IPv4 access list counters, use the **clear access-list ipv4** command in EXEC mode .

```
clear access-list ipv4 access-list name [ sequence-number | hardware { ingress |
egress}] [interface type interface-path-id][ location node-id | sequence
number ]
```
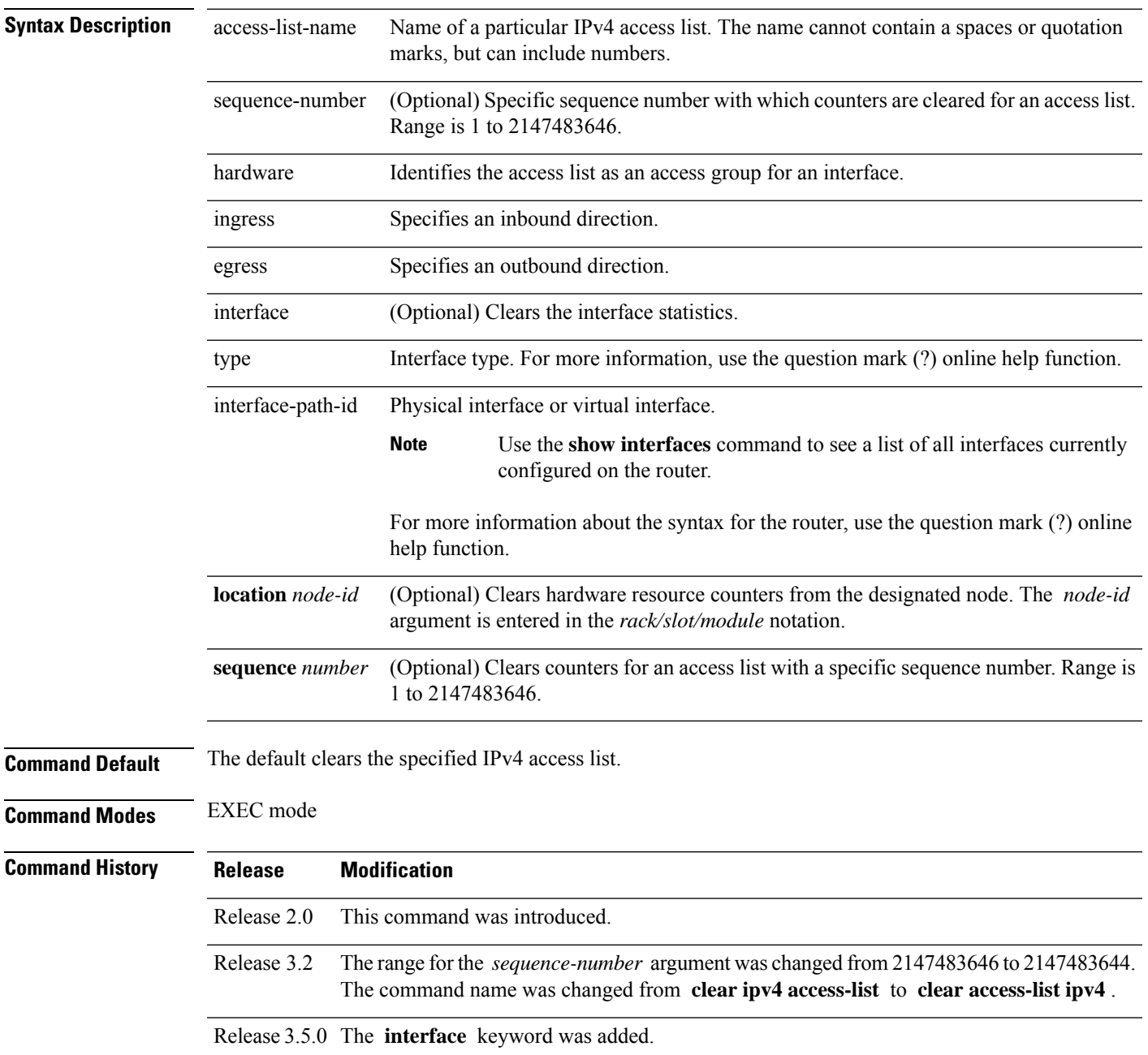

#### **Usage Guidelines** Use the **clear access-list ipv4** command to clear counters for a specified configured access list. Use a sequence number to clear counters for an access list with a specific sequence number.

Use the **hardware** keyword to clear countersfor an accesslist that was enabled using the **ipv4 access-group** command.

Use an asterisk ( **\*)** in place of the *access-list-name* argument to clear all access lists.

An access list can be shared among multiple interfaces. Clearing hardware counters clears all counters for all interfaces that use the specified access list in a given direction (ingress or egress). **Note**

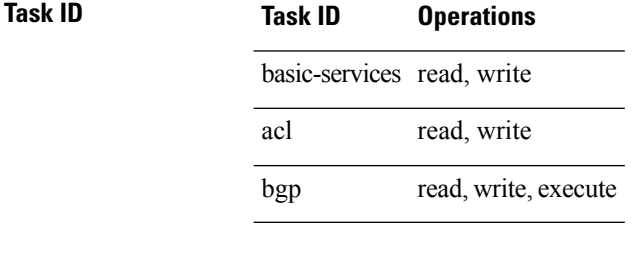

**Examples** In the following example, counters for an access list named *marketing* are cleared:

RP/0/RP0/CPU0:router# **show access-lists ipv4 marketing**

```
ipv4 access-list marketing
  10 permit ip 192.168.34.0 0.0.0.255 any (51 matches)
  20 permit ip 172.16.0.0 0.0.255.255 any (26 matches)
  30 deny tcp host 172.16.0.0 eq bgp host 192.168.202.203 30 (5 matches)
RP/0/RP0/CPU0:router# clear access-list ipv4 marketing
RP/0/RP0/CPU0:router# show access-lists ipv4 marketing
ipv4 access-list marketing
  10 permit ip 192.168.34.0 0.0.0.255 any
  20 permit ip 172.16.0.0 0.0.255.255 any
  30 deny tcp host 172.16.0.0 eq bgp host 192.168.202.203 30
```
In the following example, counters for an access list named acl\_hw\_1 in the outbound direction are cleared:

```
RP/0/RP0/CPU0:router# show access-lists ipv4 acl_hw_1 hardware egress location 0/2/cp0
ipv4 access-list acl_hw_1
 10 permit icmp 192.168.36.0 0.0.0.255 any (251 hw matches)
  20 permit ip 172.16.3.0 0.0.255.255 any (29 hw matches)
  30 deny tcp any any (58 hw matches)
RP/0/RP0/CPU0:router# clear access-list ipv4 acl_hw_1 hardware egress location 0/2/cp0
RP/0/RP0/CPU0:router# show access-lists ipv4 acl_hw_1 hardware egress location 0/2/cp0
ipv4 access-list acl_hw_1
  10 permit icmp 192.168.36.0 0.0.0.255 any
```
20 permit ip 172.16.3.0 0.0.255.255 any 30 deny tcp any any

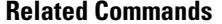

I

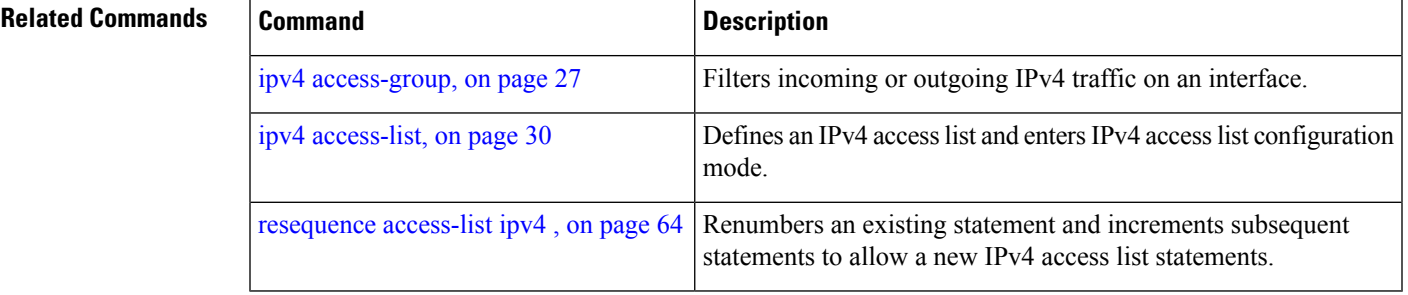

# <span id="page-23-0"></span>**clear access-list ipv6**

To clear IPv6 access list counters, use the **clear access-list ipv6** command in EXEC mode.

**clear access-list ipv6** *access-list-name* [{*sequence-number* | **hardware** {**ingress** | **egress**}}] [**interface** *type interface-path-id*] [{**location** *node-id* | **sequence** *number*}]

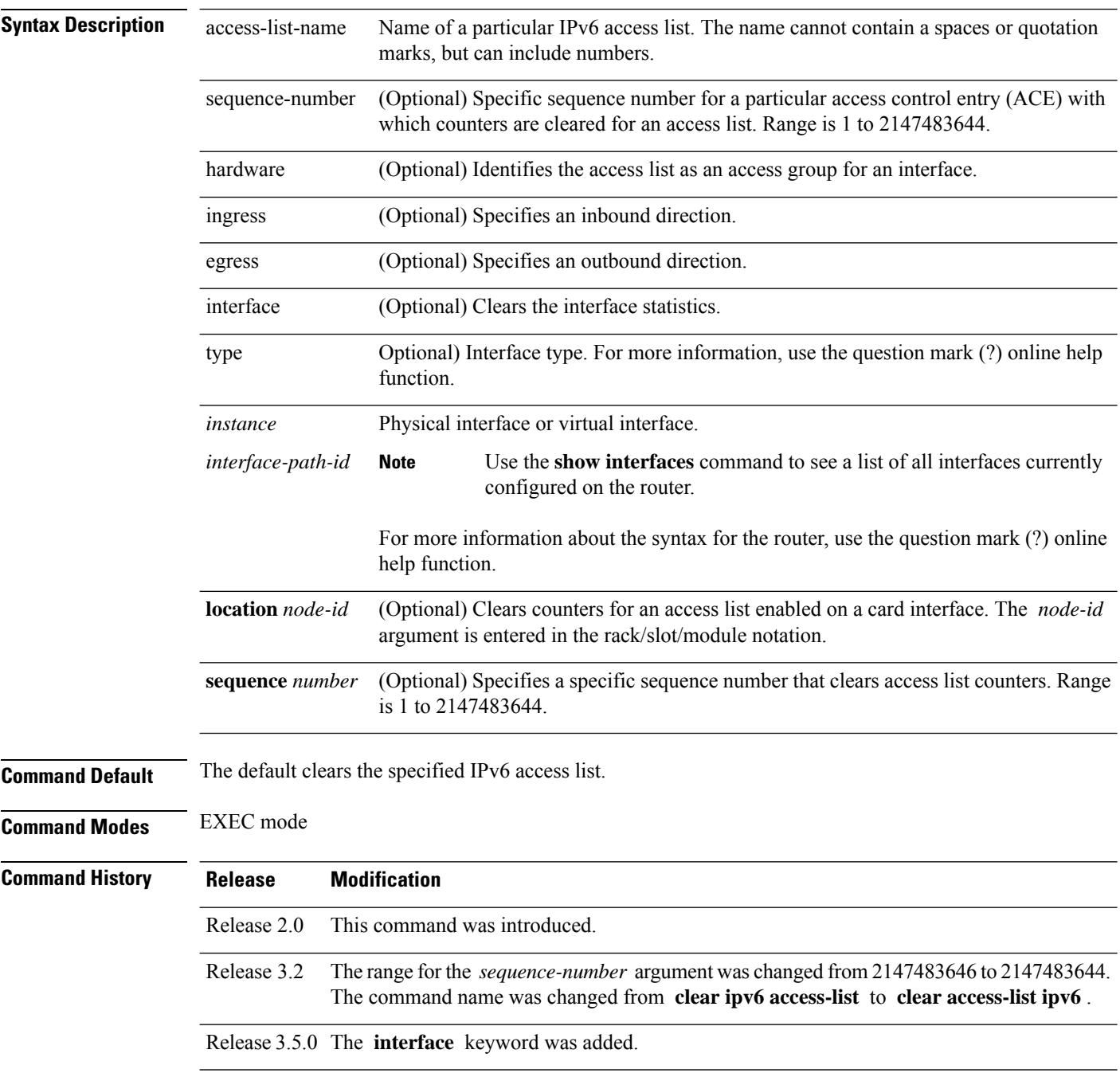

#### **Usage Guidelines** The **clear access-list ipv6** command is similar to the **clear access-list ipv4** command, except that it is IPv6-specific.

Use the **clear access-list ipv6** command to clear counters for a specified configured access list. Use a sequence number to clear counters for an access list with a specific sequence number

Use the**hardware** keyword to clear counters for an access list that was enabled using the **ipv6 access-group** command.

Use an asterisk (**\*)** in place of the *access-list-name* argument to clear all access lists.

An access list can be shared among multiple interfaces. Clearing hardware counters clears all counters for all interfaces that use the specified access list in a given direction (ingress or egress). **Note**

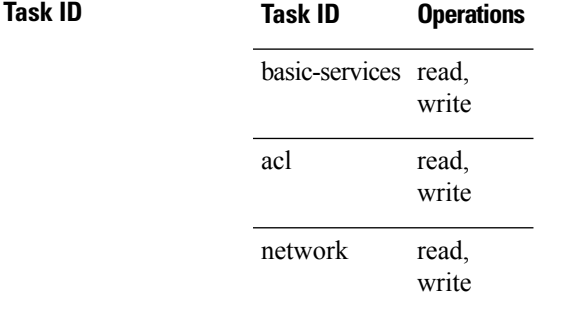

**Examples** In the following example, counters for an access list named *marketing* are cleared:

```
RP/0/RP0/CPU0:router# show access-lists ipv6 marketing
ipv6 access-list marketing
  10 permit ipv6 3333:1:2:3::/64 any (51 matches)
  20 permit ipv6 4444:1:2:3::/64 any (26 matches)
  30 permit ipv6 5555:1:2:3::/64 any (5 matches)
RP/0/RP0/CPU0:router# clear access-list ipv6 marketing
RP/0/RP0/CPU0:router# show access-lists ipv6 marketing
ipv6 access-list marketing
  10 permit ipv6 3333:1:2:3::/64 any
  20 permit ipv6 4444:1:2:3::/64 any
  30 permit ipv6 5555:1:2:3::/64 any
```
In the following example, counters for an access list named acl\_hw\_1 in the outbound direction are cleared:

```
RP/0/RP0/CPU0:router# show access-lists ipv6 acl_hw_1 hardware egress location 0/2/cp0
ipv6 access-list acl_hw_1
  10 permit ipv6 3333:1:2:3::/64 any (251 hw matches)
  20 permit ipv6 4444:1:2:3::/64 any (29 hw matches)
  30 deny tcp any any (58 hw matches)
RP/0/RP0/CPU0:router# clear access-list ipv6 acl_hw_1 hardware egress location 0/2/cp0
RP/0/RP0/CPU0:router# show access-lists ipv6 acl_hw_1 hardware egress location 0/2/cp0
ipv6 access-list acl_hw_1
  10 permit ipv6 3333:1:2:3::/64 any
```
I

20 permit ipv6 4444:1:2:3::/64 any 30 deny tcp any any

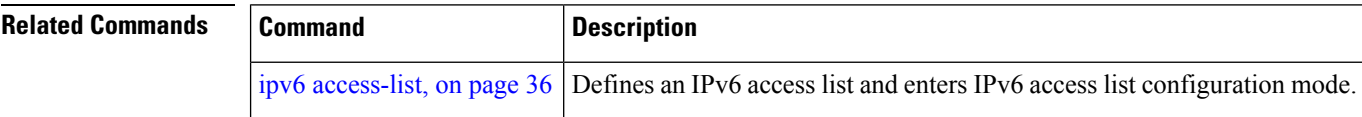

Ш

# <span id="page-26-0"></span>**copy access-list ipv4**

To create a copy of an existing IPv4 access list, use the **copy access-list ipv4** command in EXEC mode.

**copy access-list ipv4** *source-acl destination-acl*

**Syntax Description** source-acl Name of the access list to be copied. destination-acl Name of the destination access list where the contents of the *source-acl* argument is copied.

**Command Default** No default behavior or values

**Command Modes** EXEC mode

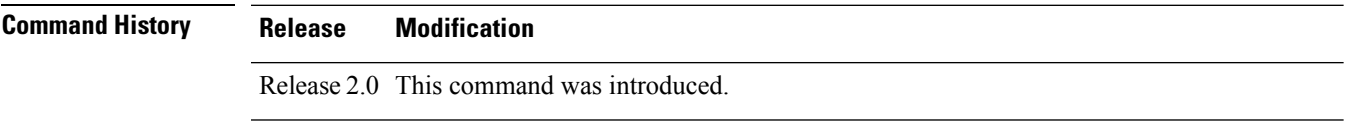

Release 3.2 The command name was changed from **copy ipv4** access-list to **copy access-list ipv4** 

### **Usage Guidelines** Use the **copy access-list ipv4** command to copy a configured access list. Use the *source-acl* argument to specify the access list to be copied and the *destination-acl* argument to specify where to copy the contents of the source access list. The *destination-acl* argument must be a unique name; if the *destination-acl* argument name exists for an access list or prefix list, the access list is not copied. The **copy access-list ipv4** command checks that the source access list exists then checks the existing list names to prevent overwriting existing access lists or prefix lists.

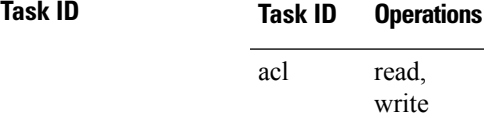

filesystem execute

.

**Examples** In the following example, a copy of access list list-1 is created:

RP/0/RP0/CPU0:router# **show access-lists ipv4 list-1**

ipv4 access-list list-1 10 permit tcp any any log 20 permit ip any any RP/0/RP0/CPU0:router# **copy access-list ipv4 list-1 list-2** RP/0/RP0/CPU0:router# **show access-lists ipv4 list-2** ipv4 access-list list-2 10 permit tcp any any log 20 permit ip any any

In the following example, copying the access list list-1 to list-3 is denied because a list-3 access list already exists:

RP/0/RP0/CPU0:router# **copy access-list ipv4 list-1 list-3** list-3 exists in access-list RP/0/RP0/CPU0:router# **show access-lists ipv4 list-3** ipv4 access-list list-3 10 permit ip any any 20 deny tcp any any log

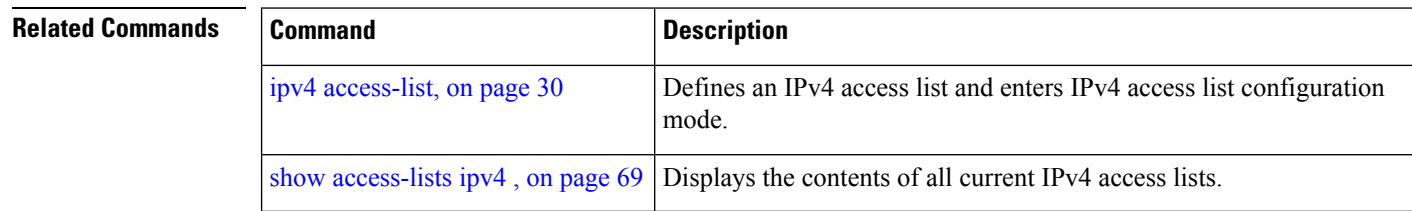

Ш

# <span id="page-28-0"></span>**copy access-list ipv6**

To create a copy of an existing IPv6 access list, use the **copy access-list ipv6** command in EXEC mode .

**copy access-list ipv6** *source-acl destination-acl*

**Syntax Description** source-acl Name of the access list to be copied. destination-acl Destination access list where the contents of the *source-acl* argument is copied.

**Command Default** No default behavior or value

**Command Modes** EXEC mode

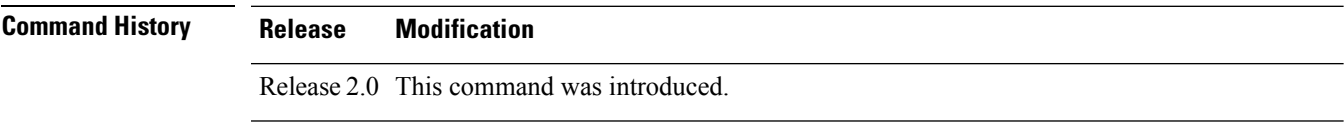

Release 3.2 The command name was changed from **copy ipv6** access-list to **copy access-list ipv6** 

### **Usage Guidelines** Use the **copy access-list ipv6** command to copy a configured access list. Use the *source-acl* argument to specify the access list to be copied and the *destination-acl* argument to specify where to copy the contents of the source access list. The *destination-acl* argument must be a unique name; if the *destination-acl* argument name exists for an access list or prefix list, the access list is not copied. The **copy access-list ipv6** command checks that the source access list exists then checks the existing list names to prevent overwriting existing access lists or prefix lists.

#### **Task ID Task ID Operations** read, acl

write filesystem execute

.

**Examples** In this example, a copy of access list list-1 is created:

RP/0/RP0/CPU0:router# **show access-lists ipv6 list-1** ipv6 access-list list-1

10 permit tcp any any log 20 permit ipv6 any any RP/0/RP0/CPU0:router# **copy access-list ipv6 list-1 list-2** RP/0/RP0/CPU0:router# **show access-lists ipv6 list-2**

ipv6 access-list list-2 10 permit tcp any any log 20 permit ipv6 any any

In this example, copying access list list-1 to list-3 is denied because a list-3 access list already exists:

```
RP/0/RP0/CPU0:router# copy access-list ipv6 list-1 list-3
list-3 exists in access-list
RP/0/RP0/CPU0:router# show access-lists ipv6 list-3
ipv6 access-list list-3
 10 permit ipv6 any any
  20 deny tcp any any log
```
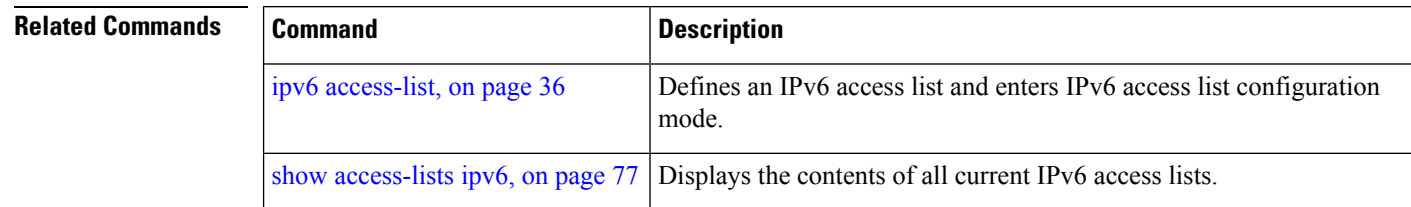

Ш

## <span id="page-30-0"></span>**deny (IPv4)**

To set conditions for an IPv4 access list, use the **deny** command in access list configuration mode. There are two versions of the **deny** command: **deny** (source), and **deny** (protocol). To remove a condition from an access list, use the **no** form of this command.

[*sequence-number*] **deny** *source* [*source-wildcard*] **counter** *counter-name* [{**log** | **log-input**}] *[sequence-number]***deny***protocol source source-wildcard destination destination-wildcard* [**precedence***precedence*] [**dscp***dscp*] [**fragments**] [ *packet-length operator packet-length value*] [ **log | log-input**] [**ttl** *ttl value [value1....value2]*] **no** *sequence-number*

#### **Internet Control Message Protocol (ICMP)**

[*sequence-number*] **deny icmp** *source source-wildcard destination destination-wildcard* [*icmp-type*] [*icmp-code*] [**precedence** *precedence*] [**dscp** *dscp*] [**fragments**] [{**log** | **log-input**}][**icmp-off**]

#### **Internet Group Management Protocol (IGMP)**

[*sequence-number*] **deny igmp** *source source-wildcard destination destination-wildcard* [*igmp-type*] [**precedence** *precedence*] [**dscp** *value*] [**fragments**] [{**log** | **log-input**}]

#### **User Datagram Protocol (UDP)**

[*sequence-number*] **deny udp** *source source-wildcard* [*operator* {*portprotocol-port*}] *destination destination-wildcard* [*operator* {*portprotocol-port*}] [**precedence** *precedence*] [**dscp** *dscp*] [**fragments**] [{**log** | **log-input**}]

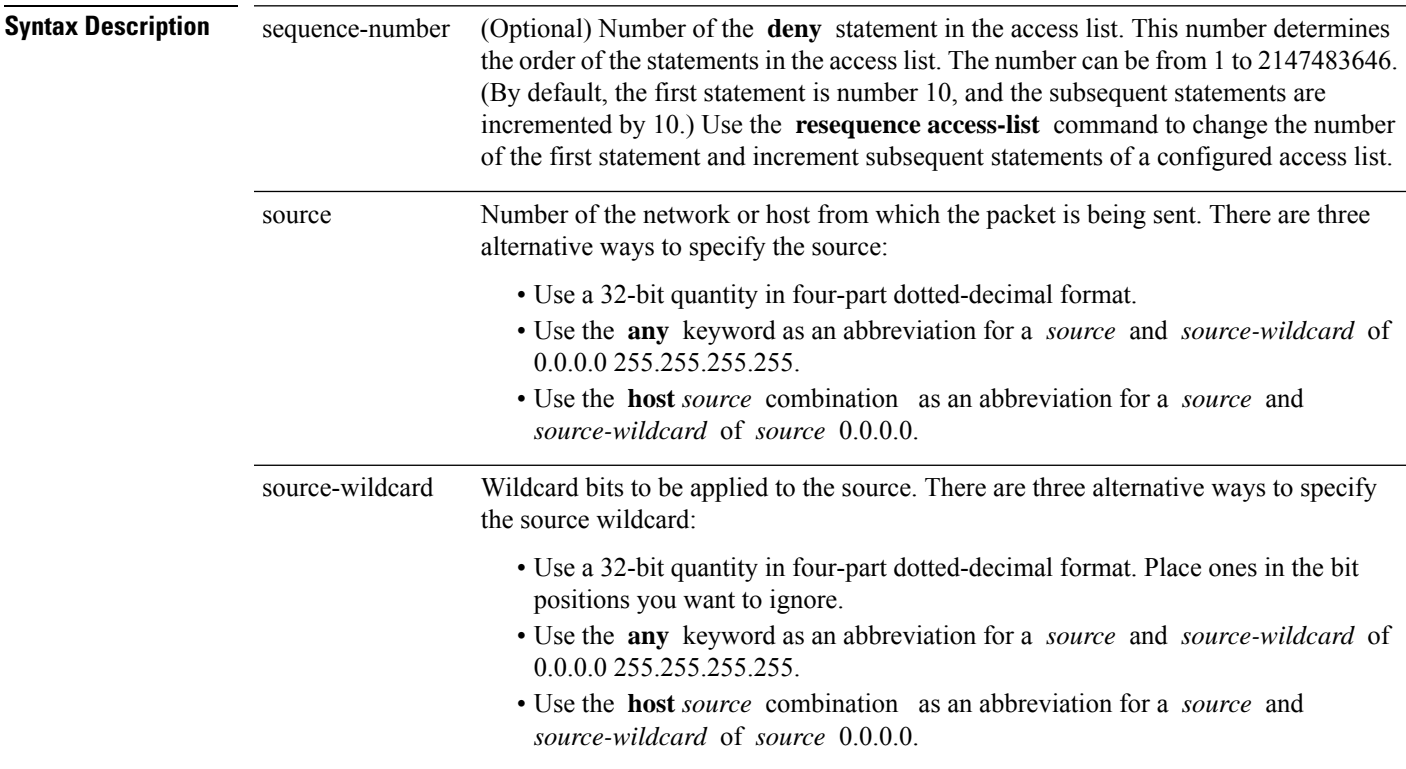

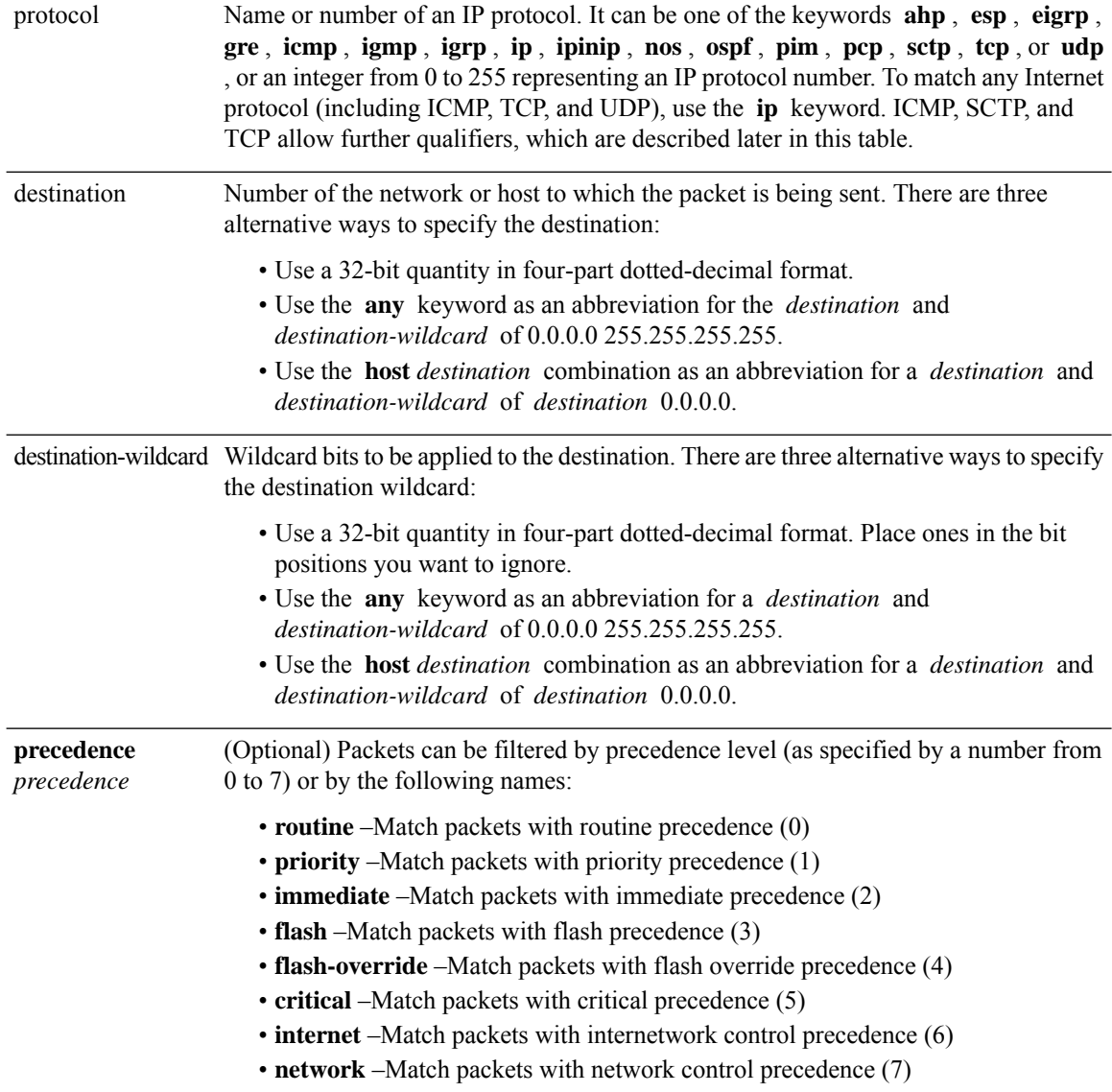

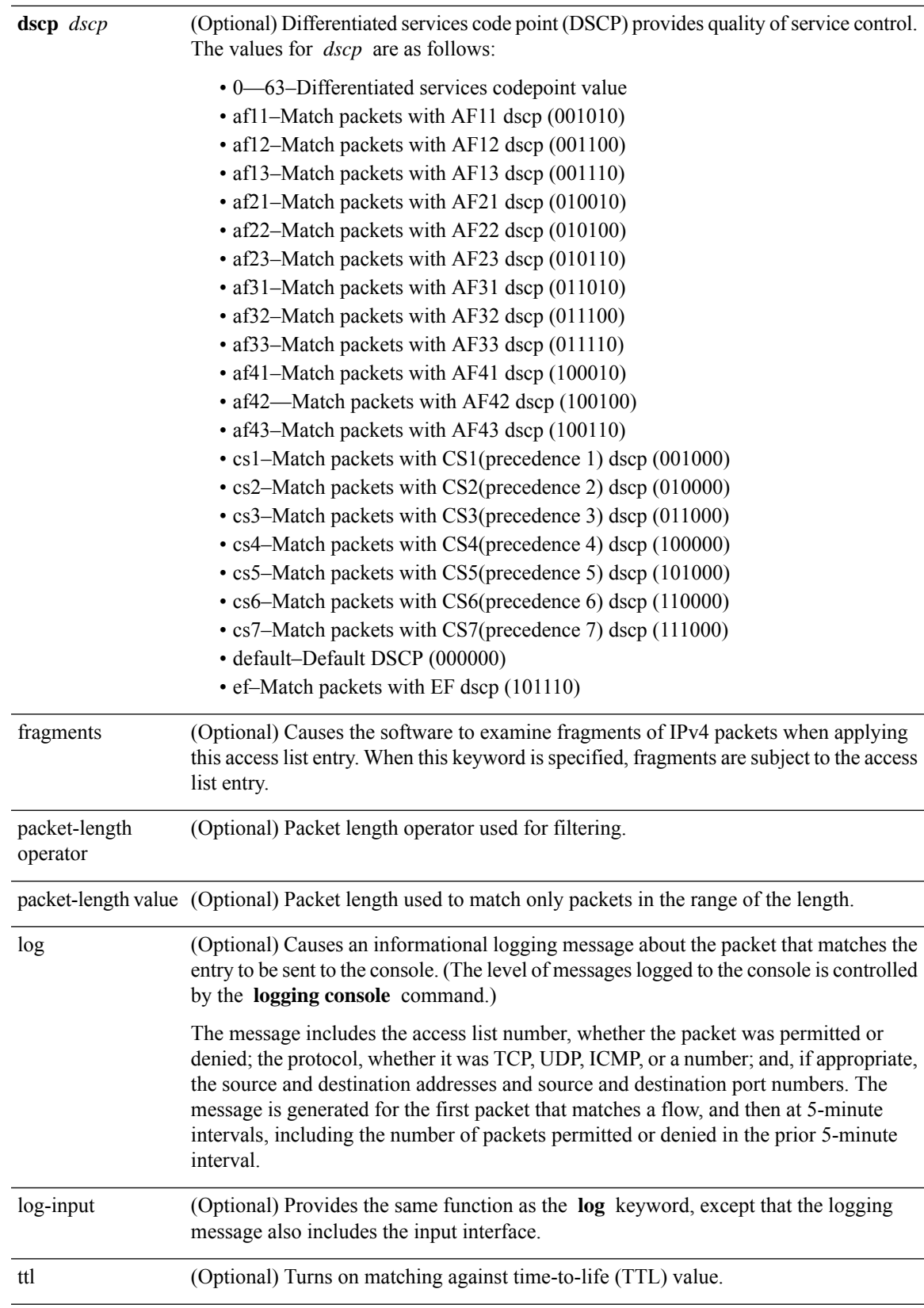

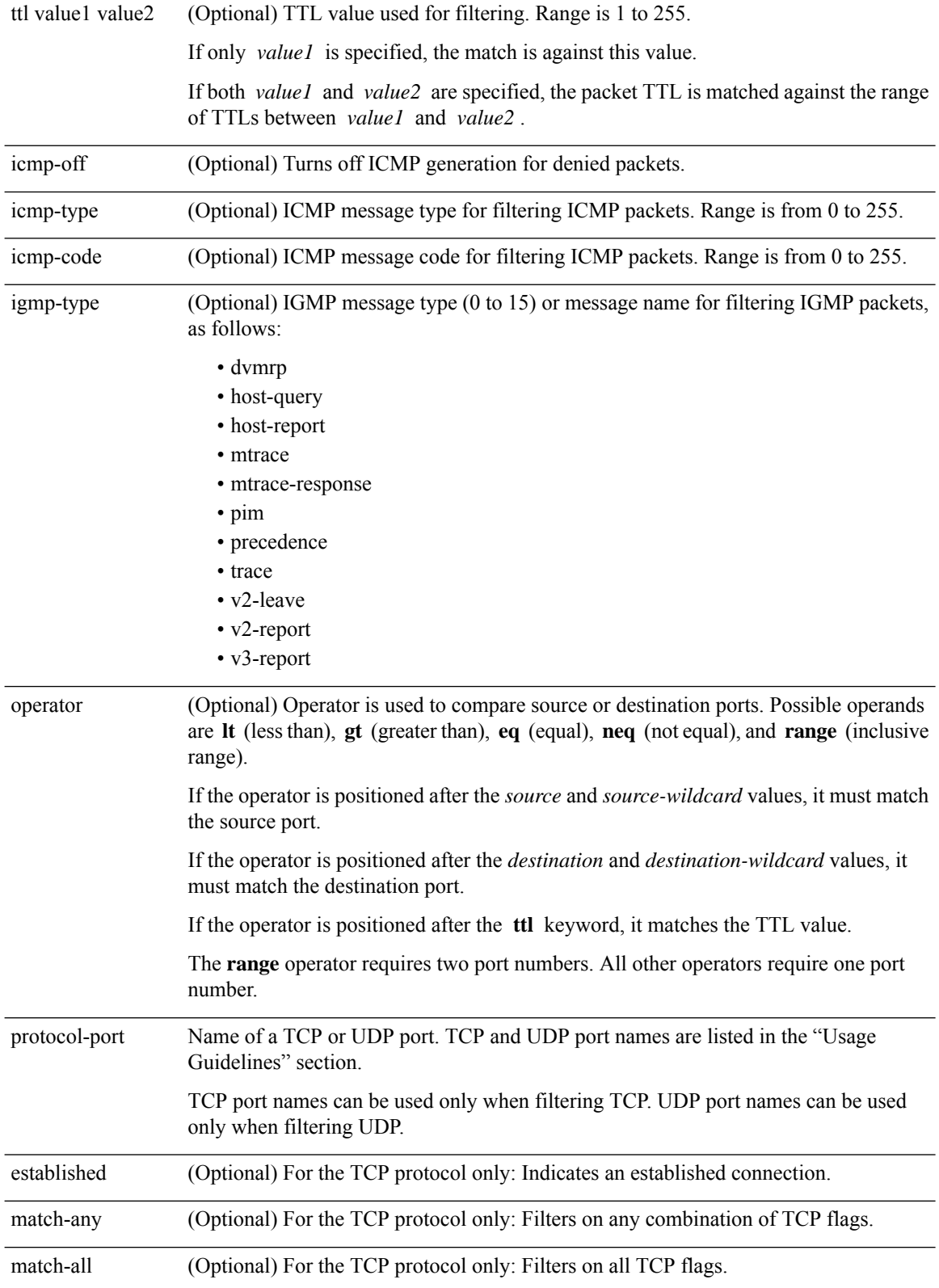

 $\mathbf{l}$ 

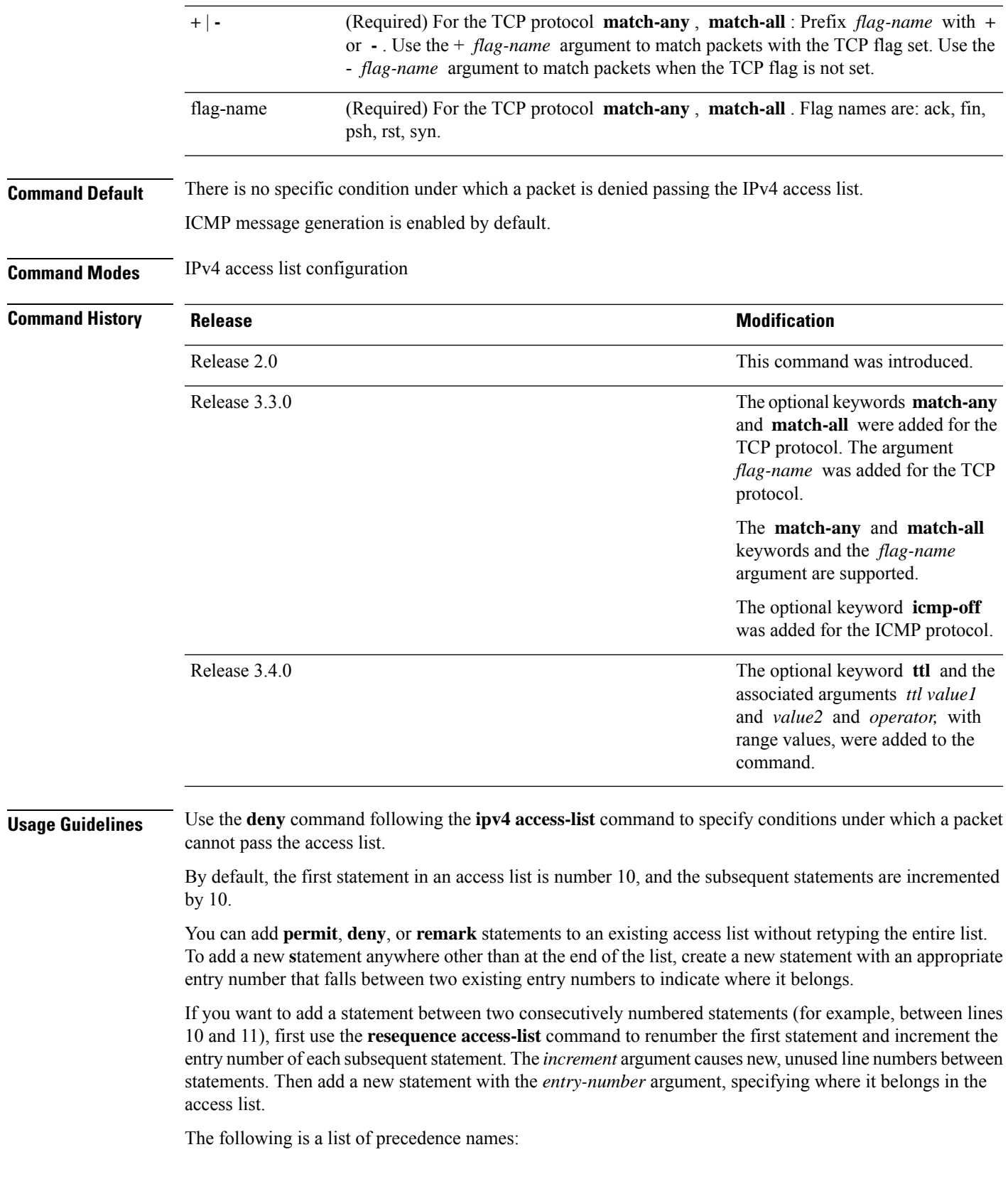

- critical
- flash
- flash-override
- immediate
- internet
- network
- priority
- routine

The following is a list of ICMP message type names:

- administratively-prohibited
- alternate-address
- conversion-error
- dod-host-prohibited
- dod-net-prohibited
- echo
- echo-reply
- general-parameter-problem
- host-isolated
- host-precedence-unreachable
- host-redirect
- host-tos-redirect
- host-tos-unreachable
- host-unknown
- host-unreachable
- information-reply
- information-request
- mask-reply
- mask-request
- mobile-redirect
- net-redirect
- net-tos-redirect
- net-tos-unreachable
- net-unreachable
- network-unknown
- no-room-for-option
- option-missing
- packet-too-big
- parameter-problem
- port-unreachable
- precedence-unreachable
- protocol-unreachable
- reassembly-timeout
- redirect
- router-advertisement
- router-solicitation
- source-quench
- source-route-failed
- time-exceeded
- timestamp-reply
- timestamp-request
- traceroute
- ttl-exceeded
- unreachable

The following is a list of TCP port names that can be used instead of port numbers. Refer to the current *Assigned Numbers* RFC to find a reference to these protocols. You can find port numbers corresponding to these protocols by typing a ? in the place of a port number.

- bgp
- chargen
- cmd
- daytime
- discard
- domain
- echo
- exec
- finger
- ftp
- ftp-data
- gopher
- hostname
- ident
- irc
- klogin
- kshell
- login
- lpd
- nntp
- pim-auto-rp
- pop2
- pop3
- smtp
- sunrpc
- tacacs
- talk
- telnet
- time
- uucp
- whois
- www

The following UDP port names can be used instead of port numbers. Refer to the current *Assigned Numbers* RFC to find a reference to these protocols. You can find port numbers corresponding to these protocols by typing a ? in the place of a port number.

- biff
- bootpc
- bootps
- discard
- dnsix
- domain
- echo
- isakmp
- mobile-ip
- nameserver
- netbios-dgm
- netbios-ns
- netbios-ss
- ntp
- pim-auto-rp
- rip
- snmp
- snmptrap
- sunrpc
- syslog
- tacacs
- talk
- tftp
- time
- who
- xdmcp

Use the following flags in conjunction with the **match-any** and **match-all** keywords and the  $+$  and  $-$  signs to select the flags to display:

- ack
- fin
- psh
- rst
- syn

For example, **match-all** +  $ack + syn$  displays TCP packets with both the ack *and* syn flags set, or **match-any** + *ack* - *syn* displays the TCP packets with the ack set *or* the syn not set.

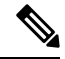

**Note** If any ACE in an ACL contains ABF clause, this ACL cannot be applied at any non-zero compression level.

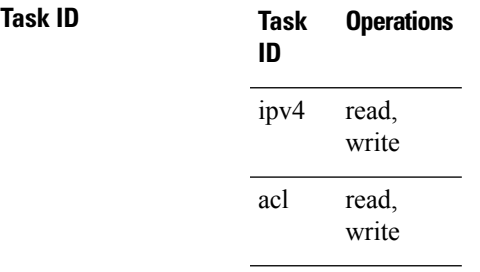

**Examples** This example shows how to set a deny condition for an access list named Internet filter:

```
RP/0/RP0/CPU0:router(config)# ipv4 access-list Internetfilter
RP/0/RP0/CPU0:router(config-ipv4-acl)# 10 deny 192.168.34.0 0.0.0.255
RP/0/RP0/CPU0:router(config-ipv4-acl)# 20 deny 172.16.0.0 0.0.255.255
RP/0/RP0/CPU0:router(config-ipv4-acl)# 25 deny tcp host 172.16.0.0 eq bgp host 192.168.202.203
range 1300 1400
RP/0/RP0/CPU0:router(config-ipv4-acl)# permit 10.0.0.0 0.255.255.255
```
### **Related Commands**

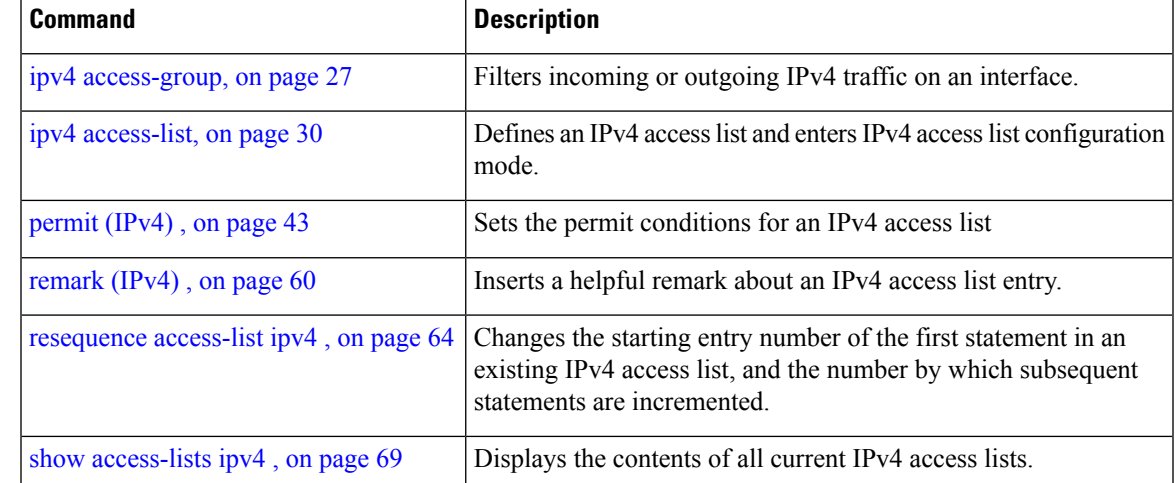

### **deny (IPv6)**

To set deny conditions for an IPv6 access list, use the **deny** command in IPv6 access list configuration mode. To remove the deny conditions, use the **no** form of this command.

*[sequence-number]* **deny** *protocol* {*source-ipv6-prefix/ prefix-length | any | host source-ipv6-address* }[*operator* {*port | protocol-port*}] [**dscp***value*] [**routing**] [**authen**] [**destopts**] [ **fragments**] [*packet-length operator packet-length value* ] [ **log | log-input**] [**ttl** *operator ttl value* ] **no** *sequence-number*

#### **Internet Control Message Protocol (ICMP)**

*[ sequence-number]***deny icmp** {*source-ipv6-prefix/ prefix-length | any | host source-ipv6-address* }{*destination-ipv6-prefix/ prefix-length | any | host destination-ipv6-address* }[*icmp-type*] [ *icmp-code*][**dscp** *value*] [ routing] [**authen**] [**destopts**] [ **fragments**] [ **log**] [**log-input**] [**icmp-off**]

#### **Transmission Control Protocol (TCP)**

*[sequence-number]***deny tcp**{*source-ipv6-prefix/ prefix-length | any | hostsource-ipv6-address* }[*operator*{*port | protocol-port*}]{*destination-ipv6-prefix/ prefix-length | any | host destination-ipv6-address* }[*operator*{*port | protocol | port*}] [**dscp***value*] [**routing**] [**authen**] [**destopts**] [**fragments**] [**established**]{**match-any | match-all | + | -**}[*flag-name*] [**log**] [**log-input**]

#### **User Datagram Protocol (UDP)**

*[sequence-number]***deny tcp**{*source-ipv6-prefix/ prefix-length | any | hostsource-ipv6-address* }[*operator*{*port | protocol-port*}]{*destination-ipv6-prefix/ prefix-length | any | host destination-ipv6-address* }[*operator*{*port | protocol | port*}] [**dscp***value*] [**routing**] [**authen**] [**destopts**] [**fragments**] [**established**][*flag-name*] [**log**] [**log-input**]

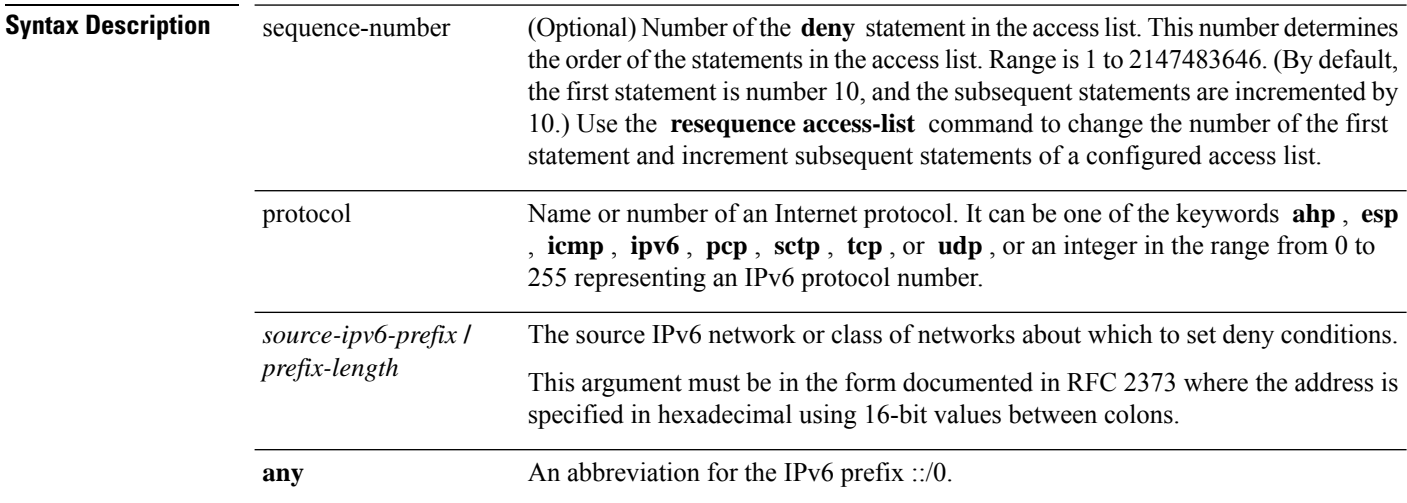

I

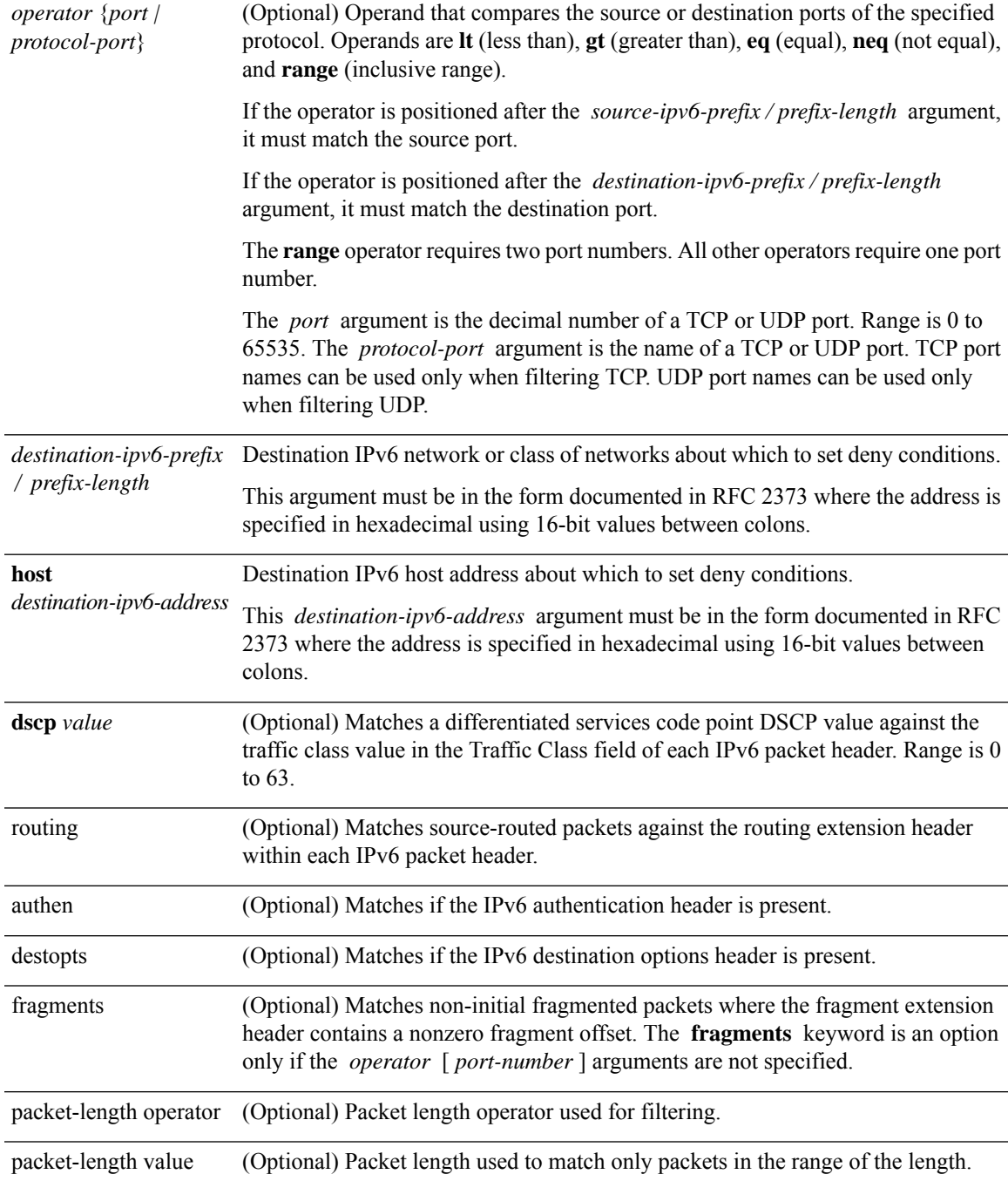

I

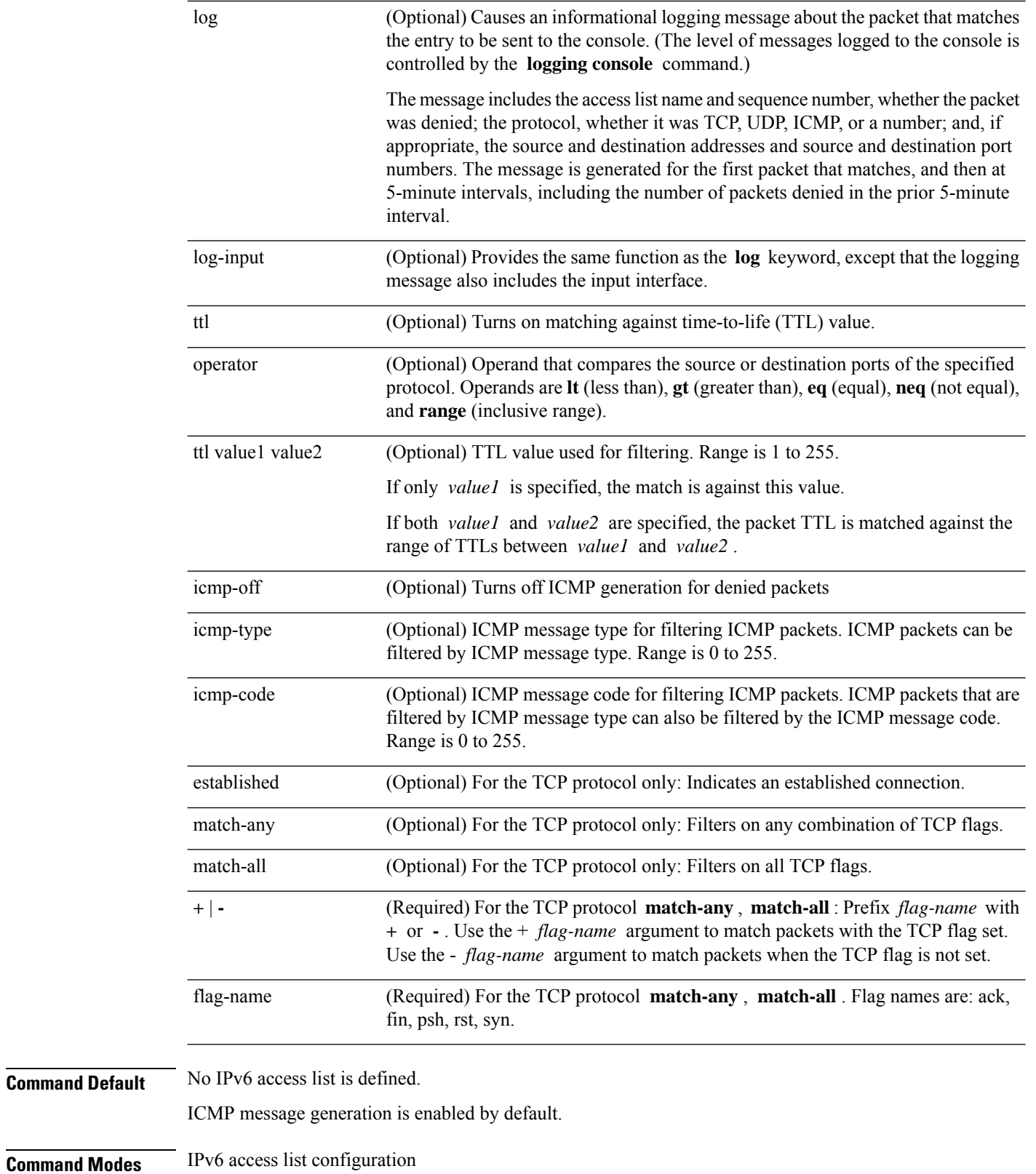

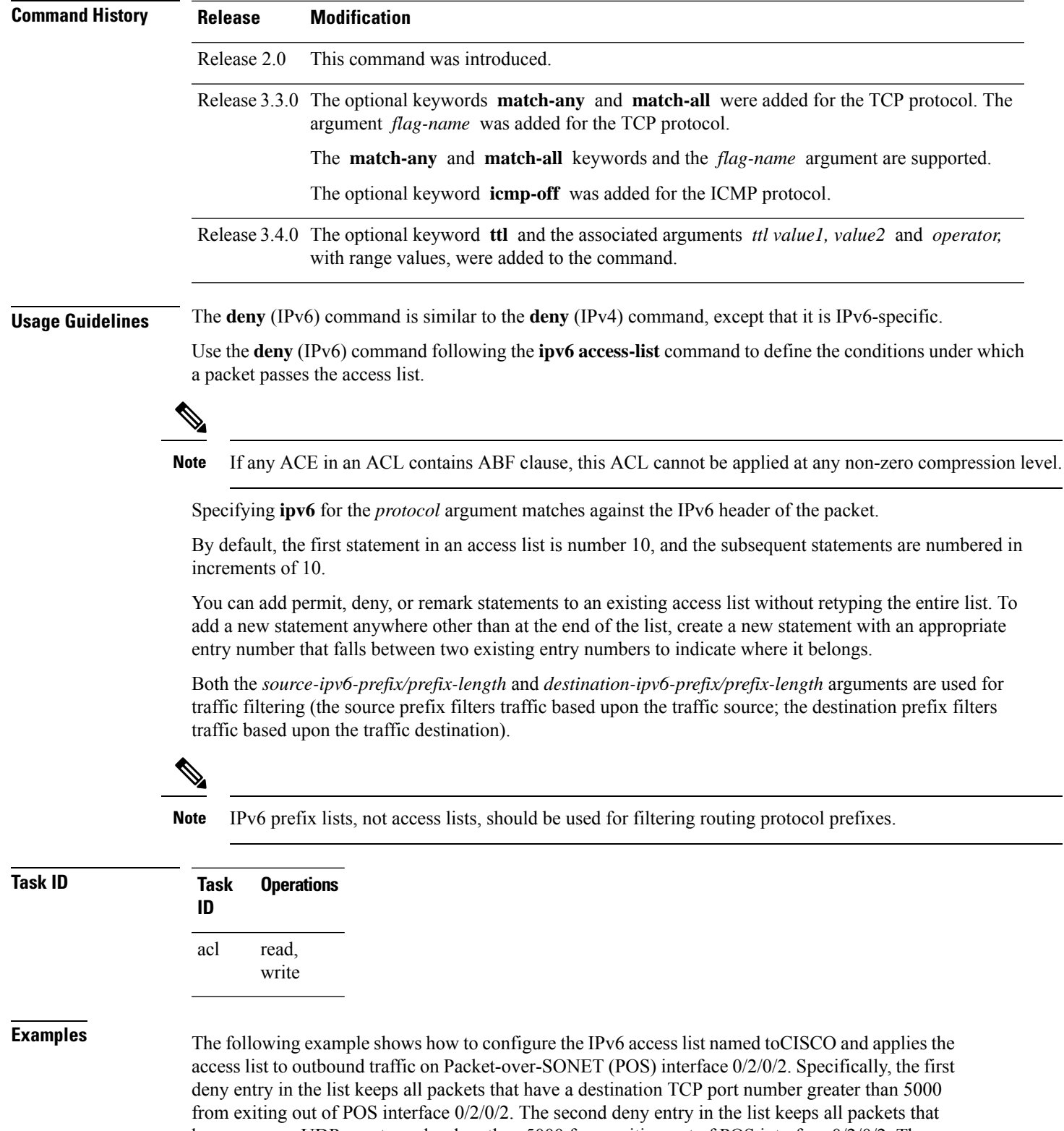

have a source UDPo port number less than 5000 from exiting out of POS interface 0/2/0/2. The second deny entry also logs all matches to the console. The first permit entry in the list permits all ICMP packets to exit out of POS interface 0/2/0/2. The second permit entry in the list permits all

other traffic to exit out of POS interface 0/2/0/2. The second permit entry is necessary because an implicit deny all condition is at the end of each IPv6 access list.

```
RP/0/RP0/CPU0:router(config)# ipv6 access-list toCISCO
RP/0/RP0/CPU0:router(config-ipv6-acl)# deny tcp any any gt 5000
RP/0/RP0/CPU0:router(config-ipv6-acl)# deny ipv6 any lt 5000 any log
RP/0/RP0/CPU0:router(config-ipv6-acl)# permit icmp any any
RP/0/RP0/CPU0:router(config-ipv6-acl)# permit any any
RP/0/RP0/CPU0:router(config)# interface POS 0/2/0/2
RP/0/RP0/CPU0:router(config-if)# ipv6 access-group tOCISCO out
```
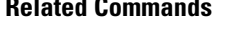

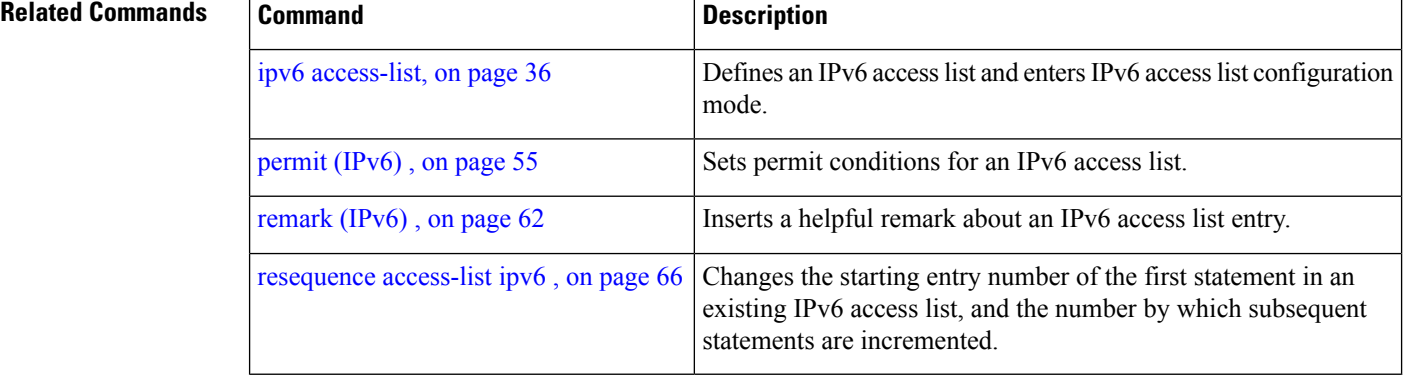

### <span id="page-44-0"></span>**ipv4 access-group**

To control access to an interface, use the **ipv4 access-group** command in interface configuration mode. To remove the specified access group, use the **no** form of this command.

**ipv4 access-group** [**common** *acl-name* ] *access-list-name* {**ingress** | **egress**} [**hardware-count**] [**interface-statistics**] **no ipv4 access-group** [**common** *acl-name* ] *access-list-name* {**ingress** | **egress**} [**hardware-count**] [**interface-statistics**]

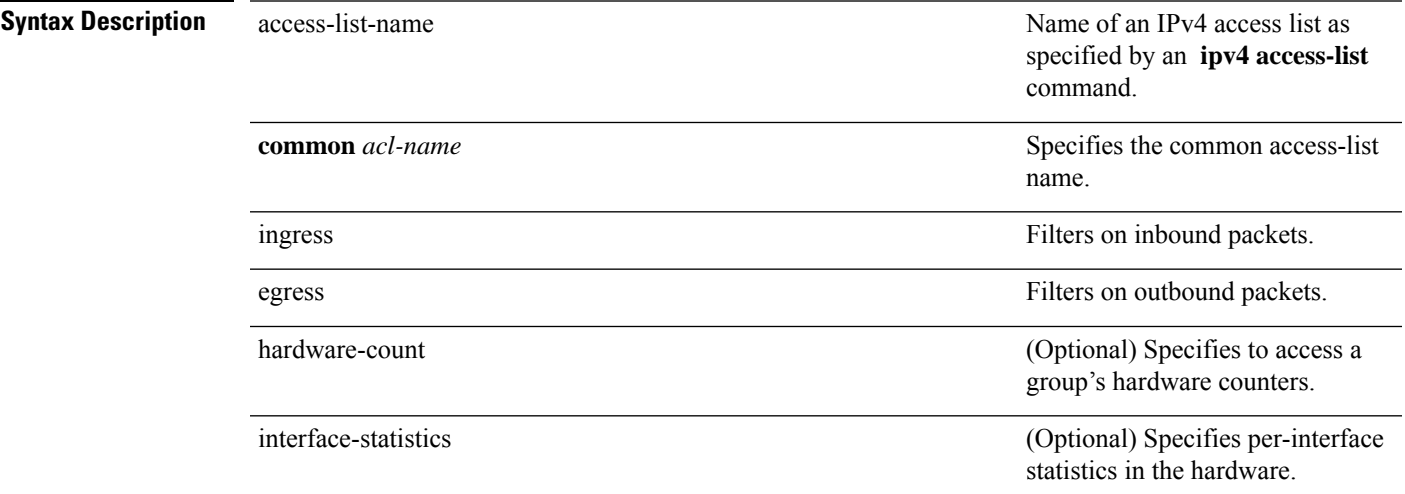

**Command Default** The interface does not have an IPv4 access list applied to it.

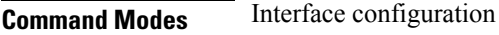

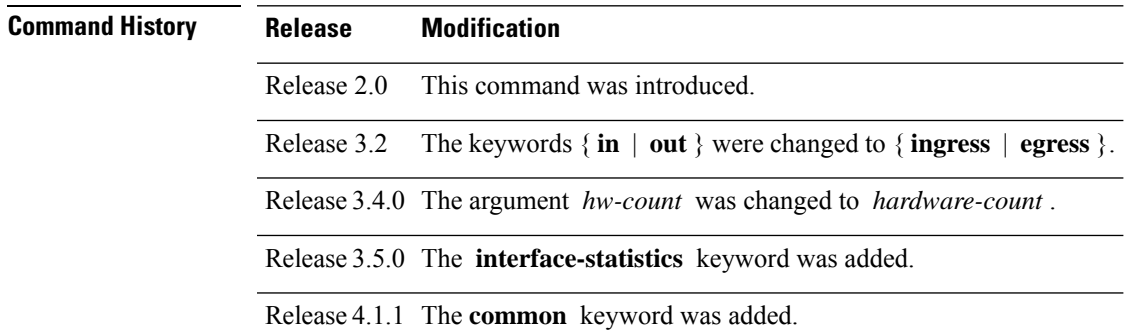

**Usage Guidelines** Use the **ipv4 access-group** command to control access to an interface. To remove the specified access group, use the **no** form of the command. Use the *access-list-name* argument to specify a particular IPv4 access list. Use the **ingress** keyword to filter on inbound packets or the**egress** keyword to filter on outbound packets. Use the *hardware-count* argument to enable hardware counters for the access group.

> Permitted packets are counted only when hardware counters are enabled using the *hardware-count* argument. Denied packets are counted whether hardware counters are enabled, or not.

Filtering of MPLS packets through common ACL and interface ACL is not supported.

Restrictions for common ACLs are:

- Common ACL is supported in only ingress direction and for L3 interfaces only.
- The **interface-statistics** option is not available for common ACLs.
- The **hardware-count** option is available for only IPv4 ACLs.
- Only one common IPv4 and IPv6 ACL is supported on each line card.
- The common ACL option is not available for Ethernet Service (ES) ACLs.
- You can specify only common ACL or only interface ACL or both common and interface ACL in this command.
- The **compress** option is not supported for common ACLs.

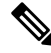

For packet filtering applications using the **ipv4 access-group** command, packet counters are maintained in hardware for each direction. If an access group is used on multiple interfaces in the same direction, then packets are counted for each interface that has the *hardware-count* argument enabled. **Note**

If the access list permits the addresses, the software continues to process the packet. If the access list denies the address, the software discards the packet and returns an Internet Control Message Protocol (ICMP) host unreachable message.

If the specified access list does not exist, all packets are passed.

By default, the unique or per-interface ACL statistics are disabled.

**Task ID Task ID Operations**

read, write acl network read, write

**Examples** The following example shows how to apply filters on packets inbound and outbound from interface 0/2/0/2:

```
RP/0/RP0/CPU0:router(config)# interface 0/2/0/2
RP/0/RP0/CPU0:router(config-if)# ipv4 access-group p-ingress-filter ingress
RP/0/RP0/CPU0:router(config-if)# ipv4 access-group p-egress-filter egress
```
The following example shows how to apply per-interface statistics in the hardware:

```
RP/0/RP0/CPU0:router(config)# interface 0/2/0/2
RP/0/RP0/CPU0:router(config-if)# ipv4 access-group p-ingress-filter ingress
```
#### **interface-statistics**

This example shows how to configure common ACL:

```
RP/0/RP0/CPU0:router# config
RP/0/RP0/CPU0:router(config)# interface gigabitethernet 0/1/0/4
RP/0/RP0/CPU0:router(config-if)# ipv4 access-group common common-acl interface-acl ingress
```
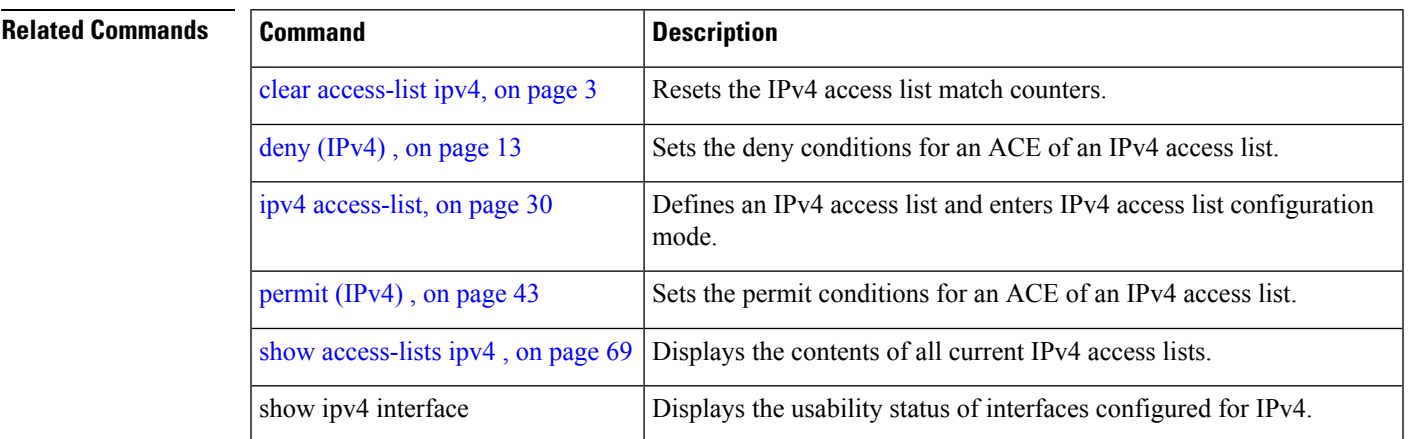

### <span id="page-47-0"></span>**ipv4 access-list**

To define an IPv4 access list by name, use the **ipv4 access-list** command in Global Configuration mode. To remove all entries in an IPv4 access list, use the **no** form of this command.

**ipv4 access-list** *name*

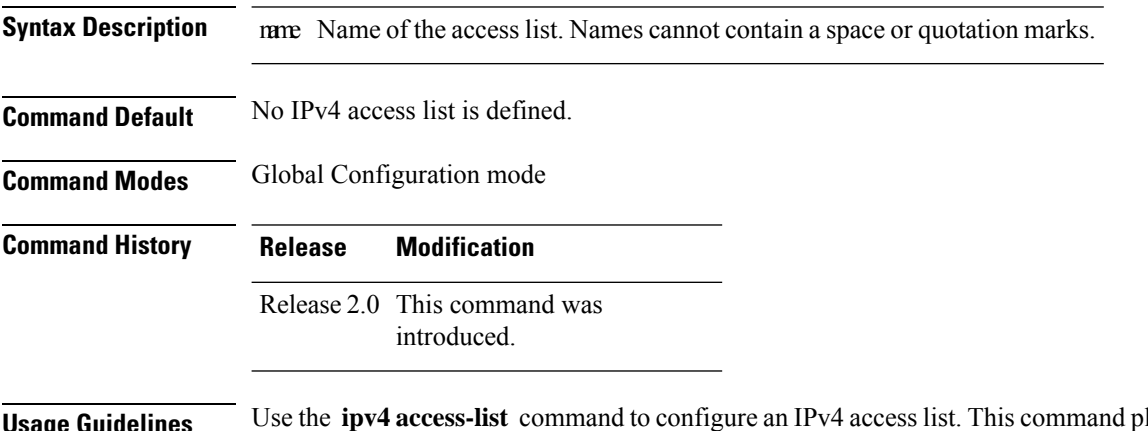

#### **Usage Guidelines** Use the **ipv4 access-list** command to configure an IPv4 access list. This command places the router in access list configuration mode, in which the denied or permitted access conditions must be defined with the **deny** or **permit** command.

Use the **resequence access-list ipv4** command if you want to add a **permit** , **deny** , or **remark** statement between consecutive entries in an existing IPv4 access list. Specify the first entry number (the *base* ) and the increment by which to separate the entry numbers of the statements. The software renumbers the existing statements, thereby making room to add new statements with the unused entry numbers.

Use the **ipv4 access-group** command to apply the access list to an interface.

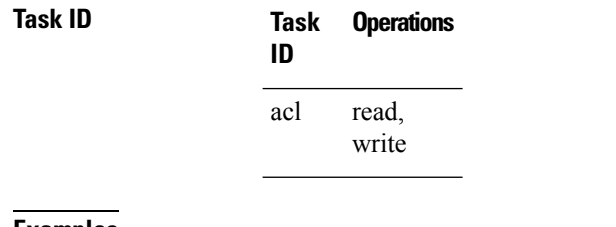

**Examples** The following example shows how to define a standard access list named Internetfilter:

Router(config)# **ipv4 access-list Internetfilter** Router(config-if)# **10 permit 192.168.34.0 0.0.0.255** Router(config-if)# **20 permit 172.16.0.0 0.0.255.255** Router(config-if)# **30 permit 10.0.0.0 0.255.255.255** Router(config-if)# **39 remark Block BGP traffic from 172.16 net.** Router(config-if)# **40 deny tcp host 172.16.0.0 eq bgp host 192.168.202.203 range 1300 1400**

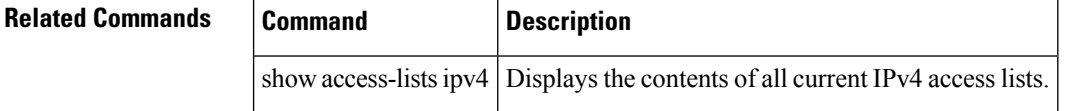

Ш

## **ipv4 access-list log-update rate**

To specify the rate at which IPv4 access lists are logged, use the **ipv4 access-list log-update rate** command in Global Configuration mode. To return the update rate to the default setting, use the **no** form of this command.

**ipv4 access-list log-update rate** *rate-number* **no ipv4 access-list log-update rate** *rate-number*

**Syntax Description** rate-number Rate at which IPv4 access hit logs are generated per second on the router. Range is 1 to 1000.

**Command Default** Default is 1.

**Command Modes** Global Configuration mode

**Command History Release Modification**

Release 3.3.0 This command was introduced.

**Usage Guidelines** The *rate-number* argument applies to all the IPv4 access-lists configured on the interfaces. That is, at any given time there can be between 1 and 1000 log entries for the system.

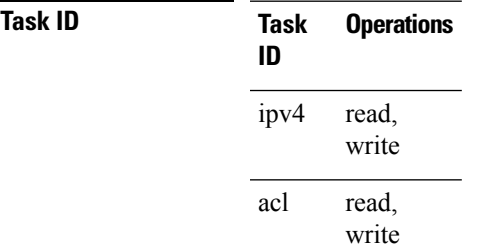

**Examples** The following example shows how to configure a IPv4 access hit logging rate for the system:

RP/0/RP0/CPU0:router(config)# **ipv4 access-list log-update rate 10**

### **ipv4 access-list log-update threshold**

To specify the number of updates that are logged for IPv4 access lists, use the **ipv4 access-list log-update threshold** command in Global Configuration mode. To return the number of logged updates to the default setting, use the **no** form of this command.

**ipv4 access-list log-update threshold** *update-number* **no ipv4 access-list log-update threshold** *update-number*

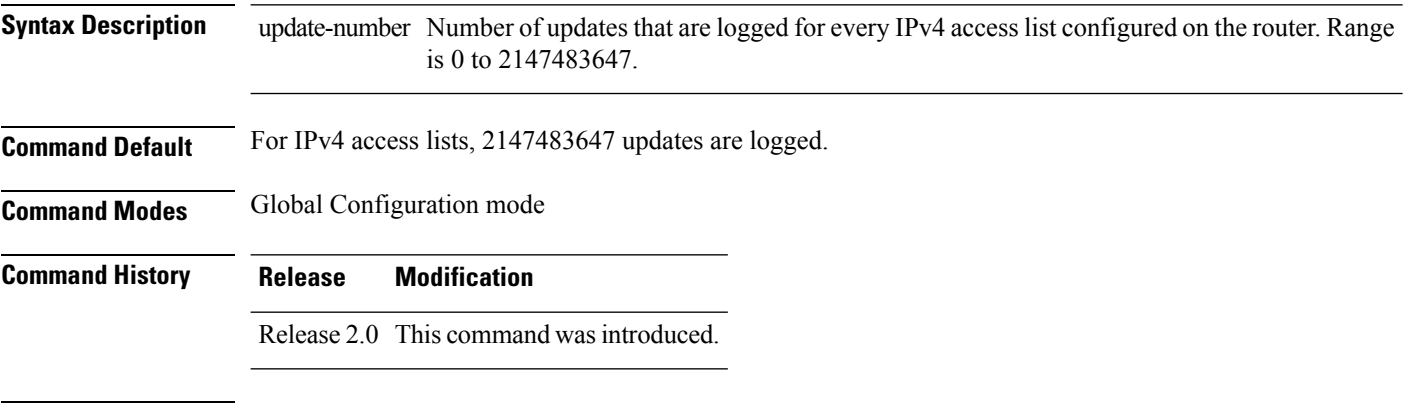

**Usage Guidelines** IPv4 access list updates are logged at 5-minute intervals, following the first logged update. Configuring a lower number of updates (a number lower than the default) is useful when more frequent update logging is desired.

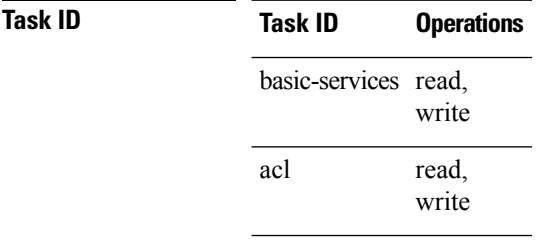

**Examples** This example shows how to configure a log threshold of ten updates for every IPv4 access list configured on the router:

RP/0/RP0/CPU0:router(config)# **ipv4 access-list log-update threshold 10**

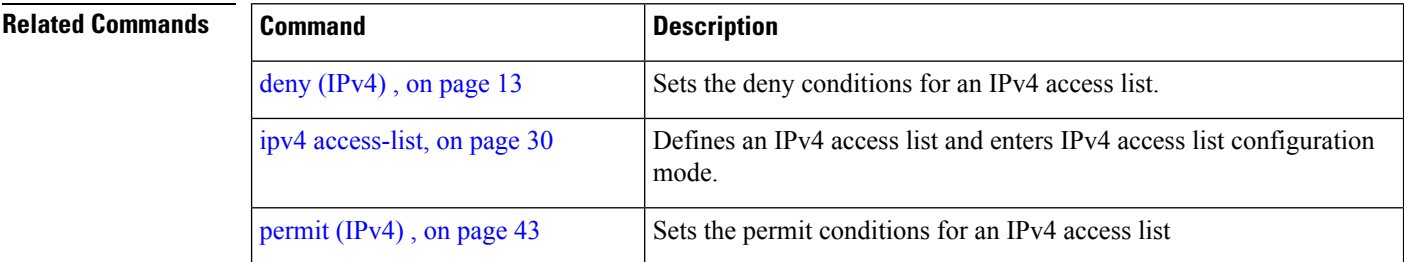

 $\mathbf{l}$ 

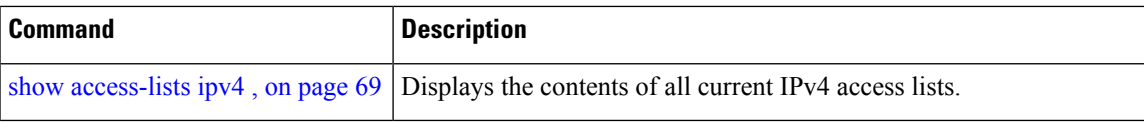

## **ipv6 access-group**

To control access to an interface, use the **ipv6 access-group** command in interface configuration mode. To remove the specified access group, use the **no** form of this command.

**ipv6 access-group** *access-list-name* {**ingress** | **egress**} [**interface-statistics**]

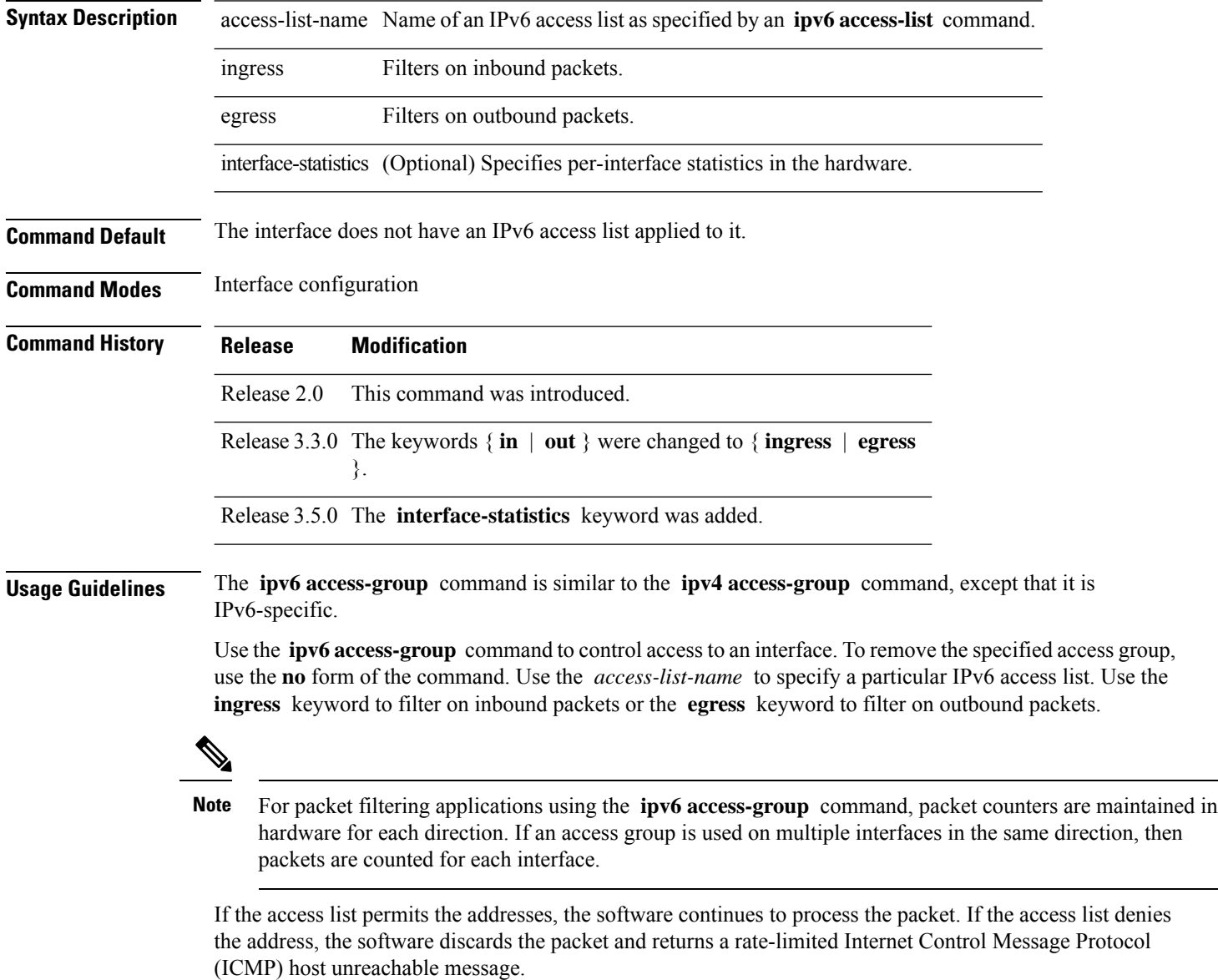

If the specified access list does not exist, all packets are passed.

By default, the unique or per-interface ACL statistics are disabled.

**Task ID Task Operations ID** read, write acl read, write ipv6 **Examples** The following example shows how to apply filters on packets inbound and outbound from GigabitEthernet interface 0/2/0/2: RP/0/ RP0 /CPU0:router(config)# **interface gigabitethernet 0/2/0/2** RP/0/ RP0 /CPU0:router(config-if)# **ipv6 access-group p-in-filter ingress** RP/0/ RP0 /CPU0:router(config-if)# **ipv6 access-group p-out-filter egress** The following example shows how to apply per-interface statistics in the hardware: RP/0/ RP0 /CPU0:router(config)# **interface gigabitethernet 0/2/0/2** RP/0/ RP0 /CPU0:router(config-if)# **ipv6 access-group p-in-filter ingress interface-statistics**

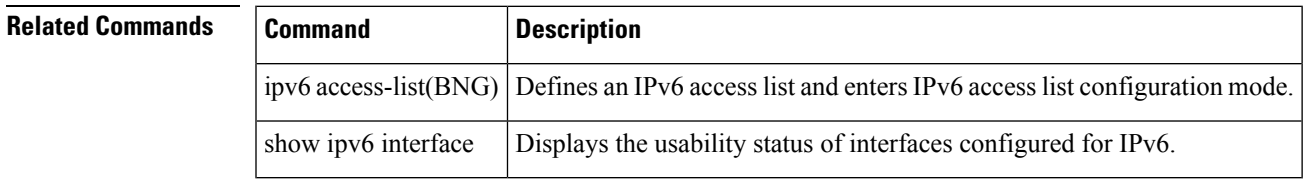

### <span id="page-53-0"></span>**ipv6 access-list**

To define an IPv6 access list and to place the router in IPv6 access list configuration mode, use the **ipv6 access-list** command in Global Configuration mode. To remove the access list, use the **no** form of this command.

**ipv6 access-list** *name*

**Syntax Description** name Name of the IPv6 access list. Names cannot contain a space or quotation mark, or begin with a numeric. **Command Default** No IPv6 access list is defined. **Command Modes** Global Configuration mode

**Command History Release Modification** Release 2.0 This command was introduced.

**Usage Guidelines** The **ipv6 access-list** command is similar to the **ipv4 access-list** command, except that it is IPv6-specific.

The IPv6 access lists are used for traffic filtering based on source and destination addresses, IPv6 option headers, and optional, upper-layer protocol type information for finer granularity of control. IPv6 access lists are defined by using the **ipv6 access-list** command in global configuration mode and their permit and deny conditions are set by using the **deny** and **permit** commands in IPv6 access list configuration mode. Configuring the **ipv6 access-list** command places the router in IPv6 access list configuration mode—the router prompt changes to router (config-ipv6-acl)#. From IPv6 access list configuration mode, permit and deny conditions can be set for the defined IPv6 access list.

**Note**

Every IPv6 accesslist has an implicit**deny ipv6 any any** statement asitslast match condition. An IPv6 access list must contain at least one entry for the implicit **deny ipv6 any any** statement to take effect.

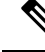

**Note** IPv6 prefix lists, not access lists, should be used for filtering routing protocol prefixes.

Use the **ipv6 access-group** interface configuration command with the *access-list-name* argument to apply an IPv6 access list to an IPv6 interface.

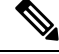

Every IPv6 ACL has implicit **permit icmp any any nd-na** , **permit icmp any any nd-ns** , and **deny ipv6 any any** statements asitslast match conditions. (The former two match conditions allow for ICMPv6 neighbor discovery.) An IPv6 ACL must contain at least one entry for the implicit **deny ipv6 any any** statement to take effect. **permit icmp any any nd-na permit icmp any any nd-ns deny ipv6 any any deny ipv6 any any Note**

Ш

The IPv6 neighbor discovery process makes use of the IPv6 network layer service; therefore, by default, IPv6 ACLs implicitly allow IPv6 neighbor discovery packets to be sent and received on an interface. In IPv4, the Address Resolution Protocol (ARP), which is equivalent to the IPv6 neighbor discovery process, makes use of a separate data link layer protocol; therefore, by default, IPv4 ACLs implicitly allow ARP packets to be sent and received on an interface.

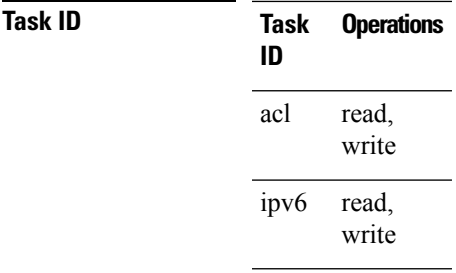

**Examples** The following example shows how to configure the IPv6 access list named list2 and applies the ACL to outbound traffic on interface GigabitEthernet 0/2/0/2. Specifically, the first ACL entry keeps all packets from the network fec0:0:0:2::/64 (packets that have the site-local prefix fec0:0:0:2 as the first 64 bits of their source IPv6 address) from exiting out of interface GigabitEthernet 0/2/0/2. The second entry in the ACL permits all other traffic to exit out of interface GigabitEthernet 0/2/0/2. The second entry is necessary because an implicit deny all condition is at the end of each IPv6 ACL.

```
RP/0/
RP0
/CPU0:router(config)# ipv6 access-list list2
RP/0/
RP0
/CPU0:router(config-ipv6-acl)# 10 deny fec0:0:0:2::/64 any
RP/0/
RP0
/CPU0:router(config-ipv6-acl)# 20 permit any any
RP/0/
RP0
/CPU0:router# show ipv6 access-lists list2
ipv6 access-list list2
  10 deny ipv6 fec0:0:0:2::/64 any
  20 permit ipv6 any any
RP/0/
RP0
/CPU0:router(config)# interface gigabitethernet 0/2/0/2
RP/0/
RP0
/CPU0:router(config-if)# ipv6 access-group list2 out
```
### $\label{eq:1} \mathscr{D}_{\mathbf{z}}$

IPv6 is automatically configured asthe protocol type in**permit any any** and**deny any any** statements that are translated from global configuration mode to IPv6 access list configuration mode. **Note**

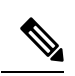

**Note**

An IPv6 router does not forward to another network an IPv6 packet that has a link-local address as either its source or destination address (and the source interface for the packet is different from the destination interface for the packet).

Ш

## **ipv6 access-list log-update rate**

To specify the rate at which IPv6 access lists are logged, use the **ipv6 access-list log-update rate** command in Global Configuration mode. To return the update rate to the default setting, use the **no** form of this command.

**ipv6 access-list log-update rate** *rate-number* **no ipv6 access-list log-update rate** *rate-number*

**Syntax Description** rate-number Rate at which IPv6 access hit logs are generated per second on the router. Range is 1 to 1000.

**Command Default** Default is 1.

**Command Modes** Global Configuration mode

**Command History Release Modification**

Release 3.3.0 This command was introduced.

**Usage Guidelines** The *rate-number* argument applies to all the IPv6 access-lists configured on the interfaces. That is, at any given time there can be between 1 and 1000 log entries for the system.

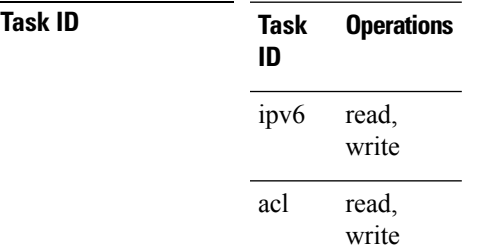

**Examples** This example shows how to configure a IPv6 access hit logging rate for the system:

RP/0/RP0/CPU0:router(config)# **ipv6 access-list log-update rate 10**

## **ipv6 access-list log-update threshold**

To specify the number of updates that are logged for IPv6 access lists (ACLs), use the **ipv6 access-list log-update threshold** command in Global Configuration mode. To return the number of logged updates to the default setting, use the **no** form of this command.

**ipv6 access-list log-update threshold** *update-number* **no ipv6 access-list log-update threshold** *update-number*

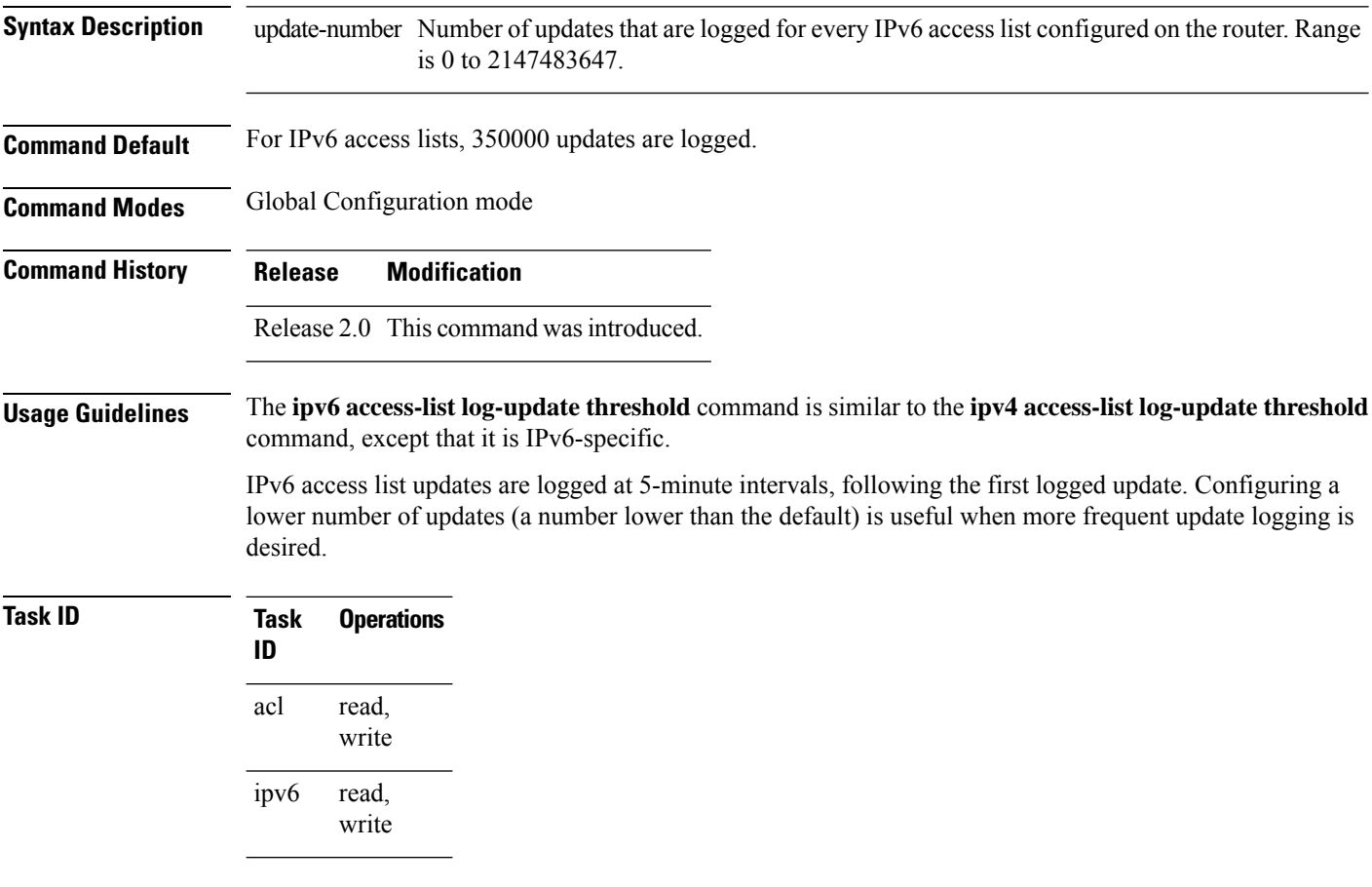

**Examples** This example shows how to configure a log threshold of ten updates for every IPv6 access list configured on the router:

RP/0/RP0/CPU0:router(config)# **ipv6 access-list log-update threshold 10**

# **ipv6 access-list maximum ace threshold**

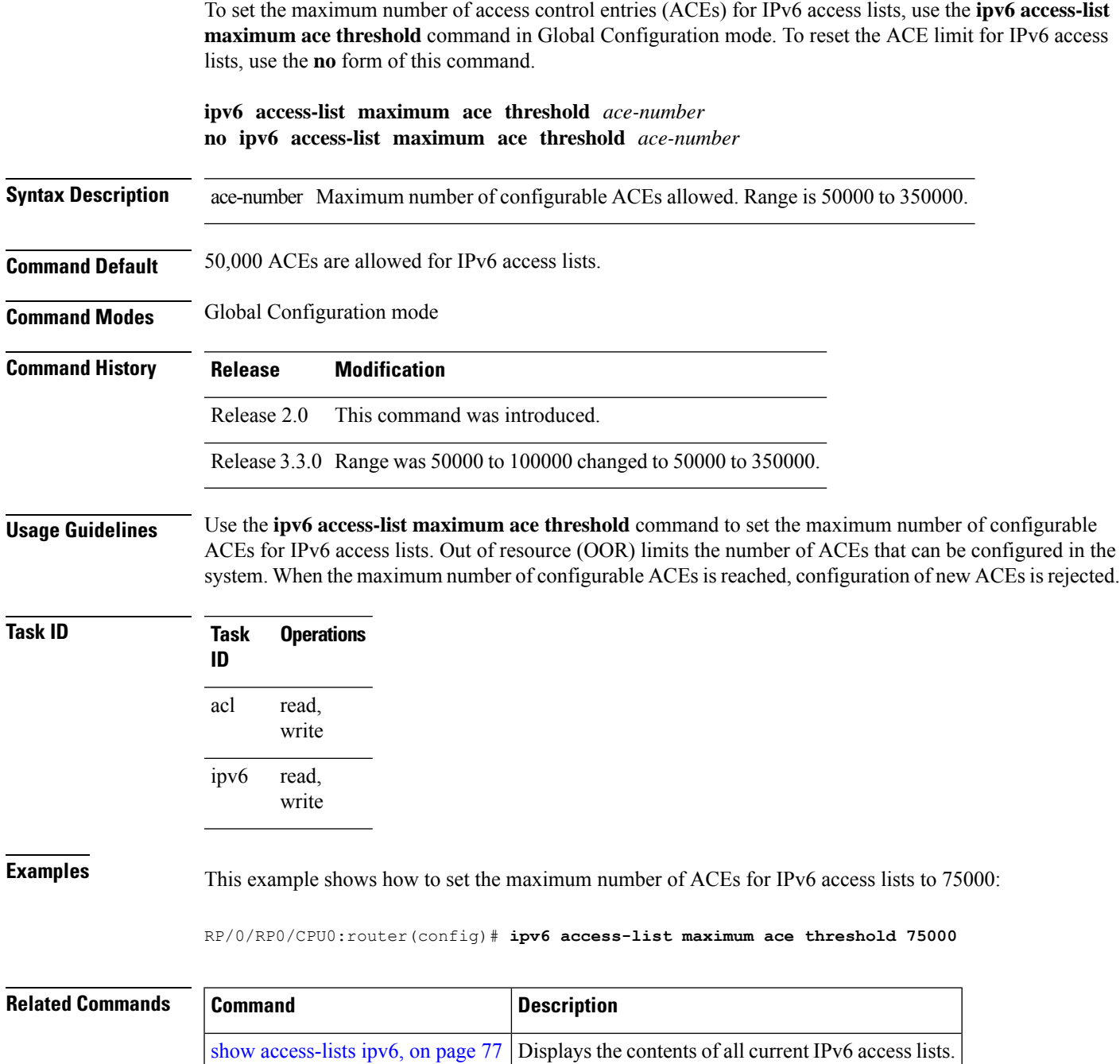

# **ipv6 access-list maximum acl threshold**

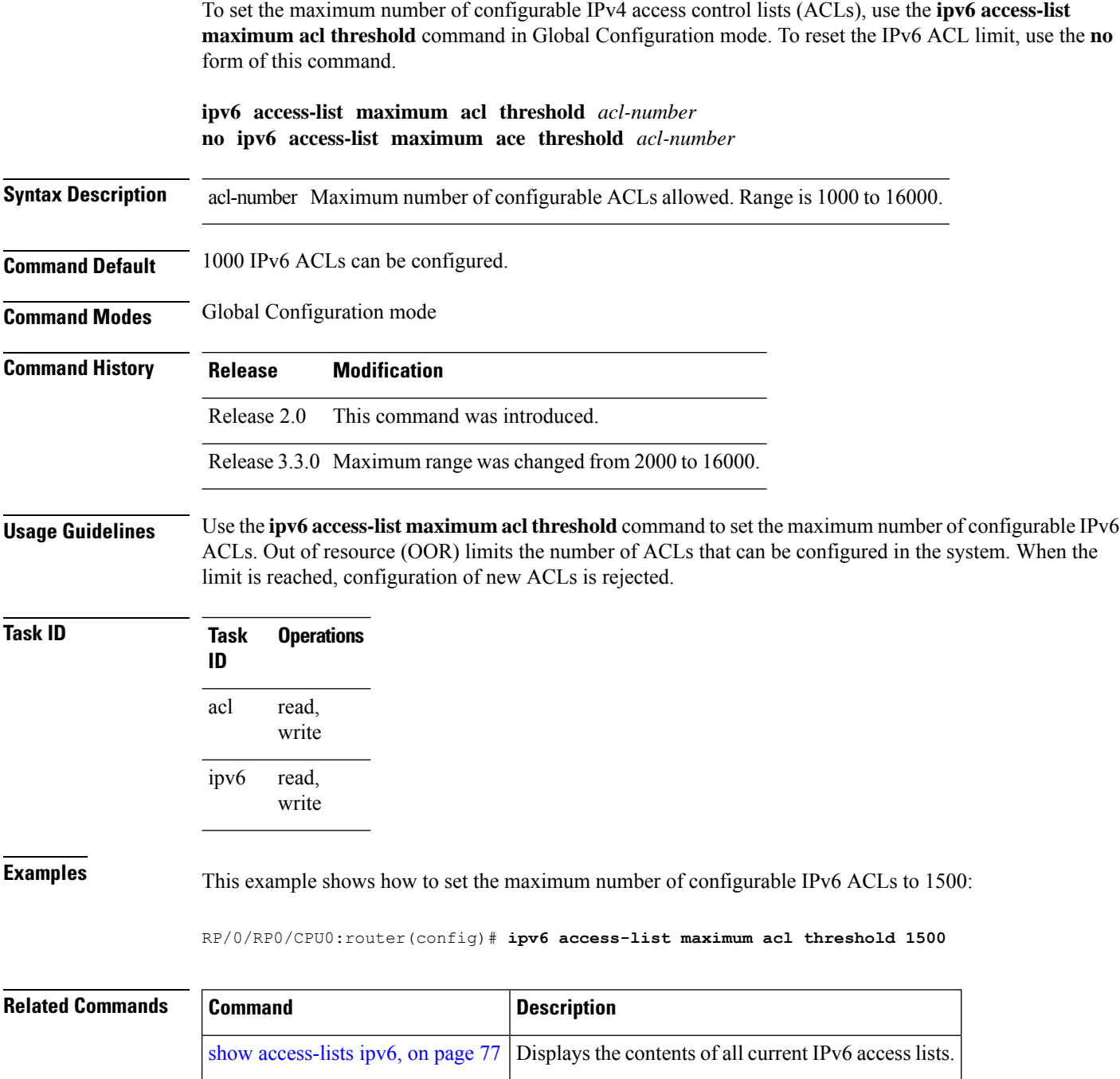

### <span id="page-60-0"></span>**permit (IPv4)**

To set conditions for an IPv4 access list, use the **permit** command in access list configuration mode. There are two versions of the **permit** command: **permit** (source), and **permit** (protocol). To remove a condition from an access list, use the **no** form of this command.

[*sequence-number*] **permit** *source* [*source-wildcard*] [{**log** | **log-input**}] [*sequence-number*] **permit** *protocol source source-wildcard destination destination-wildcard* [**capture**] [**precedence** *precedence*] [**default nexthop1** [**vrf** *vrf-name*][**ipv4** *ipv4-address1*] **nexthop2**[**vrf** *vrf-name*][**ipv4** *ipv4-address2*] **nexthhop3**[**vrf** *vrf-name*][**ipv4** *ipv4-address3*]] [**dscp** *dscp*] [**fragments**] [{**log** | **log-input**}] [**nexthop** [**track** *track-name*] ] [**ttl** *ttl value* [*value1* ... *value2*]] **no** *sequence-number*

#### **Internet Control Message Protocol (ICMP)**

[*sequence-number*] **permit icmp** *source source-wildcard destination destination-wildcard* [*icmp-type*] [*icmp-code*] [**precedence** *precedence*] [**dscp** *dscp*] [**fragments**] [{**log** | **log-input**}] [**icmp-off**]

#### **Internet Group Management Protocol (IGMP)**

[*sequence-number*] **permit igmp** *source source-wildcard destination destination-wildcard* [*igmp-type*] [**precedence** *precedence*] [**dscp** *value*] [**fragments**] [{**log** | **log-input**}]

#### **User Datagram Protocol (UDP)**

[*sequence-number*] **permit udp** *source source-wildcard* [*operator* {*portprotocol-port*}] *destination destination-wildcard* [*operator* {*portprotocol-port*}] [**precedence** *precedence*] [**dscp** *dscp*] [**fragments**] [{**log** | **log-input**}]

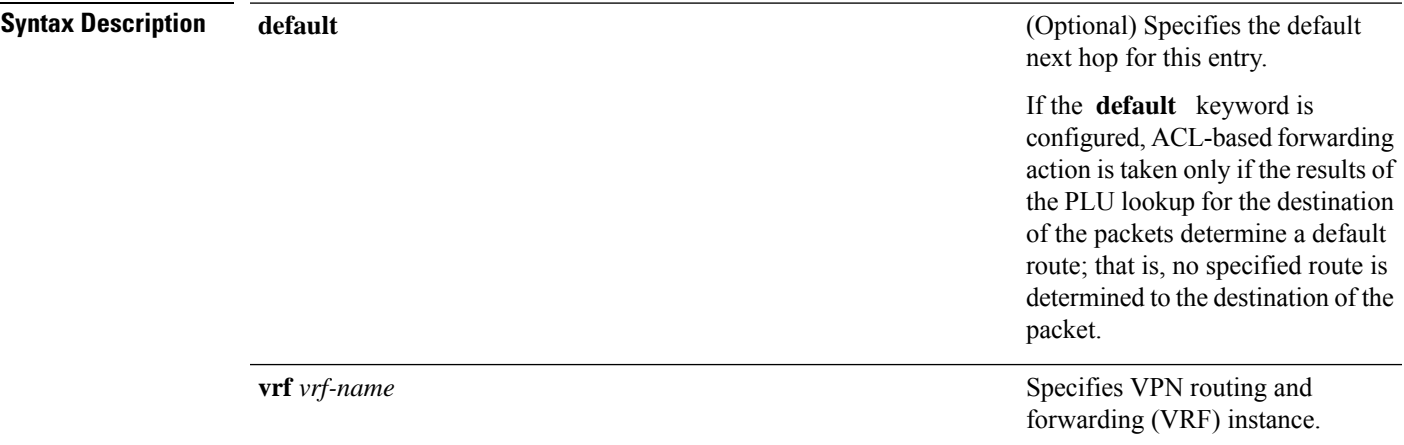

 $\mathbf I$ 

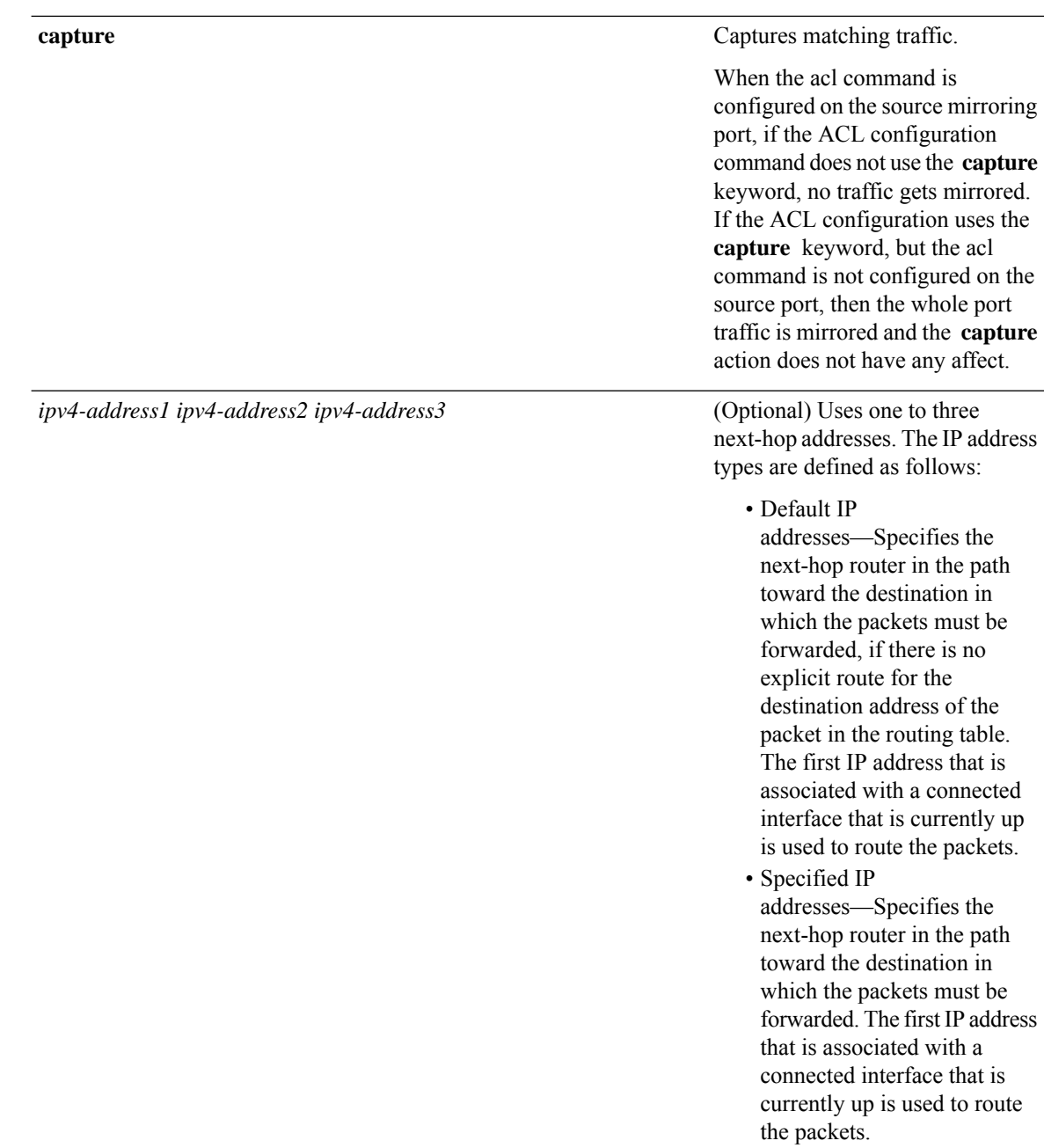

**IP Addresses and Services Command Reference for Cisco CRS Routers**

**dscp** *dscp*

### (Optional) Differentiated services code point (DSCP) provides quality of service control. The values for *dscp* are as follows:

- 0–63—Differentiated services codepoint value
- af11—Match packets with AF11 dscp (001010)
- af12—Match packets with AF12 dscp (001100)
- af13—Match packets with AF13 dscp (001110)
- af21—Match packets with AF21 dscp (010010)
- af22—Match packets with AF22 dscp (010100)
- af23—Match packets with AF23 dscp (010110)
- af31—Match packets with AF31 dscp (011010)
- af32—Match packets with AF32 dscp (011100)
- af33—Match packets with AF33 dscp (011110)
- af41—Match packets with AF41 dscp (100010)
- af42—Match packets with AF42 dscp (100100)
- af43–Match packets with AF43 dscp (100110)
- cs1—Match packets with CS1 (precedence 1) dscp (001000)
- cs2—Match packets with CS2 (precedence 2) dscp (010000)
- cs3—Match packets with CS3 (precedence 3) dscp (011000)
- cs4—Match packets with CS4 (precedence 4) dscp (100000)
- cs5—Match packets with CS5 (precedence 5) dscp (101000)
- cs6—Match packets with CS6 (precedence 6) dscp (110000)
- cs7—Match packets with CS7 (precedence 7) dscp (111000)
- default—Default DSCP (000000)
- ef—Match packets with EF dscp (101110)

 $\mathbf I$ 

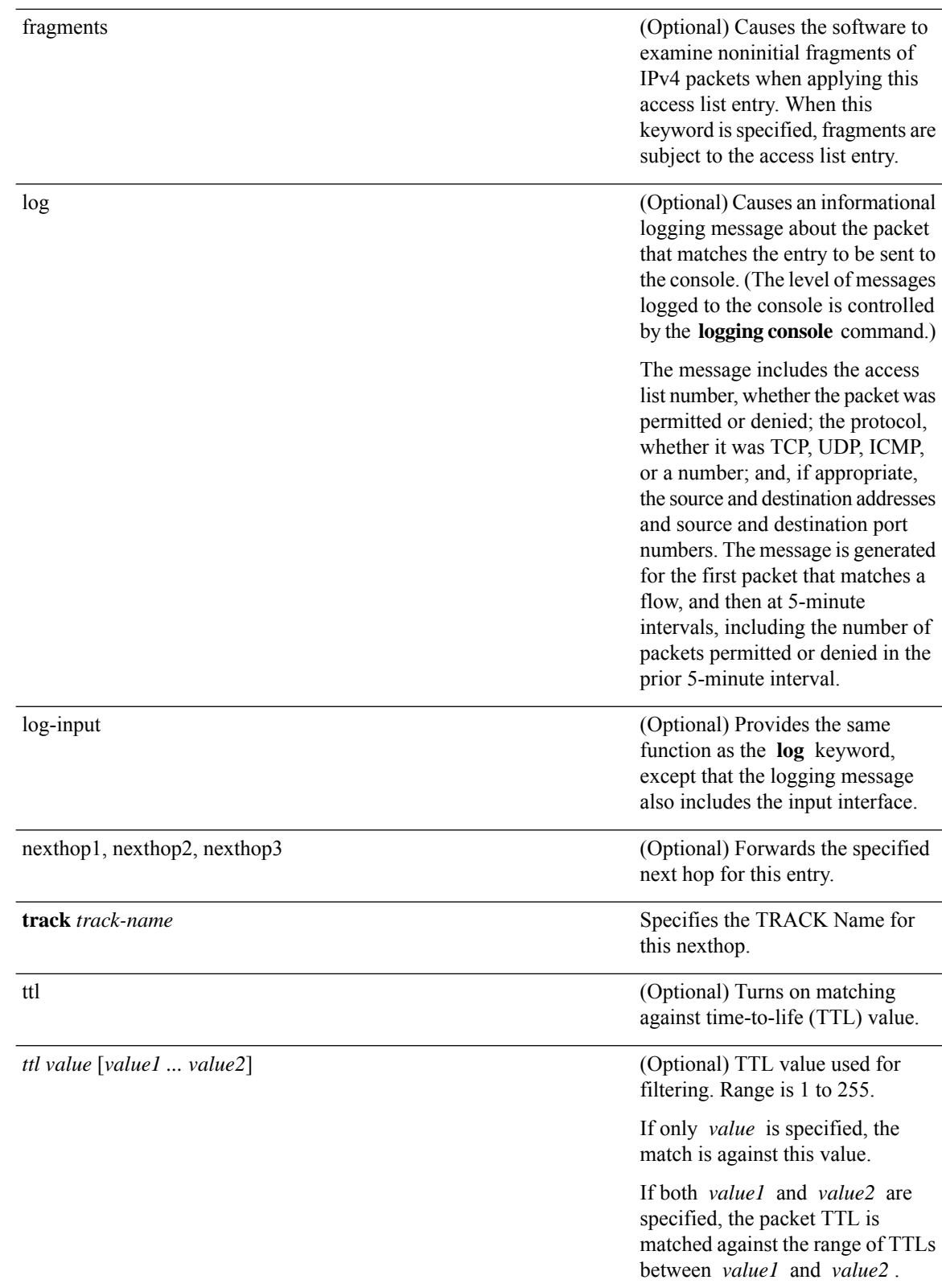

i.

 $\mathbf{l}$ 

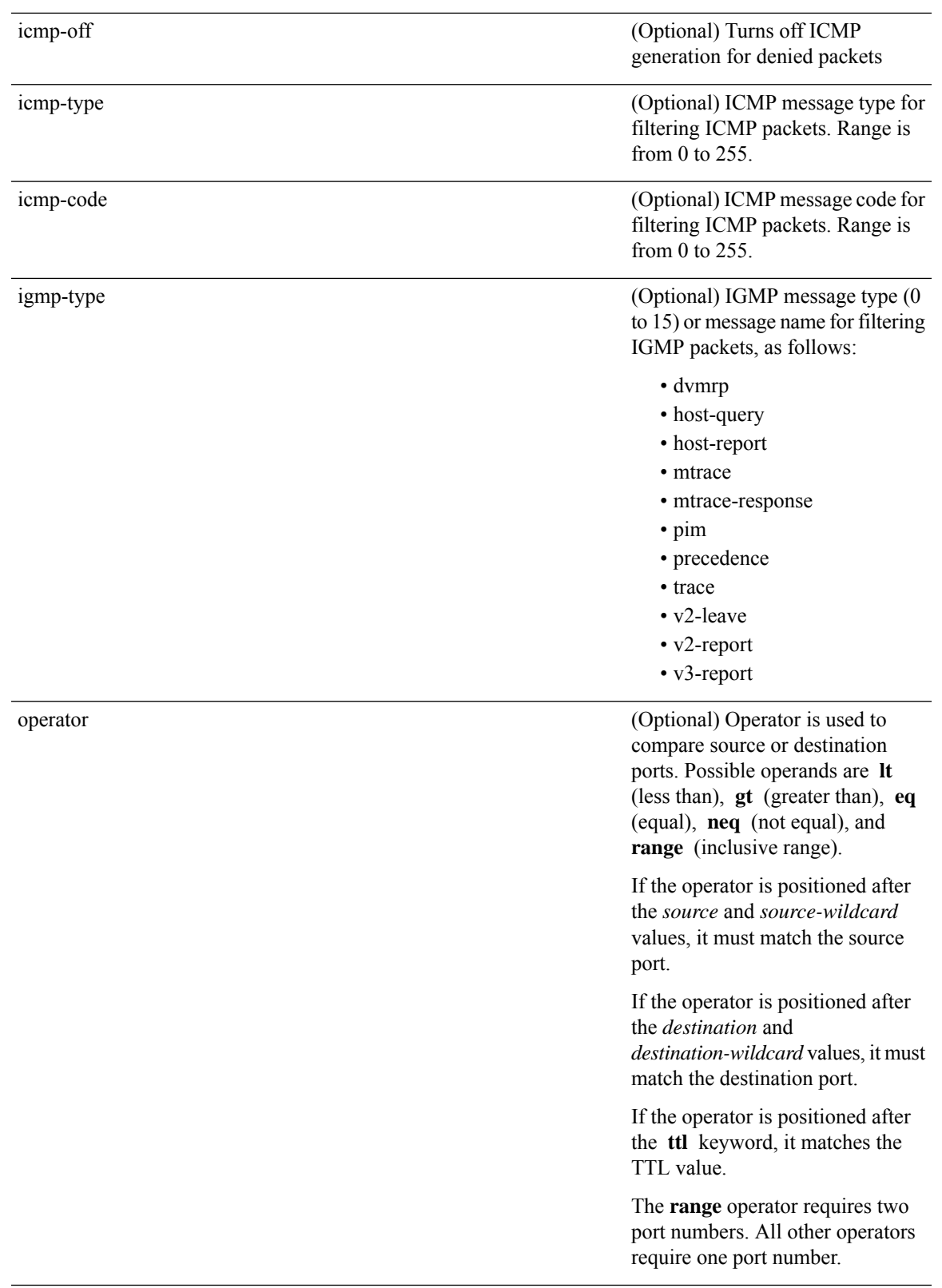

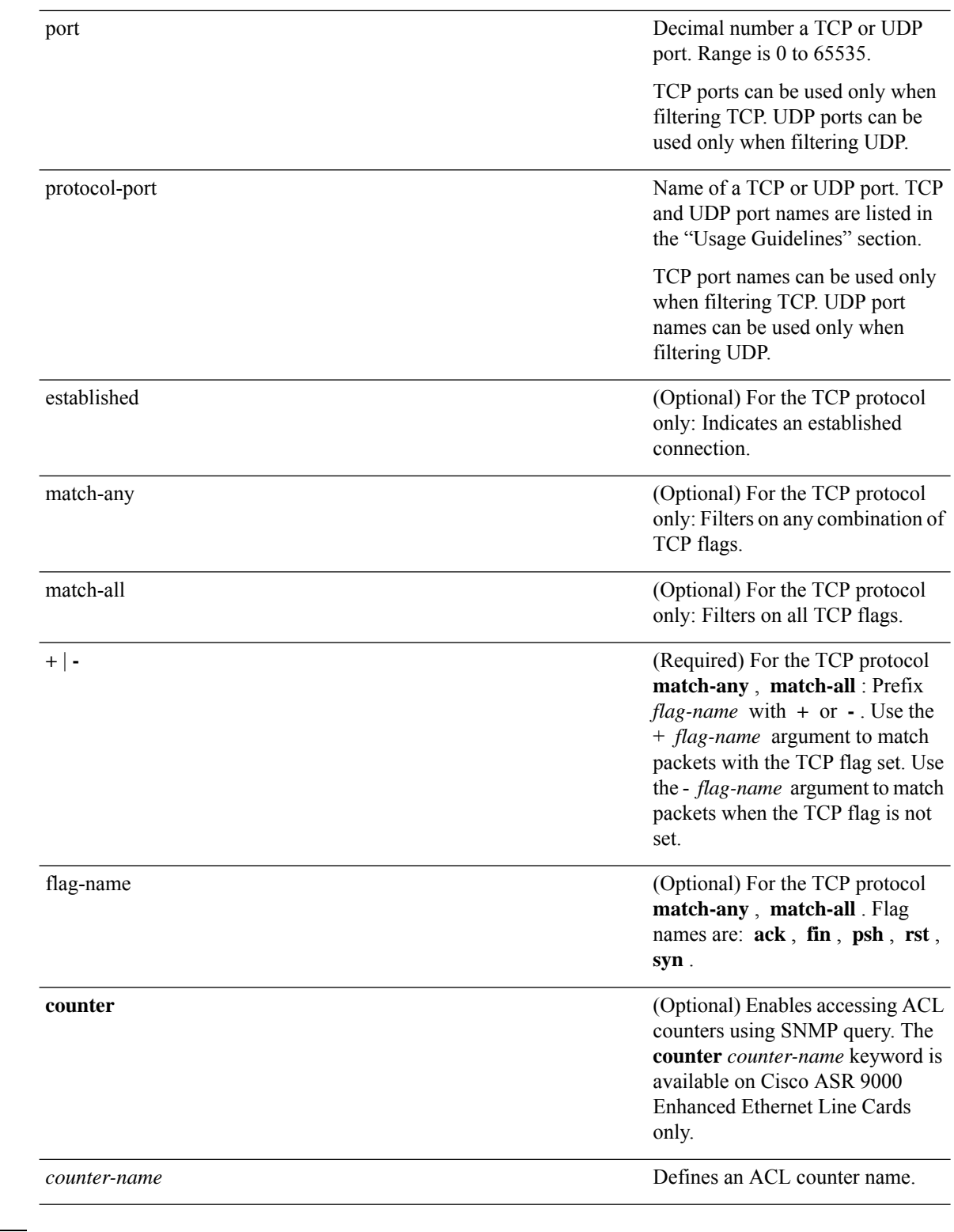

**Command Default** There is no specific condition under which a packet is denied passing the IPv4 access list.

ICMP message generation is enabled by default.

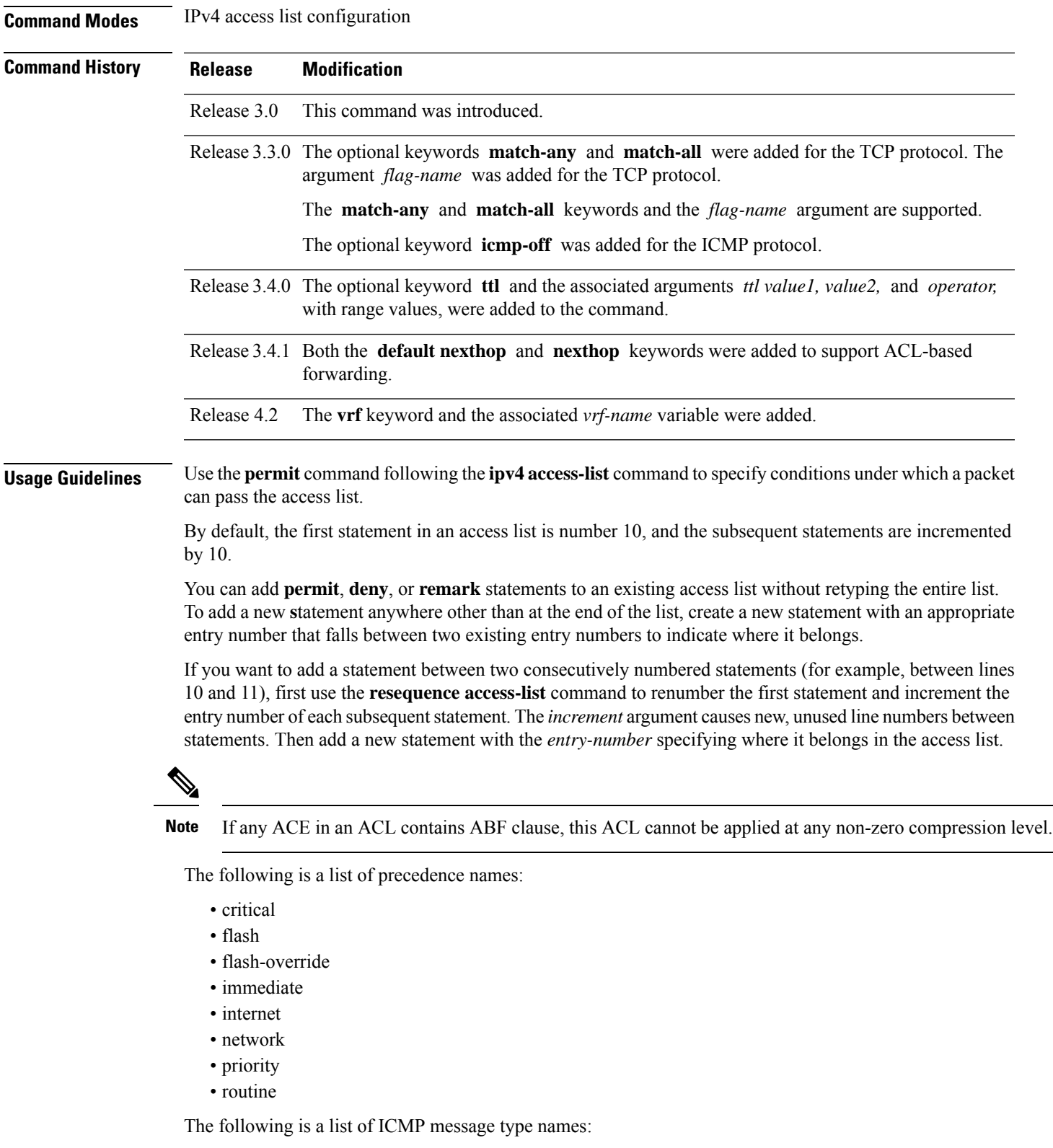

- administratively-prohibited
- alternate-address

 $\mathbf{l}$ 

 $\overline{\phantom{a}}$ 

- conversion-error
- dod-host-prohibited
- dod-net-prohibited
- echo
- echo-reply
- general-parameter-problem
- host-isolated
- host-precedence-unreachable
- host-redirect
- host-tos-redirect
- host-tos-unreachable
- host-unknown
- host-unreachable
- information-reply
- information-request
- mask-reply
- mask-request
- mobile-redirect
- net-redirect
- net-tos-redirect
- net-tos-unreachable
- net-unreachable
- network-unknown
- no-room-for-option
- option-missing
- packet-too-big
- parameter-problem
- port-unreachable
- precedence-unreachable
- protocol-unreachable
- reassembly-timeout
- redirect
- router-advertisement
- router-solicitation
- source-quench
- source-route-failed
- time-exceeded
- timestamp-reply
- timestamp-request
- traceroute
- ttl-exceeded
- unreachable

The following is a list of TCP port names that can be used instead of port numbers. Refer to the current *Assigned Numbers* RFC to find a reference to these protocols. You can find port numbers corresponding to these protocols by typing a ? in the place of a port number.

- bgp
- chargen
- cmd
- daytime
- discard
- domain
- echo
- exec
- finger
- ftp
- ftp-data
- gopher
- hostname
- ident
- irc
- klogin
- kshell
- login
- lpd
- nntp
- pim-auto-rp
- pop2
- pop3
- smtp
- sunrpc
- tacacs
- talk
- telnet
- time
- uucp
- whois
- www

The following UDP port names can be used instead of port numbers. Refer to the current *Assigned Numbers* RFC to find a reference to these protocols. You can find port numbers corresponding to these protocols by typing a ? in the place of a port number.

- biff
- bootpc
- bootps
- discard
- dnsix
- domain
- echo
- isakmp
- mobile-ip
- nameserver
- netbios-dgm
- netbios-ns
- netbios-ss
- ntp
- pim-auto-rp
- rip
- snmp
- snmptrap
- sunrpc
- syslog
- tacacs
- talk
- tftp
- time
- who
- xdmcp

Use the following flags in conjunction with the **match-any** and **match-all** keywords and the + and - signs to select the flags to display:

- ack
- fin
- psh
- rst
- syn

For example, **match-all** +*ack* +*syn* displays TCP packets with both the ack *and* syn flags set, or **match-any** +*ack* - *syn* displays the TCP packets with the ack set *or* the syn not set.

For ACL-based forwarding, we recommend that you use the **permit** command and **any any** keywords for the last ACL-based forwarding ACE rule to overwrite an implicit deny of security ACL. It ensures that all packets are forwarded with the traditional destination IP address if you do not want to drop any non-ABF related packets.

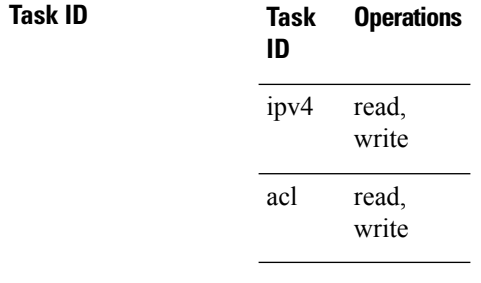

**Examples** The following example shows how to set a permit condition for an access list named Internetfilter:

```
RP/0/RP0/CPU0:router(config)# ipv4 access-list Internetfilter
RP/0/RP0/CPU0:router(config-ipv4-acl)# 10 permit 192.168.34.0 0.0.0.255
RP/0/RP0/CPU0:router(config-ipv4-acl)# 20 permit 172.16.0.0 0.0.255.255
RP/0/RP0/CPU0:router(config-ipv4-acl)# 25 permit tcp host 172.16.0.0 eq bgp host
192.168.202.203 range 1300 1400
RP/0/RP0/CPU0:router(config-ipv4-acl)# deny 10.0.0.0 0.255.255.255
```
The following example shows how to configure ACL-based forwarding with security for an access list configuration:

```
RP/0/RP0/CPU0:router(config)# ipv4 access-list security-abf-acl
RP/0/RP0/CPU0:router(config-ipv4-acl)# 10 permit ipv4 10.0.0.0 0.255.255.255 any
RP/0/RP0/CPU0:router(config-ipv4-acl)# 15 permit ipv4 10.2.0.0 0.0.255.255 any nexthop
10.1.1.2
RP/0/RP0/CPU0:router(config-ipv4-acl)# 20 deny ipv4 10.1.0.0 0.0.255.255 any
RP/0/RP0/CPU0:router(config-ipv4-acl)# 25 permit ipv4 10.0.0.0 0.255.255.255 any
```
The following example shows how to configure a pure ACL-based forwarding:

```
RP/0/RP0/CPU0:router(config)# ipv4 access-list security-abf-acl
RP/0/RP0/CPU0:router(config-ipv4-acl)# 10 permit ipv4 10.0.0.0 0.255.255.255 any nexthop
50.1.1.2
RP/0/RP0/CPU0:router(config-ipv4-acl)# 15 permit ipv4 10.2.1.0 0.0.0.255 any
RP/0/RP0/CPU0:router(config-ipv4-acl)# 20 permit ipv4 10.2.0.0 0.0.255.255 any nexthop
10.1.1.2
RP/0/RP0/CPU0:router(config-ipv4-acl)# 25 permit ipv4 any any
```
The following example shows how to include optional nexthop or default nexthop addresses along with optional vrf-name for each nexthop combination of vrf-name and nexthop address, for forwarding action.

```
RP/0/RP0/CPU0:router# configure
RP/0/RP0/CPU0:router(config)# ipv4 access-list v4
RP/0/RP0/CPU0:router(config-ipv4-acl)# 10 permit ipv4 any any default nexthop1 vrf vrf_A
ipv4 1.1.1.1 nexthop2 vrf vrf_B ipv4 2.2.2.2 nexthop3 vrf vrf_C ipv4 33.3.3.3
```
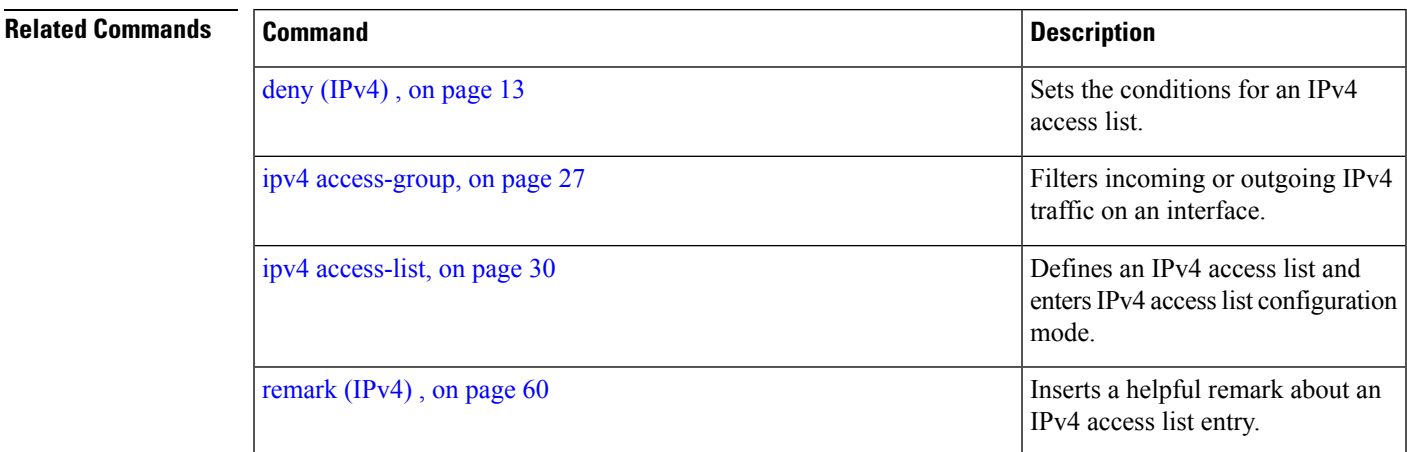

I

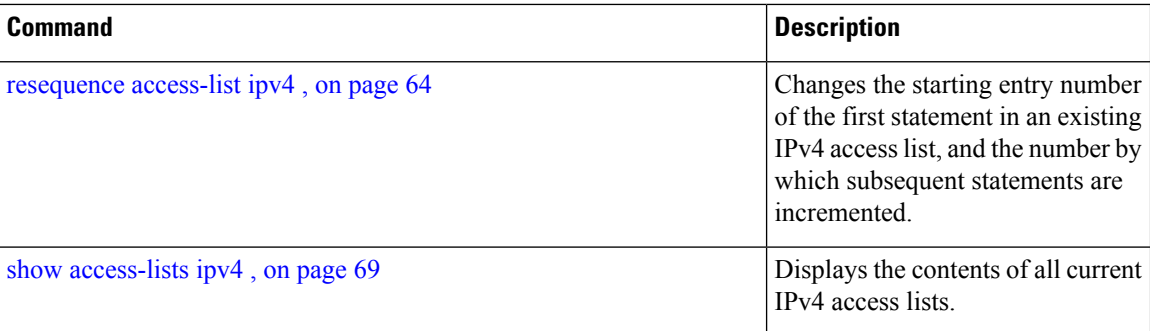
### <span id="page-72-0"></span>**permit (IPv6)**

To set permit conditions for an IPv6 access list, use the **permit** command in IPv6 access list configuration mode. To remove the permit conditions, use the **no** form of this command.

*[sequence-number]* **permit** *protocol* {*source-ipv6-prefix/ prefix-length | any | host source-ipv6-address* }[*operator* {*port | protocol-port*} capture ] [**dscp** *value*] [**routing**] [**authen**] [**destopts**] [ **fragments**] [**packet-length** *operator packet-length-value* ] [ **log | log-input**] [**ttl** *operator ttl value* ] **no** *sequence-number*

#### **Internet Control Message Protocol (ICMP)**

*[ sequence-number]***permit icmp**{*destination-ipv6-prefix/ prefix-length | any | host destination-ipv6-address* }[*icmp-type*] [ *icmp-code*][**dscp** *value*] [ routing] [**authen**] [**destopts**] [ **fragments**] [ **log**] [**log-input**] [**icmp-off**]

#### **Transmission Control Protocol (TCP)**

*[sequence-number]* **permit tcp**{*source-ipv6-prefix/ prefix-length | any | host source-ipv6-address* }[*operator*{*port| protocol-port*}]{*destination-ipv6-prefix/ prefix-length | any | host destination-ipv6-address* }[*operator*{*port | protocol | port*}] [**dscp** *value*] [**routing**] [**authen**] [**destopts**] [**fragments**] [**established**]{**match-any | match-all | + | -**}[*flag-name*] [**log**] [**log-input**]

#### **User Datagram Protocol (UDP)**

*[sequence-number]* **permit tcp**{*source-ipv6-prefix/ prefix-length | any | host source-ipv6-address* }[*operator*{*port| protocol-port*}]{*destination-ipv6-prefix/ prefix-length | any | host destination-ipv6-address* }[*operator*{*port | protocol | port*}] [**dscp** *value*] [**routing**] [**authen**] [**destopts**] [**fragments**] [**established**][*flag-name*] [**log**] [**log-input**]

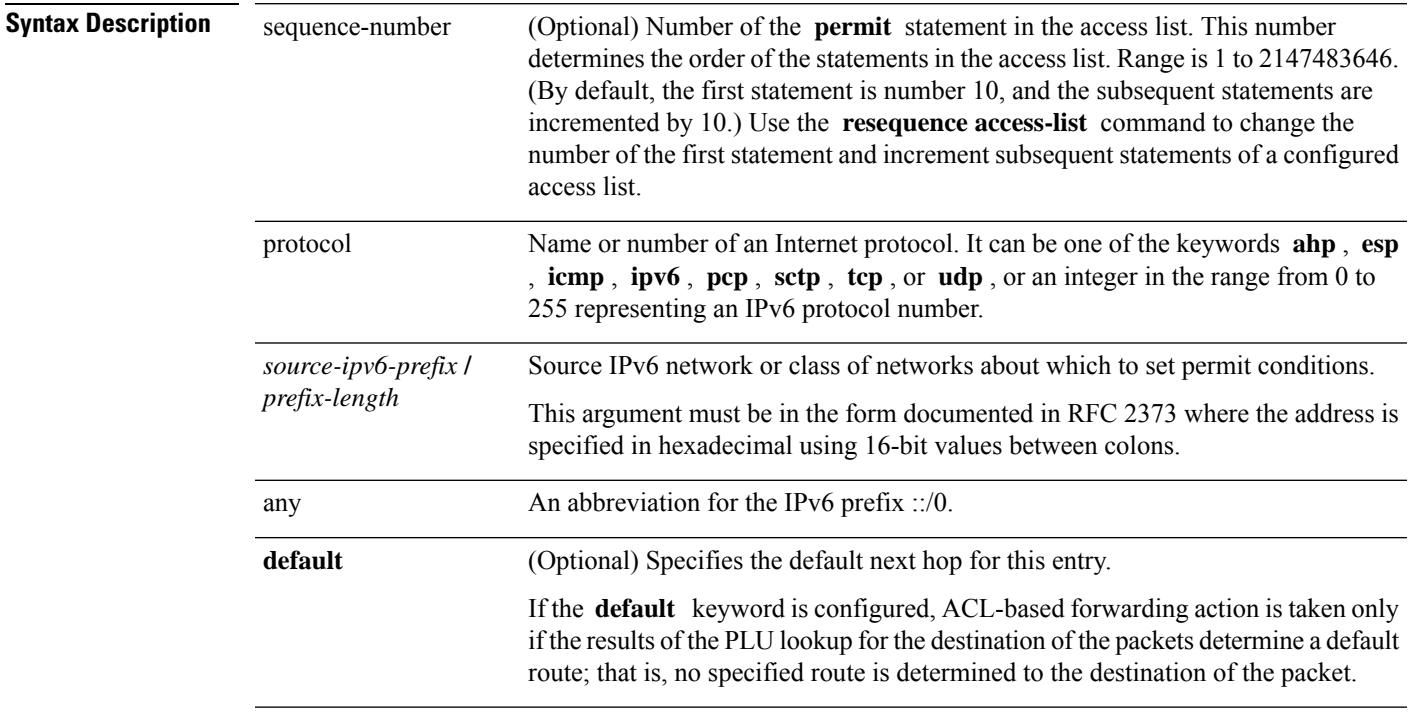

 $\mathbf I$ 

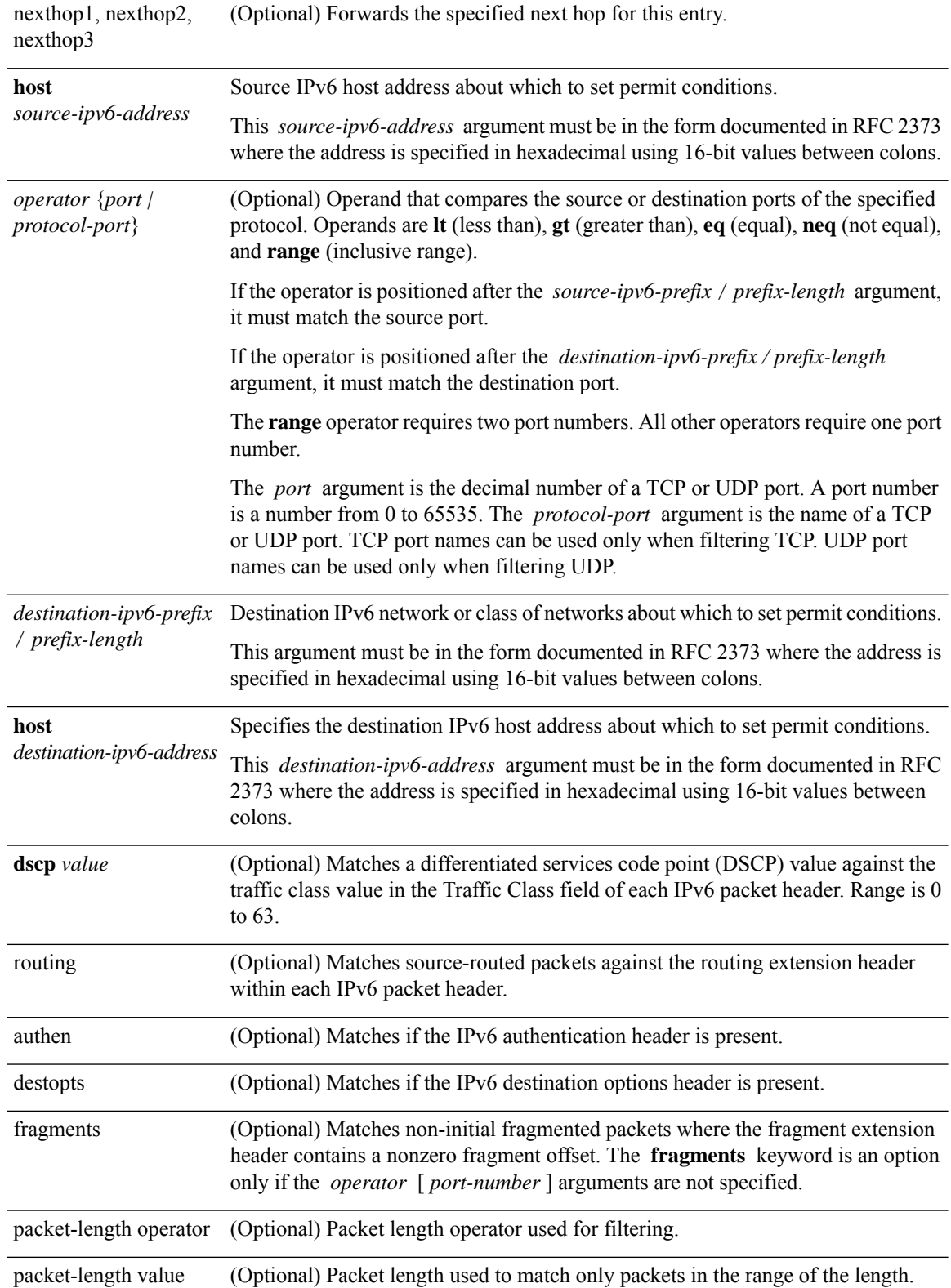

#### **IP Addresses and Services Command Reference for Cisco CRS Routers**

Ι

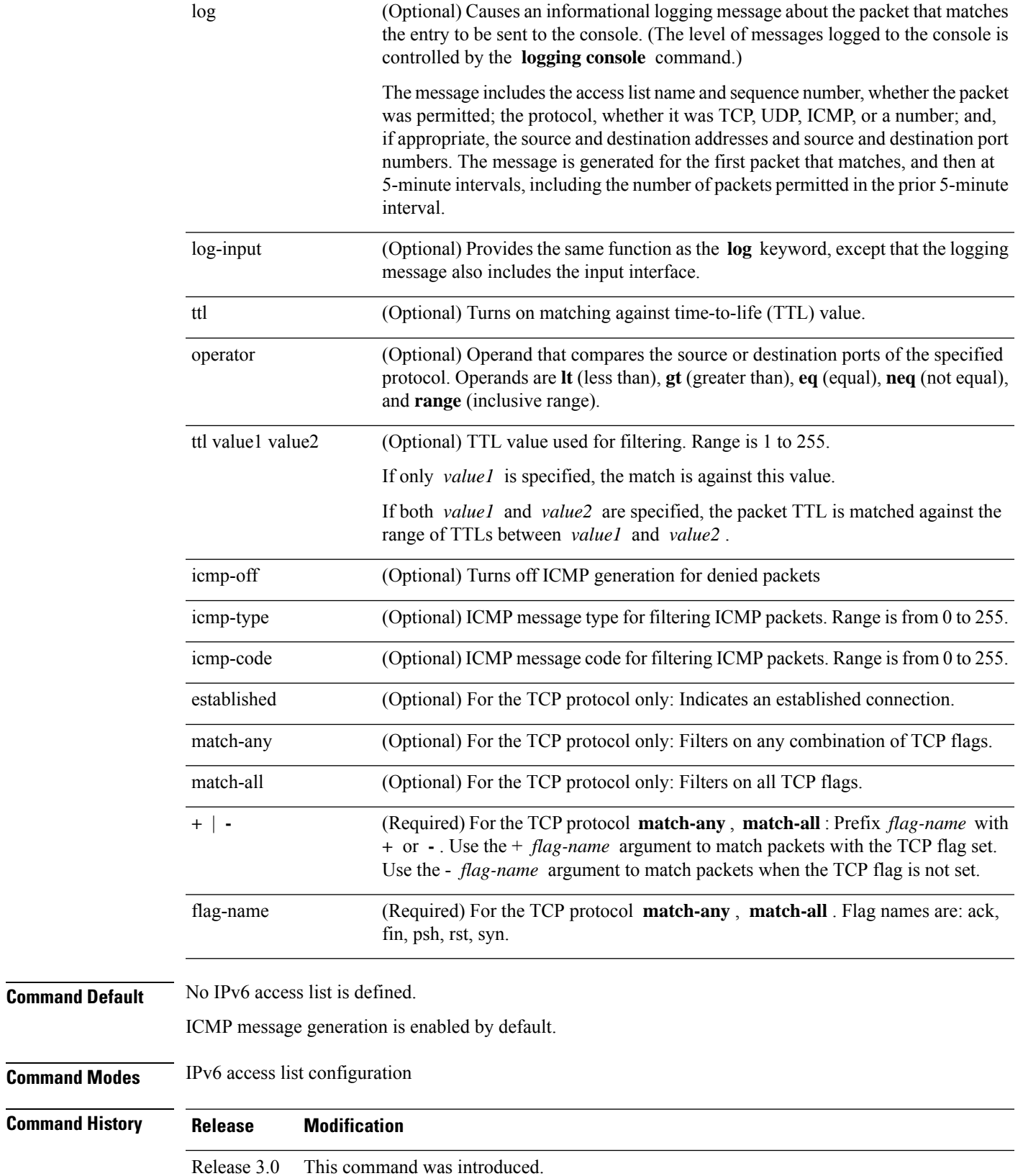

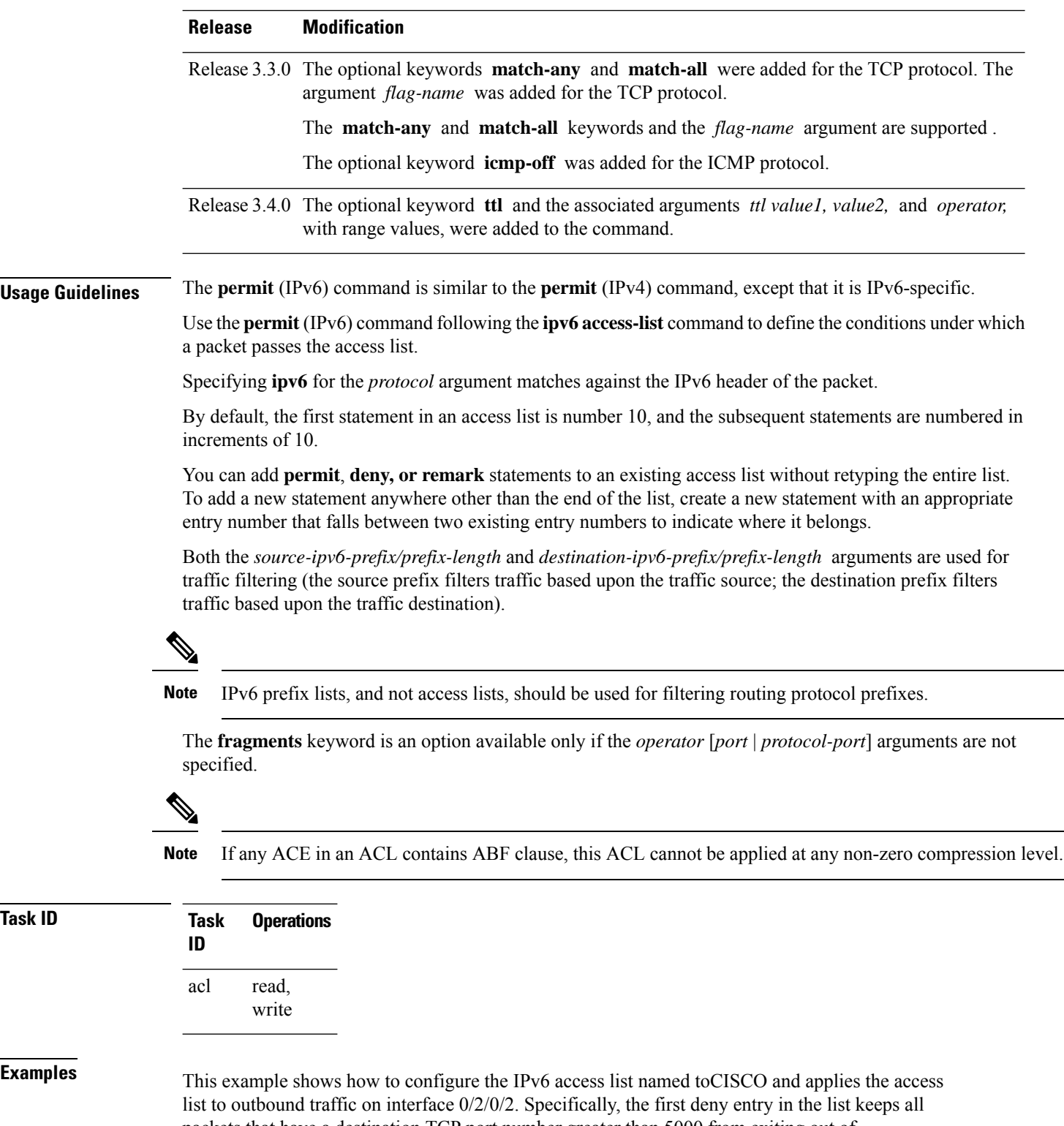

packets that have a destination TCP port number greater than 5000 from exiting out of interface 0/2/0/2. The second deny entry in the list keeps all packets that have a source UDP port number less than 5000 from exiting out of interface  $0/2/0/2$ . The second deny entry also logs all matches to the console. The first permit entry in the list permits all ICMP packets to exit out of

interface 0/2/0/2. The second permit entry in the list permits all other traffic to exit out of interface 0/2/0/2. The second permit entry is necessary because an implicit deny all condition is at the end of each IPv6 access list.

```
RP/0/RP0/CPU0:router(config)# ipv6 access-list toCISCO
RP/0/RP0/CPU0:router(config-ipv6-acl)# deny tcp any any gt 5000
RP/0/RP0/CPU0:router(config-ipv6-acl)# deny ipv6 any lt 5000 any log
RP/0/RP0/CPU0:router(config-ipv6-acl)# permit icmp any any
RP/0/RP0/CPU0:router(config-ipv6-acl)# permit any any
RP/0/RP0/CPU0:router(config)# interface 0/2/0/2
RP/0/RP0/CPU0:router(config-if)# ipv6 access-group tOCISCO out
```

```
RP/0/RP0/CPU0:router(config)# ipv6 access-list v6-abf-acl
RP/0/RP0/CPU0:router(config-ipv6-acl)# 10 permit ipv6 any any default nexthop1 vrf vrf_A
ipv6 11::1 nexthop2 vrf vrf_B ipv6 22::2 nexthop3 vrf vrf_C ipv6 33::3
RP/0/RP0/CPU0:router(config-ipv6-acl)# 20 permit ipv4 any any
RP/0/RP0/CPU0:router(config)# interface 0/0/2/0
RP/0/RP0/CPU0:router(config-if)# ipv6 access-group v6-abf-acl ingress
```
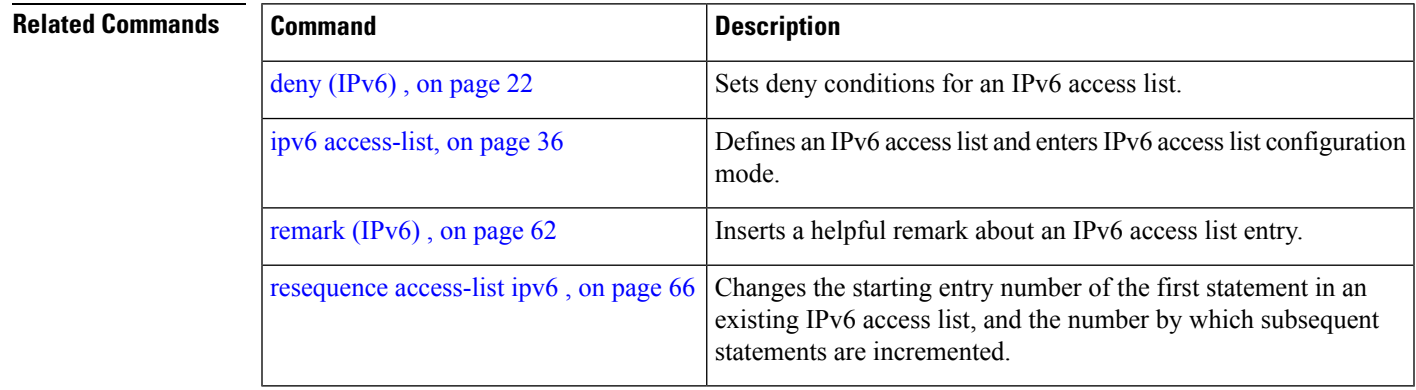

### <span id="page-77-0"></span>**remark (IPv4)**

To write a helpful comment (remark) for an entry in an IPv4 access list, use the **remark** command in IPv4 access list configuration mode. To remove the remark, use the **no** form of this command.

[*sequence-number*] **remark** *remark* **no** *sequence-number*

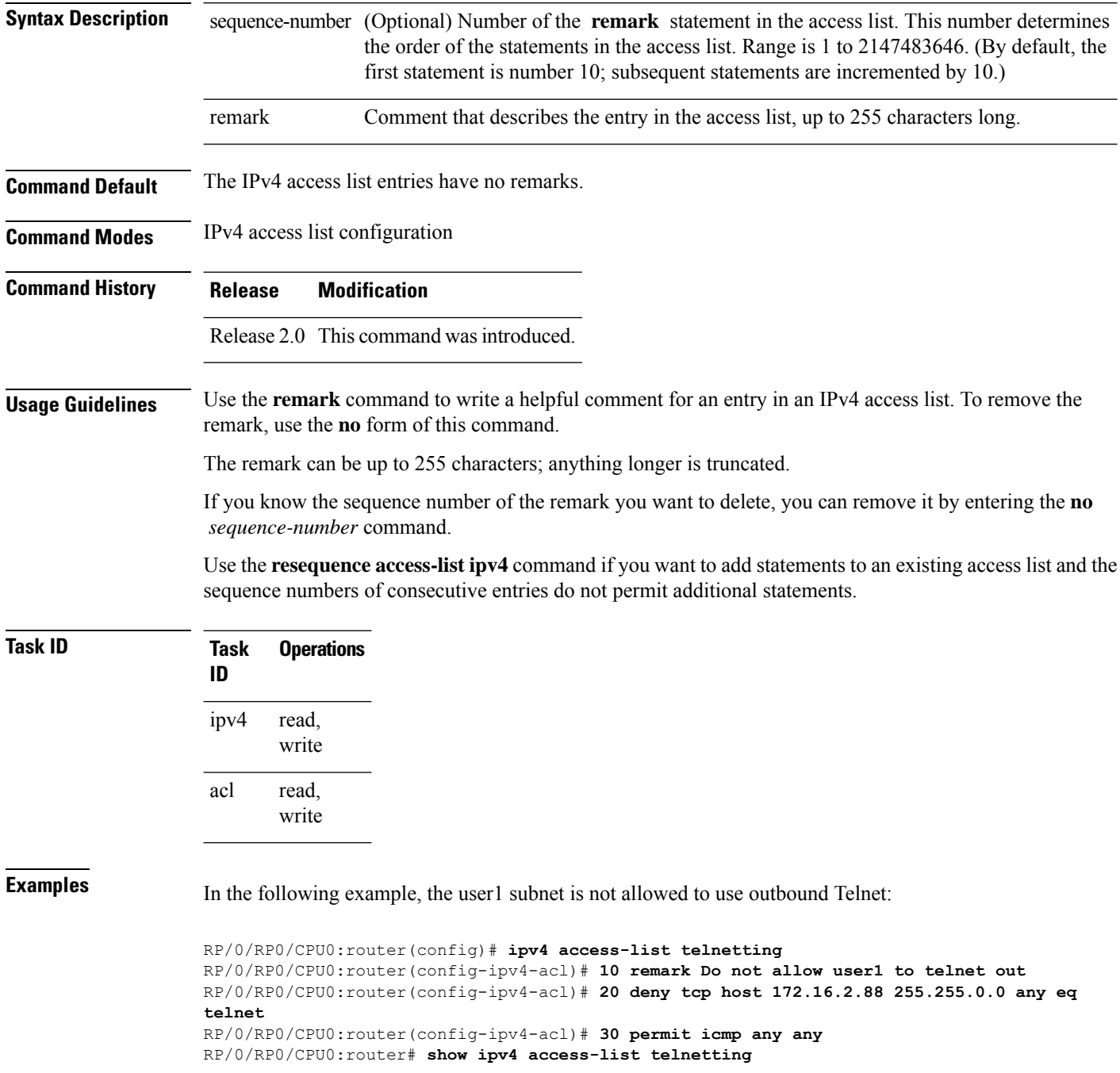

ipv4 access-list telnetting remark Do not allow user1 to telnet out deny tcp 172.16.2.88 255.255.0.0 any eq telnet out permit icmp any any

#### **Related Commands**

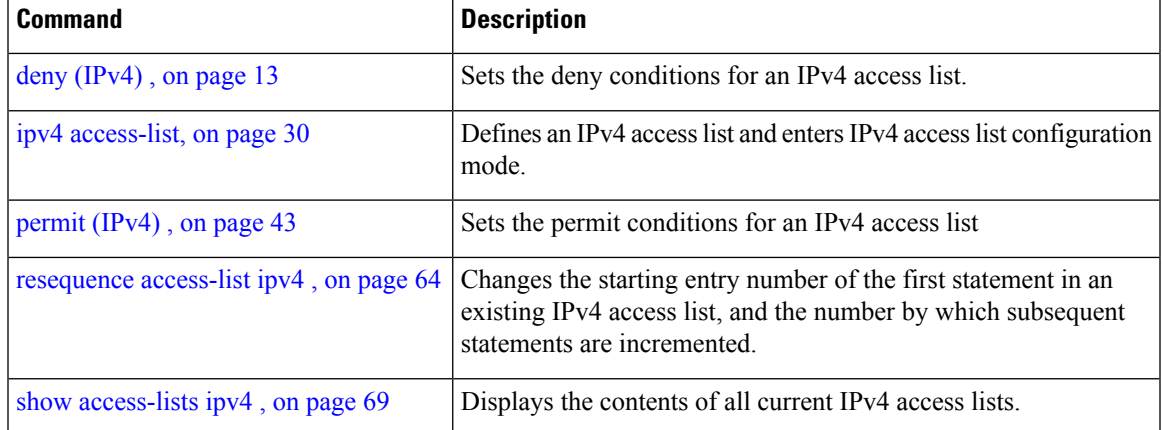

### <span id="page-79-0"></span>**remark (IPv6)**

To write a helpful comment (remark) for an entry in an IPv6 access list, use the **remark** command in IPv6 access list configuration mode. To remove the remark, use the **no** form of this command.

[*sequence-number*] **remark** *remark* **no** *sequence-number*

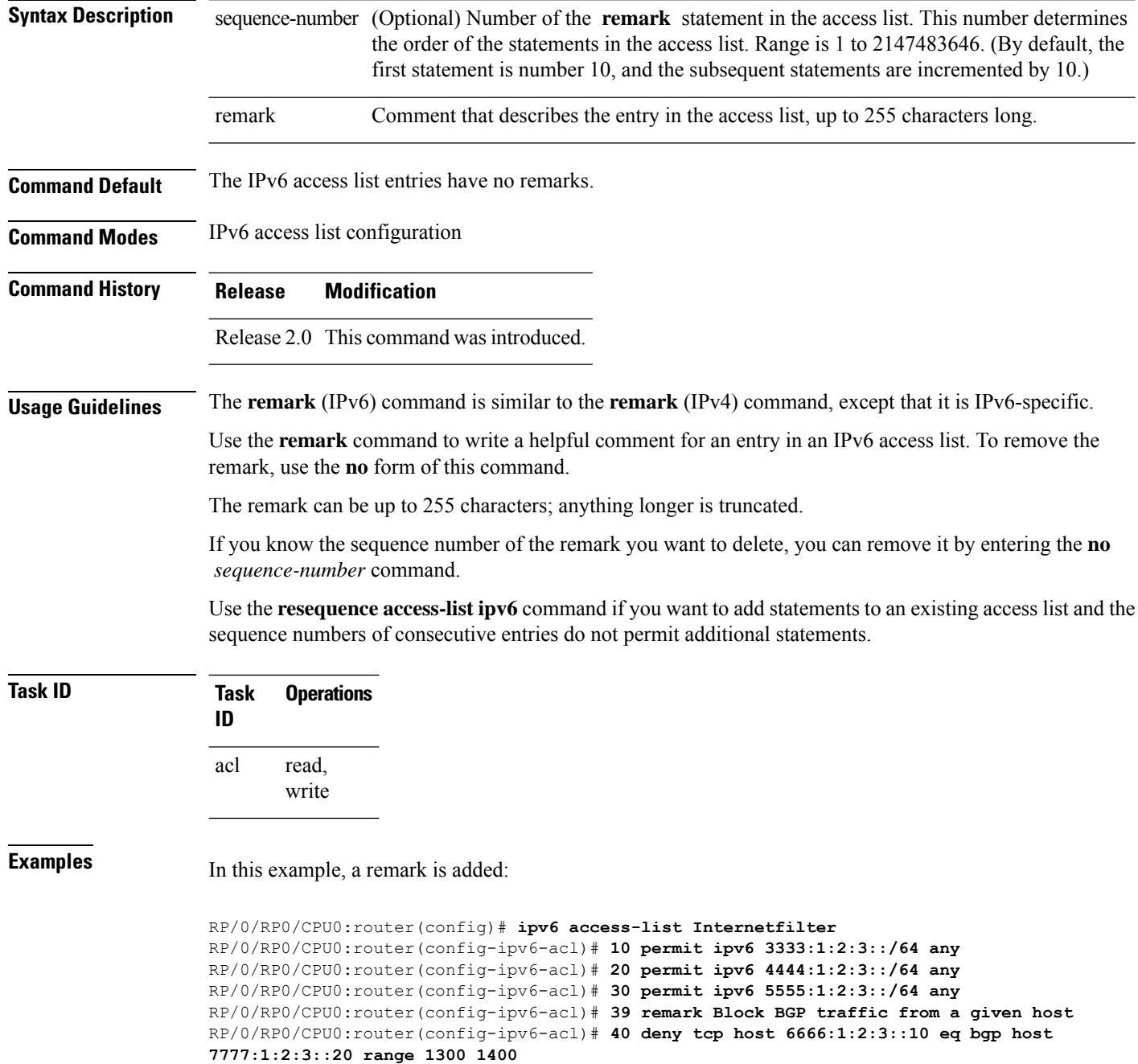

RP/0/RP0/CPU0:router# **show ipv6 access-list Internetfilter**

```
ipv6 access-list Internetfilter
 10 permit ipv6 3333:1:2:3::/64 any
  20 permit ipv6 4444:1:2:3::/64 any
  30 permit ipv6 5555:1:2:3::/64 any
  39 remark Block BGP traffic from a given host
 40 deny tcp host 6666:1:2:3::10 eq bgp host 7777:1:2:3::20 range host 6666:1:2:3::10 eq
bgp host 7777:1:2:3::20 range 1300 1400
```
#### **Related Commands**

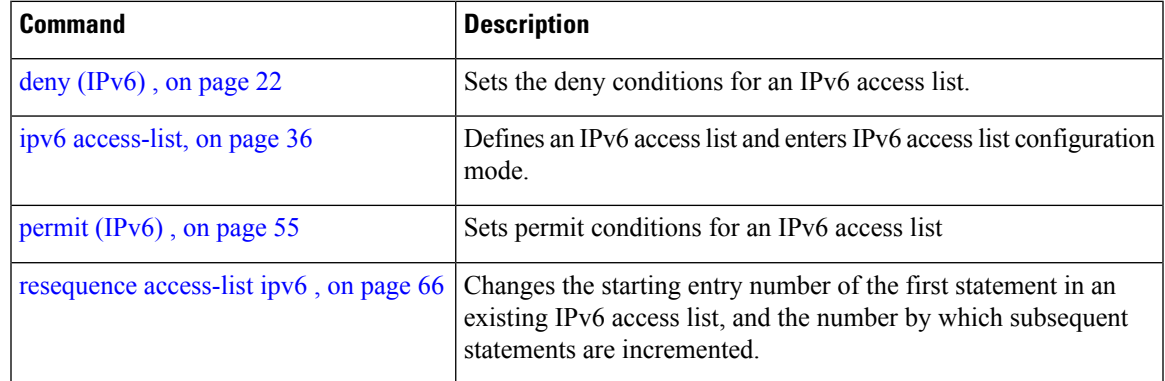

# <span id="page-81-0"></span>**resequence access-list ipv4**

To renumber existing statements and increment subsequent statements to allow a new IPv4 access list statement (**permit**, **deny**, or **remark**) to be added, use the **resequence access-list ipv4** command in EXEC mode.

**resequence access-list ipv4** *name* [*base* [*increment*]]

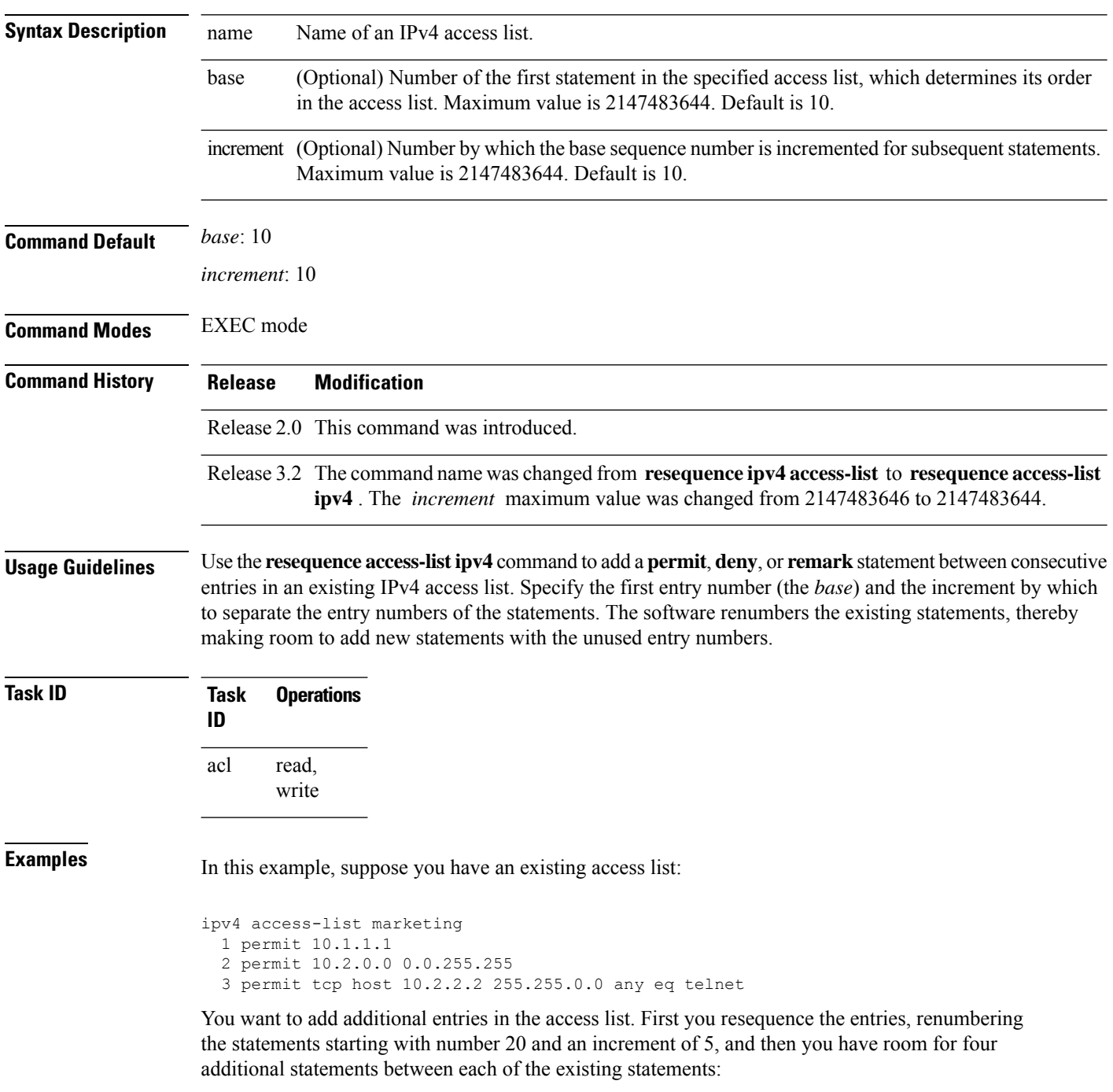

```
RP/0/RP0/CPU0:router# resequence access-list ipv4 marketing 20 5
RP/0/RP0/CPU0:router# show access-lists ipv4 marketing
ipv4 access-list marketing
  20 permit 10.1.1.1
  25 permit 10.2.0.0
  30 permit tcp host 10.2.2.2 255.255.0.0 any eq telnet
```
#### Now you add your new entries.

```
RP/0/RP0/CPU0:router(config)# ipv4 access-list marketing
RP/0/RP0/CPU0:router(config-ipv4-acl)# 3 remark Do not allow user1 to telnet out
RP/0/RP0/CPU0:router(config-ipv4-acl)# 4 deny tcp host 172.16.2.88 255.255.0.0 any eq telnet
RP/0/RP0/CPU0:router(config-ipv4-acl)# 29 remark Allow user2 to telnet out
RP/0/RP0/CPU0:router# show access-lists ipv4 marketing
ipv4 access-list marketing
```

```
3 remark Do not allow user1 to telnet out
4 deny tcp host 171.69.2.88 255.255.0.0 any eq telnet
20 permit 10.1.1.1
25 permit 10.2.0.0
29 remark Allow user2 to telnet out
30 permit tcp host 10.2.2.2 255.255.0.0 any eq telnet
```
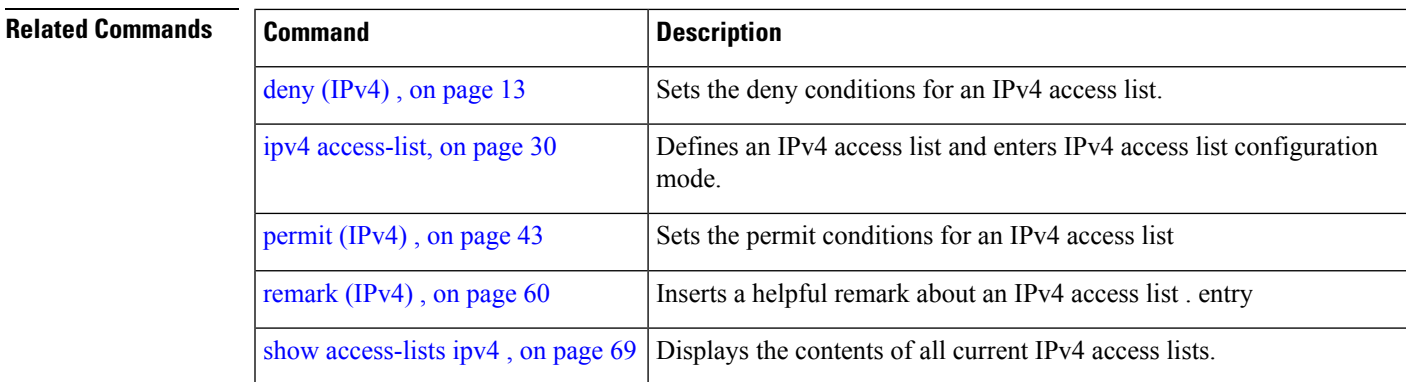

# <span id="page-83-0"></span>**resequence access-list ipv6**

To renumber existing statements and increment subsequent statements to allow a new IPv6 access list statement (**permit**, **deny**, or **remark**) to be added, use the **resequence access-list ipv6** command in EXEC mode.

**resequence access-list ipv6** *name* [*base* [*increment*]]

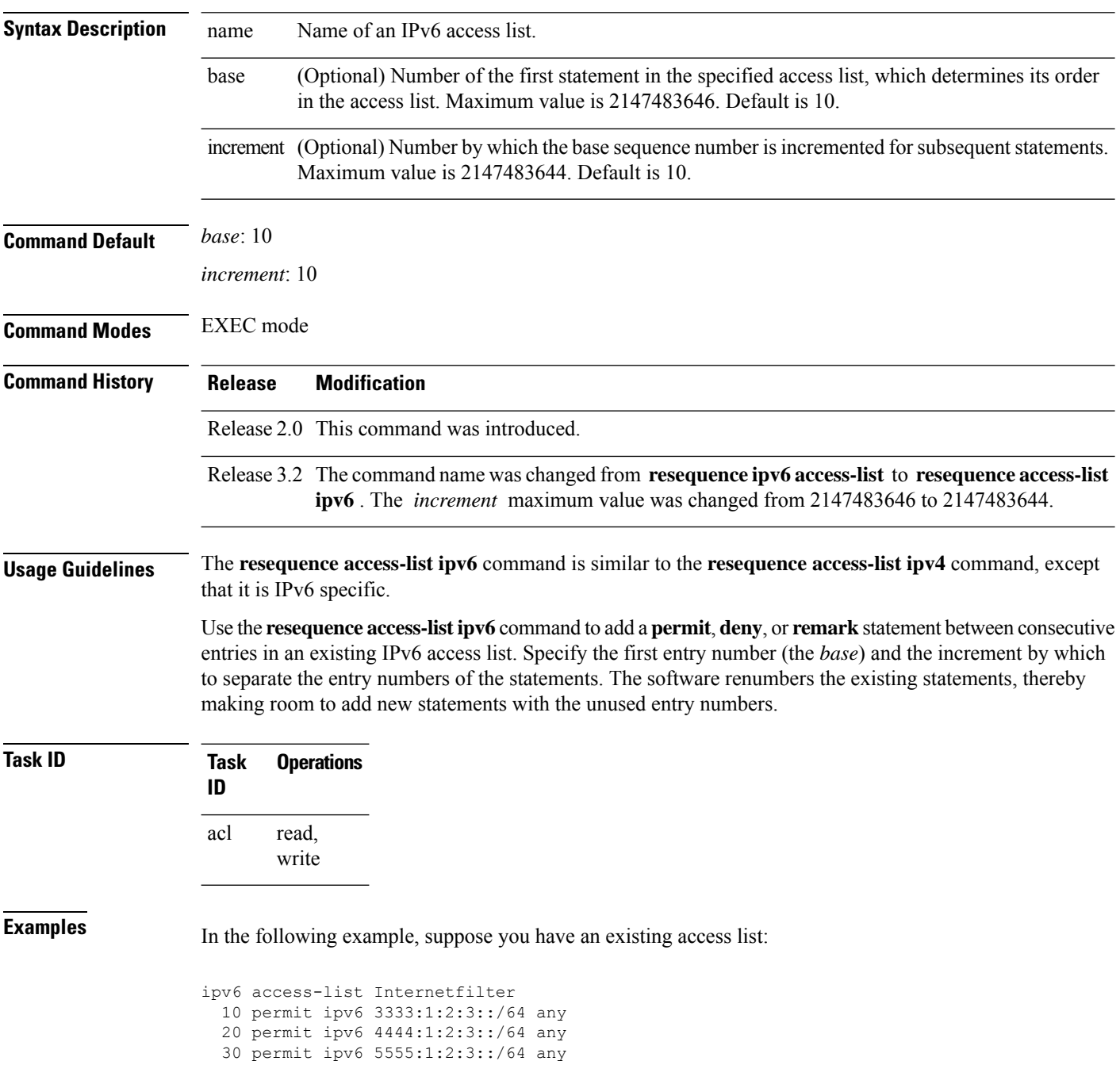

You want to add additional entries in the access list. First, you resequence the entries, renumbering the statements starting with number 20 and an increment of 5, and then you have room for four additional statements between each of the existing statements:

RP/0/RP0/CPU0:router# **resequence access-list ipv6 Internetfilter 20 5** RP/0/RP0/CPU0:router# **show access-lists ipv6 Internetfilter** ipv6 access-list Internetfilter 20 permit ipv6 3333:1:2:3::/64 any 25 permit ipv6 4444:1:2:3::/64 any 30 permit ipv6 5555:1:2:3::/64 any

Now you add your new entries.

```
RP/0/RP0/CPU0:router(config)# ipv6 access-list Internetfilter
RP/0/RP0/CPU0:router(config-ipv6-acl)# 3 remark Block BGP traffic from a given host
RP/0/RP0/CPU0:router(config-ipv6-acl)# 4 deny tcp host 6666:1:2:3::10 eq bgp host
7777:1:2:3::20 range 1300 1400
RP/0/RP0/CPU0:router# show access-lists ipv6 Internetfilter
```

```
ipv6 access-list Internetfilter
  3 remark Block BGP traffic from a given host
  4 deny tcp host 6666:1:2:3::10 eq bgp host 7777:1:2:3::20 range 1300 1404 deny tcp host
171.69.2.88 255.255.0.0 any eq telnet
 20 permit ipv6 3333:1:2:3::/64 any
 25 permit ipv6 4444:1:2:3::/64 any
  30 permit ipv6 5555:1:2:3::/64 any
```
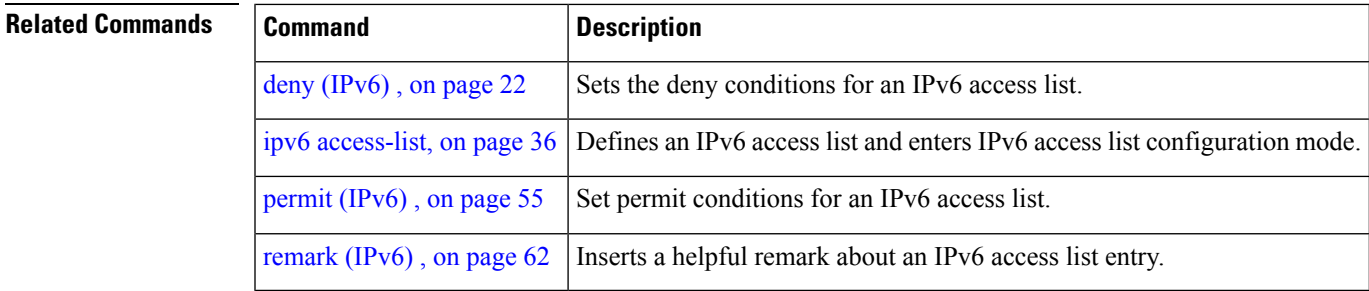

### **show access-lists afi-all**

To display the contents of current IPv4 and IPv6 access lists, use the **show access-lists afi-all** command in EXEC mode.

**show access-lists afi-all**

**Syntax Description** This command has no keywords or arguments.

**Command Modes** EXEC mode

**Command History Release Modification** Release 3.6.0 This command was introduced.

**Usage Guidelines** No specific guidelines impact the use of this command.

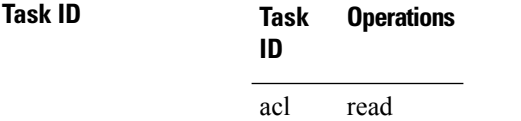

**Examples** This sample output is from the **show access-lists afi-all** command:

RP/0/RP0/CPU0:router# **show access-lists afi-all**

ipv4 access-list crypto-1 10 permit ipv4 65.21.21.0 0.0.0.255 65.6.6.0 0.0.0.255 20 permit ipv4 192.168.241.0 0.0.0.255 192.168.65.0 0.0.0.255

### <span id="page-86-0"></span>**show access-lists ipv4**

To display the contents of current IPv4 access lists, use the **show access-lists ipv4** command in EXEC mode.

**show access-lists ipv4** [{*access-list-name* **hardware** {**ingress**| **egress**} [**interface** *type interface-path-id*] {**sequence** *number*|**location** *node-id*} |**summary** [*access-list-name*] | *access-list-name* [*sequence-number*] | **maximum** [ **detail interface** *type interface-path-id* ] [**usage pfilter** { **location** *node-id* | **all**}]}]

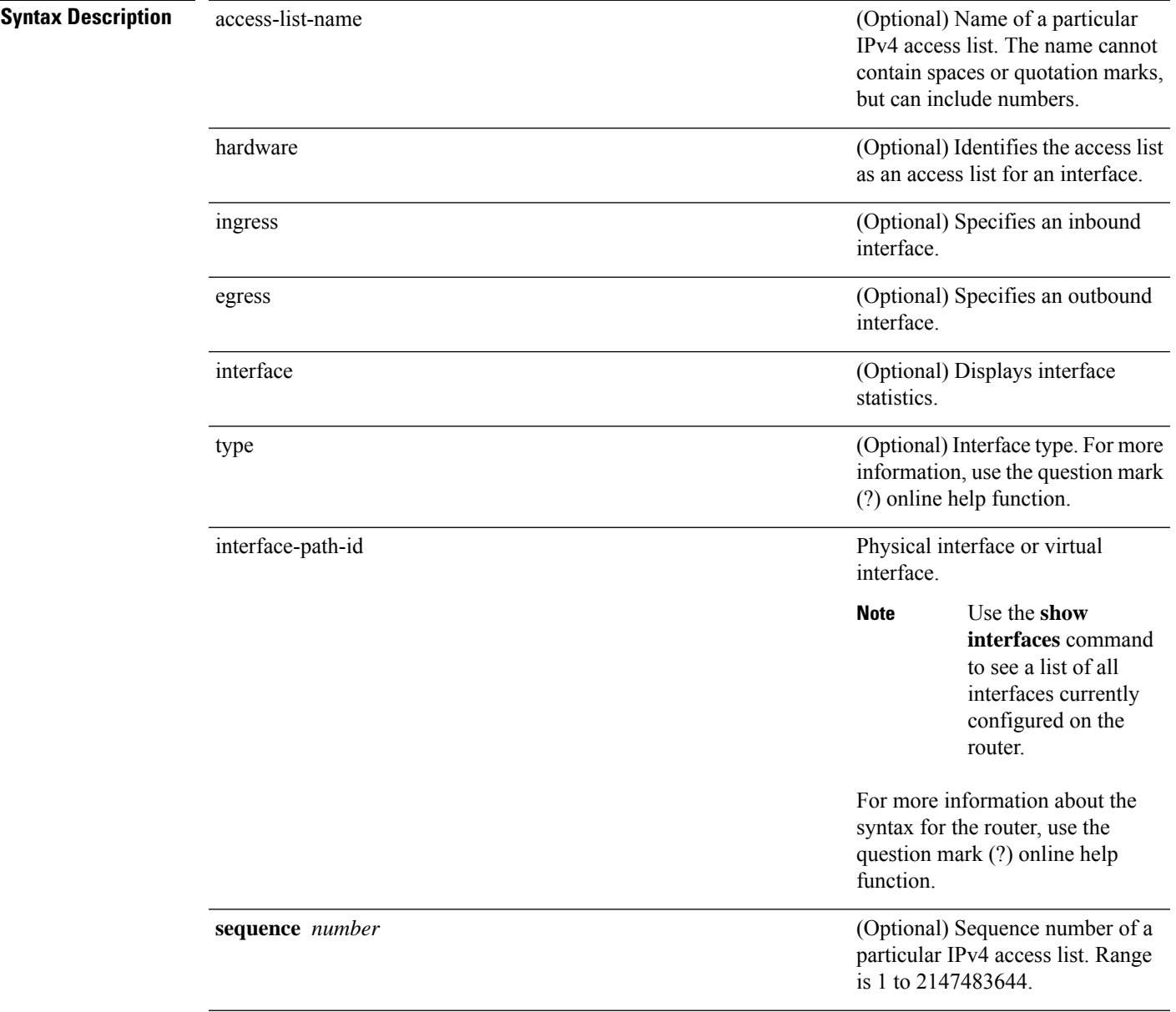

I

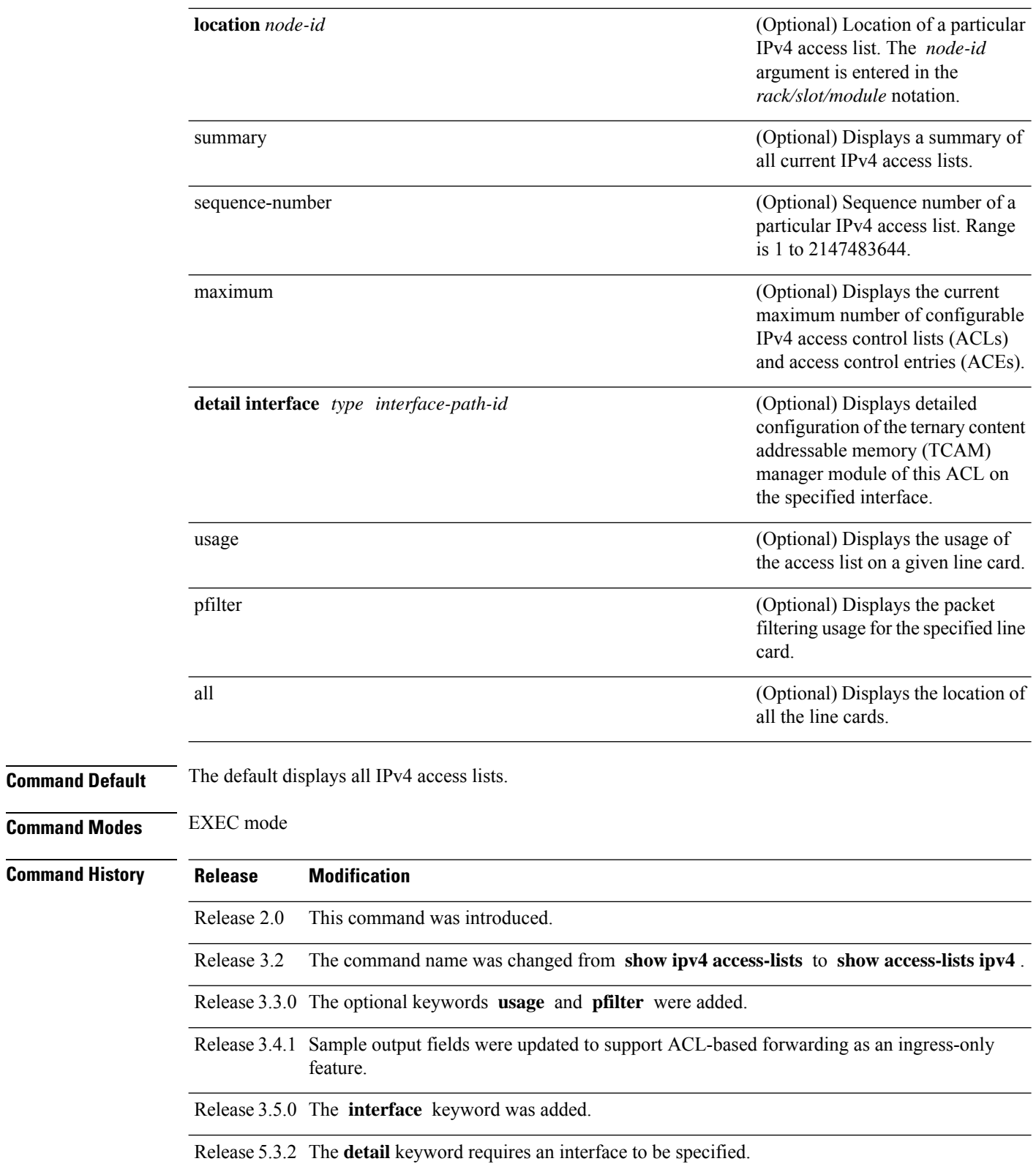

i.

#### **Usage Guidelines** Use the **show access-listsipv4** command to display the contents of all IPv4 accesslists. To display the contents of a specific IPv4 access list, use the *name* argument. Use the *sequence-number* argument to specify the sequence number of the access list.

Use the **hardware , ingress** or **egress** , and **location** keywords to display the access list hardware contents and counters for all interfaces that use the specified access list in a given direction (ingress or egress). To display the contents of a specific access list entry, use the **sequence** *number* keyword and argument. The access group for an interface must be configured using the **ipv4 access-group**command for accesslist hardware counters to be enabled.

Use the **show access-lists ipv4 summary** command to display a summary of all current IPv4 access lists. To display a summary of a specific IPv4 access list, use the *name* argument.

Use the **show access-lists ipv4 maximum detail** command to display the OOR details for IPv4 access lists. OOR limits the number of ACLs and ACEs that can be configured in the system. When the limit is reached, configuration of new ACLs or ACEs is rejected.

Use the **show access-list ipv4 usage** command to display a summary of all interfaces and access lists programmed on the specified line card.

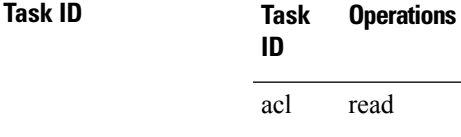

**Examples** In the following example, the contents of all IPv4 access lists are displayed:

RP/0/RP0/CPU0:router# **show access-lists ipv4**

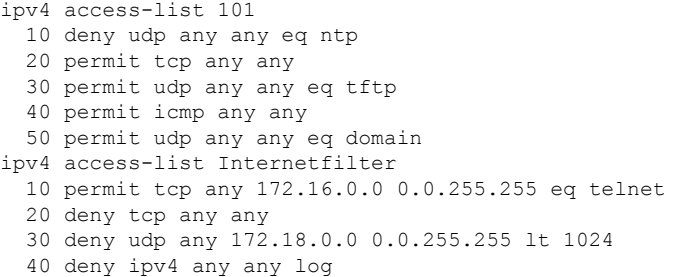

In the following example, the contents of an access list named Internetfilter are displayed to show an example of ACL-based forwarding:

RP/0/RP0/CPU0:router# **show access-lists ipv4 Internetfilter**

```
ipv4 access-list Internetfilter
 10 permit ipv4 host 50.3.3.3 any nexthop 1.1.1.1 2.2.2.2 3.3.3.3
 20 permit ipv4 host 50.60.1.2 any nexthop 50.70.1.2 50.80.1.2
 25 permit ipv4 host 50.2.2.2 any nexthop 50.70.1.2
 30 permit ipv4 host 50.70.1.2 any nexthop 50.80.1.2
 40 permit ipv4 host 1.1.1.1 any nexthop 50.70.1.2
  50 permit ipv4 host any any
```
In the following example, the contents of an access list named acl\_hw\_1 are displayed to show an example of ACL-based forwarding for the brief **hardware** option:

RP/0/RP0/CPU0:router# **show access-lists ipv4 acl\_hw\_1 hardware ingress location 0/1/cpu0** ipv4 access-list ucode permit ipv4 host 50.3.3.3 any permit ipv4 host 50.60.1.2 any (661765 hw matches) (next-hop: 50.70.1.2) permit ipv4 host 50.2.2.2 any (next-hop: 50.70.1.2) permit ipv4 host 50.70.1.2 any (next-hop: 50.80.1.2) permit ipv4 host 1.1.1.1 any (next-hop: 50.70.1.2)

In the following example, the contents of an access list named acl\_hw\_1 are displayed to show an

example of ACL-based forwarding for a specific access list entry for the hardware **detail** option:

```
RP/0/RP0/CPU0:router# show access-lists ipv4 acl_hw_1 hardware ingress sequence 20 detail
location 0/1/CPU0
```

```
ACL name: ucode
Sequence Number: 20
Grant: permit
Logging: OFF
Per ace icmp: ON
Next Hop Enable: ON <<<<<<<<< (ABF specific)
Next-hop: 50.70.1.2 <<<<<<<<< (ABF specific)
Default Next Hop: OFF<<<<<<<<< (ABF specific)
Hits: 661765
Statistics pointer: 0x60016
Number of TCAM entries: 1
Entry : 0 for ACE : 20
RAW value : 0x00000040 0xffffffff 0xfffffff11 0x0000007f 0xfdf2ffff 0xffffffff
RAW mask : 0x000000ff 0xfc000000 0x000000ff 0x00000080 0xffff0000 0000000000
RAW result : 0x00000000 0x000000003 0x00000000 0x01010101
--------------------------------Field Details-----------------------------------
acl_id : 0x03f
```

```
acl id mask : 0x3ff
```
50 permit ipv4 host 9.9.9.9 any

In the following example, the contents of an access list named acl hw 1 are displayed:

RP/0/RP0/CPU0:router# **show access-lists ipv4 acl\_hw\_1 hardware egress location 0/2/cp0**

```
ipv4 access-list acl_hw_1
 10 permit icmp 192.168.36.0 0.0.0.255 any (251 hw matches)
  20 permit ip 172.16.3.0 0.0.255.255 any (29 hw matches)
  30 deny tcp any any (58 hw matches)
```
This table describes the significant fields shown in the display.

**Table 2: show access-lists ipv4 hardware Field Descriptions**

| <b>Field</b> | <b>Description</b>                                                                                                    |
|--------------|----------------------------------------------------------------------------------------------------|
| hw matches   | Number of hardware matches.                                                                                                    |
| ACL name     | Name of the ACL programmed in hardware.                                                                                                    |
|              | Sequence Number Each ACE sequence number is programmed into hardware with all the fields that are<br>corresponding to the values set in ACE. |

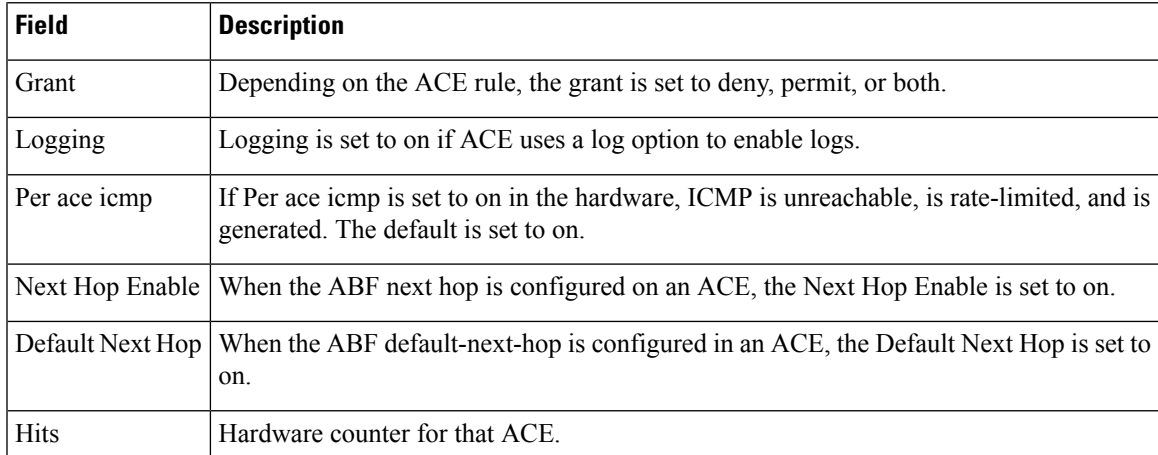

In the following example, a summary of all IPv4 access lists are displayed:

RP/0/RP0/CPU0:router# **show access-lists ipv4 summary**

```
ACL Summary:
  Total ACLs configured: 3
  Total ACEs configured: 11
```
This table describes the significant fields shown in the display.

**Table 3: show access-lists ipv4 summary Field Descriptions**

| <b>Field</b> | <b>Description</b>                                      |
|--------------|---------------------------------------------------------|
|              | Total ACLs configured Number of configured IPv4 ACLs.   |
|              | Total ACEs configured   Number of configured IPV4 ACEs. |

In the following example, the OOR details of the IPv4 access lists are displayed:

RP/0/RP0/CPU0:router# **show access-lists ipv4 maximum detail**

Default max configurable acls :5000 Default max configurable aces :200000 Current configured acls :1 Current configured aces :2 Current max configurable acls :5000 Current max configurable aces :200000<br>Max configurable acls :9000 Max configurable acls :9000<br>Max configurable aces :350000 Max configurable aces

This table describes the significant fields shown in the display.

**Table 4: show access-lists ipv4 maximum detail Field Descriptions**

| <b>Field</b> | <b>Description</b>                                                                      |
|--------------|-----------------------------------------------------------------------------------------|
|              | Default max configurable acls Default maximum number of configurable IPv4 ACLs allowed. |
|              | Default max configurable aces Default maximum number of configurable IPv4 ACEs allowed. |

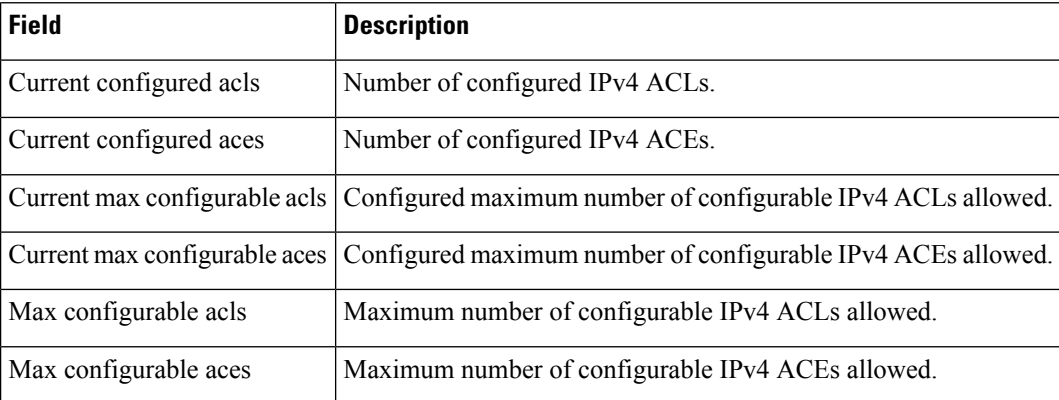

In the following example, the contents of all IPv4 accesslists and next-hop configuration are displayed:

```
RP/0/RP0/CPU0:router# show access-lists ipv4 v4_acl
```

```
ipv4 access-list v4_acl
10 permit IPv4 any host 172.1.1.1 nexthop1 vrf vrf_A ipv4 1.1.1.1 nexthop2 vrf vrf_B ipv4
2.2.2.2 nexthop3 vrf vrf_C ipv4 3.3.3.3
```
This example displays the packet filtering usage for the specified line card:

```
RP/0/RP0/CPU0:router# show access-lists ipv4 usage pfilter location 0/3/CPU0
```

```
Interface : GigabitEthernet0/3/0/1
   Input Common-ACL : ipv4_c_acl ACL : ipv4_i_acl_1
   Output ACL : ipv4_i_acl_1
```
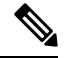

```
Note
```
To display the packet filtering usage for bundle interfaces, use the **show access-lists ipv4 usage pfilter location all** command.

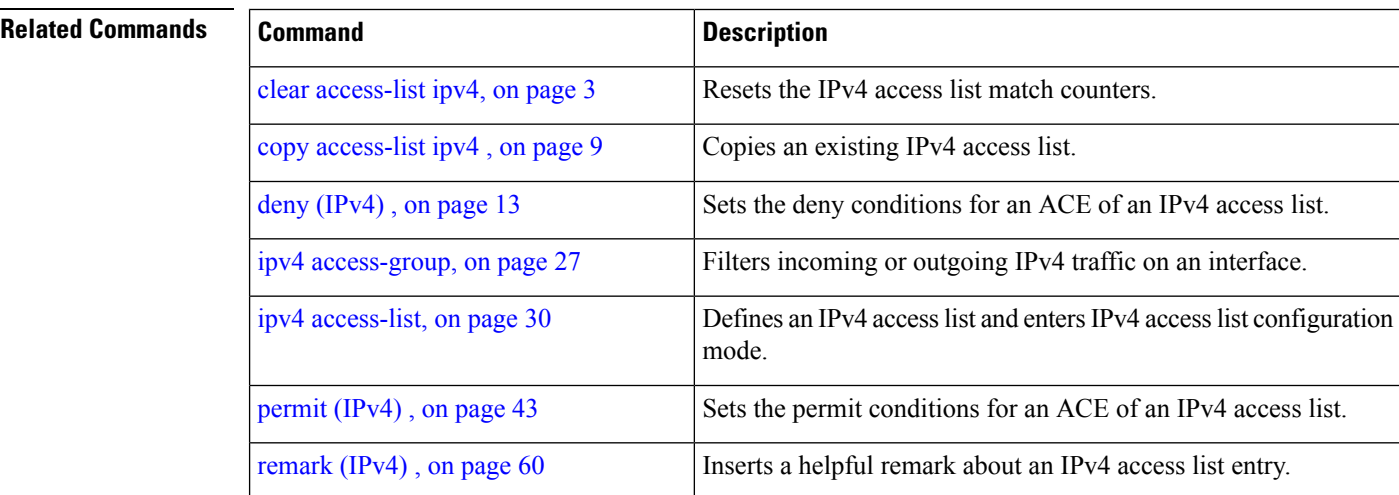

 $\mathbf{l}$ 

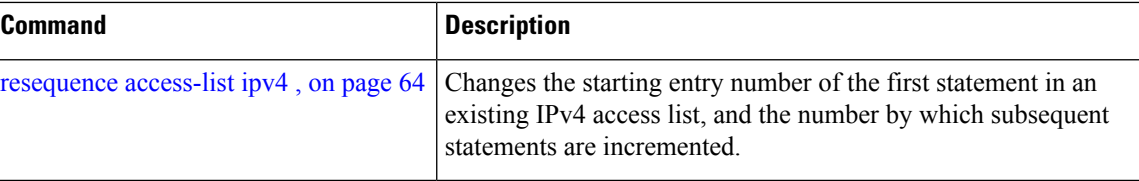

### **show access-lists ipv4 standby**

To display the contents of current IPv4 standby access lists, use the **show access-lists ipv4 standby** command in EXEC mode.

**show access-lists ipv4 standby** [**access-list name**] [**summary**]

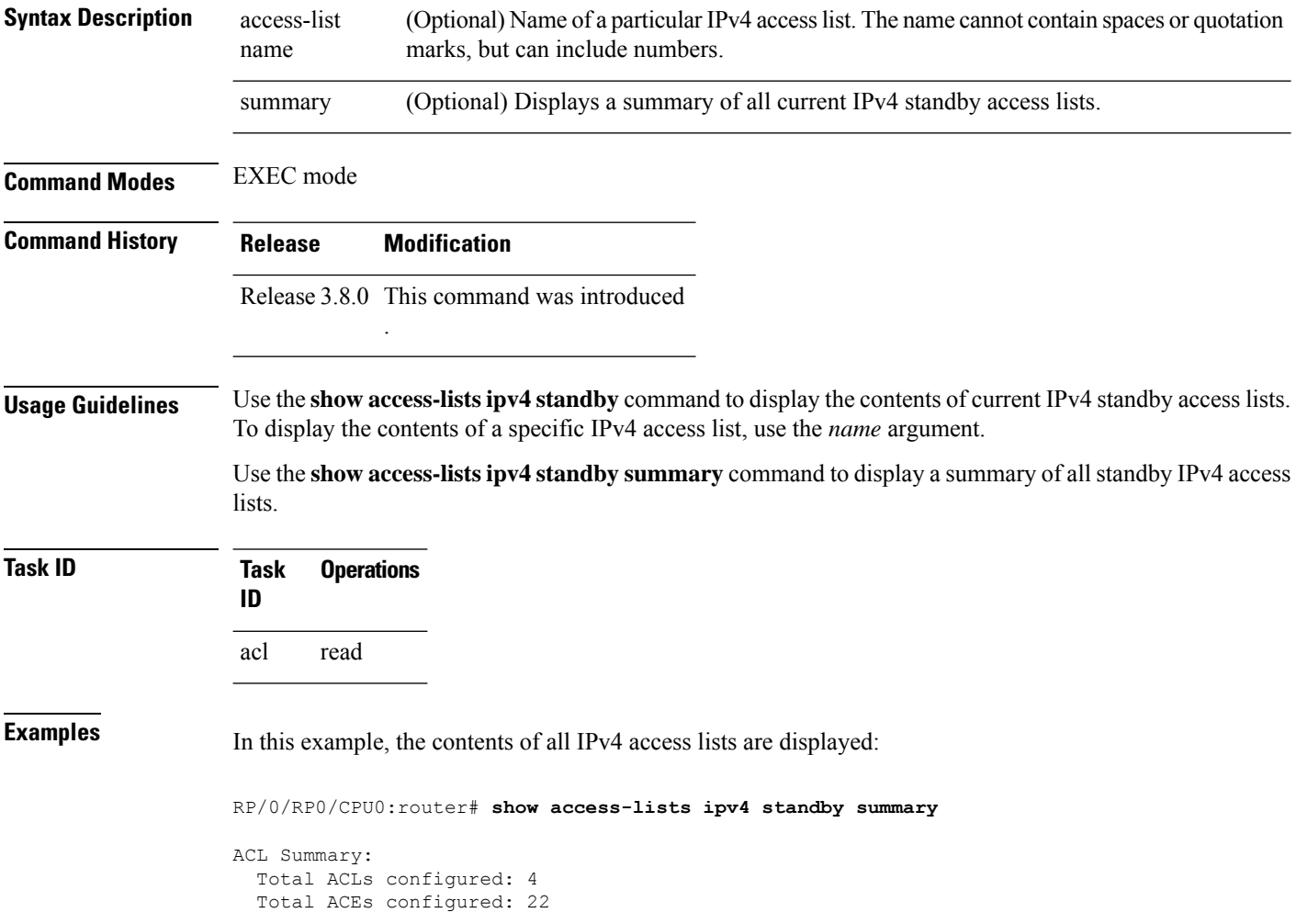

### **show access-lists ipv6**

To display the contents of current IPv6 access lists, use the **show access-lists ipv6** command in EXEC mode.

**show access-lists ipv6** [{*access-list-name* **hardware** {**ingress**| **egress**} [**interface** *type interface-path-id*] {**sequence** *number*|**location** *node-id*} |**summary** [*access-list-name*] | *access-list-name* [*sequence-number*] | **maximum** [**detail**] [**usage pfilter** { **location** *node-id* | **all**}]}]

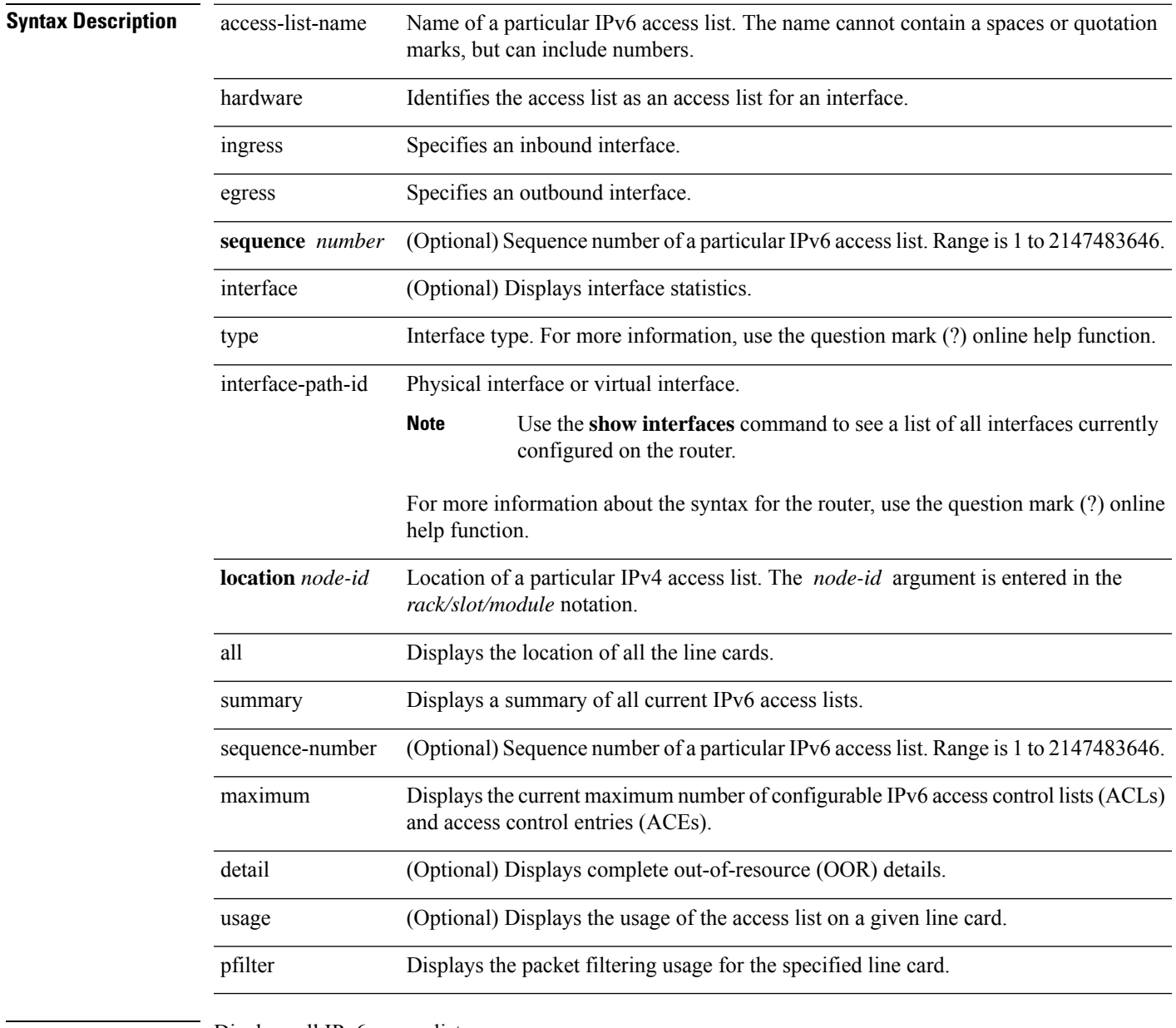

**Command Default** Displays all IPv6 access lists.

**Command Modes** EXEC mode

 $\mathbf I$ 

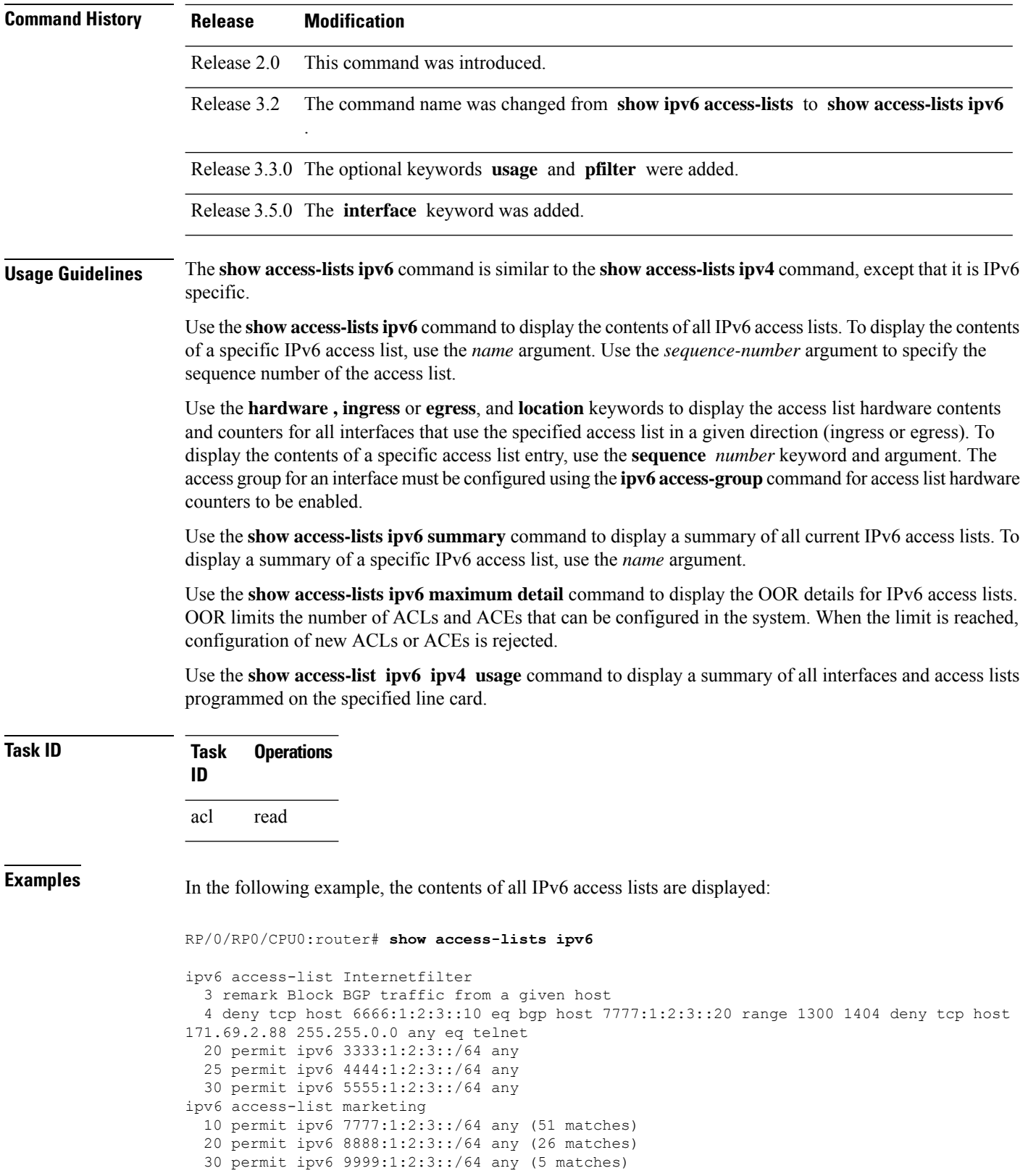

i.

In the following example, the contents of an access list named Internetfilter is displayed:

```
RP/0/RP0/CPU0:router# show access-lists ipv6 Internetfilter
ipv6 access-list Internetfilter
  3 remark Block BGP traffic from a given host
  4 deny tcp host 6666:1:2:3::10 eq bgp host 7777:1:2:3::20 range 1300 1404 deny tcp host
171.69.2.88 255.255.0.0 any eq telnet
  20 permit ipv6 3333:1:2:3::/64 any
  25 permit ipv6 4444:1:2:3::/64 any
  30 permit ipv6 5555:1:2:3::/64 any
```
In the following example, the contents of an access list named acl\_hw\_1 is displayed:

RP/0/RP0/CPU0:router# **show access-lists ipv6 acl\_hw\_1 hardware egress location 0/2/cp0**

```
ipv6 access-list acl_hw_1
 10 permit icmp any any (251 hw matches)
  20 permit ipv6 3333:1:2:3::/64 any (29 hw matches)
  30 deny tcp any any (58 hw matches)
```
This table describes the significant fields shown in the display.

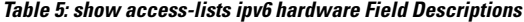

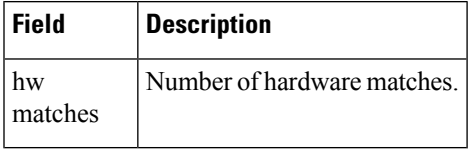

In the following example, a summary of all IPv6 access lists is displayed:

RP/0/RP0/CPU0:router# **show access-lists ipv6 summary**

```
ACL Summary:
 Total ACLs configured: 3
 Total ACEs configured: 11
```
This table describes the significant fields shown in the display.

**Table 6: show access-lists ipv6 summary Field Descriptions**

| Field | <b>Description</b>                                      |
|-------|---------------------------------------------------------|
|       | Total ACLs configured   Number of configured IPv6 ACLs. |
|       | Total ACEs configured   Number of configured IPV6 ACEs. |

In the following example, the OOR details of the IPv6 access lists are displayed:

RP/0/RP0/CPU0:router# **show access-lists ipv6 maximum detail**

Default max configurable acls :1000 Default max configurable aces :50000 Current configured acls :1 Current configured aces :2 Current max configurable acls :1000 Current max configurable aces :50000

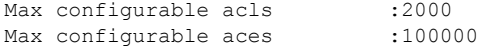

This table describes the significant fields shown in the display.

**Table 7: show access-lists pv6 maximum detail Field Descriptions**

| <b>Field</b>            | <b>Description</b>                                                                         |  |
|-------------------------|--------------------------------------------------------------------------------------------|--|
|                         | Default max configurable acls Default maximum number of configurable IPv6 ACLs allowed.    |  |
|                         | Default max configurable aces Default maximum number of configurable IPv6 ACEs allowed.    |  |
| Current configured acls | Number of configured IPv6 ACLs.                                                            |  |
| Current configured aces | Number of configured IPv6 ACEs.                                                            |  |
|                         | Current max configurable acls Configured maximum number of configurable IPv6 ACLs allowed. |  |
|                         | Current max configurable aces Configured maximum number of configurable IPv6 ACEs allowed. |  |
| Max configurable acls   | Maximum number of configurable IPv6 ACLs allowed.                                          |  |
| Max configurable aces   | Maximum number of configurable IPv6 ACEs allowed.                                          |  |

This example displays the packet filtering usage for the specified line card:

```
RP/0/RP0/CPU0:router# show access-lists ipv6 usage pfilter location 0/3/CPU0
```

```
Interface : GigabitEthernet0/3/0/1
    Input Common-ACL : ipv6_c_acl ACL : ipv6_i_acl_1
    Output ACL : ipv6 i acl 1
```
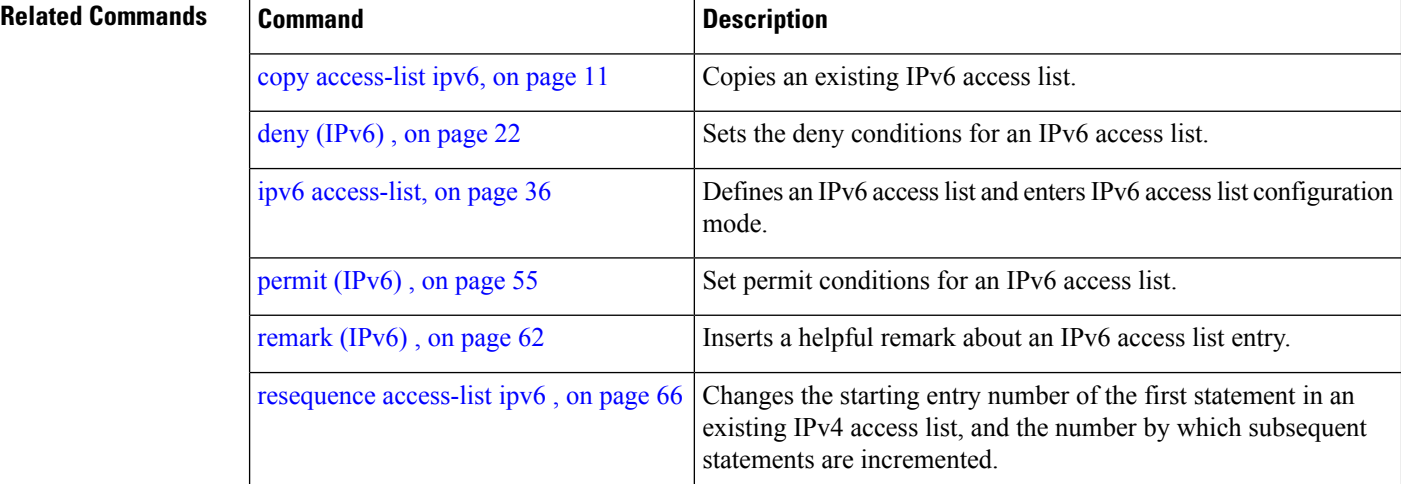

### **show access-lists ipv6 standby**

To display the contents of current IPv6 standby access lists, use the **show access-lists ipv6 standby** command in EXEC mode.

**show access-lists ipv6 standby** [**access-list name**] [**summary**]

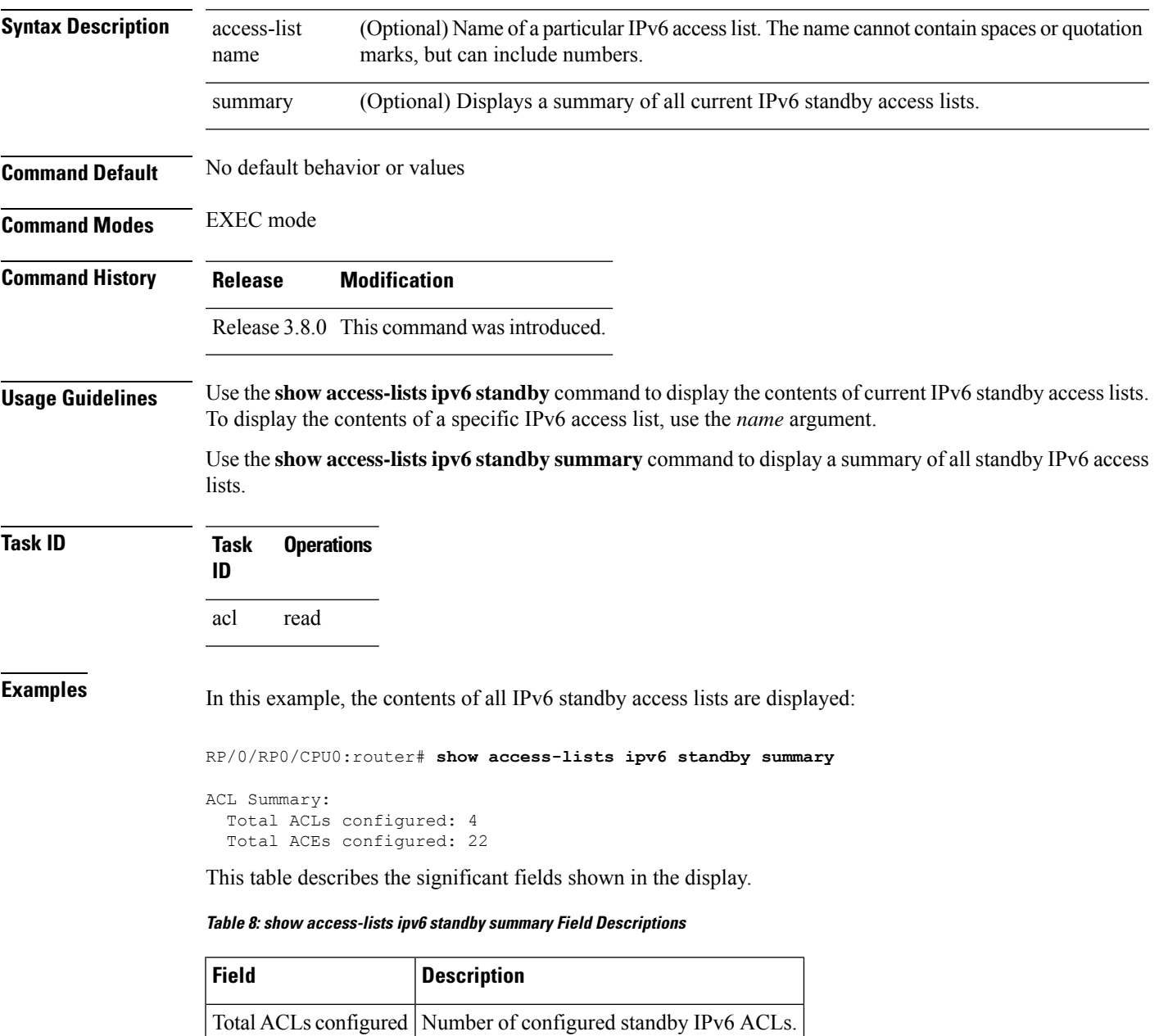

Total ACEs configured | Number of configured standby IPV6 ACEs.

I

### **Related Co**

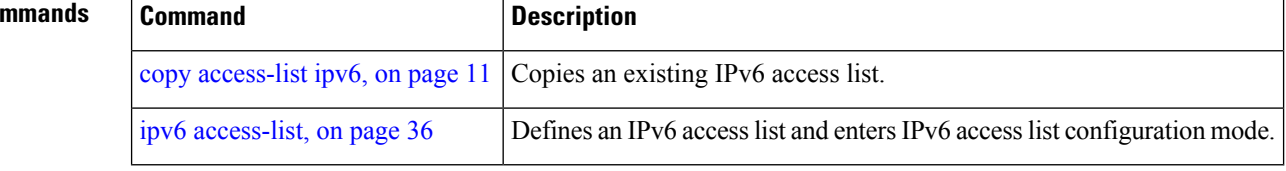

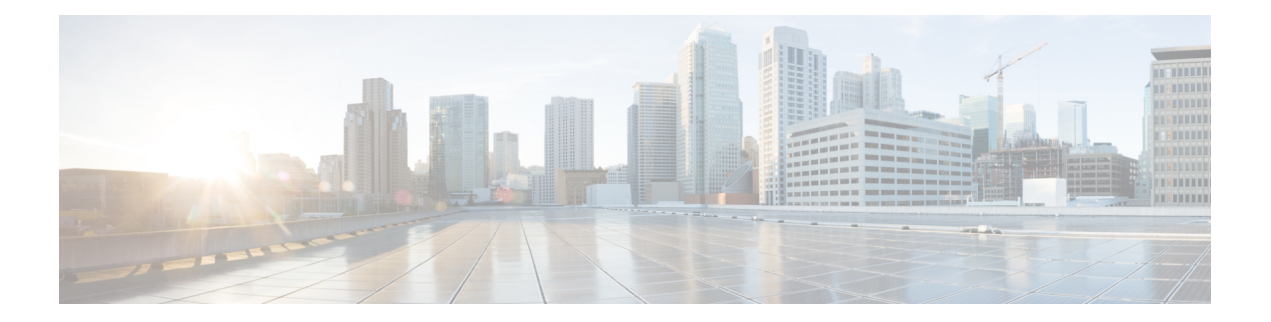

### **ARP Commands**

This chapter describes the commands used to configure and monitor the Address Resolution Protocol (ARP ).

For detailed information about ARP concepts, configuration tasks, and examples, refer to the *IP Addresses and Services Configuration Guide for Cisco CRS Routers*.

- arp, on [page](#page-101-0) 84
- arp [learning,](#page-103-0) on page 86
- arp [purge-delay,](#page-104-0) on page 87
- arp [timeout,](#page-105-0) on page 88
- clear [arp-cache,](#page-107-0) on page 90
- [local-proxy-arp,](#page-109-0) on page 92
- [proxy-arp,](#page-110-0) on page 93
- [show](#page-111-0) arp, on page 94
- [show](#page-114-0) arp idb, on page 97
- show arp [traffic,](#page-116-0) on page 99

### <span id="page-101-0"></span>**arp**

**arp**

To add a permanent entry in the Address Resolution Protocol (ARP) cache, use the **arp** command in Global Configuration mode. To remove an entry from the ARP cache, enter the **no** form of this command.

**arp** [**vrf** *vrf-name*] *ip-address hardware-address encapsulation-type* [**alias**] **no arp** [**vrf** *vrf-name*] *ip-address hardware-address encapsulation-type* [**alias**]

| <b>Syntax Description</b> | vrf                                                    | (Optional) Specifies VPN routing and forwarding (VRF) instance.                                                                                                    |  |  |  |  |
|---------------------------|--------------------------------------------------------|----------------------------------------------------------------------------------------------------|--|--|--|--|
|                           | vrf-name                                               | (Optional) VRF instance that identifies a VPN.                                                                                                    |  |  |  |  |
|                           | ip-address                                             | IPv4 (network layer) address for which a permanent entry is added to the ARP cache.<br>Enter the IPv4 address in a four-part dotted-decimal format that corresponds to the local<br>data-link address (a 32-bit address).                                                                                                    |  |  |  |  |
|                           |                                                        | hardware-address Hardware (data link layer) address that the IPv4 address is linked to. Enter the local<br>data-link address (a 48-bit address), such as 0800.0900.1834.                                                                                                    |  |  |  |  |
|                           |                                                        | encapsulation-type Encapsulation type. The encapsulation types are:                                                                                                    |  |  |  |  |
|                           |                                                        | • arpa<br>$\cdot$ srp<br>• srpa<br>$\cdot$ srpb                                                                                                    |  |  |  |  |
|                           |                                                        | For Ethernet interfaces, this is typically the arpa keyword.                                                                                                    |  |  |  |  |
|                           | alias                                                  | (Optional) Causes the software to respond to ARP requests as if it were the owner of<br>both the specified IP address and hardware address, whether proxy ARP is enabled or<br>not.                                                                                                    |  |  |  |  |
| <b>Command Default</b>    | No entries are permanently installed in the ARP cache. |                                                                                                    |  |  |  |  |
| <b>Command Modes</b>      | Global Configuration mode                              |                                                                                                    |  |  |  |  |
| <b>Command History</b>    | <b>Release</b>                                         | <b>Modification</b>                                                                                                    |  |  |  |  |
|                           | Release 2.0                                            | This command was introduced.                                                                                                    |  |  |  |  |
|                           | added.                                                 | Release 3.3.0 The vrf keyword and <i>vrf-name</i> argument were added. The encapsulation information was                                                                                                    |  |  |  |  |
| <b>Usage Guidelines</b>   |                                                        | The software uses ARP cache entries to translate 32-bit IP addresses into 48-bit hardware addresses.                                                                                                    |  |  |  |  |
|                           |                                                        | Because most hosts support dynamic resolution, you generally need not specify static ARP cache entries.                                                                                                    |  |  |  |  |
|                           |                                                        | Static entries are permanent entries that map a network layer address (IPv4 address) to a data-link layer address<br>(MAC address). If the alias keyword is specified when creating the entry, the interface to which the entry<br>is attached will act as if it is the owner of the specified addresses, that is, it will respond to ARP request packets<br>for this network layer address with the data link layer address in the entry. |  |  |  |  |

The software does not respond to any ARP requests received for the specified IP address unless proxy ARP is enabled on the interface on which the request is received. When proxy ARP is enabled, the software responds to ARP requests with its own local interface hardware address.

To remove all nonstatic entries from the ARP cache, enter the clear [arp-cache,](#page-107-0) on page 90 in EXEC mode.

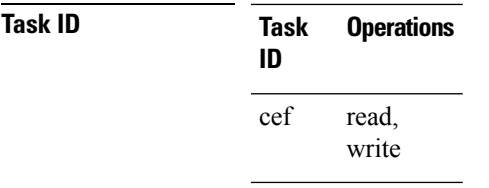

**Examples** The following is an example of a static ARP entry for a typical Ethernet host:

```
RP/0/RP0/CPU0:router# configure
RP/0/RP0/CPU0:router(config)# arp 192.168.7.19 0800.0900.1834 arpa
```
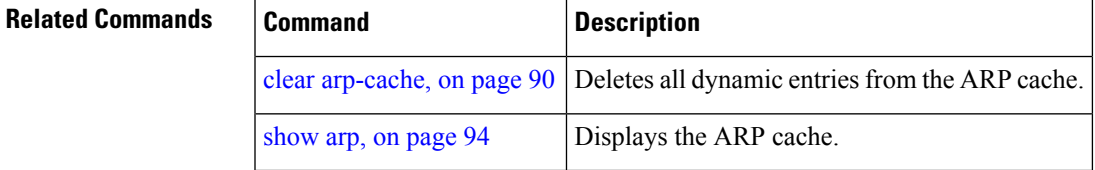

### <span id="page-103-0"></span>**arp learning**

To enable the dynamic learning of ARP entries for a local subnet or all subnets, use the **arp learning** command. To disable this command, use the **no** prefix or the **disable** option for this command. **arp learning local no arp learning local arp learning disable no arp learning disable Syntax Description Iocal** Enables the dynamic learning of ARP entries for local subnets. When arp learning local is configured on an interface or sub-interface, it learns only the ARP entries from ARP packets on the same subnet. **local disable** Disables the dynamic learning of all ARP entries. **Command Default** This command has no keywords or arguments. **Command Modes** Sub-interface configuration mode RP/0/RP0/CPU0:router(config)#**interface GigabitEthernet 0/0/0/1** RP/0/RP0/CPU0:router(config-if)# **ipv4 address 12.1.3.4 255.255.255.0** RP/0/RP0/CPU0:router(config-if)# **arp learning local** RP/0/RP0/CPU0:router(config-if)# **no shut** RP/0/RP0/CPU0:router(config-if)# **commit** RP/0/RP0/CPU0:router(config)# **interface GigabitEthernet 0/0/0/1** RP/0/RP0/CPU0:router(config-if)# **ipv4 address 12.1.3.4 255.255.255.0** RP/0/RP0/CPU0:router(config-if)# **arp learning disable** RP/0/RP0/CPU0:router(config-if)# **commit**

### <span id="page-104-0"></span>**arp purge-delay**

To delay purging Address Resolution Protocol (ARP) entries when an interface goes down, use the **arp purge-delay** command in interface configuration mode. To turn off the purge delay feature, use the **no** form of this command.

**arp purge-delay** *value* **no arp purge-delay** *value*

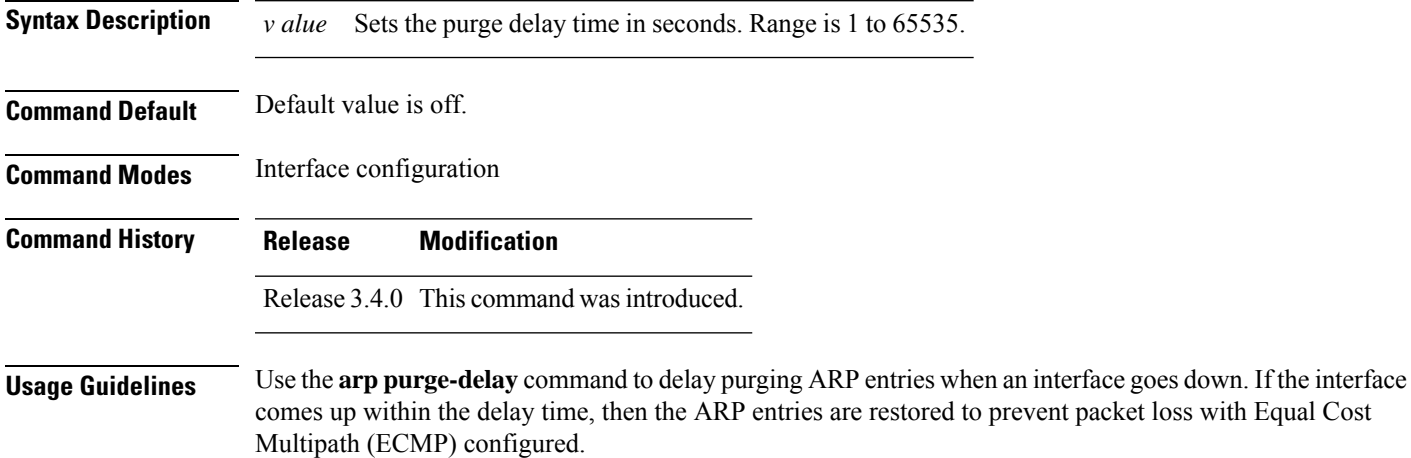

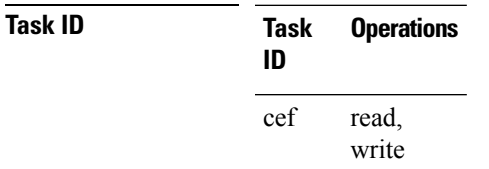

**Examples** The following is an example of setting the purge delay to 50 seconds:

RP/0/RP0/CPU0:router# **configure** RP/0/RP0/CPU0:router(config)# **interface MgmtEth 0/RP1/CPU0/0** RP/0/RP0/CPU0:router(config-if)# **arp purge-delay 50**

 $\mathbf l$ 

### <span id="page-105-0"></span>**arp timeout**

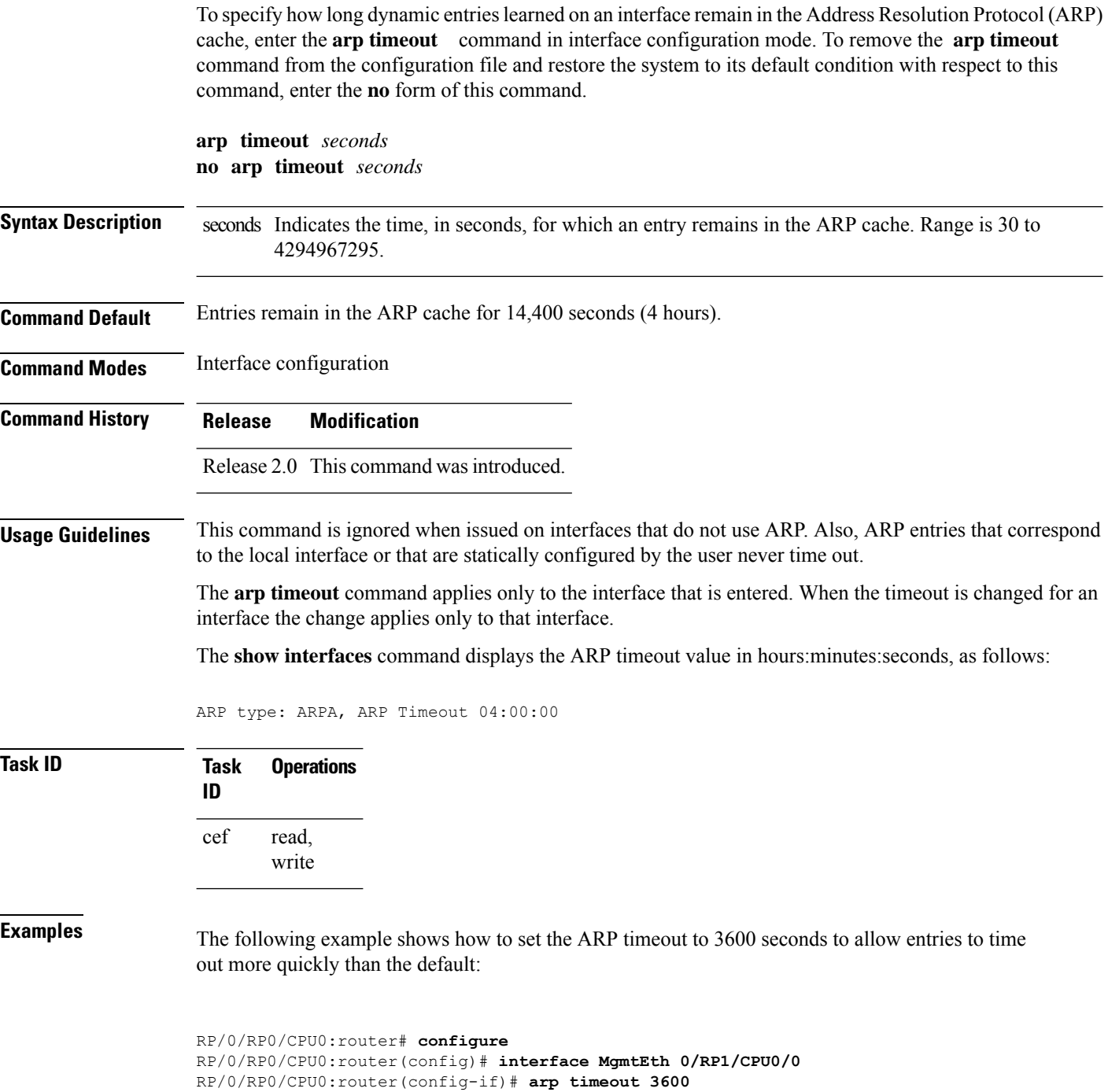

 $\mathbf l$ 

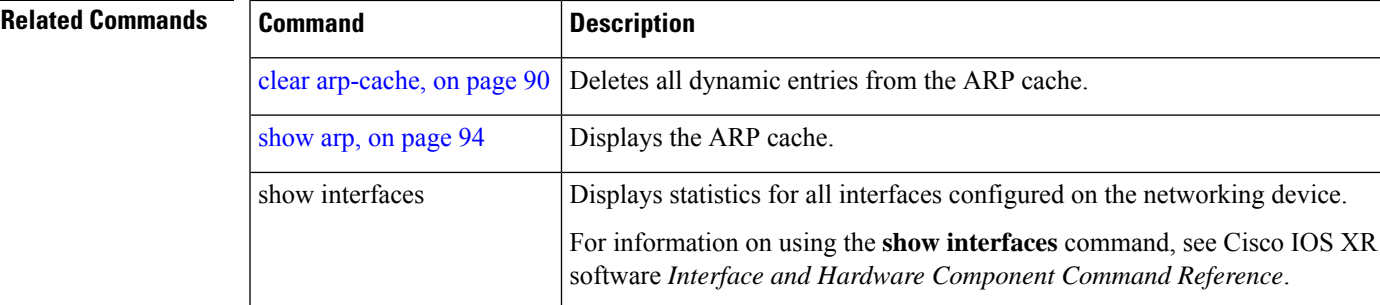

### <span id="page-107-0"></span>**clear arp-cache**

To delete all dynamic entries from the Address Resolution Protocol (ARP) cache, clear the fast-switching cache, and clear the IP route cache; use the **clear arp-cache** command in EXEC mode.

**clear arp-cache** {**traffic** *type interface-path-id* | **location** *node-id*}

| <b>Syntax Description</b> | traffic                       | (Optional) Deletes statistics on the specified interface.                                                                                                    |  |  |  |
|---------------------------|-------------------------------|----------------------------------------------------------------------------------------------------|--|--|--|
|                           | t ype                         | Interface type. For more information, use the question mark (?) online help function.                                                                                                    |  |  |  |
|                           | interface-path-id             | Either a physical interface instance or a virtual interface instance as follows:                                                                                                    |  |  |  |
|                           |                               | • Physical interface instance. Naming notation is rack/slot/module/port and a slash<br>between values is required as part of the notation.                                                                                        |  |  |  |
|                           |                               | • rack: Chassis number of the rack.                                                                                                    |  |  |  |
|                           |                               | • slot: Physical slot number of the modular services card or line card.                                                                                                    |  |  |  |
|                           |                               | · module: Module number. A physical layer interface module (PLIM) is always<br>0.                                                                                                    |  |  |  |
|                           |                               | • port: Physical port number of the interface.                                                                                                    |  |  |  |
|                           |                               | <b>Note</b><br>In references to a Management Ethernet interface located on a route<br>processor card, the physical slot number is alphanumeric (RP0 or<br>RP1) and the module is CPU0. Example: interface<br>MgmtEth0/RP1/CPU0/0. |  |  |  |
|                           |                               | • Virtual interface instance. Number range varies depending on the interface type.                                                                                                    |  |  |  |
|                           |                               | For more information about the syntax for the router, use the question mark (?) online<br>help function.                                                                                                    |  |  |  |
|                           | location node-id              | Clears the ARP entries for a specified location. The node-id argument is entered in the<br>rack/slot/module notation.                                                                                                    |  |  |  |
| <b>Command Default</b>    | No default behavior or values |                                                                                                    |  |  |  |
| <b>Command Modes</b>      | <b>EXEC</b> mode              |                                                                                                    |  |  |  |
| <b>Command History</b>    | <b>Release</b>                | <b>Modification</b>                                                                                                    |  |  |  |
|                           | Release 2.0                   | This command was introduced.                                                                                                    |  |  |  |
|                           |                               | Release 3.3.0 The location keyword and node-id argument were made mandatory.                                                                                                    |  |  |  |
| <b>Usage Guidelines</b>   | cache.                        | When issued without keywords or arguments, the <b>clear arp-cache</b> command clears all entries in the ARP                                                                                                    |  |  |  |
Ш

Configuration of the **clear arp-cachedrop-adjacency** command on a particular location is not recommended. If the command is used on a bundle interface, then drop adjacencies may be deleted in one of the line cards and not on other line cards. This scenario can result in entry mismatch. You can use the **clear arp-cache drop-adjacency** *interface location* **all** to remove drop adjacency that is learned for the interface on all the line cards.

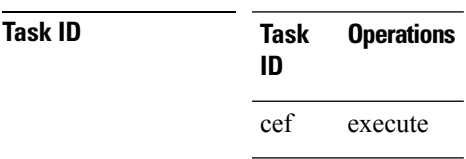

**Examples** The following example shows how to remove traffic statistic entries from the ARP cache that match the specified interface:

Router# **clear arp-cache traffic gigabitEthernet 0/1/5/1 location 0/1/CPU0**

The following example shows how to remove entries from the ARP cache that match the specified location:

Router# **clear arp-cache location 0/1/CPU0**

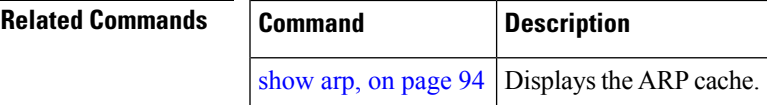

### **local-proxy-arp**

To enable local proxy Address Resolution Protocol (ARP) on an interface, enter the **local-proxy-arp** command in interface configuration mode. To disable local proxy ARP on the interface, enter the **no** form of this command.

**local-proxy-arp no local-proxy-arp**

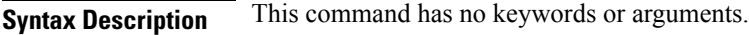

**Command Default** Local proxy ARP is disabled on all interfaces.

**Command Modes** Interface configuration

**Command History Release Modification**

Release 4.0.0 This command was introduced.

### **Usage Guidelines** When local proxy ARP is enabled, the networking device responds to ARP requests that meet all the following conditions:

- The target IP address in the ARP request, the IP address of the ARP source, and the IP address of the interface on which the ARP request is received are on the same Layer 3 network.
- The next hop for the target IP address is through the same interface as the request is received.

Typically, local proxy ARP is used to resolve MAC addresses to IP addresses in the same Layer 3 network such as, private VLANs that are Layer 2-separated. Local proxy ARP supports all types of interfaces supported by ARP and unnumbered interfaces.

Using the **no** form of the command removes the specified command from the configuration file and restores the system to its default condition with respect to the command.

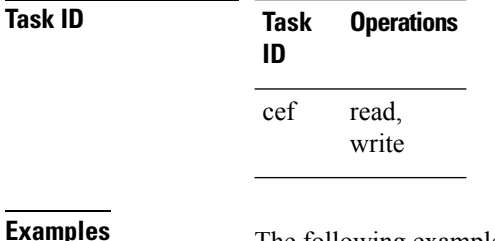

**Examples** The following example shows how to enable local proxy ARP on TenGigE interface 0/0/0/0:

RP/0/RP0/CPU0:router#(config)# **interface TenGigE 0/0/0/0** RP/0/RP0/CPU0:router#(config-if)# **local-proxy-arp**

### **proxy-arp**

To enable proxy Address Resolution Protocol (ARP) on an interface, enter the **proxy-arp** command in interface configuration mode. To disable proxy ARP on the interface, enter the **no** form of this command.

**proxy-arp no proxy-arp**

**Syntax Description** This command has no keywords or arguments.

**Command Default** Proxy ARP is disabled on all interfaces.

**Command Modes** Interface configuration

**Command History Release Modification**

Release 2.0 This command was introduced.

**Usage Guidelines** When proxy ARP is disabled, the networking device responds to ARP requests received on an interface only if one of the following conditions is met:

- The target IP address in the ARP request is the same as the interface IP address on which the request is received.
- The target IP address in the ARP request has a statically configured ARP alias.

When proxy ARP is enabled, the networking device also responds to ARP requests that meet all of the following conditions:

- The target IP address is not on the same physical network (LAN) on which the request is received.
- The networking device has one or more routes to the target IP address.
- All of the routes to the target IP address go through interfaces other than the one on which the request is received.

Using the **no** form of the command removes the specified command from the configuration file and restores the system to its default condition with respect to the command.

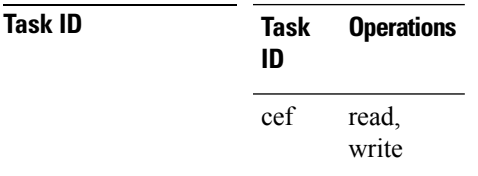

**Examples** The following example shows how to enable proxy ARP on MgmtEth interface 0/RP1/CPU0/0:

RP/0/RP0/CPU0:router#(config)# **interface MgmtEth 0/RP1/CPU0/0** RP/0/RP0/CPU0:router#(config-if)# **proxy-arp**

# <span id="page-111-0"></span>**show arp**

To display the Address Resolution Protocol (ARP), enter the **show arp** command in EXEC mode.

**show arp** vrf *vrf-name* **[traffic]** [{*ip-address hardware-addressinterface-path-id*}] **[traffic] location** *node-id*

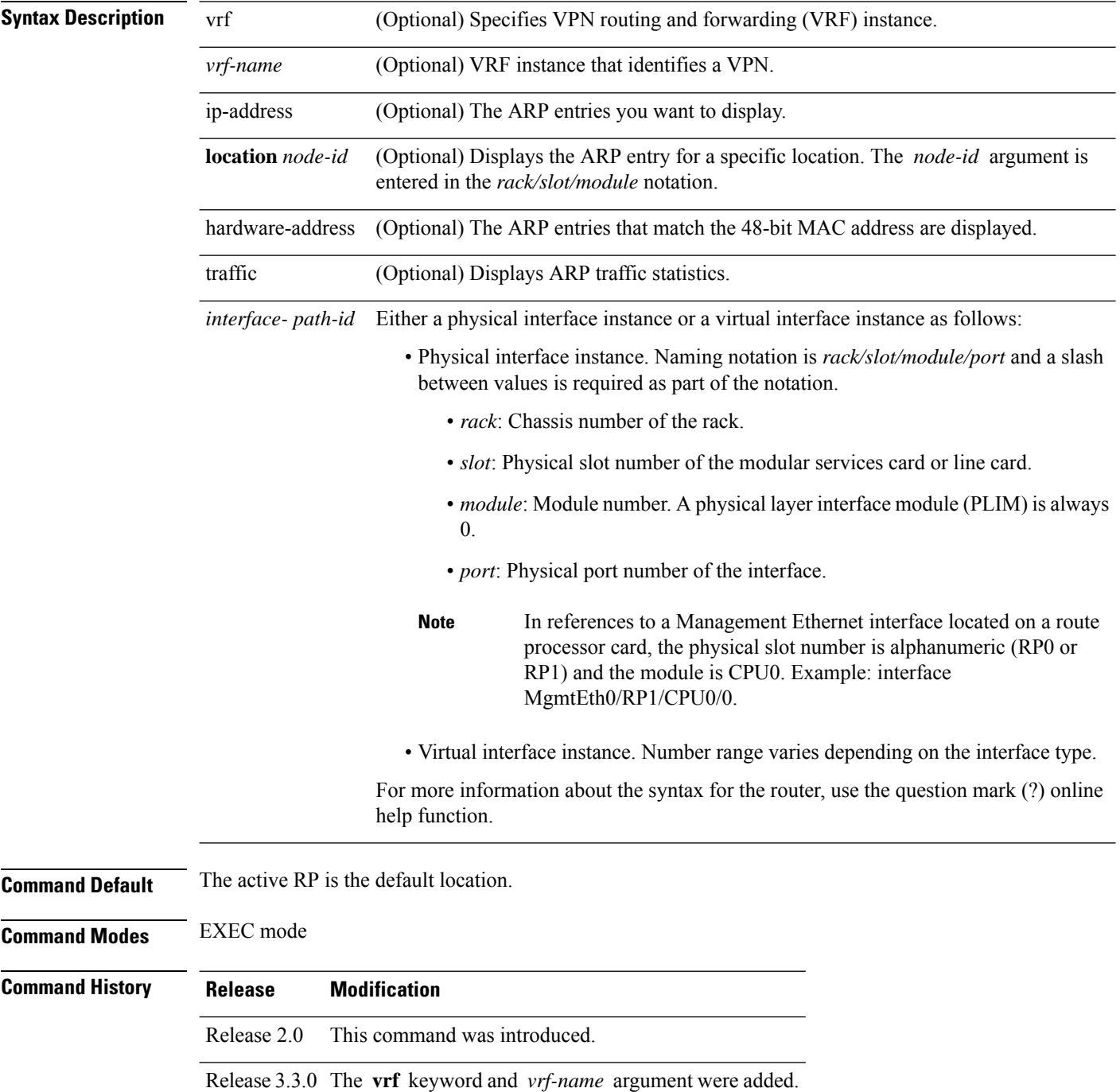

Ш

### **Usage Guidelines** ARP establishes correspondences between network addresses (an IP address, for example) and Ethernet hardware addresses. A record of each correspondence is kept in a cache for a predetermined amount of time. As this time gets over, the records are refreshed after two unicast requests by ARP to the host IP address. If no response is received from the host, then the entry is cleared from the database.

For **show arp** *interface*-*type interface-instance* form, the **location** and *node-id* keyword and argument is mandatory for Bundle and VLAN-on-Bundle interfaces. These keywords and arguments indicate the location for which the cache entries for the bundle are to be displayed. For physical interfaces, specifying the **location** and *node-id* keyword and argument is optional since the interface can only exist on one node.

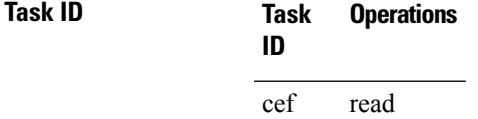

**Examples** The following is sample output from the **show arp** command with no location specified:

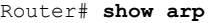

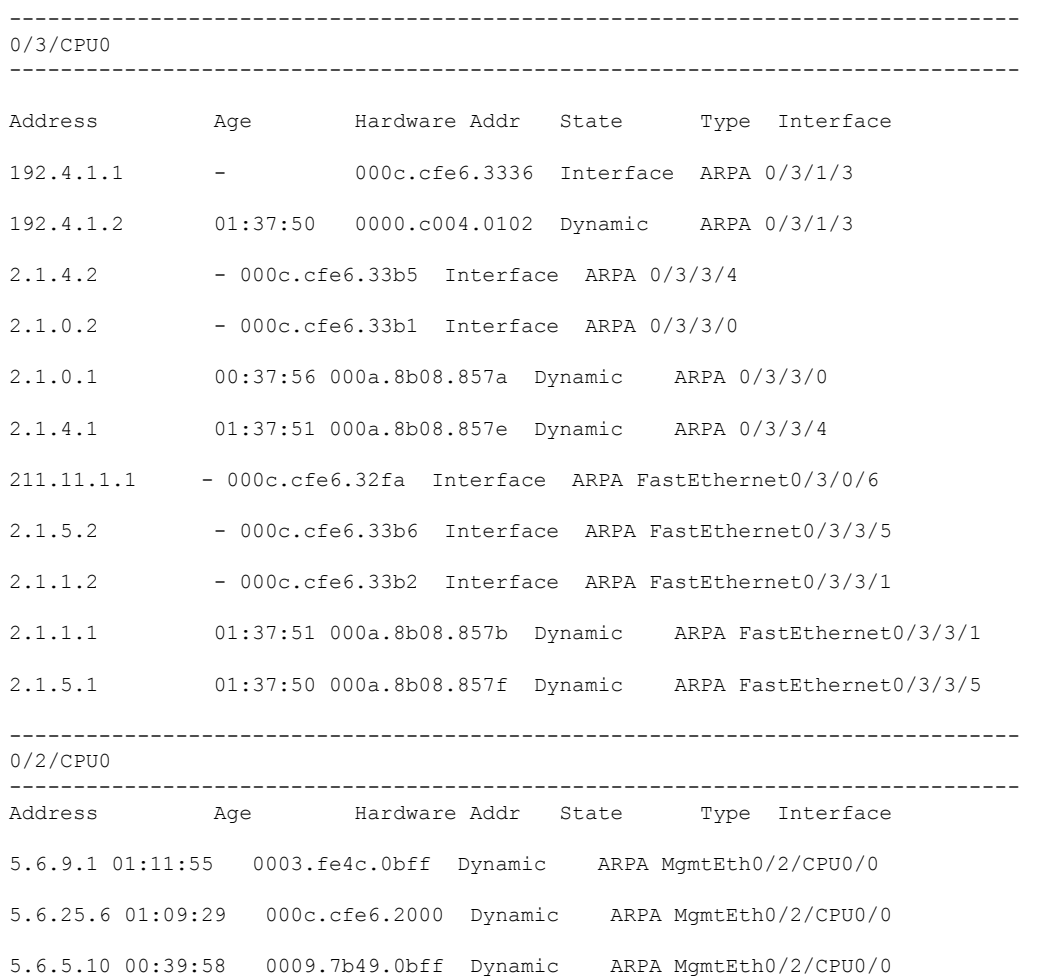

The following issample output from the **show arp**command with the *interface*-*type interface*-*instance* argument:

Router# **show arp MgmtEth 0/RP1/CPU0/0**

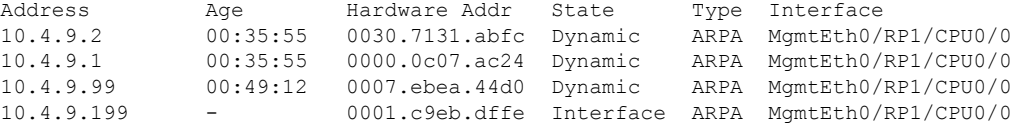

The following is sample output from the **show arp** command with the *hardware-address* designation:

Router# **show arp 0005.5f1d.8100**

Address Age Hardware Addr State Type Interface 172.16.7.2 - 0005.5f1d.8100 Interface ARPA 2/0/1/2

The following is sample output from the **show arp** command with the **location** keyword and *node-id* argument:

Router# **show arp location 0/2/CPU0**

Address Age Hardware Addr State Type Interface 192.168.15.1 - 00dd.00ee.00ff Alias ARPA 192.168.13.1 - 00aa.00bb.00cc Static ARPA 172.16.7.1 00:35:49 0002.fc0e.9600 Dynamic ARPA 2/0/1/2 172.16.7.2 - 0005.5f1d.8100 Interface ARPA 2/0/1/2

I

# **show arp idb**

To display the ARP database statistics for an interface, use the **show arp idb** command in EXEC mode.

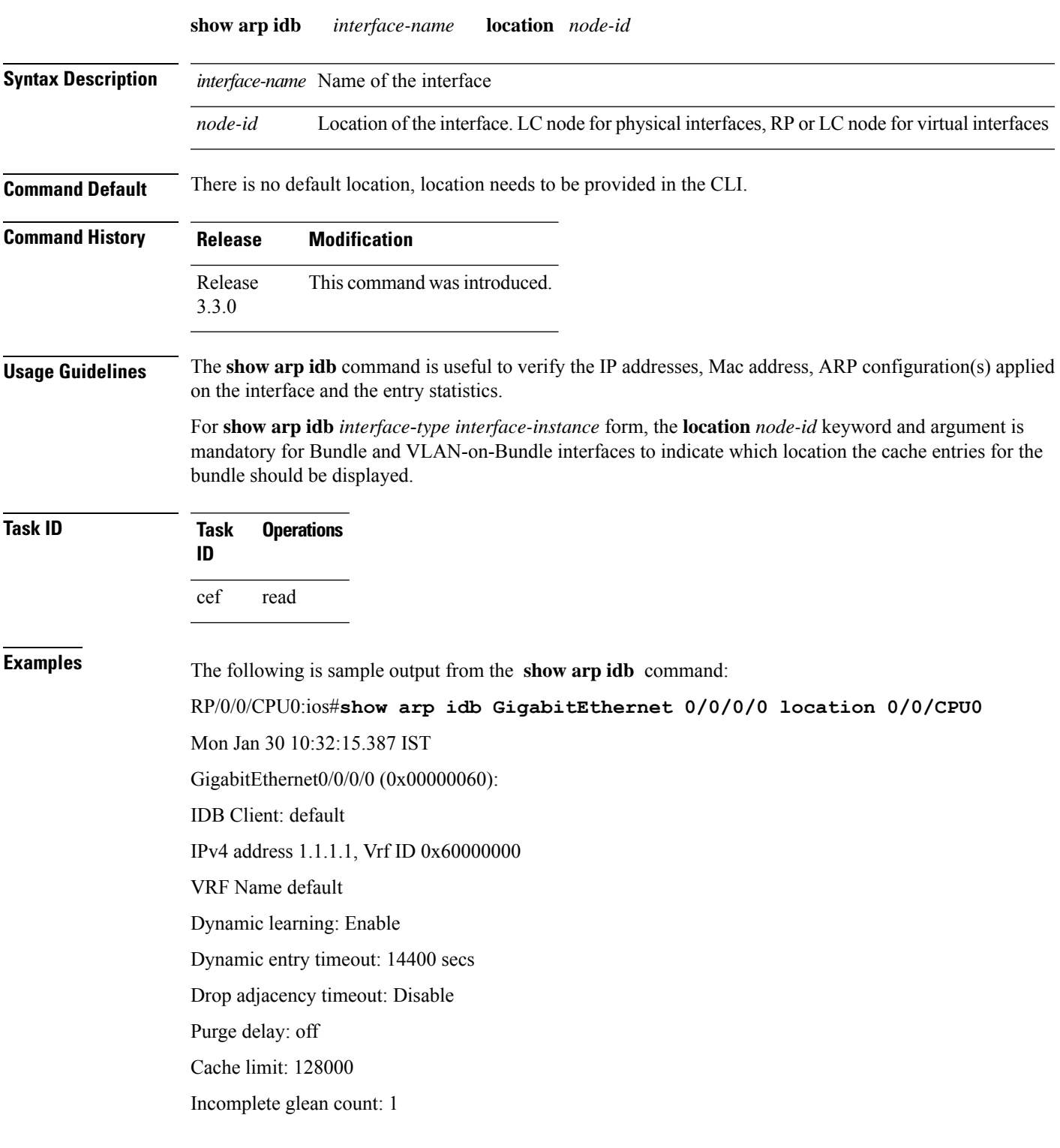

Complete glean count: 0 Complete protocol count: 0 Dropped glean count: 0 Dropped protocol count: 0 IPv4 caps added (state up) MPLS caps not added Interface not virtual, not client fwd ref, Proxy arp not configured, not enabled Local Proxy arp not configured Packet IO layer is NetIO Srg Role : DEFAULT Idb Flag : 49292 IDB is Complete IDB Flag Description: [CAPS | COMPLETE | IPV4\_CAPS\_CREATED | SPIO\_ATTACHED | SPIO\_SUPPORTED] Idb Flag Ext : 0x0 Idb Oper Progress : NONE Client Resync Time : Jan 30 10:07:10.736787 Total entries : 9 | Event Name | Time Stamp | S, M | idb-create | Jan 30 10:07:10.784 | 1, 0 | idb-state-up | Jan 30 10:07:10.784 | 0, 0 | caps-state-update | Jan 30 10:07:10.784 | 0, 1 | address-update | Jan 30 10:07:10.784 | 0, 0 | idb-complete | Jan 30 10:07:10.784 | 0, 0 | idb-entry-create | Jan 30 10:07:10.784 | 0, 0 | idb-caps-add | Jan 30 10:07:10.784 | 0, 0 | idb-caps-add-cb | Jan 30 10:07:10.784 | 0, 0

| idb-last-garp-sent | Jan 30 10:07:11.808 | 0, 0

## **show arp traffic**

To display Address Resolution Protocol (ARP) traffic statistics, enter the **show arp traffic** command in EXEC mode.

**show arp traffic** [**vrf** *vrf-name*] [*interface-path-id*] [**location** *node-id*]

| <b>Syntax Description</b> | vrf                                    | (Optional) Specifies VPN routing and forwarding (VRF) instance.                                                                                                    |
|---------------------------|----------------------------------------|----------------------------------------------------------------------------------------------------|
|                           | vrf-name                               | (Optional) VRF instance that identifies a VPN.                                                                                                    |
|                           | interface-path-id                      | (Optional) Either a physical interface instance or a virtual interface instance as follows:                                                                                                    |
|                           |                                        | • Physical interface instance. Naming notation is rack/slot/module/port and a slash<br>between values is required as part of the notation.                                                                                         |
|                           |                                        | • rack: Chassis number of the rack.                                                                                                    |
|                           |                                        | • slot: Physical slot number of the modular services card or line card.                                                                                                    |
|                           |                                        | • module: Module number. A physical layer interface module (PLIM) is always<br>$\overline{0}$ .                                                                                                    |
|                           |                                        | • <i>port</i> : Physical port number of the interface.                                                                                                    |
|                           |                                        | In references to a Management Ethernet interface located on a route<br><b>Note</b><br>processor card, the physical slot number is alphanumeric (RP0 or<br>RP1) and the module is CPU0. Example: interface MgmtEth0/<br>RP1/CPU0/0. |
|                           |                                        | • Virtual interface instance. Number range varies depending on the interface type.                                                                                                    |
|                           |                                        | For more information about the syntax for the router, use the question mark (?) online<br>help function.                                                                                                    |
|                           | location node-id                       | (Optional) Displays the ARP entry for a specific location. The <i>node-id</i> argument is<br>entered in the <i>rack/slot/module</i> notation.                                                                                      |
| <b>Command Default</b>    | The active RP is the default location. |                                                                                                    |
| <b>Command Modes</b>      | <b>EXEC</b> mode                       |                                                                                                    |
| <b>Command History</b>    | <b>Release</b>                         | <b>Modification</b>                                                                                                    |
|                           | Release<br>3.7.2                       | This command was introduced.                                                                                                    |
| <b>Usage Guidelines</b>   | and then discarded.                    | ARP establishes correspondences between network addresses (an IP address, for example) and Ethernet<br>hardware addresses. A record of each correspondence is kept in a cache for a predetermined amount of time                   |

For**show arptraffic,***interface-instance*, the **location***node-id* keyword and argument is mandatory for Bundle and VLAN-on-Bundle interfaces. These keywords and arguments indicate the location for which the cache entries for the bundle are to be displayed. For physical interfaces, specifying the **location** *node-id* keyword and argument is optional because the interface can only exist on one node.

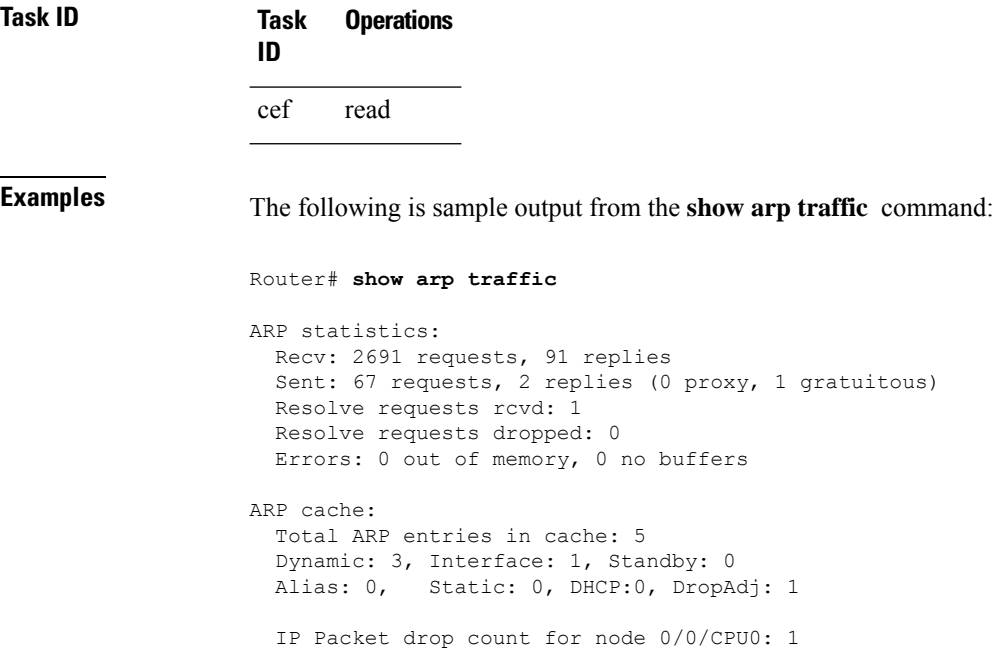

The following is sample output from the **show arp traffic** command with the **location** keyword and *node-id* argument:

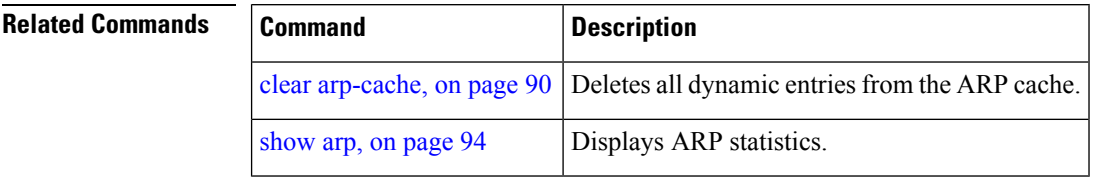

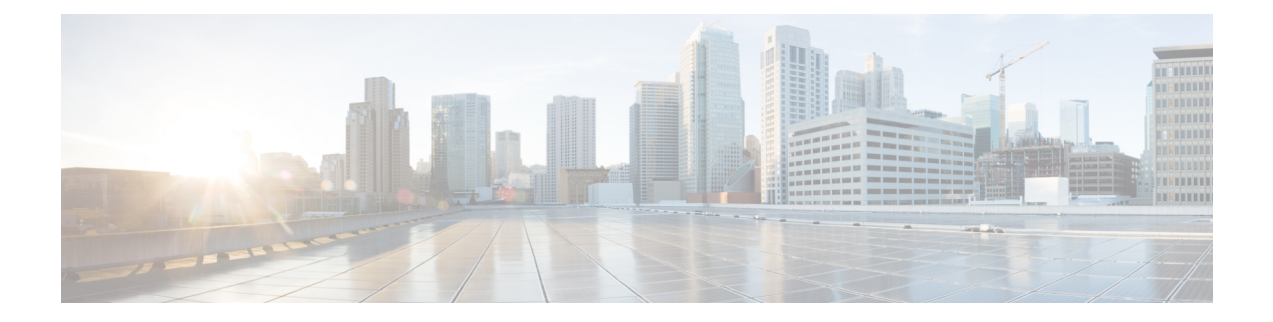

# **Cisco Express Forwarding Commands**

This chapter describes the commands used to configure and monitor Cisco Express Forwarding (CEF) on .

For detailed information about CEF concepts, configuration tasks, and examples, see *Cisco IOS XR IP Addresses and Services Configuration Guide*.

- cef [adjacency](#page-120-0) route override rib, on page 103
- cef [load-balancing](#page-122-0) algorithm adjust, on page 105
- cef [load-balancing](#page-123-0) fields, on page 106
- clear [adjacency](#page-129-0) statistics, on page 112
- clear cef ipv4 [drops,](#page-131-0) on page 114
- clear cef ipv4 [exceptions,](#page-133-0) on page 116
- clear cef ipv4 interface [bgp-policy-statistics,](#page-135-0) on page 118
- clear cef ipv4 interface [rpf-statistics,](#page-136-0) on page 119
- clear cef ipv6 [drops,](#page-138-0) on page 121
- clear cef ipv6 [exceptions,](#page-140-0) on page 123
- clear cef ipv6 interface [bgp-policy-statistics,](#page-142-0) on page 125
- clear cef ipv6 interface [rpf-statistics,](#page-143-0) on page 126
- ipv4 bgp policy [accounting,](#page-144-0) on page 127
- ipv4 bgp policy [propagation,](#page-146-0) on page 129
- ipv4 verify unicast source [reachable-via](#page-148-0) , on page 131
- ipv6 bgp policy [accounting,](#page-150-0) on page 133
- ipv6 verify unicast source [reachable-via,](#page-152-0) on page 135
- rp [mgmtethernet](#page-154-0) forwarding, on page 137
- show [adjacency,](#page-155-0) on page 138
- [show](#page-159-0) cef, on page 142
- show cef [bgp-attribute,](#page-162-0) on page 145
- show cef [external,](#page-164-0) on page 147
- show cef [recursive-nexthop,](#page-167-0) on page 150
- show cef [summary,](#page-168-0) on page 151
- [show](#page-170-0) cef ipv4, on page 153
- show cef ipv4 [adjacency,](#page-172-0) on page 155
- show cef ipv4 [adjacency](#page-174-0) hardware, on page 157
- show cef ipv4 [drops,](#page-177-0) on page 160
- show cef ipv4 [exact-route,](#page-179-0) on page 162
- show cef ipv4 [exceptions,](#page-181-0) on page 164
- show cef ipv4 [hardware,](#page-183-0) on page 166
- show cef ipv4 [interface,](#page-184-0) on page 167
- show cef ipv4 interface [bgp-policy-statistics,](#page-186-0) on page 169
- show cef ipv4 [non-recursive,](#page-188-0) on page 171
- show cef ipv4 [resource,](#page-191-0) on page 174
- show cef ipv4 [summary,](#page-193-0) on page 176
- show cef ipv4 [unresolved,](#page-196-0) on page 179
- [show](#page-198-0) cef ipv6, on page 181
- show cef ipv6 [adjacency,](#page-201-0) on page 184
- show cef ipv6 [adjacency](#page-204-0) hardware, on page 187
- show cef ipv6 [drops,](#page-206-0) on page 189
- show cef ipv6 [exact-route,](#page-209-0) on page 192
- show cef ipv6 [exceptions,](#page-211-0) on page 194
- show cef ipv6 [hardware,](#page-213-0) on page 196
- show cef ipv6 [interface,](#page-215-0) on page 198
- show cef ipv6 interface [bgp-policy-statistics,](#page-216-0) on page 199
- show cef ipv6 interface [rpf-statistics,](#page-217-0) on page 200
- show cef ipv6 [non-recursive,](#page-219-0) on page 202
- show cef ipv6 [resource,](#page-221-0) on page 204
- show cef ipv6 [summary,](#page-223-0) on page 206
- show cef ipv6 [unresolved,](#page-225-0) on page 208
- show cef mpls [adjacency,](#page-227-0) on page 210
- show cef mpls [adjacency](#page-229-0) hardware, on page 212
- show cef mpls [interface,](#page-231-0) on page 214
- show cef mpls [unresolved,](#page-233-0) on page 216
- [show](#page-235-0) cef vrf, on page 218

# <span id="page-120-0"></span>**cef adjacency route override rib**

To enable the CEF prefer Routing Information Base (RIB) prefixes over Adjacency Information Base (AIB) prefixes in the Global configuration mode. To enable the CEF prefer AIB prefixes over RIB prefixes, use the **no** form of this command.

**cef adjacency route override rib**

**no cef adjacency route override rib**

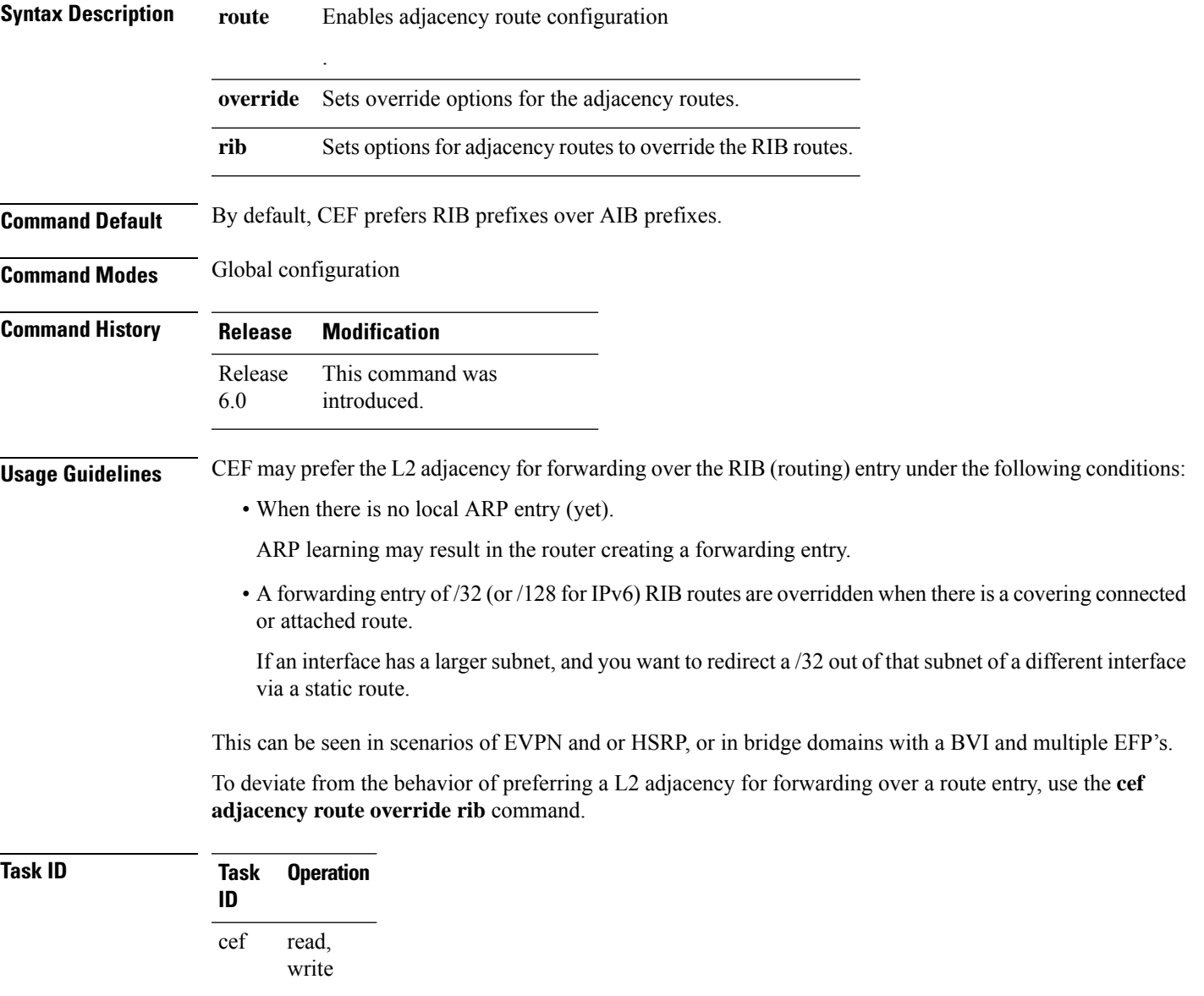

### **Example**

The following example shows how to override the CEF adjacency route:

RP/0/RP0/CPU0:router# configure RP/0/RP0/CPU0:router# cef adjacency route override rib

### <span id="page-122-0"></span>**cef load-balancing algorithm adjust**

To configure a rotate bit count value to adjust that is rotate the hash result so that it can vary from a next-hop router in a cascaded setup, use the **cef load-balancing algorithm adjust** command in global configuration mode. This command addresses traffic polarization issues in routers in a cascaded setup.

**cef load-balancing algorithm adjust** *value*

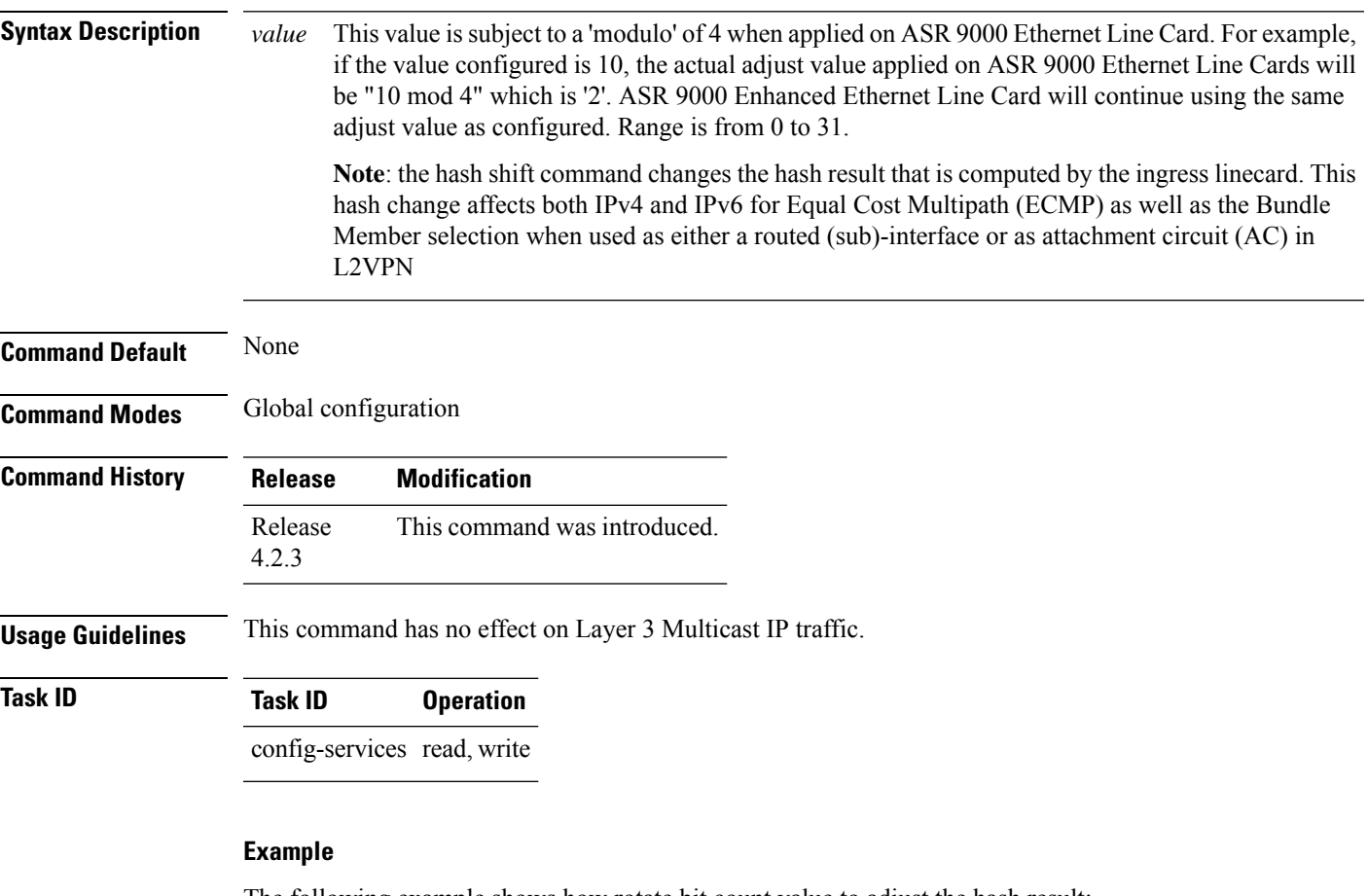

The following example shows how rotate bit count value to adjust the hash result:

RP/0/RP0/CPU0:router# **configure** RP/0/RP0/CPU0:router(config)# cef load-balancing algorithm adjust 2

### <span id="page-123-0"></span>**cef load-balancing fields**

To select the hashing algorithm that is used for load balancing during forwarding, use the **cef load-balancing fields** command in Global Configuration mode. To undo a configuration and to default to the load balancing option of L3, use the **no** form of this command.

**cef load-balancing fields** {**L4**}**mplsentropy label no cef load-balancing fields** {**L4**}

**Syntax Description** L3 Specifies the Layer 3 **L3**

load-balancing for the hash algorithm that is based on the following fields:

- Source IP address—Specifies the source IP address field in the IP packet header.
- Destination IP address—Specifies the destination IP address in the IP packet header.
- Router ID—Specifies the unique IP address that is assigned to the router.

Since L3 is configured as the default value, you do not need to use the **cef load-balancing fields** command unless you want to configure Layer 4.

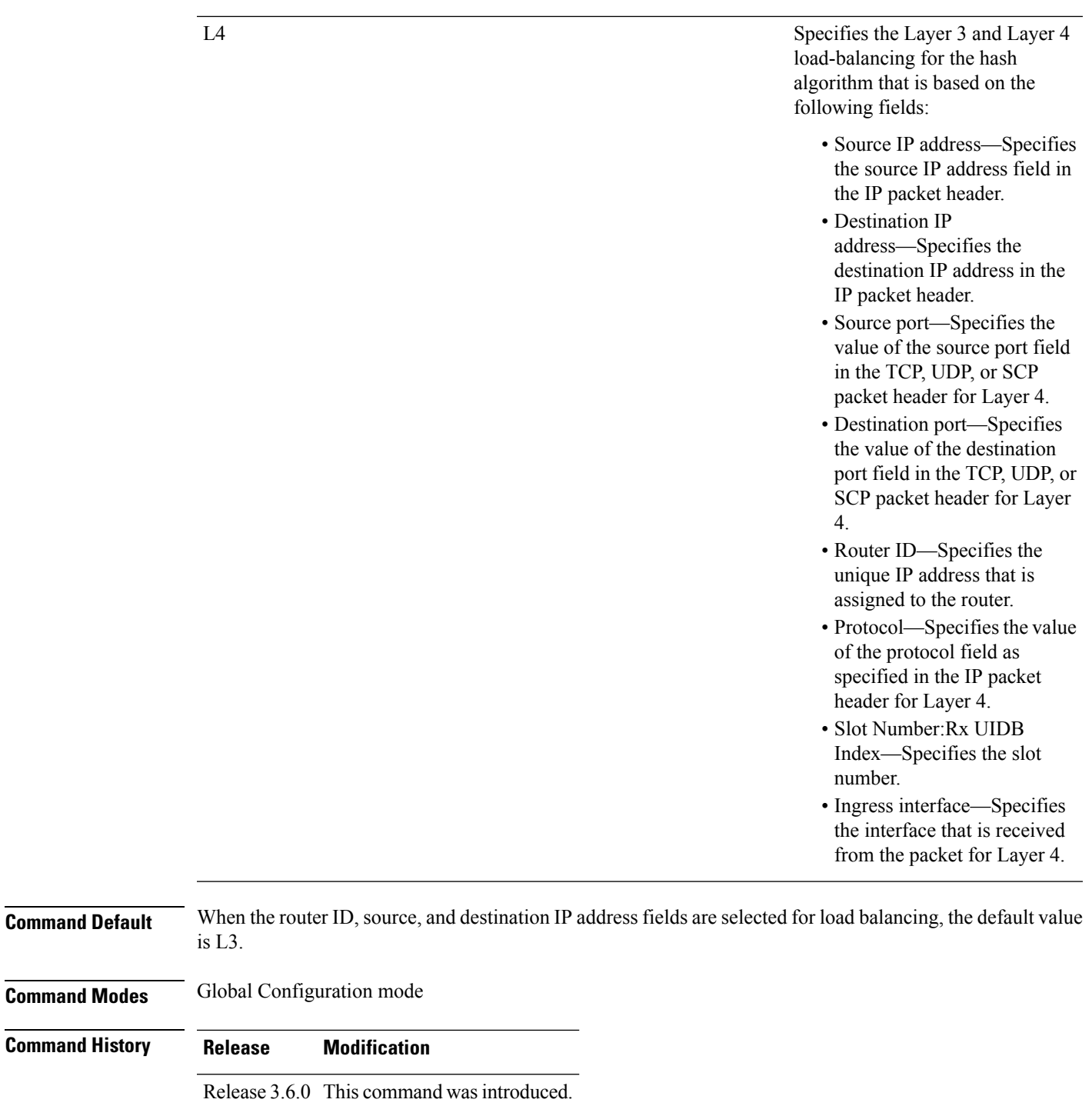

**Usage Guidelines** To use this command, you must be in a user group associated with a task group that includes the proper task IDs. If you suspect user group assignment is preventing you from using a command, contact your AAA administrator for assistance.

You can undo only a Layer 4 configuration.

Per-flow load-balancing allows incoming data traffic on a router to be evenly distributed over multiple equal-cost connections. Per-flow load-balancing is the only load-balancing algorithm that is used to perform Layer 2 and Layer 3 load-balancing decisions on IPv4, IPv6, and Multiprotocol Label Switching (MPLS) flows in the system.

The existing 3-tuple hash provides good-balancing for packet flows with different Layer 3 information (for example, source and destination IP addresses). However, this hash algorithm performs well for cases in which different packet flows, which are identified by Layer 4 content, contain the same Layer 3 packet information. For example, a network, which uses Port Address Translation (PAT) on one end of the network, distributes traffic to a content provider on the other end of the network that supports redundant access using the same IP address.

A new hash algorithm, which uses additional Layer 4 information from the Layer 3 packet, is needed to provide improved load-balancing support in the system. On the Cisco IOS XR software, the 7-tuple hash algorithm is implemented to provide improved load-balancing. The following inputs are processed:

- Layer 3 information
- Source IP address
- Destination IP address
- Protocol
- Layer 4 information
- Source port
- Destination port
- Cisco CRS router-related information
- Router ID
- Slot Number:Rx UIDB Index
- Ingress interface bundle

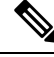

**Note**

The treatment is different for IPv4 and IPv6 fragmented packets that are fragmented on the router for various reasons. For example, the fragmented packets can originate at the router or they can arrive at the router with a size larger than the maximum transmission unit (MTU). Therefore, the 7-tuple load balancing is done on the whole packet, and fragmentation is done later so that all fragments can go on the same interface.

- Source IP address
- Destination IP address
- Router ID

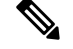

**Note** This command has no effect on Layer 3 Multicast IP traffic.

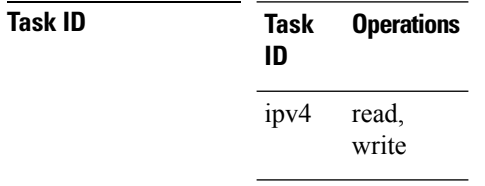

**Examples** The following example shows how to configure Layer 3 and Layer 4 load-balancing for the hash algorithm from the **cef load-balancing fields** command:

RP/0/RP0/CPU0:router# **cef load balacing fields**

The following example shows sample output that displays summary information for all locations from the **show cef summary** command:

```
RP/0/RP0/CPU0:router# show cef load-balancing location all
Router ID is 1.1.1.101
IP CEF with switching (Table Version 0) for node0_0_CPU0
 Load balancing: L4
 Tableid 0xe0000000, Vrfid 0x60000000, Vrid 0x20000000, Flags 0x301
  Vrfname default, Refcount 286202
  286110 routes, 0 reresolve, 0 unresolved (0 old, 0 new), 20599920 bytes
  11112 load sharing elements, 3012008 bytes, 297064 references
  8 shared load sharing elements, 3008 bytes
  11104 exclusive load sharing elements, 3009000 bytes
  0 CEF route update drops, 2864666 revisions of existing leaves
  Resolution Timer: 15s
  0 prefixes modified in place
  0 deleted stale prefixes
  0 prefixes with label imposition, 11032 prefixes with label information Adjacency Table
has 1 adjacency
 1 incomplete adjacency
IP CEF with switching (Table Version 0) for node0_0_CPU1
  Load balancing: L4
  Tableid 0xe0000000, Vrfid 0x60000000, Vrid 0x20000000, Flags 0x301
  Vrfname default, Refcount 286202
  286110 routes, 0 reresolve, 0 unresolved (0 old, 0 new), 20599920 bytes
  11112 load sharing elements, 3012008 bytes, 297064 references
  8 shared load sharing elements, 3008 bytes
  11104 exclusive load sharing elements, 3009000 bytes
  0 CEF route update drops, 2864666 revisions of existing leaves
  Resolution Timer: 15s
  0 prefixes modified in place
  0 deleted stale prefixes
  0 prefixes with label imposition, 11032 prefixes with label information Adjacency Table
has 1 adjacency
  1 incomplete adjacency
IP CEF with switching (Table Version 0) for node0_1_CPU0
  Load balancing: L4
  Tableid 0xe0000000, Vrfid 0x60000000, Vrid 0x20000000, Flags 0x301
  Vrfname default, Refcount 286228
  286112 routes, 0 reresolve, 0 unresolved (0 old, 0 new), 20600064 bytes
  11114 load sharing elements, 3590384 bytes, 297064 references
  8 shared load sharing elements, 3424 bytes
  11106 exclusive load sharing elements, 3586960 bytes
  0 CEF route update drops, 4076380 revisions of existing leaves
  Resolution Timer: 15s
  0 prefixes modified in place
  0 deleted stale prefixes
```

```
0 prefixes with label imposition, 11032 prefixes with label information Adjacency Table
has 77 adjacencies
  22 incomplete adjacencies
IP CEF with switching (Table Version 0) for node0_2_CPU0
  Load balancing: L4
 Tableid 0xe0000000, Vrfid 0x60000000, Vrid 0x20000000, Flags 0x301
 Vrfname default, Refcount 286202
 286110 routes, 0 reresolve, 0 unresolved (0 old, 0 new), 20599920 bytes
 11112 load sharing elements, 3012008 bytes, 297064 references
  8 shared load sharing elements, 3008 bytes
 11104 exclusive load sharing elements, 3009000 bytes
 0 CEF route update drops, 2864666 revisions of existing leaves
  Resolution Timer: 15s
  0 prefixes modified in place
  0 deleted stale prefixes
  0 prefixes with label imposition, 11032 prefixes with label information Adjacency Table
has 1 adjacency
 1 incomplete adjacency
IP CEF with switching (Table Version 0) for node0_2_CPU1
 Load balancing: L4
 Tableid 0xe0000000, Vrfid 0x60000000, Vrid 0x20000000, Flags 0x301
 Vrfname default, Refcount 286202
 286110 routes, 0 reresolve, 0 unresolved (0 old, 0 new), 20599920 bytes
  11112 load sharing elements, 3012008 bytes, 297064 references
  8 shared load sharing elements, 3008 bytes
 11104 exclusive load sharing elements, 3009000 bytes
  0 CEF route update drops, 2864666 revisions of existing leaves
  Resolution Timer: 15s
  0 prefixes modified in place
  0 deleted stale prefixes
 0 prefixes with label imposition, 11032 prefixes with label information Adjacency Table
has 1 adjacency
 1 incomplete adjacency
IP CEF with switching (Table Version 0) for node0_3_CPU0
 Load balancing: L4
 Tableid 0xe0000000, Vrfid 0x60000000, Vrid 0x20000000, Flags 0x301
 Vrfname default, Refcount 286204
  286110 routes, 0 reresolve, 0 unresolved (0 old, 0 new), 20599920 bytes
  11111 load sharing elements, 3589556 bytes, 297062 references
  7 shared load sharing elements, 3148 bytes
 11104 exclusive load sharing elements, 3586408 bytes
  0 CEF route update drops, 4076376 revisions of existing leaves
 Resolution Timer: 15s
  0 prefixes modified in place
  0 deleted stale prefixes
 0 prefixes with label imposition, 11032 prefixes with label information Adjacency Table
has 21 adjacencies
 12 incomplete adjacencies
IP CEF with switching (Table Version 0) for
node0_RSP0_CPU0
node0_RP0_CPU0
 Load balancing: L4
 Tableid 0xe0000000, Vrfid 0x60000000, Vrid 0x20000000, Flags 0x301
  Vrfname default, Refcount 286242
  286122 routes, 0 reresolve, 0 unresolved (0 old, 0 new), 20600784 bytes
  11124 load sharing elements, 3014696 bytes, 297064 references
```

```
8 shared load sharing elements, 3008 bytes
  11116 exclusive load sharing elements, 3011688 bytes
  0 CEF route update drops, 4075013 revisions of existing leaves
  Resolution Timer: 15s
  0 prefixes modified in place
  0 deleted stale prefixes
  0 prefixes with label imposition, 11032 prefixes with label information Adjacency Table
has 15 adjacencies
  1 incomplete adjacency
```
### **Related Commands**

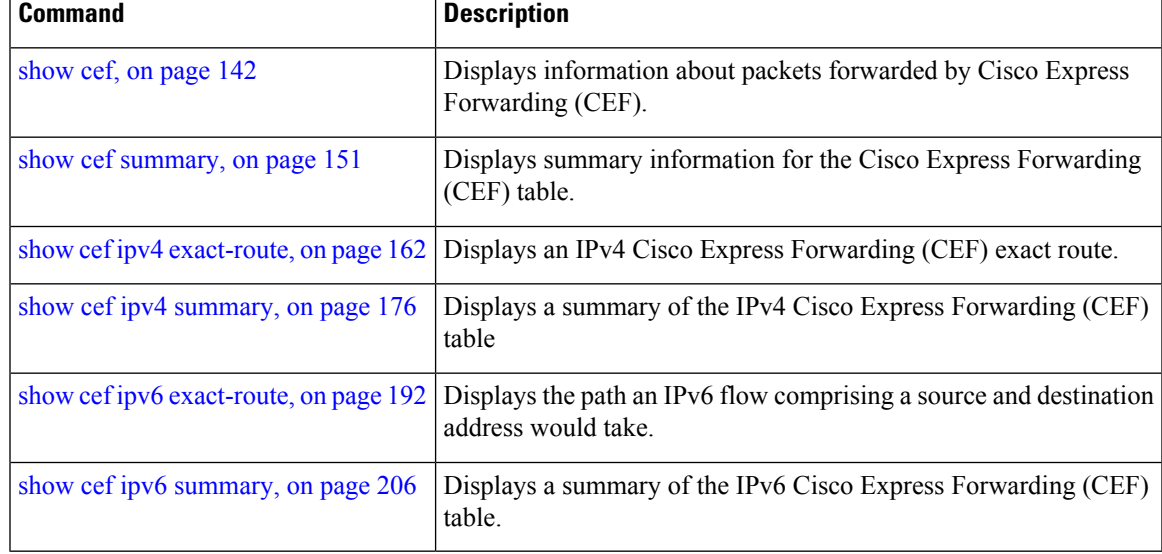

## <span id="page-129-0"></span>**clear adjacency statistics**

To clear adjacency packet and byte counter statistics, use the **clear adjacency statistics** command in EXEC mode.

**clear adjacency statistics** [{**ipv4** [**nexthop** *ipv4-address*] | **mpls** | **ipv6**}] [{*interface-type interface-instance* | **location** *node-id*}]

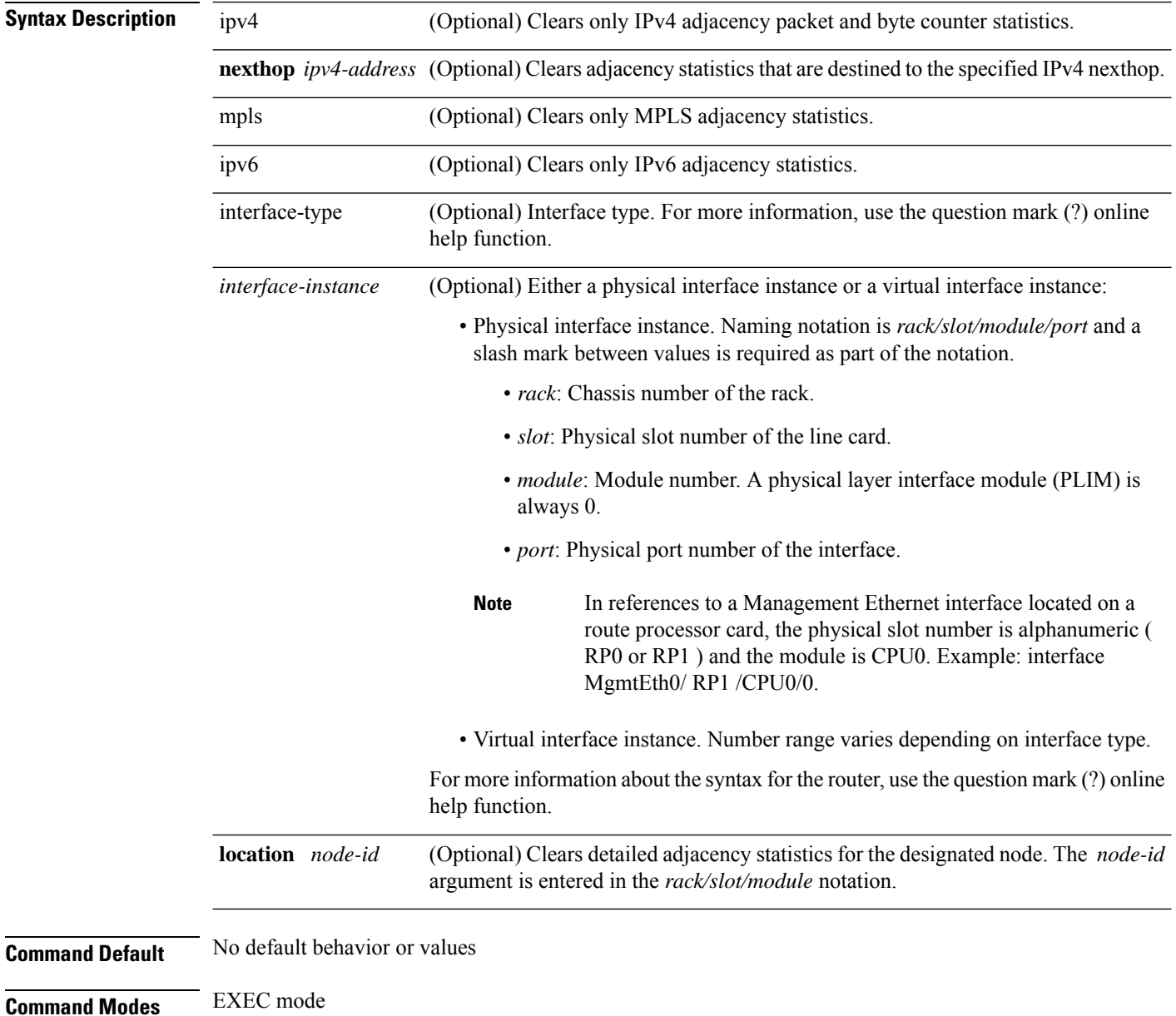

 $\mathbf l$ 

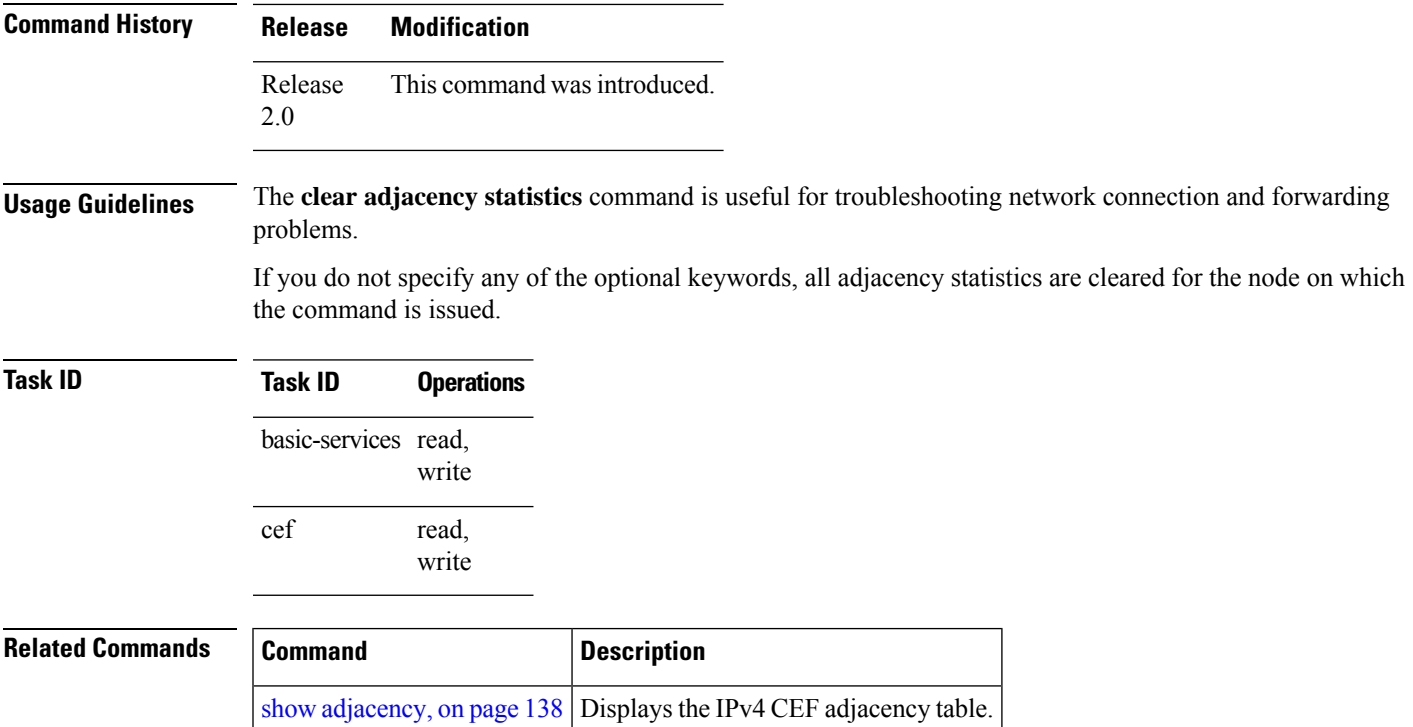

## <span id="page-131-0"></span>**clear cef ipv4 drops**

To clear Cisco Express Forwarding (CEF) IPv4 packet drop counters, use the **clear cef ipv4 drops**command in EXEC mode.

**clear cef ipv4 drops location** *node-id*

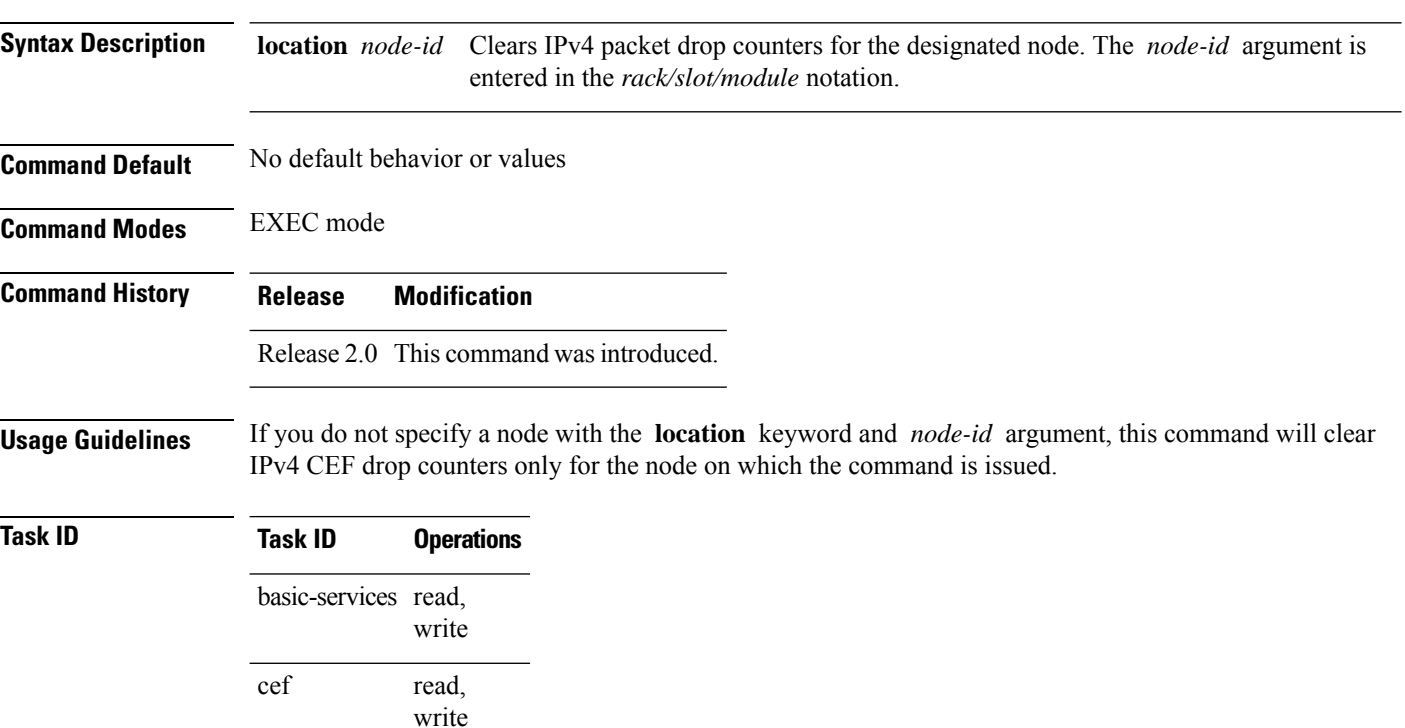

**Examples** The following example displays sample output for the IPv4 Cisco Express Forwarding (CEF) table packet drop counters, and clears IPv4 CEF drop counters for location 0/1/CPU0:

RP/0/RP0/CPU0:router# **show cef ipv4 drops**

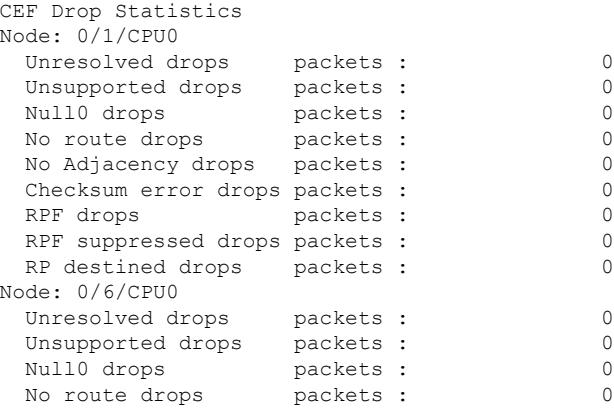

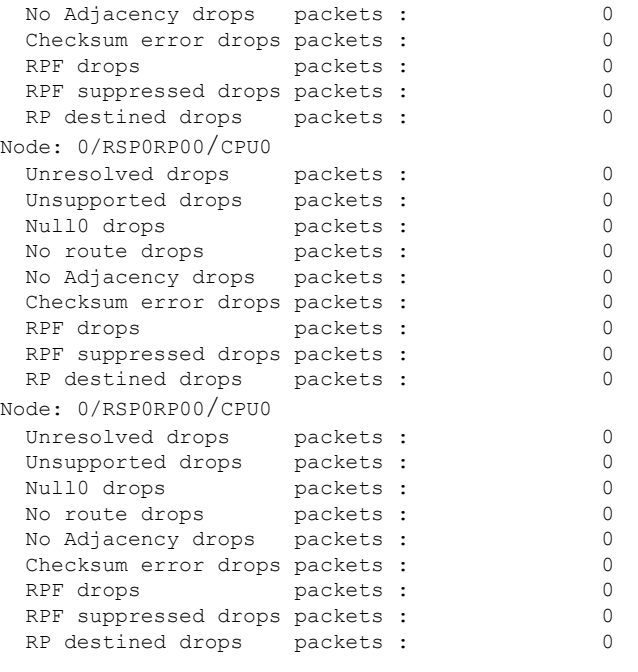

RP/0/RP0/CPU0:router# **clear cef ipv4 drops location 0/1/CPU0**

Node: 0/1/CPU0 Clearing CEF Drop Statistics

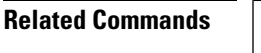

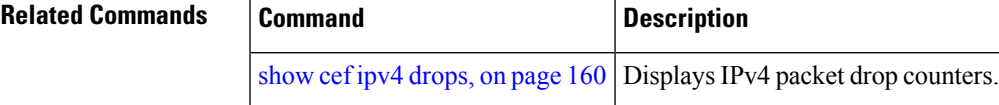

### <span id="page-133-0"></span>**clear cef ipv4 exceptions**

To clear IPv4 Cisco Express Forwarding (CEF) exception packet counters, use the **clear cef ipv4 exceptions** command in EXEC mode mode.

**clear cef ipv4 exceptions location** *node-id*

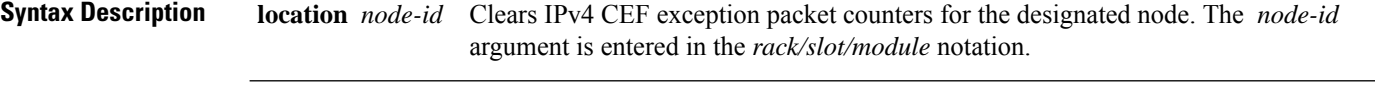

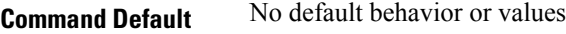

**Command Modes** EXEC mode

**Command History Release Modification**

Release 2.0 This command was introduced.

**Usage Guidelines** If you do not specify a node with the **location** keyword and *node-id* argument, this command will clear IPv4 CEF exception packet counters for all nodes.

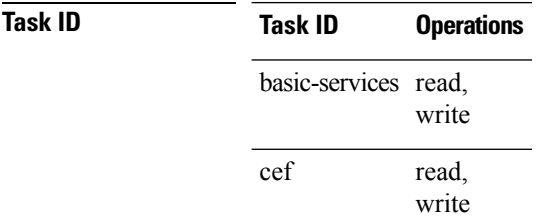

**Examples** The following example displays sample output for the IPv4 Cisco Express Forwarding (CEF) exception packet counters, and clear s IPv4 CEF exception packets node 0/1/CPU0:

RP/0/RP0/CPU0:router# **show cef ipv4 exceptions**

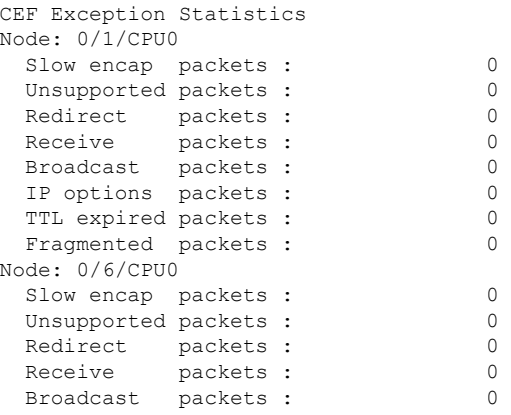

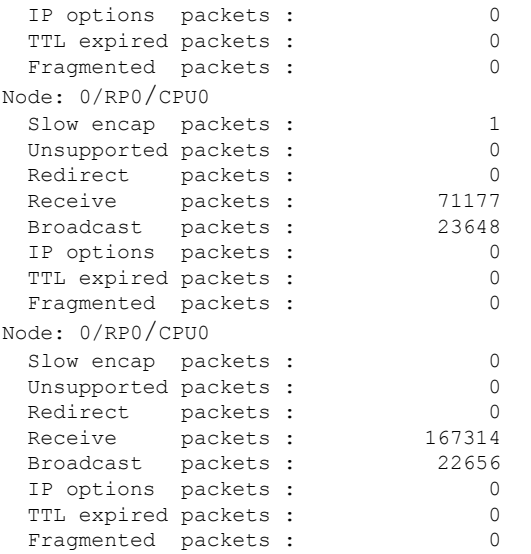

RP/0/RP0/CPU0:router# **clear cef ipv4 exceptions location 0/1/CPU0**

Node: 0/1/CPU0 Clearing CEF Exception Statistics

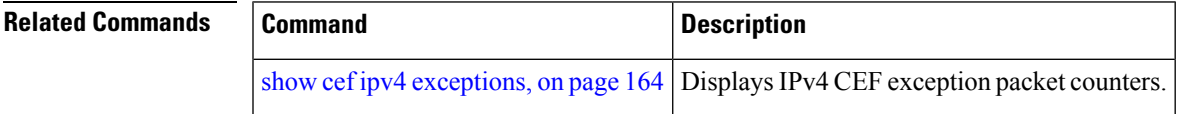

## <span id="page-135-0"></span>**clear cef ipv4 interface bgp-policy-statistics**

To clear Cisco Express Forwarding (CEF) IPv4 interface Border Gateway Protocol (BGP) policy statistics, use the **clear cef ipv4 interface bpg-policy-statistics** command in EXEC mode.

**clear cef ipv4 interface** *type interface-path-id* **bpg-policy-statistics**

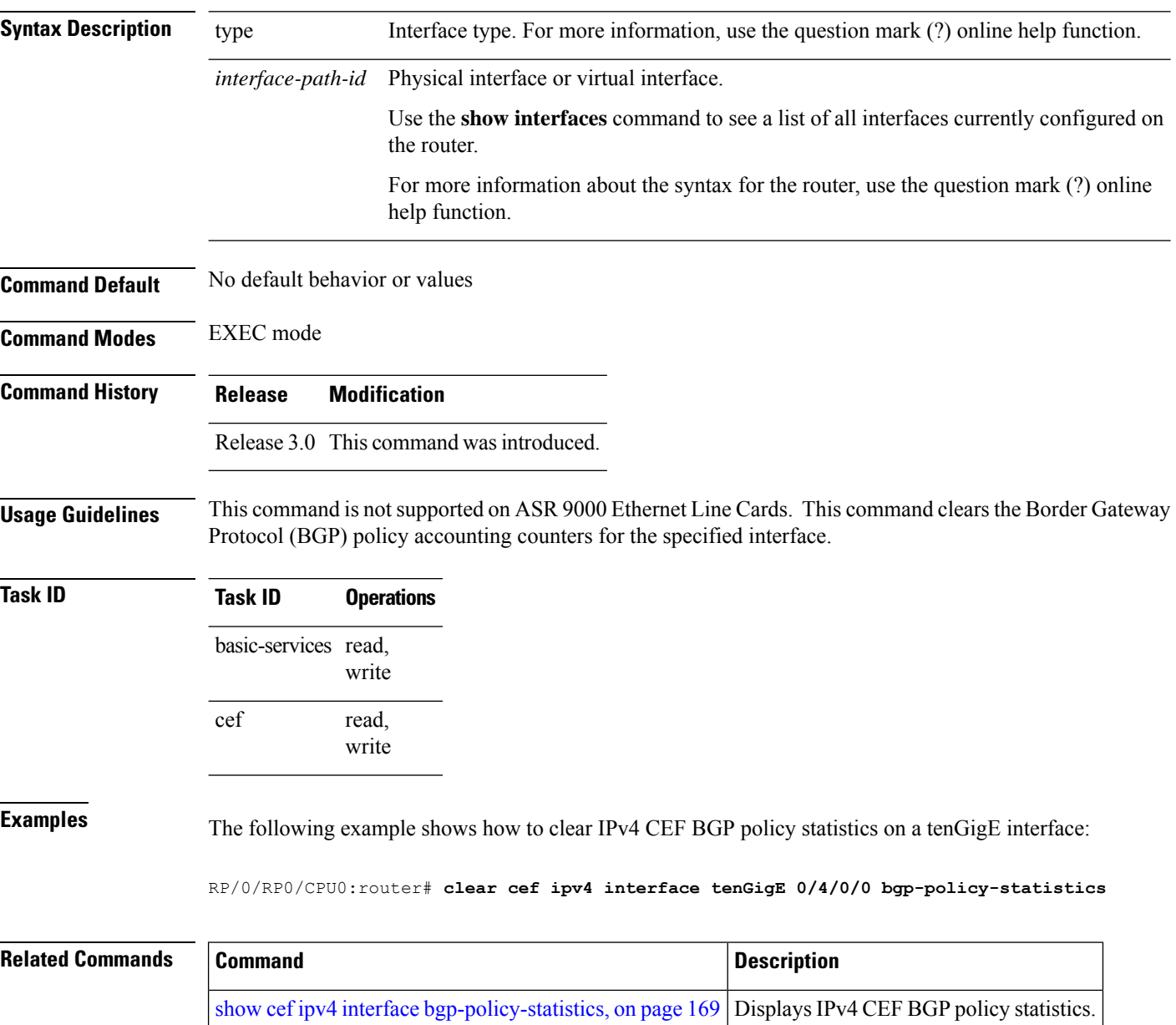

## <span id="page-136-0"></span>**clear cef ipv4 interface rpf-statistics**

To clear Cisco Express Forwarding (CEF) IPv4 interface unicast reverse path forwarding (RPF) statistics, use the **clear cef ipv4 interface rpf-statistics** command in EXEC mode.

**clear cef ipv4 interface** *type interface-path-id* **rpf-statistics** [**location** *node-id*]

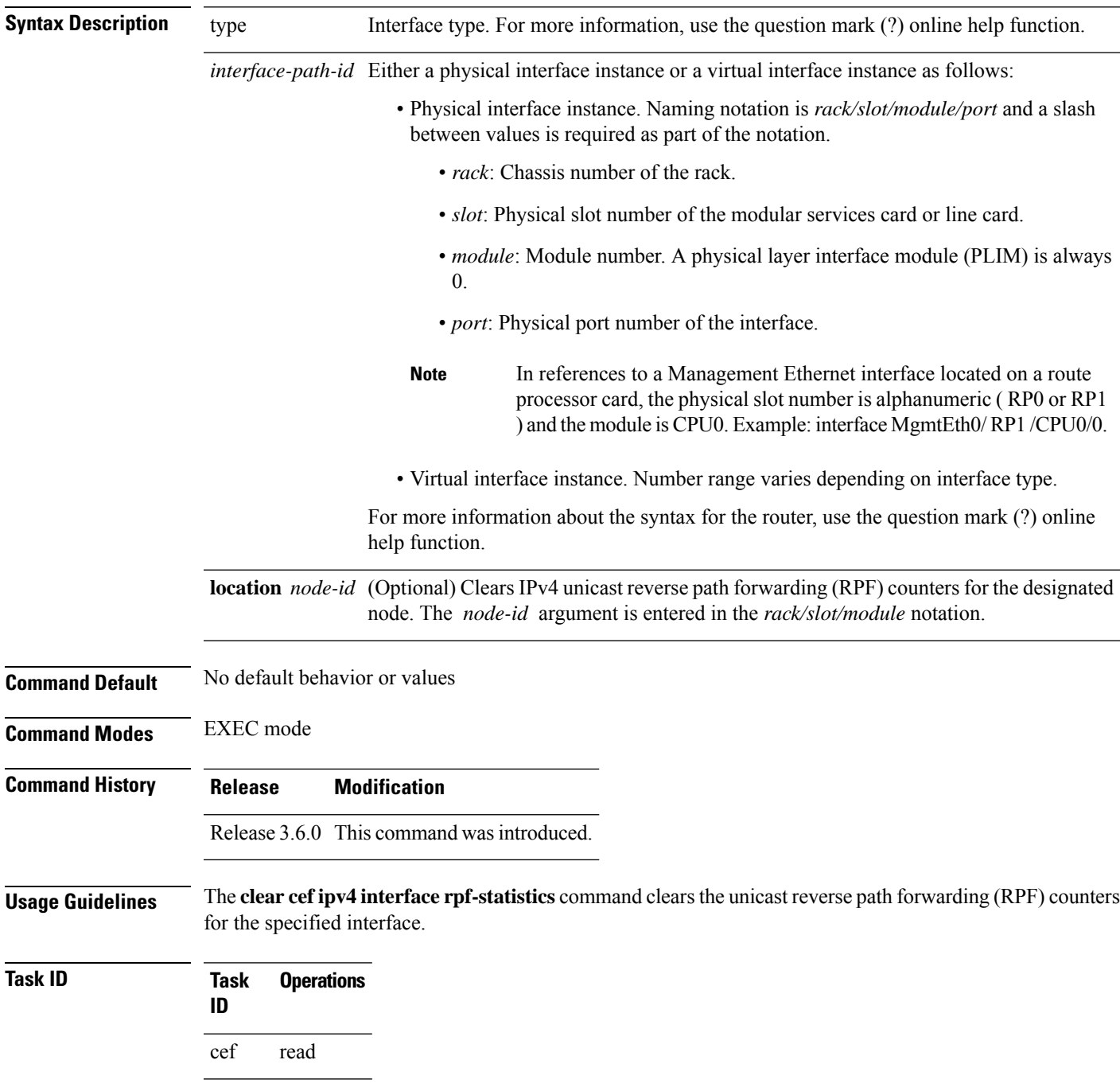

**Examples** The following example shows how to clear IPv4 CEF RPF statistics:

RP/0/RP0/CPU0:router# **clear cef ipv4 interface tenGigE 0/4/0/0 rpf-statistics**

## <span id="page-138-0"></span>**clear cef ipv6 drops**

To clear Cisco Express Forwarding (CEF) IPv6 packet drop counters, use the **clear cef ipv6 drop** command in EXEC mode.

**clear cef ipv6 drops location** *node-id*

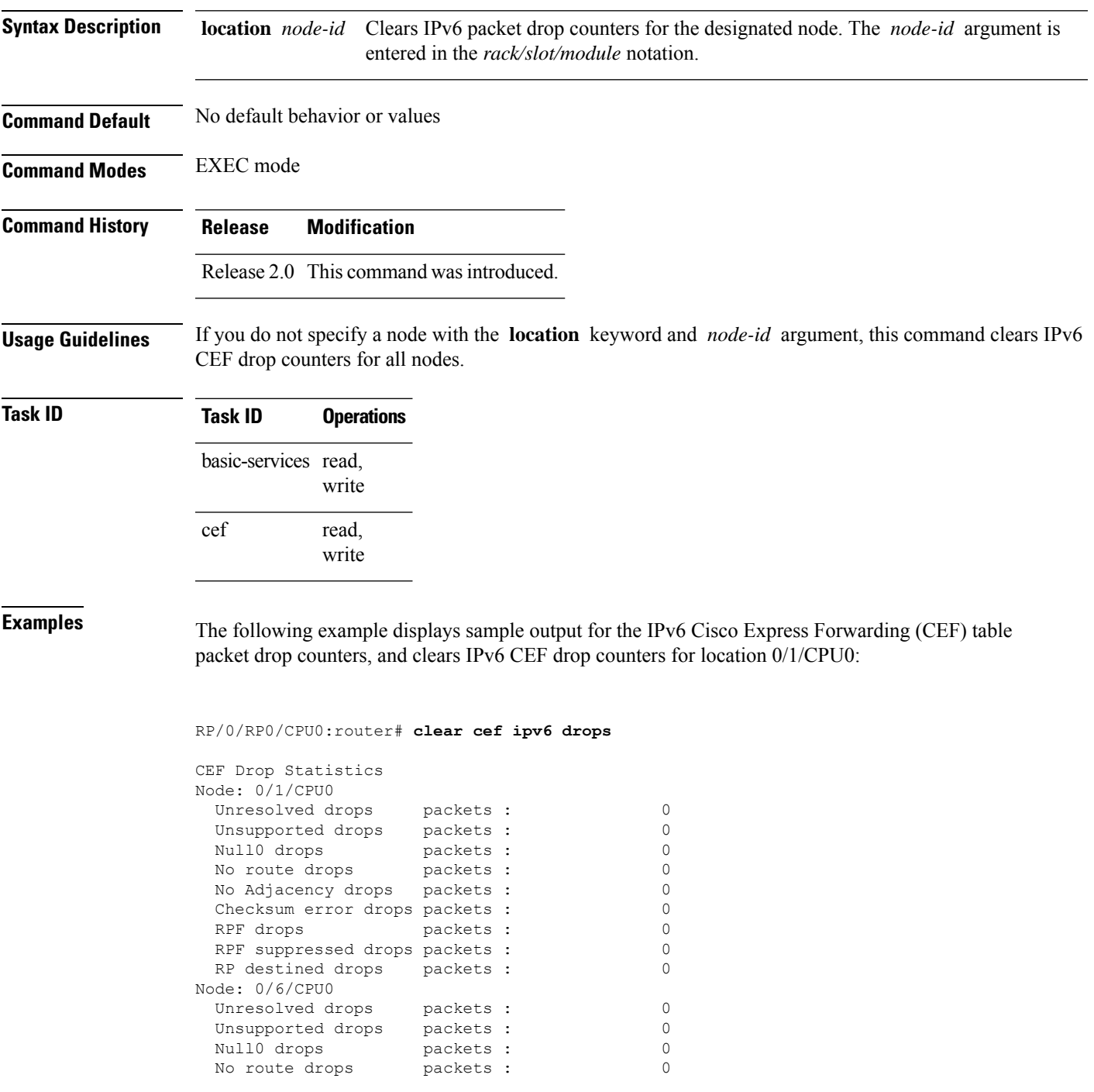

I

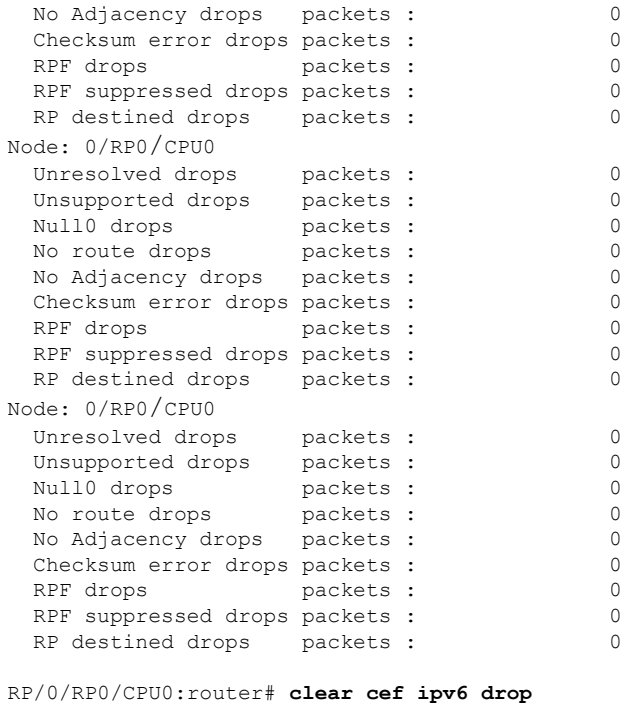

Node: 0/1/CPU0 Clearing CEF Drop Statistics

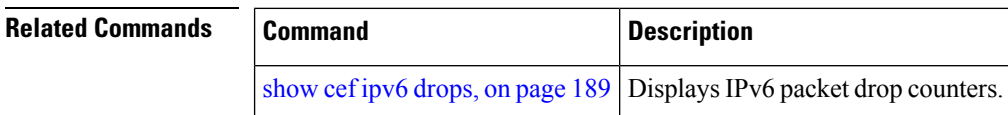

### <span id="page-140-0"></span>**clear cef ipv6 exceptions**

To clear IPv6 Cisco Express Forwarding (CEF) exception packet counters, use the **clear cef ipv6 exceptions** command in EXEC mode.

**clear cef ipv6 exceptions location** *node-id*

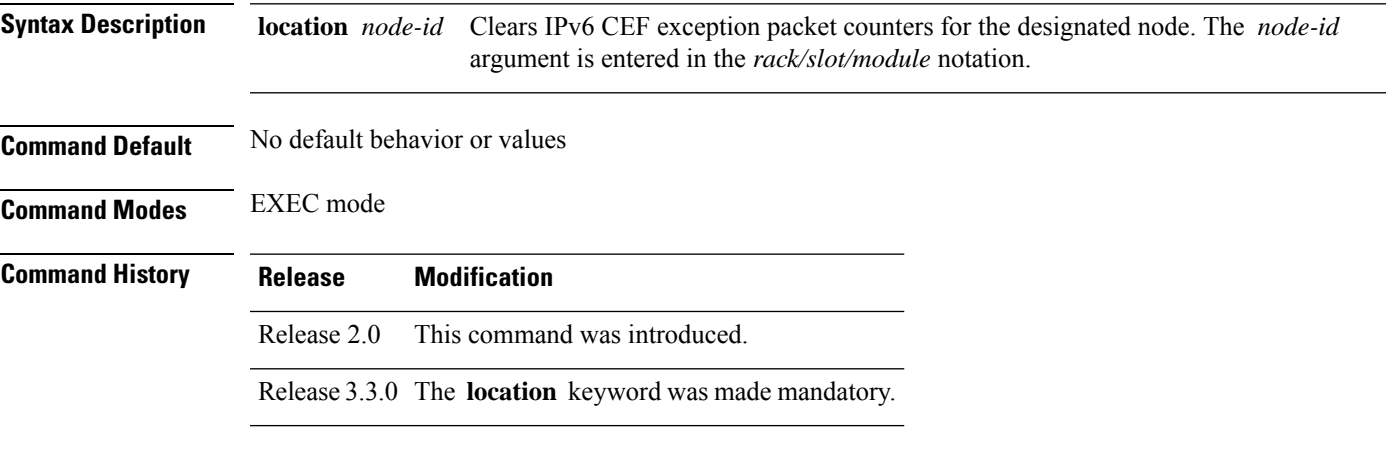

**Usage Guidelines** If you do not specify a node with the **location** keyword and *node-id* argument, this command clears IPv6 CEF exception packet counters for all nodes.

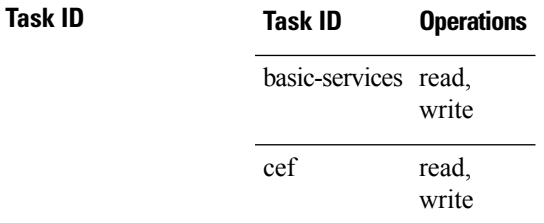

**Examples** The following example displays sample output for the IPv6 Cisco Express Forwarding (CEF) exception packet counters, and clears the IPv6 CEF exception packets for location:

RP/0/RP0/CPU0:router# **show cef ipv6 exceptions**

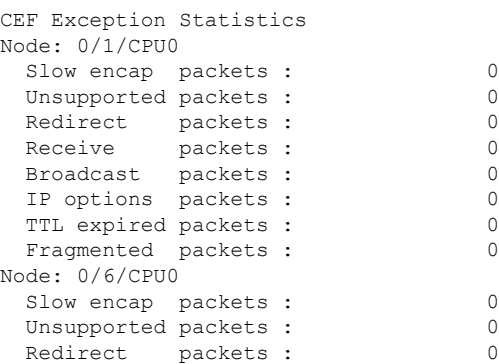

I

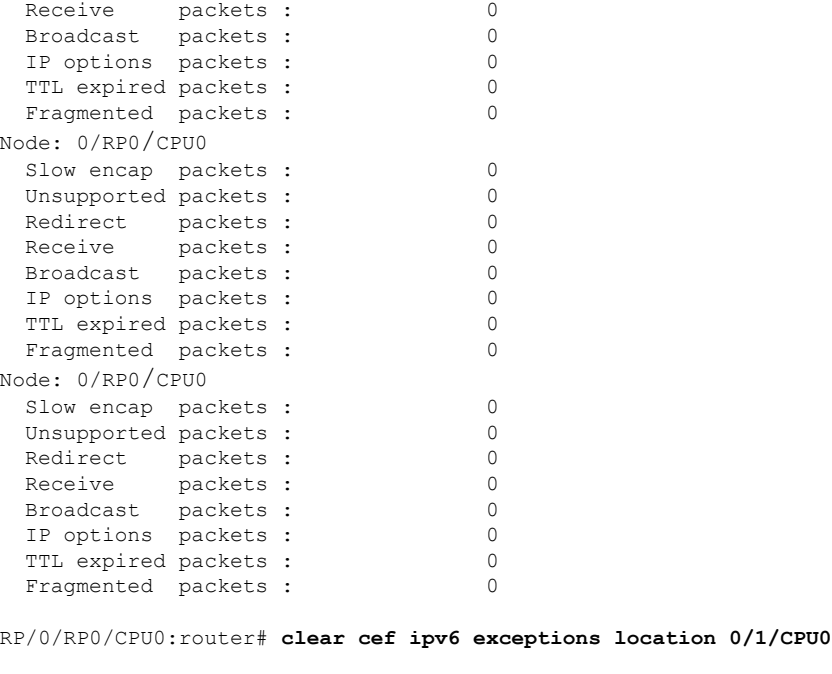

Node: 0/1/CPU0 Clearing CEF Exception Statistics

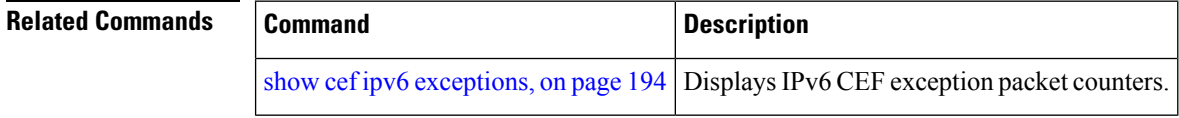

## <span id="page-142-0"></span>**clear cef ipv6 interface bgp-policy-statistics**

To clear Cisco Express Forwarding (CEF) IPv6 interface Border Gateway Protocol (BGP) policy statistics, use the **clear cef ipv6 interface bpg-policy-statistics** command in EXEC mode.

**clear cef ipv6 interface** *type interface-path-id* **bpg-policy-statistics**

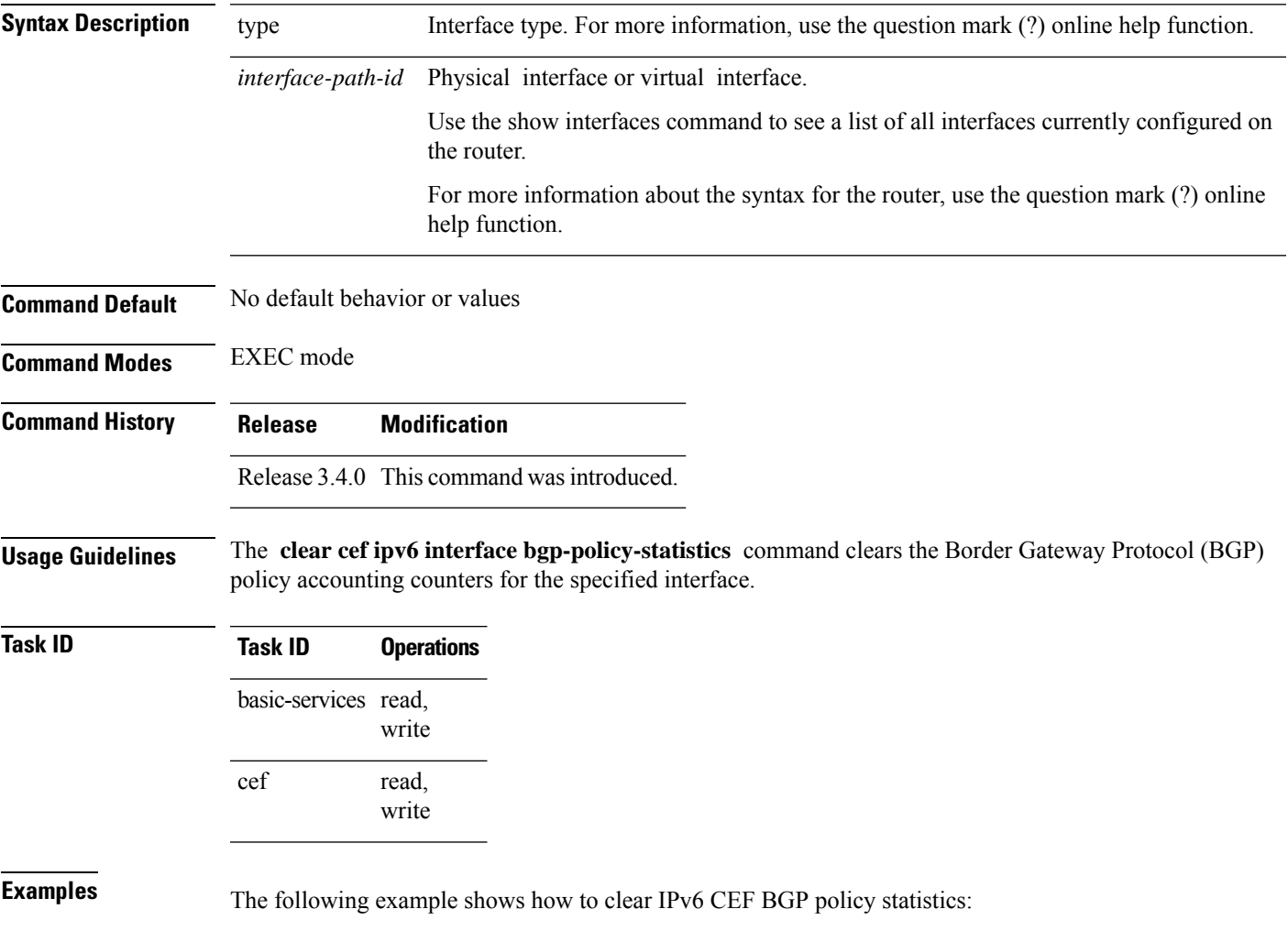

RP/0/RP0/CPU0:router# **clear cef ipv6 interface MgmtEth 0/CPU0/0 bgp-policy-statistics**

### <span id="page-143-0"></span>**clear cef ipv6 interface rpf-statistics**

To clear Cisco Express Forwarding (CEF) IPv6 interface reverse path forwarding (RPF) statistics, use the **clear cef ipv6 interface rpf-statistics**command in EXEC mode.

**clear cef ipv6 interface** *type interface-path-id* **rpf-statistics** [**location** *node-id*]

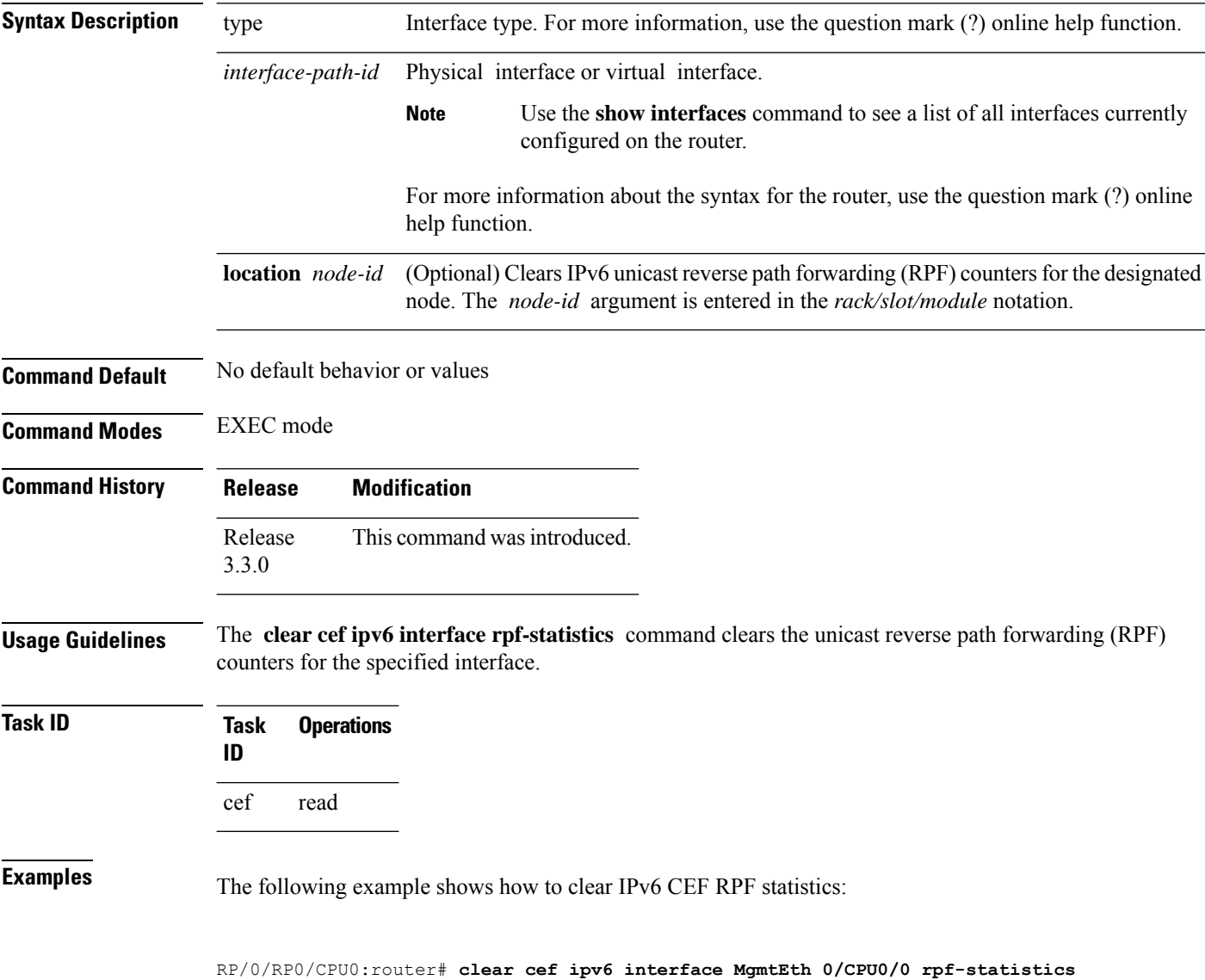
### **ipv4 bgp policy accounting**

To enable Border Gateway Protocol (BGP) policy accounting, use the **ipv4 bgp policy accounting** command in interface configuration mode. To disable BGP policy accounting, use the **no** form of this command.

**ipv4 bgp policy accounting** {**input** | **output** {**destination-accounting** [**source-accounting**] | **source-accounting** [**destination-accounting**]}}

**no ipv4 bgp policy accounting** {**input** | **output** {**destination-accounting** [**source-accounting**] | **source-accounting** [**destination-accounting**]}}

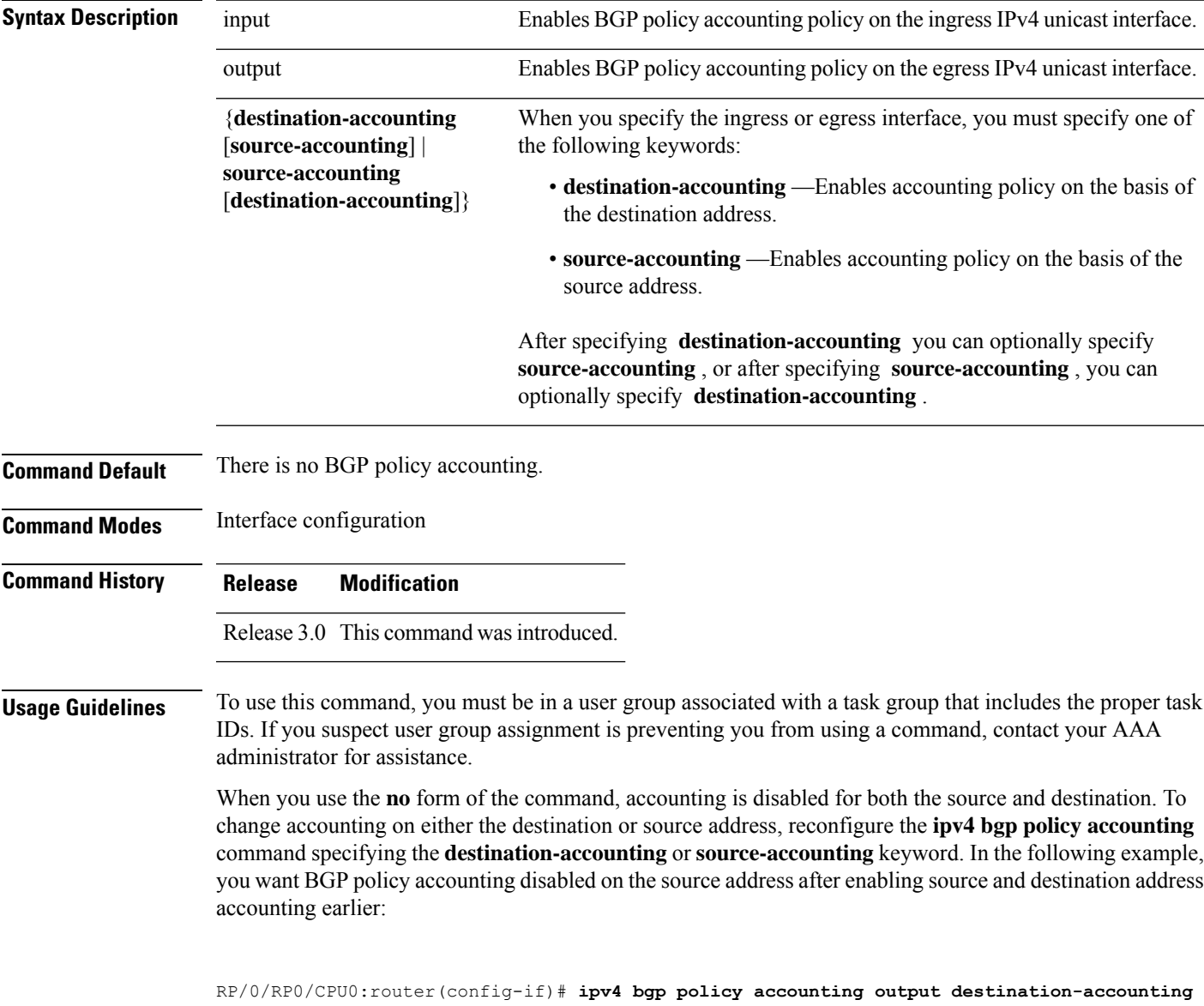

See the *Routing Configuration Guide for Cisco CRS Routers* for information about configuring a BGPpolicy. BGP accounting policy is based on community lists, autonomous system numbers, or autonomous system paths.

For BGP policy propagation to function, you must enable BGP.

To specify the accounting policy, the proper route policy configuration must be in place, matching specific BGP attributes using the **set traffic-index** command. In BGP router configuration mode, use the **table-policy** command to modify the accounting buckets when the IP routing table is updated with routes learned from BGP. To display accounting policy information, use the **show cef ipv4 interfacebgp-policy-statistics**, **show bgp polic**y, and **show route bgp** commands.

This command is not supported on ASR 9000 Ethernet Line Cards.

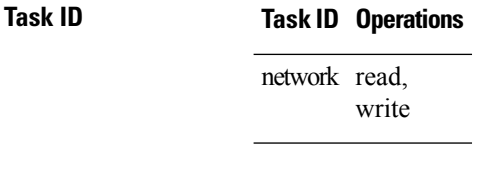

**Examples** The following example shows how to configure BGP policy accounting:

RP/0/RP0/CPU0:router(config)# **interface gigabitethernet pos 0/1/0/0** RP/0/RP0/CPU0:router(config-if)# **ipv4 bgp policy accounting output source-accounting**

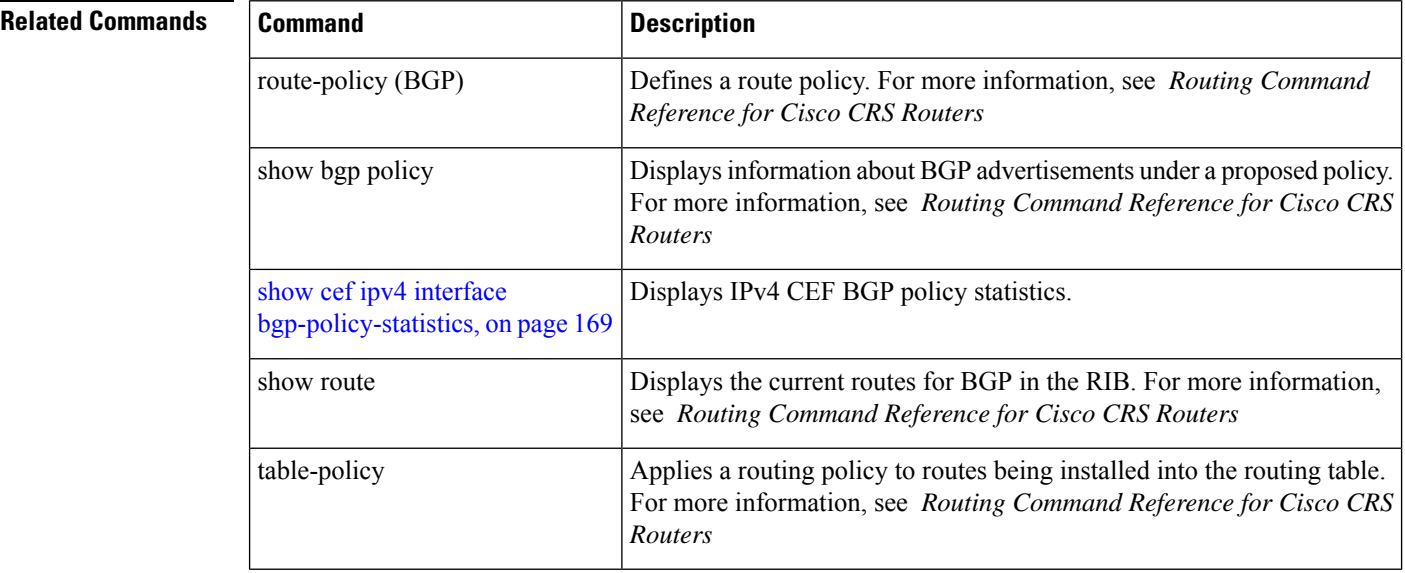

## **ipv4 bgp policy propagation**

To enable QoS Policy Propagation on BGP (QPPB) on an interface, use the **ipv4 bgp policy propagation** command in interface configuration mode. To disable QoS policy propagation on BGP, use the **no** form of this command.

```
ipv4 bgp policy propagation {input} {ip-precedence | qos-group}{destination |
source}
no ipv4 bgp policy propagation {input} {ip-precedence | qos-group}{destination |
source}
```
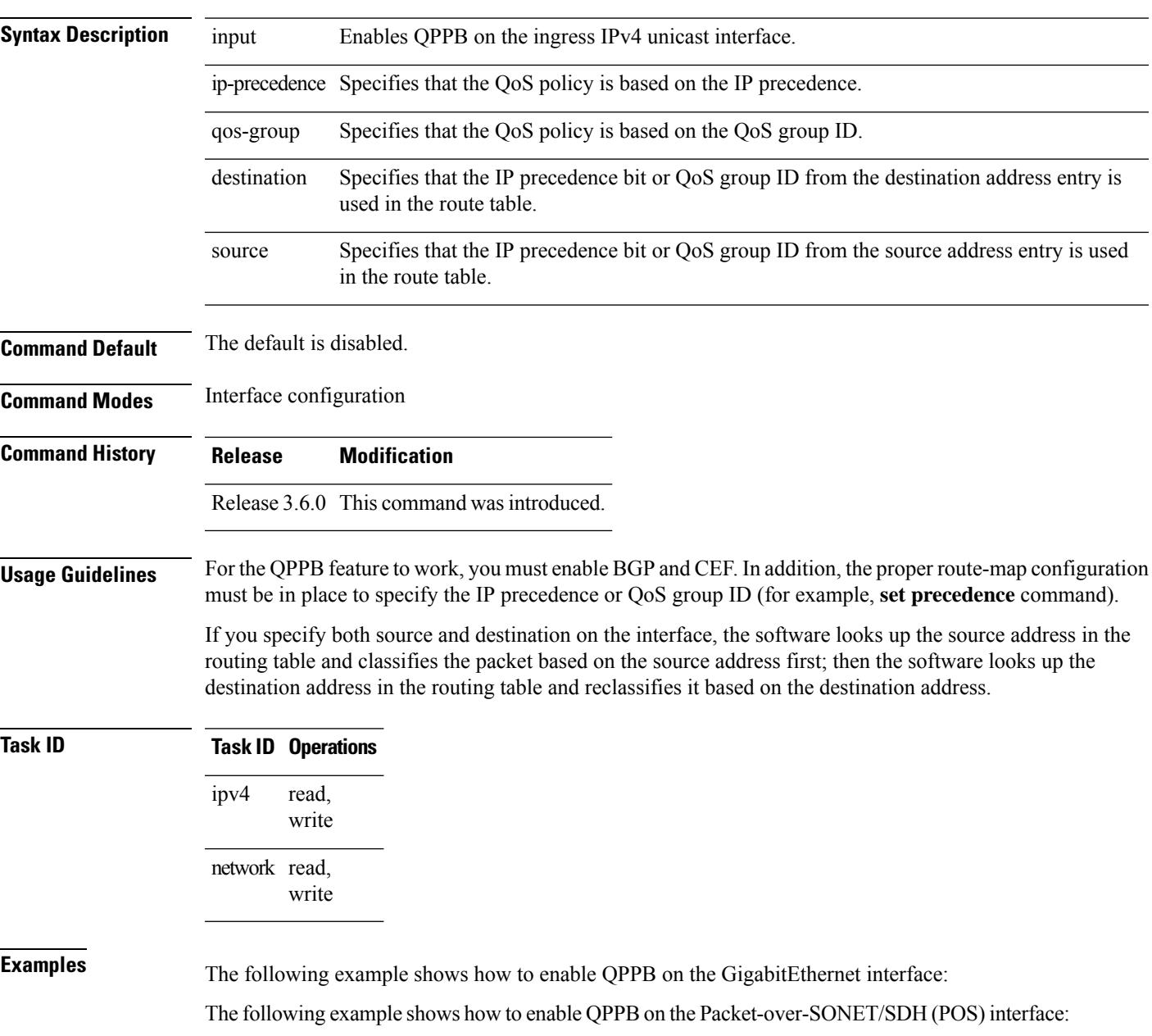

```
RP/0/RP0/CPU0:router(config)# interface gigabitethernet pos 0/1/1/0
RP/0/RP0/CPU0:router(config-if)# ipv4 address 192.3.1.1 255.255.255.252
RP/0/RP0/CPU0:router(config-if)# ipv4 bgp policy propagation input ip-precedence destination
```
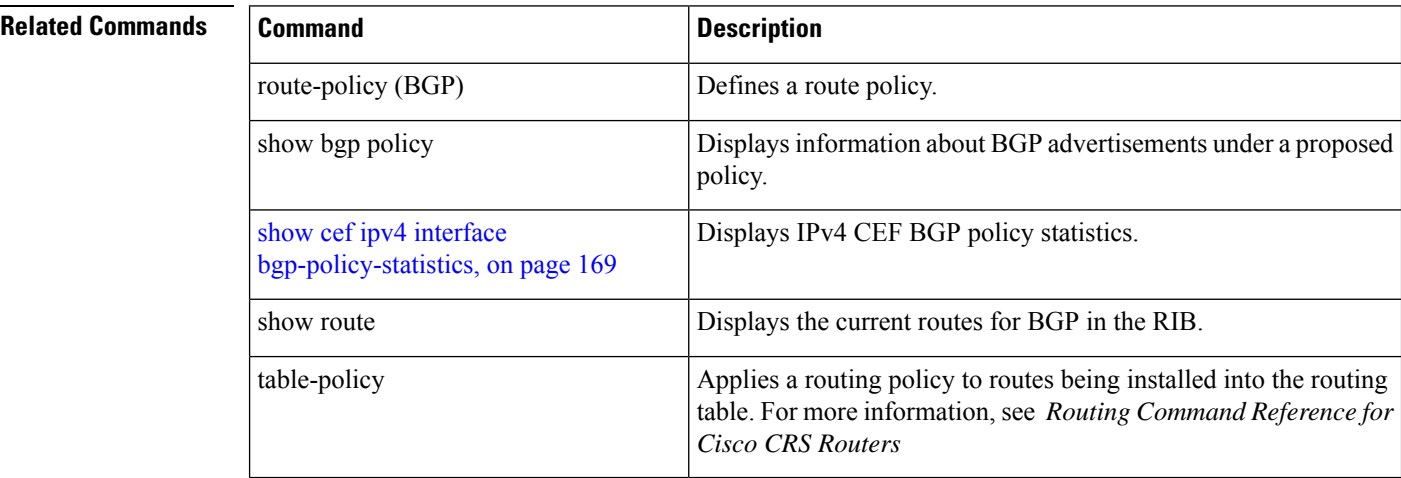

## <span id="page-148-0"></span>**ipv4 verify unicast source reachable-via**

To enable IPv4 unicast Reverse Path Forwarding (RPF) checking, use the **ipv4 verify unicast source reachable-via** command in an appropriate configuration mode. To disable unicast RPF, use the **no** form of this command.

**ipv4 verify unicast source reachable-via** {**any** | **rx**} [**allow-default**] [**allow-self-ping**]

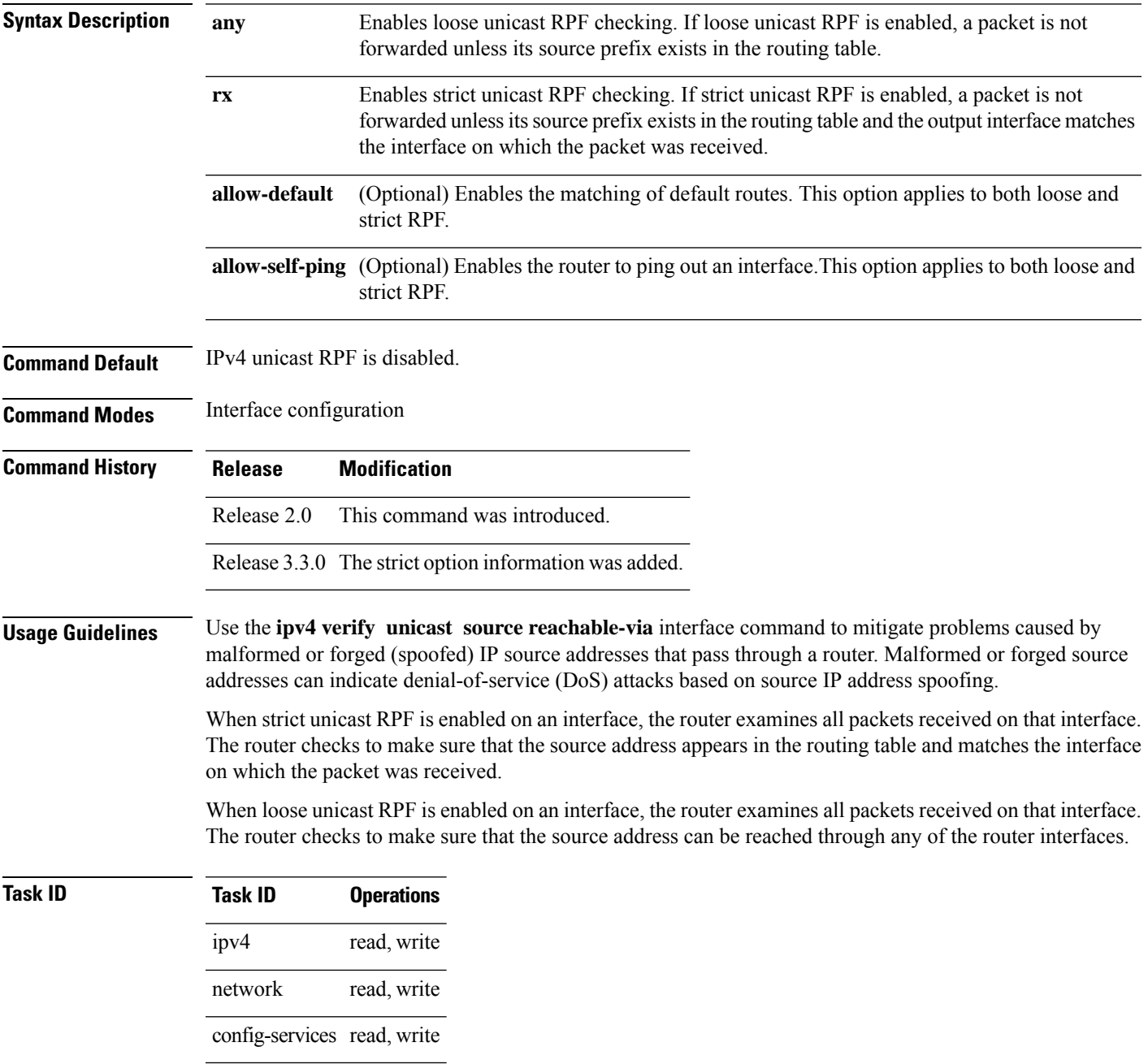

#### **Examples** This example shows how to configure strict RPF on gigabitethernet interface 0/1/0/0:

RP/0/RP0/CPU0:router(config)# **interface gigabitethernet 0/1/0/0** RP/0/RP0/CPU0:router(config-if)# **ipv4 verify unicast source reachable-via rx**

This example shows how to configure loose RPF on gigabitethernet interface 0/0/0/1:

RP/0/RP0/CPU0:routerios(config)# **interface gigabitethernet 0/0/0/1** RP/0/RP0/CPU0:routerios(config-if)# **ipv4 verify unicast source reachable-via any**

### **ipv6 bgp policy accounting**

To enable Border Gateway Protocol (BGP) policy accounting, use the **ipv6 bgp policy accounting** command in interface configuration mode. To disable BGP policy accounting, use the **no** form of this command.

**ipv6 bgp policy accounting** {**input** | **output** {**destination-accounting** [**source-accounting**] | **source-accounting** [**destination-accounting**]}}

**no ipv6 bgp policy accounting** {**input** | **output** {**destination-accounting** [**source-accounting**] | **source-accounting** [**destination-accounting**]}}

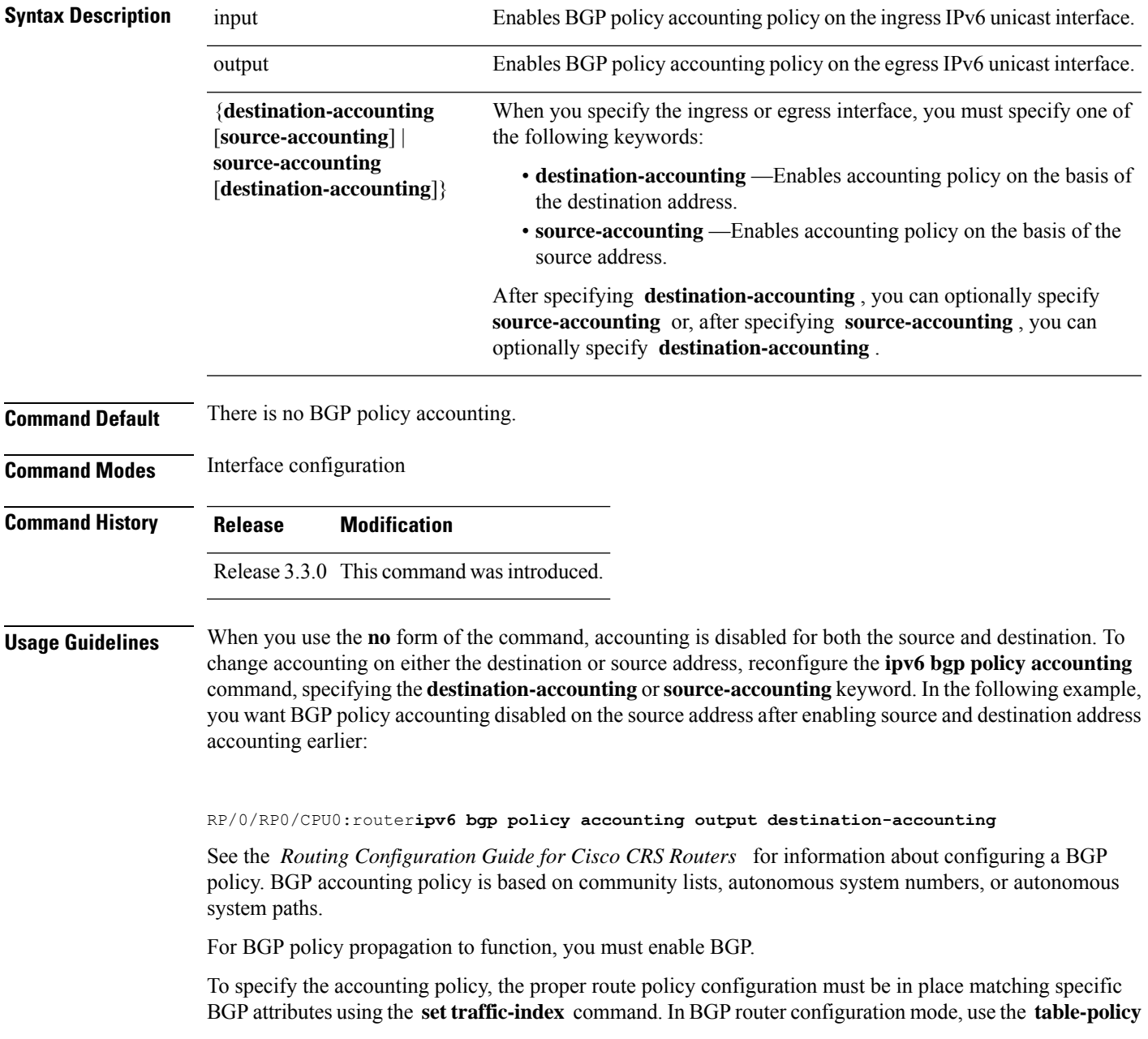

command to modify the accounting buckets when the IP routing table is updated with routes learned from BGP. To display accounting policy information, use the **show cef ipv4 interfacebgp-policy-statistics, show bgp policy** , and **show ip route bgp** commands.

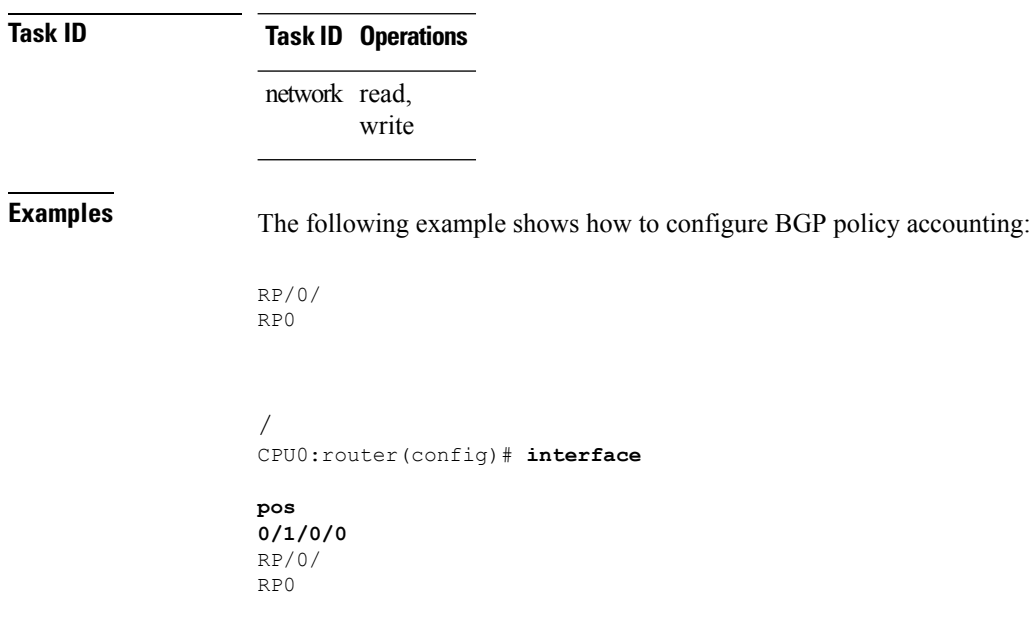

/ CPU0:router(config-if)# **ipv6 bgp policy accounting output source-accounting**

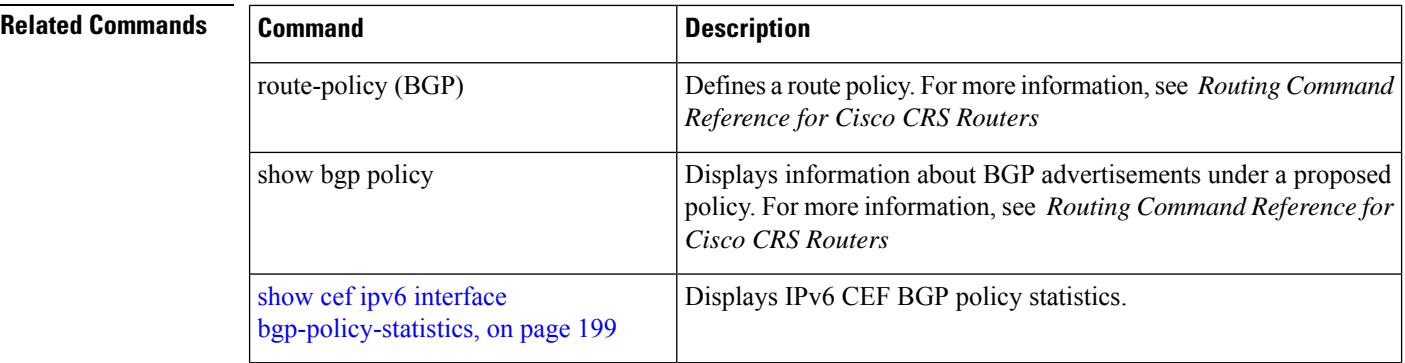

## **ipv6 verify unicast source reachable-via**

To enable IPv6 unicast Reverse Path Forwarding (RPF) checking, use the **ipv6 verify unicast source reachable-via** command in interface configuration mode. To disable IPv6 unicast RPF checking, use the **no** form of this command.

**ipv6 verify unicast source reachable-via** {**any** | **rx**} [**allow-default**] [**allow-self-ping**] **no ipv6 verify unicast source reachable-via** {**any** | **rx**} [**allow-default**] [**allow-self-ping**]

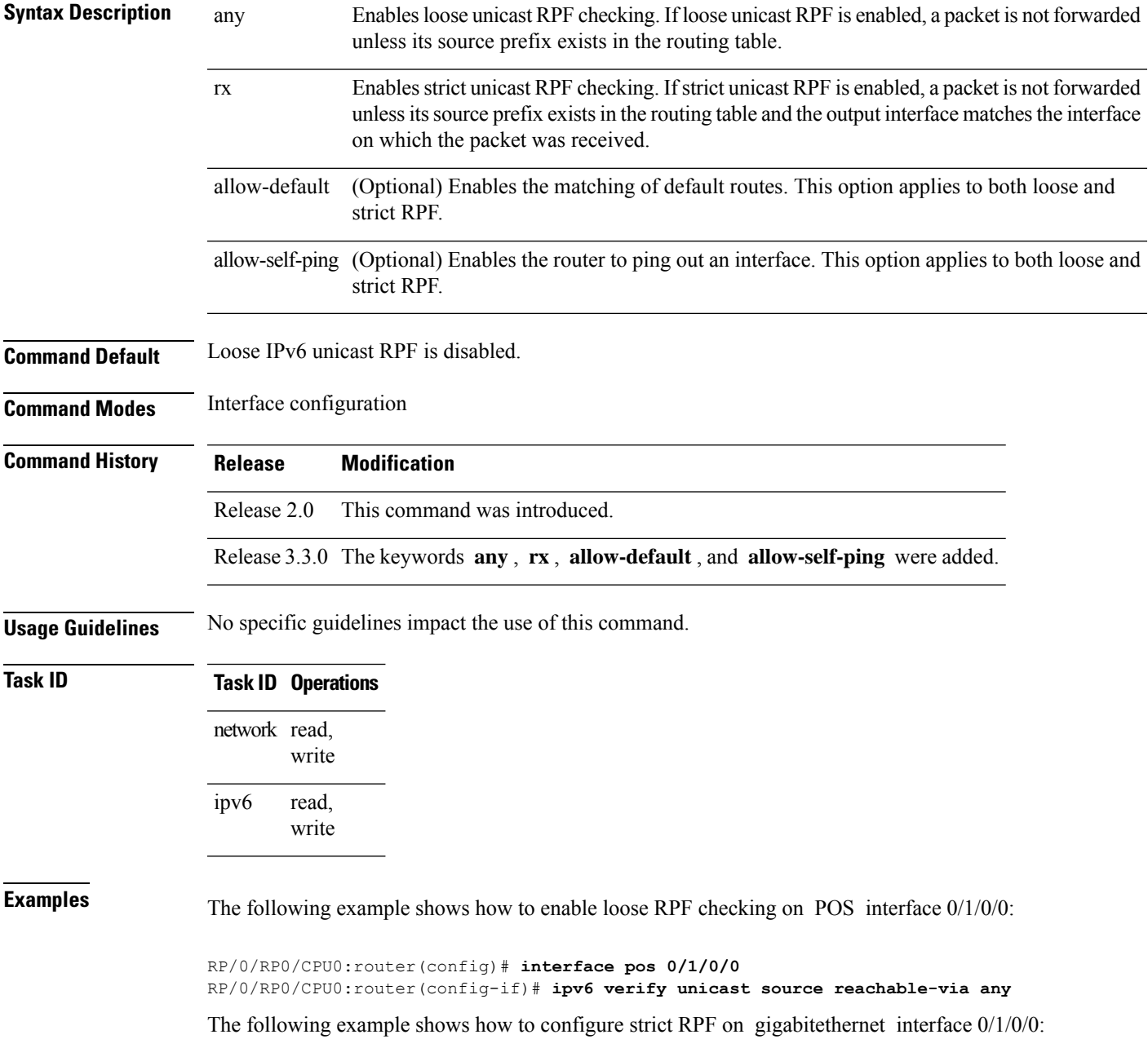

RP/0/RP0/CPU0:router(config)# **interface gigabitethernet 0/1/0/0** RP/0/RP0/CPU0:router(config-if)# **ipv6 verify unicast source reachable-via rx**

The following example shows how to configure loose RPF on gigabitethernet interface  $0/0/0/1$  : .

```
RP/0/RP0/CPU0:routerios(config)# interface gigabitethernet 0/0/0/1
RP/0/RP0/CPU0:routerios(config-if)# ipv6 verify unicast source reachable-via any
```
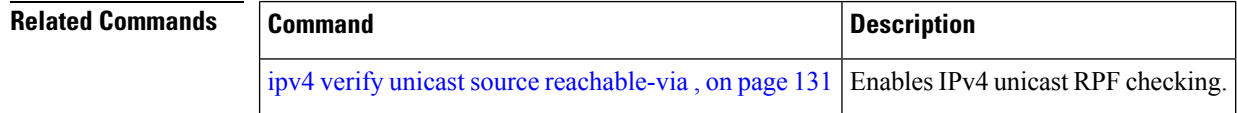

Ш

#### **rp mgmtethernet forwarding**

To enable switching from the line card to the route processor Management Ethernet interfaces, use the **rp mgmtethernet forwarding** command in Global Configuration mode. To disable switching from the modular services card to the route processor Management Ethernet interfaces, use the **no** form of this command.

**rp mgmtethernet forwarding no rp mgmtethernet forwarding**

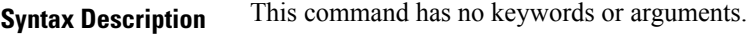

**Command Default** Switching is disabled.

**Command Modes** Global Configuration mode

**Command History Release Modification**

Release 2.0 This command was introduced .

**Usage Guidelines** The rp mgmtethernet forwarding command needs LC reload to take effect.

If enabled, the RP CPU is used to forward packets because the RP does not have a packet processing engine like the line cards. **Note**

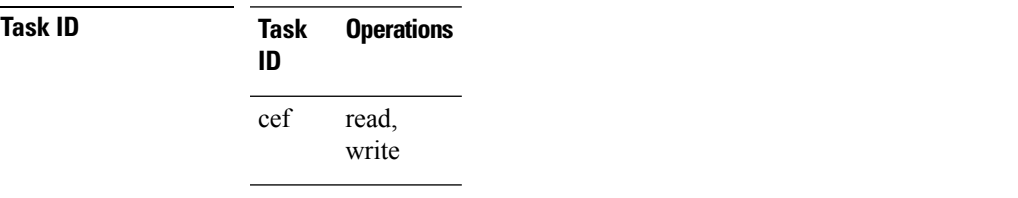

**Examples** The following example shows how to enable switching from the modular services card to the RP Management Ethernet interfaces:

RP/0/RP0/CPU0:router(config)# **rp mgmtethernet forwarding**

# **show adjacency**

To display Cisco Express Forwarding (CEF) adjacency table information, use the **show adjacency** command in EXEC mode.

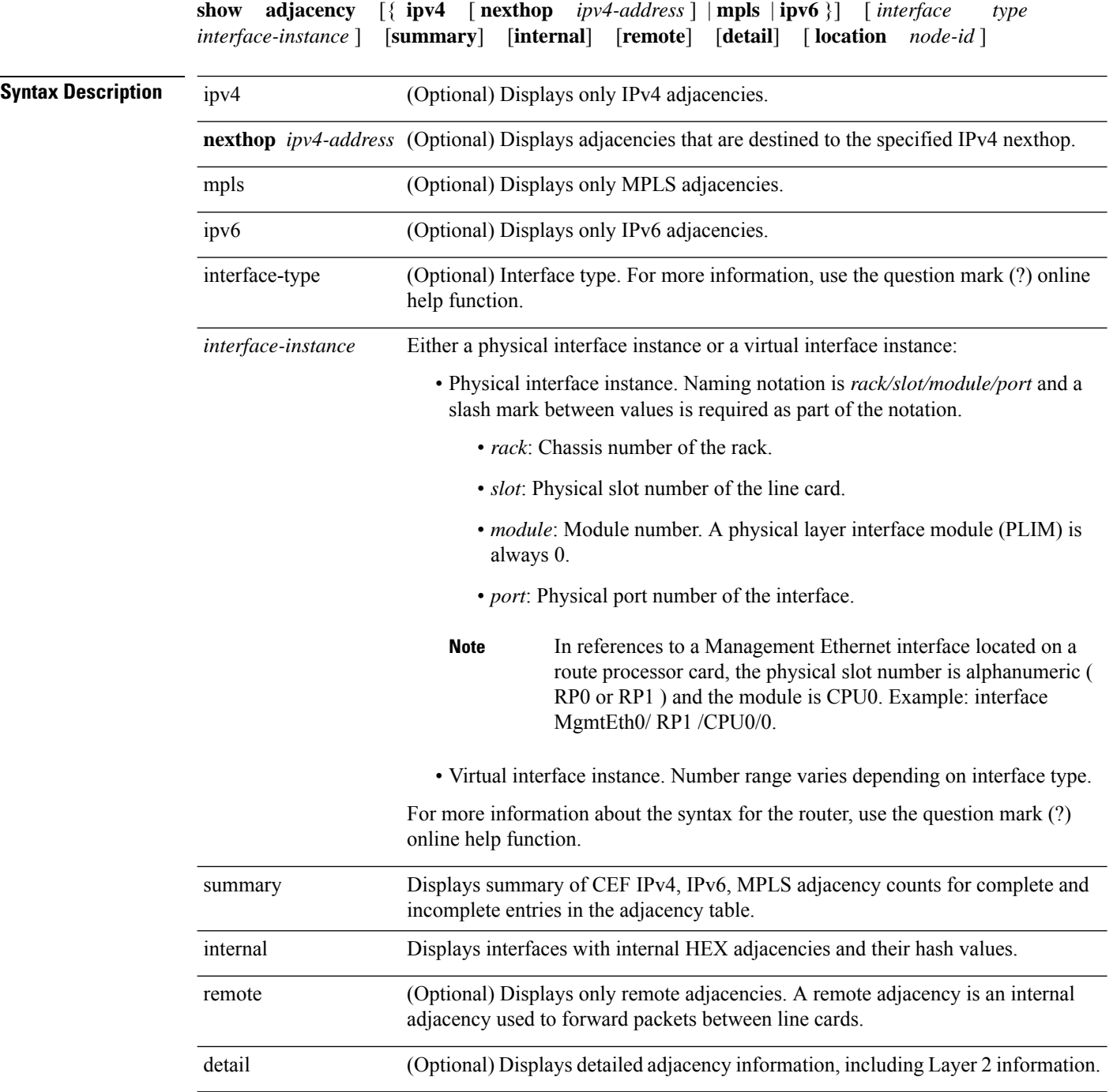

 $\mathbf{l}$ 

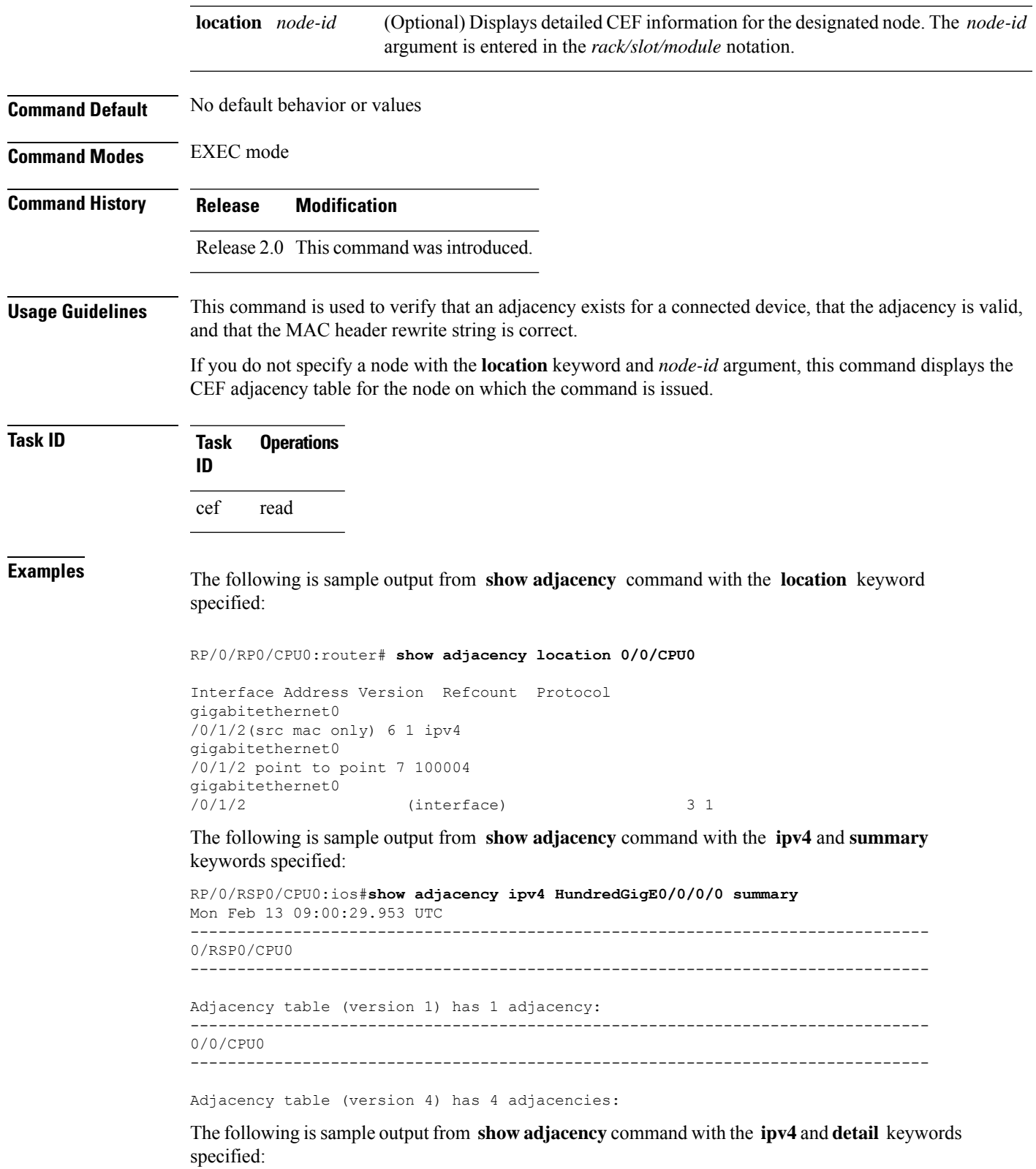

RP/0/RSP0/CPU0:ios#**show adjacency ipv4 HundredGigE0/0/0/0 detail** Mon Feb 13 09:05:22.086 UTC ------------------------------------------------------------------------------- 0/RSP0/CPU0 ------------------------------------------------------------------------------- Interface Address Version Refcount Protocol ------------------------------------------------------------------------------- 0/0/CPU0 ------------------------------------------------------------------------------- Interface Address Version Refcount Protocol

The following is sample output from **show adjacency** command with the **internal** and **location** keywords specified:

RP/0/RSP0/CPU0:ios#**show adjacency internal location 0/RSP0/CPU0** Mon Feb 13 09:08:27.292 UTC Interface Address Entry Protocol HashIndex Mg0/RSP0/CPU0/0 (interface) 0x7791d0a8 4447

The following issample output from **show adjacency** command with the **internaldetail** and **location** keywords specified:

```
RP/0/RSP0/CPU0:ios#show adjacency internal detail location 0/RSP0/CPU0
Mon Feb 13 09:13:05.279 UTC
```

```
Mg0/RSP0/CPU0/0, (interface)
        Version: 1, references: 1, transient lock: 0
        MTU: 1500
        Adjacency pointer is: 0x7791d0a8
        Platform adjacency pointer is: 0x79d790a8
        Last updated: Feb 13 08:33:30.765
        Adjacency producer: dot1q (prod_id: 10)
        Flags: interface adjacency, incomplete adj,
                (Base-flag: 0x1, Entry-flag: 0x4, Status-flag: 0x0)
        Netio idb pointer not cached
        Cached interface type: 8
        Adjacency references:
                aib (JID 323, PID 6272), 1 reference
```
This table describes the significant fields shown in the display.

**Table 9: show adjacency Command Field Descriptions**

| <b>Field</b>   | <b>Description</b>                                                                                                    |  |  |  |
|----------------|----------------------------------------------------------------------------------------------------|--|--|--|
| Interface      | Outgoing interface associated with the adjacency.                                                                                                    |  |  |  |
| <b>Address</b> | Address can represent one of these addresses:<br>• Next hop IPv4 or IPv6 address<br>• Point-to-Point address<br>Information in parentheses indicates different types of adjacency. |  |  |  |
| Version        | Version number of the adjacency. Updated whenever the adjacency is<br>updated.                                                                                                    |  |  |  |
| Refcount       | Number of references to this adjacency.                                                                                                    |  |  |  |
| Protocol       | Protocol for which the adjacency is associated.                                                                                                    |  |  |  |

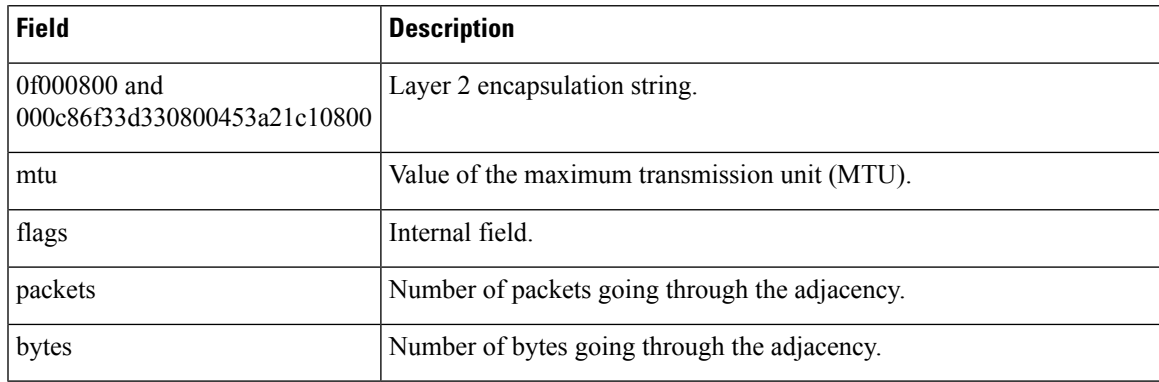

#### **Related Commands**

I

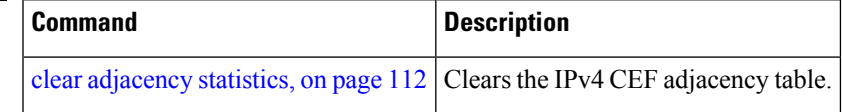

## <span id="page-159-0"></span>**show cef**

To display information about packets forwarded by Cisco Express Forwarding (CEF), use the **show cef** command in EXEC mode.

**show cef** [*prefix* [*mask*]] [{**hardware** {**egress** | **ingress**} | **detail**}] [**location** {*node-id* | **all**}]

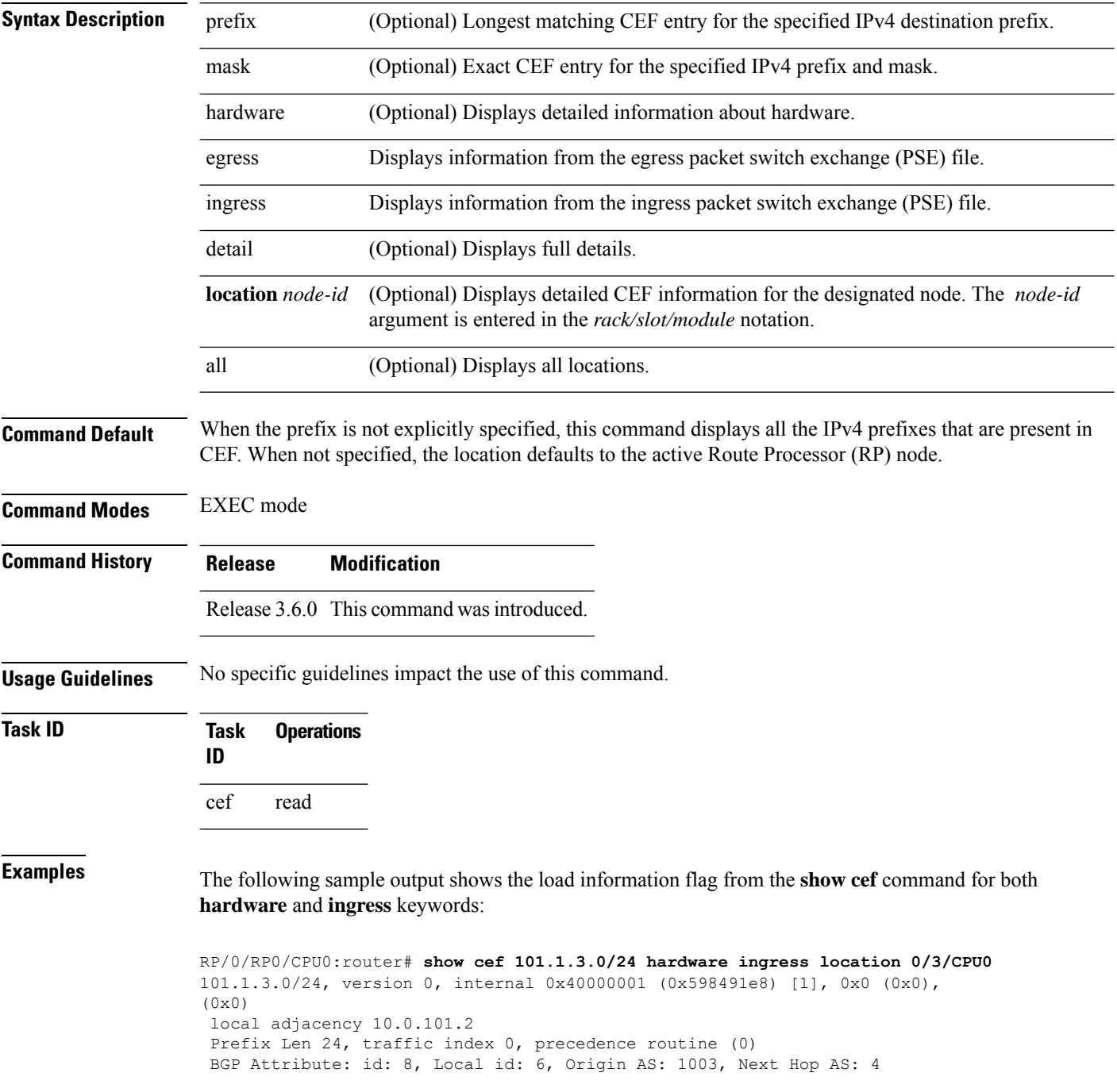

```
via 10.0.101.2, 2 dependencies, recursive
   next hop 10.0.101.2 via 10.0.101.2/32
Number of Mnodes: 2
Mnode 0 HW Location: 0x00080404 HW Value
[ 0x0081a600 00000000 00000000 00000000 ]
Leaf Mnode 1 HW Location: 0x040d3030
Hardware Leaf: PLU Leaf Value
[ 0x8000d800 028842c6 00000000 1fff2000 ]
FCR 2 TLU Address 0x00210b19 TI 0 AS 6
VPN Label 1 0
 ************* IGP LoadInfo *****************
 Loadinfo HW Max Index 0
Loadinfo SW Max Index 0
PBTS Loadinfo Attached: No
LI Path [ 0] HFA Info: 0x10204028 FCR: 4
 ********************************************
------------------------------------------------
HW Rx Adjacency 0 Detail:
------------------------------------------------
   Rx Adj HW Address 0x02040280 (ADJ)
   packets 0 bytes 0
   HFA Bits 0x80 gp 16 mtu 9248 (Fabric MTU) TAG length 0
   OI 0x409 (Tx uidb 0 PPindex 1033)
   OutputQ 0 Output-port 0x0 local-outputq 0x8000
[ 0x80181040 00002420 00000409 00008000 ]
[ 0x00000000 00000000 00000000 00000000 ]
[ 0x00000000 00000000 00000000 00000000 ]
```
#### The following sample output shows the load information flag from the **show cef** 35.35.35.35 hardware **ingress location 0/3/cpu0** command:

```
RP/0/RP0/CPU0:router# show cef 35.35.35.35 hardware ingress location 0/3/cpu0
Thu Jan 29 23:59:40.373 UTC
35.35.35.35/32, version 1, internal 0x40000001 (0xa00a6d44) [3], 0x0 (0x9f88f310), 0x0 (0x0)
Updated Jan 29 22:06:27.315
 remote adjacency to 0/0/1/1
 Prefix Len 32, traffic index 0, precedence routine (0)
  via 121.1.1.2, 0/0/1/1, 6 dependencies, weight 0, class 0
   next hop 121.1.1.2<br>remote adjacency INGRESS PLU
   remote adjacency
  SW: 0x0401767a 00000010 00200000 017a7700
  HW: 0x0401767a 00000010 00200000 017a7700
  entry_type: FWD rpf ptr: 0x0001767a<br>prefix len: 32 BGP policy a/c: 0
  prefix len: 32 BGP policy a/c: 0
  QoS group: 0 as number: 0
 num entries: 1 next ptr: 0x00017a77
  label ptr: 0x00000000 Label(0) Ptr(0) Load info:
   Flag: 0x00410001
   TLU1 0x00017a77
   TLU1 ENTRY 0
    SW: 0x00000000 00017a77 00000000 00000100
    HW: 0x00000000 00017a77 00000000 00000100
   label: 0 num of labels: 0<br>PBTS: 0 extra lbe: 0
   PBTS: 0 extra lbe:
```

```
entry type: FWD next ptr: 0x00017a77
num of entries: 1
Recursive next-hop: 0.0.0.0 TLU2 0x01017a77
  TLU2 ENTRY 0
  SW: 0xfff7e000 05b800ff 00000000 017a0300
   HW: 0xfff7e000 05b800ff 00000000 017a0300
  label1: 0 num of labels: 0
  stats ptr: 0x7ffbf mtu: 1464
  tos: 0 ttl: 255
  next ptr: 0x00017a03
```
The following sample output shows the load information flag from the **show cef ipv6 1:2::1 hardware ingress detail location 0/1/cpu0** command:

```
RP/0/RP0/CPU0:router# show cef ipv6 1:2::1 hardware ingress detail location 0/1/cpu0
Wed Mar 28 22:12:55.980 UTC
1:2::/120, version 1, internal 0x14004001 (ptr 0x5f20cc8c) [1], 0x0 (0x0), 0x410 (0x5fdf23d0)
Updated Mar 28 21:58:10.741
 Prefix Len 120, traffic index 0, precedence routine (0), priority 4
 gateway array (0x5ef82abc) reference count 5, flags 0x8070, source rib (5), 0 backups
              [1 type 1 flags 0x90111 (0x5fe246e0) ext 0x0 (0x0)]
 LW-LDI[type=0, refc=0, ptr=0x0, sh-ldi=0x0]
  via ::ffff:1.1.1.1, tunnel id 1, 7 dependencies, recursive [flags 0x6010]
   path-idx 0 [0x602fa050 0x0]
   next hop VRF - 'default', table - 0xe0000000
   next hop ::ffff:1.1.1.1 via ::ffff:1.1.1.1:1
    next hop 51.51.0.1/32 Te0/2/0/5 labels imposed (16000)
 Print Flags: 00400001
 INGRESS PLU
  SW: 0c300000 03e80004 00780000 002a0300
  HW: 0c300000 03e80004 00780000 002a0300
 entry_type: FWD rpf ptr: 0x00300000
 prefix len: 120 BGP policy a/c: 0<br>
QoS group: 0 BAO id: 0<br>
num entries: 1 next ptr: 0x00002a03
 QoS group: 0 BAO id: 0
 num entries: 1 next ptr: 0x00002a03
 label: 16000 Label(1) Ptr(0)
   Recursive load info:
   Flag: 0x00000021
   TLU Channel: 1 Addr: 0x00002a03
   ENTRY 0
     SW: 00000010 0041a000 01000000 00000001
     HW: 00000010 0041a000 01000000 00000001
   PBTS: 0 extra 131i: 1
   entry type: FWD next ptr: 0x0041a000
   is label: 0 is label ptr: 0
   num of entries: 1
   tunnel_encap_ptr: 0x00000000
   next-hop index: 16777216
   Load distribution: 0 (refcount 1)
   Hash OK Interface Address
   0 Y Unknown ::ffff:1.1.1.1:1
```
# **show cef bgp-attribute**

To display Border Gateway Protocol (BGP) attributes for Cisco Express Forwarding (CEF), use the **show cef bgp-attribute** command in EXEC mode.

**show cef bgp-attribute** [**attribute-id index-id**] [**local-attribute-id index-id**] [**location** *node-id*]

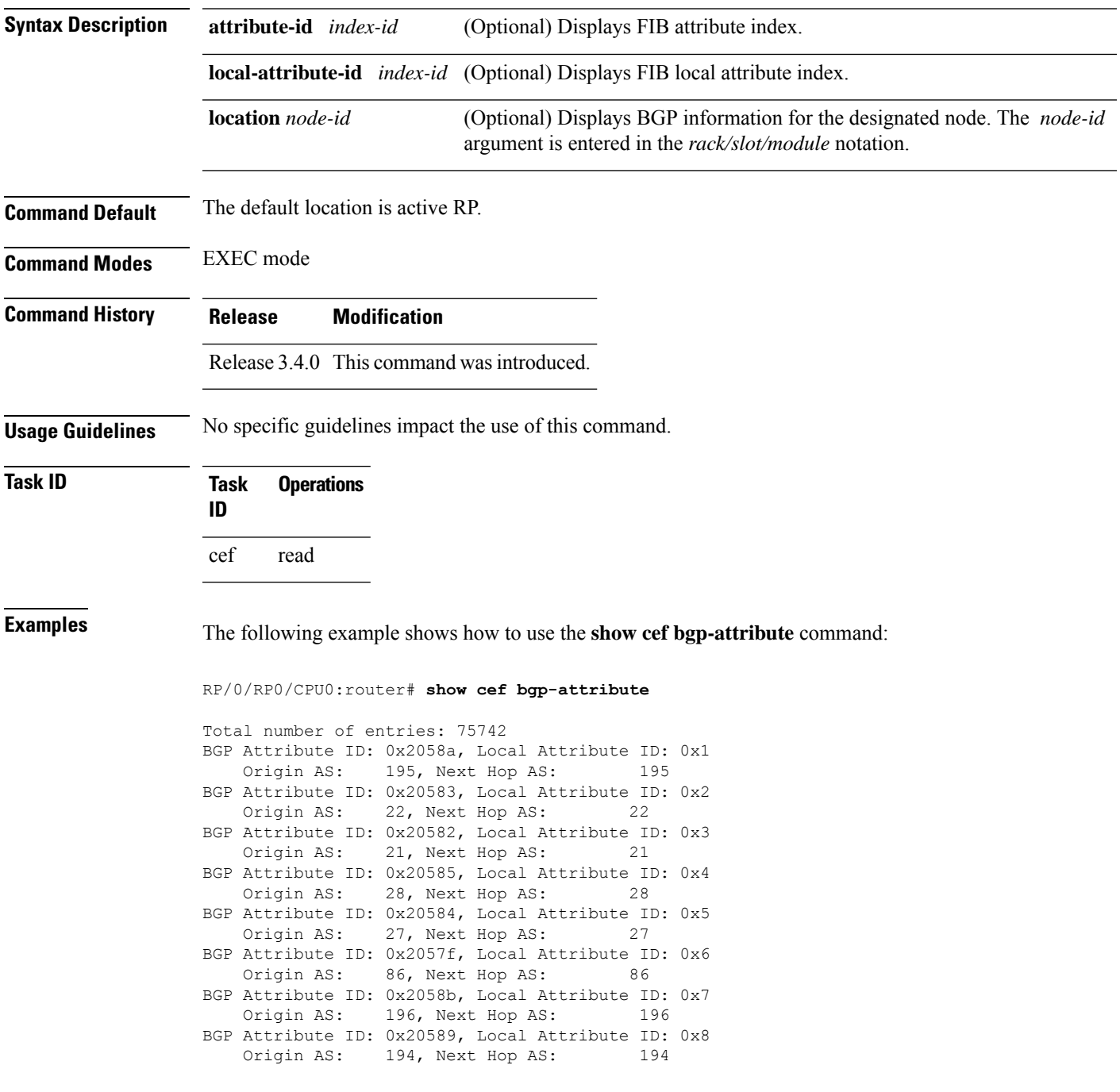

This table describes the significant fields shown in the display.

#### **Table 10: show cef bgp-attribute Command Field Descriptions**

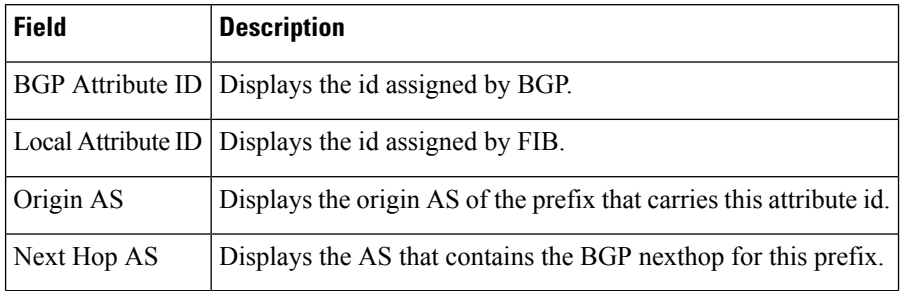

#### **Related Commands**

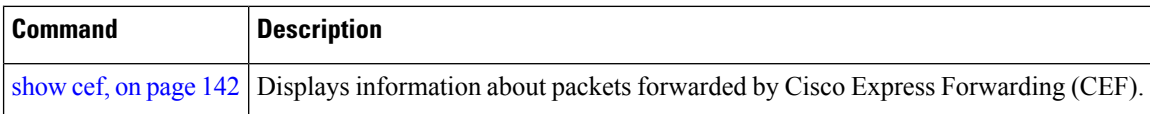

### **show cef external**

To display Cisco ExpressForwarding (CEF) external client dependency information, use the**show cef external** command in EXEC mode.

**show cef external** [**hardware** {**ingress** | **egress**}] [**prefix**] {**ifhandle** | **tunnel-id** | **client-name**} {**6vpe** | **6pe-ipvpn** | **eos0-ldi** | **ip-reachability**} [**detail**] [**location node-id**]

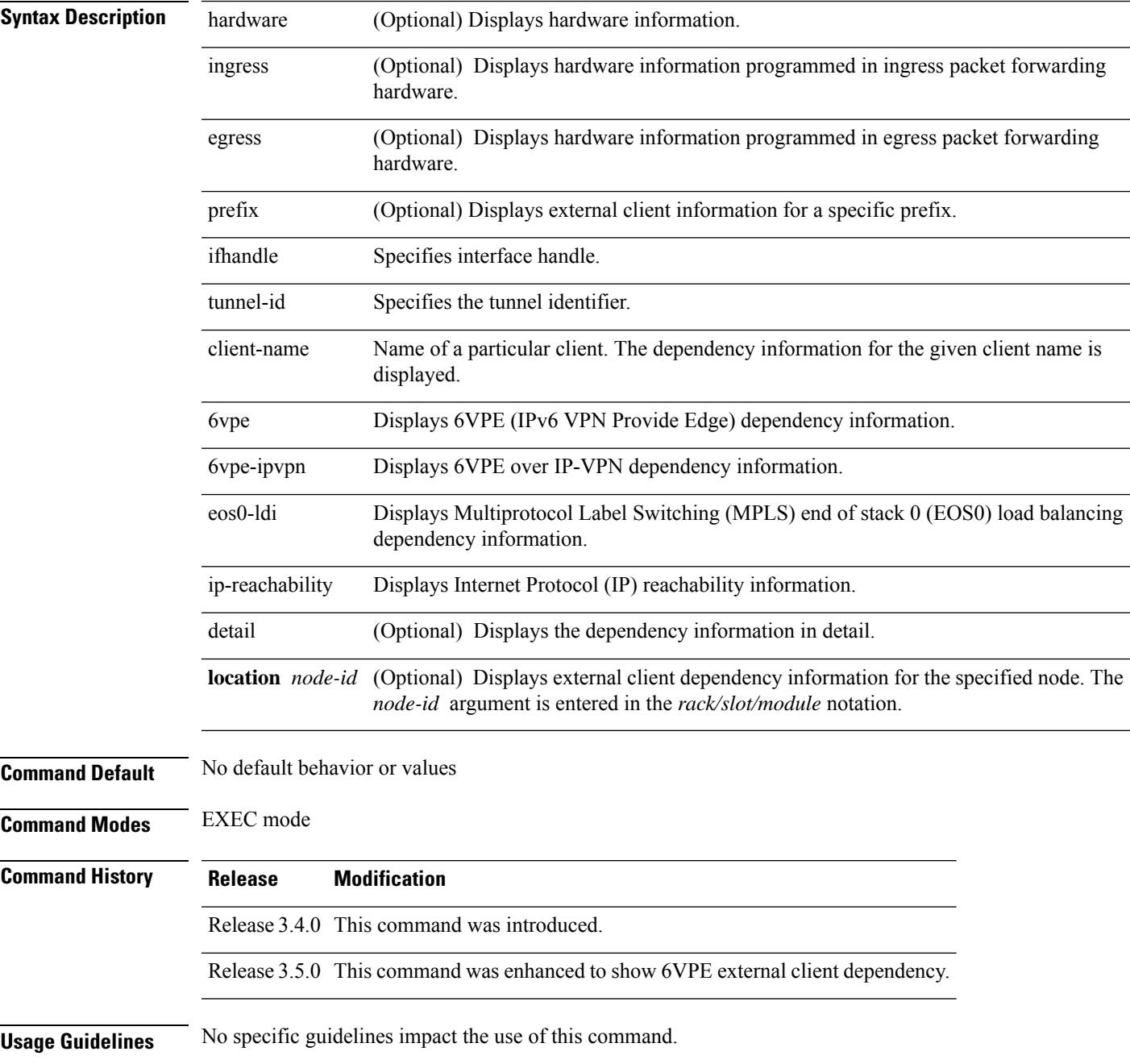

#### **Task ID Task Operations ID**

cef read

The following sample output is from the show cef external command:

```
RP/0/RP0/CPU0:router#show cef external hardware egress location 0/0/CPU0
Mon Dec 13 11:09:21.041 UTC
IPV4:
-----
Client Name : l2fib mgr (comp-id: 0x7e6d) (0x9f6f70fc)
Protocol : ipv4
Prefix : 3.3.3.3 (0x9f13d22c)
Gateway array : 9e8fb058 (0x201500/1)
Loadinfo : 9fbd41a8 (0x10181101/1)
Number of notifs : 1
Interest type : EOS0 LDI updates
Table Id : 0xe0000000
Cookie Value : 6c326669625f6d67720000000
State : resolved, cached plat context
Via : 16000/0
Added to pend list: Dec 13 11:08:37.920
   Load distribution: 0 (refcount 1)
   Hash OK Interface Address
   0 Y 0/0/0/9 10.0.9.2
Data identical on all NPs:
---- ECD LDI platform context data ----
Flags: 0x21
L2VPN LDI index: 0x1 (Search Key:0x100)
Preferred path index: 0x5002dea0
Cached L2FIB notification data:
   l2vpn_ldi_index: 0x1 (Search Key:0x100)
   recursion_level: 1 (RECURSION NONE), num_paths: 1
      IGP Path info #0
      is unresolved: 0
      Primary path: is lag: 0, sfp or lagid: 1, ifhandle: 0x4000440
      Bkup path: is not valid
---- End of platform context data ----
RP/0/RP0/CPU0:router#show cef external hardware egress location 0/0/CPU0
Mon Dec 13 11:22:47.605 UTC
IPV4:
-----
```
Client Name : l2fib\_mgr (comp-id: 0x7e6d) (0x9f6f70fc) Protocol : ipv4 Prefix : 100.100.100.2 (0x9f13d22c) Gateway array : 9e8fb058 (0x201500/1) Loadinfo : 9fbd41a8 (0x10181101/1) Number of notifs : 2 Interest type : EOS0 LDI updates

```
Table Id : 0xe0000000
Cookie Value : 6c326669625f6d67720000000<br>State : resolved, cached plat con
               : resolved, cached plat context
Via : 16006/0
Added to pend list: Dec 13 11:21:23.037
   Load distribution: 0 (refcount 1)
   Hash OK Interface Address
   0 Y recursive 16006/0
Data identical on all NPs:
---- ECD LDI platform context data ----
Flags: 0x21
L2VPN LDI index: 0x2 (Search Key:0x200)
Preferred path index: 0x5002dea8
Cached L2FIB notification data:
   l2vpn_ldi_index: 0x2 (Search Key:0x200)
   recursion level: 2 (RECURSION ONE), num paths: 1
      BGP Path info #0
        IGP Path info #0
        is unresolved: 0
        Primary path: is_lag: 0, sfp_or_lagid: 1, ifhandle: 0x4000440
        Bkup path: is not valid
---- End of platform context data ----
```
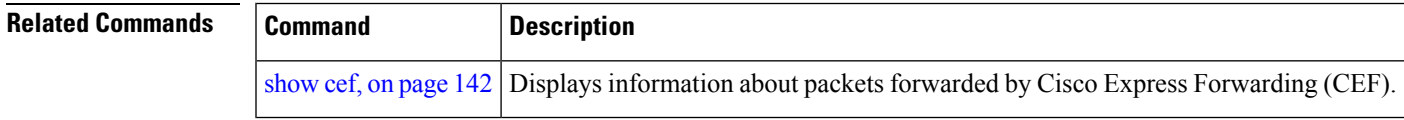

# **show cef recursive-nexthop**

To display Cisco Express Forwarding (CEF) recursive next-hop information, use the**show cef recursive-nexthop** command in EXEC mode.

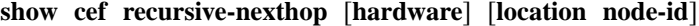

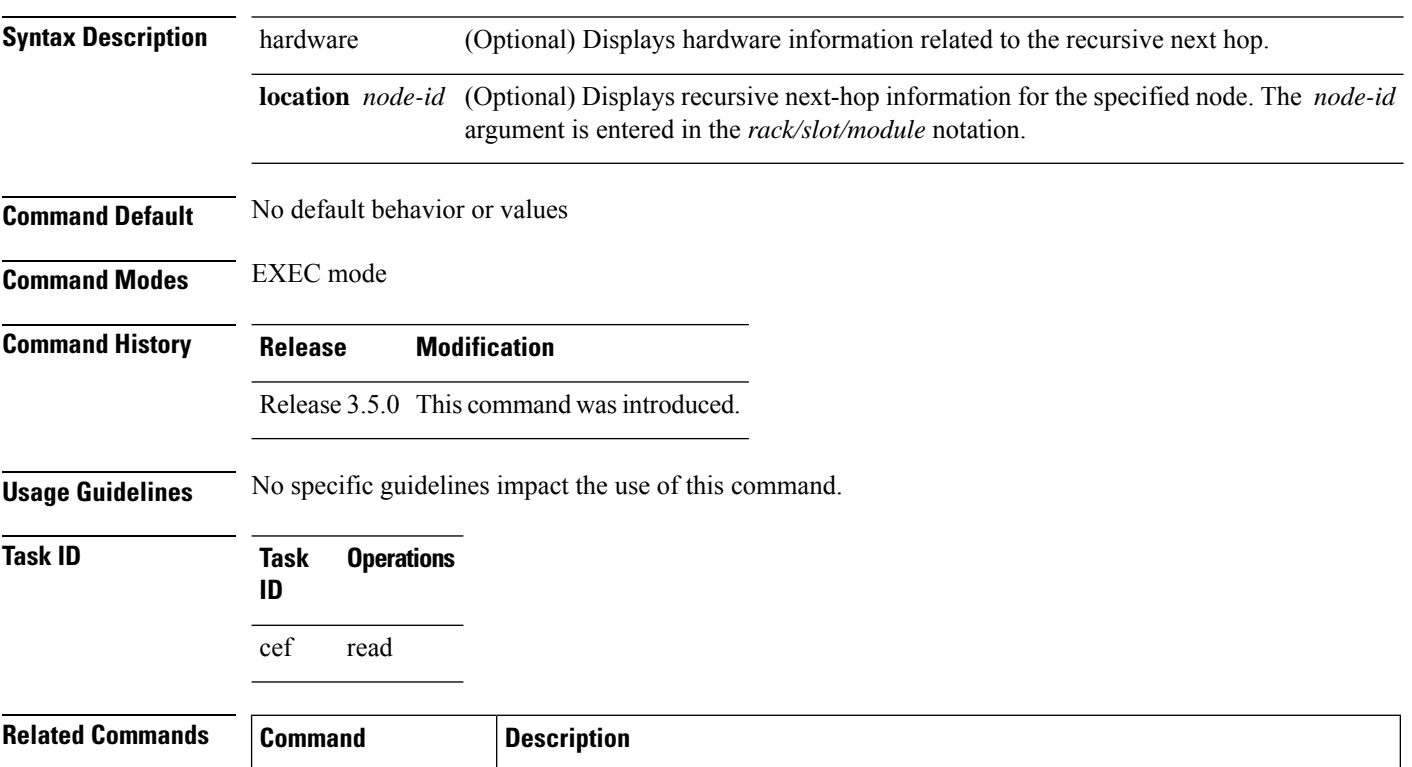

[show](#page-159-0) cef, on page 142 Displays information about packets forwarded by Cisco Express Forwarding (CEF).

# **show cef summary**

To display summary information for the Cisco Express Forwarding (CEF) table, use the **show cef summary** command in EXEC mode.

**show cef summary** [**location** {*node-id* | **all**}]

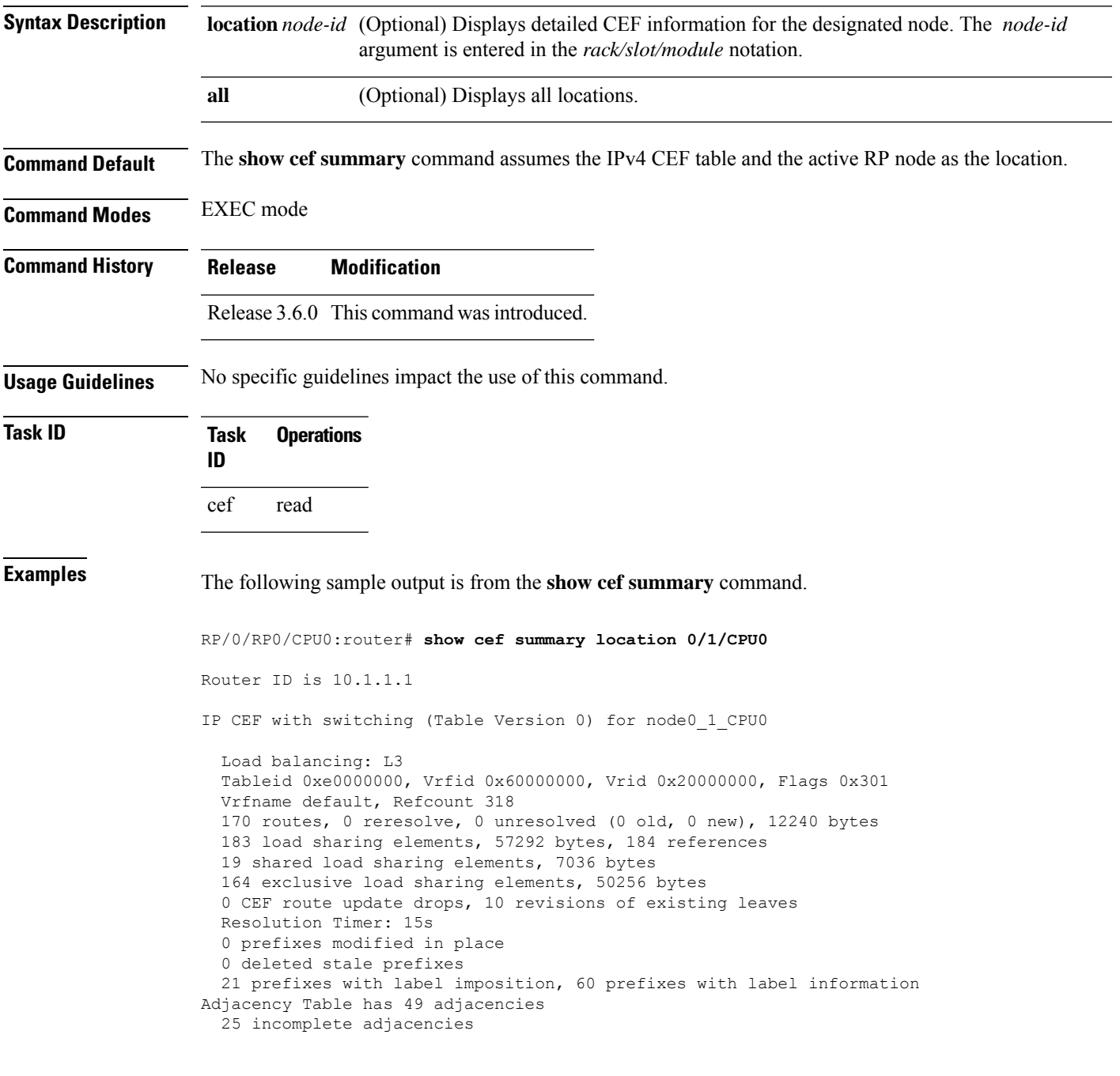

This table describes the significant fields shown in the display.

**Table 11: show cef summary Command Field Descriptions**

| <b>Field</b>                              | <b>Description</b>                                                  |
|-------------------------------------------|---------------------------------------------------------------------|
| Load balancing                            | Current load-balancing mode. The default value is L3.               |
| <b>Table Version</b>                      | Version of the CEF table.                                           |
| tableid                                   | Table identification number.                                        |
| vrfname                                   | VRF name.                                                           |
| flags                                     | Option value for the table                                          |
| routes                                    | Total number of routes.                                             |
| reresolve                                 | Total number of routes being reresolved.                            |
| unresolved $(x$ old, $x$ new)             | Number of routes not yet resolved.                                  |
| load sharing elements                     | Total number of internal load-sharing data structures.              |
| bytes                                     | Total memory used by internal load sharing data structures.         |
| references                                | Total reference count of all internal load sharing data structures. |
| <b>CEF</b> resets                         | Number of CEF table resets.                                         |
| revisions of existing leaves              | Number of updates to existing prefixes.                             |
| Exponential (currently $xs$ , peak $xs$ ) | Currently not used.                                                 |
| prefixes modified in place                | Prefixes modified in place.                                         |
| Adjacency Table has $x$ adjacencies       | Total number of adjacencies.                                        |
| $x$ incomplete adjacency                  | Total number of incomplete adjacencies.                             |

#### **Related Commands**

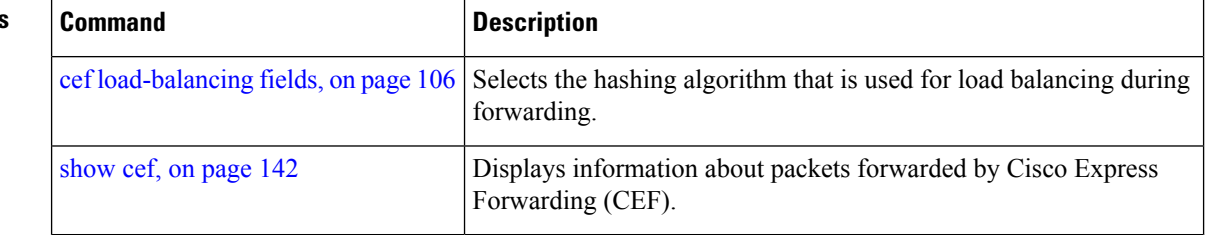

# **show cef ipv4**

To display the IPv4 Cisco Express Forwarding (CEF) table, use the **show cef ipv4** command in EXEC mode.

**show cef** [**vrf** *vrf-name*] **ipv4** [{*prefix* [*mask*] | *interface-type interface-instance*}] [**detail**] [**location** *node-id*]

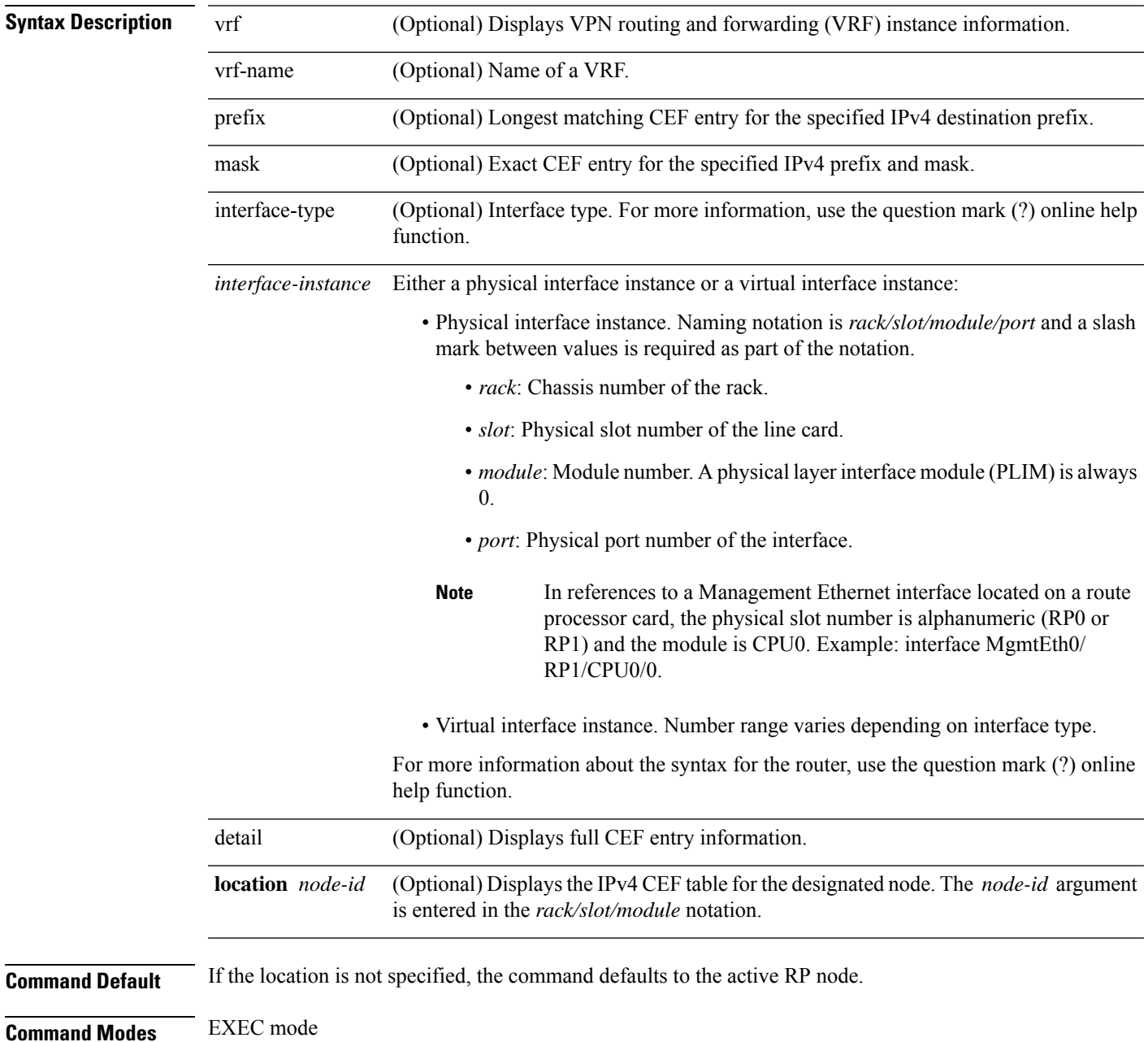

I

| <b>Command History</b>  | <b>Modification</b><br><b>Release</b>           |                                                                 |                                                                   |                                                                       |                                                                                                    |  |  |
|-------------------------|-------------------------------------------------|-----------------------------------------------------------------|-------------------------------------------------------------------|-----------------------------------------------------------------------|----------------------------------------------------------------------------------------------------|--|--|
|                         |                                                 | Release 2.0<br>This command was introduced.                     |                                                                   |                                                                       |                                                                                                    |  |  |
|                         |                                                 | Release 3.3.0 The vrf keyword and vrf-name argument were added. |                                                                   |                                                                       |                                                                                                    |  |  |
| <b>Usage Guidelines</b> |                                                 |                                                                 | specified by the location <i>node-id</i> keyword and argument.    |                                                                       | If you do not specify a node with the <b>location</b> keyword and <i>node-id</i> argument, this command displays the<br>CEF table on the node in which the command is issued. Otherwise, the command is effective on the node |  |  |
| <b>Task ID</b>          | <b>Task</b><br>ID                               | <b>Operations</b>                                               |                                                                   |                                                                       |                                                                                                    |  |  |
|                         | cef<br>read                                     |                                                                 |                                                                   |                                                                       |                                                                                                    |  |  |
| <b>Examples</b>         |                                                 |                                                                 |                                                                   | The following sample output is from the <b>show cef ipv4</b> command: |                                                                                                    |  |  |
|                         | RP/0/RP0/CPU0:router/CPU0:router# show cef ipv4 |                                                                 |                                                                   |                                                                       |                                                                                                    |  |  |
|                         | Prefix                                          |                                                                 | Next Hop                                                          | Interface                                                             |                                                                                                    |  |  |
|                         | 10.0.0.0/0                                      |                                                                 | 10.25.0.1                                                         | MgmtEth0/RP0/CPU0/0                                                   |                                                                                                    |  |  |
|                         | 10.0.0.0/32                                     |                                                                 | broadcast                                                         |                                                                       |                                                                                                    |  |  |
|                         | 10.25.0.0/16                                    |                                                                 | attached                                                          | MgmtEth0/RP0/CPU0/0                                                   |                                                                                                    |  |  |
|                         | 10.25.12.10/32                                  |                                                                 | receive                                                           | MqmtEth0/RP0/CPU0/0                                                   |                                                                                                    |  |  |
|                         | 10.25.13.12/32                                  |                                                                 | 10.25.13.12                                                       | MgmtEth0/RP0/CPU0/0                                                   |                                                                                                    |  |  |
|                         | 10.25.16.11/32                                  |                                                                 | 10.25.16.11                                                       | MgmtEth0/RP0/CPU0/0                                                   |                                                                                                    |  |  |
|                         | 10.25.22.10/32                                  |                                                                 | 10.25.22.10                                                       | MgmtEth0/RP0/CPU0/0                                                   |                                                                                                    |  |  |
|                         | 10.25.26.10/32                                  |                                                                 | 10.25.26.10                                                       | MqmtEth0/RP0/CPU0/0                                                   |                                                                                                    |  |  |
|                         | 10.25.41.2/32                                   |                                                                 | 10.25.41.2                                                        | MgmtEth0/RP0/CPU0/0                                                   |                                                                                                    |  |  |
|                         | 10.25.41.5/32                                   |                                                                 | 10.25.41.5                                                        | MqmtEth0/RP0/CPU0/0                                                   |                                                                                                    |  |  |
|                         | 10.25.42.5/32                                   |                                                                 | 10.25.42.5                                                        | MqmtEth0/RP0/CPU0/0                                                   |                                                                                                    |  |  |
|                         | 10.25.44.15/32                                  |                                                                 | 10.25.44.15                                                       | MgmtEth0/RP0/CPU0/0                                                   |                                                                                                    |  |  |
|                         | 10.25.55.2/32                                   |                                                                 | 10.25.55.2                                                        | MgmtEth0/RP0/CPU0/0                                                   |                                                                                                    |  |  |
|                         | 10.25.255.255/32                                |                                                                 | 10.25.255.255                                                     | MgmtEth0/RP0/CPU0/0                                                   |                                                                                                    |  |  |
|                         | 10.0.0.0/4                                      |                                                                 | 0.0.0.0                                                           |                                                                       |                                                                                                    |  |  |
|                         | 10.0.0.1/32                                     |                                                                 | 0.0.0.0                                                           |                                                                       |                                                                                                    |  |  |
|                         | 10.255.255.255/32                               |                                                                 | broadcast                                                         |                                                                       |                                                                                                    |  |  |
|                         |                                                 |                                                                 | This table describes the significant fields shown in the display. |                                                                       |                                                                                                    |  |  |

**Table 12: show cef ipv4 Command Field Descriptions**

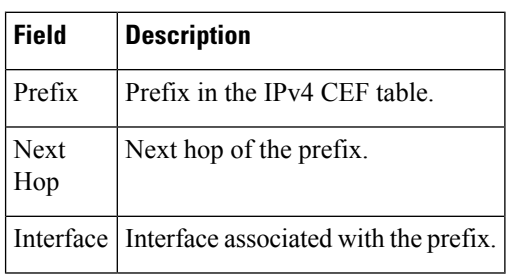

# **show cef ipv4 adjacency**

To display Cisco Express Forwarding (CEF) IPv4 adjacency status and configuration information, use the **show cef ipv4 adjacency** command in EXEC mode.

**show cef** [**vrf** *vrf-name*] **ipv4 adjacency** [*interface-type interface-path-id*] [**location** *node-id*] [**detail**] [**discard**] [**glean**] [**null**] [**punt**] [**remote**] [**protected**]

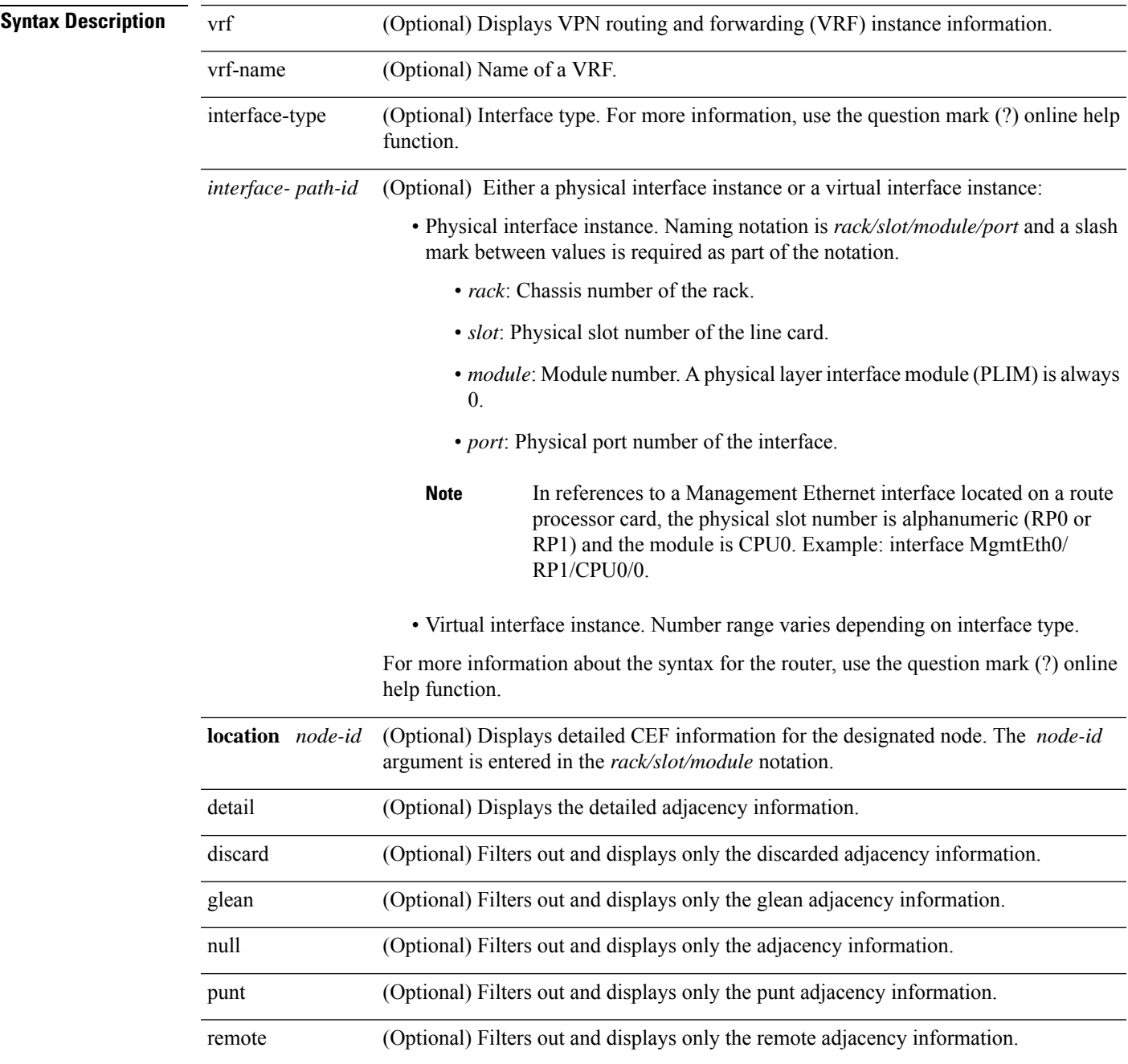

 $\mathbf I$ 

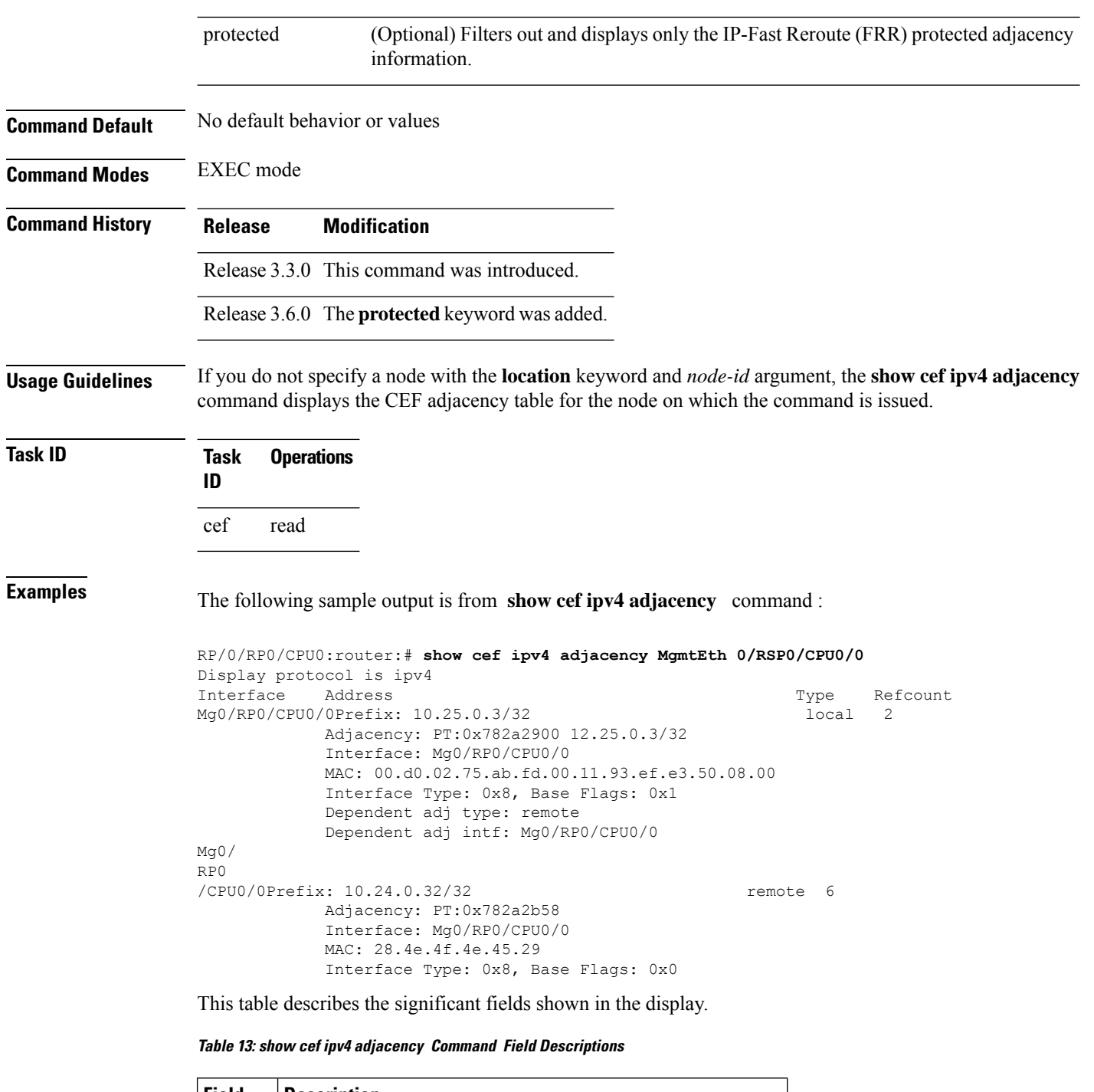

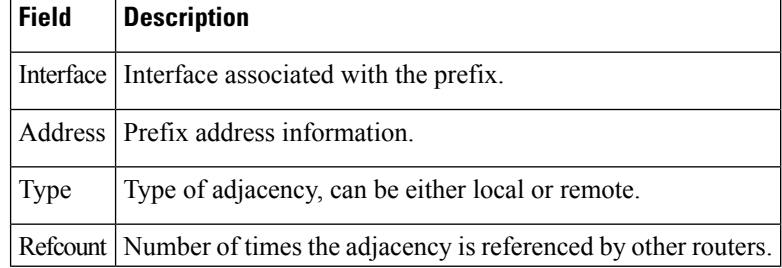

## **show cef ipv4 adjacency hardware**

To display Cisco Express Forwarding (CEF) IPv4 adjacency hardware status and configuration information, use the **show cef ipv4 adjacency hardware** command in EXEC mode.

**show cef** [**vrf** *vrf-name*] **ipv4 adjacency hardware** {**egress** |**ingress**} [{**detail**|**discard**|**drop**| **glean** | **location** *node-id* | **null** | **punt** | **protected** | **remote**}]

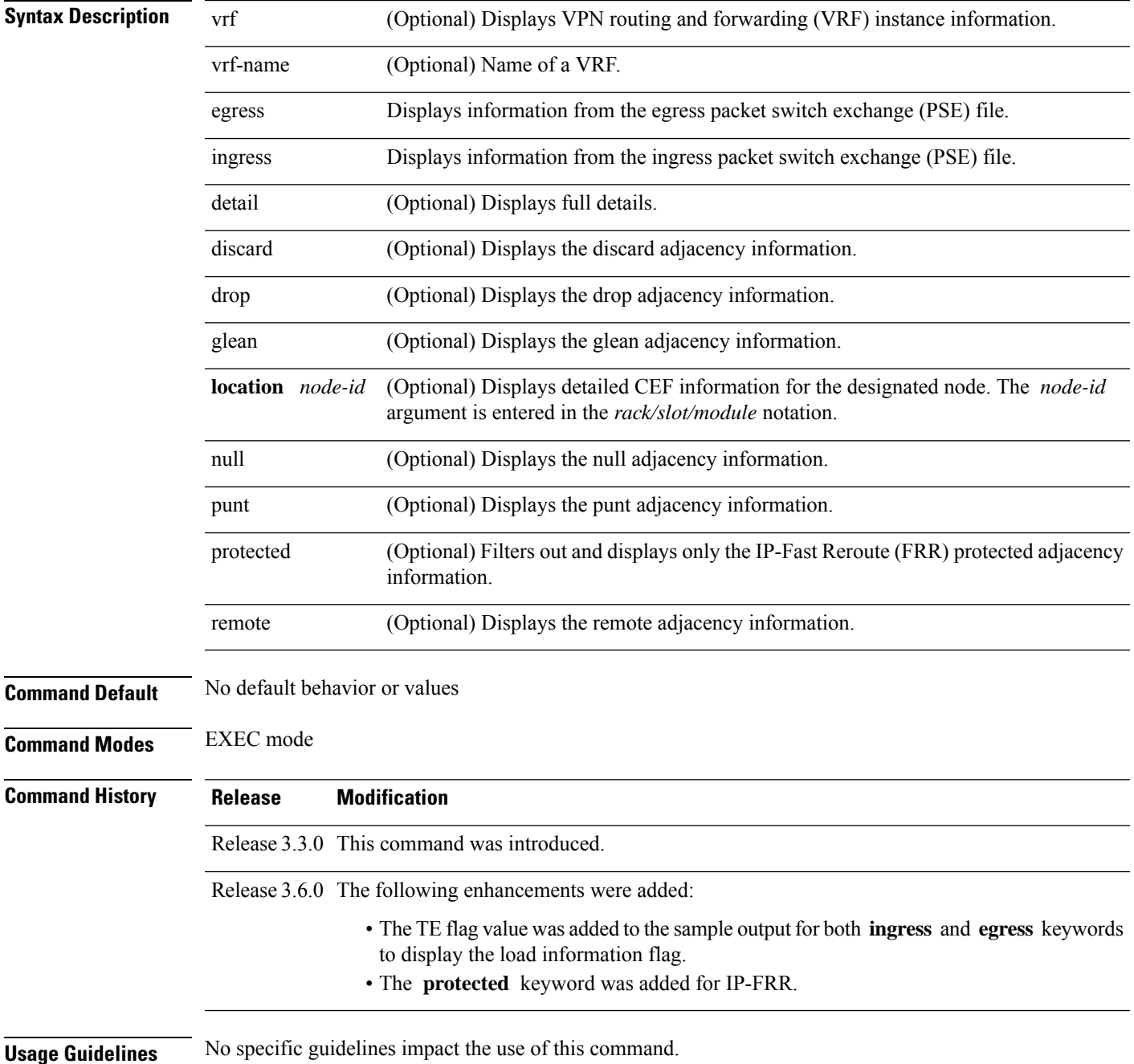

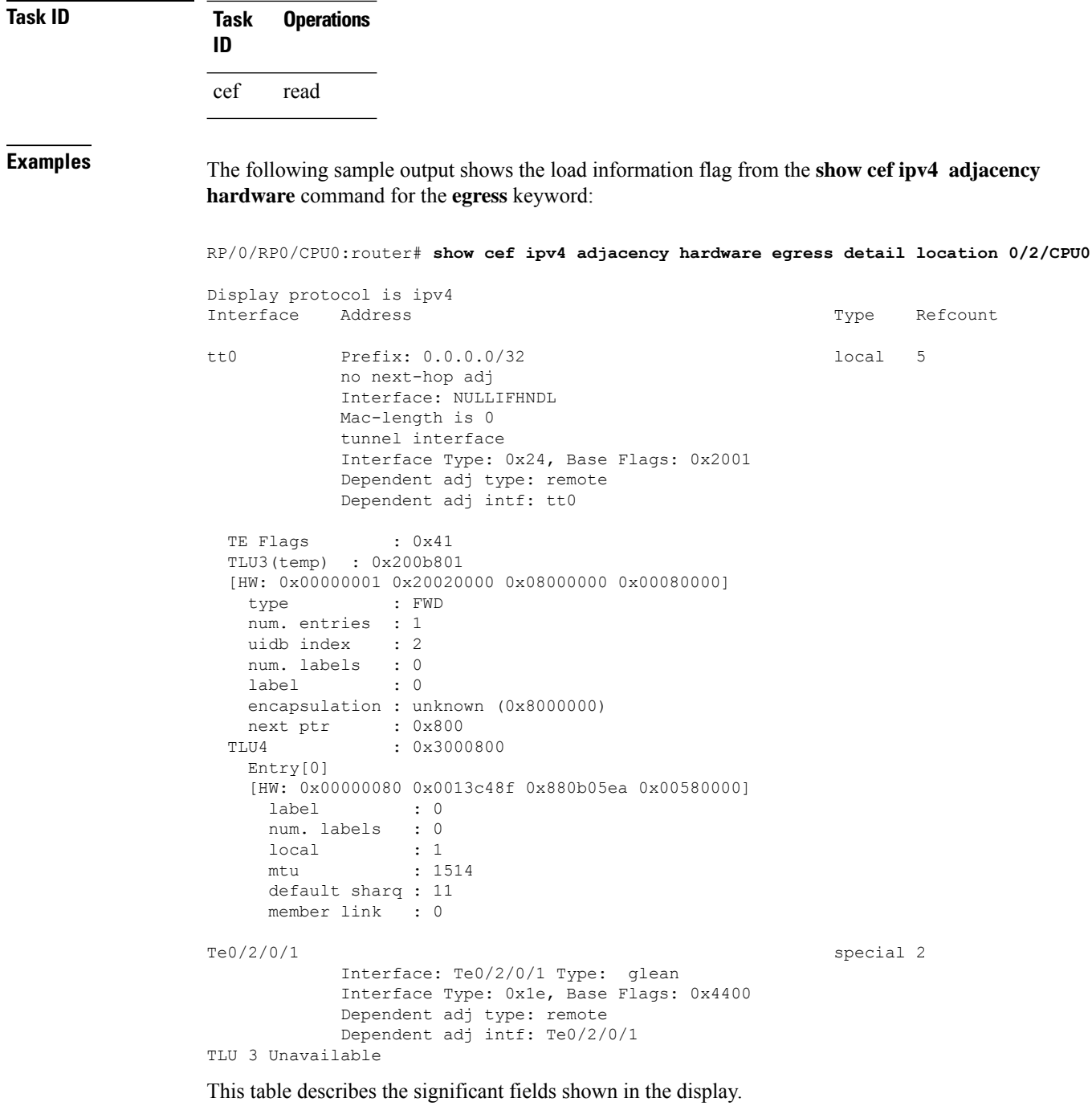

**Table 14: show cef ipv4 adjacency hardware Command Field Descriptions**

| <b>Field</b> | <b>Description</b>                              |
|--------------|-------------------------------------------------|
|              | Interface Interface associated with the prefix. |
|              | Address Prefix address information.             |

I

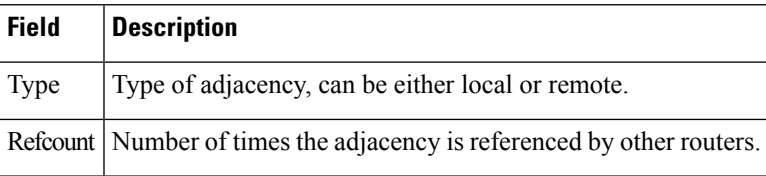

# **show cef ipv4 drops**

To display IPv4 Cisco Express Forwarding (CEF) table packet drop counters, use the **show cef ipv4 drops** command in EXEC mode.

**show cef** [**vrf** *vrf-name*] **ipv4 drops** [**location** *node-id*]

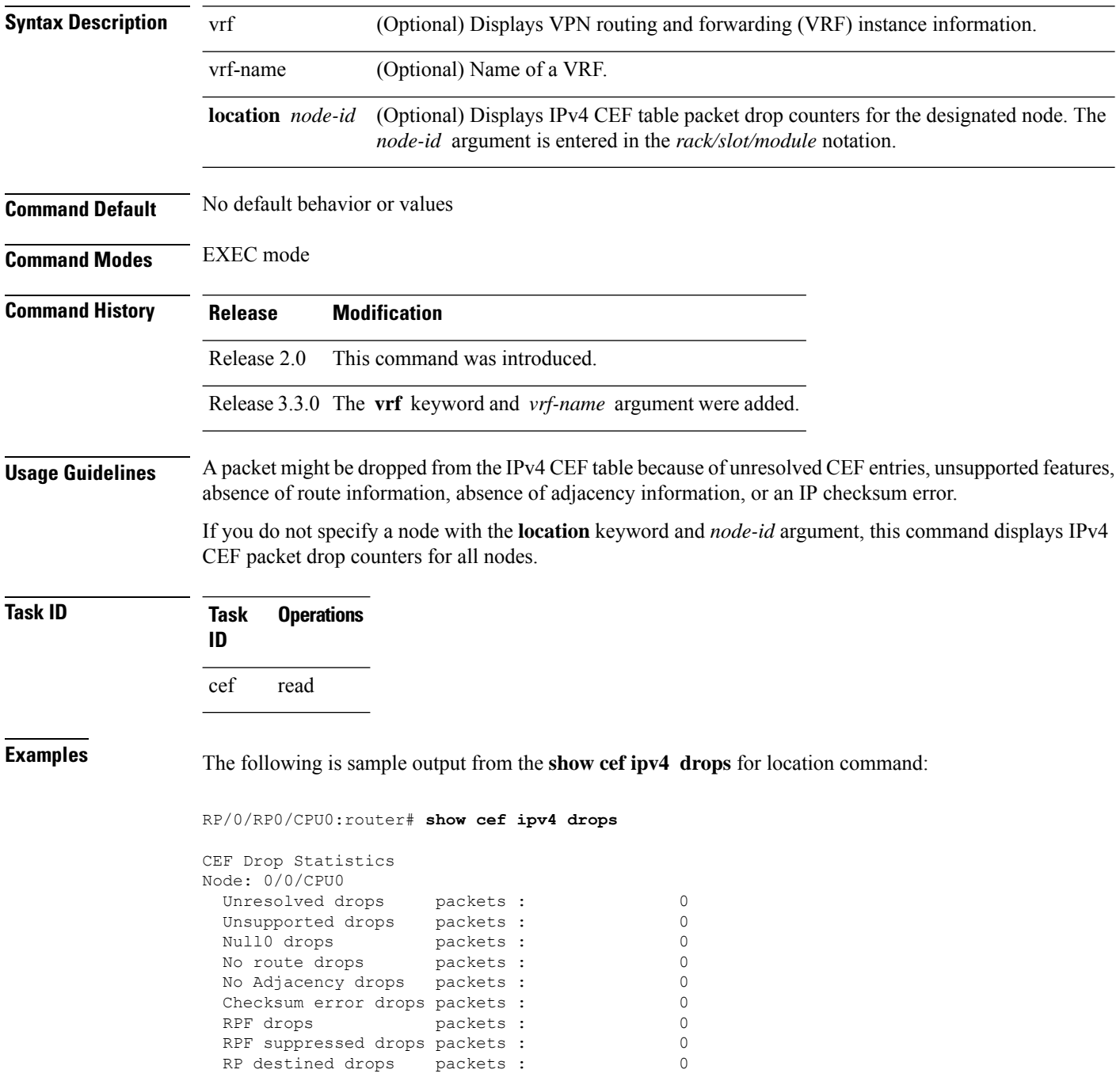

 $\overline{\phantom{a}}$ 

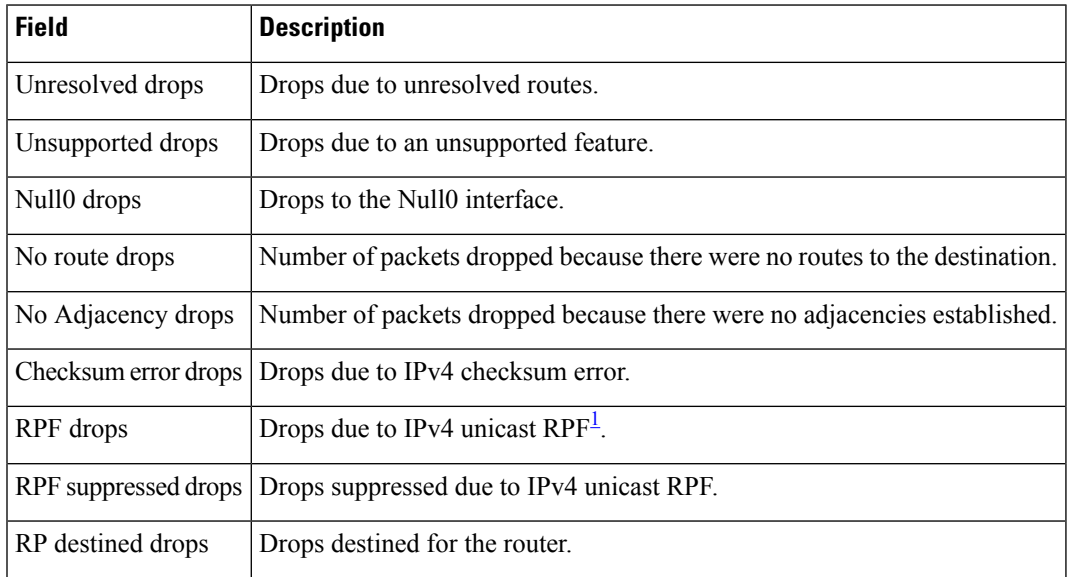

#### **Table 15: show cef ipv4 drop Command Field Descriptions**

<span id="page-178-0"></span><sup>1</sup> RPF = Reverse Path Forwarding

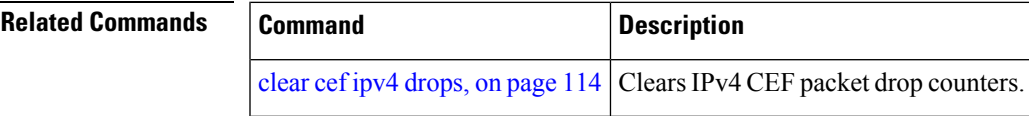

## **show cef ipv4 exact-route**

To display an IPv4 Cisco ExpressForwarding (CEF) exact route, use the **show cef ipv4 exact-route** command in EXEC mode.

**show cef** [**vrf** *vrf-name*]**ipv4 exact-route**{*source-address destination-address*}[**protocol***protocol-name*] [**source-port***source-port*] [**destination-port***destination-port*] [**ingress-interface***type interface-path-id*][*policy-class-value*][**detail | location** *node-id*]

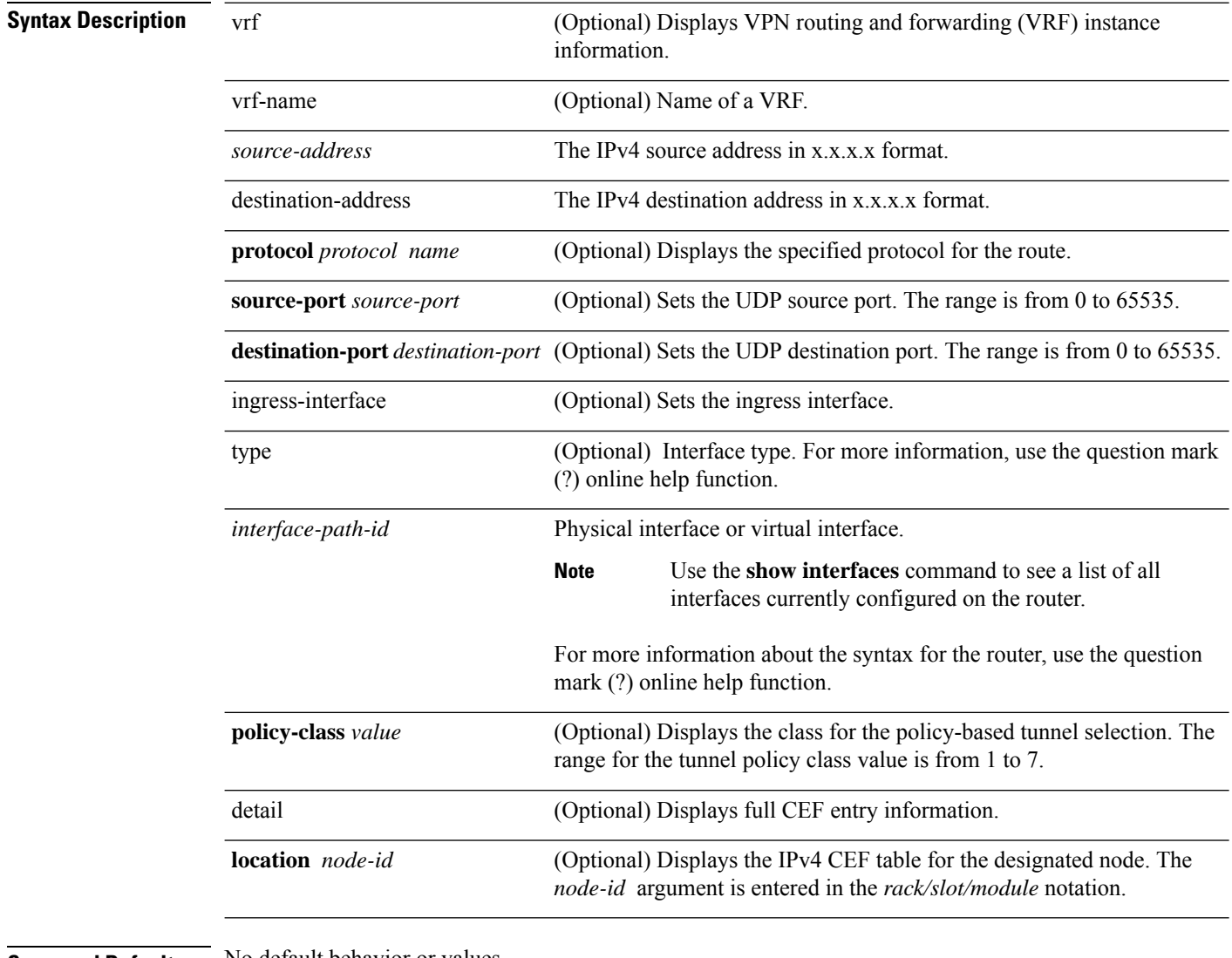

#### **Command Default** No default behavior or values

**Command Modes** EXEC mode
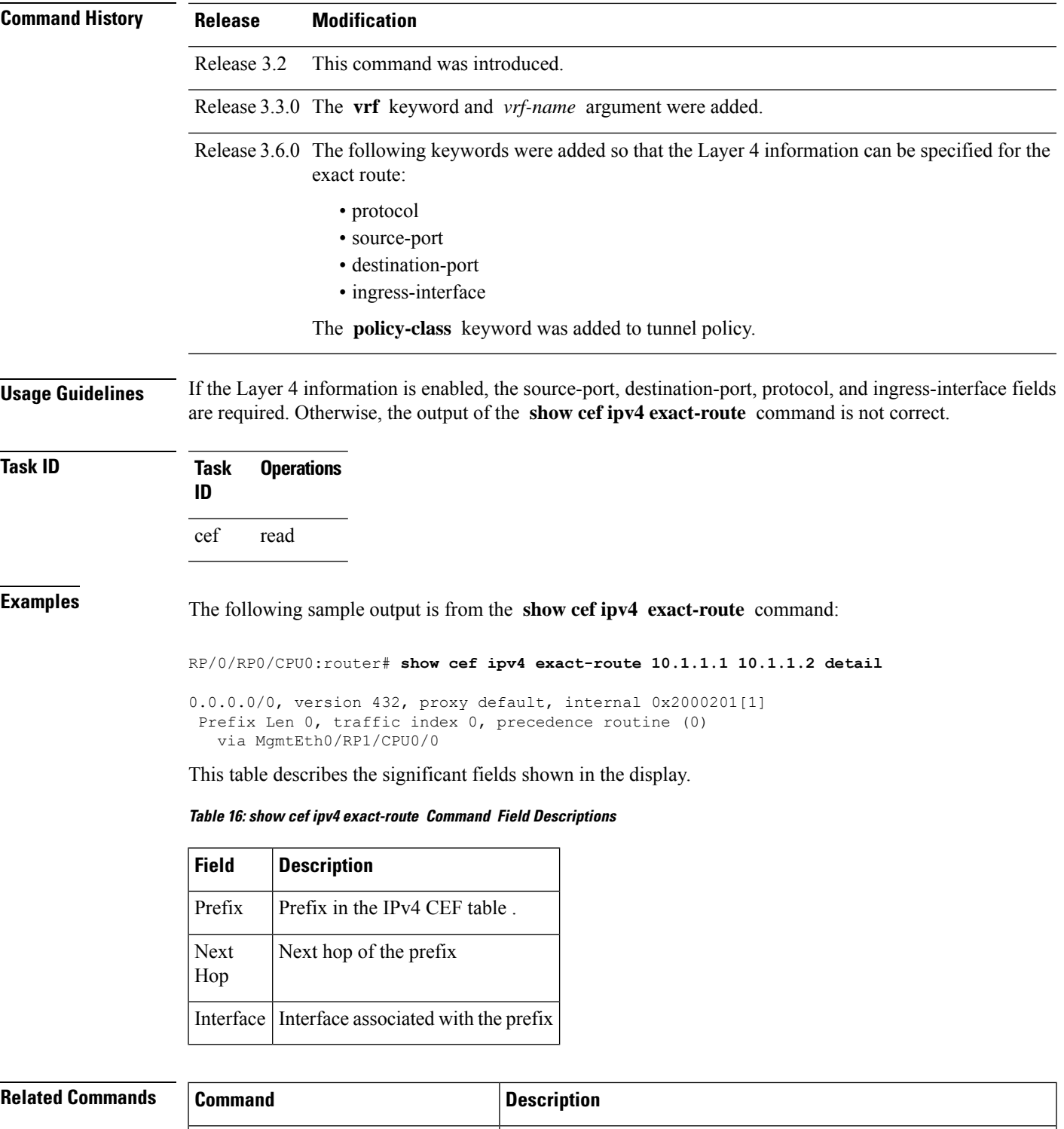

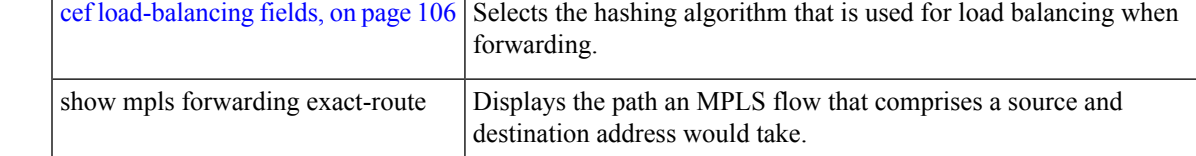

# **show cef ipv4 exceptions**

To display IPv4 Cisco ExpressForwarding (CEF) exception packet counters, use the **show cef ipv4 exceptions** command in EXEC mode.

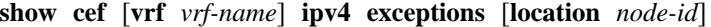

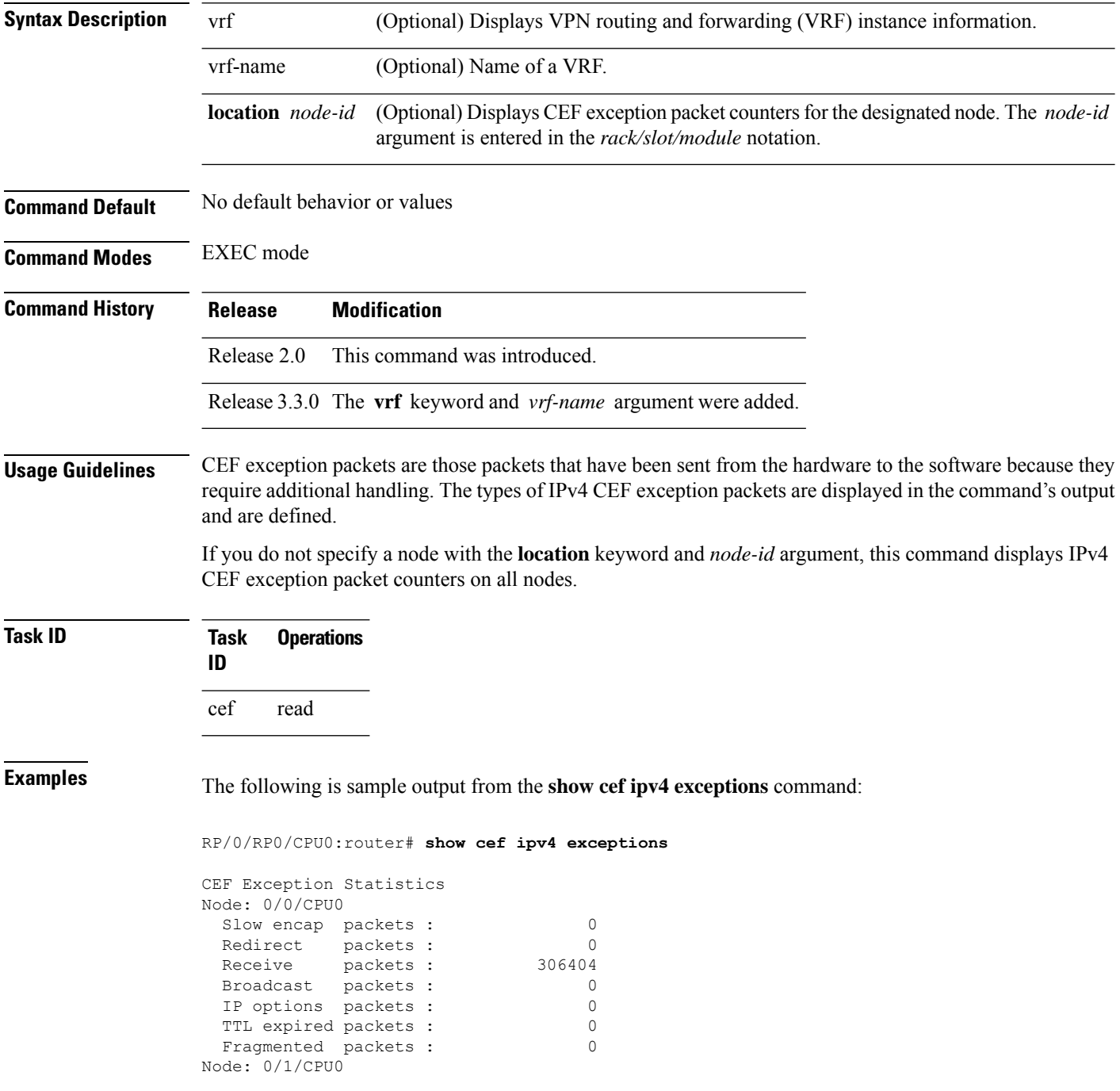

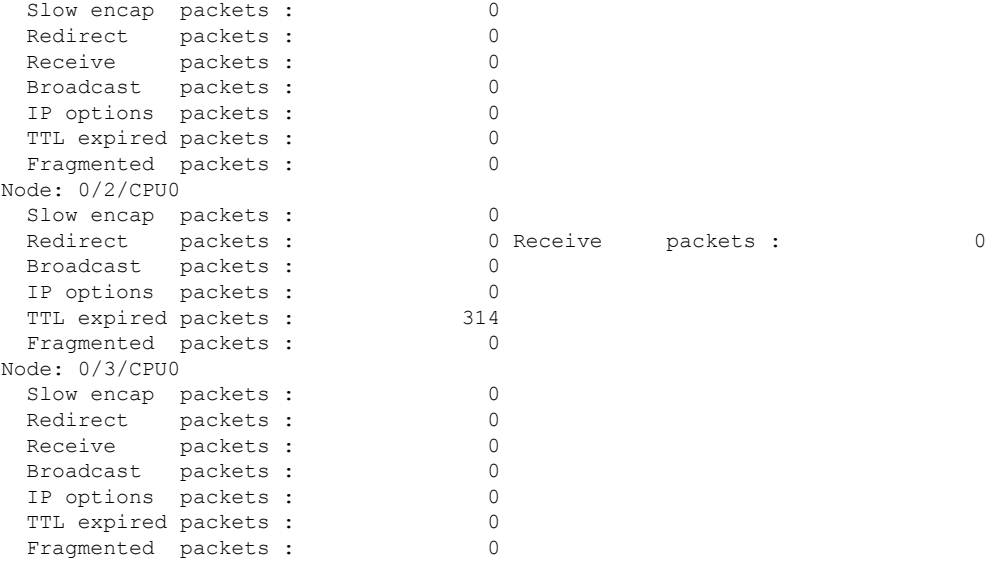

This table describes the significant fields shown in the display.

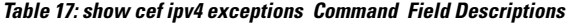

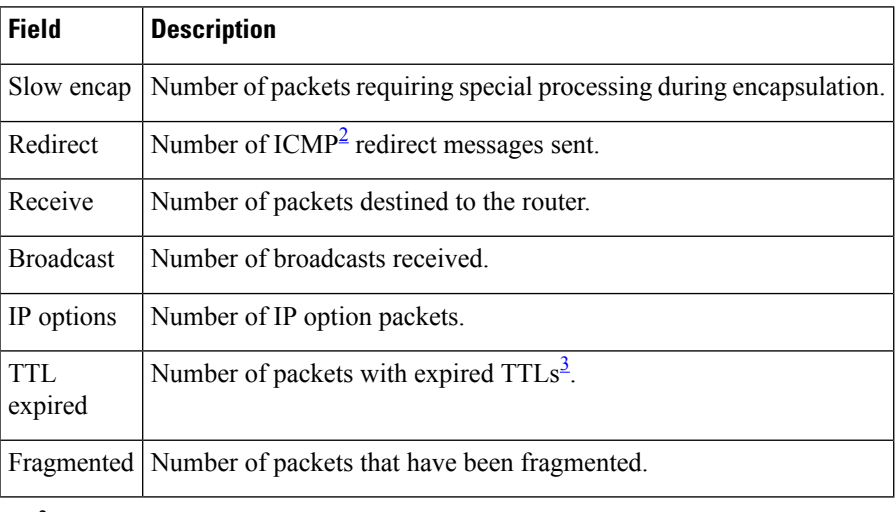

<span id="page-182-1"></span><span id="page-182-0"></span> $2^{\circ}$  ICMP = internet control message protocol

 $3$  TTL = time to live

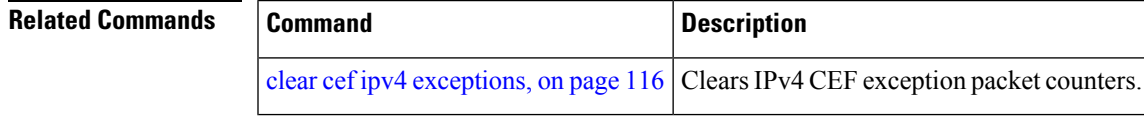

# **show cef ipv4 hardware**

To display Cisco Express Forwarding (CEF) IPv4 hardware status and configuration information, use the **show cef ipv4 hardware** command in EXEC mode.

**show cef** [**vrf** *vrf-name*] **ipv4 hardware** {**egress** | **ingress** [{**detail** | **location** *node-id*}]}

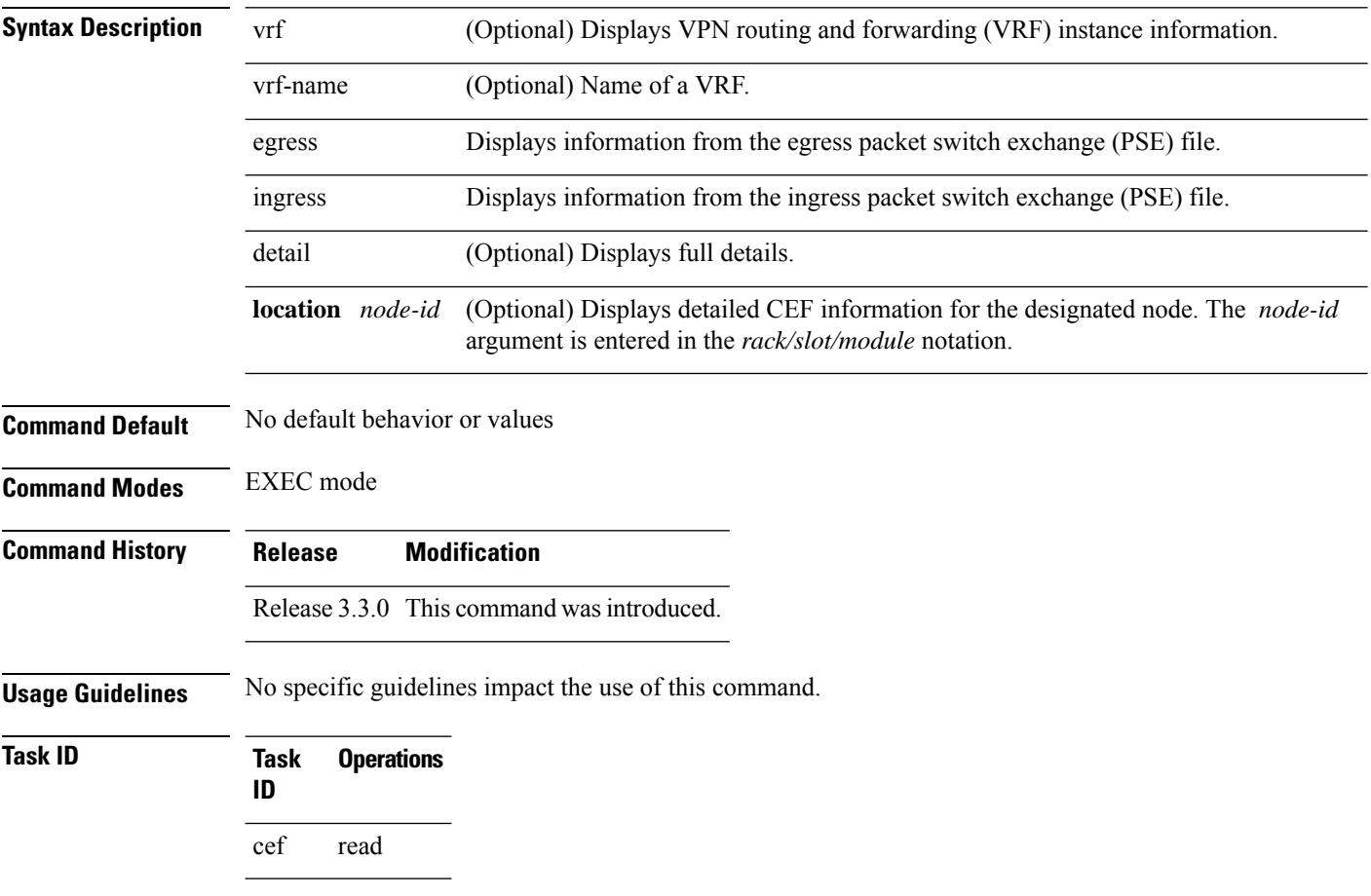

# **show cef ipv4 interface**

To display IPv4 Cisco Express Forwarding (CEF)-related information for an interface, use the **show cef ipv4 interface** command in EXEC mode.

**show cef** [**vrf** *vrf-name*] **ipv4 interface** *type interface-path-id* [**detail**] [**location** *node-id*]

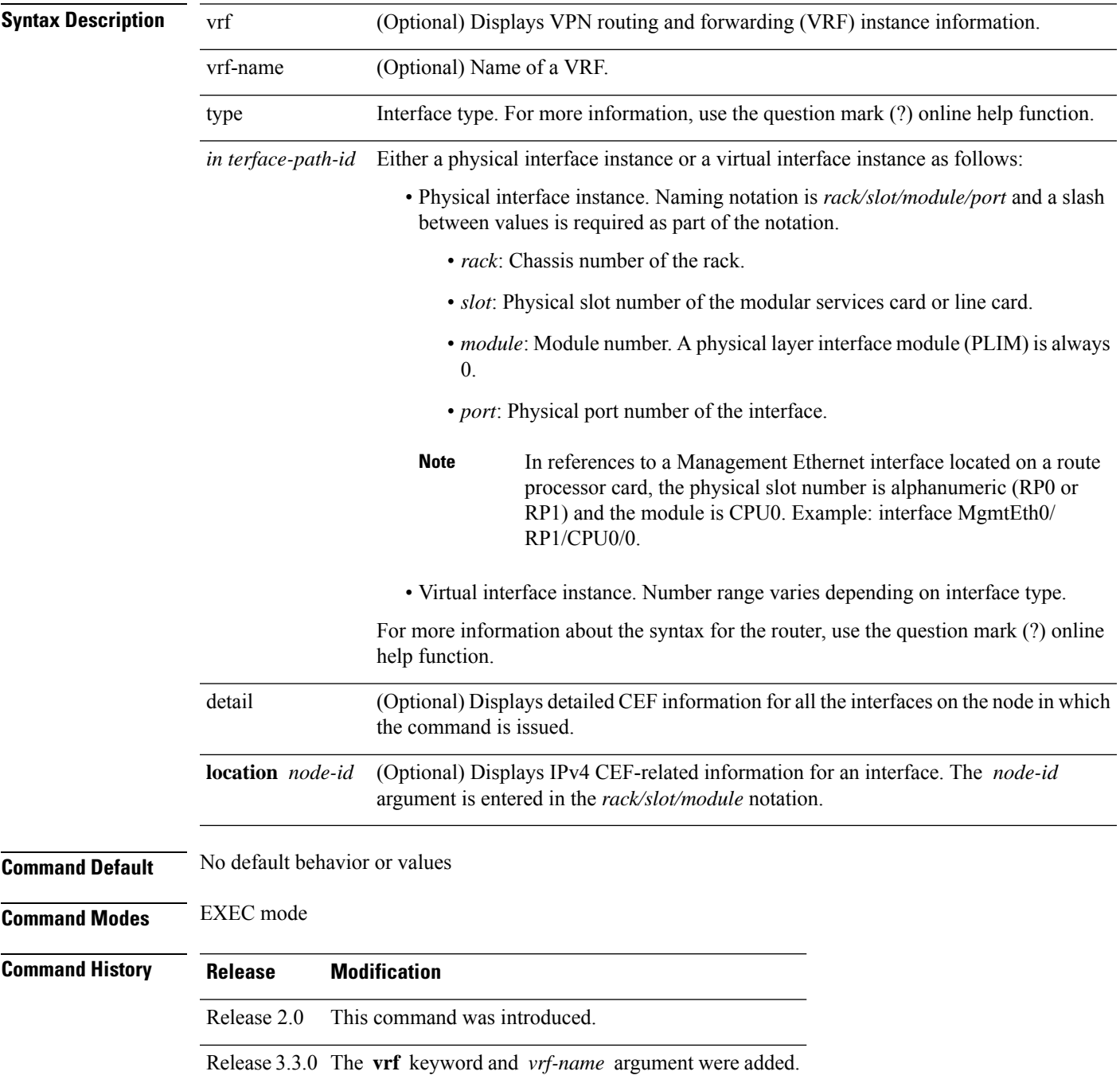

### **Usage Guidelines** If you do not specify a node with the **location** keyword and *node-id* argument, the **show cef ipv4 interface rpf-statistics** command displays the CEF-related information for the interface on the route processor.

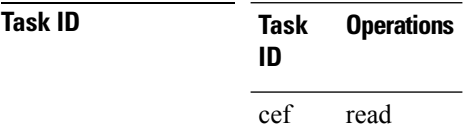

**Examples** The following is sample output from the **show cef ipv4 interface** command:

RP/0/RP0/CPU0:router# **show cef ipv4 interface MgmtEth 0/RP0/CPU0/0**

MgmtEth0/0/CPU0/0 is up (if\_handle 0x01000100) Forwarding is enabled ICMP redirects are never sent IP MTU 1500, TableId 0xe0000000 Reference count 2

This table describes the significant fields shown in the display.

#### **Table 18: show cef ipv4 interface Command Field Descriptions**

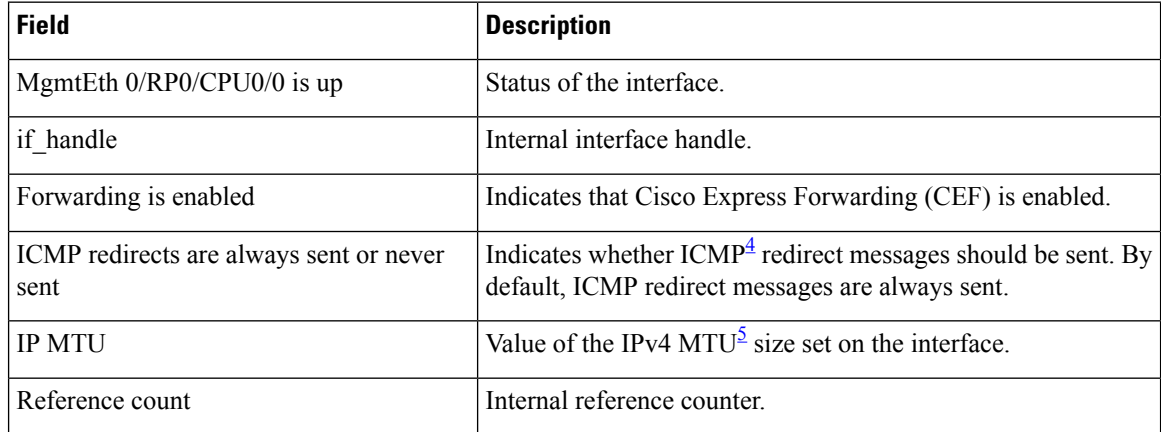

<span id="page-185-1"></span><span id="page-185-0"></span>4 ICMP = internet control message protocol

 $5 \text{ MTU} = \frac{1000 \text{ m}}{1000 \text{ m}}$ 

.

# **show cef ipv4 interface bgp-policy-statistics**

To display IPv4 Cisco Express Forwarding (CEF)-related Border Gateway Protocol (BGP) policy statistics information for an interface, use the **show cef ipv4 interface bgp-policy-statistics** command in EXEC mode

**show cef** [**vrf** *vrf-name*] **ipv4 interface** *type interface-path-id* **bgp-policy-statistics** [**location** *node-id*]

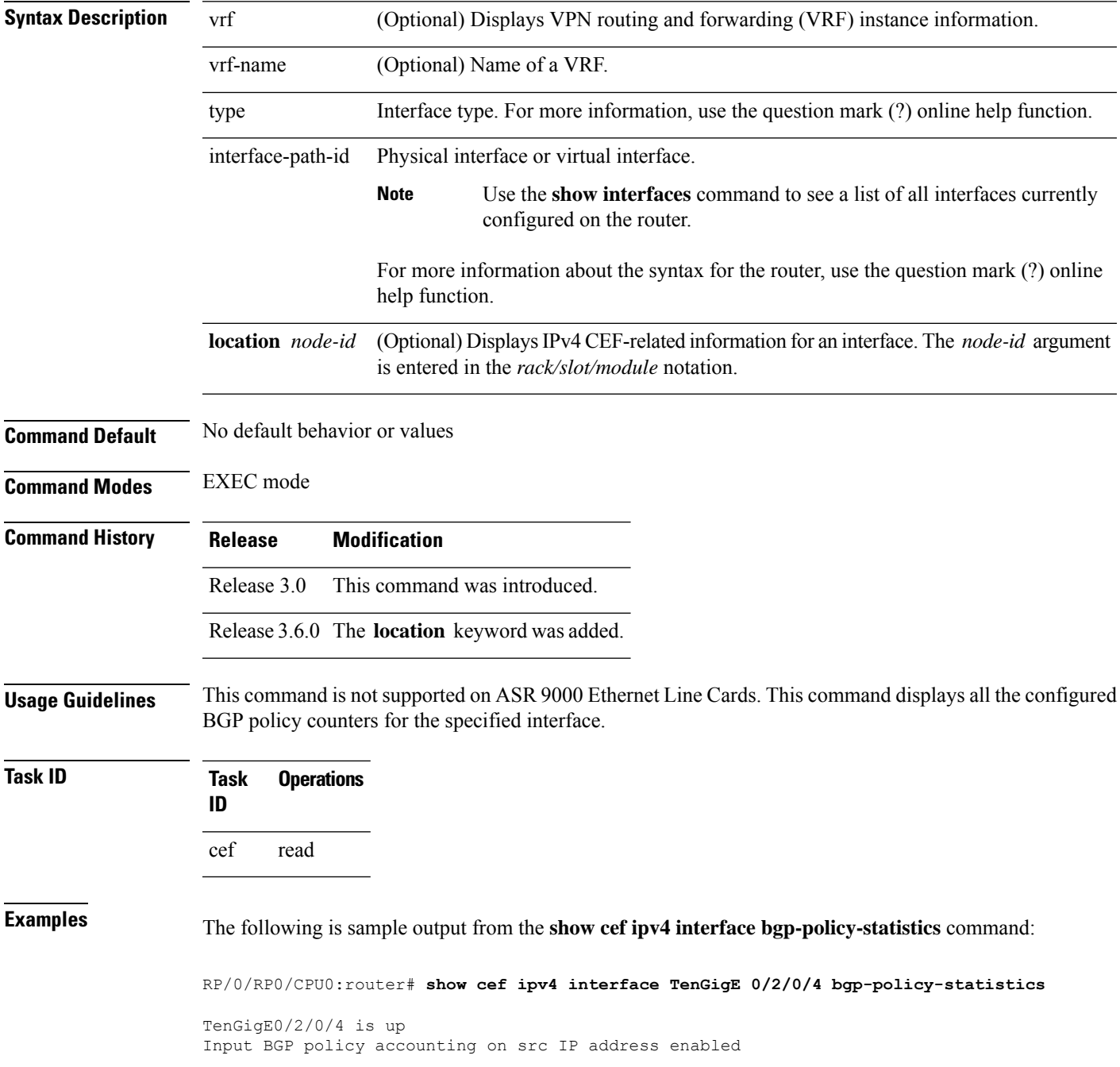

I

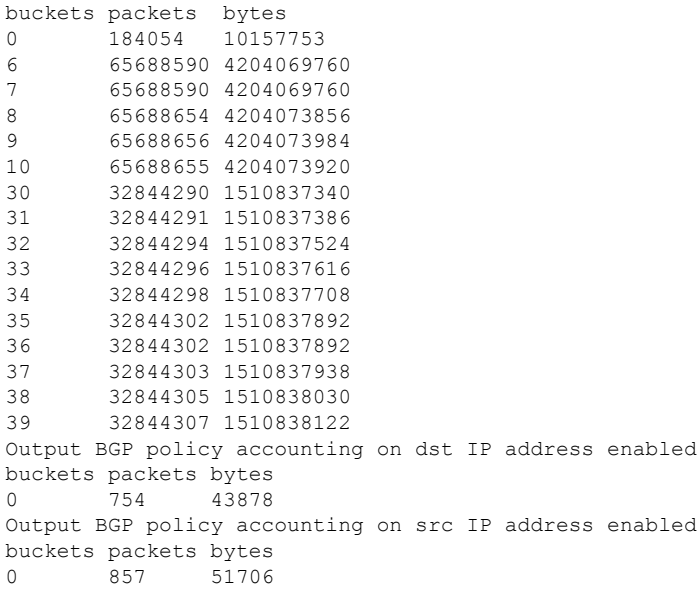

This table describes the significant fields shown in the display.

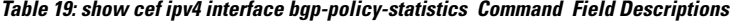

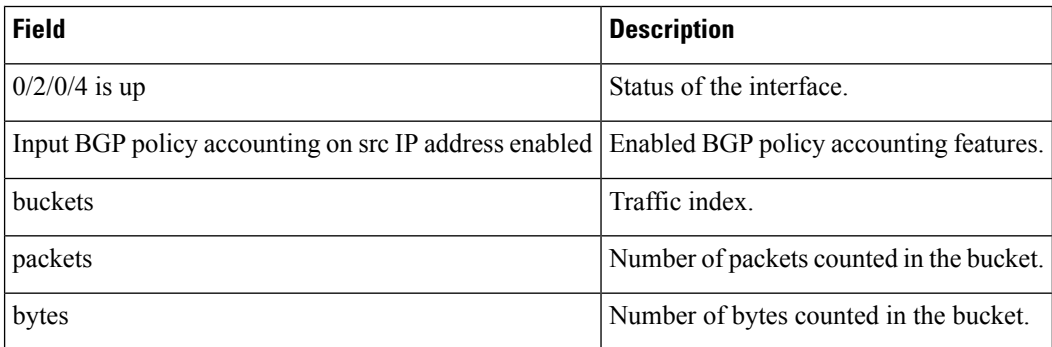

## **show cef ipv4 non-recursive**

To display the IPv4 nonrecursive prefix entries in the IPv4 Cisco Express Forwarding (CEF) table, use the **show cef ipv4 non-recursive** command in EXEC mode.

**show cef** [**vrf** *vrf-name*] **ipv4 non-recursive** [**detail**] [**hardware** {**egress** | **ingress**}] [*interface-type interface-instance*] [**location** *node-id*]

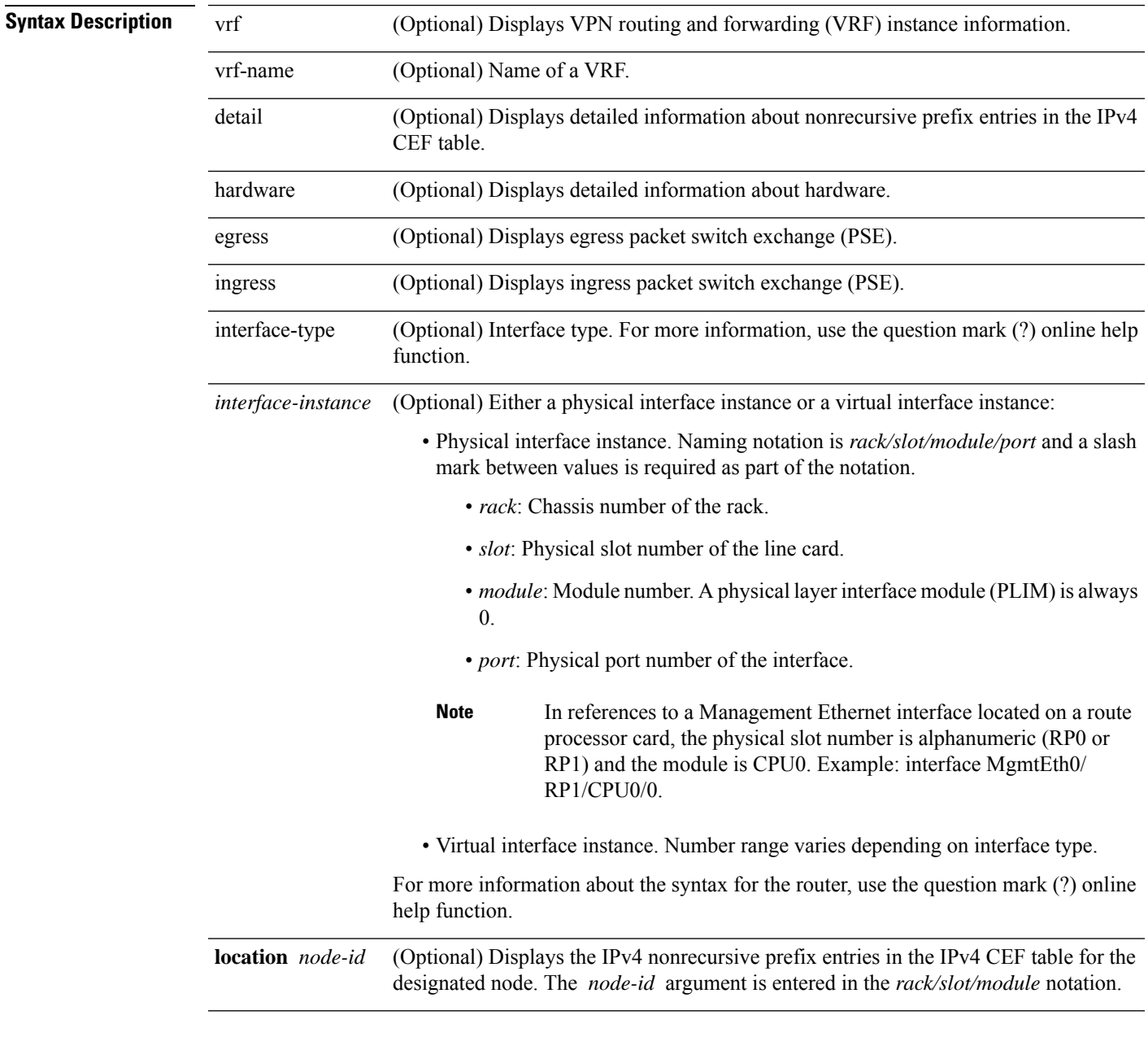

**Command Default** No default behavior or values

L

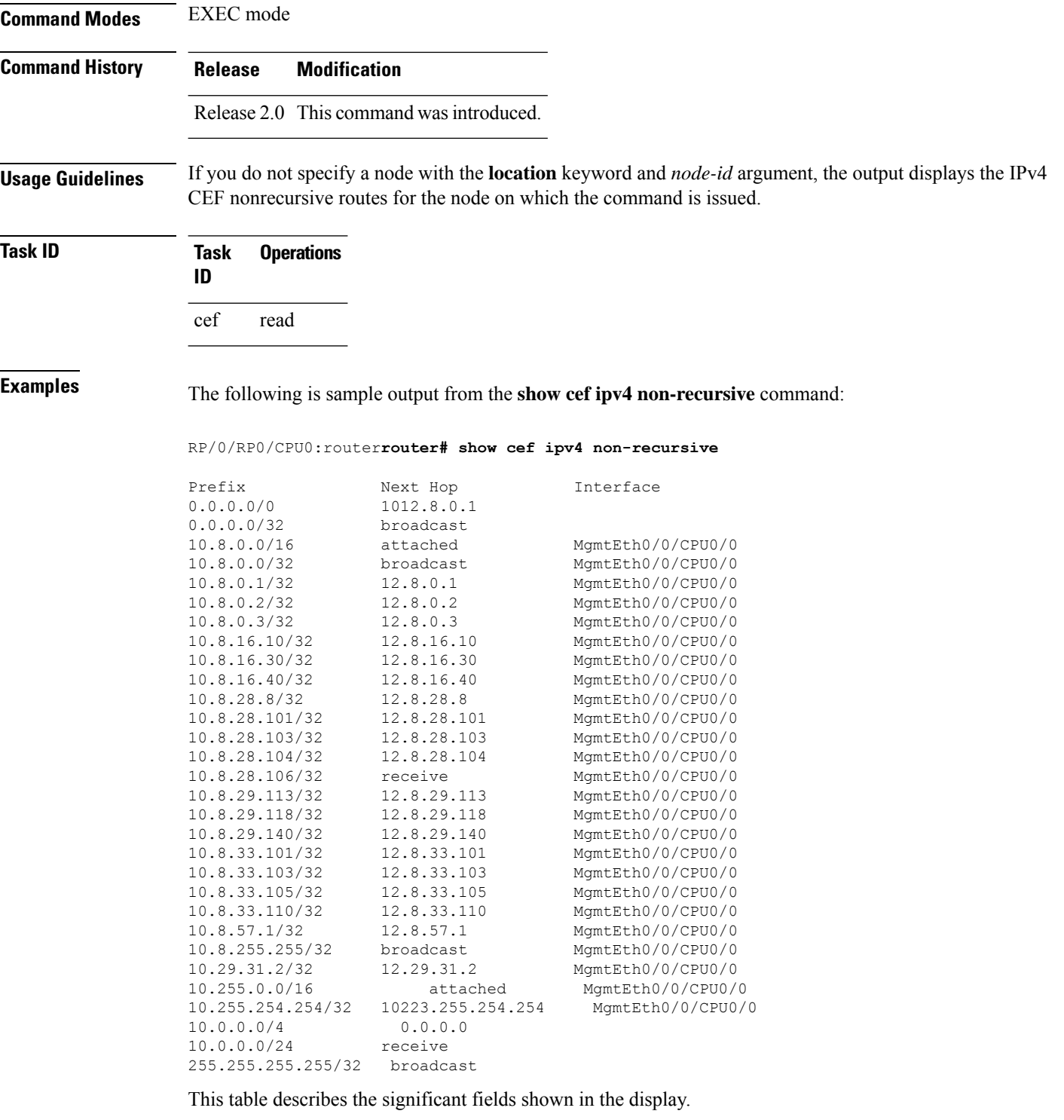

**Table 20: show cef ipv4 non-recursive Command Field Descriptions**

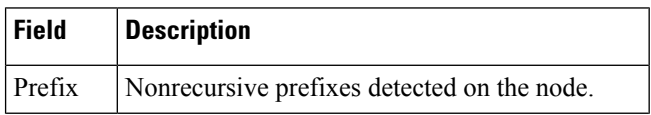

 $\mathbf l$ 

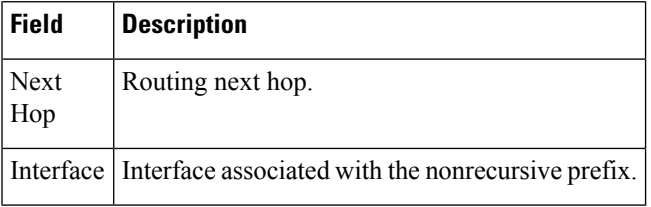

# **show cef ipv4 resource**

To display the IPv4 nonrecursive prefix entries in the IPv4 Cisco Express Forwarding (CEF) table, use the **show cef ipv4 resource** command in EXEC mode.

**show cef ipv4 resource** [**detail**] [**hardware** {**egress** | **ingress**}] [**location** *node-id*]

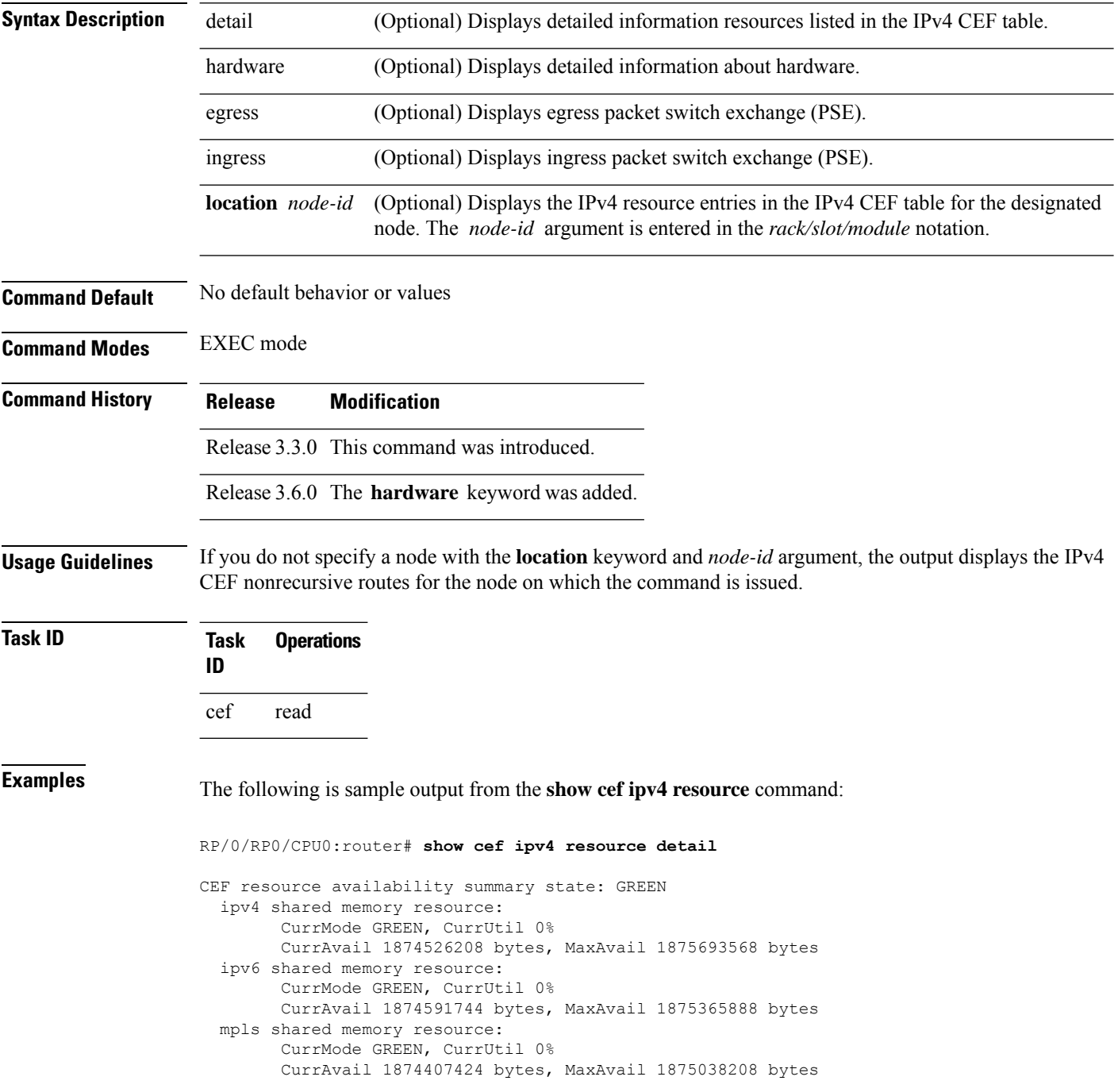

common shared memory resource: CurrMode GREEN, CurrUtil 0% CurrAvail 1873215488 bytes, MaxAvail 1874972672 bytes TABLE hardware resource: GREEN LEAF hardware resource: GREEN LOADINFO hardware resource: GREEN NHINFO hardware resource: GREEN LABEL INFO hardware resource: GREEN IDB hardware resource: GREEN FRR\_NHINFO hardware resource: GREEN LDSH\_ARRAY hardware resource: GREEN RSRC\_MON hardware resource: GREEN

# **show cef ipv4 summary**

To display a summary of the IPv4 Cisco Express Forwarding (CEF) table, use the **show cef ipv4 summary** command in EXEC mode.

**show cef** [**vrf** *vrf-name*] **ipv4 summary** [**location** *node-id*]

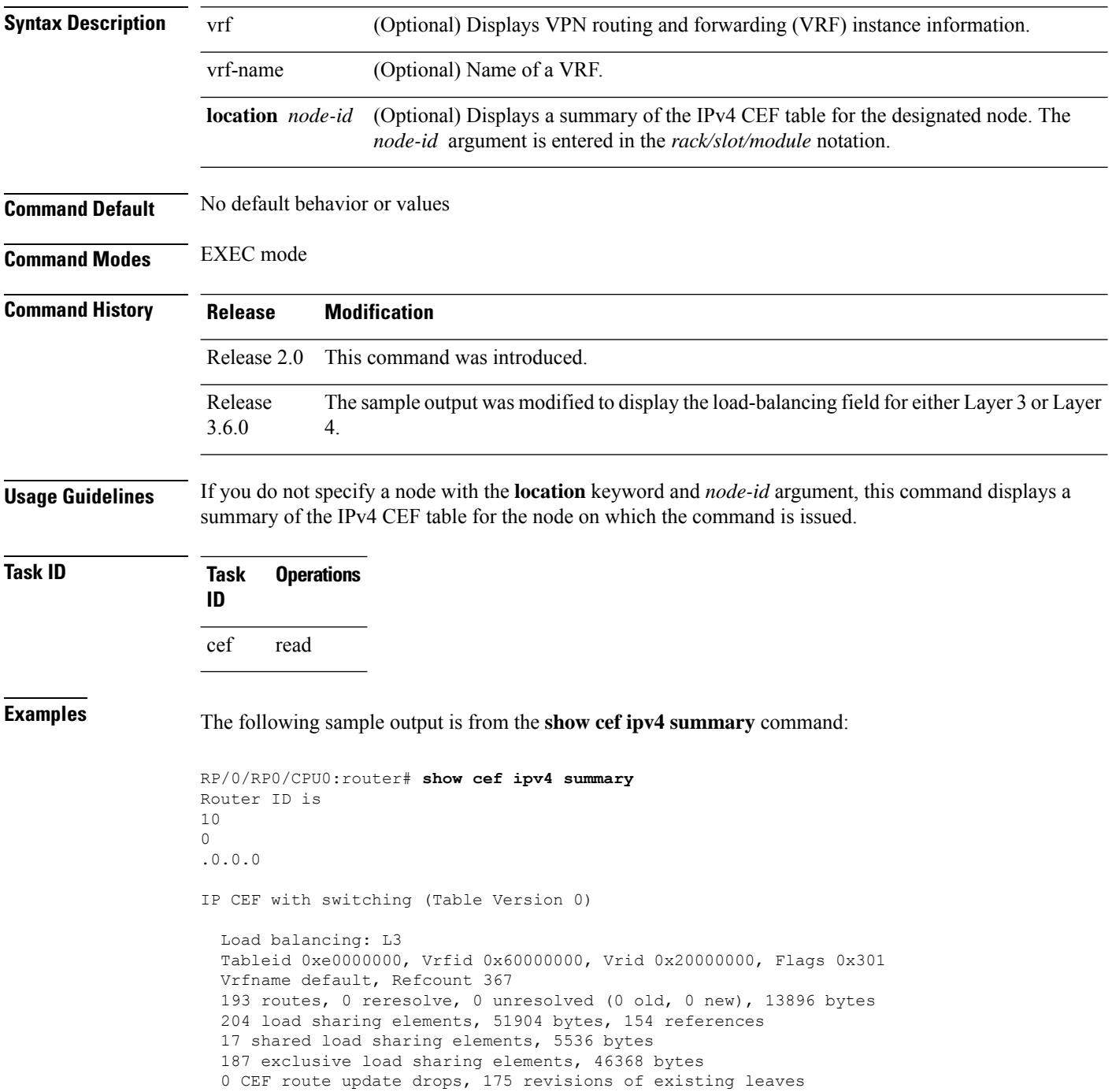

```
Resolution Timer: 15s
  0 prefixes modified in place
 0 deleted stale prefixes
 16 prefixes with label imposition, 51 prefixes with label information
Adjacency Table has 44 adjacencies
  1 incomplete adjacency
```
This table describes the significant fields shown in the display.

**Table 21: show cef ipv4 summary Command Field Descriptions**

| <b>Field</b>                              | <b>Description</b>                                                  |
|-------------------------------------------|---------------------------------------------------------------------|
| Load balancing                            | Current load-balancing mode. The default value is L3.               |
| <b>Table Version</b>                      | Version of the CEF table.                                           |
| tableid                                   | Table identification number.                                        |
| vrfid                                     | VPN routing and forwarding (VRF) identification (vrfid) number.     |
| vrfname                                   | VRF name.                                                           |
| vrid                                      | Virtual router identification (vrid) number.                        |
| flags                                     | Option value for the table                                          |
| routes                                    | Total number of routes.                                             |
| reresolve                                 | Total number of routes being reresolved.                            |
| unresolved $(x$ old, $x$ new)             | Number of routes not yet resolved.                                  |
| load sharing elements                     | Total number of internal load-sharing data structures.              |
| bytes                                     | Total memory used by internal load sharing data structures.         |
| references                                | Total reference count of all internal load sharing data structures. |
| CEF resets                                | Number of CEF table resets.                                         |
| revisions of existing leaves              | Number of updates to existing prefixes.                             |
| Exponential (currently $xs$ , peak $xs$ ) | Currently not used.                                                 |
| prefixes modified in place                | Prefixes modified in place.                                         |
| Adjacency Table has $x$ adjacencies       | Total number of adjacencies.                                        |
| $x$ incomplete adjacency                  | Total number of incomplete adjacencies.                             |

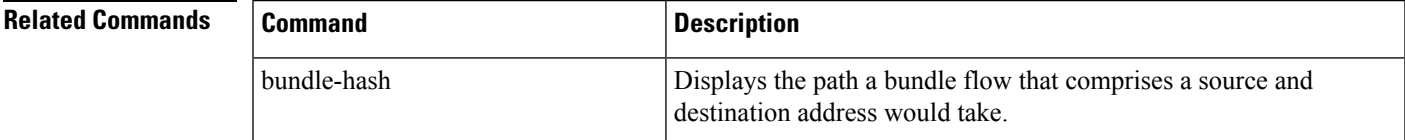

I

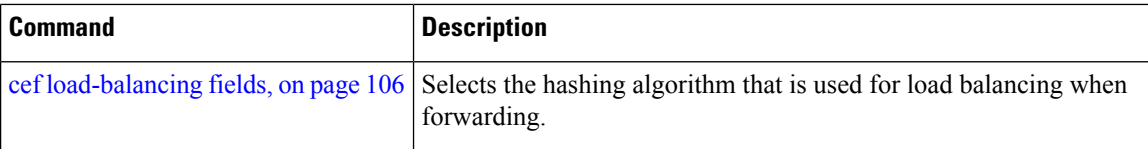

# **show cef ipv4 unresolved**

To display unresolved routes in the IPv4 Cisco Express Forwarding (CEF) table, use the **show cef ipv4 unresolved** command in EXEC mode.

**show cef** [**vrf** *vrf-name*] **ipv4 unresolved** [**detail**] [**hardware** {**egress** | **ingress**}] [**location** *node-id*]

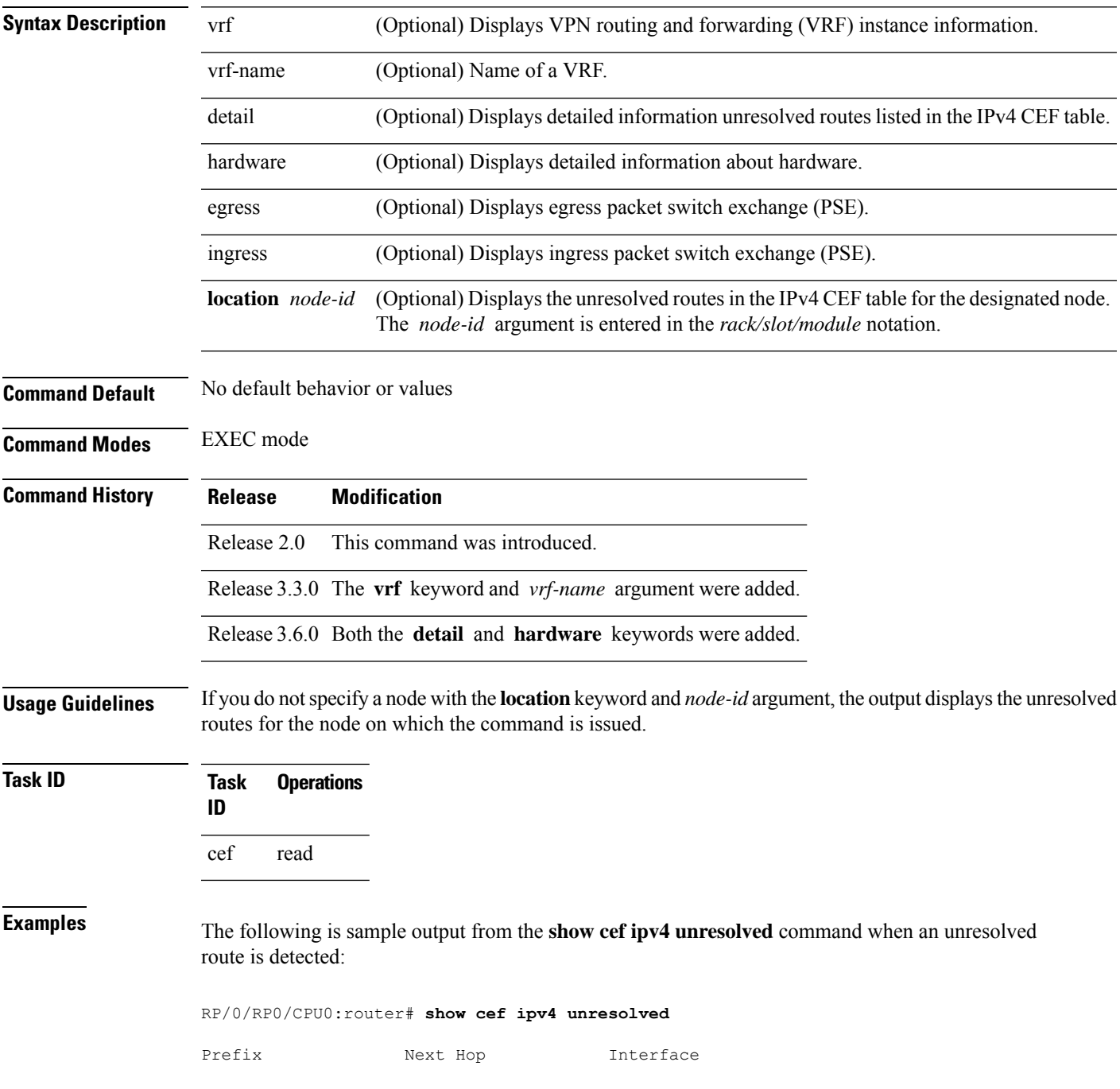

#### 10.3.3.3 102.2.2.2 ?

This table describes the significant fields shown in the display.

**Table 22: show cef ipv4 unresolved Command Field Descriptions**

| Field       | <b>Description</b>                                                                                    |
|-------------|----------------------------------------------------------------------------------------------------|
| Prefix      | Prefix of the unresolved CEF.                                                                         |
| Next<br>Hop | Next hop of the unresolved CEF.                                                                       |
|             | Interface Next hop interface. A question mark (?) indicates that the interface has not been resolved. |

# **show cef ipv6**

To display the IPv6 Cisco Express Forwarding (CEF) table, use the **show cef ipv6** command in EXEC mode.

**show cef** [**vrf***vrf-name*]**ipv6**[*interface-type interface-number | ipv6-prefix/ prefix-length*] [**detail**] [**location***node-id*]

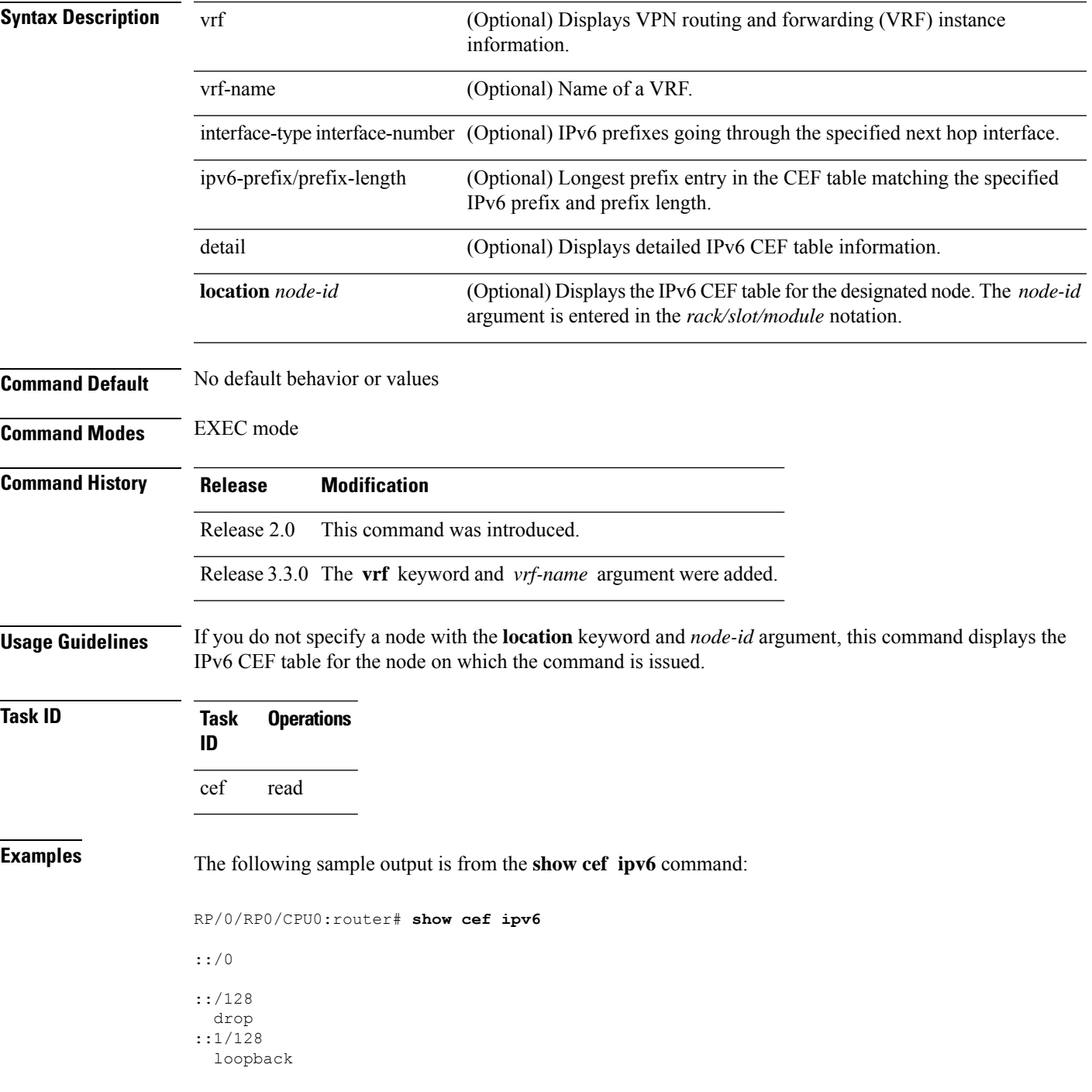

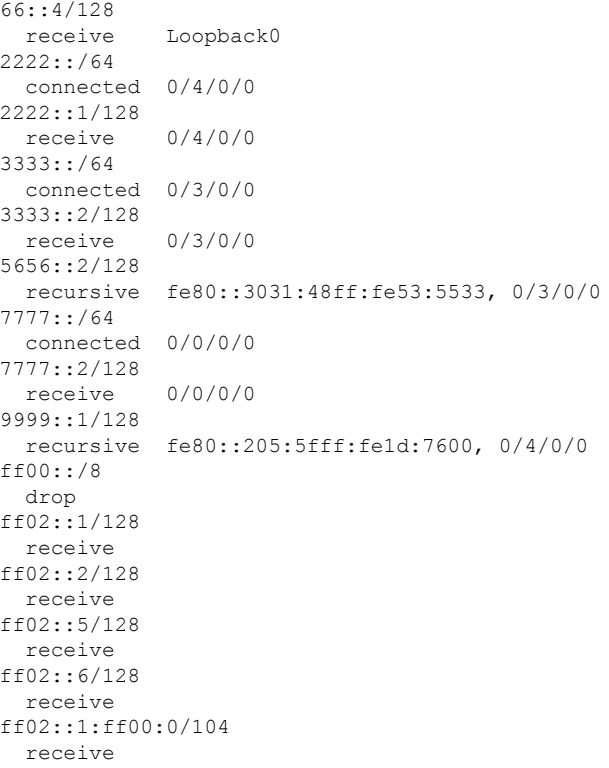

This table describes the significant fields shown in the display.

**Table 23: show cef ipv6 Command Field Descriptions**

| <b>Field</b> | <b>Description</b>                                                                                                    |
|--------------|----------------------------------------------------------------------------------------------------|
| drop         | Indicates that packets sent to the destination prefix are dropped.                                                                     |
| loopback     | Indicates that the prefix points to a loopback address. Packets sent to loopback addresses are<br>dropped.                             |
| receive      | Indicates that the prefix is configured on one of the router interfaces. Packets sent to those prefixes<br>are received by the router. |
| connected    | Indicates that the prefix points to a directly connected next-hop interface.                                                           |
| recursive    | Indicates that the prefix is not directly connected but is reachable through the next-hop prefix<br>displayed.                         |

The following sample output is from the **show cef ipv6** with the **detail** keyword:

RP/0/RP0/CPU0:router# show cef ipv6 detail ::/0 flags: source rib Loadinfo owner: <this route> fast adj: glean path 1:

```
flags :
    next hop : ::
   interface :
/0/0/0
::/128
 flags: drop, source fib
 Loadinfo owner: <this route>
 fast adj: drop
 path 1:
   flags :
   next hop : ::
   interface : < not specified>
::1/128
 flags: loopback, source_fib
 Loadinfo owner: <this route>
 fast adj: loopback
 path 1:
   flags :
   next hop : ::
   interface : < not specified>
66::4/128
 flags: receive, source_rib
 Loadinfo owner: <this route>
 fast adj: receive
 path 1:
   flags : point-to-point
   next hop : ::
   interface : Loopback0
```
This table describes the significant output fields shown in the display.

**Table 24: show cef ipv6 detail Command Field Descriptions**

| <b>Field</b>       | <b>Description</b>                                                                                                    |
|--------------------|----------------------------------------------------------------------------------------------------|
| flags:             | Properties of the indicated prefix.                                                                                                    |
| Loadinfo<br>owner: | Owner of the Loadinfo used by the prefix for forwarding. The Loadinfo owner is the prefix<br>that owns the array of pointers to adjacencies.                                                                                 |
| fast adj:          | Cached adjacency used for forwarding.                                                                                                    |
| path $1$ :         | The following three items are displayed below path 1:<br>• flags–Properties of the path.<br>• next hop-Next-hop prefix if the packet is being forwarded.<br>• interface–Next-hop interface if the packet is being forwarded. |

# **show cef ipv6 adjacency**

To display Cisco Express Forwarding (CEF) IPv6 adjacency status and configuration information, use the **show cef ipv6 adjacency** command in EXEC mode.

**show cef** [**vrf** *vrf-name*] **ipv6 adjacency** [*interface-type interface-path-id*] [**location** *node-id*] [**detail**] [**discard**] [**glean**] [**null**] [**punt**] [**remote**]

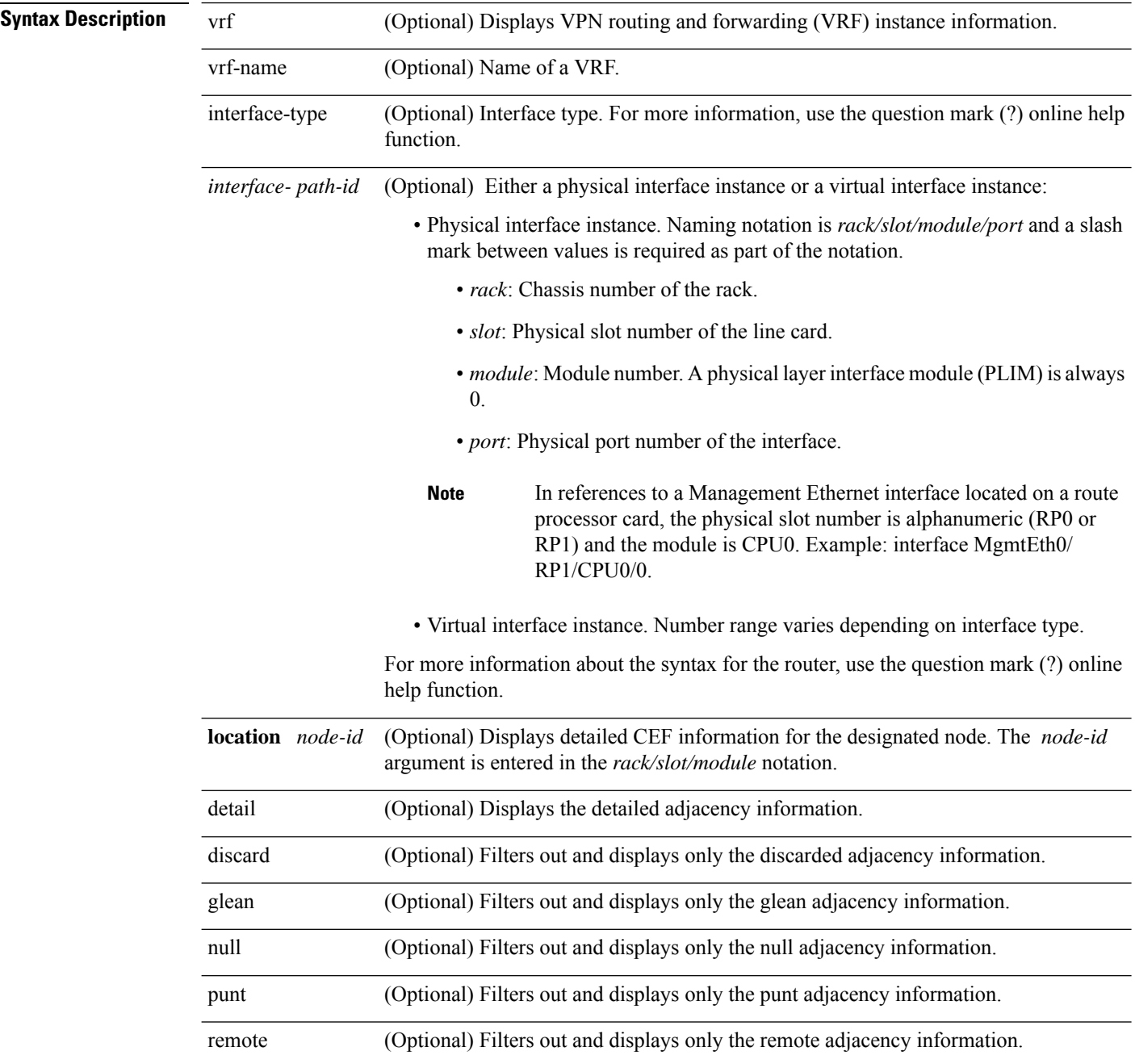

 $\mathbf l$ 

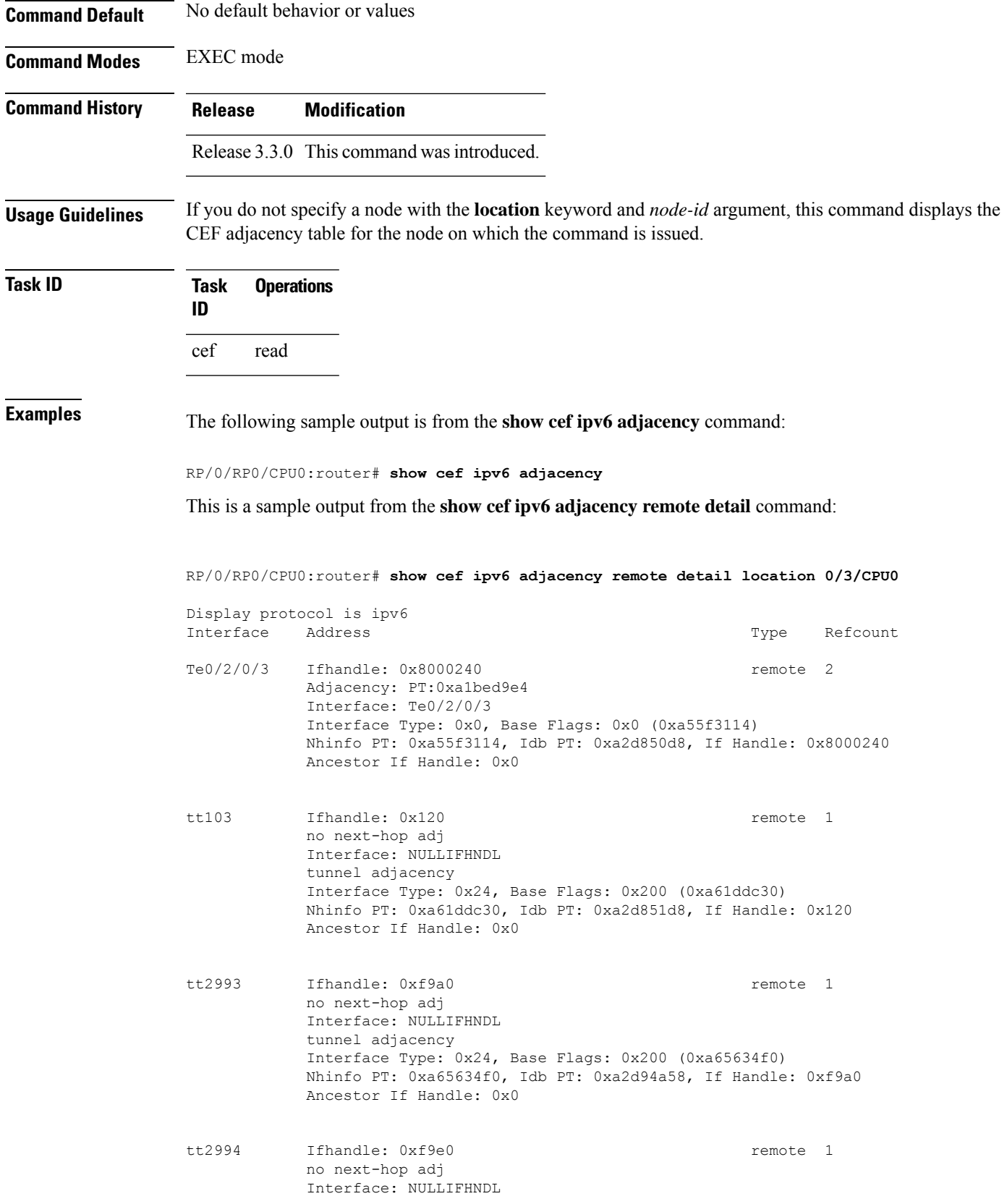

tunnel adjacency Interface Type: 0x24, Base Flags: 0x200 (0xa65641e0) Nhinfo PT: 0xa65641e0, Idb PT: 0xa2d94a98, If Handle: 0xf9e0 Ancestor If Handle: 0x0

tt2995 Ifhandle: 0xfa20 remote 1 no next-hop adj Interface: NULLIFHNDL tunnel adjacency Interface Type: 0x24, Base Flags: 0x200 (0xa6564350) Nhinfo PT: 0xa6564350, Idb PT: 0xa2d94ad8, If Handle: 0xfa20 Ancestor If Handle: 0x0

## **show cef ipv6 adjacency hardware**

To display Cisco Express Forwarding (CEF) IPv6 adjacency hardware status and configuration information, use the **show cef ipv6 adjacency hardware** command in EXEC mode.

**show cef** [**vrf** *vrf-name*] **ipv6 adjacency hardware** {**egress** |**ingress**} [{**detail**|**discard**|**drop**| **glean** | **location** *node-id* | **null** | **punt** | **remote**}]

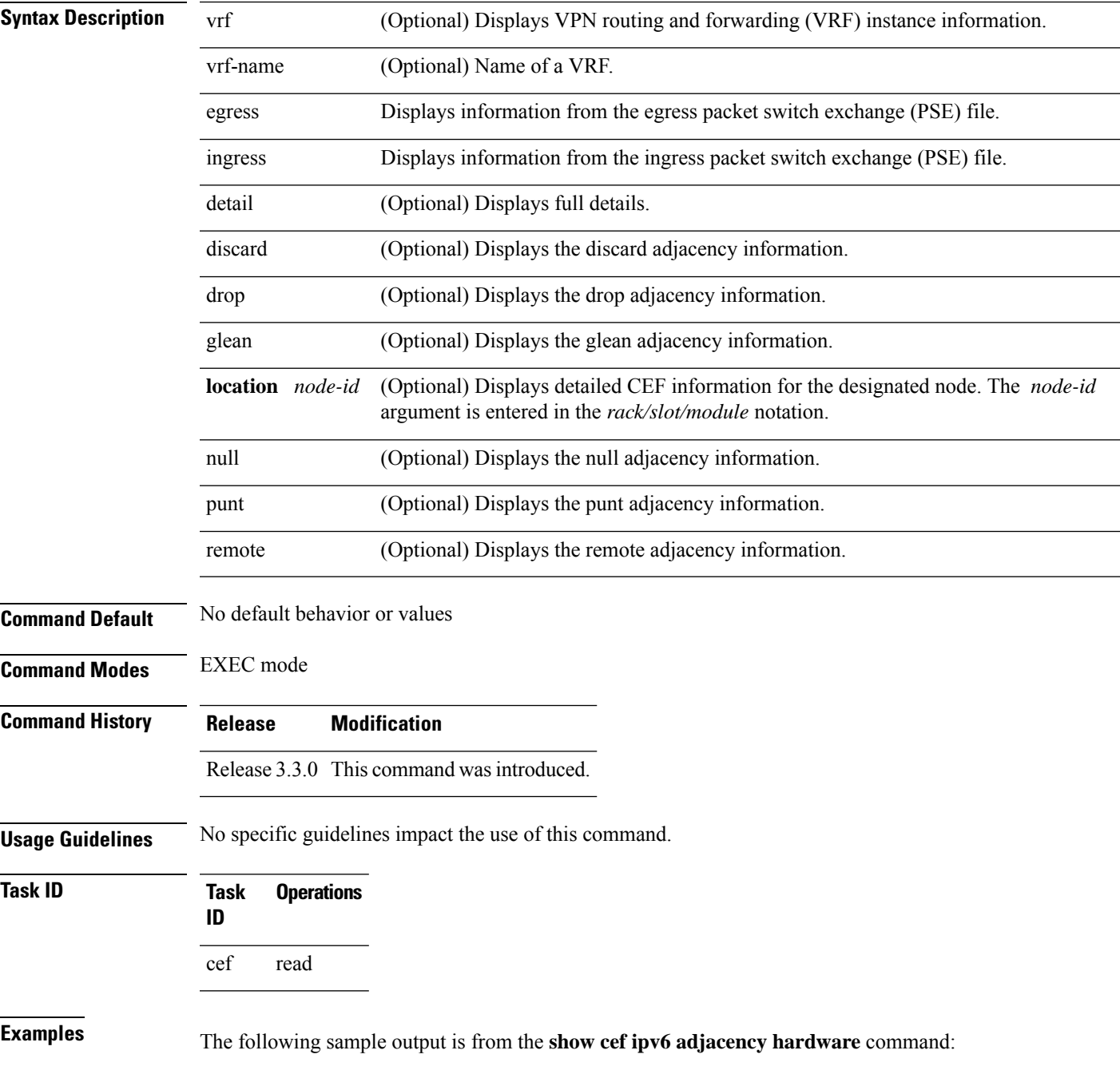

I

RP/0/RP0/CPU0:router# **show cef ipv6 adjacency hardware**

# **show cef ipv6 drops**

To display IPv6 Cisco Express Forwarding (CEF) table packet drop counters, use the **show cef ipv6 drops** command in EXEC mode.

**show cef** [**vrf** *vrf-name*] **ipv6 drops** [**location** *node-id*]

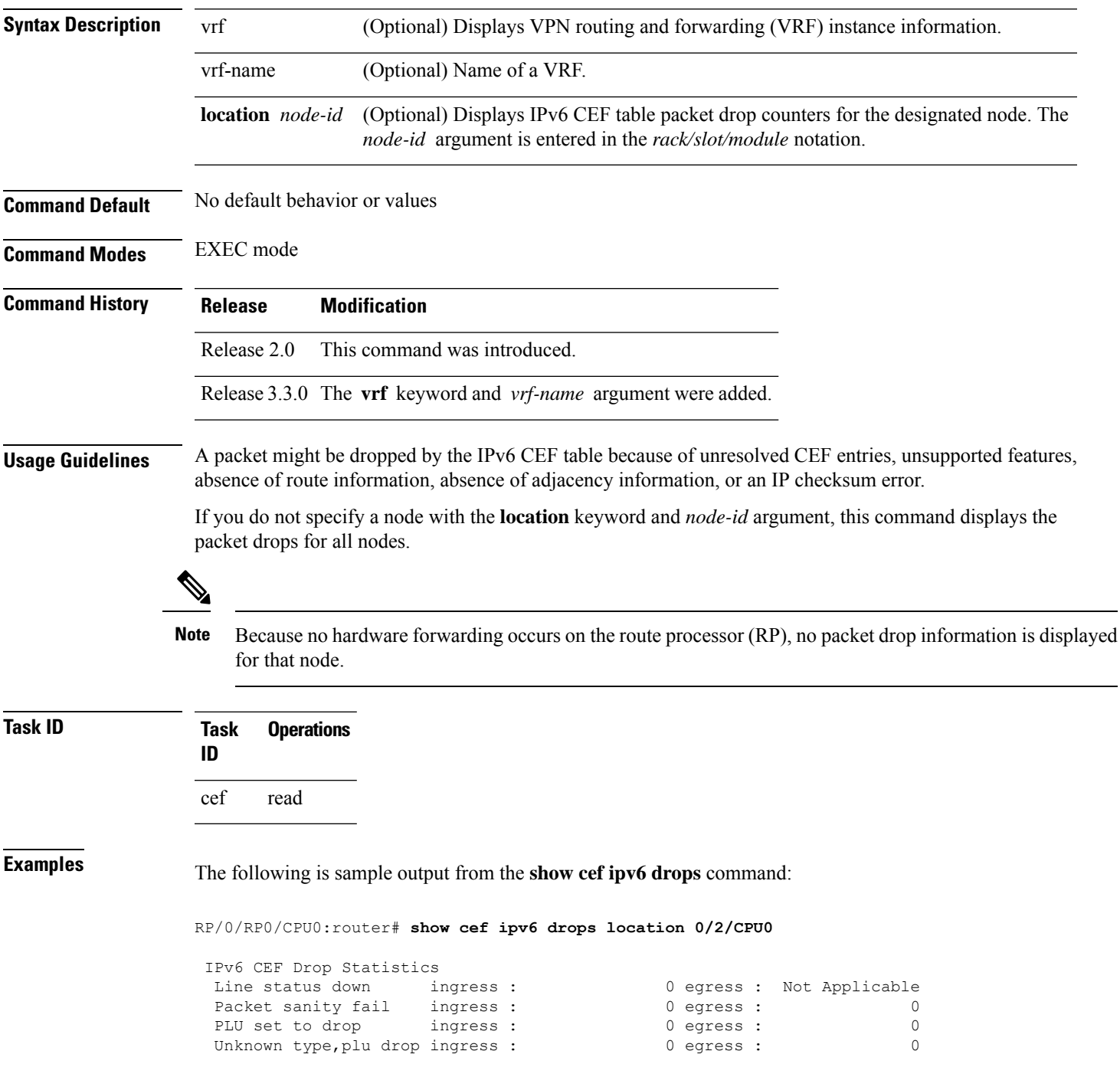

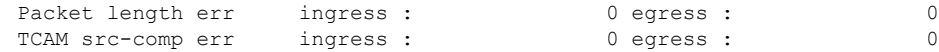

This table describes the significant fields shown in the display.

**Table 25: show cef ipv6 drop Command Field Descriptions**

| <b>Field</b>       | <b>Description</b>                                                                                                    |
|--------------------|----------------------------------------------------------------------------------------------------|
| Line status down   | Packet drops due to the line protocol of the incoming interface being down.                                             |
| Packet sanity fail | Packet drops due to the prefix failing the IPv6 sanity test. The sanity test verifies<br>that the IPv6 packet is valid. |
| PLU set to drop    | Packet drops due the IPv6 destination prefix being set to drop.                                                         |
|                    | Unknown type, plu drop   Packet drops due to the prefix being of an unknown type.                                       |
| Packet length errs | Length specified in the header does not match the actual length of the packet<br>received.                              |
| TCAM src-comp err  | Packet drops due to source compression errors that have occurred in the hardware.                                       |

RP/0/RP0/CPU0:router# show cef ipv6 drops location 0/RSP0/CPU0

```
CEF Drop Statistics
Node: 0/RSP0/CPU0
Unresolved drops packets : 0<br>
Unsupported drops packets : 0
Unsupported drops packets :
Null0 drops packets : 0<br>No route drops packets : 0
No route drops backets: 0
No Adjacency drops packets : 0
Checksum error drops packets : 0<br>RPF drops packets : 0
RPF drops packets :
RPF suppressed drops packets : 0
RP destined drops packets : 0<br>Discard drops packets : 0<br>CPE laab : 0
Discard drops
GRE lookup drops packets : 0
GRE processing drops packets :
```
**Table 26: show cef ipv6 drops Command Field Descriptions**

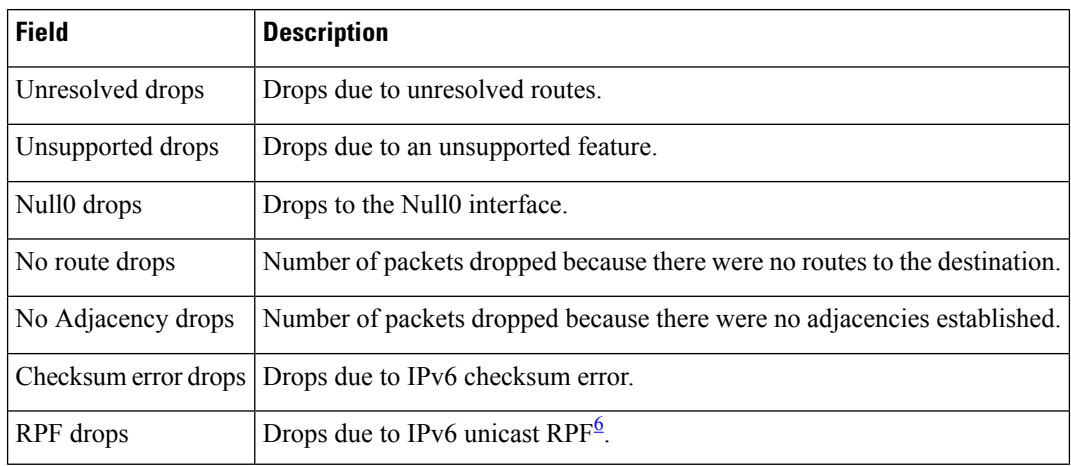

I

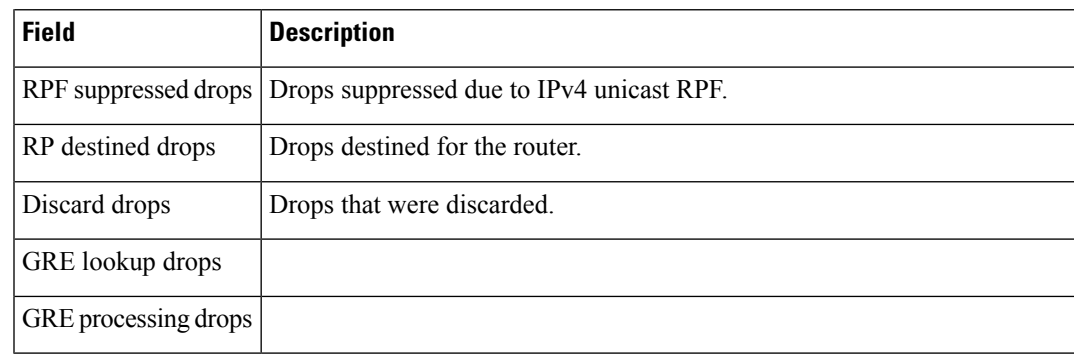

<span id="page-208-0"></span> $6$  RPF = Reverse Path Forwarding

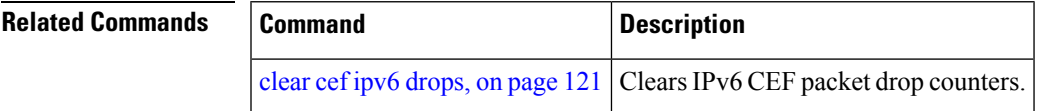

## **show cef ipv6 exact-route**

To display the path an IPv6 flow comprising a source and destination address would take, use the **show cef ipv6 exact-route** command in EXEC mode.

**show cef [ vrf** *vrf-name ]***ipv6 exact-route**{*source-address destination-address* } **[protocol name][ source-port] [destination-port] [ingress-interface** *type interface-path-id ]***[ policy-class** *value]***[detail | location** *node-id]*

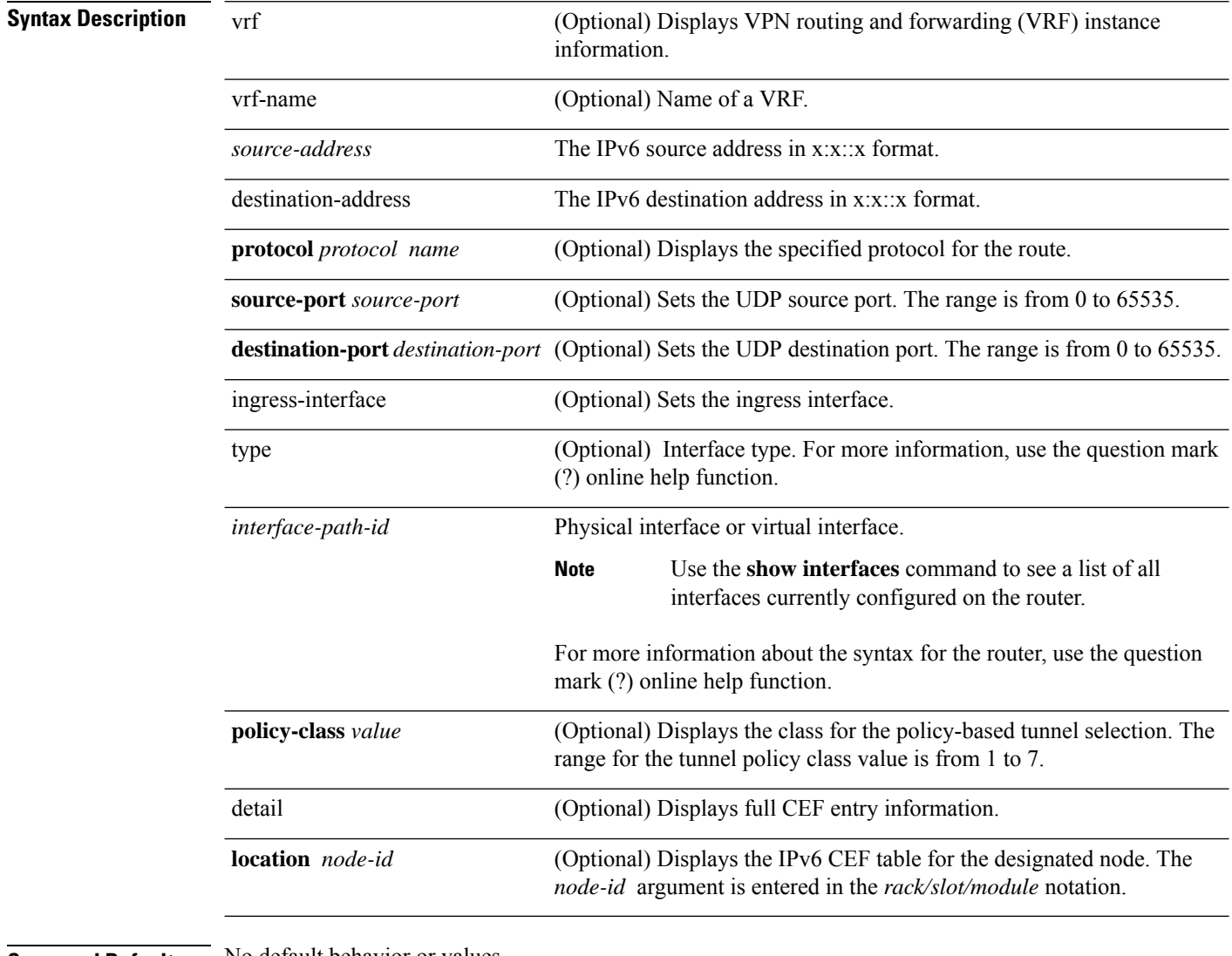

#### **Command Default** No default behavior or values

**Command Modes** EXEC mode

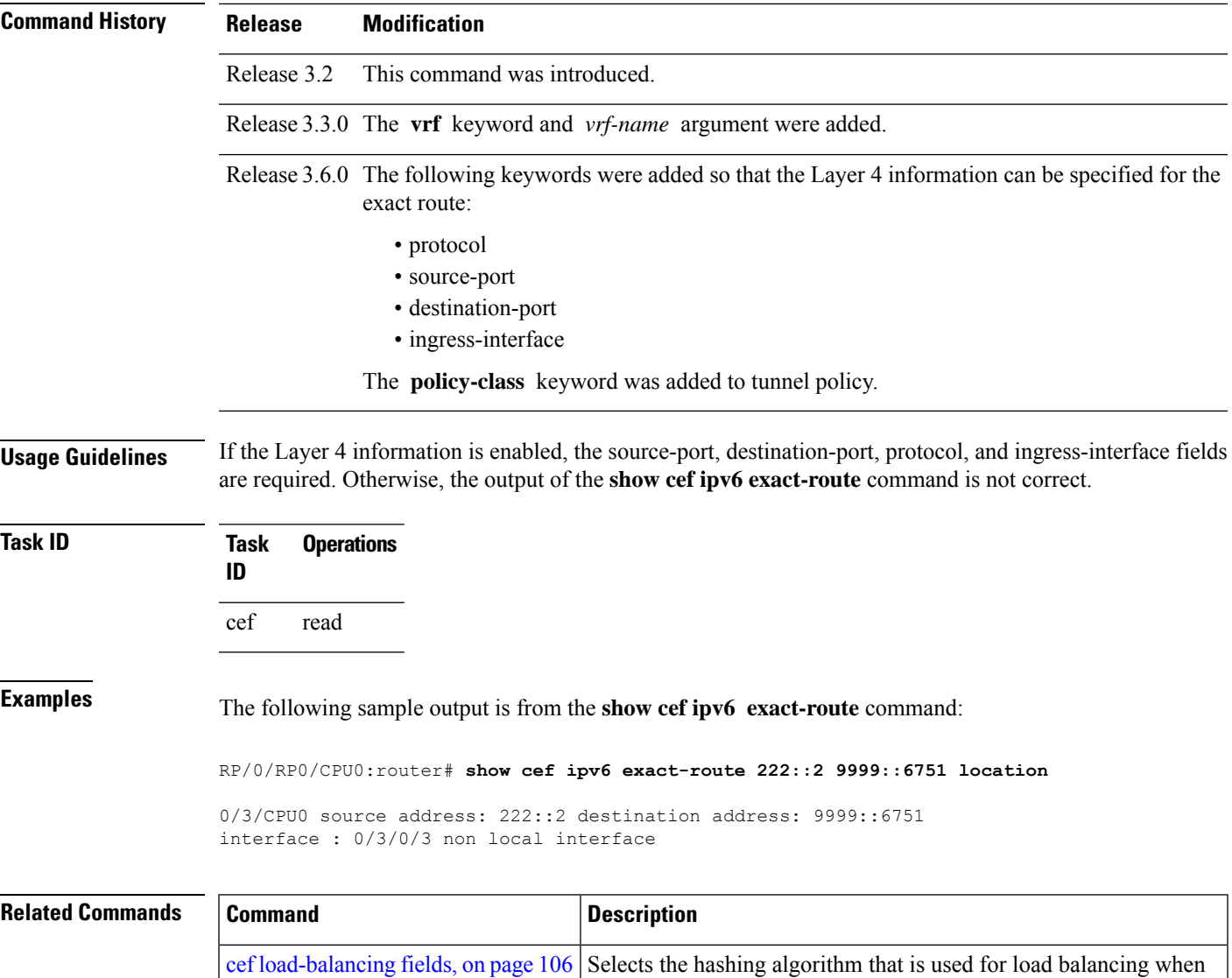

forwarding.

# **show cef ipv6 exceptions**

To display IPv6 Cisco ExpressForwarding (CEF) exception packet counters, use the **show cef ipv6 exceptions** command in EXEC mode.

**show cef** [**vrf** *vrf-name*] **ipv6 exceptions** [**location** *node-id*]

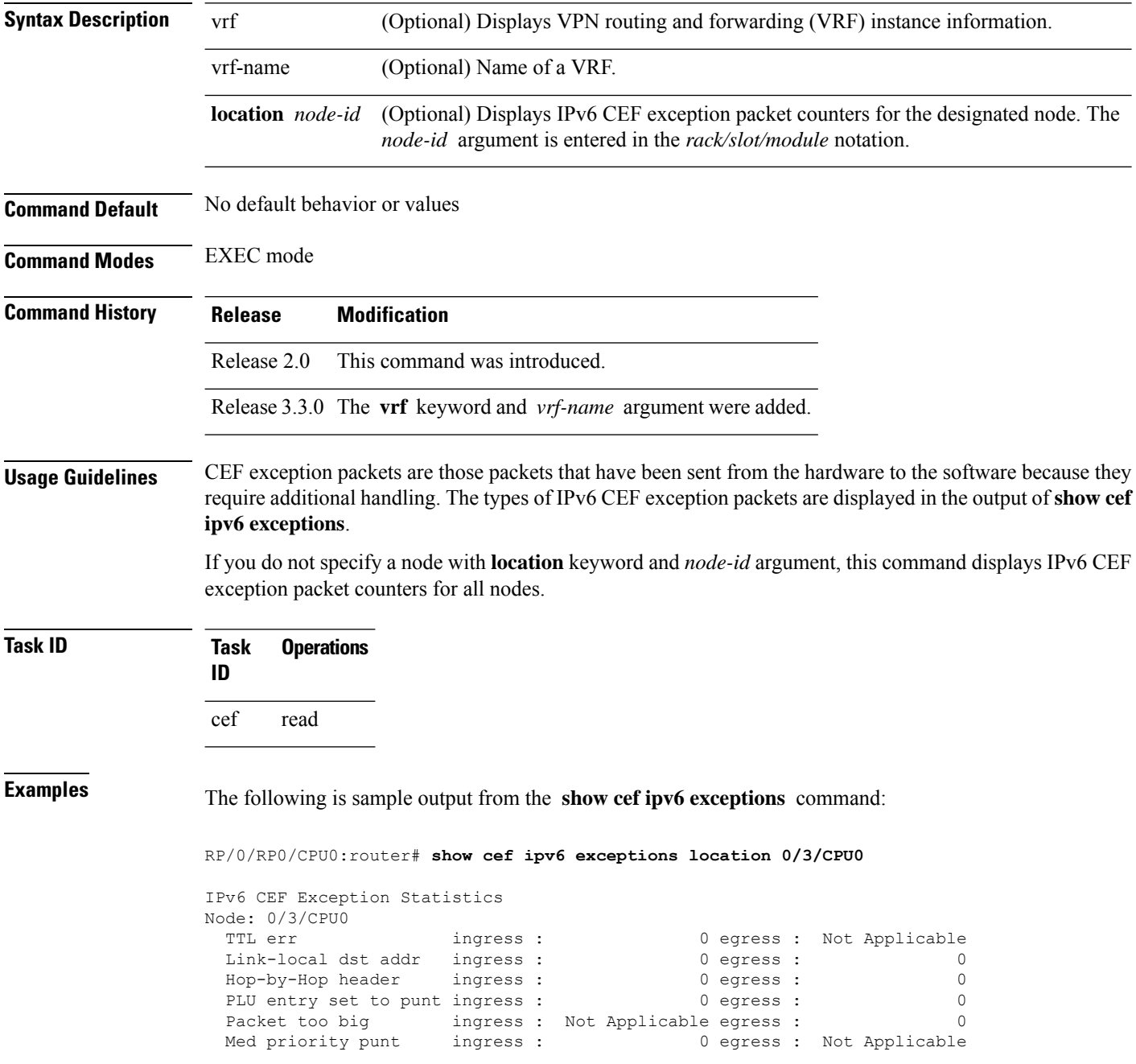

This table describes the significant fields shown in the display.

**Table 27: show cef ipv6 exceptions Command Field Descriptions**

| <b>Field</b>        | <b>Description</b>                                                                                                 |
|---------------------|----------------------------------------------------------------------------------------------------|
| TTL err             | Packets sent to software for processing because the packet header of the IPv6 prefix<br>had a TTL $^2$ error.      |
| Link-local dst addr | Packets sent to the software for processing because the destination address of the IPv6<br>prefix is link local.   |
| Hop-by-Hop header   | Packets sent to the software for processing because the IPv6 packet has a hop-by-hop<br>header.                    |
|                     | PLU entry set to punt   Packets sent to software for processing because the IPv6 prefix is set to punt.            |
| Packet too big      | Packets sent to the software for processing because the packet size exceeded the MTU $^{\underline{\mathsf{S}}}$ . |
| Med priority punt   | Field used internally for troubleshooting.                                                                         |

<span id="page-212-1"></span><span id="page-212-0"></span> $\frac{7}{2}$  TTL = time to live

 $8 \text{ MTU} = \text{maximum transmission unit}$ 

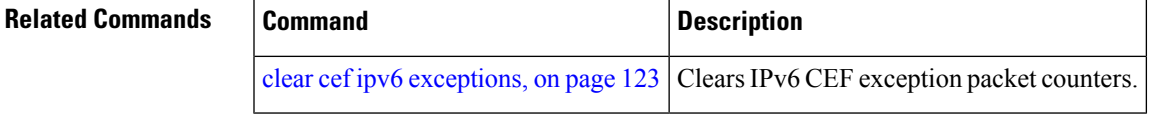

# **show cef ipv6 hardware**

To display Cisco Express Forwarding (CEF) IPv6 hardware status and configuration information, use the **show cef ipv6 hardware** command in EXEC mode.

**show cef** [**vrf** *vrf-name*] **ipv6 hardware** {**egress** | **ingress** [{**detail** | **location** *node-id*}]}

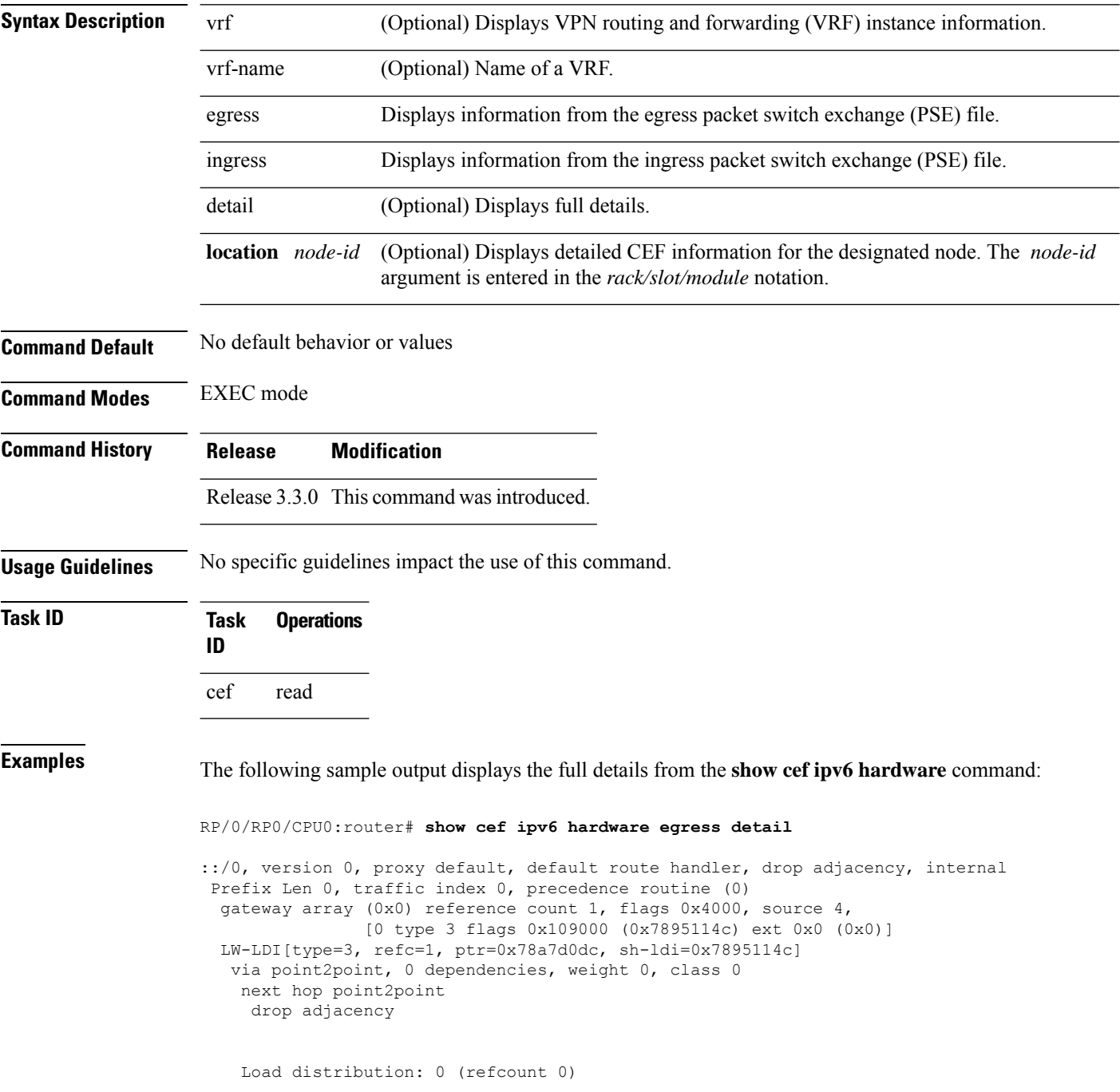

Hash OK Interface Address 0 Y Unknown drop ff02::/16, version 0, receive Prefix Len 16 ff02::2/128, version 0, receive Prefix Len 128 ff02::1:ff00:0/104, version 0, receive Prefix Len 104

# **show cef ipv6 interface**

To display IPv6 Cisco Express Forwarding (CEF)-related information for an interface, use the **show cef ipv6 interface** command in EXEC mode.

**show cef** [**vrf** *vrf-name*] **ipv6 interface** *type interface-path-id* [**detail**] [**location** *node-id*]**[rpf-drop]**

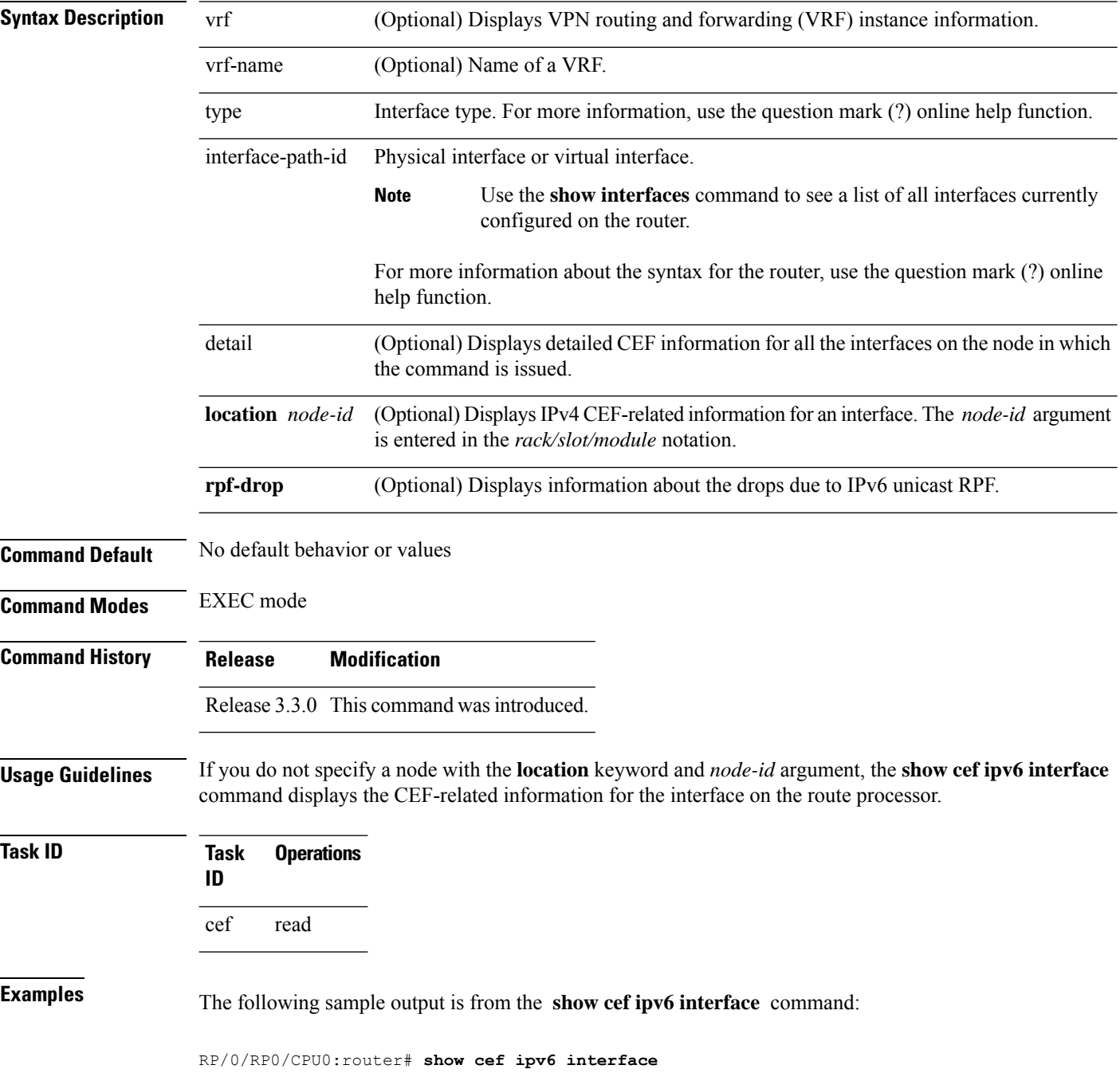
# **show cef ipv6 interface bgp-policy-statistics**

To display IPv6 Cisco Express Forwarding (CEF)-related BGP policy statistics information for an interface, use the **show cef ipv6 interface bgp-policy-statistics** command in EXEC mode.

**show cef** [**vrf** *vrf-name*] **ipv6 interface** *type interface-path-id* **bgp-policy-statistics** [**location** *node-id*]

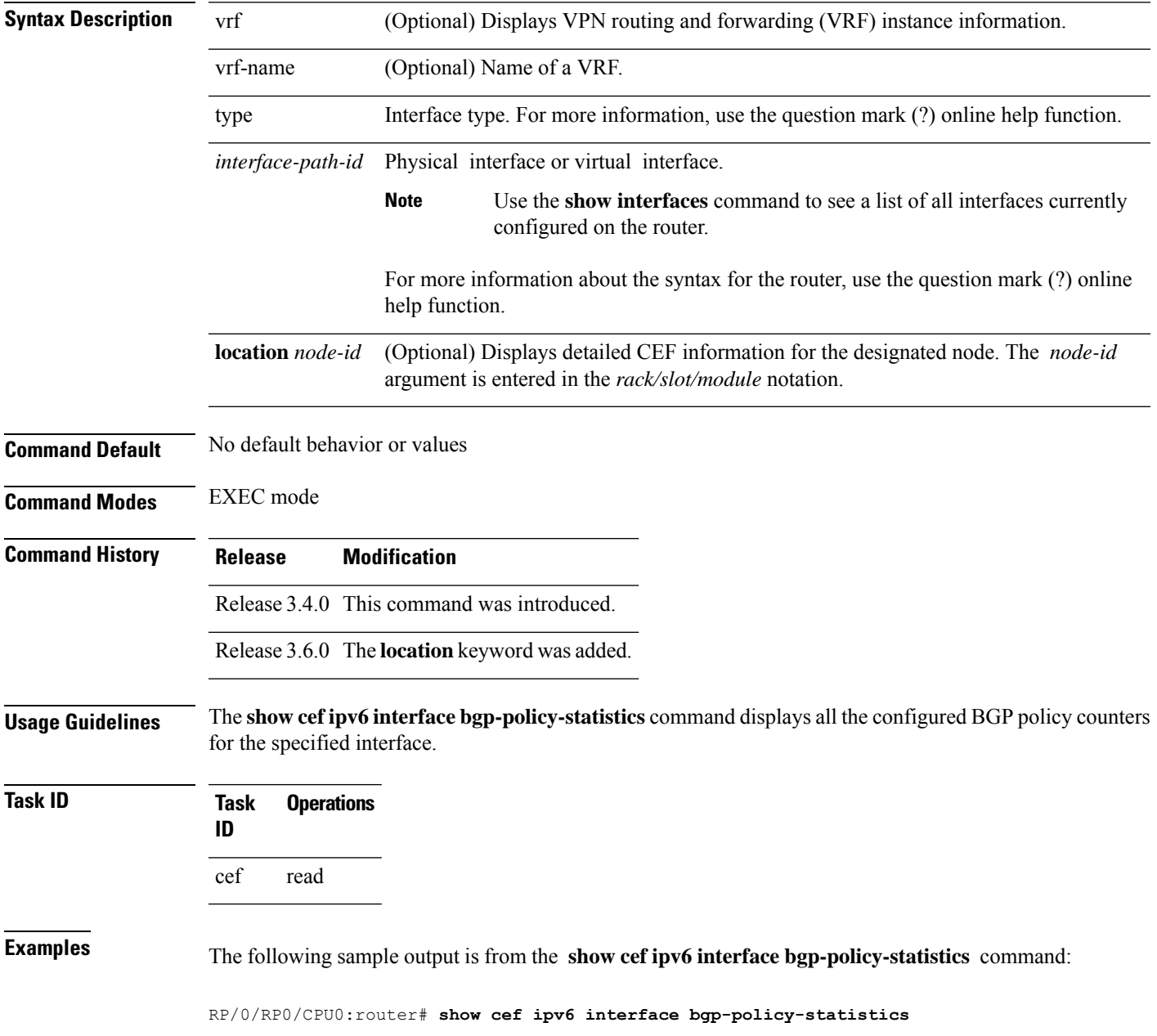

### **show cef ipv6 interface rpf-statistics**

To display IPv6 Cisco Express Forwarding (CEF)-related Unicast Reverse Path Forwarding (RPF) statistics information for an interface, use the **show cef ipv6 interface rpf-statistics** command in EXEC mode.

**show cef** [**vrf** *vrf-name*] **ipv6 interface** *type interface-path-id* **rpf-statistics** [**location** *node-id*]

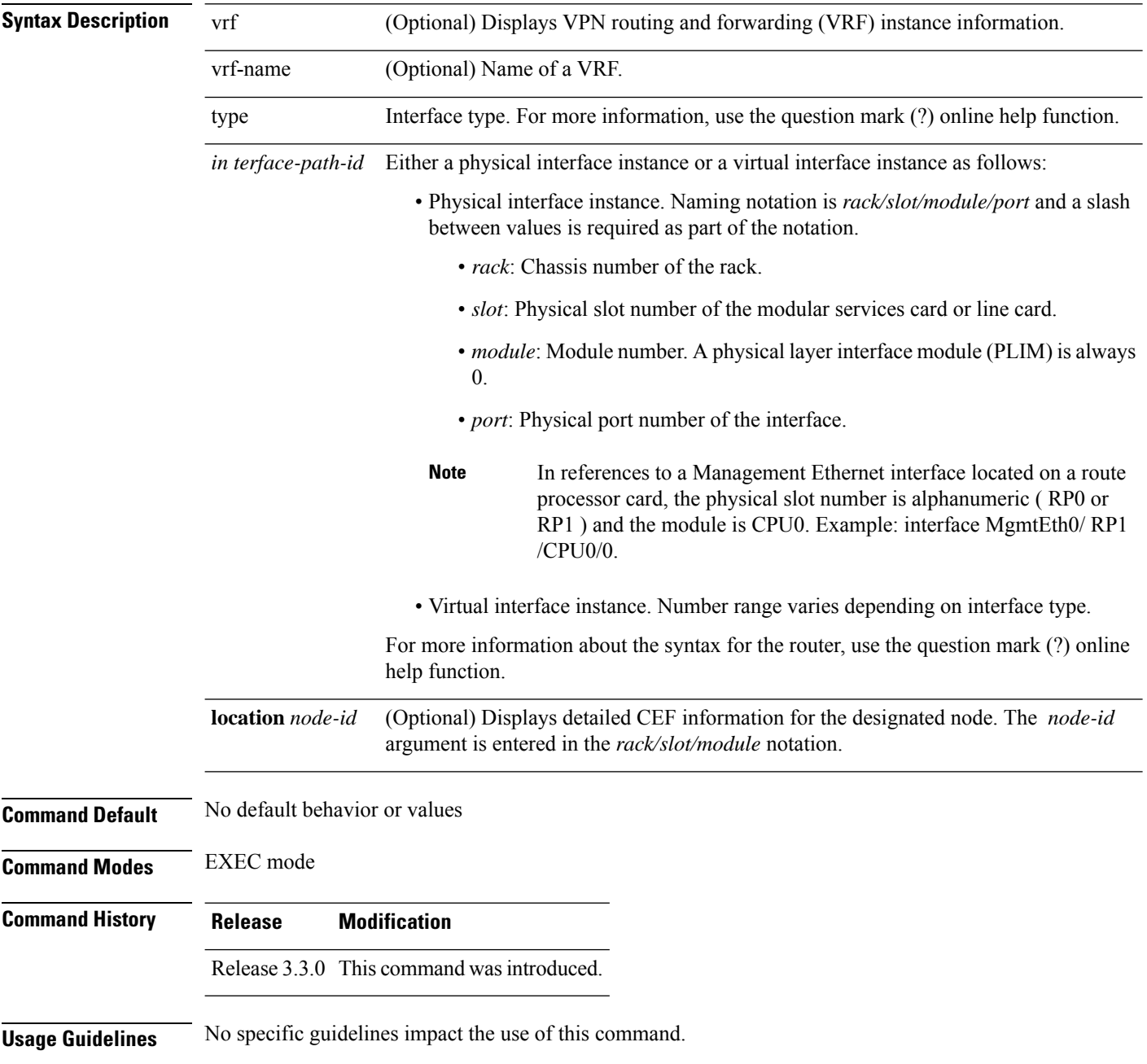

### **Task ID Task Operations ID** cef read

**Examples** The following sample output is from the **show cef ipv6 interface rpf-statistics** command:

RP/0/RP0/CPU0:router# **show cef ipv6 interface POS 0/1/0/0 rpf-statistics**

### **show cef ipv6 non-recursive**

To display the IPv6 nonrecursive prefix entries in the IPv6 Cisco Express Forwarding (CEF) table, use the **show cef ipv6 non-recursive** command in EXEC mode.

**show cef** [**vrf** *vrf-name*] **ipv6 non-recursive** [**hardware** {**egress** | **ingress**}] [**detail**] [**location** *node-id*]

| <b>Syntax Description</b> | vrf                                                                                                    | (Optional) Displays VPN routing and forwarding (VRF) instance information.                                |  |
|---------------------------|----------------------------------------------------------------------------------------------------|----------------------------------------------------------------------------------------------------|--|
|                           | vrf-name                                                                                                    | (Optional) Name of a VRF.                                                                                 |  |
|                           | hardware                                                                                                    | (Optional) Displays Cisco Express Forwarding (CEF) IPv6 hardware status and<br>configuration information. |  |
|                           | egress                                                                                                    | (Optional) Displays information from the egress packet switch exchange (PSE) file.                        |  |
|                           | ingress                                                                                                    | (Optional) Displays information from the ingress packet switch exchange (PSE) file.                       |  |
|                           | detail                                                                                                    | (Optional) Displays full details.                                                                         |  |
|                           | location node-id (Optional) Displays the nonrecursive prefix entries in the IPv6 CEF table for the designated<br>node. The node-id argument is entered in the rack/slot/module notation. |                                                                                                    |  |
| <b>Command Default</b>    | No default behavior or values                                                                                                    |                                                                                                    |  |
| <b>Command Modes</b>      | <b>EXEC</b> mode                                                                                                    |                                                                                                    |  |
| <b>Command History</b>    | <b>Release</b>                                                                                                    | <b>Modification</b>                                                                                       |  |
|                           | Release 2.0                                                                                                    | This command was introduced.                                                                              |  |
|                           | Release 3.3.0 The vrf keyword and <i>vrf-name</i> argument were added.                                                                                                    |                                                                                                    |  |
|                           | Release 3.6.0 Both the <b>hardware</b> and <b>detail</b> keywords were added.                                                                                                    |                                                                                                    |  |
| <b>Usage Guidelines</b>   | If you do not specify a node with the <b>location</b> keyword and <i>node-id</i> argument, this command displays the<br>nonrecursive routes for the node on which the command is issued. |                                                                                                    |  |
| <b>Task ID</b>            | <b>Operations</b><br><b>Task</b><br>ID                                                                                                    |                                                                                                    |  |
|                           | cef<br>read                                                                                                    |                                                                                                    |  |
| <b>Examples</b>           |                                                                                                    | The following is sample output from the show cef ipv6 non-recursive command:                              |  |
|                           |                                                                                                    | RP/0/RP0/CPU0:router# show cef ipv6 non-recursive                                                         |  |
|                           | : : / 0                                                                                                    |                                                                                                    |  |

```
::/128
 drop
::1/128
 loopback
66::4/128
 receive Loopback0
2222::/64
 connected 0/4/0/0
2222::1/128
 receive 0/4/0/0
3333::/64
 connected 0/3/0/0
3333::2/128
 receive 0/3/0/0
7777::/64
 connected 0/0/0/0
7777::2/128
 receive 0/0/0/0
ff00::/8
 drop
ff02::1/128
 receive
ff02::2/128
 receive
ff02::5/128
 receive
ff02::6/128
 receive
ff02::1:ff00:0/104
 receive
```
This table describes the significant fields shown in the display.

**Table 28: show cef ipv6 non-recursive Command Field Descriptions**

| <b>Field</b> | <b>Description</b>                                                                                                    |
|--------------|----------------------------------------------------------------------------------------------------|
| drop         | Indicates that packets sent to the destination prefix are dropped.                                                                     |
|              | loopback   Indicates that the prefix points to a loopback address. Packets sent to loopback addresses are<br>dropped.                  |
| receive      | Indicates that the prefix is configured on one of the router interfaces. Packets sent to those prefixes<br>are received by the router. |
|              | connected Indicates that the prefix points to a directly connected next-hop interface.                                                 |

### **show cef ipv6 resource**

To display the IPv6 nonrecursive prefix entries in the IPv6 Cisco Express Forwarding (CEF) table, use the **show cef ipv6 resource** command in EXEC mode.

**show cef ipv6 resource** [**detail**] [**hardware** {**egress** | **ingress**}] [**location** *node-id*]

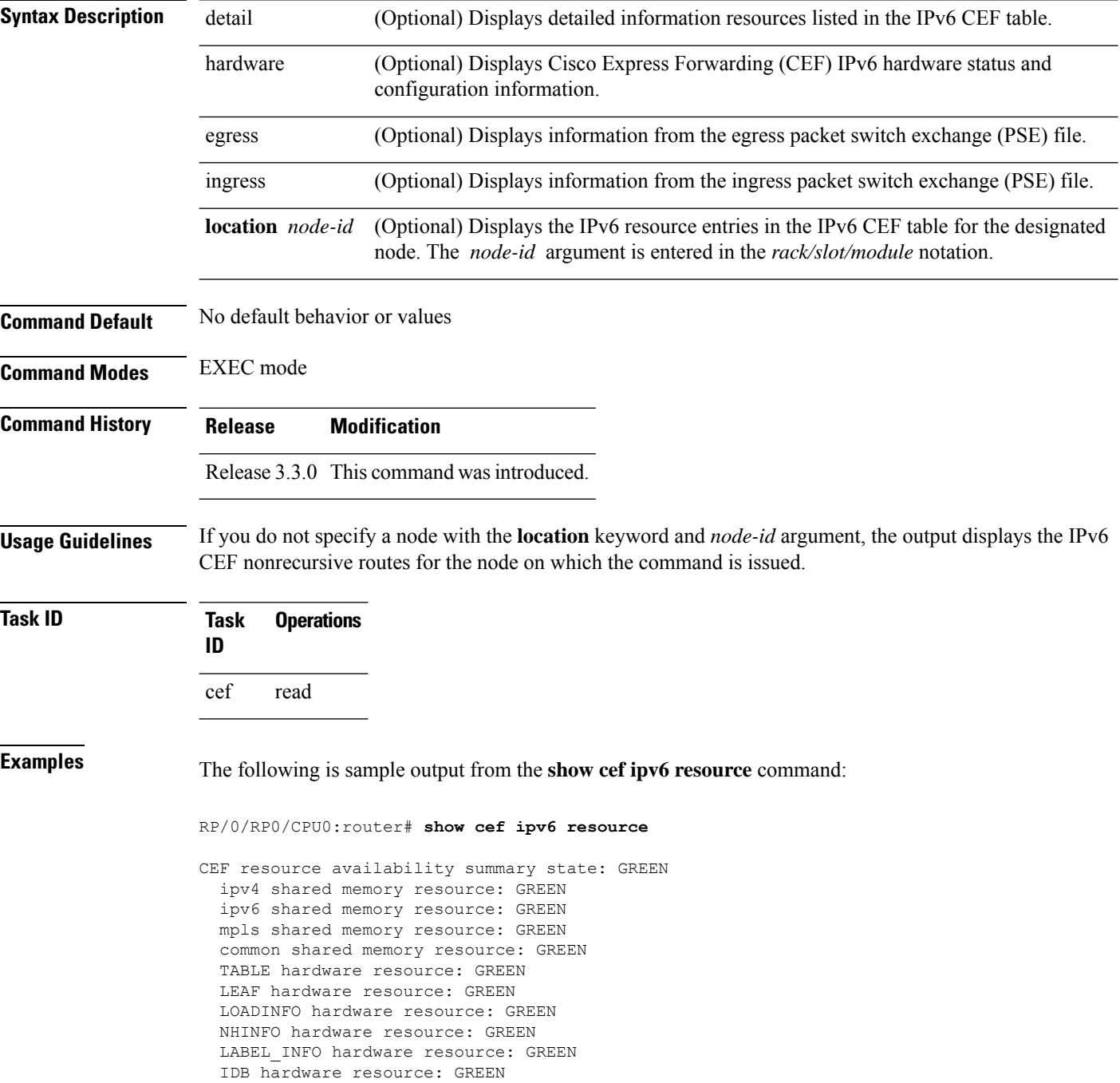

FRR NHINFO hardware resource: GREEN LDSH\_ARRAY hardware resource: GREEN RSRC\_MON hardware resource: GREEN

### **show cef ipv6 summary**

To display a summary of the IPv6 Cisco Express Forwarding (CEF) table, use the **show cef ipv6 summary** command in EXEC mode.

**show cef** [**vrf** *vrf-name*] **ipv6 summary** [**location** *node-id*]

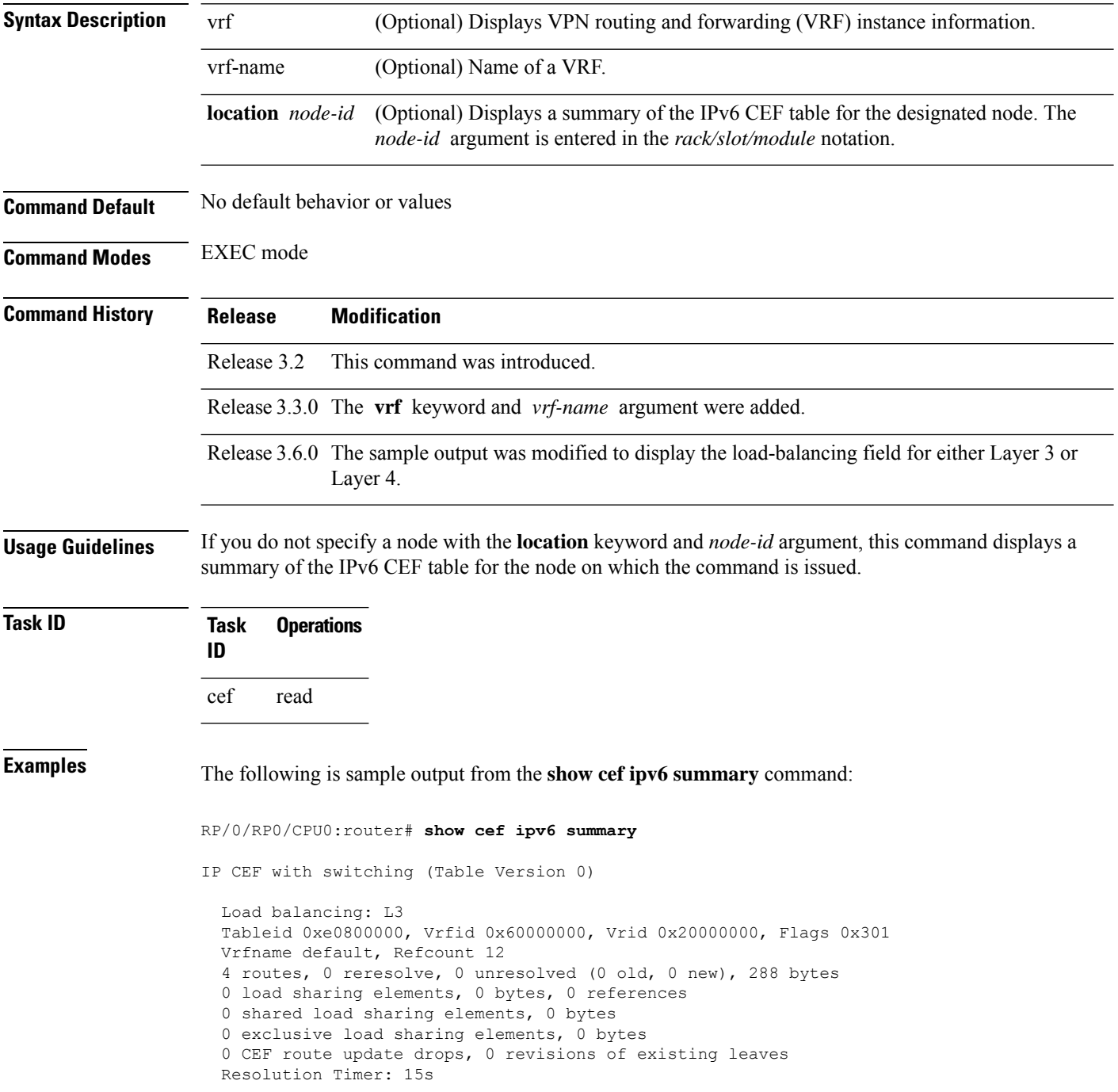

```
0 prefixes modified in place
  0 deleted stale prefixes
 0 prefixes with label imposition, 0 prefixes with label information
Adjacency Table has 44 adjacencies
 1 incomplete adjacency
```
This table describes the significant fields shown in the display.

**Table 29: show cef ipv6 summary Command Field Descriptions**

| <b>Field</b>                              | <b>Description</b>                                                  |
|-------------------------------------------|---------------------------------------------------------------------|
| Load balancing                            | Current load-balancing mode. The default value is L3.               |
| <b>Table Version</b>                      | Version of the CEF table.                                           |
| routes                                    | Total number of routes.                                             |
| unresolved $(x$ old, $x$ new)             | Number of routes not yet resolved.                                  |
| load sharing elements                     | Total number of internal load-sharing data structures.              |
| bytes                                     | Total memory used by internal load sharing data structures.         |
| references                                | Total reference count of all internal load sharing data structures. |
| <b>CEF</b> resets                         | Number of CEF table resets.                                         |
| revisions of existing leaves              | Number of updates to existing prefixes.                             |
| Exponential (currently $xs$ , peak $xs$ ) | Currently not used.                                                 |
| prefixes modified in place                | Prefixes modified in place.                                         |
| Router ID                                 | Router identification.                                              |
| Adjacency Table has $x$ adjacencies       | Total number of adjacencies.                                        |
| $x$ incomplete adjacency                  | Total number of incomplete adjacencies.                             |

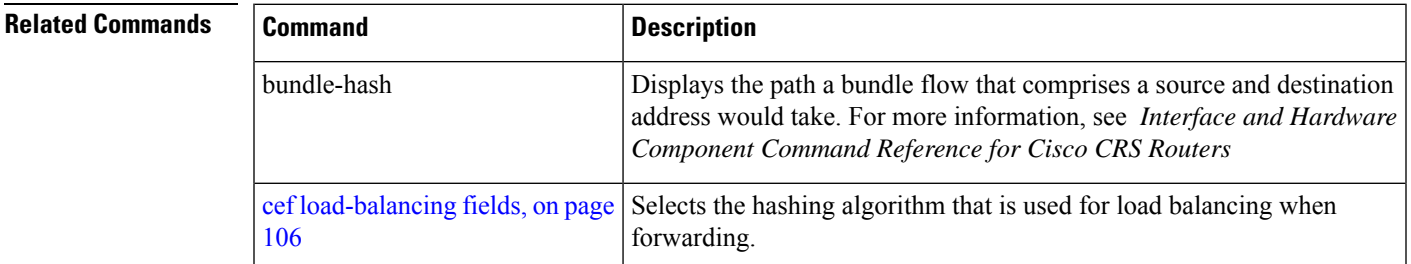

### **show cef ipv6 unresolved**

To display the unresolved routes in the IPv6 Cisco Express Forwarding (CEF) table, use the **show cef ipv6 unresolved** command in EXEC mode.

**show cef** [**vrf** *vrf-name*] **ipv6 unresolved** [**detail**] [**hardware** {**egress** | **ingress**}] [**location** *node-id*]

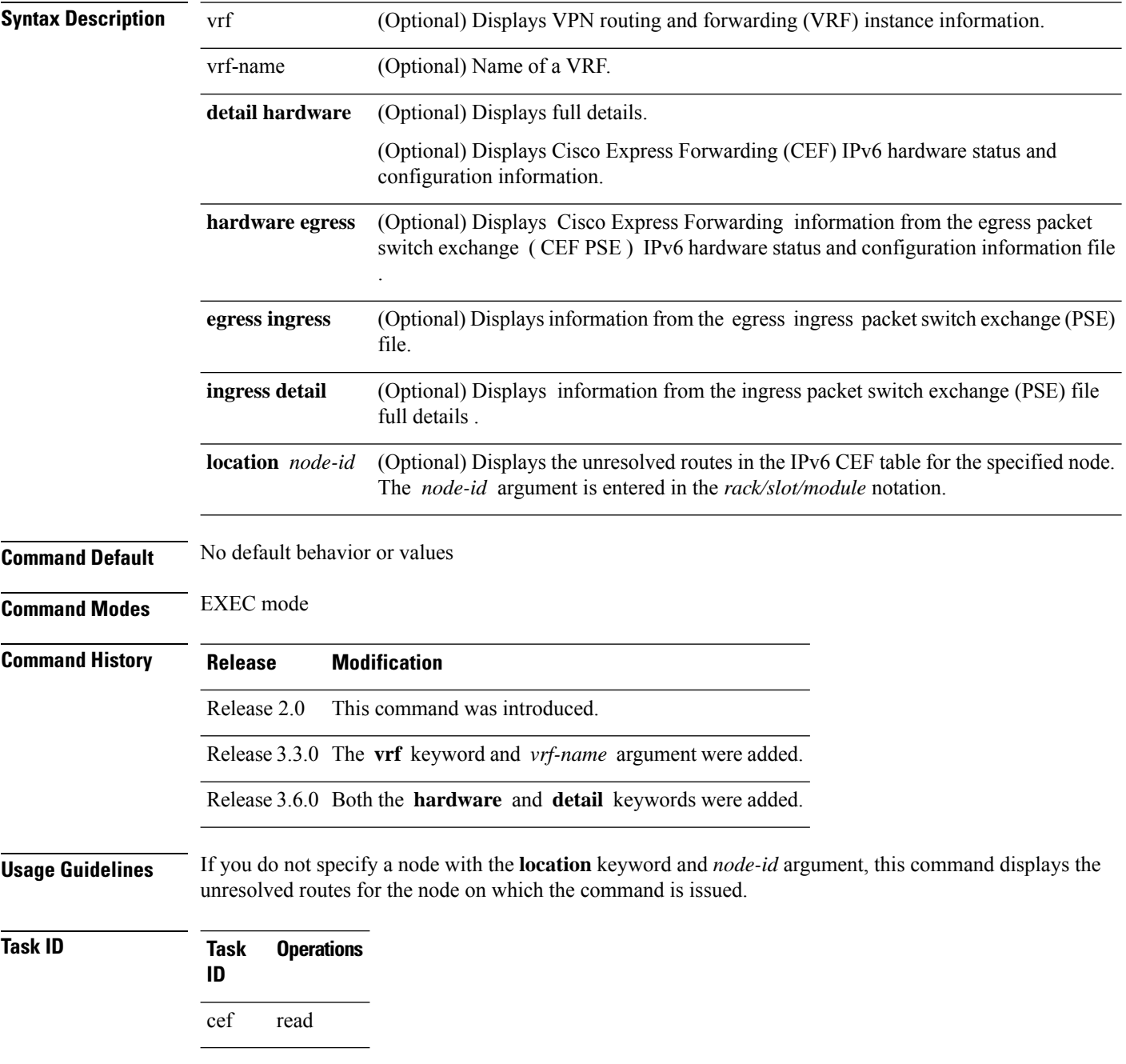

**Examples** This following is sample output from **show cef ipv6 unresolved** command when an unresolved route is detected:

RP/0/RP0/CPU0:router# **show cef ipv6 unresolved**

9999::/64 unresolved

This table describes the significant fields shown in the display.

**Table 30: show cef ipv6 unresolved Command Field Descriptions**

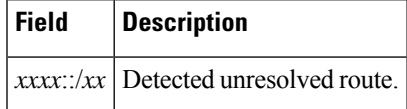

### <span id="page-227-0"></span>**show cef mpls adjacency**

To display the Multiprotocol Label Switching (MPLS) adjacency table, use the **show cef mpls adjacency** command in EXEC mode.

**show cef mpls adjacency** [*interface-type interface-path-id*] [{**detail**|**discard**|**drop**| **glean**|**null**|**punt** | **remote**}] [**location** *node-id*]

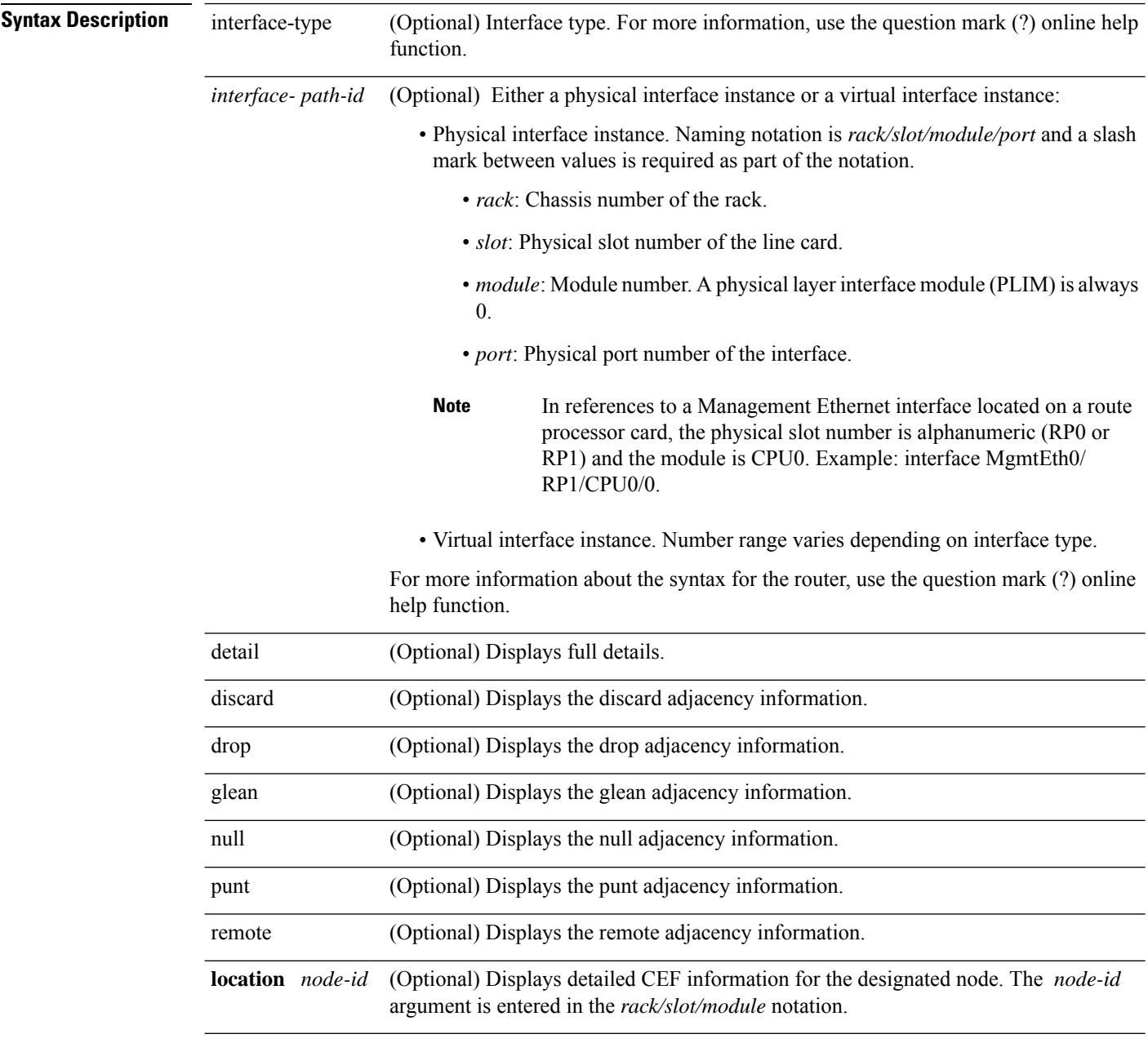

**Command Default** No default behavior or values

**Command Modes** EXEC mode

**Command History Release Modification**

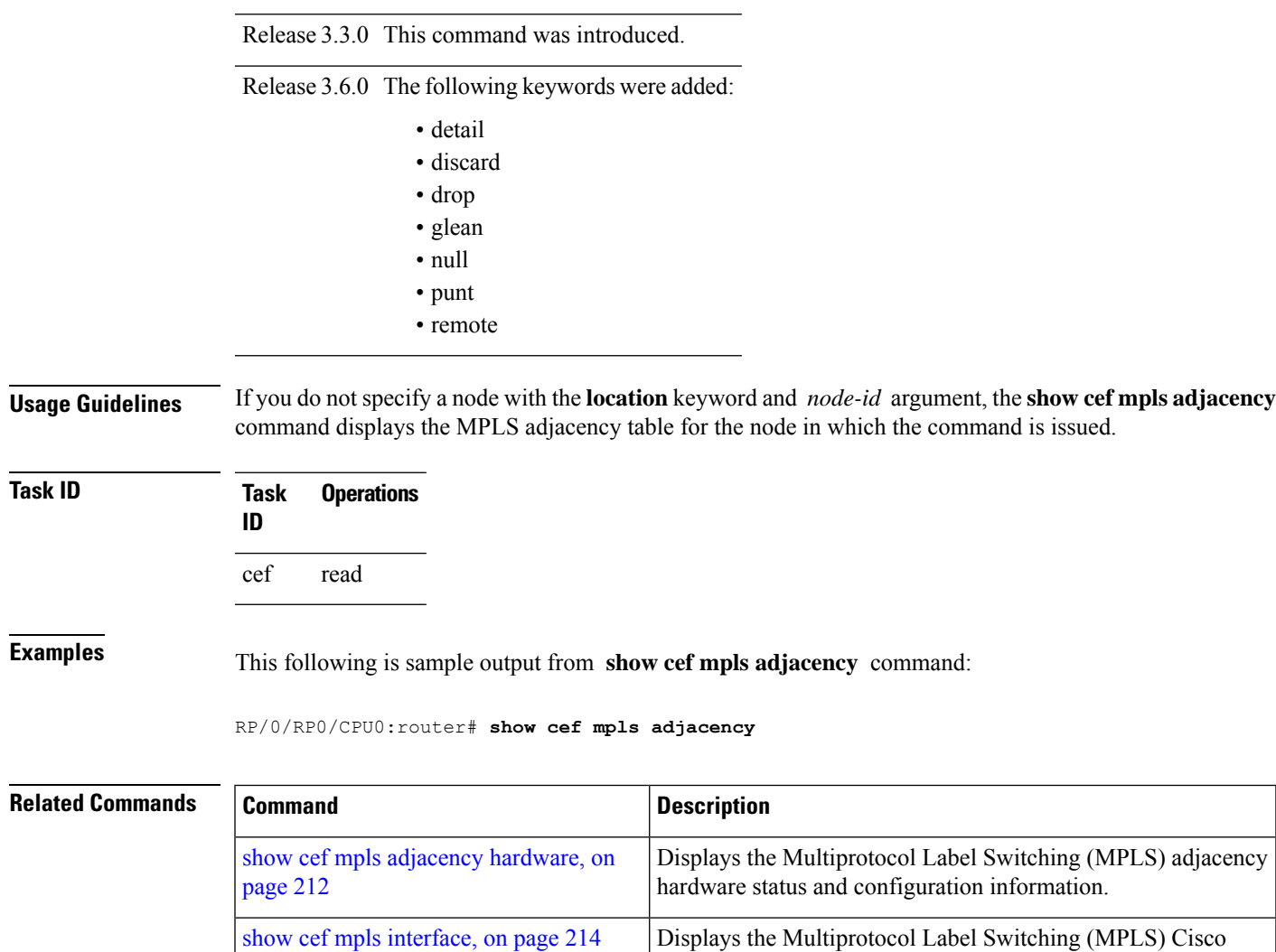

routes.

show cef mpls [unresolved,](#page-233-0) on page 216

Express Forwarding (CEF)-related information for an interface.

Displays the Multiprotocol Label Switching (MPLS) unresolved

### <span id="page-229-0"></span>**show cef mpls adjacency hardware**

To display the Multiprotocol LabelSwitching (MPLS) adjacency hardware status and configuration information, use the **show cef mpls adjacency hardware** command in EXEC mode.

**show cef mpls adjacency hardware** {**egress** | **ingress**} [{**detail** | **discard** | **drop** | **glean** | **location** *node-id* | **null** | **punt** | **remote**}]

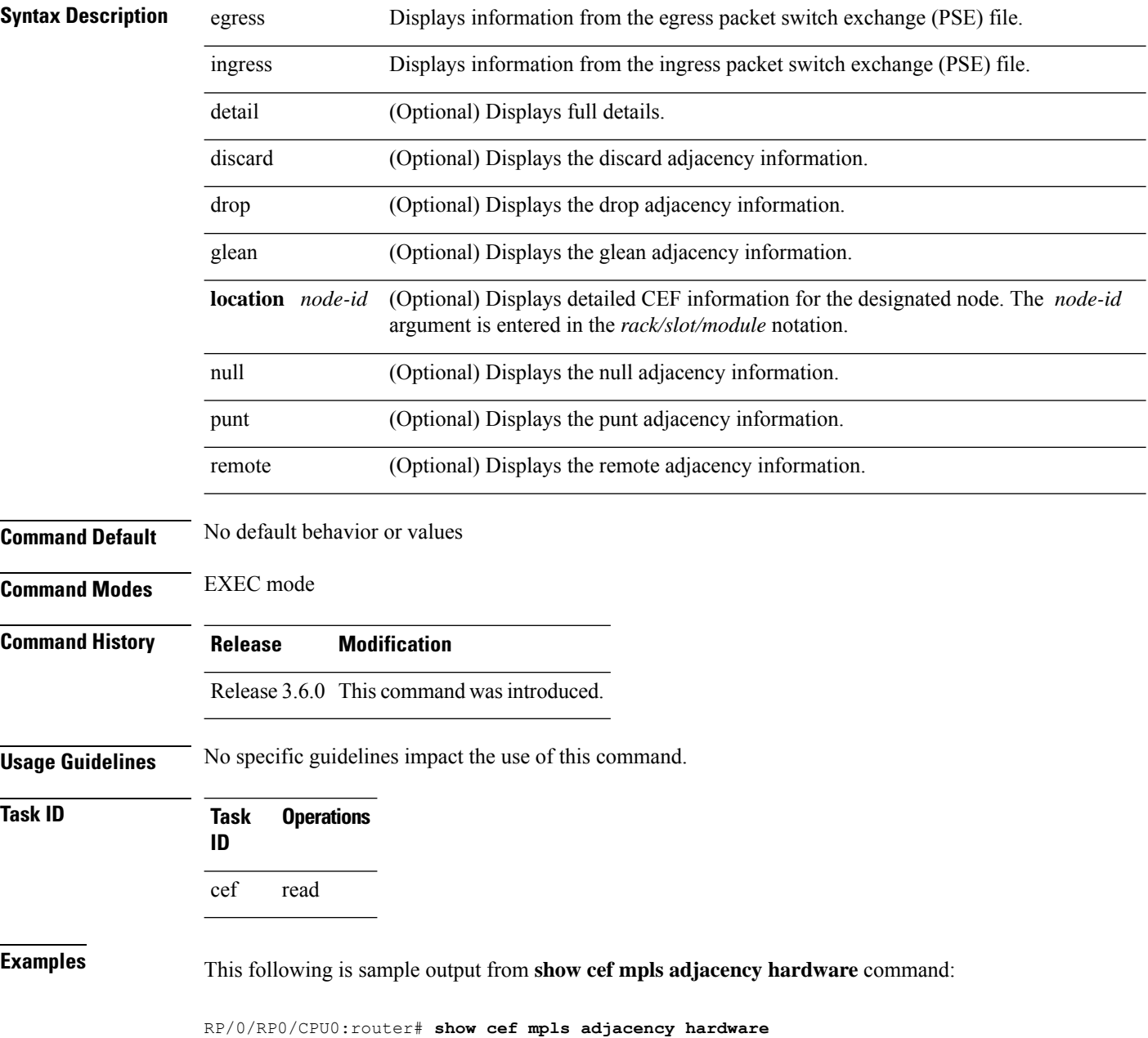

 $\mathbf l$ 

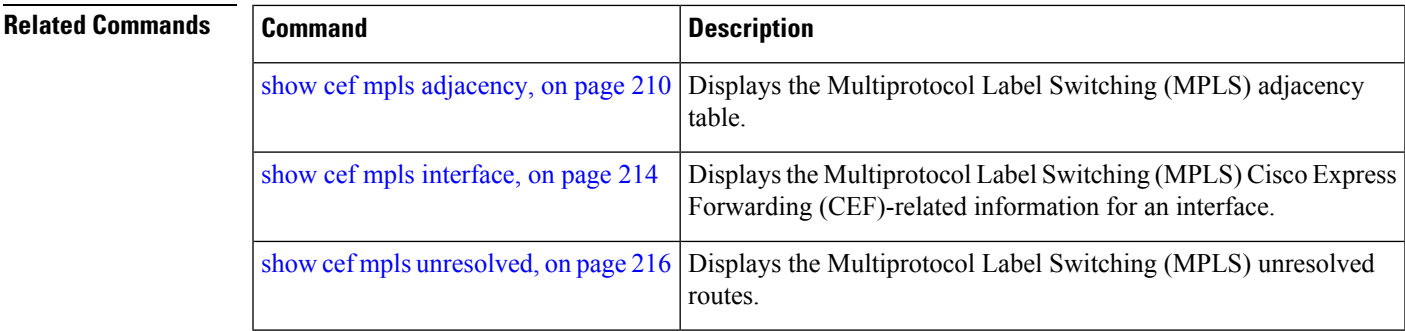

### <span id="page-231-0"></span>**show cef mpls interface**

To display the Multiprotocol Label Switching (MPLS) Cisco Express Forwarding (CEF)-related information for an interface, use the **show cef mpls interface** command in EXEC mode.

**show cef mpls interface** *type interface-path-id* [**detail**] [**location** *node-id*]

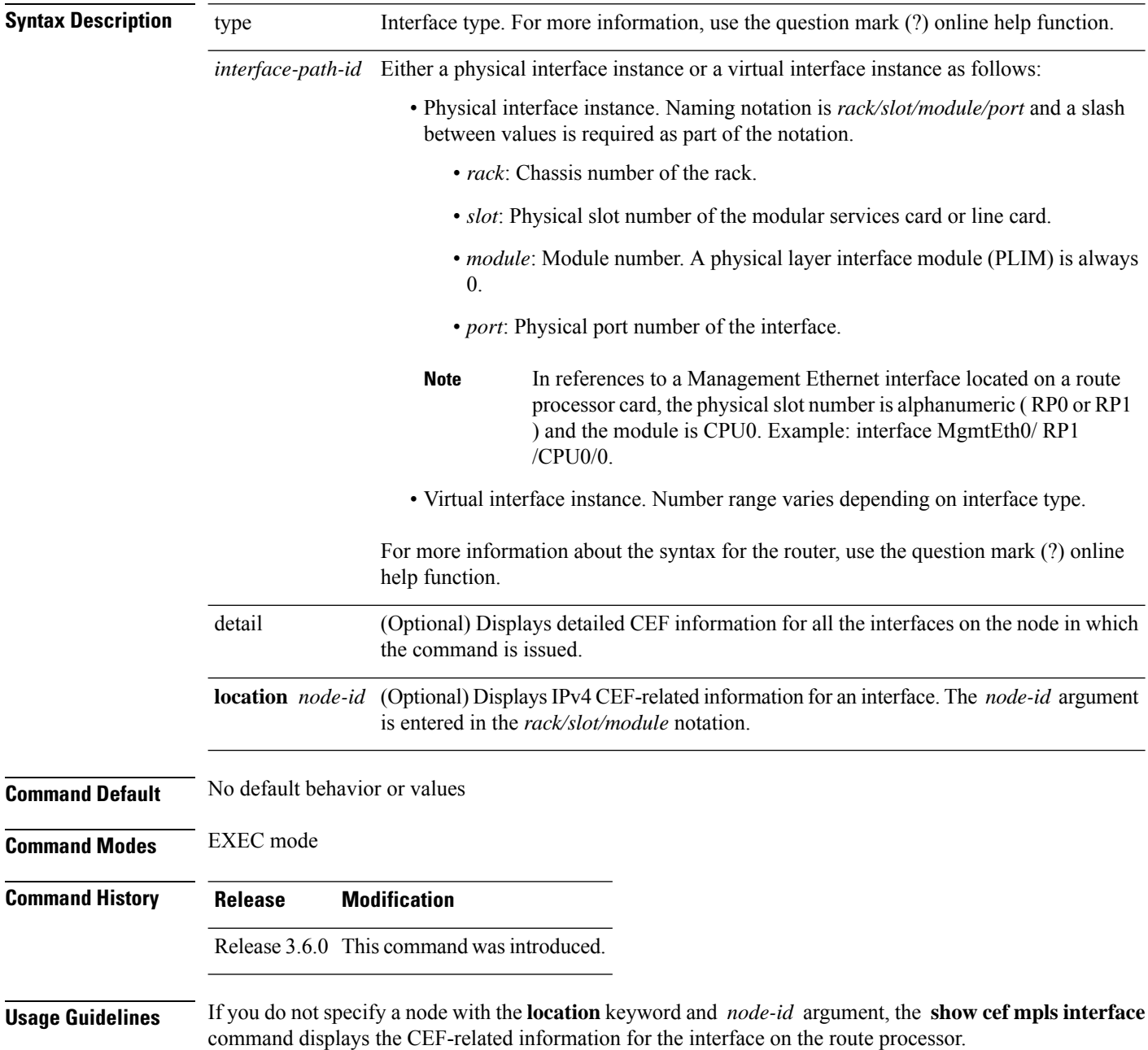

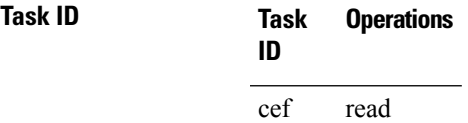

**Examples** The following sample output is from the **show cef mpls interface** command:

RP/0/RP0/CPU0:router# **show cef mpls interface**

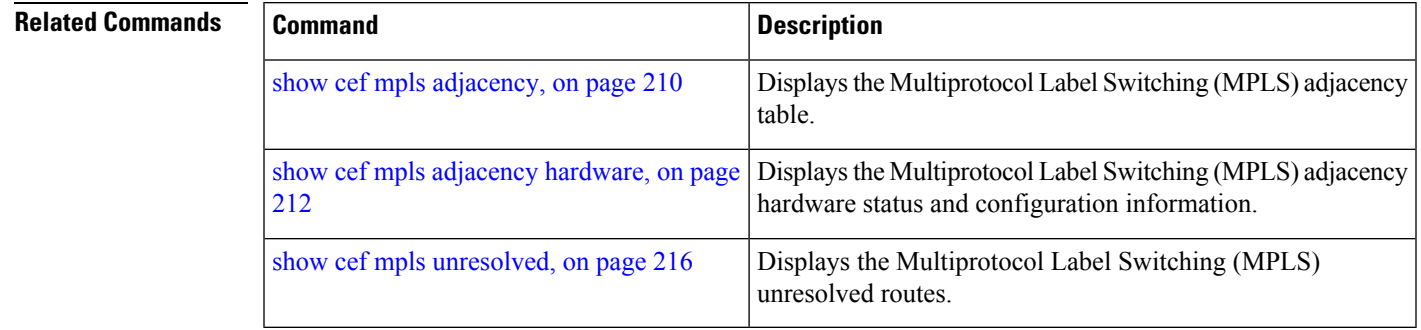

## <span id="page-233-0"></span>**show cef mpls unresolved**

To display the Multiprotocol Label Switching (MPLS) unresolved routes, use the **show cef mpls unresolved** command in EXEC mode.

**show cef mpls unresolved** [**detail**] [**location** *node-id*]

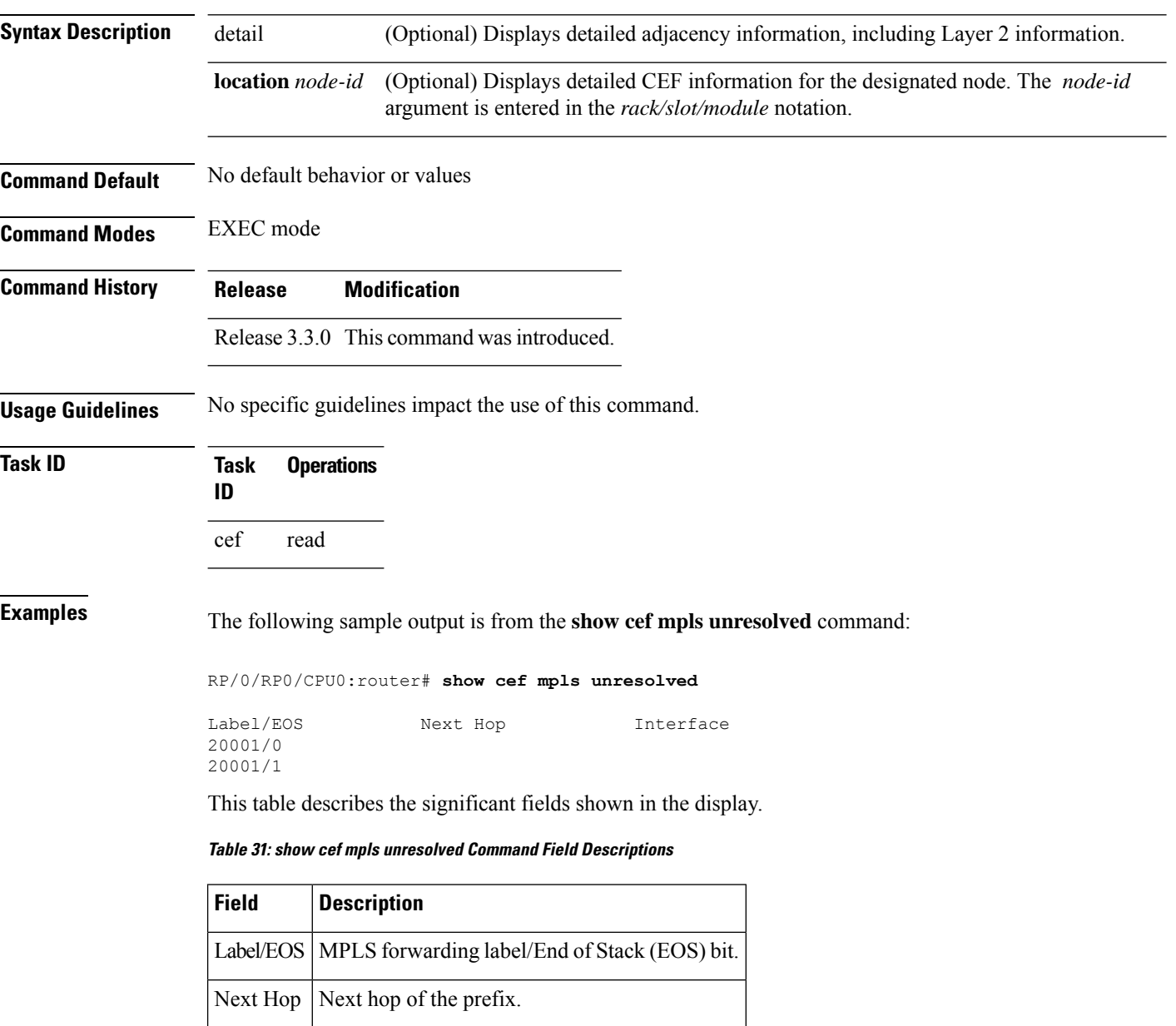

Interface | Interface associated with the prefix.

 $\mathbf l$ 

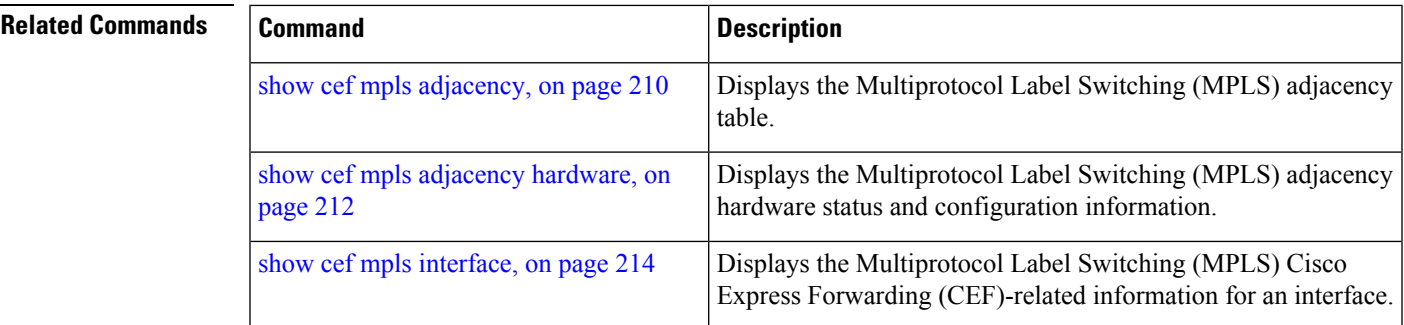

### **show cef vrf**

To display the contents of the VPN routing and forwarding (VRF) instance, use the **show cef vrf** command in EXEC mode.

**show cef vrf** [*vrf-name*]

- **Syntax Description** vrf-name Name of the VRF instance.
- **Command Default** No default behavior or values

**Command Modes** EXEC mode

**Command History Release Modification**

Release 3.3.0 This command was introduced.

**Usage Guidelines** To display unresolved routes, you must use the **unresolved** keyword explicitly.

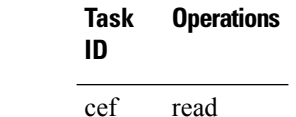

**Task ID Task Operations**

**Examples** This following is sample output from **show cef vrf** command when an unresolved route is detected:

RP/0/RP0/CPU0:router# **show cef vrf 0**

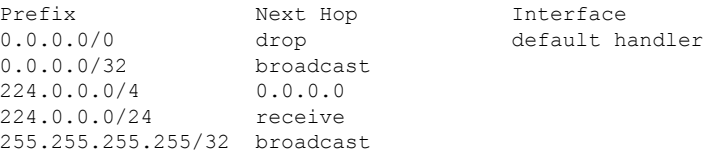

This table describes the significant fields shown in the display.

### **Table 32: show cef vrf Command Field Descriptions**

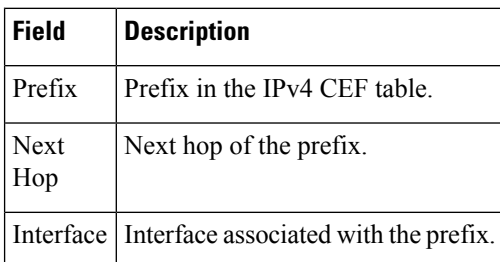

This following example is sample output from **show cef vrf vpn 100 40.40.40.40/32 hardware ingress location 0/3/cpu0** command:

RP/0/RP0/CPU0:router# **show cef vrf vpn100 40.40.40.40/32 hardware ingress location 0/3/cpu0** Thu Jan 29 23:59:15.918 UTC 40.40.40.40/32, version 1, internal 0x40040001 (0x9f8f27b4) [1], 0x0 (0x0), 0x4100 (0xa031a4c8) Updated Jan 29 23:06:57.753 Prefix Len 32, traffic index 16, precedence routine (0) via 35.35.35.35, tunnel id 1, 3 dependencies, recursive next hop 35.35.35.35 via 35.35.35.35:1 labels imposed (23304) INGRESS PLU SW: 0x06017600 016c2010 08200000 017e0000 HW: 0x06017600 016c2010 08200000 017e0000 entry\_type: FWD rpf ptr: 0x00017600 prefix len: 32 BGP policy a/c: 16 QoS group: 0 as number: 0<br>
num entries: 1 next ptr: 0x00017e00 num entries: 1 next ptr: label: 23304 Label(1) Ptr(0) Recursive load info: Flag: 0x00000021 TLU1 0x00017e00 TLU1 ENTRY 0 SW: 0x015a0002 00017a77 23232323 08190100 HW: 0x015a0002 00017a77 23232323 08190100 PBTS: 0 extra lbe: 0<br>entry type:IP-TUNNEL next ptr: 0x00017a77 entry type:IP-TUNNEL next ptr: 0x00017a77 src pool: 0 cookie len: 8<br>src addr msb: 0x19 biscuit ptr: 0x00015a00 biscuit ptr: 0x00015a00 num of entries: 1 BGP next-hop: 35.35.35.35 TunnelEndpoint 0x00015a00 TunnelEndpoint ENTRY 0 SW: 0x111f4312 b95a8061 45be9be7 19191900 HW: 0x111f4312 b95a8061 45be9be7 19191900 session id: 0x111f4312 cookie0\_3: 0xb95a8061  $\text{cookie4}^{-}_{2}$ : 0x45be9be7 src addr lsb: 0x191919

 $\mathbf I$ 

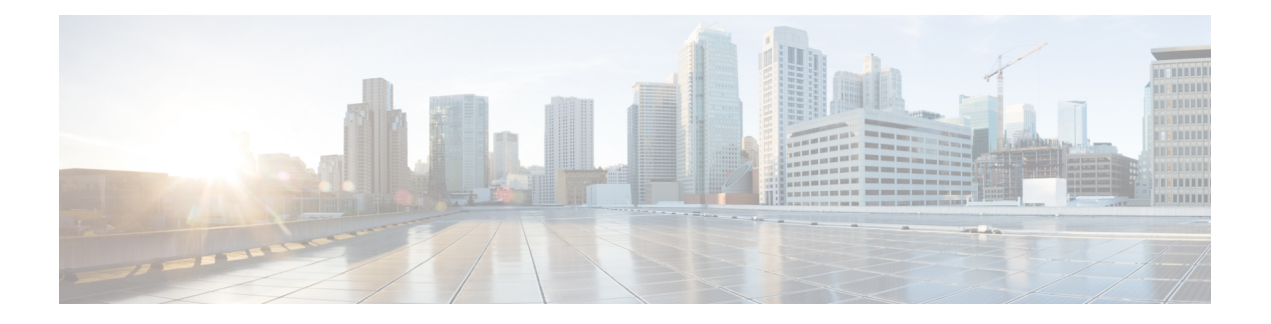

## **DHCP Commands**

This chapter describes the Cisco IOS XR software commands used to configure and monitor Dynamic Host Configuration Protocol (DHCP).

For detailed information about DHCP concepts, configuration tasks, and examples, refer to the *IP Addresses and Services Configuration Guide for Cisco CRS Routers*.

- [allow-hint,](#page-240-0) on page 223
- [broadcast-flag](#page-241-0) policy check , on page 224
- clear dhcp ipv6 [binding,](#page-243-0) on page 226
- [database,](#page-244-0) on page 227
- [destination](#page-246-0) (DHCP IPv6), on page 229
- [dhcp](#page-248-0) ipv4, on page 231
- show dhcp ipv4 [client,](#page-249-0) on page 232
- show dhcp ipv4 client [statistics,](#page-251-0) on page 234
- clear dhcp ipv4 [client,](#page-253-0) on page 236
- clear dhcp ipv4 client [statistics,](#page-254-0) on page 237
- show tech [support](#page-256-0) dhcp ipv4 client, on page 239
- [dhcp](#page-258-0) ipv6, on page 241
- [distance,](#page-259-0) on page 242
- [dns-server](#page-260-0), on page 243
- [domain-name](#page-261-0) (DHCP IPv6 pool), on page 244
- [duid,](#page-262-0) on page 245
- giaddr [policy,](#page-263-0) on page 246
- [helper-address](#page-265-0) , on page 248
- interface [\(DHCP\),](#page-267-0) on page 250
- [interface](#page-268-0) (relay profile), on page 251
- pd [\(prefix-delegation](#page-270-0) DHCP IPv6 pool), on page 253
- pd [\(prefix-delegation](#page-272-0) DHCP IPv6 interface), on page 255
- pool [\(DHCP](#page-274-0) IPv6), on page 257
- [preference,](#page-276-0) on page 259
- [profile](#page-277-0) relay, on page 260
- [rapid-commit,](#page-279-0) on page 262
- relay [information](#page-280-0) check , on page 263
- relay [information](#page-282-0) option , on page 265
- relay information option [allow-untrusted](#page-284-0) , on page 267
- relay [information](#page-286-0) policy , on page 269
- [secure-arp,](#page-288-0) on page 271
- show dhcp ipv4 relay [profile,](#page-289-0) on page 272
- show dhcp ipv4 relay [profile](#page-290-0) name, on page 273
- show dhcp ipv4 relay [statistics,](#page-291-0) on page 274
- [show](#page-293-0) dhcp ipv6, on page 276
- show dhcp ipv6 [binding,](#page-294-0) on page 277
- show dhcp ipv6 [database](#page-296-0) , on page 279
- show dhcp ipv6 [interface,](#page-298-0) on page 281
- [show](#page-300-0) dhcp ipv6 pool, on page 283
- sip [address,](#page-302-0) on page 285
- sip [domain-name,](#page-303-0) on page 286
- vrf (relay [profile\),](#page-304-0) on page 287

П

### <span id="page-240-0"></span>**allow-hint**

To allow the server to delegate a valid client-suggested prefix in the solicit and request messages, use the **allow-hint** command in Dynamic Host Configuration Protocol (DHCP) IPv6 interface server configuration mode. To disable the delegation of a valid client-suggested prefix, use the **no** form of the command.

**allow-hint no allow-hint**

**Syntax Description** This command has no keywords or arguments.

**Command Default** DHCPv6 service on an interface is disabled.

**Command Modes** DHCP IPv6 interface server configuration

**Command History Release Modification** Release 3.4.0 This command was introduced.

**Usage Guidelines** The **allow-hint** command enables the server to delegate a client-suggested prefix in the solicit and request messages if the prefix in the associated local prefix pool is a valid prefix and it is not assigned to any other solicit and request messages. Otherwise, the hint is ignored, and a prefix is delegated from the free list in the pool.

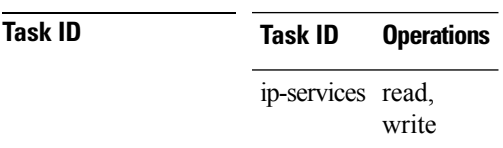

**Examples** The following is an example of the **allow-hint** command:

RP/0/RP0/CPU0:router# **configure** RP/0/RP0/CPU0:router(config)# **dhcp ipv6 interface pos 0/5/0/0 server** RP/0/RP0/CPU0:router(config-dhcpv6-if)# **allow-hint**

### <span id="page-241-0"></span>**broadcast-flag policy check**

To configure Dynamic Host Configuration Protocol (DHCP) IPv4 Relay to broadcast only BOOTREPLY packets if the DHCPIPv4 broadacst flag is set in the DHCPIPv4 header, use the**broadcast-flagpolicy check** command in DHCP IPv4 relay profile configuration submode . By default, the DHCP IPv4 Relay always broadcasts BOOTREPLY packets. To restore the default, use the **no** form of this command.

**broadcast-flag policy**{ **check**}

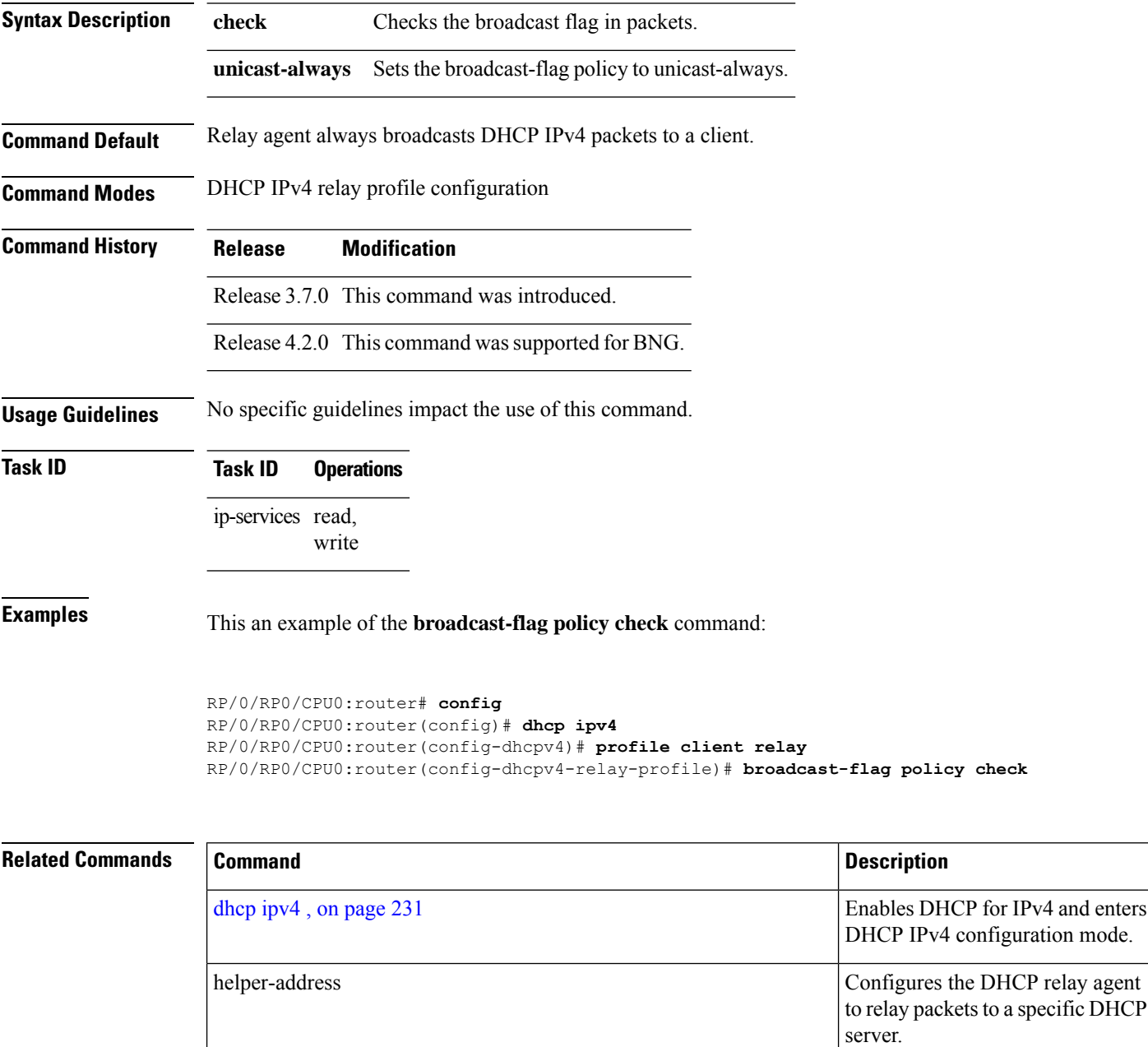

I

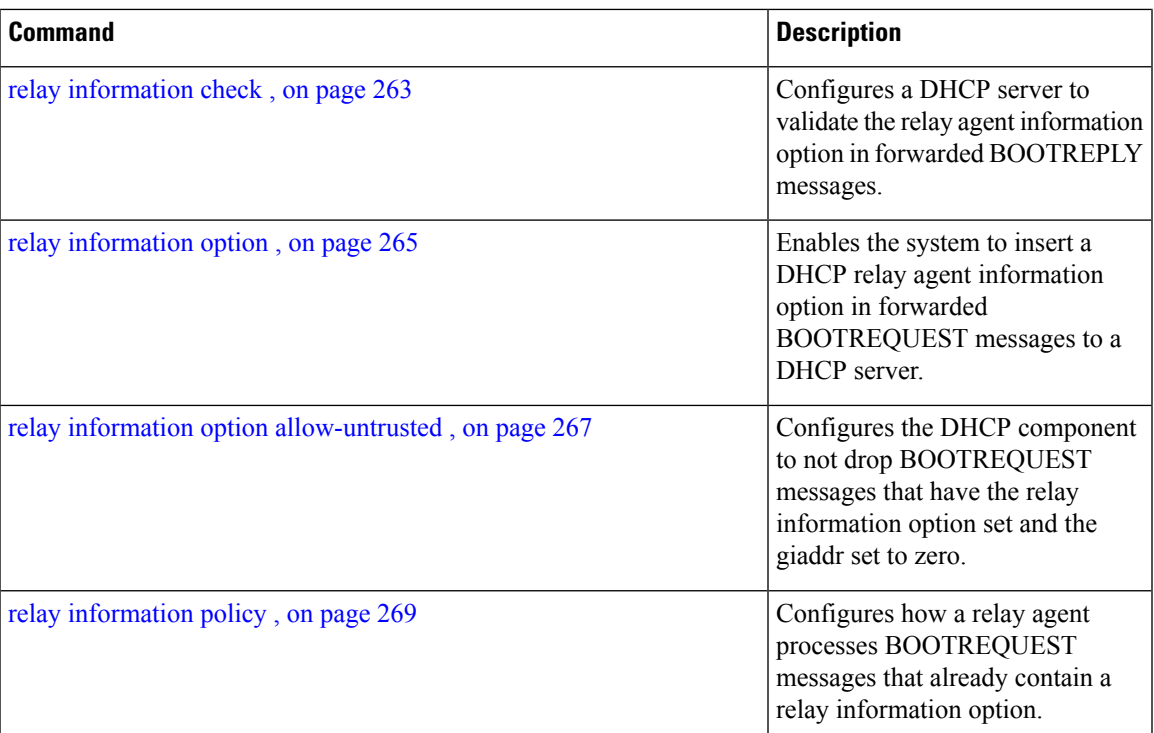

### <span id="page-243-0"></span>**clear dhcp ipv6 binding**

To delete automatic client bindings from the Dynamic Host Configuration Protocol (DHCP) for IPv6 binding table, use the **clear ipv6 dhcp binding** command in EXEC mode.

**clear dhcp ipv6 binding** [*ipv6-address*]

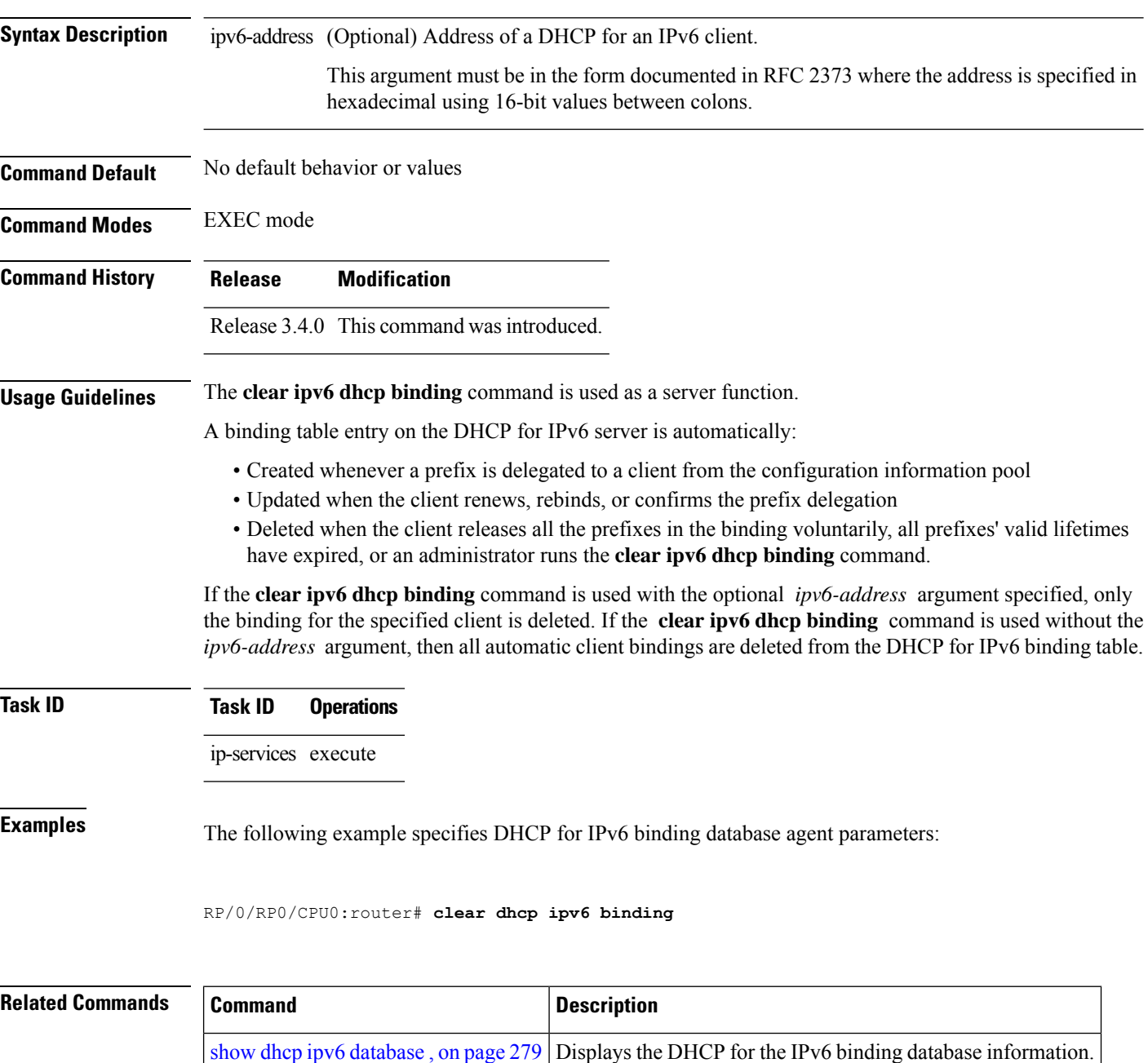

### <span id="page-244-0"></span>**database**

To configure a Dynamic Host Configuration Protocol (DHCP) for IPv6 binding database agent, use the **database** command in DHCP IPv6 configuration mode. To delete the database agent, use the **no** form of this command.

**database** *agent-URL* [**write-delay** *seconds*] [**timeout** *seconds*] **no database** *agent-URL*

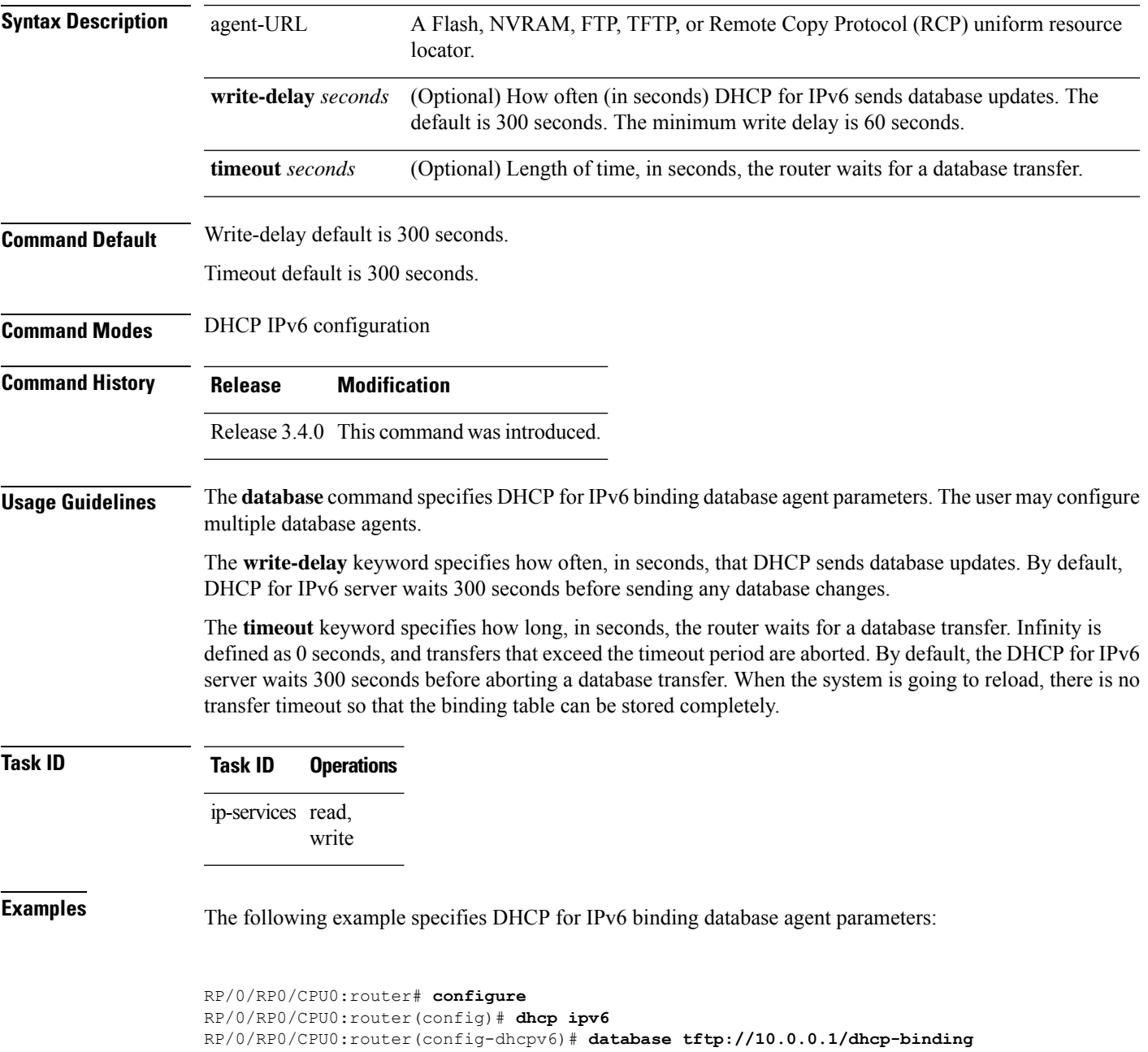

### **Related Commands**

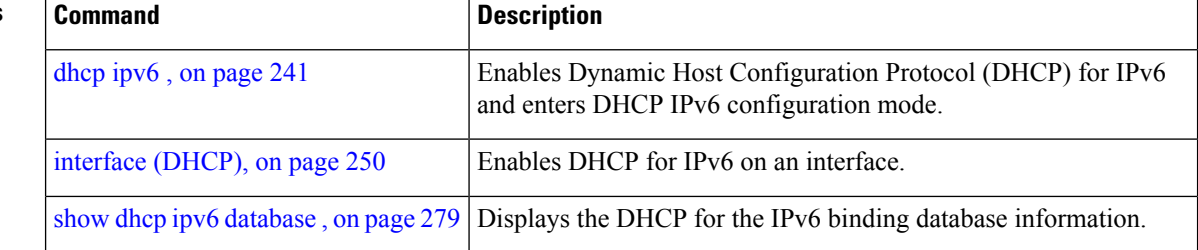

### <span id="page-246-0"></span>**destination (DHCP IPv6)**

To specify a destination address to which client messages are forwarded and to enable Dynamic Host Configuration Protocol (DHCP) for IPv6 relay service on the interface, use the **destination** command in DHCP IPv6 interface relay configuration mode. To remove a relay destination on the interface or delete an output interface for a destination, use the **no** form of this command.

**destination** *ipv6 address interface-path-id* **no destination** *ipv6 address*

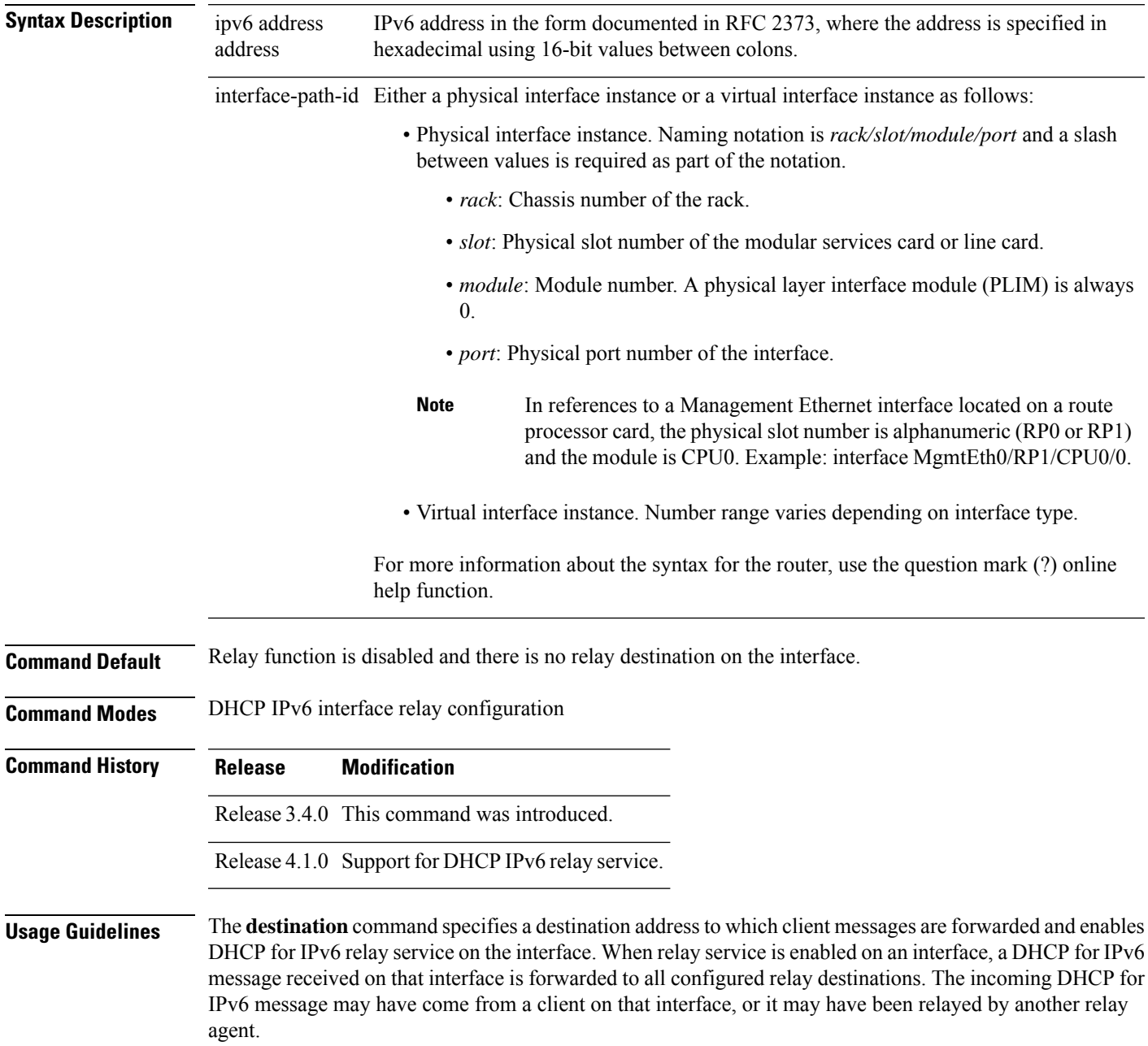

The relay destination can be a unicast address of a server or another relay agent, or it may be a multicast address. There are the following two types of relay destination addresses:

- A link-scoped unicast or multicast IPv6 address, for which a user must specify an output interface
- A global unicast IPv6 address, for which a user can specify an output interface for this kind of address.
- A global or site-scope multicast IPv6 address, for which a user can specify an output interface for this kind of address if 'mhost ipv6 default-interface' is specified.

If no output interface is configured for a destination, the output interface is determined by routing tables. In this case, it is recommended that a unicast or multicast routing protocol be running on the router.

Multiple destinations can be configured on one interface, and multiple output interfaces can be configured for one destination. When the relay agent relays messages to a multicast address, it sets the hop limit field in the IPv6 packet header to 32.

Unspecified, loopback, and node-local multicast addresses are not acceptable as the relay destination. If any one of them is configured, the message "Invalid destination address" is displayed.

Note that it is not necessary to enable the relay function on an interface for it to accept and forward an incoming relay reply message from servers. By default, the relay function is disabled, and there is no relay destination on an interface. The **no** form of the command removes a relay destination on an interface or deletes an output interface for a destination. If all relay destinations are removed, the relay service is disabled on the interface.

The DHCP for IPv6 client, server, and relay functions is mutually exclusive on an interface. When one of these functions is already enabled and a user tries to configure a different function on the same interface, one of the following messages is displayed: "Interface is in DHCP client mode," "Interface is in DHCP server mode," or "Interface is in DHCP relay mode."

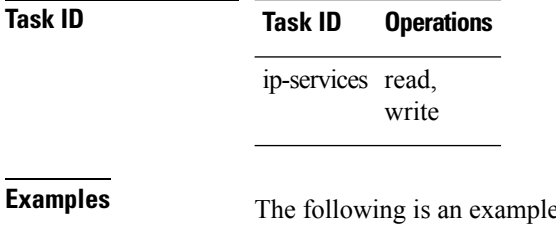

**Example 3** The **destination** command on an interface:

RP/0/RP0/CPU0:router(config)# **dhcp ipv6** RP/0/RP0/CPU0:router(config-dhcpv6)# **interface tenGigE 0/5/0/0 relay** RP/0/RP0/CPU0:router(config-dhcpv6-if)# **destination 10:10::10**

### <span id="page-248-0"></span>**dhcp ipv4**

To enable Dynamic Host Configuration Protocol (DHCP) for IPv4 and to enter DHCP IPv4 configuration mode, use the **dhcp ipv4** command in Global Configuration mode. To disable DHCP for IPv4 and exit the DHCP IPv4 configuration mode, use the **no** form of this command.

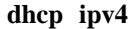

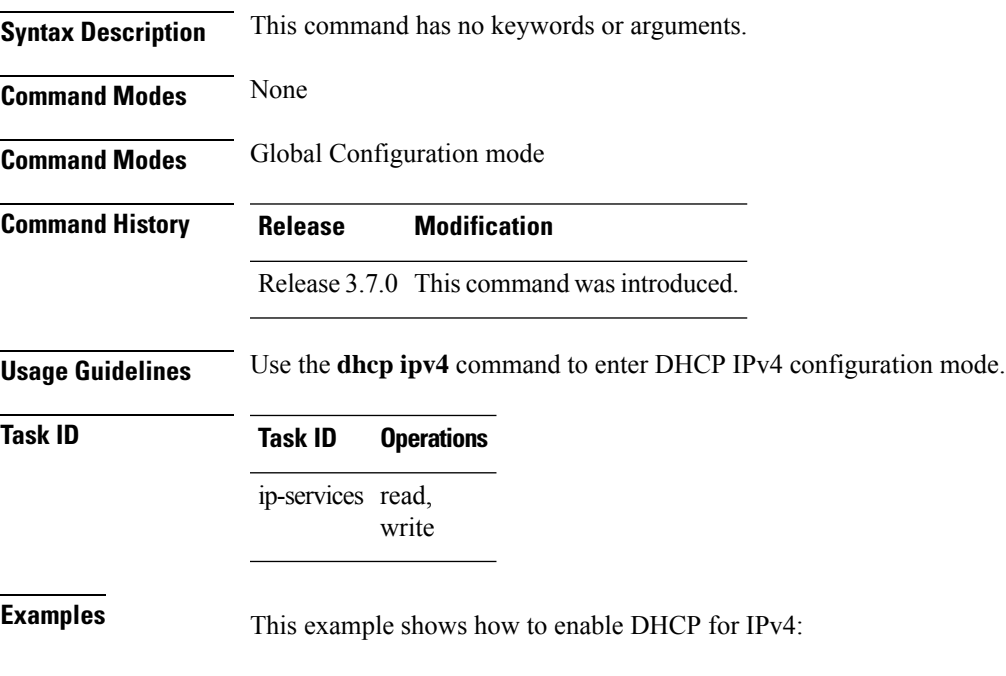

RP/0/RP0/CPU0:router# **dhcp ipv4** RP/0/RP0/CPU0:router(config-dhcpv4)#

I

## <span id="page-249-0"></span>**show dhcp ipv4 client**

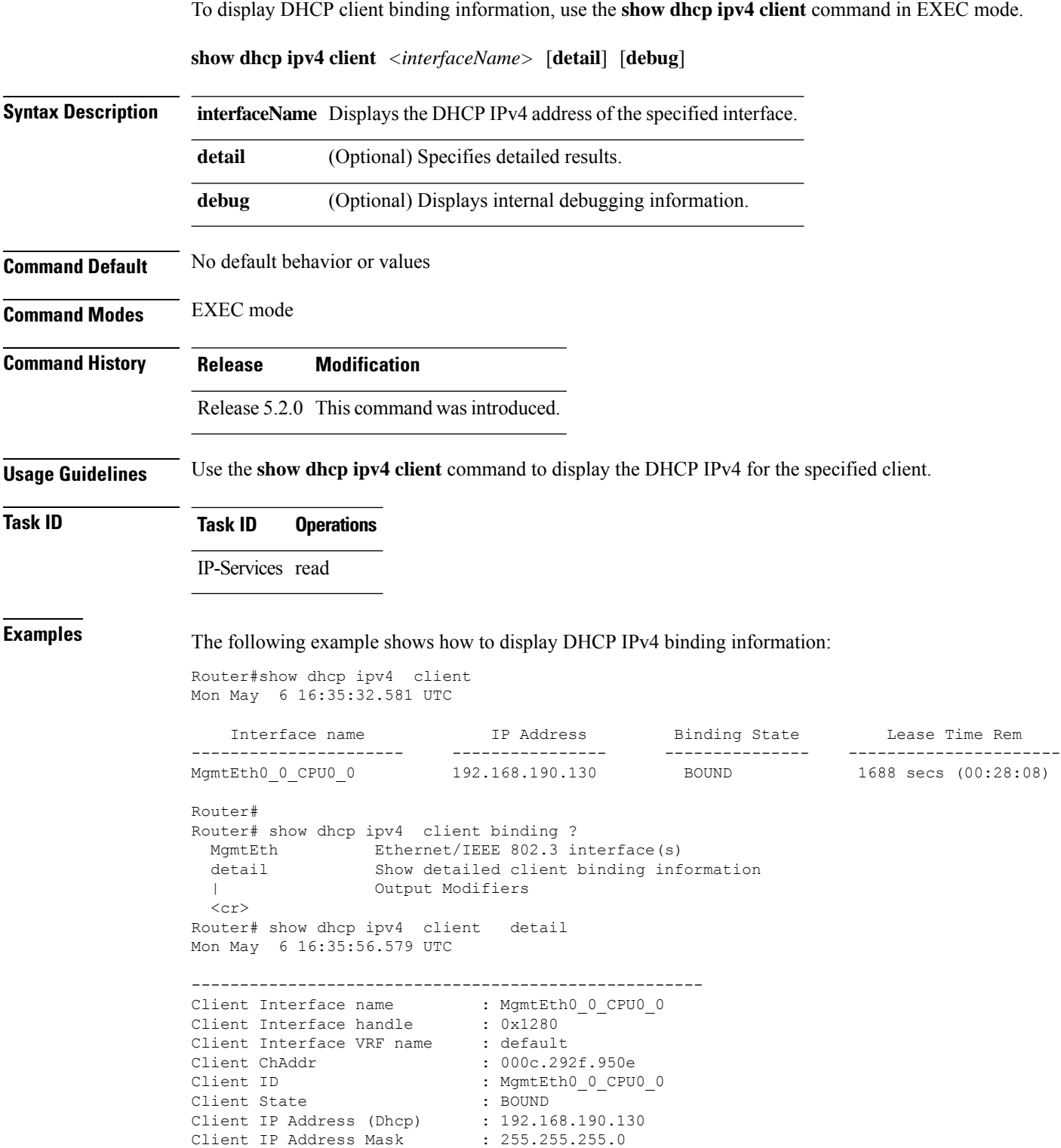

П

```
Client Lease Time Allocated : 1800 secs (00:30:00)
Client Lease Time Remaining : 1664 secs (00:27:44)
Client Selected Server Addr : 192.168.190.254
-----------------------------------------------------
Router#
Router# show dhcp ipv4 client binding detail ?
 MgmtEth Ethernet/IEEE 802.3 interface(s)
 debug Show detailed debug level client binding information
 | Output Modifiers
 \langle cr \rangleRouter# show dhcp ipv4 client detail debug
Mon May 6 16:36:43.836 UTC
-----------------------------------------------------
Client Interface name : MgmtEth0 0 CPU0 0
Client Interface handle : 0x1280
Client Interface VRF name : default
Client ChAddr : 000c.292f.950e
Client ID : MgmtEth0_0_CPU0_0
Client State : BOUND<br>Client IP Address (Dhcp) : 192.168.190.130<br>Client IP Address Mask : 255.255.255.0
Client IP Address (Dhcp)
Client IP Address Mask
Client Lease Time Allocated : 1800 secs (00:30:00)
Client Lease Time Remaining : 1617 secs (00:26:57)
Client Selected Server Addr : 192.168.190.254
Client Interface VRF id : 0x60000000
Client Interface VRF Table id : 0xe0000000
Client XID : 0xa7f<br>Client Timers Running : 0x2 ('
                            : 0x2 (T1_RENEW_TIMER)
Client Renew Time Allocated : 900 secs (00:15:00)
Client Renew Time Adjusted : 900 secs (00:15:00)
Client Rebind Time Allocated : 1575 secs (00:26:15)
Client Rebind Time Adjusted : 1575 secs (00:26:15)
Client Checkpoint object id : 0x80002fd8
Client IPv4 MA configured : TRUE
-----------------------------------------------------
Router#
Router# show dhcp ipv4 client mgmtEth 0/0/CPU0/0
Mon May 6 16:49:54.382 UTC
   Interface name IP Address Binding State Lease Time Rem
---------------------- ------------ --------------- ----------------------
MgmtEth0_0_CPU0_0 192.168.190.130 BOUND 1727 secs (00:28:47)
RP/0/0/CPU0:ios#
```
### <span id="page-251-0"></span>**show dhcp ipv4 client statistics**

To display DHCP client statistical information, use the **show dhcp ipv4 client statistics** command in EXEC mode.

**show dhcp ipv4 client** *<interfaceName>* **statistics**

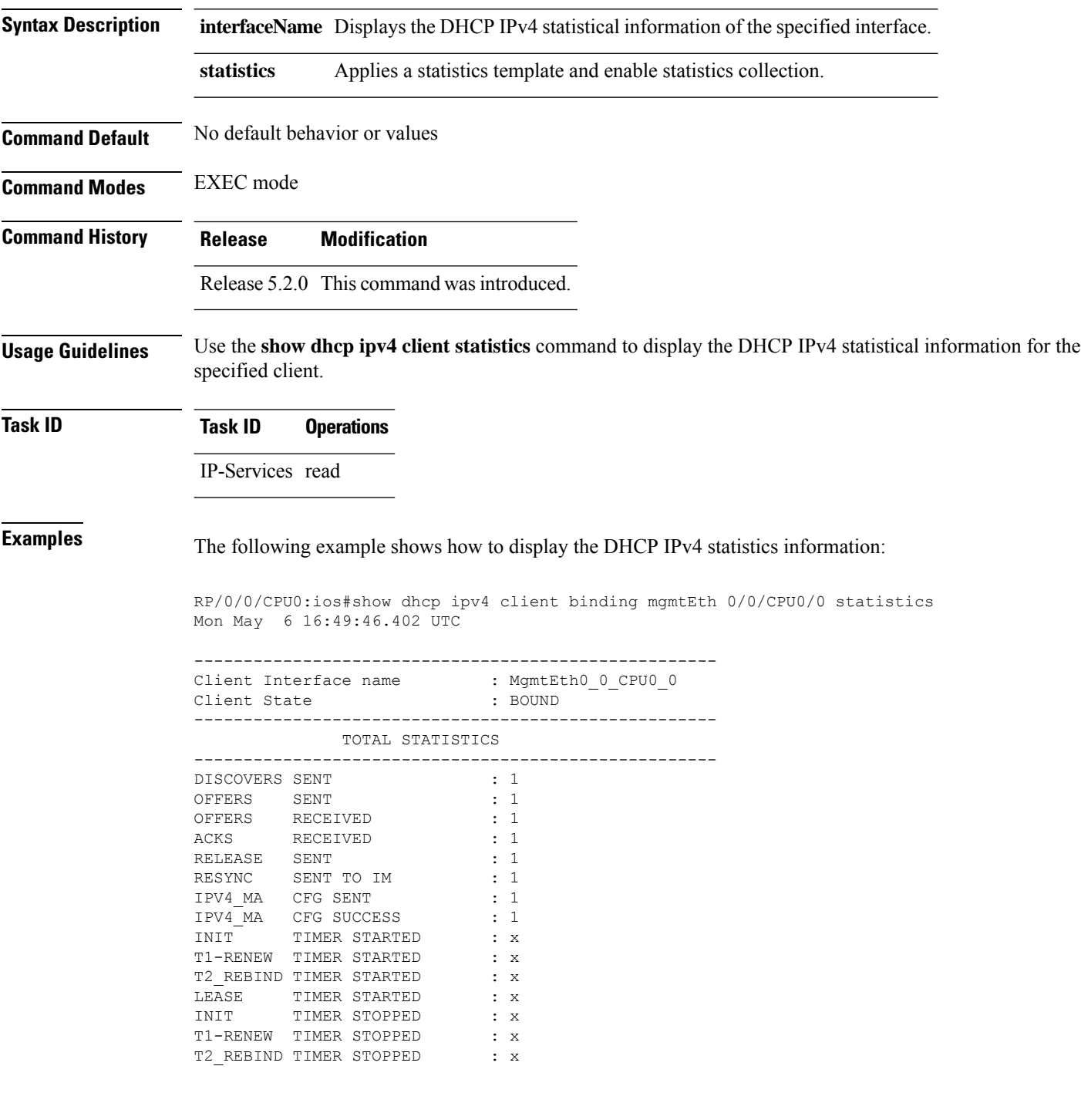
$\mathbf{l}$ 

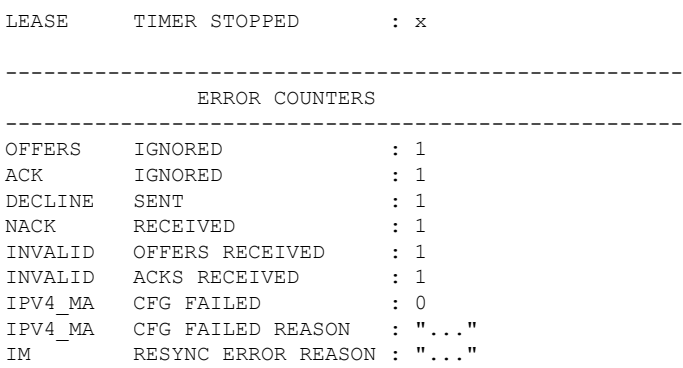

## **clear dhcp ipv4 client**

To clear the DHCP client binding information configured on a given interface and set the binding information again, use the **clear dhcp ipv4 client** command in EXEC mode.

This is a test.

**clear dhcp ipv4 client** *<interfaceName>*

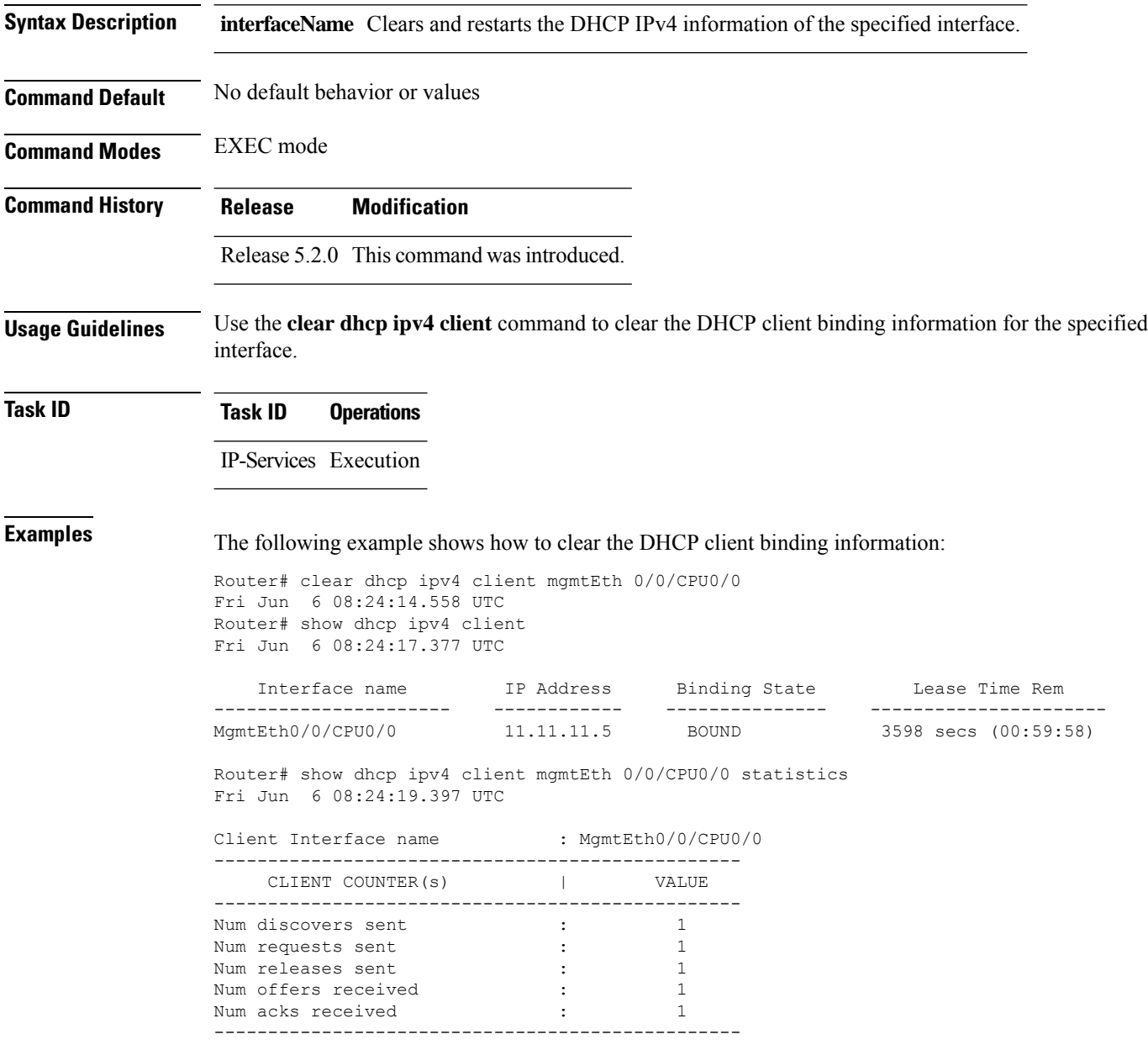

## **clear dhcp ipv4 client statistics**

To clear DHCP client binding statistics information for a given interface, use the **clear dhcp ipv4 client statistics** command in EXEC mode.

**clear dhcp ipv4 client** *<interfaceName>* **statistics**

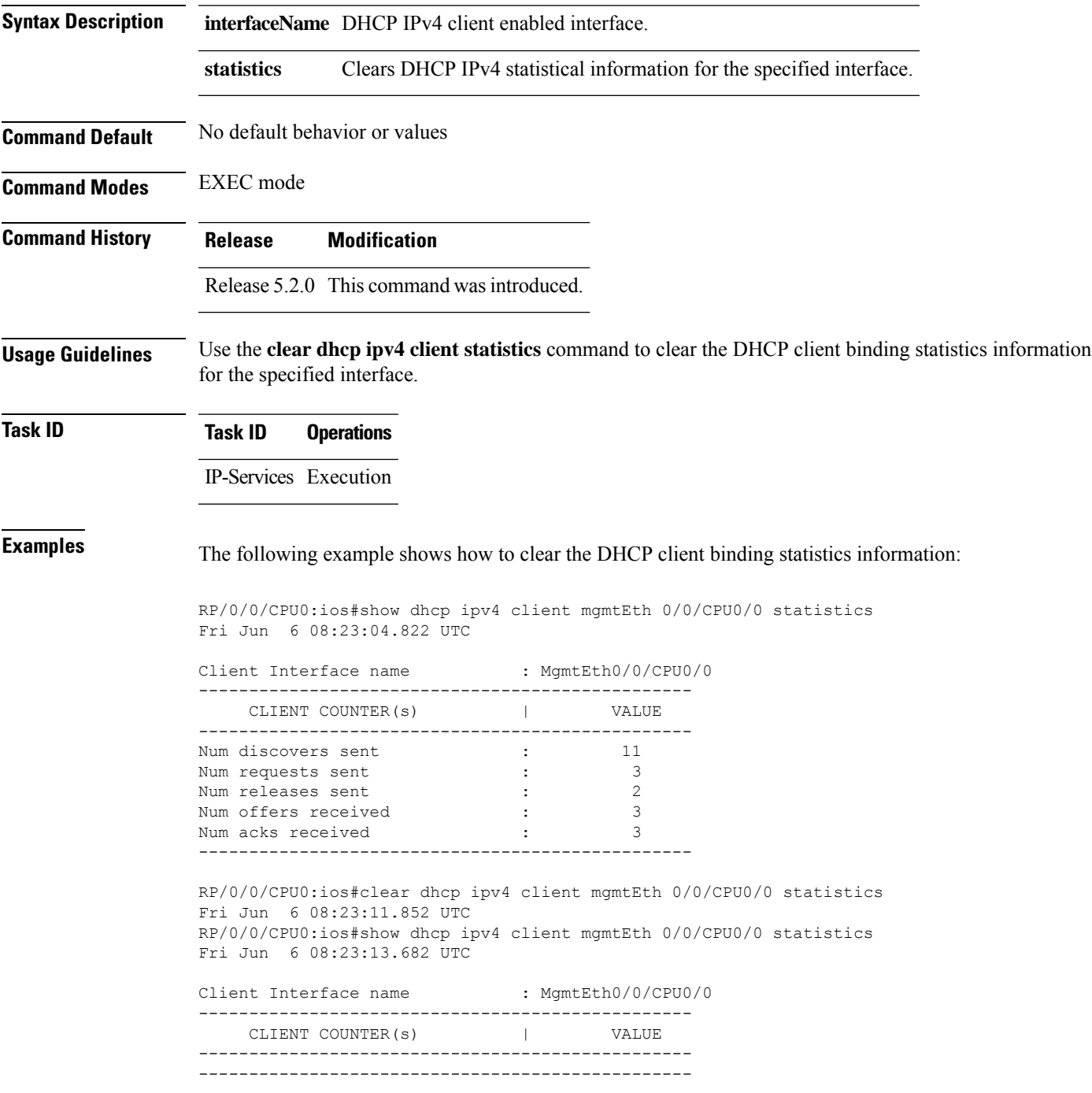

I

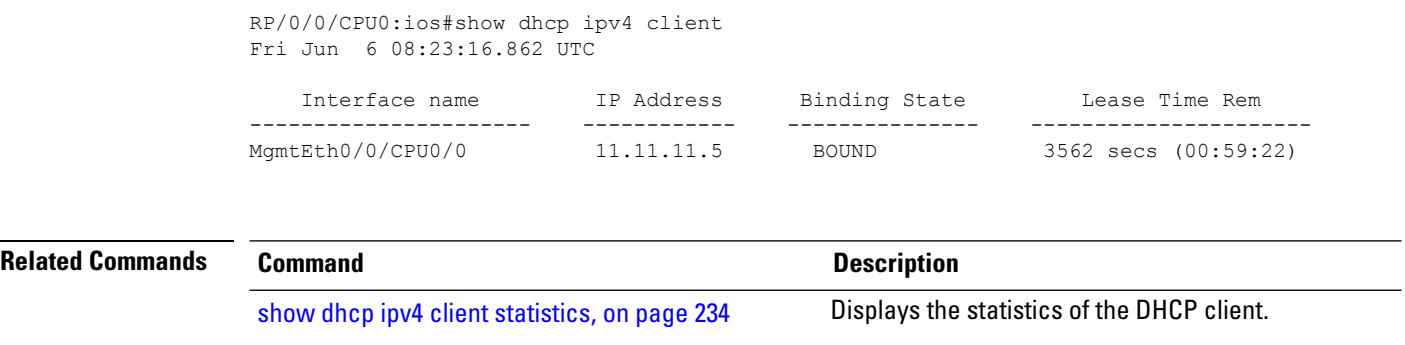

show dhcp ipv4 [client,](#page-249-0) on page 232 Displays DHCP IPv4 client information.

#### **show tech support dhcp ipv4 client**

To retrieve the DHCP client show tech support information, use the **show tech dhcp ipv4 client** command in EXEC mode.

**show tech-support dhcp ipv4 client <show-tech-options>**

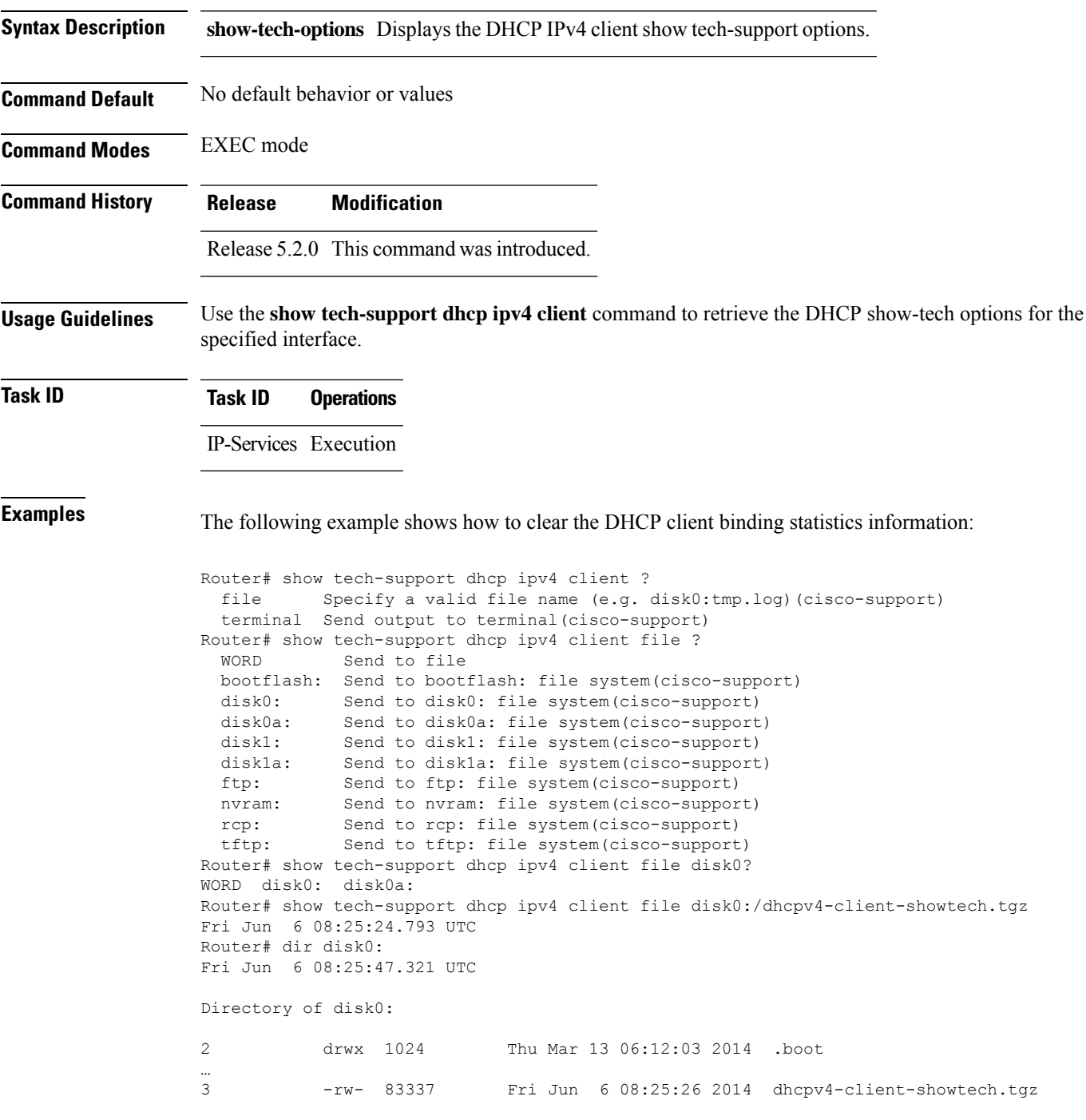

I

1911537664 bytes total (1838081024 bytes free) Router#

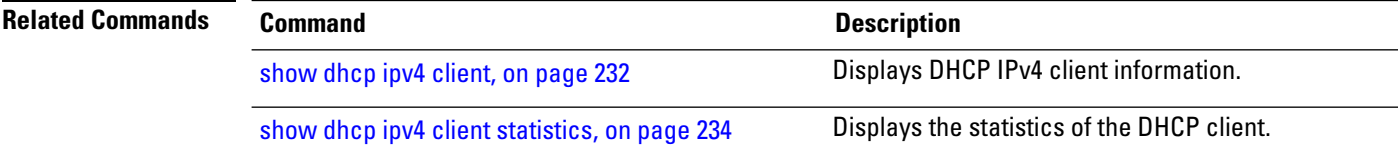

#### <span id="page-258-0"></span>**dhcp ipv6**

To enable Dynamic Host Configuration Protocol (DHCP) for IPv6 and to enter DHCP IPv6 configuration mode, use the **dhcp ipv6** command in Global Configuration mode. To disable the DHCP for IPv6, use the **no** form of this command.

**dhcp ipv6**

**Syntax Description** This command has no keywords or arguments.

**Command Modes** Global Configuration mode

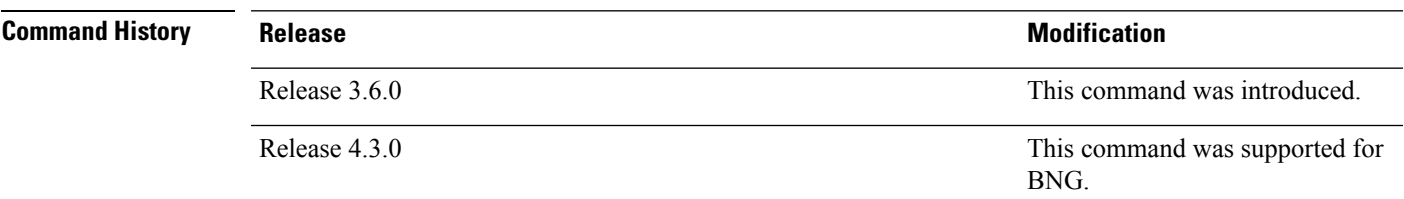

**Task ID Task ID Operations**

ip-services read, write

**Examples** This example shows how to enable DHCP for IPv6:

RP/0/RP0/CPU0:router(config)# **dhcp ipv6** RP/0/RP0/CPU0:router(config-dhcpv6)#

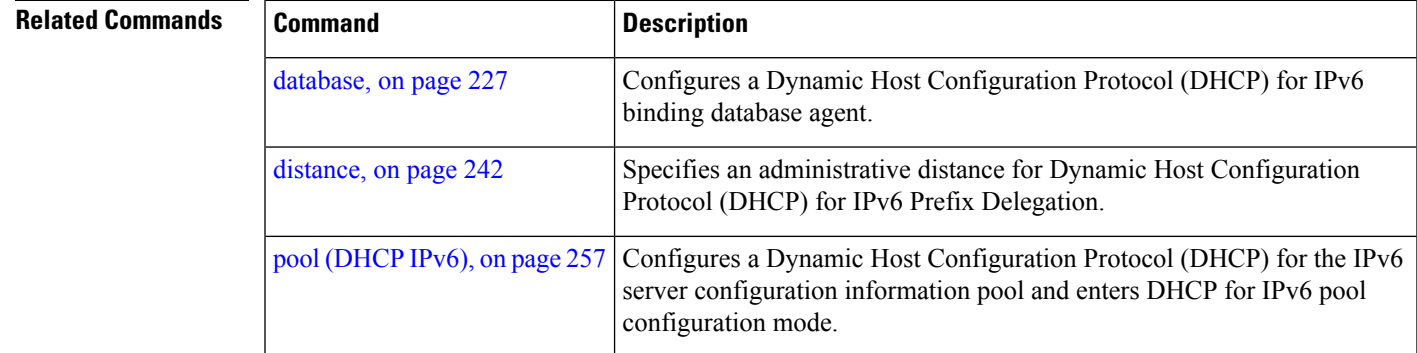

#### <span id="page-259-0"></span>**distance**

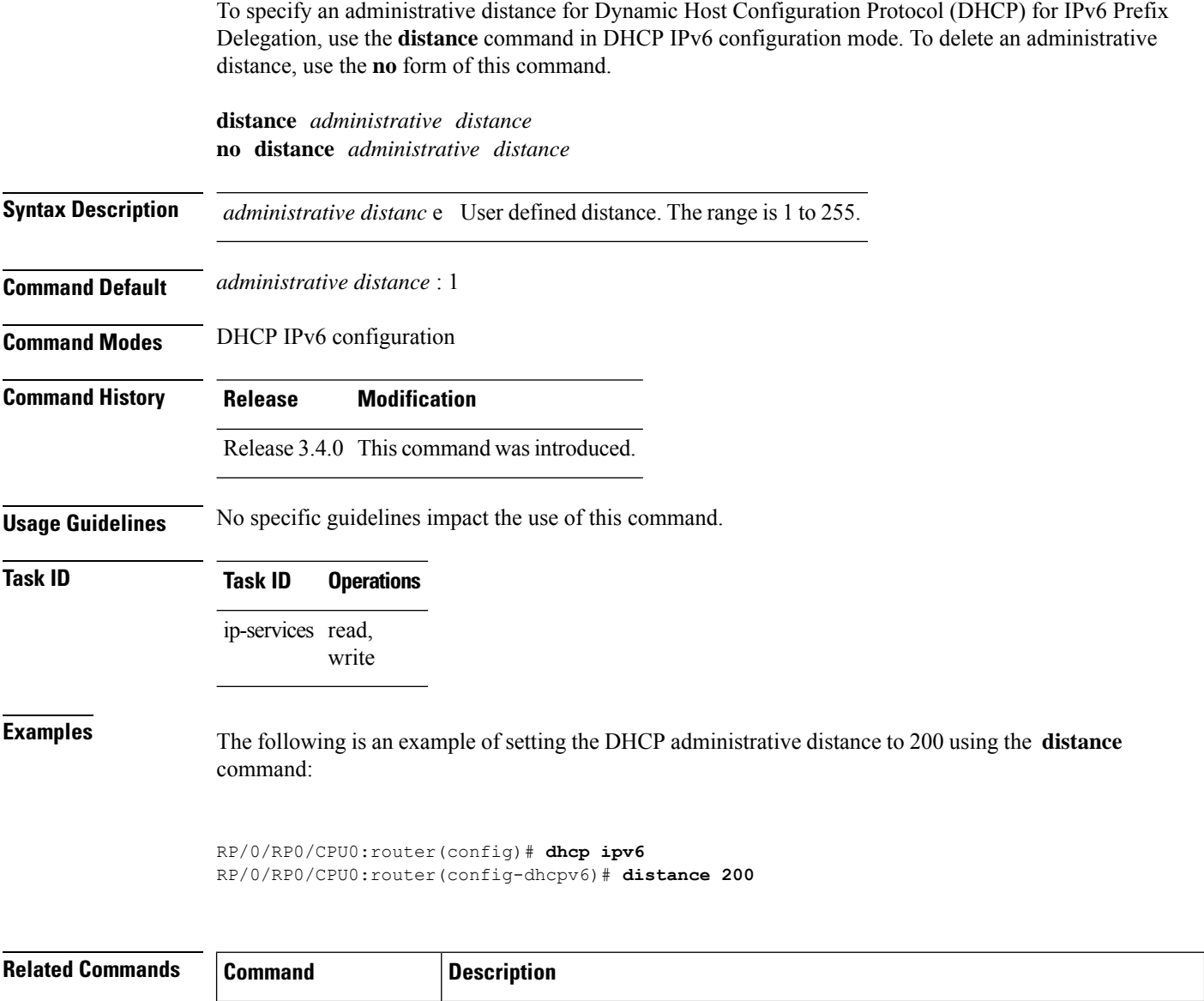

IPv6 configuration mode.

Enables Dynamic Host Configuration Protocol (DHCP) for IPv6 and enters DHCP

[dhcp](#page-258-0) ipv6 , on page 241

#### **dns-server**

To specify the Domain Name System (DNS) IPv6 servers available to a Dynamic Host Configuration Protocol (DHCP) for IPv6 client, use the **dns-server** command in an appropriate configuration mode. To remove the DNS server list, use the **no** form of this command.

**dns-server** *ipv6-address*

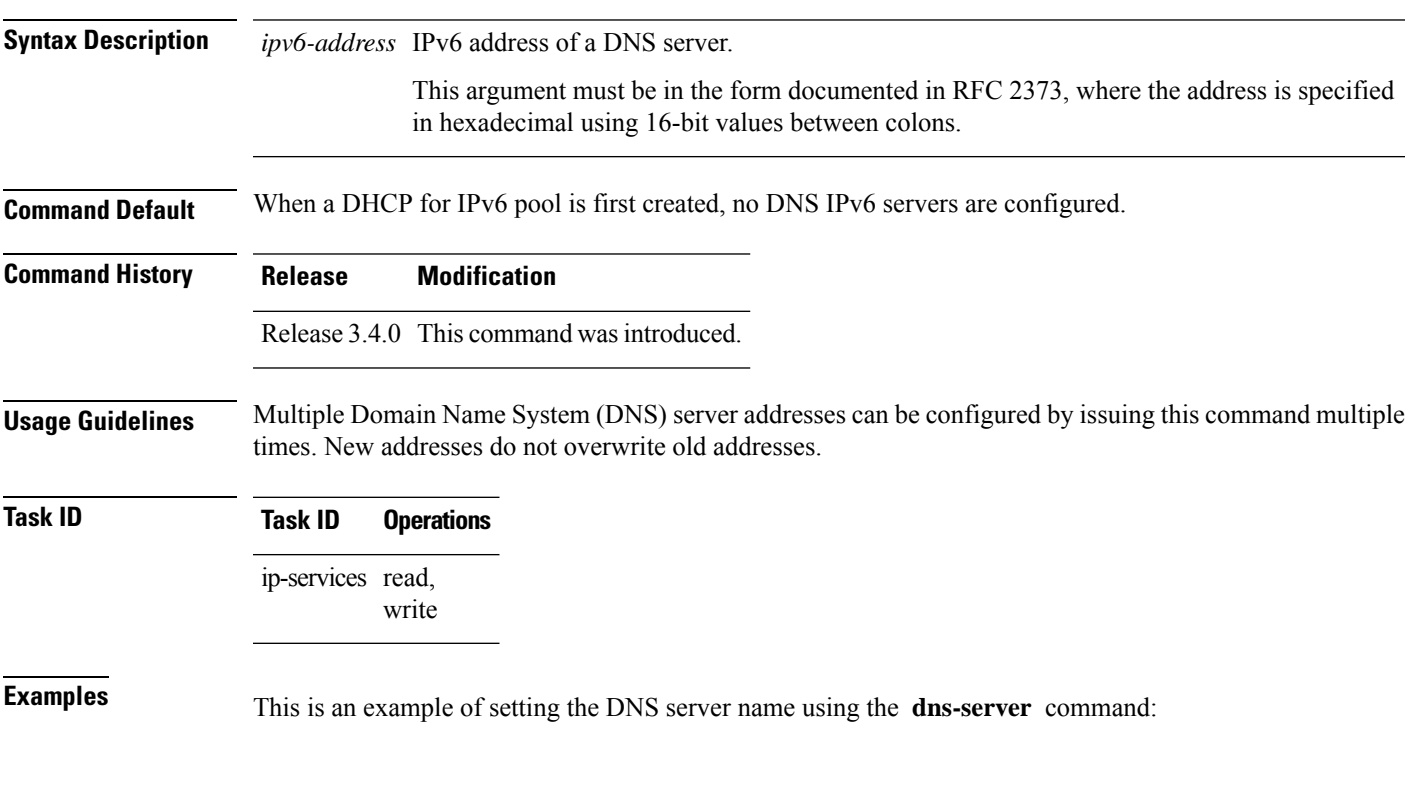

RP/0/RP0/CPU0:router(config)# **dhcp ipv6 pool pool1** RP/0/RP0/CPU0:router(config-dhcpv6-pool)# **dns-server 10:10::10**

## **domain-name (DHCP IPv6 pool)**

To configure a domain name for a Dynamic Host Configuration Protocol (DHCP) for IPv6 client, use the **domain-name** command in an appropriate configuration mode. To remove the domain name, use the**no** form of this command.

**domain-name** *domain*

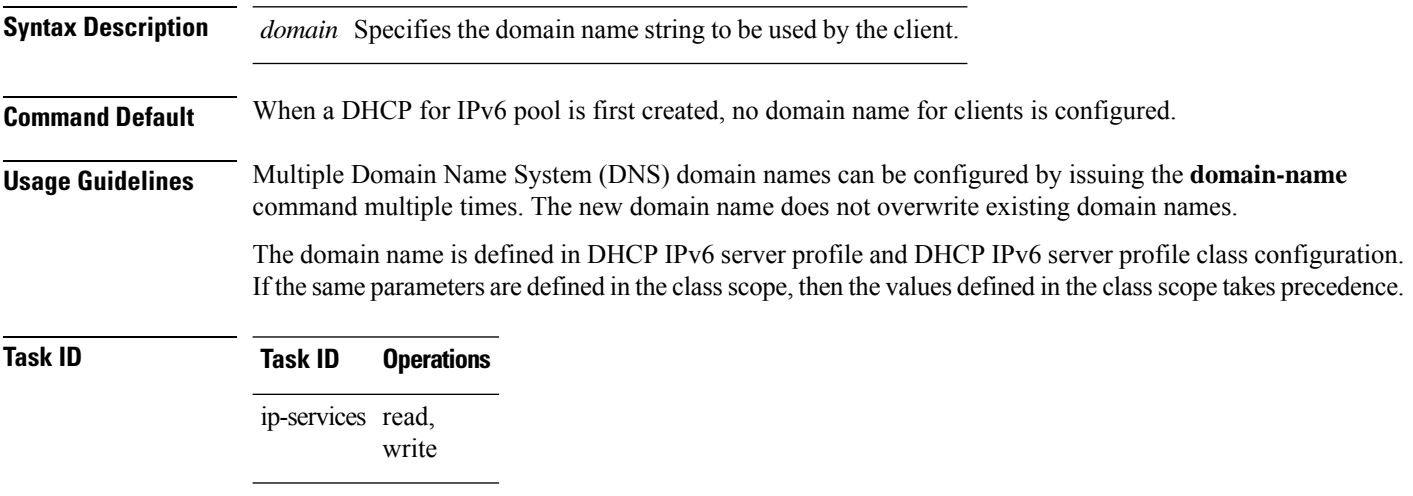

**Examples**

## **duid**

 $\mathbf I$ 

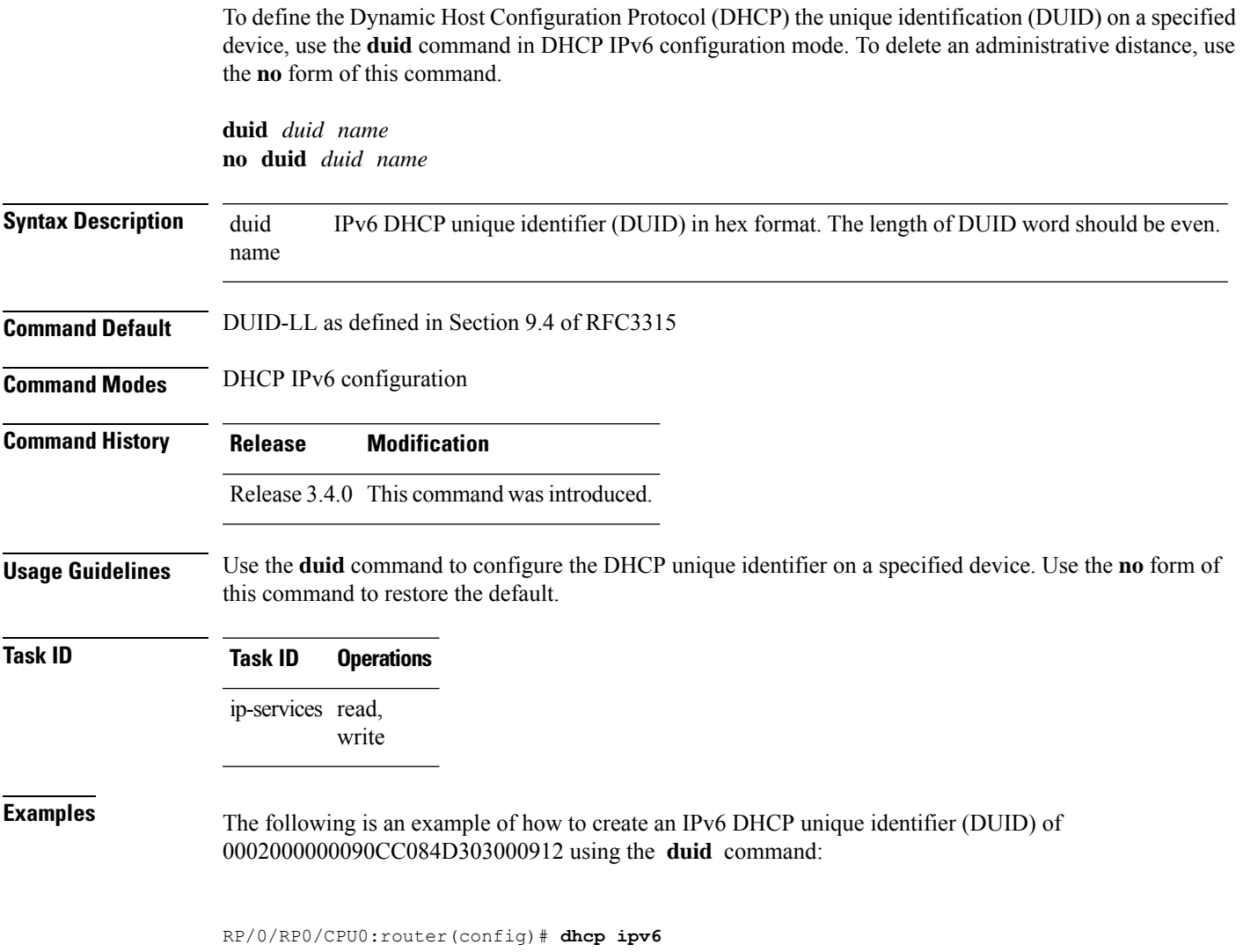

RP/0/RP0/CPU0:router(config-dhcpv6)# **duid 0002000000090CC084D303000912**

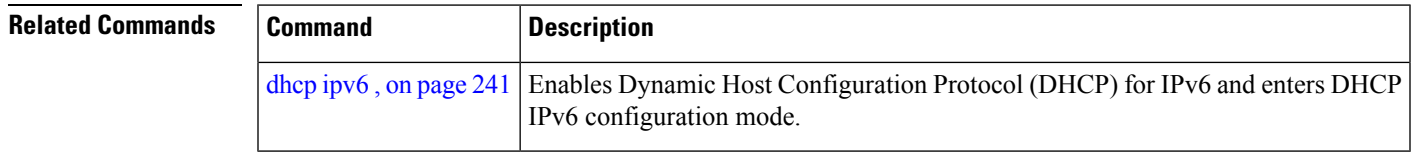

#### **giaddr policy**

To configure how Dynamic Host Configuration Protocol (DHCP) IPv4 Relay processes BOOTREQUEST packets that already contain a nonzero giaddr attribute, use the **giaddrpolicy** command in DHCPIPv4 profile relay configuration submode. To restore the default giaddr policy, use the **no** form of this command.

**giaddr policy** {**replace** | **drop**} **no giaddr policy** {**replace** | **drop**}

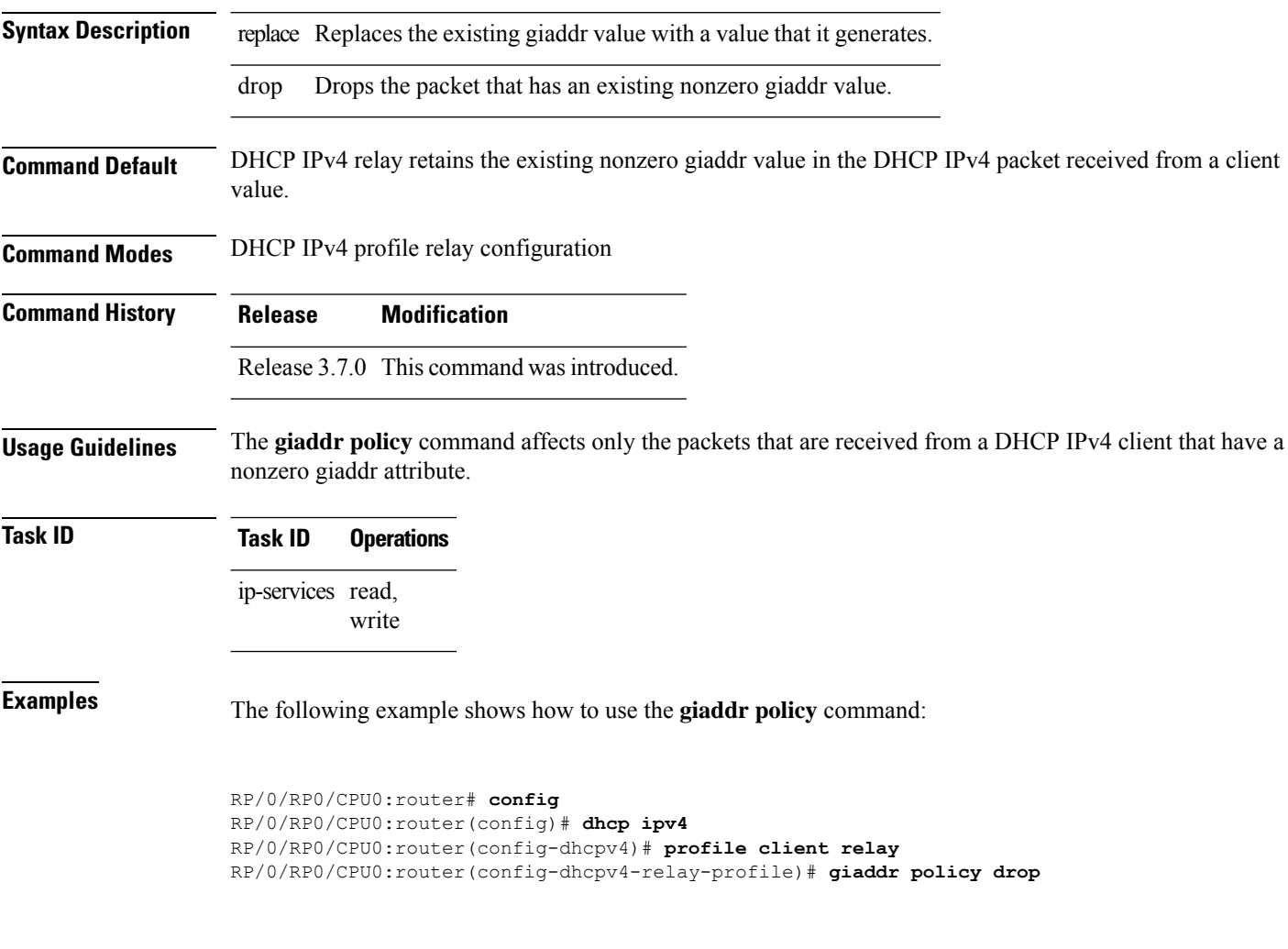

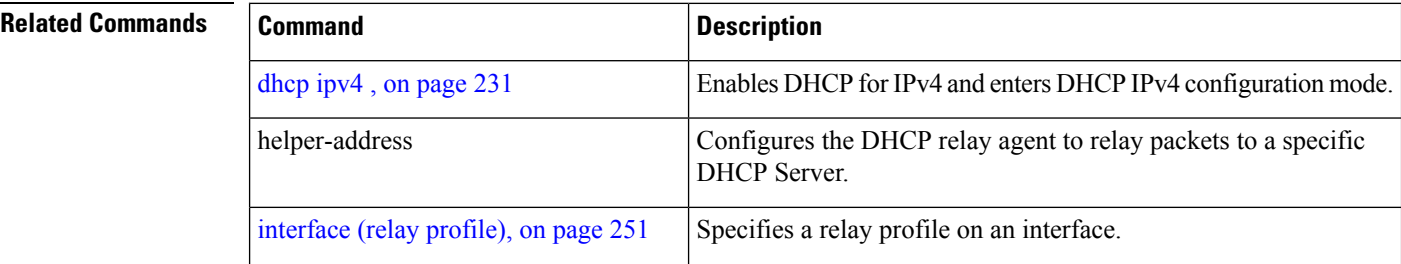

 $\mathbf{l}$ 

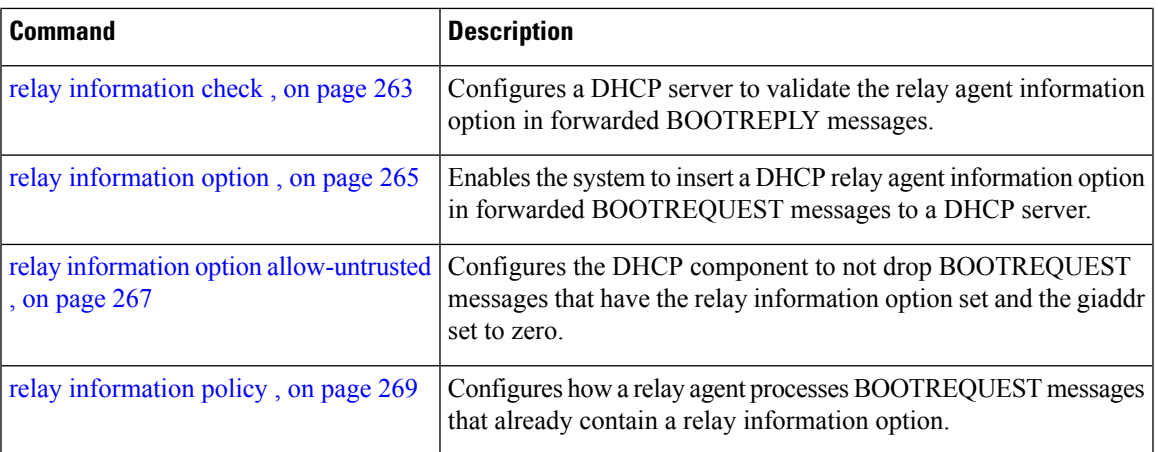

#### **helper-address**

To configure the Dynamic Host Configuration Protocol (DHCP) IPv4 relay agent to relay DHCP packets to a specific DHCP server, use the **helper-address** command in an appropriate configuration mode. Use the **no** form of this command to clear the address.

**helper-address** [**vrf** *vrf-name* ] [*address*] [**giaddr** *gateway-address*]

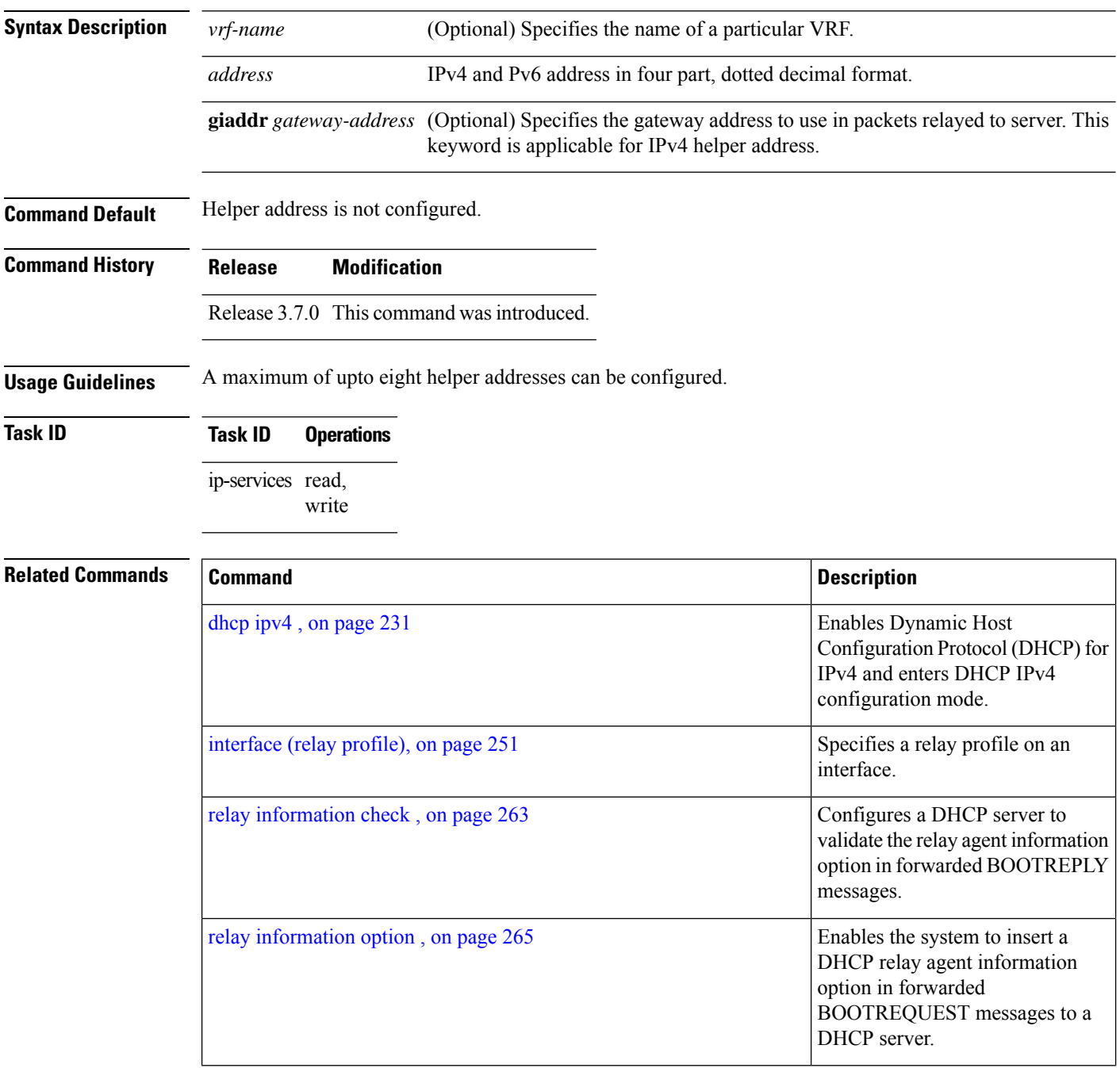

I

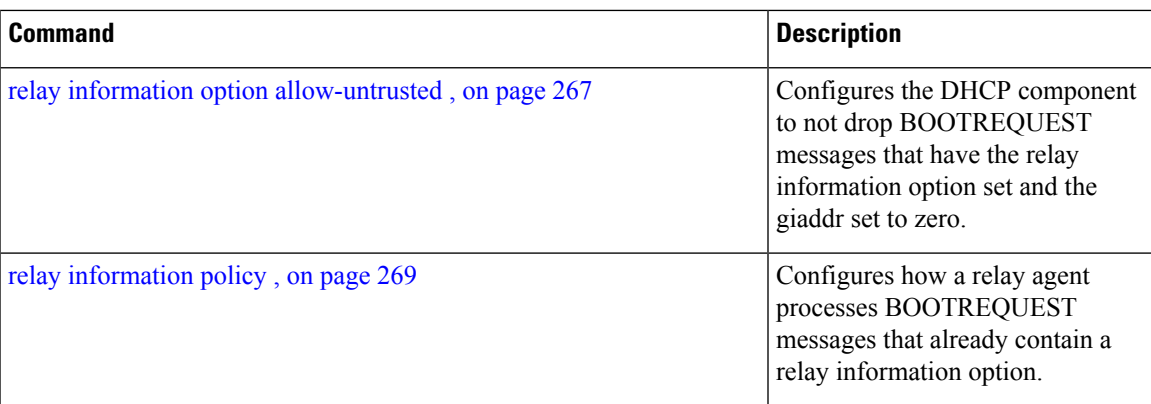

#### <span id="page-267-0"></span>**interface (DHCP)**

To enable Dynamic Host ConfigurationProtocol (DHCP) for IPv4 on an interface, use the **interface** command in the appropriate configuration mode. To disable DHCPv4 on an interface, use the **no** form of the command.

**interface** *type interface-path-id* {**server** | **relay**} **interface** *type interface-path-id* { **base** | **relay** | **server** }

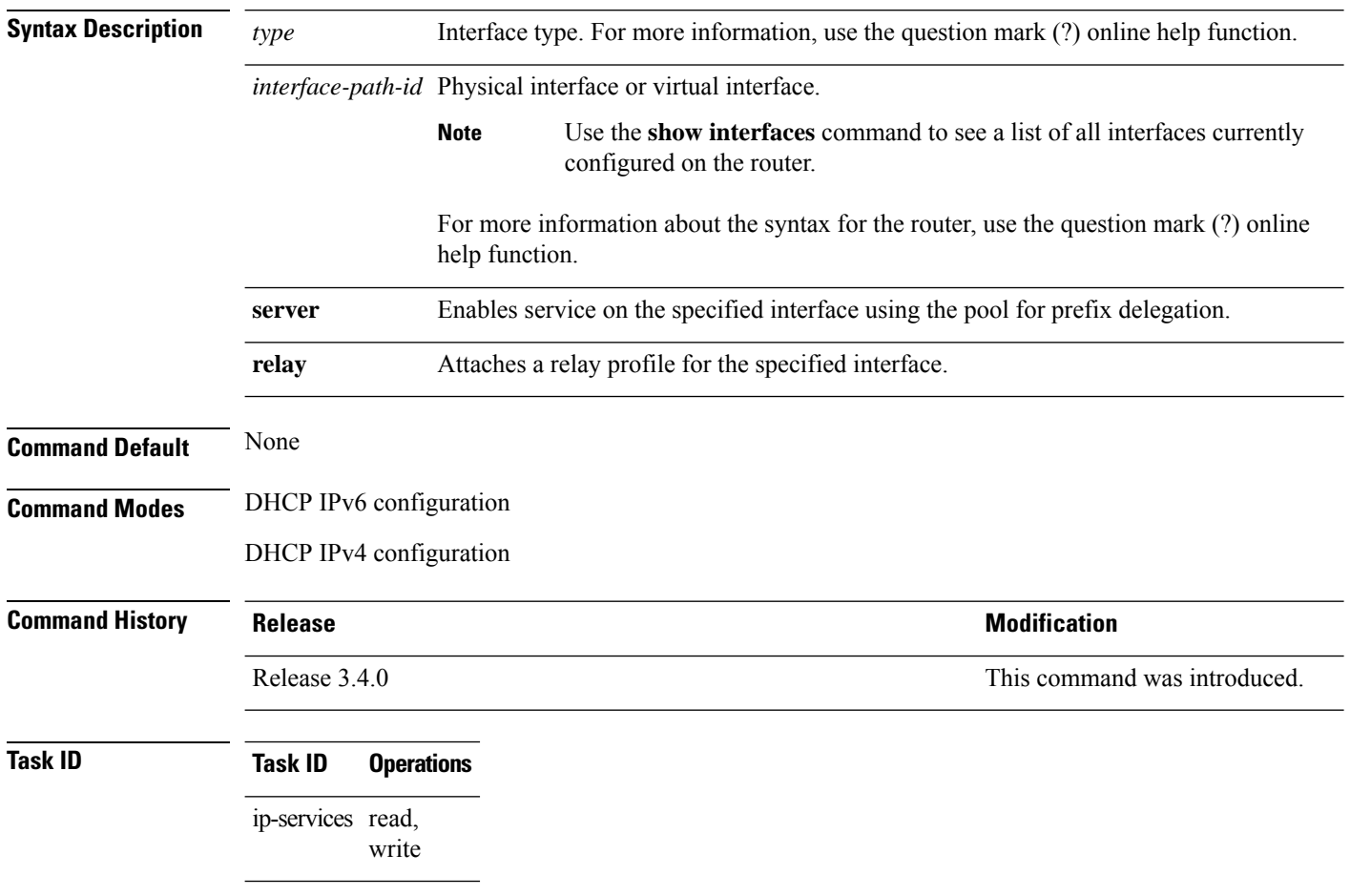

**Examples**

## <span id="page-268-0"></span>**interface (relay profile)**

To configure a relay profile on an interface, use the **interface (relay profile)** command in Dynamic Host Configuration Protocol (DHCP) IPv4 configuration mode. To disable this feature, use the **no** form of the command.

**interface interface-type interface-path-id** {**none** | **relay**} **no interface interface-type interface-path-id** {**none** | **relay**}

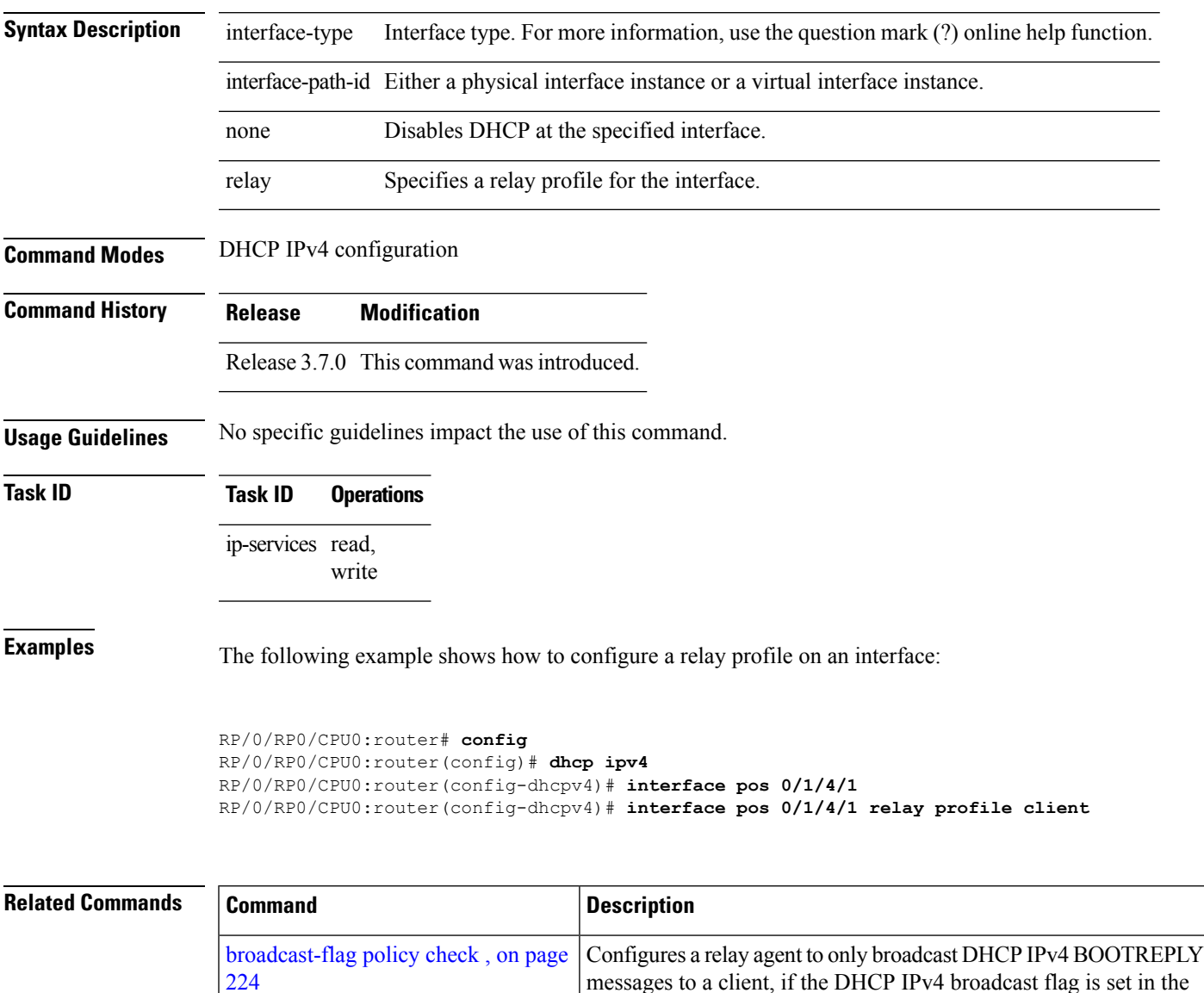

DHCP IPv4 header.

 $\mathbf I$ 

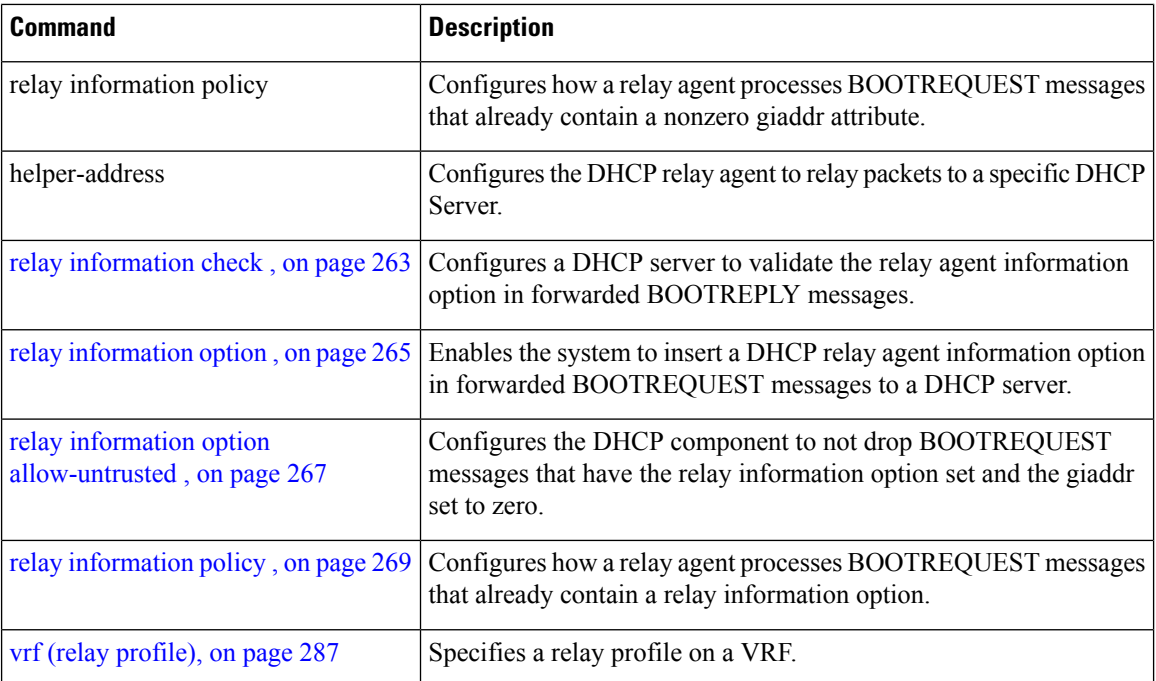

#### **pd (prefix-delegation - DHCP IPv6 pool)**

To specify a manually configured numeric prefix to be delegated to a specified client (and optionally a specified identity association for prefix delegation [IAPD] for that client), use the **pd** command in Dynamic Host Configuration Protocol (DHCP) IPv6 pool configuration mode. To remove the prefix, use the **no** form of this command.

**pd** *ipv6 prefix prefix-length client -DUID* [iaid *iaid*][**lifetime**]

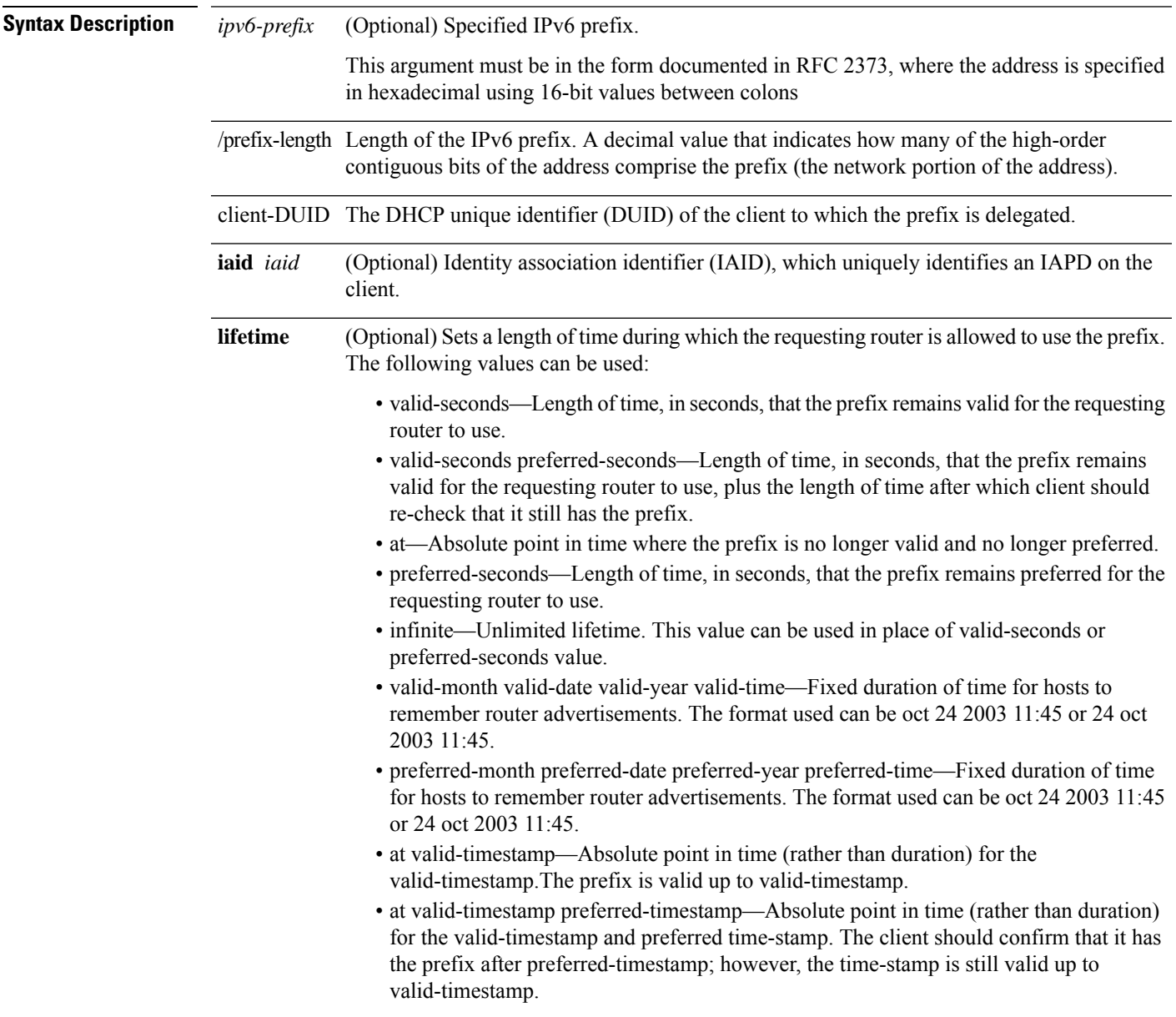

**Command Default** No manually configured prefix delegations exist.

 $\mathbf I$ 

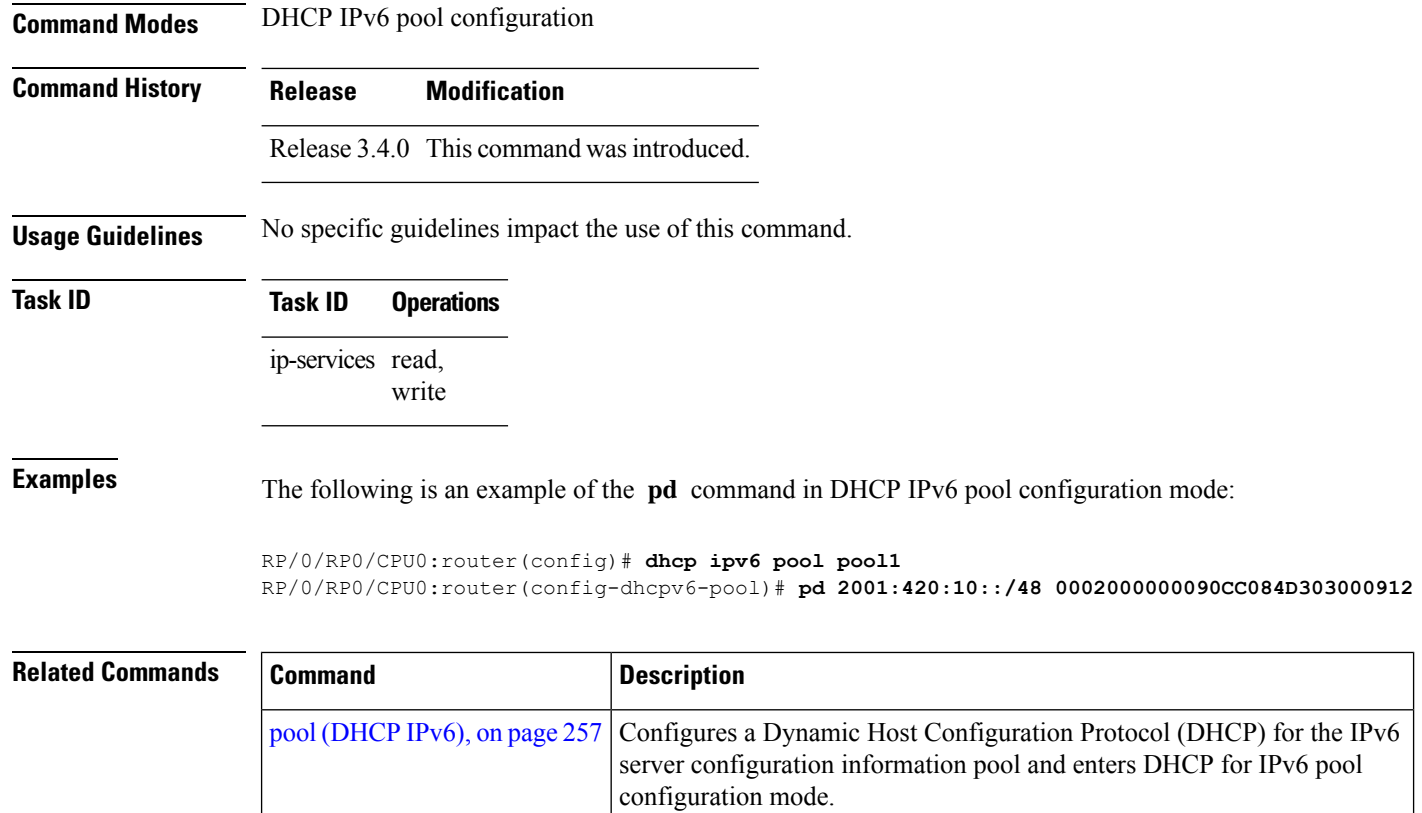

#### **pd (prefix-delegation - DHCP IPv6 interface)**

To allow the identification of a client based on client connection to a specific interface, use the **pd** command in DHCP IPv6 interface server configuration mode. To remove the prefix, use the **no** form of this command.

**pd ipv6** *prefix prefix -length*[**lifetime**] **nopd ipv6** *prefix prefix -length*[**lifetime**]

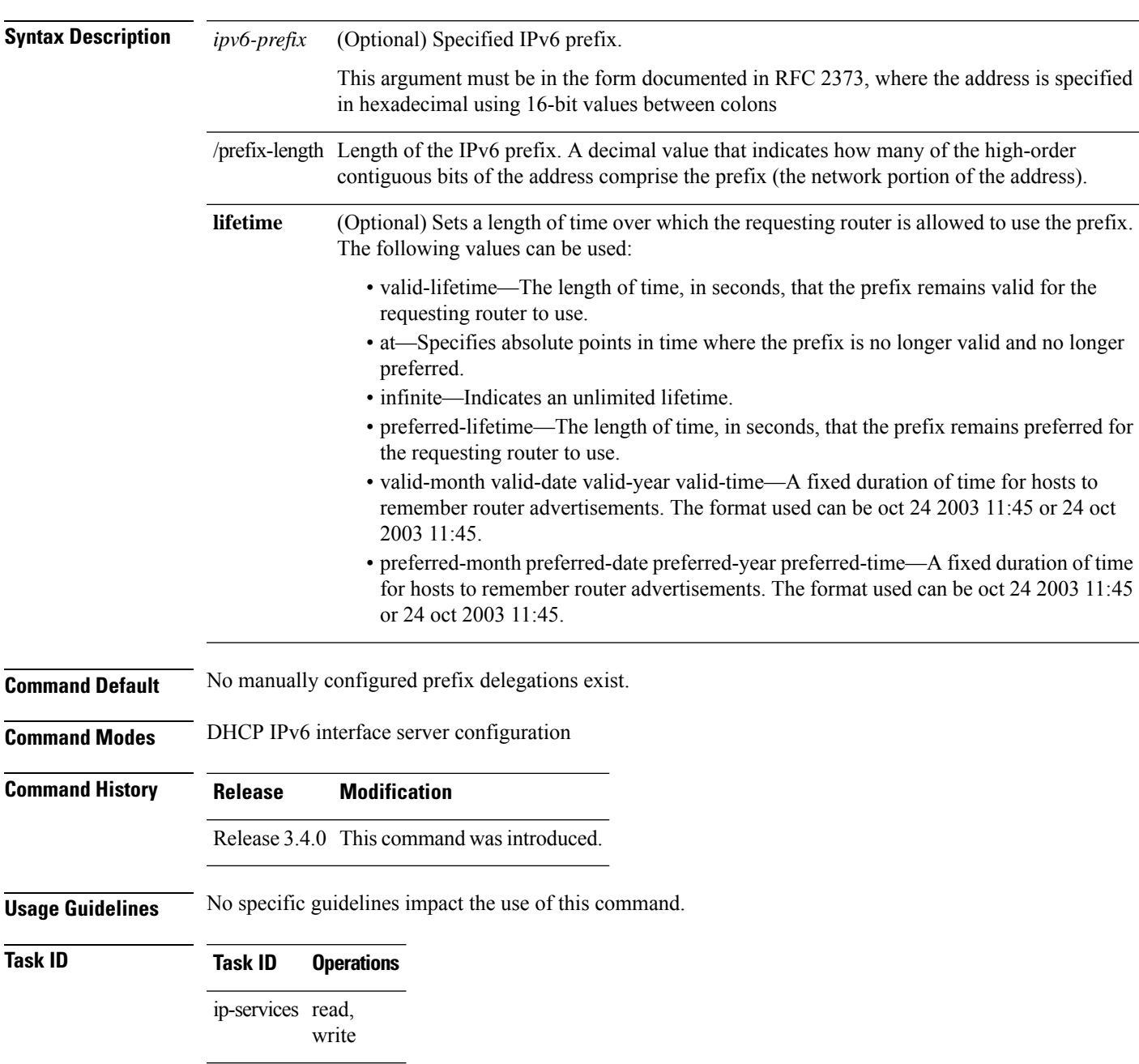

#### **Examples** The following is an example of the **pd** command in DHCP IPv6 pool configuration mode:

```
RP/0/RP0/CPU0:router(config)# dhcp ipv6
RP/0/RP0/CPU0:router(config-dhcpv6)# pool pool1
RP/0/RP0/CPU0:router(config-dhcpv6-pool)# exit
RP/0/RP0/CPU0:router(config-dhcpv6)# interface POS 0/5/0/0 server
RP/0/RP0/CPU0:router(config-dhcpv6-if)# pd 2001:420:10::/48
RP/0/RP0/CPU0:router(config-dhcpv6-if)# pool pool1
```
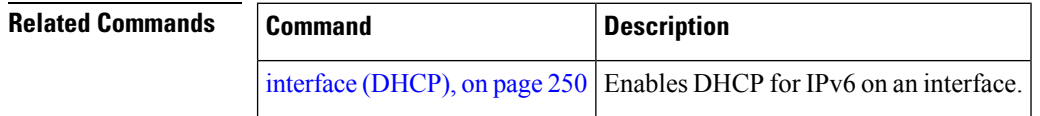

#### <span id="page-274-0"></span>**pool (DHCP IPv6)**

To configure a Dynamic Host Configuration Protocol (DHCP) for the IPv6 server configuration information pool and enter DHCP for IPv6 pool configuration mode, use the **pool** command in either DHCP IPv6 configuration mode or DHCP IPv6 interface relay configuration mode. To delete a DHCP for IPv6 pool, use the **no** form of this command.

**pool** *poolname* **no pool** *poolname*

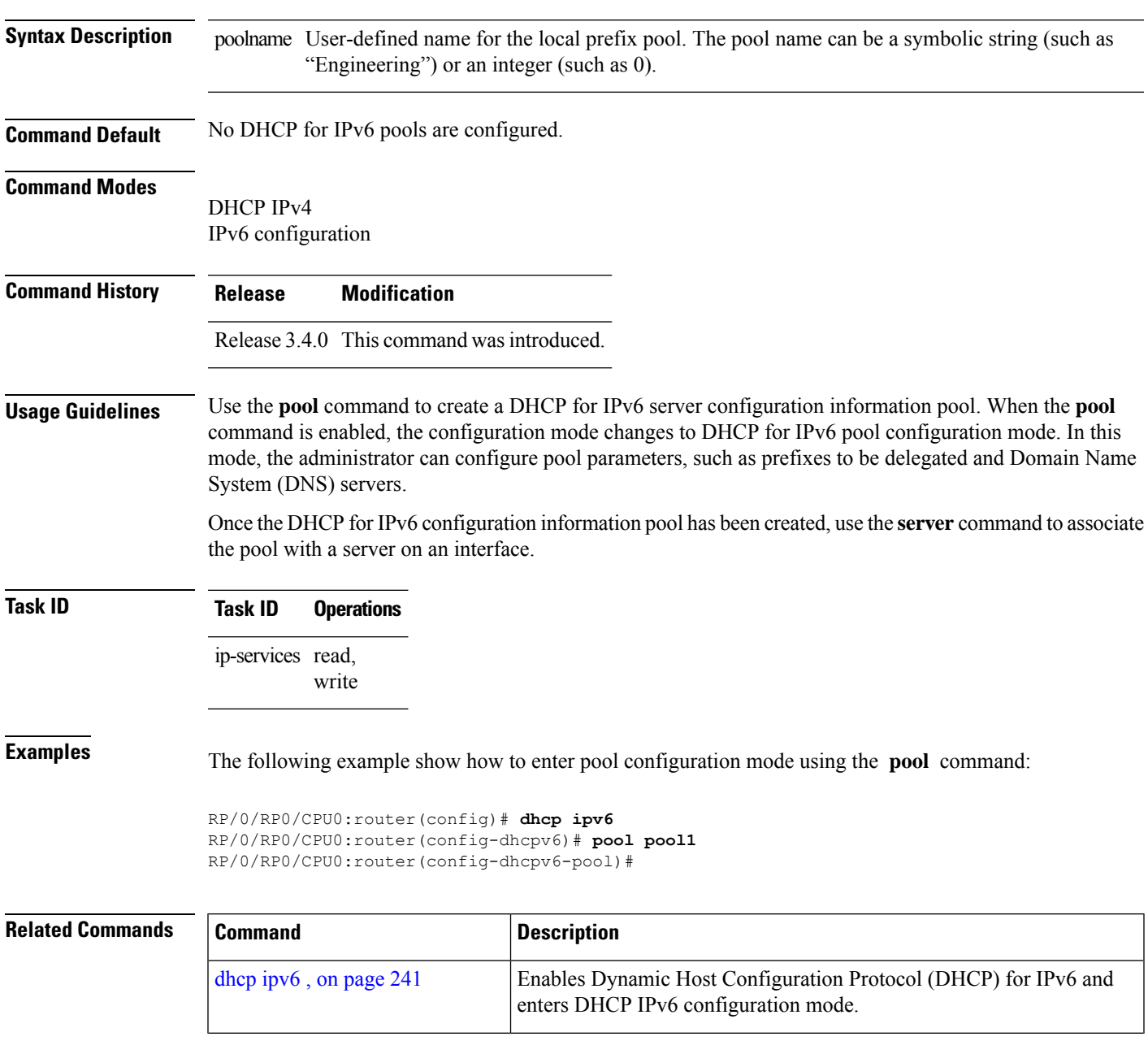

 $\mathbf I$ 

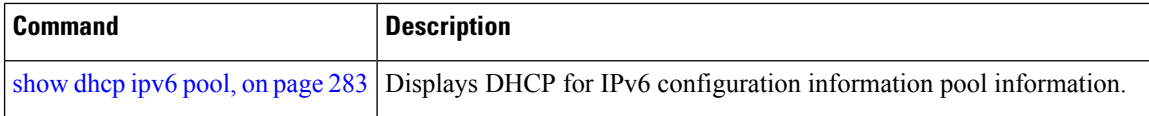

# **preference**

To configure the preference value, use the**preference** command in DHCPIPv6 interface server configuration mode. To disable the preference value, use the **no** form of the command.

**preference** *preference value* **no preference**

write

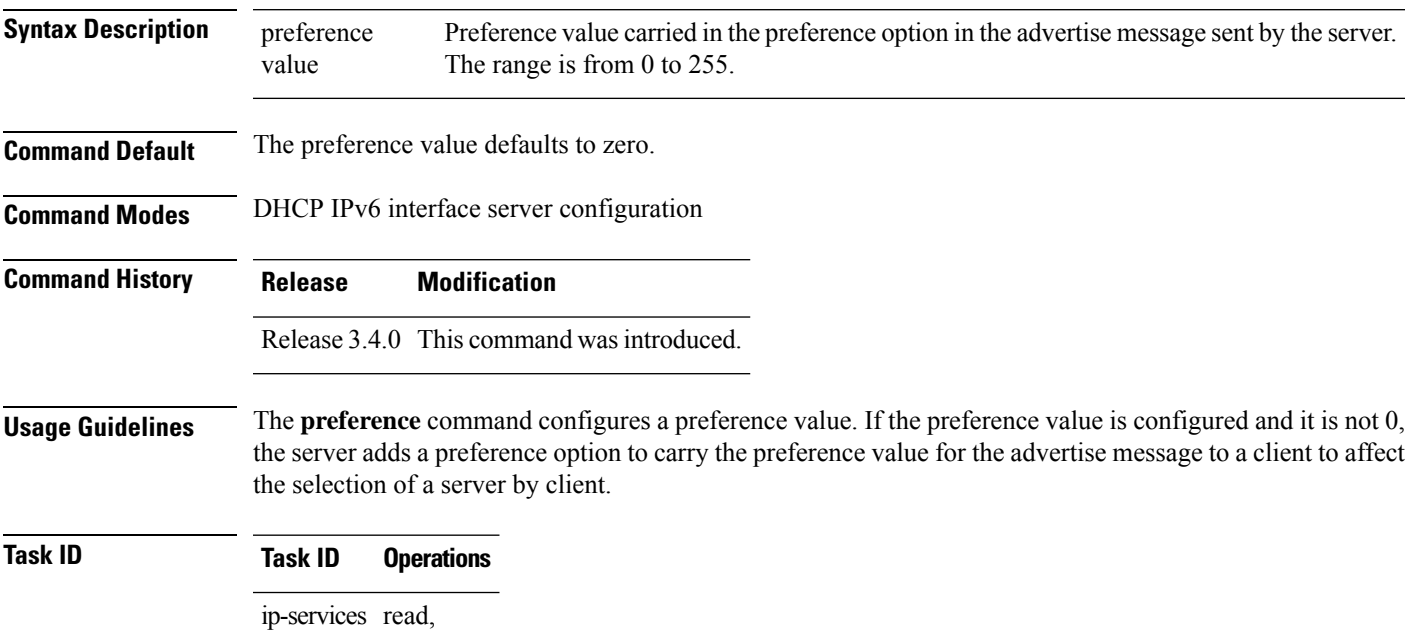

The following is an example of the **preference** command:

```
RP/0/RP0/CPU0:router(config)# dhcp ipv6
RP/0/RP0/CPU0:router(config-dhcpv6)# interface pos 0/5/0/0 server
RP/0/RP0/CPU0:router(config-dhcpv6-if)# preference 1
```
#### **profile relay**

To configure a relay profile for the Dynamic Host Configuration Protocol (DHCP) IPv4 component and to enter the profile relay mode, use the **profile relay** command in DHCP IPv4 configuration mode. To disable this feature and exit the profile relay mode, use the **no** form of this command.

**profile** *profile name* **relay no profile** *profile name* **relay**

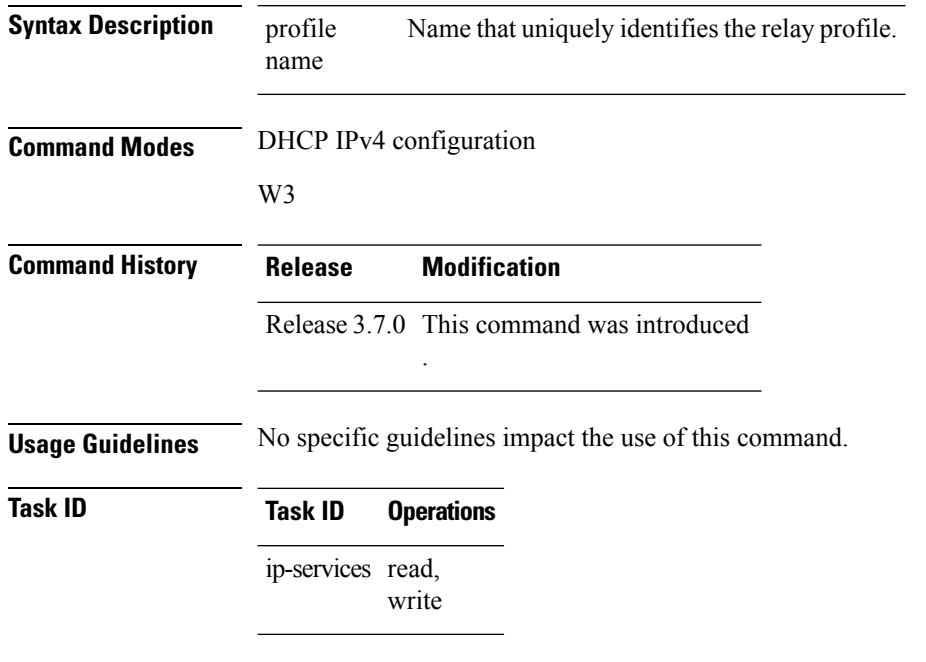

**Examples** The following example shows how to use the **profile relay** command:

RP/0/RP0/CPU0:router(config)# **dhcp ipv4** RP/0/RP0/CPU0:router(config-dhcpv4)# **profile client relay**

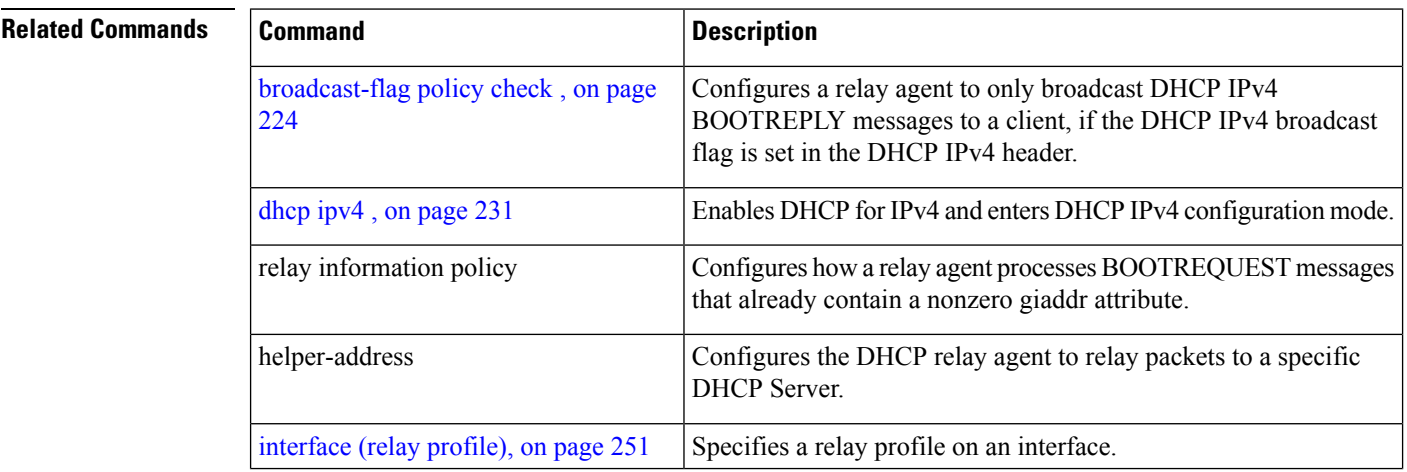

 $\mathbf{l}$ 

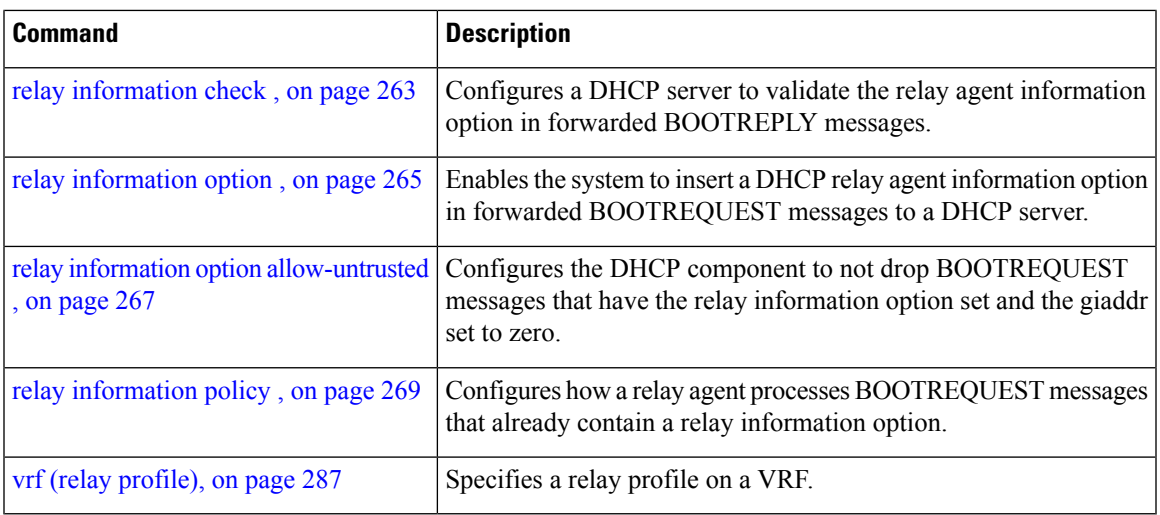

#### **rapid-commit**

To enable clients that specify the Rapid Commit option in their Solicit messages to receive immediate address assignment Reply messages, use the **rapid-commit** command in Dynamic Host Configuration Protocol (DHCP) IPv6 interface server mode. To disable DHCP for IPv6 service on an interface, use the **no** form of this command.

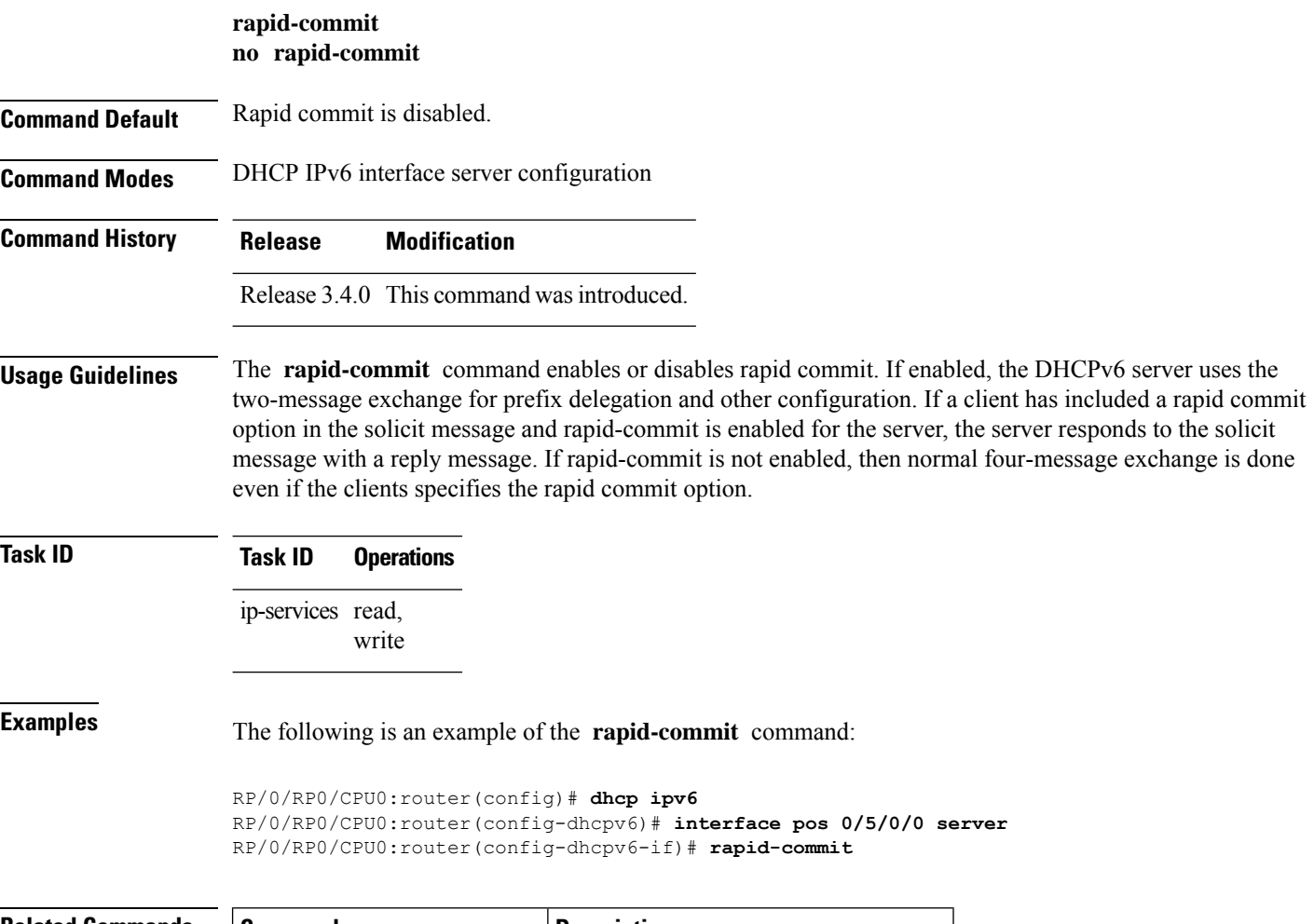

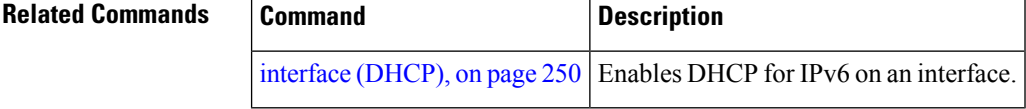

Ш

#### <span id="page-280-0"></span>**relay information check**

To configure a Dynamic Host Configuration Protocol (DHCP) IPv4 Relay to validate the relay agent information option in forwarded BOOTREPLY messages, use the **relay information check** command in DHCP IPv4 relay profile configuration submode. To disable this feature, use the **no** form of this command.

#### **relay information check**

**Syntax Description** This command has no keywords or arguments.

**Command Default** DHCP validates the relay agent information option.

**Command Modes** DHCP IPv4 relay profile configuration

**Command History Release Modification**

Release 3.7.0 This command was introduced.

**Usage Guidelines** No specific guidelines impact the use of this command.

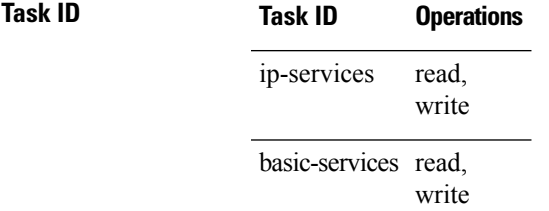

This example shows how to use the **relay information check** command:

```
RP/0/RP0/CPU0:router#config
RP/0/RP0/CPU0:router(config)# dhcp ipv4
RP/0/RP0/CPU0:router(config-dhcpv4)# profile client relay
RP/0/RP0/CPU0:router(config-dhcpv4-relay-profile)# relay information check
```
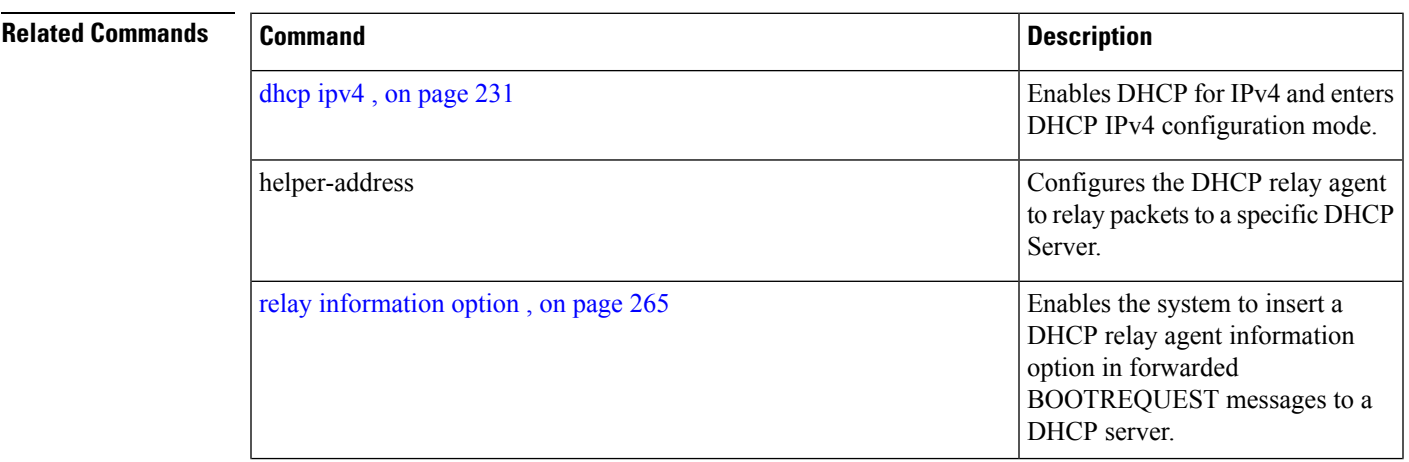

I

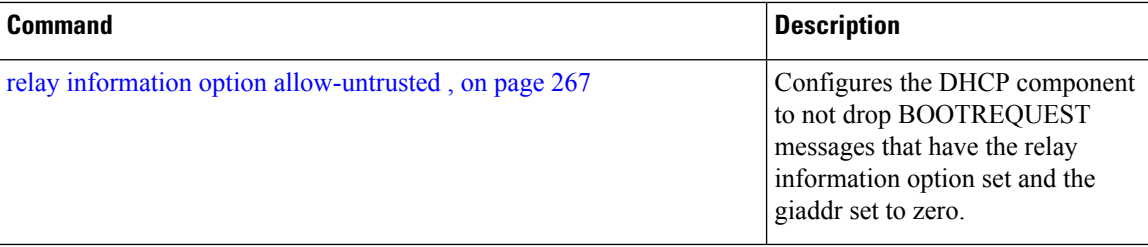

П

#### <span id="page-282-0"></span>**relay information option**

To configure Dynamic Host Configuration Protocol (DHCP) IPv4 relay or DHCP snooping Relay to insert relay agent information option in forwarded BOOTREQUEST messages to a DHCP server, use the **relay information option** command in DHCP IPv4 relay profile relay configuration or DHCP IPv4 profile snoop submode. To disable inserting relay information into forwarded BOOTREQUEST messages, use the **no** form of this command.

**relay information option**

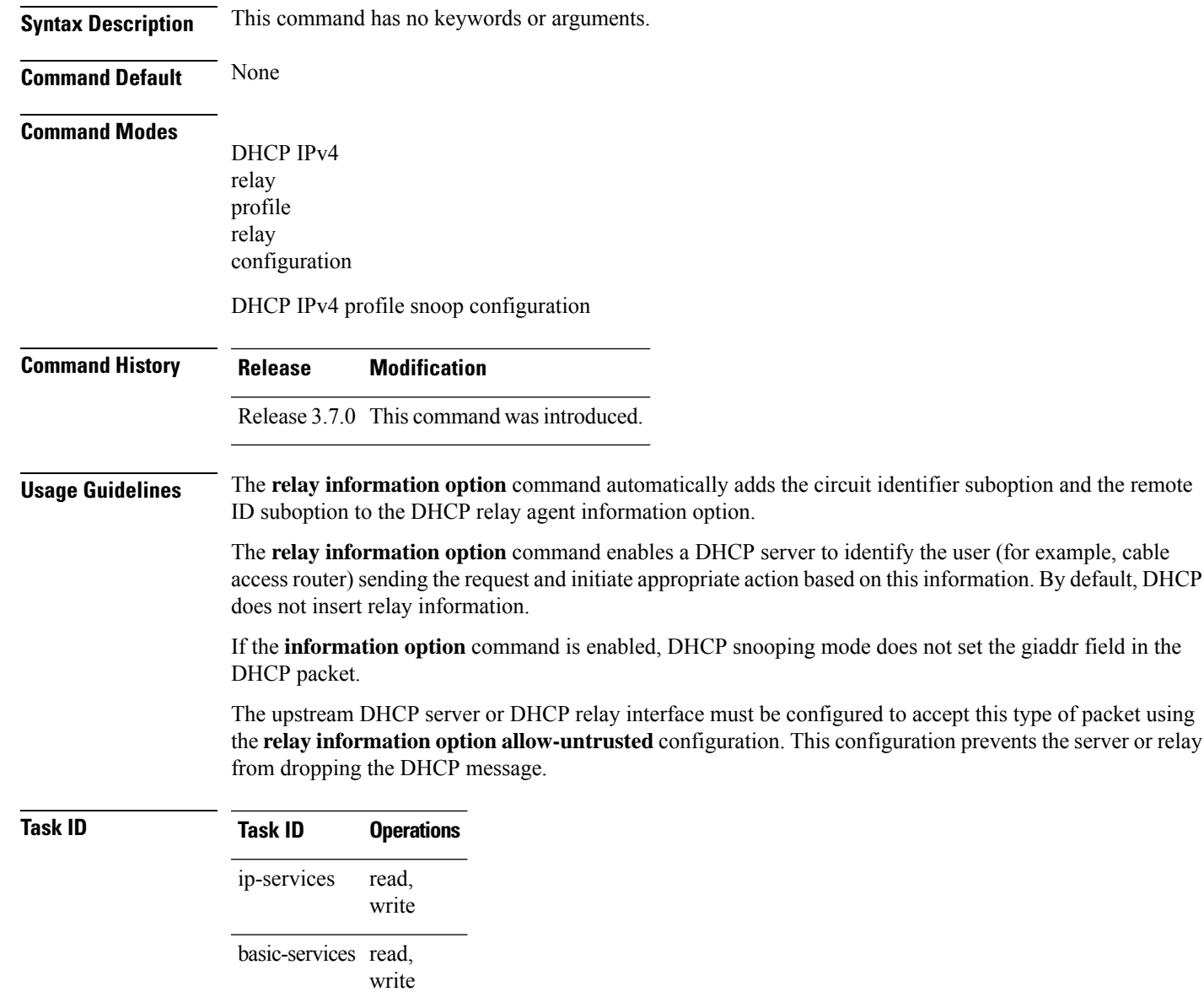

This example shows how to use the **relay information option** command:

```
RP/0/RP0/CPU0:router# config
RP/0/RP0/CPU0:router(config)# dhcp ipv4
RP/0/RP0/CPU0:router(config-dhcpv4)# profile client relay
RP/0/RP0/CPU0:router(config-dhcpv4-relay-profile)# relay information option
```
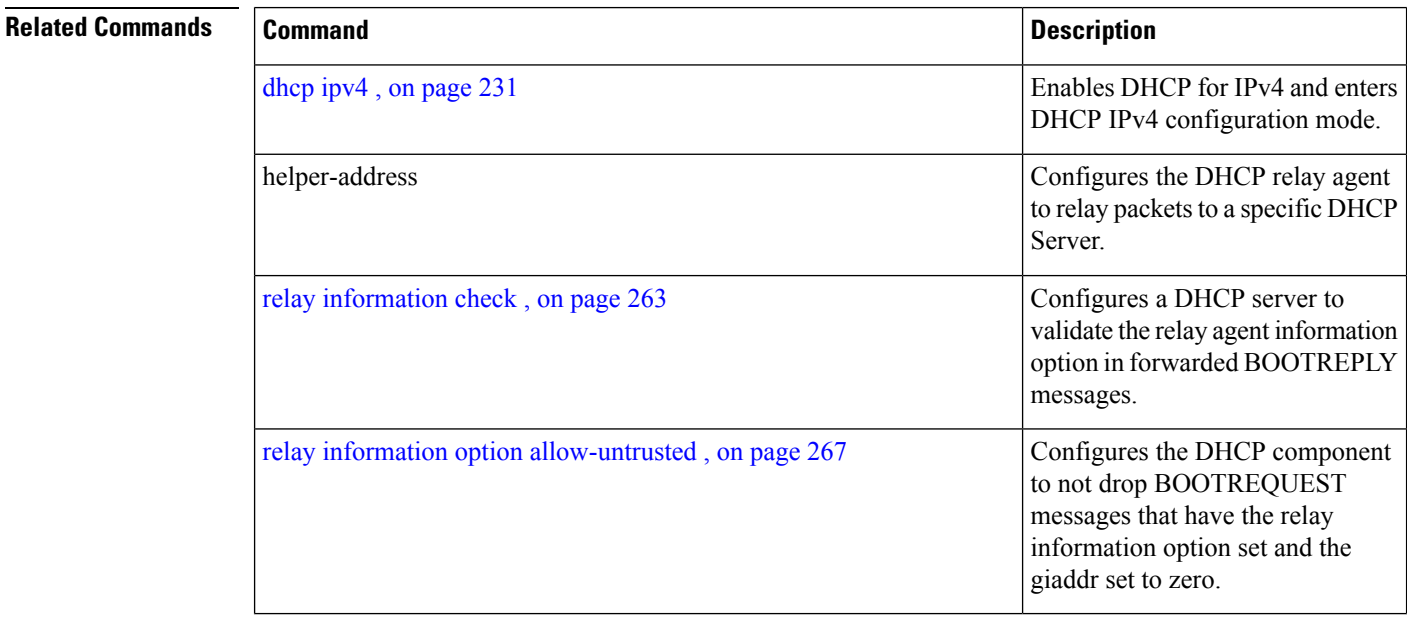

#### <span id="page-284-0"></span>**relay information option allow-untrusted**

To configure the Dynamic Host Configuration Protocol (DHCP) IPv4 relay or DHCP snooping Relay not to drop discard BOOTREQUEST packets that have the relay information option set and the giaddr set to zero, use the **relay information option allow-untrusted** command in DHCP IPv4 relay profile configuration submode or DHCP IPv4 profile snoop configuration submode. To restore the default behavior, which is to discard the BOOTREQUEST packets that have the relay information option and set the giaddr set to zero, use the **no** form of this command. **relay information option allow-untrusted Syntax Description** This command has no keywords or arguments. **Command Default** The packet is dropped if the relay information is set and the giaddr is set to zero. **Command Modes** DHCP IPv4 relay profile relay configuration DHCP IPv4 profile snoop configuration **Command History Release Modification** Release 3.7.0 This command was introduced. **Usage Guidelines** According to RFC 3046, relay agents (and servers) receiving a DHCP packet from an untrusted circuit with giaddr set to zero but with a relay agent information option already present in the packet shall discard the packet and increment an error count. This configuration prevents the server or relay from dropping the DHCP message. **Task ID Task ID Operations** read, write ip-services basic-services read, write **Examples** This example shows how to use the **relay information option allow-untrusted** command: RP/0/RP0/CPU0:router# **config** RP/0/RP0/CPU0:router(config)# **dhcp ipv4** RP/0/RP0/CPU0:router(config-dhcpv4)# **profile client relay** RP/0/RP0/CPU0:router(config-dhcpv4-relay-profile)# **relay information option allow-untrusted**

I

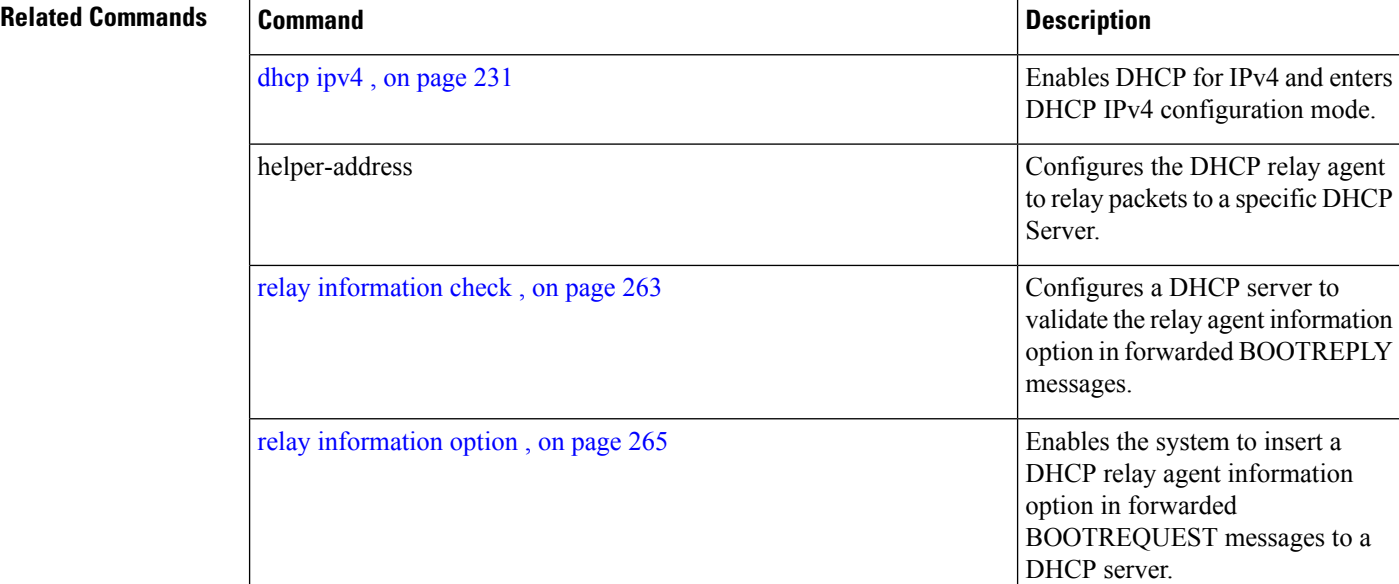

#### <span id="page-286-0"></span>**relay information policy**

To configure how the Dynamic Host Configuration Protocol (DHCP) IPv4 relay processes BOOTREQUEST packets that already contain a relay information option, use the **relay information policy** command in DHCP IPv4 relay profile configuration submode. To restore the default relay information policy, use the **no** form of this command.

**relay information policy** {**drop** | **keep**}

**Syntax Description** drop Directs the DHCP IPv4 Relay to discard BOOTREQUEST packets with the existing relay information option.

> keep Directs the DHCP IPv4 Relay not to discard a BOOTREQUEST packet that is received with an existing relay information option and to keep the existing relay information option value.

**Command Default** The DHCP IPv4 Relay does not discard a BOOTREQUEST packet that has an existing relay information option. The option and the existing relay information option value is replaced.

**Command Modes** DHCP IPv4 relay profile configuration

- **Command History Release Modification** Release 3.7.0 This command was introduced.
- **Task ID Task ID Operations**
	- read, write ip-services

basic-services read, write

**Examples** This is sample output from executing the **relay information policy** command:

RP/0/RP0/CPU0:router# **config** RP/0/RP0/CPU0:router(config)# **dhcp ipv4** RP/0/RP0/CPU0:router(config-dhcpv4)# **profile client relay** RP/0/RP0/CPU0:router(config-dhcpv4-relay-profile)# **relay information policy keep**

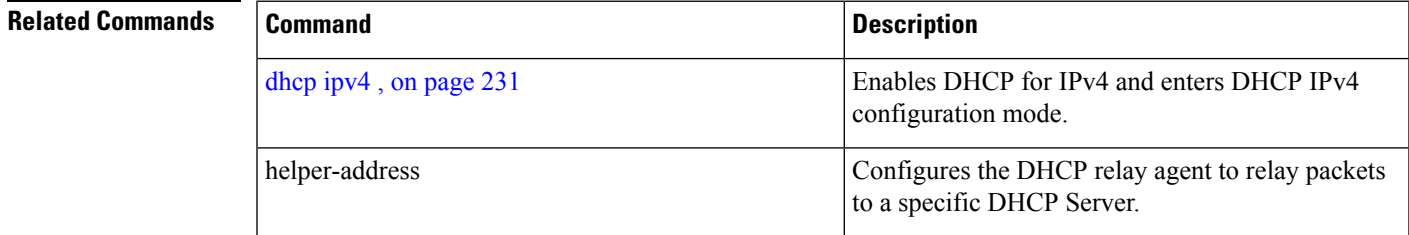

 $\mathbf I$ 

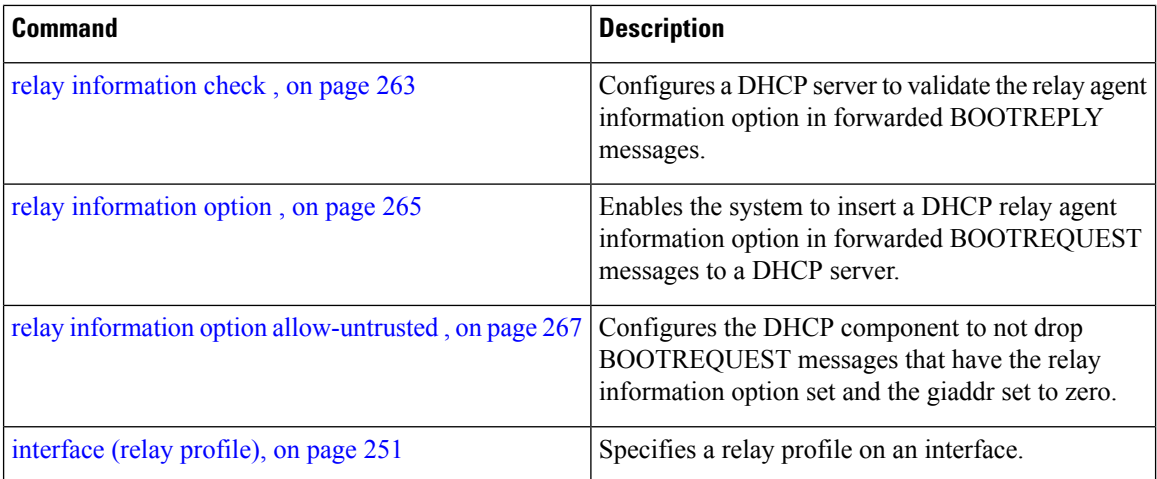
#### **secure-arp**

To allow DHCP to add an ARP cache entry when DHCP assigns an IP address to a client in IP subscriber sessions, use the **secure-arp**command in DHCPIPv4 profile proxy configuration or DHCPIPv4 server profile mode. To disallow DHCP to add an ARP cache entry when DHCP assigns an IP address to a client, use the **no** form of this command.

**secure-arp no secure-arp**

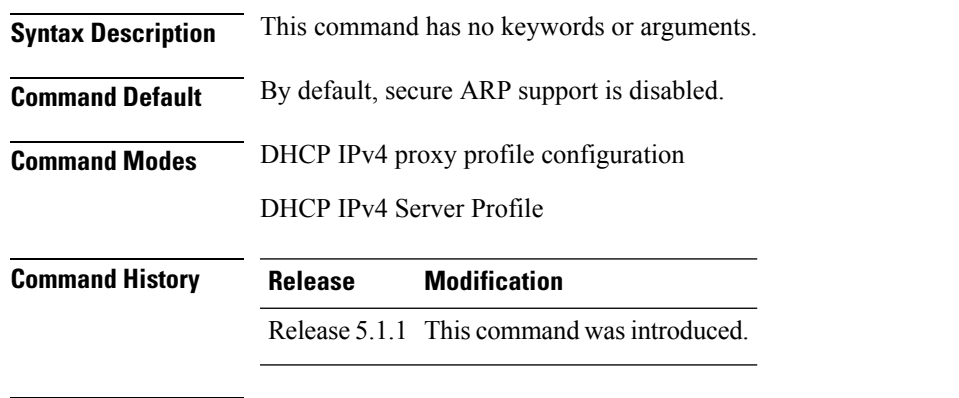

#### **Usage Guidelines** In standalone DHCP sessions, the DHCP server adds an ARP entry when it assigns an IP address to a client. However, for IP subscriber sessions, DHCP server does not add an ARP entry. Although ARP establishes correspondences between network addresses, an untrusted device can spoof IP an address not assigned to it posing a security threat for IP subscriber sessions.

Secure ARP allows DHCP to add an ARP cache entry when DHCP assigns an IP address to a client in IP subscriber sessions. This is to prevent untrusted devices from spoofing IP addresses not assigned to them. Secure ARP is disabled by default.

#### **Task ID Task ID Operation** ip-services read, write

#### **Example**

This examples shows how to allow DHCP to add an ARP cache entry when DHCP assigns an IP address to a client using the **secure-arp** command in DHCP IPv4 server profile configuration:

```
RP/0/RP0/CPU0:router# configure
RP/0/RP0/CPU0:router(config)# dhcp ipv4
RP/0/RP0/CPU0:router(config-dhcpv4)# profile profile1 server
RP/0/RP0/CPU0:router(config-dhcpv4-server-profile)# secure-arp
RP/0/RP0/CPU0:router(config-dhcpv4-server-profile)#
```
I

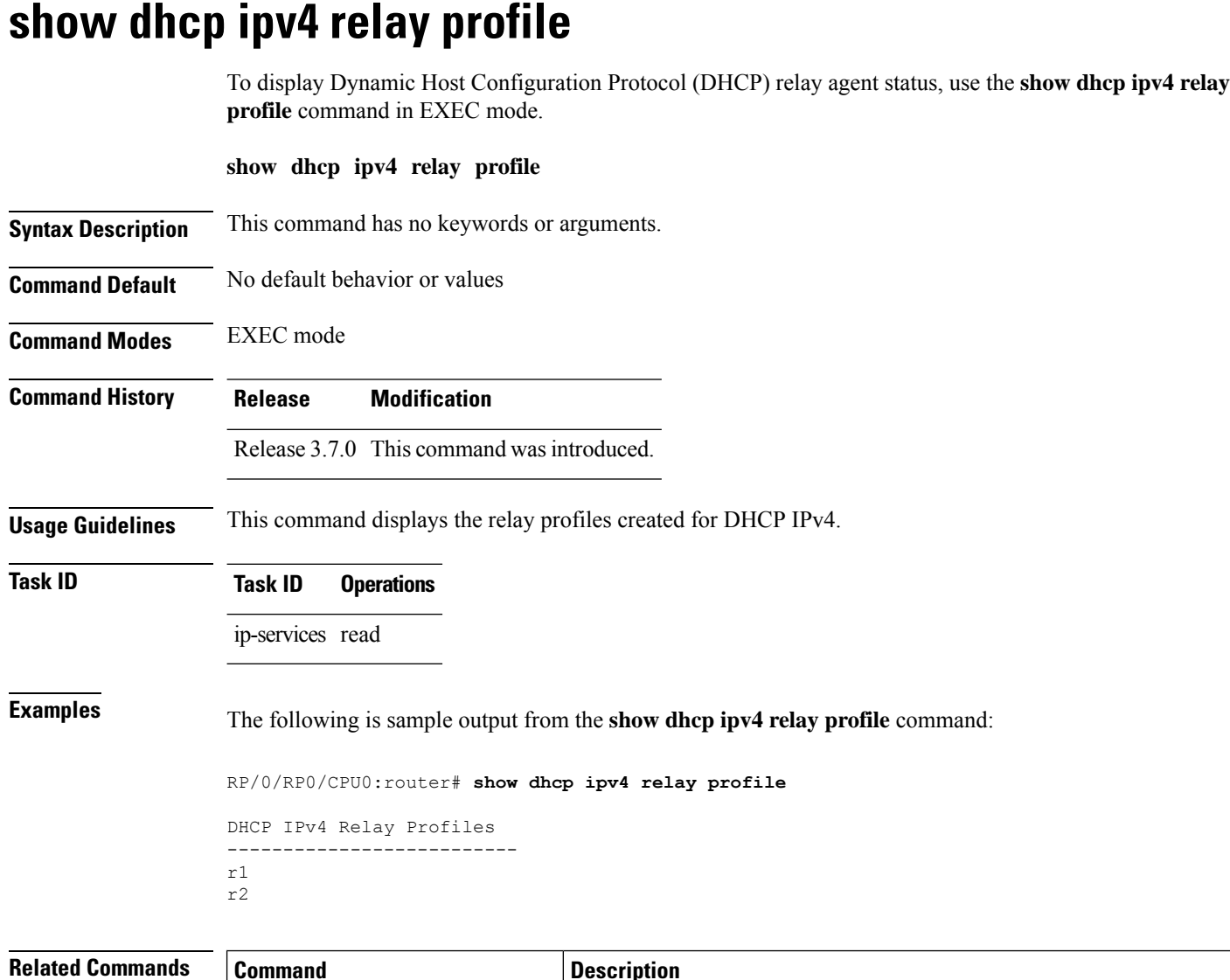

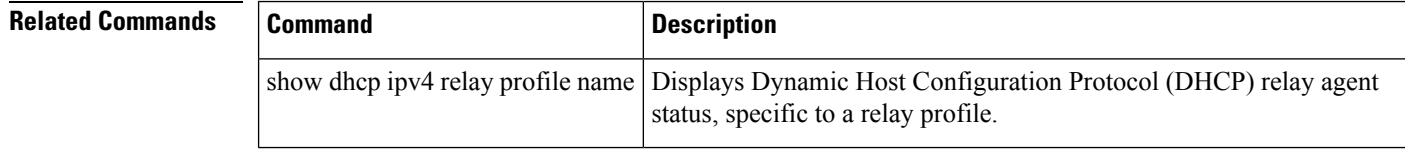

## **show dhcp ipv4 relay profile name**

To display Dynamic Host Configuration Protocol (DHCP) relay agent status, specific to a relay profile, use the **show dhcp ipv4 relay profile name** command in EXEC mode.

**show dhcp ipv4 relay profile** [**name**]

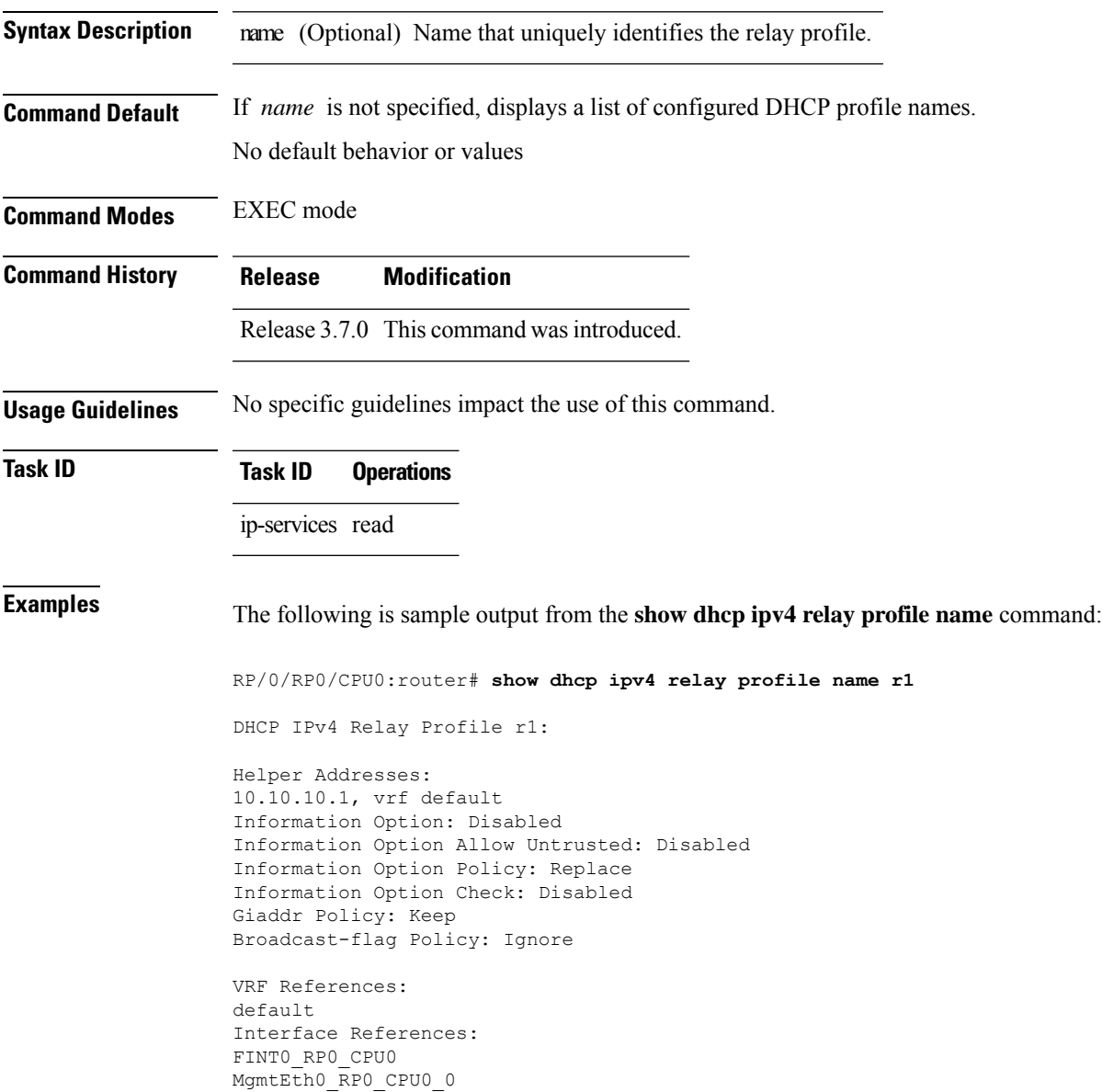

#### **show dhcp ipv4 relay statistics**

To display the Dynamic Host Configuration Protocol (DHCP) IPv4 relay agent packet statistics information for VPN routing and forwarding (VRF) instances, use the **show dhcpipv4 relay statistics** command in EXEC mode.

**show dhcp** [**vrf** {*vrf-name* | **default**}] **ipv4 relay statistics Syntax Description vrf** *vrf-name* (Optional) Name that uniquely identifies the VRF. default (Optional) Displays the relay statistics information for the default VRF. **Command Default** No default behavior or values **Command Modes** EXEC mode **Command History Release Modification** Release 3.7.0 This command was introduced. **Usage Guidelines** No specific guidelines impact the use of this command. **Task ID Task ID Operations** ip-services read **Examples** The following is sample output from the **show dhcp ipv4 relay statistics** command when none of the optional keywords or arguments are used command : RP/0/RP0/CPU0:router# **show dhcp ipv4 relay statistics** Bridge | RX | TX | DR | -------------------------------------------------------------------------------------- default | 0 | 0 | 0 | The following is sample output from the show dhcp ipv4 relay statistics command using the **vrf** and **default** keywords: RP/0/RP0/CPU0:router# **show dhcp vrf default ipv4 relay statistics** Sun Apr 6 07:10:35.873 UTC DHCP IPv4 Relay Statistics for VRF default: TYPE | RECEIVE | TRANSMIT | DROP | ------------------------------------------------------------------- DISCOVER | 0 | 0 | 0 | OFFER | 0 | 0 | 0 | REQUEST | 0 | 0 | 0 |

DECLINE | 0 | 0 | 0 | 0 | ACK | 0 | 0 | 0 | 0 | NAK | | 0 | 0 | 0 | 0 |

 $\mathbf I$ 

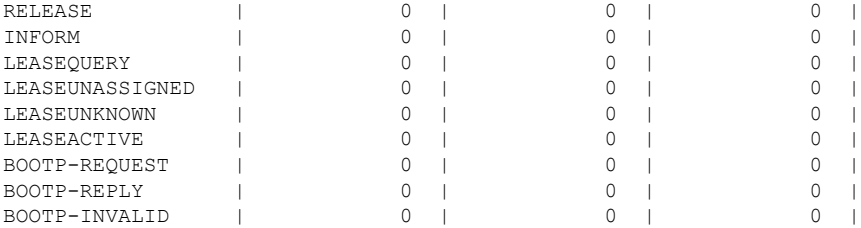

# **show dhcp ipv6**

To display the Dynamic Host Configuration Protocol (DHCP) unique identifier (DUID) on a specified device, use the **show dhcp ipv6** command in EXEC mode.

**show dhcp ipv6**

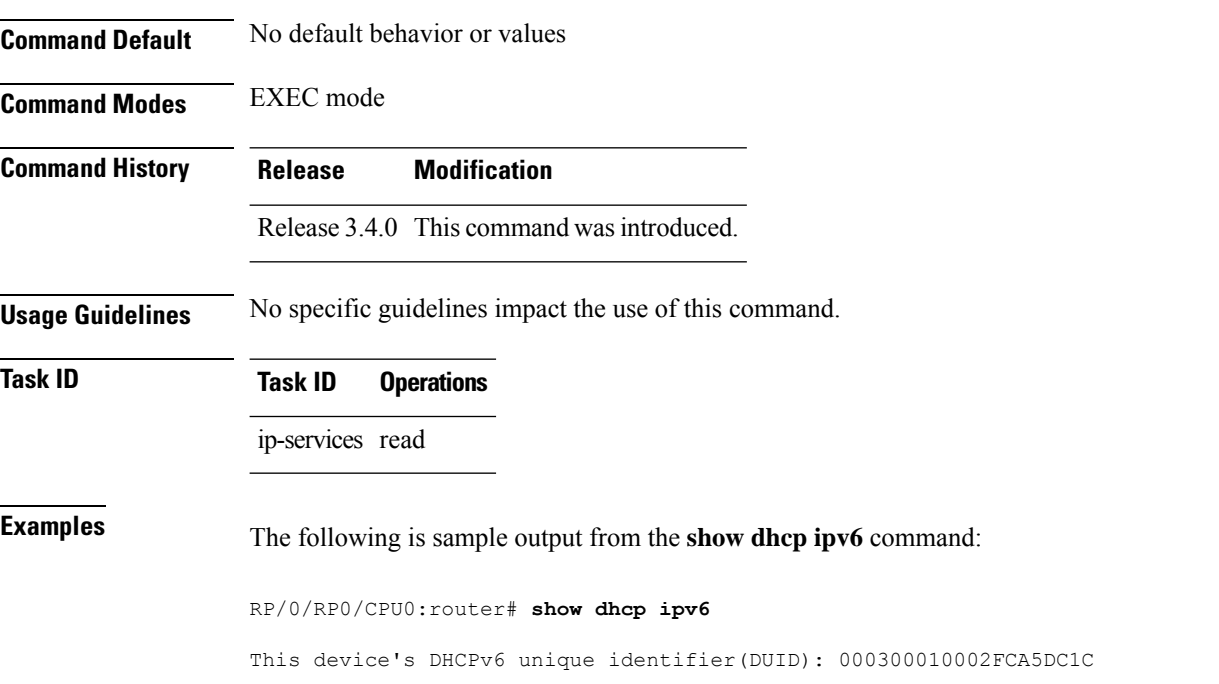

#### **show dhcp ipv6 binding**

To display automatic client bindings from the Dynamic Host Configuration Protocol (DHCP) for IPv6 server binding table, use the **show ipv6 dhcp binding** command in EXEC mode.

**show dhcp ipv6 binding** [*ipv6-address*]

Syntax Description ipv6-address (optional) IPv6 address. The *ipv6-address* argument must be in the form documented in RFC 2373, where the address is specified in hexadecimal using 16-bit values between colons.

**Command Default** No default behavior or values

**Command Modes** EXEC mode

**Command History Release Modification**

Release 3.4.0 This command was introduced.

**Usage Guidelines** The show dhcp ipv6 binding command displays all automatic client bindings from the DHCP for IPv6 server binding table if the *ipv6-address* argument is not specified. When the *ipv6-address* argument is specified, only the binding for the specified client is displayed.

**Task ID Task ID Operations** ip-services read

**Examples** The following is sample output from the **show dhcp ipv6** binding displaying all automatic client bindings from the DHCPv6 database. The *ipv6 address* argument is not specified:

RP/0/RP0/CPU0:router# **show dhcp ipv6 binding**

```
Client: FE80::202:FCFF:FEA5:DC39 (Ethernet2/1)
 DUID: 000300010002FCA5DC1C
  IA PD: IA ID 0x00040001, T1 0, T2 0
   Prefix: 3FFE:C00:C18:11::/68
           preferred lifetime 180, valid lifetime 12345
            expires at Nov 08 2002 02:24 PM (12320 seconds)
Client: FE80::202:FCFF:FEA5:C039 (Ethernet2/1)
  DUID: 000300010002FCA5C01C
  IA PD: IA ID 0x00040001, T1 0, T2 0
   Prefix: 3FFE:C00:C18:1::/72
            preferred lifetime 240, valid lifetime 54321
            expires at Nov 09 2002 02:02 AM (54246 seconds)
   Prefix: 3FFE:C00:C18:2::/72
            preferred lifetime 300, valid lifetime 54333
            expires at Nov 09 2002 02:03 AM (54258 seconds)
   Prefix: 3FFE:C00:C18:3::/72
            preferred lifetime 280, valid lifetime 51111
            expires at Nov 09 2002 01:09 AM (51036 seconds)
```
This table describes the significant fields shown in the display.

**Table 33: show dhcp ipv6 binding Command Field Descriptions**

| Field           | <b>Description</b>                                              |
|-----------------|-----------------------------------------------------------------|
|                 | DUID DHCP IPv6 unique identifier                                |
| IA<br><b>PD</b> | Identity Association for Prefix Delegation                      |
|                 | Prefix   Prefixes delegated to the IAPD on the specified client |

# **show dhcp ipv6 database**

To display the Dynamic Host Configuration Protocol (DHCP) for IPv6 binding database information, use the **show dhcp ipv6 database** command in EXEC mode.

**show dhcp ipv6 database** *[agent-URL]*

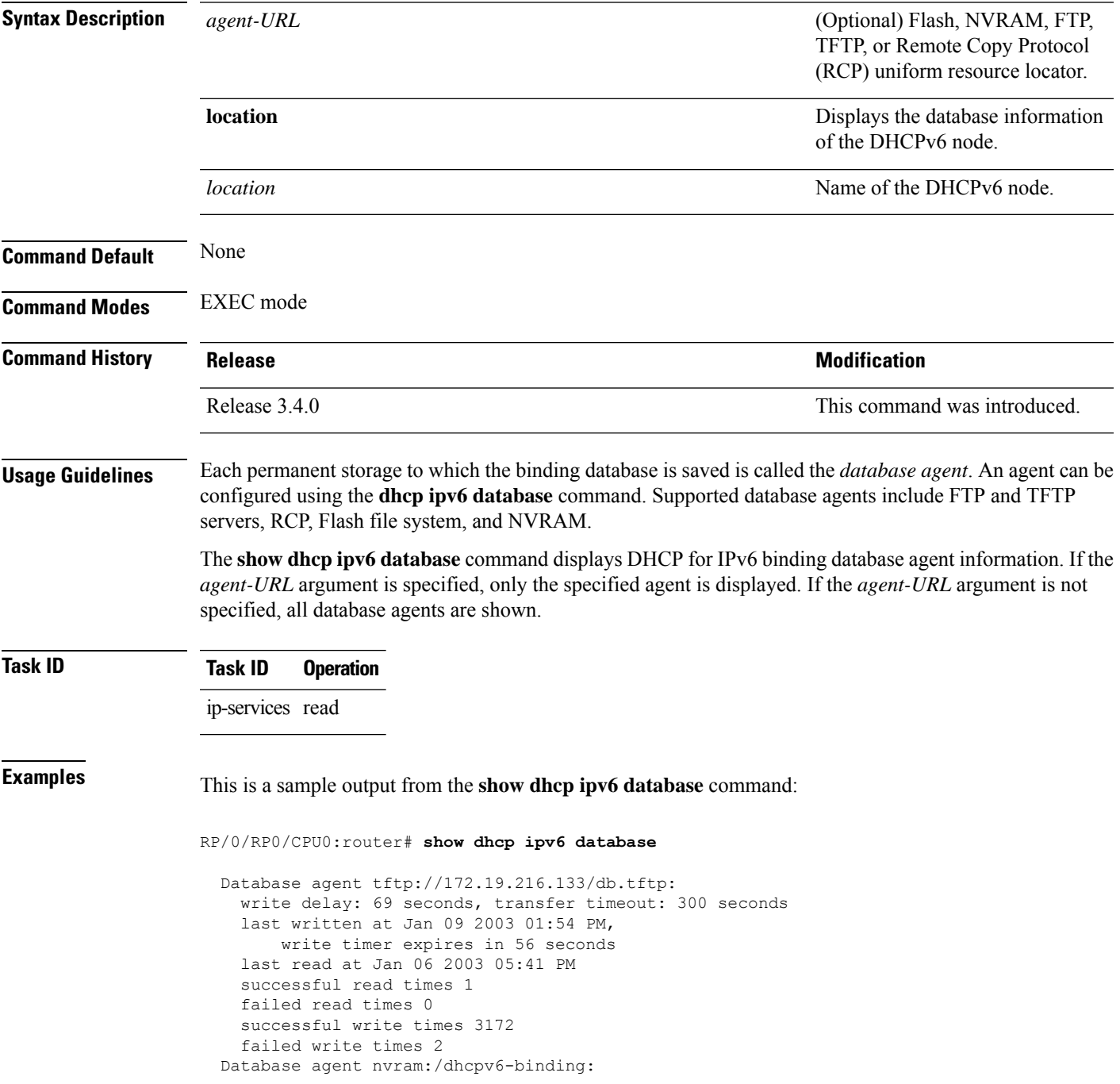

write delay: 60 seconds, transfer timeout: 300 seconds last written at Jan 09 2003 01:54 PM, write timer expires in 37 seconds last read at never successful read times 0 failed read times 0 successful write times 3325 failed write times 0 Database agent flash:/dhcpv6-db: write delay: 82 seconds, transfer timeout: 3 seconds last written at Jan 09 2003 01:54 PM, write timer expires in 50 seconds last read at never successful read times 0 failed read times 0 successful write times 2220 failed write times 614

# **show dhcp ipv6 interface**

To display Dynamic Host Configuration Protocol (DHCP) for IPv6 interface information, use the **show dhcp ipv6 interface** command in EXEC mode.

**show dhcp ipv6 interface** *interface-type interface-instance*

| <b>Syntax Description</b> | interface-type                                                                                                    |                                                                                |                | Interface type. For more information, use the question mark (?) online help function.                                                                                                    |  |  |  |  |  |                                                                                                    |  |
|---------------------------|----------------------------------------------------------------------------------------------------|--------------------------------------------------------------------------------|----------------|----------------------------------------------------------------------------------------------------|--|--|--|--|--|----------------------------------------------------------------------------------------------------|--|
|                           | <i>interface-instance</i> Either a physical interface instance or a virtual interface instance as follows:                                 |                                                                                |                |                                                                                                    |  |  |  |  |  |                                                                                                    |  |
|                           | • Physical interface instance. Naming notation is rack/slot/module/port and a slash<br>between values is required as part of the notation. |                                                                                |                |                                                                                                    |  |  |  |  |  |                                                                                                    |  |
|                           | • rack: Chassis number of the rack.                                                                                                    |                                                                                |                |                                                                                                    |  |  |  |  |  |                                                                                                    |  |
|                           | · slot: Physical slot number of the modular services card or line card.                                                                    |                                                                                |                |                                                                                                    |  |  |  |  |  |                                                                                                    |  |
|                           |                                                                                                    |                                                                                | $\theta$ .     | • module: Module number. A physical layer interface module (PLIM) is always                                                                                                    |  |  |  |  |  |                                                                                                    |  |
|                           |                                                                                                    |                                                                                |                | • port: Physical port number of the interface.                                                                                                    |  |  |  |  |  |                                                                                                    |  |
|                           |                                                                                                    |                                                                                | <b>Note</b>    | In references to a Management Ethernet interface located on a route                                                                                                    |  |  |  |  |  | processor card, the physical slot number is alphanumeric (RP0 or RP1)<br>and the module is CPU0. Example: interface MgmtEth0/RP1/CPU0/0. |  |
|                           |                                                                                                    | • Virtual interface instance. Number range varies depending on interface type. |                |                                                                                                    |  |  |  |  |  |                                                                                                    |  |
|                           |                                                                                                    |                                                                                | help function. | For more information about the syntax for the router, use the question mark (?) online                                                                                                    |  |  |  |  |  |                                                                                                    |  |
| <b>Command Default</b>    |                                                                                                    | No default behavior or values                                                  |                |                                                                                                    |  |  |  |  |  |                                                                                                    |  |
| <b>Command Modes</b>      | <b>EXEC</b> mode                                                                                                    |                                                                                |                |                                                                                                    |  |  |  |  |  |                                                                                                    |  |
| <b>Command History</b>    | <b>Release</b>                                                                                                    | <b>Modification</b>                                                            |                |                                                                                                    |  |  |  |  |  |                                                                                                    |  |
|                           |                                                                                                    |                                                                                |                | Release 3.4.0 This command was introduced.                                                                                                    |  |  |  |  |  |                                                                                                    |  |
| <b>Usage Guidelines</b>   |                                                                                                    |                                                                                |                | If no interfaces are specified, all interfaces on which DHCP for IPv6 (client or server) is enabled are shown.<br>If an interface is specified, only information about the specified interface is displayed. |  |  |  |  |  |                                                                                                    |  |
| <b>Task ID</b>            | <b>Task ID</b>                                                                                                    | <b>Operations</b>                                                              |                |                                                                                                    |  |  |  |  |  |                                                                                                    |  |
|                           | ip-services read                                                                                                    |                                                                                |                |                                                                                                    |  |  |  |  |  |                                                                                                    |  |
| <b>Examples</b>           | not specified:                                                                                                    |                                                                                |                | The following is sample output from the show dhep ipv6 interface command when an interface is                                                                                                    |  |  |  |  |  |                                                                                                    |  |

```
RP/0/RP0/CPU0:router
# show dhcp ipv6 interface
POS 0/5/0/0 is in server mode
  Using pool: svr-p1
  Preference value: 20
 Hint from client: ignored
 Rapid-Commit: ignored
```
This table describes the significant fields shown in the display.

#### **Table 34: show dhcp ipv6 interface Command Field Descriptions**

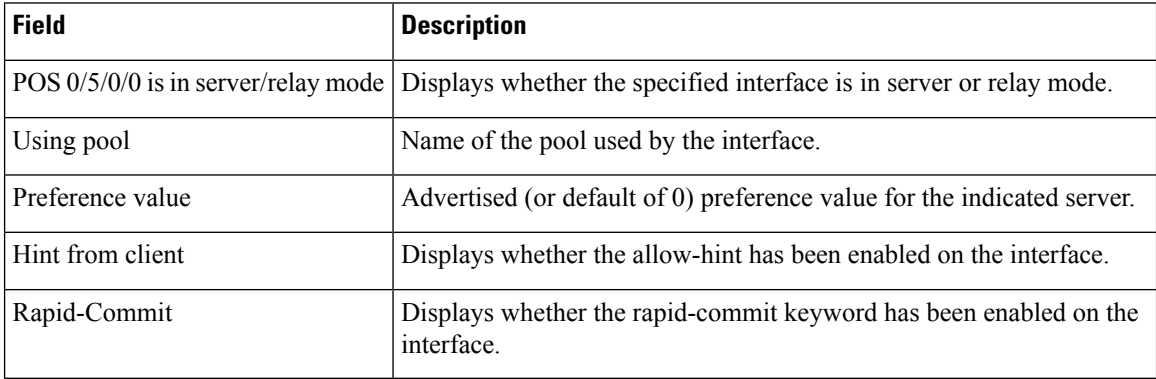

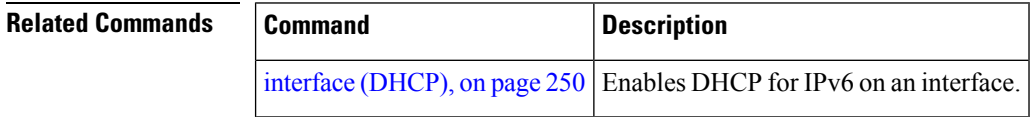

#### **show dhcp ipv6 pool**

To display Dynamic Host Configuration Protocol (DHCP) for IPv6 configuration information pool information, use the **show ipv6 dhcp pool** command in EXEC mode.

**show dhcp ipv6 pool** [*pool-name*]

**Syntax Description** pool-name (Optional) User-defined name for the local prefix pool. The pool name can be a symbolic string (such as "Engineering") or an integer (such as 0). **Command Default** No default behavior or values **Command Modes** EXEC mode **Command History Release Modification** Release 3.4.0 This command was introduced. **Usage Guidelines** Use the **dhcp ipv6 pool** command to create a configuration information pool, and use the **dhcp ipv6 server** command to associate the configuration information pool with a server on an interface. The **show dhcp ipv6 pool** command displays DHCP for IPv6 configuration information pool information. If the *poolname* argument is specified, only information on the specified pool is displayed. If the *poolname* argument is not specified, all pools are shown. **Task ID Task ID Operations** ip-services read **Examples** The following is sample output from the **show dhcp ipv6 pool** command. If *pool-name* is not specified, all pools are shown; otherwise, only the named pool is displayed. RP/0/RP0/CPU0:router# **show dhcp ipv6 pool** DHCPv6 pool: svr-p1 Static bindings: Binding for client 000300010002FCA5C01C IA PD: IA ID 00040002, Prefix: 3FFE:C00:C18:3::/72 preferred lifetime 604800, valid lifetime 2592000 IA PD: IA ID not specified; being used by 00040001 Prefix: 3FFE:C00:C18:1::/72 preferred lifetime 240, valid lifetime 54321 Prefix: 3FFE:C00:C18:2::/72 preferred lifetime 300, valid lifetime 54333 Prefix: 3FFE:C00:C18:3::/72 preferred lifetime 280, valid lifetime 51111 DNS server: 1001::1 DNS server: 1001::2 Domain name: domain1.net Domain name: domain2.net

Domain name: domain3.net Active clients: 2

This table describes the significant fields shown in the display.

**Table 35: show ipv6 dhcp pool Command Field Descriptions**

| <b>Field</b>      | <b>Description</b>                                                                                                    |
|-------------------|----------------------------------------------------------------------------------------------------|
| DHCPv6 pool       | The name of the pool.                                                                                                   |
| <b>IAPD</b>       | Identity association for prefix delegation (IA PD), which is a collection of<br>prefixes assigned to a client.          |
| Prefix            | Prefixes to be delegated to the indicated IAPD on the specified client.                                                 |
|                   | preferred lifetime, valid lifetime Lifetimes associated with the prefix statically assigned to the specified<br>client. |
| <b>DNS</b> server | IPv6 addresses of the DNS servers.                                                                                      |
| Domain name       | Displays the DNS domain search list.                                                                                    |
| Active clients    | Total number of active clients.                                                                                         |

#### **sip address**

To configure a Session Initiation Protocol (SIP) server IPv6 address to be returned in the SIP server's IPv6 address list option to clients, use the **sip address** command in Dynamic Host Configuration Protocol (DHCP) IPv6 pool configuration mode. To disable this feature, use the **no** form of this command.

**sip address** *ipv6 address* **no sip address** *ipv6 address*

**Syntax Description** ipv6-address IPv6 address. The *ipv6-address* argument must be in the form documented in RFC 2373, where the address is specified in hexadecimal using 16-bit values between colons.

**Command Default** No default behavior or values

**Command Modes** DHCP IPv6 pool configuration

**Command History Release Modification**

Release 3.4.0 This command was introduced.

**Usage Guidelines** For the Dynamic Host Configuration Protocol (DHCP) for IPv6 server to obtain prefixes from RADIUS servers, the user must also configure the authorization, authentication, and accounting (AAA) client and PPP on the router. For information on how to configure the AAA client and PPP, see the "Implementing ADSL and Deploying Dial Access for IPv6" module of the *Cisco IOS XR System Security Command Reference*.

> The **sip address** command configures a SIP server IPv6 address to be returned in the SIP server's IPv6 address list option to clients. To configure multiple SIP server addresses, issue this command multiple times. The new addresses do not overwrite old ones.

#### **Task ID Task ID Operations** ip-services read, write

**Examples** The following example shows how to configure the SIP address using the **sip-address** command:

RP/0/RP0/CPU0:router(config)# **dhcp ipv6 pool pool1** RP/0/RP0/CPU0:router(config-dhcpv6-pool)# **sip address 10:10::10**

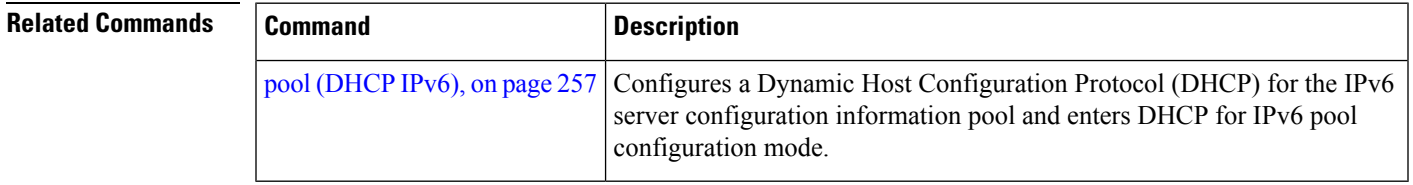

## **sip domain-name**

To configure a Session Initiation Protocol (SIP) server domain name to be returned in the SIP server's domain name list option to clients, use the **sip domain-name** command in Dynamic Host Configuration Protocol (DHCP) IPv6 pool configuration mode. To disable this feature, use the **no** form of this command.

**sip domain-name** *domain-name* **no sip domain-name** *domain-name*

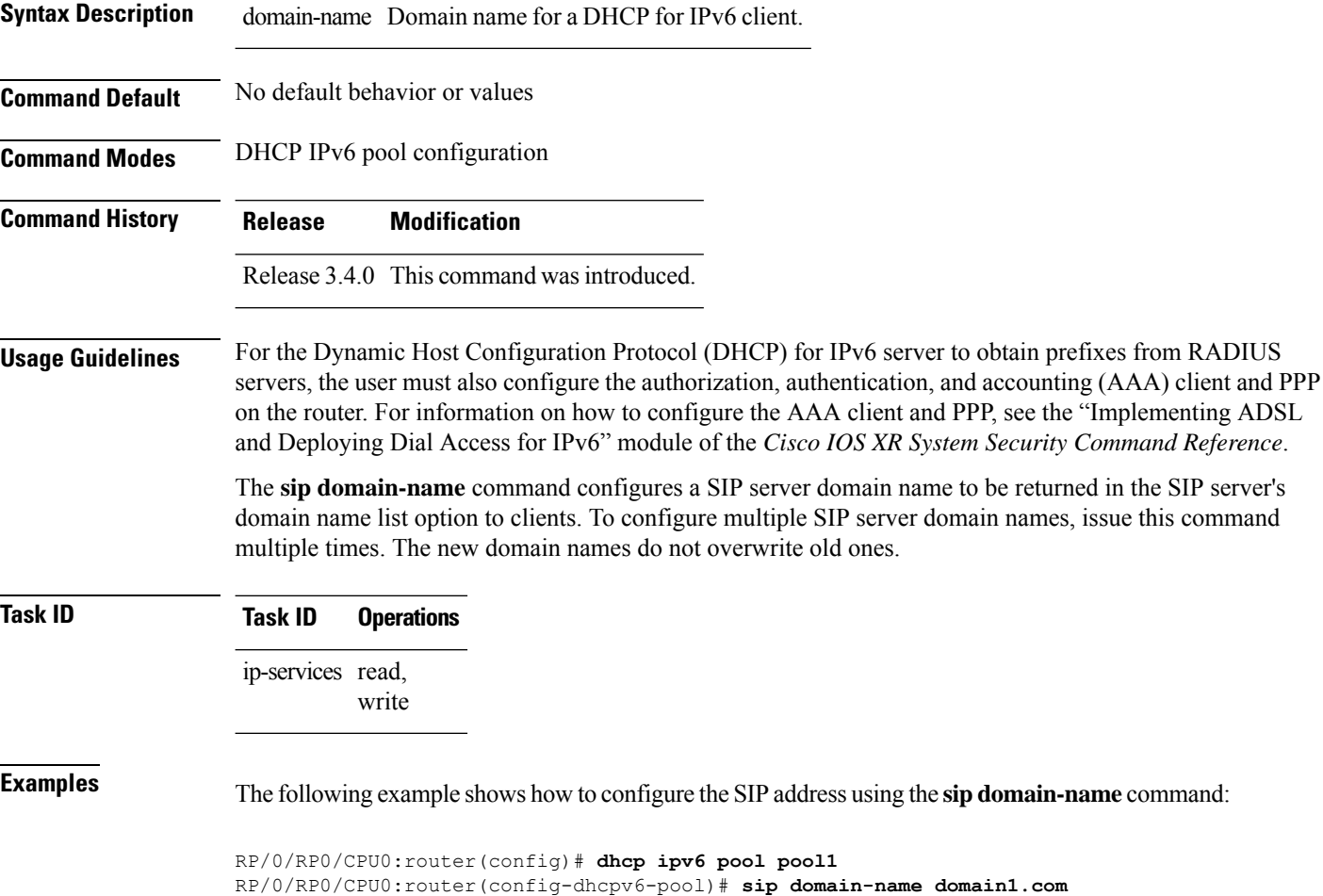

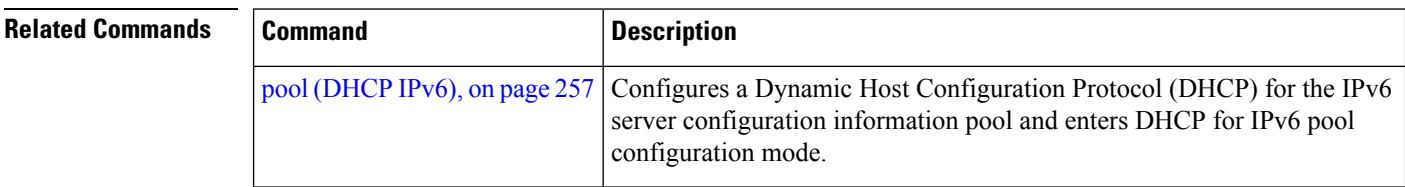

## **vrf (relay profile)**

To configure a relay profile on a VPN routing and forwarding (VRF) instance, use the **vrf (relay profile)** command in Dynamic Host Configuration Protocol (DHCP) IPv4 configuration mode. To disable this feature, use the **no** form of this command.

**vrf** {*vrf-name* { **relay** } *profile-name* | **default** | **all**} **no vrf** {*vrf-name* { **relay** } *profile-name* | **default** | **all**}

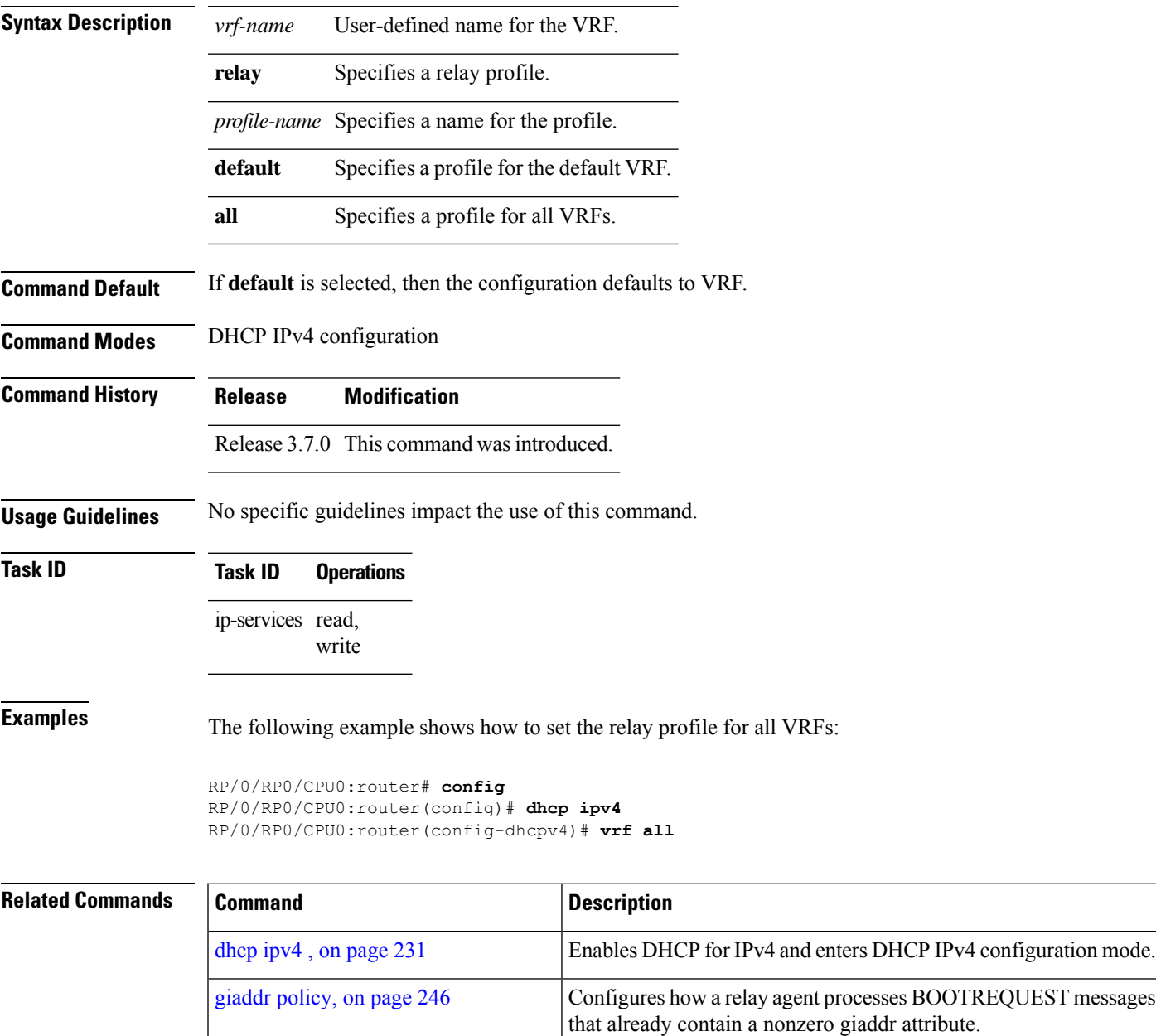

 $\mathbf I$ 

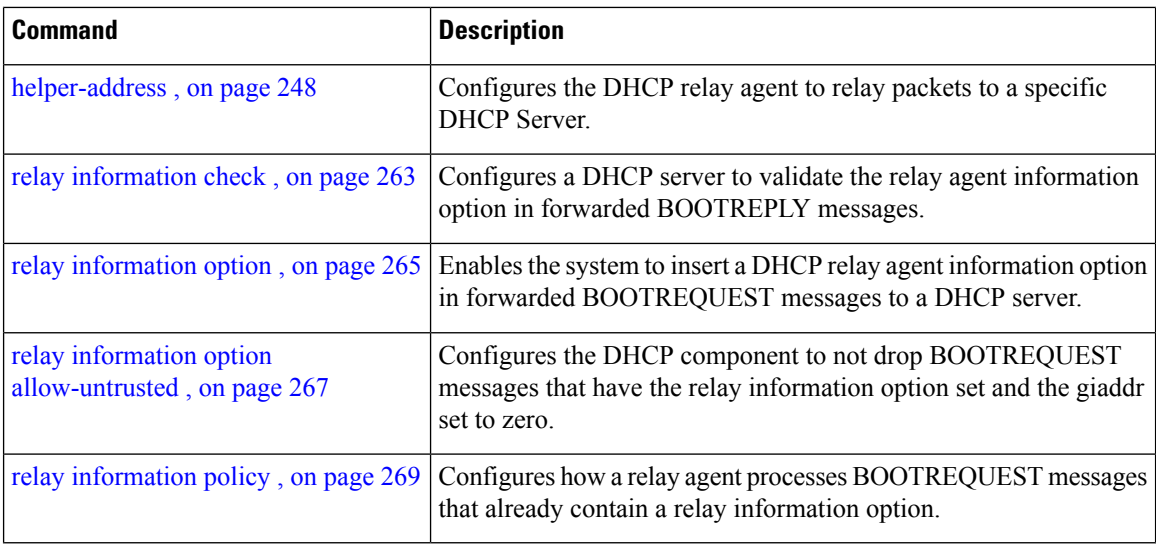

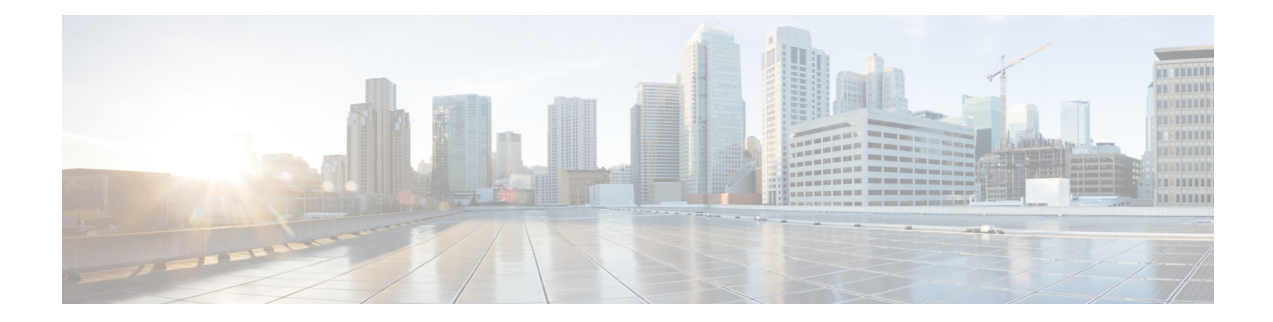

# **Excessive Punt Flow Trap Commands**

This module describes the Cisco IOS XR software commands used to configure the Excessive Punt Flow Trap commands on the Cisco CRS Router. For details regarding the related configurations, refer to the *Cisco IOS XR IP Addresses and Services Configuration Guide for the Cisco CRS Router*.

- lpts punt excessive-flow-trap [non-subscriber-interfaces,](#page-307-0) on page 290
- lpts punt [excessive-flow-trap](#page-308-0) penalty-rate, on page 291
- lpts punt [excessive-flow-trap](#page-309-0) penalty-timeout, on page 292
- lpts punt [excessive-flow-trap](#page-310-0) exclude interface, on page 293
- show lpts punt [excessive-flow-trap,](#page-311-0) on page 294
- show lpts punt [excessive-flow-trap](#page-313-0) information, on page 296
- show lpts punt [excessive-flow-trap](#page-315-0) interface, on page 298
- clear lpts punt [excessive-flow-trap,](#page-317-0) on page 300
- clear lpts punt [excessive-flow-trap](#page-318-0) interface, on page 301

## <span id="page-307-0"></span>**lpts punt excessive-flow-trap non-subscriber-interfaces**

To enable the Excessive Punt Flow Trap feature on non-subscriber interfaces, use the **lpts punt excessive-flow-trap non-subscriber-interfaces** command in Global Configuration mode. To disable the Excessive Punt Flow Trap feature on subscriber interfaces, use the **no** form of this command.

**lpts punt excessive-flow-trap non-subscriber-interfaces no lpts punt excessive-flow-trap non-subscriber-interfaces**

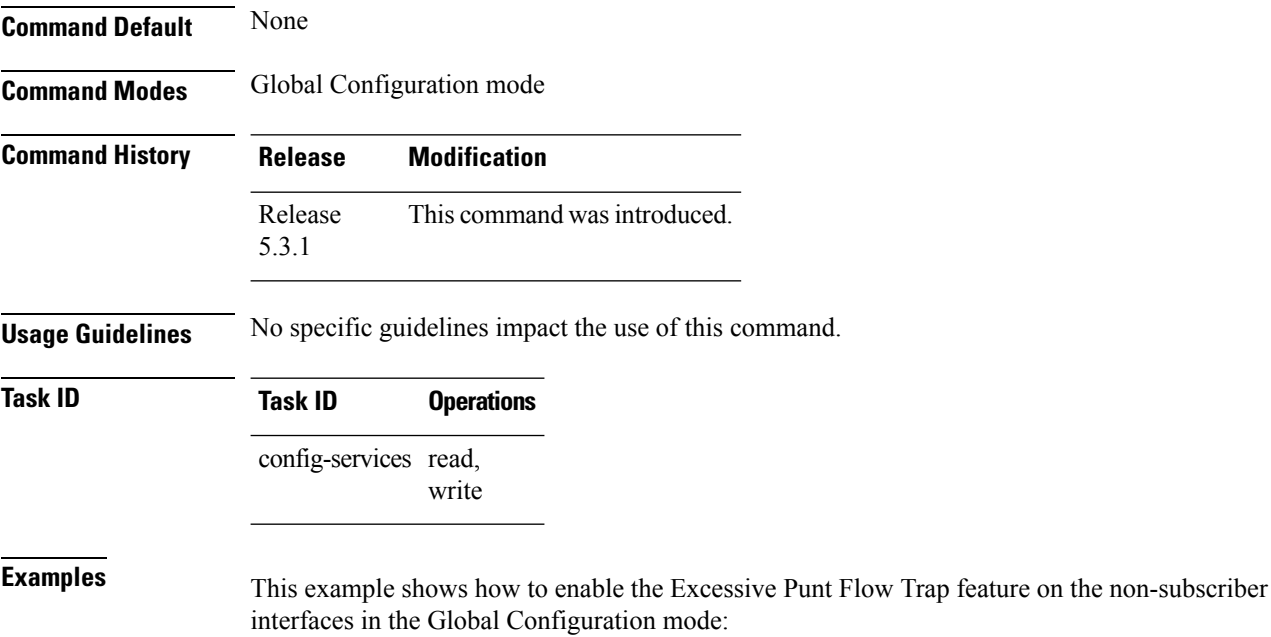

RP/0/RP0/CPU0:router(config)# **lpts punt excessive-flow-trap non-subscriber-interfaces**

# <span id="page-308-0"></span>**lpts punt excessive-flow-trap penalty-rate**

To set the penalty policing rate for a protocol, use the **lpts punt excessive-flow-trap penalty-rate** command in Global Configuration mode. To restore the default penalty-rate, use the **no** form of this command.

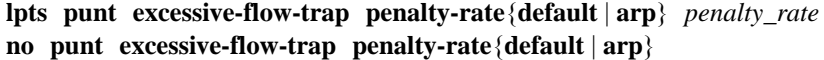

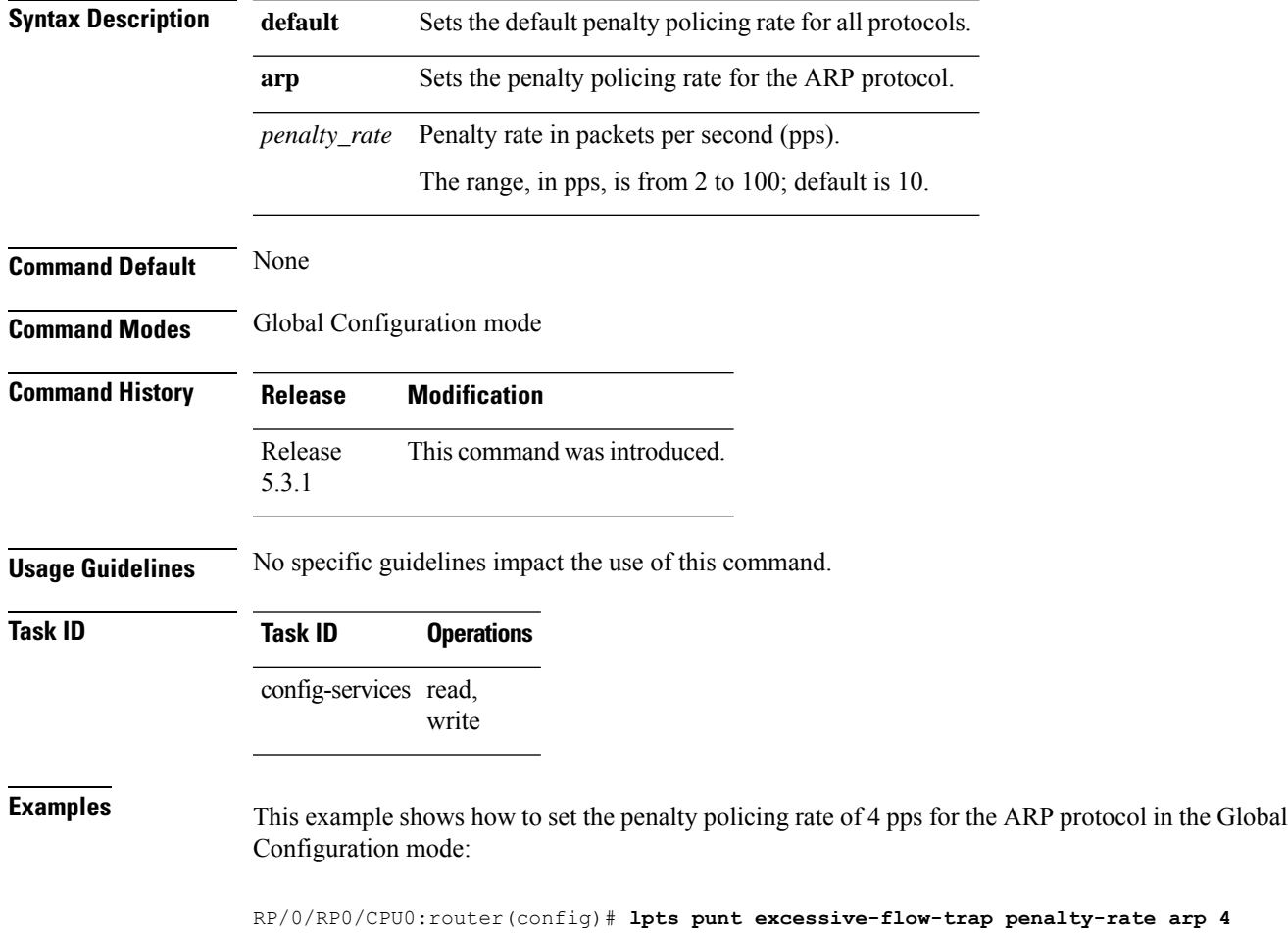

## <span id="page-309-0"></span>**lpts punt excessive-flow-trap penalty-timeout**

To set the penalty timeout value for a protocol, use the **lpts punt excessive-flow-trap penalty-timeout** command in Global Configuration mode. To restore the default penalty timeout value, use the **no** form of this command.

**lpts punt excessive-flow-trap penalty-timeout**{**default** | **arp**} *timeout* **no lpts punt excessive-flow-trap penalty-timeout**{**default** | **arp**}

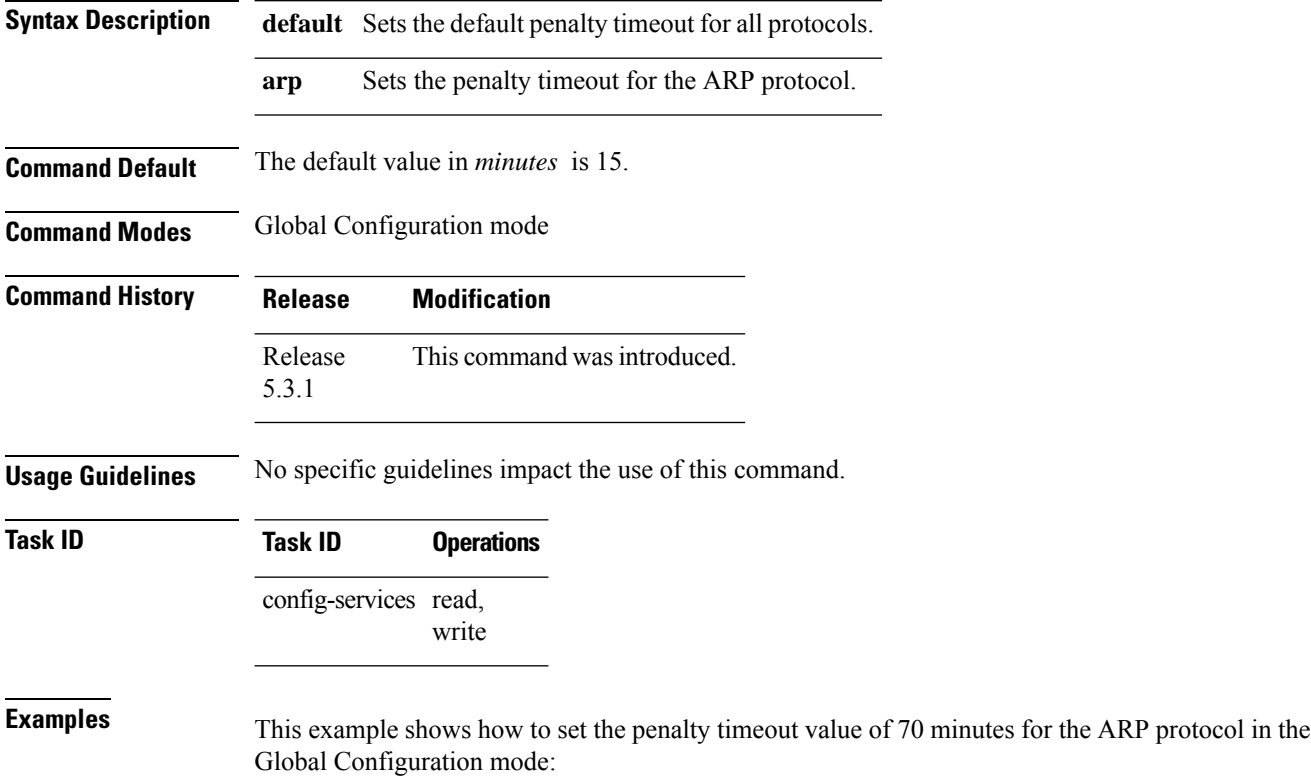

RP/0/RP0/CPU0:router(config)# **lpts punt excessive-flow-trap penalty-timeout arp 70**

## <span id="page-310-0"></span>**lpts punt excessive-flow-trap exclude interface**

To exclude a specific interface from Excessive Punt Flow Trap processing, use the **lpts punt excessive-flow-trap exclude interfacecommand in Global Configuration mode. To re-enable Excessive Punt** Flow Trap processing on the excluded interface, use the **no** form of this command.

**lpts punt excessive-flow-trap exclude interface** *interface-name* **no lpts punt excessive-flow-trap exclude interface** *interface-name*

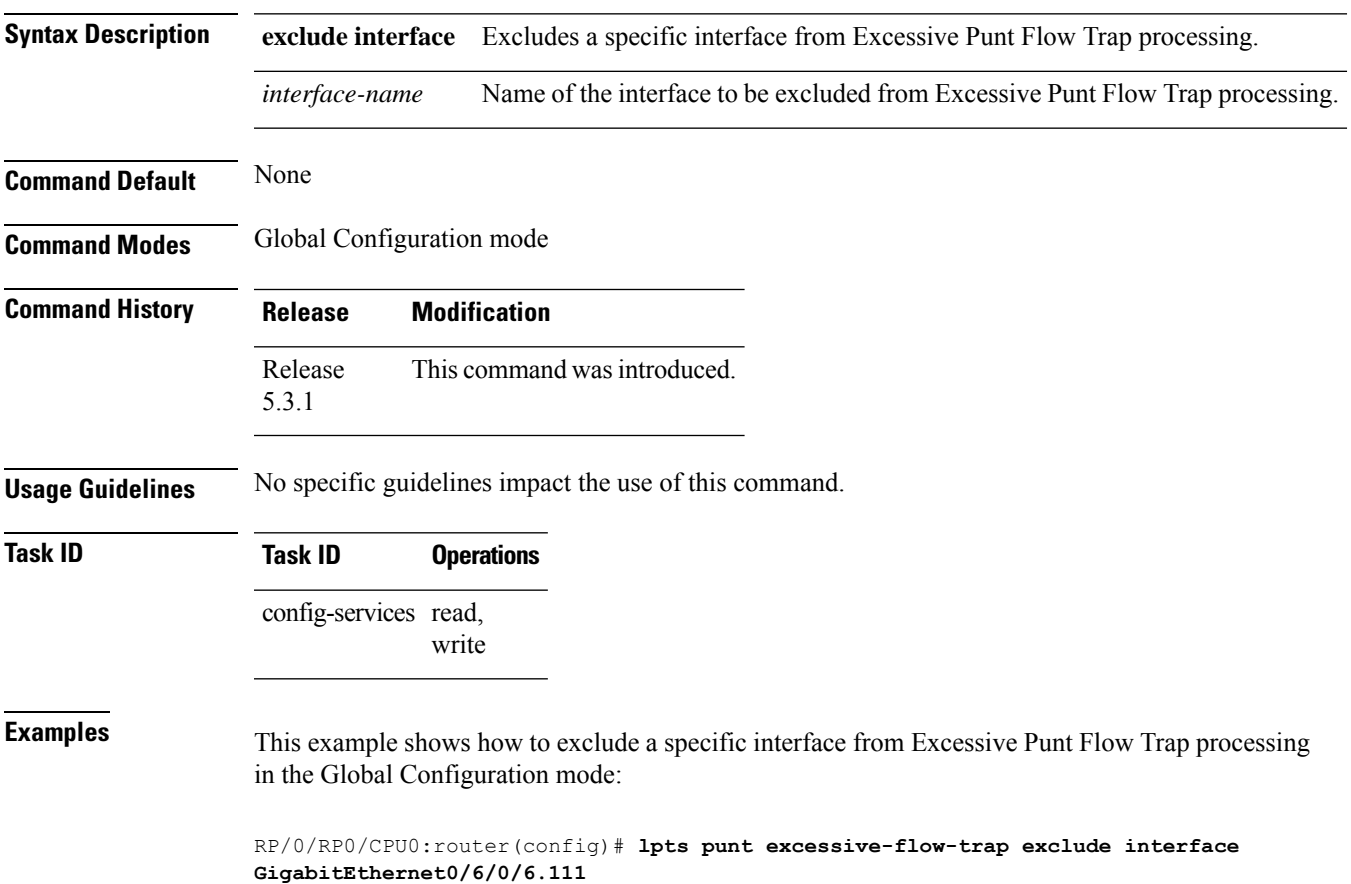

RP/0/RP0/CPU0:router(config-control-plane-policer)#

# <span id="page-311-0"></span>**show lpts punt excessive-flow-trap**

To display the bad actor flows trapped by Excessive Punt Flow Trap (EPFT), use the **show lpts punt excessive-flow-trap** command in the EXEC mode.

**show lpts punt excessive-flow-trap** {*protocol* |**interface** *interface-type interface-path-id* |**information**} **[location]**

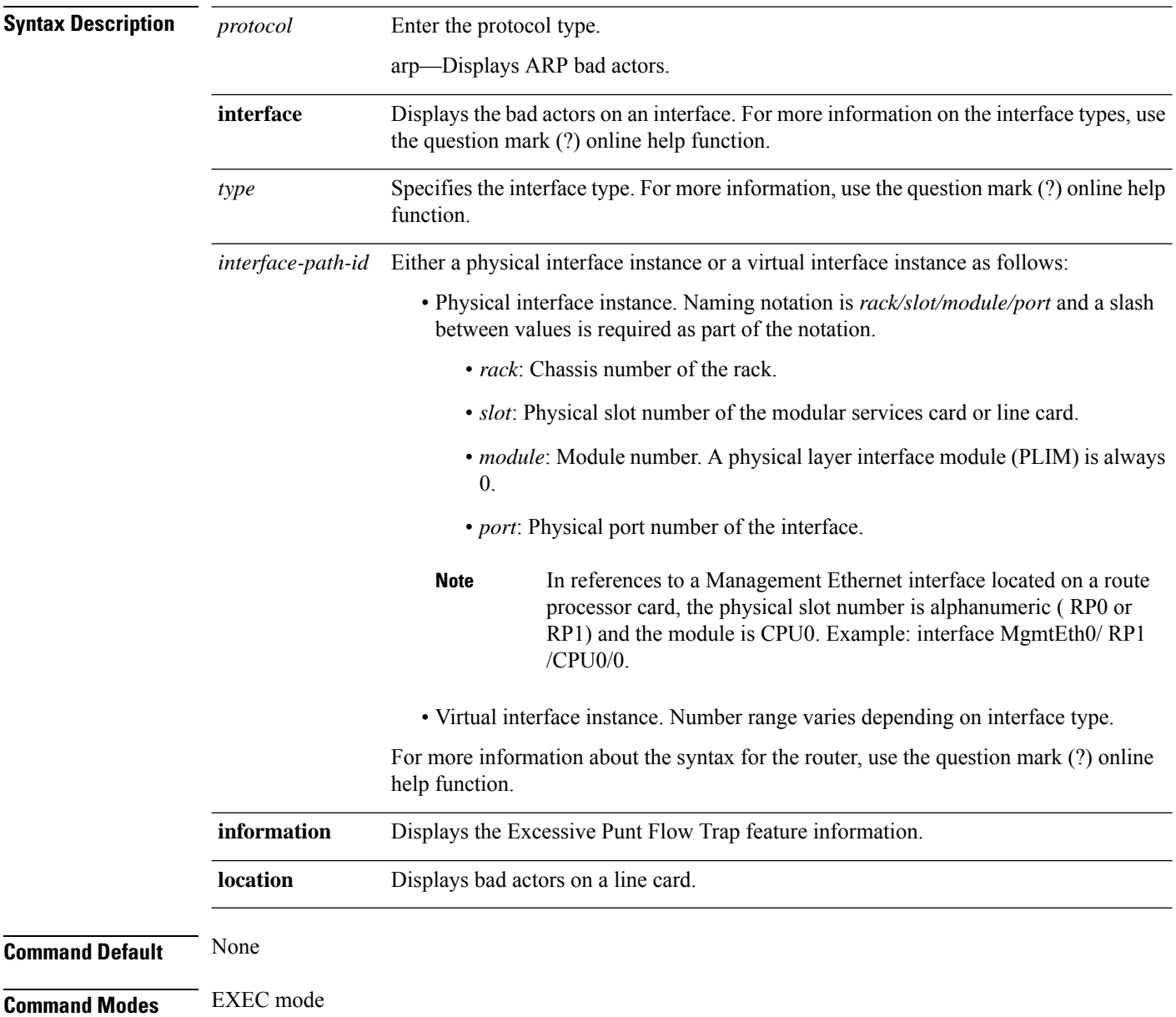

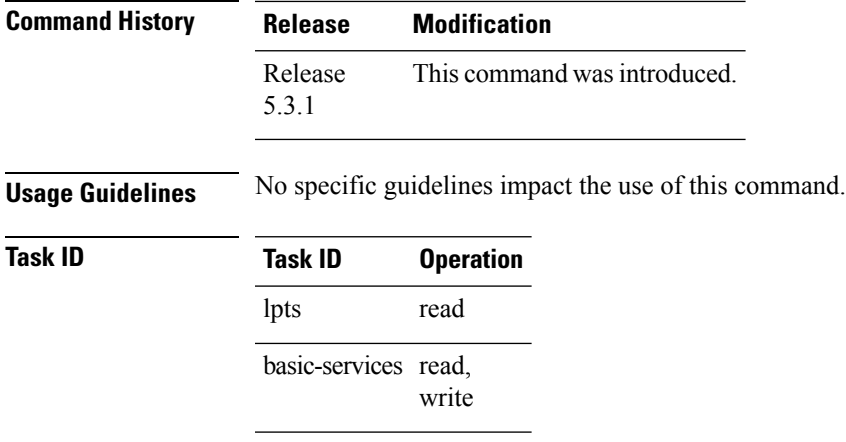

The **show running-config** output for the above **show lpts punt excessive-flow-trap** command is:

```
RP/0/RP0/CPU0:router# show running-config lpts punt excessive-flow-trap
lpts punt excessive-flow-trap
penalty-rate arp 15
penalty-timeout arp 2
```
#### <span id="page-313-0"></span>**show lpts punt excessive-flow-trap information**

To display the Excessive Punt Flow Trap feature information, use the **show lpts punt excessive-flow-trap information** command in the EXEC mode.

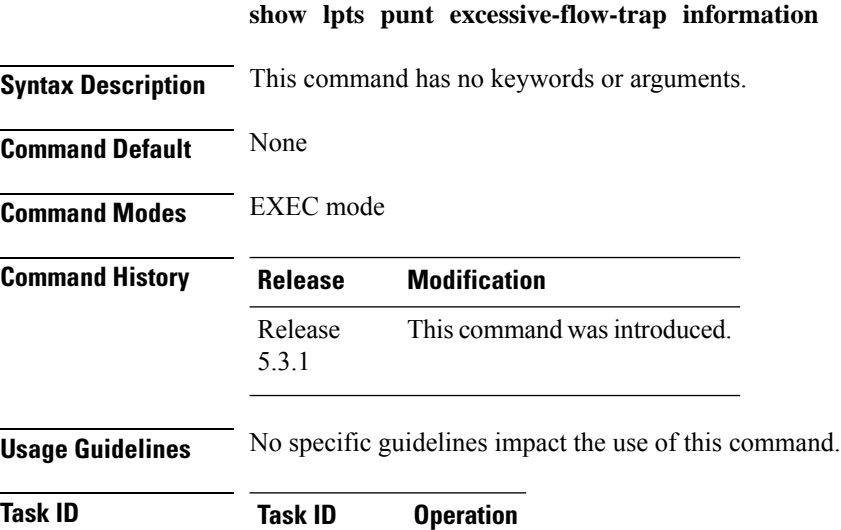

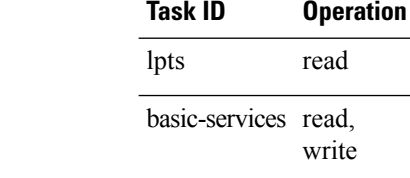

This is an example of **show lpts punt excessive-flow-trap information** command with ARP configured with non-default values:

RP/0/RP0/CPU0:router# **show lpts punt excessive-flow-trap information**

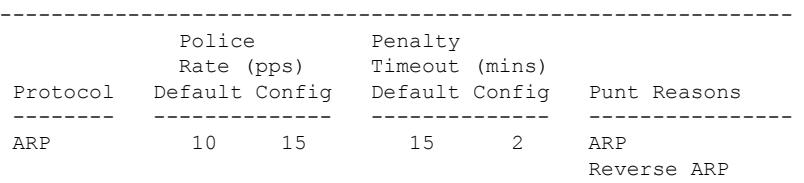

The corresponding **show running-config** output for the above **show lpts punt excessive-flow-trap information** command is:

```
RP/0/RP0/CPU0:router# show running-config lpts punt excessive-flow-trap information
lpts punt excessive-flow-trap
penalty-rate arp 15
penalty-timeout arp 2
```
This table describes the significant fields shown in the display.

 $\overline{\phantom{a}}$ 

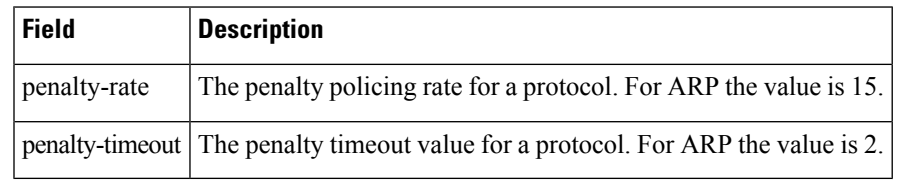

#### **Table 36: show lpts punt excessive-flow-trap information Field Descriptions**

# <span id="page-315-0"></span>**show lpts punt excessive-flow-trap interface**

To display the penalty status of an interface for one or all protocols, use the **show lptspunt excessive-flow-trap interface** command in the EXEC mode.

**show lpts punt excessive-flow-trap interface** *type interface-path-id* [*protocol* ]

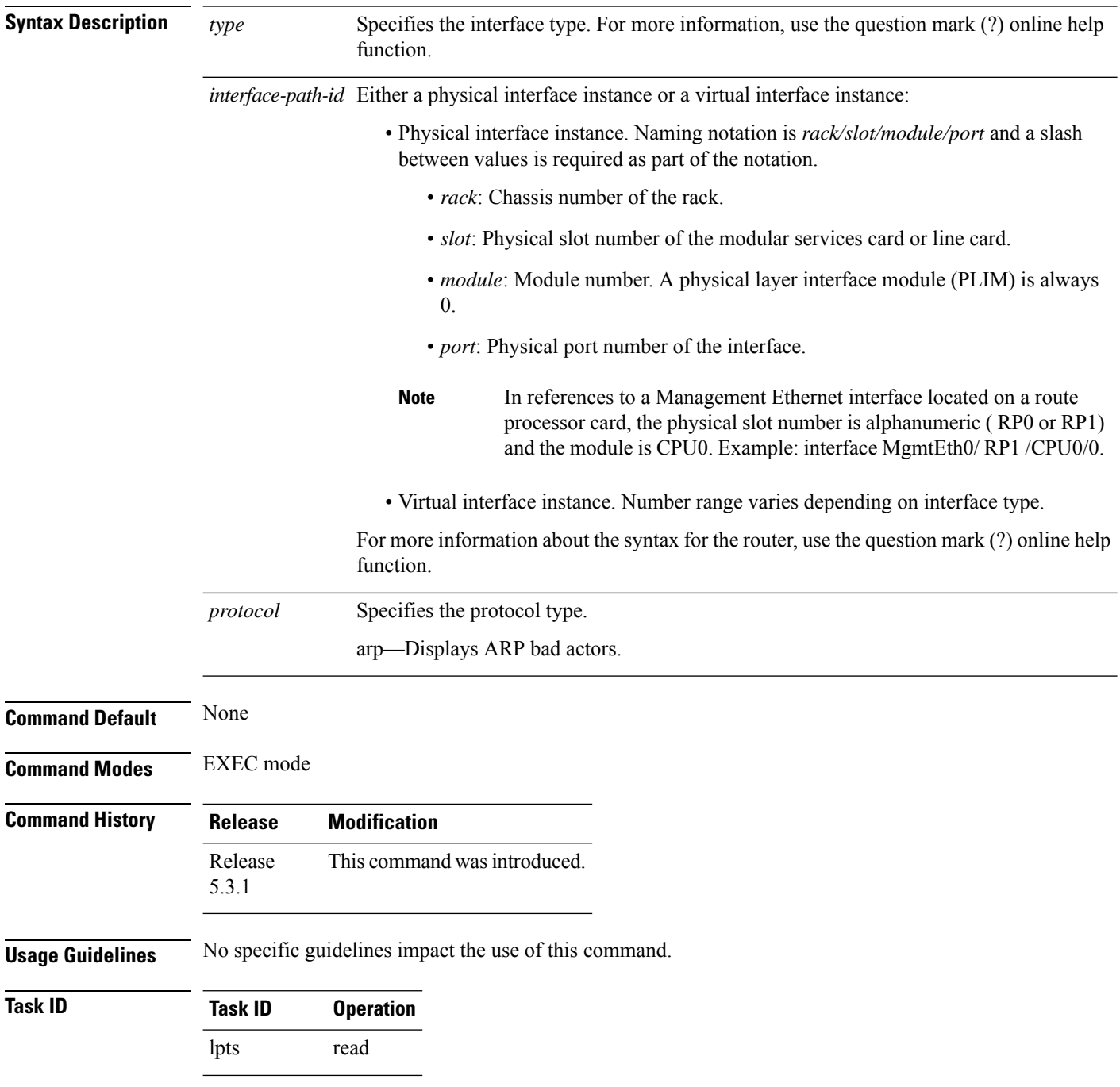

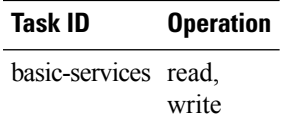

The sample output for the **show lpts punt excessive-flow-trap ip** command is:

```
RP/0/RP0/CPU0:router# show lpts punt excessive-flow-trap arp
Interface: TenGigE0/2/0/4
        Intf Handle: 0x01280600 Location: 0/2/CPU0<br>Protocol: ARP Punt Reason: ARP
       Protocol: ARP Punt Reason: ARP
                                                 Penalty Timeout: 15 mins
     Time Remaining: 14 mins 46 secs
```
This table describes the significant fields shown in the display.

**Table 37: show lpts punt excessive-flow-trap interface Field Descriptions**

| <b>Field</b>    | <b>Description</b>                                    |
|-----------------|-------------------------------------------------------|
| Intf Handle     | The interface handler for the Bundle Ether interface. |
| location        | The location of the interface.                        |
| protocol        | Specifies the protocol.                               |
| punt reason     | The reason to punt the excessive flow trap.           |
| penalty-rate    | The penalty policing rate for a protocol in pps.      |
| penalty-timeout | The penalty timeout value for a protocol in minutes.  |

## <span id="page-317-0"></span>**clear lpts punt excessive-flow-trap**

To remove all bad actors that are trapped for "penalty box" policing during Excessive Punt Flow Trap (EPFT) processing, use the **clear lpts punt excessive-flow-trap** command in the EXEC mode.

**clear lpts punt excessive-flow-trap**

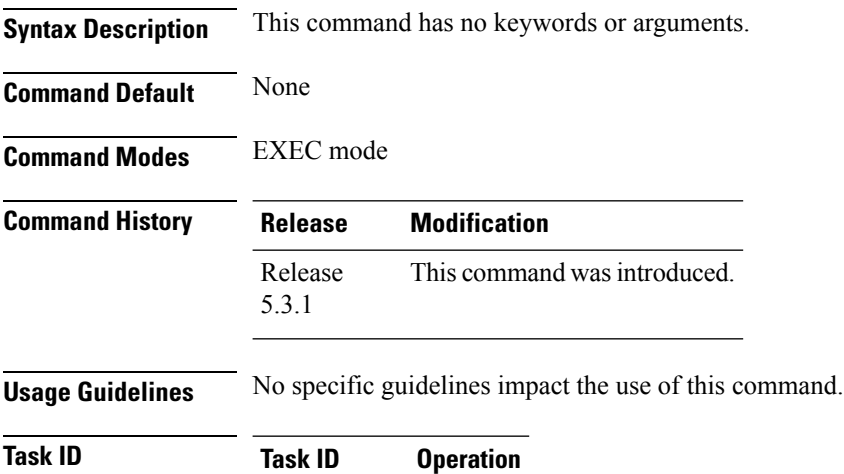

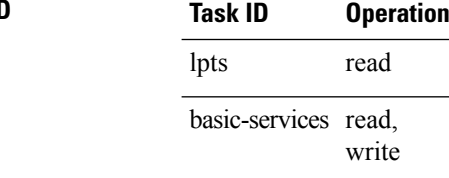

This is an example of how to remove all bad actors from penalty box policing:

RP/0/RP0/CPU0:router# **clear lpts punt excessive-flow-trap**

## <span id="page-318-0"></span>**clear lpts punt excessive-flow-trap interface**

To remove a specific interface that is trapped for "penalty box" policing during Excessive Punt Flow Trap (EPFT) processing, use the **clear lpts punt excessive-flow-trap interface** command in the EXEC mode.

**clear lpts punt excessive-flow-trap interface** *interface-name*

| <b>Syntax Description</b> | interface                                                                               | Removes a specific interface from penalty box policing. |  |  |
|---------------------------|-----------------------------------------------------------------------------------------|---------------------------------------------------------|--|--|
|                           | Name of the interface to be removed from penalty box policing.<br><i>interface-name</i> |                                                         |  |  |
| <b>Command Default</b>    | None                                                                                    |                                                         |  |  |
| <b>Command Modes</b>      | EXEC mode                                                                               |                                                         |  |  |
| <b>Command History</b>    | <b>Release</b>                                                                          | <b>Modification</b>                                     |  |  |
|                           | Release<br>5.3.1                                                                        | This command was introduced.                            |  |  |
| <b>Usage Guidelines</b>   |                                                                                         | No specific guidelines impact the use of this command.  |  |  |
| <b>Task ID</b>            | Task ID                                                                                 | <b>Operation</b>                                        |  |  |
|                           | lpts                                                                                    | read                                                    |  |  |
|                           | basic-services read,                                                                    | write                                                   |  |  |
|                           |                                                                                         |                                                         |  |  |

This is an example of how to remove a specific interface from penalty box policing:

RP/0/RP0/CPU0:router# **clear lpts punt excessive-flow-trap interface GigabitEthernet0/6/0/6.111**

L

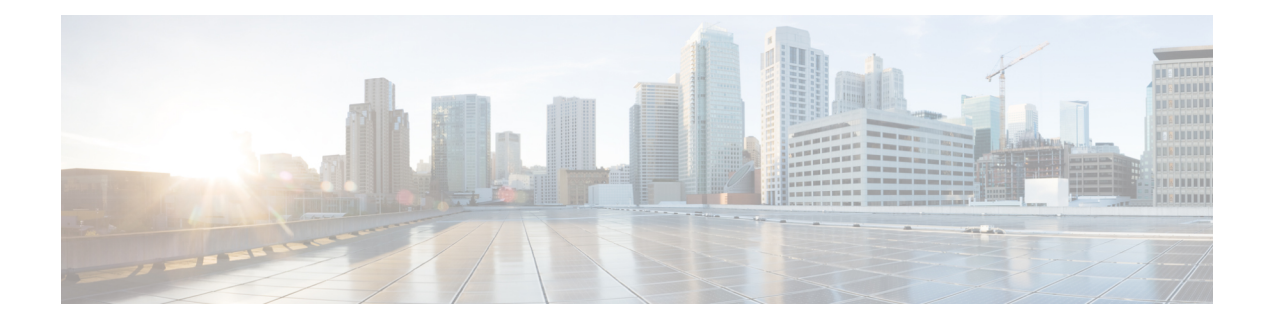

# **Host Services and Applications Commands**

This chapter describes the commands used to configure and monitor host services and applications, such as Domain Name System (DNS), Telnet, File Transfer Protocol (FTP), and Trivial File Transfer Protocol (TFTP), and Remote Copy Protocol (RCP).

For detailed information about host services and applications concepts, configuration tasks, and examples, refer to the *IP Addresses and Services Configuration Guide for Cisco CRS Routers*.

- cinetd [rate-limit,](#page-322-0) on page 305
- [clear](#page-323-0) host, on page 306
- destination [address\(ipsla\),](#page-324-0) on page 307
- [domain](#page-325-0) ipv4 host, on page 308
- [domain](#page-326-0) ipv6 host, on page 309
- [domain](#page-327-0) list, on page 310
- domain lookup [disable,](#page-329-0) on page 312
- domain name [\(IPAddr\),](#page-330-0) on page 313
- domain [name-server,](#page-331-0) on page 314
- ftp client [anonymous-password,](#page-332-0) on page 315
- ftp client [passive,](#page-333-0) on page 316
- ftp client [password,](#page-334-0) on page 317
- ftp client [source-interface,](#page-336-0) on page 319
- ftp client [username,](#page-338-0) on page 321
- logging [source-interface](#page-339-0) vrf, on page 322
- ping [\(network\),](#page-340-0) on page 323
- ping bulk [\(network\),](#page-343-0) on page 326
- rcp client [source-interface,](#page-345-0) on page 328
- rcp client [username,](#page-346-0) on page 329
- scp, on [page](#page-348-0) 331
- show cinetd [services,](#page-350-0) on page 333
- show [hosts,](#page-352-0) on page 335
- source [address\(ipsla\),](#page-354-0) on page 337
- [telnet,](#page-355-0) on page 338
- telnet client [source-interface,](#page-358-0) on page 341
- [telnet](#page-360-0) dscp, on page 343
- telnet [server,](#page-362-0) on page 345
- telnet [transparent,](#page-364-0) on page 347
- tftp client [source-interface,](#page-365-0) on page 348
- tftp [server,](#page-366-0) on page 349
- [traceroute,](#page-368-0) on page 351

# <span id="page-322-0"></span>**cinetd rate-limit**

To configure the rate limit at which service requests are accepted by Cisco inetd (Cinetd), use the **cinetd rate-limit** command in Global Configuration mode. To restore the default, use the **no** form of this command.

**cinetd rate-limit** *value* **no cinetd rate-limit** *value*

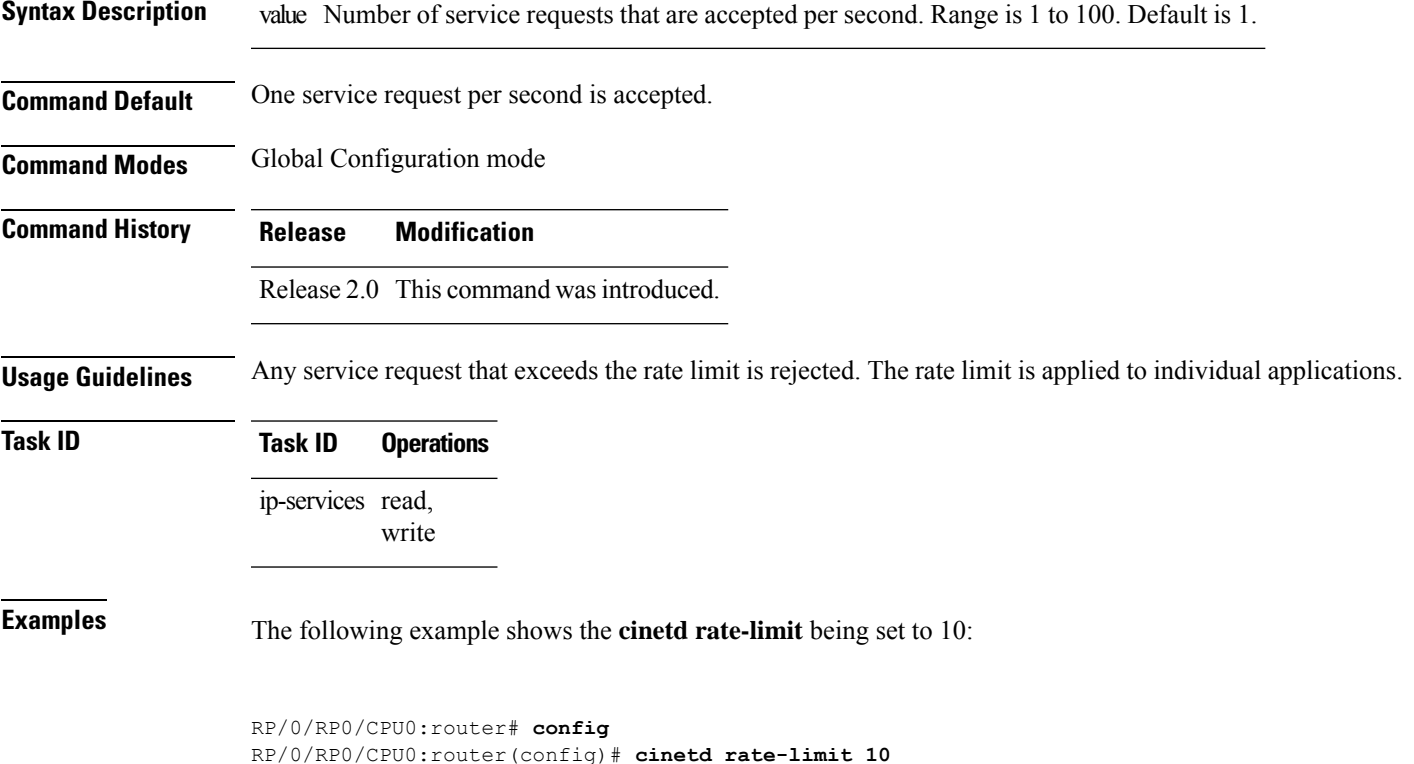

# <span id="page-323-0"></span>**clear host**

To delete temporary entries from the hostname-to-address cache, use the **clear host** command in EXEC mode.

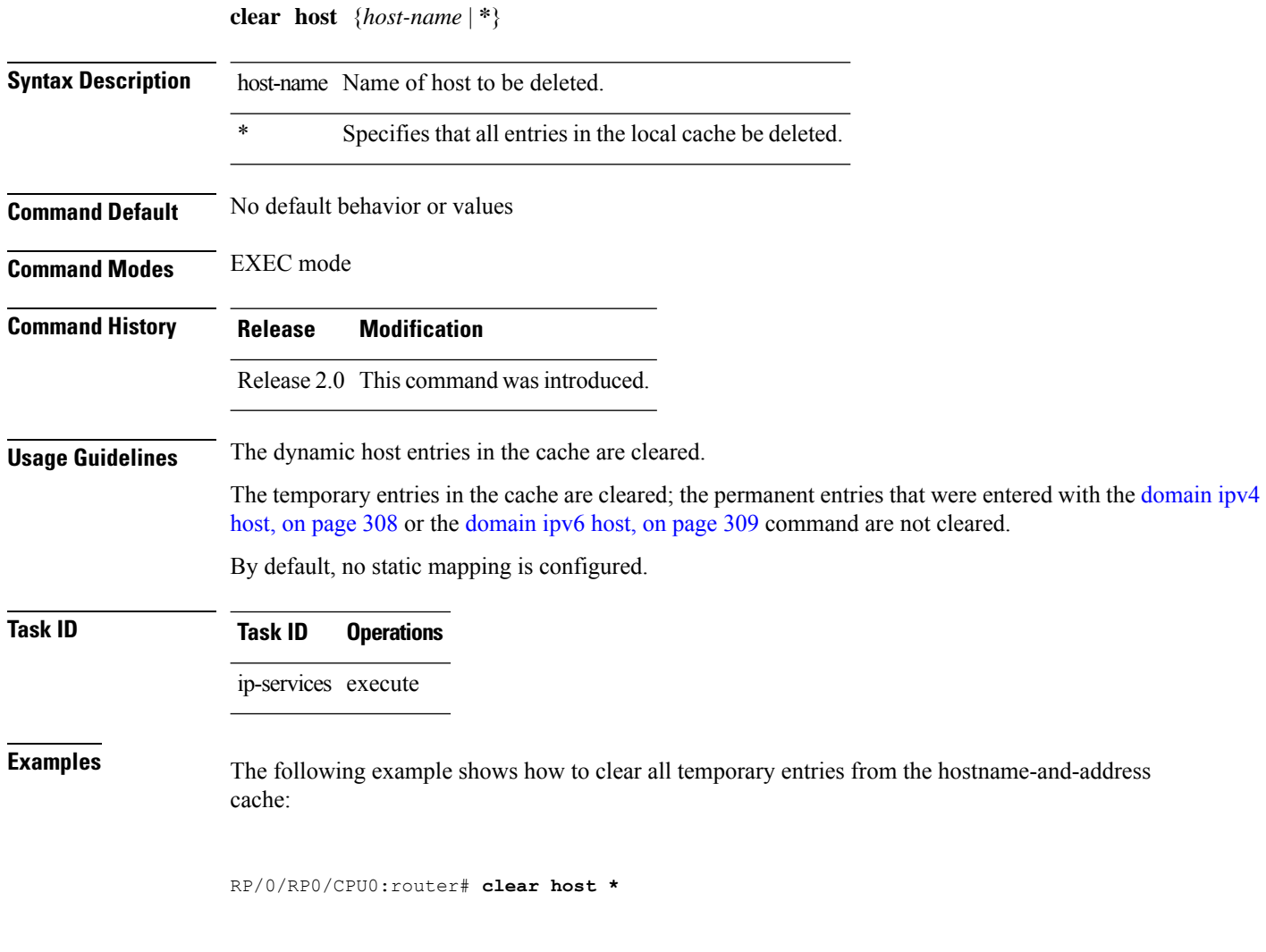

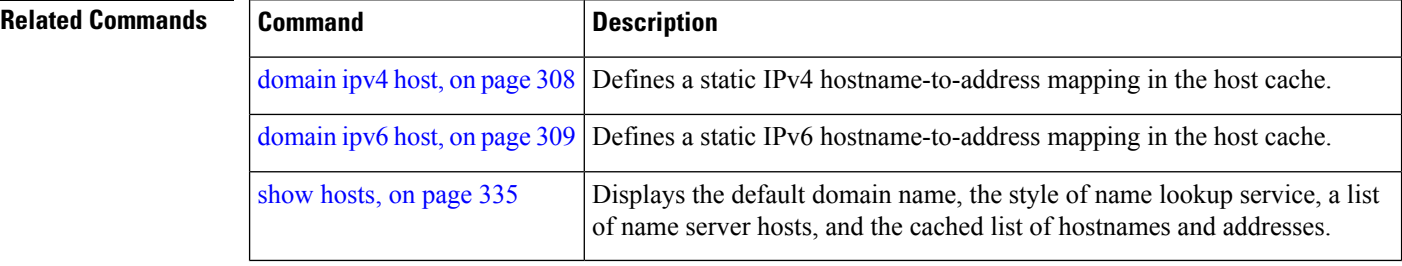
# <span id="page-324-0"></span>**destination address(ipsla)**

To configure the address of the destination device, use the **destination address** command in the ipsla echo configuration mode. To restore the default, use the **no** form of this command.

**destination address** *address* **no destination address** *address*

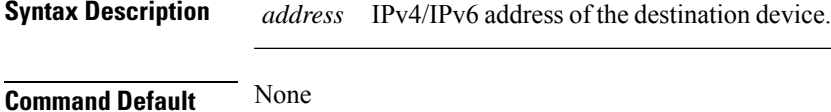

**Command Modes** ipsla echo configuration

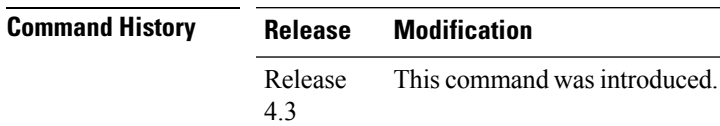

**Usage Guidelines** No specific guidelines impact the use of this command.

## **Task ID Task Operation ID** monitor read, write

### **Example**

This example shows how to configure 10.10.10.20 as the destination address of a device.

```
RP/0/RP0/CPU0:router# configure
RP/0/RP0/CPU0:router(config)# ipsla
RP/0/RP0/CPU0:router(config-ipsla)# operation 500
RP/0/RP0/CPU0:router(config-ipsla-op)# type icmp echo
RP/0/RP0/CPU0:router(config-ipsla-echo)# timeout 5000
RP/0/RP0/CPU0:router(config-ipsla-echo)# destination address 10.10.10.20
```
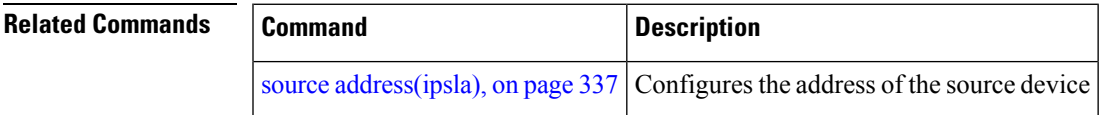

# **domain ipv4 host**

To define a static hostname-to-address mapping in the host cache using IPv4, use the **domain ipv4 host** command in Global Configuration mode. To remove the**domainipv4 host** command from the configuration file and restore the system to its default condition, use the **no** form of this command.

**domain ipv4 host** *host-name v4address2......v4address8* **no domain ipv4 host** *host-name v4address1*

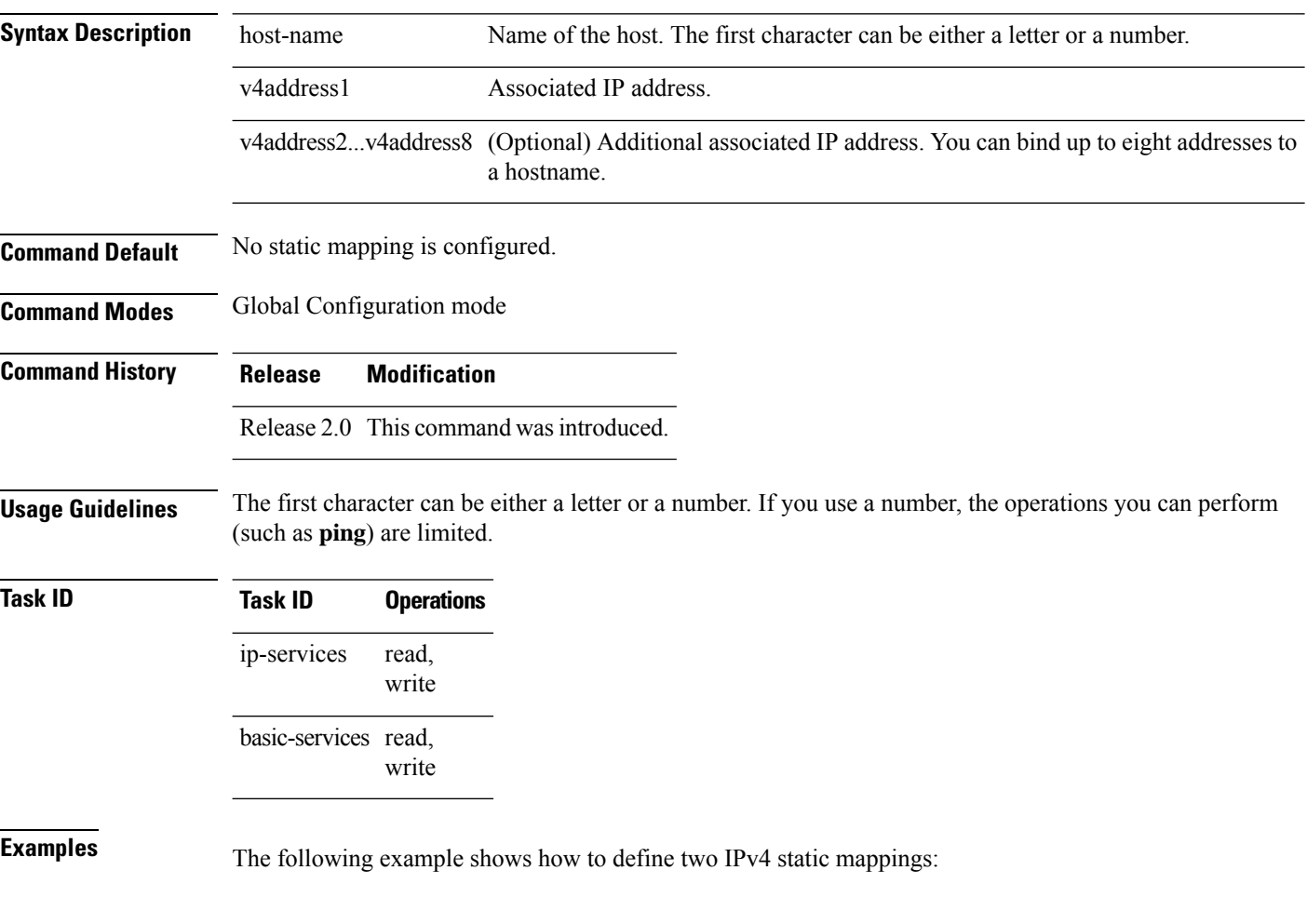

RP/0/RP0/CPU0:router(config)# **domain ipv4 host host1 192.168.7.18** RP/0/RP0/CPU0:router(config)# **domain ipv4 host bost2 10.2.0.2 192.168.7.33**

# **domain ipv6 host**

To define a static hostname-to-address mapping in the host cache using IPv6, use the **domain ipv6 host** command in Global Configuration mode. To remove the**domainipv6 host** command from the configuration file and restore the system to its default condition, use the **no** form of this command.

**domain ipv6 host** *host-name v6address1 [v6address2 ......v6address4]* **no domain ipv6 host** *host-name v6address1*

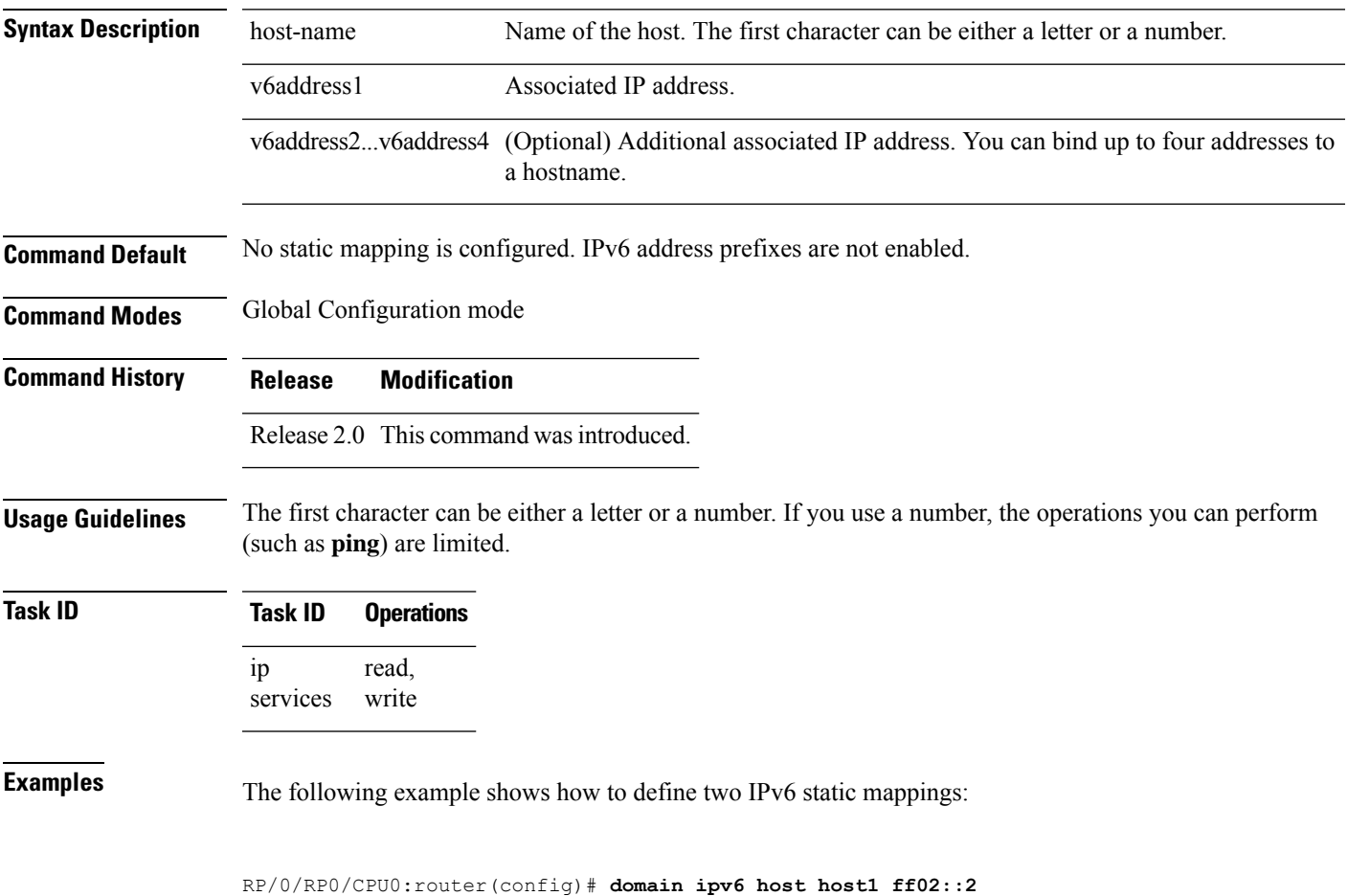

RP/0/RP0/CPU0:router(config)# **domain ipv6 host host2 ff02::1**

# <span id="page-327-0"></span>**domain list**

To define a list of default domain names to complete unqualified hostnames, use the **domain list** command in Global Configuration mode. To delete a name from a list, use the **no** form of this command.

**domain list** *domain-name* **no domain list** *domain-name*

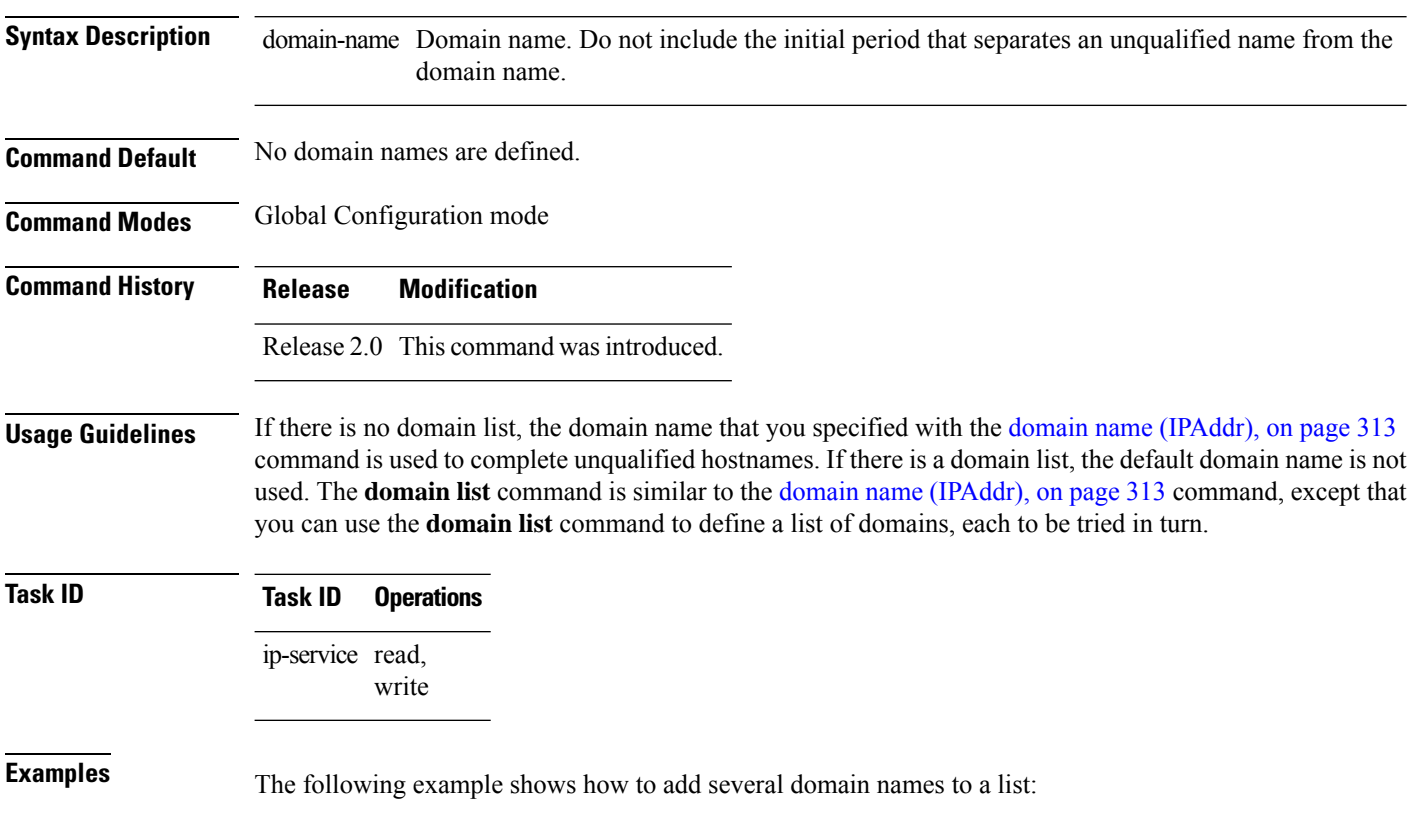

RP/0/RP0/CPU0:router(config)# **domain list domain1.com** RP/0/RP0/CPU0:router(config)# **domain list domain2.edu**

The following example shows how to add a name to and then delete a name from the list:

RP/0/RP0/CPU0:router(config)# **domain list domain3.edu** RP/0/RP0/CPU0:router(config)# **no domain list domain2.edu**

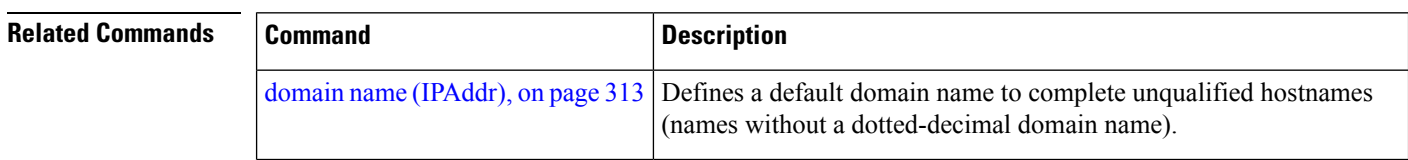

 $\mathbf I$ 

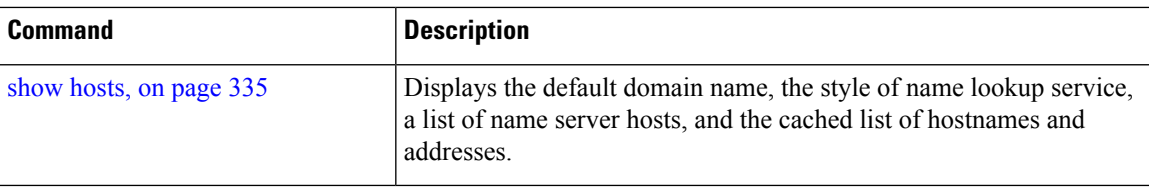

# <span id="page-329-0"></span>**domain lookup disable**

To disable the IP Domain Name System (DNS)-based hostname-to-address translation, use the **domain lookup disable** command in Global Configuration mode. To remove the specified command from the configuration file and restore the system to its default condition, use the **no** form of this command.

**domain lookup disable no domain lookup disable**

**Syntax Description** This command has no keywords or arguments.

**Command Default** The IP DNS-based host-to-address translation is enabled.

**Command Modes** Global Configuration mode

**Command History Release Modification**

Release 2.0 This command was introduced.

**Usage Guidelines** Using the **no** command removes the specified command from the configuration file and restores the system to its default condition. The **no** form of this command is not stored in the configuration file.

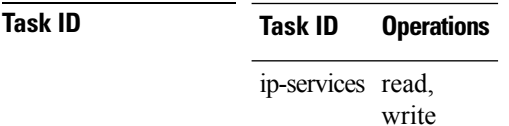

**Examples** The following example shows how to enable the IP DNS-based hostname-to-address translation:

RP/0/RP0/CPU0:router(config)# **domain lookup disable**

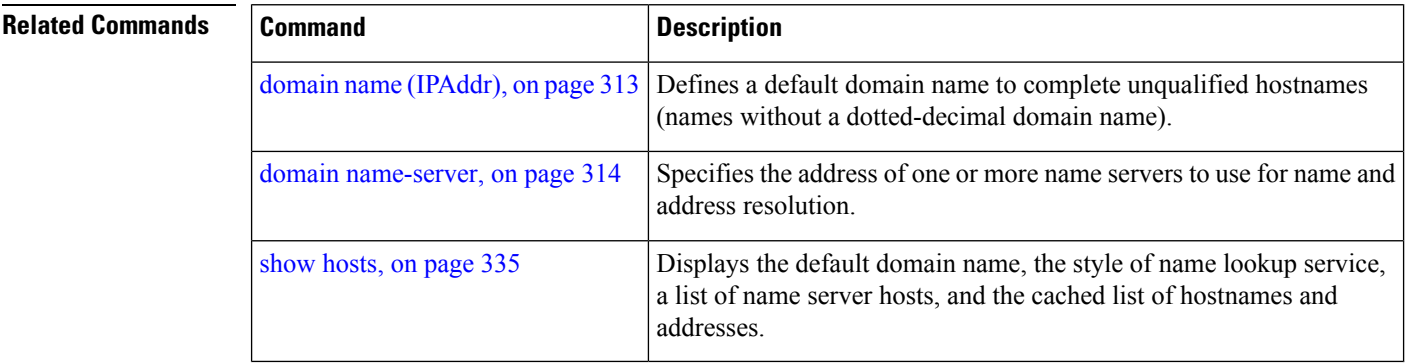

Ш

# <span id="page-330-0"></span>**domain name (IPAddr)**

To define a default domain name that the software uses to complete unqualified hostnames, use the **domain name** command in the appropriate mode. To remove the name, use the **no** form of this command.

**domain name** *domain-name* **no domain name** *domain-name*

**Syntax Description** domain-name Default domain name used to complete unqualified hostnames. Do not include the initial period that separates an unqualified name from the domain name.

**Command Default** There is no default domain name.

**Command Modes** Global Configuration mode

**Command History Release Modification**

Release 2.0 This command was introduced.

## **Usage Guidelines** To use this command, you must be in a user group associated with a task group that includes the proper task IDs. If you suspect user group assignment is preventing you from using a command, contact your AAA administrator for assistance.

If a hostname does not contain a domain name, then a dot and the domain name configured by the **domain name** command are appended to the hostname before it is added to the host table.

If no domain name is configured by the **domain name** command and the user provides only the hostname, then the request is not looked up.

## **Task ID Task ID Operations**

ip-services read, write

## **Related Commands**

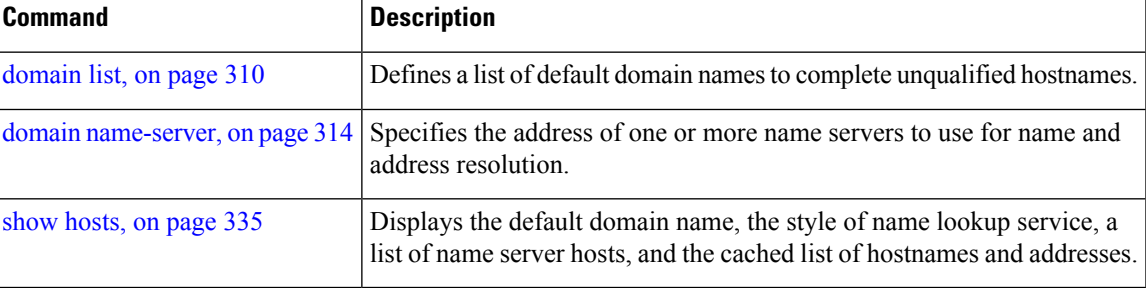

# <span id="page-331-0"></span>**domain name-server**

To specify the address of one or more name servers to use for name and address resolution, use the **domain name-server** command in Global Configuration mode. To remove the address specified, use the **no** form of this command.

**domain name-server** *server-address* **no domain name-server** *server-address*

**Syntax Description** server-address IP address of a name server.

**Command Default** If no name server address is specified, the default name server is 255.255.255.255.255. IPv4 and IPv6 address prefixes are not enabled.

**Command Modes** Global Configuration mode

**Command History Release Modification**

Release 2.0 This command was introduced.

**Usage Guidelines** You can enter up to six addresses, but only one for each command.

If no name server address is specified, the default name server is 255.255.255.255 so that the DNS lookup can be broadcast to the local network segment. If a DNS server is in the local network, it replies. If not, there might be a server that knows how to forward the DNS request to the correct DNS server.

### **Task ID Task ID Operations**

ip-services read, write

**Examples** The following example shows how to specify host 192.168.1.111 as the primary name server and host 192.168.1.2 as the secondary server:

> RP/0/RP0/CPU0:router(config)# **domain name-server 192.168.1.111** RP/0/RP0/CPU0:router(config)# **domain name-server 192.168.1.2**

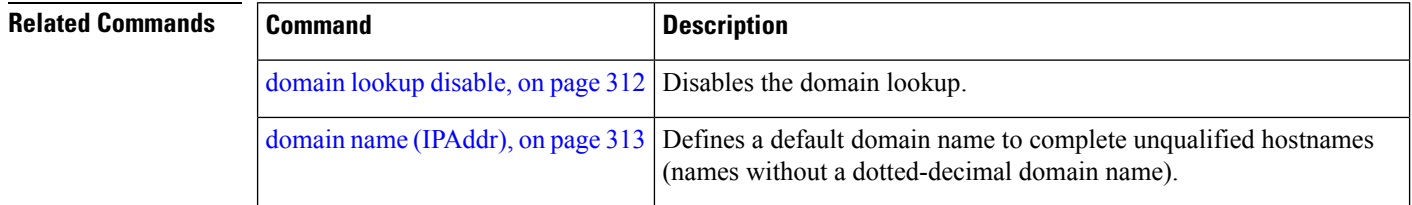

# <span id="page-332-0"></span>**ftp client anonymous-password**

To assign a password for anonymous users, use the **ftp client anonymous-password** command in Global Configuration mode. To remove the **ftp client anonymous-password** command from the configuration file and restore the system to its default condition, use the **no** form of this command.

**ftp client anonymous-password** *password* **no ftp client anonymous-password**

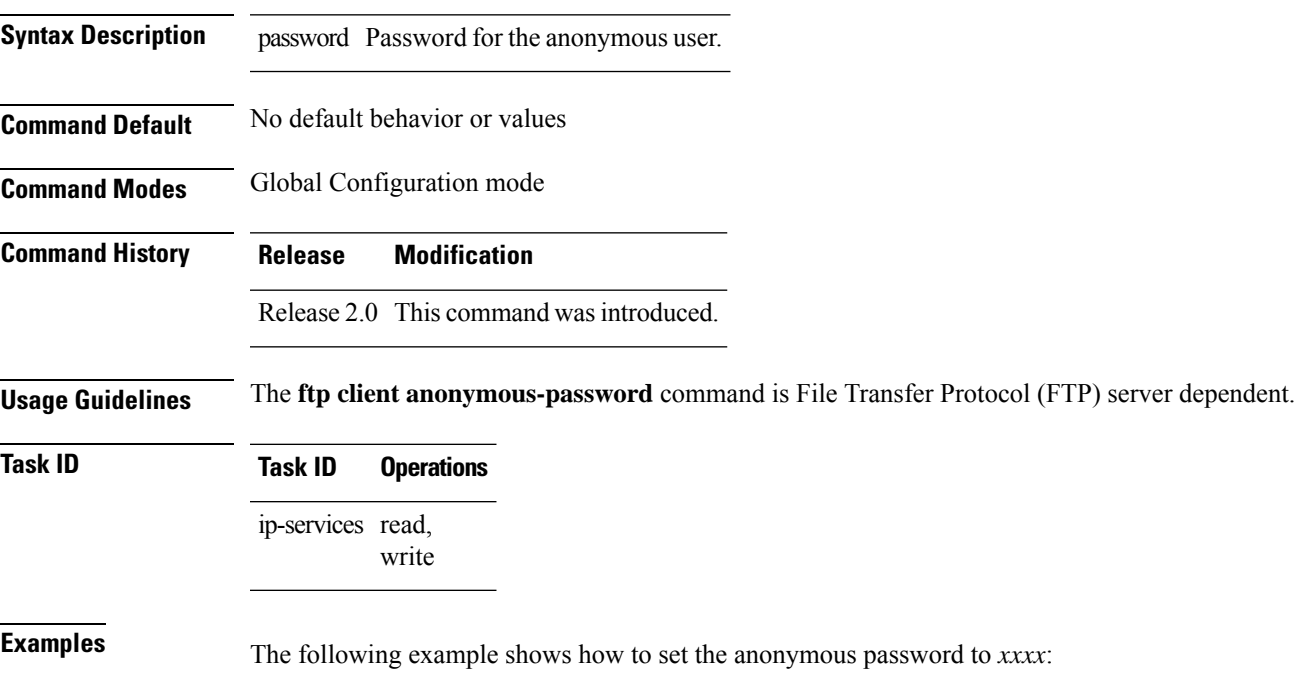

RP/0/RP0/CPU0:router(config)# **ftp client anonymous-password xxxx**

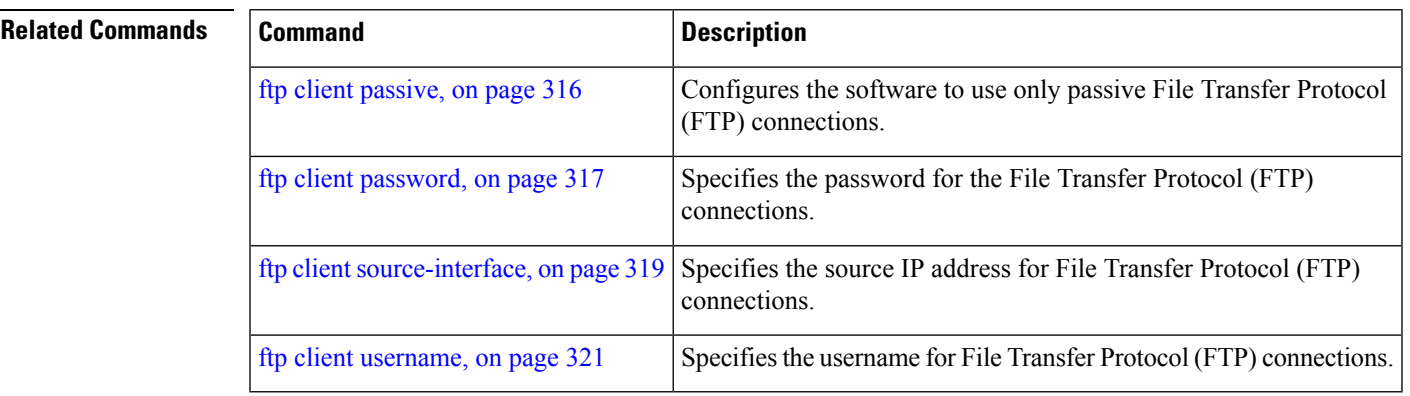

# <span id="page-333-0"></span>**ftp client passive**

To configure the software to use only passive File Transfer Protocol (FTP) connections, use the **ftp client passive** command in Global Configuration mode. To remove the **ftp client passive** command from the configuration file and restore the system to its default condition, use the **no** form of this command.

**ftp client passive no ftp client passive**

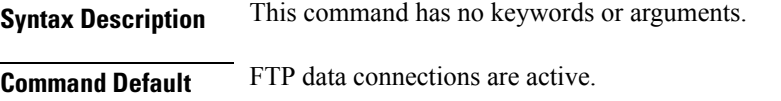

**Command Modes** Global Configuration mode

**Command History Release Modification** Release 2.0 This command was introduced.

**Usage Guidelines** Using the **ftp client passive** command allows you to make only passive-mode FTP connections. To specify the source IP address for FTP connections, use the **ftp client source-interface** command.

# **Task ID Task ID Operations**

ip-services read, write

**Examples** The following example shows how to configure the networking device to use only passive FTP connections:

RP/0/RP0/CPU0:router(config)# **ftp client passive**

```
1d:3h:54:47: ftp_fs[16437]: FTP: verifying tuple passive (SET).
1d:3h:54:47: ftp fs[16437]: FTP: applying tuple passive (SET).
1d:3h:54:47: ftp_fs[16437]: FTP: passive mode has been enabled.
```
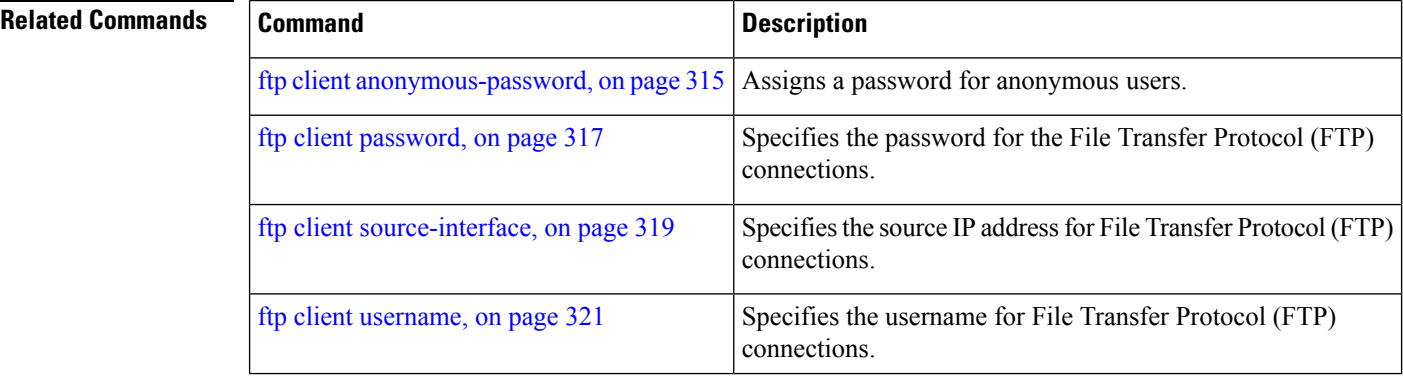

# <span id="page-334-0"></span>**ftp client password**

To specify the password for the File Transfer Protocol (FTP) connections, use the **ftp client password** command in Global Configuration mode. To disable this feature, use the **no** form of this command.

**ftp client password** {*clear-text-password* | **clear** *clear-text password* | **encrypted** *encrypted-text password*}

**no ftp client password** {*clear-text-password* | **clear** *clear-text password* | **encrypted** *encrypted-text password*}

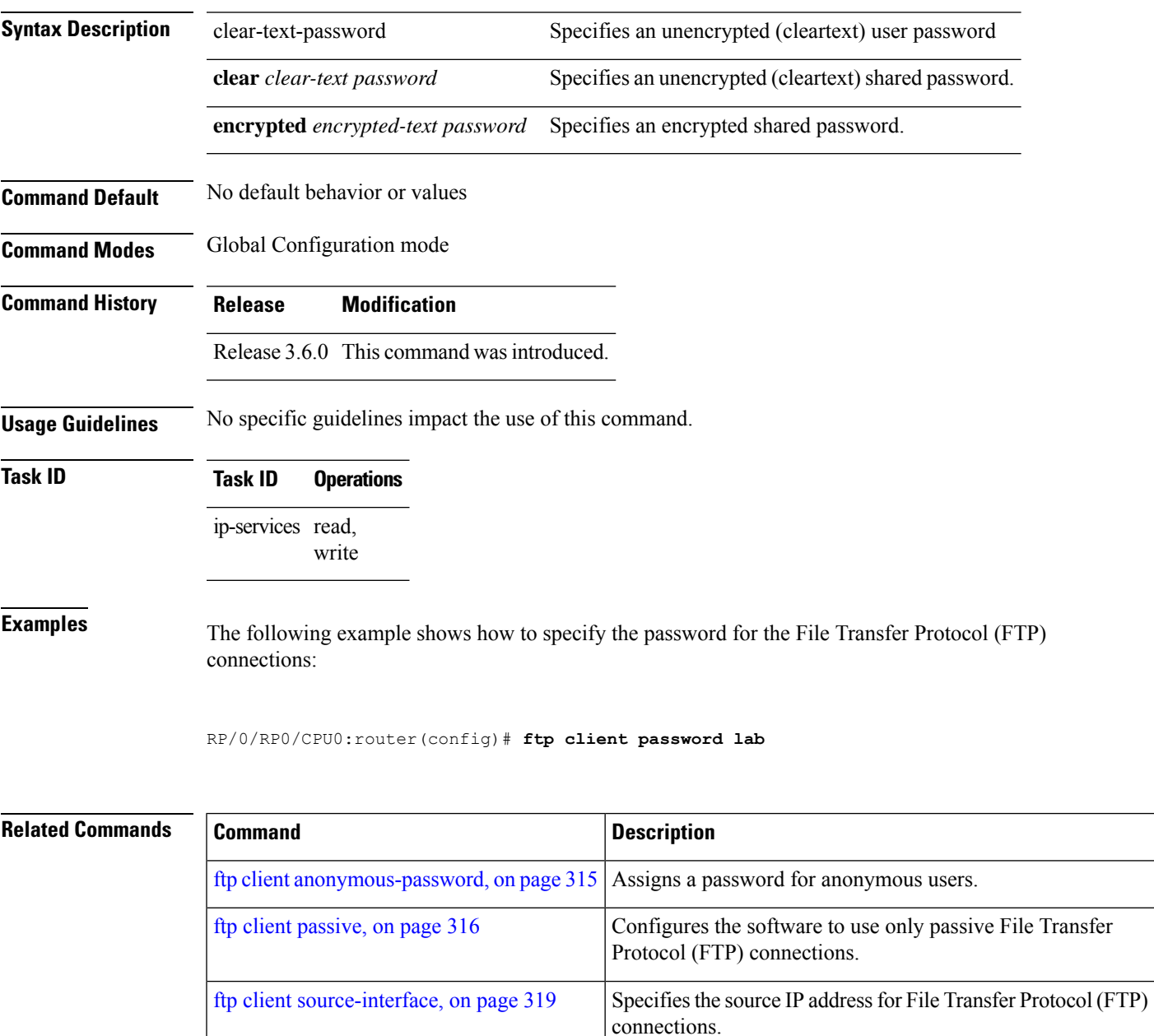

I

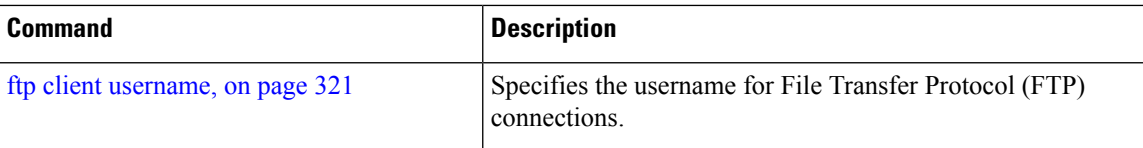

# <span id="page-336-0"></span>**ftp client source-interface**

To specify the source IP address for File Transfer Protocol (FTP) connections, use the **ftp client source-interface** command in Global Configuration mode . To remove the **ftp client source-interface** command from the configuration file and restore the system to its default condition, use the **no** form of this command.

**ftp client source-interface** *type interface-path-id* **no ftp client source-interface** *type interface-path-id*

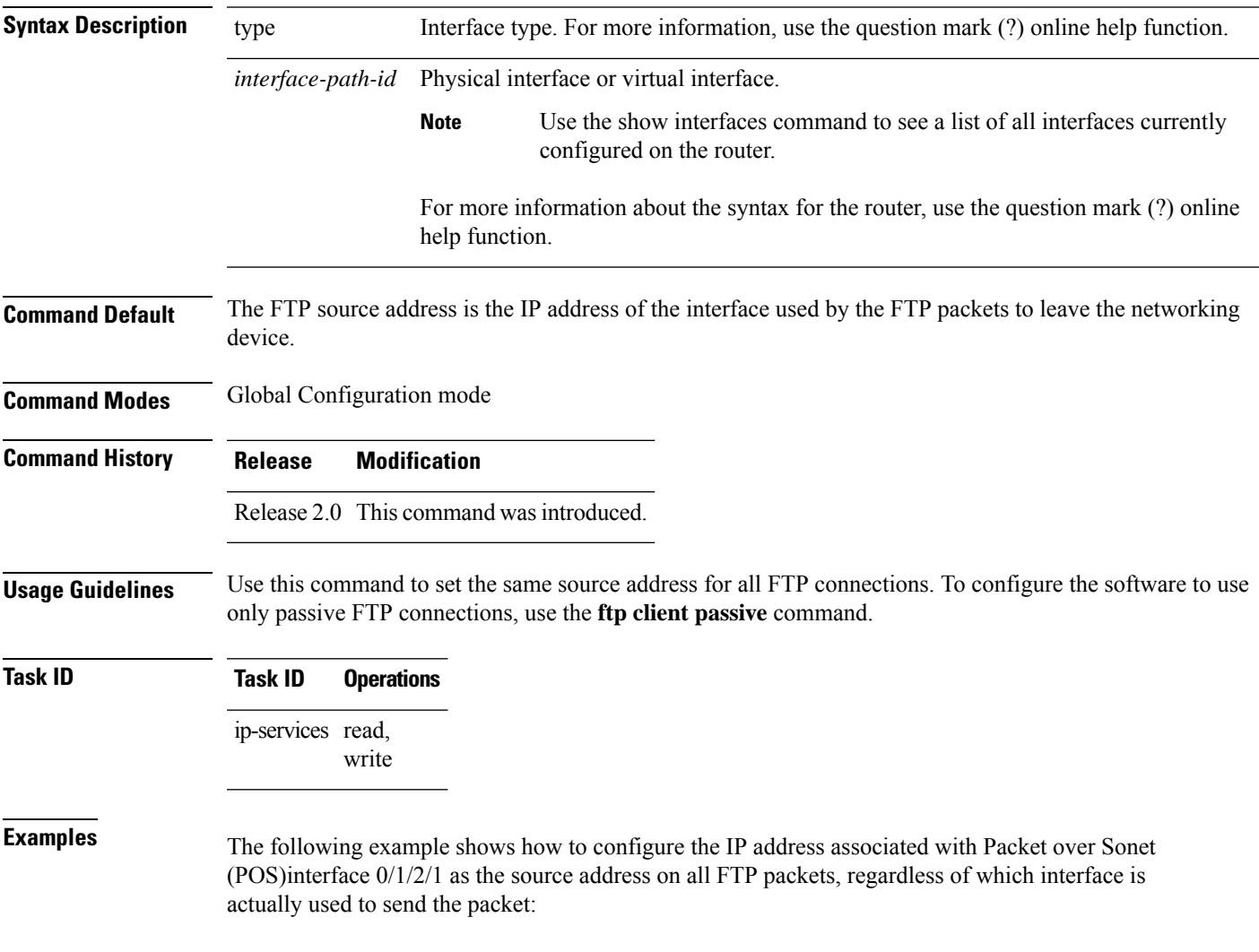

RP/0/RP0/CPU0:router(config)# **ftp client source-interface POS 0/1/2/1**

## **Related Commands**

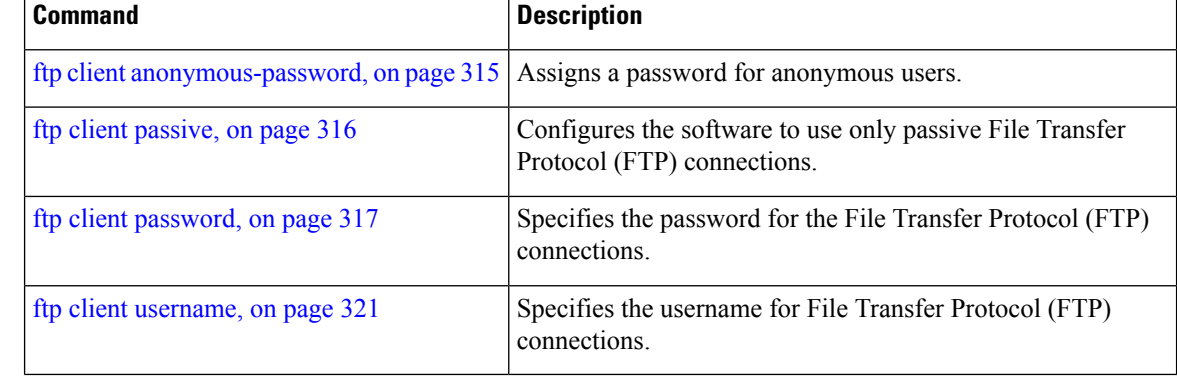

## <span id="page-338-0"></span>**ftp client username**

To specify the username for File Transfer Protocol (FTP) connections, use the **ftp client username** command in Global Configuration mode. To disable this feature, use the **no** form of this command.

**ftp client username** *username* **no ftp client username** *username*

**Syntax Description** username Name for FTP user.

**Command Modes** Global Configuration mode

**Command History Release Modification** Release 3.6.0 This command was introduced.

**Usage Guidelines** No specific guidelines impact the use of this command.

**Task ID Task ID Operations**

ip-services read, write

**Examples** The following example shows how to specify the username for FTP connections:

RP/0/RP0/CPU0:router(config)# **ftp client username brownfox**

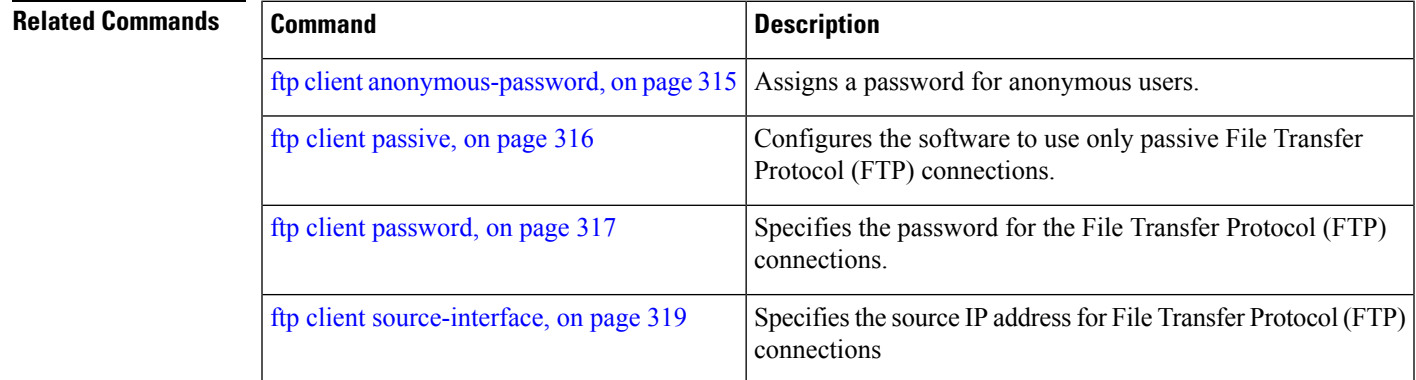

# **logging source-interface vrf**

To configure the logging source interface in order to identify the syslog traffic that originates in a VRF from a particular router, as coming from a single device, use the **logging source-interface vrf**in Global Configuration mode. To remove the source-interface logging configuration for the given VRF, use the **no** form of this command.

**logging source-interface** *interface* **vrf** *vrf-name* **no logging source-interface** *interface* **vrf** *vrf-name*

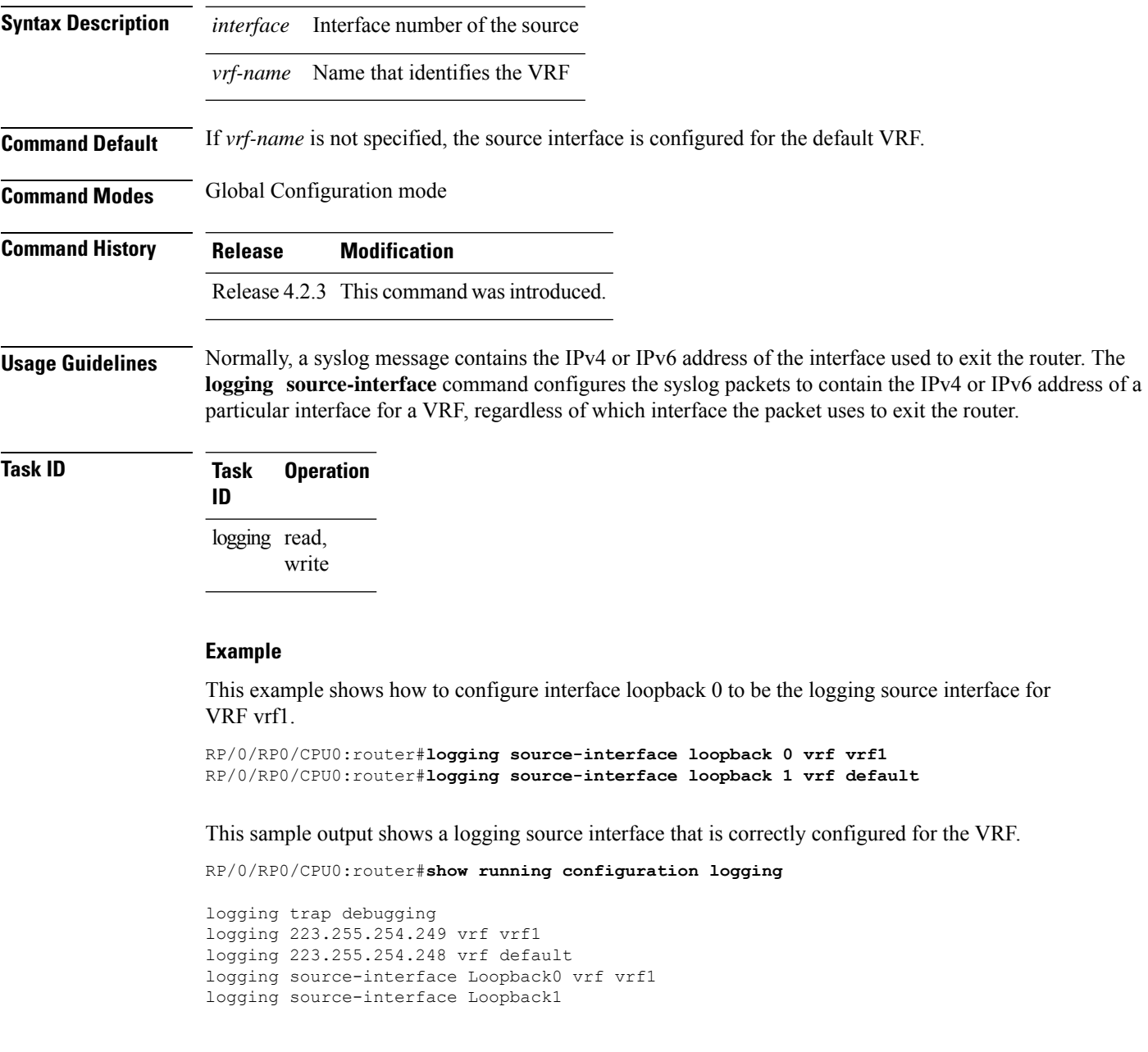

# <span id="page-340-0"></span>**ping (network)**

To check host reachability and network connectivity on IP networks, use the **ping** command in EXEC mode.

**ping** [{**ipv4** | **ipv6** | **vrf** *vrf-name*}] [{*host-nameip-address*}] [**count** *number*] [**size** *number*] [**source** {*ip-addressinterface-name* | **type** *number*}] [**timeout** *seconds*] [**pattern** *number*] [**type** *number*] [**priority** *number*] [**verbose**] [**donnotfrag**] [**validate**] [**sweep**]

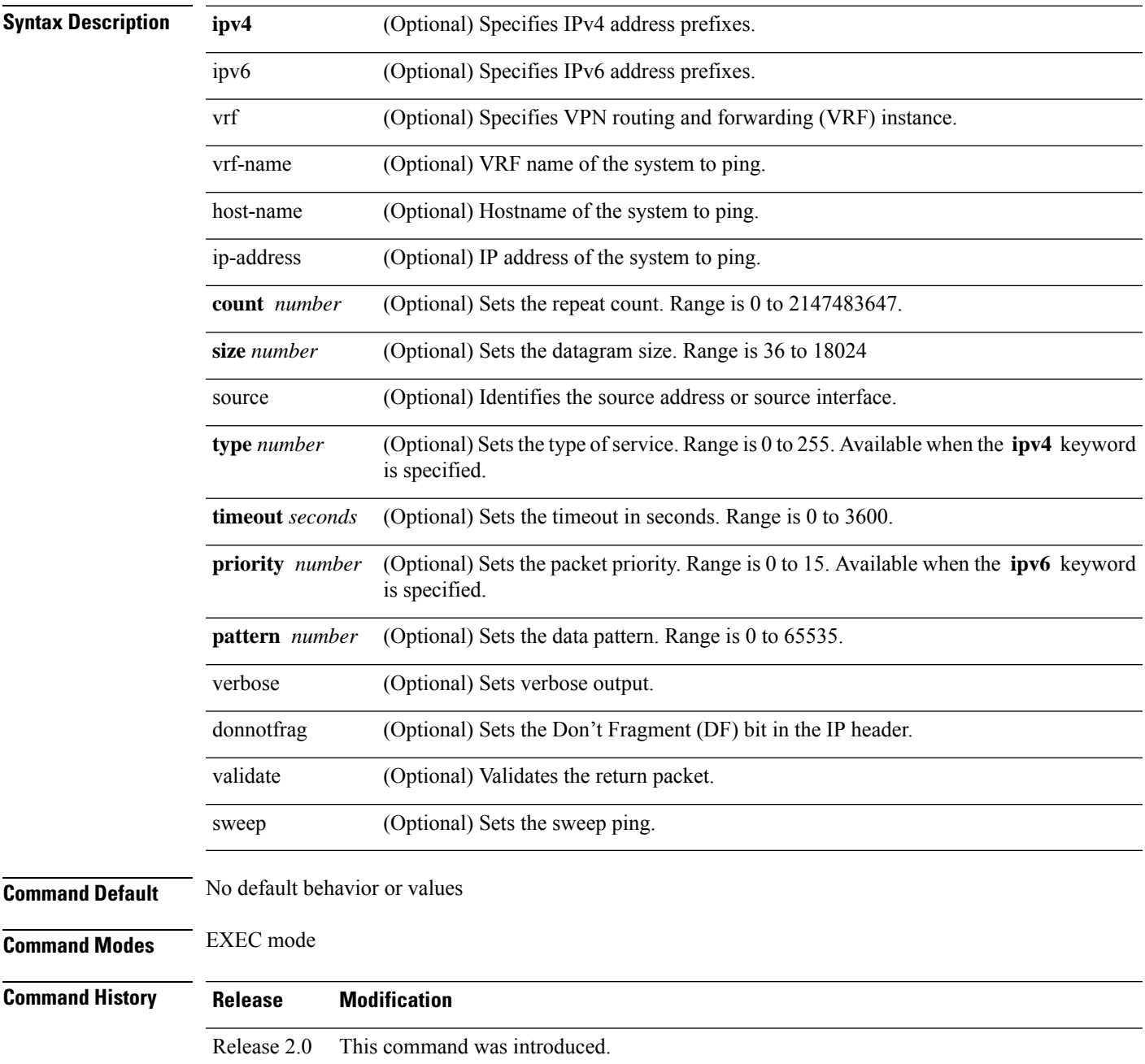

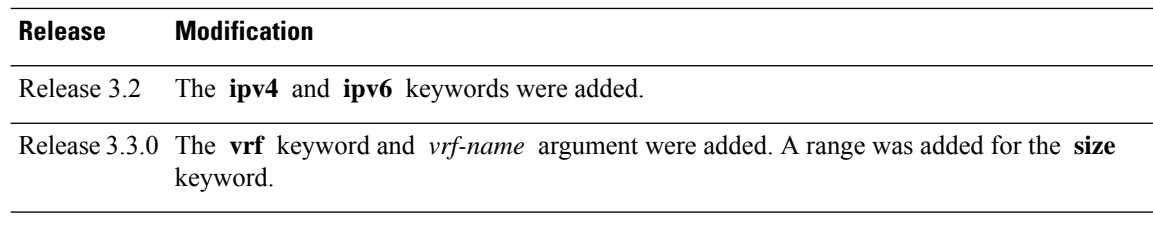

### **Usage Guidelines** The default value for the **ping** command refers only to the target IP address. No default value is available for the target IP address.

The ping program sends an echo request packet to an address and then waits for a reply. Ping output can help you evaluate path-to-host reliability, delays over the path, and whether the host can be reached or isfunctioning.

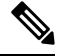

**Note** The **ping** (EXEC) command is supported only on IP networks.

If you enter the command without specifying either a hostname or an IP address, the system prompts you to specify the target IP address and several other command parameters. After specifying the target IP address, you can specify alternate valuesfor the remaining parameters or accept the displayed default for each parameter.

If the system cannot map an address for a hostname, it returns an "%Unrecognized host or address, or protocol not running" error message.

To abnormally terminate a ping session, enter the escape sequence, which is, by default, Ctrl-C.Simultaneously press and release the Ctrl and C keys.

This table describes the test characters sent by the ping facility.

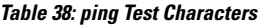

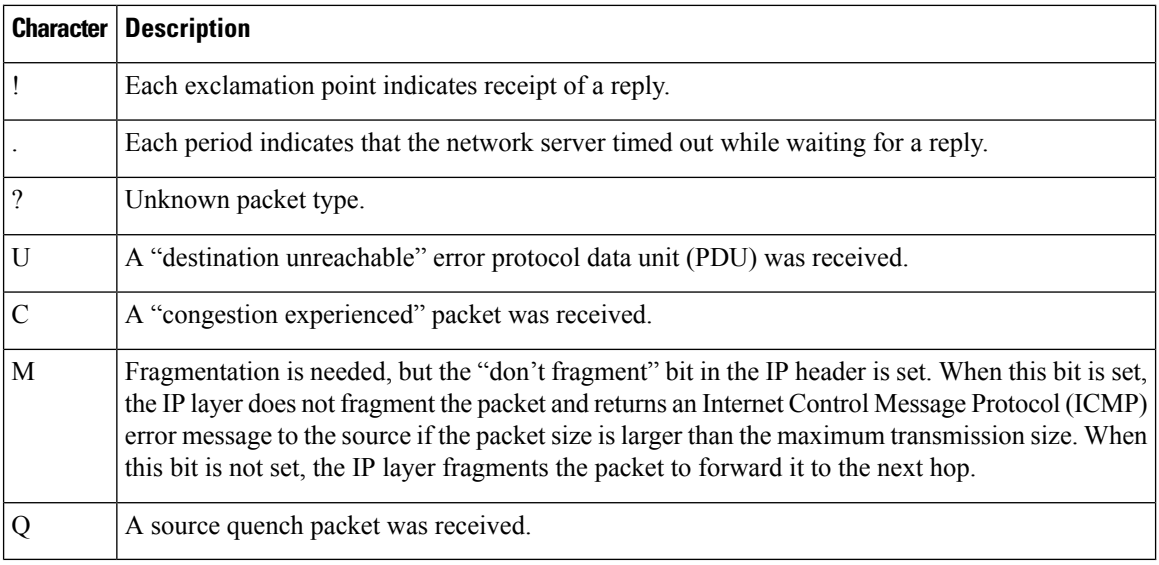

**Task ID Task ID Operations**

basic-services read, write, execute

**Examples** Although the precise dialog varies somewhat between IPv4 and IPv6, all are similar to the ping session, using default values shown in the following output:

```
RP/0/RP0/CPU0:router# ping
Protocol [ipv4]:
Target IP address: 10.0.0.1
Repeat count [5]:
Datagram size [100]:
Timeout in seconds [2]:
Extended commands? [no]: yes
Source address or interface: 10.0.0.2
Type of service [0]:
Set DF bit in IP header? [no]:
Validate reply data? [no]: yes
Data pattern [0xABCD]:
Loose, Strict, Record, Timestamp, Verbose[none]:
Sweep range of sizes? [no]:
Type escape sequence to abort.
Sending 5, 100-byte ICMP Echos to 10.25.58.21, timeout is 2 seconds:
!!!!!
Success rate is 100 percent (5/5), round-trip min/avg/max = 2/11/49 ms
```
If you enter a hostname or an address on the same line as the**ping** command, the command performs the default actions appropriate for the protocol type of that hostname or address, as shown in the following output:

RP/0/RP0/CPU0:router# **ping server01**

```
Type escape sequence to abort.
Sending 5, 100-byte ICMP Echos to 192.168.7.27, timeout is 2 seconds:
!!!!!
Success rate is 100 percent (5/5), round-trip min/avg/max = 8/8/9 ms
```
# **ping bulk (network)**

To check reachability and network connectivity to multiple hosts on IP networks, use the **ping bulk** command in EXEC mode.

**ping bulk ipv4** [**input cli** [{**batch** | **inline**}]] [**vrf** *vrf-name*] [{**ip-address** | **domain-name**}]

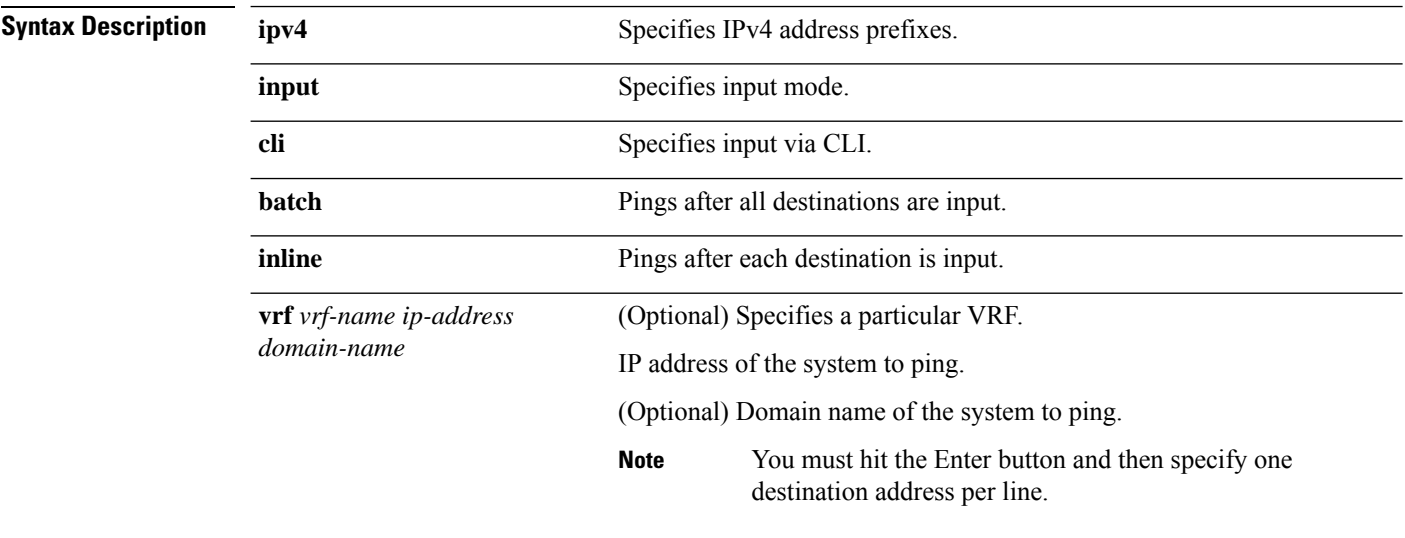

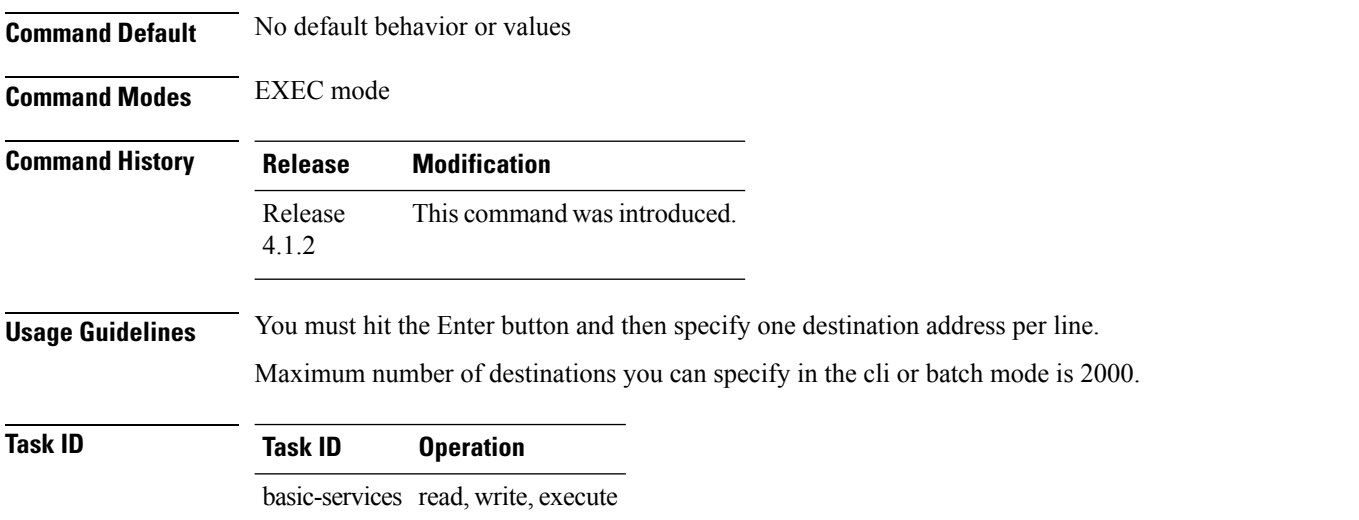

## **Example**

The following example shows how to ping many hosts by the input via CLI method:

RP/0/RP0/CPU0:router# ping bulk ipv4 input cli batch

```
Please enter input via CLI with one destination per line and when done Ctrl-D/(exit)
to initiate pings:
1: vrf myvrf1 10.2.1.16
2:
Starting pings...
Type escape sequence to abort.
Sending 5, 100-byte ICMP Echos to 10.2.1.16, vrf is myvrf1, timeout is 2
seconds:
!!!!!
Success rate is 100 percent (5/5), round-trip min/avg/max = 5/7/9 ms
RP/0/RP0/CPU0:router# ping bulk ipv4 input cli
Please enter input via CLI with one destination per line:
vrf myvrf1 1.1.1.1
vrf myvrf2 2.2.2.2
vrf myvrf1 myvrf1.cisco.com
vrf myvrf2 myvrf2.cisco.com
Starting pings...
Type escape sequence to abort.
Sending 1, 100-byte ICMP Echos to 1.1.1.1, vrf is myvrf1:
!
Success rate is 100 percent (1/1), round-trip min/avg/max = 1/1/1 ms
Sending 2, 100-byte ICMP Echos to 2.2.2.2, vrf is myvrf2:
!!
Success rate is 100 percent (2/2), round-trip min/avg/max = 1/1/1 ms
Sending 1, 100-byte ICMP Echos to 1.1.1.1, vrf is myvrf1:
!
Success rate is 100 percent (1/1), round-trip min/avg/max = 1/4/1 ms
Sending 2, 100-byte ICMP Echos to 2.2.2.2, vrf is myvrf2:
!!
Success rate is 100 percent (2/2), round-trip min/avg/max = 1/3/1 ms
```
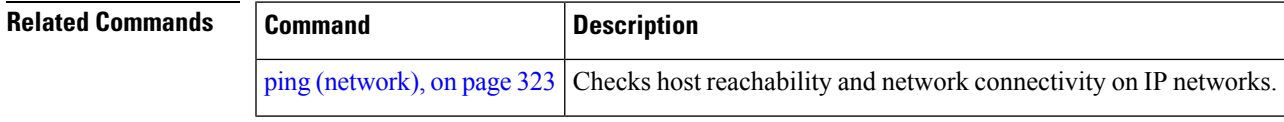

# <span id="page-345-0"></span>**rcp client source-interface**

To specify the source IPaddressfor remote copy protocol (rcp) connections, use the **rcpclientsource-interface** command in Global Configuration mode. To remove the **rcp client source-interface** command from the configuration file and restore the system to its default condition, use the **no** form of this command.

**rcp client source-interface** *type interface-path-id* **no rcp client source-interface** *type interface-path-id*

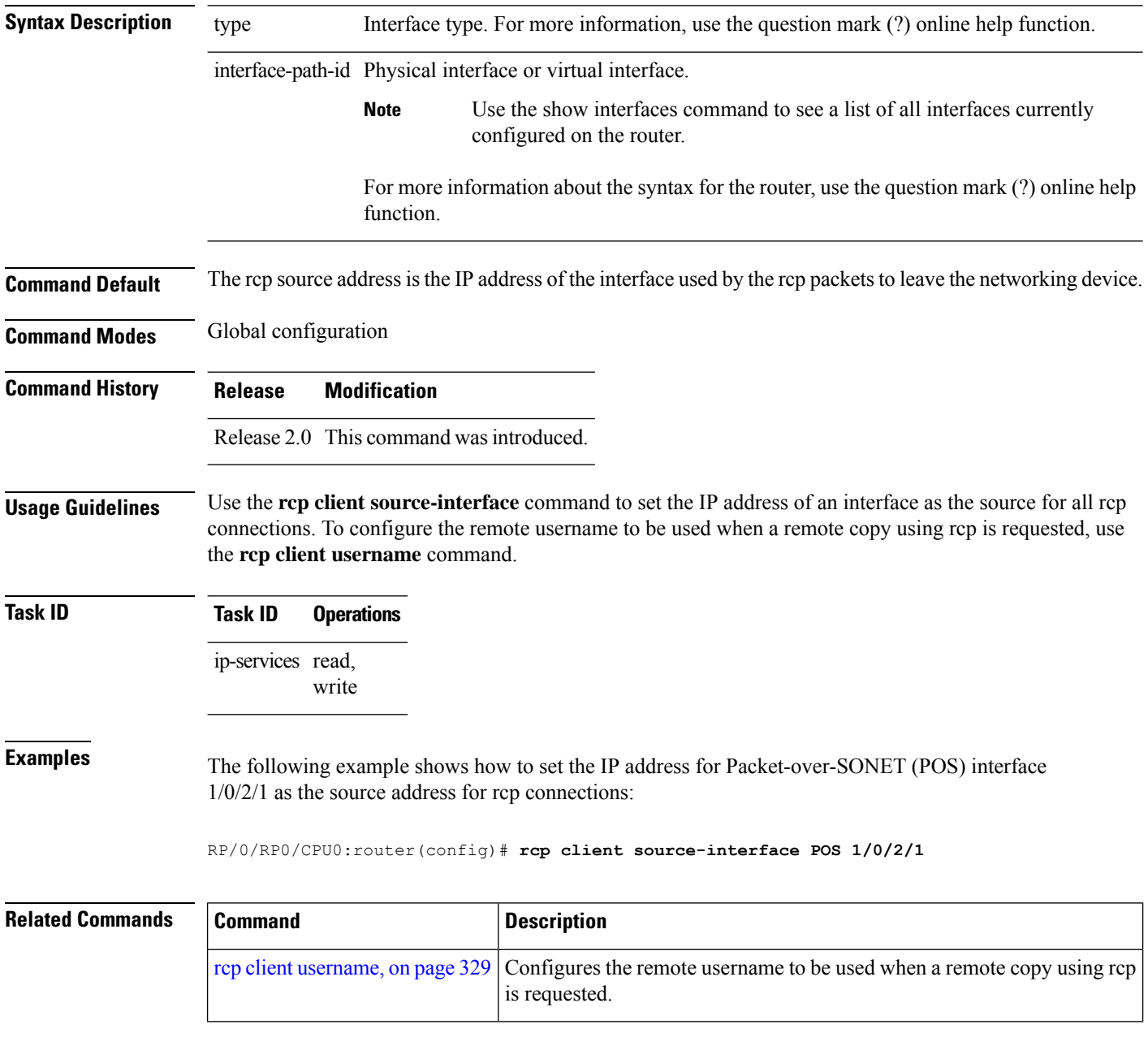

## <span id="page-346-0"></span>**rcp client username**

To configure the local user on the client side to be used when requesting a remote copy using remote copy protocol (rcp), use the **rcp client username** command in Global Configuration mode. To restore the system to its default condition, use the **no** form of this command. **rcp client username** *username* **no rcp client username** *username* **Syntax Description** username Name of the remote user on the rcp server. This name is used for rcp copy requests. If the rcp server has a directory structure, all files and images to be copied are searched for or written relative to the directory in the remote user account. **Command Default** If you do not issue this command, the software sends the remote username associated with the current tty process, if that name is valid, for rcp copy commands. For example, if the user is connected to the networking device through Telnet and the user was authenticated through the **username** command, the software sends that username as the remote username. If the username for the current tty processis not valid, the software sendsthe hostname asthe remote username. For rcp boot commands, the software sends the network server hostname by default. For Cisco, tty lines are commonly used for access services. The concept of tty originated with UNIX. For UNIX systems, each physical device is represented in the file system. Terminals are called tty devices (tty stands for teletype, the original UNIX terminal). **Note Command Modes** Global Configuration mode **Command History Release Modification**

Release 2.0 This command was introduced.

**Command History Release Modification**

Release 3.2 This command was supported.

**Usage Guidelines** The rcp protocol requires that a client send the remote username on an rcp request to the network server. Use the **rcp client username** command to specify the remote username to be sent to the network server for an rcp copy request. If the network server has a directory structure, as do UNIX systems, all files and images to be copied are searched for or written relative to the directory in the remote user account. To specify a source address for rcp connections, use the **rcp client source-interface** command.

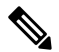

**Note** The remote username must be associated with an account on the destination server.

## **Task ID Task ID Operations** ip-services read,

write

## **Examples** The following example shows how to configure the remote username to netadmin1:

RP/0/RP0/CPU0:router(config)# **rcp client username netadmin1**

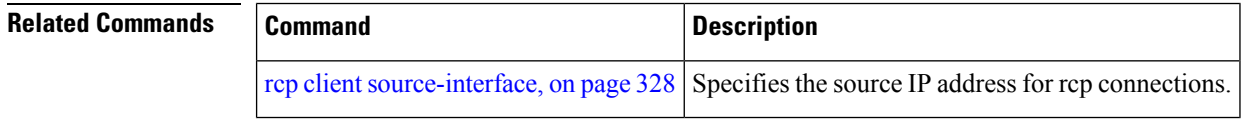

## **scp**

To securely transfer a file from a local directory to a remote directory or from a remote directory to a local directory, use the **scp** command in EXEC mode.

**scp** {*local-directory username@location/directory*}/*filename* {*username@location/directory local-directory* }/*filename*

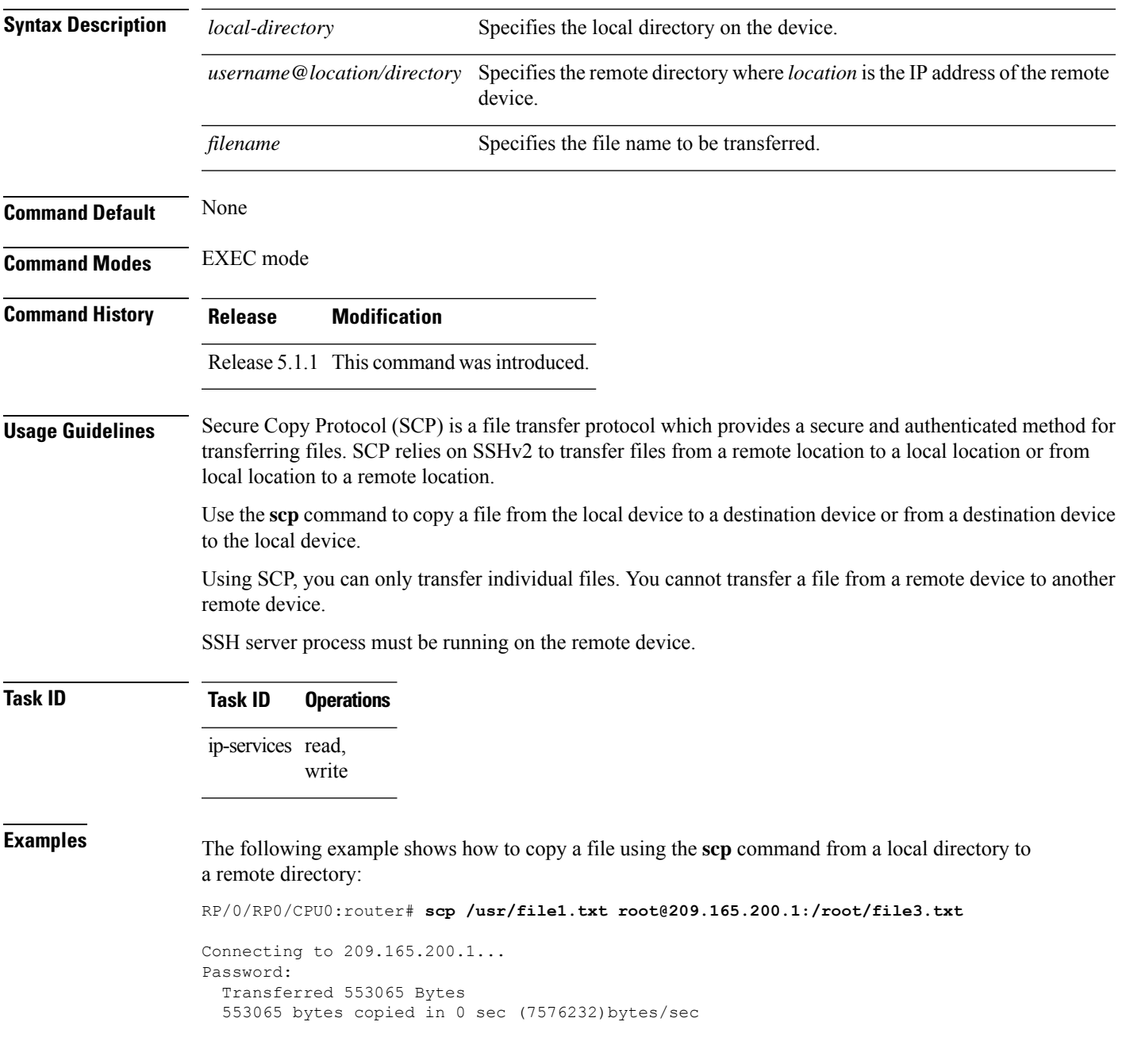

The following example shows how to copy a file using the **scp** command from a remote directory to a local directory:

RP/0/RP0/CPU0:router# **scp root@209.165.200.1:/root/file4.txt /usr/file.txt**

Connecting to 209.165.200.1... Password: Transferred 553065 Bytes 553065 bytes copied in 0 sec (7576232)bytes/sec

# **show cinetd services**

To display the services whose processes are spawned by Cinetd when a request is received, use the **show cinetd services** command in EXEC mode.

**show cinetd services**

**Syntax Description** This command has no keywords or arguments.

**Command Default** No default behavior or values

**Command Modes** EXEC mode

**Command History Release Modification** Release 2.0 This command was introduced.

**Usage Guidelines** No specific guidelines impact the use of this command.

**Task ID Task ID Operations**

ip-services read

**Examples** The following is sample is output from the **show cinetd services** command:

RP/0/RP0/CPU0:router# **show cinetd services**

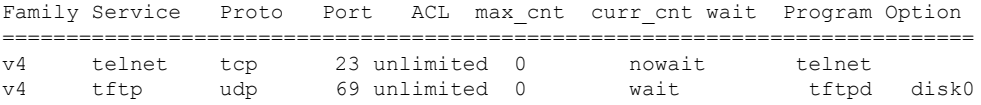

This table describes the significant fields shown in the display.

**Table 39: show cinetd services Command Field Descriptions**

| <b>Field</b> | <b>Description</b>                                                    |
|--------------|-----------------------------------------------------------------------|
| Family       | Version of the network layer (IPv4 or IPv6).                          |
| Service      | Network service (for example, FTP, Telnet, and so on).                |
| Proto        | Transport protocol used by the service (tcp or udp).                  |
| Port         | Port number used by the service.                                      |
| ACL          | Access list used to limit the service from some hosts.                |
|              | max cnt   Maximum number of concurrent servers allowed for a service. |
|              | curr cnt   Current number of concurrent servers for a service.        |

I

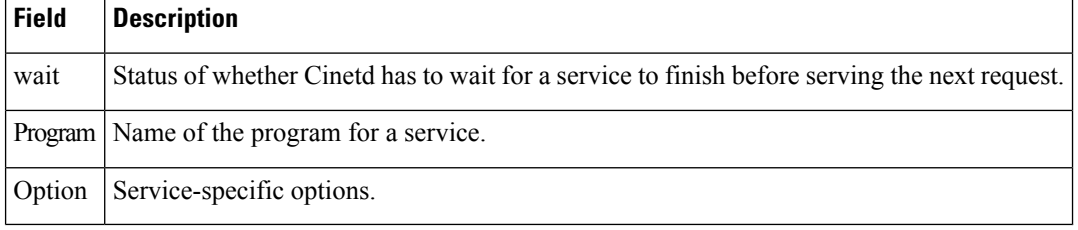

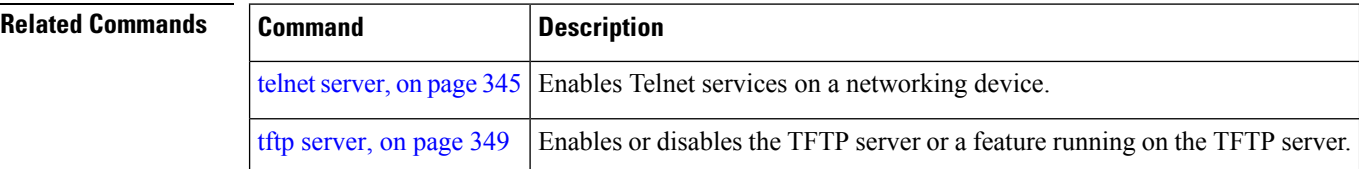

**IP Addresses and Services Command Reference for Cisco CRS Routers**

# <span id="page-352-0"></span>**show hosts**

To display the default domain name, the style of name lookup service, a list of name server hosts, and the cached list of hostnames and addresses, use the **show hosts** command in EXEC mode.

**show hosts** [*host-name*]

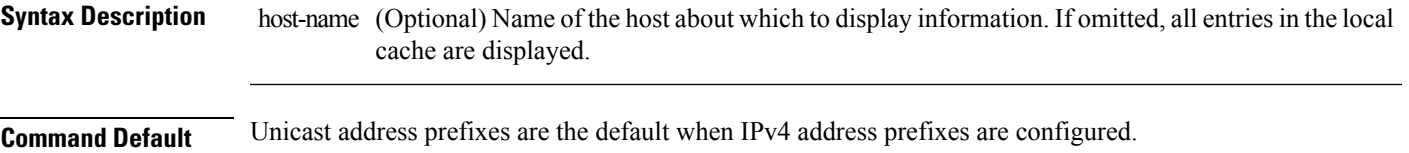

**Command Modes** EXEC mode

**Command History Release Modification**

- Release 2.0 This command was introduced.
- **Usage Guidelines** No specific guidelines impact the use of this command.

ip-services read

**Task ID Task ID Operations**

**Examples** The following is sample output from the **show hosts** command:

RP/0/RP0/CPU0:router# **show hosts**

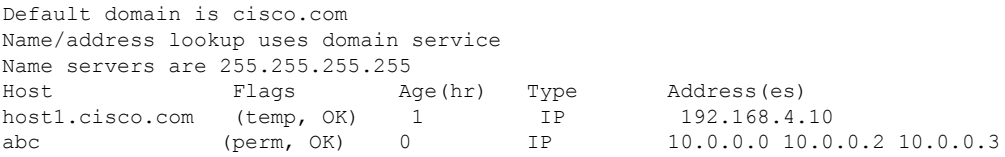

This table describes the significant fields shown in the display.

### **Table 40: show hosts Command Field Descriptions**

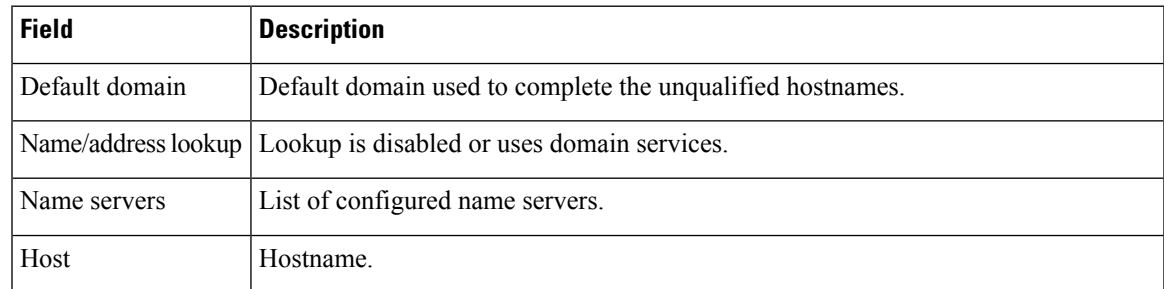

I

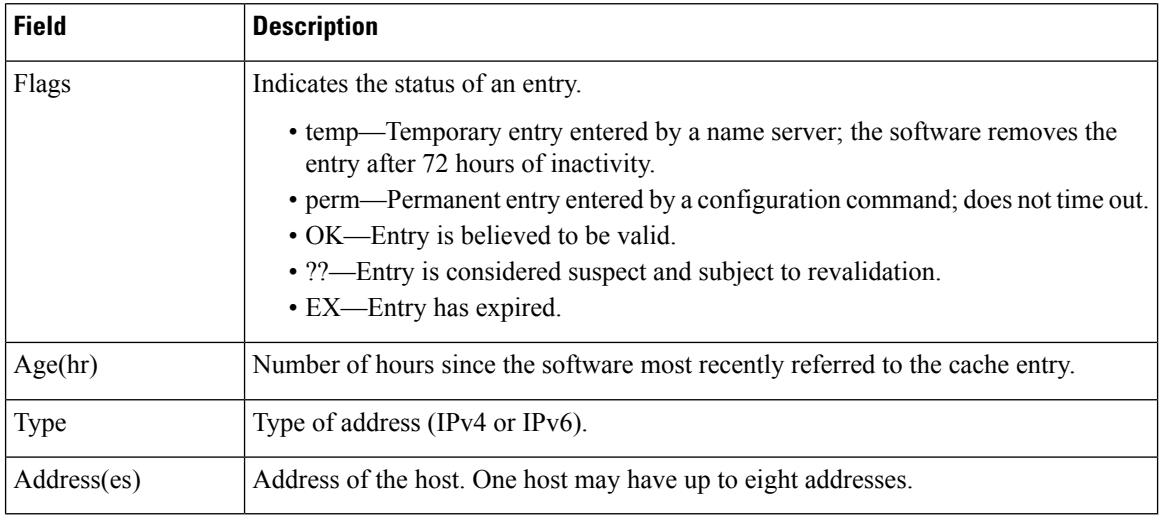

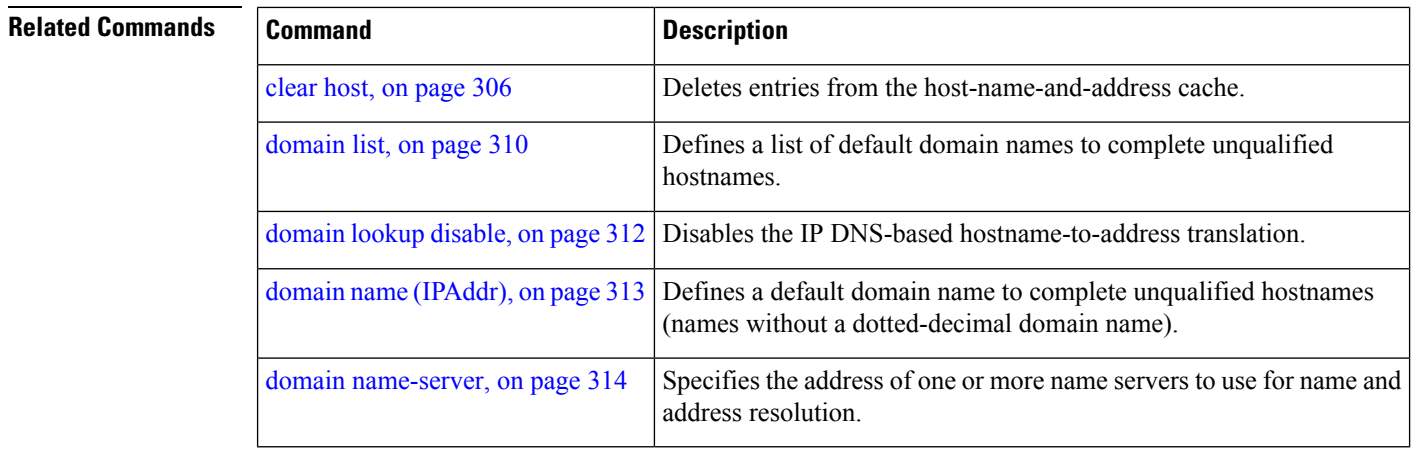

# <span id="page-354-0"></span>**source address(ipsla)**

To configure the address of the source device, use the **source address** command in the ipsla echo configuration mode. To restore the default, use the **no** form of this command.

**source address** *address* **no source address** *address*

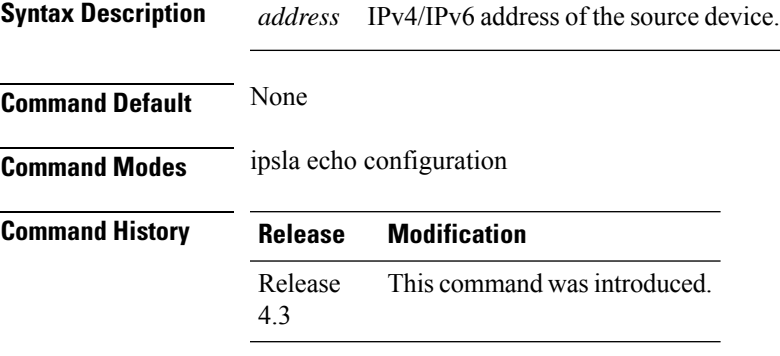

**Usage Guidelines** No specific guidelines impact the use of this command.

## **Task ID Task Operation ID** monitor read, write

### **Example**

This example shows how to configure 10.10.10.5 as the source address of a device.

```
RP/0/RP0/CPU0:router# configure
RP/0/RP0/CPU0:router(config)# ipsla
RP/0/RP0/CPU0:router(config-ipsla)# operation 500
RP/0/RP0/CPU0:router(config-ipsla-op)# type icmp echo
RP/0/RP0/CPU0:router(config-ipsla-echo)# timeout 5000
RP/0/RP0/CPU0:router(config-ipsla-echo)# source address 10.10.10.5
```
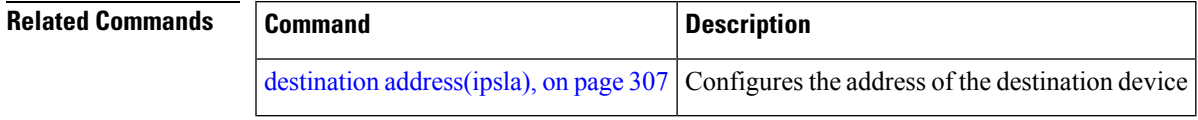

# **telnet**

To log in to a host that supports Telnet, use the **telnet** command in EXEC mode.

## **telnet** [**vrf** {*vrf-name* | **default**}] {*ip-addresshost-name*} [*options*]

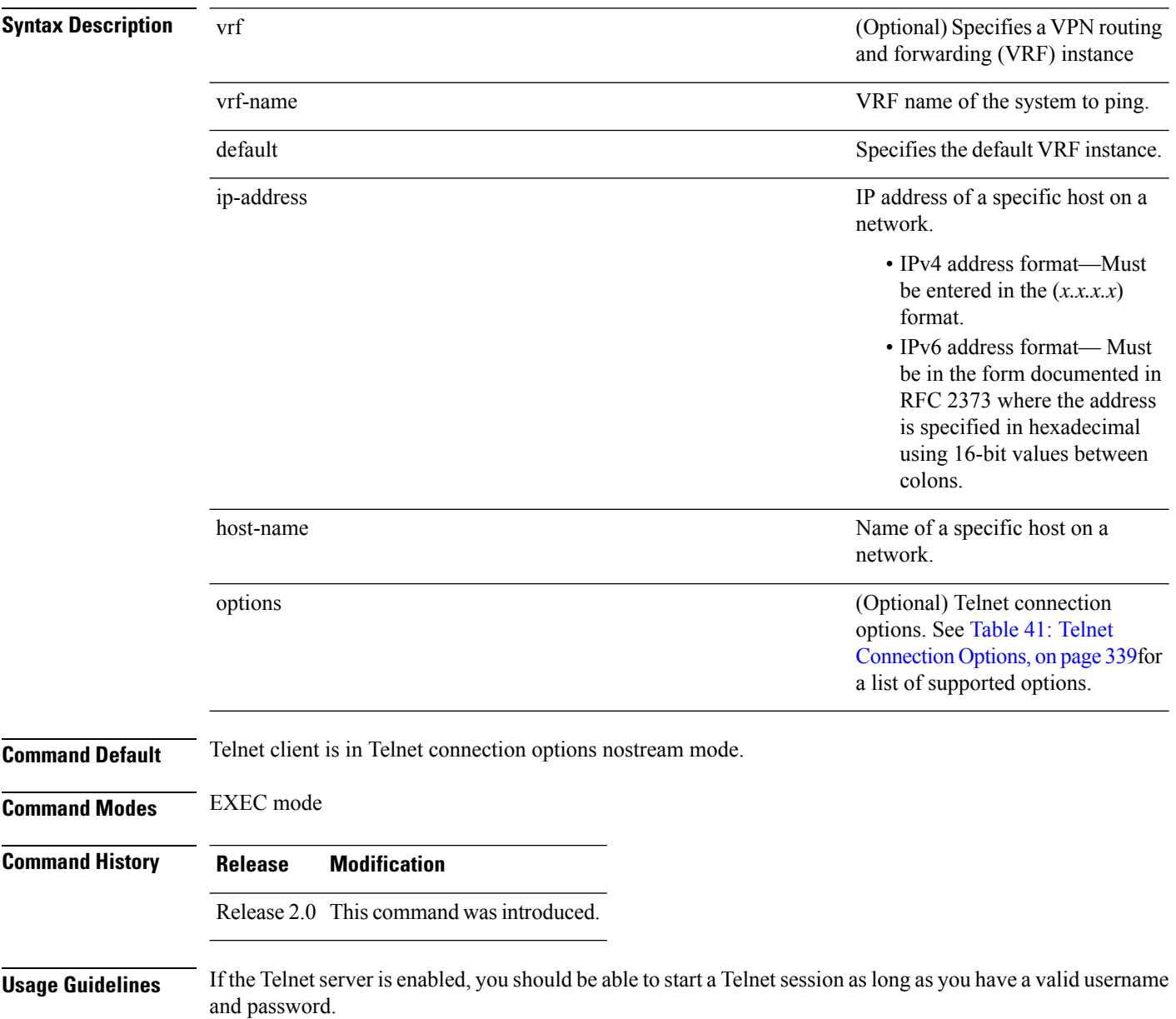

Ш

<span id="page-356-0"></span>This table lists the supported Telnet connection options.

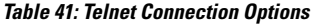

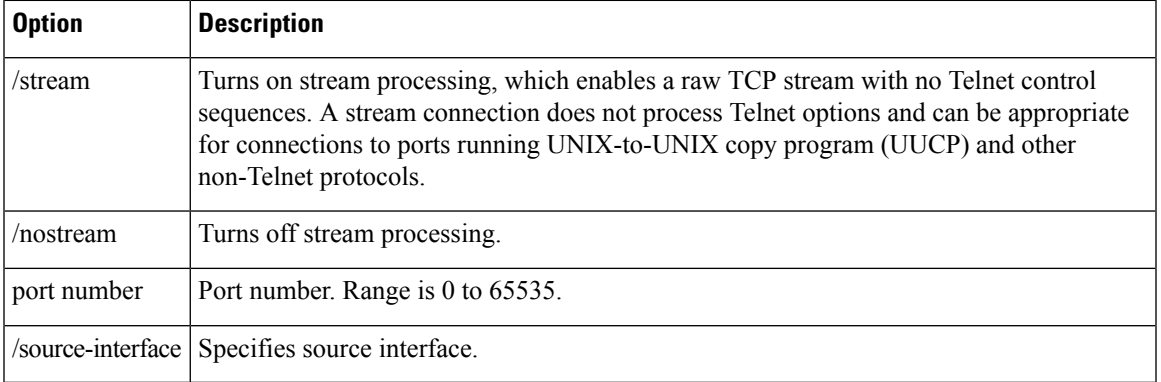

To display a list of the available hosts, use the **show hosts** command. To display the status of all TCP connections, use the **show tcp** command.

The software assigns a logical name to each connection, and several commands use these names to identify connections. The logical name is the same as the hostname, unless that name is already in use or you change the connection name with the **name-connection** EXEC command. If the name is already in use, the software assigns a null name to the connection.

<span id="page-356-1"></span>The Telnet software supports special Telnet commands in the form of Telnet sequences that map generic terminal control functions to operating system-specific functions. To issue a special Telnet command, enter the escape sequence and then a command character. The default escape sequence is  $Ctrl$  (press and hold the Control and Shift keys and the 6 key). You can enter the command character as you hold down Ctrl or with Ctrl released; you can use either uppercase or lowercase letters. Table 42: Special Telnet Escape [Sequences,](#page-356-1) on [page](#page-356-1) 339 lists the special Telnet escape sequences.

**Table 42: Special Telnet Escape Sequences**

<span id="page-356-2"></span>

| Escape<br>Sequence <sup>9</sup> | <b>Purpose</b>          |
|---------------------------------|-------------------------|
| Ctrl- $\sim$ c                  | Interrupt Process (IP). |
| Ctrl- $\wedge$ o                | Terminate Output (AO).  |
| $Ctrl^{\wedge} u$               | Erase Line (EL).        |

<sup>9</sup> The caret ( $\hat{ }$ ) symbol refers to Shift-6 on your keyboard.

At any time during an active Telnet session, you can list the Telnet commands by pressing the escape sequence keys followed by a question mark at the system prompt:

### **ctrl-^?**

A sample of this list follows. In this sample output, the first caret  $(^\wedge)$  symbol represents the Control key, and the second caret represents Shift-6 on your keyboard:

```
RP/0/RP0/CPU0:router# ^^?
```

```
[Special telnet escape help]
^^B sends telnet BREAK
^^C sends telnet IP
^^H sends telnet EC
^^O sends telnet AO<br>^^T sends telnet AY
     sends telnet AYT
^^U sends telnet EL
```
You can have several concurrent Telnet sessions open and switch among them. To open a subsequent session, first suspend the current connection by pressing the escape sequence (Ctrl-Shift-6 and then x [Ctrl^x] by default) to return to the system command prompt. Then open a new connection with the **telnet** command.

To terminate an active Telnet session, issue any of the following commands at the prompt of the device to which you are connecting:

- close
- disconnect
- exit
- logout
- quit

**Task ID Task ID Operations** basic-services read, write, execute

**Examples** The following example shows how to establish a Telnet session to a remote host named host1:

RP/0/RP0/CPU0:router# **telnet host1**

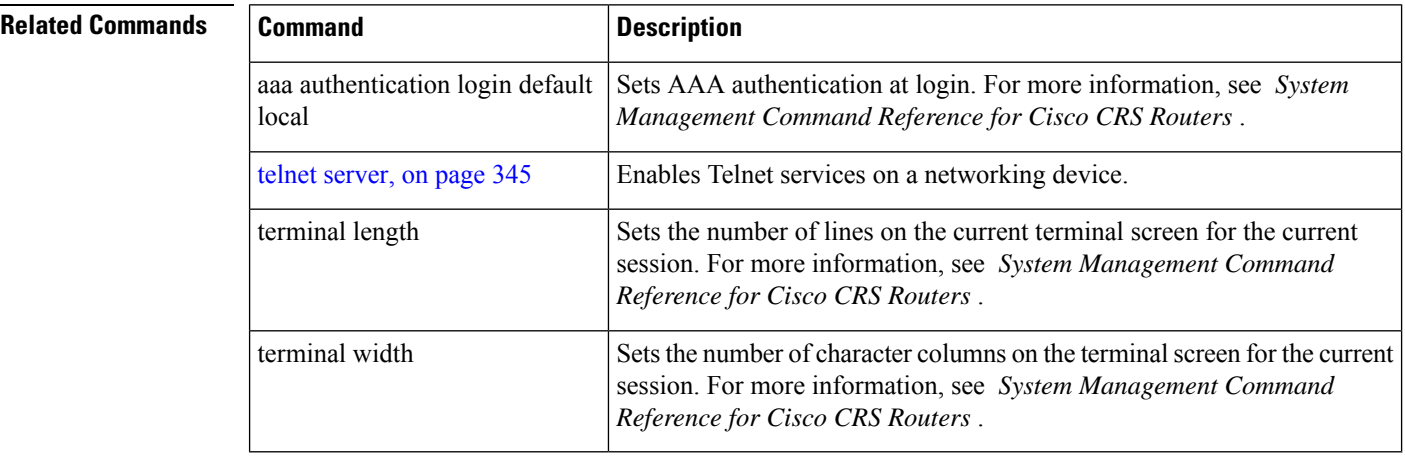

# **telnet client source-interface**

To specify the source IP address for a Telnet connection, use the **telnet client source-interface** command in Global Configuration mode. To remove the **telnet client source-interface** command from the configuration file and restore the system to its default condition, use the **no** form of this command.

**telnet** {**ipv4** | **ipv6**} **client source-interface** *type interface-path-id* **no telnet client source-interface** *type interface-path-id*

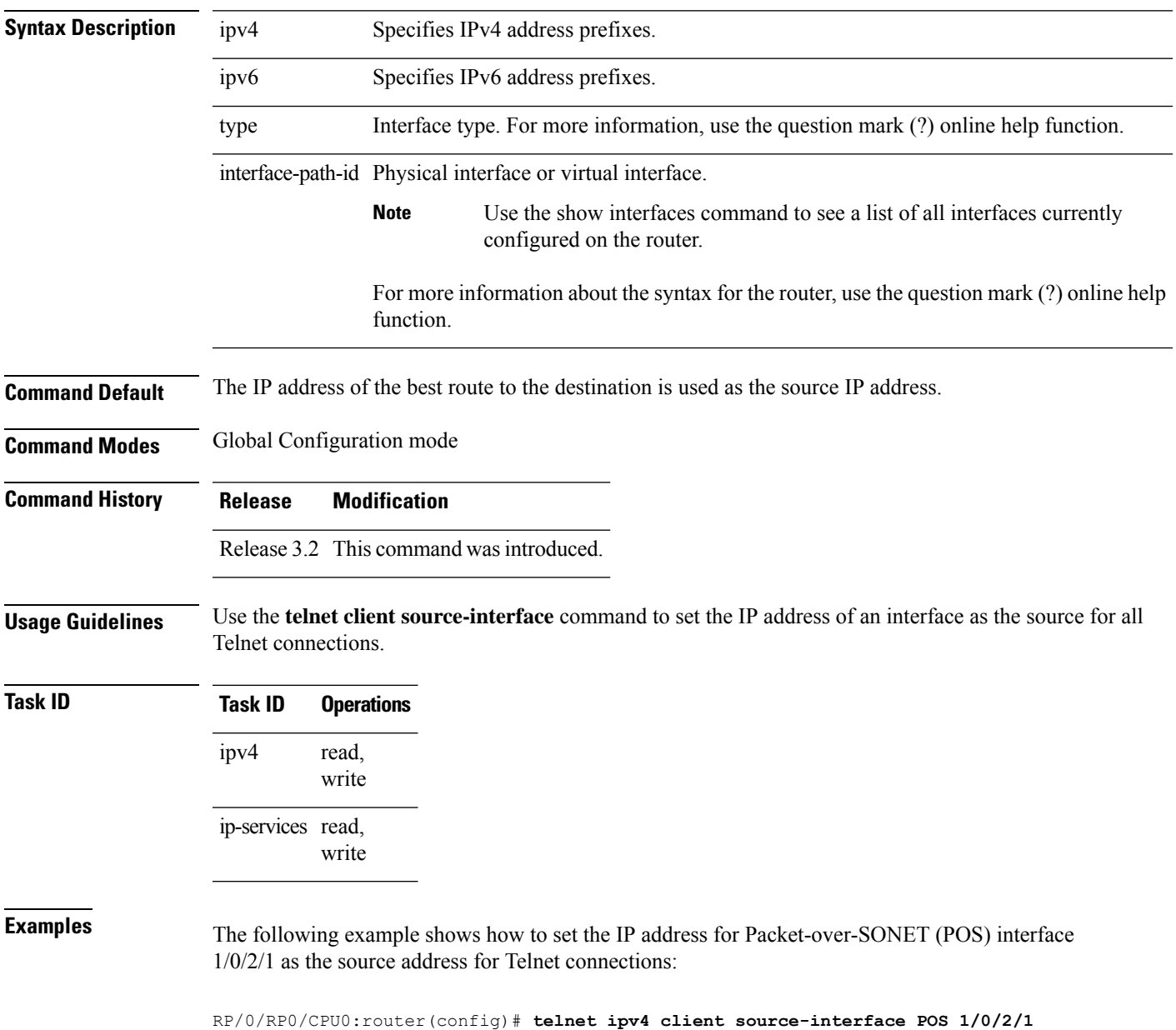

I

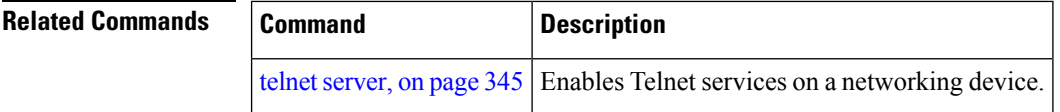
# **telnet dscp**

To define the differentiated services code point (DSCP) value and IPv4 precedence to specifically set the quality-of-service (QoS) marking for Telnet traffic on a networking device, use the **telnet dscp** command in Global Configuration mode. To disable DSCP, use the **no** form of this command.

**telnet** [**vrf** {*vrf-name* | **default**}] **ipv4 dscp** *dscp-value* **no telnet** [**vrf** {*vrf-name* | **default**}] **ipv4 dscp** *dscp-value*

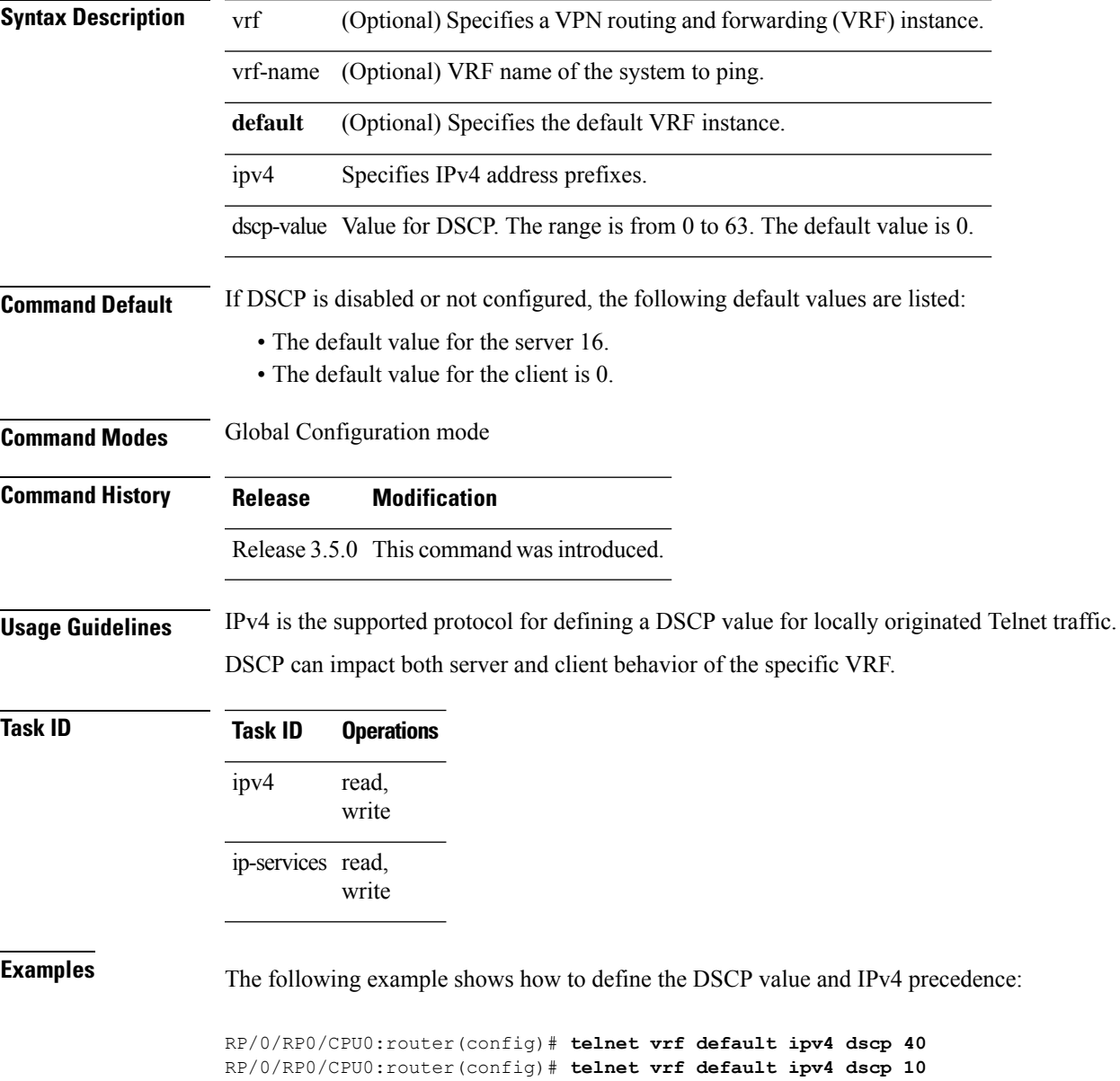

I

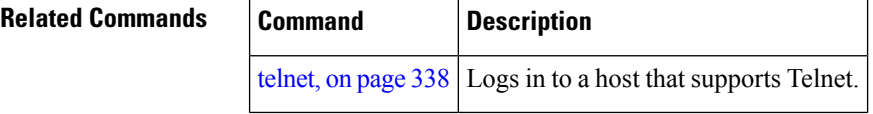

## **telnet server**

To enable Telnet services on a networking device, use the **telnet server** command in Global Configuration mode. To disable Telnet services, use the **no** form of this command.

**telnet** [**vrf** {*vrf-name* | **default**}] {**ipv4** | **ipv6**} **server max-servers** {**no-limit***limit*} [**access-list** *list-name*] **no telnet** [**vrf** {*vrf-name* | **default**}] {**ipv4** | **ipv6**} **server max-servers** {**no-limit***limit*} [**access-list** *list-name*]

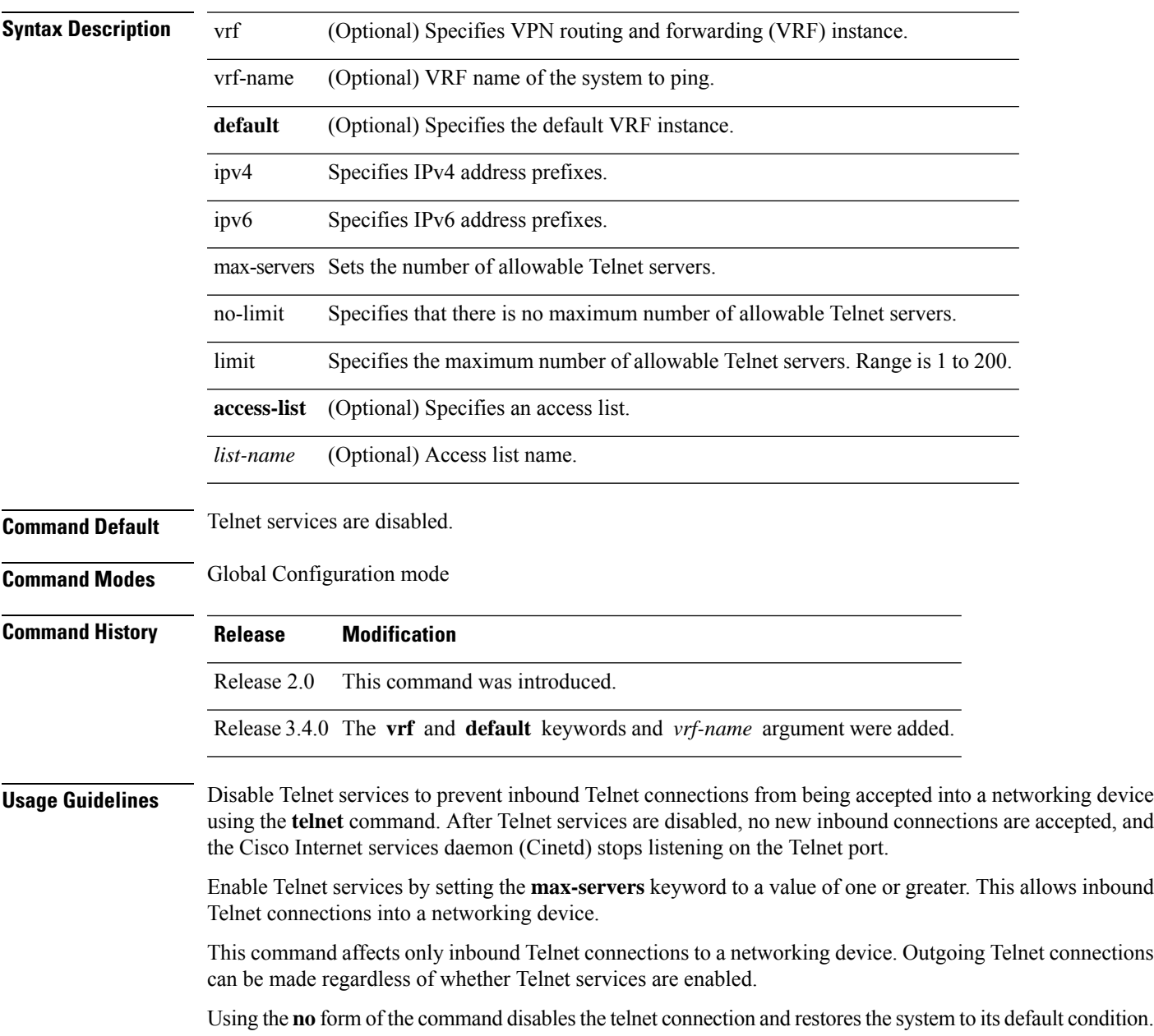

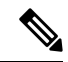

Before establishing communications with the router through a telnet session, configure the telnet server and vty-pool functions (see System Management Command Reference Guide, System Management Configuration Guide, and IP Addresses and Services Configuration Guide). **Note**

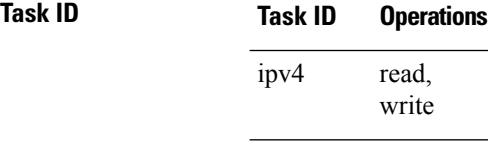

ip-services read, write

**Examples** The following example shows how to enable Telnet services for one server:

RP/0/RP0/CPU0:router(config)# **telnet ipv4 server max-servers 1**

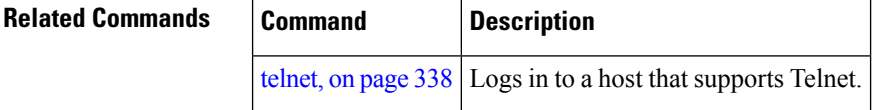

# **telnet transparent**

To send a Carriage Return (CR) as a CR-NULL rather than a Carriage Return-Line Feed (CR-LF) for virtual terminal sessions, use the **telnet transparent** command in line template submode. To remove the **telnet transparent** command from the configuration file and restore the system to its default condition, use the **no** form of this command.

**telnet transparent no telnet transparent**

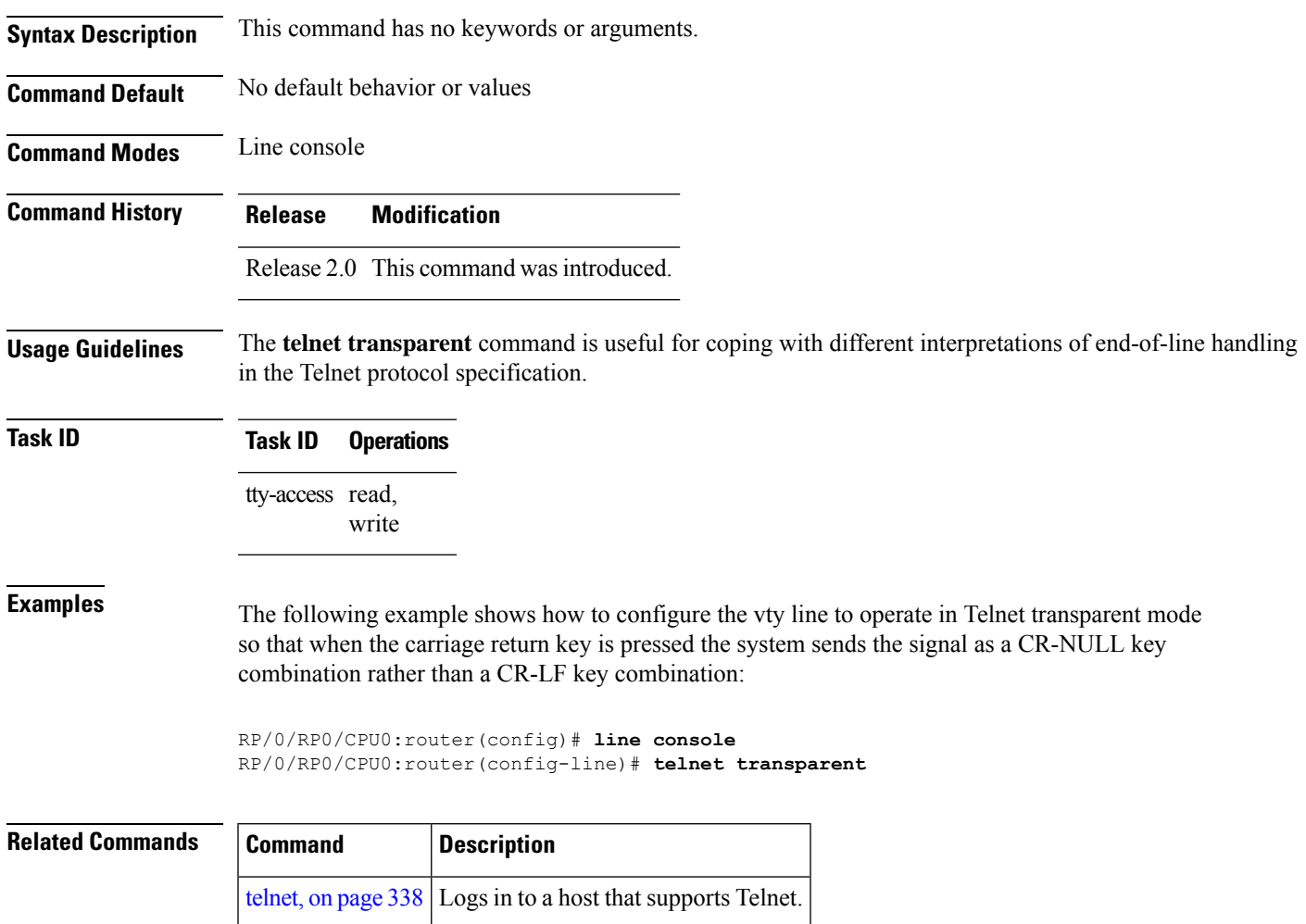

# **tftp client source-interface**

To specify the source IP address for a TFTP connection, use the **tftp client source-interface** command in Global Configuration mode. To remove the **tftp client source-interface** command from the configuration file and restore the system to its default condition, use the **no** form of this command.

**tftp client source-interface** *type interface-path-id* **no tftp client source-interface** *type interface-path-id*

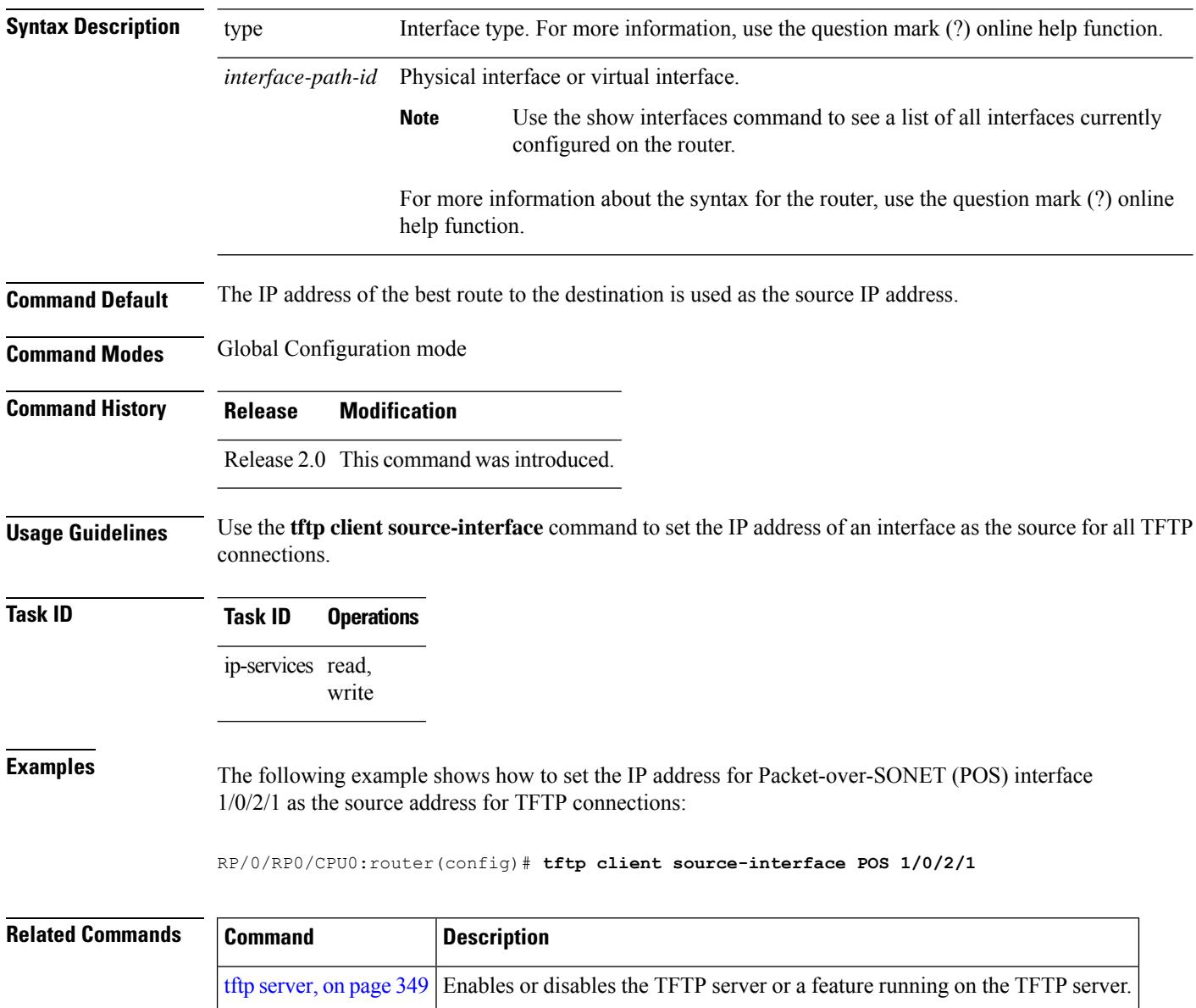

## <span id="page-366-0"></span>**tftp server**

To enable or disable the TFTP server or a feature running on the TFTP server, use the **tftp server** command in Global Configuration mode. To restore the system to its default condition, use the**no** form of this command.

**tftp** {**ipv4** |**ipv6**} **server homedir** *tftp-home-directory* [**max-servers** [{*number*|**no-limit**}]] [**access-list** *name*]

**no tftp** {**ipv4** | **ipv6**} **server homedir** *tftp-home-directory* [**max-servers** [{*number* | **no-limit**}]] [**access-list** *name*]

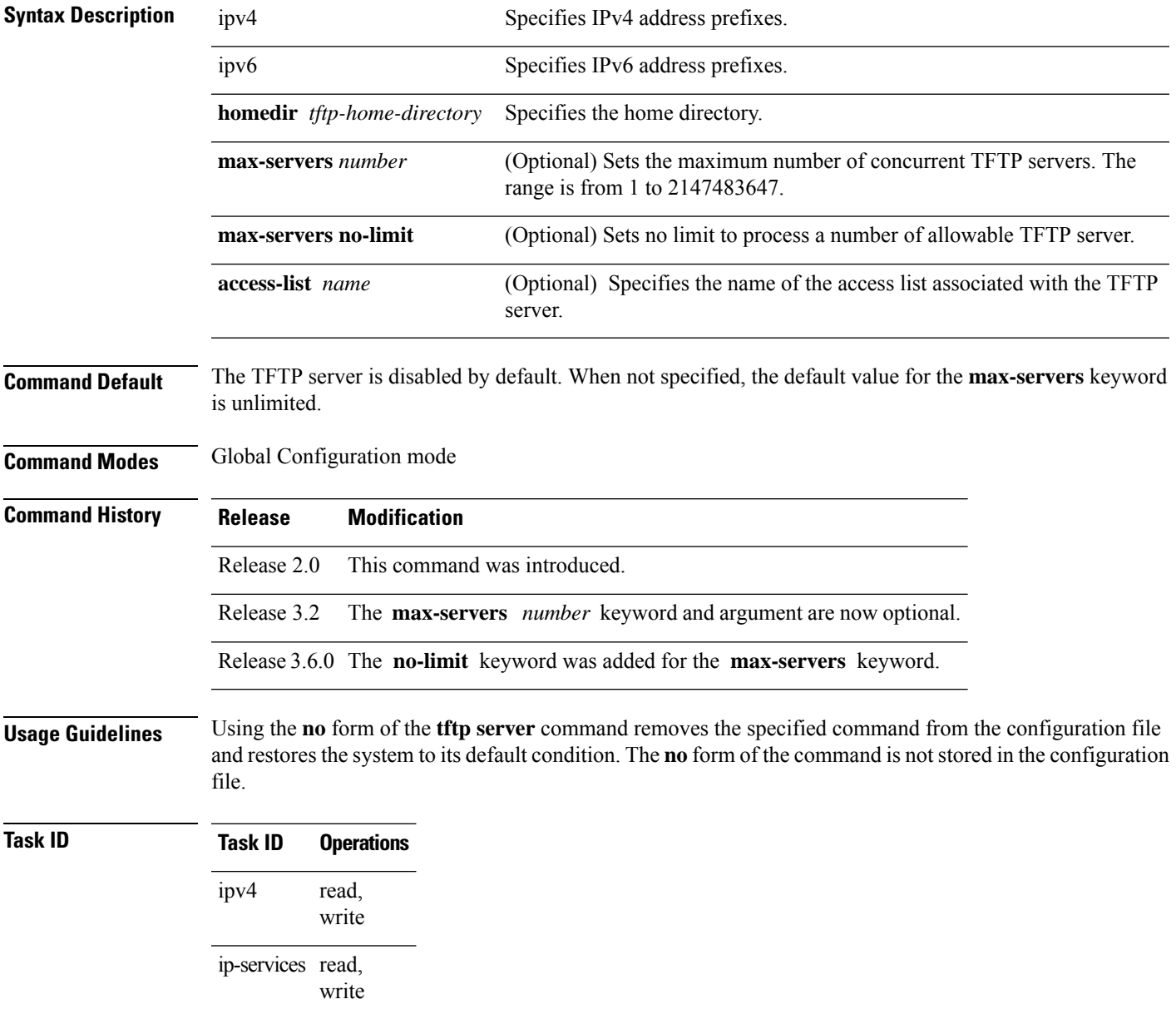

### **Examples** The following example shows that the TFTP server is enabled for the access list named test:

RP/0/RP0/CPU0:router(config)# **tftp ipv4 server access-list test homedir disk0**

### **traceroute**

To discover the routes that packets actually take when traveling to their destination across an IP network, use the **traceroute** command in EXEC mode.

**traceroute** [{**ipv4** | **ipv6** | **vrf** *vrf-name*}] [{*host-nameip-address*}] [**source** {*ip-addressinterface-name* }] [**numeric**] [**timeout** *seconds*] [**probe** *count*] [**minttl** *seconds*] [**maxttl** *seconds*] [**port** *number*] [**priority** *number*] [**verbose**]

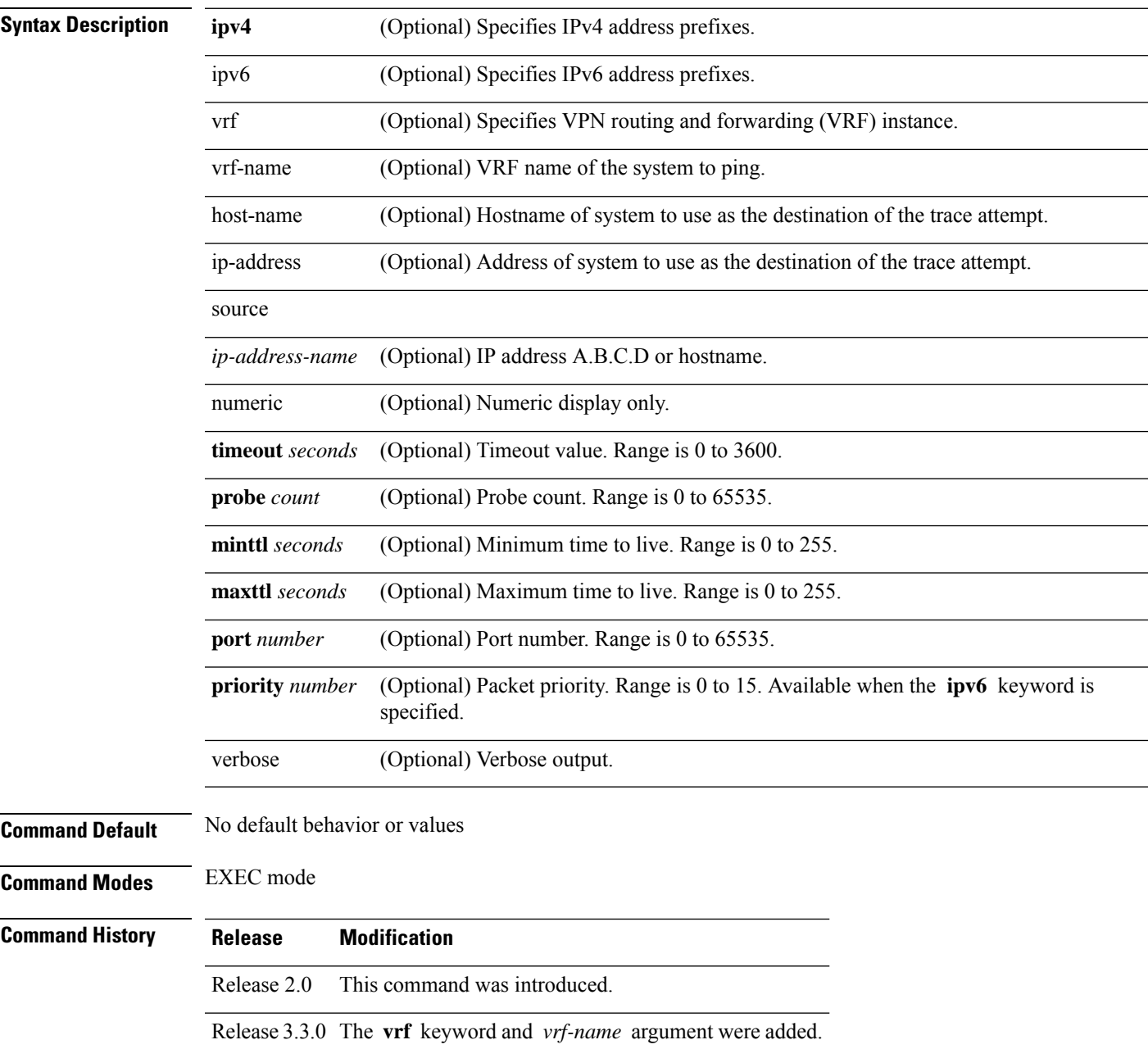

**Usage Guidelines** The default value for the **traceroute** command refers only to the destination. No default value is available for the destination address.

> The **traceroute** command works by taking advantage of the error messages generated by networking devices when a datagram exceeds its time-to-live (TTL) value.

> The **traceroute** command starts by sending probe datagrams with a TTL value of 1, which causes the first networking device to discard the probe datagram and send back an error message. The **traceroute** command sends several probes at each TTL level and displays the round-trip time for each.

> The **traceroute** command sends out one probe at a time. Each outgoing packet may result in one or two error messages. A "time-exceeded" error message indicates that an intermediate networking device has seen and discarded the probe. A "destination-unreachable" error message indicatesthat the destination node hasreceived the probe and discarded it because it could not deliver the packet. If the timer goes off before a response comes in, the **traceroute** command prints an asterisk (\*).

> The **traceroute** command terminates when the destination responds, when the maximum TTL is exceeded, or when the user interrupts the trace with the escape sequence, which is, by default, Ctrl-C. Simultaneously press and release the Ctrl and C keys.

> To use nondefault parameters and invoke an extended **traceroute** test, enter the command without a *host-name* or *ip- address* argument. You are stepped through a dialog to select the desired parameter values for the **traceroute** test.

> Because of how IP is implemented on various networking devices, the IP **traceroute** command may behave in unexpected ways.

> Not all destinations respond correctly to a probe message by sending back an "ICMP port unreachable" message. A long sequence of TTL levels with only asterisks, terminating only when the maximum TTL has been reached, may indicate this problem.

> There is a known problem with the way some hosts handle an "ICMP TTL exceeded" message. Some hosts generate an "ICMP" message, but they reuse the TTL of the incoming packet. Because this value is zero, the ICMP packets do not succeed in returning. When you trace the path to such a host, you may see a set of TTL values with asterisks (\*). Eventually the TTL is raised high enough that the "ICMP" message can get back. For example, if the host is six hops away, **traceroute** times out on responses 6 through 11.

### **Task ID Task ID Operations**

basic-services read, write, execute

**Examples** The following output shows a sample **traceroute** session when a destination hostname has been specified:

RP/0/RP0/CPU0:router# **traceroute host8-sun**

Type escape sequence to abort. Tracing the route to 192.168.0.73 1 192.168.1.6 (192.168.1.6) 10 msec 0 msec 10 msec 2 gateway01-gw.gateway.cisco.com (192.168.16.2) 0 msec 10 msec 0 msec 3 host8-sun.cisco.com (192.168.0.73) 10 msec \* 0 msec

The following display shows a sample extended **traceroute** session when a destination hostname is not specified:

### **traceroute**# **traceroute**

```
Protocol [ipv4]:
Target IP address: ena-view3
Source address or interface: 10.0.58.29
Numeric display? [no]:
Timeout in seconds [3]:
Probe count [3]:
Minimum Time to Live [1]:
Maximum Time to Live [30]:
Port Number [33434]:
Loose, Strict, Record, Timestamp, Verbose[none]:
Type escape sequence to abort.
Tracing the route to 171.71.164.199
1 sjc-jpxlnock-vpn.cisco.com (10.25.0.1) 30 msec 4 msec 4 msec
 2 15lab-vlan725-gx1.cisco.com (173.19.72.2) 7 msec 5 msec 5 msec
 3 stc15-00lab-gw1.cisco.com (173.24.114.33) 5 msec 6 msec 6 msec
 4 stc5-lab4-gw1.cisco.com (173.24.114.89) 5 msec 5 msec 5 msec
 5 stc5-sbb4-gw1.cisco.com (172.71.241.162) 5 msec 6 msec 6 msec
 6 stc5-dc5-gw1.cisco.com (172.71.241.10) 6 msec 6 msec 5 msec
 7 stc5-dc1-gw1.cisco.com (172.71.243.2) 7 msec 8 msec 8 msec
```
8 ena-view3.cisco.com (172.71.164.199) 6 msec \* 8 msec

This table describes the characters that can appear in traceroute output.

### **Table 43: traceroute Text Characters**

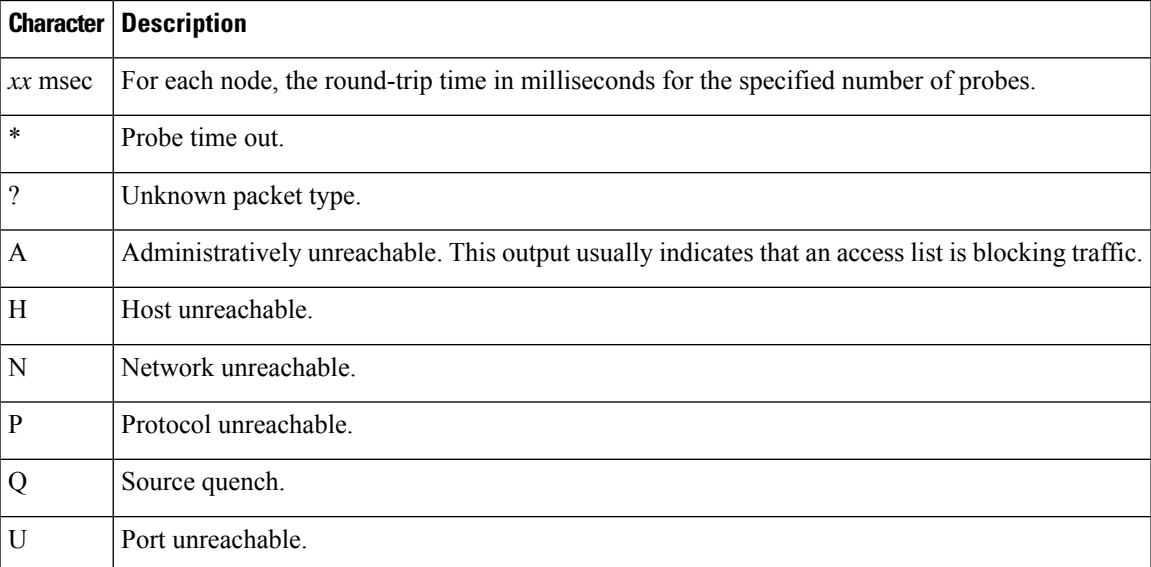

I

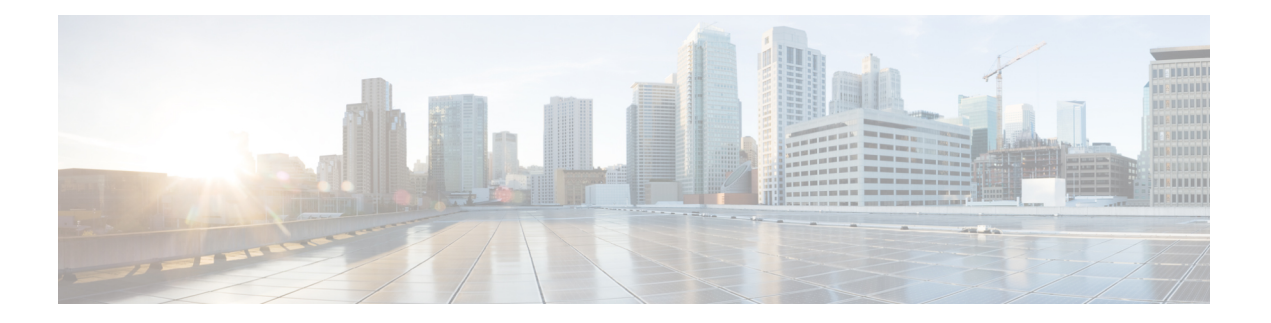

# **HSRP Commands**

This chapter describes the Cisco IOS XR software commands used to configure and monitor the Hot Standby Router Protocol (HSRP).

For detailed information about HSRP concepts, configuration tasks, and examples, refer to the *IP Addresses and Services Configuration Guide for Cisco CRS Routers*.

- [address](#page-374-0) (hsrp), on page 357
- address global [\(HSRP\),](#page-376-0) on page 359
- address global [subordinate](#page-377-0) (HSRP), on page 360
- address [linklocal](#page-378-0) (HSRP), on page 361
- address [secondary](#page-380-0) (hsrp), on page 363
- [authentication](#page-382-0) (hsrp), on page 365
- bfd [fast-detect](#page-384-0) (hsrp), on page 367
- clear hsrp [statistics,](#page-386-0) on page 369
- hsrp [authentication,](#page-387-0) on page 370
- hsrp bfd [fast-detect,](#page-389-0) on page 372
- hsrp bfd [minimum-interval,](#page-390-0) on page 373
- hsrp bfd [multiplier,](#page-391-0) on page 374
- hsrp [delay,](#page-392-0) on page 375
- hsrp [ipv4,](#page-394-0) on page 377
- hsrp [mac-address,](#page-396-0) on page 379
- hsrp [preempt,](#page-398-0) on page 381
- hsrp [priority,](#page-400-0) on page 383
- hsrp [redirects,](#page-402-0) on page 385
- hsrp [timers,](#page-403-0) on page 386
- hsrp [track,](#page-405-0) on page 388
- hsrp [use-bia,](#page-407-0) on page 390
- [interface](#page-408-0) (HSRP), on page 391
- [preempt](#page-409-0) (hsrp), on page 392
- [priority](#page-411-0) (hsrp), on page 394
- [router](#page-413-0) hsrp, on page 396
- [session](#page-414-0) name, on page 397
- [show](#page-416-0) hsrp, on page 399
- [show](#page-419-0) hsrp bfd, on page 402
- [show](#page-421-0) hsrp mgo, on page 404
- show hsrp [statistics,](#page-423-0) on page 406
- show hsrp [summary,](#page-425-0) on page 408
- hsrp slave [follow,](#page-426-0) on page 409
- [subordinate](#page-427-0) primary virtual IPv4 address, on page 410
- [subordinate](#page-428-0) secondary virtual IPv4 address, on page 411
- [subordinate](#page-429-0) virtual mac address, on page 412
- timers [\(hsrp\),](#page-430-0) on page 413
- track [\(hsrp\),](#page-432-0) on page 415
- [track\(object\),](#page-434-0) on page 417

Ш

### <span id="page-374-0"></span>**address (hsrp)**

To enable hot standby protocol for IP, use the **address (hsrp)** command in the HSRP group submode. To disable hot standby protocol for IP, use the **no** form of this command.

**address** {**learn***address*} **no address** {**learn***address*}

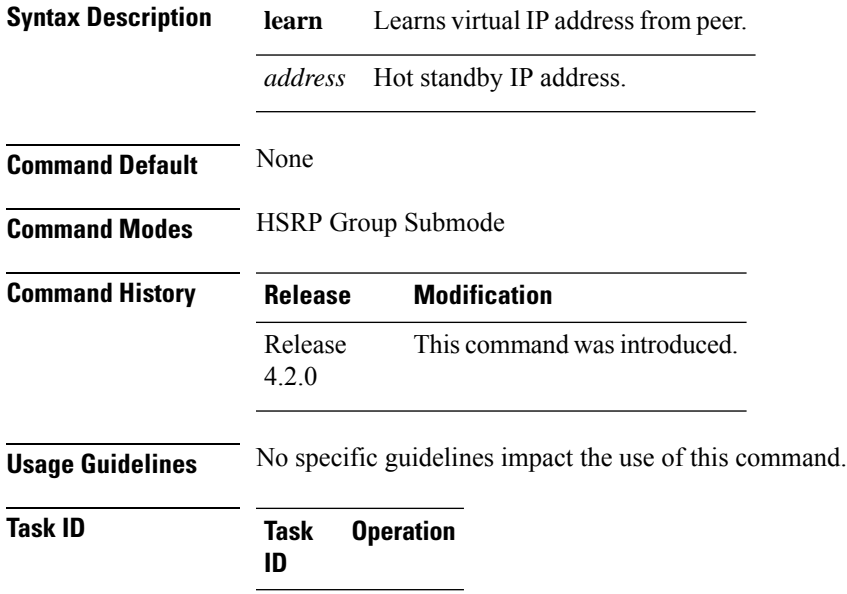

read, write

# **Example**

hsrp

This example shows how to enable a group to learn the primary virtual IPv4 address from received HSRP control packets:

(applicable for Cisco IOS XR Releases 4.2.x and below)

```
RP/0/RP0/CPU0:router# configure
RP/0/RP0/CPU0:router(config)# router hsrp
RP/0/RP0/CPU0:router(config-hsrp)# interface tenGigE 0/4/0/4
RP/0/RP0/CPU0:router(config-hsrp-if)# address-family ipv4
RP/0/RP0/CPU0:router(config-hsrp-ipv4)# hsrp 1
RP/0/RP0/CPU0:router(config-hsrp-gp)# address learn
RP/0/RP0/CPU0:router(config-hsrp-gp)#
```
(applicable for Cisco IOS XR Releases 4.3.x and above)

```
RP/0/RP0/CPU0:router# configure
RP/0/RP0/CPU0:router(config)# router hsrp
RP/0/RP0/CPU0:router(config-hsrp)# interface tenGigE 0/4/0/4
RP/0/RP0/CPU0:router(config-hsrp-if)# address-family ipv4
RP/0/RP0/CPU0:router(config-hsrp-ipv4)# hsrp 1 version 2
```

```
RP/0/RP0/CPU0:router(config-hsrp-gp)# address learn
RP/0/RP0/CPU0:router(config-hsrp-gp)#
```

```
\label{eq:1} \bigotimes_{\mathbb{Z}}% {\textstyle\bigoplus_{\mathbb{Z}}% {\textstyle\bigoplus_{\mathbb{Z}}}} \mathbb{Z}^{\textstyle\bigoplus_{\mathbb{Z}}% {\textstyle\bigoplus_{\mathbb{Z}}}} \mathbb{Z}^{\textstyle\bigoplus_{\mathbb{Z}}% {\textstyle\bigoplus_{\mathbb{Z}}% {\textstyle\bigoplus_{\mathbb{Z}}}} \mathbb{Z}^{\textstyle\bigoplus_{\mathbb{Z}}% {\textstyle\bigoplus_{\mathbb{Z}}% {\textstyle\bigoplus_{\mathbb{Z}}}} \mathbb{Z}^{\textstyle\bigoplus_{\mathbb{Z}}% {\textstyle\bigoplus_{
```
- The **version** keyword is available only if IPv4 address-family is selected. By default, version is set to 2 for IPv6 address families.
	- HSRP version 2 provides an extended group range of 0-4095.

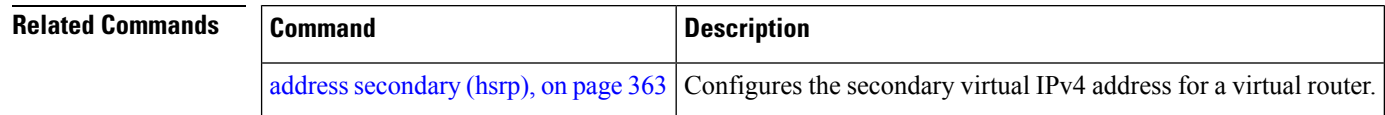

Ш

### <span id="page-376-0"></span>**address global (HSRP)**

To configure the global virtual IPv6 address for the HSRP group, use the **address global** command in the virtual router submode. To deconfigure the global virtual IPv6 address for the HSRP group, use the **no** form of this command.

**address global** *ipv6-address*

**no address global** *ipv6-address*

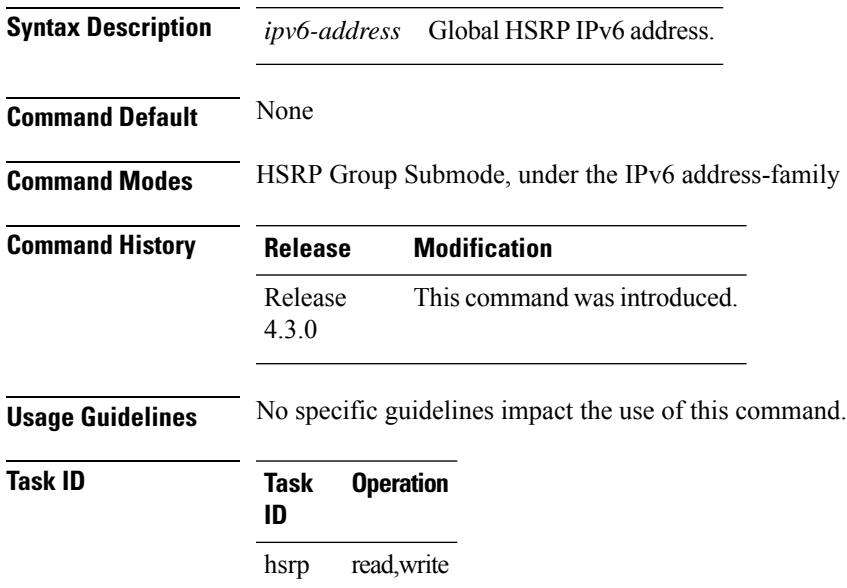

### **Example**

This example shows how to add a global virtual IPv6 address for the HSRP group:

```
RP/0/RP0/CPU0:router# configure
RP/0/RP0/CPU0:router(config)# router hsrp
RP/0/RP0/CPU0:router(config-hsrp)# interface tenGigE 0/4/0/4
RP/0/RP0/CPU0:router(config-hsrp-if)# address-family ipv6
RP/0/RP0/CPU0:router(config-hsrp-address-family)# hsrp 3
RP/0/RP0/CPU0:router(config-hsrp-virtual-router)# address global 4000::1000
RP/0/RP0/CPU0:router(config-hsrp-virtual-router)#
```
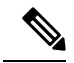

- The **version** keyword is available only if IPv4 address-family is selected. By default, version is set to 2 for IPv6 address families.
- HSRP version 2 provides an extended group range of 0-4095.

### <span id="page-377-0"></span>**address global subordinate (HSRP)**

To configure the global virtual IPv6 address for the subordinate group, use the **address global** command in the HSRP slave submode. To deconfigure the global virtual IPv6 address for the subordinate group, use the **no** form of this command.

**address global** *ipv6-address*

**no address global** *ipv6-address*

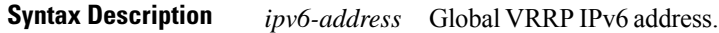

**Command Default** None **Command Modes** HSRP Slave Submode, under the IPv6 address-family

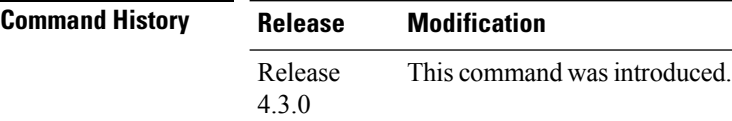

**Usage Guidelines** No specific guidelines impact the use of this command.

```
Task ID Task Operation
                ID
                hsrp read,write
```
### **Example**

This example shows how to add a global virtual IPv6 address for the subordinate group:

```
Router# configure
Router(config)# router hsrp
Router(config-hsrp)# interface tenGigE 0/4/0/4
Router(config-hsrp-if)# address-family ipv6
Router(config-hsrp-address-family)# hsrp 3 slave
Router(config-hsrp-virtual-router)# address global 4000::1000
Router(config-hsrp-virtual-router)#
```
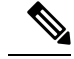

- The **version** keyword is available only if IPv4 address-family is selected. By default, version is set to 2 for IPv6 address families.
- HSRP version 2 provides an extended group range of 0-4095.

Ш

## <span id="page-378-0"></span>**address linklocal (HSRP)**

To either configure the virtual link-local IPv6 address for the subordinate group or to specify that the virtual link-local IPv6 address should be enabled and calculated automatically from the virtual router virtual Media Access Control (MAC) address, use the **address linklocal** command in the virtual router submode. To deconfigure the virtual link-local IPv6 address for the subordinate group, use the **no** form of this command.

### **address linklocal**

*ipv6-address* | **autoconfig**

**no address linklocal** *ipv6-address* | **autoconfig**

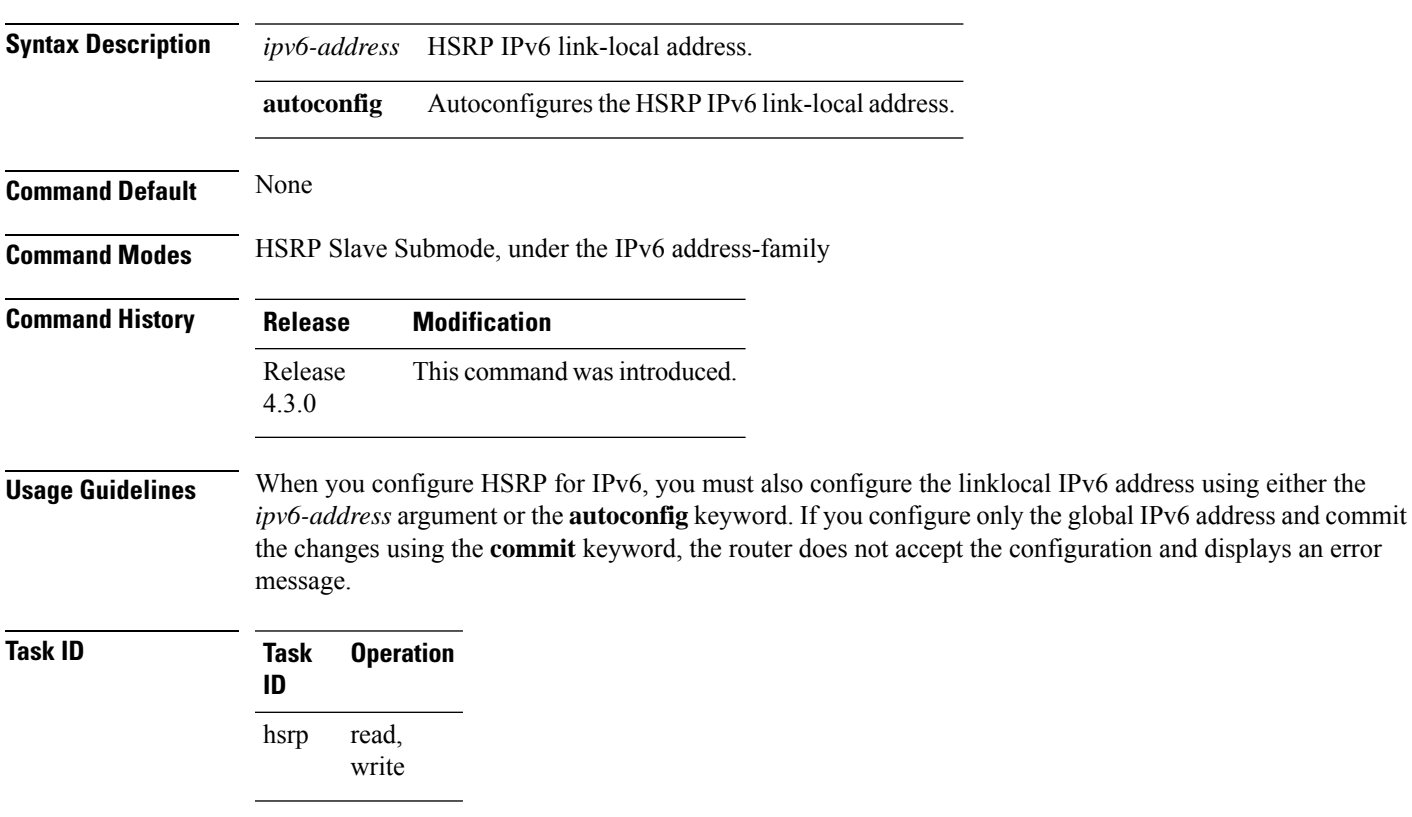

### **Example**

This example shows how to autoconfigure the HSRP IPv6 link-local address:

```
Router#configure
Router(config)#router hsrp
Router(config-hsrp)#interface tenGigE 0/4/0/4
Router(config-hsrp-if)#address-family ipv6
Router(config-hsrp-address-family)#hsrp 3 slave
Router(config-hsrp-virtual-router)#address linklocal autoconfig
Router(config-hsrp-virtual-router)#
```
This example shows how to configure the virtual link-local IPv6 address for the subordinate group:

```
Router#configure
Router(config)#router hsrp
Router(config-hsrp)#interface tenGigE 0/4/0/4
Router(config-hsrp-if)#address-family ipv6
Router(config-hsrp-address-family)#hsrp 3 slave
Router(config-hsrp-virtual-router)#address linklocal FE80::260:3EFF:FE11:6770
Router(config-hsrp-virtual-router)#
```
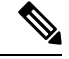

- The **version** keyword is available only if IPv4 address-family is selected. By default, version is set to 2 for IPv6 address families.
- HSRP version 2 provides an extended group range of 0-4095.

### <span id="page-380-0"></span>**address secondary (hsrp)**

To configure the secondary virtual IPv4 address for a virtual router, use the **address secondary** command in the Hot Standby Router Protocol (HSRP) virtual router submode. To deconfigure the secondary virtual IPv4 address for a virtual router, use the **no** form of this command.

**address** *address* **secondary no address** *address* **secondary**

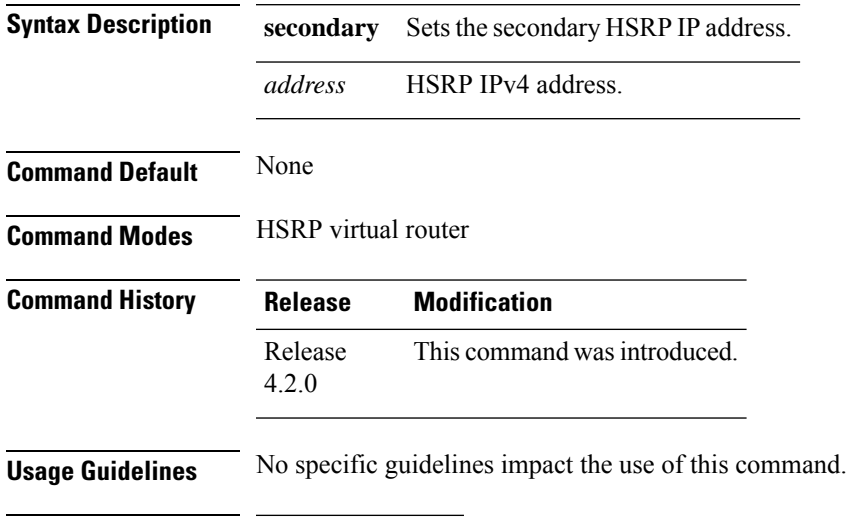

```
Task ID Task Operation
                 ID
                      read,
                      write
                hsrp
```
### **Example**

This example shows how to set the secondary virtual IPv4 address for the virtual router:

```
(applicable for Cisco IOS XR Releases 4.2.x and below)
RP/0/RP0/CPU0:router# configure
RP/0/RP0/CPU0:router(config)# router hsrp
RP/0/RP0/CPU0:router(config-hsrp)# interface tenGigE 0/4/0/4
RP/0/RP0/CPU0:router(config-hsrp-if)# address-family ipv4
RP/0/RP0/CPU0:router(config-hsrp-ipv4)# hsrp 3
RP/0/RP0/CPU0:router(config-hsrp-gp)# address 10.20.30.1 secondary
RP/0/RP0/CPU0:router(config-hsrp-gp)#
```

```
(applicable for Cisco IOS XR Releases 4.3.x and above)
RP/0/RP0/CPU0:router# configure
RP/0/RP0/CPU0:router(config)# router hsrp
RP/0/RP0/CPU0:router(config-hsrp)# interface tenGigE 0/4/0/4
RP/0/RP0/CPU0:router(config-hsrp-if)# address-family ipv4
RP/0/RP0/CPU0:router(config-hsrp-ipv4)# hsrp 3 version 2
RP/0/RP0/CPU0:router(config-hsrp-gp)# address 10.20.30.1 secondary
```
RP/0/RP0/CPU0:router(config-hsrp-gp)#

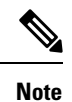

• The **version** keyword is available only if IPv4 address-family is selected. By default, version is set to 2 for IPv6 address families.

• HSRP version 2 provides an extended group range of 0-4095.

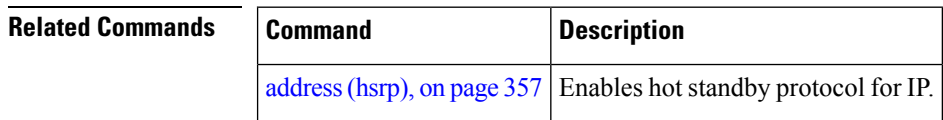

### <span id="page-382-0"></span>**authentication (hsrp)**

To configure an authentication string for the Hot Standby Router Protocol (HSRP), use the **hsrp authentication** command in HSRP group submode. To delete an authentication string, use the **no** form of this command.

**authentication** *string* **no authentication** [*string*]

**Syntax Description** string Authentication string. It can be up to eight characters long. The default is 'cisco'. **Command Default** The default authentication string is cisco. **Command Modes** HSRP Group Submode **Command History Release Modification** Release This command was introduced. This command replaces the **hsrp authentication** command. 4.2.0 **Usage Guidelines** The authentication string is sent unencrypted in all HSRP messages. The same authentication string must be configured on all routers and access servers on a LAN to ensure interoperation. Authentication mismatch prevents a device from learning the designated HotStandby IPaddress and the HotStandby timer values from other routers configured with HSRP. The **hsrp authentication** command is available for version 1 groups only **Task ID Task Operations ID** read, write hsrp **Examples** This example shows how to configure "company1" as the authentication string required to allow Hot Standby routers in group 1 on tenGigE interface 0/4/0/4 to interoperate: (applicable for Cisco IOS XR Releases 4.2.x and below) RP/0/RP0/CPU0:router# **configure** RP/0/RP0/CPU0:router(config)# **router hsrp** RP/0/RP0/CPU0:router(config-hsrp)# **interface tenGigE 0/4/0/4** RP/0/RP0/CPU0:router(config-hsrp-if)# **address-family ipv4** RP/0/RP0/CPU0:router(config-hsrp-ipv4)# **hsrp 1** RP/0/RP0/CPU0:router(config-hsrp-gp)# **authentication company1** RP/0/RP0/CPU0:router(config-hsrp-gp)# (applicable for Cisco IOS XR Releases 4.3.x and above) RP/0/RP0/CPU0:router# **configure** RP/0/RP0/CPU0:router(config)# **router hsrp** RP/0/RP0/CPU0:router(config-hsrp)# **interface tenGigE 0/4/0/4**

```
RP/0/RP0/CPU0:router(config-hsrp-if)# address-family ipv4
RP/0/RP0/CPU0:router(config-hsrp-ipv4)# hsrp 1 version 1
RP/0/RP0/CPU0:router(config-hsrp-gp)# authentication company1
RP/0/RP0/CPU0:router(config-hsrp-gp)#
```

$$
\theta
$$

The **version** keyword is available only if IPv4 address-family is selected. By default, version is set to 2 for IPv6 address families. **Note**

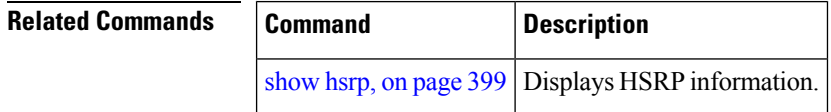

# <span id="page-384-0"></span>**bfd fast-detect (hsrp)**

To enable bidirectional forwarding(BFD) fast-detection on a HSRP interface, use the **hsrp bfd fast-detect** command in HSRP group submode. This creates a BFD session between the HSRP router and its peer, and if the session goes down while HSRP is in backup state, this will initiate a HSRP failover. To disable BFD fast-detection, use the **no** form of this command.

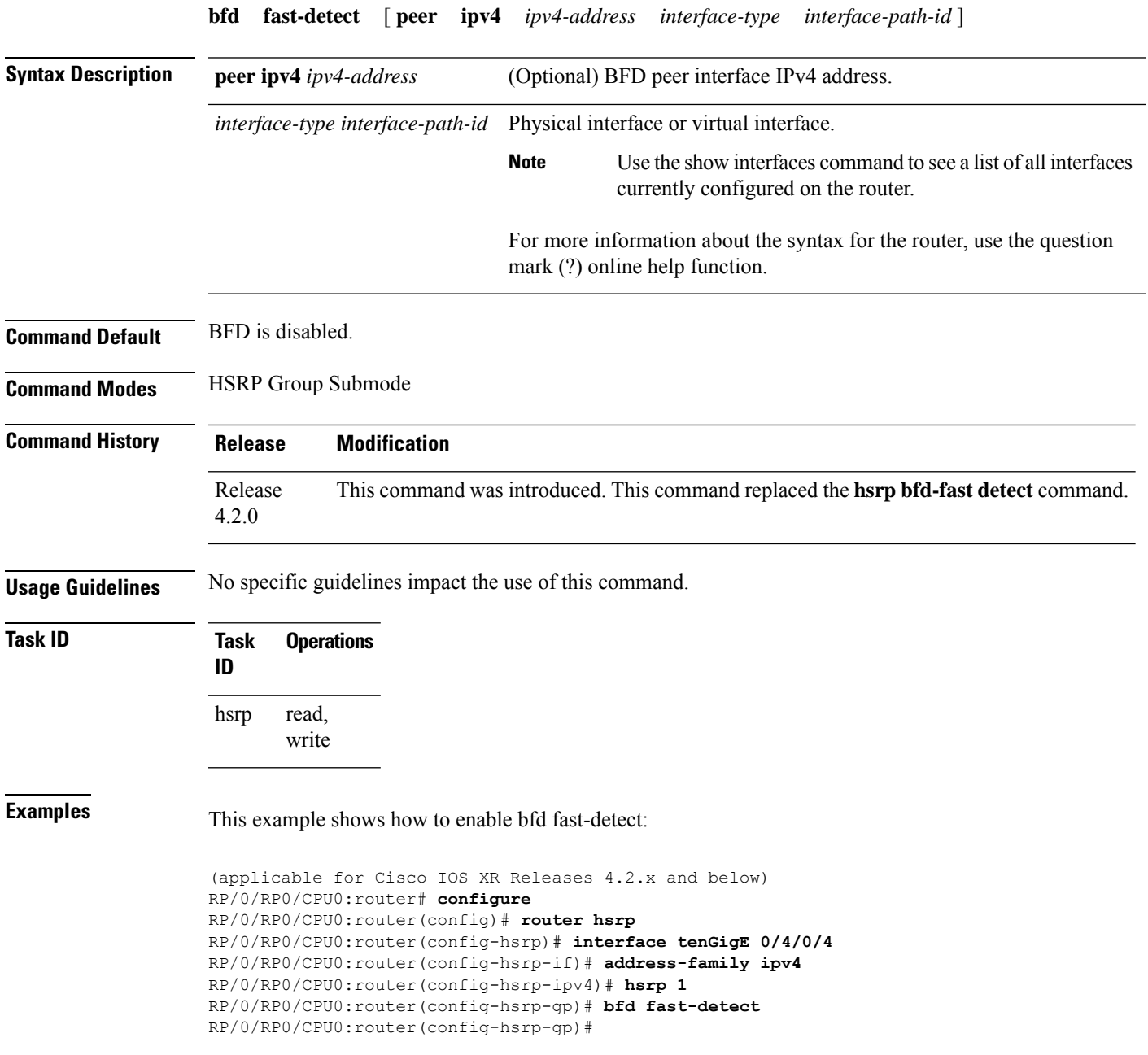

```
(applicable for Cisco IOS XR Releases 4.3.x and above)
RP/0/RP0/CPU0:router# configure
RP/0/RP0/CPU0:router(config)# router hsrp
RP/0/RP0/CPU0:router(config-hsrp)# interface tenGigE 0/4/0/4
RP/0/RP0/CPU0:router(config-hsrp-if)# address-family ipv4
RP/0/RP0/CPU0:router(config-hsrp-ipv4)# hsrp 1 version 2
RP/0/RP0/CPU0:router(config-hsrp-gp)# bfd fast-detect
RP/0/RP0/CPU0:router(config-hsrp-gp)#
```
- **Note**
- The **version** keyword is available only if IPv4 address-family is selected. By default, version is set to 2 for IPv6 address families.
- HSRP version 2 provides an extended group range of 0-4095.

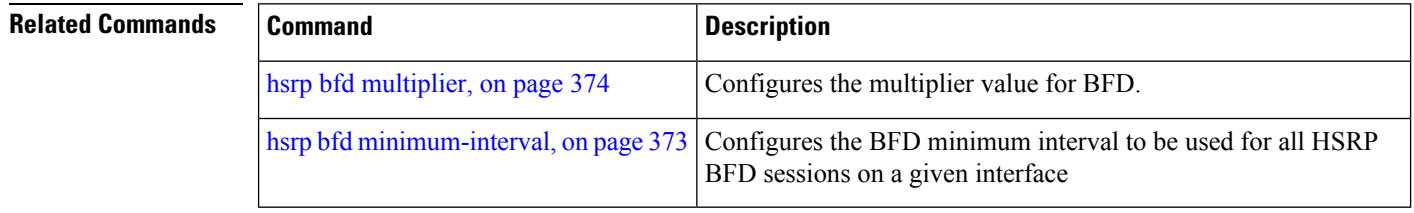

# <span id="page-386-0"></span>**clear hsrp statistics**

To reset the Hot Standby Routing Protocol Statistics (HSRP) statistics to zero, use the **clear hsrp statistics** command in EXEC mode.

**clear hsrp statistics** [**interface** *interface-type interface-path-id group*]

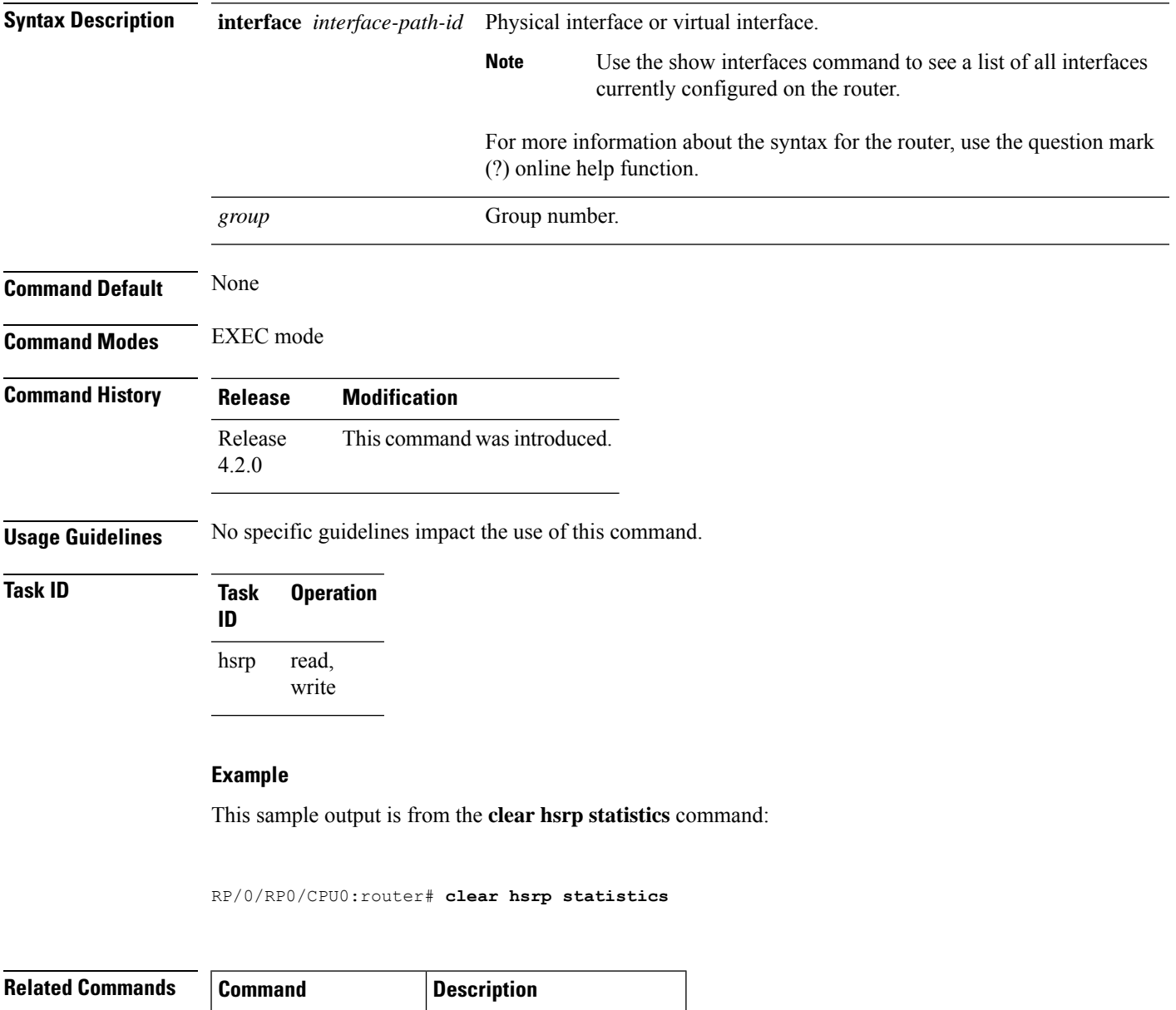

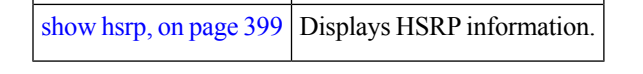

## <span id="page-387-0"></span>**hsrp authentication**

To configure an authentication string for the Hot Standby Router Protocol (HSRP), use the **hsrp authentication** command in HSRP interface configuration mode. To delete an authentication string, use the **no** form of this command.

**hsrp** [*group-number*] **authentication** *string* **no hsrp** [*group-number*] **authentication** [*string*]

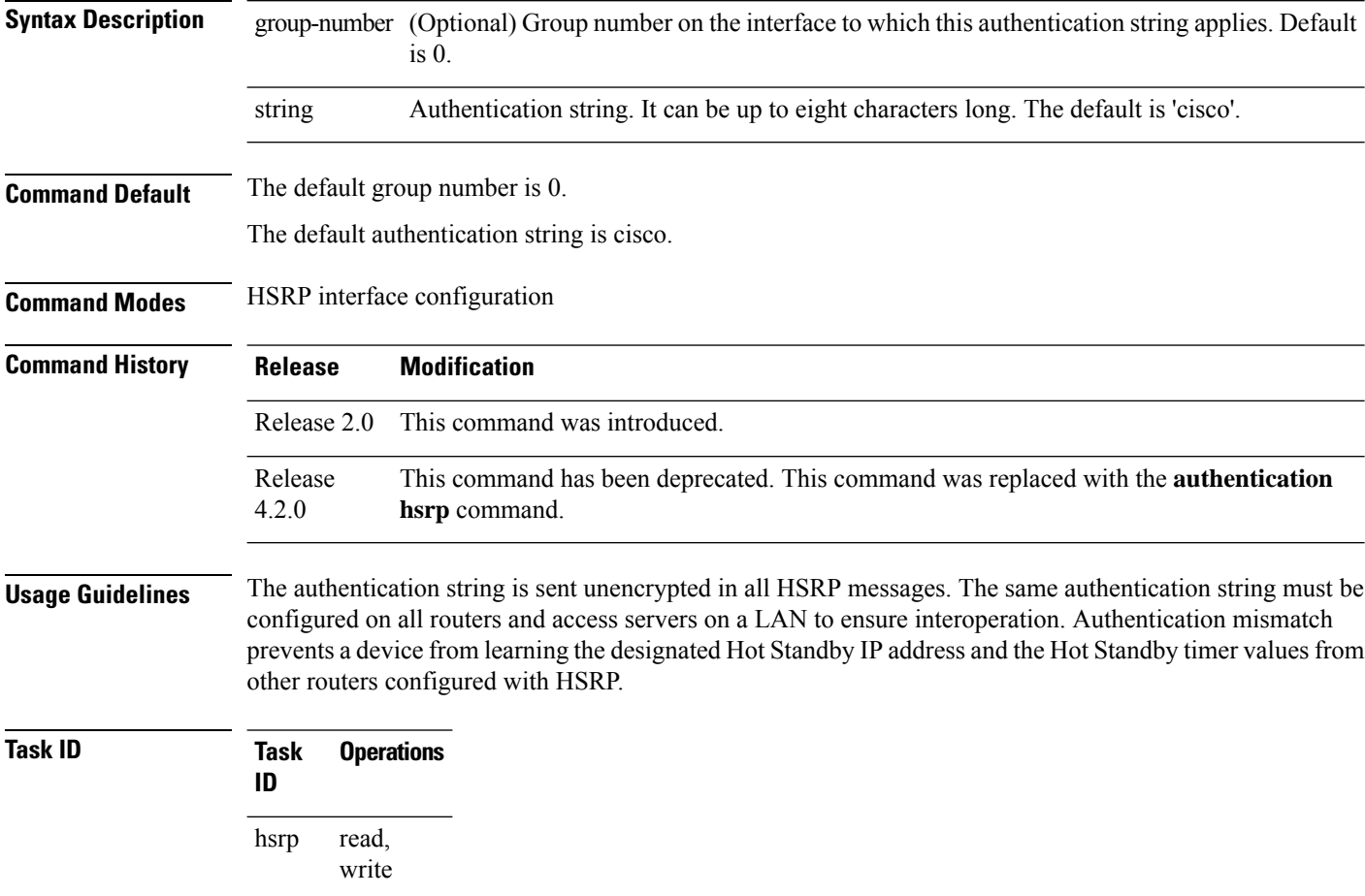

**Examples** This example shows how to configure "company1" as the authentication string required to allow Hot Standby routers in group 1 on Ten Gigabit Ethernet interface 0/2/0/1 to interoperate:

> RP/0/RP0/CPU0:router(config)# **router hsrp** RP/0/RP0/CPU0:router(config-hsrp)# **interface TenGigE 0/2/0/1** RP/0/RP0/CPU0:router(config-hsrp-if)# **hsrp 1 authentication company1**

 $\mathbf{l}$ 

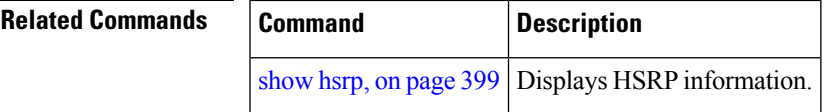

## <span id="page-389-0"></span>**hsrp bfd fast-detect**

To enable bidirectional forwarding(BFD) fast-detection on a HSRP interface, use the **hsrp bfd fast-detect** command in interface configuration mode. This creates a BFD session between the HSRP router and its peer, and if the session goes down while HSRP is in backup state, this will initiate a HSRP failover. To disable BFD fast-detection, use the **no** form of this command.

**hsrp** [**group number**] **bfd fast-detect no hsrp** [**group number**] **bfd fast-detect**

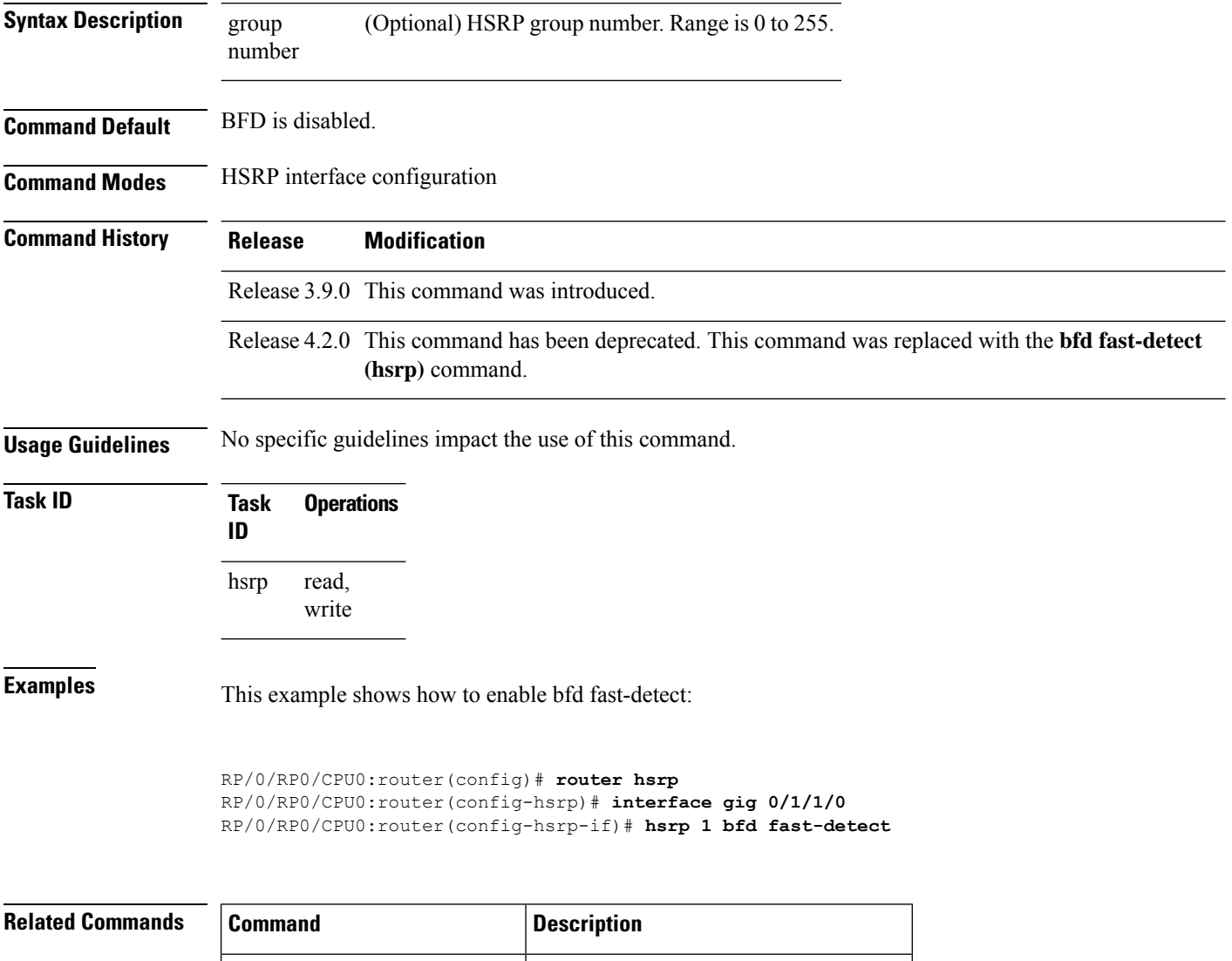

hsrp bfd [multiplier,](#page-391-0) on page  $374$  Configures the multiplier value for BFD.

# <span id="page-390-0"></span>**hsrp bfd minimum-interval**

To configure the BFD minimum interval to be used for all HSRP BFD sessions on a given interface, use the **hsrp bfd minimum-interval** command in the interface configuration mode. To remove the configured minimum-interval period and set the minimum-interval period to the default period, use the **no** form of this command.

**hsrp bfd minimum-interval** *interval* **no hsrp bfd minimum-interval** *interval*

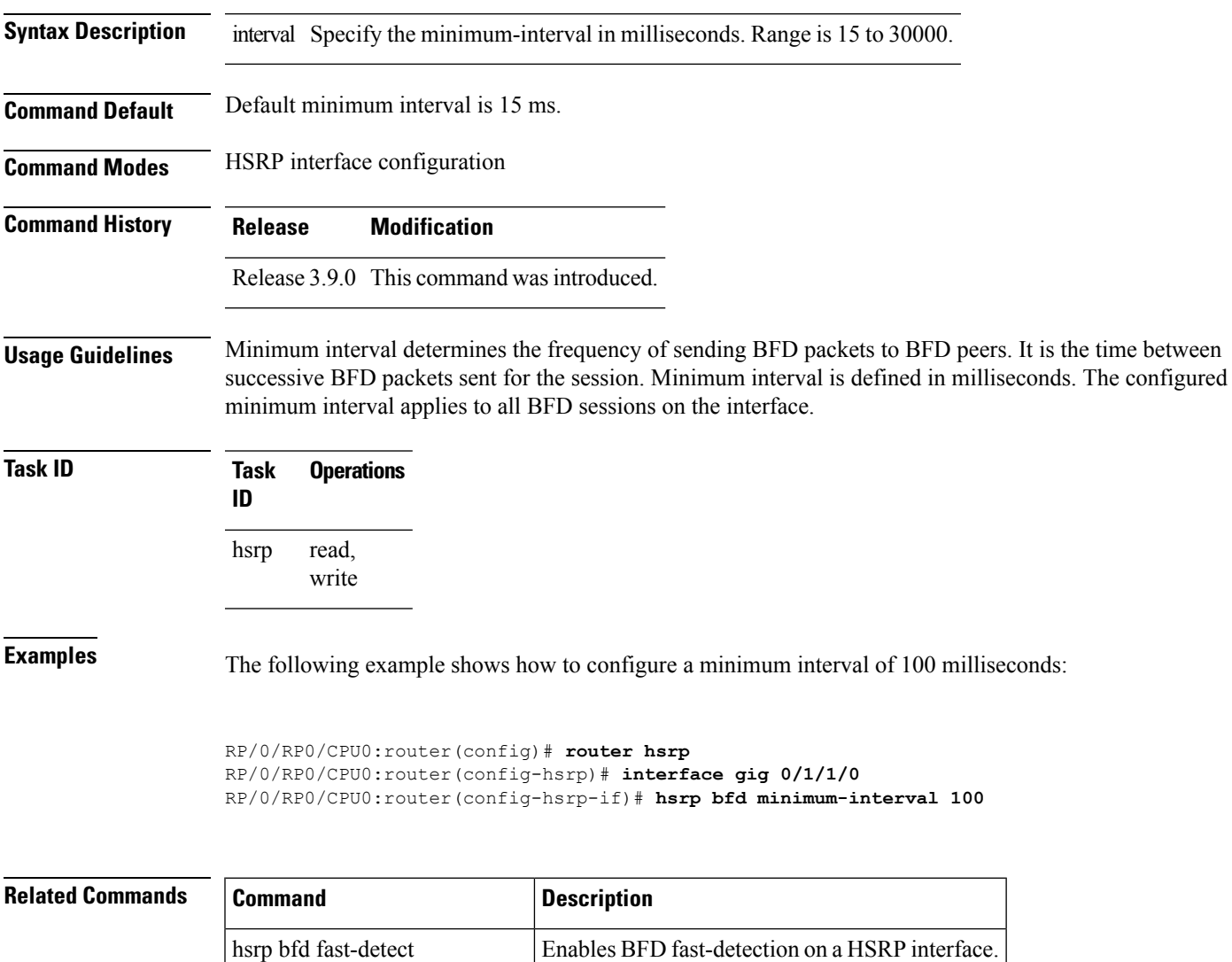

hsrp bfd [multiplier,](#page-391-0) on page  $374$  Configures the multiplier value for BFD.

## <span id="page-391-0"></span>**hsrp bfd multiplier**

To set the BFD multiplier value, use the **hsrp bfd multiplier** command in the interface configuration mode. To remove the configured multiplier value and set the multiplier to the default value, use the **no** form of this command.

**hsrp bfd multiplier** *multiplier* **no hsrp bfd multiplier** *multiplier*

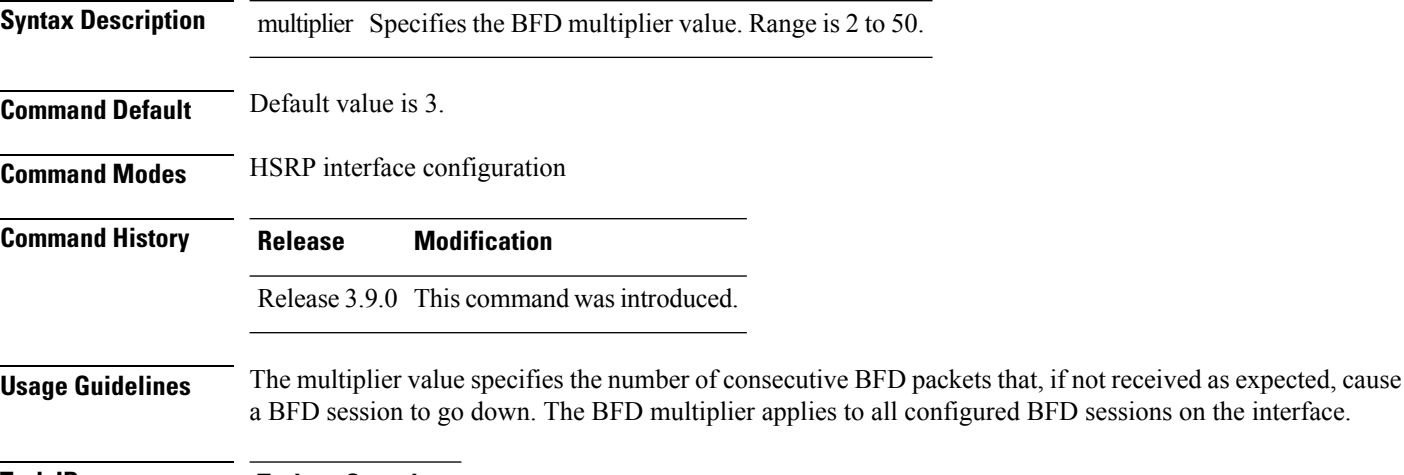

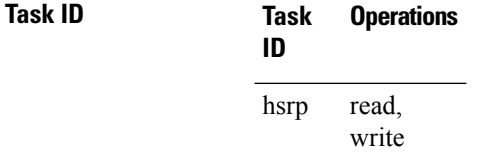

**Examples** The following example shows how to configure a BFD multiplier with multiplier value of 10:

```
RP/0/RP0/CPU0:router(config)# router hsrp
RP/0/RP0/CPU0:router(config-hsrp)# interface gig 0/1/1/0
RP/0/RP0/CPU0:router(config-hsrp-if)# hsrp bfd multiplier 10
```
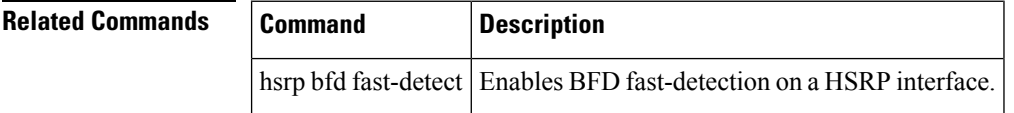

# <span id="page-392-0"></span>**hsrp delay**

To configure the activation delay for the Hot Standby Router Protocol (HSRP), use the **hsrp delay** command in HSRP interface configuration mode. To delete the activation delay, use the **no** form of this command.

**hsrp delay minimum** *value* **reload** *value* **no hsrp delay**

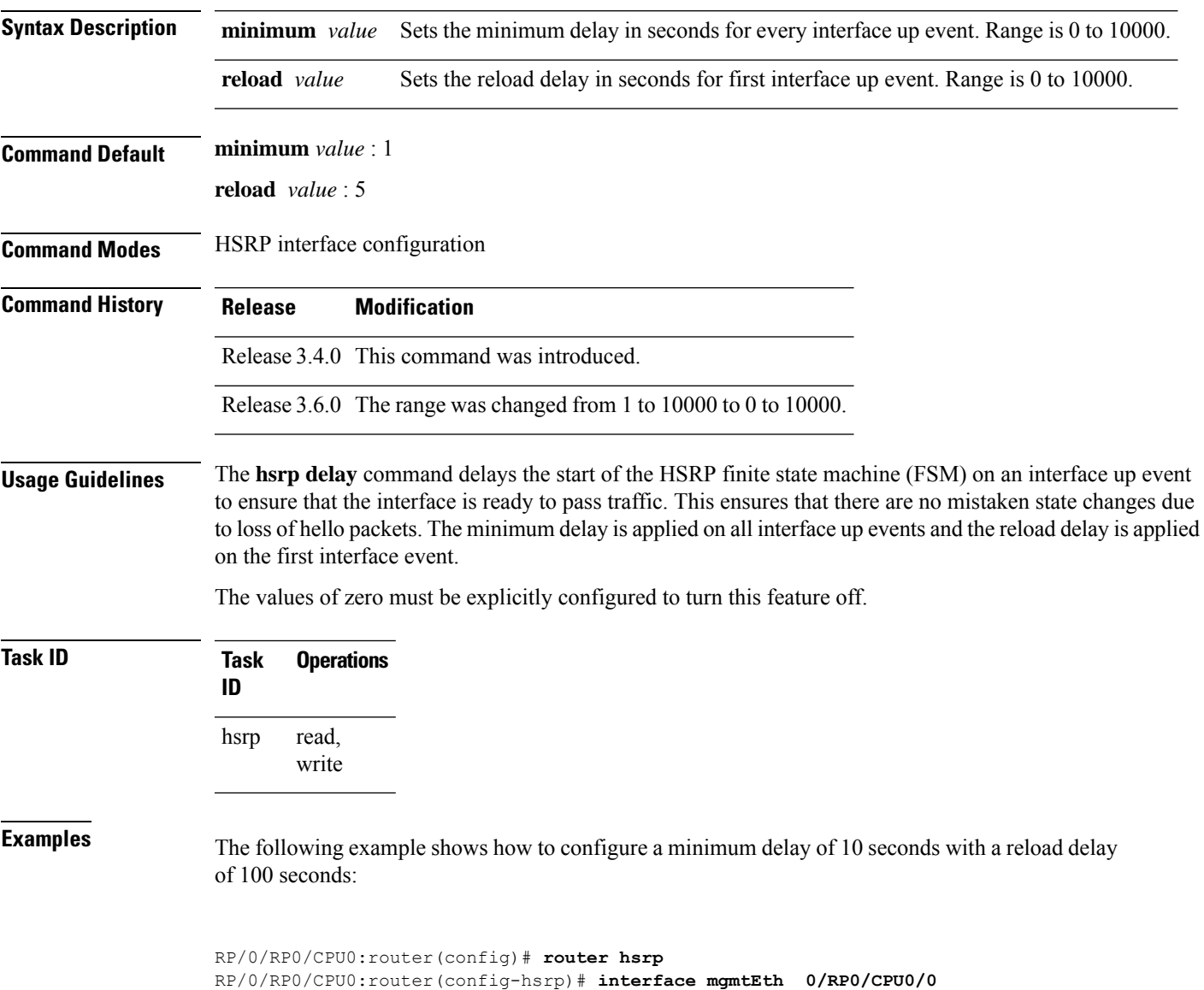

RP/0/RP0/CPU0:router(config-hsrp-if)# **hsrp delay minimum 10 reload 100**

I

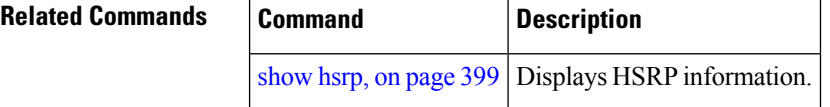

# <span id="page-394-0"></span>**hsrp ipv4**

 $\mathbf{l}$ 

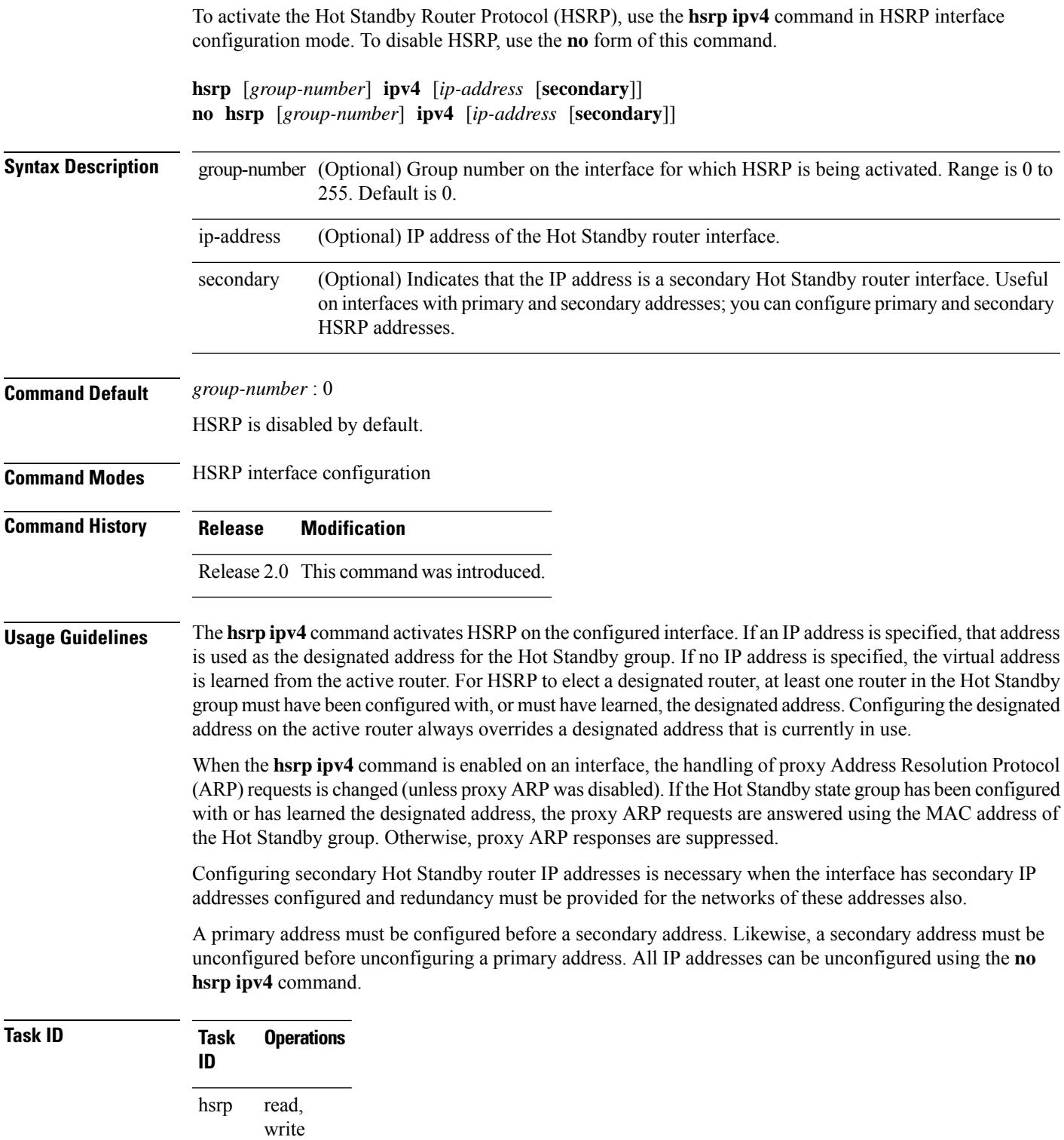

**Examples** The following example shows how to activate HSRP for group 1 on tenGigE interface 0/2/0/1. The IP address used by the Hot Standby group is learned using HSRP.

```
RP/0/RP0/CPU0:router(config)# router hsrp
RP/0/RP0/CPU0:routerrouter(config-hsrp)# interface tenGigE 0/2/0/1
RP/0/RP0/CPU0:router(config-hsrp-if)# hsrp 1 ipv4
```
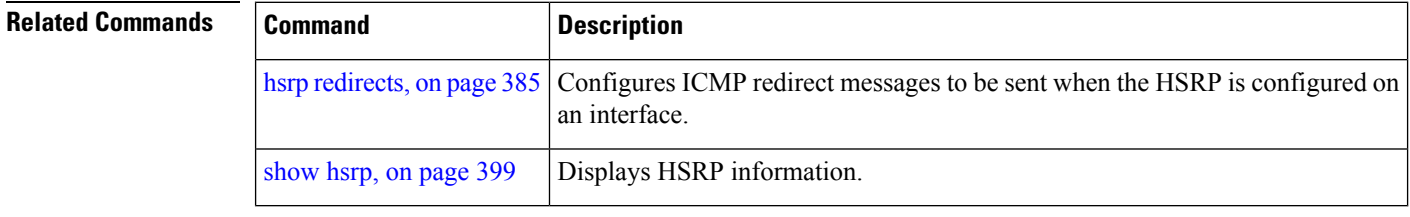
# **hsrp mac-address**

To specify a virtual MAC address for the Hot Standby Router Protocol (HSRP), use the **hsrp mac-address** command in HSRP interface configuration mode. To revert to the standard virtual MAC address (0000.0C07.AC*n)*, use the **no** form of this command.

**hsrp** [*group-number*] **mac-address** *address* **no hsrp** [*group-number*] **mac-address**

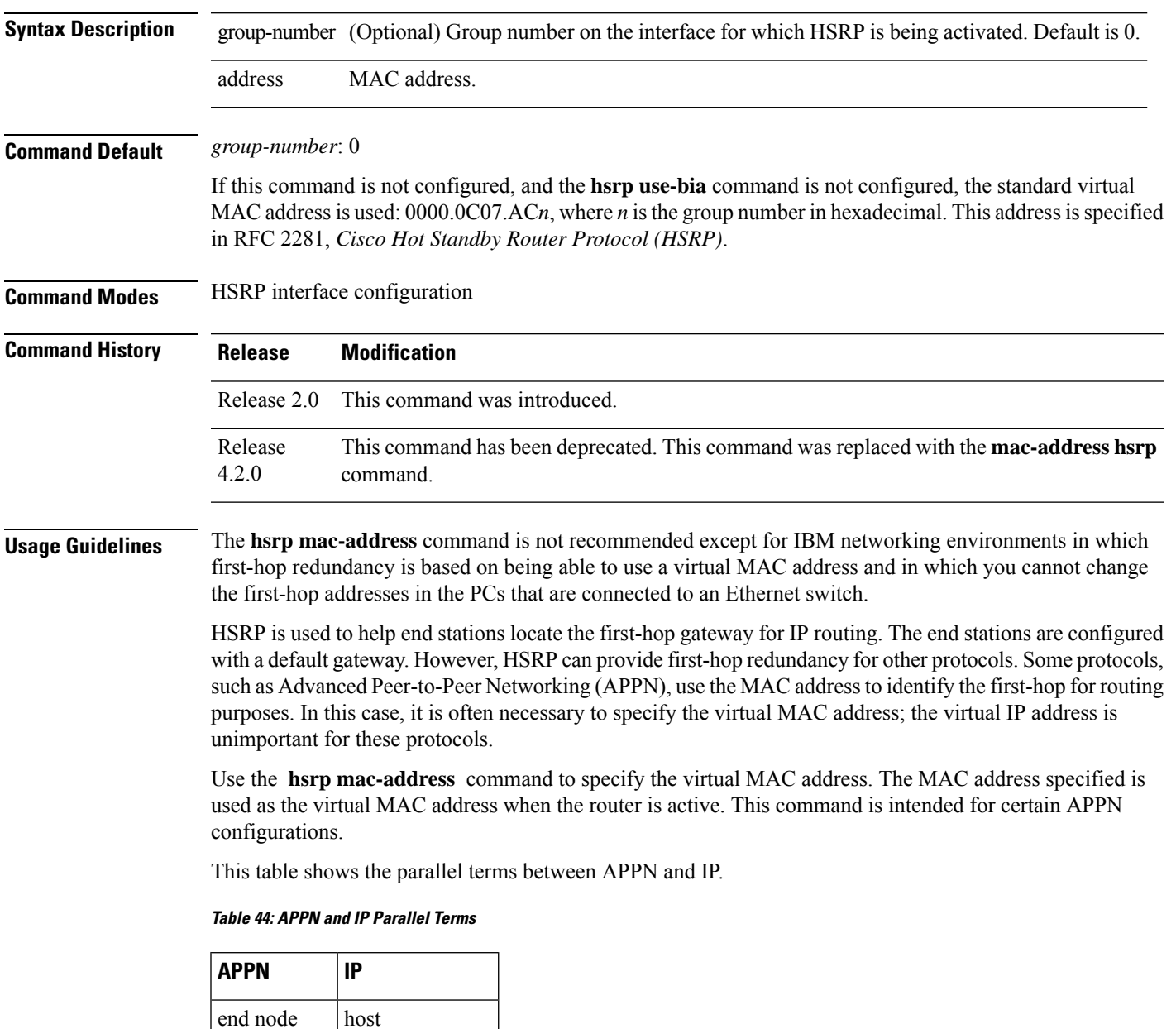

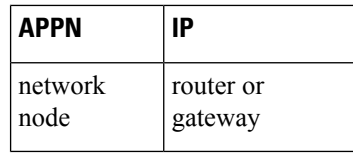

 $\label{eq:1} \mathscr{O}$ 

In an APPN network, an end node istypically configured with the MAC address of the adjacent network node. Use the **hsrp mac-address** command in the routers to set the virtual MAC address to the value used in the end nodes. **Note**

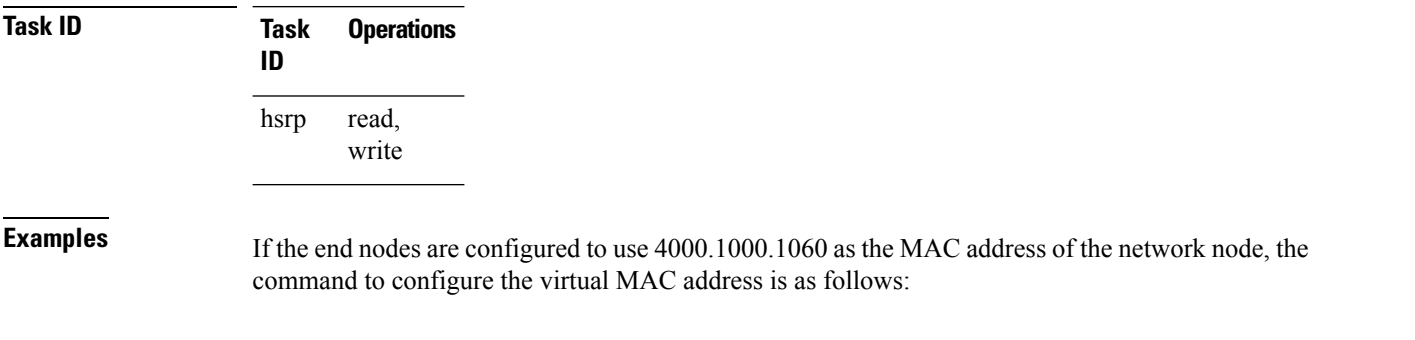

```
RP/0/RP0/CPU0:router(config)# router hsrp
RP/0/RP0/CPU0:router(config-hsrp)# interface TenGigE 0/2/0/1
RP/0/RP0/CPU0:router(config-hsrp-if)# hsrp 5 mac-address 4000.1000.1060
```
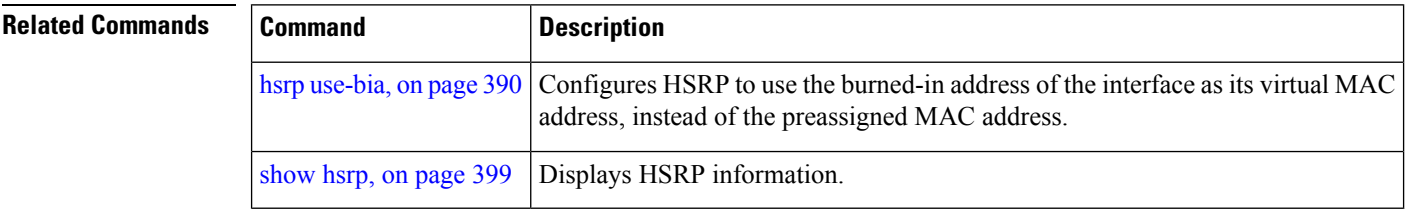

#### **hsrp preempt**

To configure Hot Standby Router Protocol (HSRP) preemption and preemption delay, use the **hsrp preempt** command in HSRP interface configuration mode. To restore the default values, use the **no** form of this command.

**hsrp** [*group-number*] **preempt** [**delay** *seconds*] **no hsrp** [*group-number*] **preempt** [**delay** *seconds*]

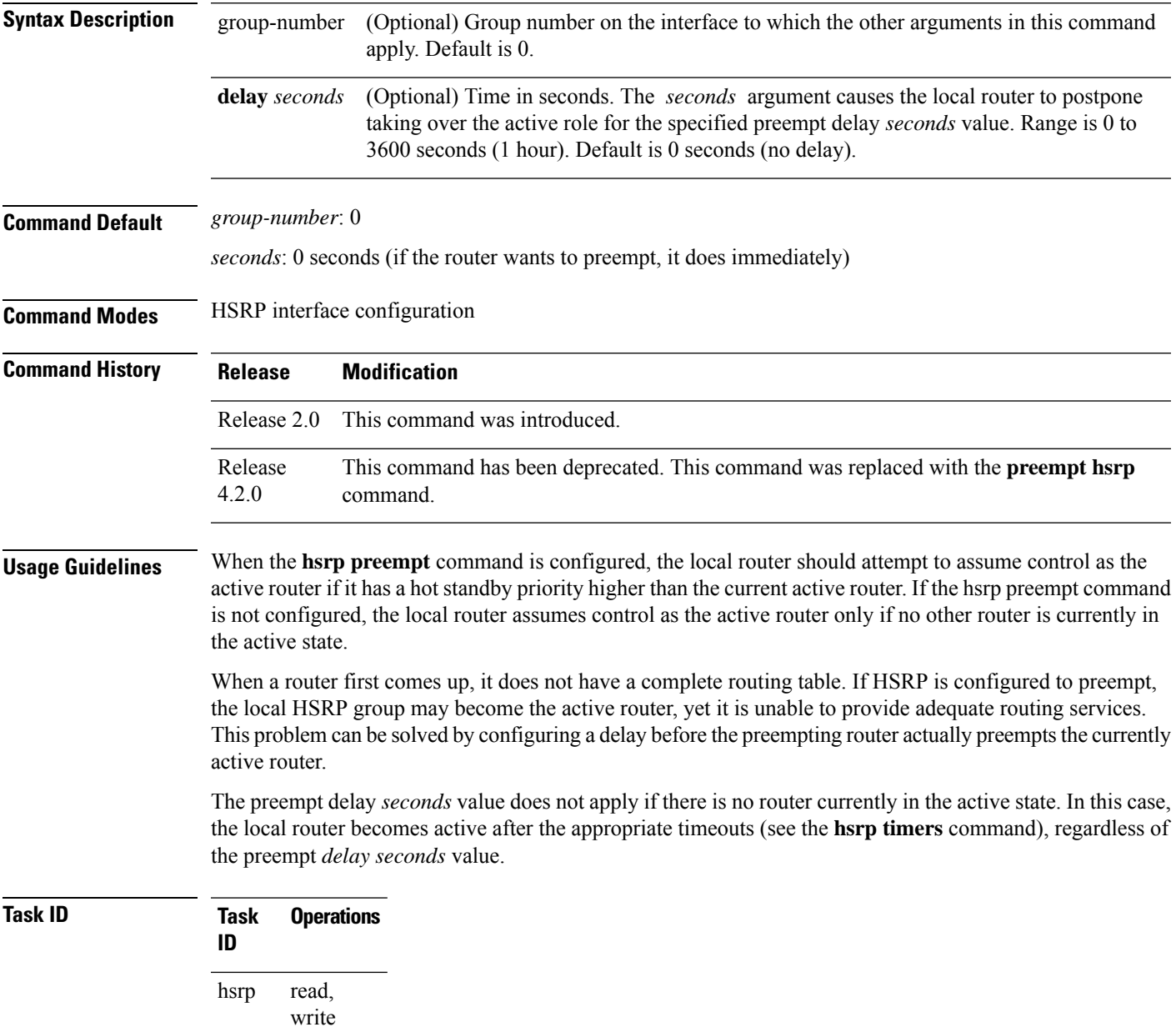

**Examples** In the following example, the router waits for 300 seconds (5 minutes) after having determined that it should preempt before attempting to preempt the active router. The router might become the active router in a shorter span of time despite the configured delay if no active router is present. Only preempting the active router is delayed.

> RP/0/RP0/CPU0:router(config)# **router hsrp** RP/0/RP0/CPU0:router(config-hsrp)# **interface TenGigE 0/2/0/1** RP/0/RP0/CPU0:router(config-hsrp-if)# **hsrp ipv4 192.168.18.1** RP/0/RP0/CPU0:router(config-hsrp-if)# **hsrp preempt delay 300**

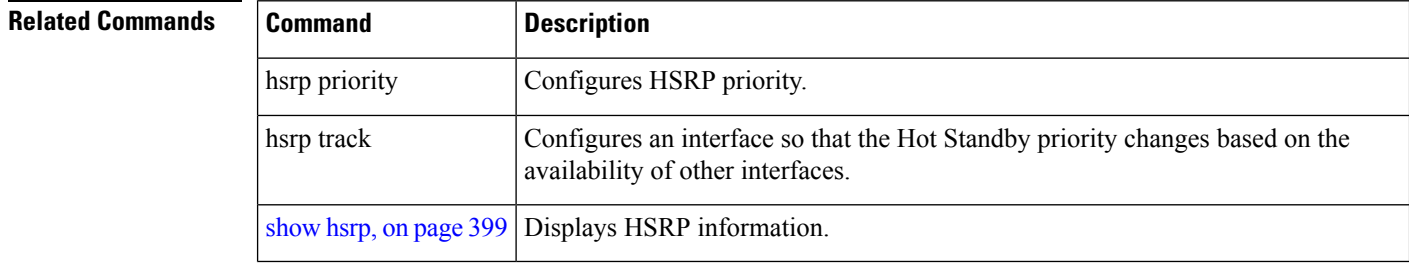

# **hsrp priority**

To configure Hot Standby Router Protocol (HSRP) priority, use the **hsrp priority** command in HSRP interface configuration mode. To restore the default values, use the **no** form of this command.

**hsrp** [*group-number*] **priority** *priority* **no hsrp** [*group-number*] **priority** *priority*

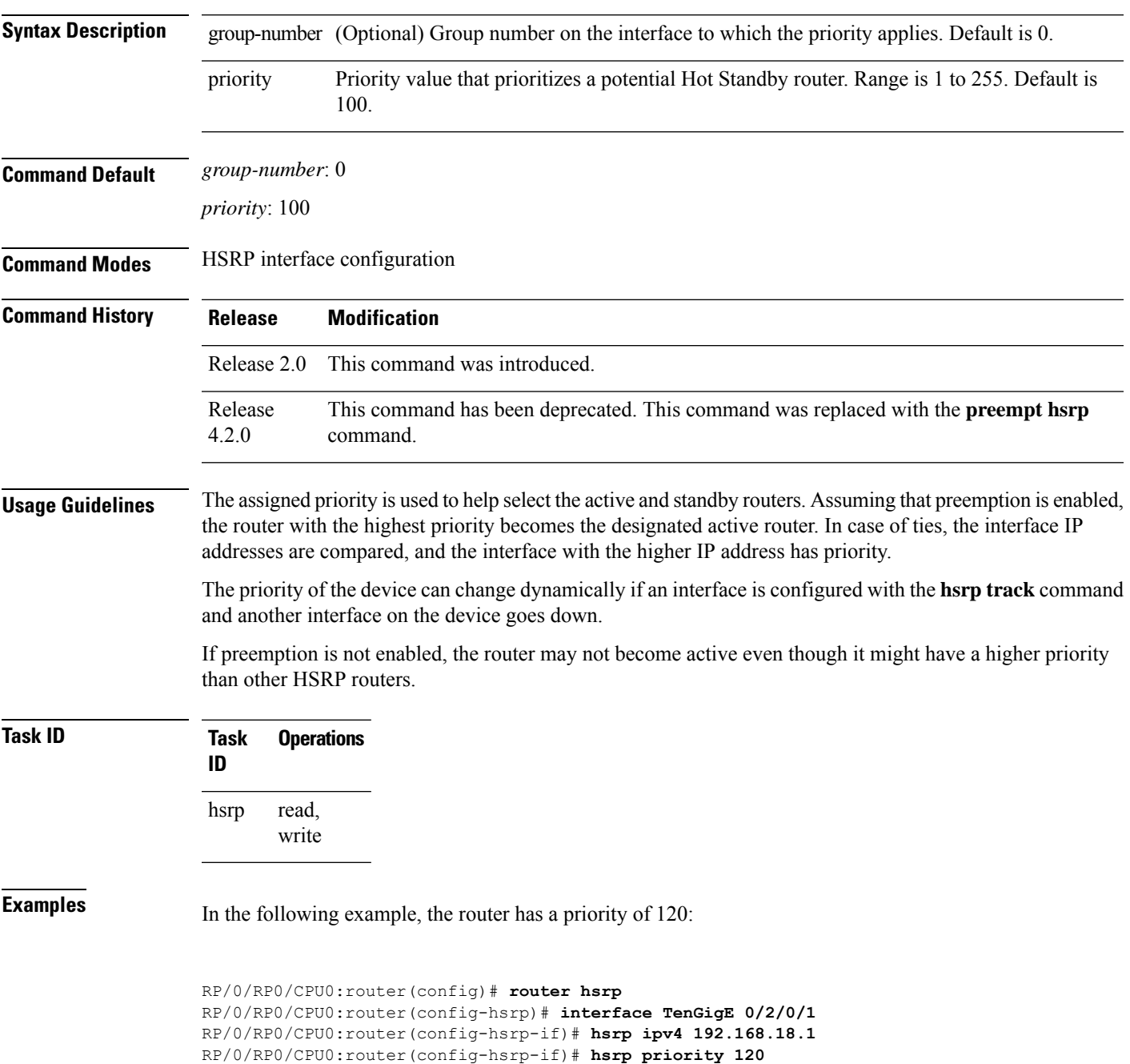

#### $\overline{\text{Related Commands}}$

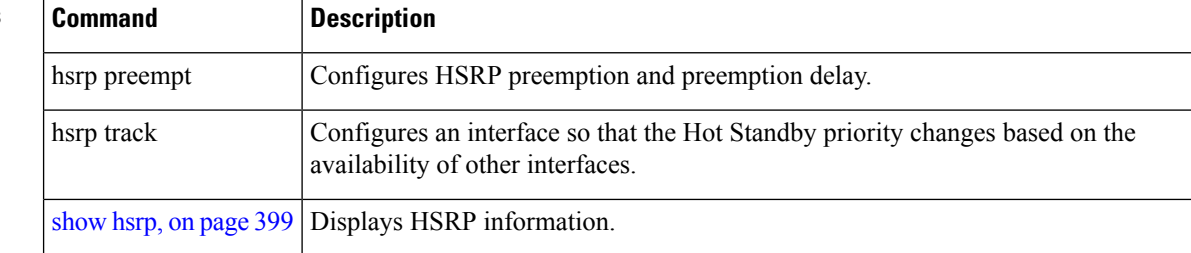

### **hsrp redirects**

To configure Internet Control Message Protocol (ICMP) redirect messages to be sent when the Hot Standby Router Protocol (HSRP) is configured on an interface, use the **hsrp redirects** command in HSRP interface configuration mode. To revert to the default, which is that ICMP messages are enabled, use the **no** form of this command.

**hsrp redirects disable no hsrp redirects disable**

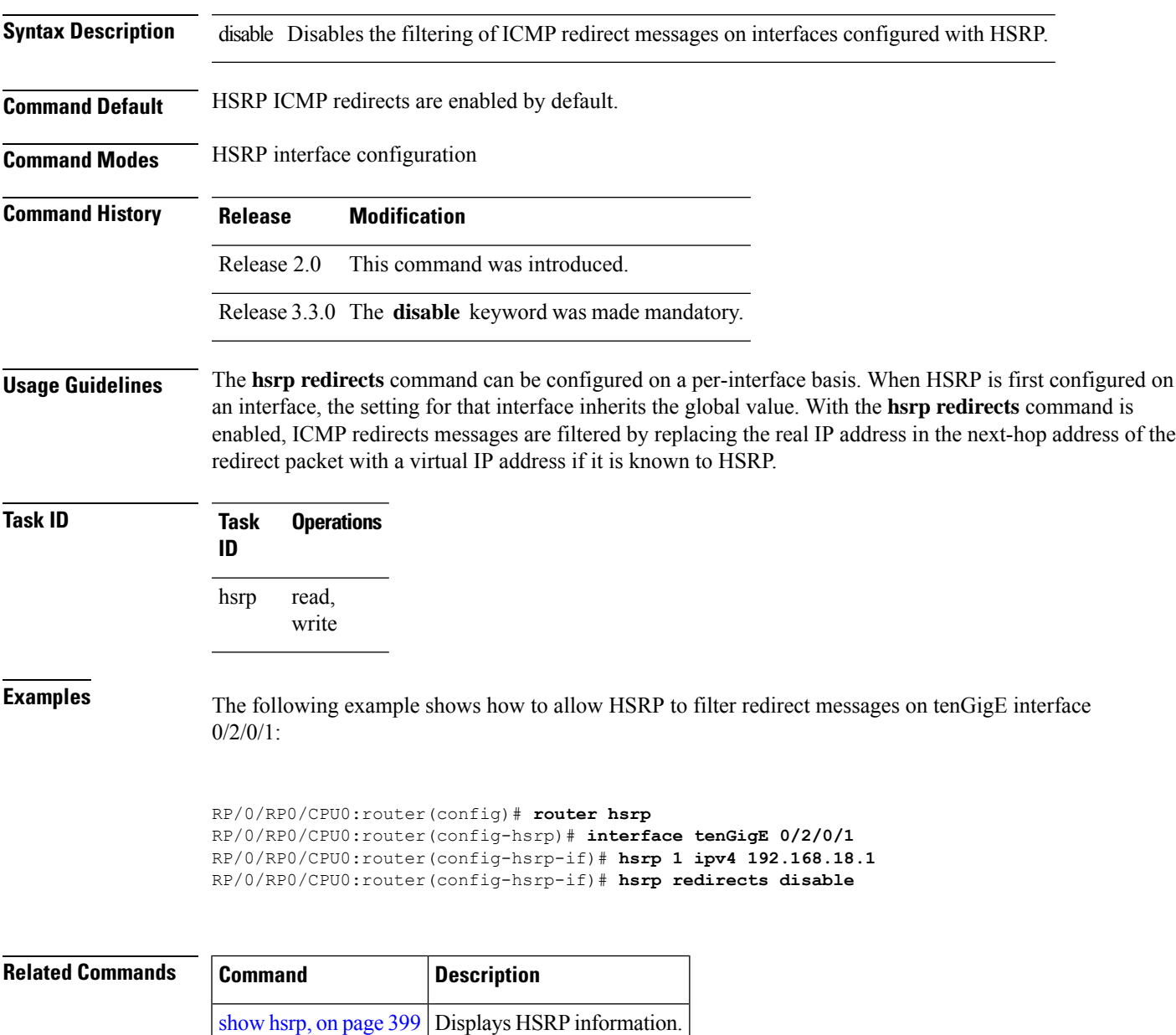

### **hsrp timers**

To configure the time between hello packets and the time before other routers declare the active Hot Standby or standby router to be down, use the **hsrp timers** command in HSRP interface configuration mode. To restore the timers to their default values, use the **no** form of this command.

**hsrp** [*group-number*] **timers** {*hello-seconds* | **msec** *hello-milliseconds*} {*hold-seconds* | **msec** *hold-milliseconds*}

**no hsrp** [*group-number*] **timers**

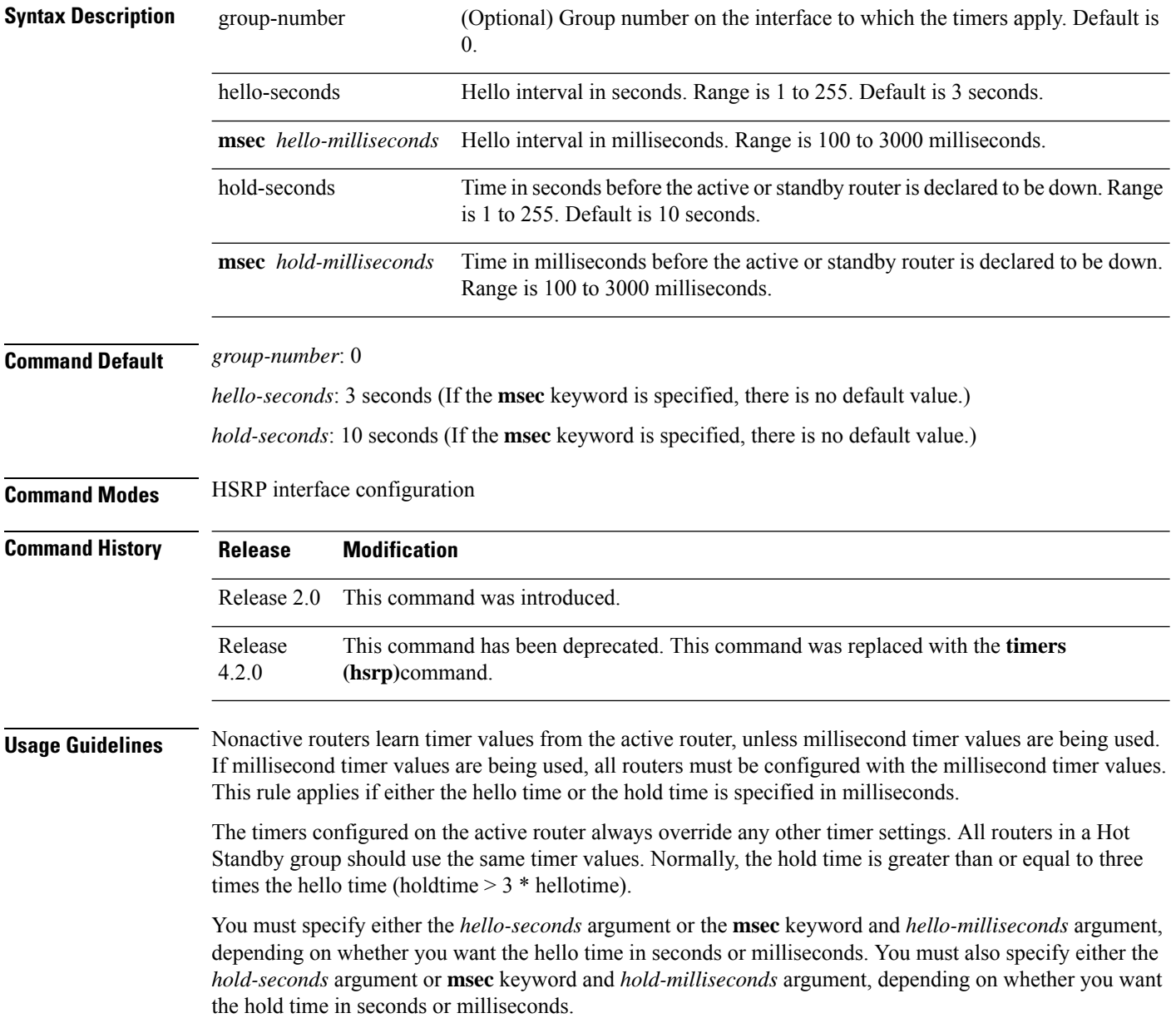

 $\overline{\phantom{a}}$ 

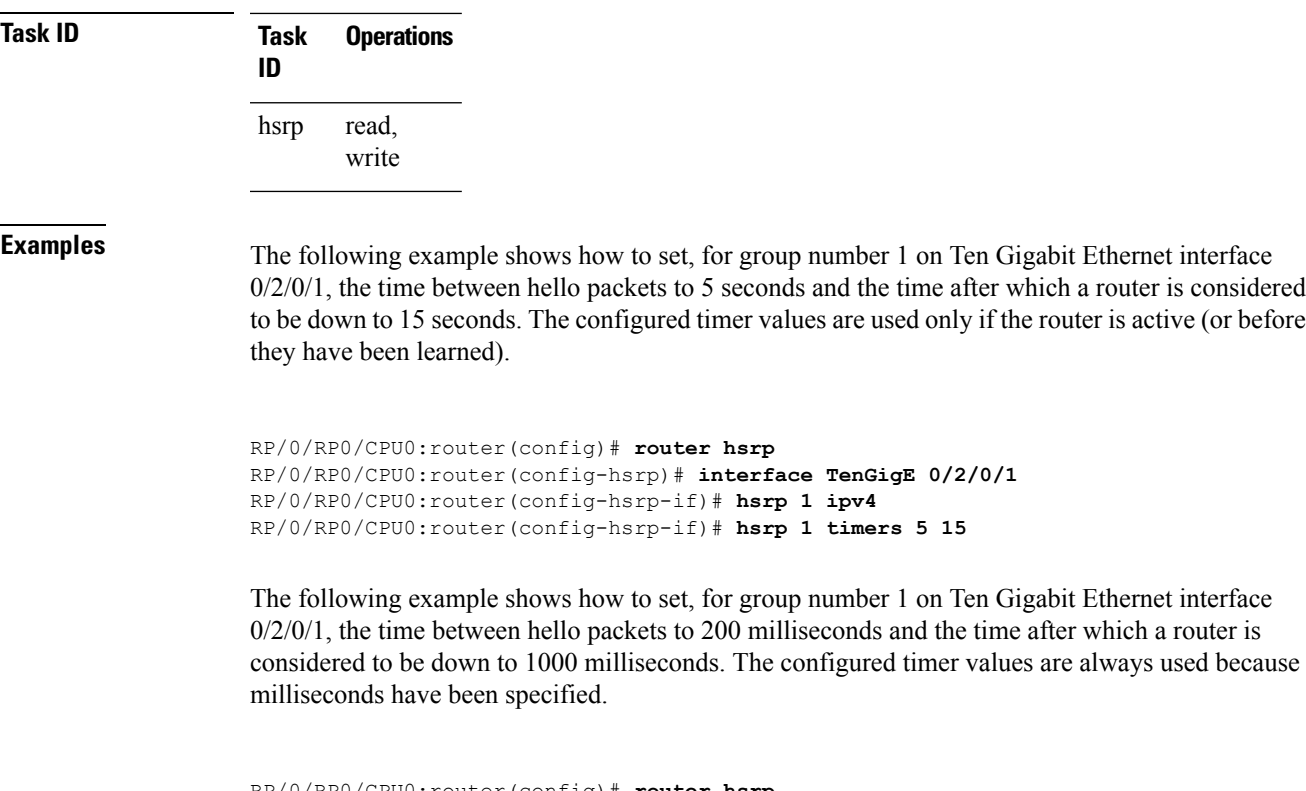

```
RP/0/RP0/CPU0:router(config)# router hsrp
RP/0/RP0/CPU0:router(config-hsrp)# interface TenGigE 0/2/0/1
RP/0/RP0/CPU0:router(config-hsrp-if)# hsrp 1 ipv4
RP/0/RP0/CPU0:router(config-hsrp-if)# hsrp 1 timers msec 200 msec 1000
```
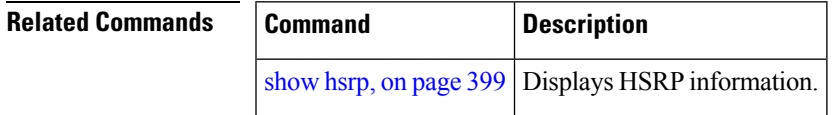

### **hsrp track**

To configure an interface so that the Hot Standby priority changes on the basis of the availability of other interfaces, use the **hsrp track** command in HSRP interface configuration mode. To remove the tracking, use the **no** form of this command.

**hsrp** [*group-number*] **track** *type interface-path-id* [*priority-decrement*] **no hsrp** [*group-number*] **track** *type interface-path-id* [*priority-decrement*]

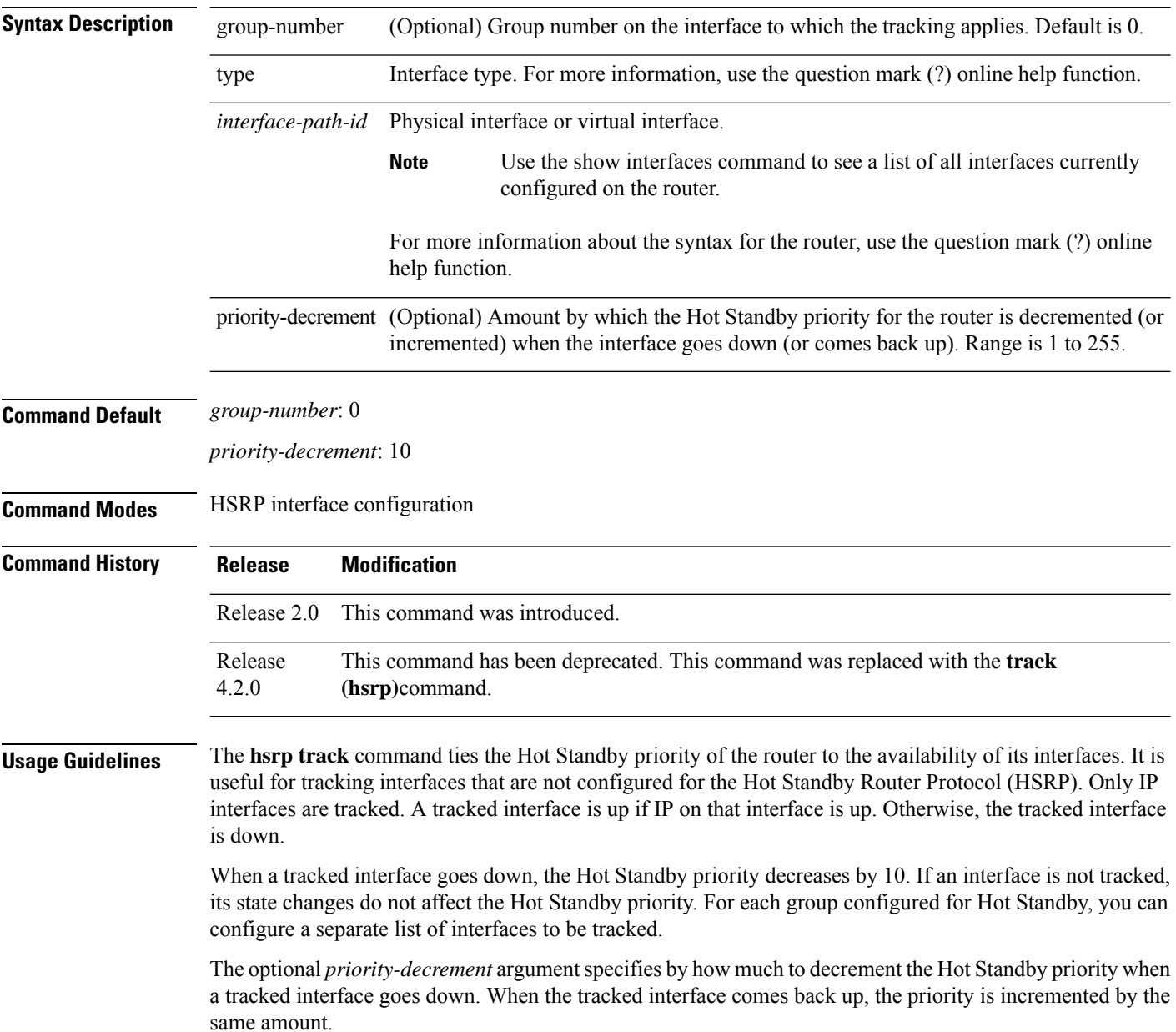

Ш

When multiple tracked interfaces are down and *priority-decrement* values have been configured, these configured priority decrements are cumulative. If tracked interfaces are down, but none of them were configured with priority decrements, the default decrement is 10 and it is cumulative.

The **hsrp preempt** command must be used in conjunction with this command on all routers in the group whenever the best available router should be used to forward packets. If the **hsrp preempt** command is not used, then the active router stays active, regardless of the current priorities of the other HSRP routers.

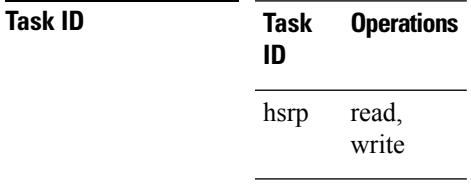

**Examples** In the following example, Ten Gigabit Ethernet interface  $0/2/0/1$  tracks interface  $0/1/0/1$  and  $0/3/0/1$ . If one or both of these two interfaces go down, the Hot Standby priority of the router decreases by 10. Because the default HotStandby priority is 100, the priority becomes 90 when one of the tracked interfaces goes down and the priority becomes 80 when both go down.

```
RP/0/RP0/CPU0:router(config)# router hsrp
RP/0/RP0/CPU0:router(config-hsrp)# interface TenGigE 0/2/0/1
RP/0/RP0/CPU0:router(config-hsrp-if)# hsrp track TenGigE 0/1/0/1
RP/0/RP0/CPU0:router(config-hsrp-if)# hsrp track TenGigE 0/3/0/1
RP/0/RP0/CPU0:router(config-hsrp-if)# hsrp preempt
RP/0/RP0/CPU0:router(config-hsrp-if)# hsrp ipv4 192.92.72.46
```
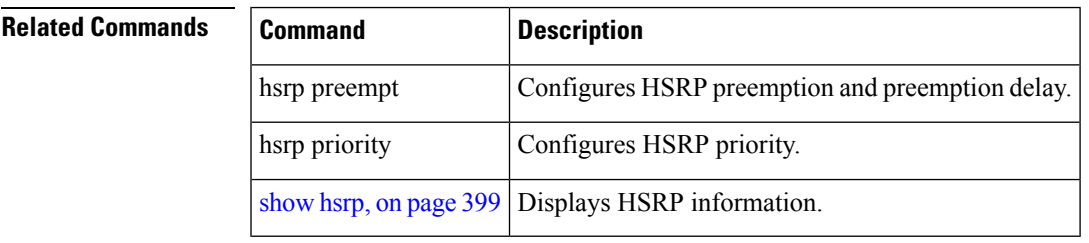

### <span id="page-407-0"></span>**hsrp use-bia**

To configure the Hot Standby Router Protocol (HSRP) to use the burned-in address of the interface as its virtual MAC address, instead of the preassigned MAC address or the functional address, use the**hsrpuse-bia** command in HSRPinterface configuration mode. To restore the default virtual MAC address, use the**no** form of this command.

**hsrp use-bia no hsrp use-bia**

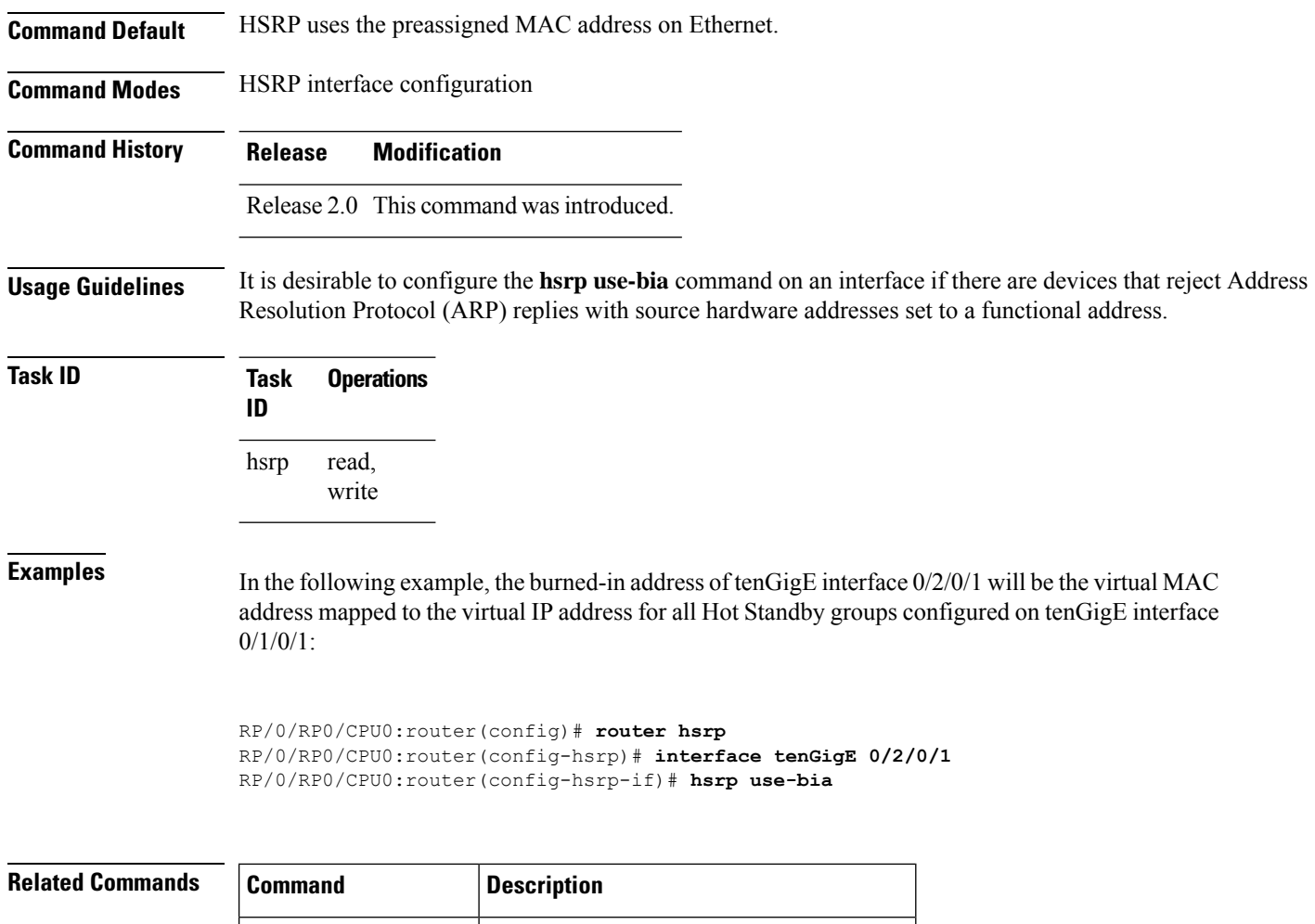

hsrp mac-address | Specifies a virtual MAC address for HSRP.

[show](#page-416-0) hsrp, on page 399 Displays HSRP information.

# **interface (HSRP)**

To enable Hot Standby Router Protocol (HSRP) interface configuration command mode, use the **interface** command in router configuration mode. To terminate interface mode, use the **no** form of this command.

**interface** *type interface-path-id* **no interface** *type interface-path-id*

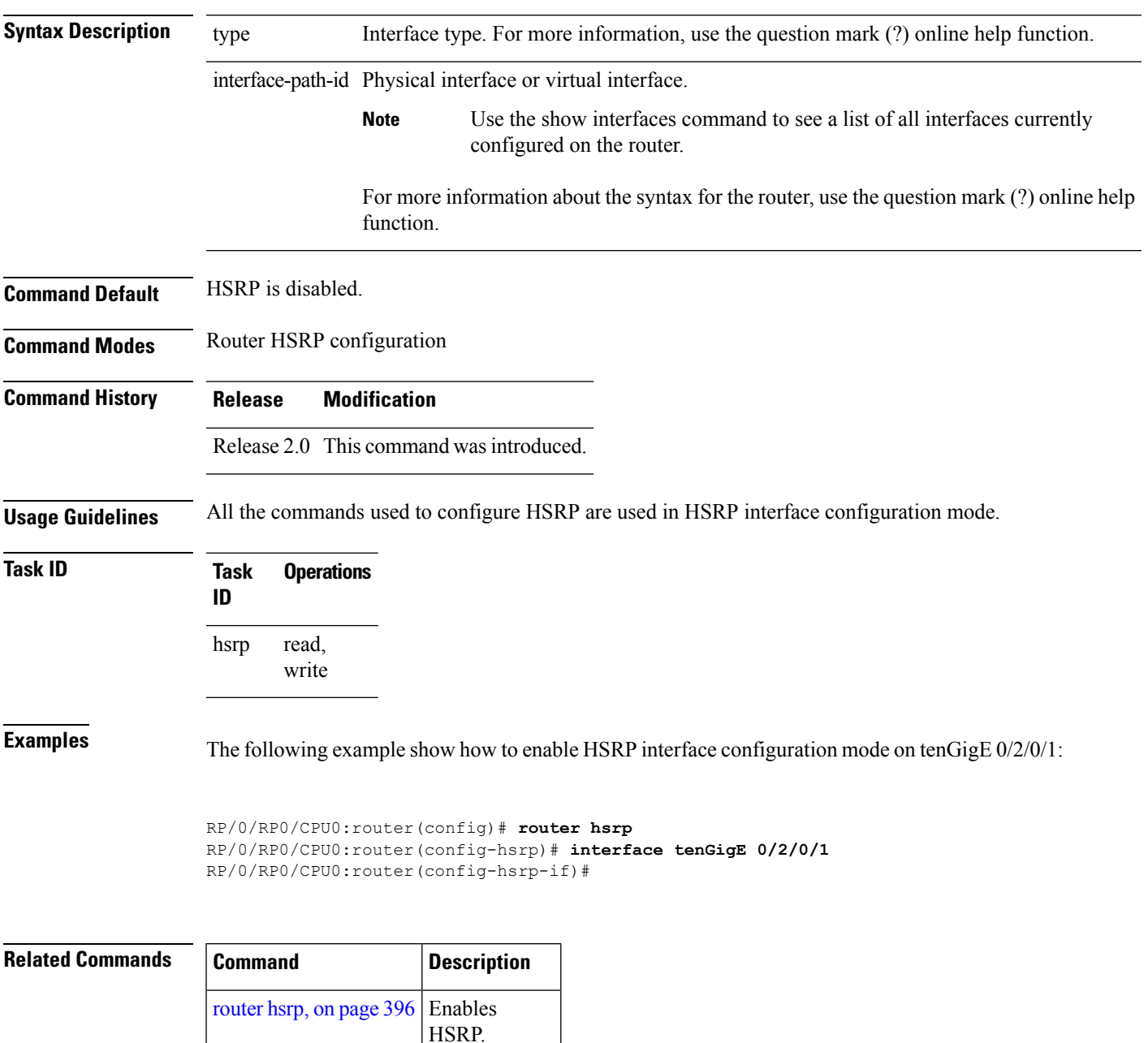

### **preempt (hsrp)**

To configure Hot Standby Router Protocol (HSRP) preemption and preemption delay, use the **hsrp preempt** command in HSRP group submode. To restore the default values, use the **no** form of this command.

**preempt** [**delay** *seconds*] **no preempt** [**delay** *seconds*]

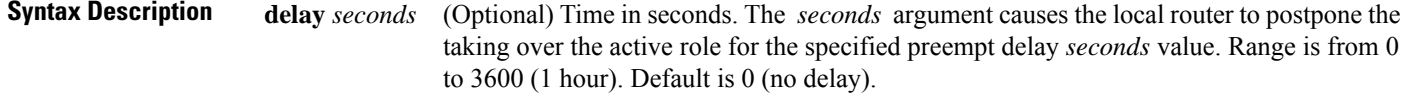

**Command Default** The default delay is 0.

**Command Modes** HSRP Group Submode

**Command History Release Modification** Release This command was introduced. This command replaced the **hsrp preempt** command. 4.2.0

**Usage Guidelines** When the **hsrp preempt** command is configured, the local router should attempt to assume control as the active router, if it has a hot standby priority higher than the current active router. If the hsrp preempt command is not configured, the local router assumes control as the active router only if no other router is currently in the active state.

> When a router first comes up, it does not have a complete routing table. If HSRP is configured to preempt, the local HSRP group may become the active router, yet it is unable to provide adequate routing services. This problem can be solved by configuring a delay before the preempting router actually preempts the currently active router.

> The preempt delay *seconds* value does not apply if there is no router currently in the active state. In this case, the local router becomes active after the appropriate timeouts (see the **hsrp timers** command), regardless of the preempt *delay seconds* value.

**Task ID Task Operations ID** read, write hsrp

**Examples** This example, the router waits for 300 seconds (5 minutes) after having determined that it should preempt before attempting to preempt the active router. The router might become the active router in a shorter span of time despite the configured delay, if no active router is present. Only preempting the active router is delayed.

(applicable for Cisco IOS XR Releases 4.2.x and below)

RP/0/RP0/CPU0:router# **configure**

Ш

```
RP/0/RP0/CPU0:router(config)# router hsrp
RP/0/RP0/CPU0:router(config-hsrp)# interface tenGigE 0/4/0/4
RP/0/RP0/CPU0:router(config-hsrp-if)# address-family ipv4
RP/0/RP0/CPU0:router(config-hsrp-ipv4)# hsrp 1
RP/0/RP0/CPU0:router(config-hsrp-gp)# preempt delay 300
RP/0/RP0/CPU0:router(config-hsrp-gp)#
(applicable for Cisco IOS XR Releases 4.3.x and above)
RP/0/RP0/CPU0:router# configure
RP/0/RP0/CPU0:router(config)# router hsrp
RP/0/RP0/CPU0:router(config-hsrp)# interface tenGigE 0/4/0/4
RP/0/RP0/CPU0:router(config-hsrp-if)# address-family ipv4
RP/0/RP0/CPU0:router(config-hsrp-ipv4)# hsrp 1 version 2
RP/0/RP0/CPU0:router(config-hsrp-gp)# preempt delay 300
RP/0/RP0/CPU0:router(config-hsrp-gp)#
```
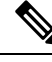

**Note**

• The **version** keyword is available only if IPv4 address-family is selected. By default, version is set to 2 for IPv6 address families.

• HSRP version 2 provides an extended group range of 0-4095.

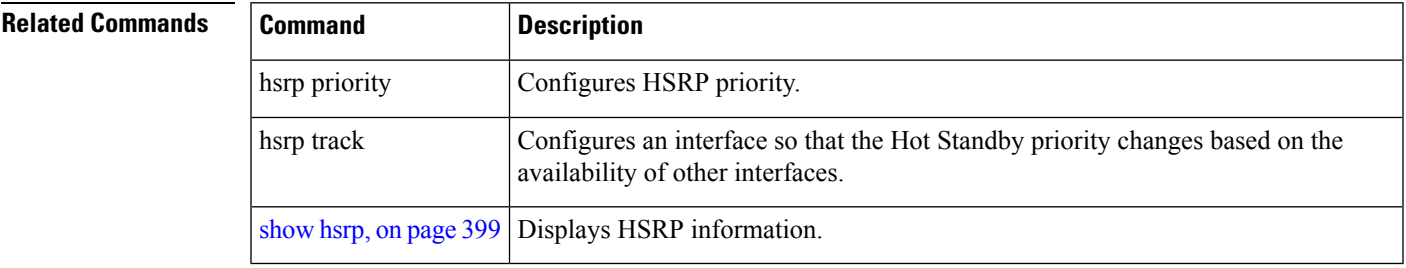

### **priority (hsrp)**

To configure Hot Standby Router Protocol (HSRP) priority, use the **priority** command in HSRP group submode. To restore the default values, use the **no** form of this command.

**priority** *priority* **no priority** *priority*

**Syntax Description** *priority* Priority value that prioritizes a potential Hot Standby router. Range is from 1 to 255. Default is 100.

**Command Default** The default priority is 100.

**Command Modes** HSRP interface configuration

**Command History Release Modification**

Release This command was introduced. This command replaced the **hsrp priority** command 4.2.0

#### **Usage Guidelines** The assigned priority is used to help select the active and standby routers. Assuming that preemption is enabled, the router with the highest priority becomes the designated active router. In case of ties, the interface IP addresses are compared, and the interface with the higher IP address has priority.

The priority of the device can change dynamically if an interface is configured with the **hsrp track** command and another interface on the device goes down.

If preemption is not enabled, the router may not become active even though it might have a higher priority than other HSRP routers.

#### **Task ID Task Operations ID** read, write hsrp

**Examples** In this example, the router has a priority of 120:

(applicable for Cisco IOS XR Releases 4.2.x and below)

```
RP/0/RP0/CPU0:router# configure
RP/0/RP0/CPU0:router(config)# router hsrp
RP/0/RP0/CPU0:router(config-hsrp)# interface tenGigE 0/4/0/4
RP/0/RP0/CPU0:router(config-hsrp-if)# address-family ipv4
RP/0/RP0/CPU0:router(config-hsrp-ipv4)# hsrp 1
RP/0/RP0/CPU0:router(config-hsrp-gp)# priority 120
RP/0/RP0/CPU0:router(config-hsrp-gp)#
(applicable for Cisco IOS XR Releases 4.3.x and above)
```

```
RP/0/RP0/CPU0:router# configure
RP/0/RP0/CPU0:router(config)# router hsrp
```

```
RP/0/RP0/CPU0:router(config-hsrp)# interface tenGigE 0/4/0/4
RP/0/RP0/CPU0:router(config-hsrp-if)# address-family ipv4
RP/0/RP0/CPU0:router(config-hsrp-ipv4)# hsrp 1 version 2
RP/0/RP0/CPU0:router(config-hsrp-gp)# priority 120
RP/0/RP0/CPU0:router(config-hsrp-gp)#
```
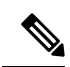

**Note**

• The **version** keyword is available only if IPv4 address-family is selected. By default, version is set to 2 for IPv6 address families.

• HSRP version 2 provides an extended group range of 0-4095.

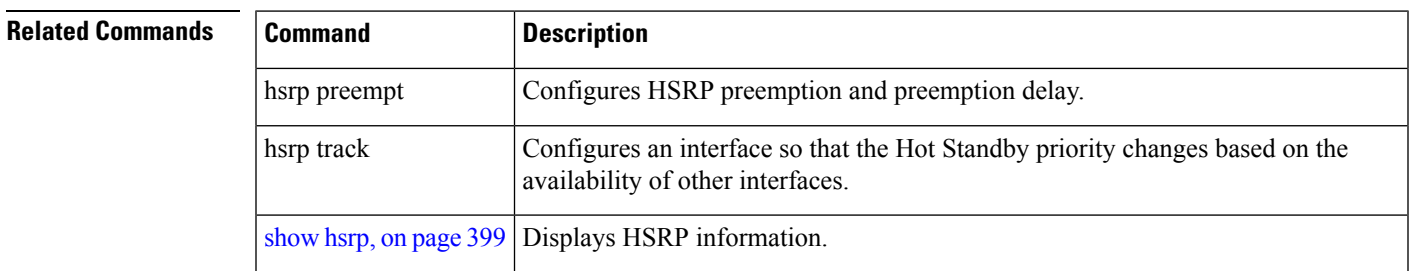

#### <span id="page-413-0"></span>**router hsrp**

To enable the Hot Standby Router Protocol (HSRP), use the **router hsrp** command in Global Configuration mode. To disable HSRP, use the **no** form of this command.

**router hsrp no router hsrp Syntax Description** This command has no keywords or arguments. **Command Default** HSRP is disabled. **Command Modes** Global Configuration mode **Command History Release Modification** Release 2.0 This command was introduced. **Usage Guidelines** HSRP configuration commands must be configured in the HSRP interface configuration mode. **Task ID Task Operations ID** read, write hsrp **Examples** The following example shows how to configure an HSRP redundancy process that contains a virtual router group 1 on Ten Gigabit Ethernet 0/2/0/1:

> RP/0/RP0/CPU0:router(config)# **router hsrp** RP/0/RP0/CPU0:router(config-hsrp)# **interface tenGigE 0/2/0/1** RP/0/RP0/CPU0:router(config-hsrp-if)# **hsrp 1 priority 254**

П

### **session name**

To configure an HSRP session name, use the **session name** command in the HSRP group submode. To deconfigure an HSRP session name, use the **no** form of this command.

**name** *name*

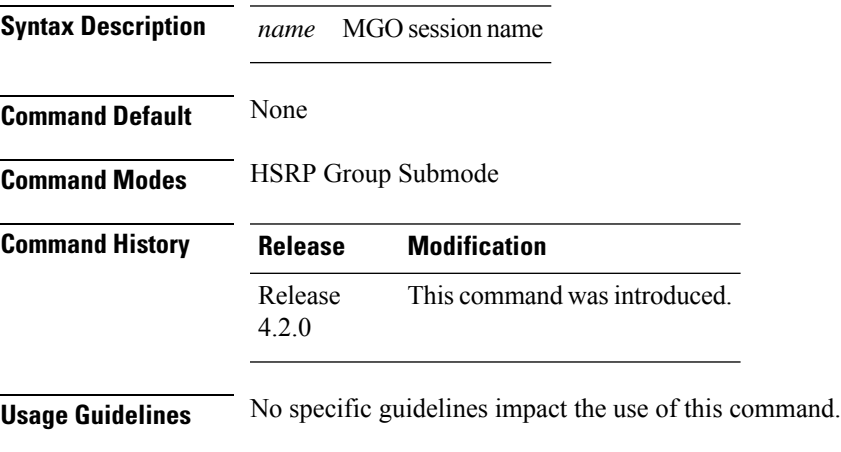

#### **Task ID Task Operation ID** hsrp read

#### **Example**

This example shows how to configure an HSRP session name.

```
(applicable for Cisco IOS XR Releases 4.2.x and below)
RP/0/RP0/CPU0:router# configure
RP/0/RP0/CPU0:router(config)# router hsrp
RP/0/RP0/CPU0:router(config-hsrp)# interface tenGigE 0/4/0/4
RP/0/RP0/CPU0:router(config-hsrp-if)# address-family ipv4
RP/0/RP0/CPU0:router(config-hsrp-ipv4)# hsrp 1
RP/0/RP0/CPU0:router(config-hsrp-gp)# name s1
RP/0/RP0/CPU0:router(config-hsrp-gp)#
```

```
(applicable for Cisco IOS XR Releases 4.3.x and above)
RP/0/RP0/CPU0:router# configure
RP/0/RP0/CPU0:router(config)# router hsrp
RP/0/RP0/CPU0:router(config-hsrp)# interface tenGigE 0/4/0/4
RP/0/RP0/CPU0:router(config-hsrp-if)# address-family ipv4
RP/0/RP0/CPU0:router(config-hsrp-ipv4)# hsrp 1 version 2
RP/0/RP0/CPU0:router(config-hsrp-gp)# name s1
RP/0/RP0/CPU0:router(config-hsrp-gp)#
```
**Note**

• The **version** keyword is available only if IPv4 address-family is selected. By default, version is set to 2 for IPv6 address families.

• HSRP version 2 provides an extended group range of 0-4095.

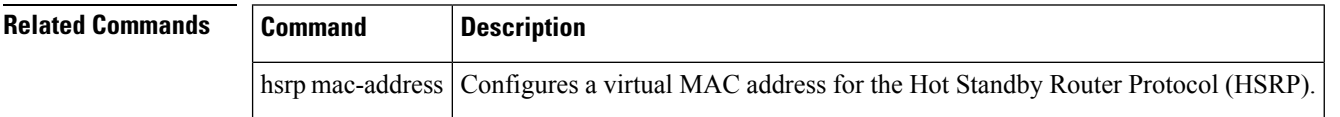

# <span id="page-416-0"></span>**show hsrp**

To display Hot Standby Router Protocol (HSRP) information, use the **show hsrp** command in EXEC mode mode.

**show hsrp** [**interface** *interface-type interface-path-id*] [*group-number*] [{**brief** | **detail**}]

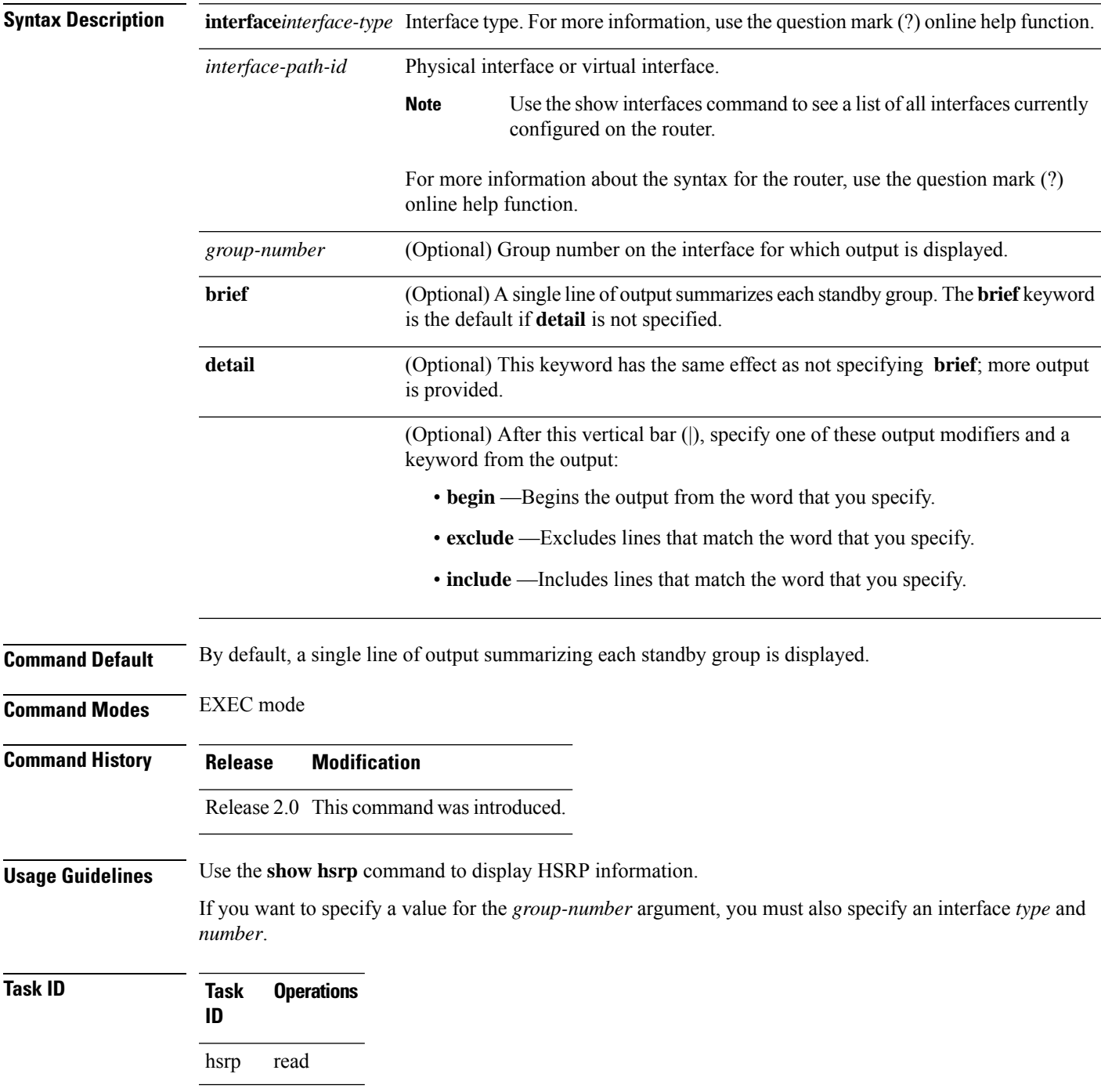

#### **Examples** This is sample output from the **show hsrp detail** command:

```
RP/0/RP0/CPU0:router# show hsrp detail
 0/4/0/0 - Group 1
 Local state is Active, priority 100
 Hellotime 3 sec holdtime 10 sec
 Next hello sent in 0.539
 Minimum delay 1 sec, reload delay 5 sec
BFD enabled: state none, interval 15 ms multiplier 3
  Hot standby IP address is 4.0.0.100 configured
 Active router is local
 Standby router is unknown expired
  Standby virtual mac address is 0000.0c07.ac01
  2 state changes, last state change 00:05:20
```
This table describes the significant fields shown in the display.

| <b>Field</b>       | <b>Description</b>                                                                                                    |  |  |
|--------------------|----------------------------------------------------------------------------------------------------|--|--|
| TenGigE E0/2/0/4   | Interface type and number and Hot Standby group number for the interface.                                                                                                    |  |  |
| Local state is     | State of local networking device; can be one of the following:                                                                                                    |  |  |
|                    | • Active—Current Hot Standby router.                                                                                                    |  |  |
|                    | • Standby—Router next in line to be the Hot Standby router.                                                                                                    |  |  |
|                    | • Speak—Router is sending packets to claim the active or standby role.                                                                                                    |  |  |
|                    | • Listen—Router is neither active nor standby, but if no messages are<br>received from the active or standby router, it will start to "speak."                                                |  |  |
|                    | • Learn—Router is neither active nor standby, nor does it have enough<br>information to attempt to claim the active or standby roles.                                                         |  |  |
|                    | • Init—Router is not yet ready to participate in HSRP, possibly because the<br>associated interface is not up.                                                                                |  |  |
| Hellotime          | Current time (in seconds) between sending of hello packets, learned dynamically<br>from the hello packets received from the active Hot Standby router.                                        |  |  |
| holdtime           | Current time (in seconds) before other routers declare the active or standby<br>router to be down, learned dynamically from the hello packets received from<br>the active Hot Standby router. |  |  |
| Next hello sent in | Time in which the software will send the next hello packet (in<br>hours:minutes:seconds).                                                                                                    |  |  |
| <b>BFD</b> enabled | Displays BFD related information (with multiplier and minimum interval<br>details)                                                                                                    |  |  |

**Table 45: show hsrp Command Field Descriptions**

 $\mathbf{l}$ 

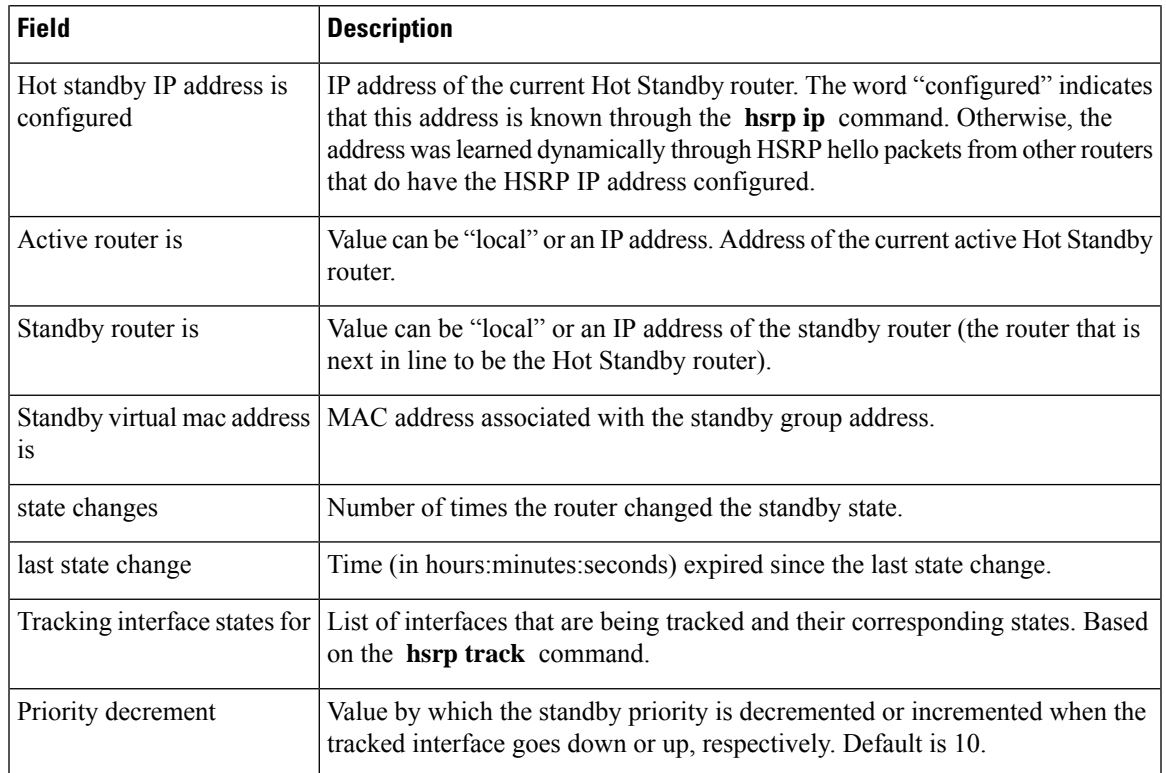

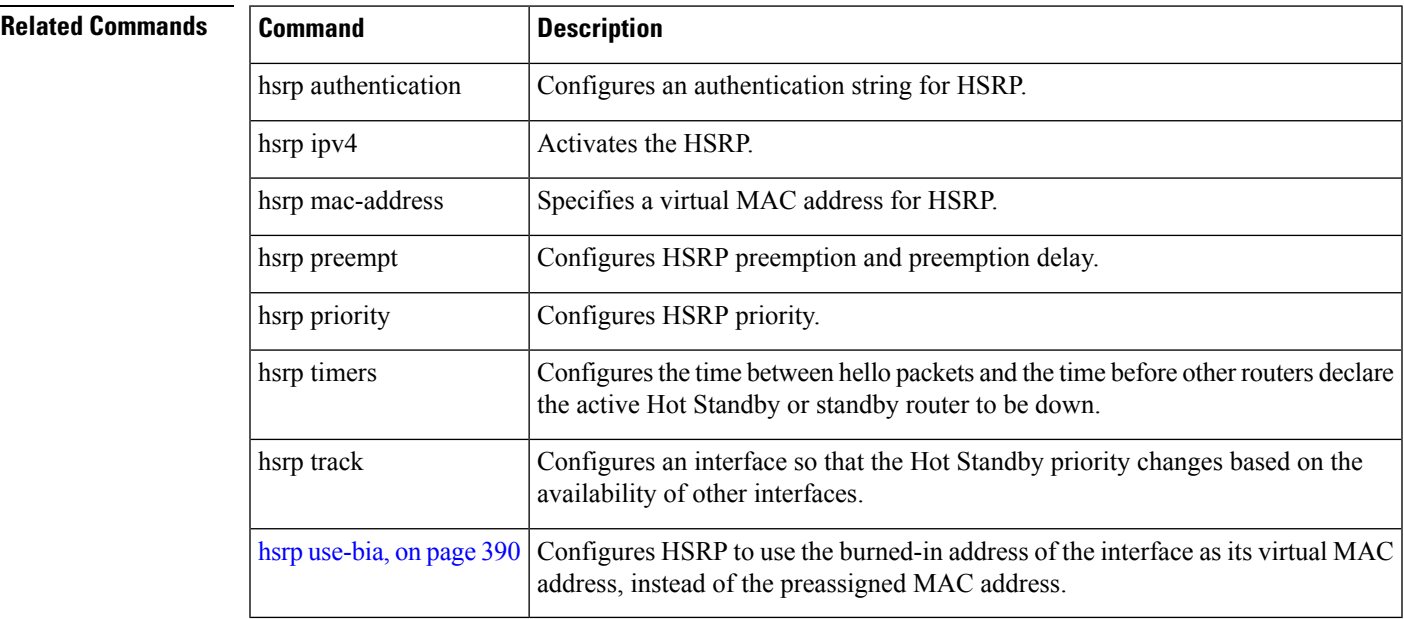

# **show hsrp bfd**

To display Hot Standby Router Protocol (HSRP) bfd information across all interfaces, use the **show hsrp bfd** command in EXEC mode mode.

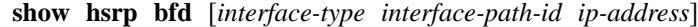

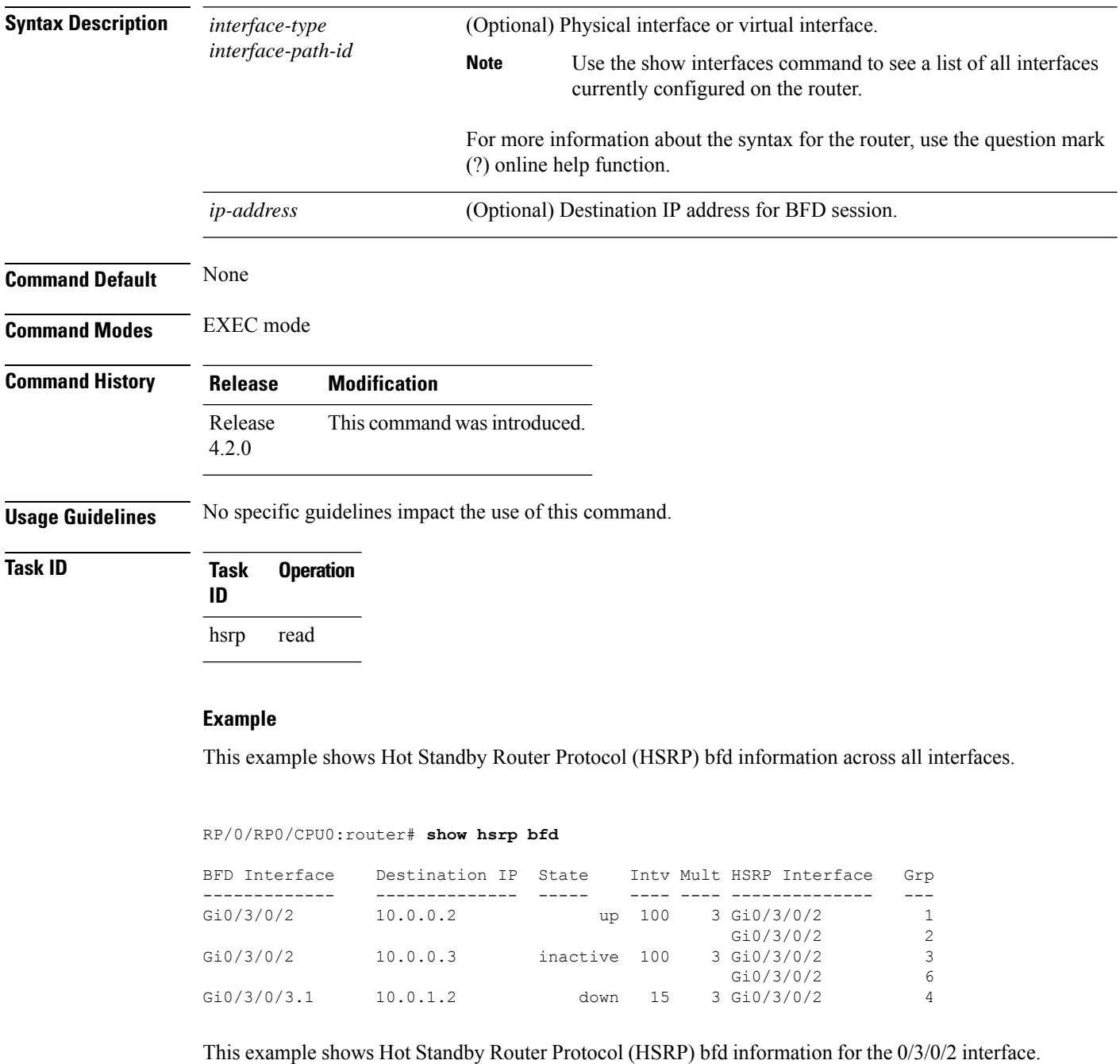

I

RP/0/RP0/CPU0:router# **show hsrp bfd gigabitethernet 0/3/0/2 10.0.0.2**

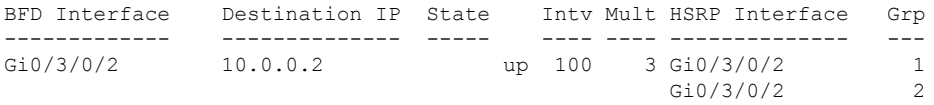

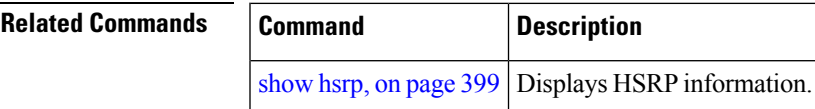

### **show hsrp mgo**

To display Hot Standby Router Protocol (HSRP) mgo information across all interfaces, use the **show hsrp mgo** command in EXEC mode.

**show hsrp mgo** [{**brief** *session-name*}]

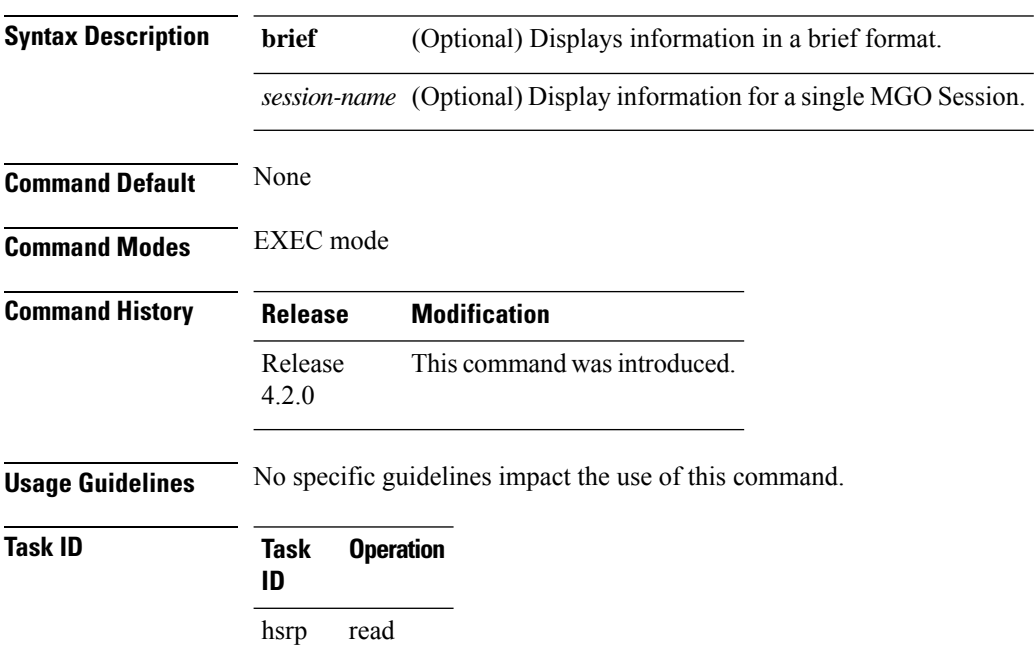

#### **Example**

This example shows Hot Standby Router Protocol (HSRP) mgo information for interface HSRP3.

```
RP/0/RP0/CPU0:router# show hsrp mgo HSRP3
HSRP3
 Primary group Bundle-Ether1.1 IPv4 group 1
 State is Active
 Slave groups:
   Interface Grp
   Bundle-Ether1.2 2
   Bundle-Ether1.3 3<br>Bundle-Ether1.4 4
   Bundle-Ether1.4 4<br>Bundle-Ether1.5 5
   Bundle-Ether1.5
```
This example shows Hot Standby Router Protocol (HSRP) mgo information across all interfaces in a brief format.

RP/0/RP0/CPU0:router# **show hsrp mgo brief**

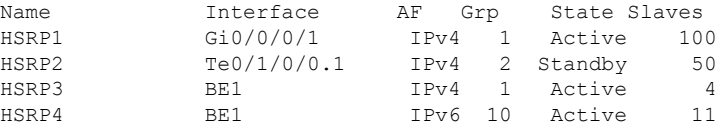

٦.

#### **Related Commands**

 $\mathbf{l}$ 

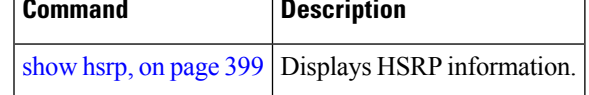

# **show hsrp statistics**

To display Hot Standby Router Protocol (HSRP) statistics information across all interfaces, use the **show hsrp statistics** command in EXEC mode.

**show hsrp** [{*interface-type interface-path-idgroup-number*}] **statistics**

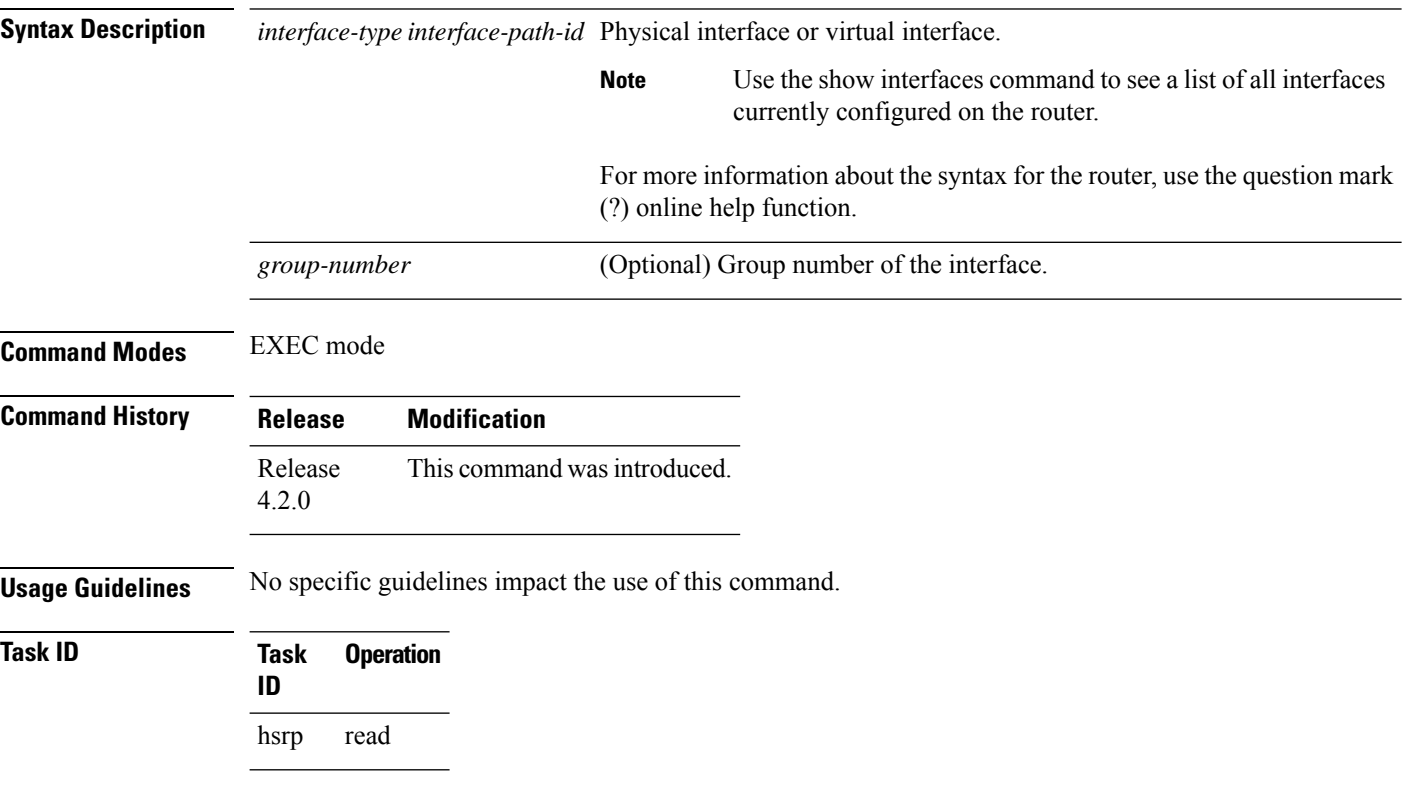

#### **Example**

This sample output is from the **show hsrp statistics** command:

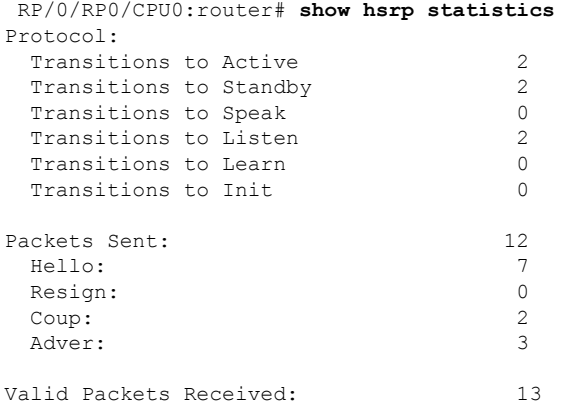

 $\mathbf{l}$ 

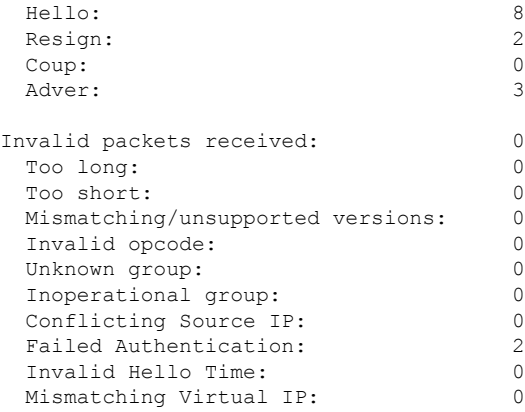

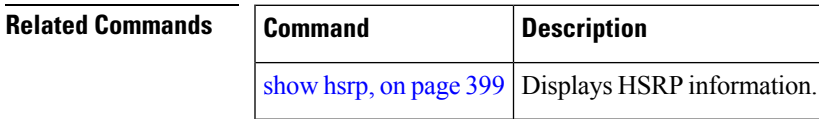

# **show hsrp summary**

To display Hot Standby Router Protocol (HSRP) summary information across all interfaces, use the **show hsrp summary** command in EXEC mode mode.

#### **show hsrp summary**

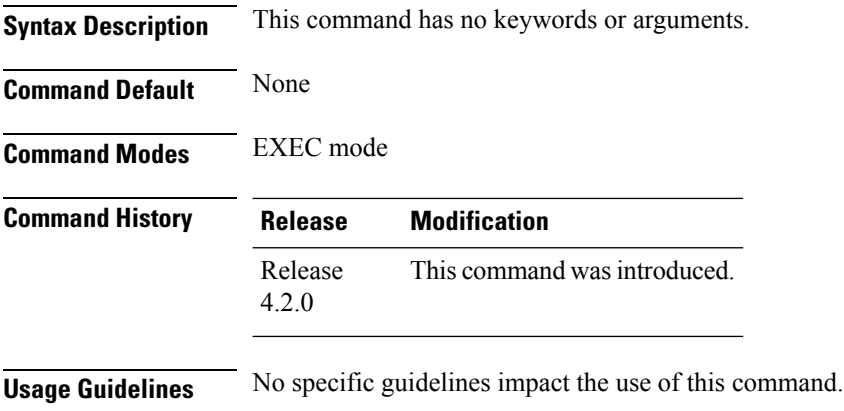

**Task ID Task Operation ID** hsrp read

#### **Example**

This sample output is from the **show hsrp summary** command:

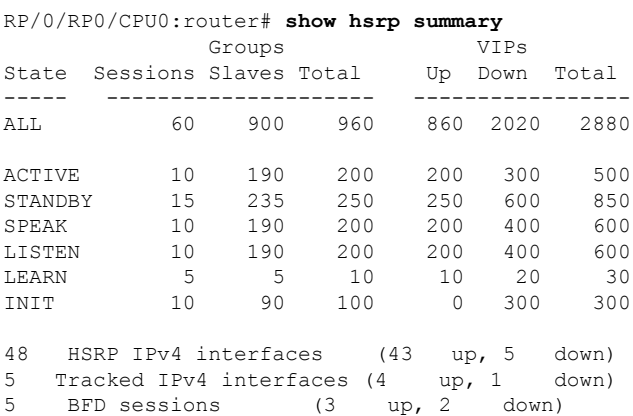

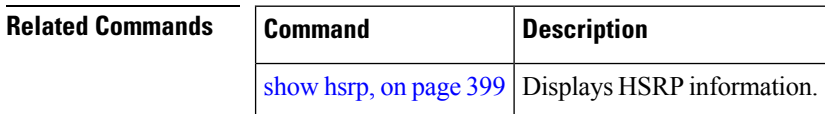

# <span id="page-426-0"></span>**hsrp slave follow**

To instruct the subordinate group to inherit itsstate from a specified group, use the**hsrpslave follow** command in HSRP slave submode.

**follow** *mgo-session-name*

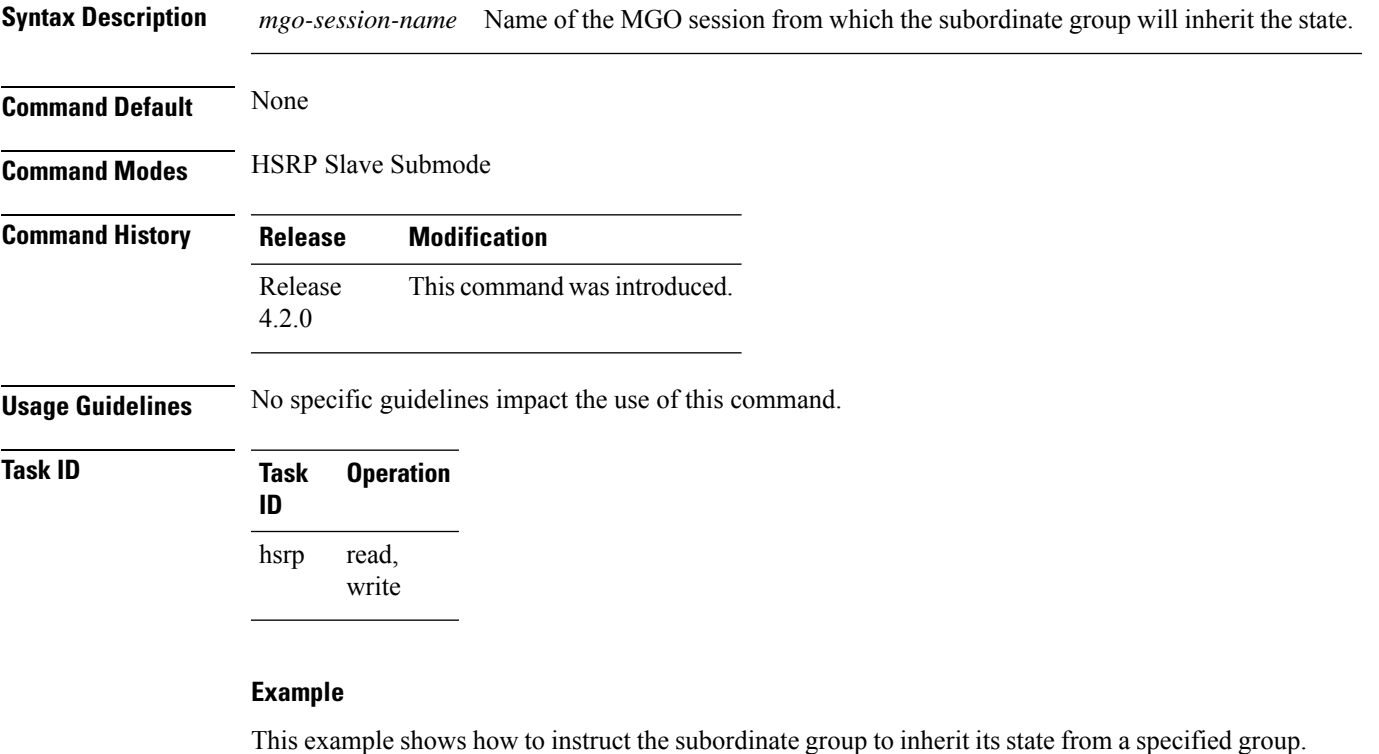

```
Router# configure
Router(config)# router hsrp
Router(config-hsrp)# interface tenGigE 0/4/0/4
Router(config-hsrp-if)# address-family ipv4
Router(config-hsrp-ipv4)# hsrp slave
Router(config-hsrp-slave)# follow m1
```
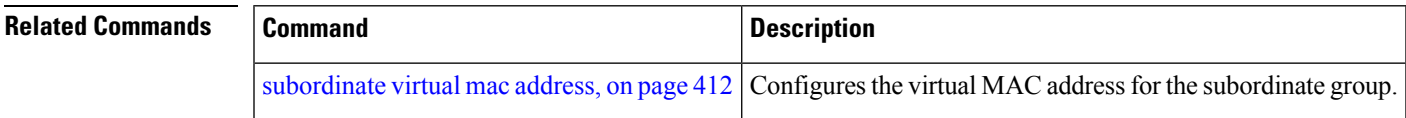

# **subordinate primary virtual IPv4 address**

To configure the primary virtual IPv4 address for the subordinate group, use the **subordinateprimary virtual IPv4 address** command in the HSRP slave submode.

**address** *ip-address*

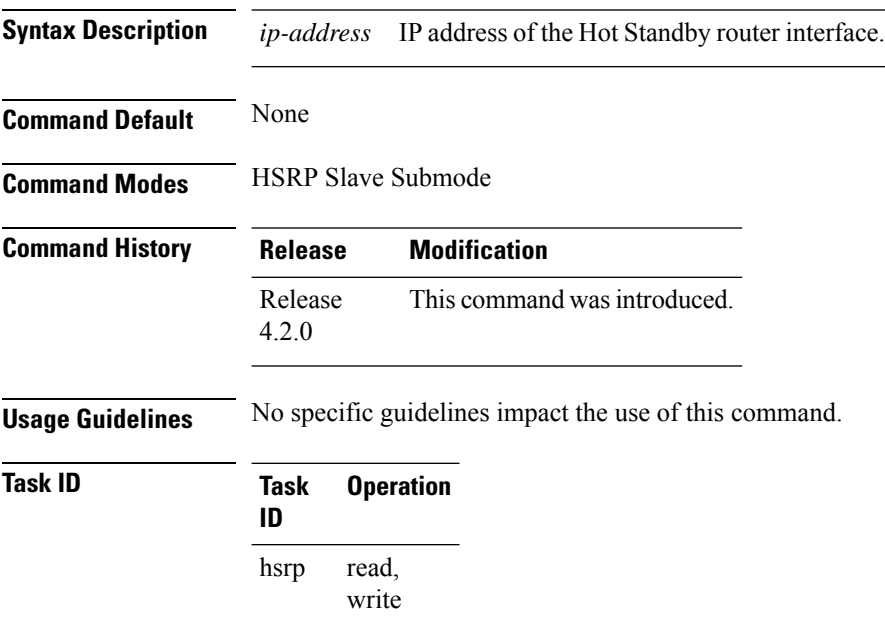

#### **Example**

This example shows how to configure the primary virtual IPv4 address for the subordinate group.

```
Router# configure
Router(config)# router hsrp
Router(config-hsrp)# interface tenGigE 0/4/0/4
Router(config-hsrp-if)# address-family ipv4
Router(config-hsrp-ipv4)# hsrp slave
Router(config-hsrp-slave)# address 10.2.1.4
```
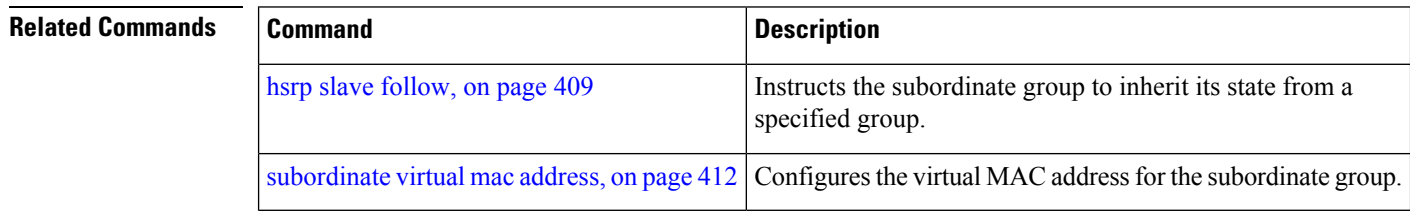

### **subordinate secondary virtual IPv4 address**

To configure the secondary virtual IPv4 address for the subordinate group, use the **subordinate secondary virtual IPv4 address** command in the HSRP slave submode.

**address** *ip-address* **secondary**

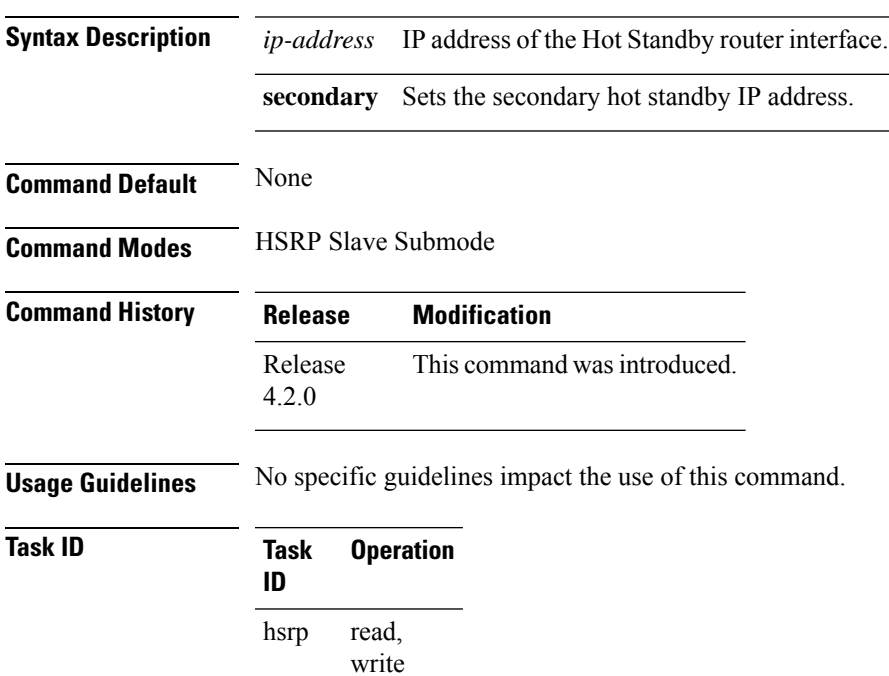

#### **Example**

This example shows how to configure the secondary virtual IPv4 address for the subordinate group.

```
Router# configure
Router(config)# router hsrp
Router(config-hsrp)# interface tenGigE 0/4/0/4
Router(config-hsrp-if)# address-family ipv4
Router(config-hsrp-ipv4)# hsrp slave
Router(config-hsrp-slave)# address 10.2.1.4 secondary
```
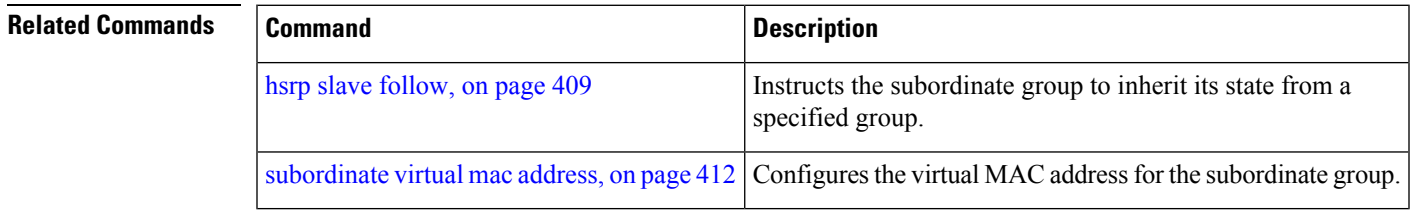

### <span id="page-429-0"></span>**subordinate virtual mac address**

To configure the virtual MAC address for the subordinate group, use the **subordinate virtual mac address** command in the HSRP slave submode.

**mac-address** *address*

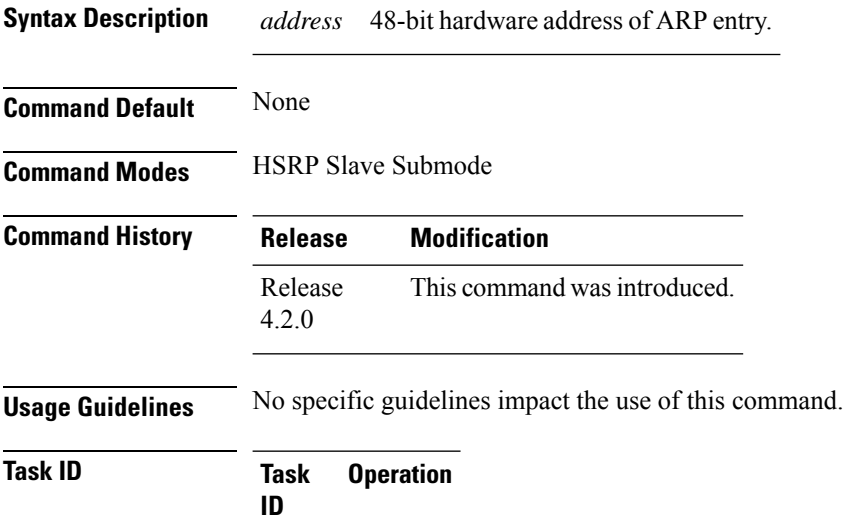

#### **ID** read, write hsrp

#### **Example**

This example shows how to configure the virtual MAC address for the subordinate group.

```
Router# configure
Router(config)# router hsrp
Router(config-hsrp)# interface tenGigE 0/4/0/4
Router(config-hsrp-if)# address-family ipv4
Router(config-hsrp-ipv4)# hsrp slave
Router(config-hsrp-slave)# mac-address 10.2.4
```
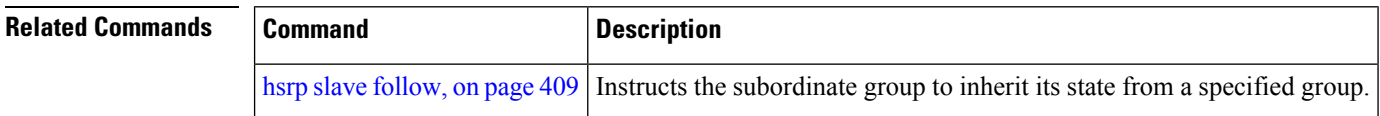

# **timers (hsrp)**

To configure the time between hello packets and the time before other routers declare the active Hot Standby or standby router to be down, use the **hsrp timers** command in HSRP group submode. To restore the timers to their default values, use the **no** form of this command.

**timers** {*hello-seconds* | **msec** *hello-milliseconds*} {*hold-seconds* | **msec** *hold-milliseconds*} **no timers**

| <b>Syntax Description</b> | hello-seconds                                                                                                    |                     | Hello interval in seconds. Range is from 1 to 255. Default is 3.                                                      |  |  |
|---------------------------|----------------------------------------------------------------------------------------------------|---------------------|----------------------------------------------------------------------------------------------------|--|--|
|                           | msec hello-milliseconds                                                                                                    |                     | Hello interval in milliseconds. Range is from 100 to 3000.                                                            |  |  |
|                           | hold-seconds                                                                                                    |                     | Time in seconds before the active or standby router is declared to be down. Range<br>is from 1 to 255. Default is 10. |  |  |
|                           | msec hold-milliseconds                                                                                                    |                     | Time in milliseconds before the active or standby router is declared to be down.<br>Range is from 100 to 3000.        |  |  |
| <b>Command Default</b>    | The default hello-seconds is 3. (If the msec keyword is specified, there is no default value.)                                                                                                    |                     |                                                                                                    |  |  |
|                           | The default hold-seconds is 10. (If the msec keyword is specified, there is no default value.)                                                                                                    |                     |                                                                                                    |  |  |
| <b>Command Modes</b>      | HSRP Group Submode                                                                                                    |                     |                                                                                                    |  |  |
| <b>Command History</b>    | <b>Release</b>                                                                                                    | <b>Modification</b> |                                                                                                    |  |  |
|                           | Release<br>4.2.0                                                                                                    |                     | This command was introduced.                                                                                          |  |  |
| <b>Usage Guidelines</b>   | Nonactive routers learn timer values from the active router, unless millisecond timer values are being used.<br>If millisecond timer values are being used, all routers must be configured with the millisecond timer values.<br>This rule applies if either the hello time or the hold time is specified in milliseconds.                                               |                     |                                                                                                    |  |  |
|                           | The timers configured on the active router always override any other timer settings. All routers in a Hot<br>Standby group should use the same timer values. Normally, the hold time is greater than or equal to three<br>times the hello time (holdtime $> 3$ * hellotime).                                                                                             |                     |                                                                                                    |  |  |
|                           | You must specify either the hello-seconds argument or the msec keyword and hello-milliseconds argument,<br>depending on whether you want the hello time in seconds or milliseconds. You must also specify either the<br>hold-seconds argument or msec keyword and hold-milliseconds argument, depending on whether you want<br>the hold time in seconds or milliseconds. |                     |                                                                                                    |  |  |
| <b>Task ID</b>            | <b>Task</b><br>ID                                                                                                    | <b>Operations</b>   |                                                                                                    |  |  |
|                           | hsrp                                                                                                    | read,<br>write      |                                                                                                    |  |  |

**Examples** This example shows how to set, for group number 1 on Ten Gigabit Ethernet interface 0/2/0/1, the time between hello packets to 5 seconds and the time after which a router is considered to be down to 15 seconds. The configured timer values are used only if the router is active (or before they have been learned).

```
RP/0/RP0/CPU0:router# configure
RP/0/RP0/CPU0:router(config)# router hsrp
RP/0/RP0/CPU0:router(config-hsrp)# interface tenGigE 0/4/0/4
RP/0/RP0/CPU0:router(config-hsrp-if)# address-family ipv4
RP/0/RP0/CPU0:router(config-hsrp-ipv4)# hsrp 1
RP/0/RP0/CPU0:router(config-hsrp-gp)# timers 5 15
RP/0/RP0/CPU0:router(config-hsrp-gp)#
```
This example shows how to set, for group number 1 on Ten Gigabit Ethernet interface 0/2/0/1, the time between hello packets to 200 milliseconds and the time after which a router is considered to be down to 1000 milliseconds. The configured timer values are always used because milliseconds have been specified.

```
(applicable for Cisco IOS XR Releases 4.2.x and below)
```

```
RP/0/RP0/CPU0:router# configure
RP/0/RP0/CPU0:router(config)# router hsrp
RP/0/RP0/CPU0:router(config-hsrp)# interface tenGigE 0/4/0/4
RP/0/RP0/CPU0:router(config-hsrp-if)# address-family ipv4
RP/0/RP0/CPU0:router(config-hsrp-ipv4)# hsrp 1
RP/0/RP0/CPU0:router(config-hsrp-gp)# timers msec 200 msec 1000
RP/0/RP0/CPU0:router(config-hsrp-gp)#
(applicable for Cisco IOS XR Releases 4.3.x and above)
RP/0/RP0/CPU0:router# configure
RP/0/RP0/CPU0:router(config)# router hsrp
RP/0/RP0/CPU0:router(config-hsrp)# interface tenGigE 0/4/0/4
RP/0/RP0/CPU0:router(config-hsrp-if)# address-family ipv4
RP/0/RP0/CPU0:router(config-hsrp-ipv4)# hsrp 1 version 2
RP/0/RP0/CPU0:router(config-hsrp-gp)# timers msec 200 msec 1000
RP/0/RP0/CPU0:router(config-hsrp-gp)#
```
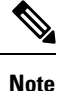

• The **version** keyword is available only if IPv4 address-family is selected. By default, version is set to 2 for IPv6 address families.

• HSRP version 2 provides an extended group range of 0-4095.

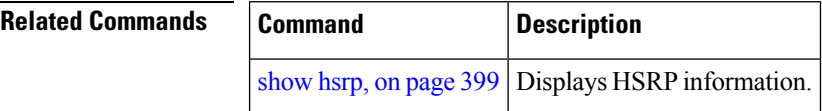
# **track (hsrp)**

To configure an interface so that the Hot Standby priority changes on the basis of the availability of other interfaces, use the **hsrp track** command in HSRP group submode. To remove the tracking, use the **no** form of this command.

**track** *type interface-path-id* [*priority-decrement*] **no track** *type interface-path-id* [*priority-decrement*]

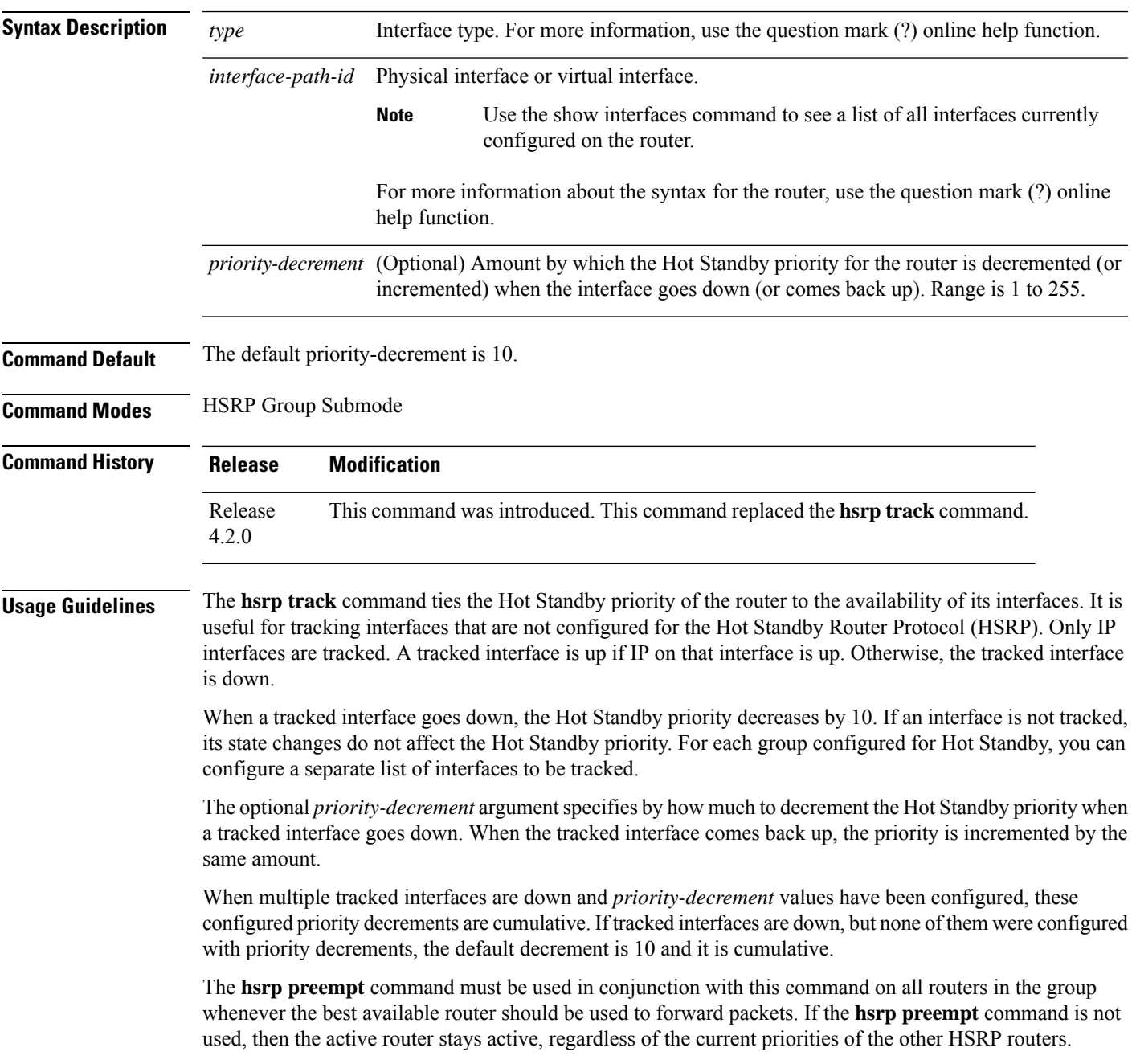

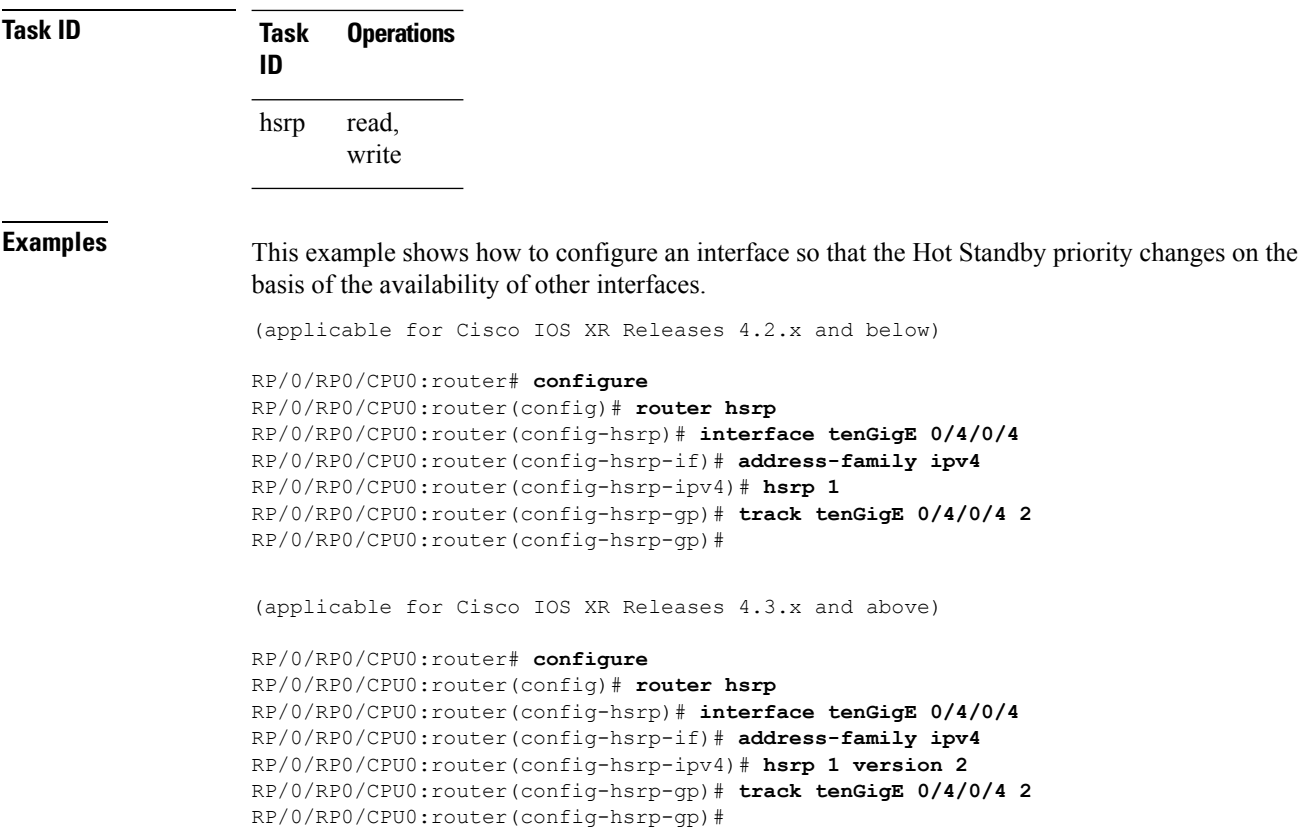

- **Note**
- The **version** keyword is available only if IPv4 address-family is selected. By default, version is set to 2 for IPv6 address families.
- HSRP version 2 provides an extended group range of 0-4095.

## $\overline{\text{Related Commands}}$

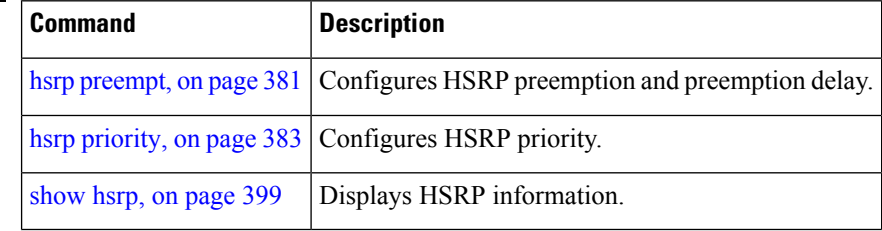

# **track(object)**

To enable tracking of a named object with the specified decrement, use the **track (object)** command in HSRP group submode. To remove the tracking, use the **no** form of this command.

**track object** *name*[*priority-decrement*] **no track object** *name*[*priority-decrement*]

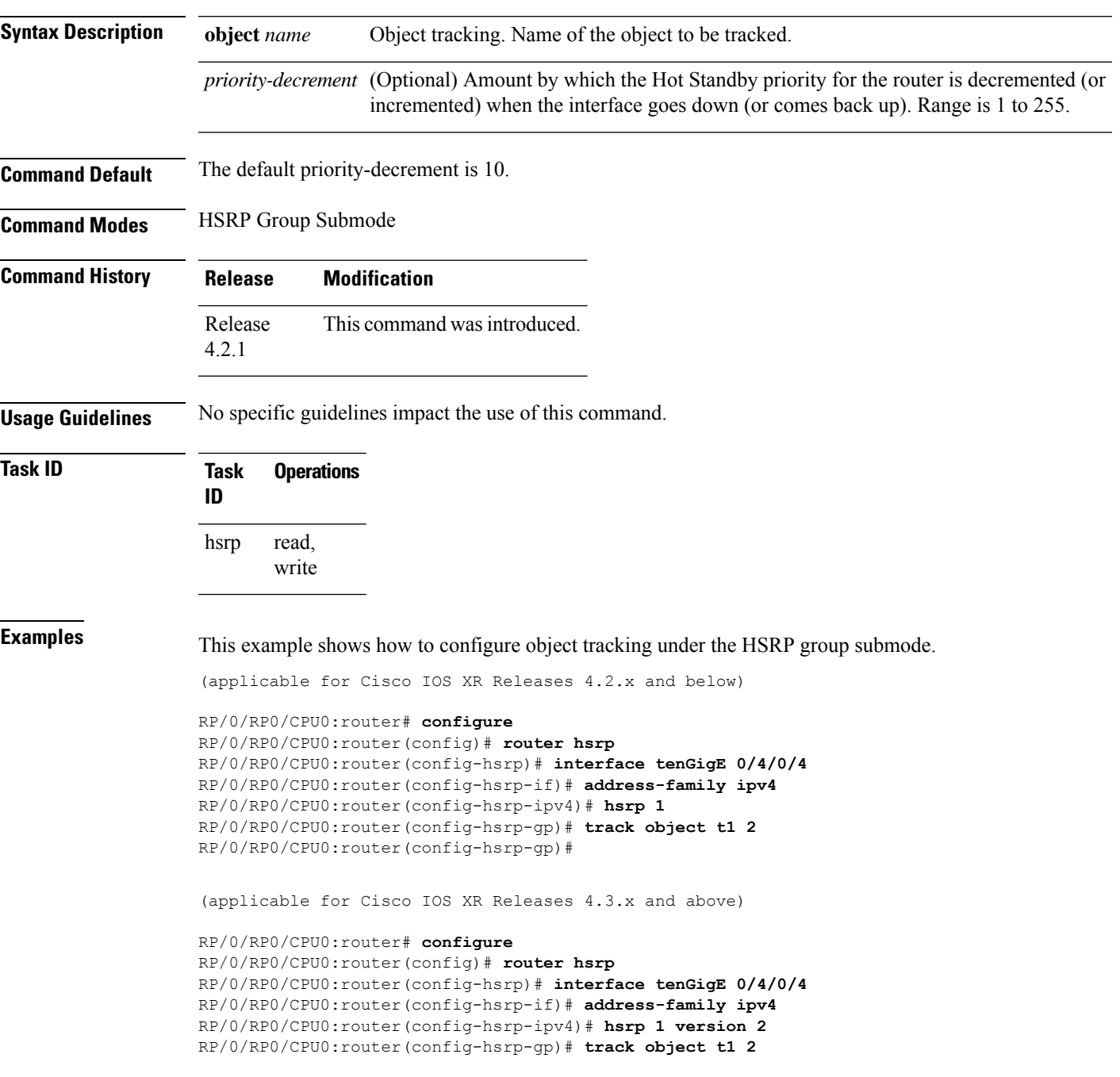

RP/0/RP0/CPU0:router(config-hsrp-gp)#

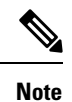

• The **version** keyword is available only if IPv4 address-family is selected. By default, version is set to 2 for IPv6 address families.

• HSRP version 2 provides an extended group range of 0-4095.

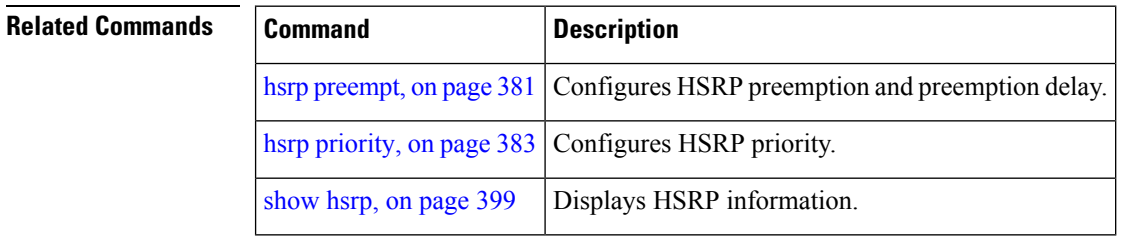

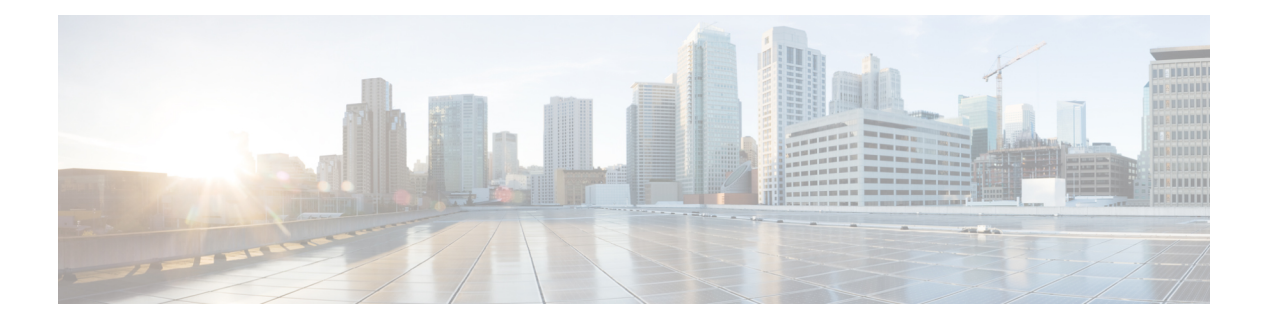

# **LPTS Commands**

This chapter describes the Cisco IOS XR software commands used to monitor Local Packet Transport Services (LPTS ).

For detailed information about LPTS concepts, configuration tasks, and examples, refer to the *IP Addresses and Services Configuration Guide for Cisco CRS Routers*.

- clear lpts ifib [statistics,](#page-437-0) on page 420
- clear lpts pifib [hardware](#page-438-0) statistics, on page 421
- clear lpts pifib [statistics](#page-439-0) , on page 422
- flow [\(LPTS\),](#page-440-0) on page 423
- lpts pifib [hardware](#page-444-0) police, on page 427
- show lpts [bindings,](#page-446-0) on page 429
- show lpts [clients,](#page-450-0) on page 433
- show lpts [flows,](#page-452-0) on page 435
- [show](#page-455-0) lpts if ib, on page 438
- show lpts ifib [slices,](#page-458-0) on page 441
- show lpts ifib [statistics,](#page-461-0) on page 444
- show lpts ifib [times,](#page-463-0) on page 446
- show lpts mpa [groups,](#page-465-0) on page 448
- [show](#page-467-0) lpts pifib, on page 450
- show lpts pifib [hardware](#page-472-0) context, on page 455
- show lpts pifib [hardware](#page-474-0) entry, on page 457
- show lpts pifib [hardware](#page-477-0) police, on page 460
- show lpts pifib [hardware](#page-485-0) usage, on page 468
- show lpts pifib [statistics,](#page-487-0) on page 470
- show lpts [port-arbitrator](#page-489-0) statistics, on page 472
- [show](#page-490-0) lpts vrf, on page 473

# <span id="page-437-0"></span>**clear lpts ifib statistics**

To clear the InternalForwarding Information Base (IFIB) statistics, use the **clear lpts ifibstatistics** command in EXEC mode.

**clear lpts ifib statistics** [**location** *node-id*]

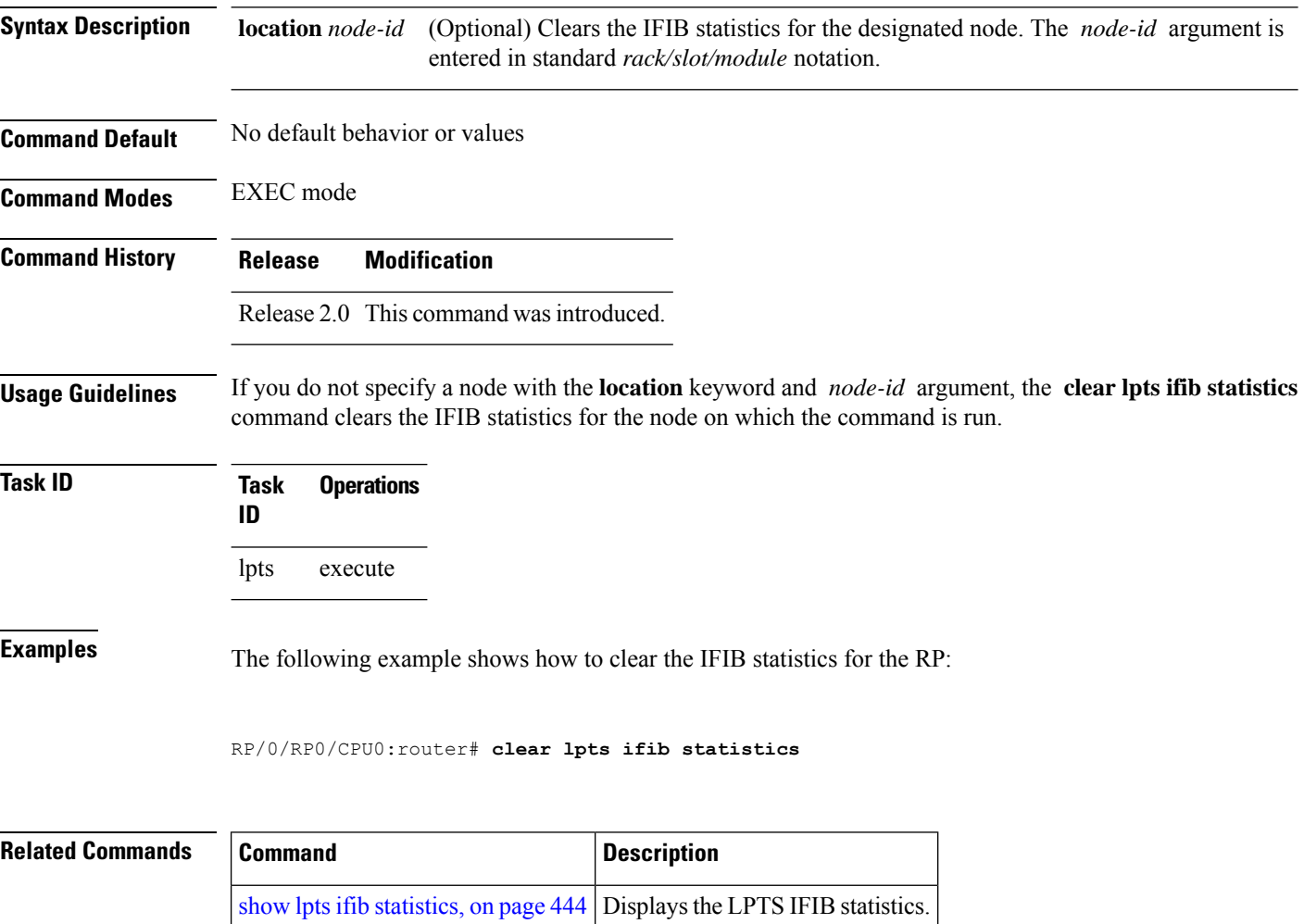

# <span id="page-438-0"></span>**clear lpts pifib hardware statistics**

To clear the Pre-Internal Forwarding Information Base (Pre-IFIB) hardware statistics, use the **clear lpts pifib hardware statistics** command in EXEC mode.

**clear lpts pifib hardware statistics location** *node-id*

**Syntax Description** location *node-id* Clears the Pre-IFIB hardware statistics for the designated node. The *node-id* argument is entered in the *rack/slot/module* notation. **location** *node-id*

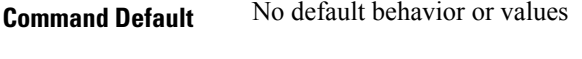

**Command Modes** EXEC mode

**Command History Release Modification** Release 3.6.0 This command was introduced.

**Usage Guidelines** If you do not specify a node with the **location** keyword and *node-id* argument, this command clears the Pre-IFIB hardware statistics for the node on which the command is run.

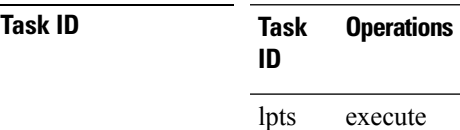

## **Examples**

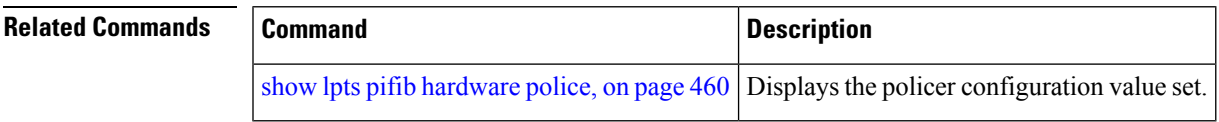

# <span id="page-439-0"></span>**clear lpts pifib statistics**

To clear the Pre-Internal Forwarding Information Base (Pre-IFIB) statistics, use the **clear lpts pifib statistics** command in EXEC mode.

**clear lpts pifib statistics** [**location** *node-id*]

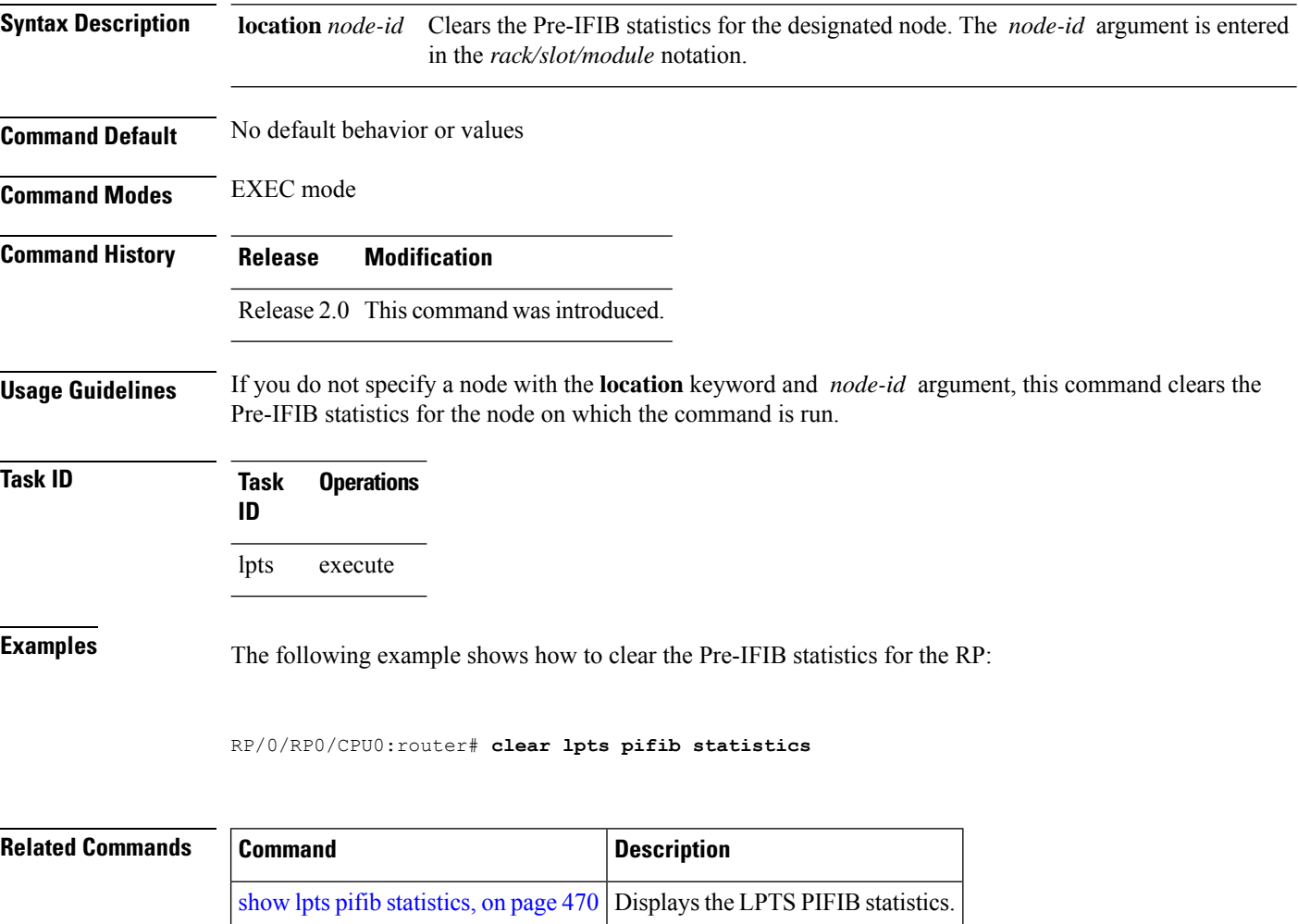

## <span id="page-440-0"></span>**flow (LPTS)**

To configure the policer for the Local Packet Transport Services (LPTS) flow type, use the **flow** command in pifib policer global configuration mode or pifib policer per-node configuration mode. To disable this feature, use the **no** form of this command.

**flow** *flow-type* **rate** *rate* **no flow** *flow-type* **rate** *rate*

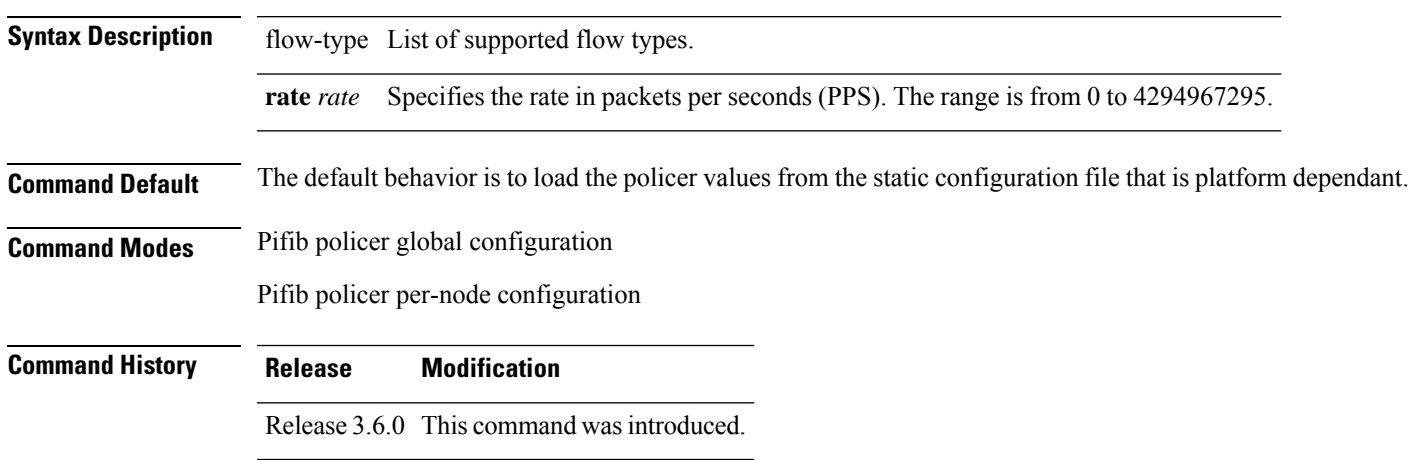

**Usage Guidelines** The table lists the supported flow types and the parameters that are used to define a policer.

**Table 46: List of Supported Flow Types**

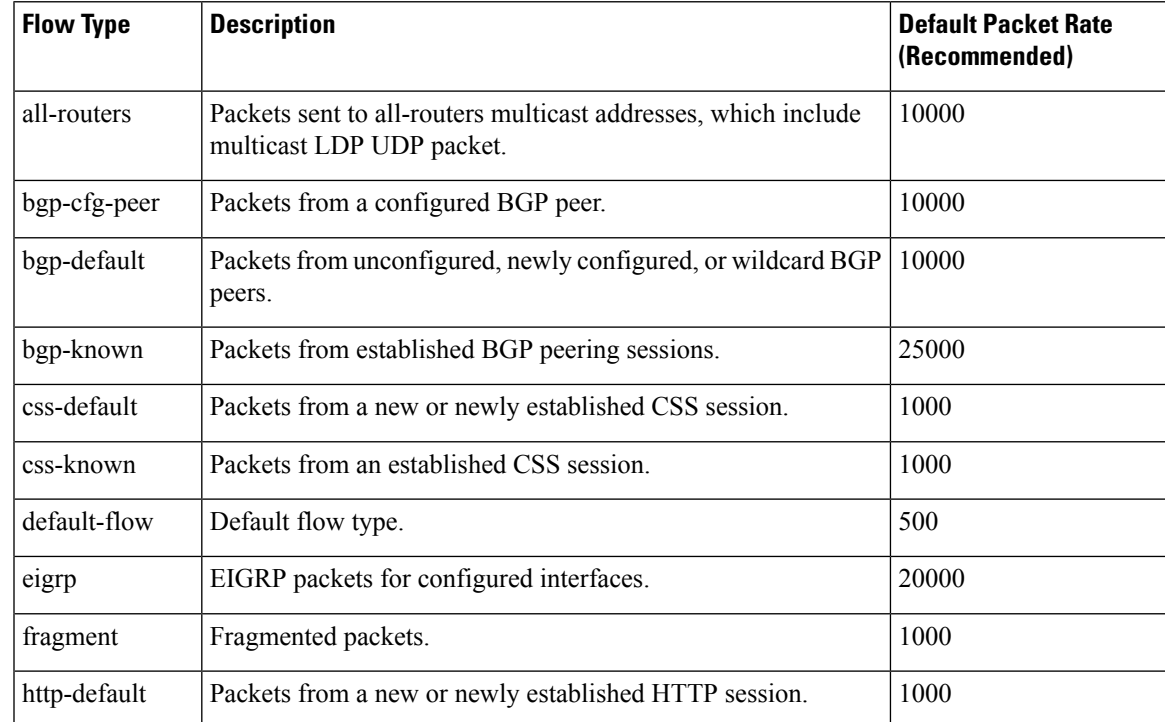

 $\mathbf I$ 

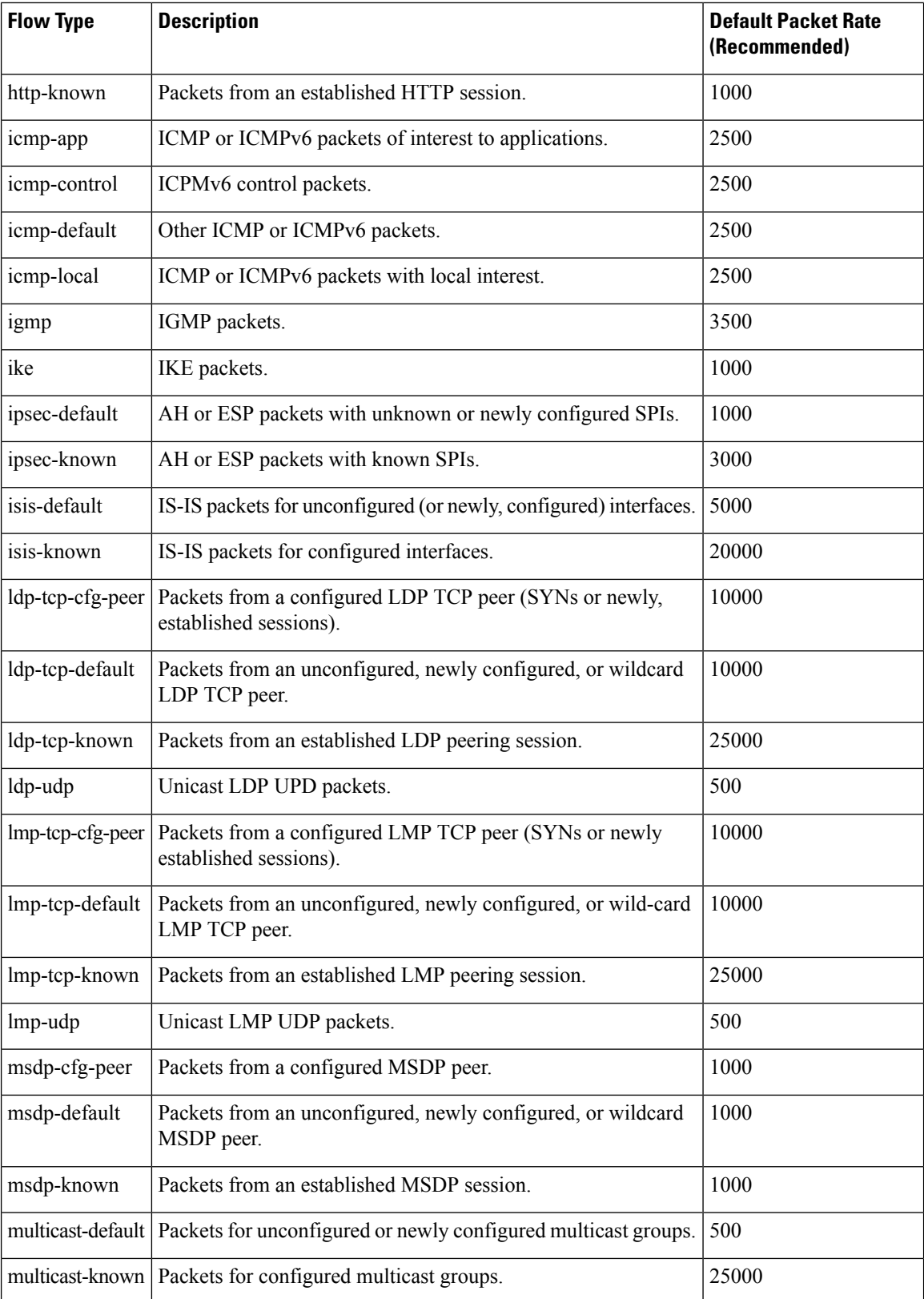

 $\mathbf{l}$ 

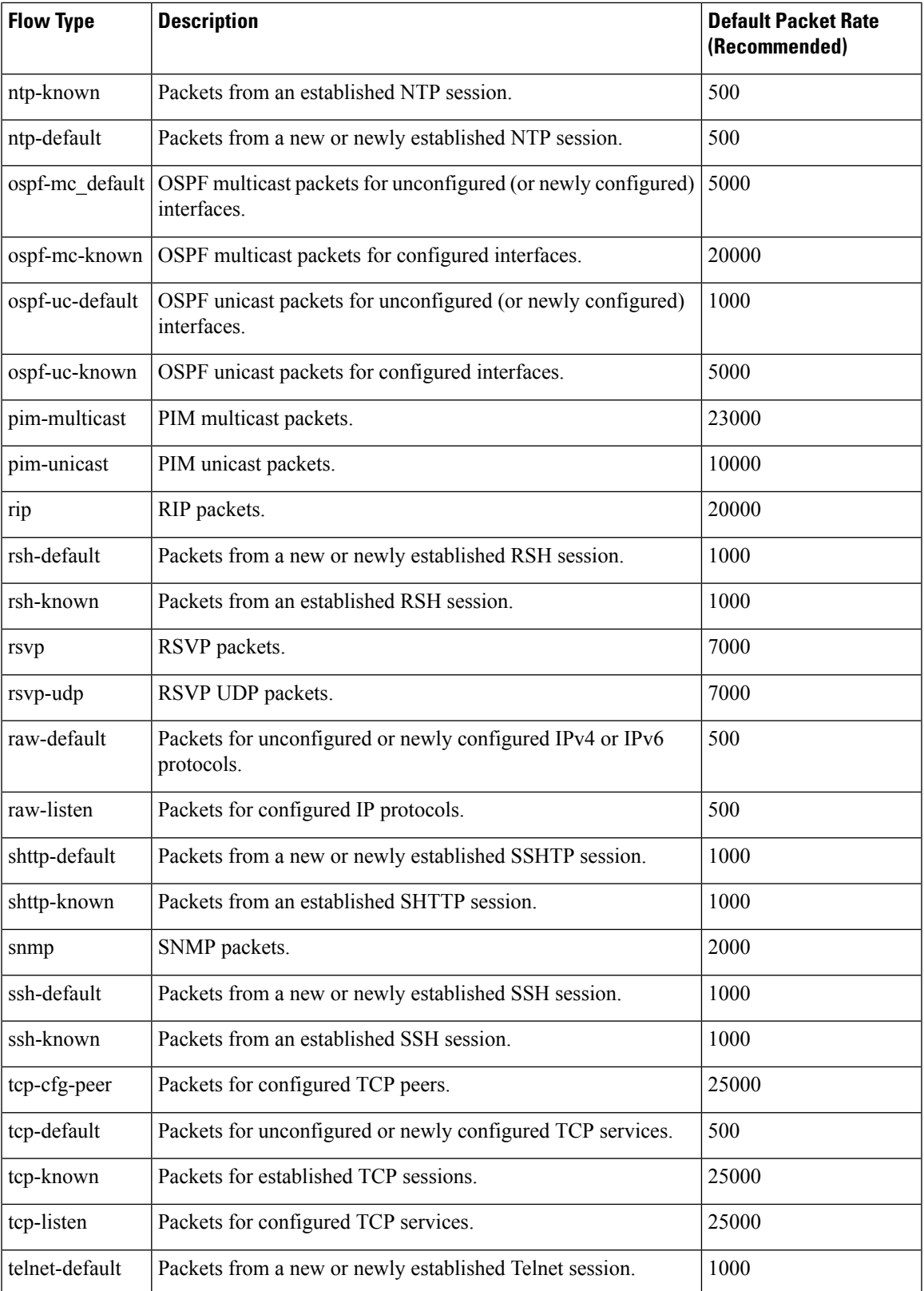

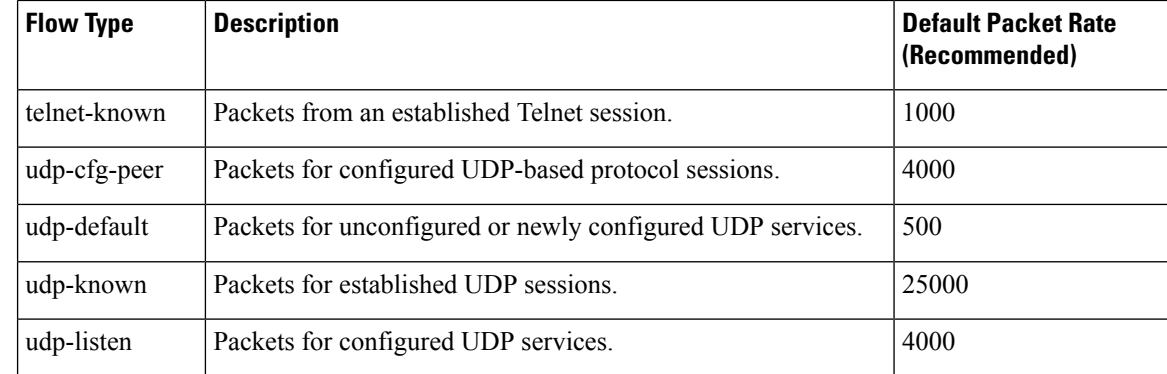

## **Task ID Task ID Operations**

config-services read, write

**Examples** The following example shows how to configure the LPTS policer for the bgp-known flow type for all line cards:

```
RP/0/RP0/CPU0:router# configure
RP/0/RP0/CPU0:router(config)# lpts pifib hardware police
RP/0/RP0/CPU0:router(config-pifib-policer-global)# flow bgp-known rate 20000
```
The following example shows how to configure LPTS policer for the Intermediate System-to-Intermediate System (IS-IS)-known flow type for a specific line card:

RP/0/RP0/CPU0:router# **configure** RP/0/RP0/CPU0:routerconfig)# **lpts pifib hardware police location 0/2/CPU0** RP/0/RP0/CPU0:router(config-pifib-policer-per-node)# **flow isis-known rate 22222**

# <span id="page-444-0"></span>**lpts pifib hardware police**

To configure the ingress policers and to enter pifib policer global configuration mode or pifib policer per-node configuration mode, use the **lpts pifib hardware police** command in Global Configuration mode. To set the policer to the default value, use the **no** form of this command.

To map the LPTS policer with an ACL, use the **lpts pifib hardware police acl**

command in Global Configuration mode.

**lpts pifib hardware police**[ **location** *node-id*][**flow** *flow-type* **rate** *rate*] **no lpts pifib hardware police** [**location** *node-id* ][**flow** *flow-type* **rate** *rate*]

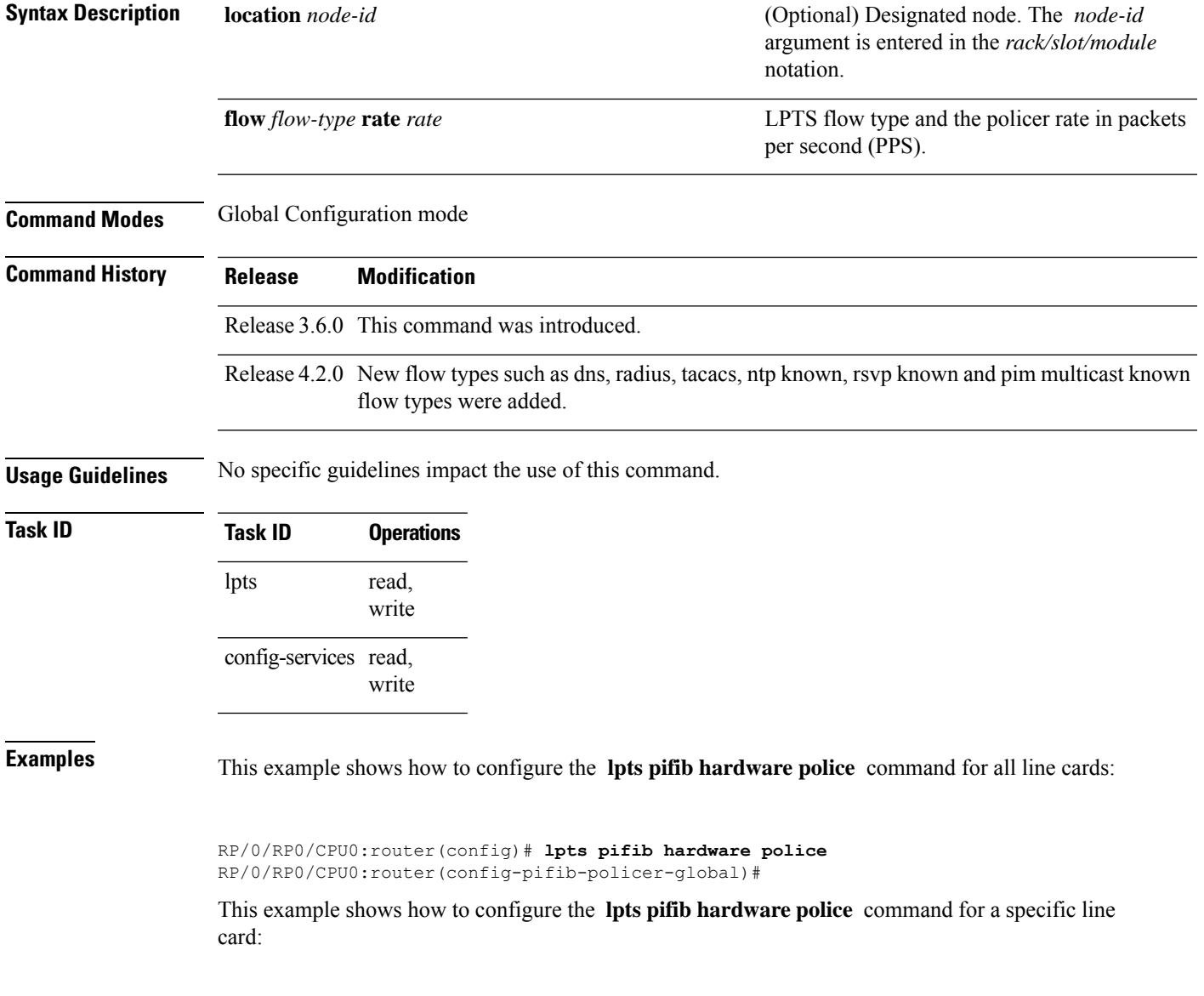

RP/0/RP0/CPU0:router# **configure** RP/0/RP0/CPU0:router(config)# **lpts pifib hardware police location 0/2/CPU0 flow dns rate 10**

This example shows how to configure the TOS precedence for the 0/2/CPU0 location using the **lpts pifib hardware police** command:

RP/0/RP0/CPU0:router# **configure** RP/0/RP0/CPU0:router(config)# **lpts pifib hardware police location 0/2/CPU0 flow telnet default precedence 5 3 6**

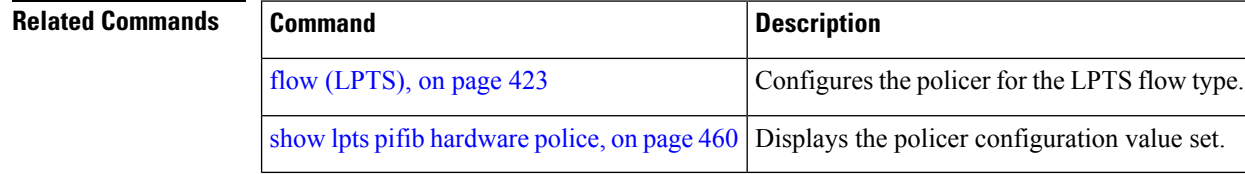

# <span id="page-446-0"></span>**show lpts bindings**

To display the binding information in the Port Arbitrator, use the **show lpts bindings** command in EXEC mode.

**show lpts bindings** [**location** *node-id*] [**client-id** {**clnl** | **ipsec** | **ipv4-io** | **ipv6-io** | **mpa** | **tcp** | **test** | **udp** | **raw**}] [**brief**] [**vrf** *vrf-name*]

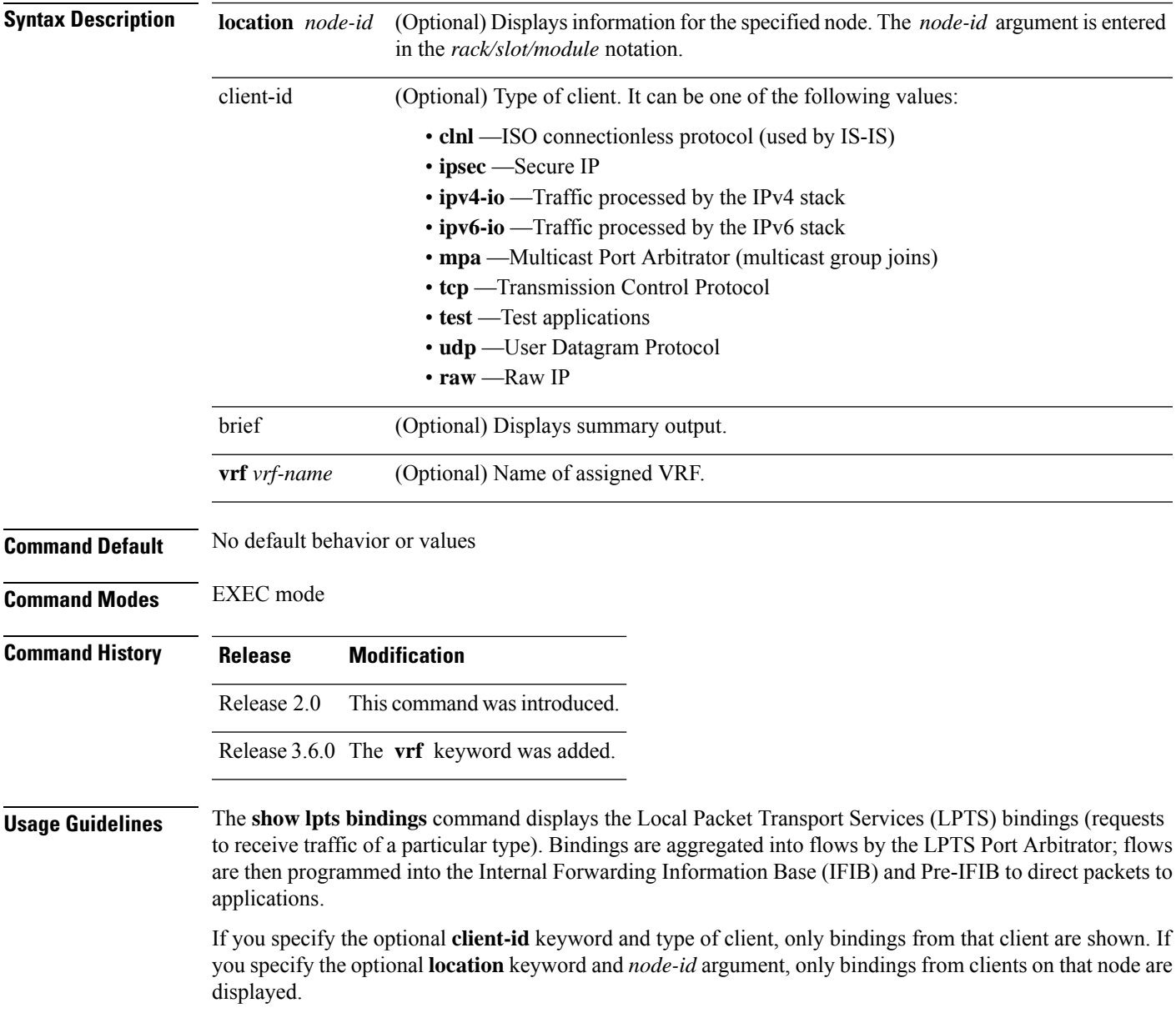

 $\mathbf I$ 

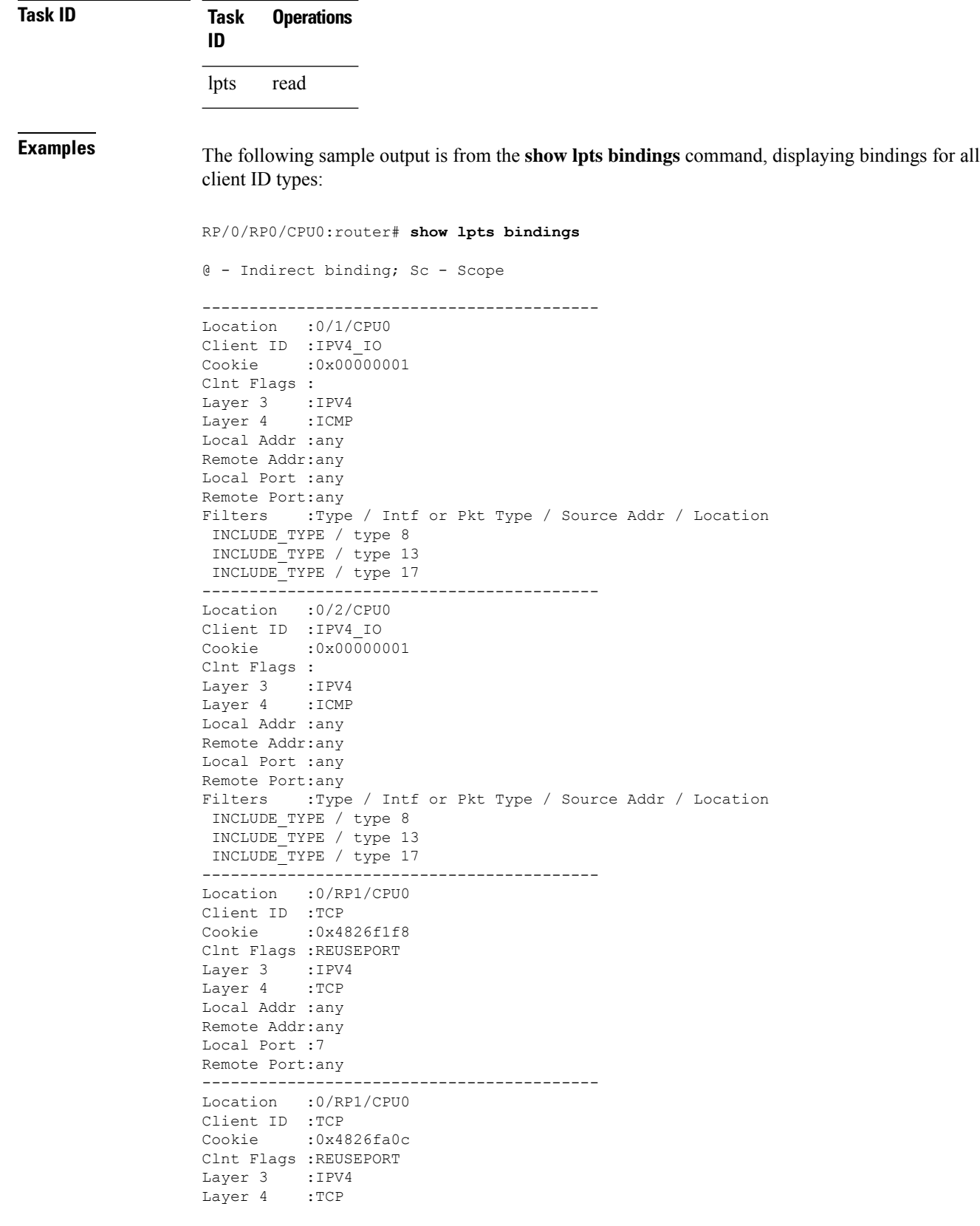

```
Local Addr :any
Remote Addr:any
Local Port :9
Remote Port:any
------------------------------------------
Location :0/RP1/CPU0
Client ID :TCP
Cookie :0x482700d0
Clnt Flags :REUSEPORT
Layer 3 :IPV4
Layer 4 :TCP
Local Addr :any
Remote Addr:any
Local Port :19
Remote Port:any
------------------------------------------
Location :0/RP1/CPU0
Client ID :IPV4_IO
Cookie :0x00000001
Clnt Flags :
Layer 3 :IPV4
Layer 4 :ICMP
Local Addr :any
Remote Addr:any
Local Port :any
Remote Port:any
Filters :Type / Intf or Pkt Type / Source Addr / Location
 INCLUDE_TYPE / type 8
 INCLUDE_TYPE / type 13
 INCLUDE_TYPE / type 17
```
This table describes the significant fields shown in the display.

| Field          | <b>Description</b>                                                           |
|----------------|------------------------------------------------------------------------------|
| Location       | Node location, in the format of rack/slot/module.                            |
| Client ID      | LPTS client type.                                                            |
| Cookie         | Client's unique tag for the binding.                                         |
| Clnt Flags     | REUSEPORT -- client has set the SO REUSEPORT or SO REUSEADDR socket option.  |
| Layer 3        | Layer 3 protocol (IPv4, IPv6, CLNL).                                         |
| Layer 4        | Layer 4 protocol (TCP, UDP).                                                 |
| Local Addr     | Local (destination) address.                                                 |
| Remote<br>Addr | Remote (source) address.                                                     |
| Local Port     | Local (destination) TCP or UDP port, or ICMP/IGMP packet type, or IPsec SPI. |
|                | Remote Port   Remote (source) TCP or UDP port.                               |

**Table 47: show lpts bindings Command Field Descriptions**

The following sample output is from the **show lpts bindings brief** command:

## RP/0/RP0/CPU0:router# **show lpts bindings brief**

@ - Indirect binding; Sc - Scope

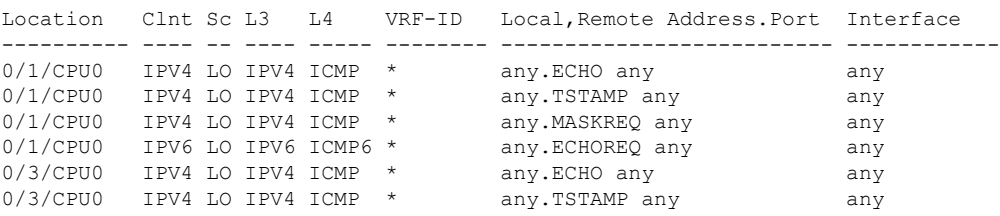

This table describes the significant fields shown in the display.

**Table 48: show lpts bindings brief Command Field Descriptions**

| <b>Field</b>  | <b>Description</b>                                                                                         |
|---------------|----------------------------------------------------------------------------------------------------|
| Location      | Node location, in the format of rack/slot/module.                                                          |
| ClntID        | LPTS client type.                                                                                          |
| Sc            | Scope (LR = Logical-Router, $LO = Local$ ).                                                                |
| Layer 3       | Layer 3 protocol.                                                                                          |
| Layer 4       | Layer 4 protocol.                                                                                          |
| <b>VRF-ID</b> | VPN routing and forwarding (VRF) identification (vrfid) number.                                            |
|               | Local, Remote Address. Port   Local (destination) and Remote (source) addresses and ports or packet types. |
| Interface     | Inbound interface.                                                                                         |

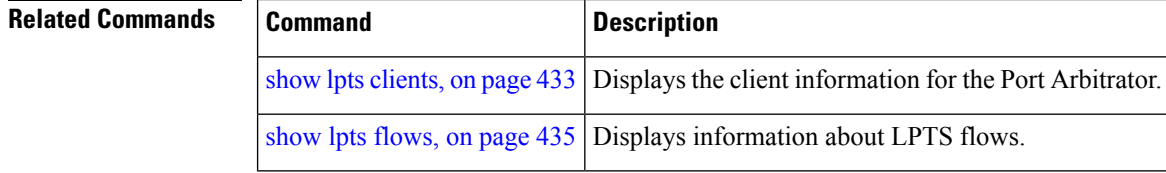

# <span id="page-450-0"></span>**show lpts clients**

To display the client information for the Port Arbitrator, use the **show lpts clients** command in EXEC mode.

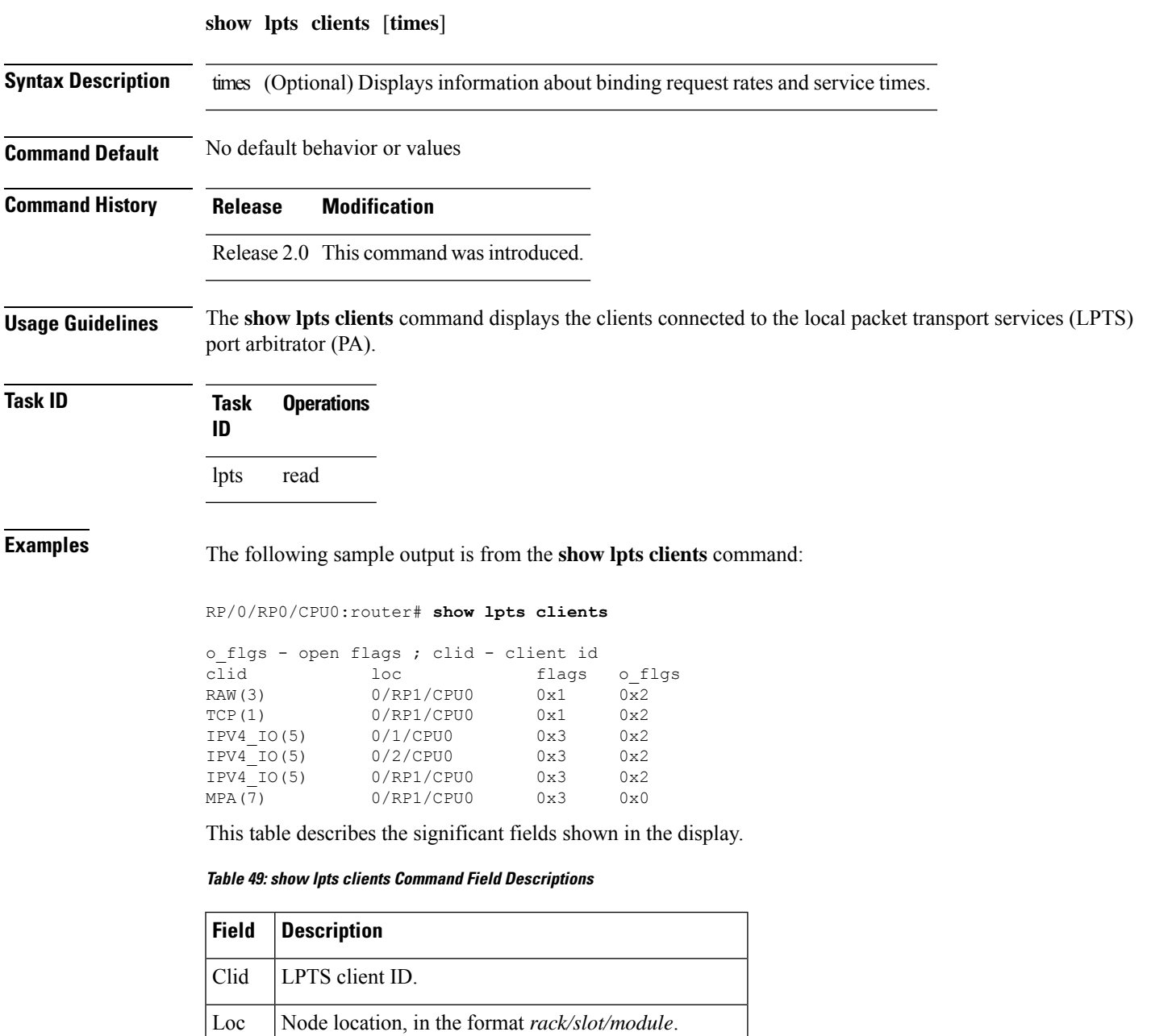

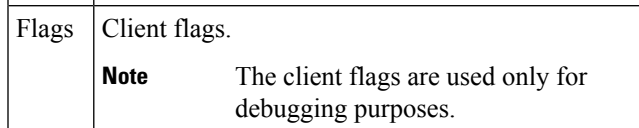

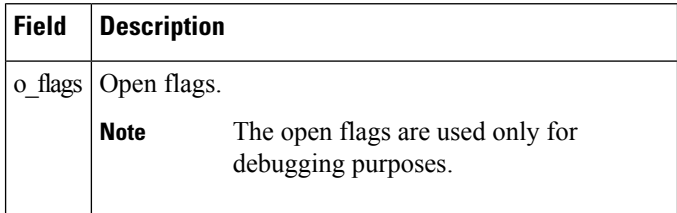

The following sample output is from the **show lpts clients times** command. The output shows samples for the last 30 seconds, 1 minute, 5 minutes, 10 minutes, and a total (if nonzero). The number of transactions, number of updates, and the minimum/average/maximum time in millisecondsto process each transaction is shown.

```
RP/0/RP0/CPU0:router# show lpts clients times
```
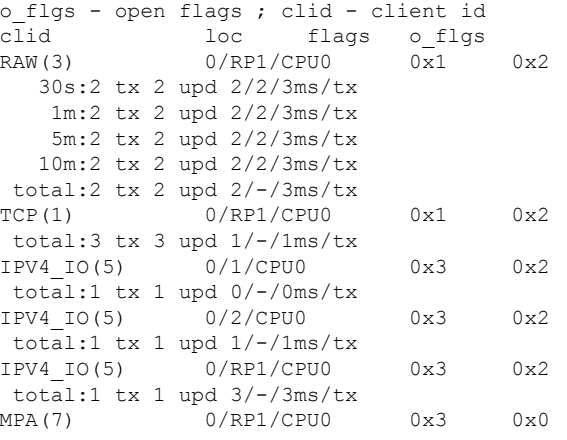

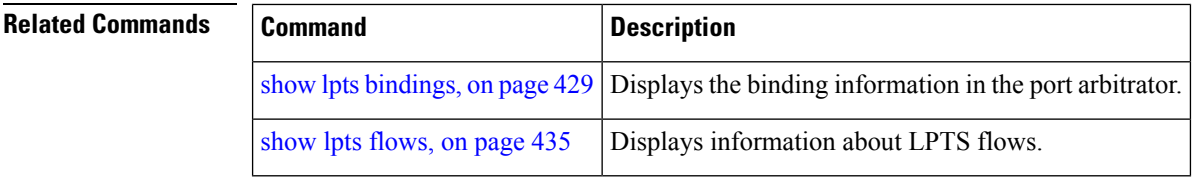

## <span id="page-452-0"></span>**show lpts flows**

To display information about LocalPacket TransportServices(LPTS) flows, use the **show lptsflows** command in EXEC mode.

**show lpts flows** [**brief**] **Syntax Description** brief (Optional) Displays summary output. **Command Default** No default behavior or values **Command Modes** EXEC mode **Command History Release Modification** Release 2.0 This command was introduced. **Usage Guidelines** The **show lpts flows** command is used to display LPTS flows, which are aggregations of identical binding requests from multiple clients and are used to program the LPTS Internal Forwarding Information Base (IFIB) and Pre-IFIB. **Task ID Task Operations ID** lpts read **Examples** The following sample output is from the **show lpts flows** command: RP/0/RP0/CPU0:router# **show lpts flows** ------------------------------------------  $L3$ -proto : IPV4(2)<br> $L4$ -proto : ICMP(1)  $:\ ICMP(1)$ VRF-ID : \* (000000000) Local-IP : any Remote-IP : any Pkt-Type : 8 Remote-Port : any Interface : any (0x0) Flow-type : ICMP-local Min-TTL : 0 Slice : RAWIP4 FM Flags : 0x20 (in Pre-IFIB) Location : (drop) Element References location / count / scope \* / 3 / LOCAL

This table describes the significant fields shown in the display.

### **Table 50: show lpts flows Command Field Descriptions**

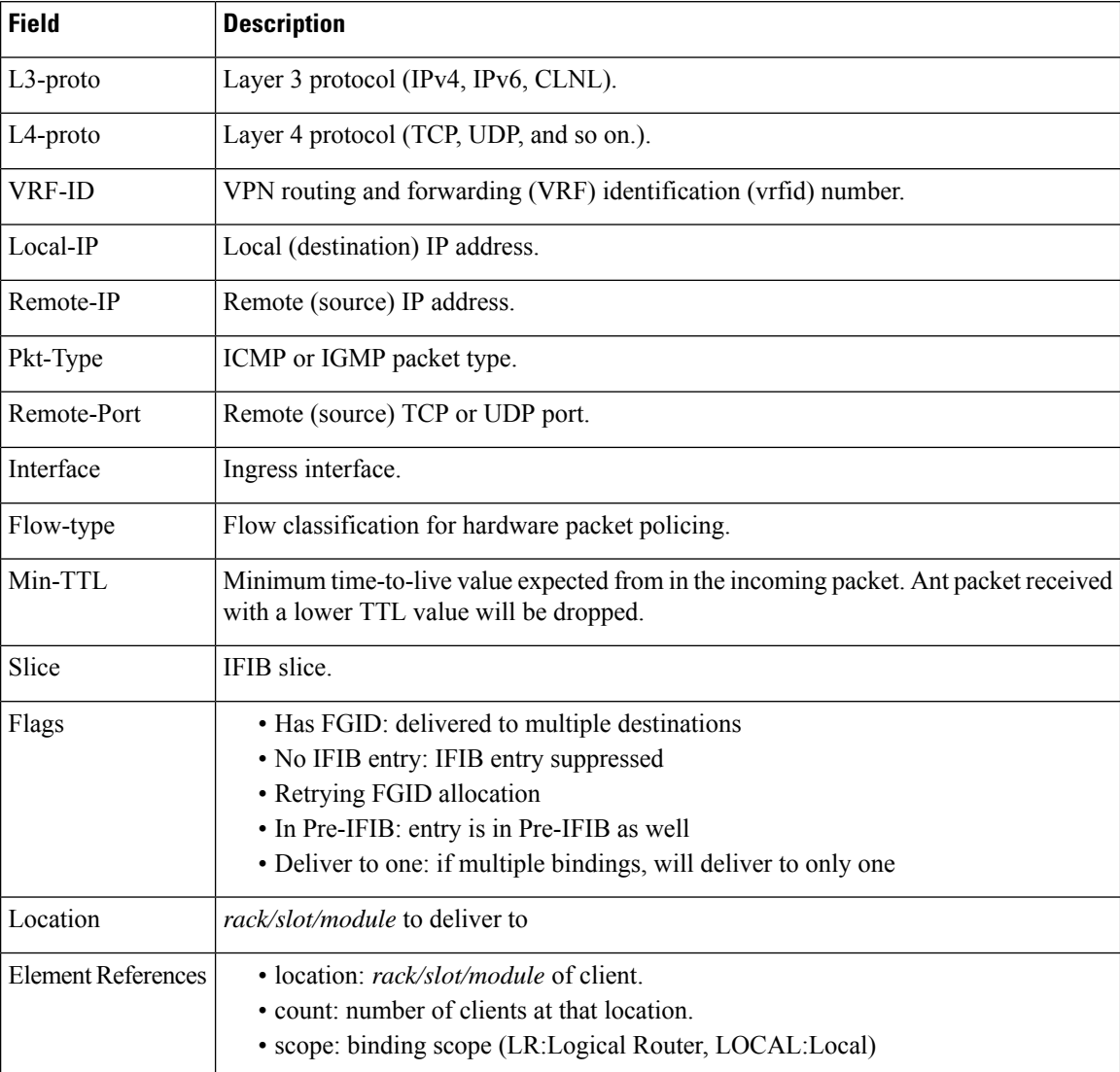

The following sample output is from the **show lpts flows brief** command:

#### RP/0/RP0/CPU0:router# **show lpts flows brief**

+ - Additional delivery destination; L - Local interest; P - In Pre-IFIB

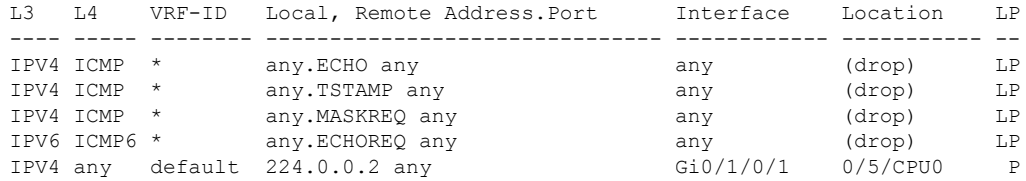

This table describes the significant fields shown in the display.

**Table 51: show lpts flows brief Command Field Descriptions**

| <b>Field</b>   | <b>Description</b>                                                                                                    |
|----------------|----------------------------------------------------------------------------------------------------|
| L <sub>3</sub> | Layer 3 protocol (IPv4, IPv6, CLNL).                                                                                                    |
| IA             | Layer 4 protocol.                                                                                                    |
| <b>VRF-ID</b>  | VPN routing and forwarding (VRF) identification (vrfid) number.                                                                                                    |
|                | Local, Remote Address. Port   Local (destination) and remote (source) IP addresses and TCP or UDP ports,<br>or ICMP/IGMP packet types, or IPSec Security Parameters Indices.           |
| Interface      | Ingress interface.                                                                                                    |
| Location       | Delivery location:<br>• rack/slot/module— individual location<br>$\cdot$ [0xNNNNN]— multiple locations (platform-dependent value)<br>$\cdot$ (drop)— do not deliver to any application |
| LP             | Local interest (to be processed by IPv4 or IPv6 stack directly) or entry is resident<br>in Pre-IFIB.                                                                                   |

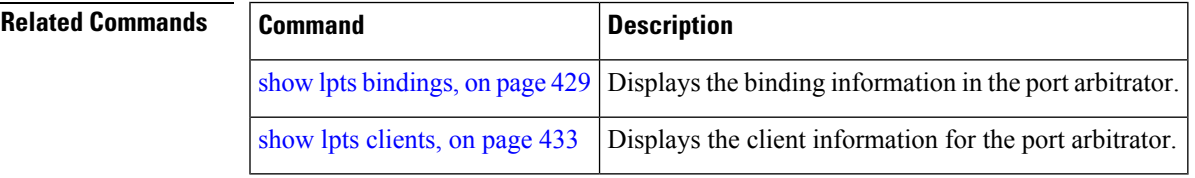

# <span id="page-455-0"></span>**show lpts ifib**

To display the entries in the Internal Forwarding Information Base (IFIB), use the **show lpts ifib** command in EXEC mode.

**show lpts ifib** [**entry**] [{**type** {**bgp4** | **bgp6** | **isis** | **mcast4** | **mcast6** | **ospf-mc4** | **ospf-mc6** | **ospf4** | **ospf6** | **raw4** | **raw6** | **tcp4** | **tcp6** | **udp4** | **udp6**} | **all**}] [**brief** [**statistics**]] [**slices**] [**times**] [**location** *node-id*]

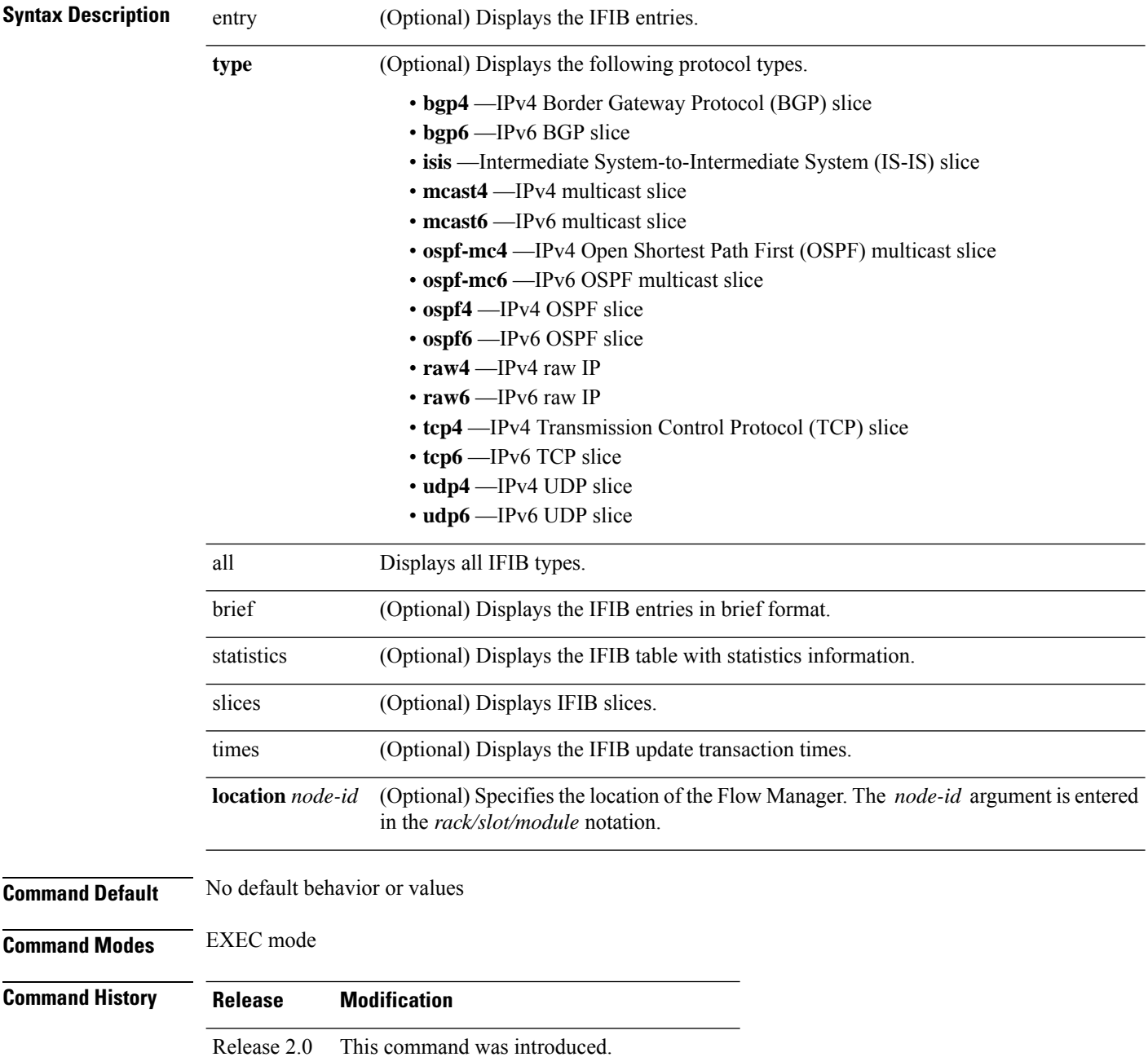

 $\overline{\phantom{a}}$ 

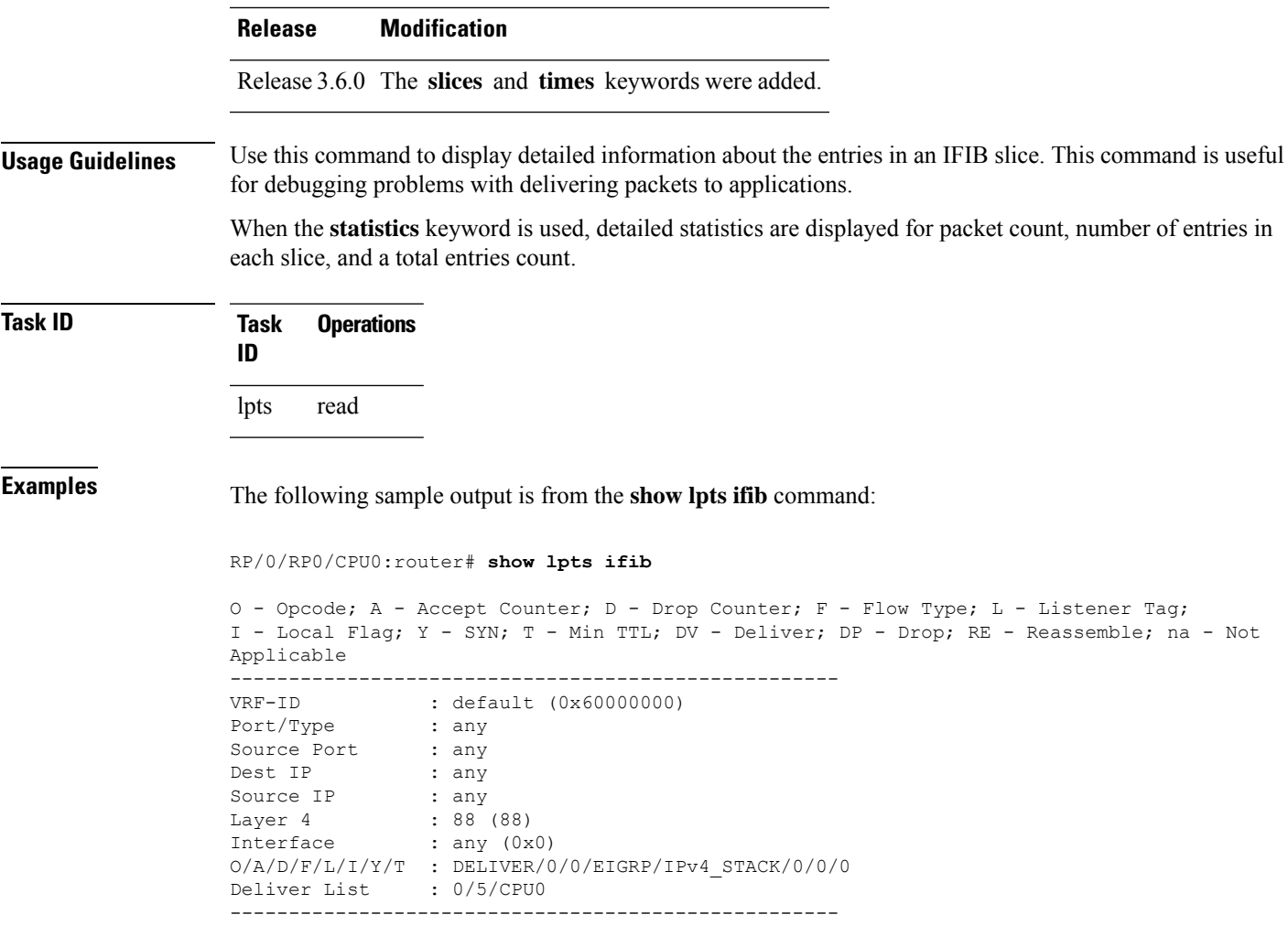

This table describes the significant fields shown in the display.

**Table 52: show lpts ifib entries Command Field Descriptions**

| <b>Field</b>  | <b>Description</b>                                                                                                |
|---------------|----------------------------------------------------------------------------------------------------|
| <b>VRF-ID</b> | VPN routing and forwarding (VRF) identification (vrfid) number.                                                   |
| Port/Type     | Destination (local) TCP or UDP port number, or ICMP/IGMP packet type, or IPSec Security<br>Parameters Index t2222 |
| Source Port   | Source (remote) TCP or UDP port.                                                                                  |
| Dest IP       | Destination (local) IP address.                                                                                   |
| Source IP     | Source (remote) IP address.                                                                                       |
| Layer 4       | Layer 4 protocol number ( $6 = TCP$ ).                                                                            |
|               | <b>Note</b><br>Only the common Layer 4 protocol names are displayed.                                              |

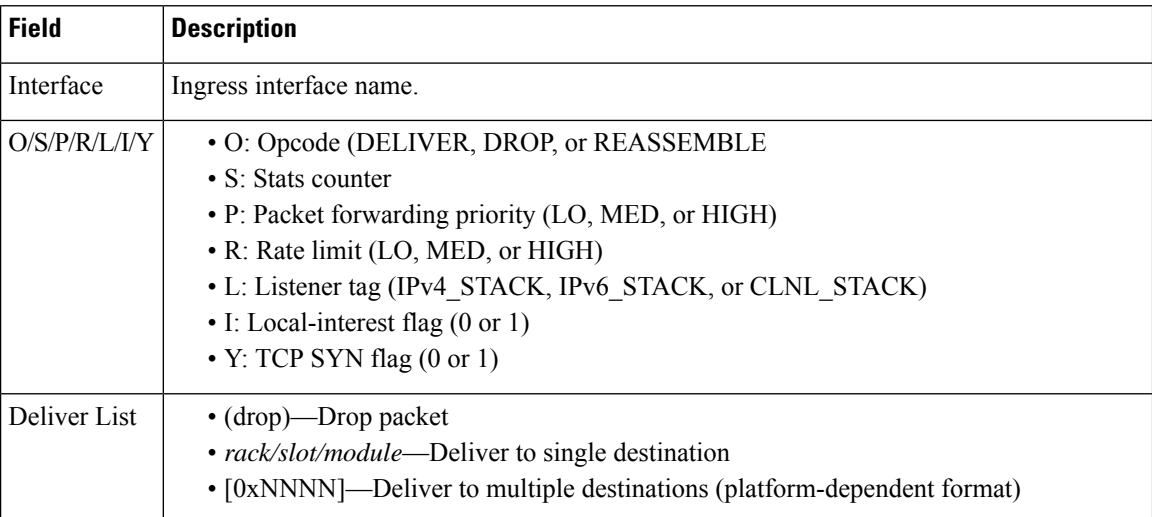

The following sample output is from the **show lpts ifib brief** command:

RP/0/RP0/CPU0:router# **show lpts ifib brief**

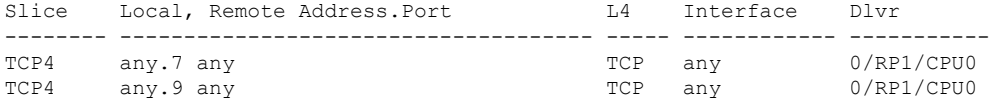

The following sample output is from the **show lpts ifib brief statistics** command:

RP/0/RP0/CPU0:router# **show lpts ifib brief statistics**

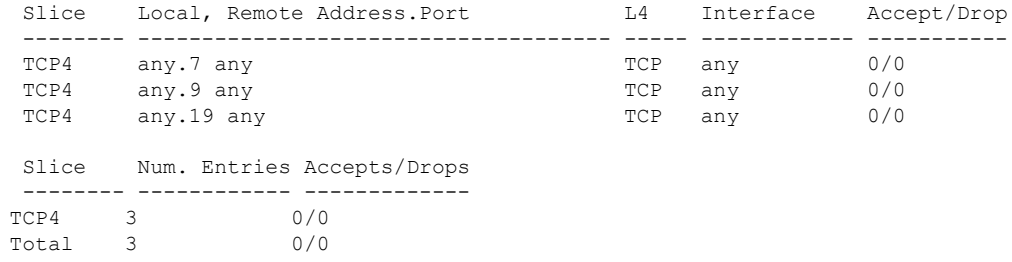

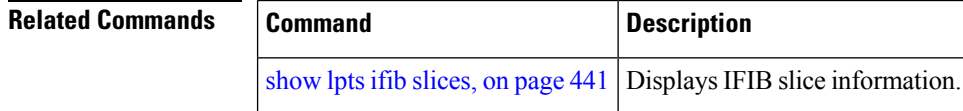

# <span id="page-458-0"></span>**show lpts ifib slices**

To display Internal Forwarding Information Base (IFIB) slice information, use the **show lpts ifib slices** command in EXEC mode.

**show lpts ifib slices** [**type** {**bgp4** | **bgp6** | **isis** | **mcast4** | **mcast6** | **ospf-mc4** | **ospf-mc6** | **ospf4** | **ospf6** | **raw4** | **raw6** | **tcp4** | **tcp6** | **udp4** | **udp6**}] [**all**] [**statistics**] [**times**]

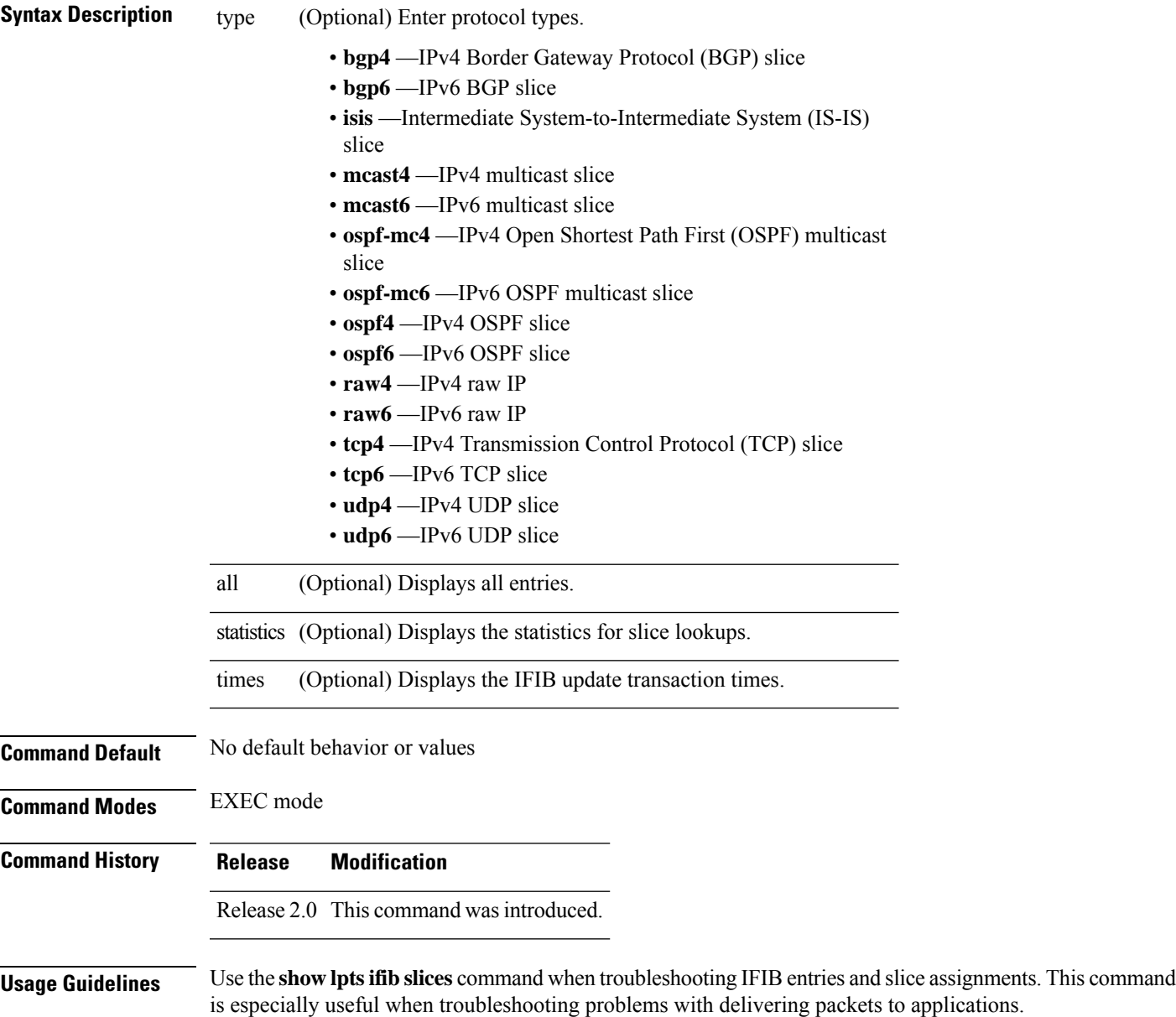

## **Task ID Task Operations ID**

lpts read

**Examples** The following sample output is from the **show lpts ifib slices** command:

RP/0/RP0/CPU0:router# **show lpts ifib slices**

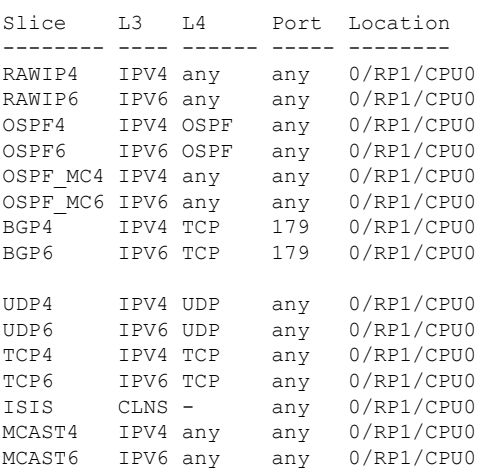

The following sample output is from the **show lpts ifib slices times** command:

RP/0/RP0/CPU0:router# **show lpts ifib slices times**

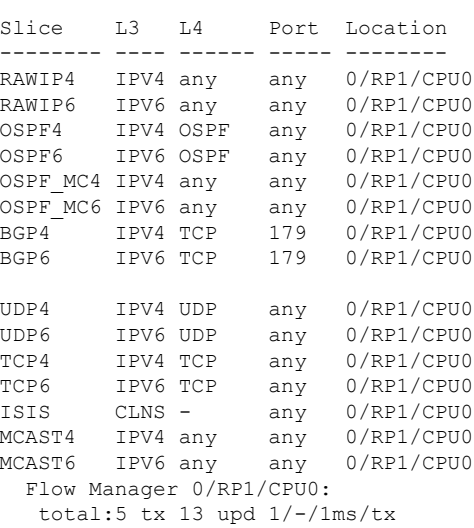

The following sample output is from the **show lpts ifib slices statistics** command:

RP/0/RP0/CPU0:router# **show lpts ifib slices all statistics**

Slice L3 L4 Port Location Lookups RmtDlvr Rejects RLDrops NoEntry

I

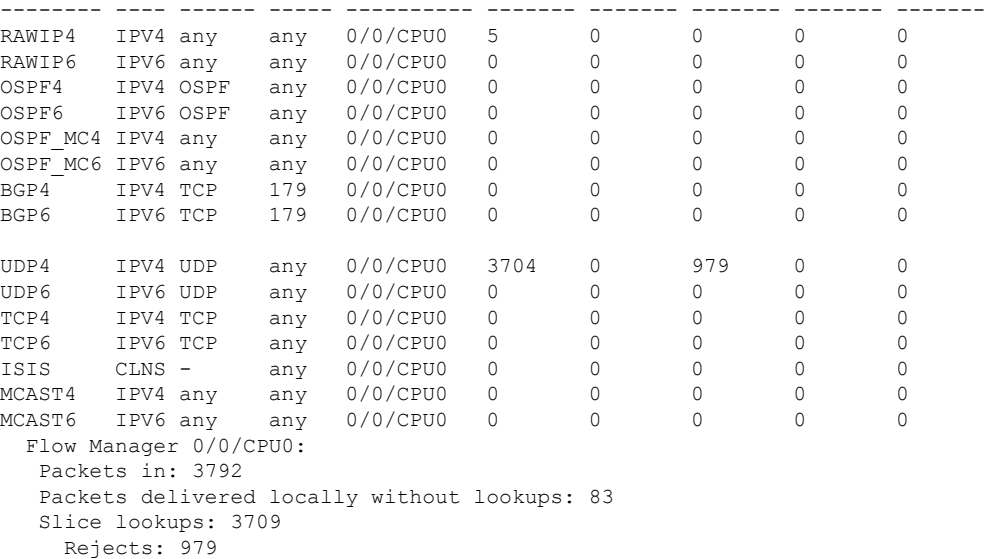

This table describes the significant fields shown in the display.

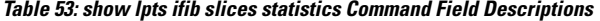

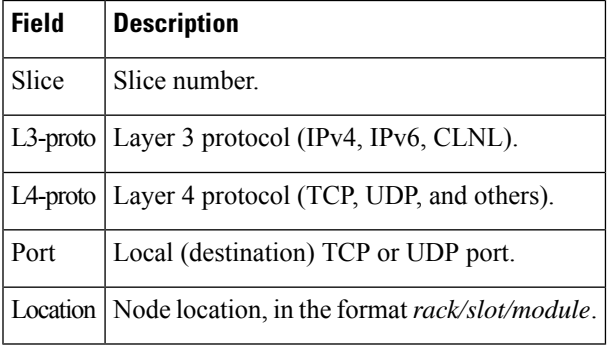

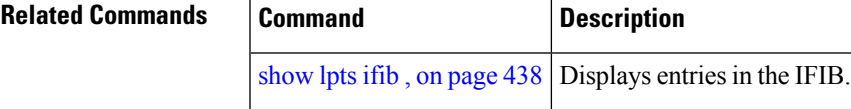

# <span id="page-461-0"></span>**show lpts ifib statistics**

To display Internal Forwarding Information Base (IFIB) statistics, use the **show lpts ifib statistics** command in EXEC mode.

**show lpts ifib statistics** [**location** *node-id*]

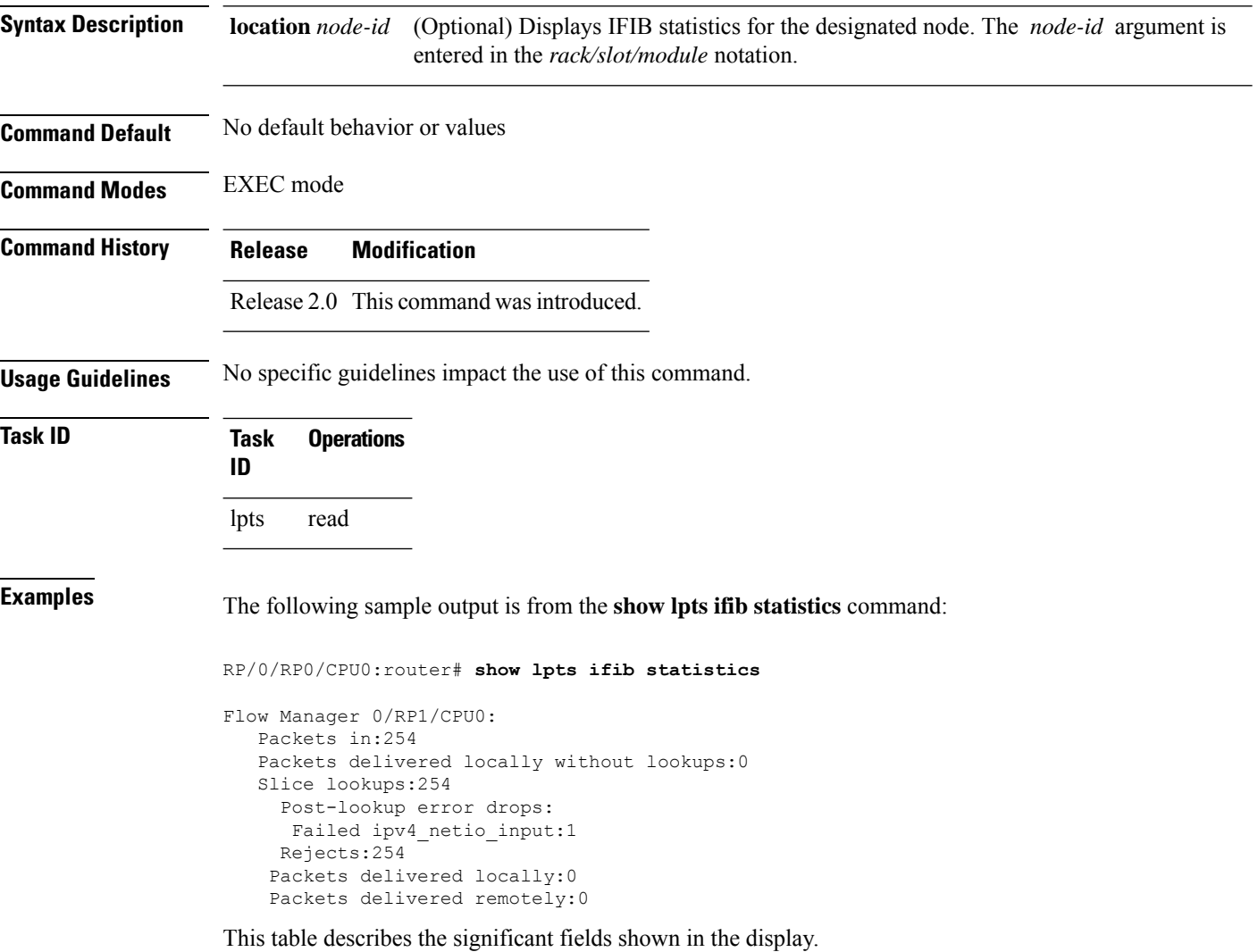

#### **Table 54: show lpts ifib statistics Command Field Descriptions**

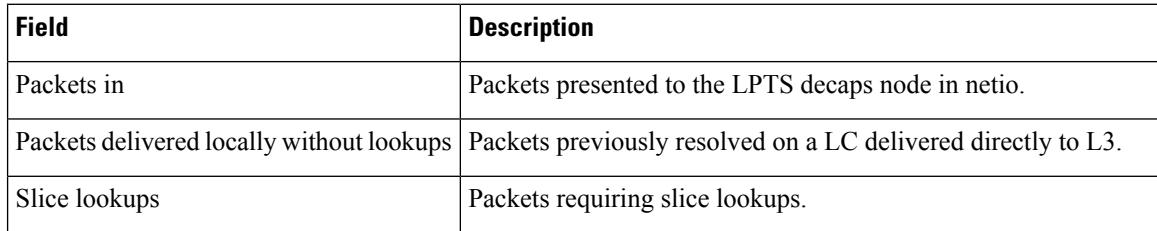

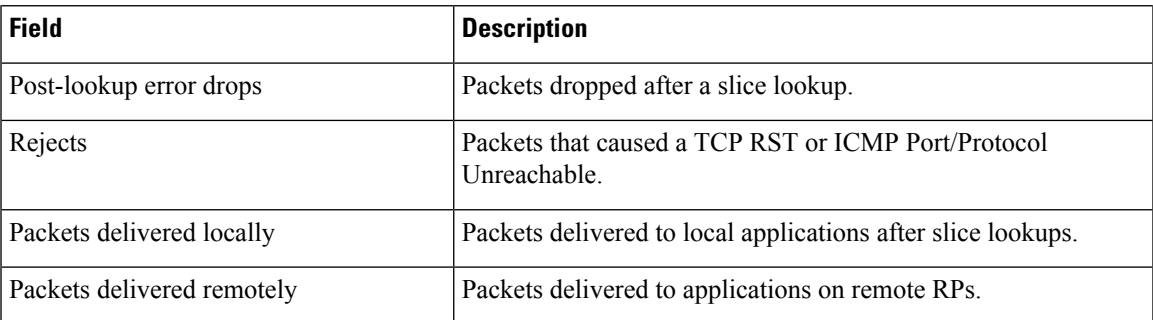

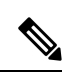

**Note**

The sample output is an example only and displays only those fields showing a value. No display exists for nonzero values. This command may show other values depending on your router configuration.

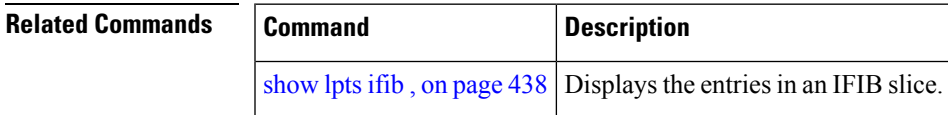

## <span id="page-463-0"></span>**show lpts ifib times**

To display InternalForwarding Information Base (IFIB) update transaction times, use the **show lptsifibtimes** command in EXEC mode.

**show lpts ifib times** [**location** *node-id*]

**Syntax Description** location *node-id* (Optional) Displays IFIB update transaction times for the designated node. The *node-id* argument is entered in the *rack/slot/module* notation. **location** *node-id* **Command Modes** EXEC mode **Command History Release Modification** Release 2.0 This command was introduced. **Usage Guidelines** No specific guidelines impact the use of this command. **Task ID Task Operations ID** lpts read **Examples** The following sample output is from the **show lpts ifib times** command: RP/0/RP0/CPU0:router# **show lpts ifib times**

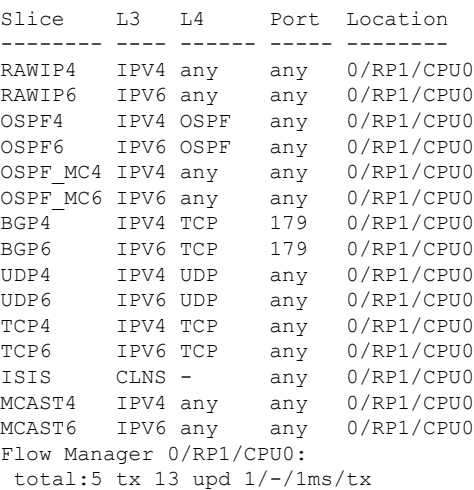

This table describes the significant fields shown in the display.

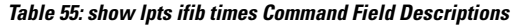

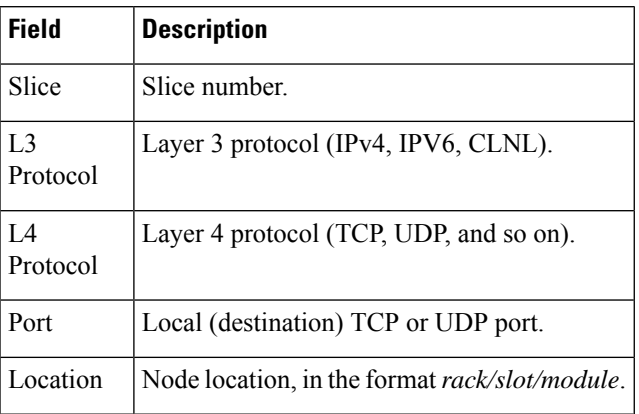

## $\overline{\text{Related Commands}}$

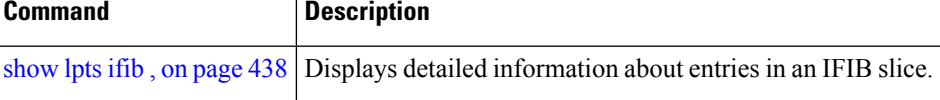

# <span id="page-465-0"></span>**show lpts mpa groups**

To display aggregate information about multicast bindingsfor groups, use the **show lpts mpa groups** command in EXEC mode.

**show lpts mpa groups** *type interface-path-id*

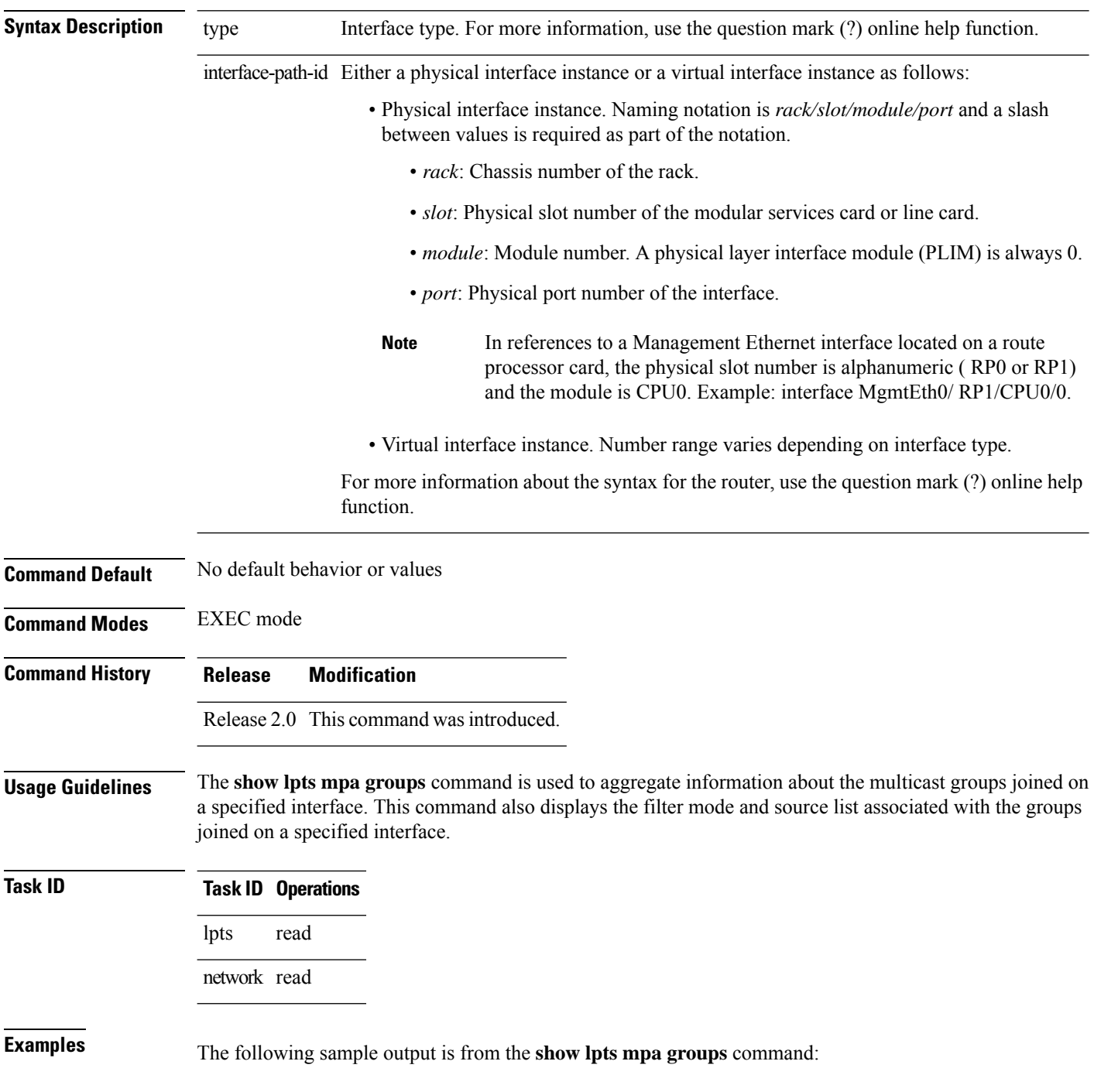

RP/0/RP0/CPU0:router# **show lpts mpa groups POS 0/0/0/0**

```
224.0.0.2 : includes 0, excludes 1, mode EXCLUDE
  <no source filter>
224.0.0.13 : includes 0, excludes 1, mode EXCLUDE
  <no source filter>
224.0.0.22 : includes 0, excludes 1, mode EXCLUDE
  <no source filter>
```
This table describes the significant fields shown in the display.

**Table 56: show lpts mpa groups Command Field Descriptions**

| <b>Field</b> | <b>Description</b>                                                                                                    |
|--------------|----------------------------------------------------------------------------------------------------|
|              | Includes Displays the number of sockets that have set up an INCLUDE mode filter for that group and if<br>there are any source-specific filters. |
|              | Excludes Displays the number of sockets that have set up an EXCLUDE mode filter for that group and if<br>there are any source-specific filters. |

# <span id="page-467-0"></span>**show lpts pifib**

To display Pre-Internal Forwarding Information Base (Pre-IFIB) entries, use the **show lpts pifib** command in EXEC mode.

show lpts pifib [entry] [hardware {entry | police} [type {isis | ipv4 | ipv6} {frag | ixmp | mcast | tcp | udp **| ipsec | raw | all**}[**entry**] **brief [statistics][location** *node-id*]

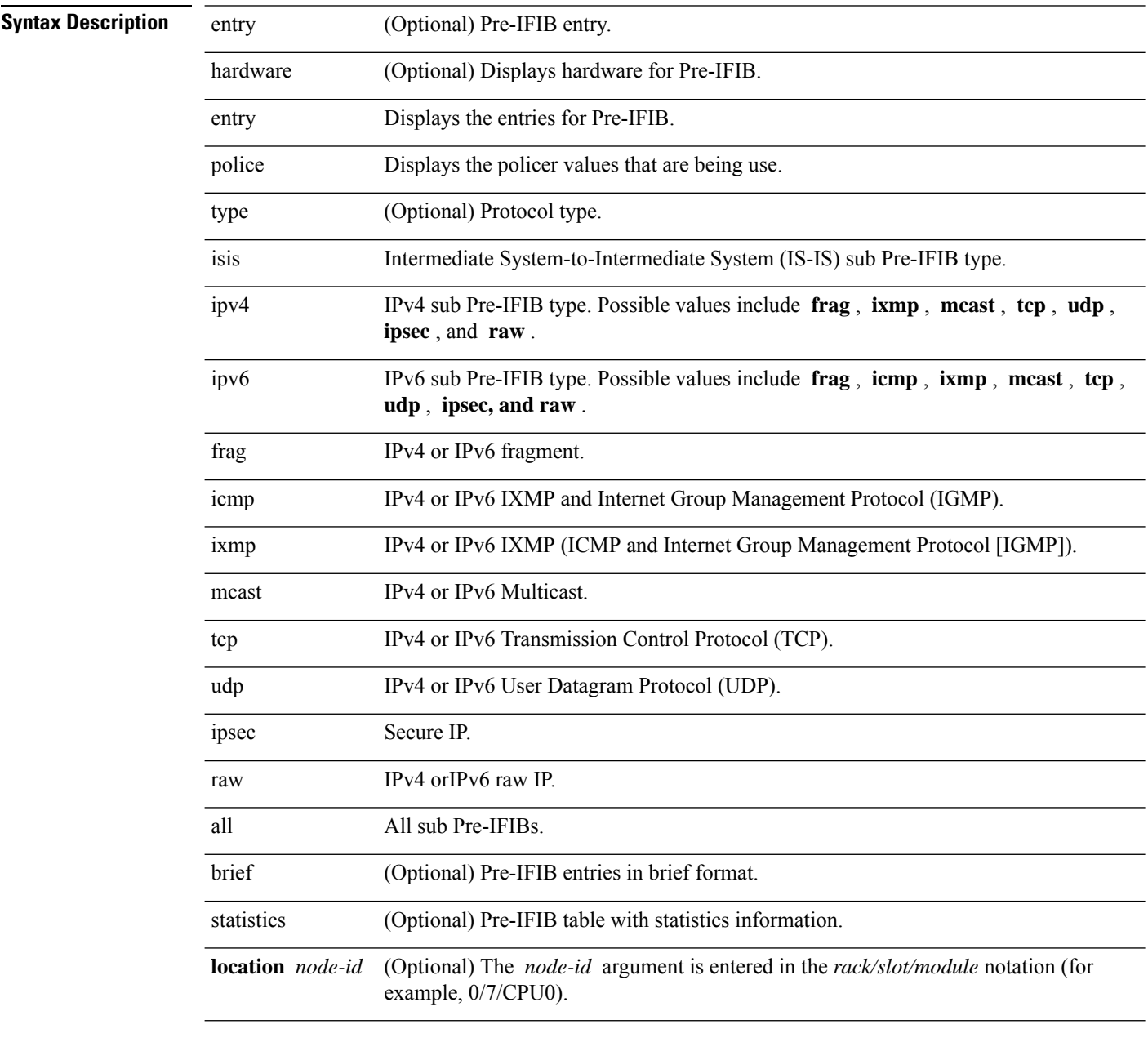

**Command Default** By default, all entries are displayed.
$\mathbf{l}$ 

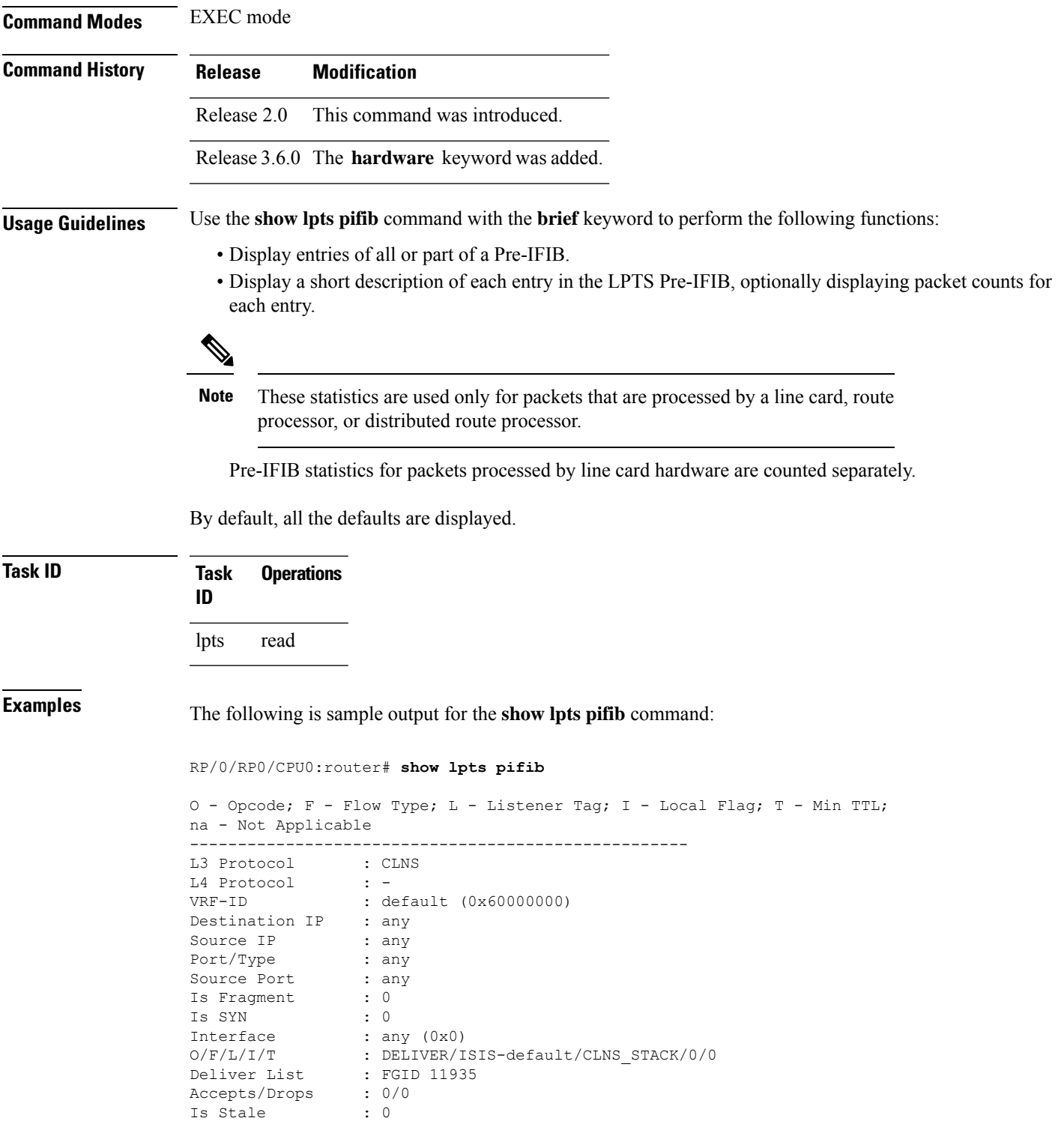

The following is sample output for the **show lpts pifib type** command using the **ipv4** and **tcp** keywords.

```
RP/0/RP0/CPU0:router# show lpts pifib type ipv4 tcp
O - Opcode; F - Flow Type; L - Listener Tag; I - Local Flag; T - Min TTL;
na - Not Applicable
    ----------------------------------------------------
L3 Protocol : IPV4
L4 Protocol : TCP
VRF-ID : default (0x60000000)
Destination IP : any
Source IP : any
Port/Type : Port:23
Source Port : any
Is Fragment : 0<br>Is SYN : 0
Is SYN
Interface : any (0x0)
O/F/L/I/T : DELIVER/TELNET-default/IPv4_LISTENER/0/0
Deliver List : 0/
RP0
/CPU0
Accepts/Drops : 0/0<br>Is Stale : 0
Is Stale
 ----------------------------------------------------
```
#### The following is sample output from the **show lpts pifib entry brief** command:

RP/0/RP0/CPU0:router# **show lpts pifib entry brief**

\* - Critical Flow; I - Local Interest; X - Drop; R - Reassemble;

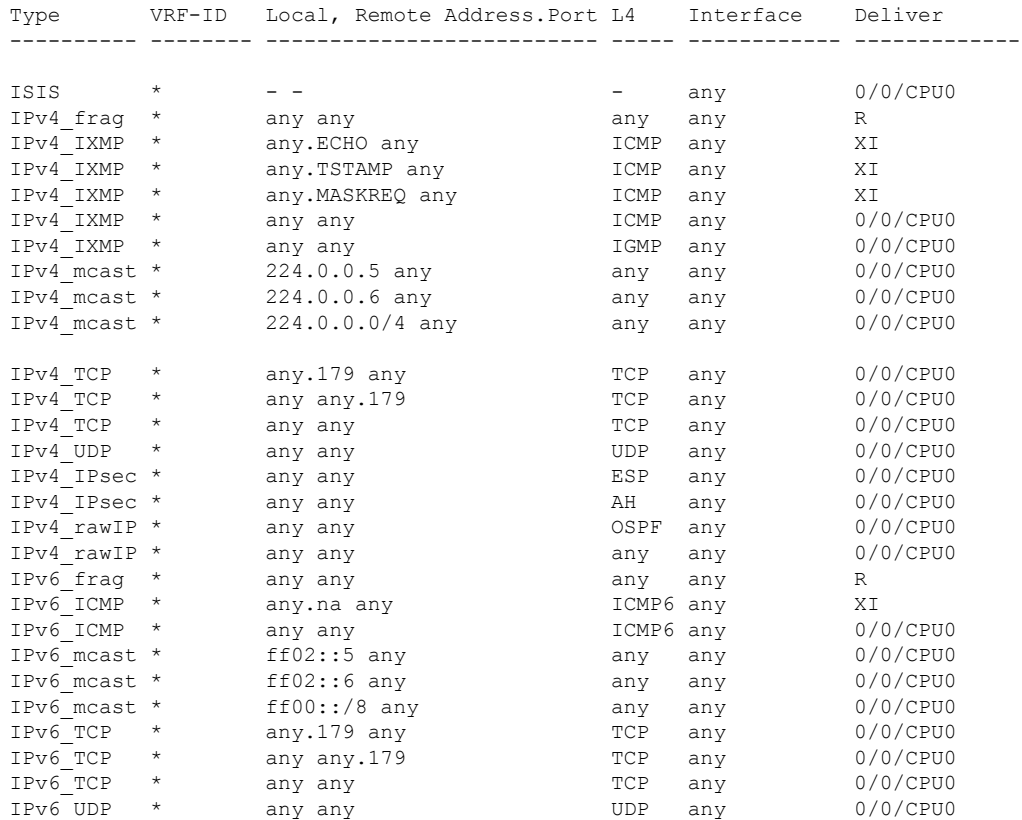

#### **IP Addresses and Services Command Reference for Cisco CRS Routers**

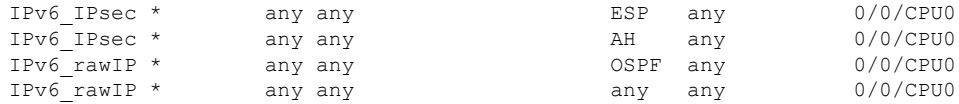

#### The following sample output is from the **show lpts pifib entry brief statistics** command:

#### RP/0/RP0/CPU0:router# **show lpts pifib entry brief statistics**

\* - Critical Flow; I - Local Interest; X - Drop; R - Reassemble;

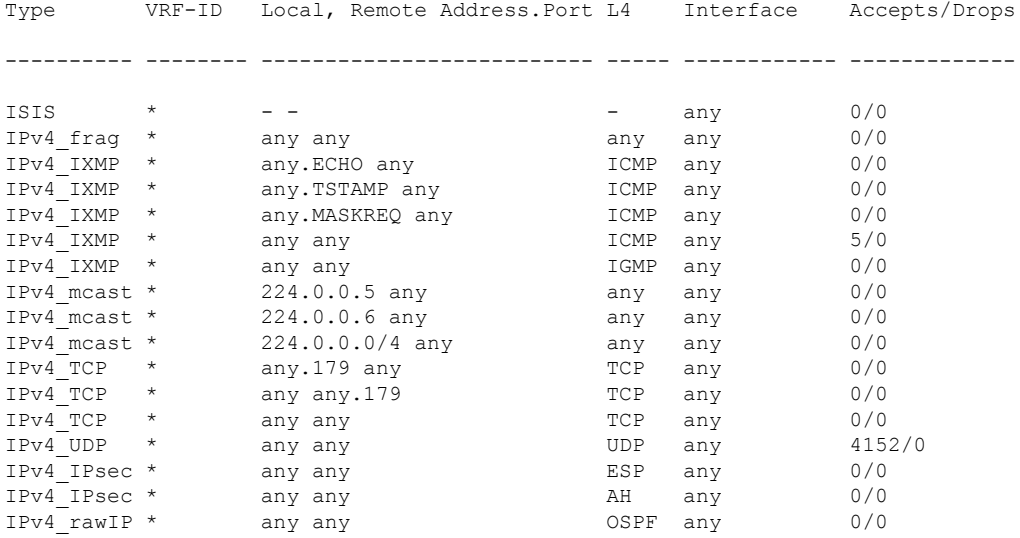

statistics:

------------------------

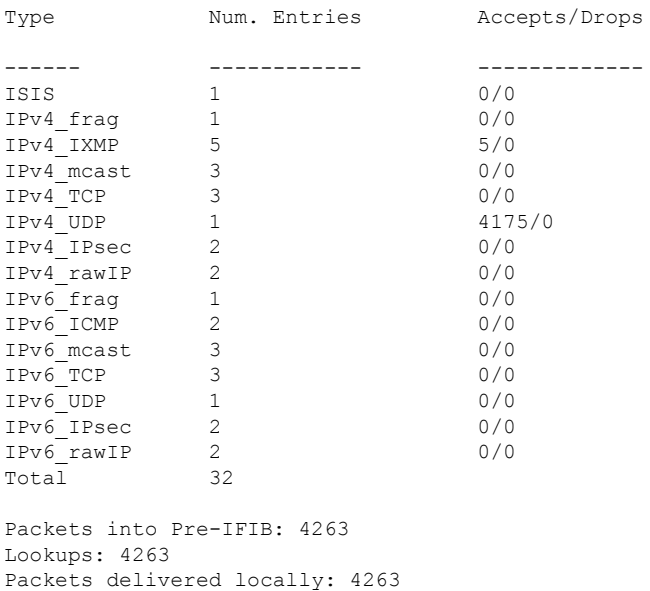

Packets delivered remotely: 0

This table describes the significant fields shown in the display for the **show lpts pifib brief** statistics command.

**Table 57: show lpts pifib Command Field Descriptions**

| <b>Field</b>                | <b>Description</b>                                                                                                    |
|-----------------------------|----------------------------------------------------------------------------------------------------|
| Type                        | Hardware entry type.                                                                                                    |
| <b>VRF ID</b>               | VPN routing and forwarding (VRF) identification (vrfid) number.                                                                                           |
| Local, Remote Address. Port | Indicates local address (in the form of local port and type) and remote address<br>(remote port).                                                         |
| L4                          | Layer 4 protocol of the entry.                                                                                                    |
| Interface                   | Interface for this entry.                                                                                                    |
| Accepts/Drops               | Number of packets sent to DestAddr/Number of packets dropped due to<br>policing.                                                                          |
| Num. Entries                | Number of pre-if the entries of the listed type.                                                                                                    |
| Packets into Pre-IFIB       | Packets presented for pre-IFIB lookups.                                                                                                    |
| Lookups                     | Packets looked up.                                                                                                    |
| Packets delivered locally   | Packets delivered to local applications or the local stack ( <i>n</i> duplicated) packets<br>duplicated for delivery to applications and the local stack. |
| Packets delivered remotely  | Packets delivered to applications or for lookup on other RPs.                                                                                             |

**IP Addresses and Services Command Reference for Cisco CRS Routers**

## **show lpts pifib hardware context**

To display the context for the Local Packet Transport Services (LPTS) pre-IFIB hardware-related data structures, use the **show lpts pifib hardware context** command in EXEC mode.

**show lpts pifib hardware context** [**location** {**all** | *node\_id* }]

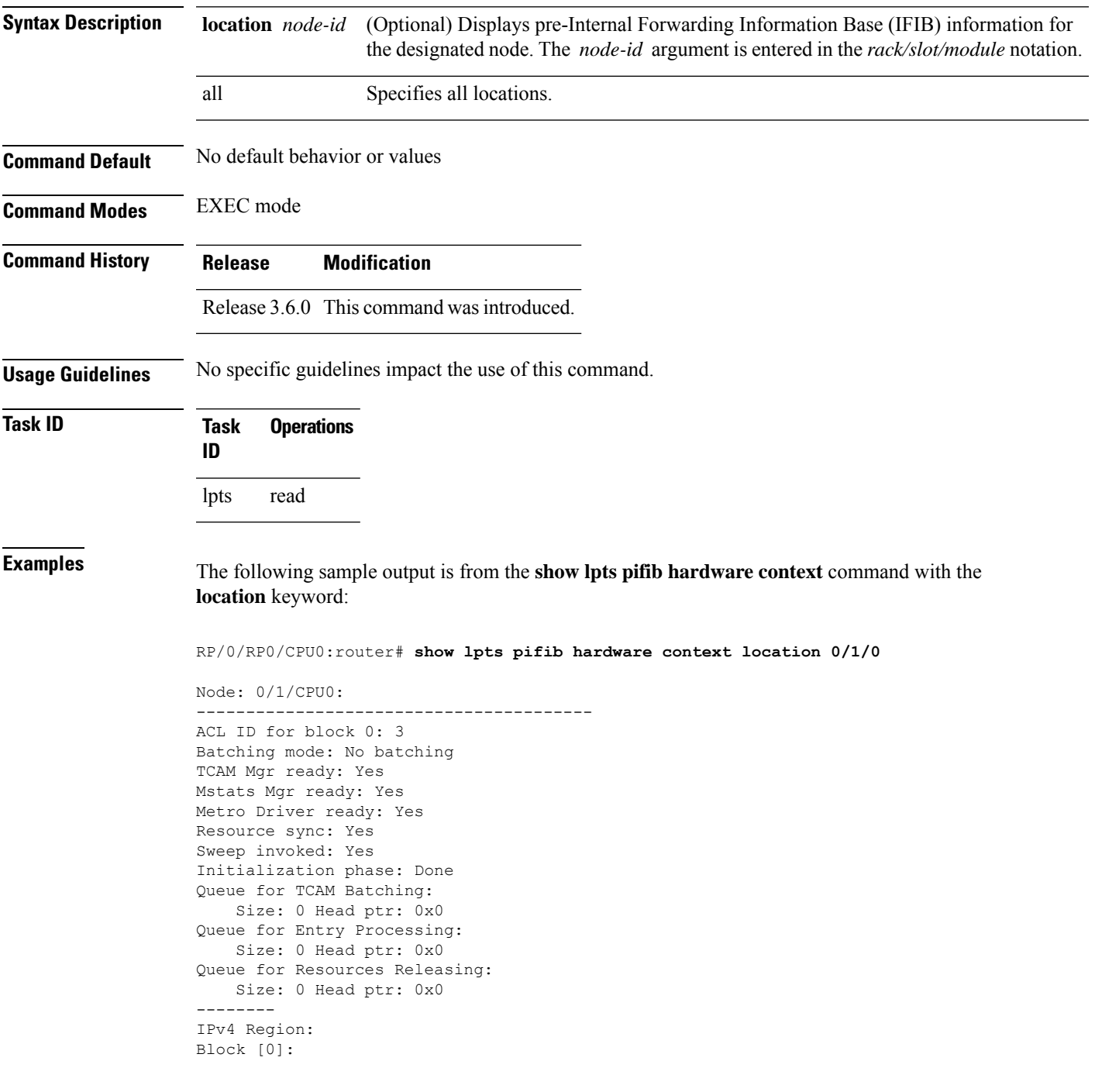

# of TCAM entries: 56 block created: Yes first entry in the block: 0x482a055c Last non mandatory entry: 0x482c1a08 Queue for Mandatory entries not in TCAM: Size: 0 Head ptr: 0x0 Queue for Non Mandatory entries not in TCAM: Size: 0 Head ptr: 0x0 1st entry to be programmed: 0x0 Max. of entries: 15999 # of entries in shadow list: 54 1st entry in shadow list: 0x482a055c last entry in shadow list: 0x48303534 -------- IPv6 Region: Block [0]: # of TCAM entries: 20 block created: Yes first entry in the block: 0x482c1720 Last non mandatory entry: 0x482c1b00 Queue for Mandatory entries not in TCAM: Size: 0 Head ptr: 0x0 Queue for Non Mandatory entries not in TCAM: Size: 0 Head ptr: 0x0 1st entry to be programmed: 0x0 Max. of entries: 15999 # of entries in shadow list: 20 1st entry in shadow list: 0x482c1720 last entry in shadow list: 0x482e2344 -------- ISIS Region: Block [0]: # of TCAM entries: 1 block created: Yes first entry in the block: 0x482e2cf4 Last non mandatory entry: 0xfd30d088 Queue for Mandatory entries not in TCAM: Size: 0 Head ptr: 0x0 Queue for Non Mandatory entries not in TCAM: Size: 0 Head ptr: 0x0 1st entry to be programmed: 0x0 Max. of entries: 15999 # of entries in shadow list: 1 1st entry in shadow list: 0x482e2cf4 last entry in shadow list: 0x482e2cf4 # of TCAM Insert: 0 # of TCAM Delete: 0 # of TCAM Update: 0 # of resource leaks: 0

## **show lpts pifib hardware entry**

To display entries in the Local Packet Transport Services (LPTS) pre-IFIB hardware table, use the **show lpts pifib hardware entry** command in EXEC mode.

**show lpts pifib hardware entry** [**acl** *acl-name*] [**type** {**ipv4** | **ipv6** | **isis**}] [**start-index** *number* **num-entries** *number*] [{**brief** | **statistics**}] [**location** {**all***node\_id*}]

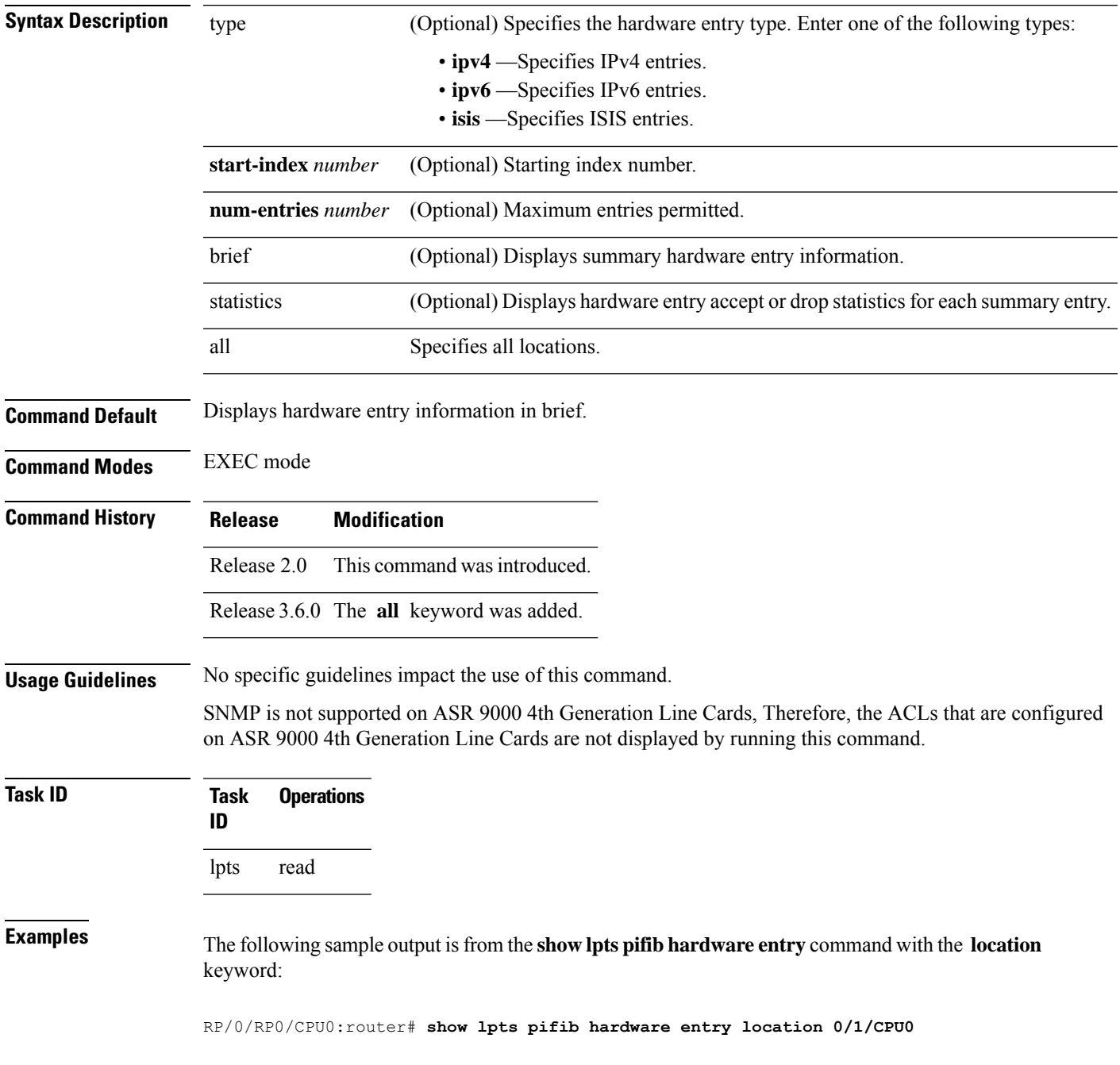

```
Node: 0/0/CPU0:
----------------------------------------
M - Fabric Multicast;
L - Listener Tag; T - Min TTL;
F - Flow Type;
DestNode - Destination Node;
DestAddr - Destination Fabric queue;
SID - Stream ID;
Po - Policer; Ct - Stats Counter;
Lp - Lookup priority; Sp - Storage Priority;
Ar - Average rate limit; Bu - Burst;
HAr - Hardware Average rate limit; HBu - Hardware Burst;
Cir - Committed Information rate in HAL
Rsp - Relative sorting position;
Rtp - Relative TCAM position;
na - Not Applicable or Not Available
----------------------------------------------------
VRF ID : any
Destination IP : any<br>Source IP : any
Source IP
Is Fragment : 0
Interface : any
M/L/T/F : 0/ISIS FM/0/ISIS-default
DestNode : 48
DestAddr : 48
SID : 9<br>L4 Protocol : -<br>Source :
L4 Protocol
Source port : any
Destination Port : any
Ct : 0xd84da
Accepted/Dropped : 0/0
\mathtt{Lp}/\mathtt{Sp} : 0/0
# of TCAM entries : 1
HPo/HAr/HBu/Cir : 1879638/2000pps/2000ms/2000pps
State : Entry in TCAM
Rsp/Rtp : 0/2
           Node: 0/1/CPU0:
----------------------------------------
V - Vital; M - Fabric Multicast;
C - Moose Congestion Flag; L - Listener Tag; T - Min TTL;
F - Flow Type;
DestNode - Destination Node;
DestAddr - Destination Fabric Address;
Sq - Ingress Shaping Queue; Dq - Destination Queue;
Po - Policer; Ct - Stats Counter;
Lp - Lookup priority; Sp - Storage Priority;
Ar - Average rate limit; Bu - Burst;
Rsp - Relative sorting position;
     ----------------------------------------------------
L4 Protocol : any
VRF ID : any
Source IP : any
Port/Type : any
Source Port : any
Is Fragment : 1
Is SYN : any<br>Interface : any
Interface
V/M/C/L/T/F : 0/0/0/IPv4_REASS/0/Fragment
DestNode : Local
DestAddr : Punt
Sq/Dq/Ct : 4/na/0x24400
Accepted/Dropped : 0/0
Lp/Sp : 0/0
```
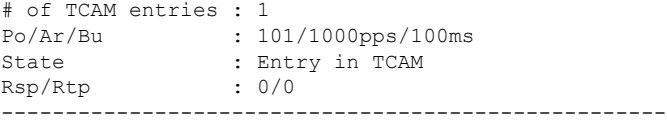

This table describes the significant fields shown in the display.

**Table 58: show lpts pifib hardware entry Command Field Descriptions**

| <b>Field</b> | <b>Description</b>                                                                             |
|--------------|------------------------------------------------------------------------------------------------|
| L4 Protocol  | Layer 4 protocol of the entry.                                                                 |
| VRF ID       | VPN routing and forwarding (VRF) identification (vrfid) number.                                |
| Source IP    | Source IP address for this entry.                                                              |
| Port/Type    | Port or ICMP1 type for this entry.                                                             |
| Source Port  | Source port for this entry.                                                                    |
| Is Fragment  | Indicates if this entry applies to IP fragments.                                               |
| Is SYN       | Indicates if this entry applies to TCP SYNs.                                                   |
| Interface    | Interface for this entry.                                                                      |
| V/M/C/L/T/F  | $\cdot$ V—vital                                                                                |
|              | • M-fabric multicast                                                                           |
|              | • C—moose congestion flag                                                                      |
|              | • L-listener tag                                                                               |
|              | • T-minimum time-to-live                                                                       |
|              | • F-flow type                                                                                  |
| DestNode     | Destination node to which to send the packet.                                                  |
| DestAddr     | Destination address to which to send the packet.                                               |
| Sq/Dq/Ct     | • Sq—Ingress Shaping Queue                                                                     |
|              | • Dq-Destination Queue                                                                         |
|              | • Ct-Stats Counter.                                                                            |
|              | Accepted/Dropped Number of packets sent to DestAddr/Number of packets dropped due to policing. |
| 10           |                                                                                                |

<span id="page-476-0"></span><sup>10</sup> 1. Internet Control Message Protocol

#### **show lpts pifib hardware police** Displays all the LPTS policer entries from the pre-Internal Forwarding Information Base (PIFIB). **show lpts pifib hardware police** [**location** {*node\_id* }] **Syntax Description** location *node-id* (Optional) Displays pre-Internal Forwarding Information Base (IFIB) information for the designated node. The *node-id* argument is entered in the *rack/slot/module* notation. **location** *node-id* **Command Default** If no policer is configured, the default value is the configured rate. **Command Modes** EXEC mode **Command History Release Modification** Release 3.6.0 This command was introduced. **Usage Guidelines** To retrieve command outputs, the **flow monitor-map** and **sampler-map** statements must be configured and applied to the respective interface, as shown in the following example: ! flow monitor-map fmm record ipv4 cache entries 10000 cache timeout active 15 cache timeout inactive 5 ! sampler-map fsm random 1 out-of 1 ! interface MgmtEth0/RSP0/CPU0/0 ipv4 address 10.20.10.10 255.255.0.0 ! interface TenGigE0/3/0/0 ipv4 address 192.168.1.1 255.255.255.0 flow ipv4 monitor fmm sampler fsm ingress flow ipv4 monitor fmm sampler fsm egress ipv4 access-group SLMN-DPI ingress ! **Task ID Task Operations ID** lpts read **Examples** This sample output is from the **show lpts pifib hardware police** command with the **location** keyword for 0/2/CPU0: RP/0/RP0/CPU0:router# **show lpts pifib hardware police location 0/2/CPU0** -------------------------------------------------------------

 $\mathbf{l}$ 

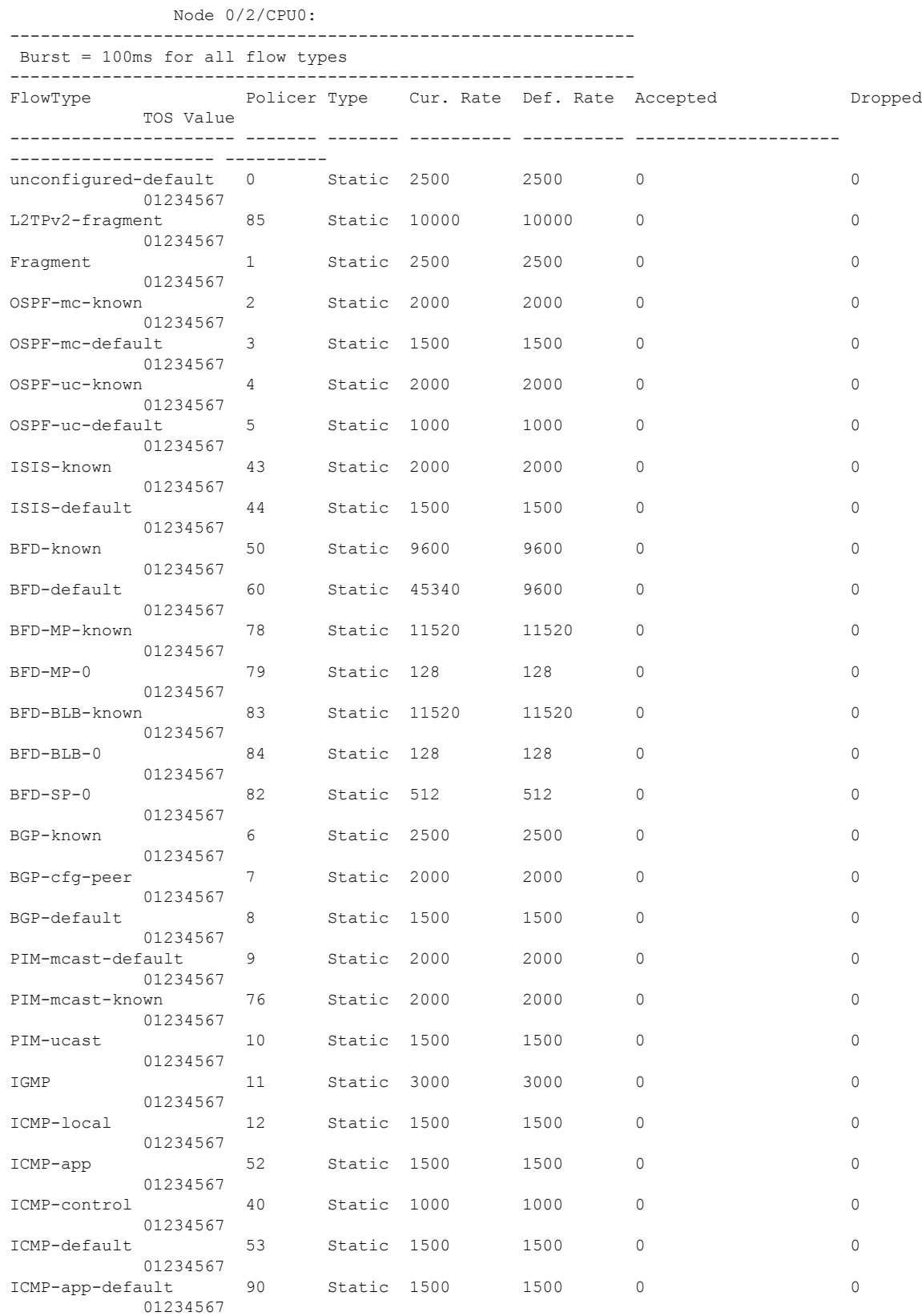

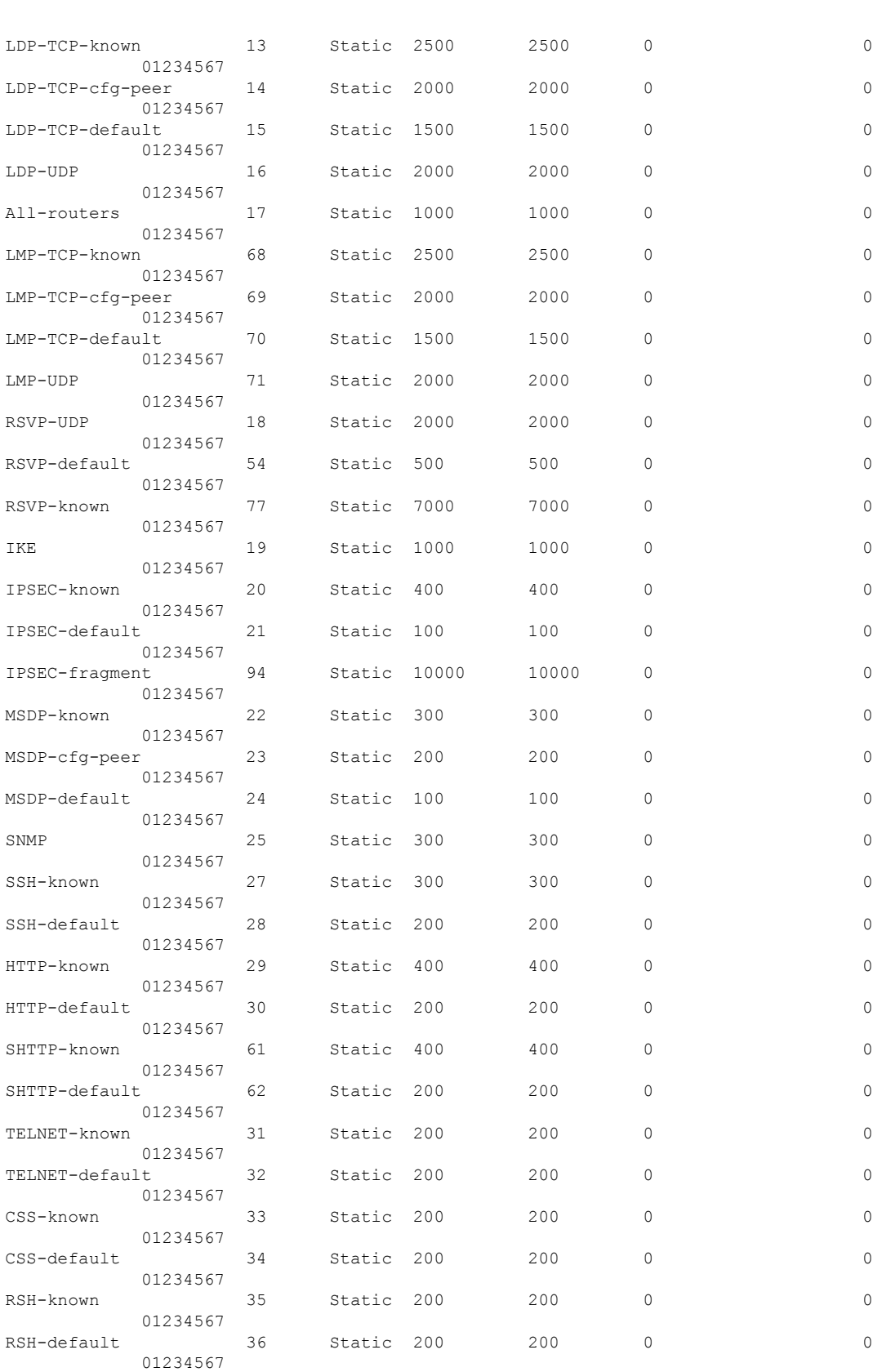

 $\mathbf I$ 

 $\mathbf{l}$ 

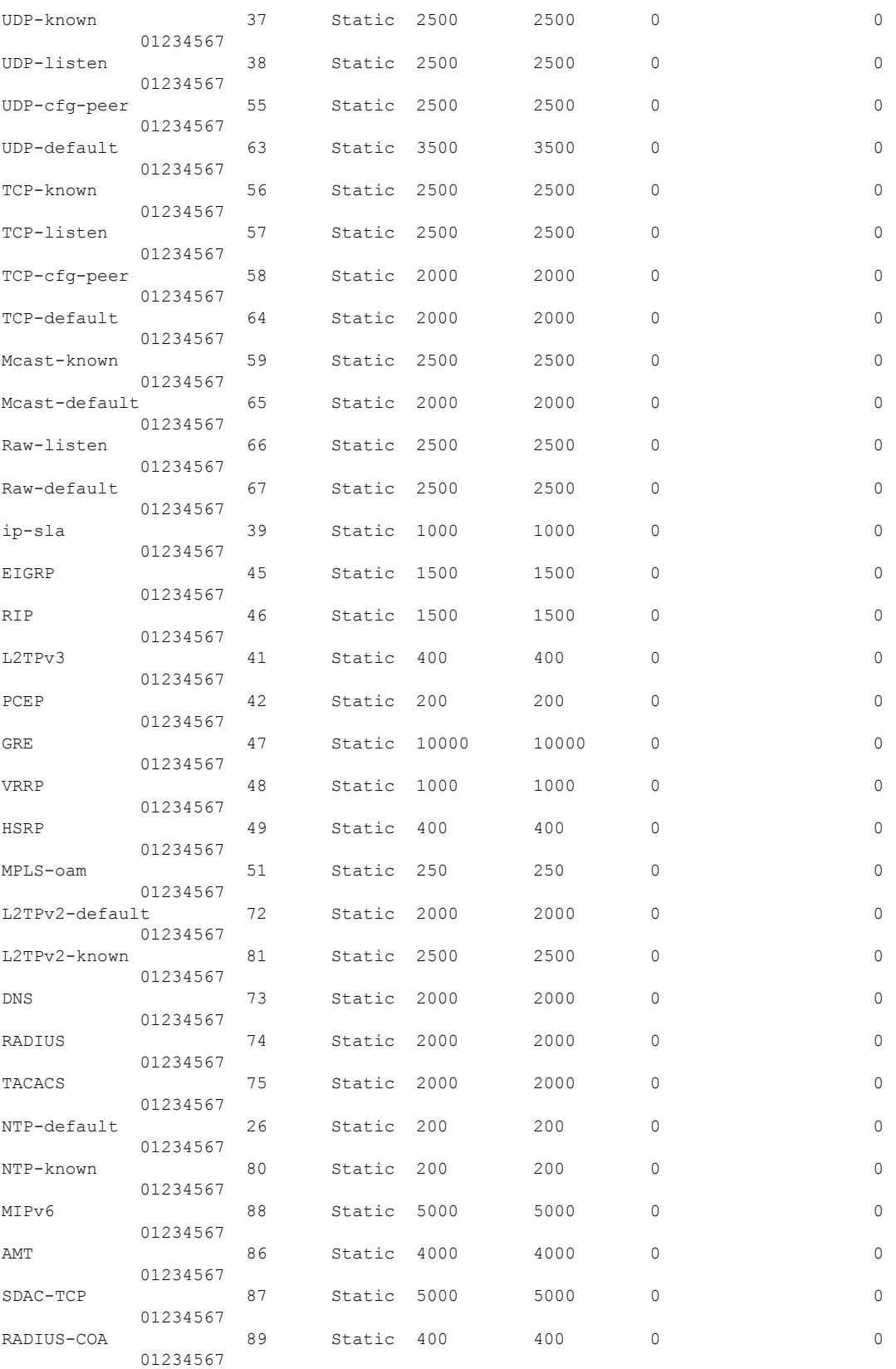

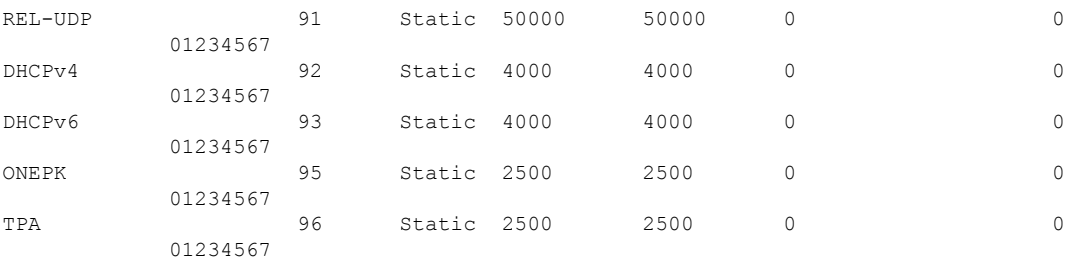

```
------------------------
statistics:
Packets accepted by deleted entries: 0
Packets dropped by deleted entries: 0
Run out of statistics counter errors: 0
```
#### The XML form of the output can be retrieved as follows:

RP/0/RP0/CPU0:router# **show operational platformLPTSPIfib NodeTable node/NodeName/Rack=0;Slot=2;Instance=CPU0 Police xml**

```
...
<?xml version="1.0"?>
<Response MajorVersion="1" MinorVersion="0">
    <Get>
        <Operational>
            <PlatformLPTSPIfib MajorVersion="0" MinorVersion="0">
                 <NodeTable>
                     <Node>
                          <Naming>
                              <NodeName>
                                 <Rack>
                                      0
                                  </Rack>
                                  <Slot>
                                      2
                                  \langle/Slot\rangle<Instance>
                                      CPU0
                                  </Instance>
                              </NodeName>
                         </Naming>
                          <Police>
                              <police_info>
                                  <Entry>
                                      <avgrate>
                                         2500
                                      </avgrate>
                                      <burst>
                                          1250
                                      </burst>
                                      <static_avgrate>
                                          2500
                                      </static_avgrate>
                                      <avgrate_type>
                                          Static
                                      </avgrate_type>
                                      <flow_type>
                                          unconfigured-default
                                      </flow_type>
                                      <accepted_stats>
                                          \overline{0}</accepted_stats>
```

```
<dropped_stats>
         0
     </dropped_stats>
     <policer>
         0
     </policer>
     <iptos_value>
         \overline{0}</iptos_value>
     <change_type>
          \Omega</change_type>
     <acl config>
         \overline{0}</acl_config>
     \langle \text{acl\_str}\rangle\langleacl str>
     <\!{\rm np}\!>0
     \langle/np>
\langleEntry>
<Entry>
    <avgrate>
        10000
     </avgrate>
     <burst>
         5000
     </burst>
     <static_avgrate>
         10000
     </static_avgrate>
     <avgrate_type>
          Static
     </avgrate_type>
     <flow_type>
          L2TPv2-fragment
     </flow_type>
     <accepted_stats>
         \overline{0}</accepted_stats>
     <dropped_stats>
         \bigcirc</dropped_stats>
     <policer>
         85
     </policer>
     <iptos_value>
         \overline{0}</iptos_value>
     <change_type>
        \overline{0}</change_type>
     \langle \text{acl\_config} \rangle\overline{0}</acl_config>
     \langle \text{acl\_str}\rangle</acl_str>
     <np>
         0
     \langle/np>
\langleEntry>
<Entry>
```

```
<avgrate>
         2500
    </avgrate>
    <burst>
         1250
    </burst>
    <static_avgrate>
        2500
    </static_avgrate>
    <avgrate_type>
         Static
    </avgrate_type>
    <flow_type>
         Fragment
    </flow_type>
    <accepted_stats>
         0
    </accepted_stats>
    <dropped_stats>
         \circ</dropped_stats>
    <policer>
        1
    </policer>
    <iptos_value>
        0
    </iptos_value>
    <change_type>
         \bigcirc</change_type>
    \langle \texttt{acl\_config}\rangle\overline{0}</acl_config>
    \langle \text{acl}_{\text{str}} \rangle\langle /acl\_str\rangle<np>\theta\langle/np>
</Entry>
```
...

The following table describes the significant fields shown in the display.

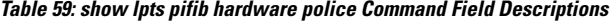

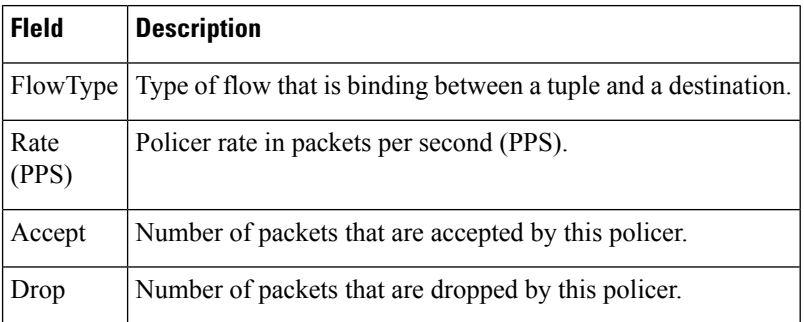

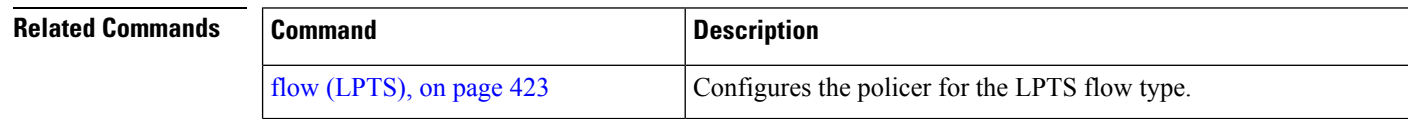

 $\mathbf l$ 

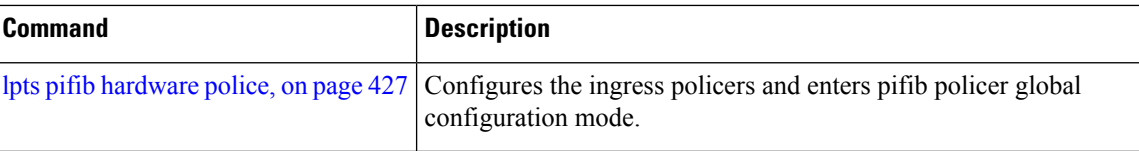

# **show lpts pifib hardware usage**

To display hardware table usage, use the **show lpts pifib hardware usage** command in EXEC mode.

**show lpts pifib hardware usage** [**type** {**ipv4** | **ipv6** | **isis**}] [**location** {*node-id* | **all**}]

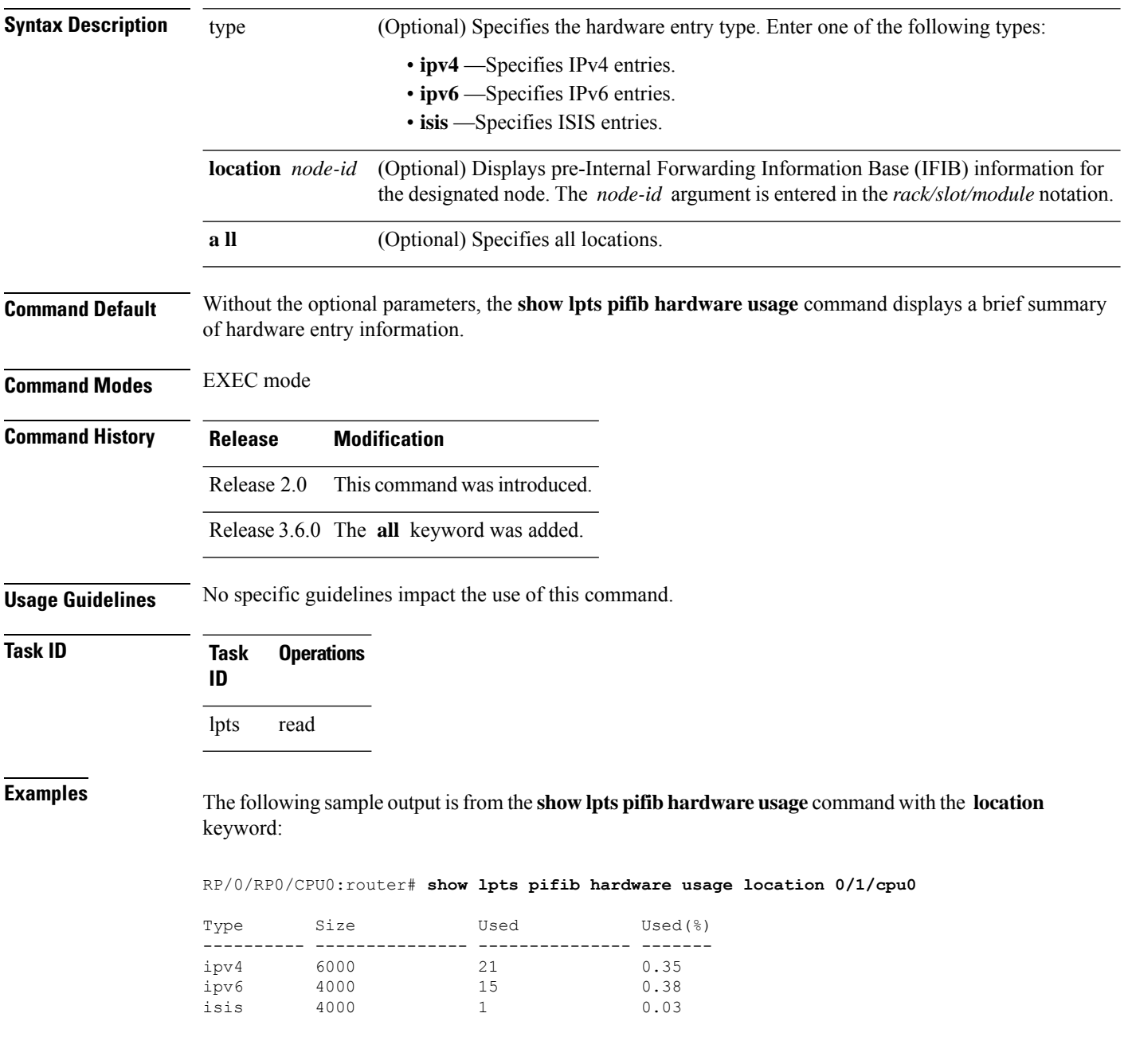

This table describes the significant fields shown in the display.

**Table 60: show lpts pifib hardware usage Command Field Descriptions**

| <b>Field</b> | <b>Description</b>                                        |
|--------------|-----------------------------------------------------------|
| <b>Type</b>  | Type of pre-IFIB entry.                                   |
| Size         | Maximum number of entries (72-bits) allowed for the type. |
| Used         | Number of entries in use.                                 |
|              | Used $(\%)$ Percentage of total entries in use.           |

# **show lpts pifib statistics**

To display Pre-Internal Forwarding Information Base (Pre-IFIB) statistics, use the **show lpts ifib statistics** command in EXEC mode.

**show lpts pifib statistics** [**location** *node-id*]

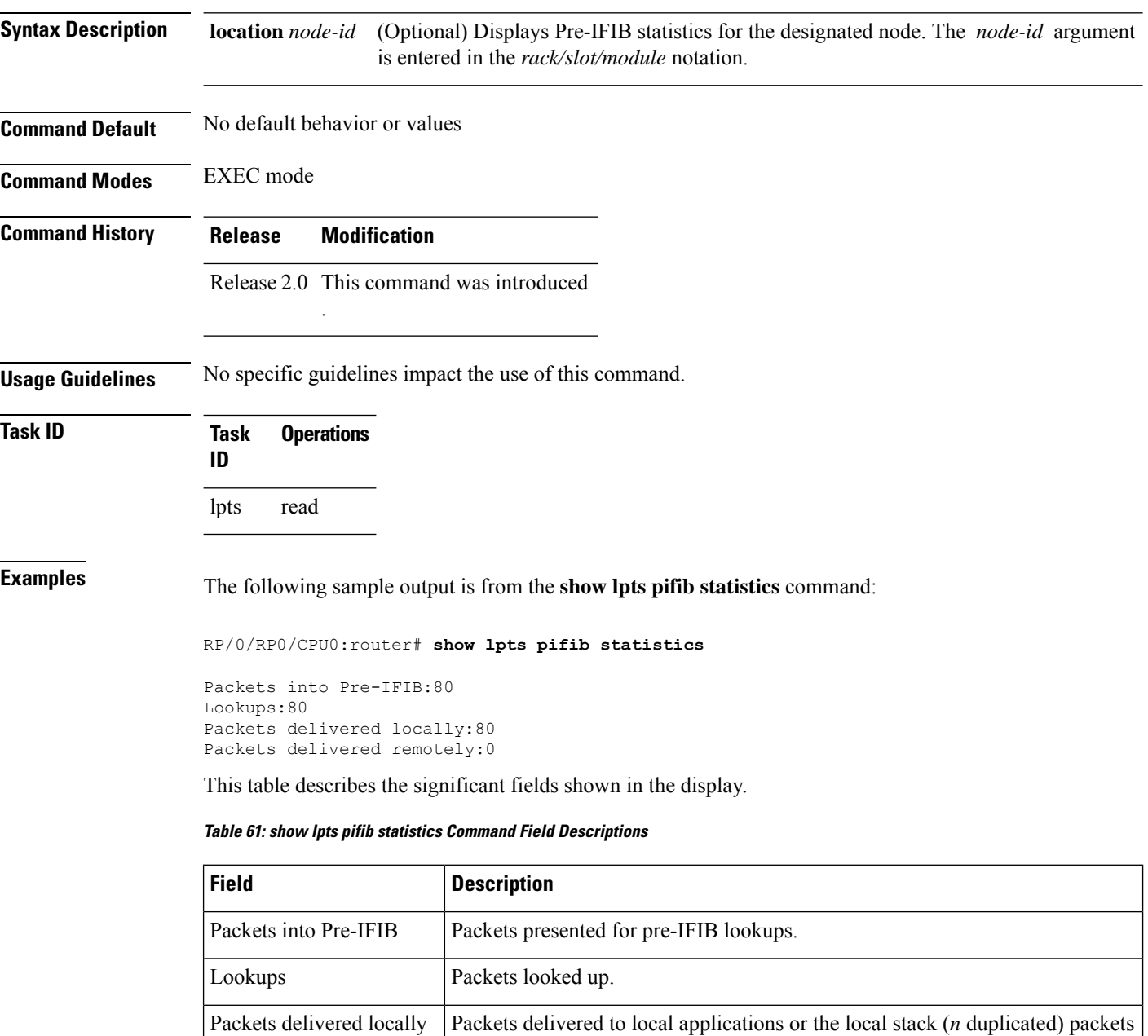

duplicated for delivery to applications and the local stack.

 $\mathbf{l}$ 

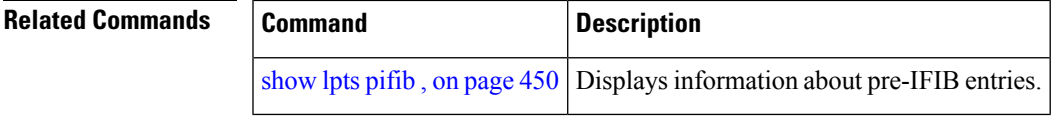

### **show lpts port-arbitrator statistics**

To display local packet transport services (LPTS) port arbitrator statistics, use the **show lpts port-arbitrator statistics** command in EXEC mode.

**show lpts port-arbitrator statistics Syntax Description** This command has no keywords or arguments. **Command Default** No default behavior or values **Command Modes** EXEC mode **Command History Release Modification** Release 3.3.0 This command was introduced. **Usage Guidelines** No specific guidelines impact the use of this command. **Task ID Task Operations ID** lpts read

**Examples** The following sample output is from the **show lpts port-arbitrator statistics** command:

RP/0/RP0/CPU0:router# **show lpts port-arbitrator statistics**

```
LPTS Port Arbitrator statistics:
PA FGID-DB library statistics:
 0 FGIDs in use, 512 cached, 0 pending retries
 0 free allocation slots, 0 internal errors, 0 retry attempts
 1 FGID-DB notify callback, 0 FGID-DB errors returned
 FGID-DB permit mask: 0x7 (alloc mark rack0)
 PA API calls:
          1 init 1 realloc done
          8 alloc 8 free
         16 join 16 leave
          8 detach
 FGID-DB API calls:
          1 register 1 clear_old<br>1 alloc 0 free
          1 alloc
         16 join 16 leave
          0 mark 1 mark done
```
#### **show lpts vrf**

To display the Local Packet Transport Services (LPTS) VPN routing and forwarding (VRF) instance identification numbers and names, use the **show lpts vrf** command in EXEC mode.

**show lpts vrf**

**Syntax Description** This command has no keywords or arguments.

**Command Default** No default behavior or values

**Command Modes** EXEC mode

**Command History Release Modification** Release 3.3.0 This command was introduced.

**Usage Guidelines** No specific guidelines impact the use of this command.

**Task ID Task Operations ID**

lpts read

**Examples** The following sample output is from the **show lpts vrf** command:

RP/0/RP0/CPU0:router# **show lpts vrf**

VRF-ID VRF-NAME 0x0000000 \* 0x60000000 default

This table describes the significant fields shown in the display.

**Table 62: show lpts vrf Command Field Descriptions**

| Field     | <b>Description</b>                                              |
|-----------|-----------------------------------------------------------------|
| $ VRF-ID$ | VPN routing and forwarding (VRF) identification (vrfid) number. |
|           | <b>VRF-NAME</b> Name given to the VRF.                          |

 $\mathbf I$ 

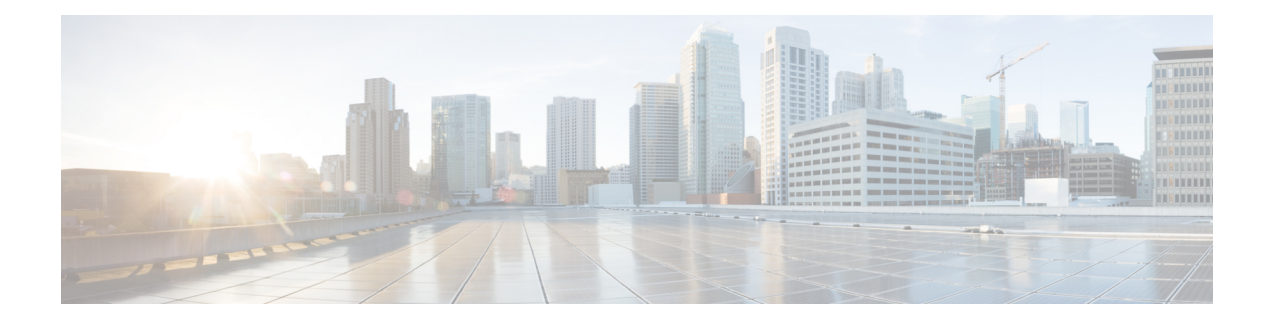

# **Network Stack IPv4 and IPv6 Commands**

This chapter describes the commands available on the Cisco IOS XR software to configure and monitor features related to IP Version 4 (IPv4) and IP Version 6 (IPv6).

For detailed information about network stack concepts, configuration tasks, and examples, refer to the *IP Addresses and Services Configuration Guide for Cisco CRS Routers*.

- clear ipv6 [duplicate](#page-494-0) address, on page 477
- clear ipv6 [neighbors](#page-495-0), on page 478
- icmp ipv4 rate-limit [unreachable,](#page-496-0) on page 479
- icmp [source,](#page-497-0) on page 480
- ipv4 address [\(network\),](#page-498-0) on page 481
- ipv4 assembler [max-packets,](#page-500-0) on page 483
- ipv4 [assembler](#page-501-0) timeout, on page 484
- ipv4 [conflict-policy,](#page-502-0) on page 485
- ipv4 [directed-broadcast,](#page-503-0) on page 486
- ipv4 [helper-address,](#page-504-0) on page 487
- ipv4 [mask-reply,](#page-506-0) on page 489
- ipv4 mtu, on [page](#page-507-0) 490
- ipv4 [redirects,](#page-509-0) on page 492
- ipv4 [source-route,](#page-510-0) on page 493
- ipv4 unnumbered [\(point-to-point\),](#page-511-0) on page 494
- ipv4 [unreachables](#page-513-0) disable , on page 496
- ipv4 virtual [address,](#page-515-0) on page 498
- ipv6 [address,](#page-517-0) on page 500
- ipv6 address [link-local,](#page-519-0) on page 502
- ipv6 [assembler,](#page-521-0) on page 504
- ipv6 [conflict-policy,](#page-522-0) on page 505
- ipv6 [enable](#page-523-0), on page 506
- ipv6 [hop-limit,](#page-525-0) on page 508
- ipv6 icmp [error-interval,](#page-526-0) on page 509
- ipv6 mtu, on [page](#page-528-0) 511
- ipv6 nd, on [page](#page-530-0) 513
- ipv6 nd dad [attempts](#page-531-0) , on page 514
- ipv6 nd [managed-config-flag](#page-534-0) , on page 517
- ipv6 nd [ns-interval](#page-535-0), on page 518
- ipv6 nd [other-config-flag](#page-536-0) , on page 519
- ipv6 nd [prefix,](#page-538-0) on page 521
- ipv6 nd [ra-interval](#page-540-0) , on page 523
- ipv6 nd [ra-lifetime](#page-542-0) , on page 525
- ipv6 nd [reachable-time](#page-544-0) , on page 527
- ipv6 nd [redirects,](#page-546-0) on page 529
- ipv6 nd [suppress-ra](#page-547-0), on page 530
- ipv6 [neighbor,](#page-548-0) on page 531
- ipv6 [source-route,](#page-550-0) on page 533
- ipv6 [unreachables](#page-551-0) disable , on page 534
- ipv6 virtual [address,](#page-553-0) on page 536
- local [pool,](#page-555-0) on page 538
- show arm [conflicts,](#page-558-0) on page 541
- show arm [database,](#page-560-0) on page 543
- show arm [router-ids,](#page-563-0) on page 546
- show arm [registrations](#page-564-0) producers, on page 547
- show arm [summary,](#page-566-0) on page 549
- show arm [vrf-summary,](#page-567-0) on page 550
- show clns [statistics,](#page-568-0) on page 551
- show ipv4 [interface](#page-570-0) , on page 553
- [show](#page-573-0) local pool, on page 556
- show ipv4 [traffic](#page-575-0) , on page 558
- show ipv6 [interface](#page-577-0), on page 560
- show ipv6 [neighbors](#page-581-0) , on page 564
- show ipv6 [neighbors](#page-583-0) summary , on page 566
- show ipv6 [traffic](#page-584-0), on page 567
- show mpa [client,](#page-587-0) on page 570
- show mpa [groups,](#page-589-0) on page 572
- [show](#page-591-0) mpa ipv4, on page 574
- [show](#page-593-0) mpa ipv6, on page 576
- [show](#page-595-0) vrf, on page 578
- vrf, on [page](#page-597-0) 580
- [vrf\(address-family\),](#page-598-0) on page 581
- vrf [\(description\),](#page-599-0) on page 582
- vrf [\(mhost\),](#page-600-0) on page 583

### <span id="page-494-0"></span>**clear ipv6 duplicate address**

To trigger a Duplicate Address Detection (DAD) request for addresses that are found in DUPLICATE status, use the **clear ipv6duplicate address** command. If a request is already triggered , then the **clear ipv6duplicate address** command clears the DUPLICATE status of an address and makes it usable.

**clear ipv6 duplicate address** [*interface-type interface-path-id*]

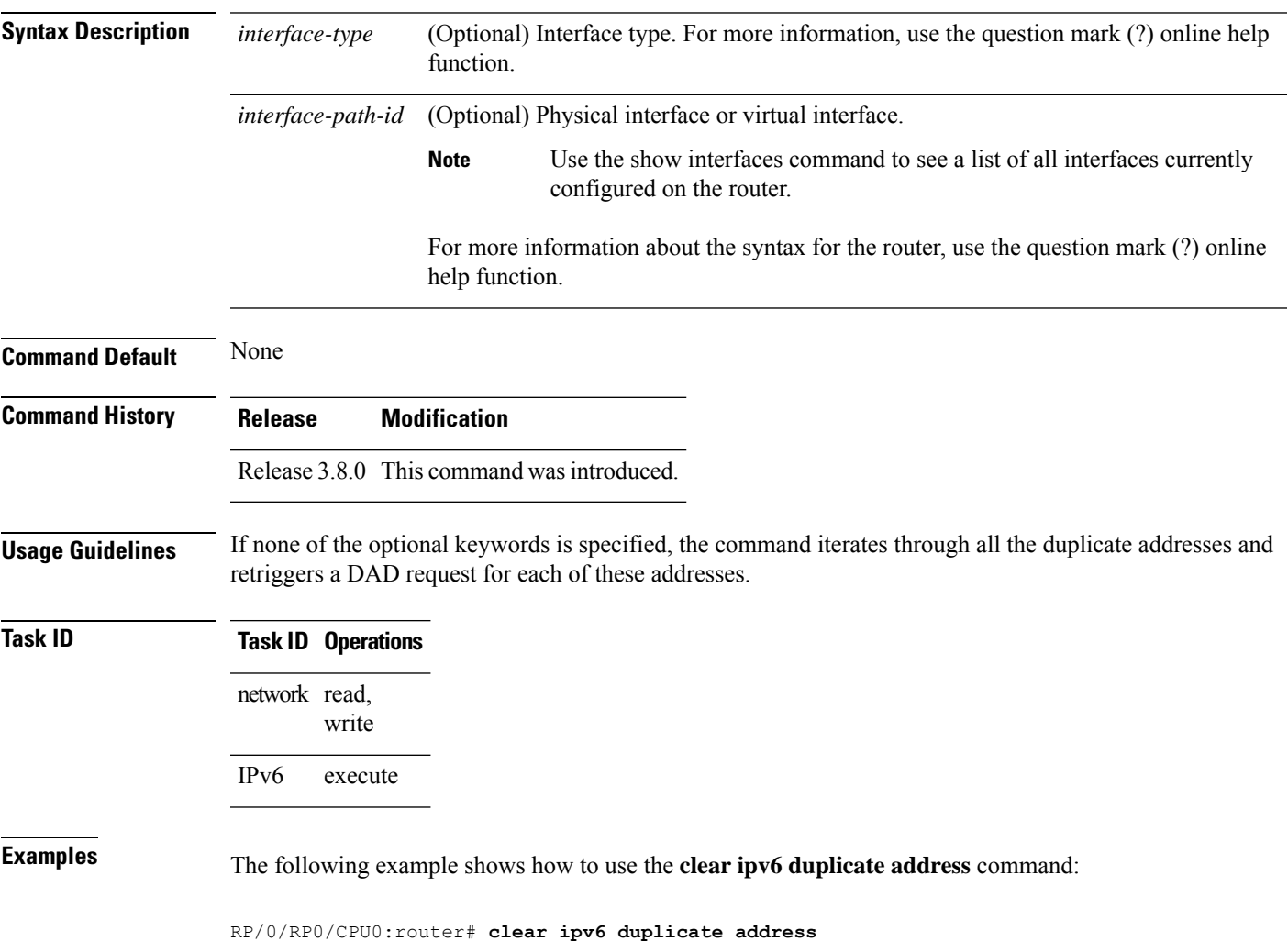

# <span id="page-495-0"></span>**clear ipv6 neighbors**

To delete all entries in the IPv6 neighbor discovery cache, except static entries, use the **clear ipv6 neighbors** command in EXEC mode.

**clear ipv6 neighbors** [**location** *node-id*]

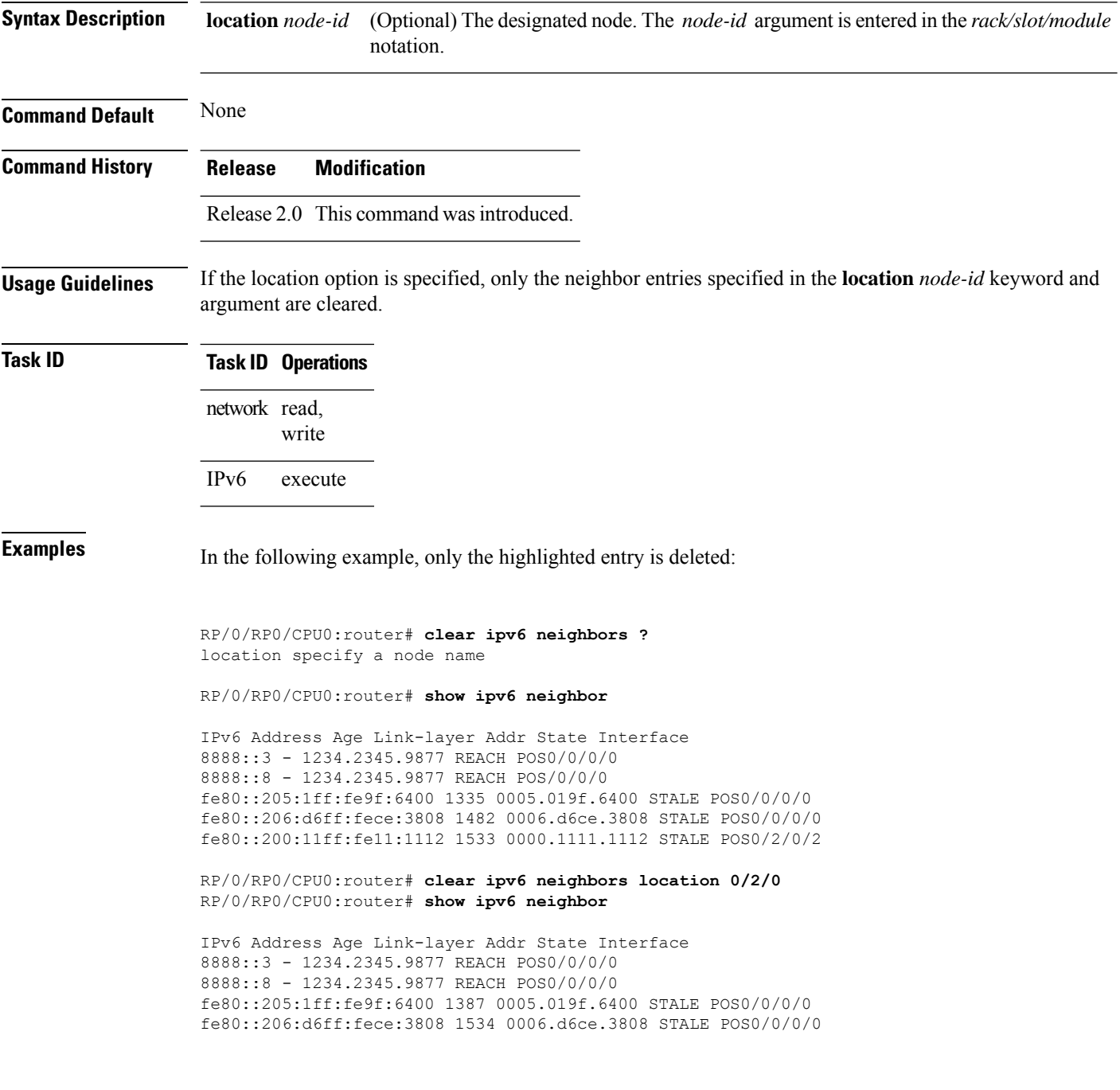

# <span id="page-496-0"></span>**icmp ipv4 rate-limit unreachable**

To limit the rate that IPv4 Internet Control Message Protocol (ICMP) destination unreachable messages are generated, use the **icmp ipv4 rate-limit unreachable** command in Global Configuration mode. To remove the rate limit, use the **no** form of this command.

**icmp ipv4 rate-limit unreachable** [**DF**] *milliseconds* **no icmp ipv4 rate-limit unreachable** [**DF**] *milliseconds*

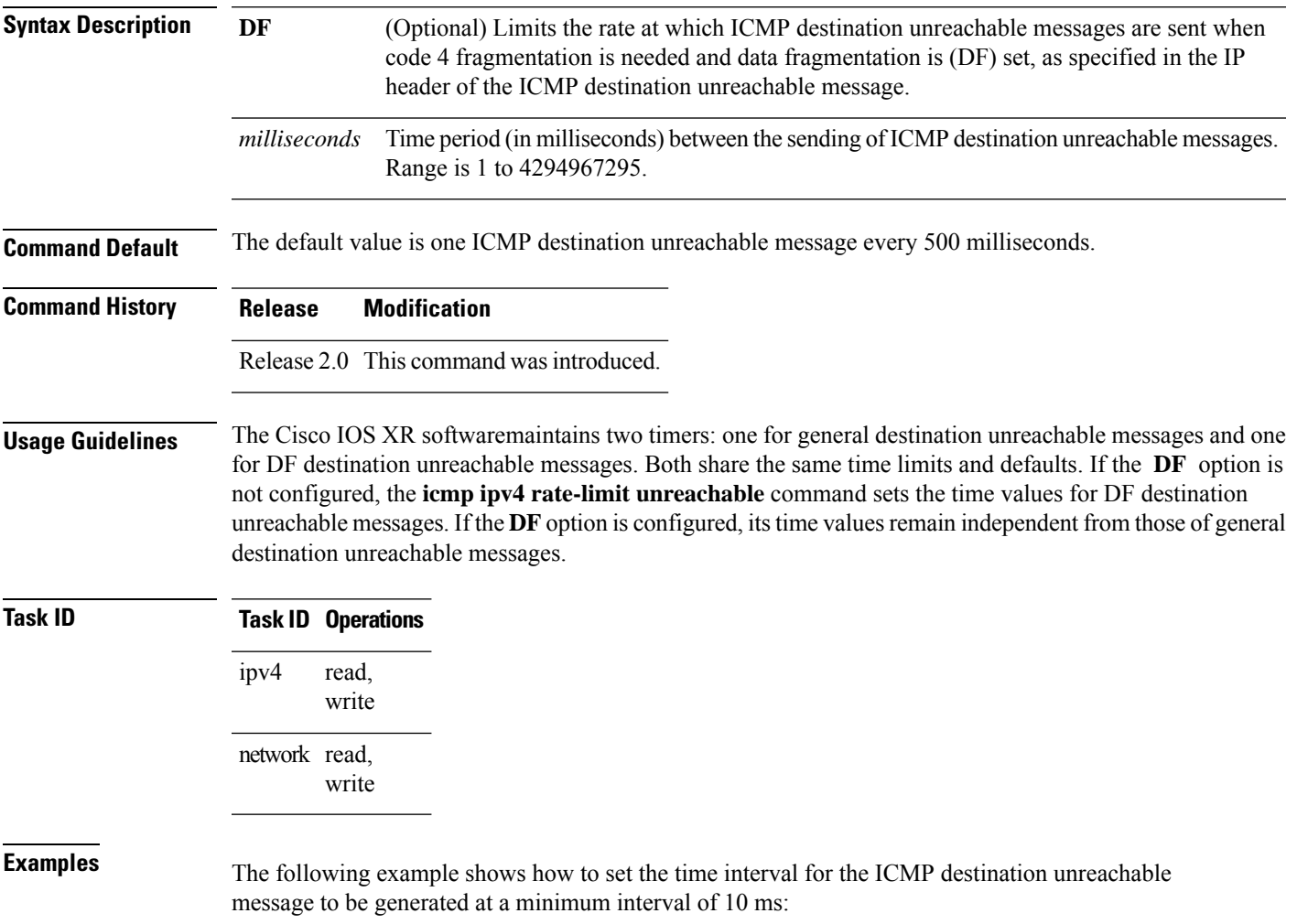

RP/0/RP0/CPU0:router(config)# **icmp ipv4 rate-limit unreachable 10**

#### <span id="page-497-0"></span>**icmp source**

To allow for flexible source IP address selection in the Internet Control Message Protocol (ICMP) response packet in response to a failure, use the **icmp source** command in the Global Configuration mode mode. To disallow flexible source IP address selection in the Internet Control Message Protocol (ICMP) response packet, use the **no** form of this command.

**icmp** [{**ipv4** | **ipv6**}] **source** [{**vrf** | **rfc**}] **no icmp** [{**ipv4** | **ipv6**}] **source** [{**vrf** | **rfc**}]

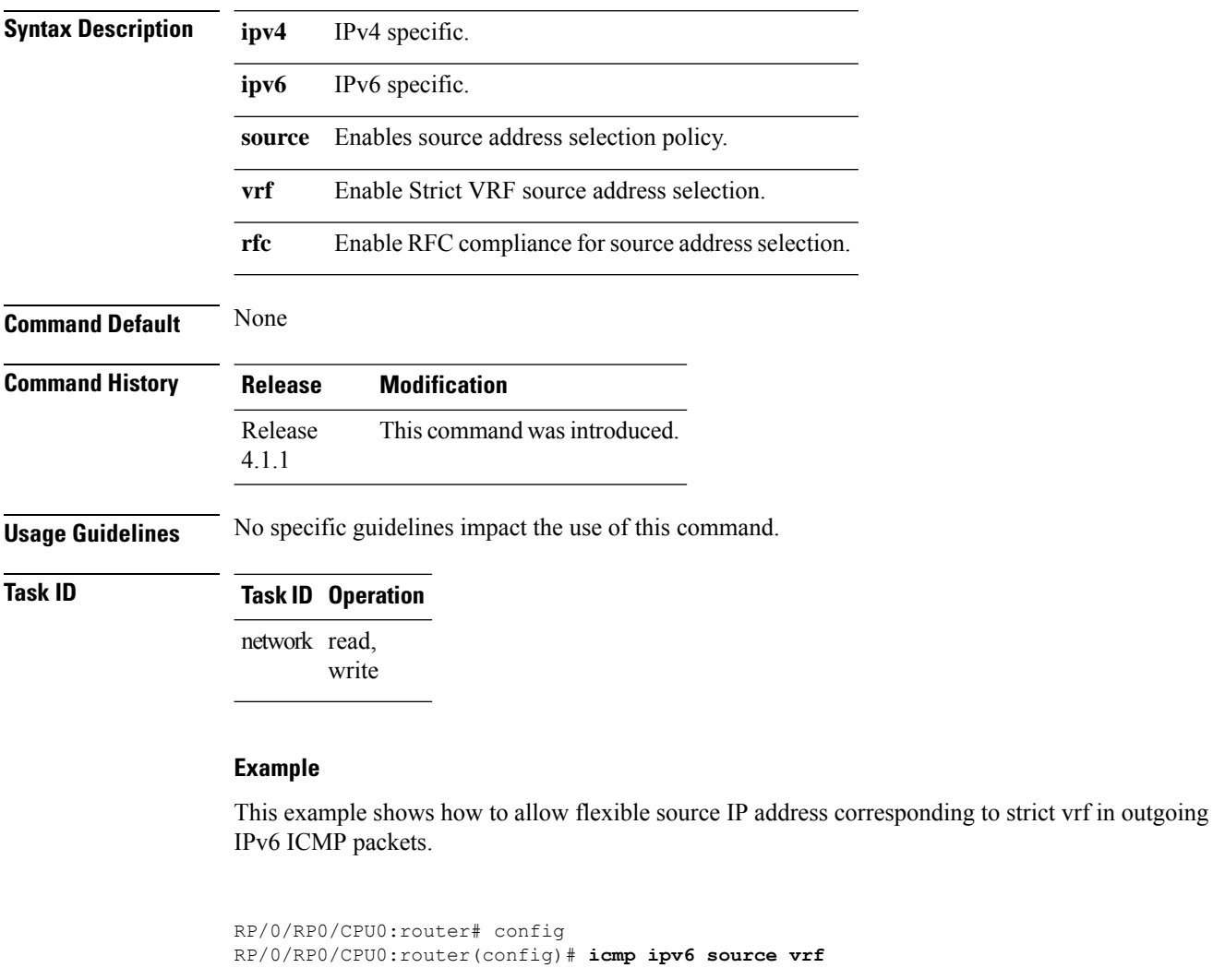

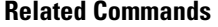

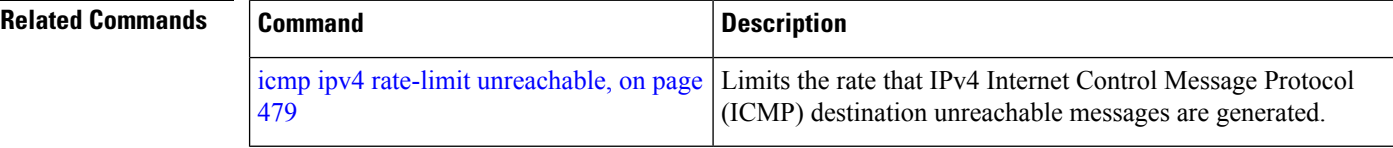

### <span id="page-498-0"></span>**ipv4 address (network)**

To set a primary or secondary IPv4 address for an interface, use the **ipv4 address** command in interface configuration mode. To remove an IPv4 address, use the **no** form of this command.

**ipv4 address** *ipv4-address mask* [**secondary**] [**route-tag** *route-tag value*] **no ipv4 address** *ipv4-address mask* [**secondary**] [**route-tag** *route-tag value*]

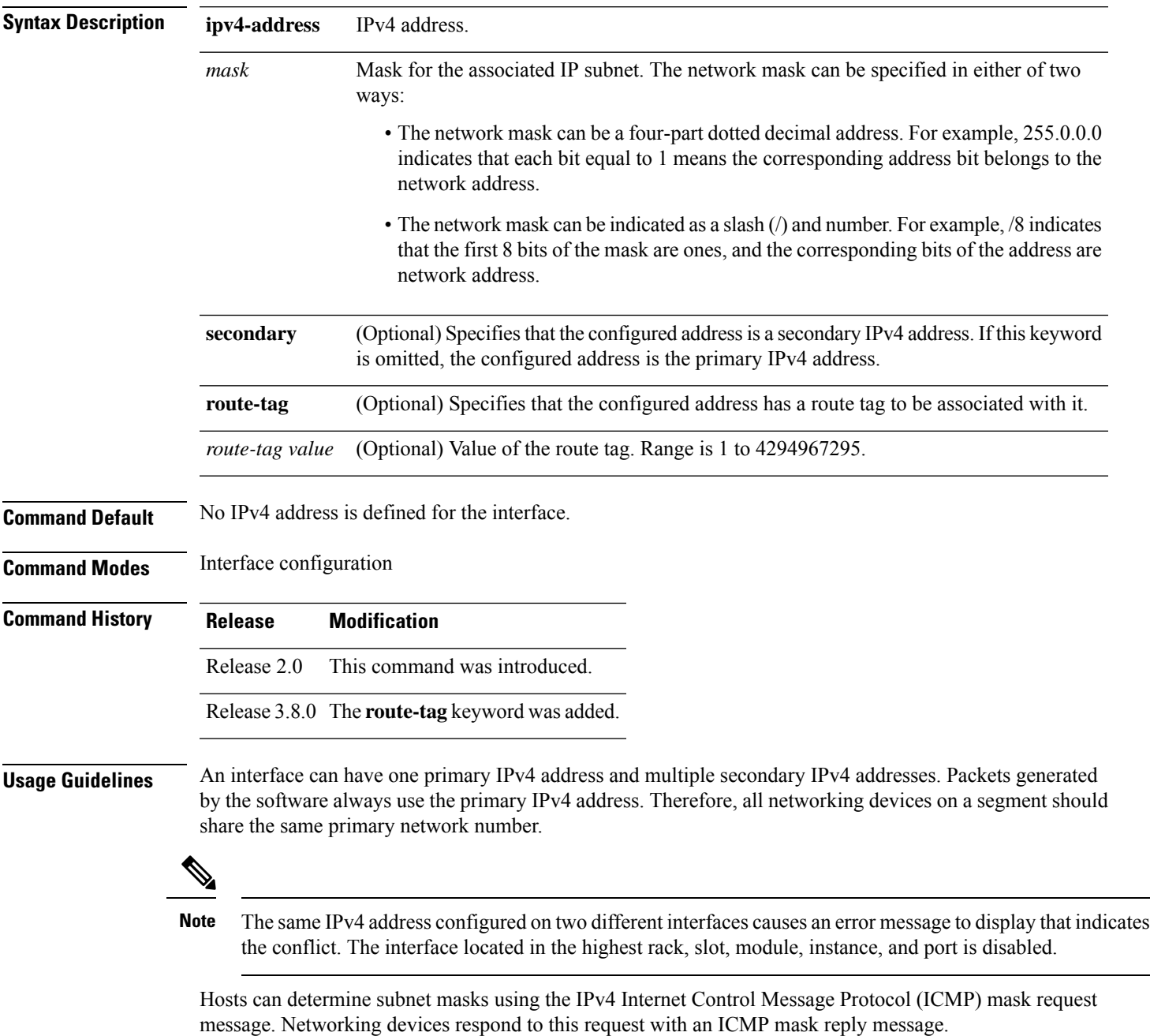

You can disable IPv4 processing on a particular interface by removing its IPv4 address with the **no ipv4 address** command. If the software detects another host using one of its IPv4 addresses, it will display an error message on the console.

The optional **secondary** keyword allows you to specify an unlimited number of secondary addresses. Secondary addresses are treated like primary addresses, except that the system never generates datagrams other than routing updates with secondary source addresses. IPv4 broadcasts and Address Resolution Protocol (ARP) requests are handled properly, as are interface routes in the IP routing table.

Secondary IPv4 addresses can be used in a variety of situations. The following are the most common applications:

- There may not be enough host addresses for a particular network segment. For example, your subnetting allows up to 254 hosts per logical subnet, but on one physical subnet you need to have 300 host addresses. Using secondary IPv4 addresses on the networking devices allows you to have two logical subnets using one physical subnet.
- Many older networks were built using Level 2 bridges. The judicious use of secondary addresses can aid in the transition to a subnetted, router-based network. Routers on an older, bridged segment can be easily made aware that there are many subnets on that segment.

The route-tag feature attaches a tag to all IPv4 addresses. The tag is propagated from the Management Agents (MA) to the Address Repository Managers (RPM) to routing protocols, thus enabling the user to control the redistribution of connected routes by looking at the route tags via RPL scripts.

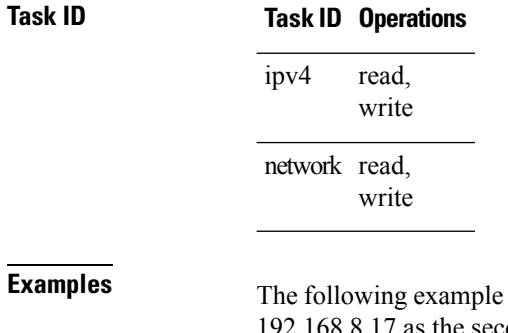

**Examples** The following example shows how to set 192.168.1.27 as the primary address and 192.168.7.17 and 192.168.8.17 as the secondary addresses on interface 0/1/1/0:

```
RP/0/RP0/CPU0:router(config)# interface gigabitethernet 0/1/1/0
RP/0/RP0/CPU0:router(config-if)# ipv4 address 192.168.1.27 255.255.255.0
RP/0/RP0/CPU0:router(config-if)# ipv4 address 192.168.7.17 255.255.255.0 secondary
RP/0/RP0/CPU0:router(config-if)# ipv4 address 192.168.8.17 255.255.255.0 secondary
```
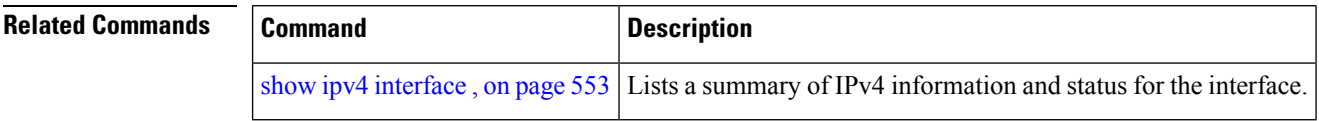

# <span id="page-500-0"></span>**ipv4 assembler max-packets**

To configure the maximum number of packets that are allowed in assembly queues, use the **ipv4 assembler max-packets** command in Global Configuration mode. To disable this feature, use the **no** from of this command.

**ipv4 assembler max-packets** *percentage value* **no ipv4 assembler max-packets** *percentage value*

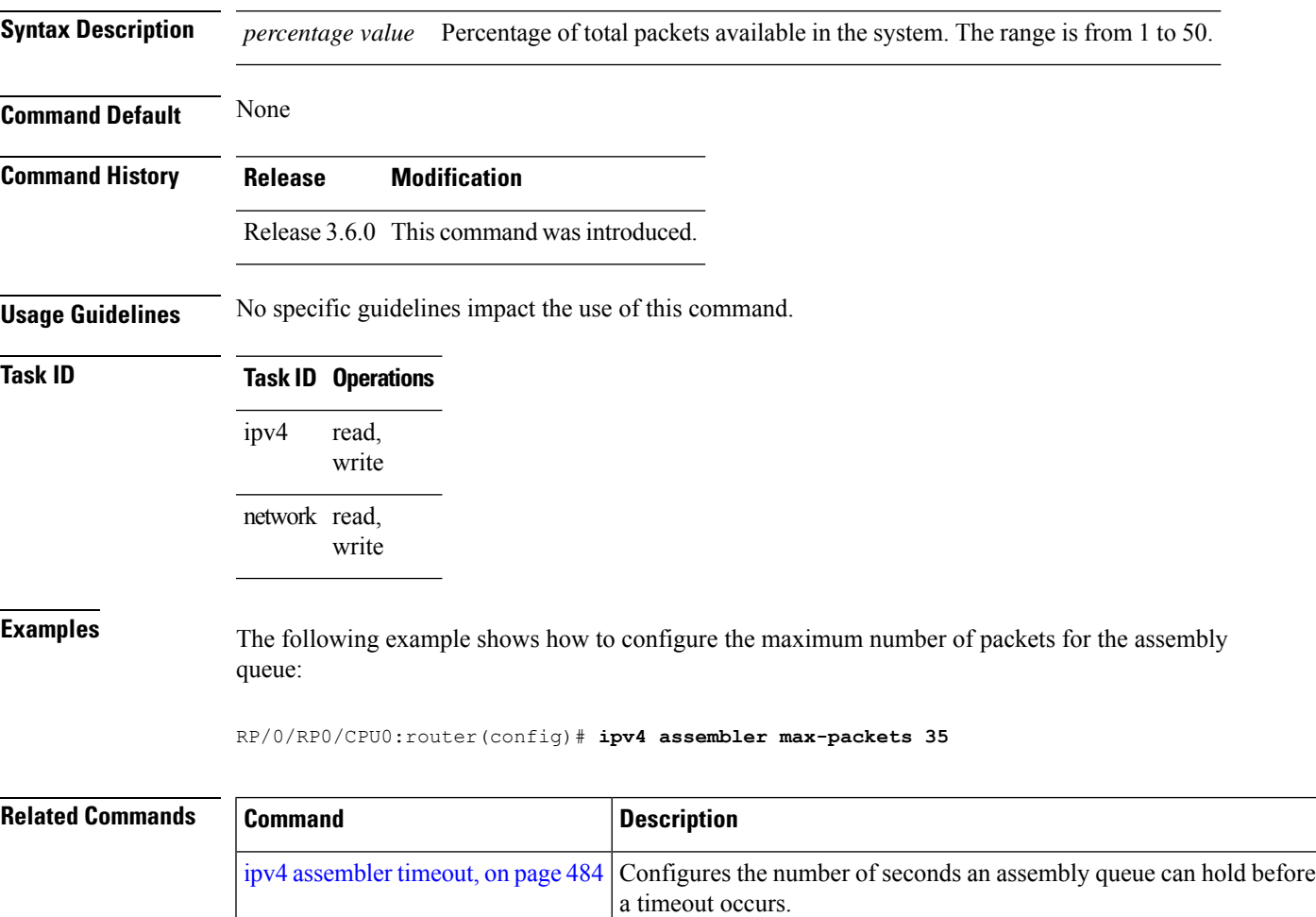

### <span id="page-501-0"></span>**ipv4 assembler timeout**

To configure the number of seconds an assembly queue can hold before a timeout occurs, use the **ipv4 assembler timeout** command in Global Configuration mode. To disable this feature, use the **no** form of this command.

**ipv4 assembler timeout** *seconds* **no ipv4 assembler timeout** *seconds*

**Syntax Description** *seconds* Number of seconds an assembly queue can hold before a timeout occurs. The range is from 1 to 120. *seconds*

**Command Default** None

**Command History Release Modification**

**Usage Guidelines** No specific guidelines impact the use of this command.

Release 3.6.0 This command was introduced.

#### **Task ID Task ID Operations** read, write ipv4 network read, write

**Examples** The following example shows how to configure an assembly queue before a timeout occurs:

RP/0/RP0/CPU0:router(config)# **ipv4 assembler timeout 88**

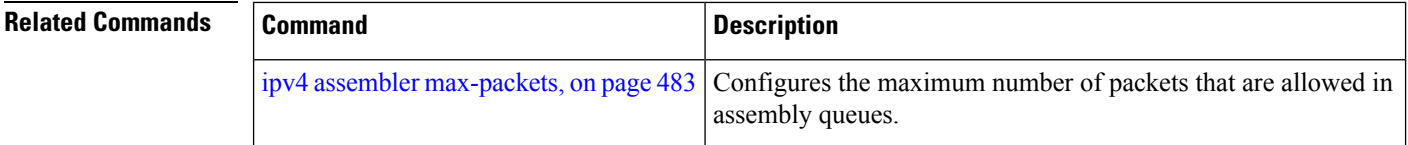

# <span id="page-502-0"></span>**ipv4 conflict-policy**

To enable IP Address Repository Manager (IPARM) conflict resolution, use the **ipv4 conflict-policy** command in Global Configuration mode. To disable the IPARM conflict resolution, use the **no** form of the command.

**ipv4 conflict-policy** {**highest-ip** | **longest-prefix** | **static**} **no ipv4 conflict-policy** {**highest-ip** | **longest-prefix** | **static**}

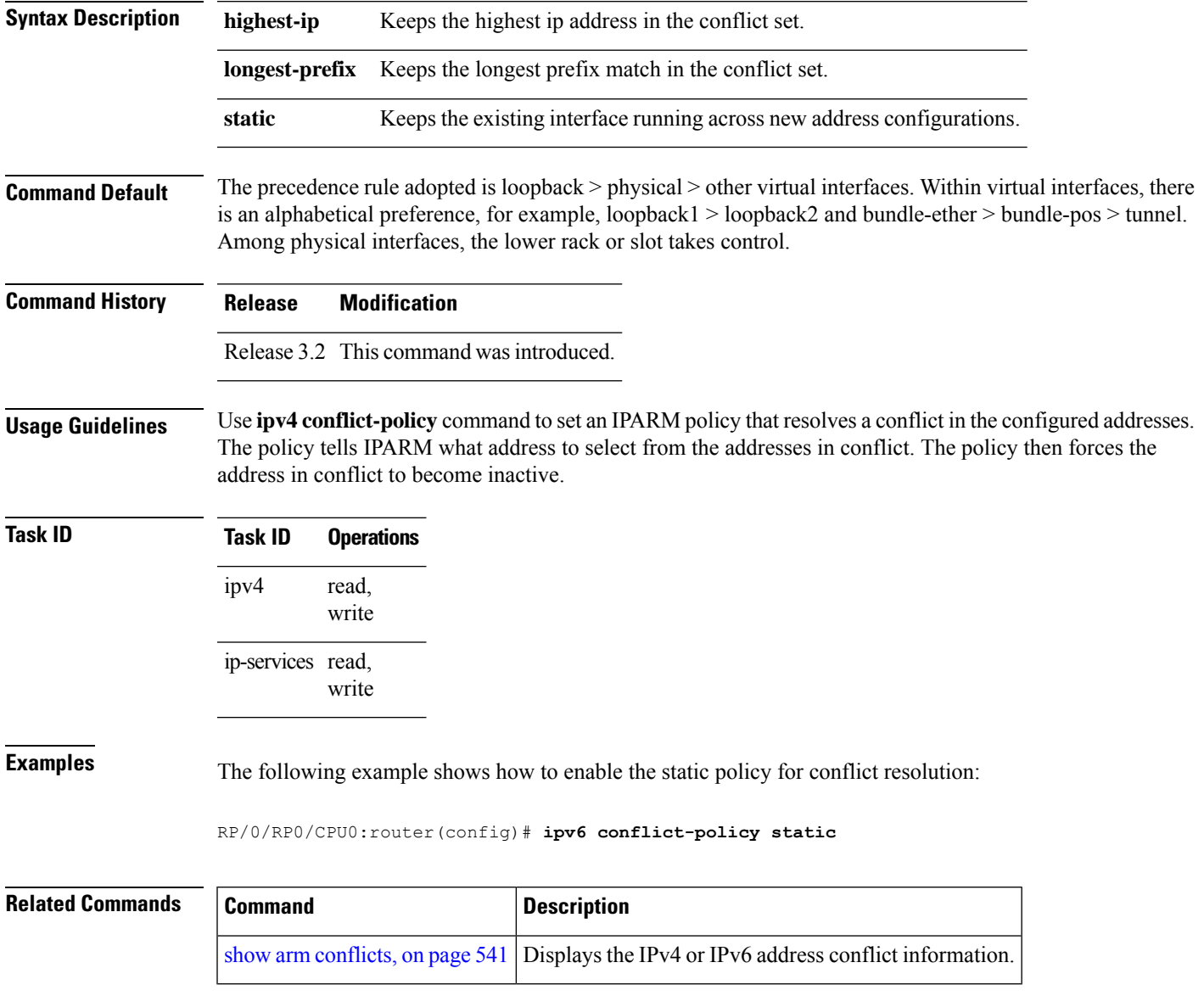

#### <span id="page-503-0"></span>**ipv4 directed-broadcast**

To enable forwarding of IPv4 directed broadcasts on an interface, use the **ipv4 directed-broadcast** command in interface configuration mode. To disable forwarding of IPv4 directed broadcast on an interface, use the **no** form of this command.

#### **ipv4 directed-broadcast no ipv4 directed-broadcast**

- **Syntax Description** This command has no keywords or arguments.
- **Command Default** By default, directed broadcasts are dropped.

**Command Modes** Interface configuration

**Command History Release Modification**

- Release 2.0 This command was introduced.
- **Usage Guidelines** A directed broadcast is a packet sent to a specific network. IPv4 directed broadcasts are dropped and not forwarded. Dropping IPv4 directed broadcasts makes routers less susceptible to denial-of-service (DoS) attacks.

#### **Task ID Task ID Operations** read, write ipv4 network read, write

**Examples** The following example shows how to enable the forwarding of IPv4 directed broadcasts on interface 0/1/1/0:

> RP/0/RP0/CPU0:router(config)# **interface gigabitethernet 0/1/1/0** RP/0/RP0/CPU0:router(config-if)# **ipv4 directed-broadcast**

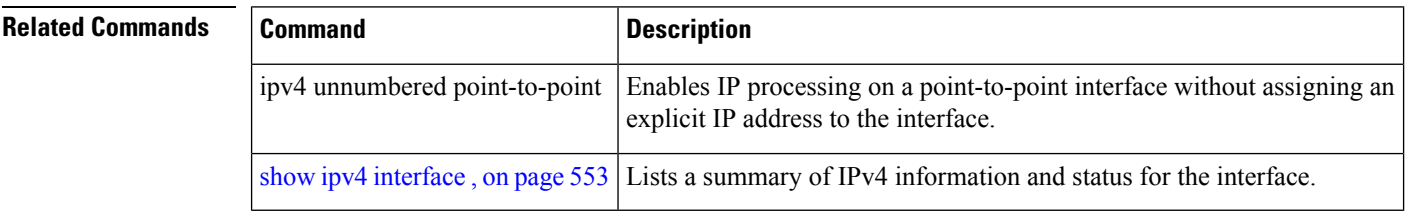
# **ipv4 helper-address**

To configure the addressto which the software forwards User Datagram Protocol (UDP) broadcasts, including BOOTP, received on an interface, use the **ipv4 helper-address** command in interface configuration mode. To remove an IPv4 helper address, use the **no** form of this command.

{**ipv4 helper-address** [**vrf** *vrf-name*][*destination-address*]} {**no ipv4 helper-address** [**vrf** *vrf-name*][*destination-address*]}

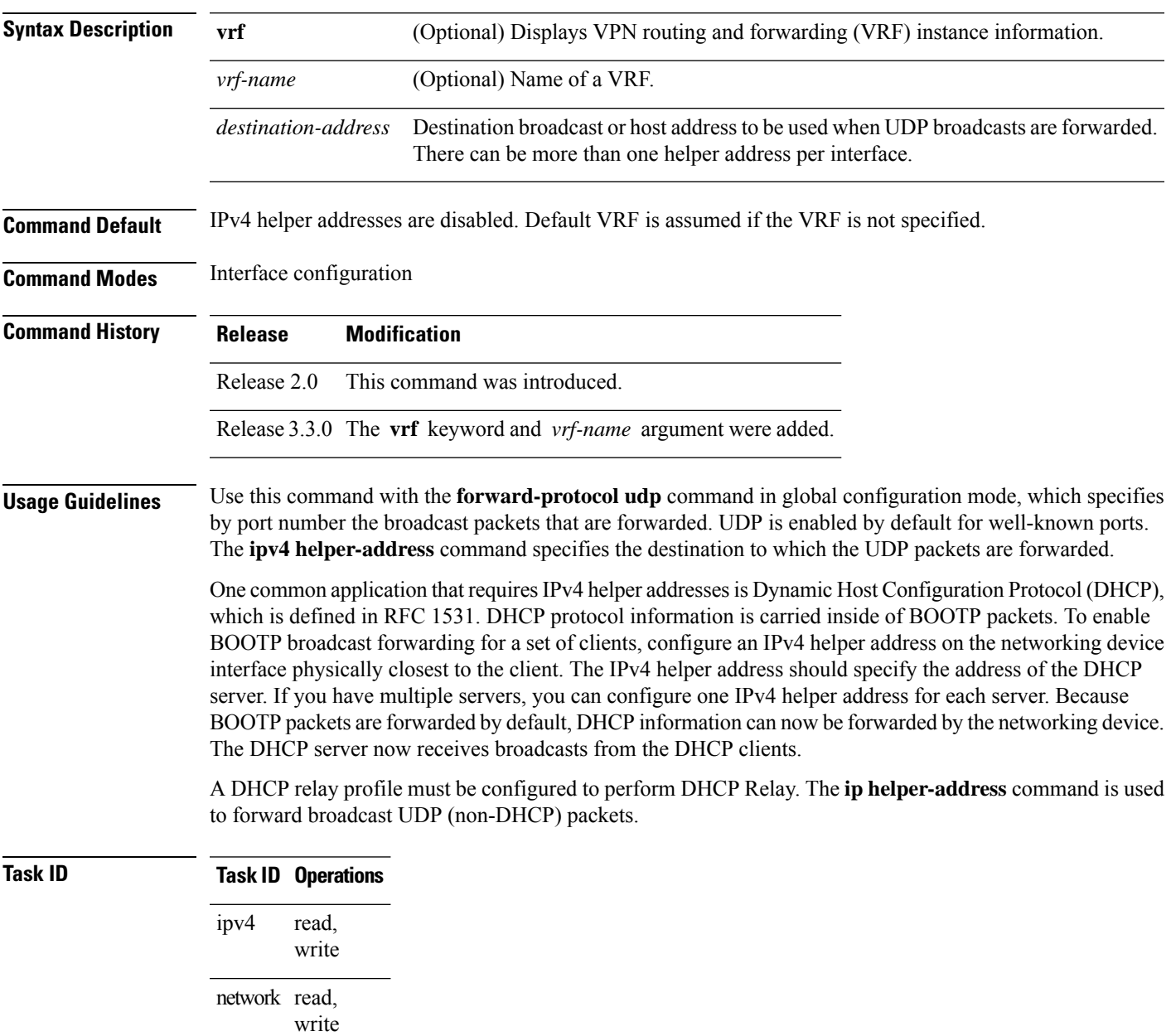

**Examples** The following example shows how to specify that all UDP broadcast packets received on POSinterface 0/1/1/0 are forwarded to 192.168.1.0:

```
RP/0/RP0/CPU0:router(config)# interface POS 0/1/1/0
RP/0/RP0/CPU0:router(config-if)# ipv4 helper-address 192.168.1.0
```
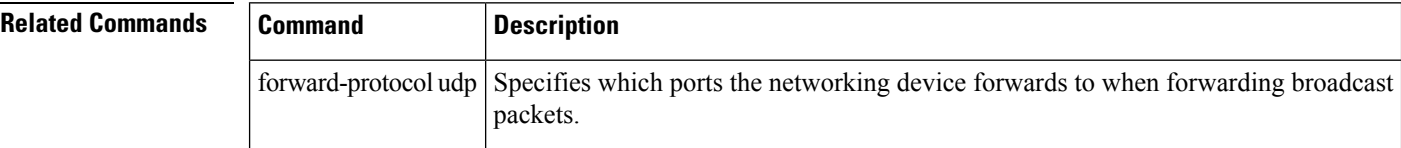

Ш

## **ipv4 mask-reply**

To enable the Cisco IOS XR softwareto respond to IPv4 Internet Control Message Protocol (ICMP) mask requests by sending ICMP mask reply messages, use the **ipv4 mask-reply** command in interface configuration mode. To restore the default, use the **no** form of this command.

**ipv4 mask-reply no ipv4 mask-reply**

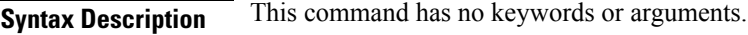

**Command Default** IPv4 mask replies are not sent.

**Command Modes** Interface configuration

**Command History Release Modification**

Release 2.0 This command was introduced.

**Usage Guidelines** This command enables the Cisco IOS XR softwareto respond to IPv4 ICMP mask requests by sending ICMP mask reply messages.

### **Task ID Task ID Operations** read, write ipv4

network read, write

**Examples** The following example enables the sending of ICMP mask reply messages on POSinterface 0/1/1/0:

RP/0/RP0/CPU0:router(config)# **interface POS 0/1/1/0** RP/0/RP0/CPU0:router(config-if)# **ipv4 mask-reply**

## **ipv4 mtu**

To set the maximum transmission unit (MTU) size of IPv4 packets sent on an interface, use the **ipv4 mtu** command in an appropriate configuration mode. To restore the default MTU size, use the **no** form of this command.

**ipv4 mtu** *bytes*

**Syntax Description** bytes MTU in bytes. Range is 68 to 65535 bytes for IPv4 packets. The maximum MTU size that can be set on an interface depends on the interface medium. *bytes* **Command Default** If no MTU size is configured for IPv4 packets sent on an interface, the interface derives the MTU from the Layer 2 MTU. **Command Modes** Interface configuration (for releases prior to R4.2.0) Dynamic template configuration (for releases R4.2.0 onward) **Command History Release Modification** Release 2.0 This command was introduced. **Usage Guidelines** The maximum MTU size that can be set on an interface depends on the interface medium. If the Layer 2 MTU is smaller than the Layer 3 MTU, the Cisco IOS XR software uses the Layer 2 MTU value for the Layer 3 MTU. Conversely, if the Layer 3 MTU is smaller than the Layer 2 MTU, the software uses Layer 3 MTU value. In other words the Cisco IOS XR software uses the lower of the two values for the MTU. All devices on a physical medium must have the same protocol MTU to operate. For releases R4.2.0 onward, to enter the dynamic template configuration mode, run the **dynamic-template** command in the Global Configuration mode.

Changing the MTU value (with the **mtu** interface configuration command) can affect the IPv4 MTU value. If the current IPv4 MTU value is the same as the MTU value, and you change the MTU value, the IPv4 MTU value will be modified automatically to match the new MTU. However, the reverse is not true; changing the IPv4 MTU value has no effect on the value for the **mtu** command. **Note**

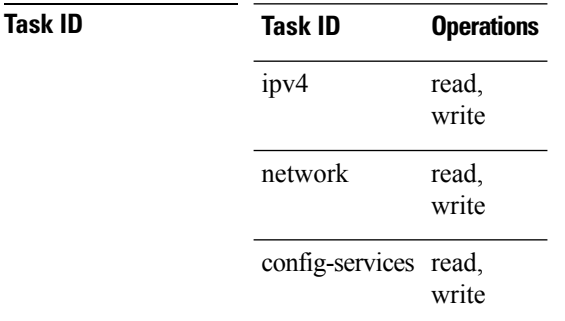

**Examples** For releases prior to R4.2.0, this example shows how to set the maximum IPv4 packet size for POS interface 0/1/1/0 to 300 bytes:

```
RP/0/RP0/CPU0:router(config)# interface POS 0/1/1/0
RP/0/RP0/CPU0:router(config-if)# ipv4 mtu 300
```
For releases R4.2.0 onward, this example shows how to set the maximum IPv4 packet size to 300 bytes in dynamic template configuration mode:

```
RP/0/RP0/CPU0:router# configure
RP/0/RP0/CPU0:router(config)# dynamic-template type ppp p1
RP/0/RP0/CPU0:router(config-dynamic-template-type)# ipv4 mtu 300
```
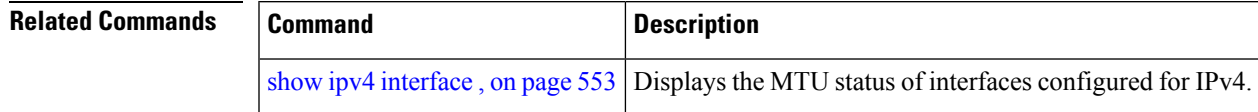

### **ipv4 redirects**

To enable the sending of IPv4 Internet Control Message Protocol (ICMP) redirect messages if the software is forced to resend a packet through the same interface on which it was received, use the **ipv4 redirects** command in interface configuration mode. To restore the default, use the **no** form of this command.

**ipv4 redirects no ipv4 redirects**

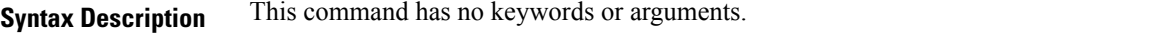

**Command Default** ICMP redirect messages are disabled by default on the interface unless the Hot Standby Router Protocol (HSRP) is configured.

**Command Modes** Interface configuration

- **Command History Release Modification** Release 2.0 This command was introduced.
- **Usage Guidelines** ICMP redirect messages are disabled by default on the interface unless the Hot Standby Router Protocol (HSRP) is configured.

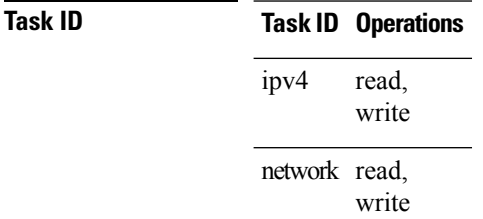

**Examples** The following example shows how to disable the sending of ICMP IPv4 redirect messages on POS interface 0/1/1/0:

> RP/0/RP0/CPU0:router(config)# **interface POS 0/1/1/0** RP/0/RP0/CPU0:router(config-if)# **ipv4 redirects**

### **ipv4 source-route**

To allow the processing of any IPv4 datagrams containing a source-route header option, use the **ipv4 source-route** command in Global Configuration mode. To have the software discard any IP datagram that contains a source-route option, use the **no** form of this command.

**ipv4 source-route no ipv4 source-route**

**Syntax Description** This command has no keywords or arguments.

**Command Default** The software discards any IPv4 datagrams containing a source-route header option.

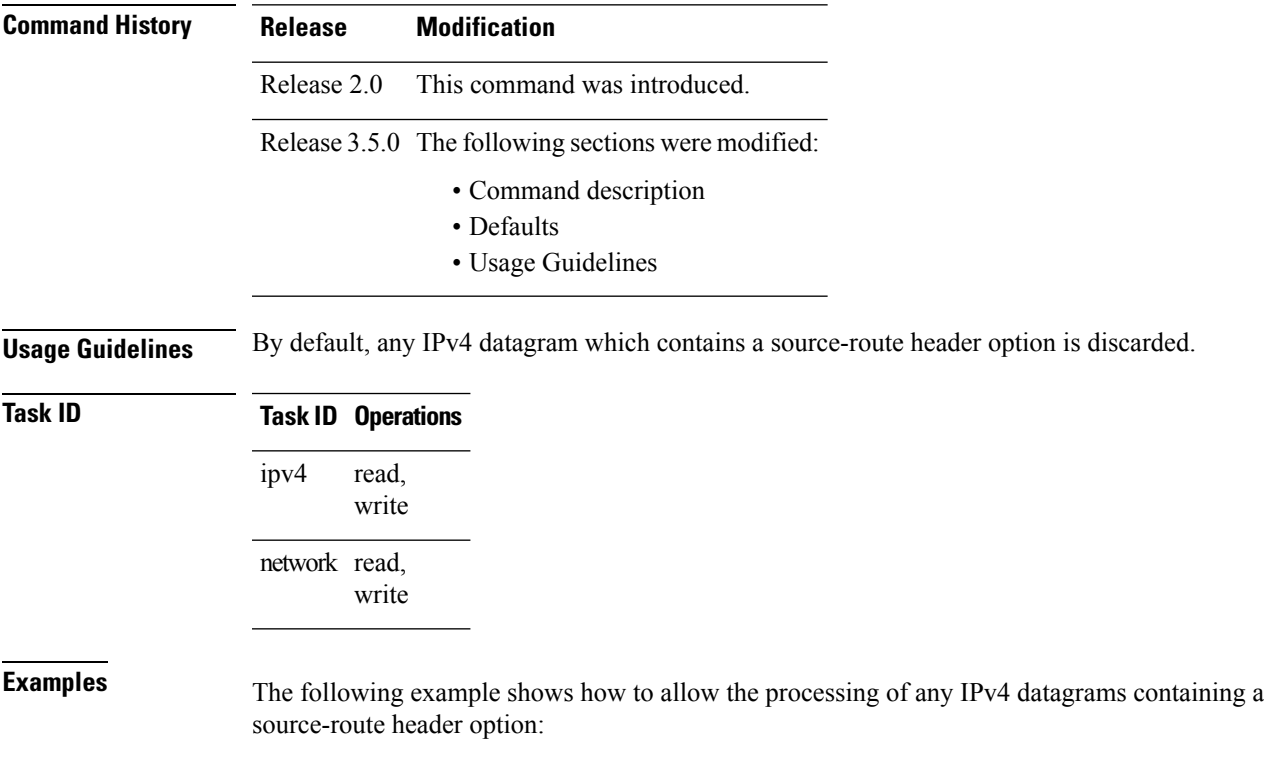

RP/0/RP0/CPU0:router(config)# **ipv4 source-route**

# **ipv4 unnumbered (point-to-point)**

To enable IPv4 processing on a point-to-point interface without assigning an explicit IPv4 address to that interface, use the **ipv4 unnumbered** command in an appropriate configuration mode. To disable this feature, use the **no** form of this command.

**ipv4 unnumbered** *interface-type interface-instance*

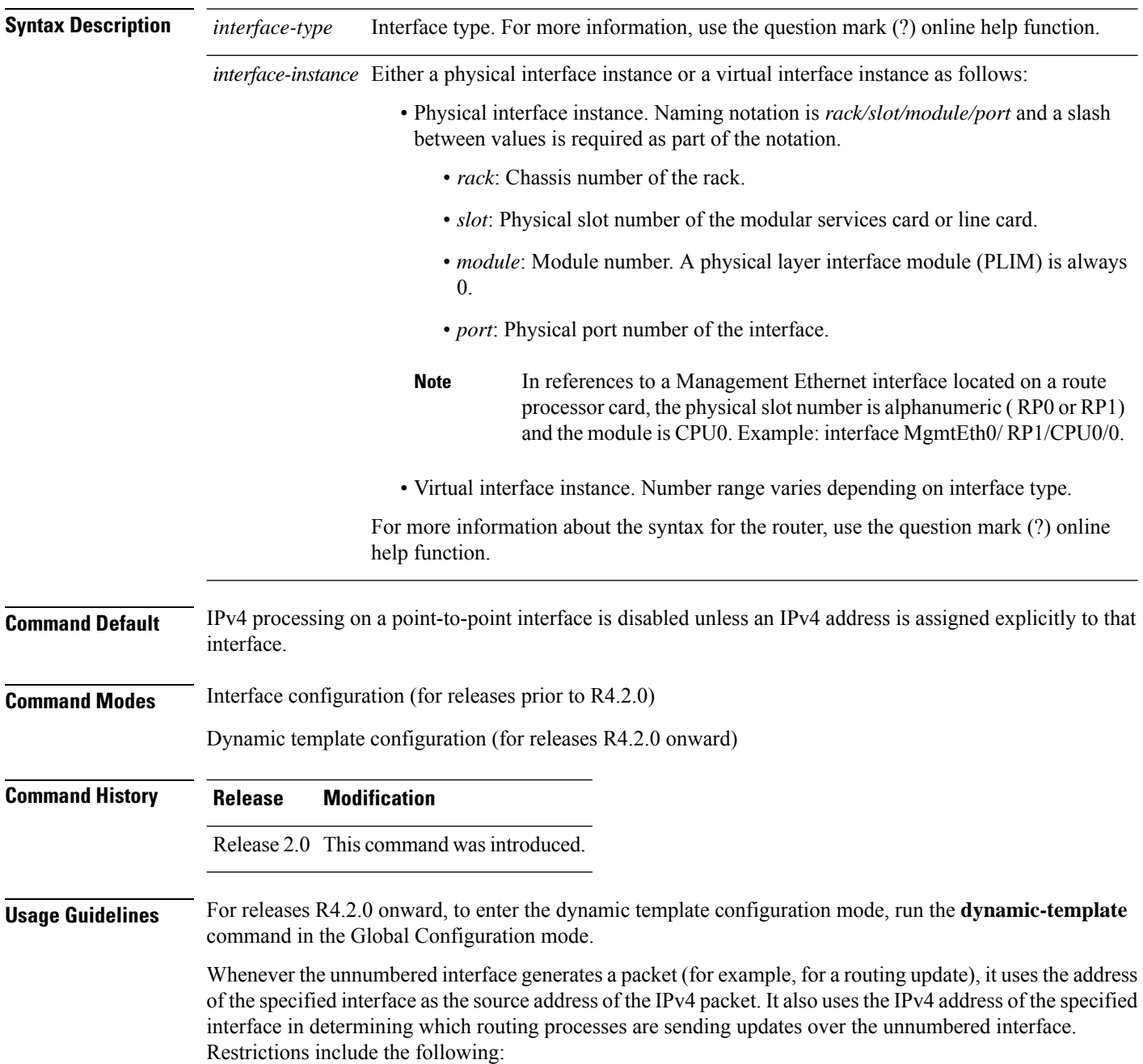

- Packet-over-SONET (POS) interfaces using High-Level Data Link Control (HDLC), PPP, and tunnel interfaces can be unnumbered.
- You cannot use the **ping** EXEC command to determine whether the interface is up because the interface has no address. Simple Network Management Protocol (SNMP) can be used to remotely monitor interface status.

The interface you specify by the *interface-type* and *interface-number* arguments must be enabled (listed as "up" in the **show interfaces** command display).

If you are configuring Intermediate System-to-Intermediate System (IS-IS) across a POS interface, you should configure the POS interface as unnumbered. This strategy allows you to conform to RFC 1195, which states that IP addresses are not required on each interface.

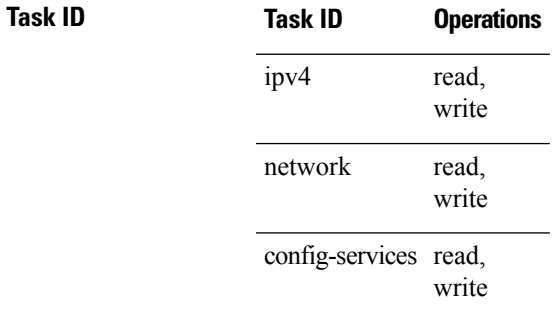

**Examples** For releases prior to R4.2.0, this example shows how the GigabitEthernet interface 0/1/1/0 is assigned the loopback interface address 5:

```
RP/0/RP0/CPU0:router(config)# interface loopback 5
RP/0/RP0/CPU0:router(config-if)# ipv4 address 192.168.6.6 255.255.255.0
RP/0/RP0/CPU0:router(config)# interface gigabitethernet 0/1/1/0
RP/0/RP0/CPU0:router(config-if)# ipv4 unnumbered loopback 5
```
For releases R4.2.0 onward, this example shows how the Bundle-Ether interface is assigned address 100.10 in the dynamic template configuration mode:

```
RP/0/RP0/CPU0:router# configure
RP/0/RP0/CPU0:router(config)# dynamic-template type ppp p1
RP/0/RP0/CPU0:router(config-dynamic-template-type)# ipv4 unnumbered Bundle-Ether100.10
```
### **ipv4 unreachables disable**

To disable the generation of IPv4 Internet Control Message Protocol (ICMP) unreachable messages, use the **ipv4 unreachables disable** command in an appropriate configuration mode. To re-enable the generation of ICMP unreachable messages, use the **no** form of this command.

### **ipv4 unreachables disable**

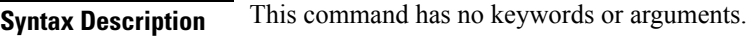

**Command Default** IPv4 ICMP unreachables messages are generated.

**Command Modes** Interface configuration (for releases prior to R4.2.0)

Dynamic template configuration (for releases R4.2.0 onward)

### **Command History Release Modification**

Release 2.0 This command was introduced.

### **Usage Guidelines** If the software receives a nonbroadcast packet destined for itself that uses a protocol it does not recognize, it sends an ICMP protocol unreachable message to the source.

If the software receives a datagram that it cannot deliver to its ultimate destination because it knows of no route to the destination address, it replies to the originator of that datagram with an ICMP host unreachable message.

This command affects a number of ICMP unreachable messages.

For releases R4.2.0 onward, to enter the dynamic template configuration mode, run the **dynamic-template** command in the Global Configuration mode.

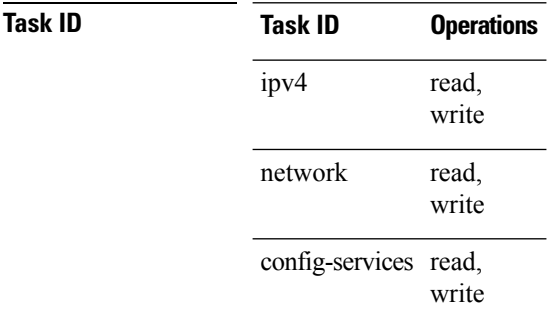

**Examples** For releases prior to R4.2.0, this example shows how to disable the generation of ICMP unreachable messages on POSinterface 0/1/1/0:

> RP/0/RP0/CPU0:router(config)# **interface POS 0/1/1/0** RP/0/RP0/CPU0:router(config-if)# **ipv4 unreachables disable**

For releases R4.2.0 onward, this example shows how to disable the generation of ICMP unreachable messages on dynamic template configuration mode:

RP/0/RP0/CPU0:router(config)# **dynamic-template type ppp foo** RP/0/RP0/CPU0:router(config-dynamic-template-type)# **ipv4 unreachables disable**

## **ipv4 virtual address**

To define an IPv4 virtual address for a network of management Ethernet interfaces, use the **ipv4 virtual** interface command in Global Configuration mode. To remove an IPv4 virtual address from the configuration, use the **no** form of this command.

**ipv4 virtual address** {[**vrf** *vrf-name*] *ipv4-address*/*mask* | **use-as-src-addr**} **no ipv4 virtual address** {[**vrf** *vrf-name*] *ipv4-address*/*mask* | **use-as-src-addr**}

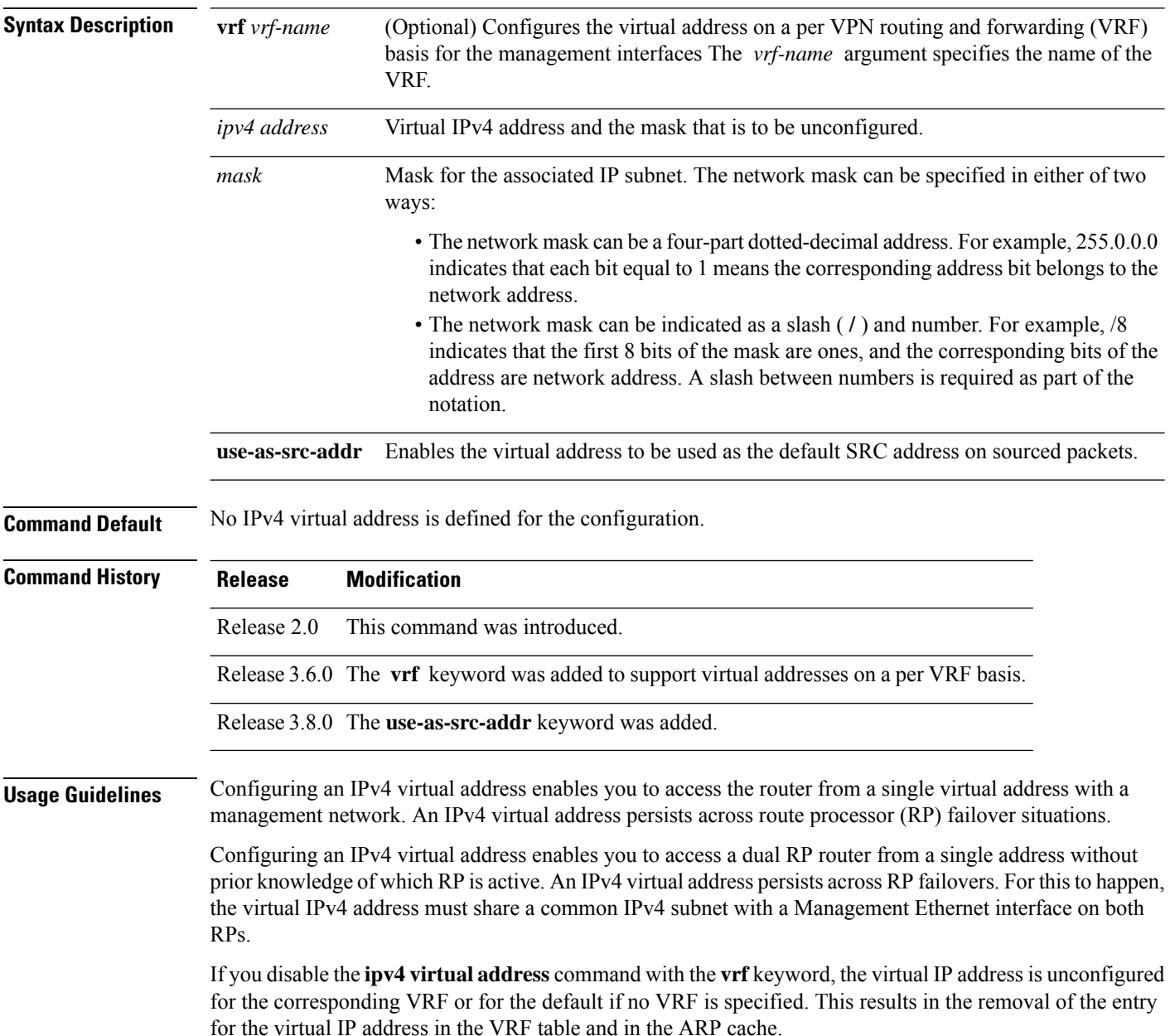

Ш

The default VRF is chosen when no VRF is specified. The virtual IP address is activated on a management interface that is attached to a default VRF.

The**use-as-src-addr** keyword eliminates the need for configuring a loopback interface as the source interface (that is, update source) for management applications. When an update source is not configured, management applications allow the transport processes (TCP, UDP, raw\_ip) to pick a suitable source address. The transport processes, in turn, consult the FIB to do so. If a Management Ethernet's IP address is picked as the source address and if the **use-as-src-addr keyword** is configured, then the transport processes replace the Management Ethernet's IP address with a relevant virtual IP address. This functionality works across RP switchovers.

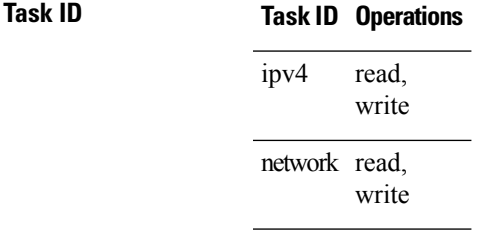

**Examples** The following example shows how to define an IPv4 virtual address:

RP/0/RP0/CPU0:router(config)# **ipv4 virtual address 10.3.32.154/8**

The following example show how to configure the virtual IP addresses for management interfaces on a per VRF basis:

RP/0/RP0/CPU0:router(config)# **ipv4 virtual address vrf ppp 12.26.3.4/16**

## <span id="page-517-0"></span>**ipv6 address**

To configure an IPv6 address for an interface and enable IPv6 processing on the interface using an EUI-64 interface ID in the low-order 64 bits of the address, use the **ipv6 address** command in interface configuration mode. To remove the address from the interface, use the **no** form of this command.

**ipv6 address** *ipv6-prefix*/*prefix-length* [**eui-64**] [**route-tag** *route-tag value*] **no ipv6 address** *ipv6-prefix*/*prefix-length* [**eui-64**] [**route-tag** *route-tag value*]

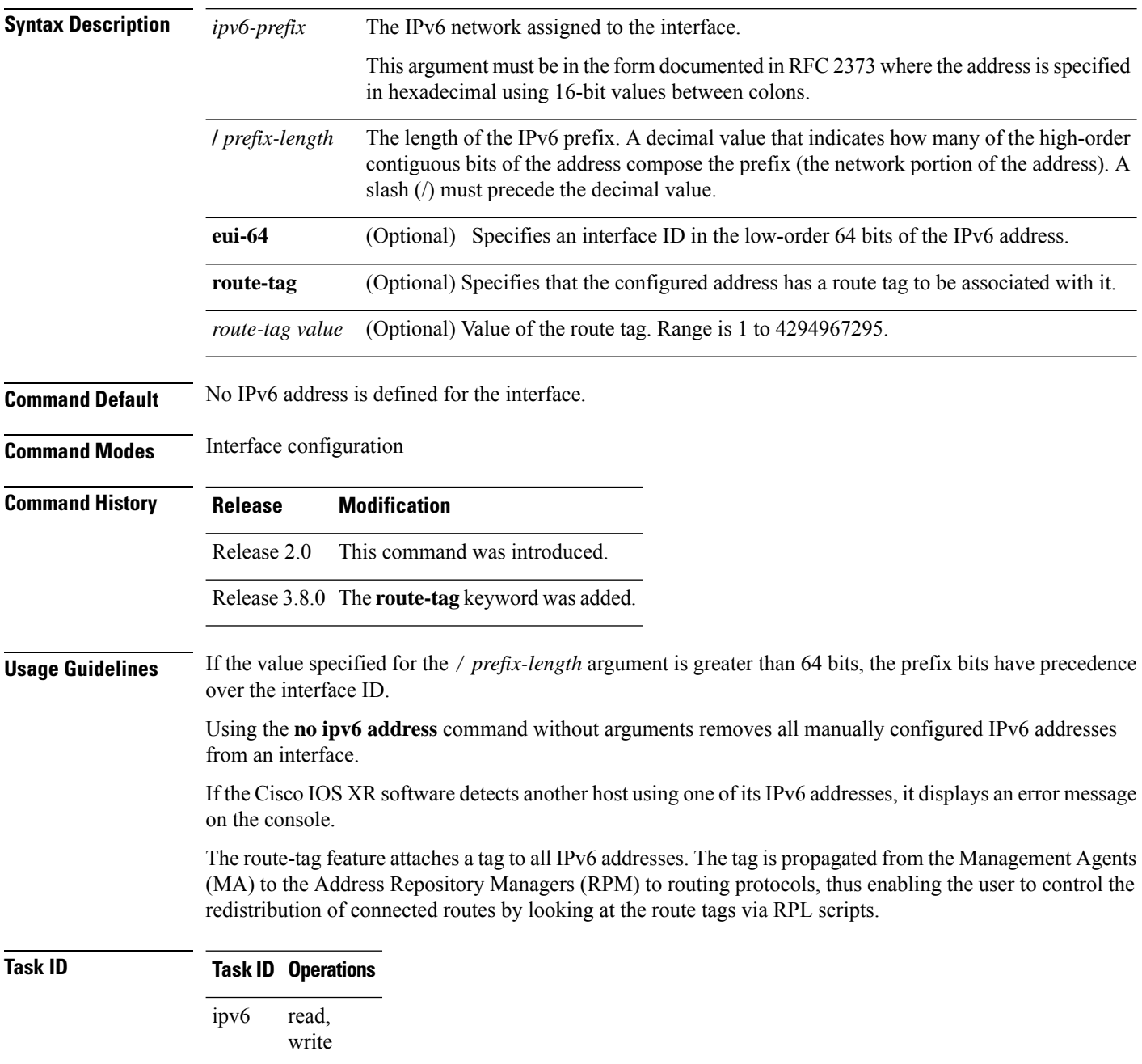

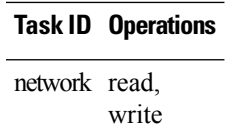

**Examples** The following example assigns IPv6 address 2001:0DB8:0:1::/64 to POS interface 0/1/1/0 and specifies an EUI-64 interface ID in the low-order 64 bits of the address:

> RP/0/RP0/CPU0:router(config)# **interface POS 0/1/1/0** RP/0/RP0/CPU0:router(config-if)# **ipv6 address 2001:0DB8:0:1::/64 eui-64**

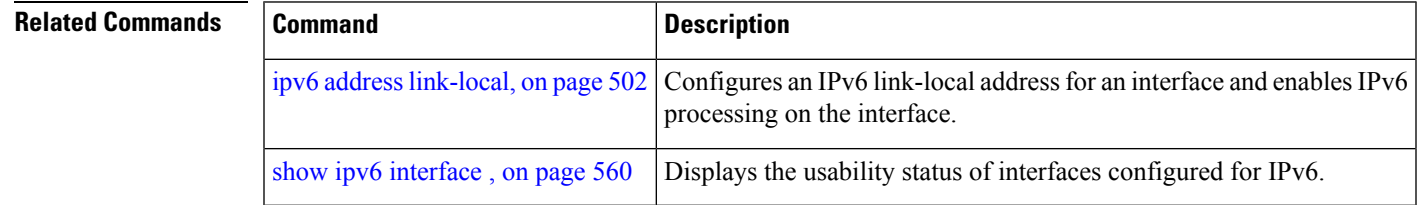

## <span id="page-519-0"></span>**ipv6 address link-local**

To configure an IPv6 link-local address for an interface and enable IPv6 processing on the interface, use the **ipv6 address link-local** command in interface configuration mode. To remove the address from the interface, use the **no** form of this command.

**ipv6 address** *ipv6-address* **link-local** [**route-tag** *route-tag value*] **no ipv6 address** *ipv6-address* **link-local** [**route-tag** *route-tag value*]

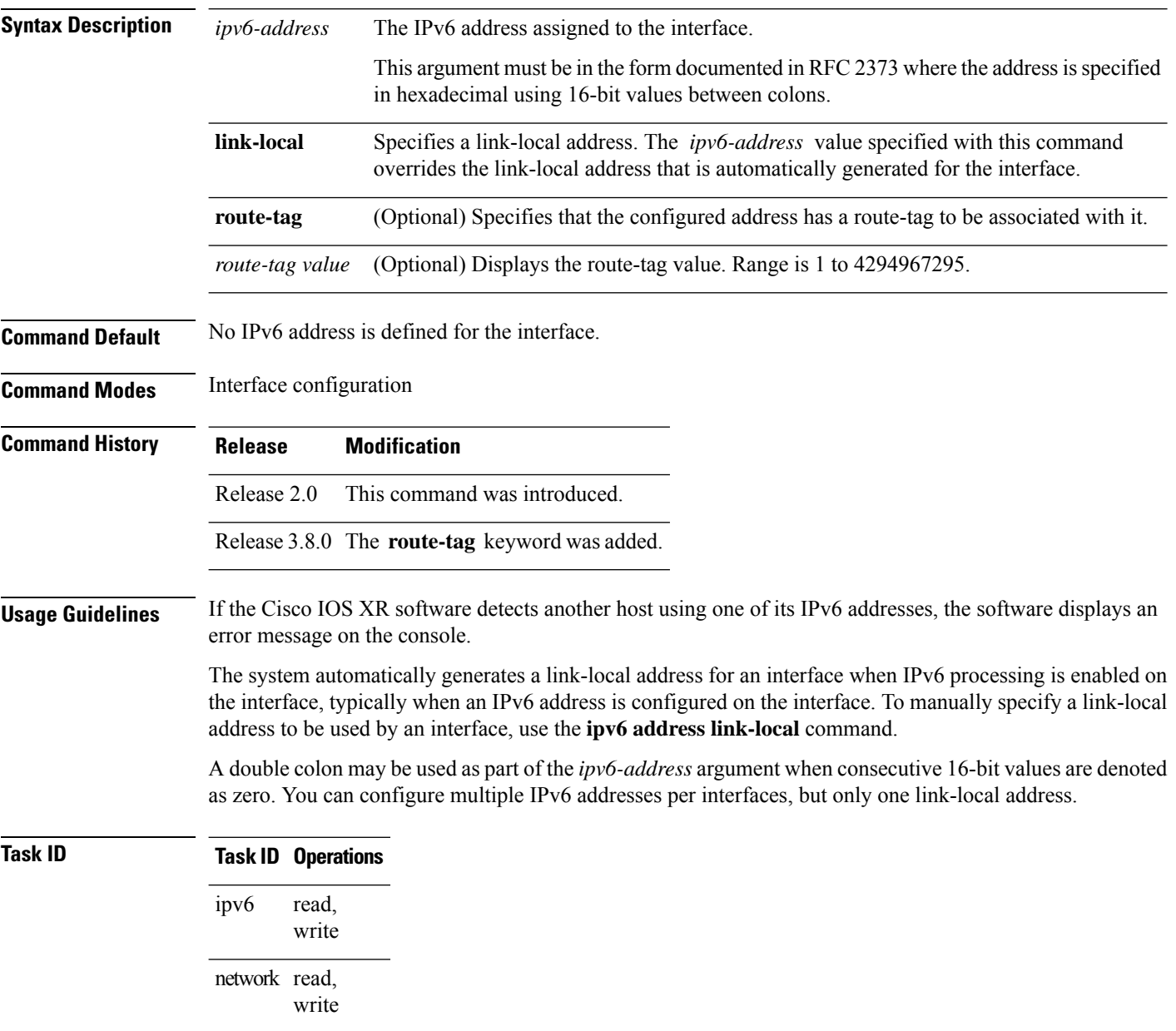

**Examples** The following example shows how to assign FE80::260:3EFF:FE11:6770 as the link-local address for POS interface 0/1/1/0:

```
RP/0/RP0/CPU0:router(config)# interface POS 0/1/1/0
RP/0/RP0/CPU0:router(config-if)# ipv6 address FE80::260:3EFF:FE11:6770 link-local
```
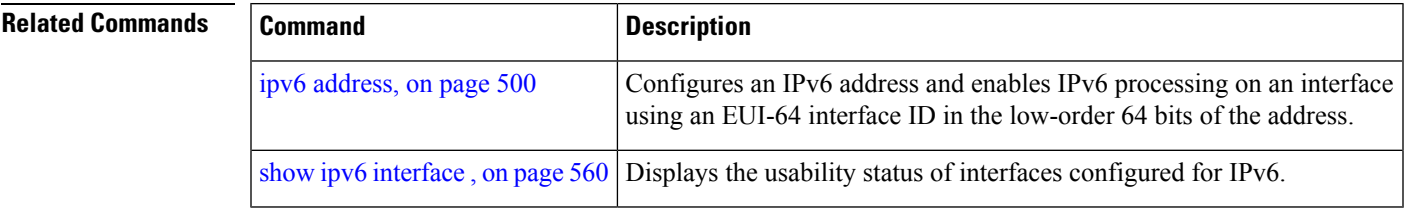

### **ipv6 assembler**

To configure the maximum number of packets that are allowed in assembly queues or to configure the number of seconds an assembly queue will hold before timeout , use the **ipv6 assembler** command in the appropriate configuration mode. To disable this feature, use the **no** form of this command.

**ipv6 assembler** {**max-packets** *value* | **timeout** *seconds*} **no ipv6 assembler** {**max-packets** *value* | **timeout** *seconds*}

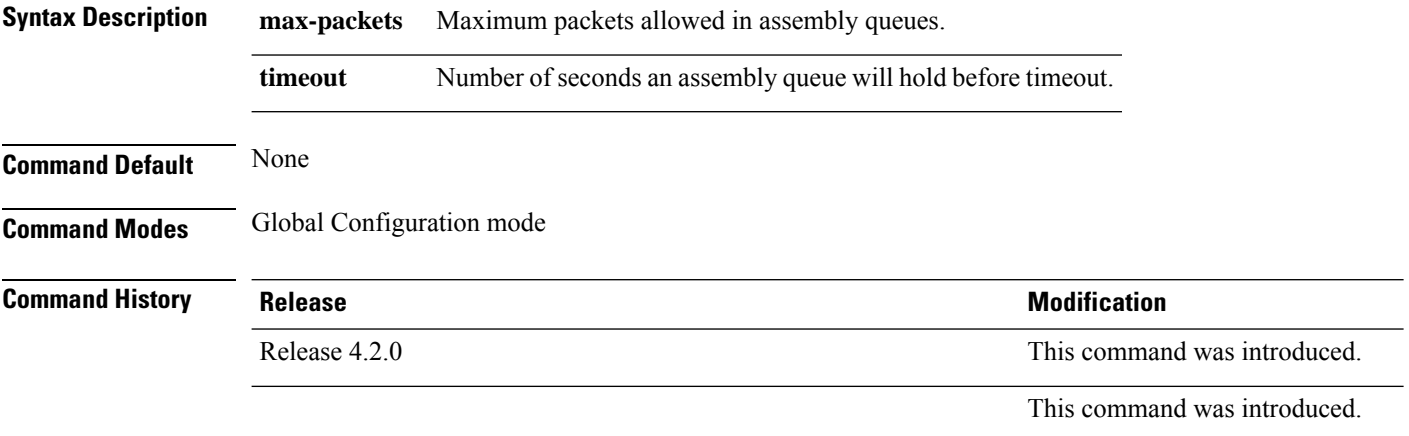

**Usage Guidelines** No specific guidelines impact the use of this command.

### **Task ID Task Operation ID** read, write ipv6

### **Example**

The following example shows how to configure the maximum number of packets that are allowed in assembly queues:

RP/0/RP0/CPU0:router# **config** RP/0/RP0/CPU0:router(config)# **ipv6 assembler max-packets 100**

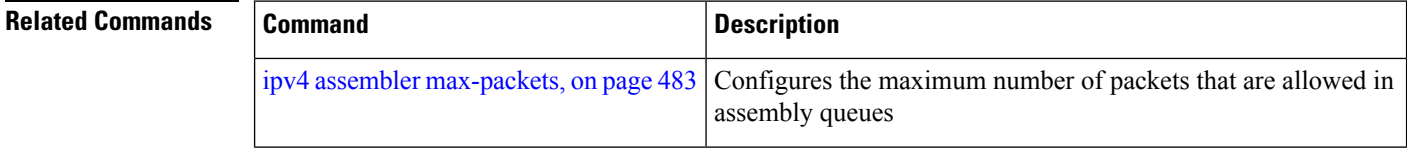

## **ipv6 conflict-policy**

To enable IP Address Repository Manager (IPARM) conflict resolution, use the **ipv6 conflict-policy** command in Global Configuration mode mode. To disable the IPARM conflict resolution, use the **no** form of the command.

**ipv6 conflict-policy** {**highest-ip** | **longest-prefix** | **static**} **no ipv6 conflict-policy** {**highest-ip** | **longest-prefix** | **static**}

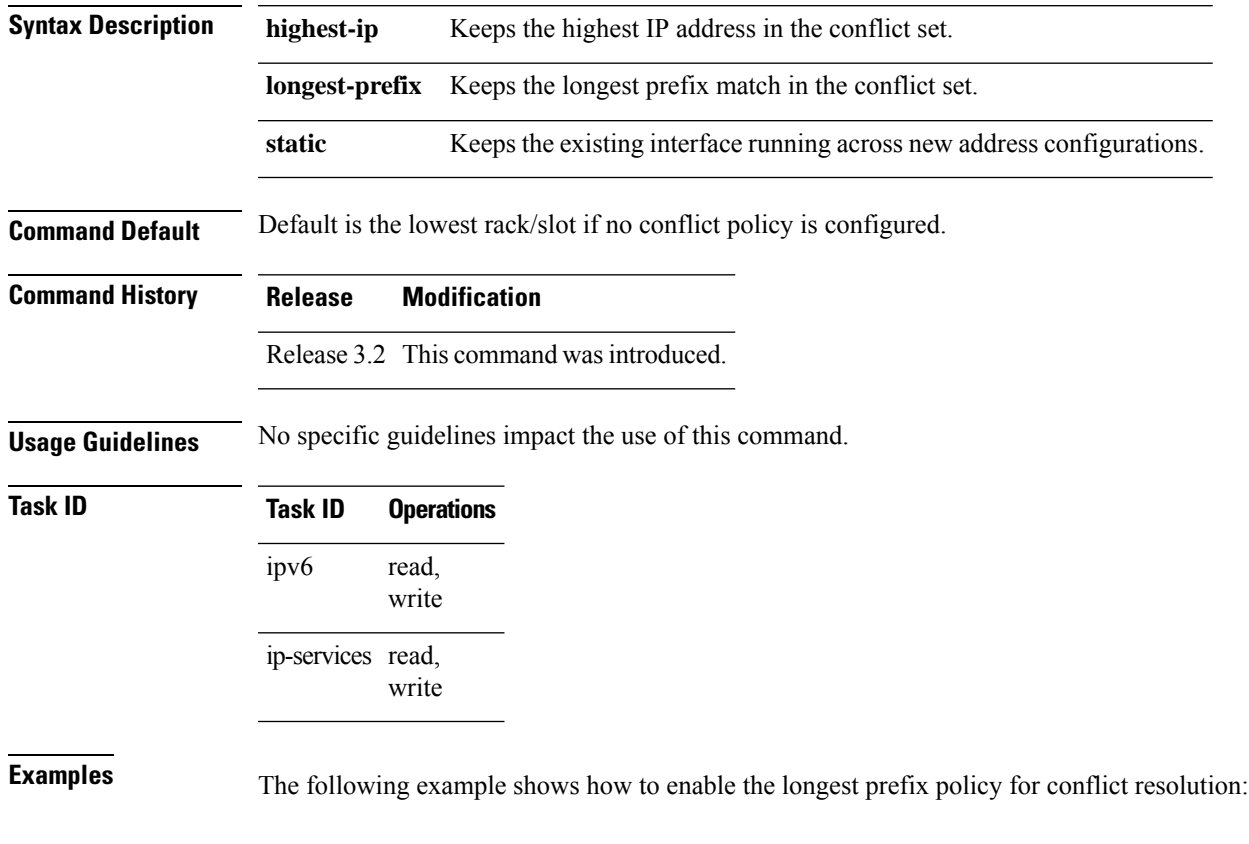

RP/0/RP0/CPU0:router(config)# **ipv6 conflict-policy longest-prefix**

### **ipv6 enable**

To enable IPv6 processing on an interface that has not been configured with an explicit IPv6 address, use the **ipv6 enable** command in an appropriate configuration mode. To disable IPv6 processing on an interface that has not been configured with an explicit IPv6 address, use the **no** form of this command.

### **ipv6 enable**

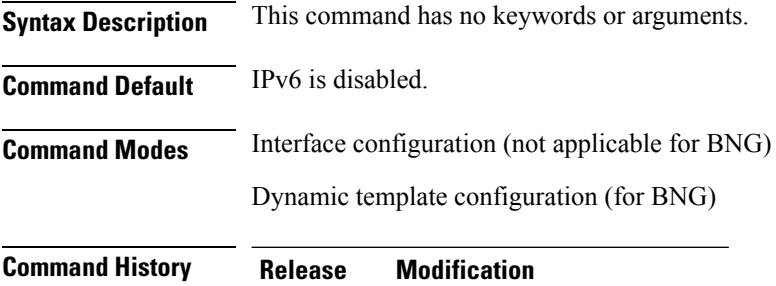

### Release 2.0 This command was introduced.

**Usage Guidelines** The **ipv6 enable** command automatically configures an IPv6 link-local unicast address on the interface while also enabling the interface for IPv6 processing. The**no ipv6 enable** command does not disable IPv6 processing on an interface that is configured with an explicit IPv6 address.

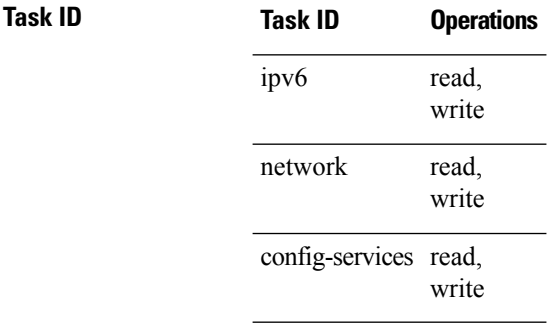

**Examples** This example (not applicable for BNG) shows how to enable IPv6 processing on POS interface 0/1/1/0:

> RP/0/RP0/CPU0:router(config)# **interface POS 0/1/1/0** RP/0/RP0/CPU0:router(config-if)# **ipv6 enable**

For BNG, this example show how to enable IPv6 processing on dynamic template configuration mode:

```
RP/0/RP0/CPU0:router(config)# dynamic-template type ppp foo
RP/0/RP0/CPU0:router(config-dynamic-template-type)# ipv6 enable
```
 $\mathbf{l}$ 

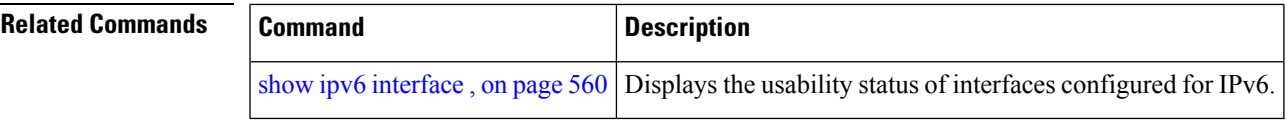

## **ipv6 hop-limit**

To configure the maximum number of hops used in router advertisements and all IPv6 packets that are originated by the router, use the **ipv6 hop-limit** command in Global Configuration mode mode. To return the hop limit to its default value, use the **no** form of this command.

**ipv6 hop-limit** *hops* **no ipv6 hop-limit** *hops*

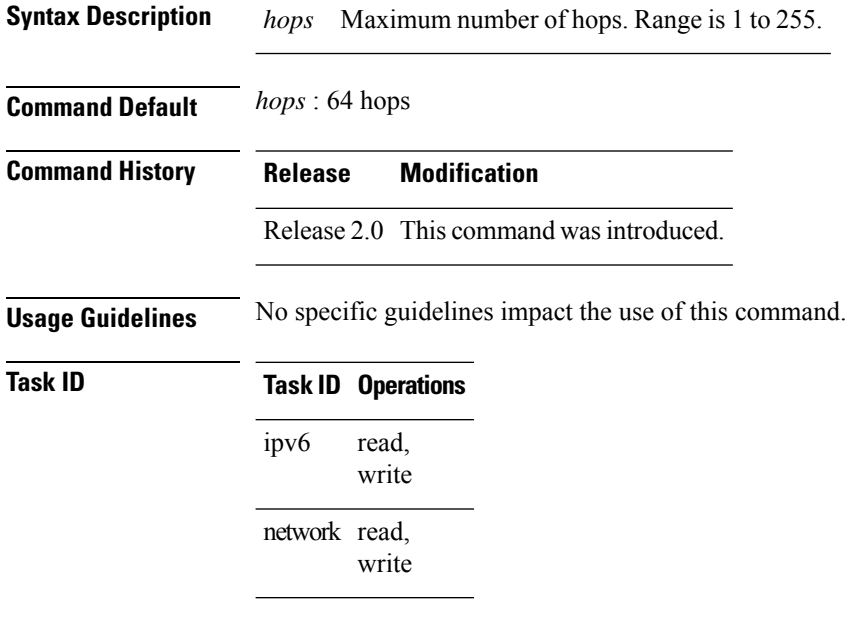

**Examples** The following example shows how to configure a maximum number of 15 hops for router advertisements and all IPv6 packets that are originated from the router:

RP/0/RP0/CPU0:router(config)# **ipv6 hop-limit 15**

# **ipv6 icmp error-interval**

To configure the interval and bucket size for IPv6 Internet Control Message Protocol (ICMP) error messages on all nodes, use the **ipv6 icmp error-interval** command in Global Configuration mode mode. To return the interval to its default setting, use the **no** form of this command.

**ipv6 icmp error-interval** *milliseconds* [*bucketsize*] **no ipv6 icmp error-interval**

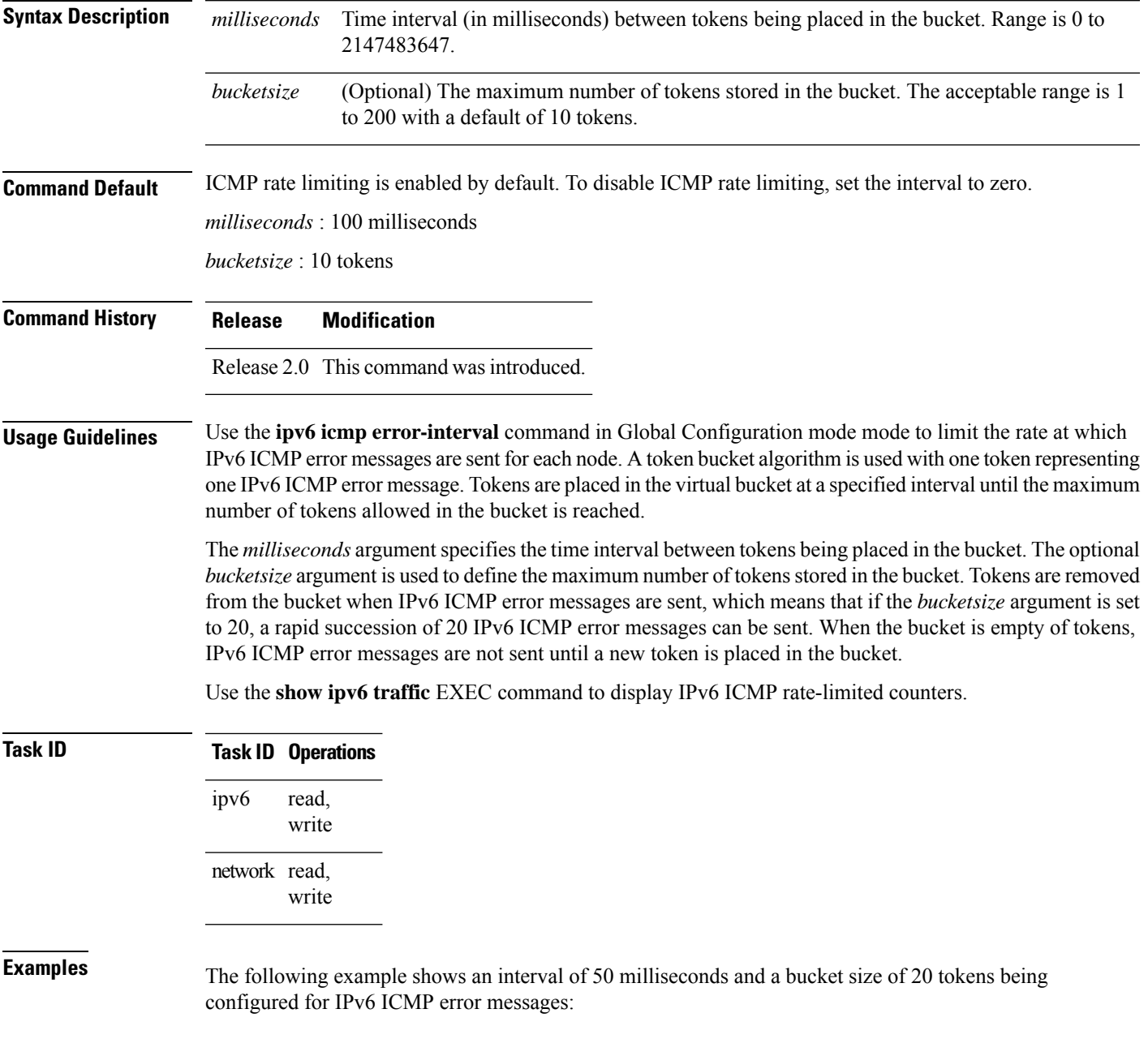

RP/0/RP0/CPU0:router(config)# **ipv6 icmp error-interval 50 20**

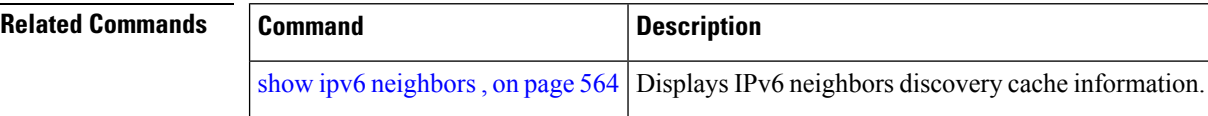

## **ipv6 mtu**

To set the maximum transmission unit (MTU) size of IPv6 packets sent on an interface, use the **ipv6 mtu** command in an appropriate configuration mode. To restore the default MTU size, use the **no** form of this command.

**ipv6 mtu** *bytes*

**Syntax Description** bytes MTU in bytes. Range is 1280 to 65535 for IPv6 packets. The maximum MTU size that can be set on an interface depends on the interface medium. *bytes* **Command Default** If no MTU size is configured for IPv6 packets sent on an interface, the interface derives the MTU from the Layer 2 MTU.

**Command Modes** Interface configuration (not applicable for BNG)

Dynamic template configuration (for BNG)

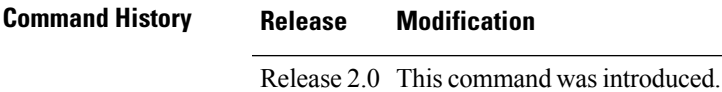

**Usage Guidelines** If an IPv6 packet exceeds the MTU set for the interface, only the source router of the packet can fragment it.

The maximum MTU size that can be set on an interface depends on the interface medium. If the Layer 2 MTU is smaller than the Layer 3 MTU, the Cisco IOS XR software uses the Layer 2 MTU value for the Layer 3 MTU. Conversely, If the Layer 3 MTU is smaller than the Layer 2 MTU, the software uses Layer 3 MTU value. In other words the Cisco IOS XR software uses the lower of the two values for the MTU.

All devices on a physical medium must have the same protocol MTU to operate.

Changing the MTU value (with the **mtu** interface configuration command) can affect the IPv6 MTU value. If the current IPv6 MTU value is the same as the MTU value, and you change the MTU value, the IPv6 MTU value will be modified automatically to match the new MTU. However, the reverse is not true; changing the IPv6 MTU value has no effect on the value for the **mtu** command. **Note**

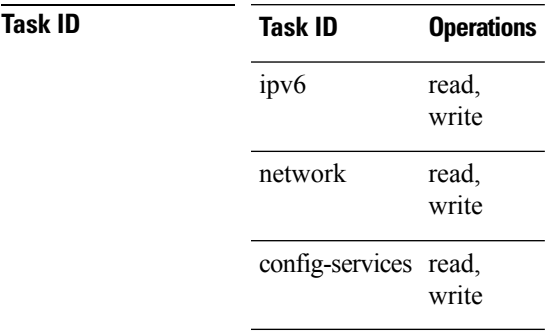

**Examples** This example (not applicable for BNG) shows how to set the maximum IPv6 packet size for POS interface 0/1/1/0 to 1350 bytes:

```
RP/0/RP0/CPU0:router(config)# interface POS 0/1/1/0
RP/0/RP0/CPU0:router(config-if)# ipv6 mtu 1350
```
For BNG, this example shows how to set the maximum IPv6 packet size to 1350 bytes in the dynamic template configuration mode:

RP/0/RP0/CPU0:router(config)# **dynamic-template type ppp foo** RP/0/RP0/CPU0:router(config-dynamic-template-type)# **ipv6 mtu 1350**

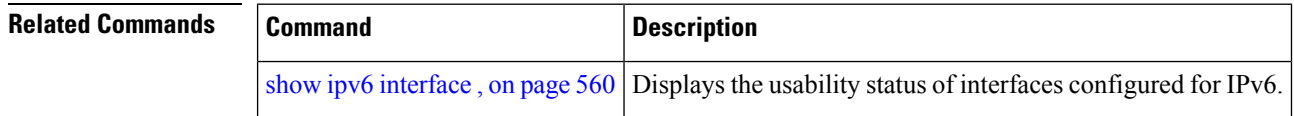

# **ipv6 nd**

To configure Neighbor Discovery (ND) subcommands, use the **ipv6 nd** command in Global Configuration mode. To disable this feature, use the **no** form of this command.

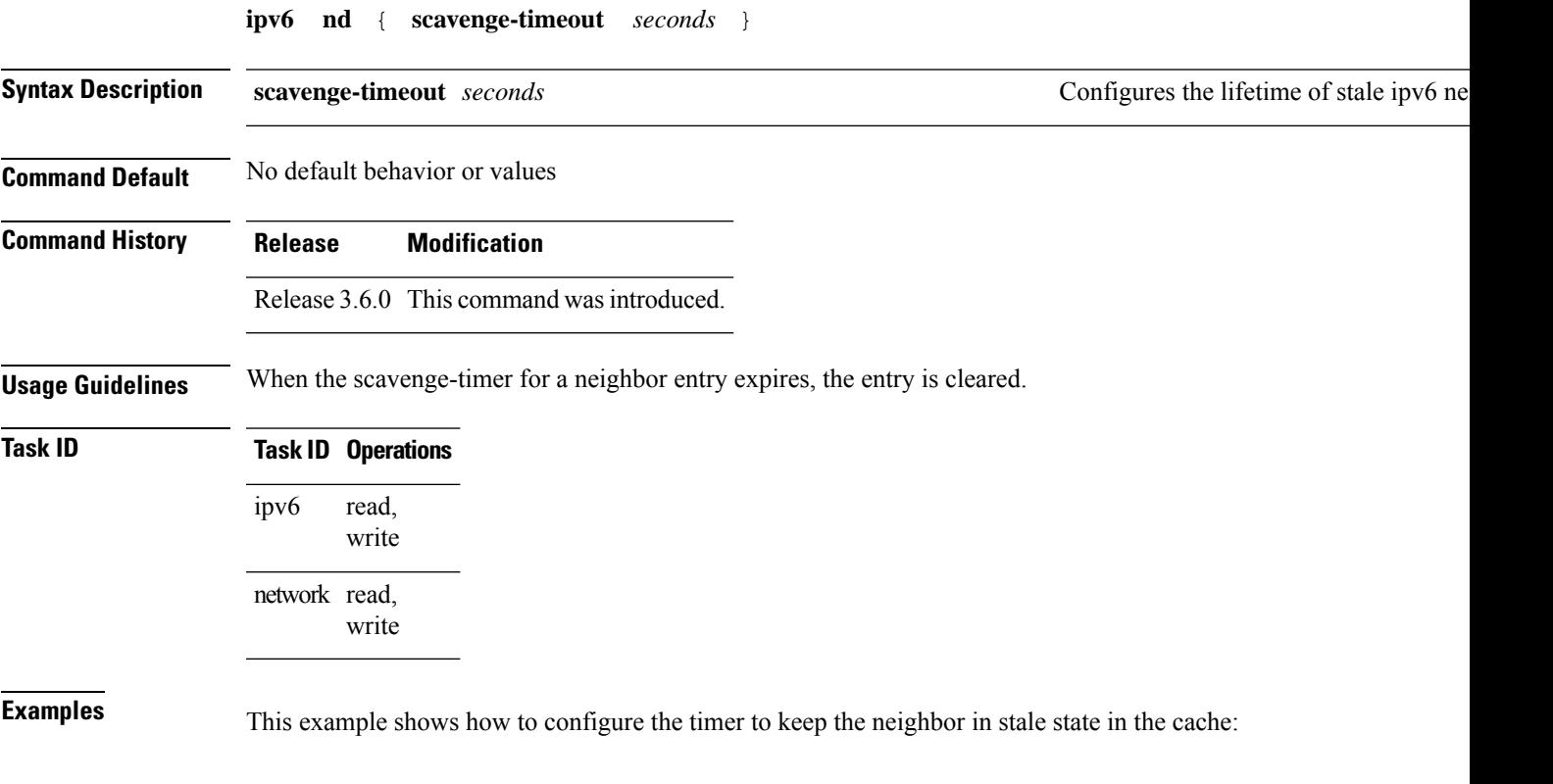

Router(config)# **ipv6 nd scavenge-timeout 3000**

## **ipv6 nd dad attempts**

To configure the number of consecutive neighbor solicitation messages that are sent on an interface while duplicate address detection is performed on the unicast IPv6 addresses of the interface, use the **ipv6 nd dad attempts** command in an appropriate configuration mode. To return the number of messages to the default value, use the **no** form of this command.

**ipv6 nd dad attempts** *value*

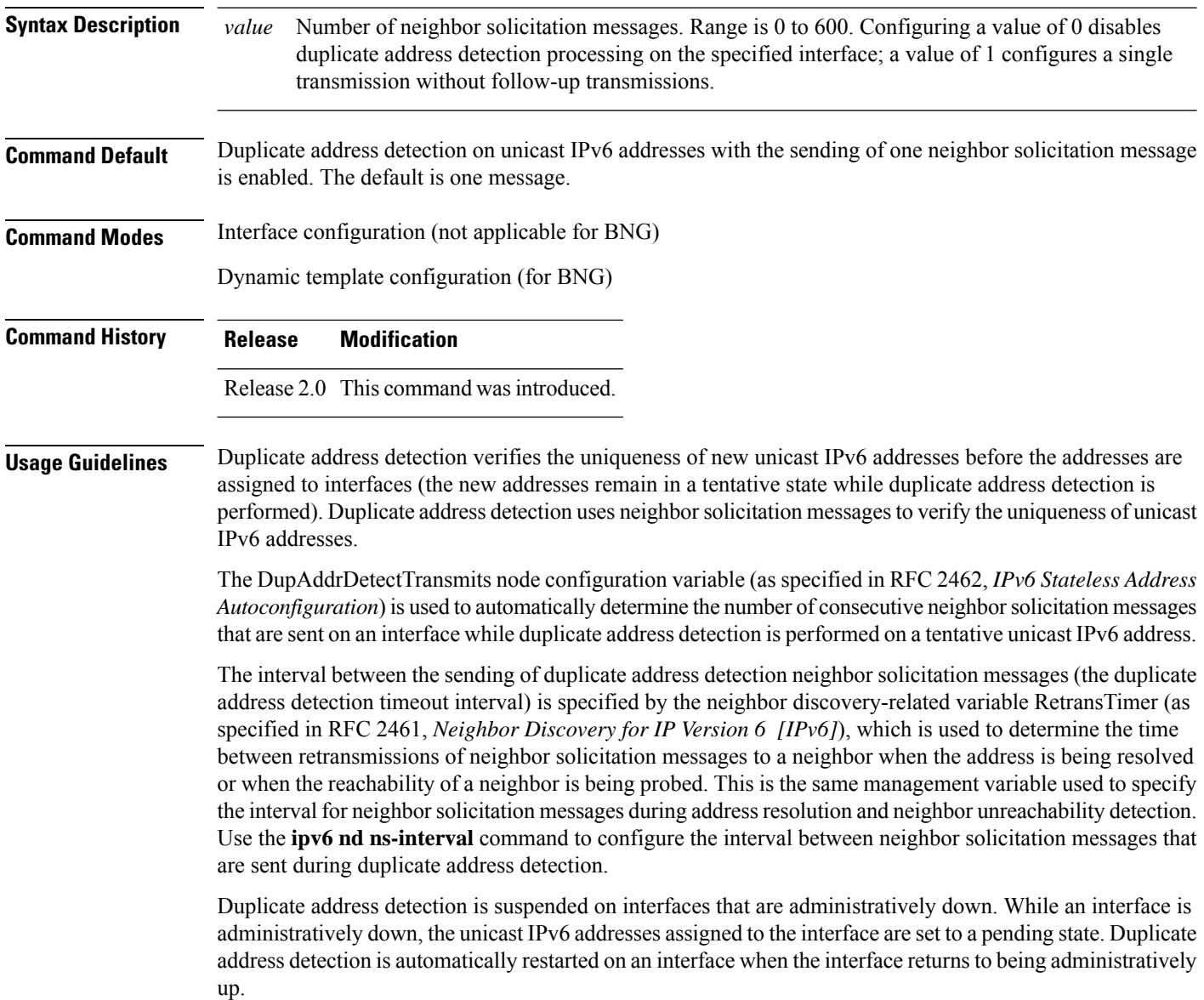

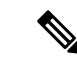

An interface returning to administratively up restarts duplicate address detection for all of the unicast IPv6 addresses on the interface. While duplicate address detection is performed on the link-local address of an interface, the state for the other IPv6 addresses is still set to tentative. When duplicate address detection is completed on the link-local address, duplicate address detection is performed on the remaining IPv6 addresses. **Note**

When duplicate address detection identifies a duplicate address, the state of the address is set to duplicate and the address is not used. If the duplicate address is the link-local address of the interface, the processing of IPv6 packets is disabled on the interface and an error message similar to the following is issued:

```
ipv6 nd[145]: %IPV6 ND-3-ADDRESS DUPLICATE : Duplicate address 111::1 has been detected
```
If the duplicate addressis a global address of the interface, the addressis not used and an error message similar to the following is issued:

%IPV6-4-DUPLICATE: Duplicate address 3000::4 on POS

All configuration commands associated with the duplicate address remain as configured while the state of the address is set to duplicate.

If the link-local addressfor an interface changes, duplicate address detection is performed on the new link-local address and all of the other IPv6 address associated with the interface are regenerated (duplicate address detection is performed only on the new link-local address).

Duplicate address detection is performed on all multicast-enabled IPv6 interfaces, including the following interface types:

- Cisco High-Level Data Link Control (HDLC)
- Ethernet, FastEthernet, and GigabitEthernet
- PPP

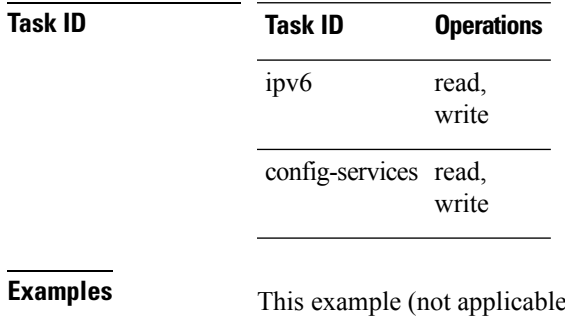

for BNG) shows how to set the number of consecutive neighbor solicitation messages for interface 0/2/0/1 to 1 and then display the state (tentative or duplicate) of the unicast IPv6 address configured for an interface:

```
RP/0/RP0/CPU0:router# configure
RP/0/RP0/CPU0:router(config)# interface POS 0/2/0/1
RP/0/RP0/CPU0:router(config-if)# ipv6 nd dad attempts 1
RP/0/RP0/CPU0:router(config-if)# Uncommitted changes found, commit them before
exiting(yes/no/cancel)? [cancel]:y
RP/0/RP0/CPU0:router# show ipv6 interface
```

```
POS2/2/0/0 is Up, line protocol is Up
```

```
IPv6 is disabled, link-local address unassigned
 No global unicast address is configured
POS2/2/0/1 is Up, line protocol is Up
 IPv6 is enabled, link-local address is fe80::203:fdff:fe1b:4501
 Global unicast address(es):
   1:4::1, subnet is 1:4::/64 [DUPLICATE]
 MTU is 1514 (1500 is available to IPv6)
 ICMP redirects are disabled
 ND DAD is enabled, number of DAD attempts 1
 ND reachable time is 0 milliseconds
 ND advertised retransmit interval is 0 milliseconds
 ND router advertisements are sent every 200 seconds
 ND router advertisements live for 1800 seconds
 Hosts use stateless autoconfig for addresses.
POS2/2/0/2 is Shutdown, line protocol is Down
 IPv6 is enabled, link-local address is fe80::200:11ff:fe11:1111 [TENTATIVE]
 Global unicast address(es):
   111::2, subnet is 111::/64 [TENTATIVE]
 MTU is 1514 (1500 is available to IPv6)
 ICMP redirects are enabled
 ND DAD is enabled, number of DAD attempts 1
 ND reachable time is 0 milliseconds
 ND advertised retransmit interval is 0 milliseconds
 ND router advertisements are sent every 200 seconds
 ND router advertisements live for 1800 seconds
 Hosts use stateless autoconfig for addresses.
```
For BNG, this example shows how to display the state (tentative or duplicate) of the unicast IPv6 address on the dynamic template configuration mode:

RP/0/RP0/CPU0:router(config)# **dynamic-template type ppp p1** RP/0/RP0/CPU0:router(config-dynamic-template-type)# **ipv6 nd dad attempts 1**

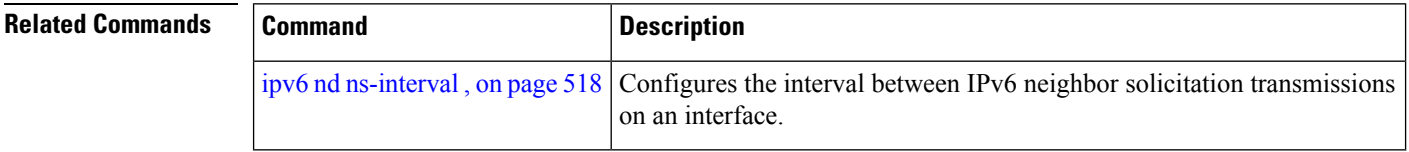

## <span id="page-534-0"></span>**ipv6 nd managed-config-flag**

To set the managed address configuration flag in IPv6 router advertisements, use the **ipv6 nd managed-config-flag** command in an appropriate configuration mode. To clear the flag from IPv6 router advertisements, use the **no** form of this command.

### **ipv6 nd managed-config-flag**

**Command Default** The managed address configuration flag is not set in IPv6 router advertisements.

**Command Modes** Interface configuration (not applicable for BNG)

**Syntax Description** This command has no keywords or arguments.

Dynamic template configuration (for BNG)

### **Command History Release Modification** Release 2.0 This command was introduced.

**Usage Guidelines** Setting the managed address configuration flag in IPv6 router advertisements indicates to attached hosts whether they should use stateful autoconfiguration to obtain addresses. If the flag is set, the attached hosts should use stateful autoconfiguration to obtain addresses. If the flag is not set, the attached hosts should not use stateful autoconfiguration to obtain addresses.

Hosts may use stateful and stateless address autoconfiguration simultaneously.

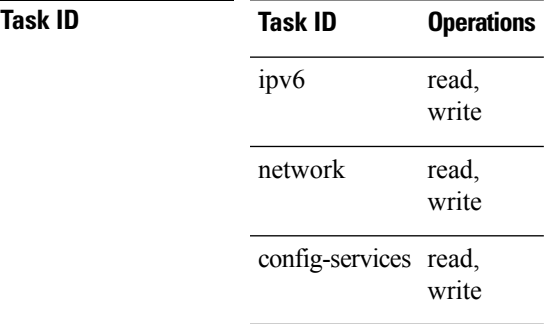

**Examples** This example (not applicable for BNG) shows how to configure the managed address configuration flag in IPv6 router advertisements on POS interface 0/1/1/0:

> Router(config)# **interface POS 0/1/1/0** Router(config-if)# **ipv6 nd managed-config-flag**

For BNG, this example shows how to configure the managed address configuration flag in IPv6 router advertisements on dynamic template configuration mode:

```
Router(config)# dynamic-template type ppp p1
Router(config-dynamic-template-type)# ipv6 nd managed-config-flag
```
## <span id="page-535-0"></span>**ipv6 nd ns-interval**

To configure the interval between IPv6 neighbor solicitation retransmissions on an interface, use the **ipv6 nd ns-interval** command in an appropriate configuration mode. To restore the default interval, use the **no** form of this command.

**ipv6 nd ns-interval** *milliseconds*

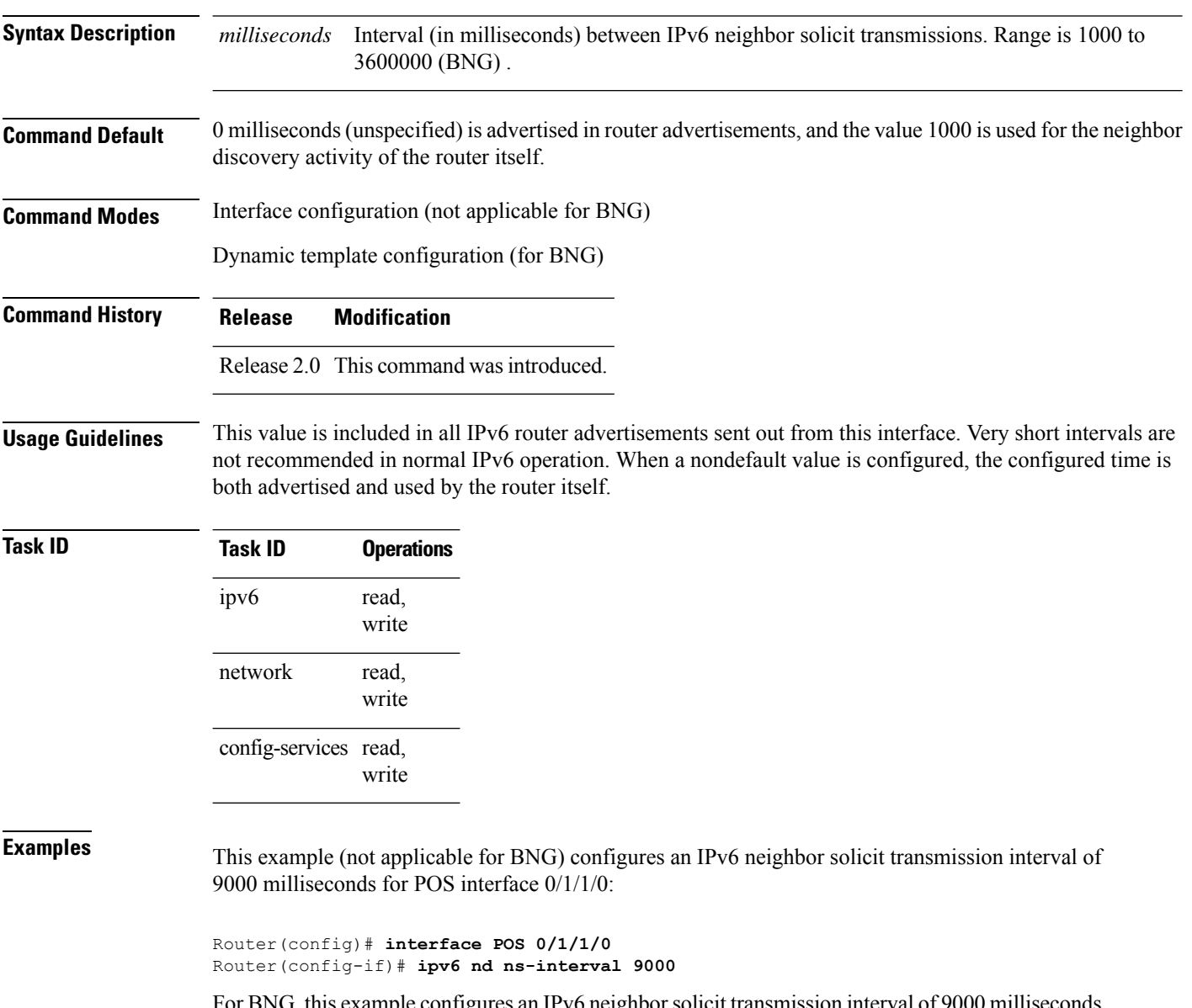

BNG, this example configures an IPv6 neighbors in the dynamic template configuration mode:

```
Router(config)# dynamic-template type ppp p1
Router(config-dynamic-template-type)# ipv6 nd ns-interval 9000
```
## **ipv6 nd other-config-flag**

To set the other stateful configuration flag in IPv6 router advertisements, use the **ipv6 nd other-config-flag** command in an appropriate configuration mode. To clear the flag from IPv6 router advertisements, use the **no** form of this command.

### **ipv6 nd other-config-flag**

**Syntax Description** This command has no keywords or arguments.

**Command Default** The other stateful configuration flag is not set in IPv6 router advertisements.

**Command Modes** Interface configuration (not applicable for BNG)

Dynamic template configuration (for BNG)

### Release 2.0 This command was introduced.

**Usage Guidelines** The setting of the other stateful configuration flag in IPv6 router advertisements indicates to attached hosts how they can obtain autoconfiguration information other than addresses. If the flag is set, the attached hosts should use stateful autoconfiguration to obtain the other (nonaddress) information.

**Command History Release Modification**

If the managed address configuration flag is set using the **ipv6 nd managed-config-flag** command, then an attached host can use stateful autoconfiguration to obtain the other (nonaddress) information regardless of the setting of the other stateful configuration flag. **Note**

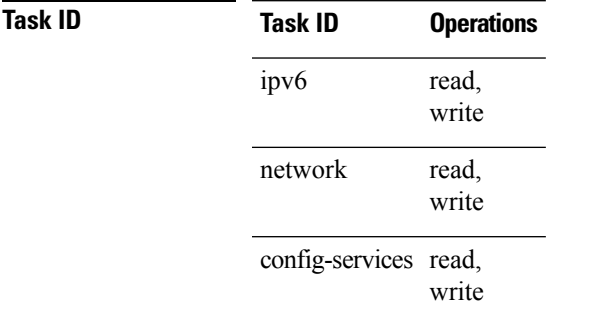

**Examples** This example (not applicable for BNG) configures the "other stateful configuration" flag in IPv6 router advertisements on POS interface 0/1/1/0:

> Router(config)# **interface POS 0/1/1/0** Router(config-if)# **ipv6 nd other-config-flag**

For BNG, this example configures the other stateful configuration flag for IPv6 router advertisements in the dynamic template configuration mode:

Router(config)# **dynamic-template type ppp p1** Router(config-dynamic-template-type)# **ipv6 nd other-config-flag**

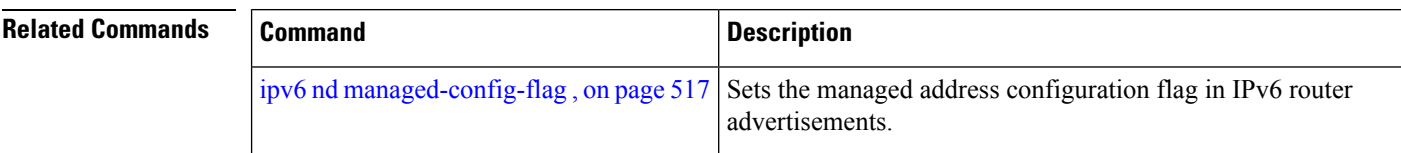

## **ipv6 nd prefix**

To configure how IPv6 prefixes are advertised in IPv6 router advertisements, use the **ipv6ndprefix** command in interface configuration mode. To advertise a prefix with default parameter values, use the **no** form of this command. To prevent a prefix (or prefixes) from being advertised, use the **no- advertise**keyword.

**ipv6 nd prefix** {*ipv6prefix*/*prefix-length* | **default** [{**valid life** | **at** | **infinite** | **no-adv** | **no-autoconfig** | **off-link**}]} **no ipv6 nd prefix** {*ipv6prefix*/*prefix-length* |**default** [{**valid life** | **at** |**infinite** |**no-adv** |**no-autoconfig** | **off-link**}]}

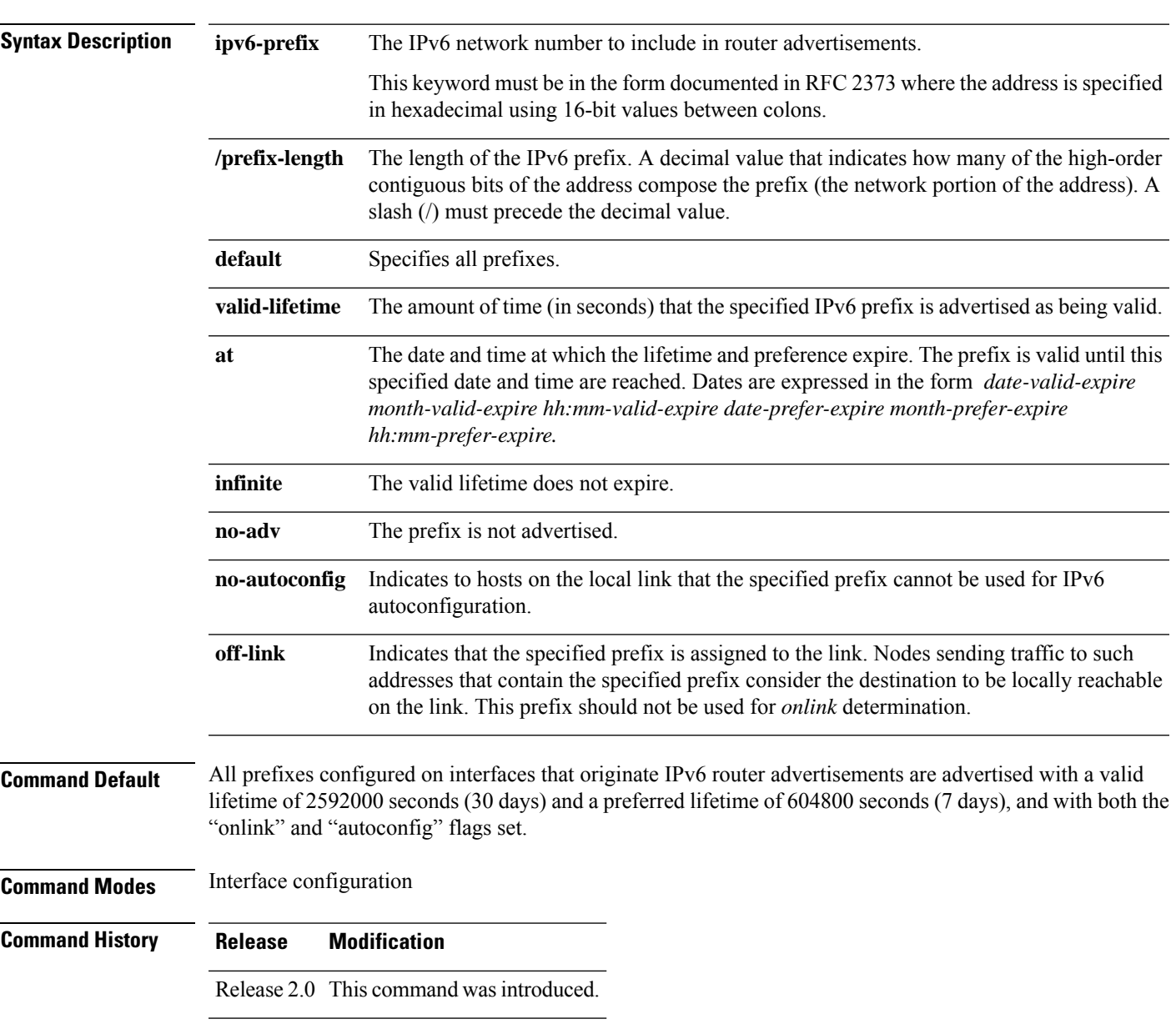

### **Usage Guidelines** This command allows control over the individual parameters per prefix, including whether or not the prefix should be advertised.

To control how prefixes are advertised, use the **ipv6 nd prefix** command. By default, prefixes configured as addresses on an interface using the **ipv6 address** command are advertised with default values. If you configure prefixes for advertisement using the **ipv6 nd prefix** command, only the specified prefixes are advertised with the configured values, all other prefixes are advertised with default values.

The default keyword can be used to set default parameters for all prefixes.

A date can be set to specify the expiration of a prefix. The valid and preferred lifetimes are counted down in real time. When the expiration date is reached, the prefix is no longer advertised.

When onlink is "on" (by default), the specified prefix is assigned to the link. Nodes sending traffic to such addresses that contain the specified prefix consider the destination to be locally reachable on the link.

When autoconfig is "on" (by default), it indicates to hosts on the local link that the specified prefix can be used for IPv6 autoconfiguration.

### **Task ID Task ID Operations**

read, write ipv6 network read, write

**Examples** The following example includes the IPv6 prefix 2001:0DB8::/35 in router advertisements sent out POS interface 0/1/0/0 with a valid lifetime of 1000 seconds and a preferred lifetime of 900 seconds:

> RP/0/RP0/CPU0:router(config)# **interface POS 0/1/0/0** RP/0/RP0/CPU0:router(config-if)# **ipv6 nd prefix 2001:0DB8::/35 1000 900**

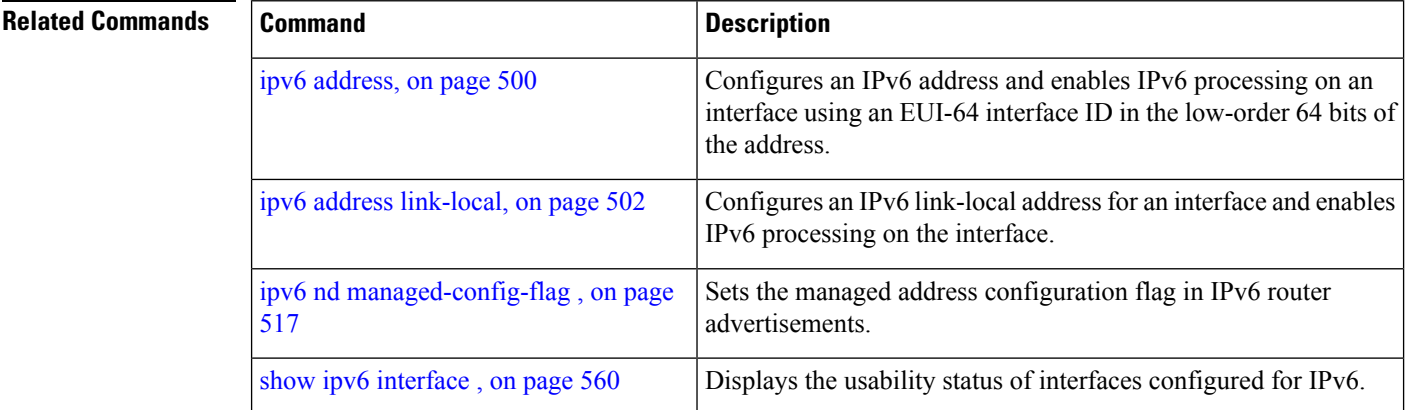
Ш

### <span id="page-540-0"></span>**ipv6 nd ra-interval**

To configure the interval between IPv6 router advertisement transmissions on an interface, use the **ipv6 nd ra-interval** command in an appropriate configuration mode. To restore the default interval, use the **no** form of this command.

**ipv6 nd ra-interval** *seconds*

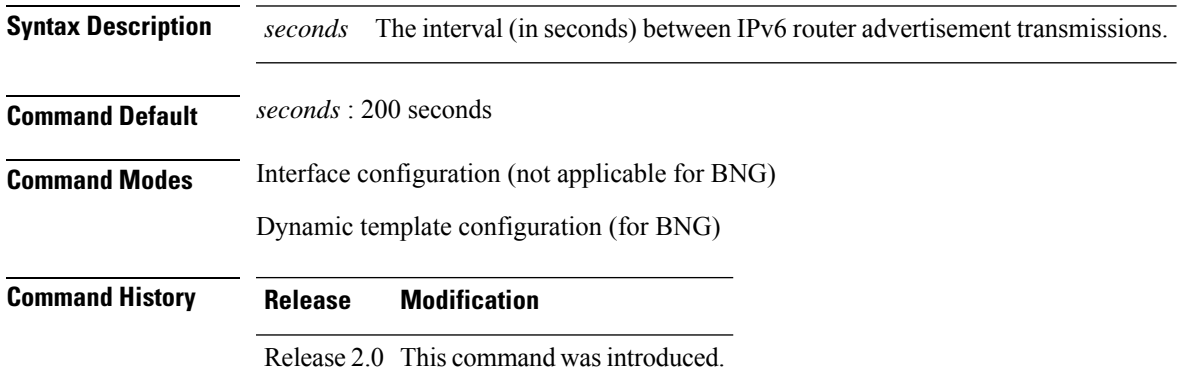

**Usage Guidelines** The interval between transmissions should be less than or equal to the IPv6 router advertisement lifetime if the router is configured as a default router by using the **ipv6 nd ra-lifetime** command. To prevent synchronization with other IPv6 nodes, randomly adjust the actual value used to within 20 percent of the specified value.

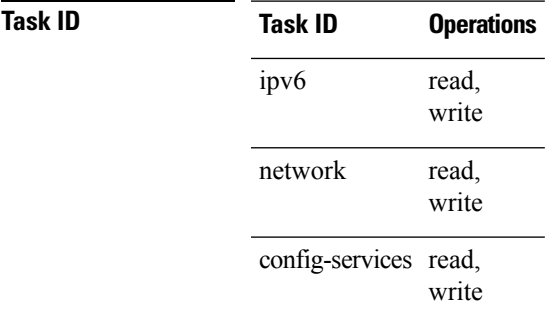

**Examples** This example (not applicable for BNG) configures an IPv6 router advertisement interval of 201 seconds on POS interface 0/1/1/0:

> Router(config)# **interface POS 0/1/1/0** Router(config-if)# **ipv6 nd ra-interval 201**

For BNG, this example configures an IPv6 router advertisement interval of 201 seconds in the dynamic template configuration mode:

```
Router(config)# dynamic-template type ppp p1Router
Router(config-dynamic-template-type)# ipv6 nd ra-interval 201
```
 $\mathbf I$ 

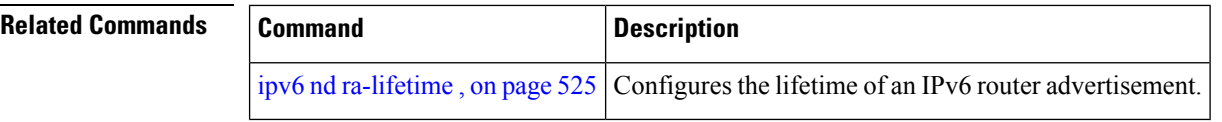

ı

Ш

### <span id="page-542-0"></span>**ipv6 nd ra-lifetime**

To configure the router lifetime value in IPv6 router advertisements on an interface, use the **ipv6ndra-lifetime** command in an appropriate configuration mode. To restore the default lifetime, use the **no** form of this command.

**ipv6 nd ra-lifetime** *seconds*

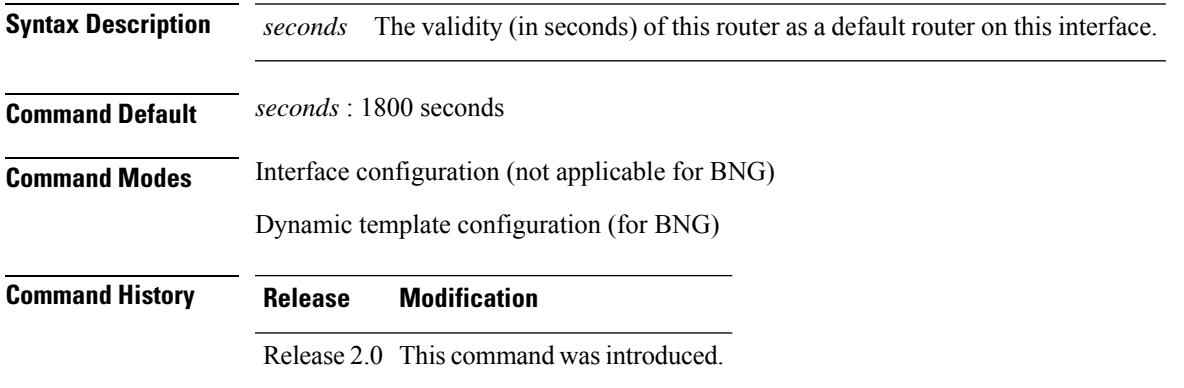

**Usage Guidelines** The router lifetime value is included in all IPv6 router advertisements sent out the interface. The value indicates the usefulness of the router as a default router on this interface. Setting the value to 0 indicates that the router should not be considered a default router on this interface. The router lifetime value can be set to a nonzero value to indicate that it should be considered a default router on this interface. The nonzero value for the router lifetime value should not be less than the router advertisement interval.

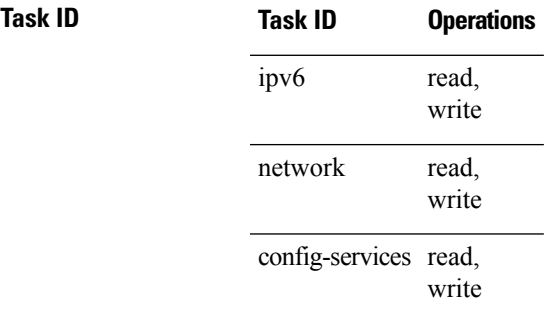

**Examples** This example (not applicable for BNG) configures an IPv6 router advertisement lifetime of 1801 seconds on POS interface 0/1/1/0:

```
Router(config)# interface POS 0/1/1/0
Router(config-if)# ipv6 nd ra-lifetime 1801
```
For BNG, this example configures an IPv6 router advertisement lifetime of 1801 seconds in the dynamic template configuration mode:

```
Router(config)# dynamic-template type ppp p1
Router(config-dynamic-template-type)# ipv6 nd ra-lifetime 1801
```
I

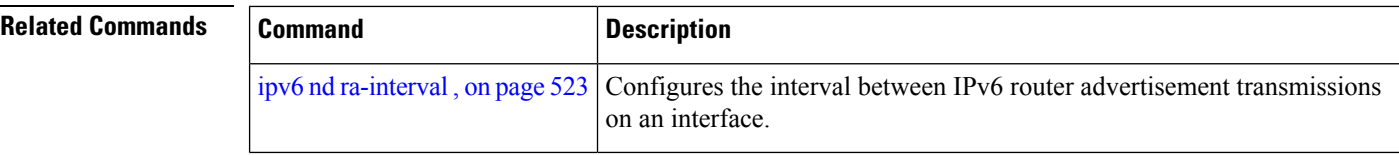

# **ipv6 nd reachable-time**

To configure the amount of time that a remote IPv6 node is considered reachable after some reachability confirmation event has occurred, use the **ipv6 nd reachable-time** command in an appropriate configuration mode. To restore the default time, use the **no** form of this command.

**ipv6 nd reachable-time** *milliseconds*

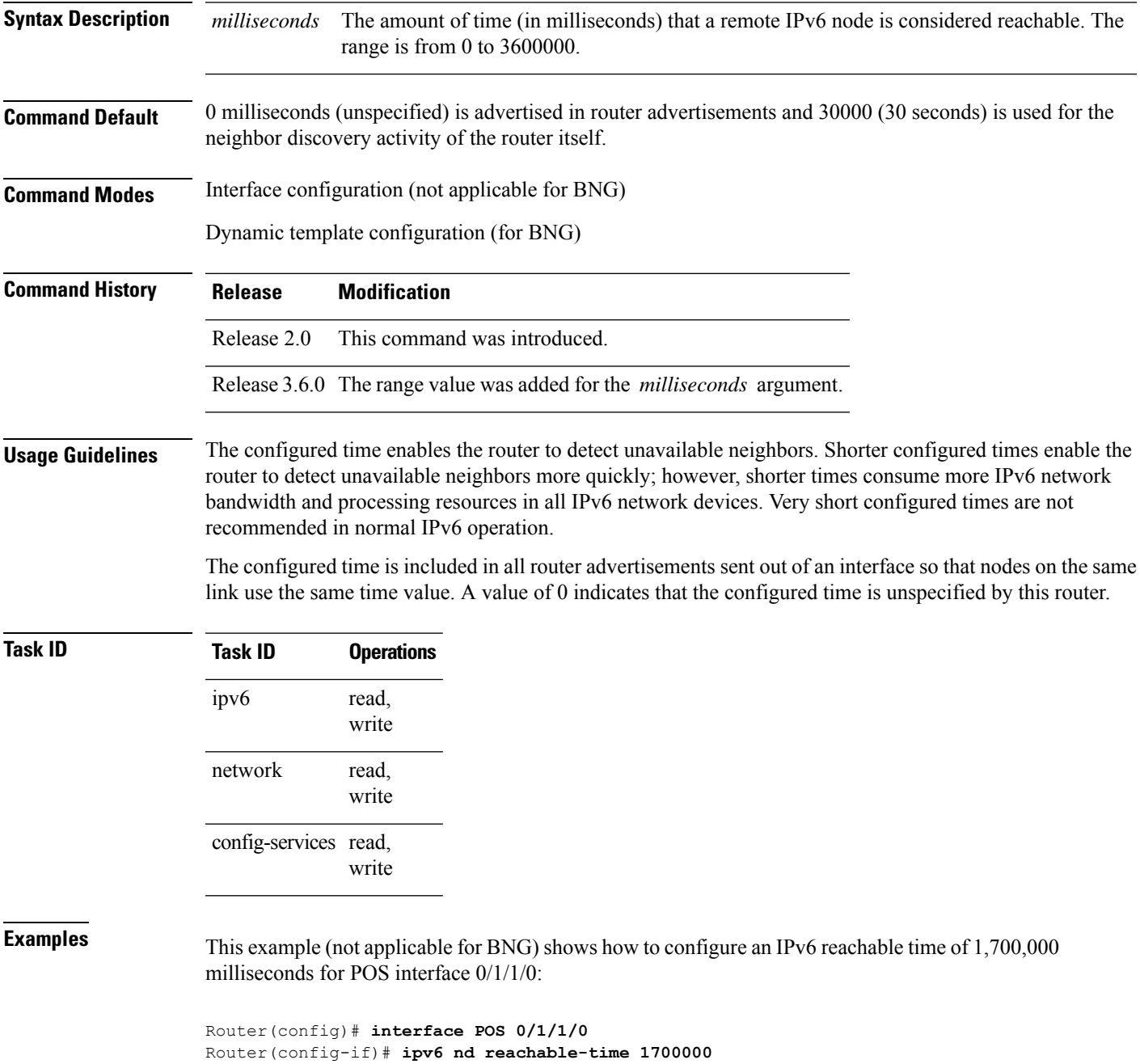

For BNG, this example shows how to configure an IPv6 reachable time of 1,700,000 milliseconds in the dynamic template configuration mode:

Router(config)# **dynamic-template type ppp p1** Router(config-dynamic-template-type)# **ipv6 nd reachable-time 1700000** П

### **ipv6 nd redirects**

To send Internet Control Message Protocol (ICMP) redirect messages, use the **ipv6 nd redirects** command in interface configuration mode. To restore the system default, use the **no** form of this command.

**ipv6 nd redirects no ipv6 nd redirects**

- **Syntax Description** This command has no keywords or arguments.
- **Command Default** The default value is disabled.

**Command Modes** Interface configuration

**Command History Release Modification**

Release 2.0 This command was introduced.

**Usage Guidelines** No specific guidelines impact the use of this command.

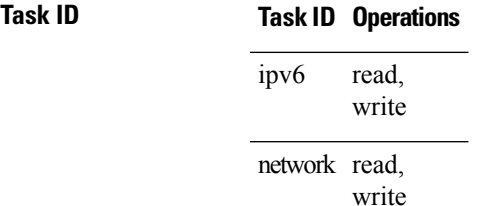

**Examples** The following example shows how to redirect IPv6 nd-directed broadcasts on POS interface 0/2/0/2:

```
RP/0/RP0/CPU0:router(config)# interface POS 0/0/0/0
0/2/0/2
RP/0/RP0/CPU0:router(config-if)# ipv6 nd redirects
```
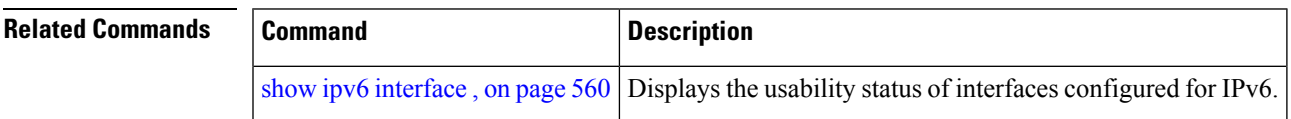

## **ipv6 nd suppress-ra**

To suppress IPv6 router advertisement transmissions on a LAN interface, use the **ipv6 nd suppress-ra** command in an appropriate configuration mode. To reenable the sending of IPv6 router advertisement transmissions on a LAN interface, use the **no** form of this command.

### **ipv6 nd suppress-ra**

**Syntax Description** This command has no keywords or arguments.

**Command Default** IPv6 router advertisements are automatically sent on other types of interlaces if IPv6 unicast routing is enabled on the interfaces. IPv6 router advertisements are not sent on other types of interfaces.

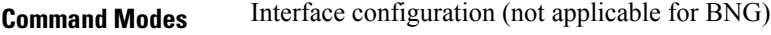

Dynamic template configuration (for BNG)

**Command History Release Modification** Release 2.0 This command was introduced.

**Usage Guidelines** Use the **no ipv6 nd suppress-ra** command to enable the sending of IPv6 router advertisement transmissions on non-LAN interface types (for example, serial or tunnel interfaces).

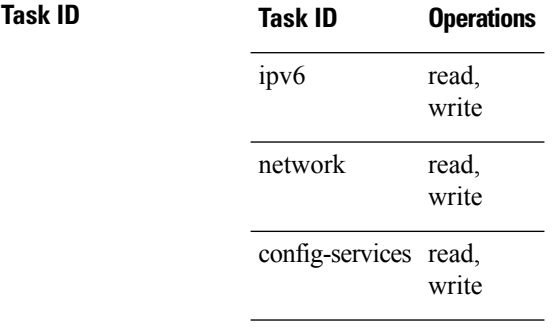

**Examples** This example (not applicable for BNG) shows how to suppress IPv6 router advertisements on POS interface 0/1/1/0:

> Router(config)# **interface POS 0/1/1/0** Router(config-if)# **ipv6 nd suppress-ra**

For BNG, this example shows how to suppress IPv6 router advertisements in the dynamic template configuration mode:

Router(config)# **dynamic-template type ppp p1** Router(config-dynamic-template-type)# **ipv6 nd suppress-ra**

For Cloud Native BNG, this example shows how to suppress IPv6 router advertisements in the cnbng-nal configuration mode:

## **ipv6 neighbor**

To configure a static entry in the IPv6 neighbor discovery cache, use the **ipv6 neighbor** command in Global Configuration mode mode. To remove a static IPv6 entry from the IPv6 neighbors discovery cache, use the **no** form of this command.

**ipv6 neighbor** *ipv6-address interface-type interface-instance hardware-address* **no ipv6 neighbor** *ipv6-address interface-type interface-instance hardware-address*

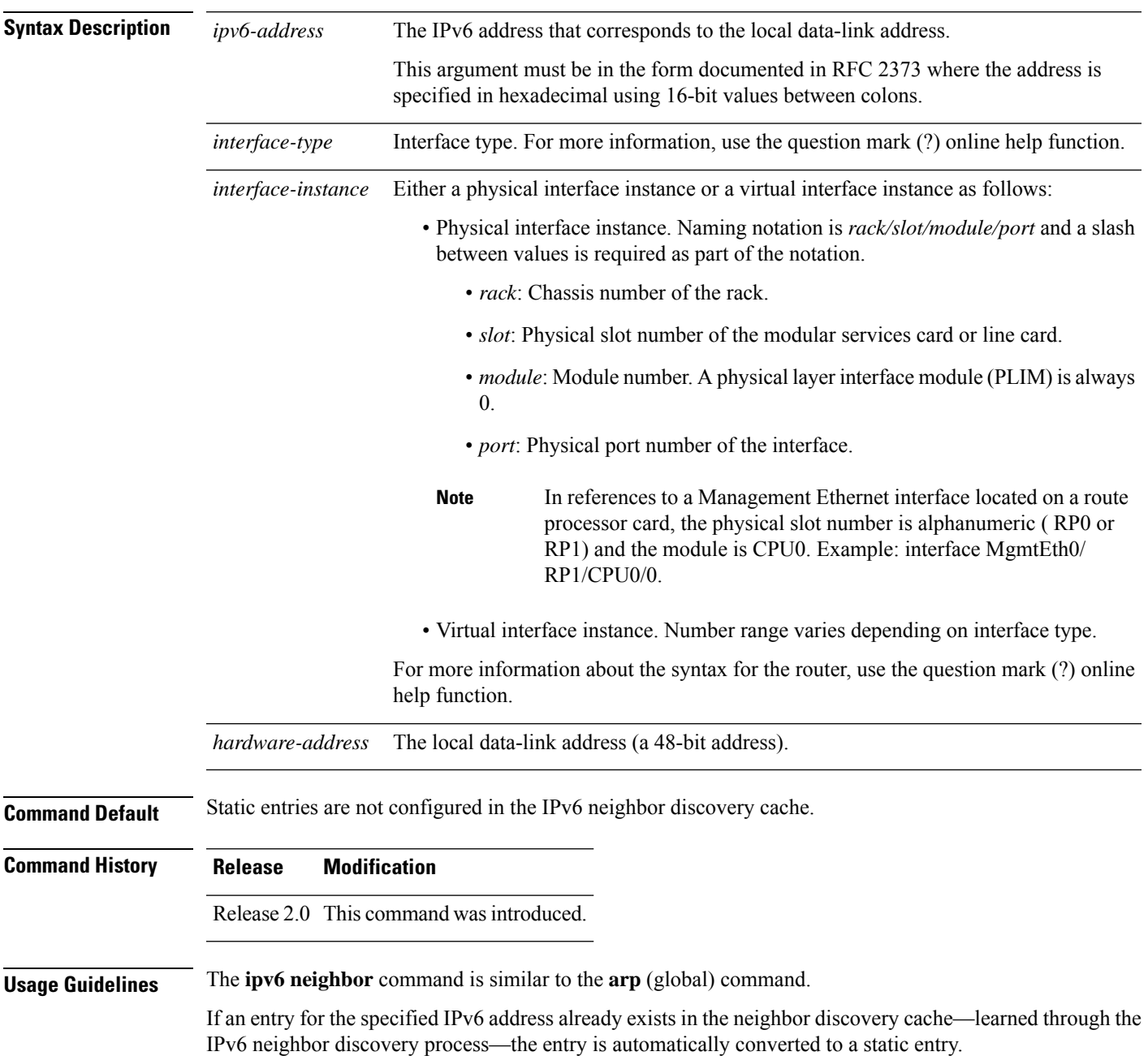

Use the **show ipv6 neighbors** command to display static entries in the IPv6 neighbors discovery cache. A static entry in the IPv6 neighbor discovery cache has one state: reach (reachable)—The interface for this entry is up. If the interface for the entry is down, the **show ipv6 neighbors** command does not show the entry.

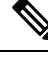

Reachability detection is not applied to static entries in the IPv6 neighbor discovery cache; therefore, the descriptions for the reach (reachable) state are different for dynamic and static cache entries. See the **show ipv6 neighbors** command for a description of the reach (reachable) state for dynamic cache entries. **Note**

The **clear ipv6 neighbors** command deletes all entries in the IPv6 neighbors discovery cache, except static entries. The **no ipv6 neighbor** command deletes a specified static entry from the neighbor discovery cache; the command does not remove dynamic entries—learned from the IPv6 neighbor discovery process—from the cache. Disabling IPv6 on an interface by using the **no ipv6 enable** or the **no ipv6 unnumbered** command deletes all IPv6 neighbor discovery cache entries configured for that interface, except static entries (the state of the entry changes to reach [reachable]).

Static entries in the IPv6 neighbor discovery cache are not modified by the neighbor discovery process.

Static entries for IPv6 neighbors can be configured only on IPv6-enabled LAN and ATM LAN Emulation interfaces. **Note**

# **Task ID Task ID Operations**

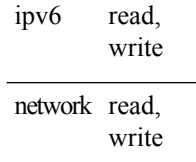

**Examples** The following example shows how to configure a static entry in the IPv6 neighbor discovery cache for a neighbor with the IPv6 address 2001:0DB8::45A and link-layer address 0002.7D1A.9472 on ethernet interface 0/ RP0 /CPU0/0:

RP/0/RP0/CPU0:router(config)# **ipv6 neighbor 2001:0DB8::45A 0002.7D1A.9472**

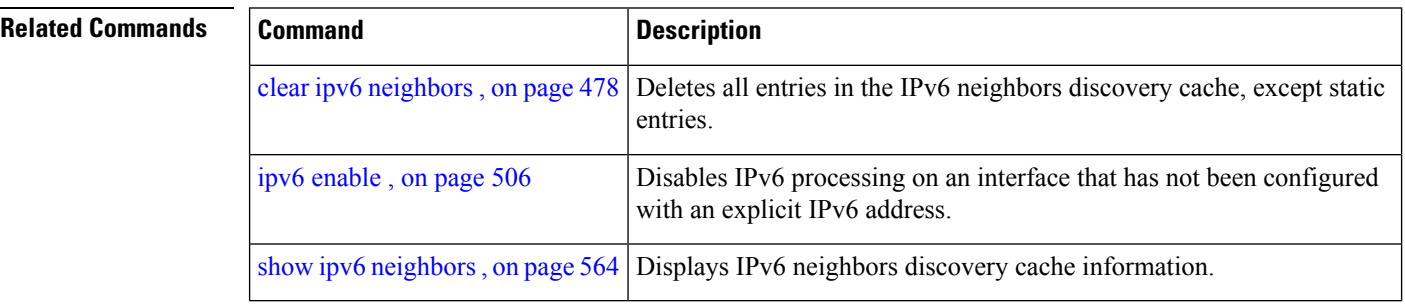

Ш

### **ipv6 source-route**

To enable processing of the IPv6 type source (type 0) routing header, use the **ipv6 source-route** command in Global Configuration mode mode. To disable the processing of this IPv6 extension header, use the **no** form of this command.

**ipv6 source-route no ipv6 source-route**

**Syntax Description** This command has no keywords or arguments.

**Command Default** The **no** version of the **ipv6 source-route** command is the default.

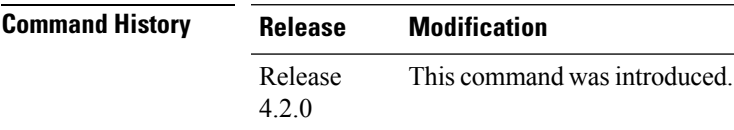

**Usage Guidelines** The **no ipv6 source-route** command (which is the default) prevents hosts from performing source routing using your routers. When the **no ipv6 source-route** command is configured and the router receives a packet with a type 0 source routing header, the router drops the packet and sends an IPv6 ICMP error message back to the source and logs an appropriate debug message.

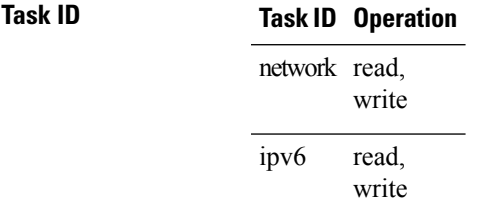

### **Example**

The following example shows how to allow the processing of any IPv6 datagrams containing a source-route header option:

```
RP/0/RP0/CPU0:router# config
RP/0/RP0/CPU0:router(config)# ipv6 source-route
RP/0/RP0/CPU0:router(config)#
```
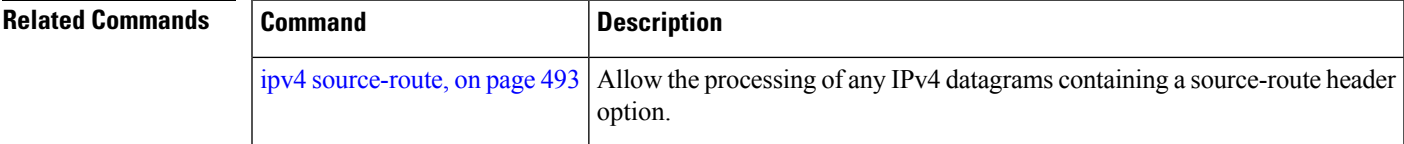

### **ipv6 unreachables disable**

To disable the generation of IPv6 Internet Control Message Protocol (ICMP) unreachable messages, use the **ipv6 unreachables disable** command in an appropriate configuration mode. To re-enable the generation of ICMP unreachable messages, use the **no** form of this command.

### **ipv6 unreachables disable**

- **Syntax Description** This command has no keywords or arguments.
- **Command Default** IPv6 ICMP unreachables messages are generated.
- **Command Modes** Interface configuration (not applicable for BNG)

Dynamic template configuration (for BNG)

### Release 3.3.0 This command was introduced.

### **Usage Guidelines** If the software receives a nonbroadcast packet destined for itself that uses a protocol it does not recognize, it sends an ICMP protocol unreachable message to the source.

If the software receives a datagram that it cannot deliver to its ultimate destination because it knows of no route to the destination address, it replies to the originator of that datagram with an ICMP host unreachable message.

This command affects a number of ICMP unreachable messages.

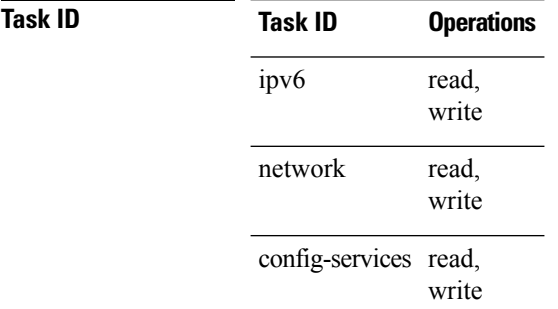

**Command History Release Modification**

**Examples** This example (not applicable for BNG) shows how to disable the generation of ICMP unreachable messages on POS interface 0/6/0/0:

> RP/0/RP0/CPU0:router(config)# **interface POS 0/6/0/0** RP/0/RP0/CPU0:router(config-if)# **ipv6 unreachables disable**

For BNG, this example shows how to disable the generation of ICMP unreachable messages on dynamic template configuration mode:

RP/0/RP0/CPU0:router(config)# **dynamic-template type ppp foo** RP/0/RP0/CPU0:router(config-dynamic-template-type)# **ipv6 unreachables disable**

## **ipv6 virtual address**

To define an IPv6 virtual address for a network of management Ethernet interfaces, use the **ipv6 virtual address** command in Global Configuration mode. To remove an IPv6 virtual address from the configuration, use the **no** form of this command.

**ipv6 virtual address** {[**vrf** *vrf-name*] *ipv6-address*/*prefix-length* | **use-as-src-addr**} **no ipv6 virtual address** {[**vrf** *vrf-name*] *ipv6-address*/*prefix-length* | **use-as-src-addr**}

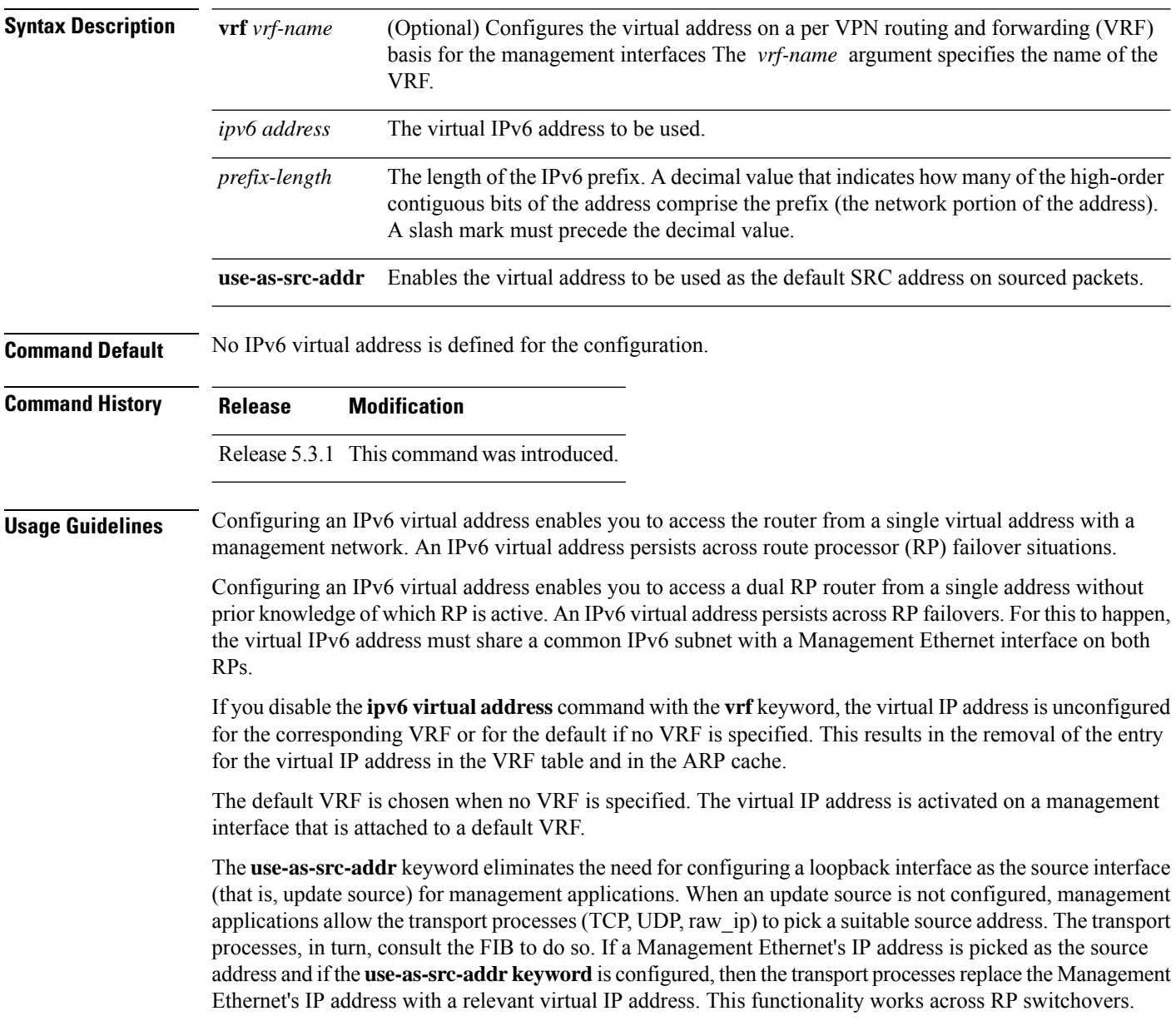

### **Task ID Task ID Operations** read, write ipv6 network read, write

**Examples** The following example shows how to define an IPv6 virtual address:

RP/0/RP0/CPU0:router(config)# **ipv6 virtual address 0:0:0:7272::72/64**

The following example shows how to configure the virtual IP addresses for management interfaces on a per VRF basis:

RP/0/RP0/CPU0:router(config)# **ipv6 virtual address vrf ppp 0:0:0:7272::72/64**

## <span id="page-555-0"></span>**local pool**

To create one or more local address pools from which IP addresses are assigned when a peer connects, use the **local pool** command in Global Configuration mode. To restore the default behavior, use the **no** form of this command.

**local pool** [**ipv4**] [**vrf** *vrf\_name*] {*poolname* | **default**} *first-ip-address* [*last-ip-address*] **no local pool** [**ipv4**] [**vrf** *vrf\_name*] {*poolname* | **default**} *first-ip-address* [*last-ip-address*]

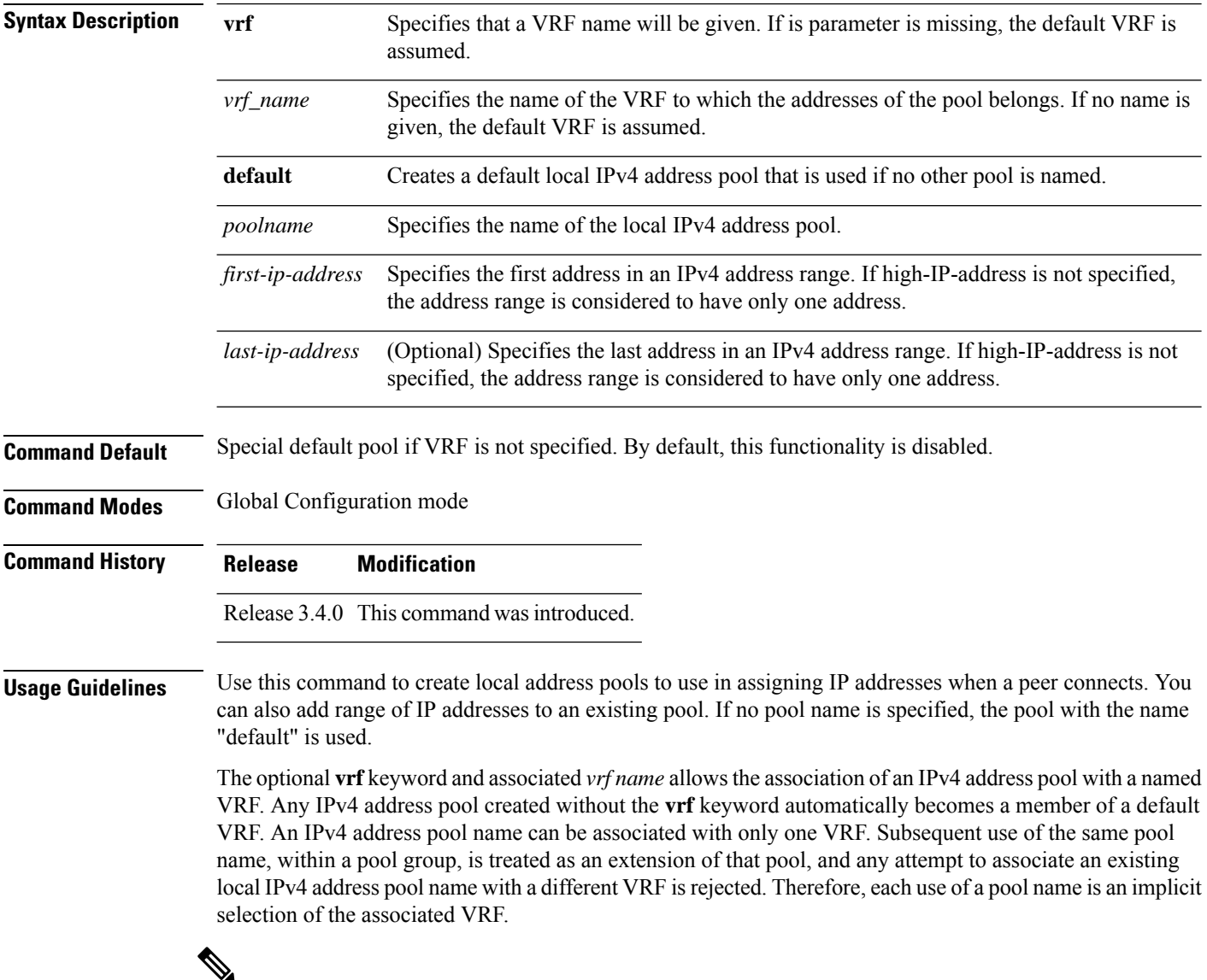

### **Note**

To reduce the chances of inadvertent generation of duplicate addresses, the system allows creation of the default pool only in the default VRF.

All IPv4 address pools within a VRF are checked to prevent overlapping addresses; however, addresses may overlap across different VRFs.

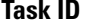

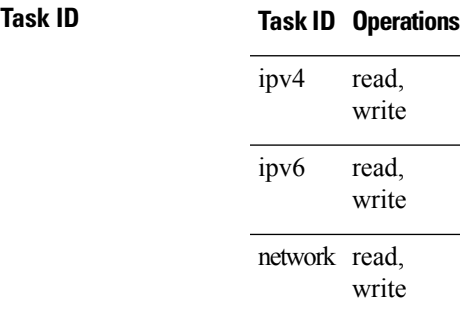

**Examples** The following example creates a local IPv4 address pool named "pool2," which contains all IPv4 addresses in the range 172.16.23.0 to 172.16.23.255:

RP/0/RP0/CPU0:router(config)# **local pool ipv4 pool2 172.16.23.0 172.16.23.255**

The following example configures a pool of 1024 IP addresses:

```
RP/0/RP0/CPU0:router(config)#no local pool ipv4 default
RP/0/RP0/CPU0:router(config)#local pool ipv4 default 10.1.1.0 10.1.4.255
```
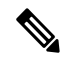

**Note**

It is good practice to precede local pool definitions with a **no** form of the command to remove any existing pool, because the specification of an existing pool name is taken as a request to extend that pool with the new IPv4 addresses. To extend the pool, the **no** form of the command is not applicable.

The following example configures multiple ranges of IPv4 addresses into one pool:

```
RP/0/RP0/CPU0:router(config)#local pool ipv4 default 10.1.1.0 10.1.9.255
RP/0/RP0/CPU0:router(config)#local pool ipv4 default 10.2.1.0 10.2.9.255
```
The following examples show how to configure two pool groups and IPv4 address pools in the base system group:

```
RP/0/RP0/CPU0:router(config)#local pool vrf grp1 ipv4 p1_g1 10.1.1.1 10.1.1.50
RP/0/RP0/CPU0:router(config)#local pool vrf grp1 ipv4 p2_g1 10.1.1.100 10.1.1.110
RP/0/RP0/CPU0:router(config)#local pool vrf grp2 ipv4 p1_g2 10.1.1.1 10.1.1.40
RP/0/RP0/CPU0:router(config)#local pool ipv4 lp1 10.1.1.1 10.1.1.10
RP/0/RP0/CPU0:router(config)#local pool vrf grp1 ipv4 p3_g1 10.1.2.1 10.1.2.30
RP/0/RP0/CPU0:router(config)#local pool vrf grp2 ipv4 p2_g2 10.1.1.50 10.1.1.70
RP/0/RP0/CPU0:router(config)#local pool ipv4 lp2 10.1.2.1 10.1.2.10
```
In this example:

- VRF grp1 consists of pools p1\_g1, p2\_g1, and p3\_g1.
- VRF grp2 consists of pools p1\_g2 and p2\_g2.

• Poolslp1 and lp2 are not explicitly associated with a vrf and are therefore members of the default vrf.

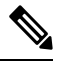

IPv4 address 10.1.1.1 overlaps in vrfs grp1, grp2 and the default vrf . There is no overlap within any vrf that includes the default vrf. **Note**

The VPN requires a configuration that selects the proper vrf by selecting the proper pool based on remote user data. Each user in a given VPN can select an address space using the pool and associated vrf appropriate for that VPN. Duplicate addresses in other VPNs (other vrfs) are not a concern, because the address space of a VPN is specific to that VPN. In the example, a user in VRF vpn1 is associated with a combination of the pools p1\_vpn1, p2\_vpn1, and p3\_vpn1, and is allocated addresses from that address space. Addresses are returned to the same pool from which they were allocated.

### **show arm conflicts**

To display IPv4 or IPv6 address conflict information identified by the Address Repository Manager (ARM), use the **show arm conflicts** command in EXEC mode.

**show arm** {**ipv4** | **ipv6**} [**vrf** *vrf-name*] **conflicts** [{**address** | **override** | **unnumbered**}]

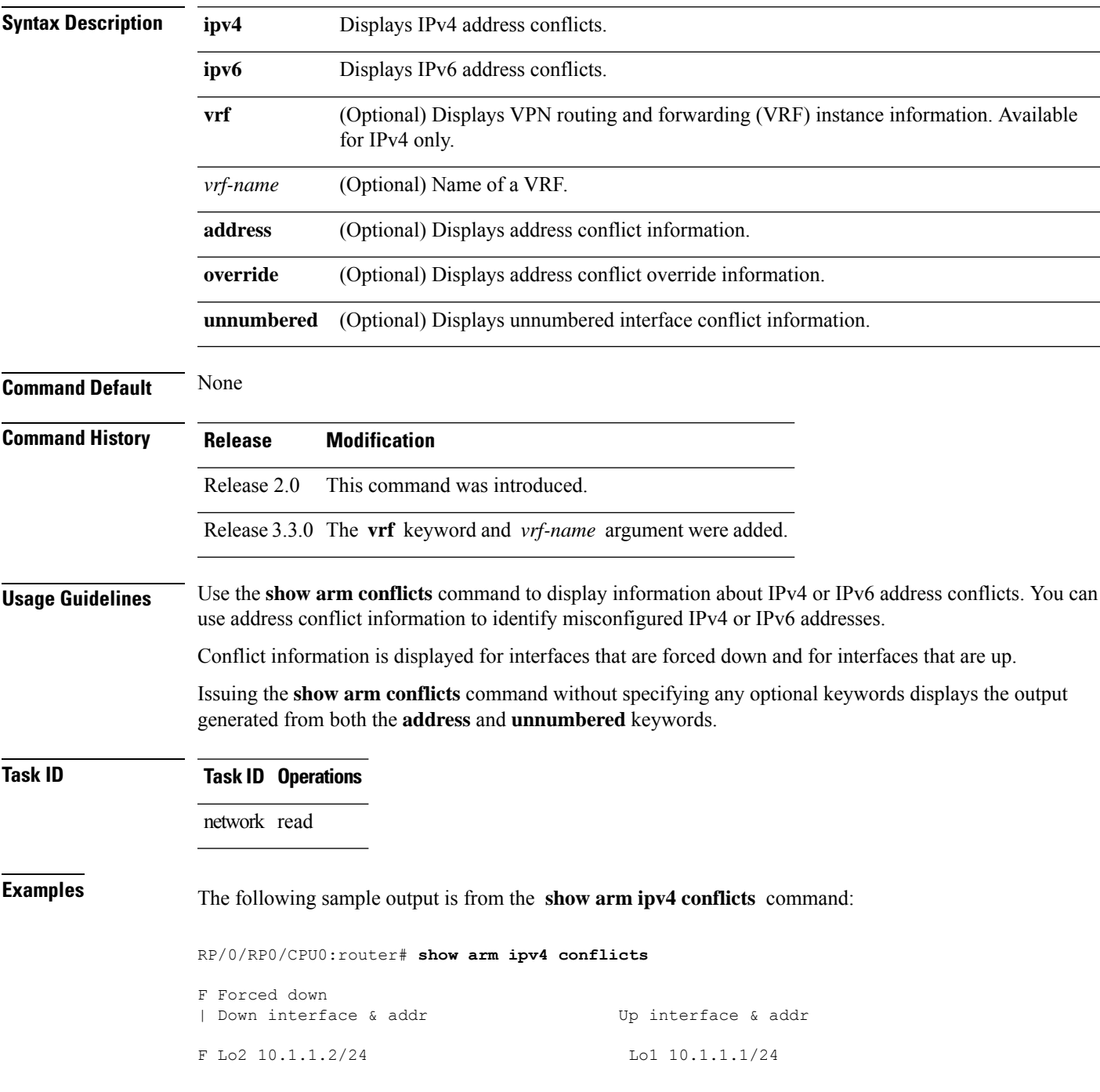

Forced down interface Up interface tu2->tu1 tu1->Lo1

The following is sample output from the **show arm ipv4 conflicts** command with the **address** keyword:

RP/0/RP0/CPU0:router# **show arm ipv4 conflicts address**

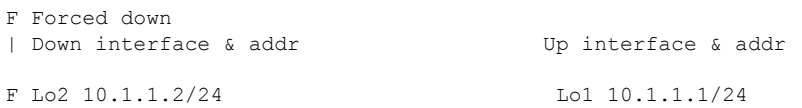

The following issample output from the **show arm ipv4 conflicts** command with the **unnumbered** keyword:

RP/0/RP0/CPU0:router# **show arm ipv4 conflicts unnumbered**

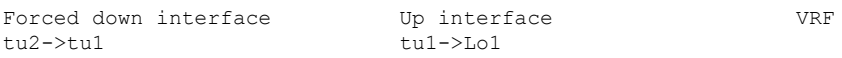

This table describes the significant fields shown in the display.

**Table 63: show arm conflicts Command Field Descriptions**

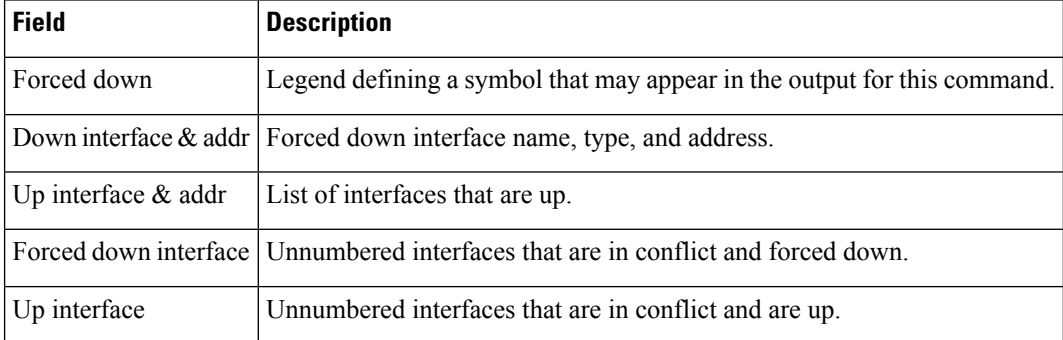

### **show arm database**

To display IPv4 or IPv6 address information stored in the Address Repository Manager (ARM) database, use the **show arm database** command in EXEC mode.

**show arm** {**ipv4** | **ipv6**} [**vrf** *{vrf-name}*] **database** [{**interface** *type interface-path-id* | **network** *prefix*/*length*}]

| <b>Syntax Description</b> | ipv4                                                                                                    | Displays IPv4 address information.                                                                                    |  |
|---------------------------|----------------------------------------------------------------------------------------------------|----------------------------------------------------------------------------------------------------|--|
|                           | ipv6                                                                                                    | Displays IPv6 address information.                                                                                    |  |
|                           | vrf                                                                                                    | Displays VPN routing and forwarding (VRF) instance information.                                                       |  |
|                           | vrf-name                                                                                                    | (Optional) Name of a VRF.                                                                                             |  |
|                           | interface                                                                                                    | Displays the IPv4 or IPv6 address configured on the specified interface.                                              |  |
|                           | type                                                                                                    | Interface type. For more information, use the question mark (?) online help function.                                 |  |
|                           | interface-path-id                                                                                                    | Physical interface or virtual interface.                                                                              |  |
|                           |                                                                                                    | <b>Note</b><br>Use the show interfaces command to see a list of all interfaces currently<br>configured on the router. |  |
|                           |                                                                                                    | For more information about the syntax for the router, use the question mark (?) online<br>help function.              |  |
|                           | network                                                                                                    | Displays addresses that match a prefix.                                                                               |  |
|                           | prefix / length                                                                                                    | Network prefix and mask. A slash (/) must precede the specified mask. The range is from<br>0 to 128.                  |  |
| <b>Command Default</b>    | None                                                                                                    |                                                                                                    |  |
| <b>Command History</b>    | <b>Release</b>                                                                                                    | <b>Modification</b>                                                                                                   |  |
|                           | Release 2.0 This command was introduced.                                                                                                    |                                                                                                    |  |
| <b>Usage Guidelines</b>   | The show arm database command should be used to display information in the IP ARM database. Database<br>information is displayed with the IPv4 or IPv6 address, interface type and name, and producer information. |                                                                                                    |  |
| <b>Task ID</b>            | <b>Task ID Operations</b>                                                                                                    |                                                                                                    |  |
|                           | network read                                                                                                    |                                                                                                    |  |
| <b>Examples</b>           |                                                                                                    | The following is sample output from the show arm database command:                                                    |  |
|                           | RP/0/RP0/CPU0:router# show arm                                                                                                    |                                                                                                    |  |

```
database
Fri Jul 25 10:54:52.304 PST DST
P = Primary, S = Secondary address|U = Unnumbered
|| Address Interface
Producer Route-tag
VRF: default
P 172.29.52.75/24 MgmtEth0/RP0/CPU0/0 ipv4_ma 0/RP0/CPU0 100
P 10.2.2.2/32 Loopback0 ipv4_ma 0/RP1/CPU0<br>P 10.12.24.2/24 Bundle-POS24 ipv4_ma 0/RP1/CPU0
P 10.12.24.2/24 Bundle-POS24 ipv4_ma 0/RP1/CPU0<br>P 10.12.28.2/24 Bundle-Ether28 ipv4_ma 0/RP1/CPU0
P 10.12.28.2/24 Bundle-Ether28 ipv4_ma 0/RP1/CPU0
P 10.12.29.2/24 Bundle-Ether28.1 ipv4 ma 0/RP1/CPU0
P 10.12.30.2/24 Bundle-Ether28.2 ipv4_ma 0/RP1/CPU0<br>P 10.12.31.2/24 Bundle-Ether28.3 ipv4_ma 0/RP1/CPU0
                 Bundle-Ether28.3
P
172.
29.
52.76/24MgmtEth0/RP1/CPU0/0 ipv4 ma 0/RP1/CPU0P 10.
112.
12.
2/24 TenGigE0/1/1/0 ipv4_ma 0/1/CPU0
| Address Interface Producer
                   Gigabit Ethernet0/1/5/0 ipv4 ma 0/1/CPU0 1001
P 10.23.4.2/24 GigabitEthernet0/1/5/1 ipv4 ma 0/1/CPU0 1002
P 10.27.4.2/24 GigabitEthernet0/1/5/2 ipv4_ma 0/1/CPU0
P 10.12.8.2/24 POSO/1/0/1 ipv4_ma 0/1/CPU0<br>P 10.112.4.2/24 POSO/1/0/2 ipv4_ma 0/1/CPU0
                                                    ipv4<sup>-ma 0/1/CPU0</sup>
P 10.112.8.2/24 POS0/1/0/3 ipv4_ma 0/1/CPU0
P 10.12.32.2/24 POSO/1/4/2 ipv4_ma 0/1/CPU0<br>P 10.12.32.2/24 POSO/1/4/3 ipv4_ma 0/1/CPU0
P 10.12.32.2/24 POS0/1/4/3 ipv4_ma 0/1/CPU0<br>P 172.29.52.28/24 MgmtEth0/4/CPU1/0 ipv4_ma 0/4/CPU1<br>P 172.29.52.27/24 MgmtEth0/4/CPU0/0 ipv4_ma 0/4/CPU0
P 172.29.52.28/24 MgmtEth0/4/CPU1/0 ipv4 ma 0/4/CPU1
P 172.29.52.27/24 MgmtEth0/4/CPU0/0 ipv4 ma 0/4/CPU0
P 10.12.20.2/24 GigabitEthernet0/6/5/1 ipv4_ma 0/6/CPU0
P 10.
12.
40.
2/24 GigabitEthernet0/6/5/7 ipv4_ma 0/6/CPU0
S 10.4.2.4/24 gigabitethernet 10/0 ipv4_io 1 10
S 10.4.3.4/24 gigabitethernet 10/1 ipv4_io 1 10
P = Primary, S = Secondary address
|U = Unnumbered
|| Address Interface Producer
VRF: default<br>P 10.12.12.2/24
P 10.12.12.2/24 POS0/6/0/1 ipv4_ma 0/6/CPU0<br>P 10.23.8.2/24 POS0/6/4/4 ipv4_ma 0/6/CPU0
P 10.23.8.2/24 POS0/6/4/4 ipv4_ma 0/6/CPU0<br>P 10.12.4.2/24 POS0/6/4/5 ipv4_ma 0/6/CPU0
                     \frac{1}{2}POS0/6/4/5 ipv4_ma 0/6/CPU0
P 10.24.4.2/24 POSO/6/4/6 ipv4 ma 0/6/CPU0
\, {\bf P}10.27.
8.2/24POS0/6/4/7 ipv4_ma 0/6/CPU0
```
This table describes the significant fields shown in the display.

**Table 64: show arm database Command Field Descriptions**

| <b>Field</b> | <b>Description</b>                                                                                        |
|--------------|----------------------------------------------------------------------------------------------------|
| Primary      | Primary IP address.                                                                                       |
| Secondary    | Secondary IP address.                                                                                     |
|              | Unnumbered Address Interface is unnumbered and the address displayed is that of the referenced interface. |
| Interface    | Interface that has this IP address.                                                                       |
| Producer     | Process that provides the IP address to the ARM.                                                          |
| Route-tag    | Route tag address.                                                                                        |

### **show arm router-ids**

To display the router identification information with virtual routing and forwarding table information for the Address Repository Manager (ARM), use the **show arm router-ids** command in EXEC mode.

**show arm** [**ipv4**] **router-ids**

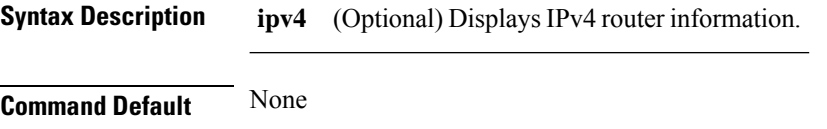

**Command History Release Modification**

Release 3.3.0 This command was introduced. Release 3.5.0 The **ipv6** and **vrf** keywords were removed.

**Usage Guidelines** Use the **show arm router-ids** command with the **ipv4** keyword to display the selected router ID information for the router.

### **Task ID Task ID Operations**

network read

### **Examples** The following is sample output from the **show arm router-ids** command:

RP/0/RP0/CPU0:router# **show arm router-ids** Router-ID Interface 10.10.10.10 Loopback0

This table describes the significant fields shown in the display.

**Table 65: show arm router-ids Command Field Descriptions**

| Field | <b>Description</b>                    |
|-------|---------------------------------------|
|       | Router-ID   Router identification.    |
|       | Interface   Interface identification. |

# **show arm registrations producers**

To display producer registration information for the Address Repository Manager (ARM), use the **show arm registrations producers** command in EXEC mode.

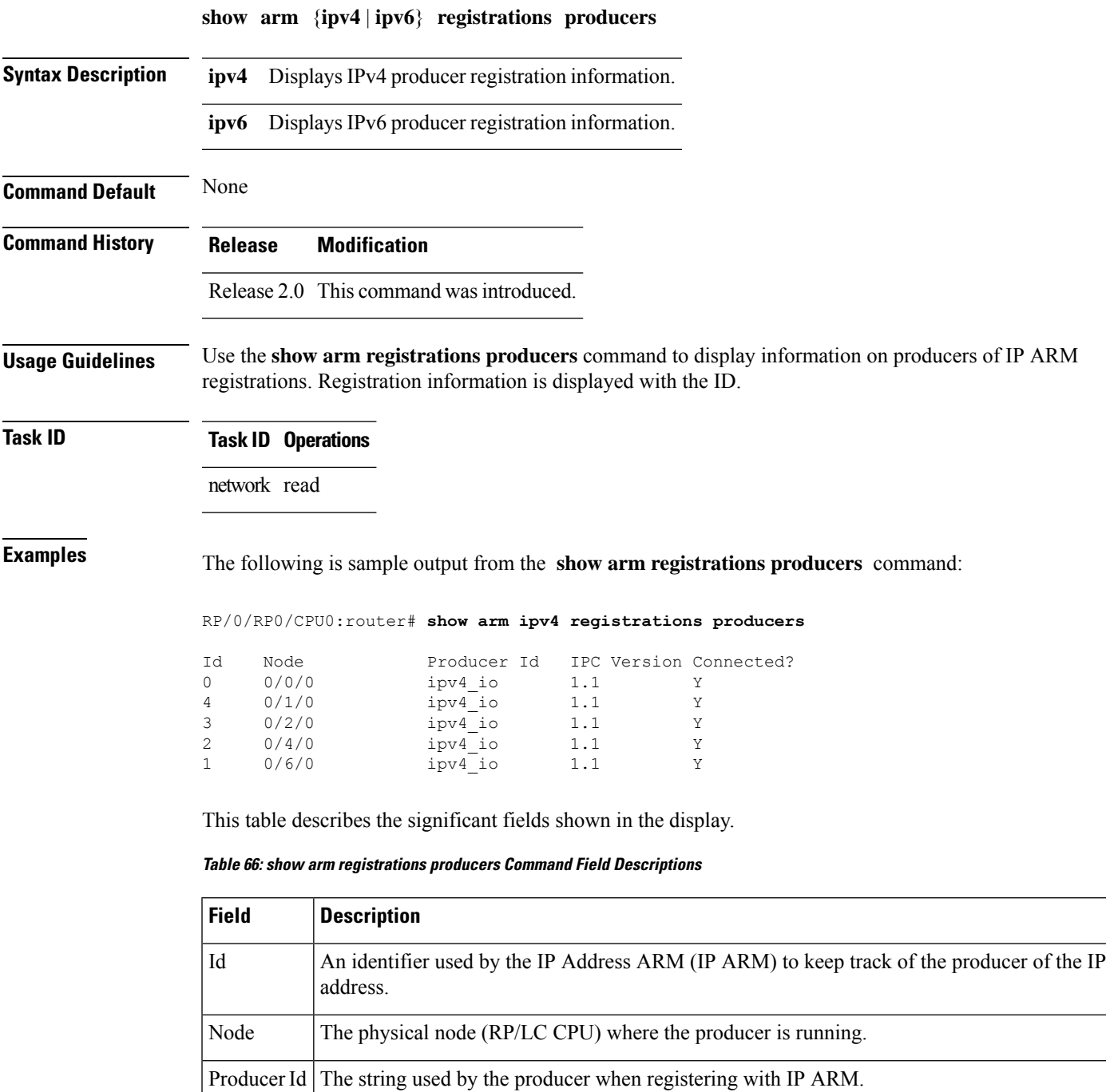

I

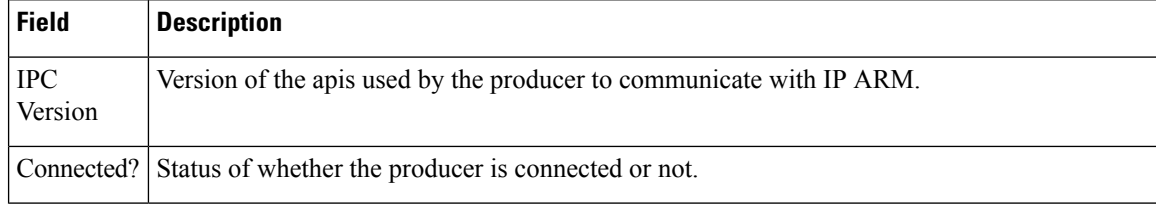

# **show arm summary**

To display summary information for the IP Address Repository Manager (ARM), use the **show arm summary** command in EXEC mode.

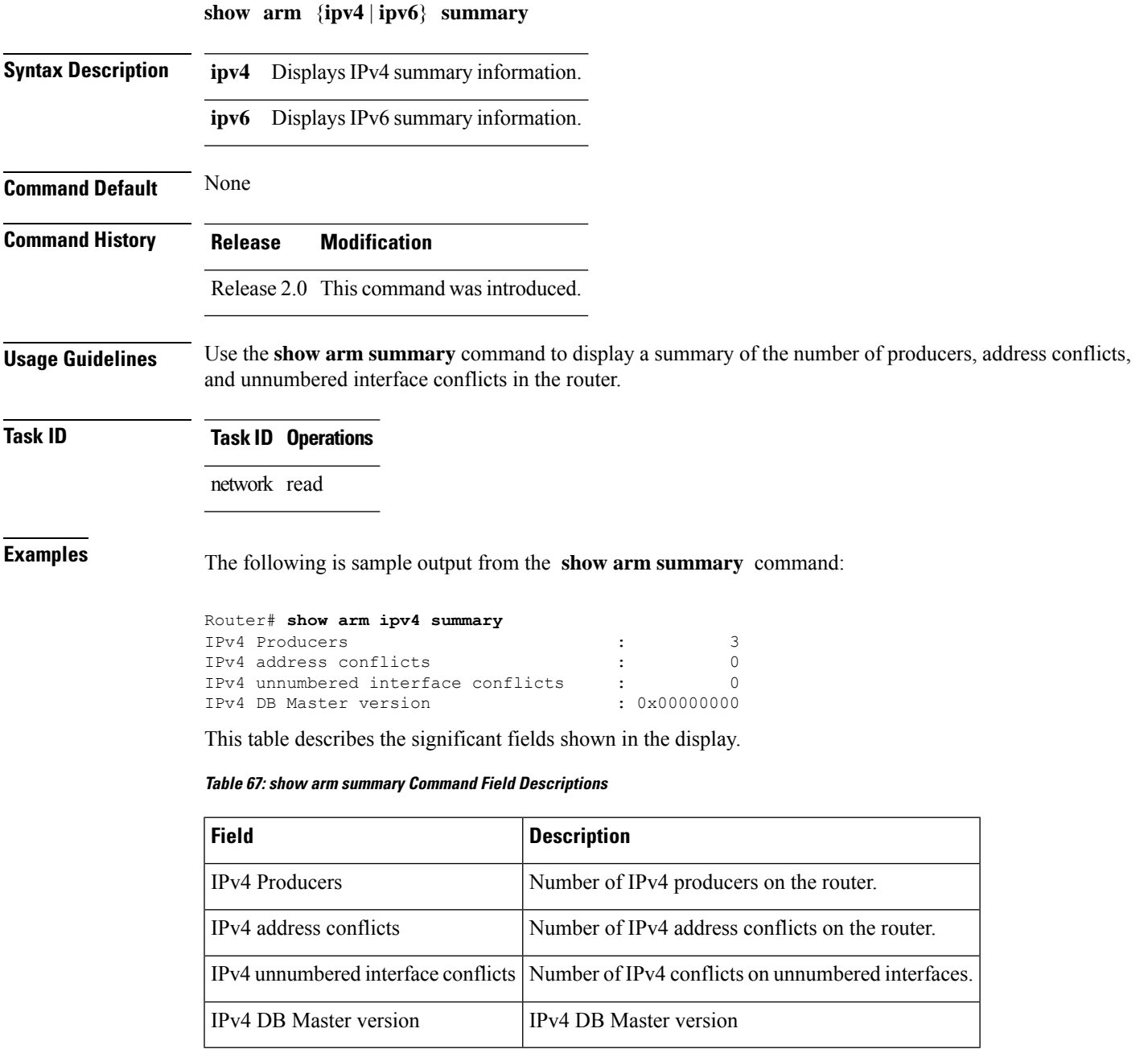

# **show arm vrf-summary**

To display a summary of VPN routing and forwarding (VRF) instance information identified by the Address Repository Manager (ARM), use the **show arm vrf-summary** command in EXEC mode.

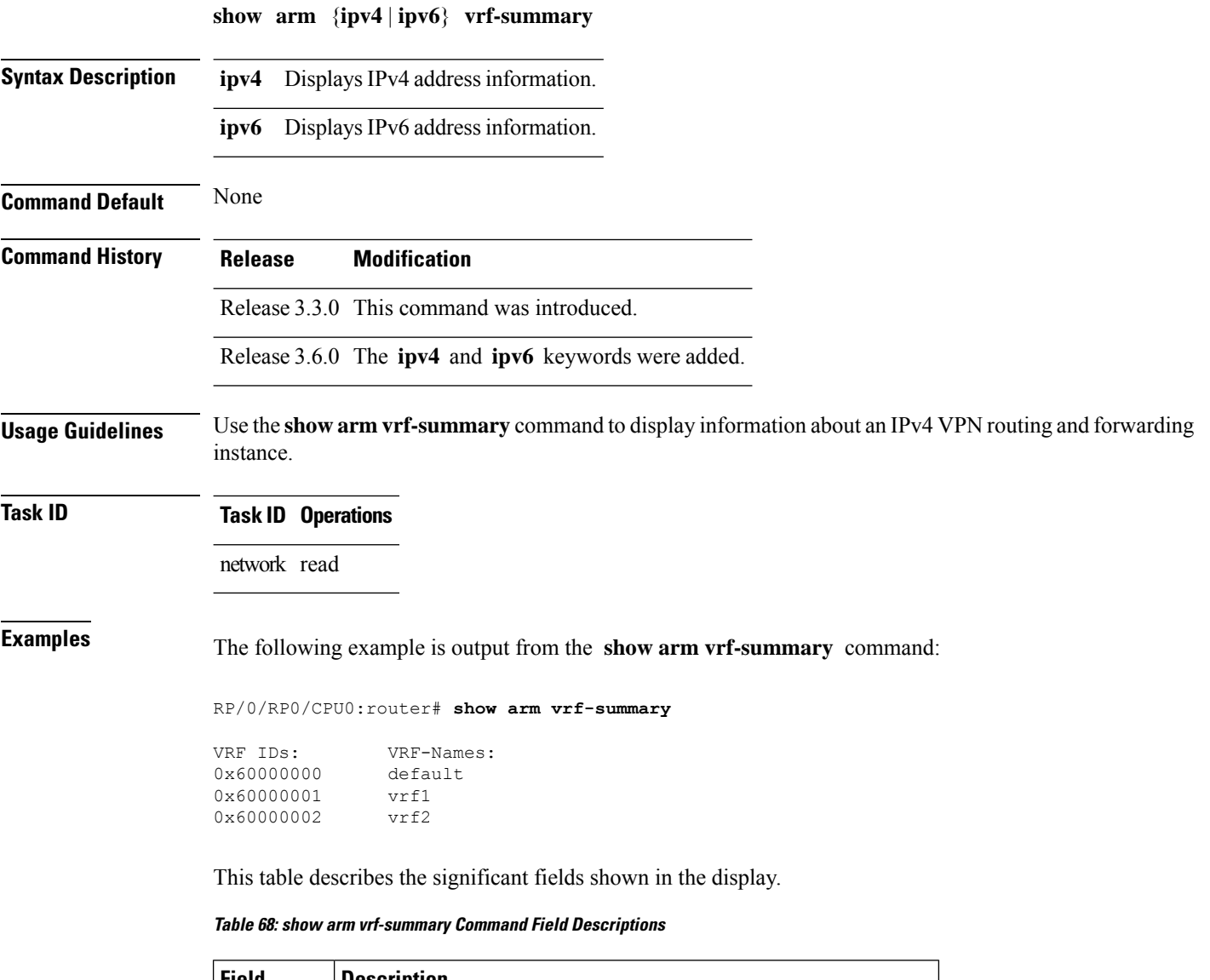

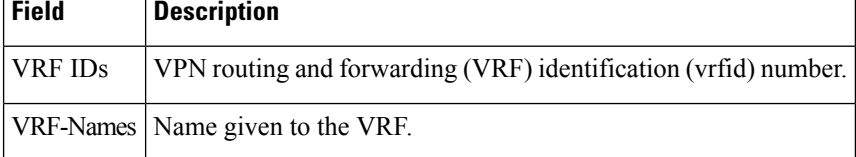

## **show clns statistics**

To display Connectionless Network Service (CLNS) protocol statistics, use the **show clns statistics** command in EXEC mode.

### **show clns statistics**

**Syntax Description** This command has no keywords or arguments.

**Command Default** None

**Command History Release Modification**

Release 2.0 This command was introduced.

### **Usage Guidelines** Use this command to display CLNS statistics.

**Task ID Task Operations ID** isis read

**Examples** The following is sample output from the **show clns statistics** command:

RP/0/RP0/CPU0:router# **show clns statistics**

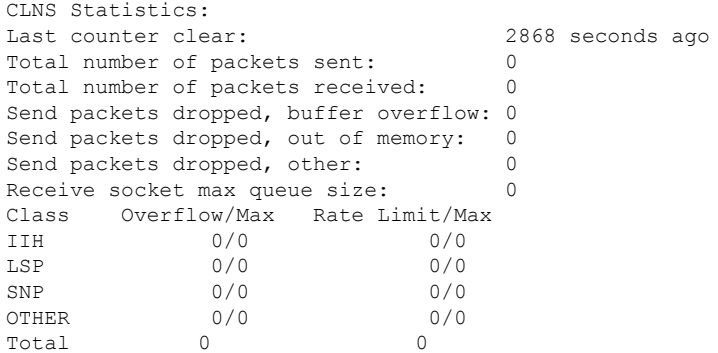

This table describes the significant fields shown in the display.

### **Table 69: show clns traffic Command Field Descriptions**

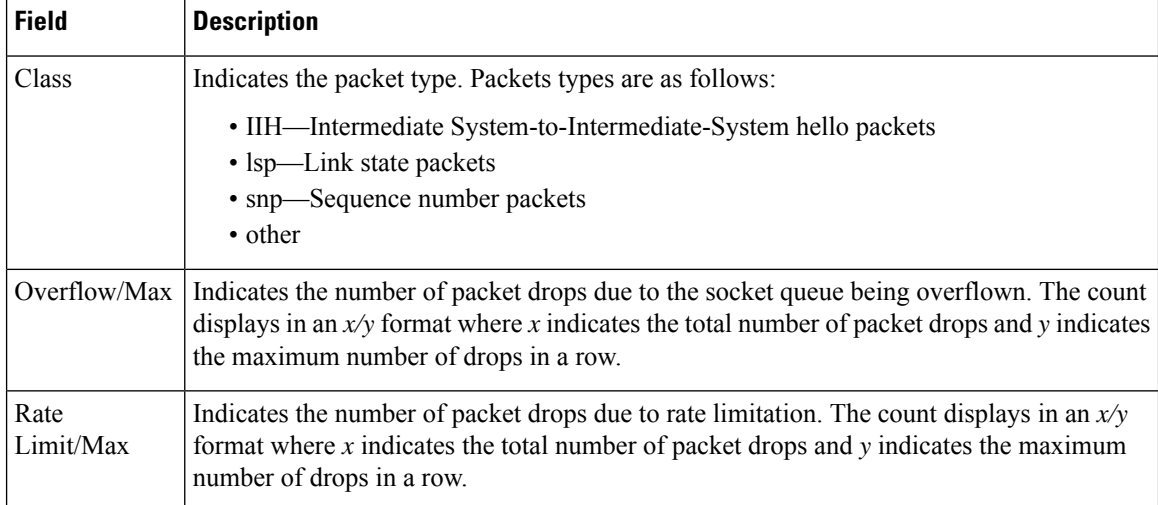

**IP Addresses and Services Command Reference for Cisco CRS Routers**

# **show ipv4 interface**

To display the usability status of interfaces configured for IPv4, use the **show ipv4 interface** command in the EXEC mode.

**show ipv4** [**vrf** *vrf-name*] **interface** [{*type interface-path-id* | **brief** | **summary**}]

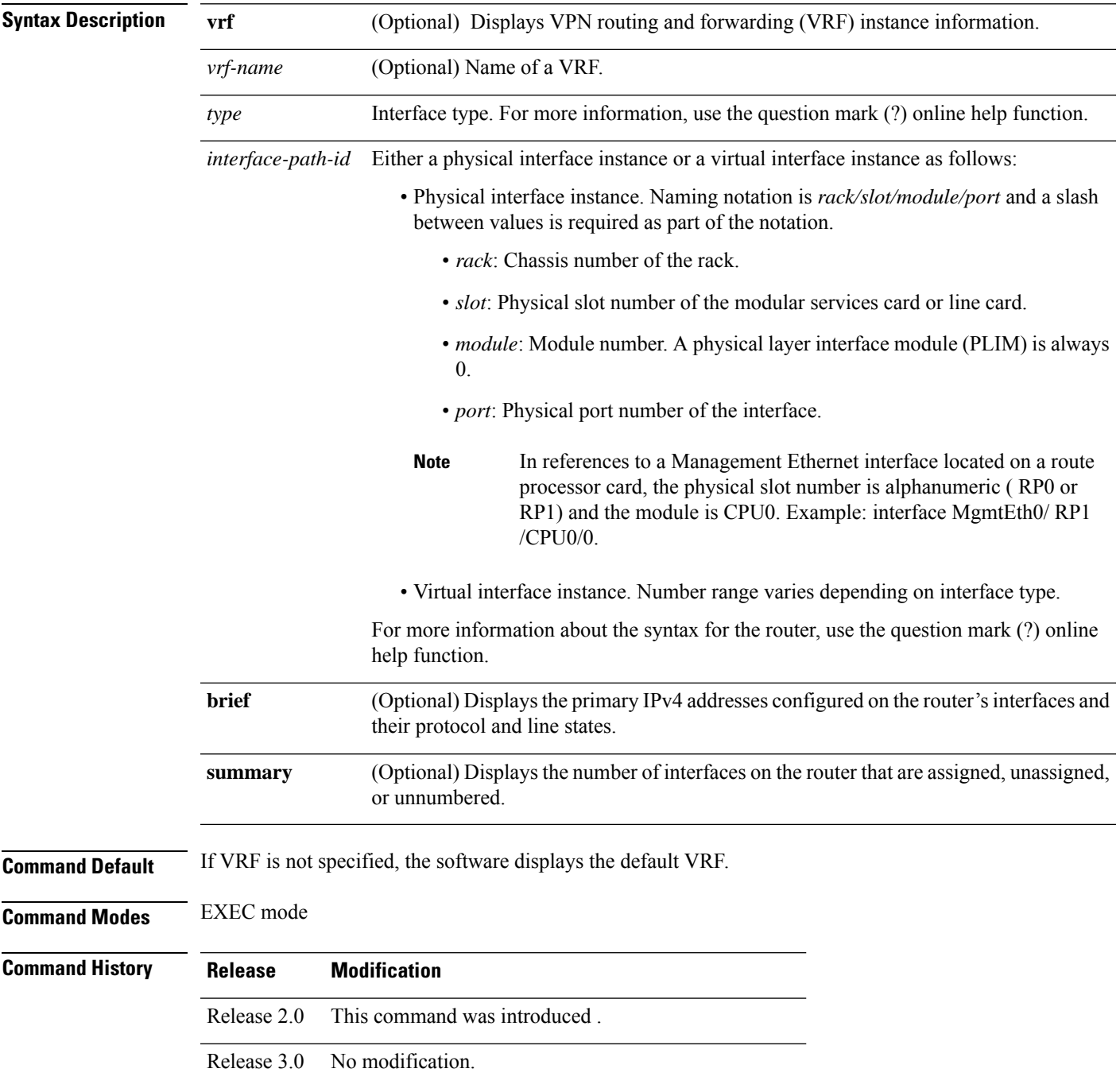

 $\mathbf I$ 

|                         | <b>Release</b><br><b>Modification</b>                                                                                                    |  |  |
|-------------------------|----------------------------------------------------------------------------------------------------|--|--|
|                         | Release 3.3.0 The vrf keyword and <i>vrf-name</i> argument were added.                                                                                                    |  |  |
| <b>Usage Guidelines</b> | The show ipv4 interface command provides output similar to the show ipv6 interface command, except that<br>it is IPv4-specific.                                                                                                    |  |  |
|                         | The interface name will be displayed only if the name belongs to the VRF instance. If the <i>vrf-name</i> is not<br>specified then the interface instance will be displayed only if the interface belongs to the default VRF.                                                                                                    |  |  |
| <b>Task ID</b>          | <b>Task ID Operations</b>                                                                                                    |  |  |
|                         | ipv4<br>read                                                                                                    |  |  |
|                         | network read                                                                                                    |  |  |
| <b>Examples</b>         | This is the sample output of the show ipv4 interface command:                                                                                                    |  |  |
|                         | RP/0/RP0/CPU0:router# show ipv4 interface                                                                                                    |  |  |
|                         | Loopback0 is Up, line protocol is Up<br>Internet address is<br>1.0.0.1/<br>8 with route-tag 110<br>Secondary address 10.0.0.1/8<br>MTU is 1514 (1514 is available to IP)<br>Multicast reserved groups joined: 10.0.0.1<br>Directed broadcast forwarding is disabled<br>Outgoing access list is not set<br>Inbound access list is not set<br>Proxy ARP is enabled<br>ICMP redirects are always sent<br>ICMP unreachables are always sent<br>POS0/0/0/0 is Up, line protocol is Up<br>Internet address is 10.25.58.1/16<br>MTU is 1514 (1500 is available to IP)<br>Multicast reserved groups joined: 224.0.0.1<br>Directed broadcast forwarding is disabled<br>Outgoing access list is not set<br>Inbound access list is not set<br>Proxy ARP is enabled<br>ICMP redirects are always sent<br>ICMP unreachables are always sent<br>POS0/0/0/0 is Shutdown, line protocol is Down<br>Vrf is default (vrfid 0x60000000)<br>Internet protocol processing disabled<br>This table describes the significant fields shown in the display. |  |  |

**Table 70: show ipv4 interface Command Field Descriptions**

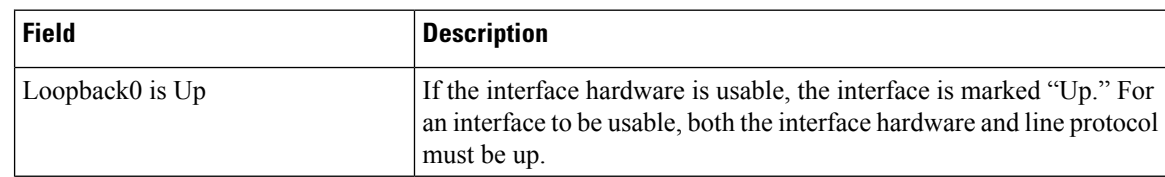

 $\overline{\phantom{a}}$ 

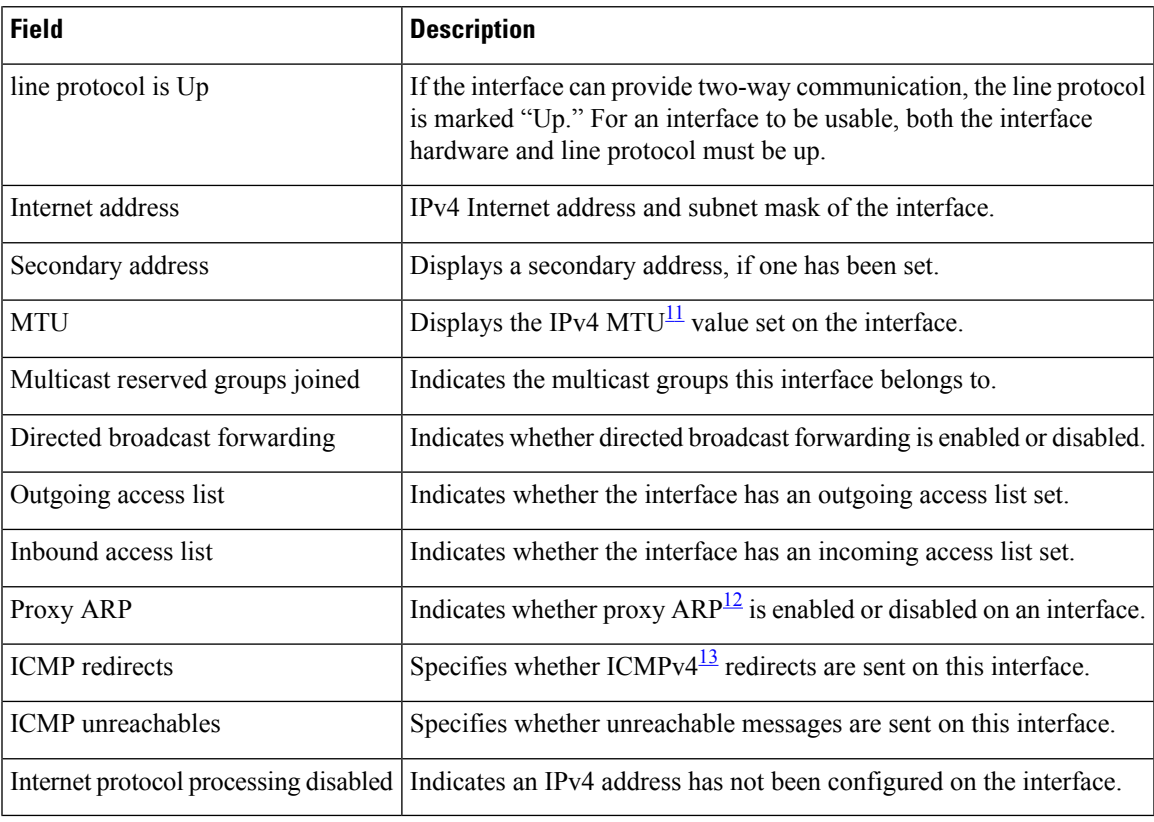

<span id="page-572-2"></span><span id="page-572-1"></span><span id="page-572-0"></span> $11$  MTU = maximum transmission unit

 $12$  ARP = Address Resolution Protocoladdress resolution protocol

 $13$  ICMPv4 = Internet Control Message Protocol internet control message protocol version 4

# **show local pool**

To display IPv4 local pool details, use the **show local pool** command in EXEC mode.

**show** {**local***other\_pool\_types*} **pool** [**vrf** *vrf\_name*] {**ipv4** | **ipv6**} {**default***poolname*}

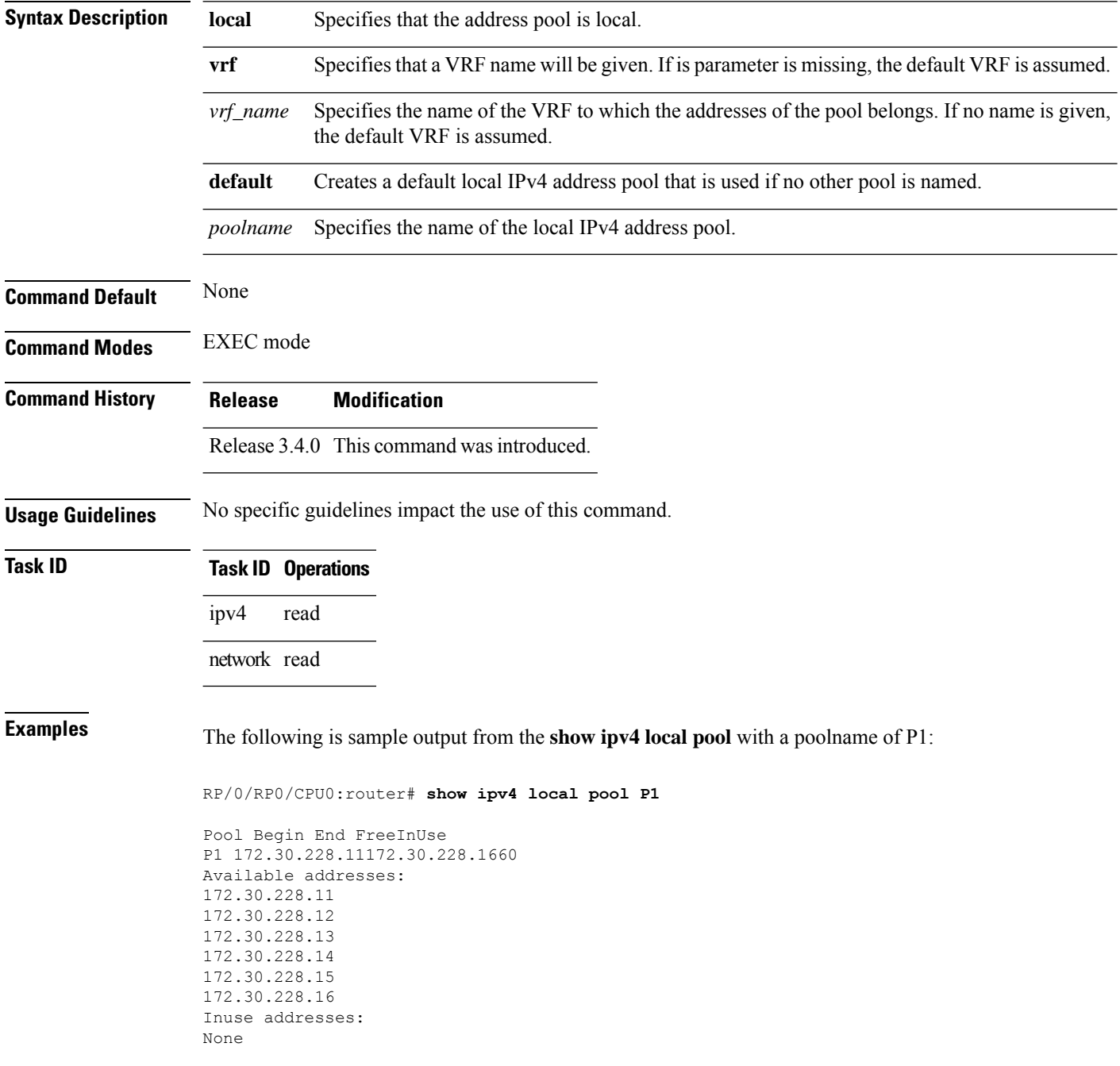

This table describes the significant fields shown in the display.

### **Table 71: show ipv4 local pool Command Descriptions**

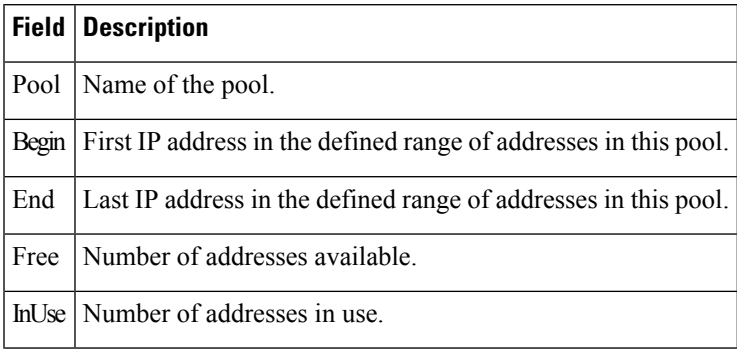

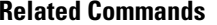

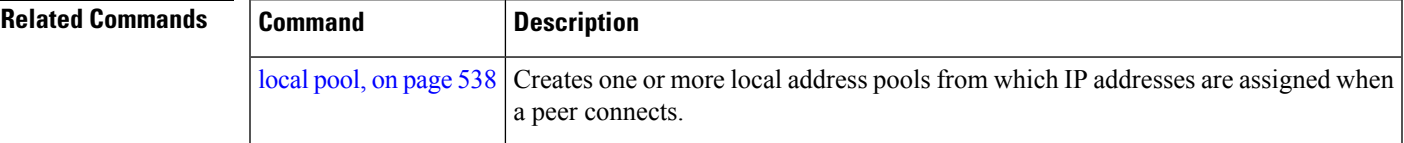

### **show ipv4 traffic**

To display the IPv4 traffic statistics, use the **show ipv4 traffic** command in the EXEC mode.

**show ipv4 traffic** [**brief**] **Syntax Description brief** (Optional) Displays only IPv4 and Internet Control Message Protocol version 4 (ICMPv4) traffic. **Command Default** None **Command History Release Modification** Release 2.0 This command was introduced. **Usage Guidelines** The **show ipv4 traffic** command provides output similar to the **show ipv6 traffic** command, except that it is IPv4-specific. **Task ID Task ID Operations** ipv4 read network read **Examples** This is the sample output of the **show ipv4** traffic command: RP/0/RP0/CPU0:router# **show ipv4 traffic** IP statistics: Rcvd: 16372 total, 16372 local destination 0 format errors, 0 bad hop count 0 unknown protocol, 0 not a gateway 0 security failures, 0 bad source, 0 bad header 0 with options, 0 bad, 0 unknown Opts: 0 end, 0 nop, 0 basic security, 0 extended security 0 strict source rt, 0 loose source rt, 0 record rt 0 stream ID, 0 timestamp, 0 alert, 0 cipso Frags: 0 reassembled, 0 timeouts, 0 couldn't reassemble 0 fragmented, 0 fragment count Bcast: 0 sent, 0 received Mcast: 0 sent, 0 received Drop: 0 encapsulation failed, 0 no route, 0 too big, 0 sanity address check Sent: 16372 total ICMP statistics: Sent: 0 admin unreachable, 0 network unreachable 0 host unreachable, 0 protocol unreachable 0 port unreachable, 0 fragment unreachable 0 time to live exceeded, 0 reassembly ttl exceeded 5 echo request, 0 echo reply 0 mask request, 0 mask reply 0 parameter error, 0 redirects 5 total Rcvd: 0 admin unreachable, 0 network unreachable
```
2 host unreachable, 0 protocol unreachable
        0 port unreachable, 0 fragment unreachable
        0 time to live exceeded, 0 reassembly ttl exceeded
        0 echo request, 5 echo reply
        0 mask request, 0 mask reply
        0 redirect, 0 parameter error
        0 source quench, 0 timestamp, 0 timestamp reply
        0 router advertisement, 0 router solicitation
        7 total, 0 checksum errors, 0 unknown
UDP statistics:
        16365 packets input, 16367 packets output
        0 checksum errors, 0 no port
        0 forwarded broadcasts
TCP statistics:
        0 packets input, 0 packets output
        0 checksum errors, 0 no port
```
This table describes the significant fields shown in the display.

**Table 72: show ipv4 traffic Command Field Descriptions**

| <b>Field</b>             | <b>Description</b>                                                                                                    |
|--------------------------|----------------------------------------------------------------------------------------------------|
| bad hop count            | Occurs when a packet is discarded because its $TTL^{14}$ field was decremented to zero.                                                                                            |
| encapsulation failed     | Usually indicates that the router had no ARP request entry and therefore did not send<br>a datagram.                                                                               |
| format errors            | Indicates a gross error in the packet format, such as an impossible Internet header<br>length.                                                                                     |
| IP statistics Revd total | Indicates the total number of local destination and other packets received in the<br>software plane. It does not account for the IP packets forwarded or discarded in<br>hardware. |
| no route                 | Counted when the Cisco IOS XR software discards a datagram it did not know how<br>to route.                                                                                        |

<span id="page-576-0"></span><sup>14</sup> TTL = time-to-live

## **show ipv6 interface**

To display the usability status of interfaces configured for IPv6, use the **show ipv6 interface** command in the EXEC mode.

**show ipv6** [**vrf** *vrf-name*] **interface** [{**summary** | [*type interface-path-id*][**brief** [{**link-local** | **global**}]]}]

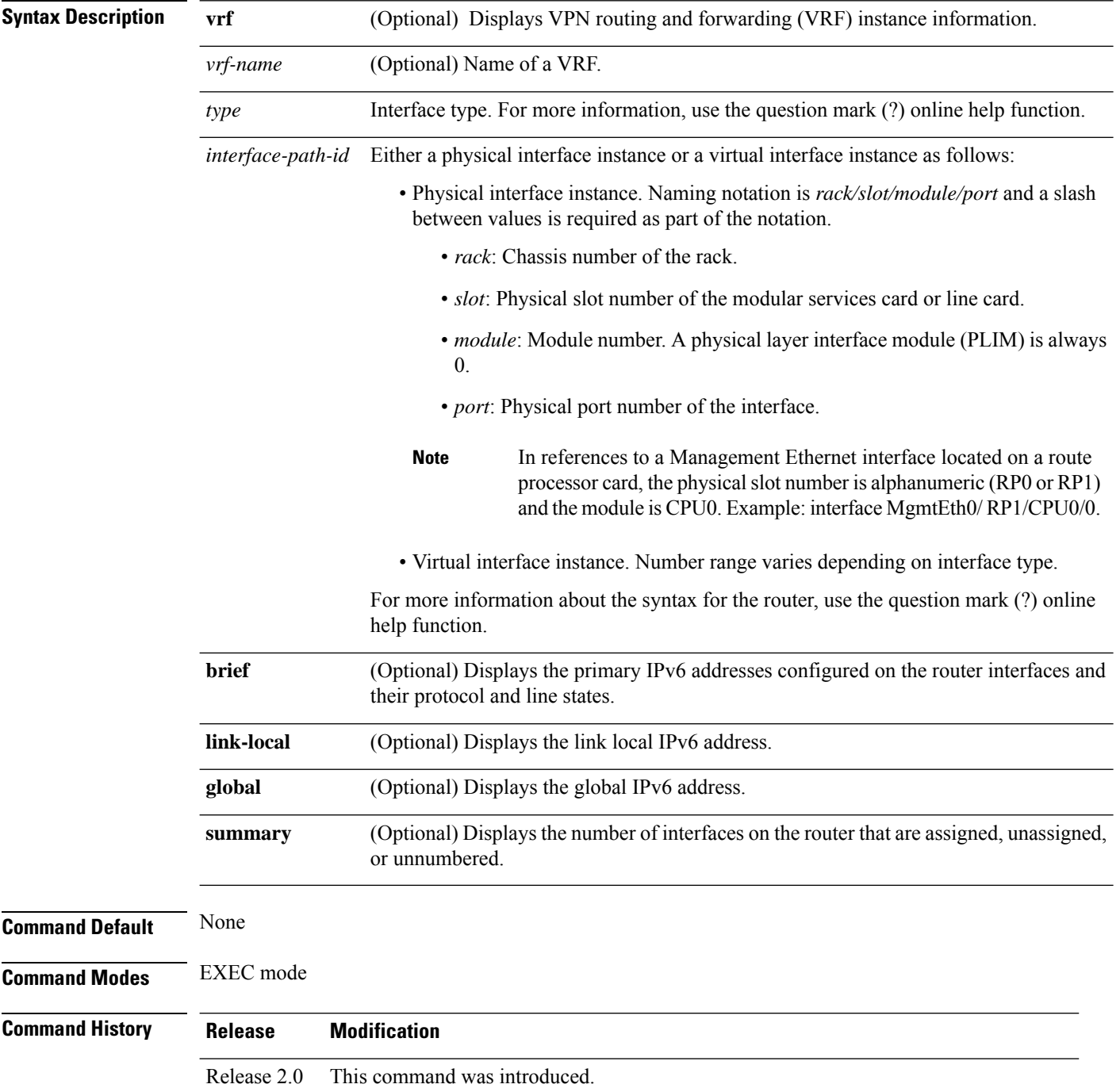

 $\mathbf{l}$ 

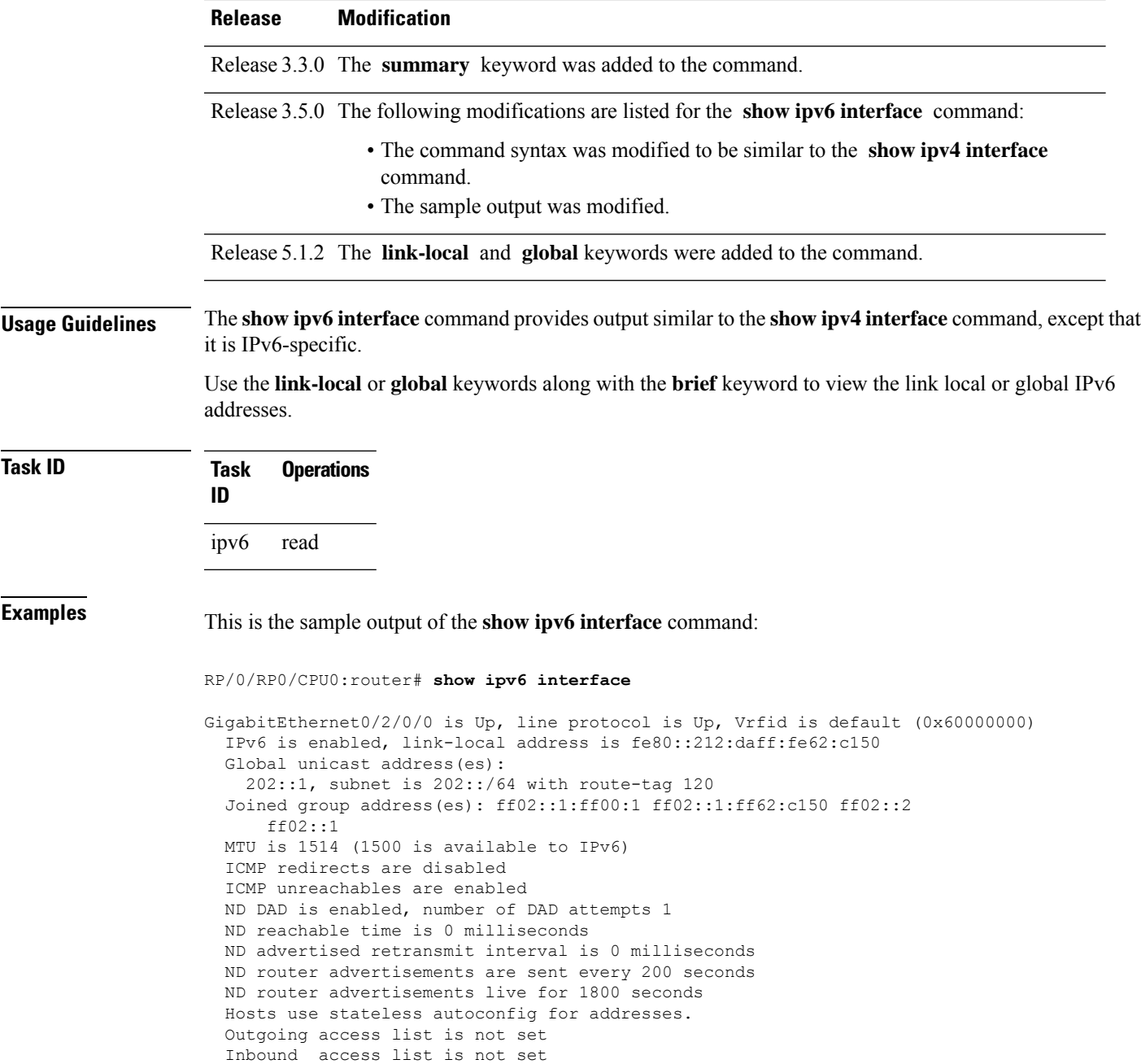

This table describes the significant fields shown in the display.

#### **Table 73: show ipv6 interface Command Field Descriptions**

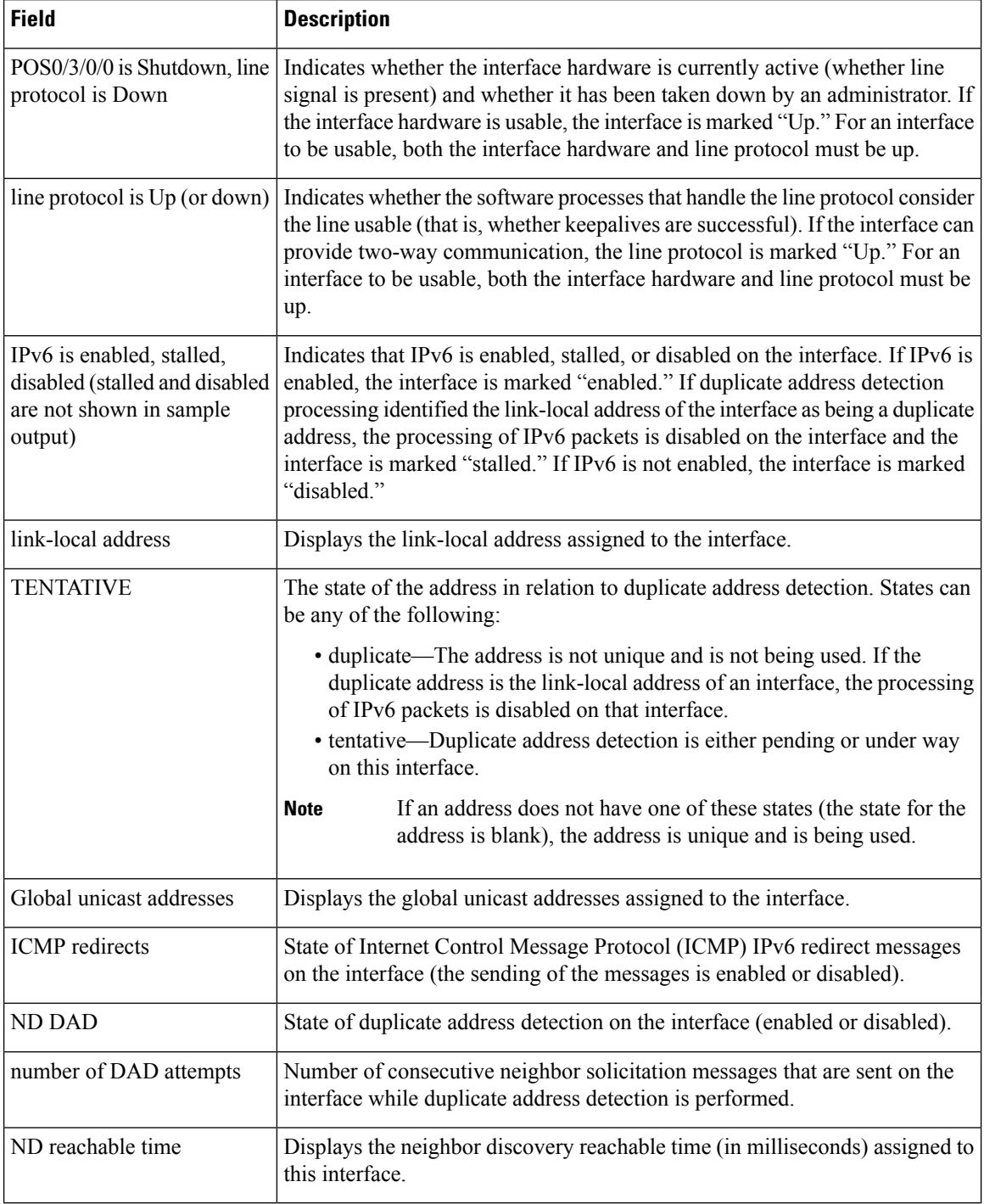

This is the sample output of the **show ipv6 interface brief link-local** command:

RP/0/RP0/CPU0:router#**show ipv6 interface brief link-local**

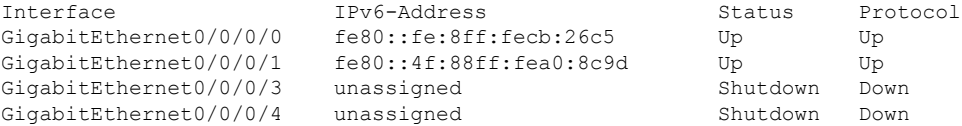

This is the sample output of the **show ipv6 interface brief global** command:

RP/0/RP0/CPU0:router#**show ipv6 interface brief global**

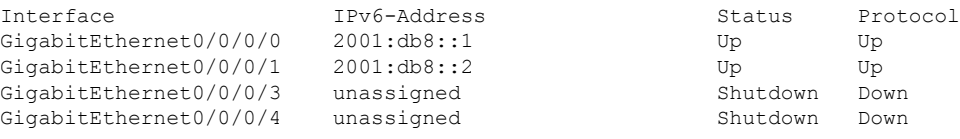

Thisisthe sample output of the **show ipv6 interface** *type interface-path-id***brief link-local** command:

RP/0/RP0/CPU0:router#**show ipv6 interface gigabitEthernet 0/0/0/0 brief link-local**

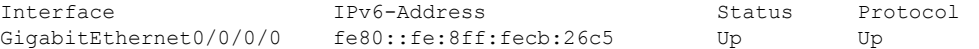

This is the sample output of the **show ipv6 interface** *type interface-path-id* **brief global** command:

RP/0/RP0/CPU0:router#**show ipv6 interface gigabitEthernet 0/0/0/0 brief global**

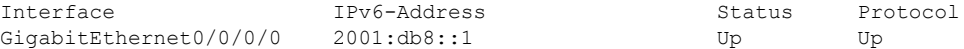

This is the sample output of the **show ipv6 vrf** *vrf-name* **interface brief link-local** command:

RP/0/RP0/CPU0:router#**show ipv6 vrf vrf1 interface brief link-local**

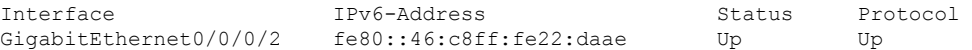

This is the sample output of the **show ipv6 vrf** *vrf-name* **interface brief global** command:

RP/0/RP0/CPU0:router#**show ipv6 vrf vrf1 interface brief global**

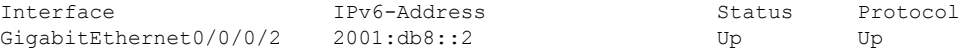

This is the sample output of the **show ipv6 vrf** *vrf-name* **interface** *type interface-path-id* **brief link-local** command:

RP/0/RP0/CPU0:router#**show ipv6 vrf vrf1 interface gigabitEthernet 0/0/0/2 brief link-local**

Interface TPv6-Address Status Protocol GigabitEthernet0/0/0/2 fe80::46:c8ff:fe22:daae Up Up

This is the sample output of the **show ipv6 vrf** *vrf-name* **interface** *type interface-path-id***brief global** command:

RP/0/RP0/CPU0:router#**show ipv6 vrf vrf1 interface gigabitEthernet 0/0/0/2 brief global**

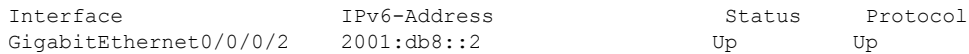

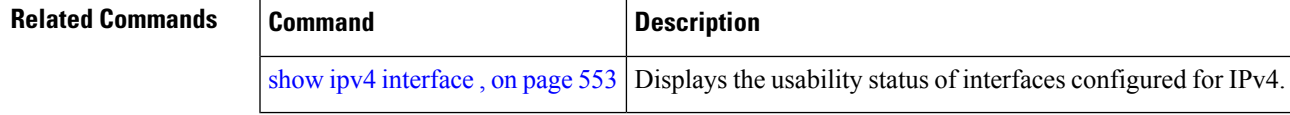

## <span id="page-581-0"></span>**show ipv6 neighbors**

To display the IPv6 neighbor discovery cache information, use the **show ipv6 neighbors** command in the EXEC mode.

**show ipv6 neighbors** [{*type interface-path-id* | **location** *node-id*}]

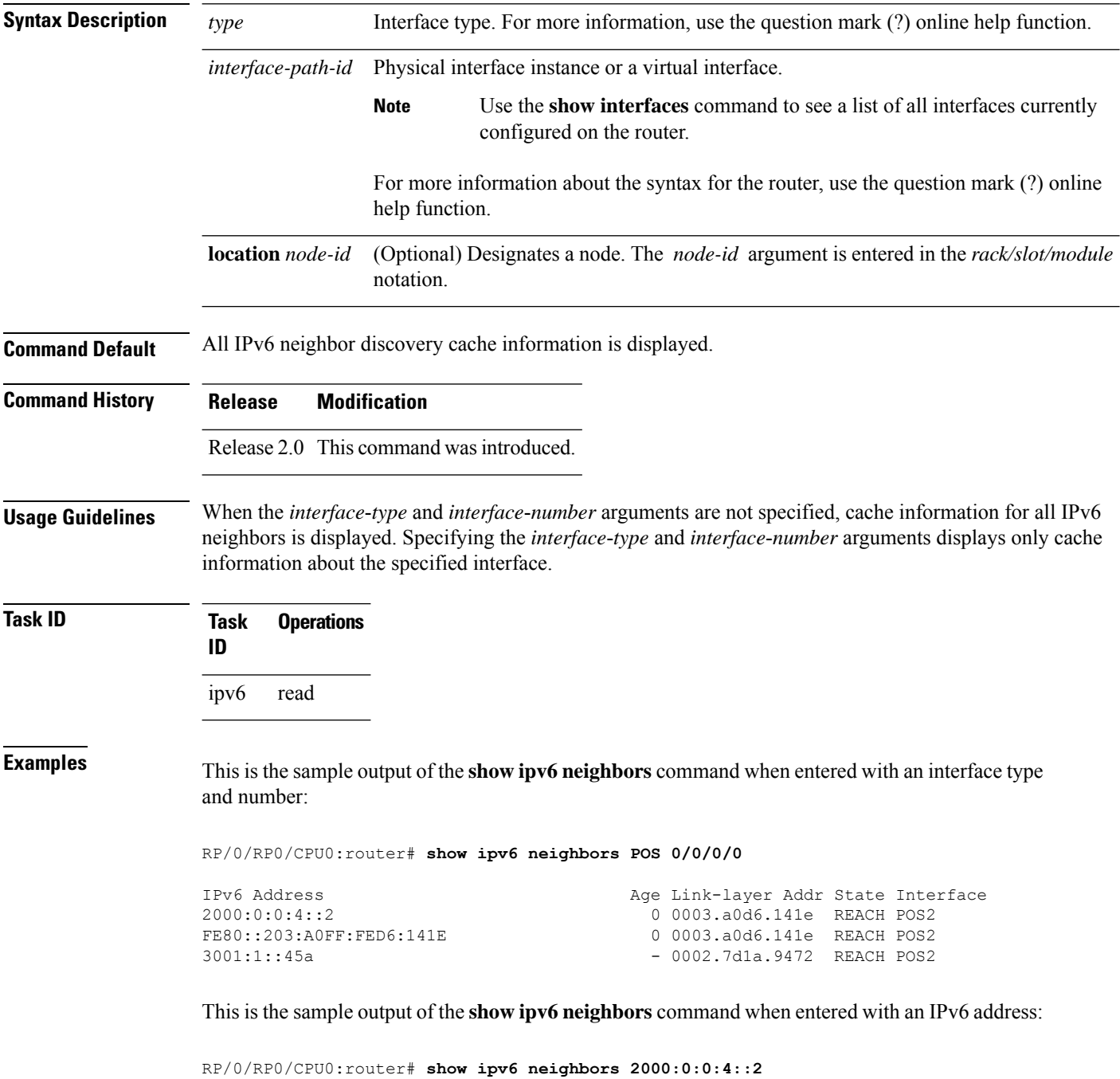

IPv6 Address Age Link-layer Addr State Interface 0 0003.a0d6.141e REACH POS2

This table describes significant fields shown in the display.

**Table 74: show ipv6 neighbors Command Field Descriptions**

| <b>Field</b>       | <b>Description</b>                                                                                                    |
|--------------------|----------------------------------------------------------------------------------------------------|
| IPv6 Address       | IPv6 address of neighbor or interface.                                                                                                    |
| Age                | Time (in minutes) since the address was confirmed to be reachable. A hyphen (-) indicates<br>a static entry.                                                                                                    |
| Link-layer<br>Addr | MAC address. If the address is unknown, a hyphen (-) is displayed.                                                                                                    |
| <b>State</b>       | The state of the neighbor cache entry. These are the states for dynamic entries in the IPv6<br>neighbor discovery cache:                                                                                                    |
|                    | • INCMP (incomplete)—Address resolution is being performed on the entry. A neighbor<br>solicitation message has been sent to the solicited-node multicast address of the target,<br>but the corresponding neighbor advertisement message has not yet been received.<br>• reach (reachable)—Positive confirmation was received within the last ReachableTime<br>milliseconds that the forward path to the neighbor was functioning properly. While in<br>reach state, the device takes no special action as packets are sent.<br>• stale—More than ReachableTime milliseconds have elapsed since the last positive<br>confirmation was received that the forward path was functioning properly. While in<br>stale state, the device takes no action until a packet is sent.<br>• delay—More than ReachableTime milliseconds have elapsed since the last positive<br>confirmation was received that the forward path was functioning properly. A packet<br>was sent within the last DELAY FIRST PROBE TIME seconds. If no reachability<br>confirmation is received within DELAY FIRST PROBE TIME seconds of entering<br>the delay state, send a neighbor solicitation message and change the state to probe.<br>• probe—A reachability confirmation is actively sought by resending neighbor solicitation<br>messages every RetransTimer milliseconds until a reachability confirmation is received. |
|                    | These are the possible states for static entries in the IPv6 neighbor discovery cache:<br>• reach (reachable)—The interface for this entry is up.                                                                                                    |
|                    | • INCMP (incomplete)—The interface for this entry is down.                                                                                                    |
|                    | Reachability detection is not applied to static entries in the IPv6 neighbor<br><b>Note</b><br>discovery cache; therefore, the descriptions for the INCMP (incomplete) and<br>reach (reachable) states are different for dynamic and static cache entries.                                                                                                    |
| Interface          | Interface from which the address is reachable.                                                                                                    |

### **Related Commands**

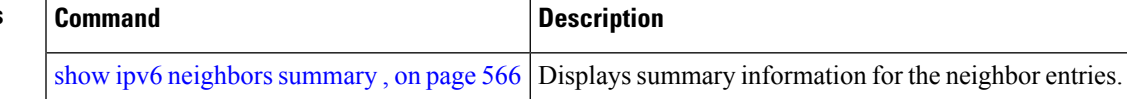

## <span id="page-583-0"></span>**show ipv6 neighbors summary**

To display summary information for the neighbor entries, use the **show ipv6 neighbors summary** command in the EXEC mode.

**show ipv6 neighbors summary**

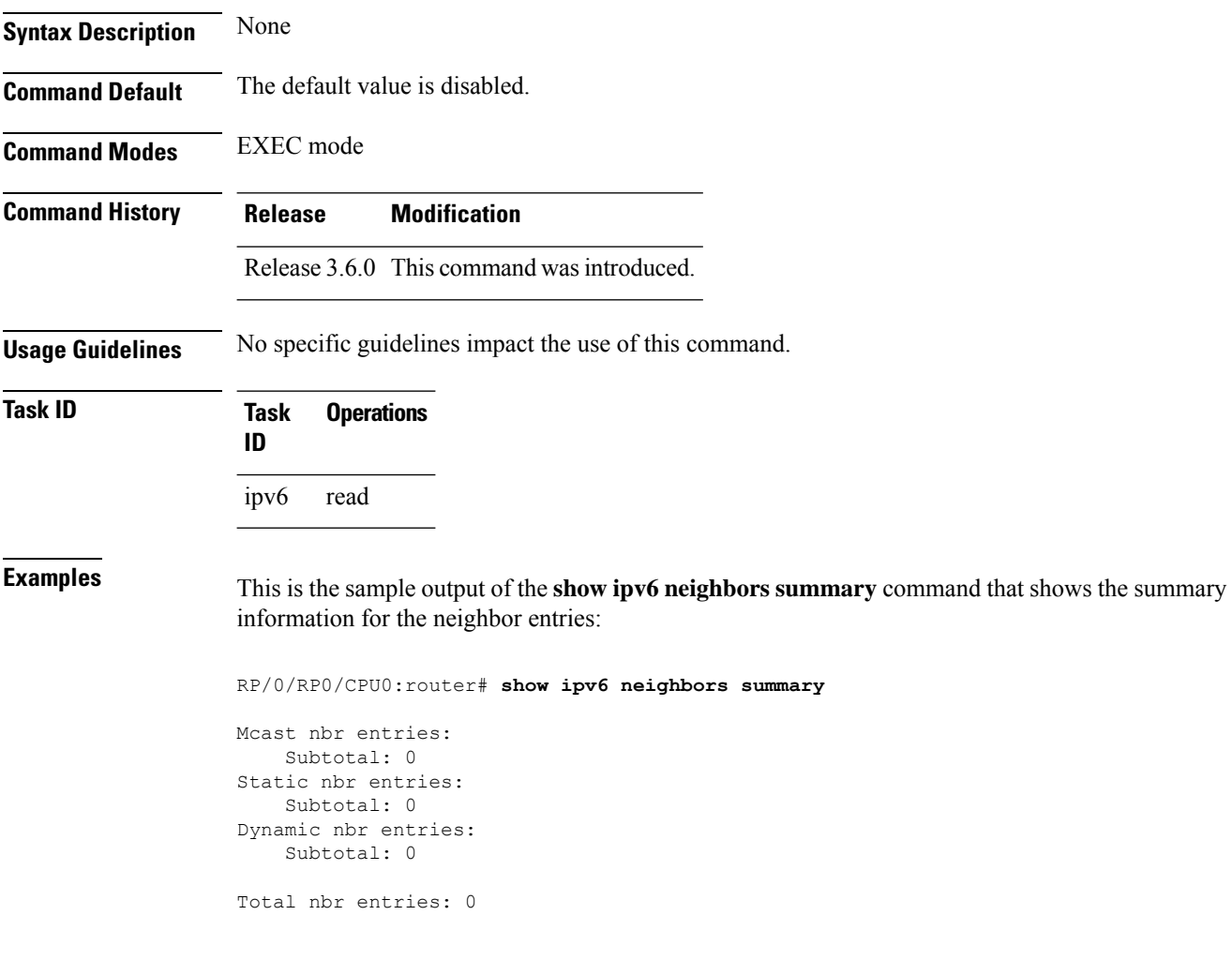

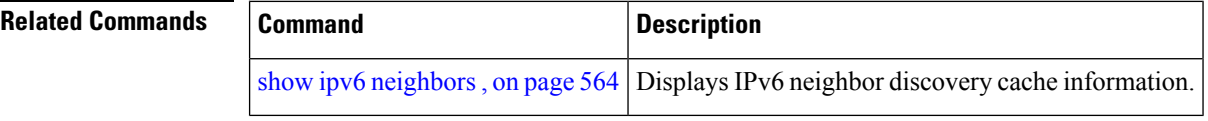

# **show ipv6 traffic**

 $\overline{\phantom{a}}$ 

To display the IPv6 traffic statistics, use the **show traffic** command in the EXEC mode.

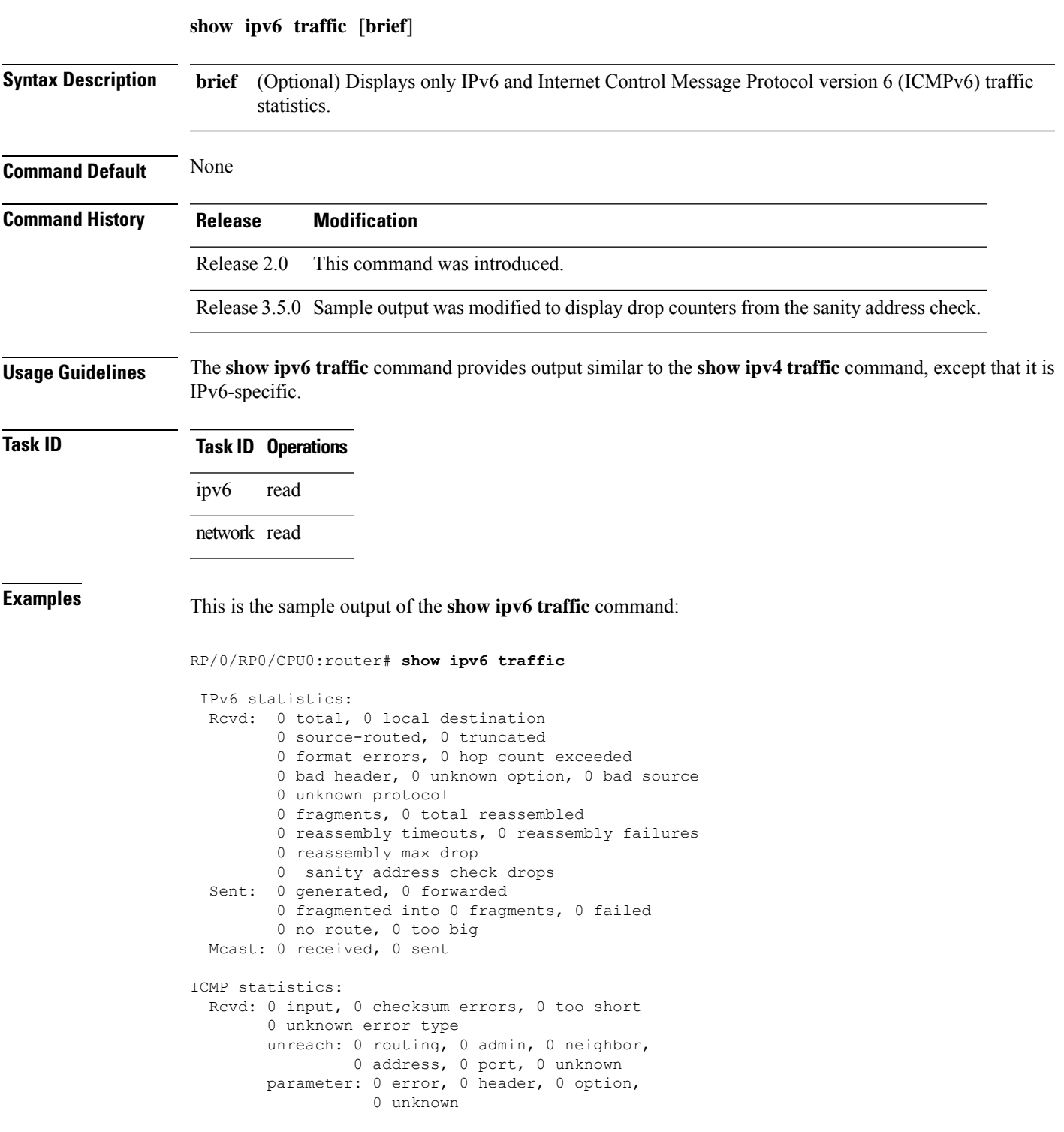

```
0 hopcount expired, 0 reassembly timeout,
        0 unknown timeout, 0 too big,
        0 echo request, 0 echo reply
  Sent: 0 output, 0 rate-limited
       unreach: 0 routing, 0 admin, 0 neighbor,
                 0 address, 0 port, 0 unknown
        parameter: 0 error, 0 header, 0 option
                0 unknown
        0 hopcount expired, 0 reassembly timeout,
        0 unknown timeout, 0 too big,
        0 echo request, 0 echo reply
Neighbor Discovery ICMP statistics:
  Rcvd: 0 router solicit, 0 router advert, 0 redirect
        0 neighbor solicit, 0 neighbor advert
  Sent: 0 router solicit, 0 router advert, 0 redirect
        0 neighbor solicit, 0 neighbor advert
UDP statistics:
        0 packets input, 0 checksum errors
        0 length errors, 0 no port, 0 dropped
        0 packets output
TCP statistics:s
        0 packets input, 0 checksum errors, 0 dropped
        0 packets output, 0 retransmitted
```
This table describes the significant fields shown in the display.

**Table 75: show ipv6 traffic Command Field Descriptions**

| <b>Field</b>            | <b>Description</b>                                                                                                    |
|-------------------------|----------------------------------------------------------------------------------------------------|
| Rcvd:                   | Statistics in this section refer to packets received by the router.                                                                                                    |
| total                   | Total number of packets received by the software.                                                                                                    |
| local destination       | Locally destined packets received by the software.                                                                                                    |
| source-routed           | Packets seen by the software with RH.                                                                                                    |
| truncated               | Truncated packets seen by the software.                                                                                                    |
| bad header              | An error was found in generic HBH, RH, DH, or HA. Software only.                                                                                                    |
| unknown option          | Unknown option type in IPv6 header.                                                                                                    |
| unknown<br>protocol     | Protocol specified in the IP header of the received packet is unreachable.                                                                                                    |
| Sent:                   | Statistics in this section refer to packets sent by the router.                                                                                                    |
| forwarded               | Packets forwarded by the software. If the packet cannot be forwarded in the first lookup<br>(for example, the packet needs option processing), then the packet is not included in this<br>count, even if it ends up being forwarded by the software. |
| Mcast:                  | Multicast packets.                                                                                                    |
| <b>ICMP</b> statistics: | Internet Control Message Protocol statistics.                                                                                                    |

 $\mathbf{l}$ 

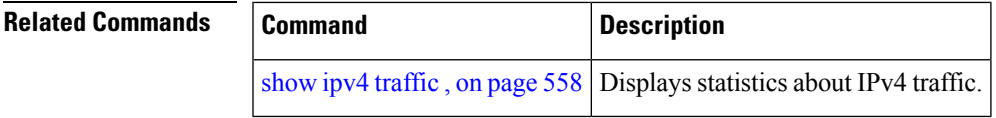

## **show mpa client**

To display information about the Multicast Port Arbitrator (MPA) clients, use the **show mpa client** command in EXEC mode.

**show mpa client** {**consumers** | **producers**}

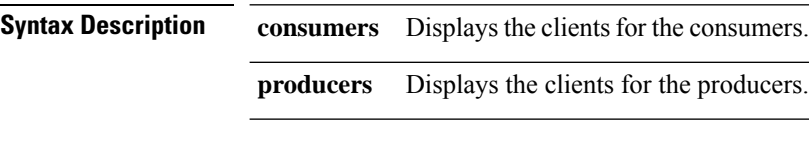

**Command Default** No default behavior or values

**Command History Release Modification** Release 3.6.0 This command was introduced.

**Usage Guidelines** No specific guidelines impact the use of this command.

### **Task ID Task ID Operations**

network read

**Examples** The following sample output is from the **show mpa client** command:

RP/0/RP0/CPU0:router# **show mpa client producers**

List of producer clients for ipv4 MPA

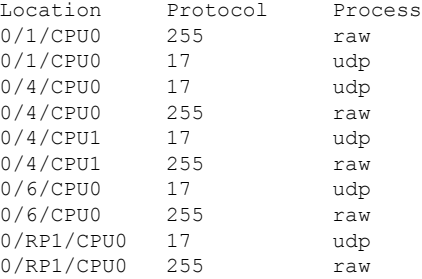

This table describes the significant fields shown in the display.

#### **Table 76: show mpa client Command Field Descriptions**

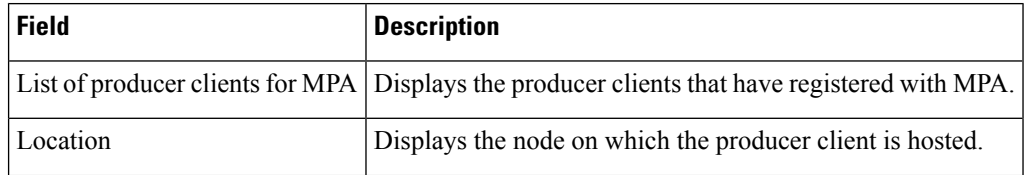

 $\mathbf{l}$ 

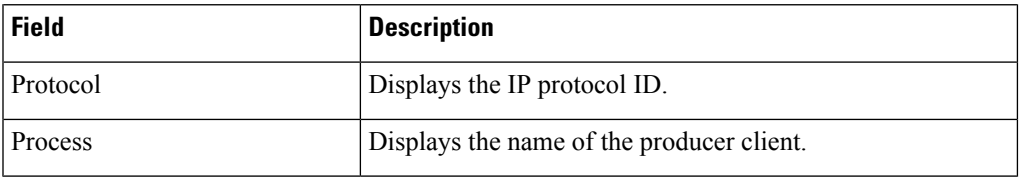

# **show mpa groups**

To display MulticastPort Arbitrator (MPA) multicast group information, use the **show mpa groups** command in EXEC mode.

**show mpa groups** *type interface-path-id*

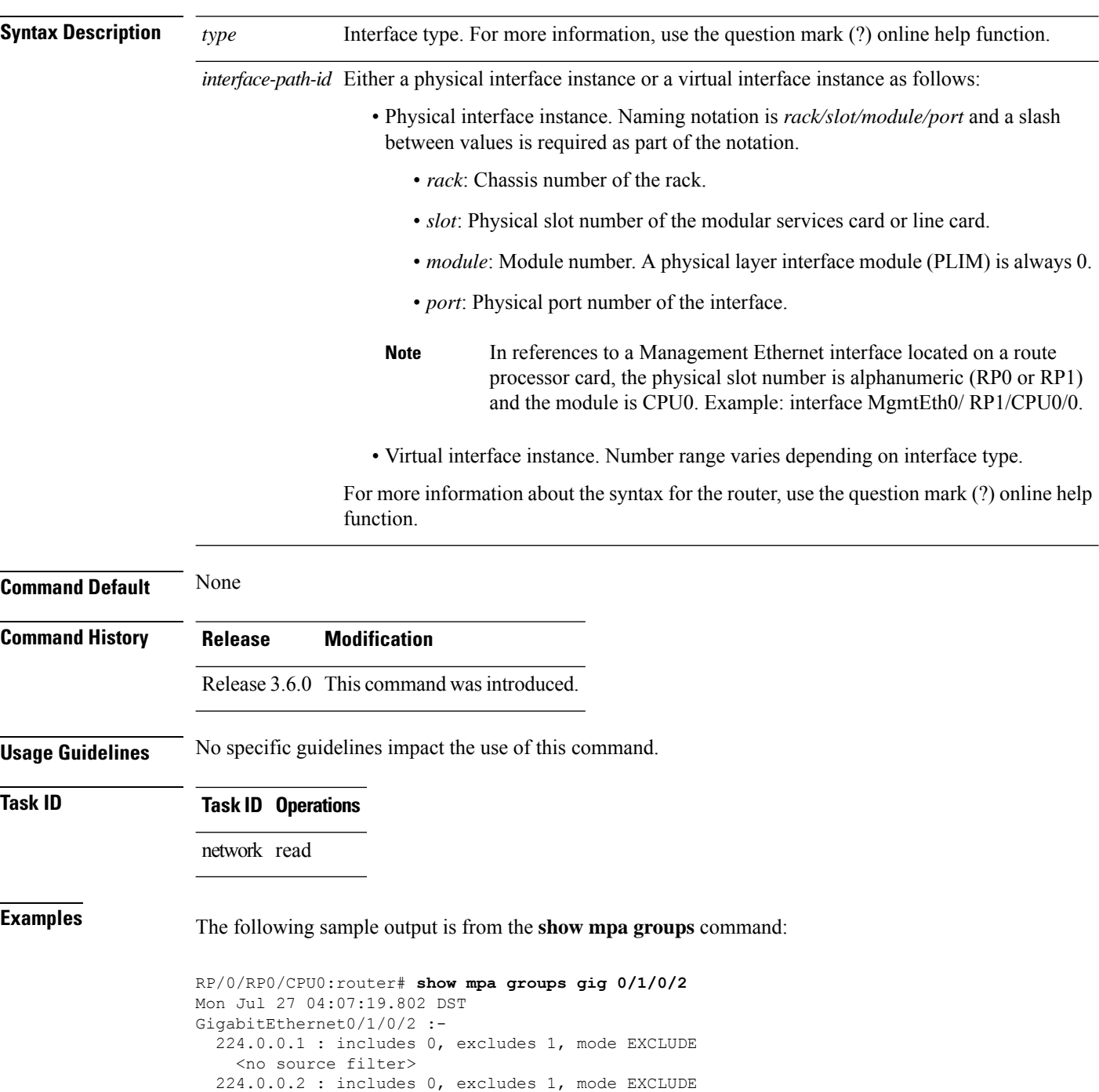

Ш

```
<no source filter>
224.0.0.5 : includes 0, excludes 1, mode EXCLUDE
  <no source filter>
224.0.0.6 : includes 0, excludes 1, mode EXCLUDE
  <no source filter>
224.0.0.13 : includes 0, excludes 1, mode EXCLUDE
  <no source filter>
224.0.0.22 : includes 0, excludes 1, mode EXCLUDE
  <no source filter>
```
This table describes the significant fields shown in the display.

**Table 77: show mpa groups Command Field Descriptions**

| <b>Field</b>        | <b>Description</b>                                                                           |
|---------------------|----------------------------------------------------------------------------------------------|
| Includes            | Displays the number of client registrations that have enabled the group in the include mode. |
| Excludes            | Displays the number of client registrations that have enabled the group in the exclude mode. |
| Mode                | Displays the current mode for the address.                                                   |
| No source<br>filter | Indicates that the router does not have the desired list of IP addresses.                    |

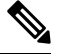

The source filter consists of a list of source IP addresses. Depending on the mode, the list identifies the set of addresses from where multicast packets are either allowed or disallowed. In the include mode, the router accepts packets only from the IP addresses that are present in the source filter. In the exclude mode, the router drops packets from addresses that are present in the source filter. No source filter indicates that the registration does not have such a filter. **Note**

### **show mpa ipv4**

To display information for Multicast Port Arbitrator (MPA) for IPv4, use the **show mpa ipv4** command in EXEC mode.

**show mpa ipv4** {**client** {**consumers** | **producers**} | **groups** *type interface-path-id* }

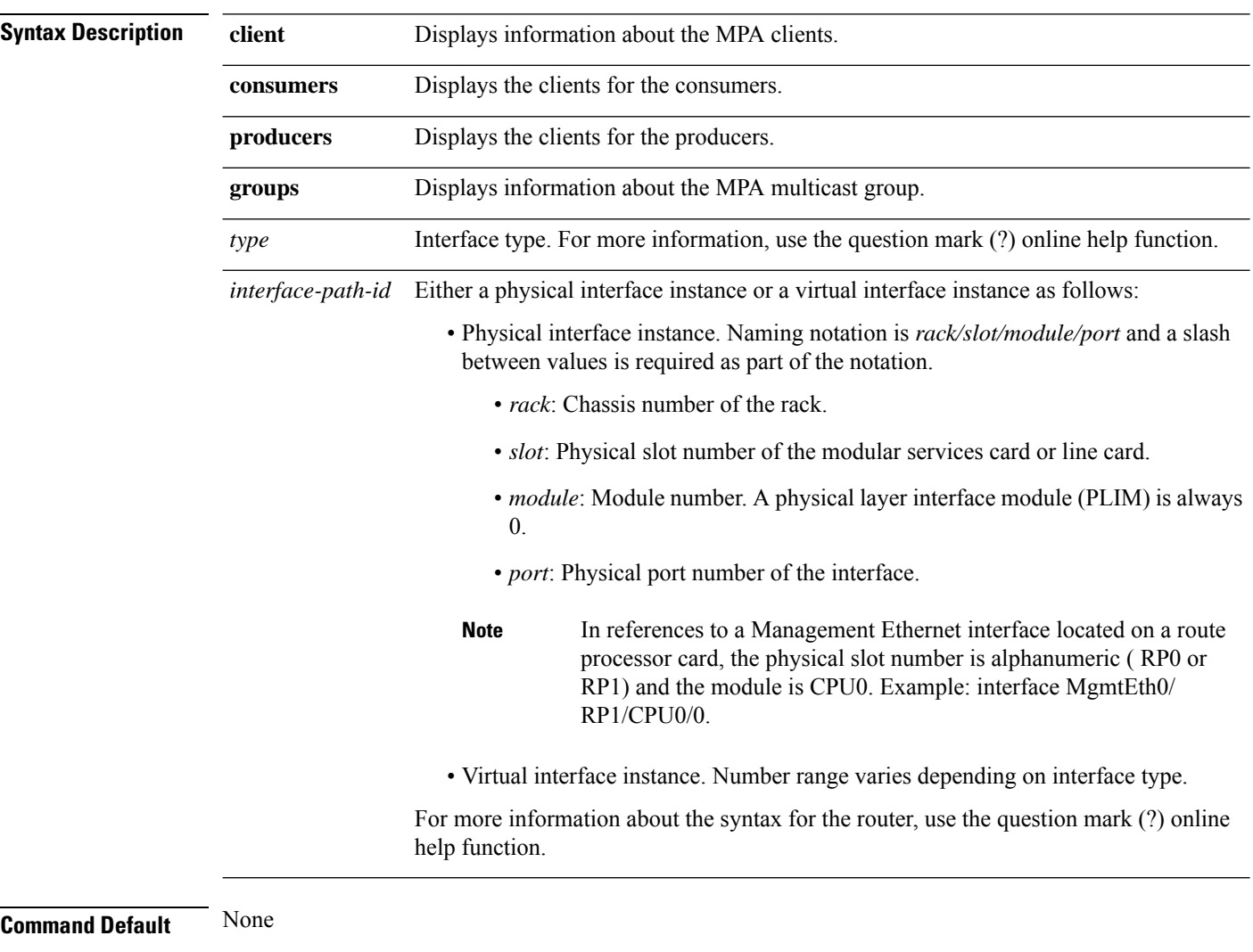

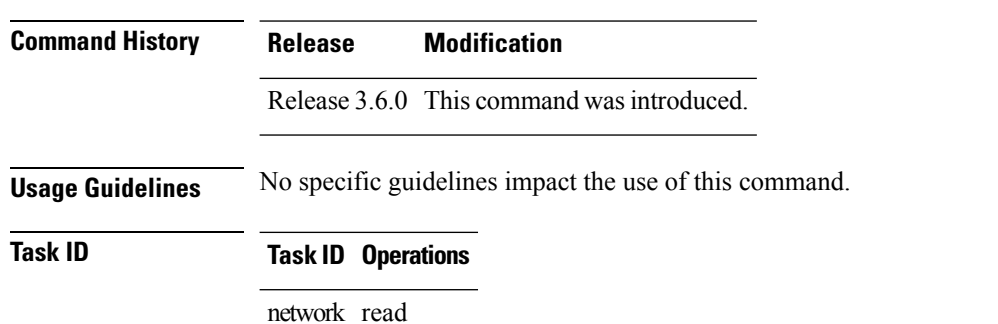

**IP Addresses and Services Command Reference for Cisco CRS Routers**

### **Examples** The following sample output is from the **show mpa ipv4** command:

#### RP/0/RP0/CPU0:router# **show mpa ipv4 client producers**

List of producer clients for ipv4 MPA

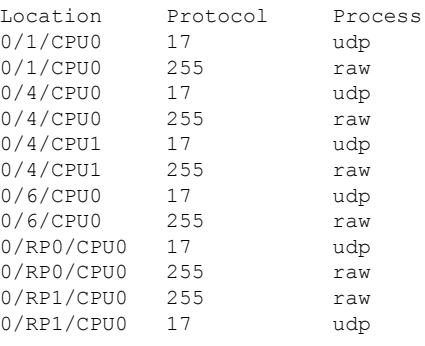

This table describes the significant fields shown in the display.

#### **Table 78: show mpa ipv4 Command Field Descriptions**

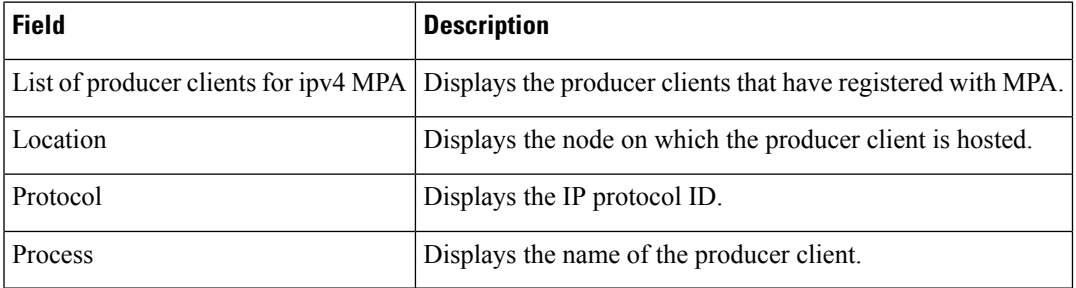

### **show mpa ipv6**

To display information for Multicast Port Arbitrator (MPA) for IPv6, use the **show mpa ipv6** command in EXEC mode.

**show mpa ipv6** {**client** {**consumers** | **producers**} | **groups** *type interface-path-id*}

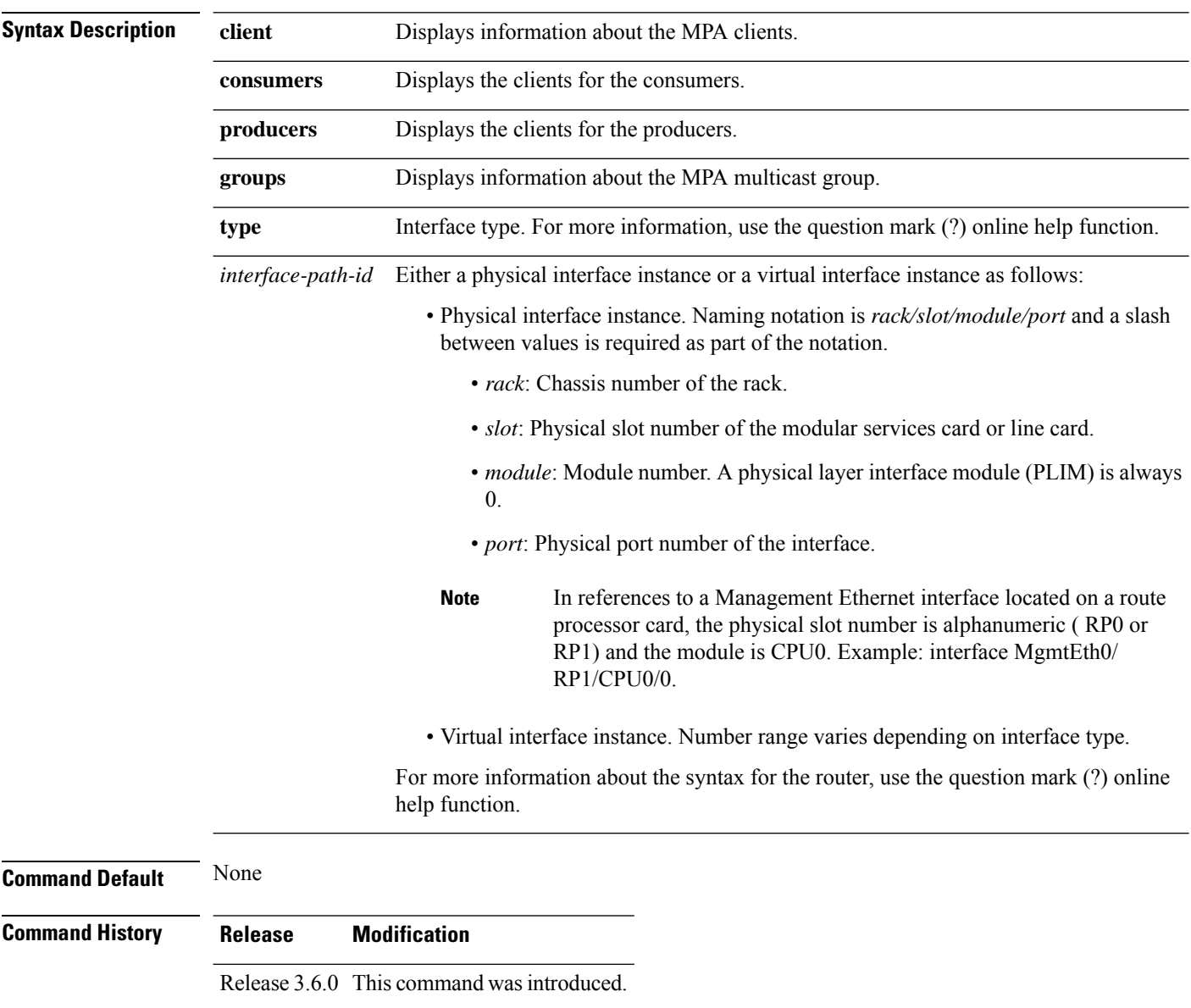

### **Usage Guidelines** No specific guidelines impact the use of this command.

**Task ID Task ID Operations** network read

### **Examples** The following sample output is from the **show mpa ipv6** command:

#### RP/0/RP0/CPU0:router# **show mpa ipv6 client producers**

List of producer clients for ipv6 MPA

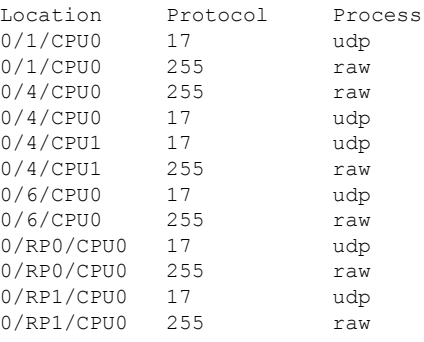

#### **Table 79: show mpa ipv6 Command Field Descriptions**

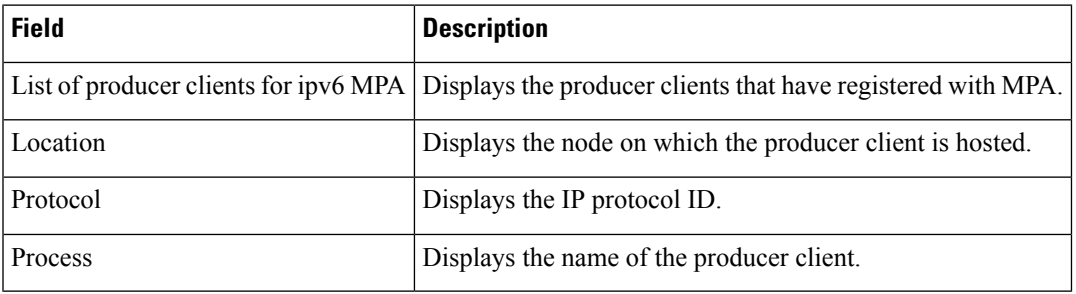

IPV4 Unicast

import 3:3 IPV4 Unicast export 3:3 IPV4 Unicast

### **show vrf**

 $\overline{\text{Task ID}}$ 

To display the contents of the VPN routing and forwarding (VRF) instance, use the **show vrf** command in EXEC mode.

**show vrf** {**all***vrf-name*}

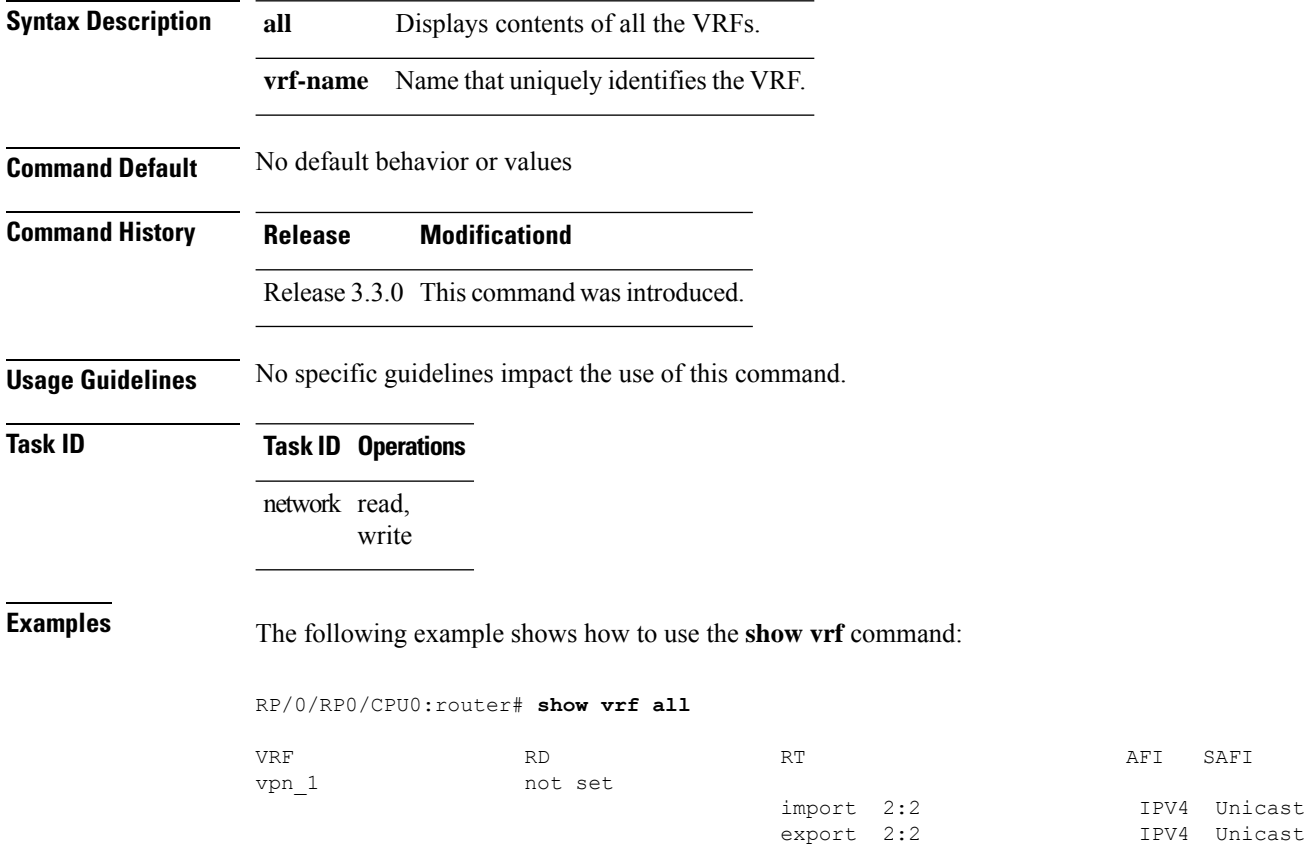

This table describes the significant fields shown in the display.

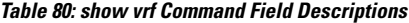

vpn\_2 not set

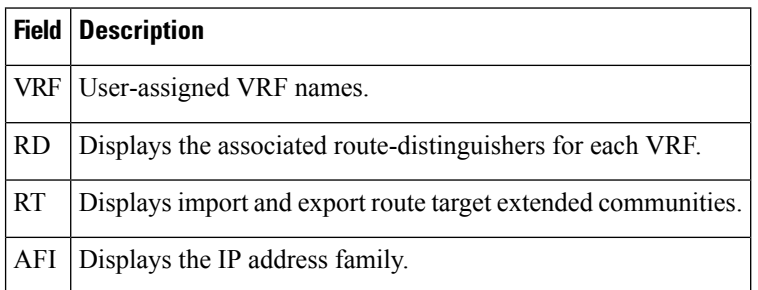

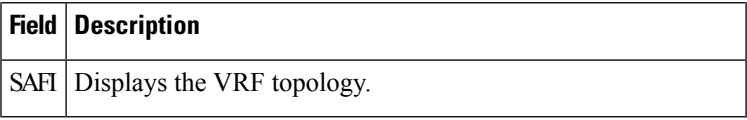

**Related Commands** 

 $\mathbf I$ 

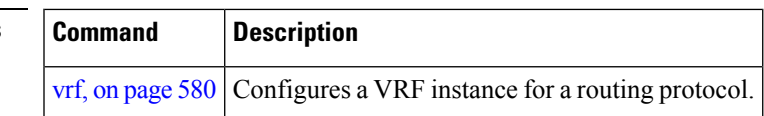

 $\mathbf I$ 

### <span id="page-597-0"></span>**vrf**

**vrf**

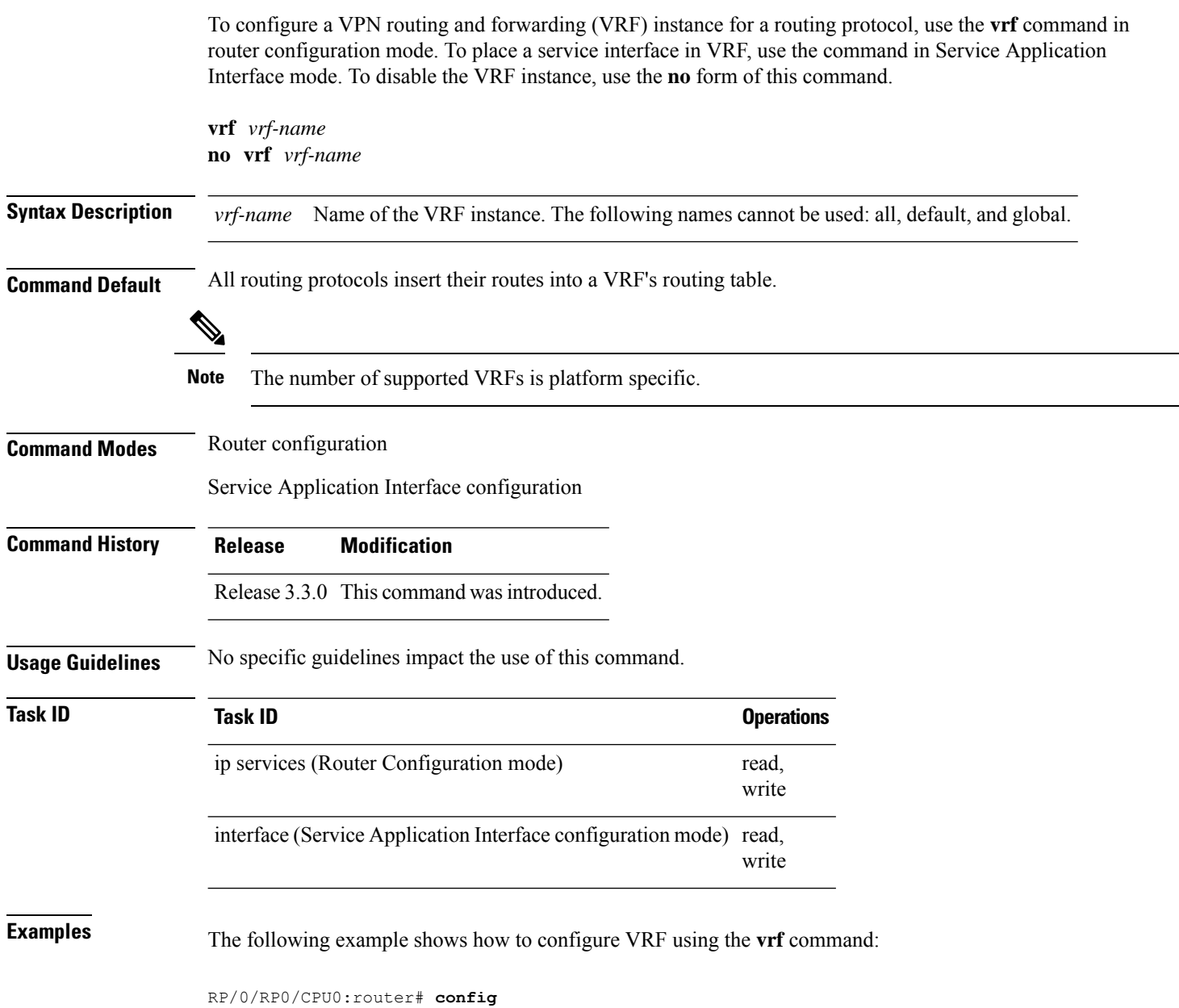

RP/0/RP0/CPU0:router(config)# **vrf client**

### **vrf(address-family)**

To configure the address family for a VRF instance, use the **vrf(address-family)** command in VRF configuration mode. To disable the address family, use the **no** form of this command.

**vrf** *vrf-name* [**address-family** {**ipv4** | **ipv6**} **unicast**] **no vrf** *vrf-name* [**address-family** {**ipv4** | **ipv6**} **unicast**]

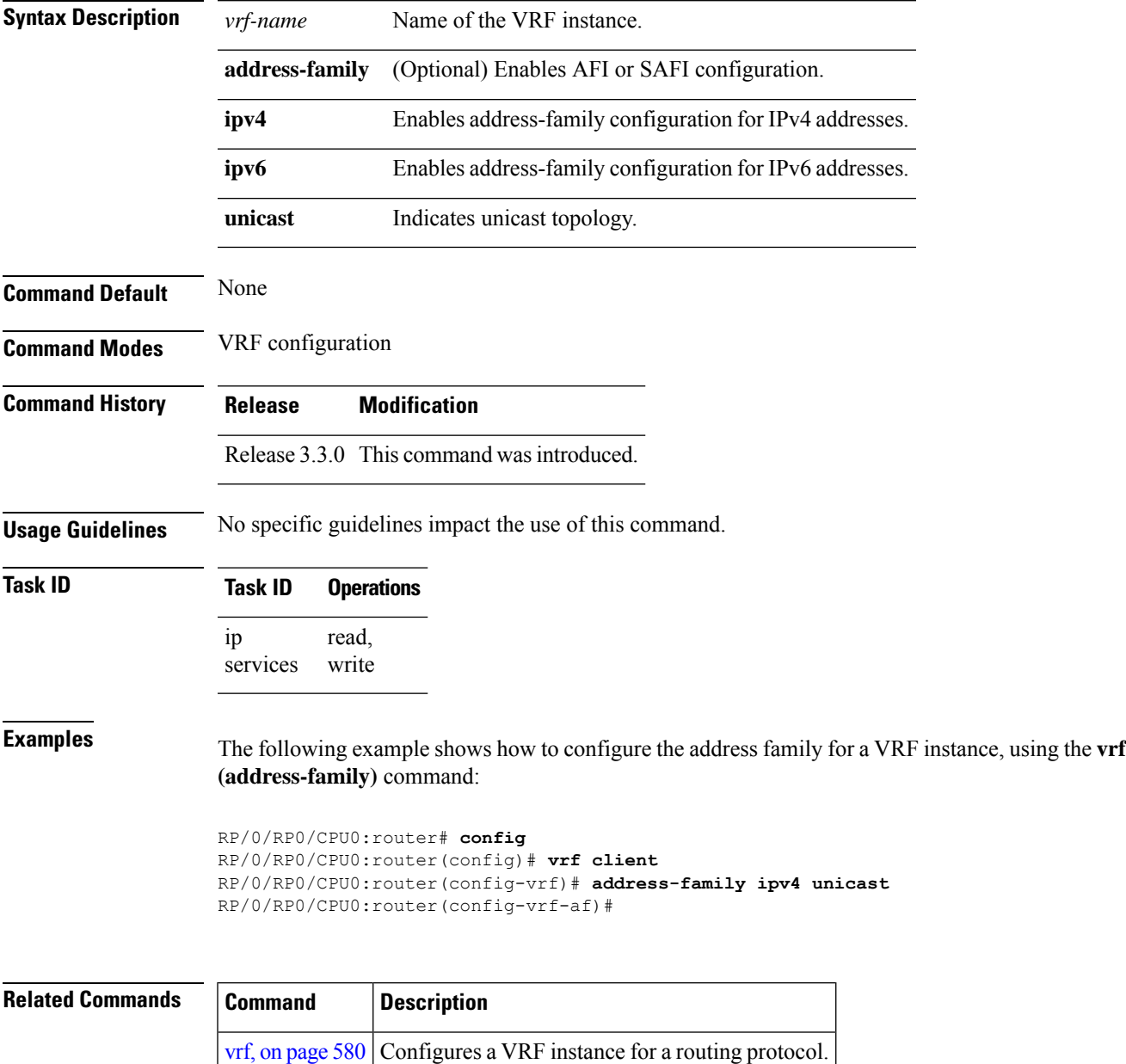

# **vrf (description)**

To add a brief description for the VRF instance being configured, use the **vrf (description)** command in VRF configuration mode. To remove a description, use the **no** form of this command.

**vrf** *vrf-name* [**description**] **no vrf** *vrf-name* [**description**]

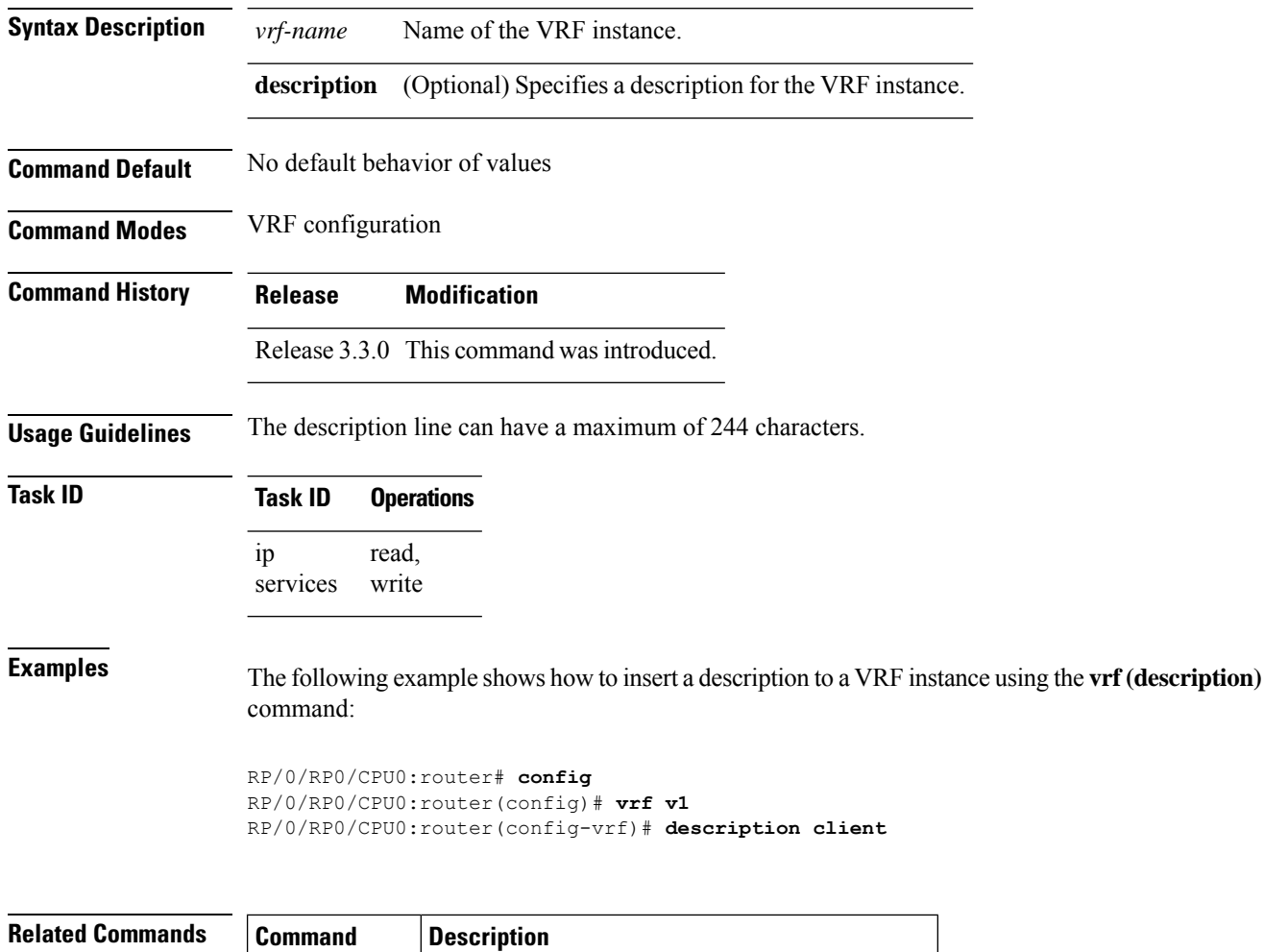

vrf, on [page](#page-597-0) 580 Configures a VRF instance for a routing protocol.

### **vrf (mhost)**

To configure a multicast default interface for a particular VRF to send and receive packets from the host stack, use the **vrf (mhost)** command in VRF configuration mode. To remove the configuration, use the**no** form of this command.

**vrf** *vrf-name* [**mhost** {**ipv4** | **ipv6**} **interface**] **no vrf** *vrf-name* [**mhost** {**ipv4** | **ipv6**} **interface**]

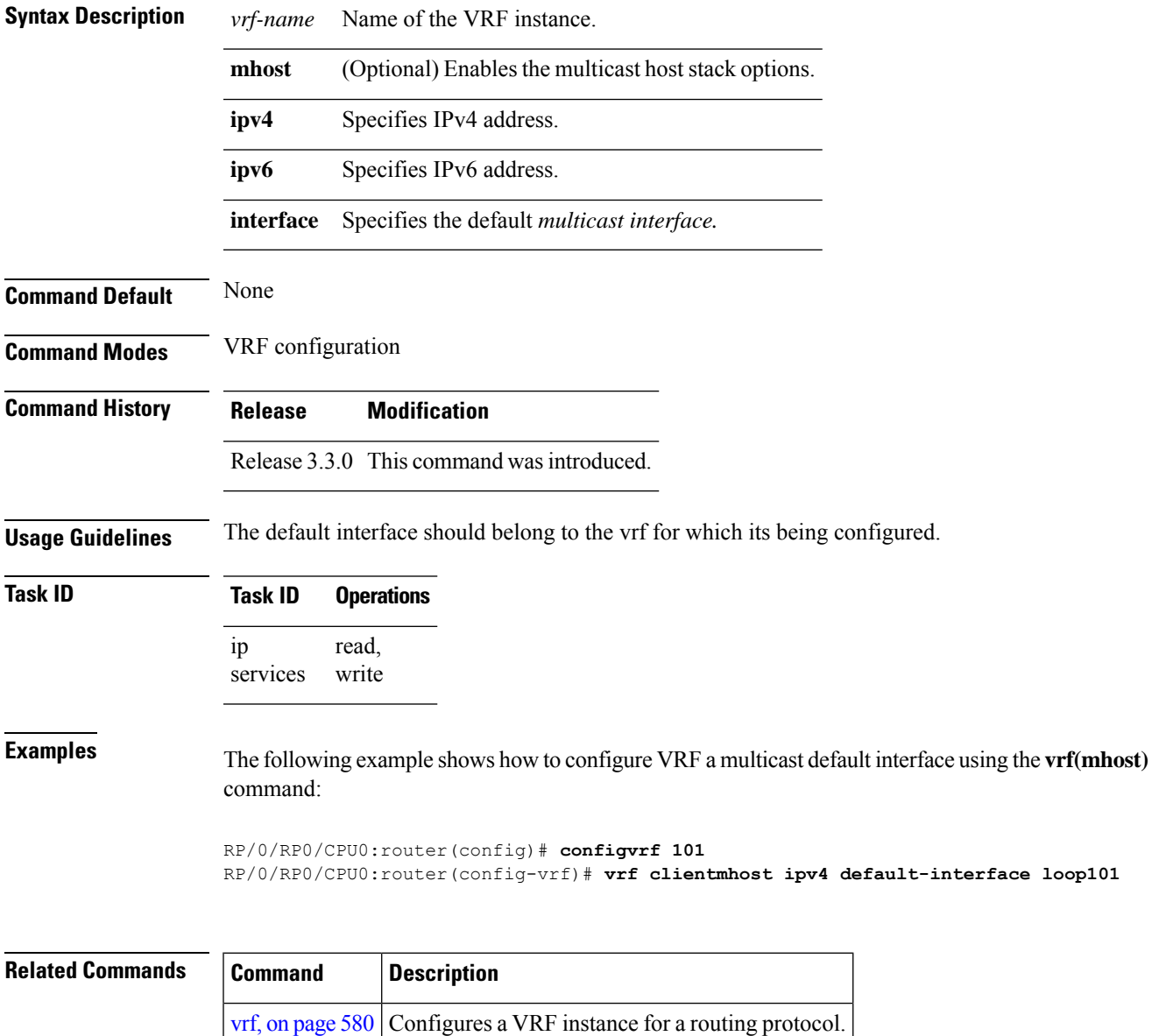

 $\mathbf I$ 

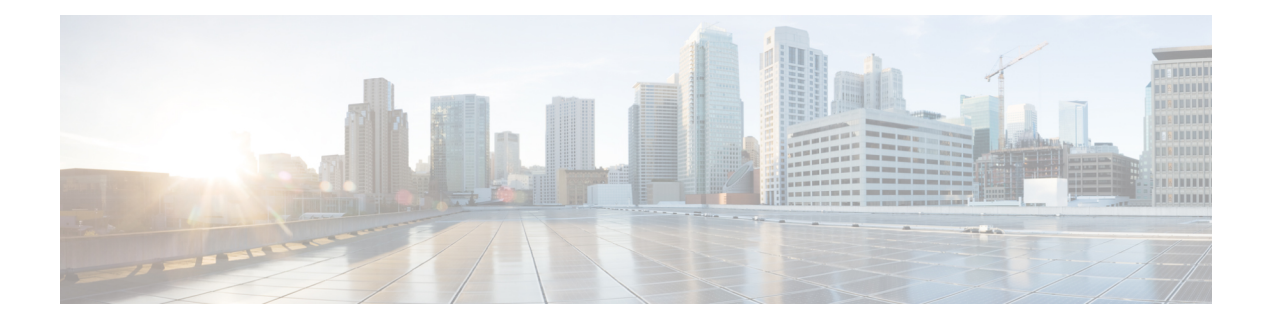

# **Prefix List Commands**

This chapter describes the Cisco IOS XR software commands used to configure IP Version 4 (IPv4) and IP Version 6 (IPv6) prefix lists.

For detailed information about prefix list concepts, configuration tasks, and examples, refer to the *IP Addresses and Services Configuration Guide for Cisco CRS Routers*.

- clear [prefix-list](#page-603-0) ipv4, on page 586
- clear [prefix-list](#page-605-0) ipv6 , on page 588
- copy [prefix-list](#page-607-0) ipv4 , on page 590
- copy [prefix-list](#page-609-0) ipv6 , on page 592
- deny [\(prefix-list\),](#page-611-0) on page 594
- ipv4 [prefix-list,](#page-614-0) on page 597
- ipv6 [prefix-list,](#page-616-0) on page 599
- permit [\(prefix-list\),](#page-618-0) on page 601
- remark [\(prefix-list\),](#page-621-0) on page 604
- [resequence](#page-623-0) prefix-list ipv4, on page 606
- [resequence](#page-625-0) prefix-list ipv6, on page 608
- show [prefix-list,](#page-627-0) on page 610
- show [prefix-list](#page-628-0) afi-all, on page 611
- show [prefix-list](#page-629-0) ipv4, on page 612
- show [prefix-list](#page-631-0) ipv4 standby, on page 614
- show [prefix-list](#page-632-0) ipv6, on page 615

## <span id="page-603-0"></span>**clear prefix-list ipv4**

To reset the hit count on an IP Version 4 (IPv4) prefix list, use the **clear prefix-list ipv4** command in EXEC mode.

**clear prefix-list ipv4** *name* [*sequence-number*]

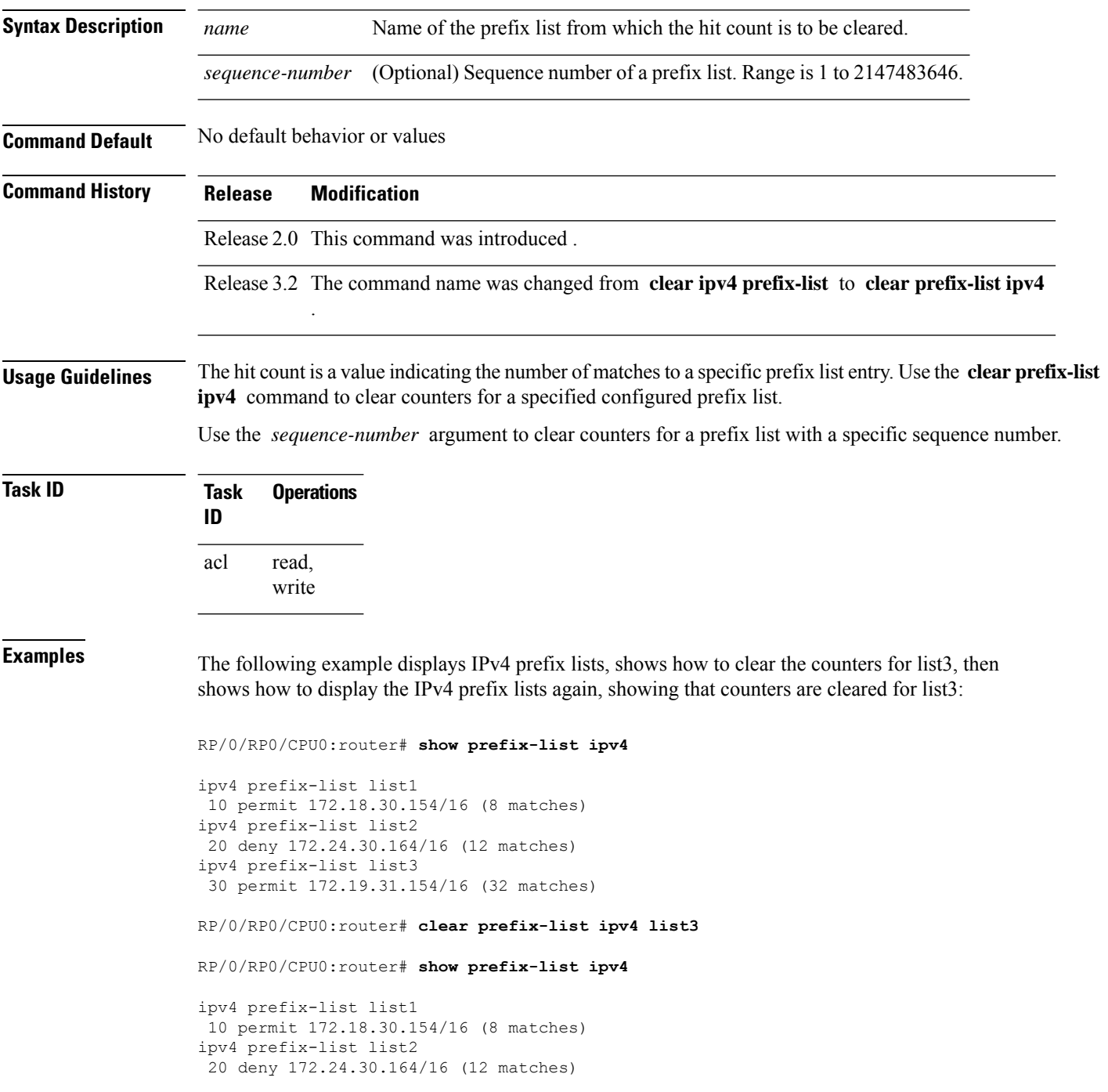

ipv4 prefix-list list3 30 permit 172.19.31.154/16

### **Related Commands**

I

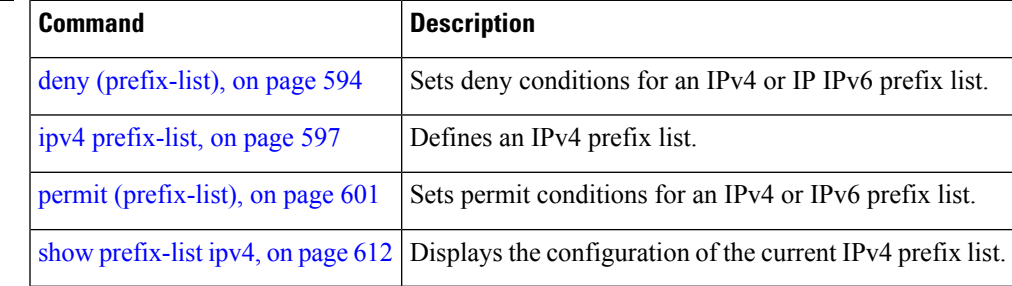

## <span id="page-605-0"></span>**clear prefix-list ipv6**

To reset the hit count on an IP Version 6 (IPv6) prefix list, use the **clear prefix-list ipv6** command in EXEC mode.

**clear prefix-list ipv6** *name* [*sequence-number*]

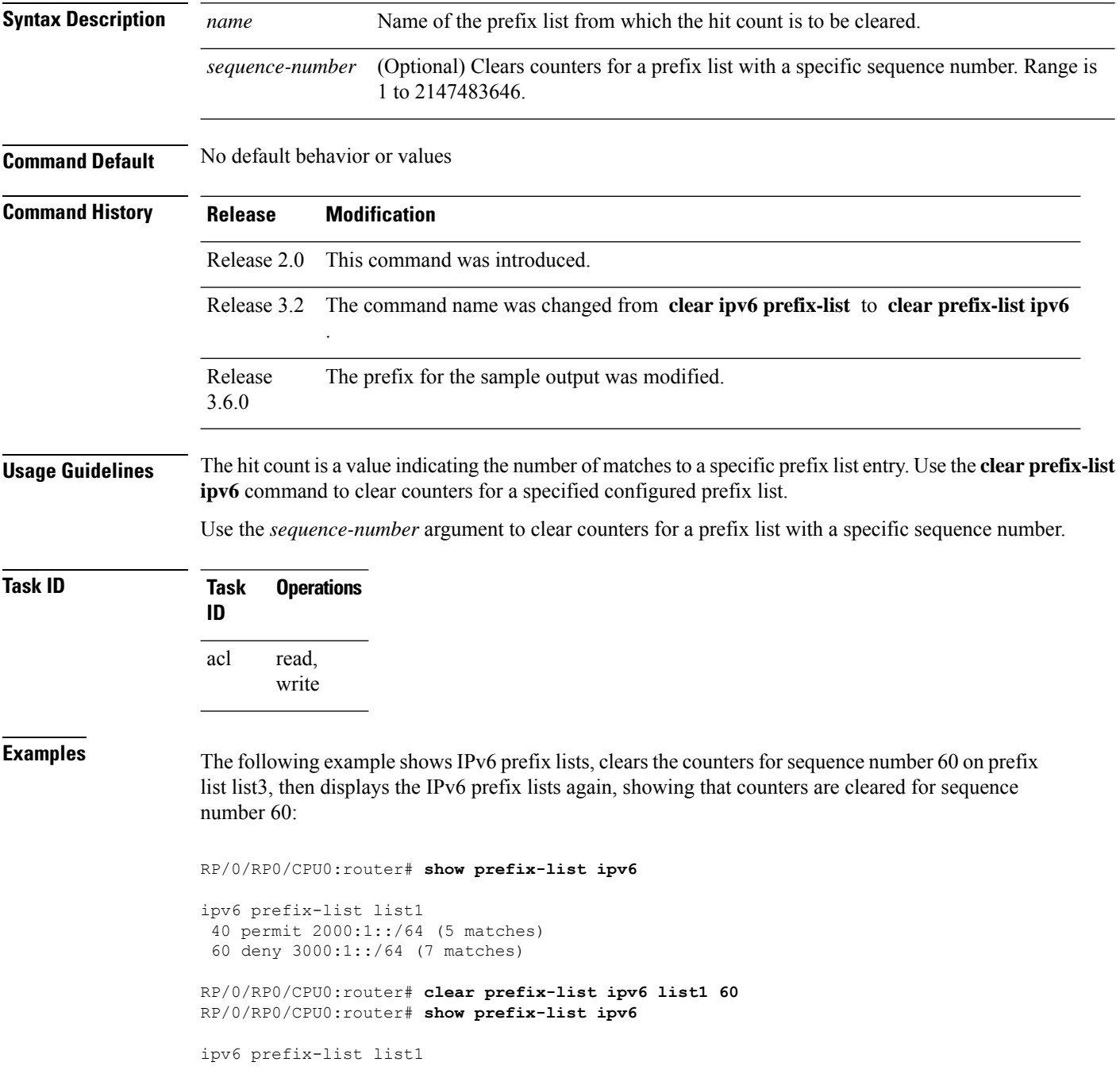

40 permit 2000:1::/64 (5 matches) 60 deny 3000:1::/64

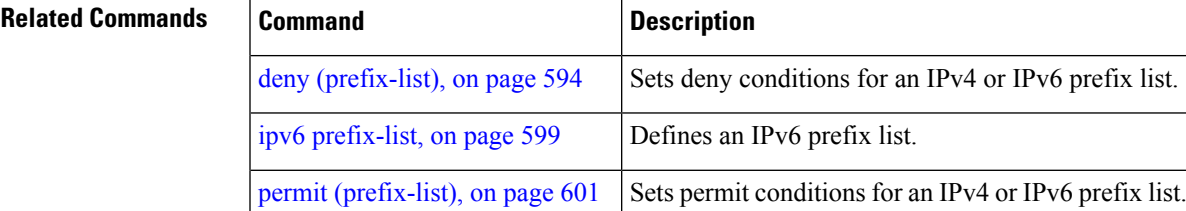

show [prefix-list](#page-632-0) ipv6, on page  $615$  Displays the contents of the current IPv6 prefix list.

### <span id="page-607-0"></span>**copy prefix-list ipv4**

To create a copy of an existing IP Version 4 (IPv4) prefix list, use the **copy prefix-list ipv4** command in EXEC mode.

**copy prefix-list ipv4** *source-name destination-name*

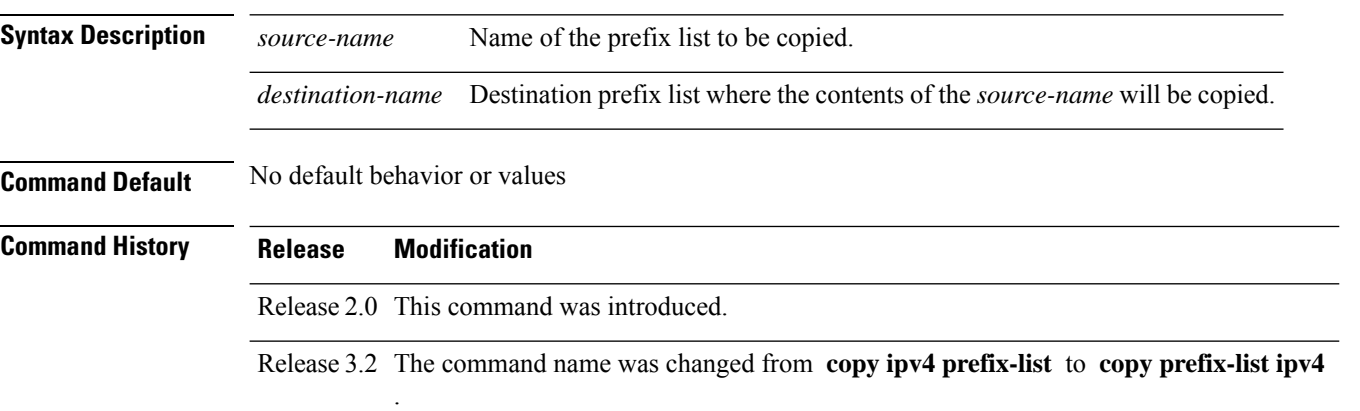

### **Usage Guidelines** Use the **copy prefix-list ipv4** command to copy a configured prefix list. Use the *source-name* argument to specify the prefix list to be copied and the *destination-name* argument to specify where to copy the contents of the source prefix list. The *destination-name* argument must be a unique name; if the *destination-name* argument name exists for a prefix list or access list, the prefix list is not copied. The **copy prefix-list ipv4** command checks that the source prefix list exists, then checks the existing list names to prevent overwriting existing prefix lists.

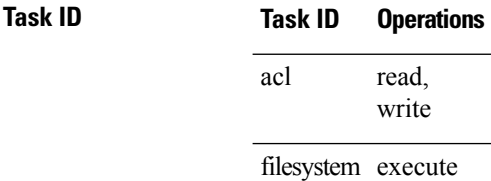

**Examples** The following example displays IPv4 prefix lists, shows how to copy prefix-list1 to list4, then displays the IPv4 prefix lists again, showing prefix list4:

RP/0/RP0/CPU0:router# **show prefix-list ipv4**

```
ipv4 prefix-list list1
10 permit 172.24.20.164/16
ipv4 prefix-list list2
20 deny 172.18.30.154/16
ipv4 prefix-list list3
30 permit 172.29.30.154/16
RP/0/RP0/CPU0:router# copy prefix-list ipv4 list1 list4
RP/0/RP0/CPU0:router# show prefix-list ipv4
ipv4 prefix-list list1
```

```
10 permit 172.24.20.164/16
ipv4 prefix-list list2
20 deny 172.18.30.154/16
ipv4 prefix-list list3
30 permit 172.29.30.154/16
ipv4 prefix-list list4
10 permit 172.24.20.164/16
```
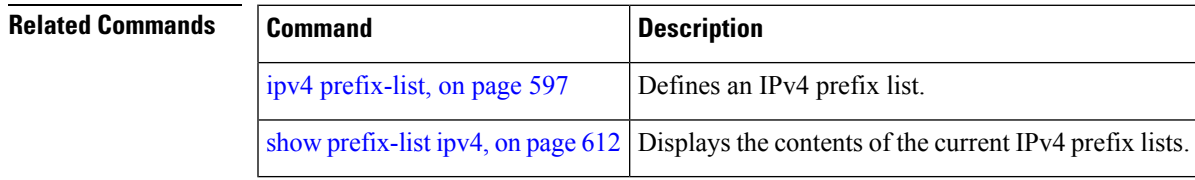

## <span id="page-609-0"></span>**copy prefix-list ipv6**

To create a copy of an existing IP Version 6 (IPv6) prefix list, use the **copy prefix-list ipv6** command in EXEC mode.

**copy prefix-list ipv6** *source-name destination-name*

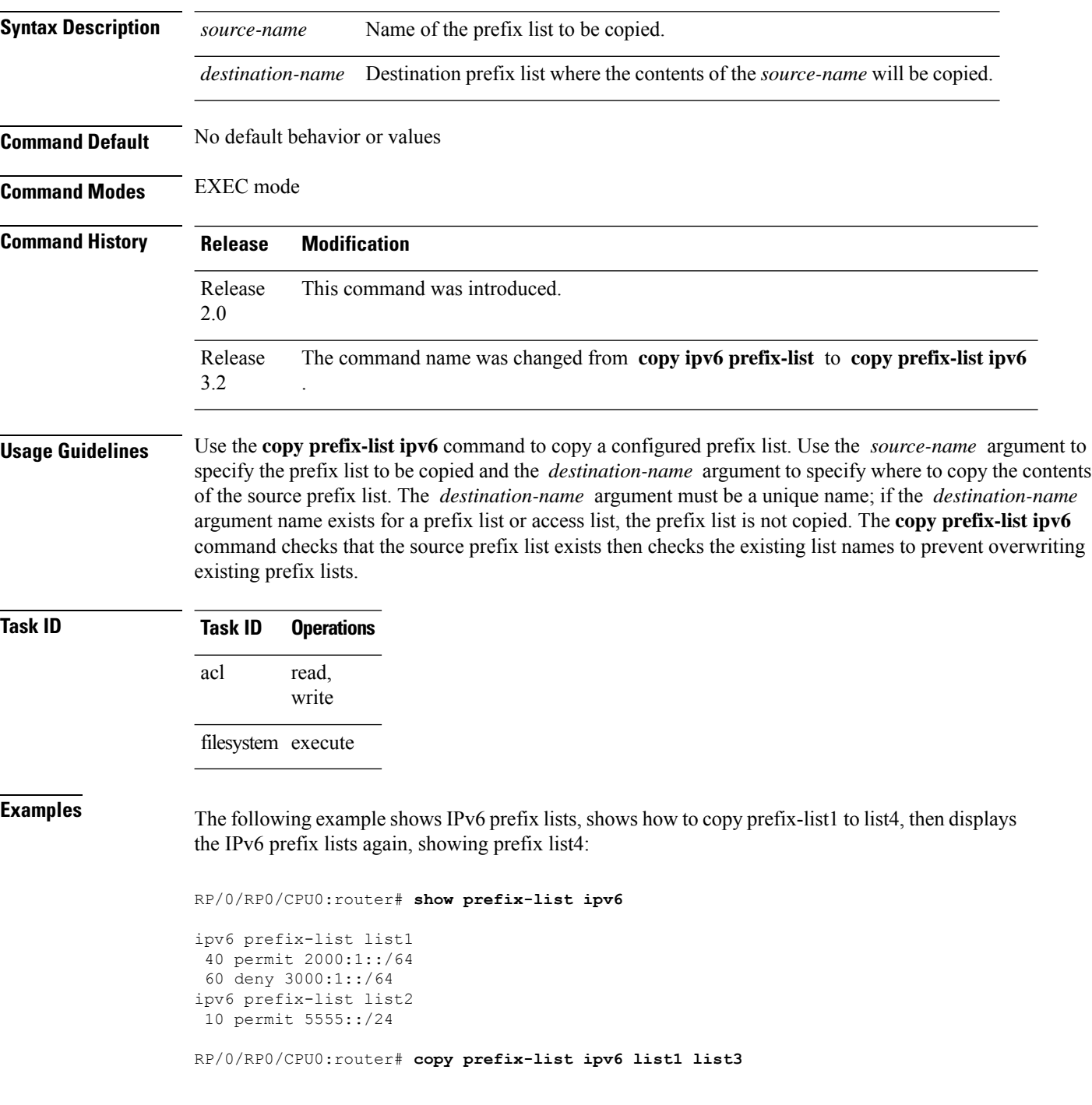

RP/0/RP0/CPU0:router# **show prefix-list ipv6**

```
ipv6 prefix-list list1
40 permit 2000:1::/64
60 deny 3000:1::/64
ipv6 prefix-list list2
10 permit 5555::/24
ipv6 prefix-list list3
40 permit 2000:1::/64
60 deny 3000:1::/6
```
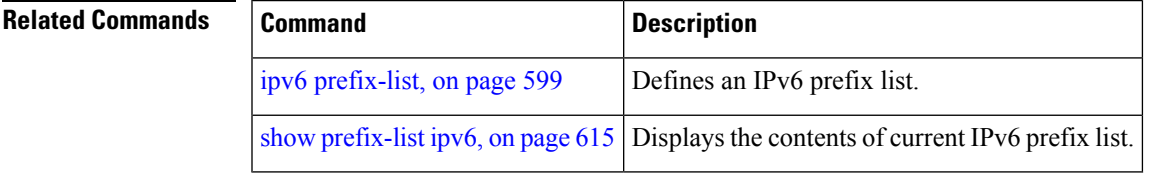

## <span id="page-611-0"></span>**deny (prefix-list)**

To set deny conditions for an IP Version 4 (IPv4) or IP Version 6 (IPv6) prefix list, use the **deny** command in IPv4 prefix list configuration or IPv6 prefix list configuration modes. To remove a condition from a prefix list, use the **no** form of this command.

*[sequence-number]* **deny** *network*/*length* [**ge** *value*] [**le** *value*] [**eq** *value*] **no** *sequence-number* **deny**

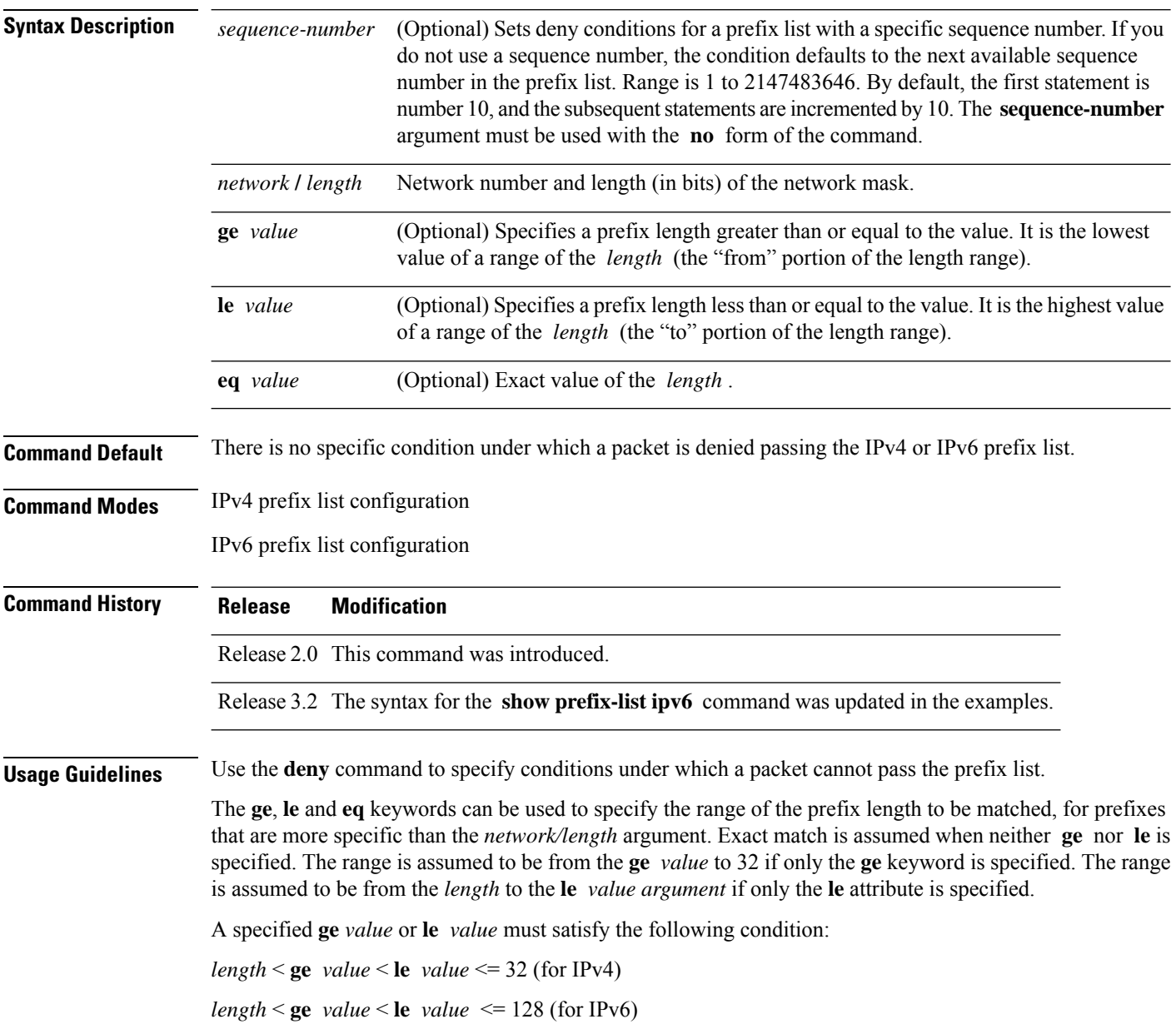
$\mathbf{l}$ 

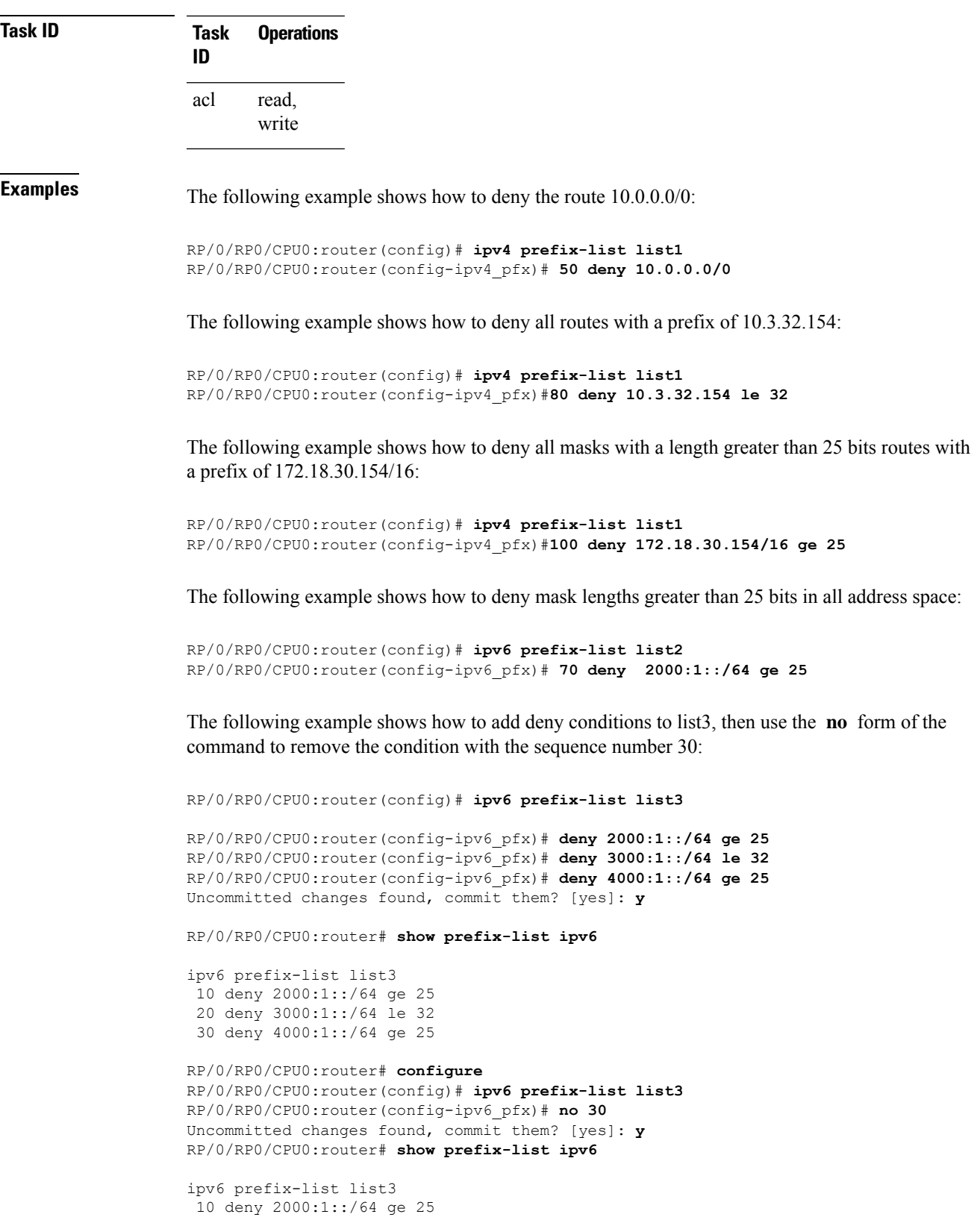

I

20 deny 3000:1::/64 le 32

#### **Related Commands**

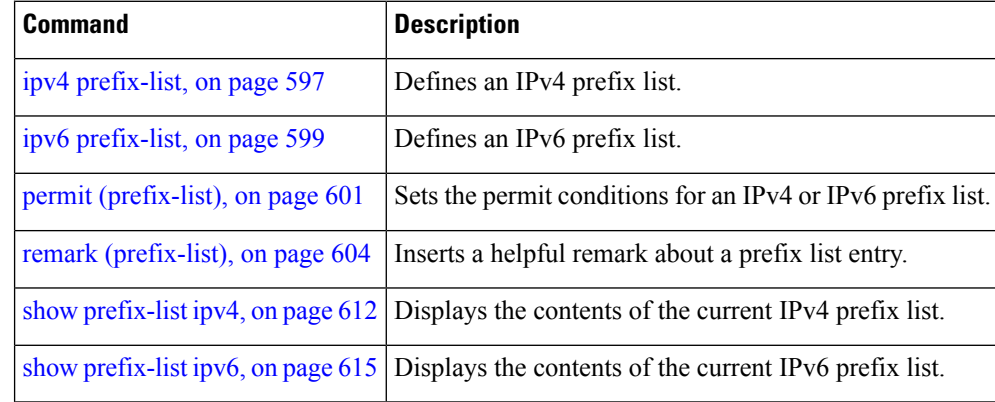

#### <span id="page-614-0"></span>**ipv4 prefix-list**

To define an IP Version (IPv4) prefix list by name, use the **ipv4 prefix-list** command in Global Configuration mode. To remove the prefix list, use the **no** form of this command.

**ipv4 prefix-list** *name* **no ipv4 prefix-list** *name*

**Syntax Description** *name* Name of the prefix list. Names cannot contain a space or quotation marks.

**Command Default** No IPv4 prefix list is defined.

**Command History Release Modification**

Release 2.0 This command was introduced.

**Usage Guidelines** Use the **ipv4 prefix-list** command to configure an IPv4 prefix list. This command places the router in prefix-list configuration mode, in which the denied or permitted access conditions must be defined with the **deny** or **permit** command. You must add a condition to create the prefix list.

> Use the **resequence prefix-list ipv4** command to renumber existing statements and increment subsequent statements to allow a new IPv4 prefix list statement (**permit**, **deny**, or **remark**) to be added. Specify the first entry number (the *base*) and the increment by which to separate the entry numbers of the statements. The software will renumber the existing statements, thereby making room to add new statements with the unused entry numbers.

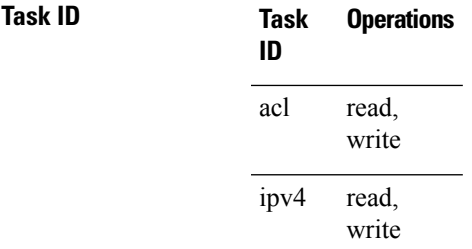

**Examples** The following example shows the prefix lists, then configures list2, then shows the conditions in both prefix lists:

RP/0/RP0/CPU0:router# **show prefix-list ipv4**

```
ipv4 prefix-list list1
 10 permit 172.20.10.171/16 le 24
 20 permit 172.18.0.0/16
 30 deny 172.24.20.164/16 ge 25
RP/0/RP0/CPU0:router# configure
RP/0/RP0/CPU0:router(config)# ipv4 prefix-list list2
RP/0/RP0/CPU0:router(config-ipv4_pfx)#deny 172.18.30.154/16 ge 25
RP/0/RP0/CPU0:router(config-ipv4_pfx)#
```

```
Uncommitted changes found, commit them? [yes]: Y
RP/0/RP0/CPU0:router# show prefix-list ipv4
ipv4 prefix-list list1
10 permit 172.20.10.171/16 le 24
20 permit 172.18.0.0/16
30 deny 172.24.20.164/16 ge 25
ipv4 prefix-list list2
10 deny 172.18.30.154/16 ge 25
```
#### **Related Commands**

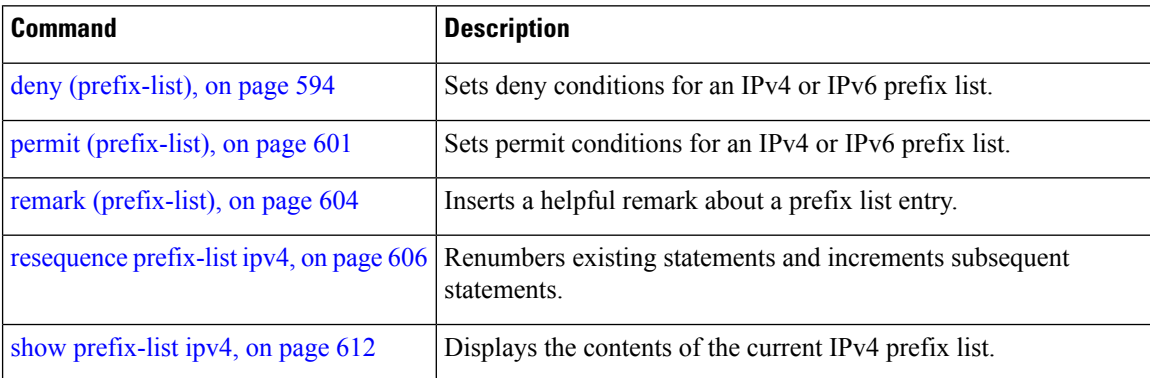

## <span id="page-616-0"></span>**ipv6 prefix-list**

To define an IP Version (IPv6) prefix list by name, use the **ipv6 prefix-list** command in Global Configuration mode. To remove the prefix list, use the **no** form of this command.

**ipv6 prefix-list** *name* **no ipv6 prefix-list** *name*

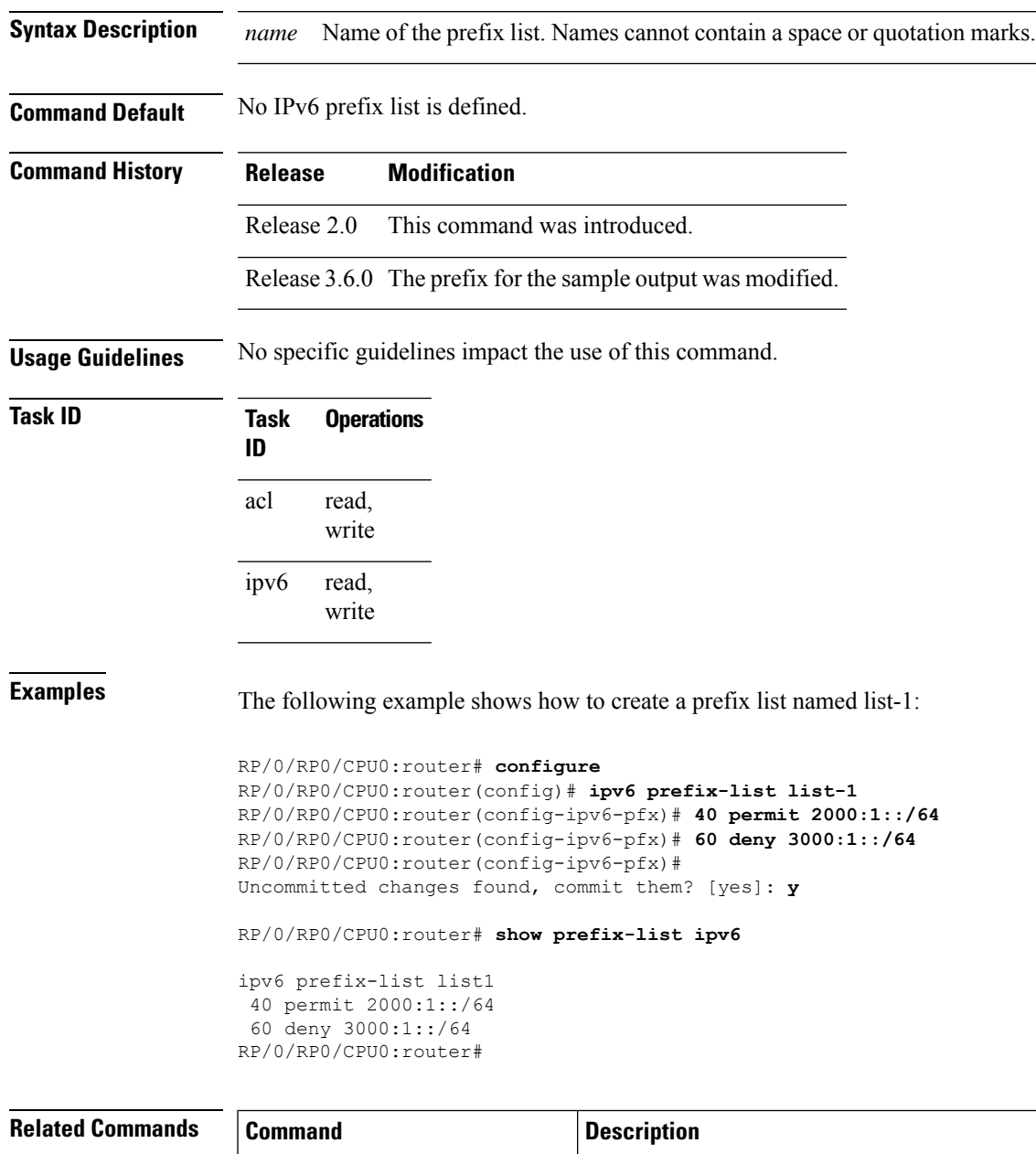

deny [\(prefix-list\),](#page-611-0) on page  $594$  Sets deny conditions for an IPv4 or IPv6 prefix list.

 $\mathbf I$ 

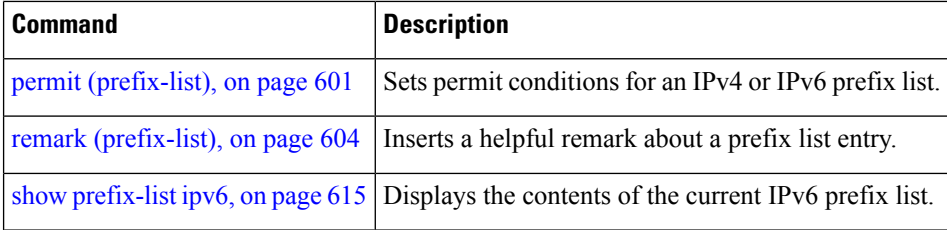

#### <span id="page-618-0"></span>**permit (prefix-list)**

To set permit conditions for an IP Version 4 (IPv4) or IP Version 6 (IPv6) prefix list, use the**permit** command in IPv4 prefix list configuration or IPv6 prefix list configuration modes. To remove a condition from a prefix list, use the **no** form of this command.

[*sequence-number*] **permit** *network*/*length* [**ge** *value*] [**le** *value*] [**eq** *value*] **no** *sequence-number* **permit**

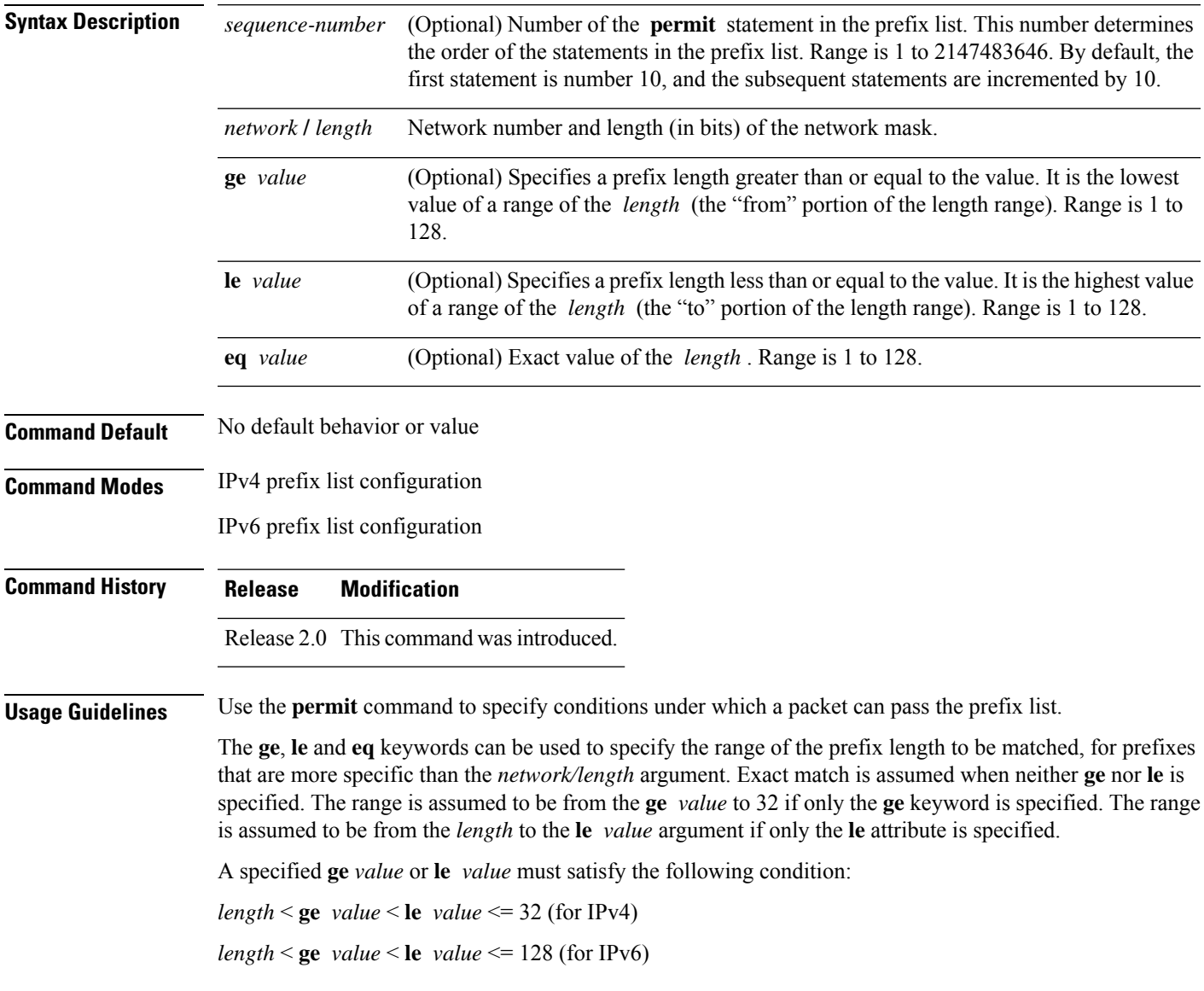

 $\mathbf I$ 

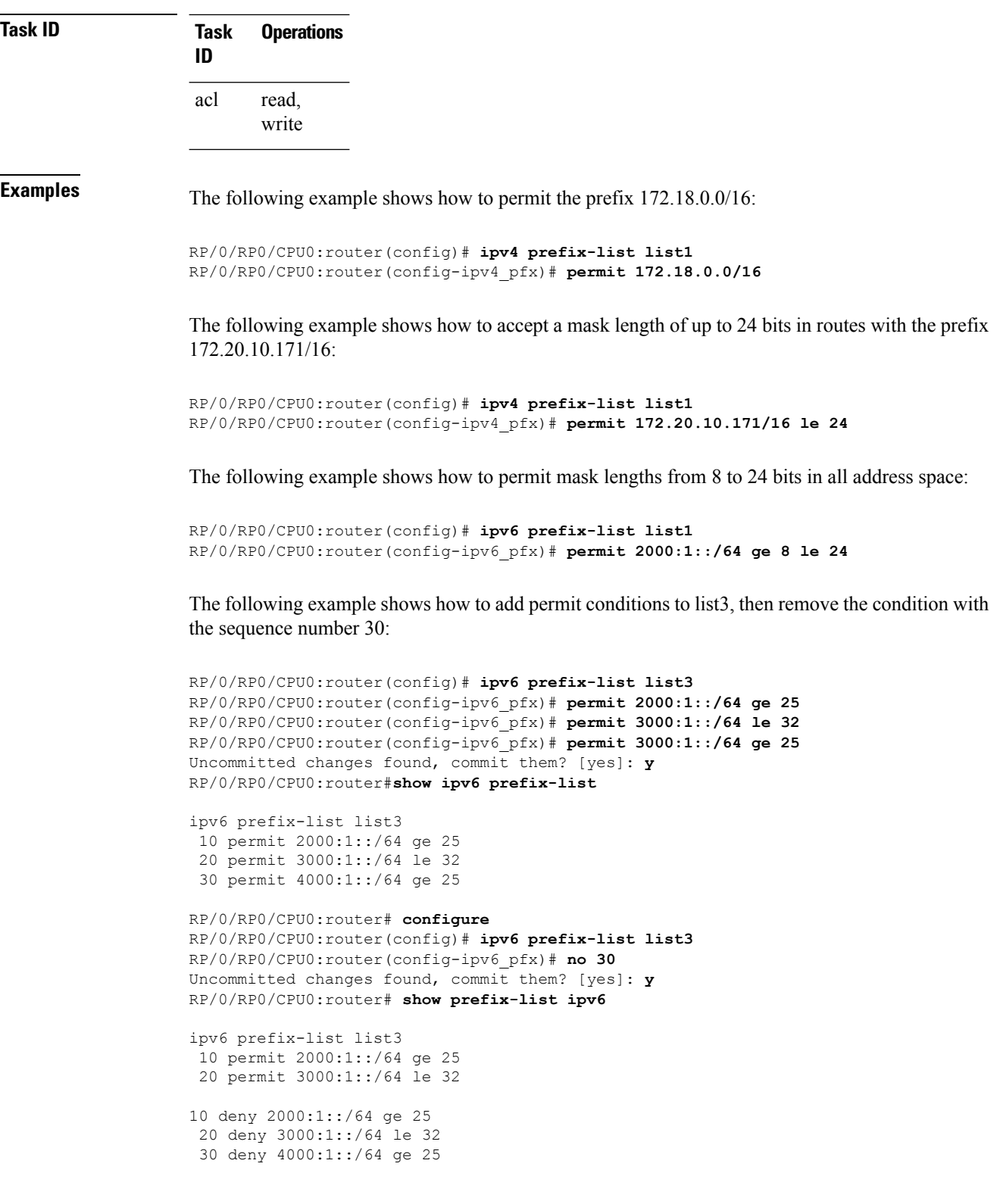

I

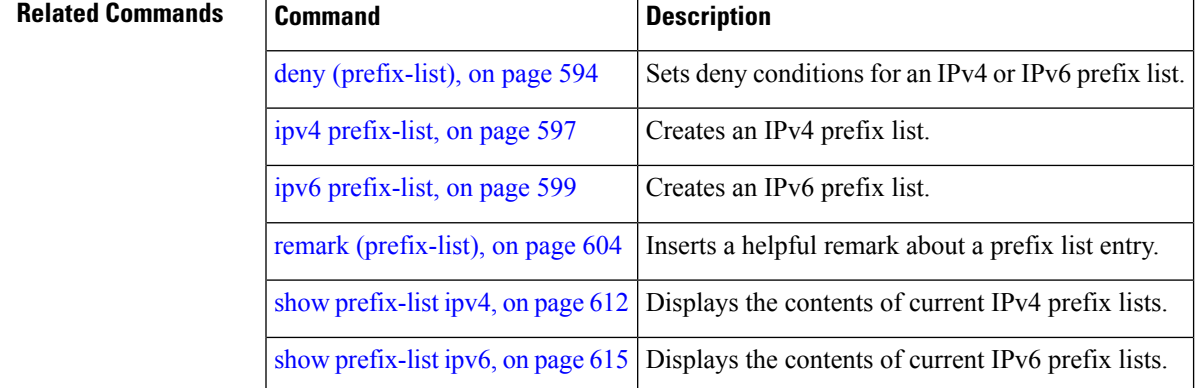

#### <span id="page-621-0"></span>**remark (prefix-list)**

To write a helpful comment (remark) for an entry in either an IP Version 4 (IPv4) or IP Version 6 (IPv6) prefix list, use the **remark**command in IPv4 prefix-list configuration or IPv6 prefix-list configuration modes. To remove the remark, use the **no** form of this command.

[*sequence-number*] **remark** *remark* **no** *sequence-number*

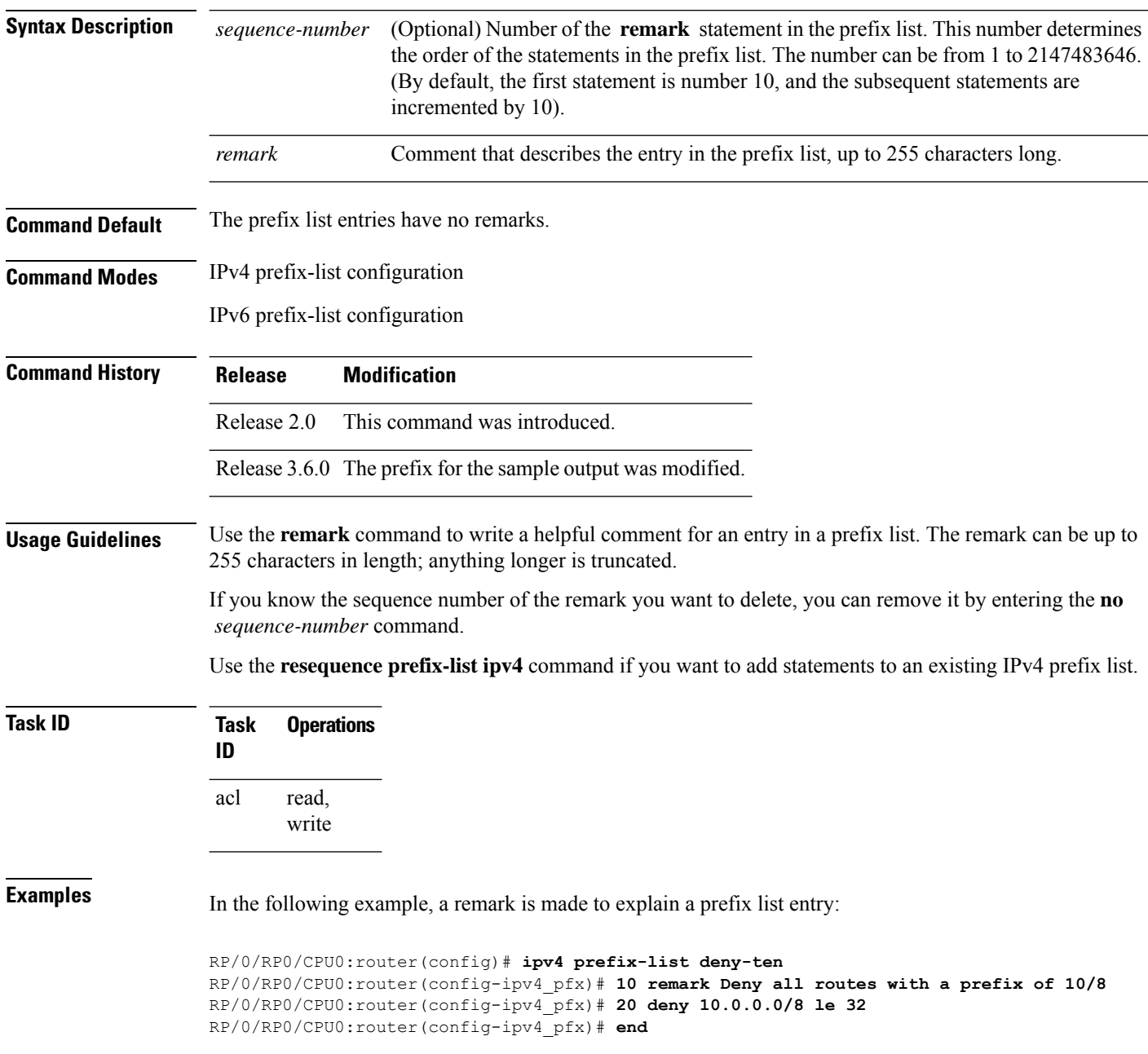

In the following example, a remark is made to explain usage:

```
RP/0/RP0/CPU0:router# show prefix-list ipv6
ipv6 prefix-list list1
40 permit 2000:1::/64
60 deny 3000:1::/64
RP/0/RP0/CPU0:router# configure
RP/0/RP0/CPU0:router(config)# ipv6 prefix-list list1
RP/0/RP0/CPU0:router(config-ipv6-pfx)# 10 remark use from july23 forward
RP/0/RP0/CPU0:router(config-ipv6-pfx)#
Uncommitted changes found, commit them? [yes]: y
RP/0/0/CPU0:Apr 4 02:20:34.851 : config[65700]: %LIBTARCFG-6-COMMIT : Configura
tion committed by user 'UNKNOWN'. Use 'show commit changes 1000000023' to view
the changes.
RP/0/0/CPU0:Apr 4 02:20:34.984 : config[65700]: %SYS-5-CONFIG_I : Configured fr
om console by console
RP/0/RP0/CPU0:router# show prefix-list ipv6
ipv6 prefix-list list1
10 remark use from july23 forward
 40 permit 2000:1::/64
 60 deny 3000:1::/64
```
#### **Related Commands**

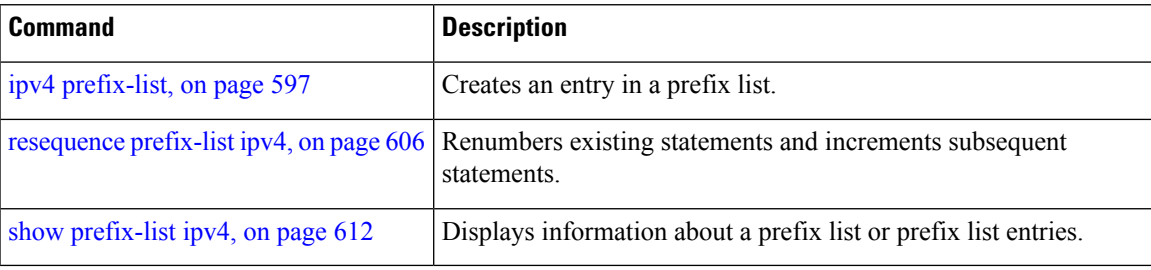

#### <span id="page-623-0"></span>**resequence prefix-list ipv4**

To renumber existing statements and increment subsequent statements to allow a new prefix list statement (**permit**,**deny**, or **remark**) to be added, use the **resequenceprefix-list ipv4** command in Admin Configuration mode.

**resequence prefix-list ipv4** *name* [*base* [*increment*]]

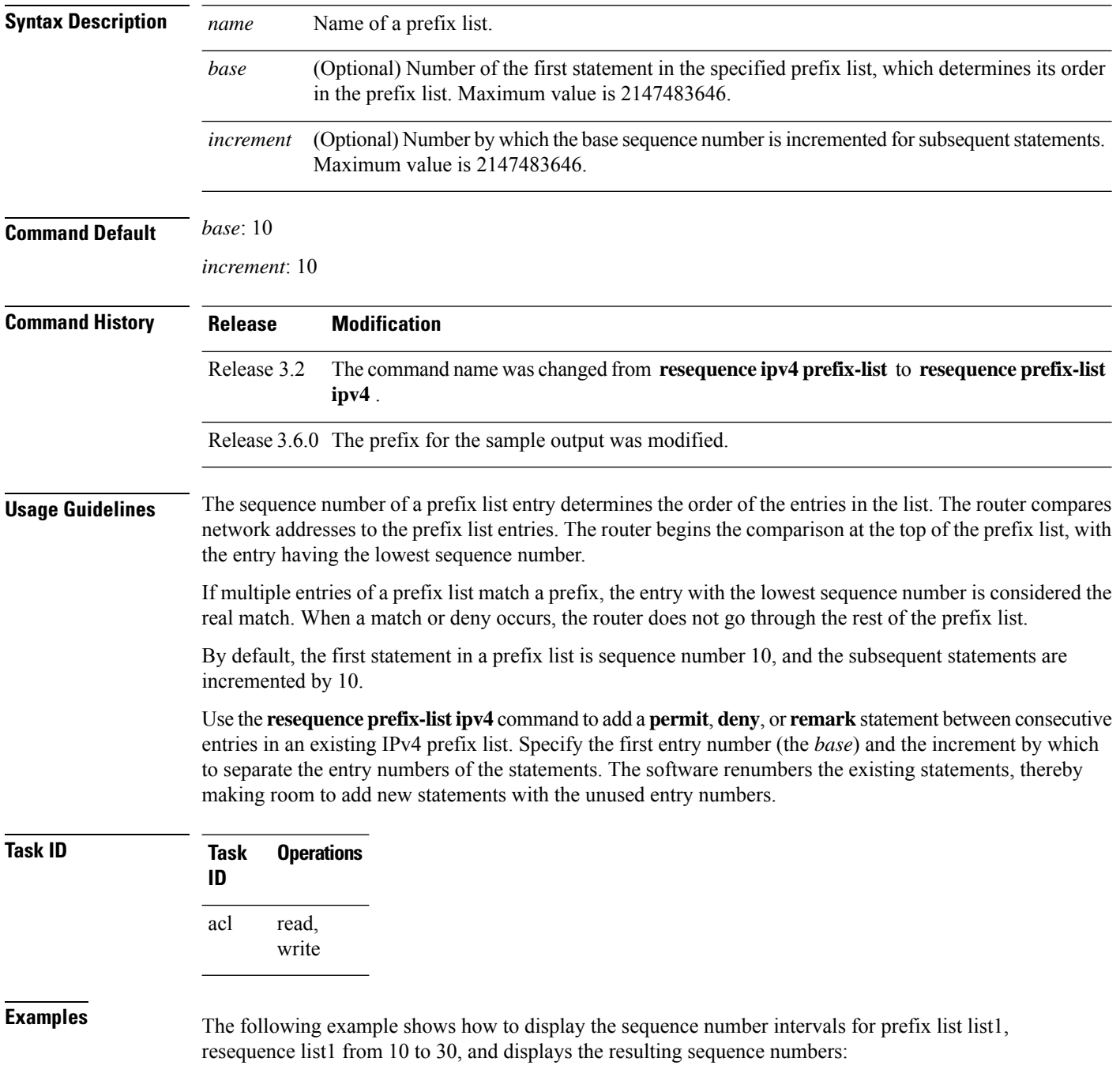

```
RP/0/RP0/CPU0:router# show prefix-list ipv4
```

```
ipv4 prefix-list list1
10 permit 172.20.10.171/16 le 24
20 permit 172.18.0.0/16
30 deny 172.24.20.164/16 ge 25
ipv4 prefix-list list2
10 deny 172.18.30.154/16 ge 25
```
#### RP/0/RP0/CPU0:router# **resequence prefix-list ipv4 list1 10 30**

RP/0/0/CPU0:Apr 4 02:29:39.513 : ipv4\_acl\_action\_edm[183]: %LIBTARCFG-6-COMMIT : Configuration committed by user 'UNKNOWN'. Use 'show commit changes 10000000 24' to view the changes.

RP/0/RP0/CPU0:router# **show prefix-list ipv4**

```
ipv4 prefix-list list1
10 permit 172.20.10.171/16 le 24
40 permit 172.18.0.0/16
70 deny 172.24.20.164/16 ge 25
ipv4 prefix-list list2
10 deny 172.18.30.154/16 ge 25
```
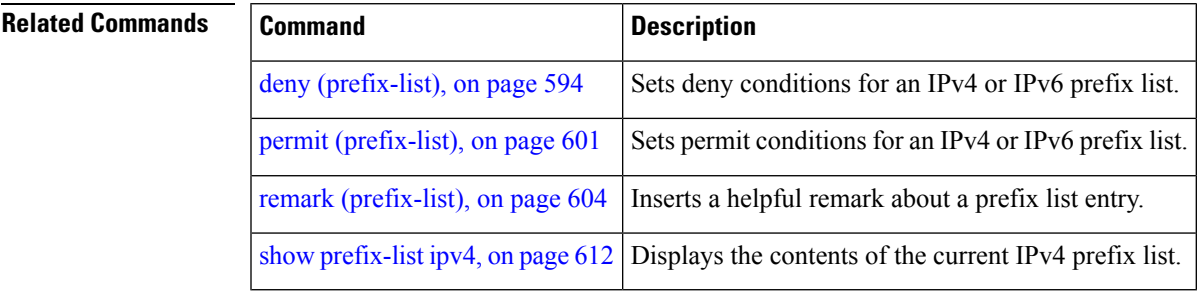

# **resequence prefix-list ipv6**

To renumber existing statements and increment subsequent statements to allow a new prefix list statement (**permit**, **deny**, or **remark**) to be added, use the **resequence prefix-list ipv6** command in EXEC mode.

**resequence prefix-list ipv6** *name* [*base* [*increment*]]

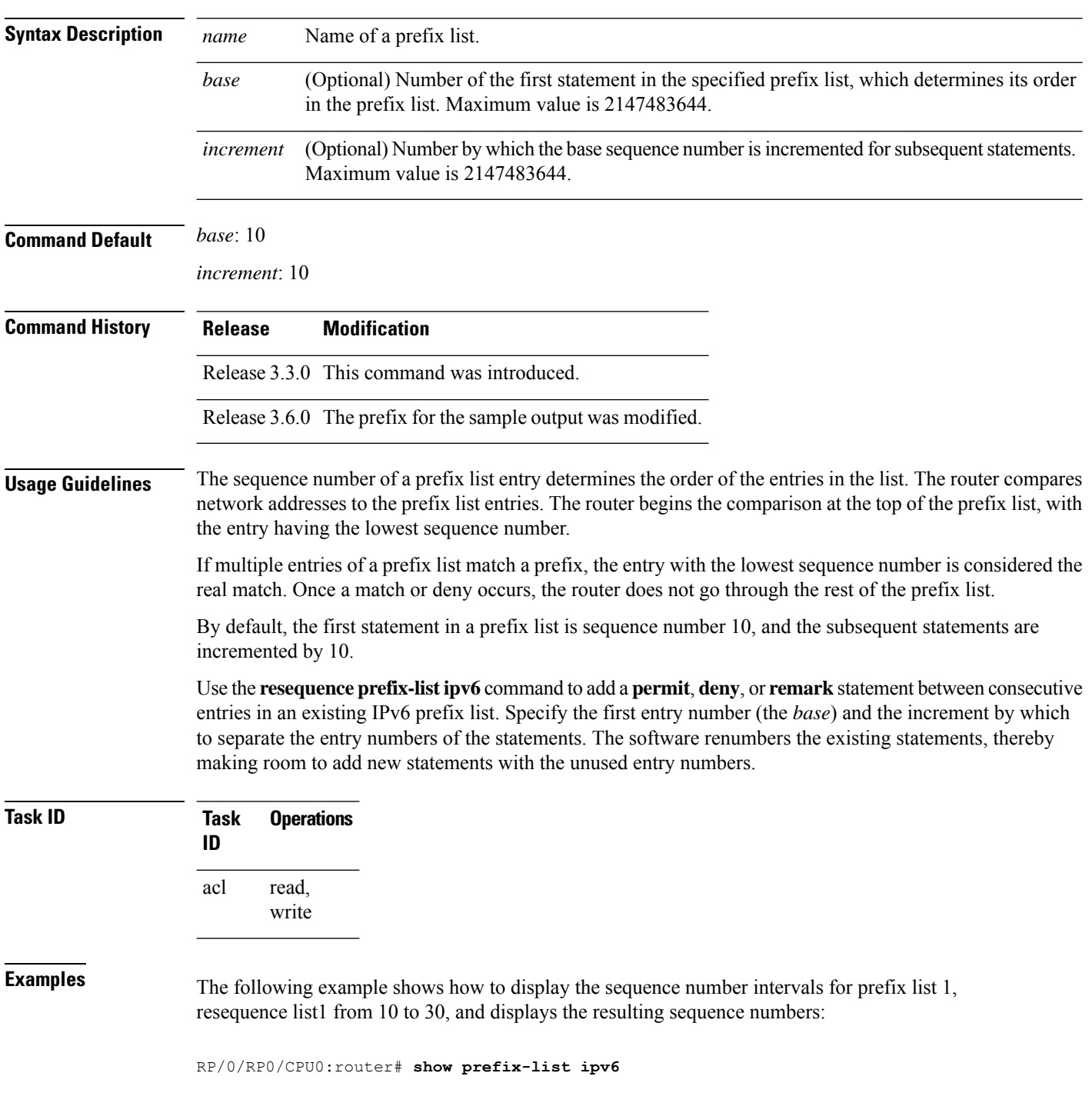

ipv4 prefix-list list1 10 permit 172.20.10.171/16 le 24 20 permit 3000:1::/16 le 32 20 permit 172.18.0.0/16 30 deny 172.24.20.164/16 ge 25 ipv4 prefix-list list2 10 deny 172.18.30.154/16 ge 25

RP/0/RP0/CPU0:router# **resequence prefix-list ipv4 list1 10 30**

RP/0/RP0/CPU0: Apr 4 02:29:39.513 : ipv4\_acl\_action\_edm[183]: %LIBTARCFG-6-COMMIT : Configuration committed by user 'UNKNOWN'. Use 'show commit changes 10000000 24' to view the changes.

## **show prefix-list**

To display information about a prefix list or prefix list entries, use the **show prefix-list** command in EXEC mode.

**show prefix-list** [*list-name*] [*sequence-number*]

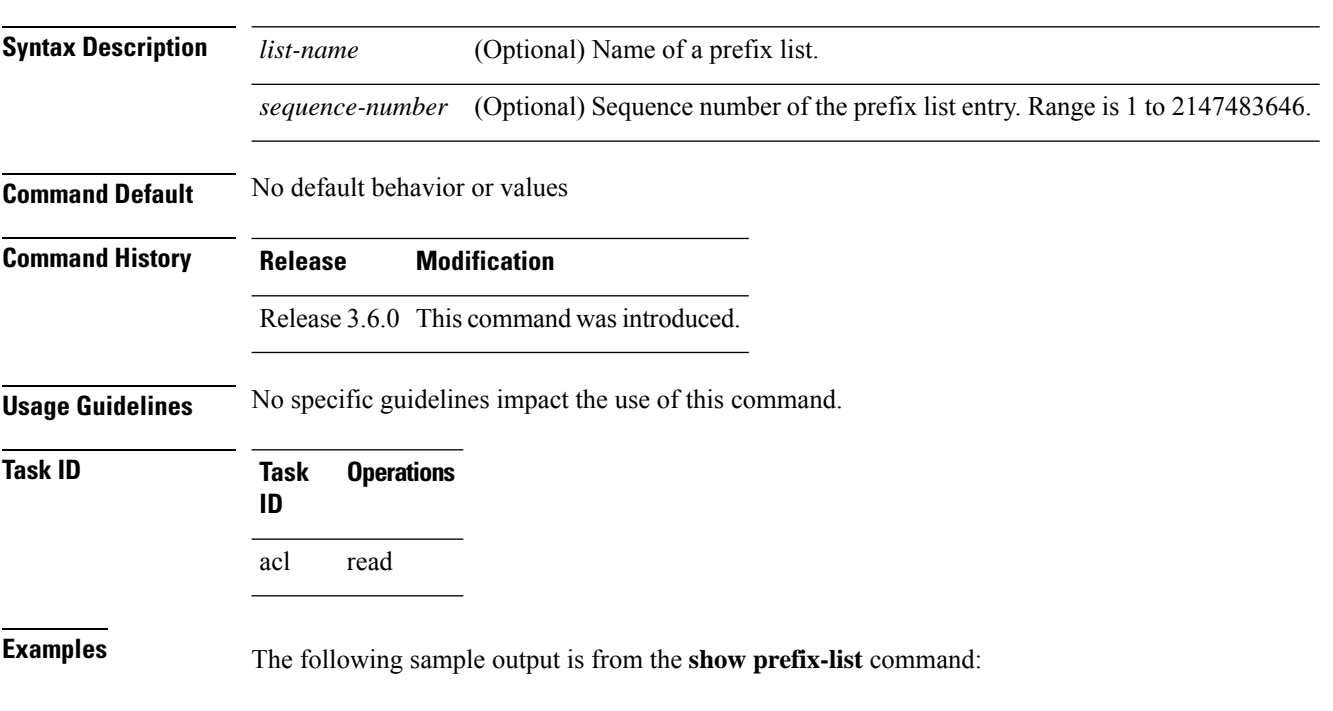

RP/0/RP0/CPU0:router# **show prefix-list**

#### **show prefix-list afi-all**

To display the contents of the prefix list for all the address families, use the **show prefix-list afi-all** command in EXEC mode.

**show prefix-list afi-all**

**Syntax Description** This command has no keywords or arguments.

**Command Default** No default behavior or values

**Command History Release Modification**

Release 3.6.0 This command was introduced.

**Usage Guidelines** No specific guidelines impact the use of this command.

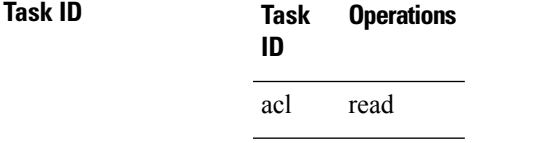

**Examples** The following sample output is from the **show prefix-list afi-all** command:

RP/0/RP0/CPU0:router# **show prefix-list afi-all**

## <span id="page-629-0"></span>**show prefix-list ipv4**

To display the contents of current IP Version 4 (IPv4) prefix list, use the **show prefix-list ipv4** command in EXEC mode.

**show prefix-list ipv4** [*list-name*] [*sequence-number*] [**summary**]

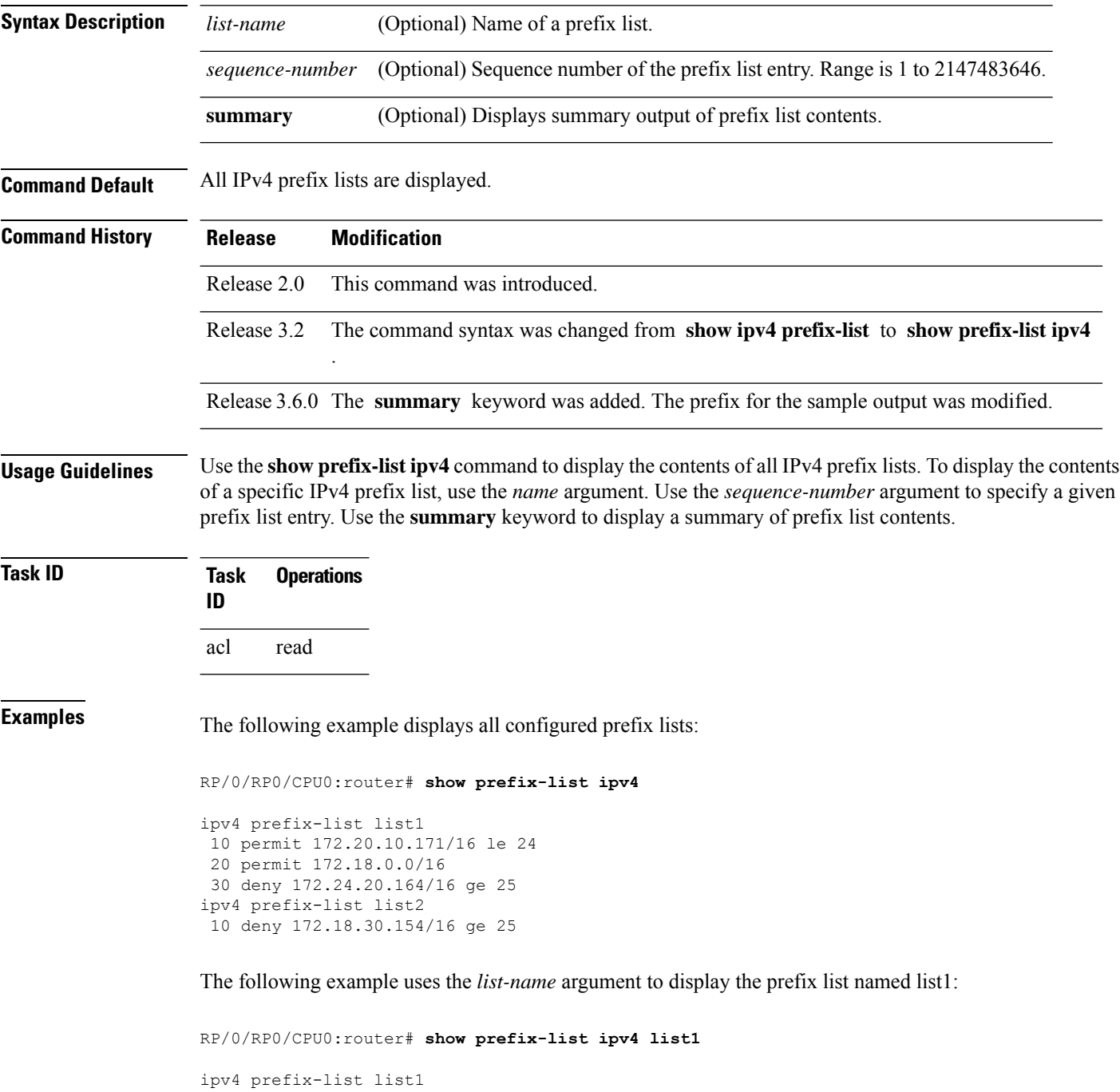

```
10 permit 172.20.10.171/16 le 24
20 permit 172.18.0.0/16
30 deny 172.24.20.164/16 ge 25
```
The following example uses the *list-name* and *sequence-number* argument to display a prefix list named list1 with a sequence number of 10:

RP/0/RP0/CPU0:router# **show prefix-list ipv4 list1 30**

```
ipv4 prefix-list list1
30 deny 172.24.20.164/16 ge 25
```
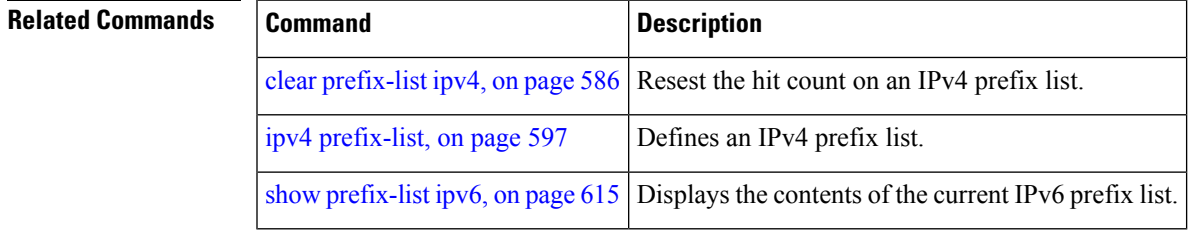

## **show prefix-list ipv4 standby**

To display the contents of current IPv4 standby access lists, use the **show access-lists ipv4 standby** command in EXEC mode.

**show prefix-list ipv4 standby** [*prefix-list name*] [**summary**]

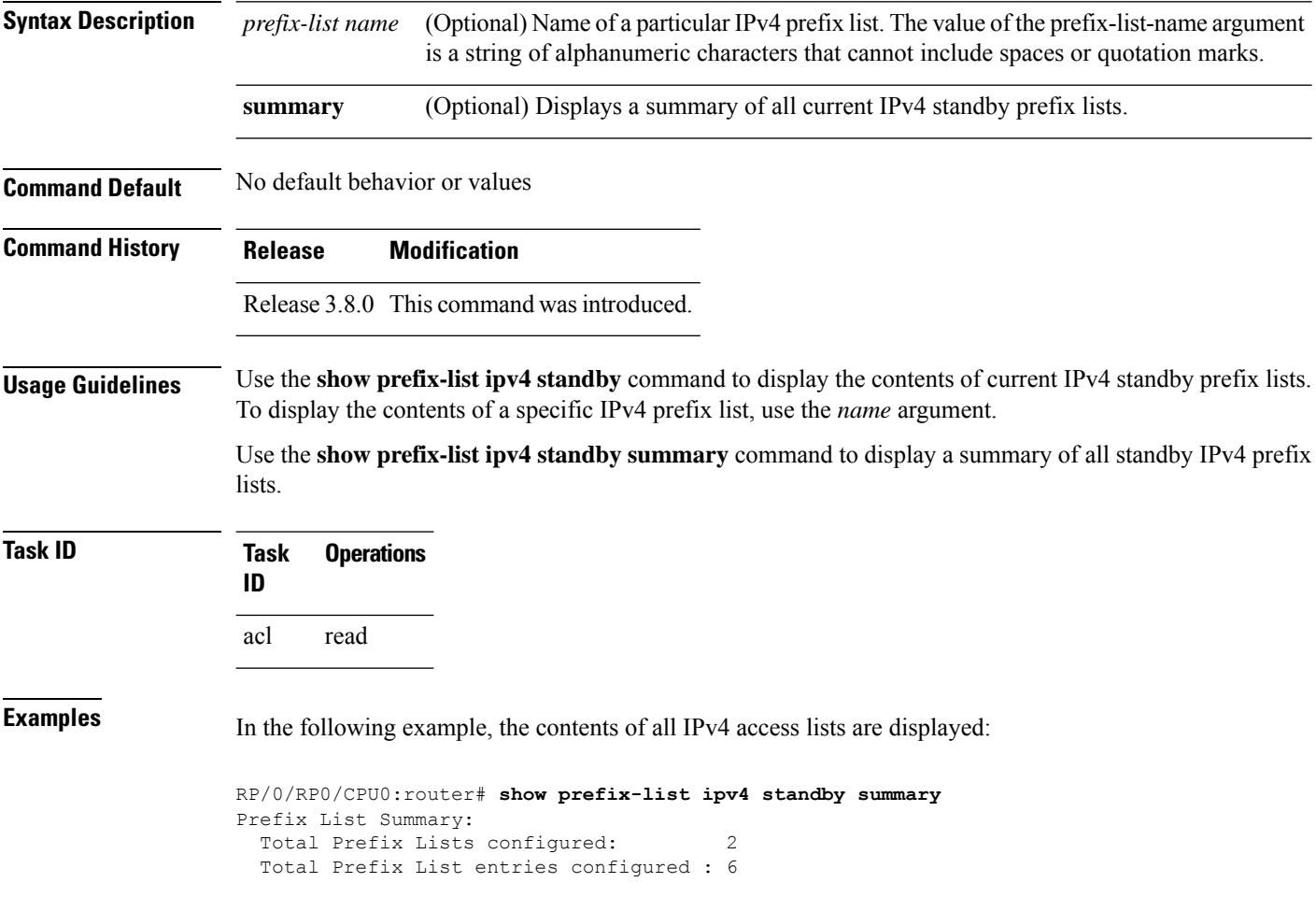

## <span id="page-632-0"></span>**show prefix-list ipv6**

To display the contents of the current IP Version 6 (IPv6) prefix list, use the **show prefix-list ipv6** command in EXEC mode.

**show prefix-list ipv6** [*list-name*] [*sequence-number*] [**summary**]

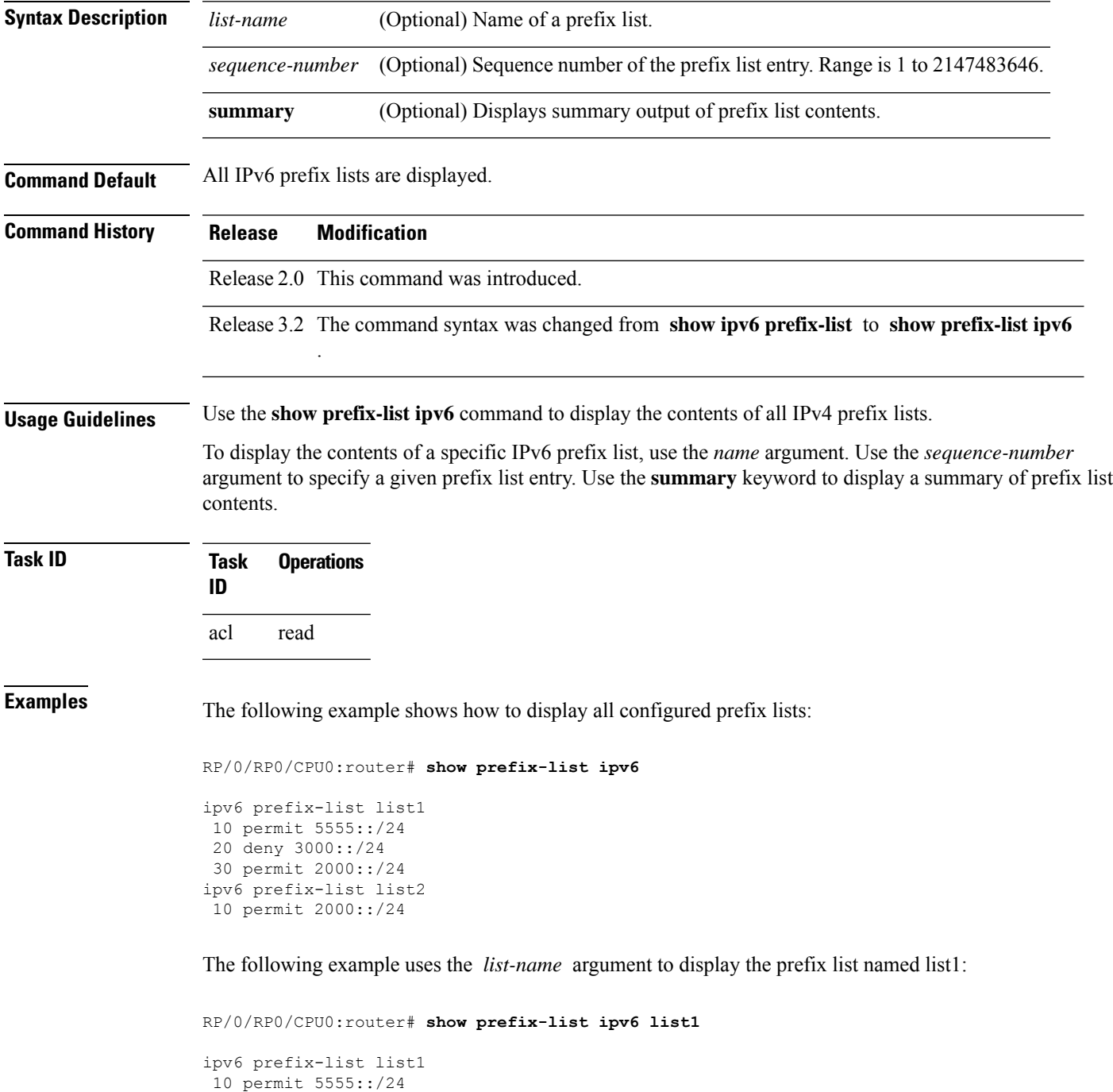

```
20 deny 3000::/24
30 permit 2000::/24
```
The following example uses the *list-name* and *sequence-number* argument to display a prefix list named list1 with a sequence number of 10:

RP/0/RP0/CPU0:router# **show prefix-list ipv6 list1 10**

```
ipv6 prefix-list abc
10 permit 5555::/24
```
The following example displays a summary of prefix list contents:

RP/0/RP0/CPU0:router# **show prefix-list ipv6 summary**

```
Prefix List Summary:
 Total Prefix Lists configured: 2
 Total Prefix List entries configured: 2
```
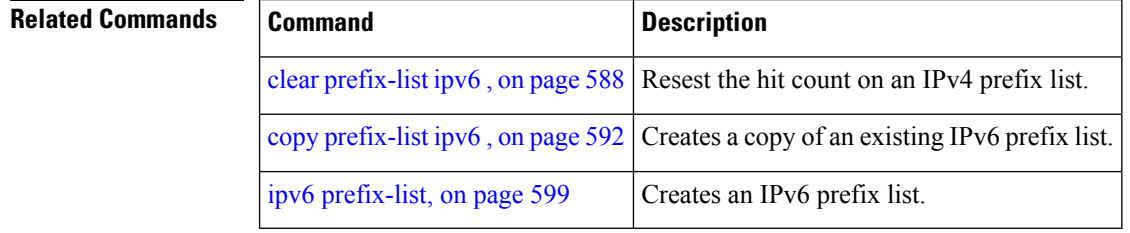

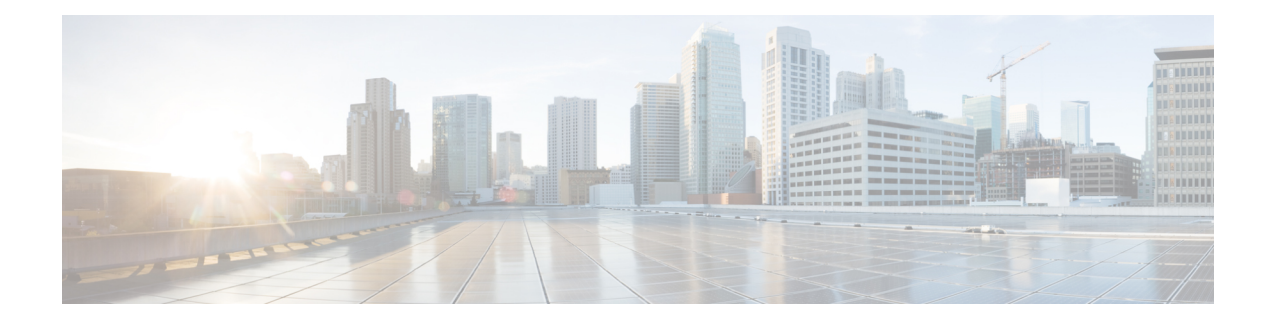

# **Transport Stack Commands**

This chapter describes the Cisco IOS XR softwarecommands used to configure and monitor features related to the transport stack (Stream Control Transmission Protocol [ SCTP], TCP, User Datagram Protocol [UDP], and RAW ). Any IP protocol other than TCP or UDP is known as a *RAW* protocol.

For detailed information about transport stack concepts, configuration tasks, and examples, refer to the *IP Addresses and Services Configuration Guide for Cisco CRS Routers*.

- clear nsr ncd [client,](#page-636-0) on page 619
- clear nsr ncd [queue,](#page-638-0) on page 621
- clear raw [statistics](#page-640-0) pcb, on page 623
- clear tcp nsr [client,](#page-642-0) on page 625
- [clear](#page-644-0) tcp nsr pcb, on page 627
- clear tcp nsr [session-set,](#page-647-0) on page 630
- clear tcp nsr [statistics](#page-649-0) client, on page 632
- clear tcp nsr [statistics](#page-651-0) pcb, on page 634
- clear tcp nsr statistics [session-set,](#page-653-0) on page 636
- clear tcp nsr statistics [summary,](#page-655-0) on page 638
- [clear](#page-656-0) tcp pcb, on page 639
- clear tcp [statistics,](#page-657-0) on page 640
- clear udp [statistics,](#page-658-0) on page 641
- [forward-protocol](#page-659-0) udp, on page 642
- nsr [process-failures](#page-661-0) switchover, on page 644
- service [tcp-small-servers,](#page-662-0) on page 645
- service [udp-small-servers,](#page-664-0) on page 647
- show nsr ncd [client,](#page-666-0) on page 649
- show nsr ncd [queue,](#page-668-0) on page 651
- show raw [brief,](#page-670-0) on page 653
- show raw [detail](#page-672-0) pcb, on page 655
- show raw [extended-filters,](#page-674-0) on page 657
- show raw [statistics](#page-676-0) pcb, on page 659
- show sctp [association](#page-678-0) brief, on page 661
- show sctp [association](#page-680-0) detail, on page 663
- show sctp pcb [brief,](#page-685-0) on page 668
- show sctp pcb [detail,](#page-687-0) on page 670
- show sctp [statistics,](#page-689-0) on page 672
- show sctp [summary,](#page-692-0) on page 675
- show tcp [brief,](#page-694-0) on page 677
- show tcp [detail,](#page-696-0) on page 679
- show tcp [extended-filters,](#page-697-0) on page 680
- show tcp [statistics,](#page-699-0) on page 682
- show tcp nsr [brief,](#page-701-0) on page 684
- show tcp nsr [client](#page-703-0) brief, on page 686
- show tcp nsr detail [client,](#page-705-0) on page 688
- show tcp nsr [detail](#page-707-0) pcb, on page 690
- show tcp nsr detail [session-set,](#page-710-0) on page 693
- show tcp nsr [session-set](#page-712-0) brief, on page 695
- show tcp nsr [statistics](#page-714-0) client, on page 697
- show tcp nsr [statistics](#page-716-0) pcb, on page 699
- show tcp nsr statistics [session-set,](#page-718-0) on page 701
- show tcp nsr statistics [summary,](#page-720-0) on page 703
- show udp [brief,](#page-722-0) on page 705
- show udp [detail](#page-724-0) pcb, on page 707
- show udp [extended-filters,](#page-726-0) on page 709
- show udp [statistics,](#page-727-0) on page 710
- tcp mss, on [page](#page-729-0) 712
- tcp [path-mtu-discovery,](#page-730-0) on page 713
- tcp [selective-ack,](#page-731-0) on page 714
- tcp [synwait-time,](#page-732-0) on page 715
- tcp [timestamp,](#page-733-0) on page 716
- tcp [window-size,](#page-734-0) on page 717

#### <span id="page-636-0"></span>**clear nsr ncd client**

To clear the counters of a specified client or all the clients of nonstop routing (NSR) Consumer Demuxer (NCD), use the **clear nsr ncd client** command in EXEC mode.

**clear nsr ncd client** {*PID value* | **all**} [**location** *node-id*]

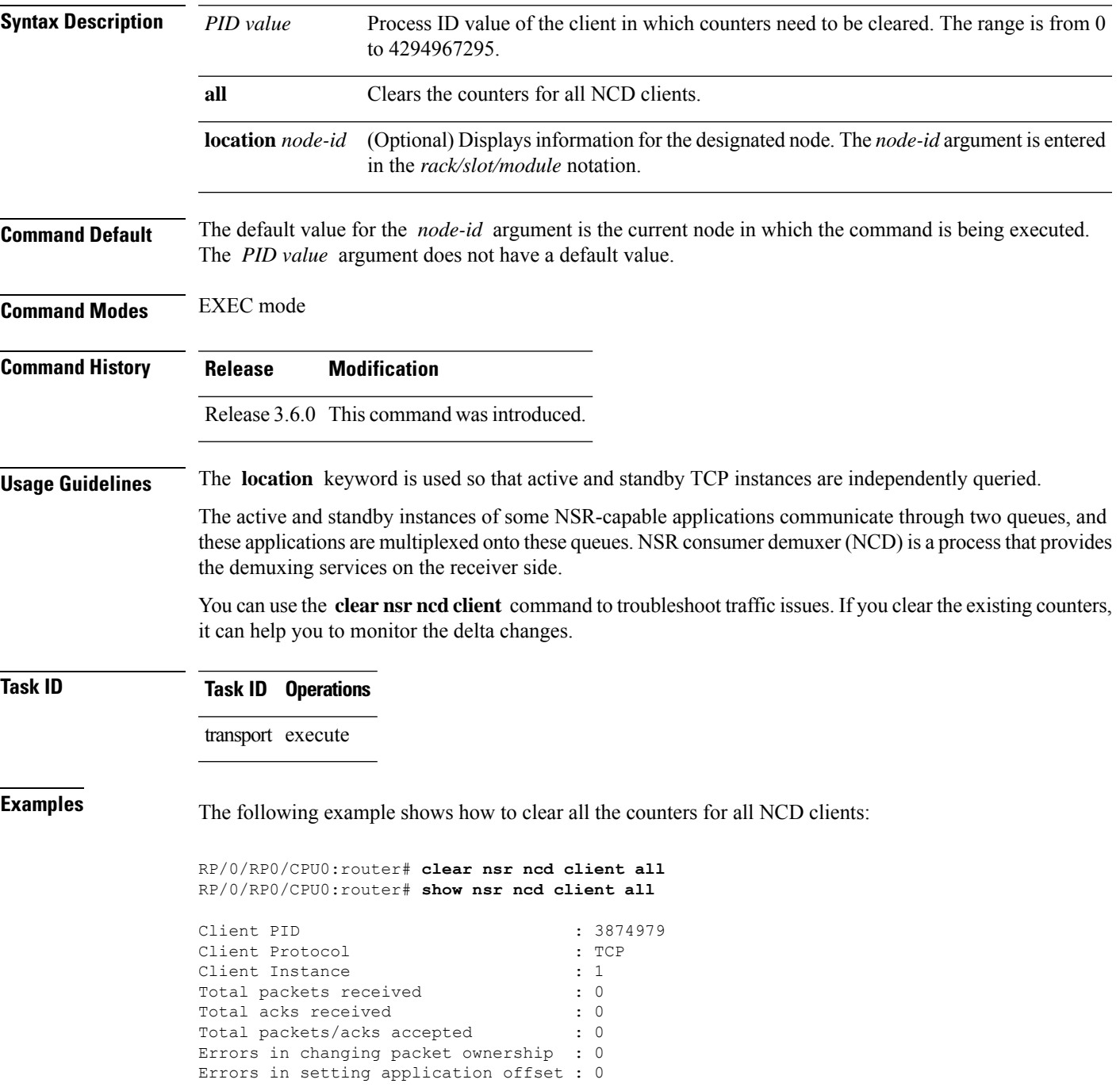

I

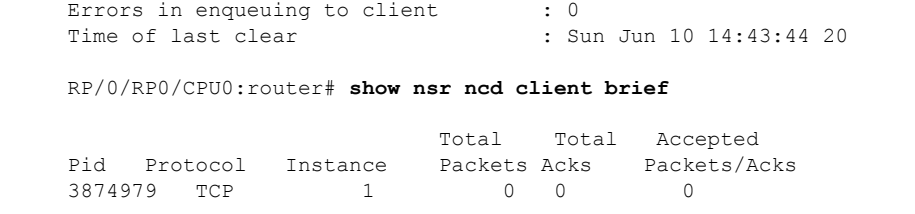

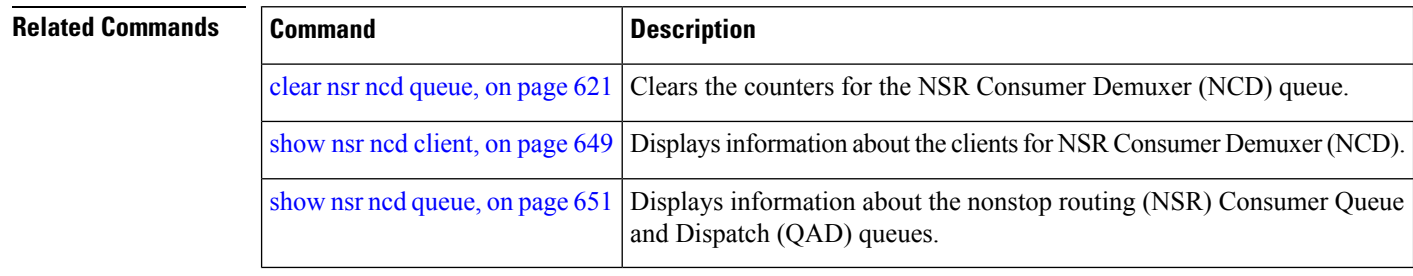

# <span id="page-638-0"></span>**clear nsr ncd queue**

To clear the counters for the nonstop routing (NSR) Consumer Demuxer (NCD) queue, use the **clear nsr ncd queue** command in EXEC mode.

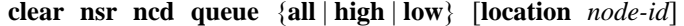

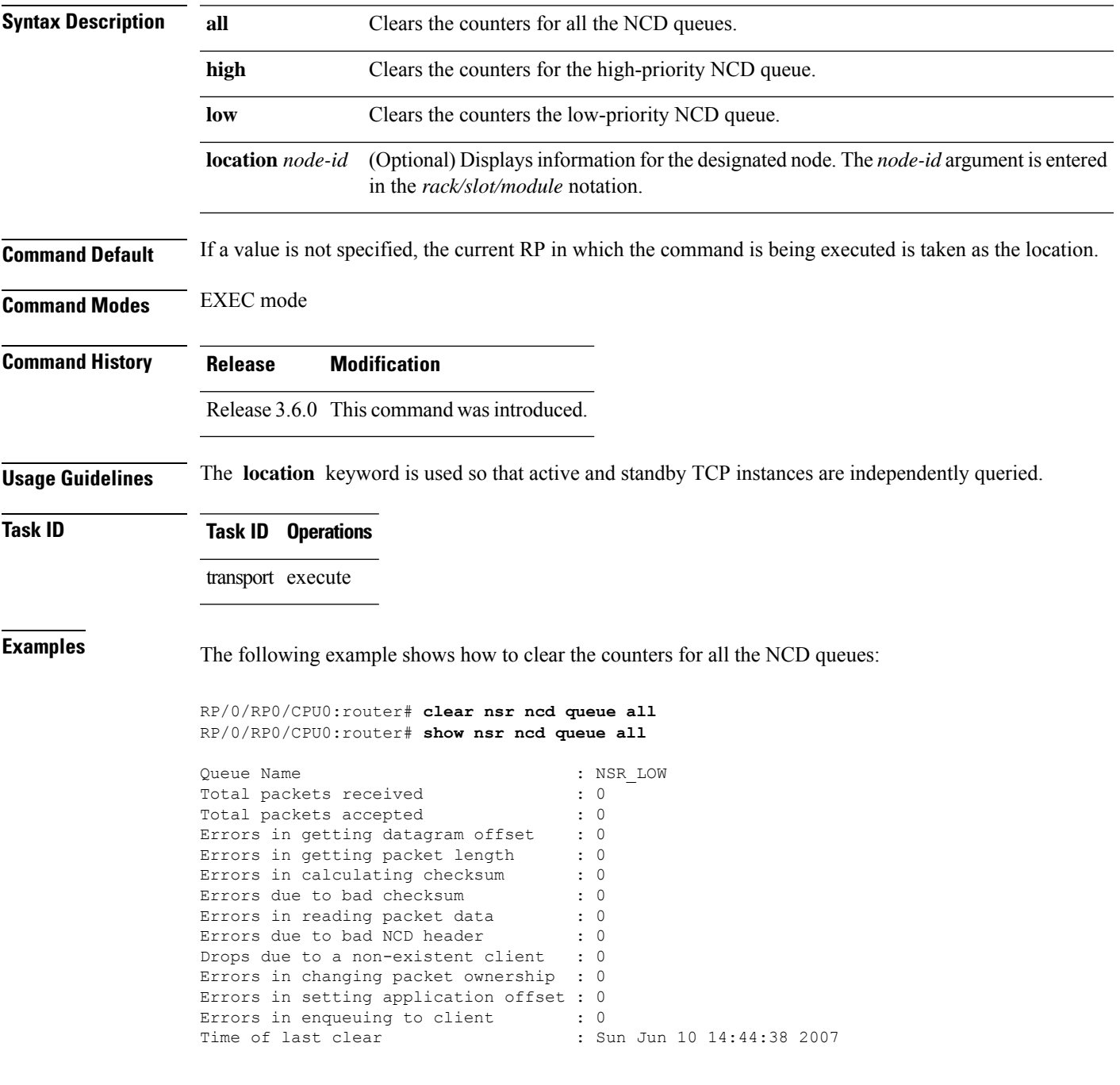

 $\mathbf I$ 

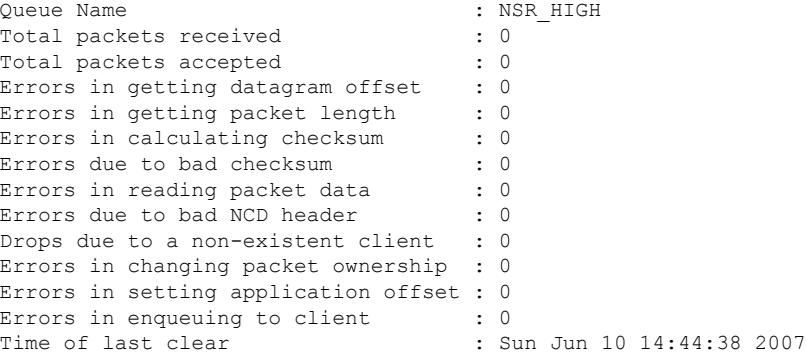

RP/0/RP0/CPU0:router# **show nsr ncd queue brief**

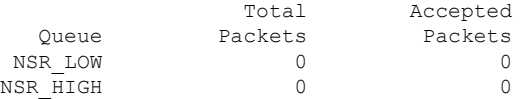

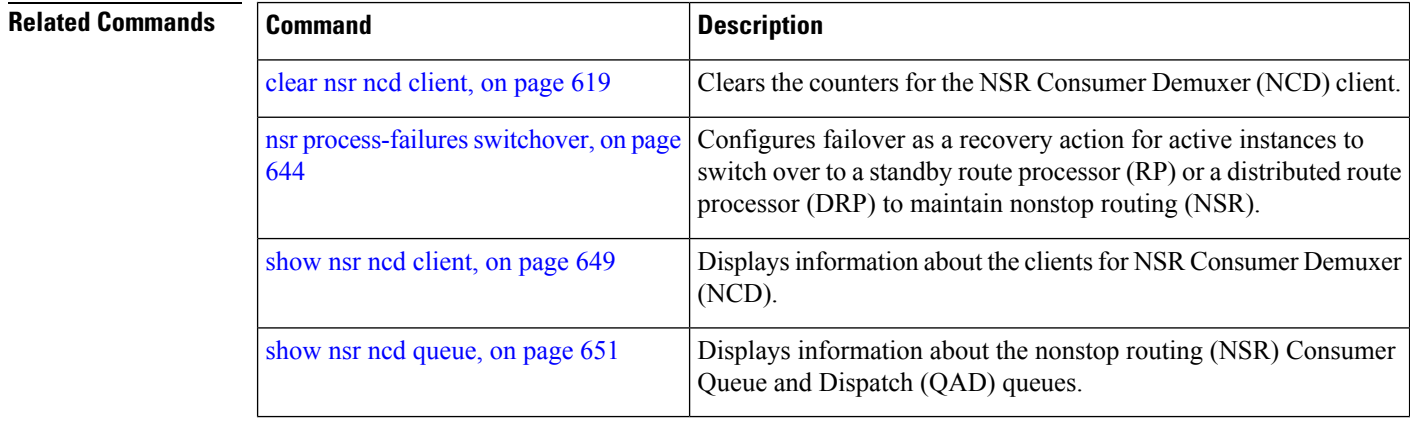

## <span id="page-640-0"></span>**clear raw statistics pcb**

To clear statistics for a single RAW connection or for all RAW connections, use the **clear raw statistics pcb** command in EXEC mode.

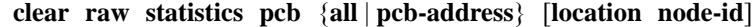

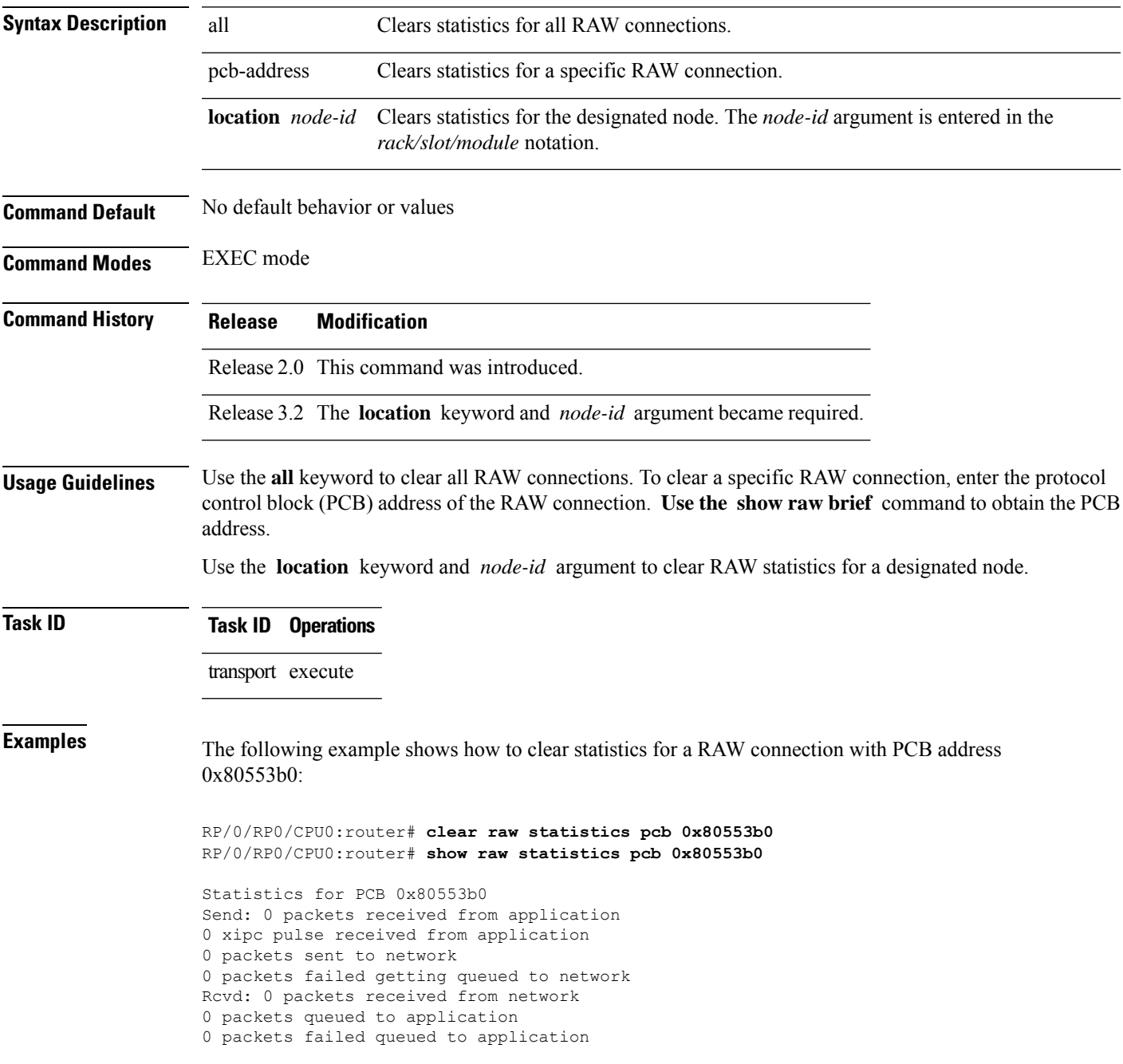

The following example shows how to clear statistics for all RAW connections:

RP/0/RP0/CPU0:router# **clear raw statistics pcb all** RP/0/RP0/CPU0:router# **show raw statistics pcb all**

Statistics for PCB 0x805484c Send: 0 packets received from application xipc pulse received from application packets sent to network packets failed getting queued to network Rcvd: 0 packets received from network packets queued to application packets failed queued to application

Statistics for PCB 0x8054f80 Send: 0 packets received from application xipc pulse received from application packets sent to network packets failed getting queued to network Rcvd: 0 packets received from network packets queued to application packets failed queued to application

Statistics for PCB 0x80553b0 Send: 0 packets received from application xipc pulse received from application packets sent to network packets failed getting queued to network Rcvd: 0 packets received from network packets queued to application packets failed queued to application

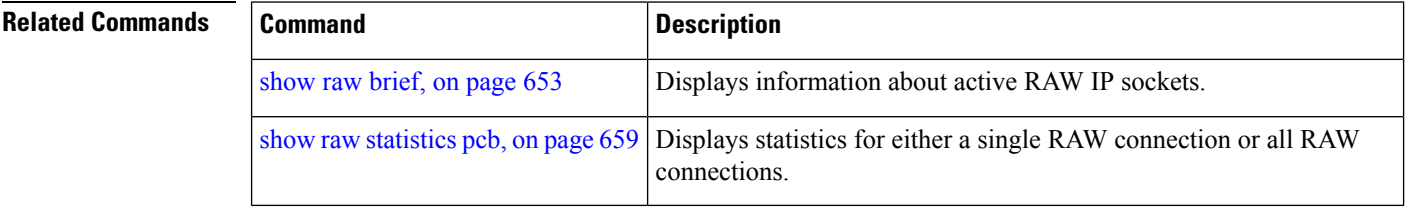

# <span id="page-642-0"></span>**clear tcp nsr client**

To bring the nonstop routing (NSR) down on all the sessions that are owned by the specified client, use the **clear tcp nsr client** command in EXEC mode.

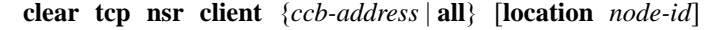

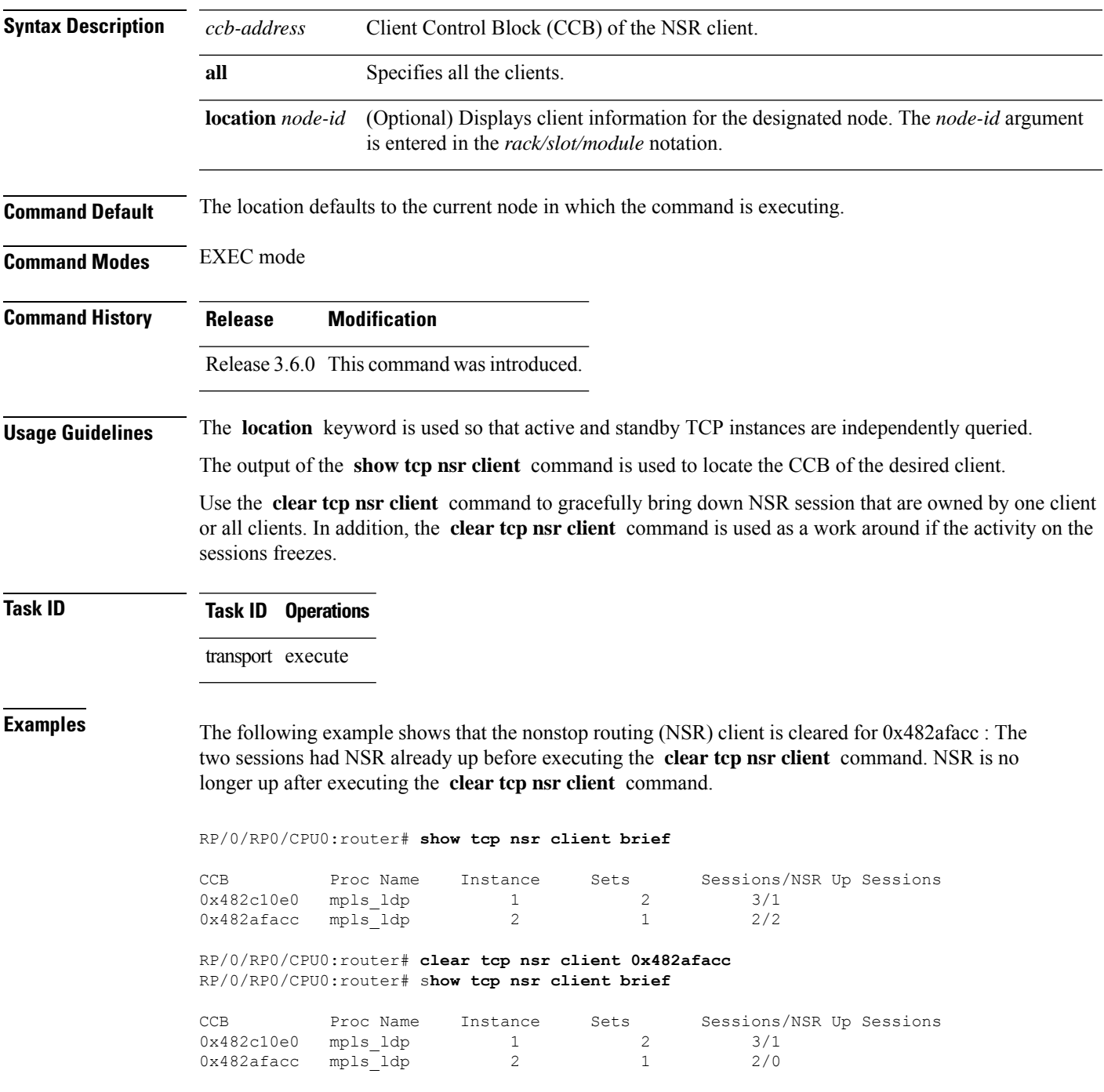

I

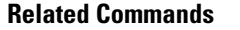

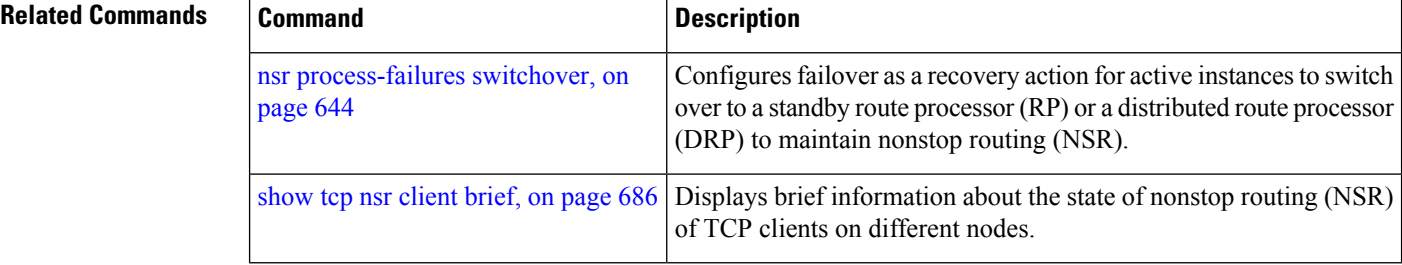

#### <span id="page-644-0"></span>**clear tcp nsr pcb**

To bring the nonstop routing (NSR) down on a specified connection or all connections, use the **clear tcp nsr pcb** command in EXEC mode.

**clear tcp nsr pcb** {*pcb-address* | **all**} [**location** *node-id*]

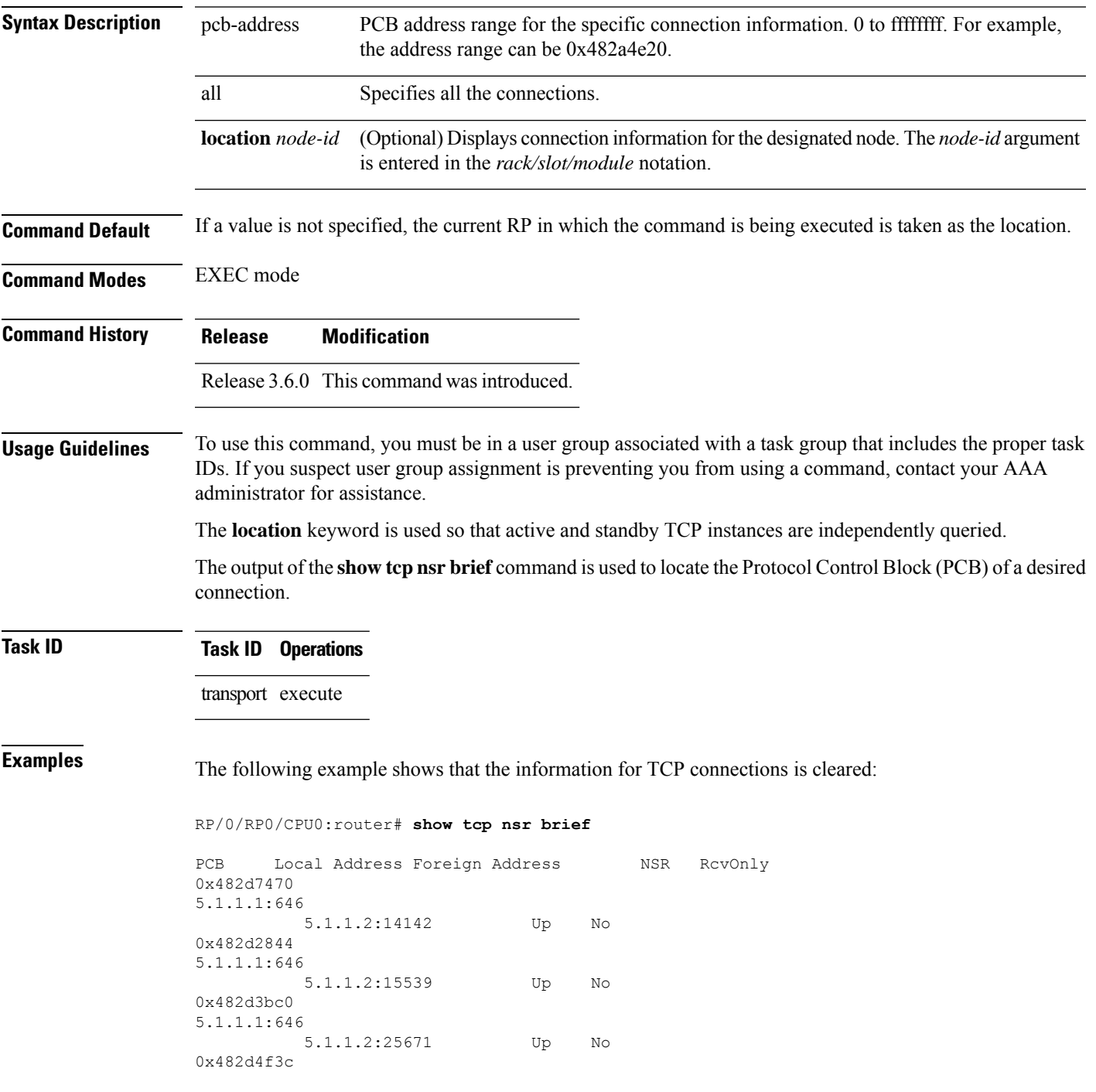

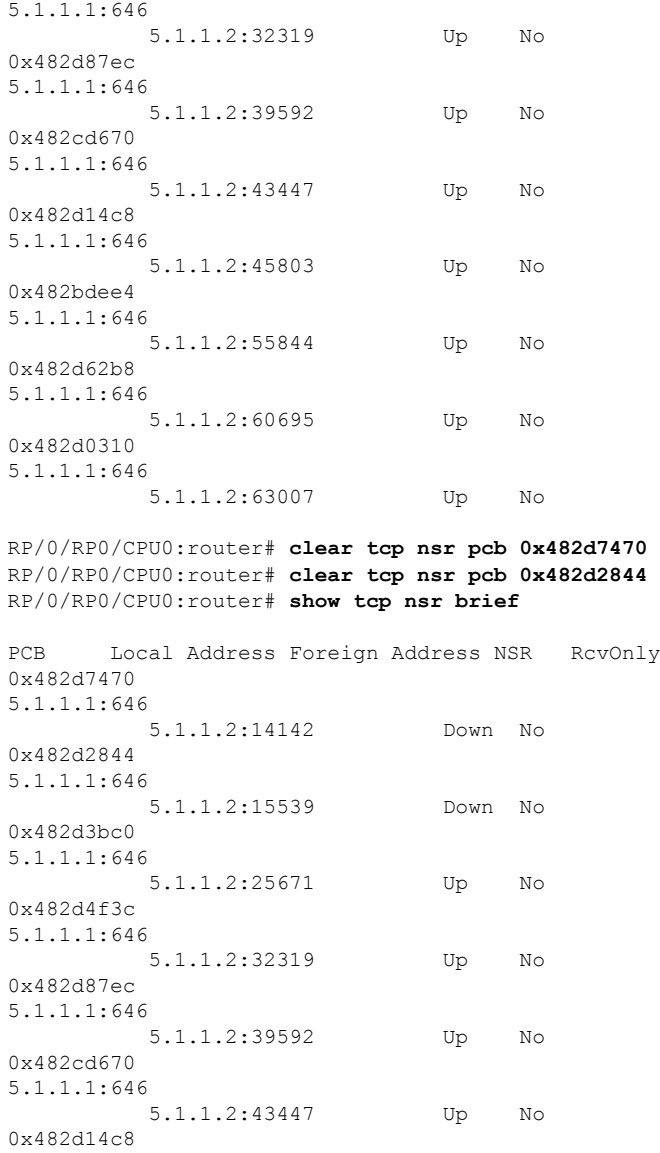

5.1.1.2:45803 Up No

5.1.1.2:55844 Up No

5.1.1.2:60695 Up No

5.1.1.2:63007 Up No

#### **Related Commands**

5.1.1.1:646

0x482bdee4 5.1.1.1:646

0x482d62b8 5.1.1.1:646

0x482d0310 5.1.1.1:646

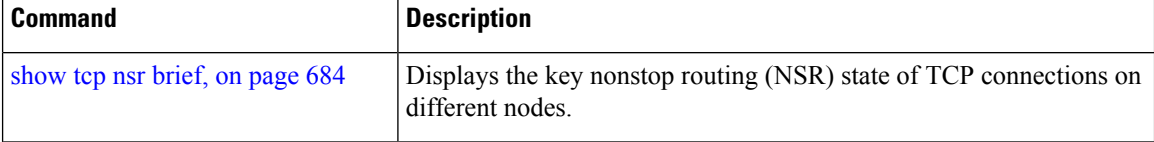

I

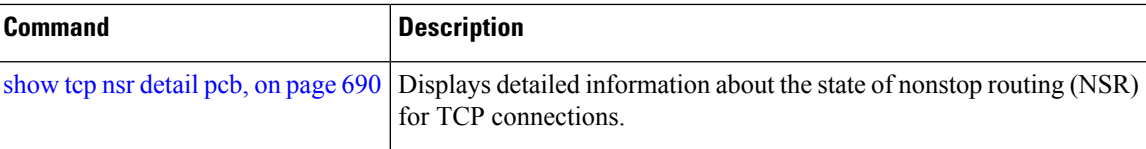

## <span id="page-647-0"></span>**clear tcp nsr session-set**

To clear the nonstop routing (NSR) on all the sessions in the specified session-set or all session sets, use the **clear tcp nsr session-set** command in EXEC mode.

**clear tcp nsr session-set** { *sscb-address* | **all**} [**location** *node-id*]

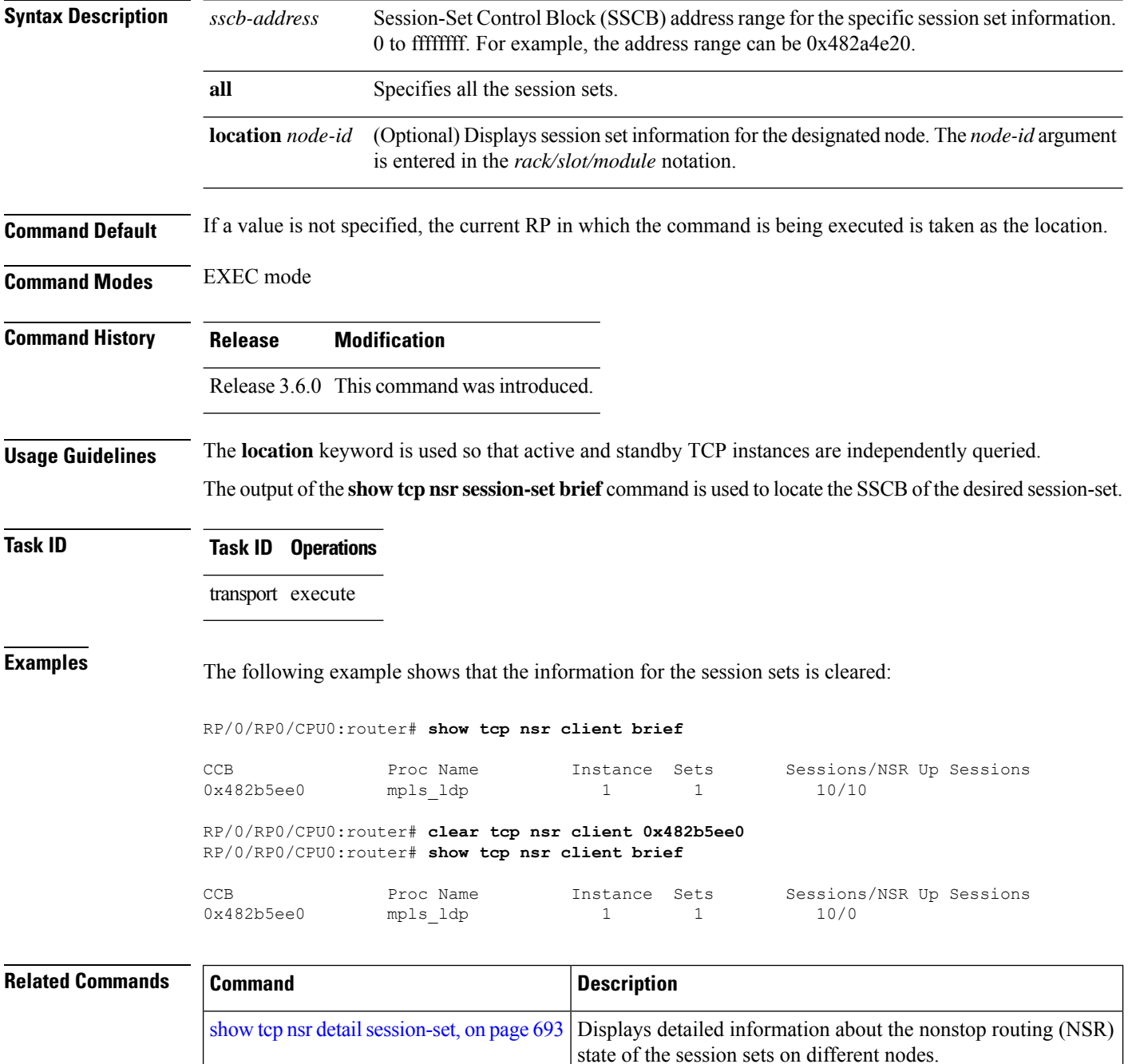
I

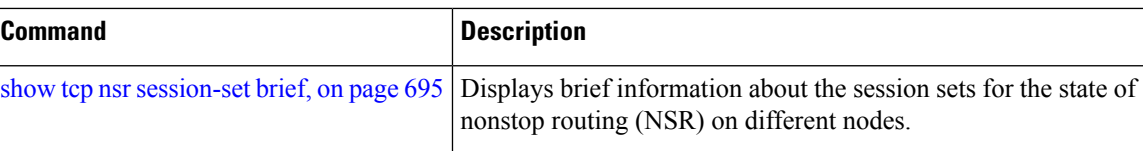

# **clear tcp nsr statistics client**

To clear the nonstop routing (NSR) statistics of the client, use the **clear tcp nsr statistics client** command in EXEC mode.

**clear tcp nsr statistics client** {*ccb-address* | **all**} [**location** *node-id*]

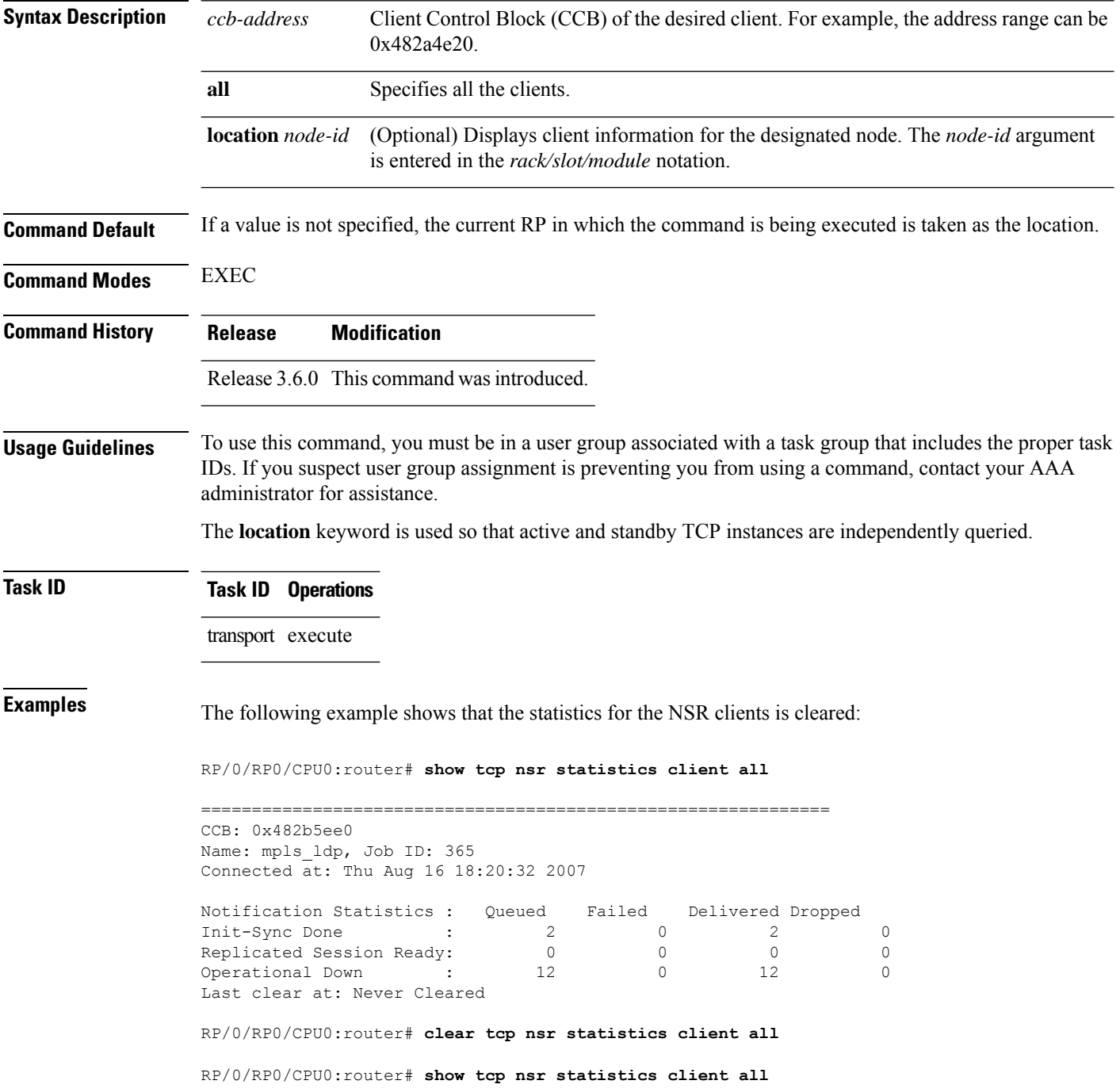

============================================================== CCB: 0x482b5ee0 Name: mpls\_ldp, Job ID: 365 Connected at: Thu Aug 16 18:20:32 2007 Notification Statistics : Queued Failed Delivered Dropped 0 0 0 0<br>0 0 0 0<br>0 0 0 0 Replicated Session Ready:  $\begin{matrix} 0 & 0 & 0 \end{matrix}$  (  $\begin{matrix} 0 & 0 & 0 \end{matrix}$ Operational Down : 0 0 0 0 Last clear at: Thu Aug 16 18:28:38 2007

### **Related Commands**

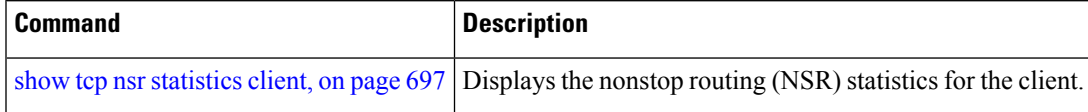

# **clear tcp nsr statistics pcb**

To clear the nonstop routing (NSR) statistics for TCP connections, use the **clear tcp nsr statistics pcb** command in EXEC mode.

**clear tcp nsr statistics pcb** {*pcb-address* | **all**} [**location** *node-id*]

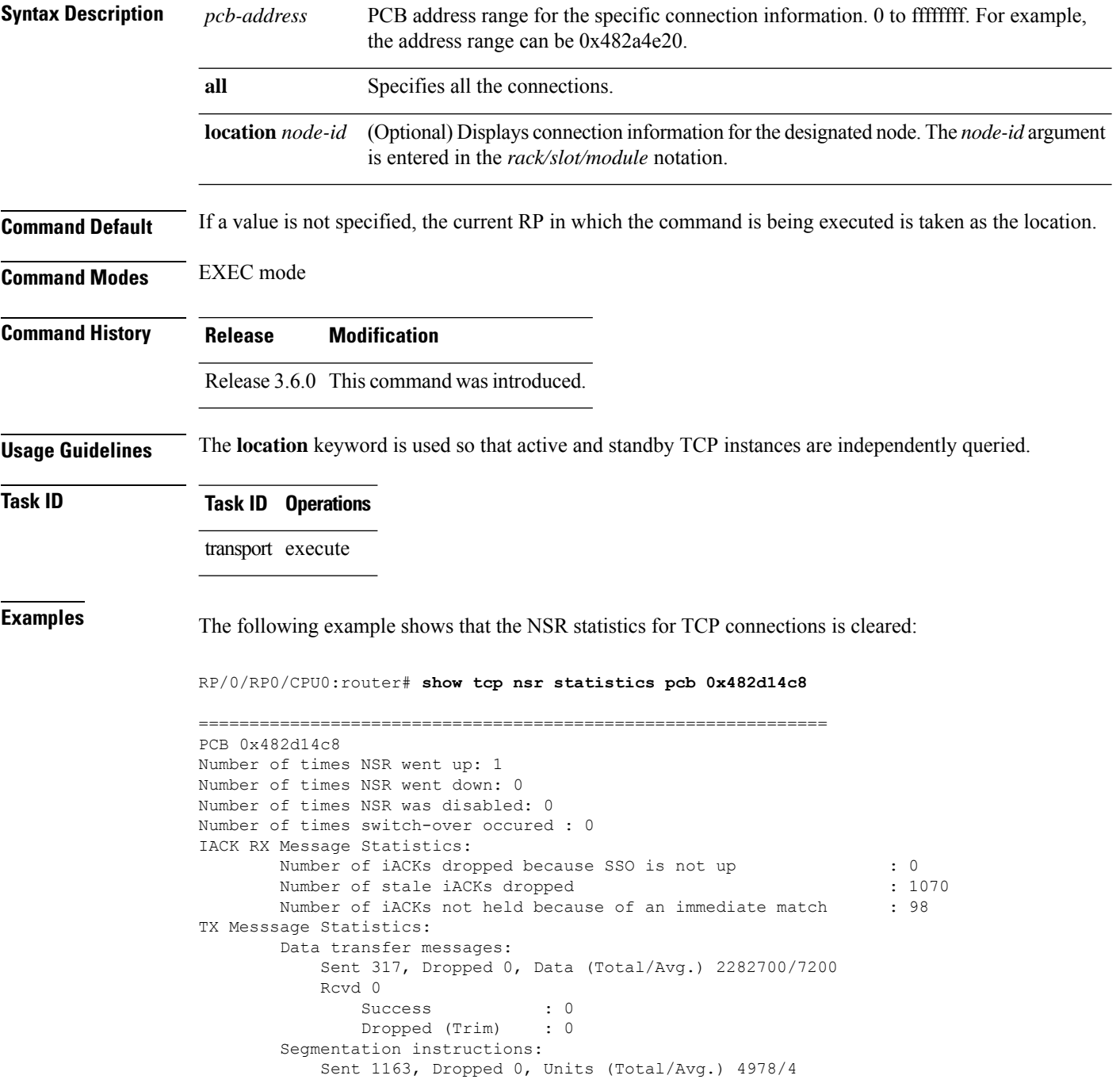

```
Rcvd 0
               Success : 0
               Dropped (Trim) : 0
              Dropped (TCP) : 0
       NACK messages:
          Sent 0, Dropped 0
          Rcvd 0
             Success : 0
             Dropped (Data snd): 0
       Cleanup instructions :
          Sent 8, Dropped 0
          Rcvd 0
              Success : 0
              Dropped (Trim) : 0
Last clear at: Never cleared
RP/0/RP0/CPU0:router# clear tcp nsr statistics pcb 0x482d14c8
RP/0/RP0/CPU0:router# show tcp nsr statistics pcb 0x482d14c8
==============================================================
PCB 0x482d14c8
Number of times NSR went up: 0
Number of times NSR went down: 0
Number of times NSR was disabled: 0
Number of times switch-over occured : 0
IACK RX Message Statistics:
      Number of iACKs dropped because SSO is not up : 0 :
       Number of stale iACKs dropped : 0 : 0
      Number of iACKs not held because of an immediate match : 0
TX Messsage Statistics:
       Data transfer messages:
          Sent 0, Dropped 0, Data (Total/Avg.) 0/0
          Rcvd 0
               Success : 0
               Dropped (Trim) : 0
       Segmentation instructions:
          Sent 0, Dropped 0, Units (Total/Avg.) 0/0
          Rcvd 0
               Success : 0
               Dropped (Trim) : 0
               Dropped (TCP) : 0
       NACK messages:
          Sent 0, Dropped 0
          Rcvd 0
              Success : 0
              Dropped (Data snd): 0
       Cleanup instructions :
          Sent 0, Dropped 0
          Rcvd 0
              Success : 0<br>Dronned '= 1
              Dropped (Trim) : 0
Last clear at: Thu Aug 16 18:32:12 2007
```
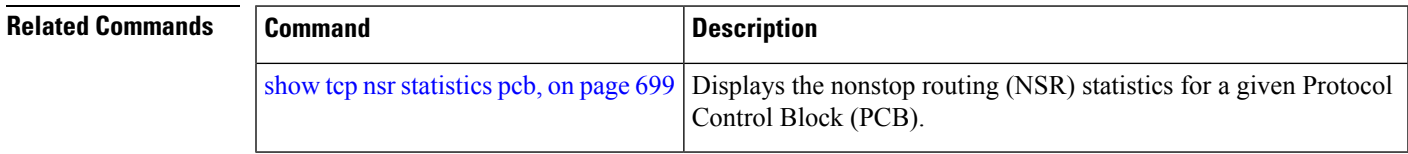

# **clear tcp nsr statistics session-set**

To clear the nonstop routing (NSR) statistics for session sets, use the **clear tcp nsr statistics session-set** command in EXEC mode.

**clear tcp nsr statistics session-set** {*sscb-address* | **all**} [**location** *node-id*]

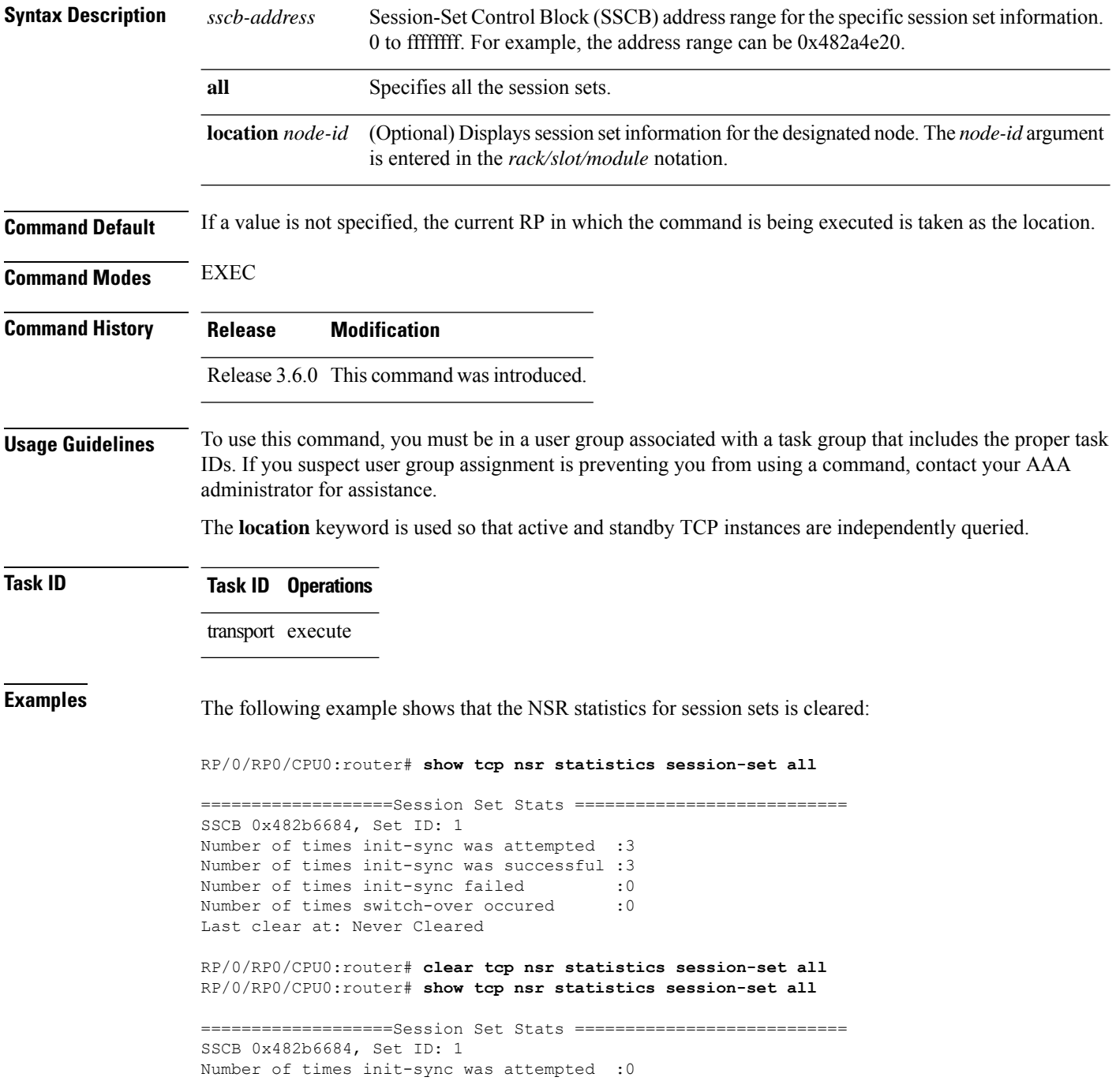

Number of times init-sync was successful :0 Number of times init-sync failed :0<br>Number of times switch-over occured :0 Number of times switch-over occured Last clear at: Thu Aug 16 18:37:00 2007

#### $\overline{\text{Related} }$  **Commands**

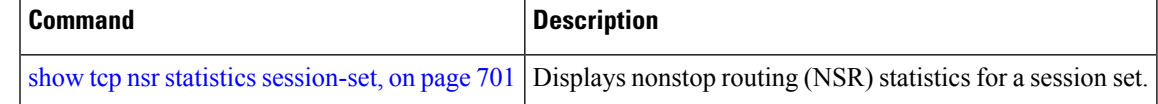

### **clear tcp nsr statistics summary**

To clear the nonstop routing (NSR) statistics summary, use the **clear tcp nsr statistics summary** command in EXEC mode.

**clear tcp nsr statistics summary** [**location** *node-id*]

**Syntax Description** location *node-id* (Optional) Displays statistics summary information for the designated node. The *node-id* argument is entered in the *rack/slot/module* notation. **location** *node-id*

**Command Default** If a value is not specified, the current RP in which the command is being executed is taken as the location.

**Command Modes** EXEC mode

**Command History Release Modification**

Release 3.6.0 This command was introduced.

**Usage Guidelines** The **location** keyword is used so that active and standby TCP instances are independently queried.

**Task ID Task ID Operations** transport execute

**Examples** The following example shows how to clear the summary statistics:

RP/0/RP0/CPU0:router# **clear tcp nsr statistics summary**

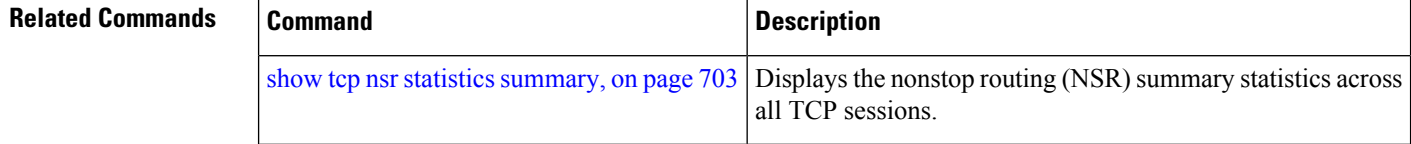

## **clear tcp pcb**

To clear TCP protocol control block (PCB) connections, use the **clear tcp pcb** command in EXEC mode.

**clear tcp pcb** {*pcb-address* | **all**} [**location** *node-id*]

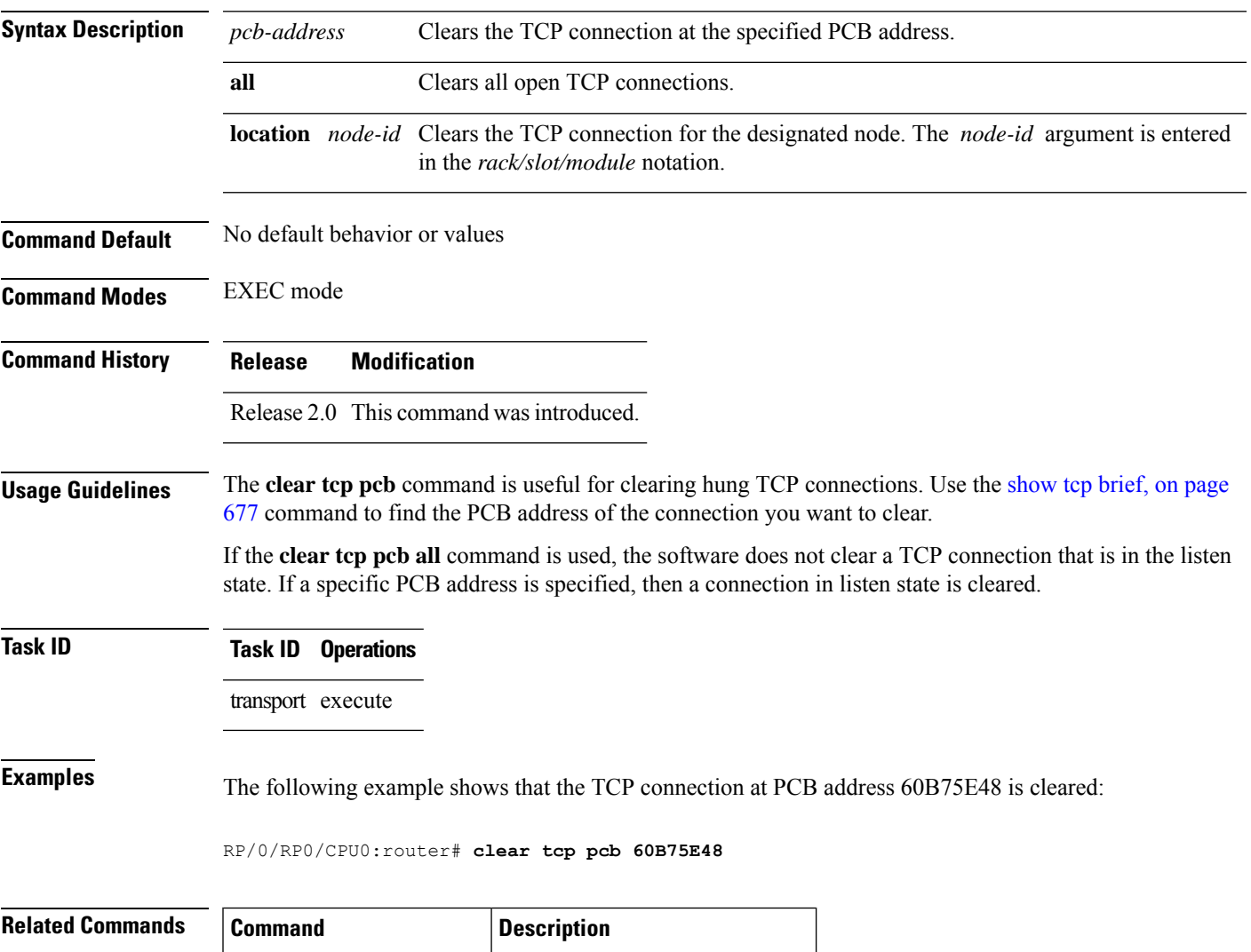

show tcp [brief,](#page-694-0) on page  $677$  Displays the TCP summary table.

# **clear tcp statistics**

To clear TCP statistics, use the **clear tcp statistics** command in EXEC mode.

**clear tcp statistics** {**pcb** {**all** *pcb-address*} | **summary**} [**location** *node-id*]

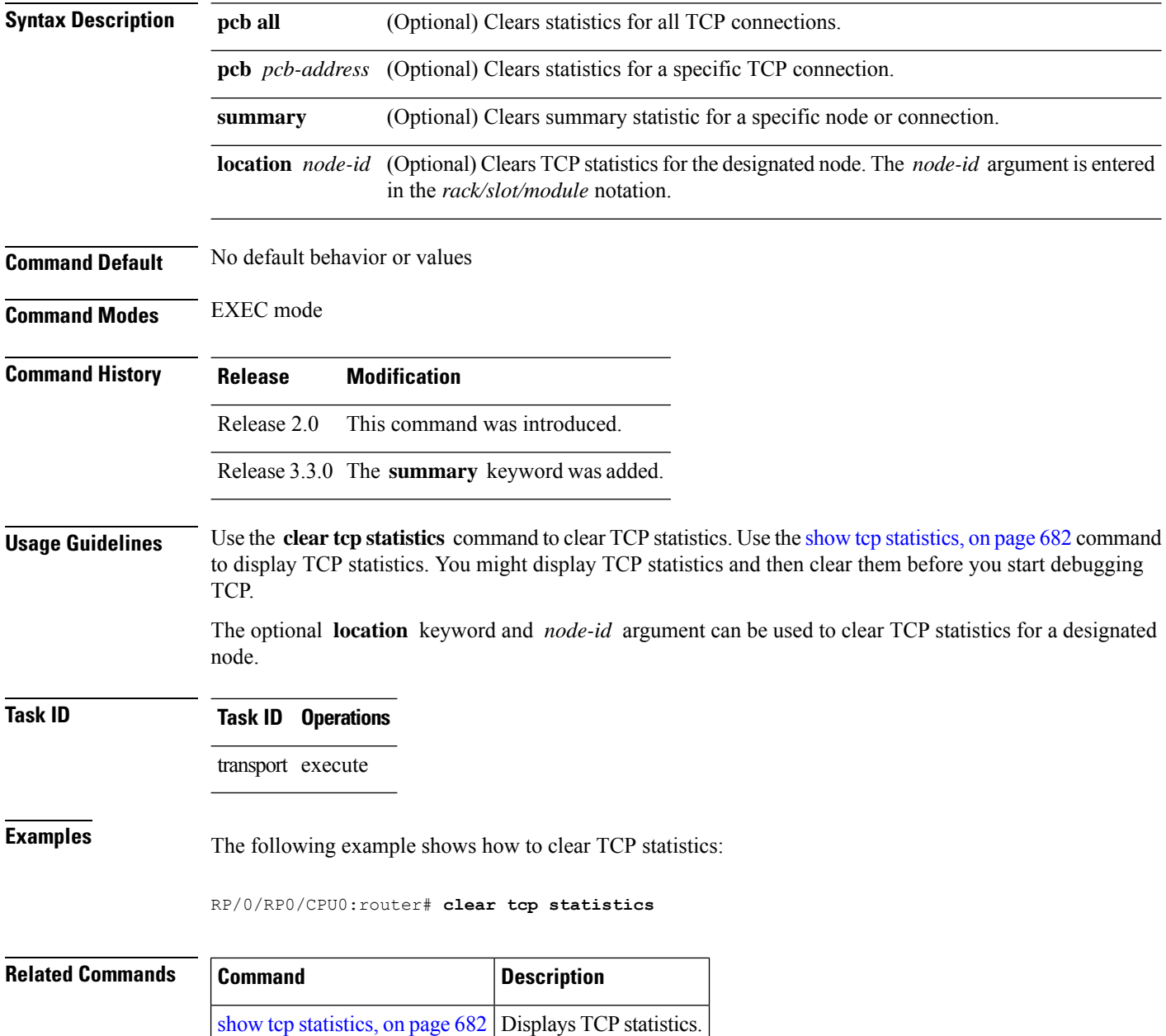

# **clear udp statistics**

To clear User Datagram Protocol (UDP) statistics, use the **clear udp statistics** command in EXEC mode.

**clear udp statistics** {**pcb** {**all** *pcb-address*} | **summary**} [**location** *node-id*]

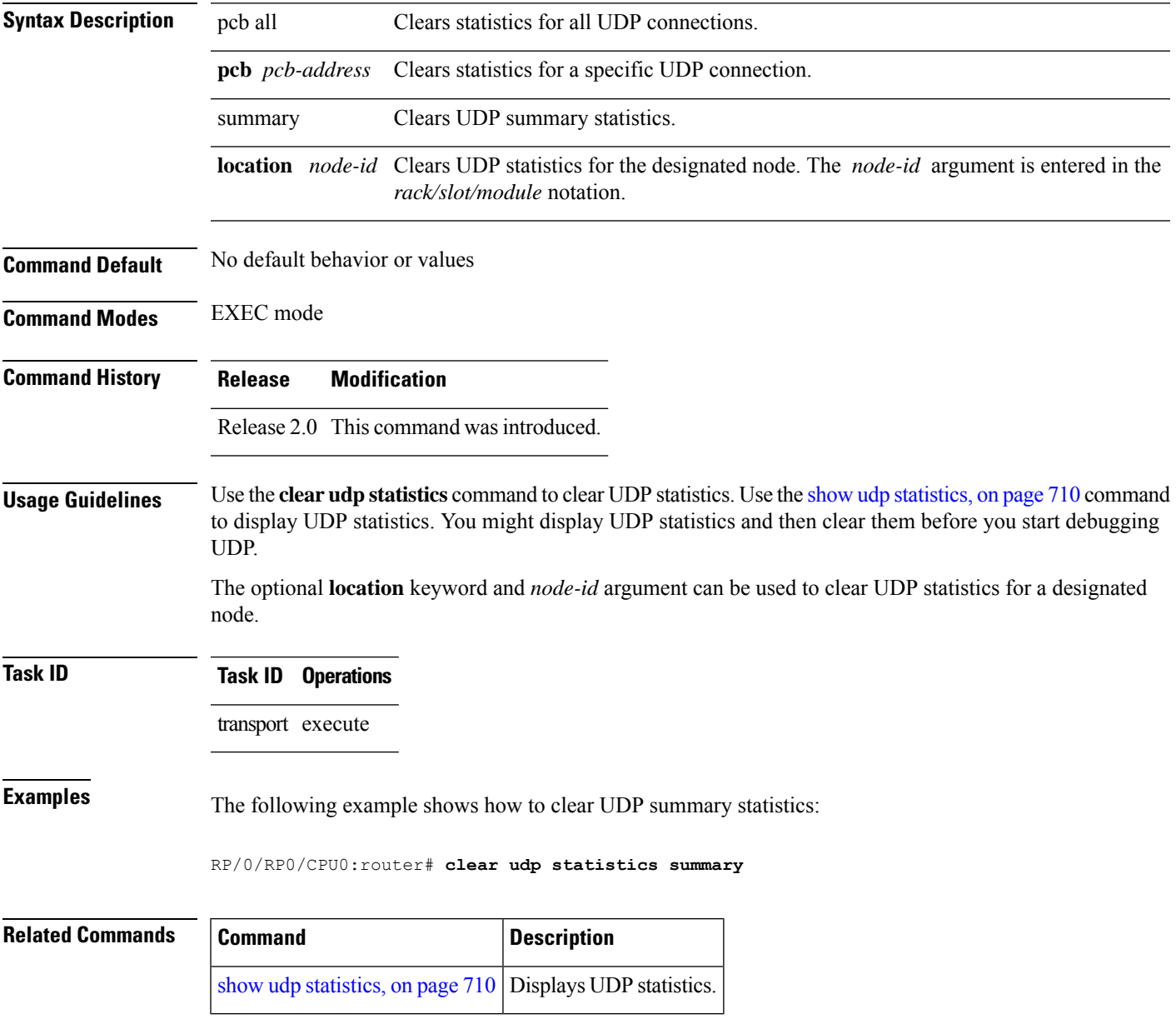

### **forward-protocol udp**

To configure the system to forward any User Datagram Protocol (UDP) datagramsthat are received as broadcast packets to a specified helper address, use the **forward-protocol udp** command in Global Configuration mode. To restore the system to its default condition with respect to this command, use the **no** form of this command.

**forward-protocol udp** {*port-number* | **disable** | **domain** | **nameserver** | **netbios-dgm** | **netbios-ns** | **tacacs** | **tftp**}

**no forward-protocol udp** {*port-number* | **disable** | **domain** | **nameserver** | **netbios-dgm** | **netbios-ns** | **tacacs** | **tftp**}

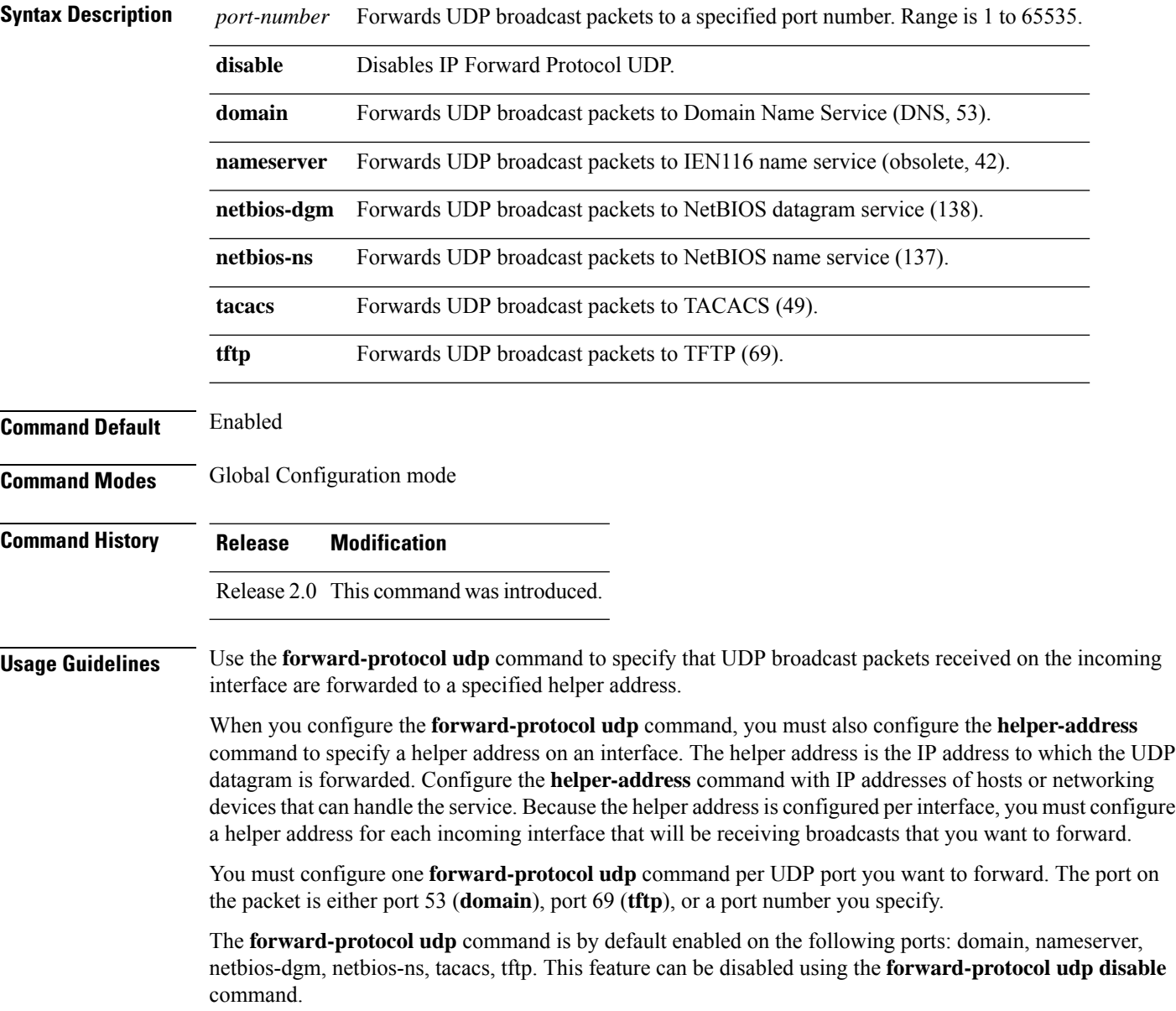

### **Task ID Task ID Operations** transport read, write

**Examples** The following example shows how to specify that all UDP broadcast packets with port 53 or port 69 received on incoming MgmtEth interface 0/0/CPU0/0 are forwarded to 172.16.0.1. MgmtEth interface 0/0/CPU0/0 receiving the UDP broadcasts is configured with a helper address of 172.16.0.1, the destination address to which the UDP datagrams are forwarded.

> RP/0/RP0/CPU0:router(config)# **forward-protocol udp domain disable** RP/0/RP0/CPU0:router(config)# **forward-protocol udp tftp disable** RP/0/RP0/CPU0:router(config)# **interface MgmtEth 0/0/CPU0/0** RP/0/RP0/CPU0:router(config-if)# **ipv4 helper-address 172.16.0.1**

# **nsr process-failures switchover**

To configure failover as a recovery action for active instances to switch over to a standby route processor (RP) or a standby distributed route processor (DRP) to maintain nonstop routing (NSR), use the **nsr process-failures switchover** command in Global Configuration mode. To disable this feature, use the **no** form of this command.

**nsr process-failures switchover no nsr process-failures switchover**

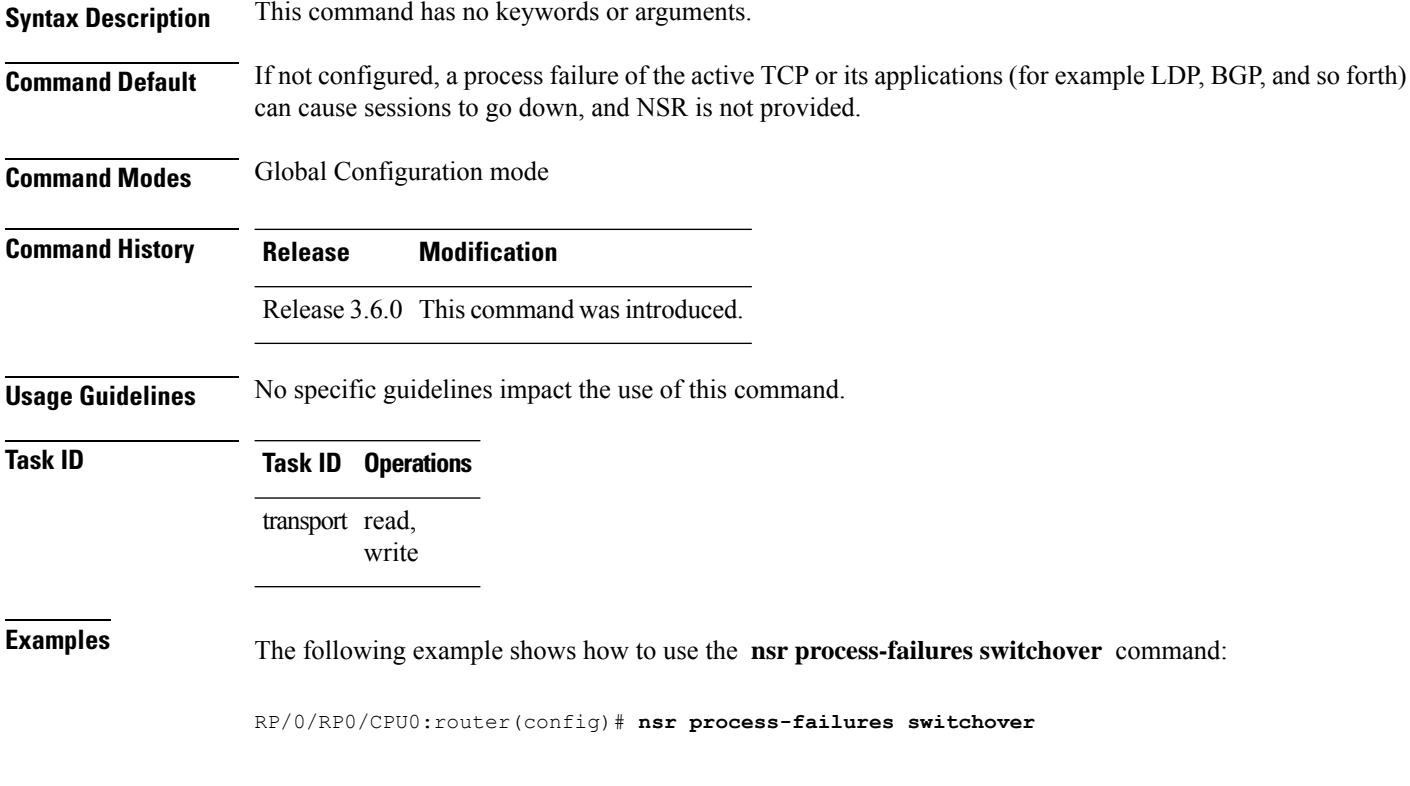

# <span id="page-662-0"></span>**service tcp-small-servers**

To enable small TCP servers such as the ECHO, use the **service tcp-small-servers** command in Global Configuration mode. To disable the TCP server, use the **no** form of this command.

**service** {**ipv4** | **ipv6**} **tcp-small-servers** [{**max-servers** *number* | **no-limit**}] [*access-list-name*] **no service** {**ipv4** | **ipv6**} **tcp-small-servers** [{**max-servers** *number* | **no-limit**}] [*access-list-name*]

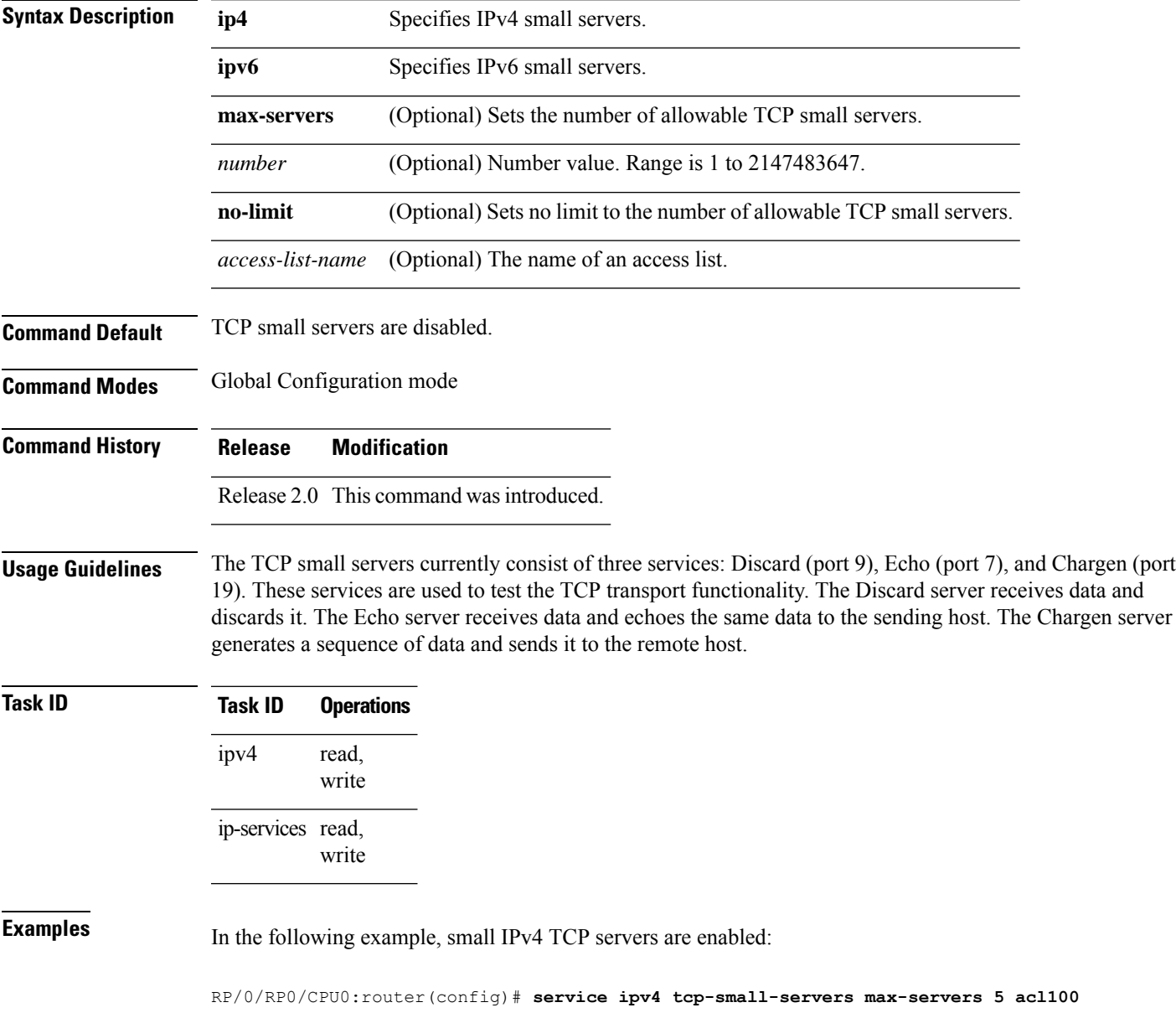

I

#### **Related** Co

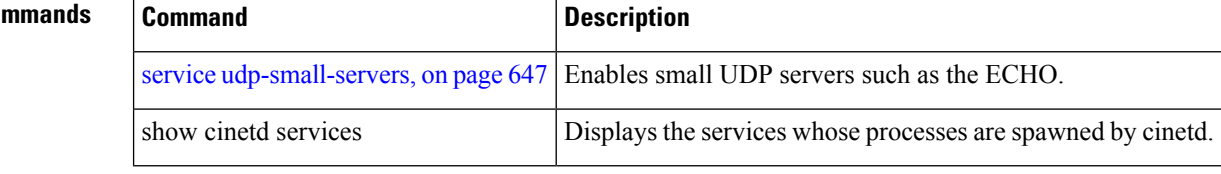

## <span id="page-664-0"></span>**service udp-small-servers**

To enable small User Datagram Protocol (UDP) servers such as the ECHO, use the **service udp-small-servers** command in Global Configuration mode. To disable the UDP server, use the **no** form of this command.

**service** {**ipv4** | **ipv6**} **udp-small-servers** [{**max-servers** *number* | **no-limit**}] [*access-list-name*] **no service** {**ipv4** | **ipv6**} **udp-small-servers** [{**max-servers** *number* | **no-limit**}] [*access-list-name*]

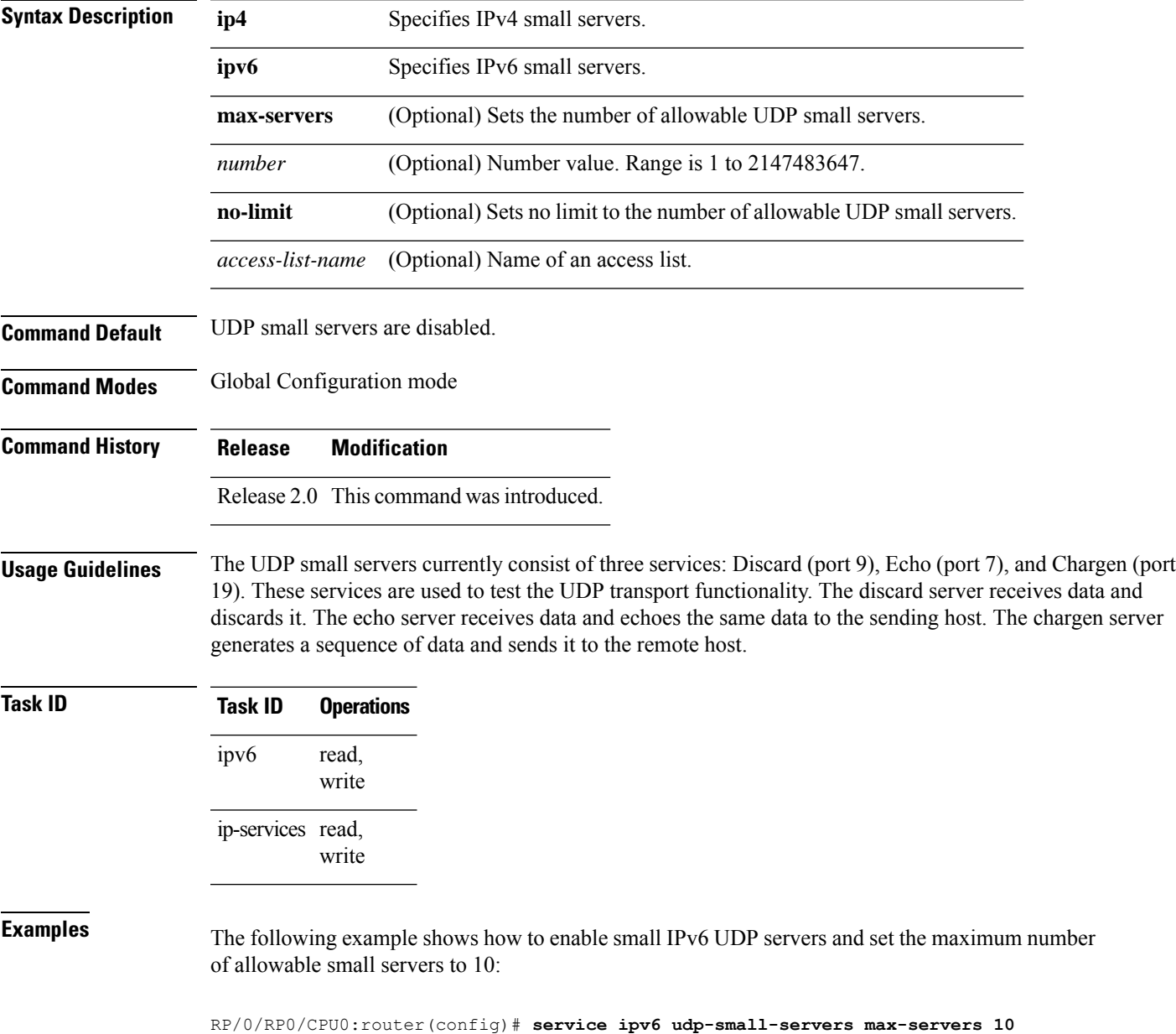

 $\mathbf I$ 

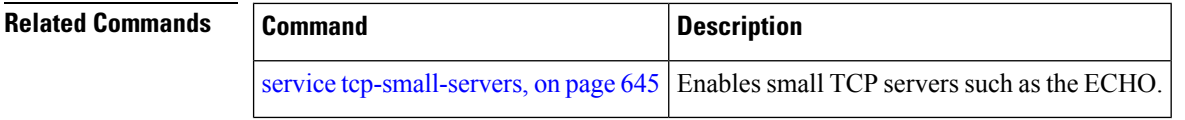

### <span id="page-666-0"></span>**show nsr ncd client**

To display information about the clients for nonstop routing (NSR) Consumer Demuxer (NCD), use the **show nsr ncd client** command in EXEC mode.

**show nsr ncd client** {*PID value* | **all** | **brief**} [**location** *node-id*]

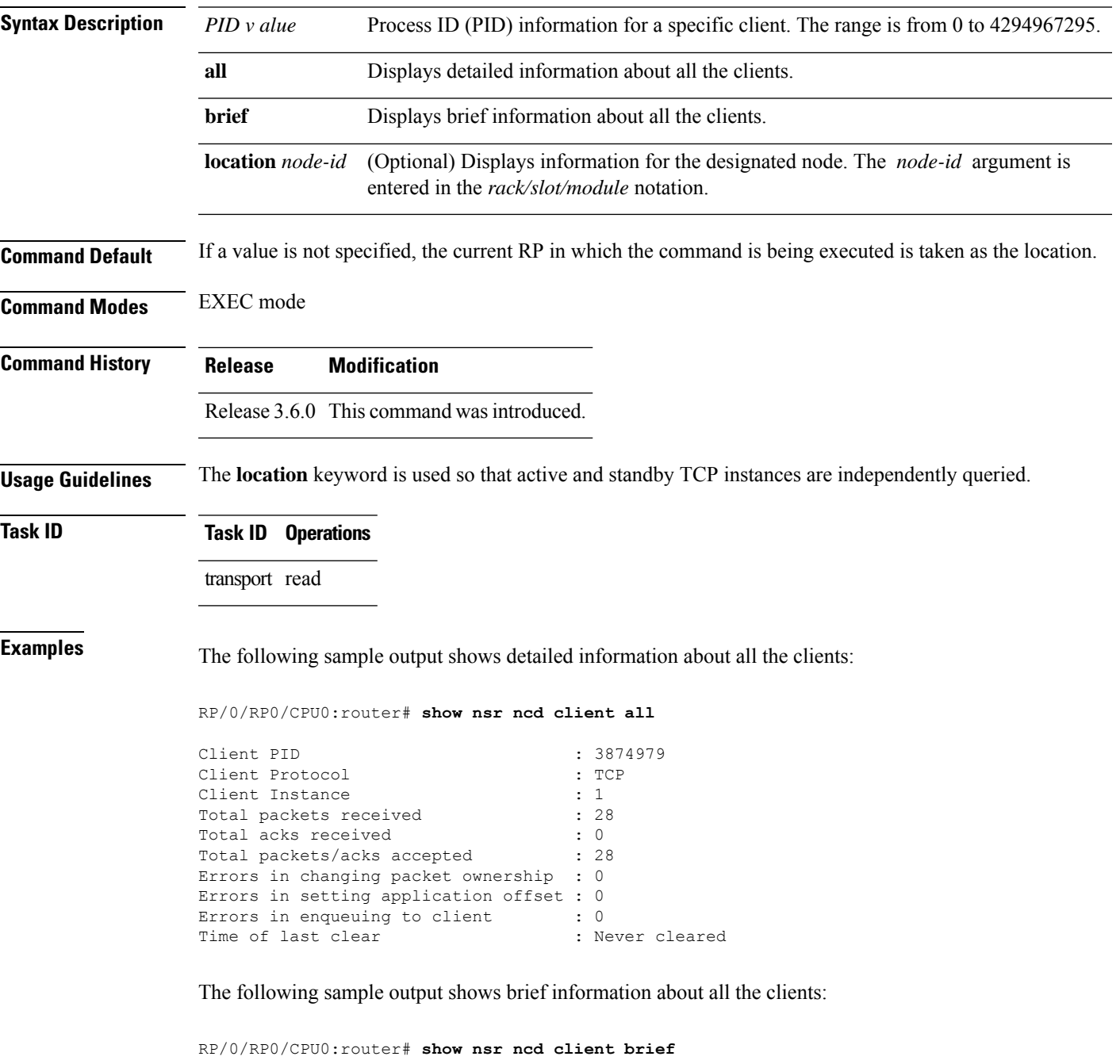

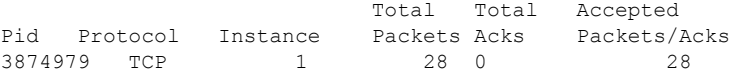

This table describes the significant fields shown in the display.

#### **Table 81: show nsr ncd client Command Field Descriptions**

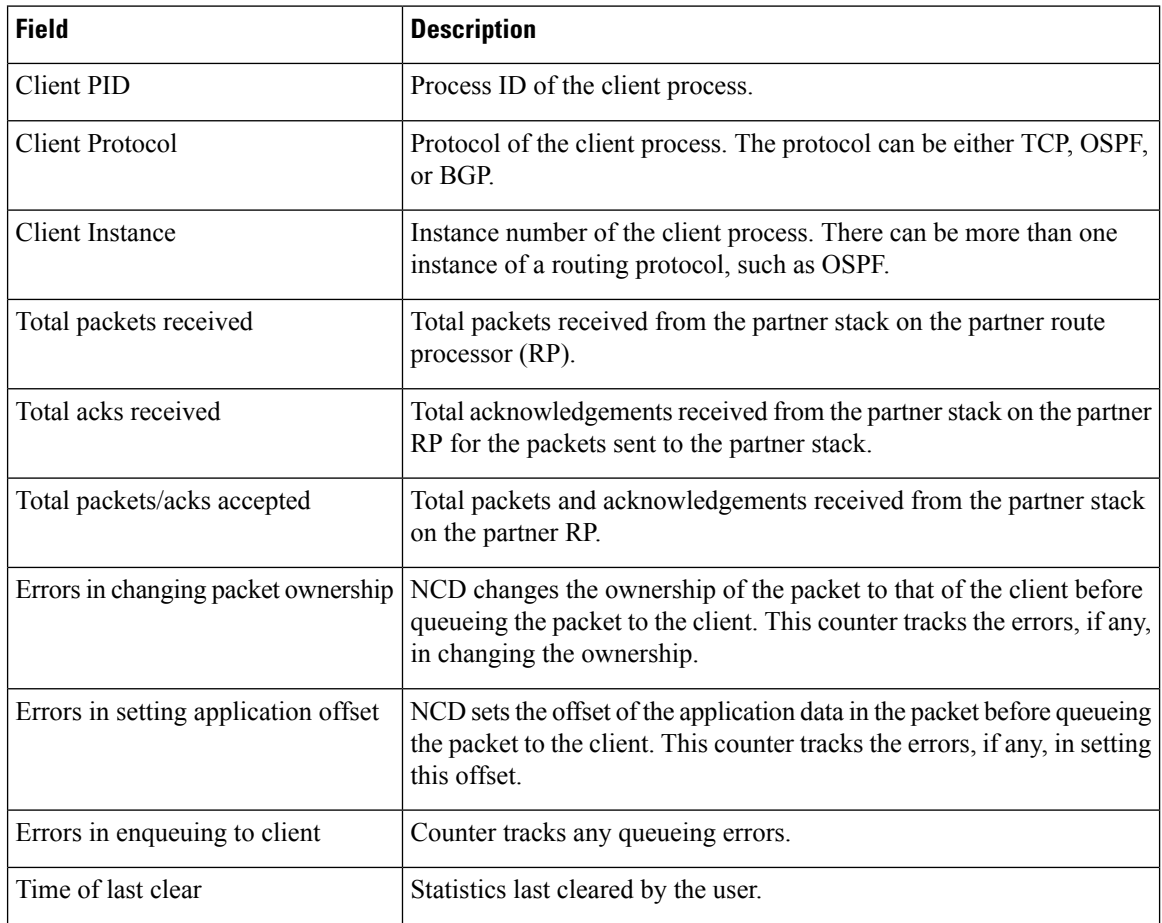

#### **Related Commands**

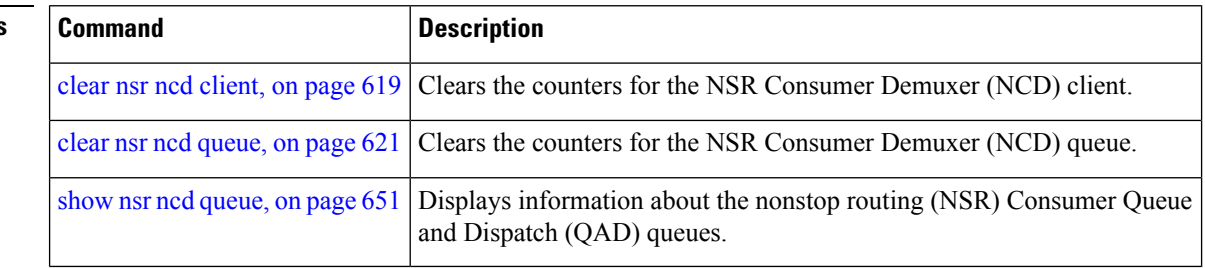

## <span id="page-668-0"></span>**show nsr ncd queue**

To display information about the queues that are used by the nonstop routing (NSR) applications to communicate with their partner stacks on the partner route processors (RPs), use the **show nsr ncd queue** command in EXEC mode.

**show nsr ncd queue** {**all** | **brief** | **high** | **low**} [**location** *node-id*]

| <b>Syntax Description</b> | all                                                                                                    | Displays detailed information about all the consumer queues.                  |                                                                                                  |                                                                                                    |  |  |
|---------------------------|----------------------------------------------------------------------------------------------------|-------------------------------------------------------------------------------|--------------------------------------------------------------------------------------------------|----------------------------------------------------------------------------------------------------|--|--|
|                           | brief                                                                                                    | Displays brief information about all the consumer queues.                     |                                                                                                  |                                                                                                    |  |  |
|                           | high                                                                                                    |                                                                               | Displays information about high-priority Queue and Dispatch (QAD) queues.                        |                                                                                                    |  |  |
|                           | Displays information about low-priority QAD queues.<br>low                                                                                        |                                                                               |                                                                                                  |                                                                                                    |  |  |
|                           | location node-id<br>(Optional) Displays information for the designated node. The node-id argument is<br>entered in the rack/slot/module notation. |                                                                               |                                                                                                  |                                                                                                    |  |  |
| <b>Command Default</b>    |                                                                                                    |                                                                               |                                                                                                  | If a value is not specified, the current RP in which the command is being executed is taken as the location. |  |  |
| <b>Command Modes</b>      | <b>EXEC</b> mode                                                                                                    |                                                                               |                                                                                                  |                                                                                                    |  |  |
| <b>Command History</b>    | <b>Modification</b><br><b>Release</b>                                                                                                    |                                                                               |                                                                                                  |                                                                                                    |  |  |
|                           | Release 3.6.0 This command was introduced.                                                                                                    |                                                                               |                                                                                                  |                                                                                                    |  |  |
| <b>Usage Guidelines</b>   |                                                                                                    |                                                                               | The location keyword is used so that active and standby TCP instances are independently queried. |                                                                                                    |  |  |
| <b>Task ID</b>            | <b>Task ID</b> Operations                                                                                                    |                                                                               |                                                                                                  |                                                                                                    |  |  |
|                           | transport read                                                                                                    |                                                                               |                                                                                                  |                                                                                                    |  |  |
| <b>Examples</b>           |                                                                                                    |                                                                               | The following sample output shows brief information about all the consumer queues:               |                                                                                                    |  |  |
|                           | RP/0/RP0/CPU0: router# show nsr ncd queue brief                                                                                                   |                                                                               |                                                                                                  |                                                                                                    |  |  |
|                           | Queue<br>NSR_LOW                                                                                                    | Total<br>Packets<br>992                                                       | Accepted<br>Packets<br>992                                                                       |                                                                                                    |  |  |
|                           | NSR HIGH                                                                                                    | $\Omega$<br>This table describes the significant fields shown in the display. | $\Omega$                                                                                         |                                                                                                    |  |  |
|                           | Table 82: show nsr ncd queue Command Field Descriptions                                                                                           |                                                                               |                                                                                                  |                                                                                                    |  |  |
|                           | Field                                                                                                    | <b>Description</b>                                                            |                                                                                                  |                                                                                                    |  |  |

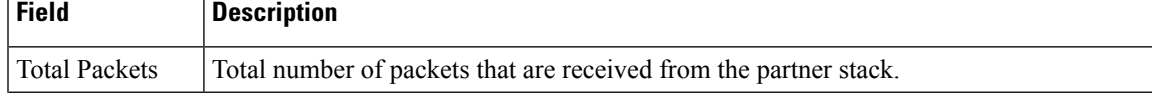

I

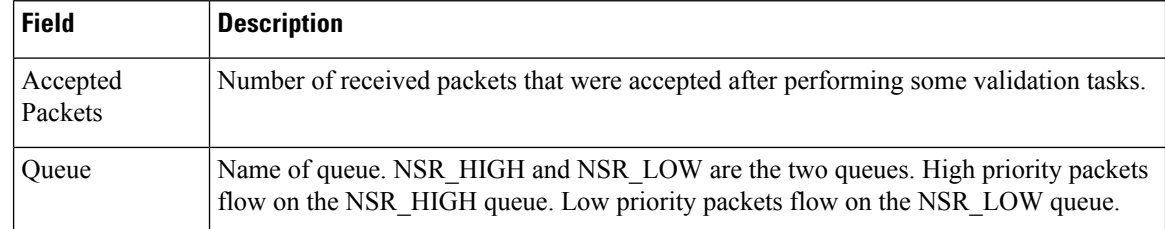

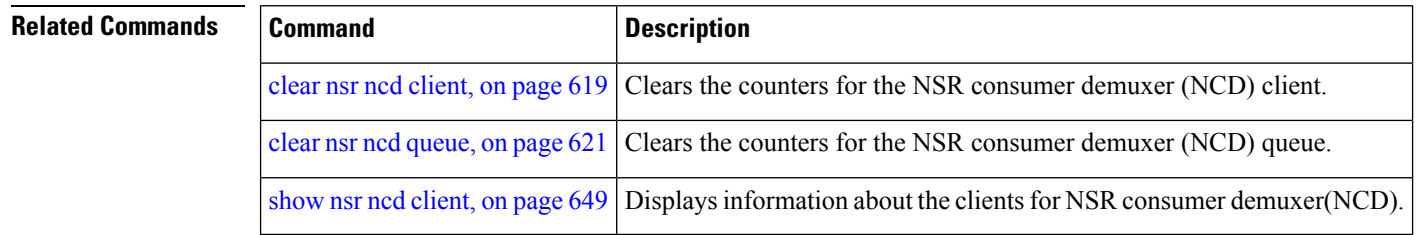

П

### <span id="page-670-0"></span>**show raw brief**

To display information about active RAW IP sockets, use the **show raw brief** command in EXEC mode. **show raw brief** [**location** *node-id*] **Syntax Description** location *node-id* (Optional) Displays information for the designated node. The *node-id* argument is entered in the *rack/slot/module* notation. **location** *node-id* **Command Default** No default behavior or values **Command Modes** EXEC mode **Command History Release Modification** Release 2.0 This command was introduced. Release 3.2 The **location** keyword and *node-id* argument became required. **Usage Guidelines** Protocols such as Open Shortest Path First (OSPF) and Protocol Independent Multicast (PIM) use long-lived RAW IP sockets. The **ping** and **traceroute** commands use short-lived RAW IP sockets. Use the **show raw brief** command if you suspect a problem with one of these protocols. **Task ID Task ID Operations** transport read **Examples** The following is sample output from the **show raw brief** command: RP/0/RP0/CPU0:router# **show raw brief** PCB Recv-Q Send-Q Local Address Foreign Address Protocol 0x805188c 0 0 0.0.0.0 0.0.0.0 2 0x8051dc8 0 0 0.0.0.0 0.0.0.0 103  $0.0.0.0.0$ This table describes the significant fields shown in the display. **Table 83: show raw brief Command Field Descriptions**

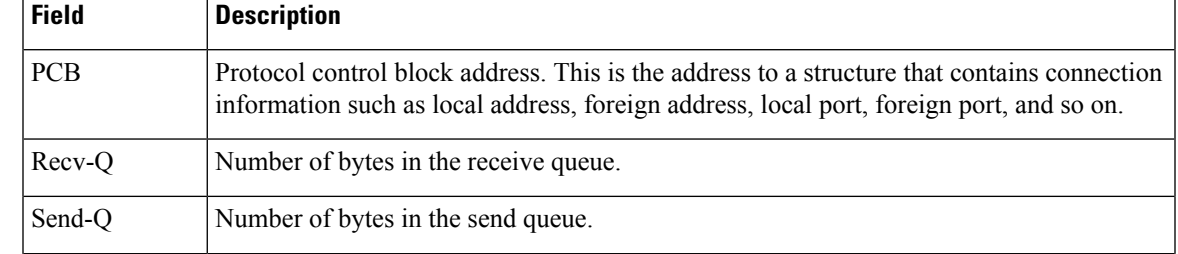

 $\mathbf I$ 

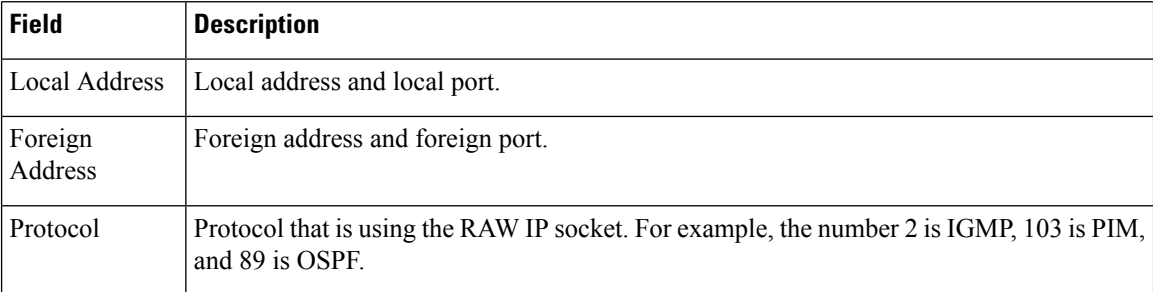

# **show raw detail pcb**

To display detailed information about active RAW IP sockets, use the **show raw detail pcb** command in EXEC mode.

**show raw detail pcb** {*pcb-address* | **all**} **location** *node-id*

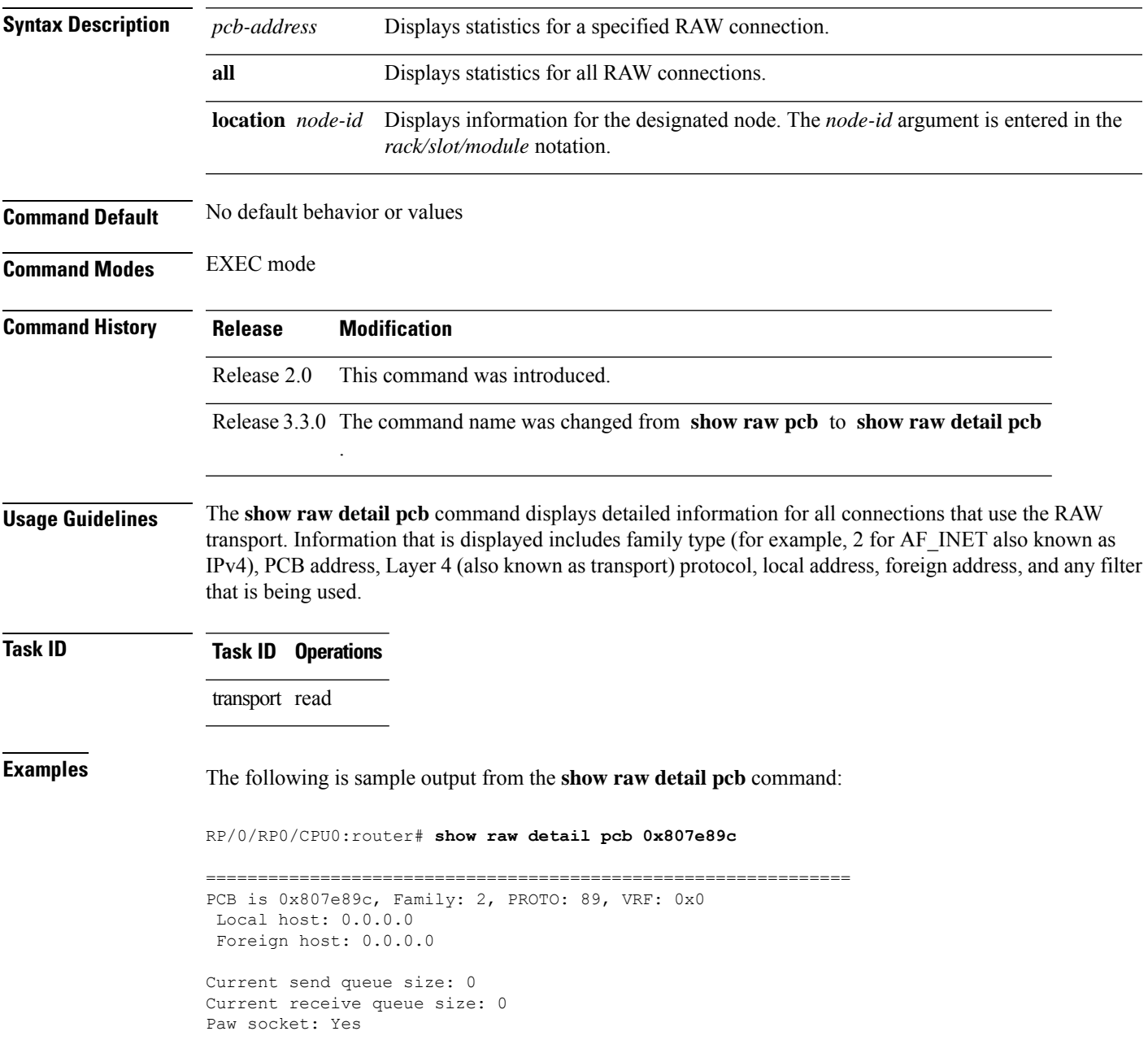

This table describes the significant fields shown in the display.

#### **Table 84: show raw detail pcb Command Field Descriptions**

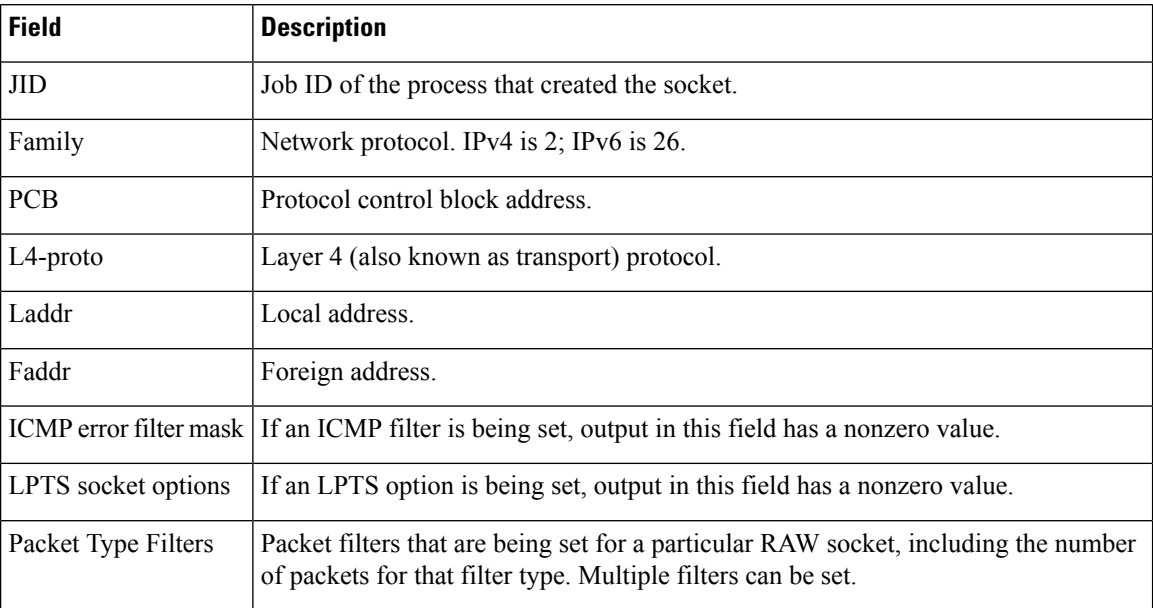

### **show raw extended-filters**

To display information about active RAW IP sockets, use the **show raw extended-filters** command in EXEC mode.

**show raw extended-filters** {**interface-filter location** *node-id* | **location** *node-id* | **paktype-filter location** *node-id*}

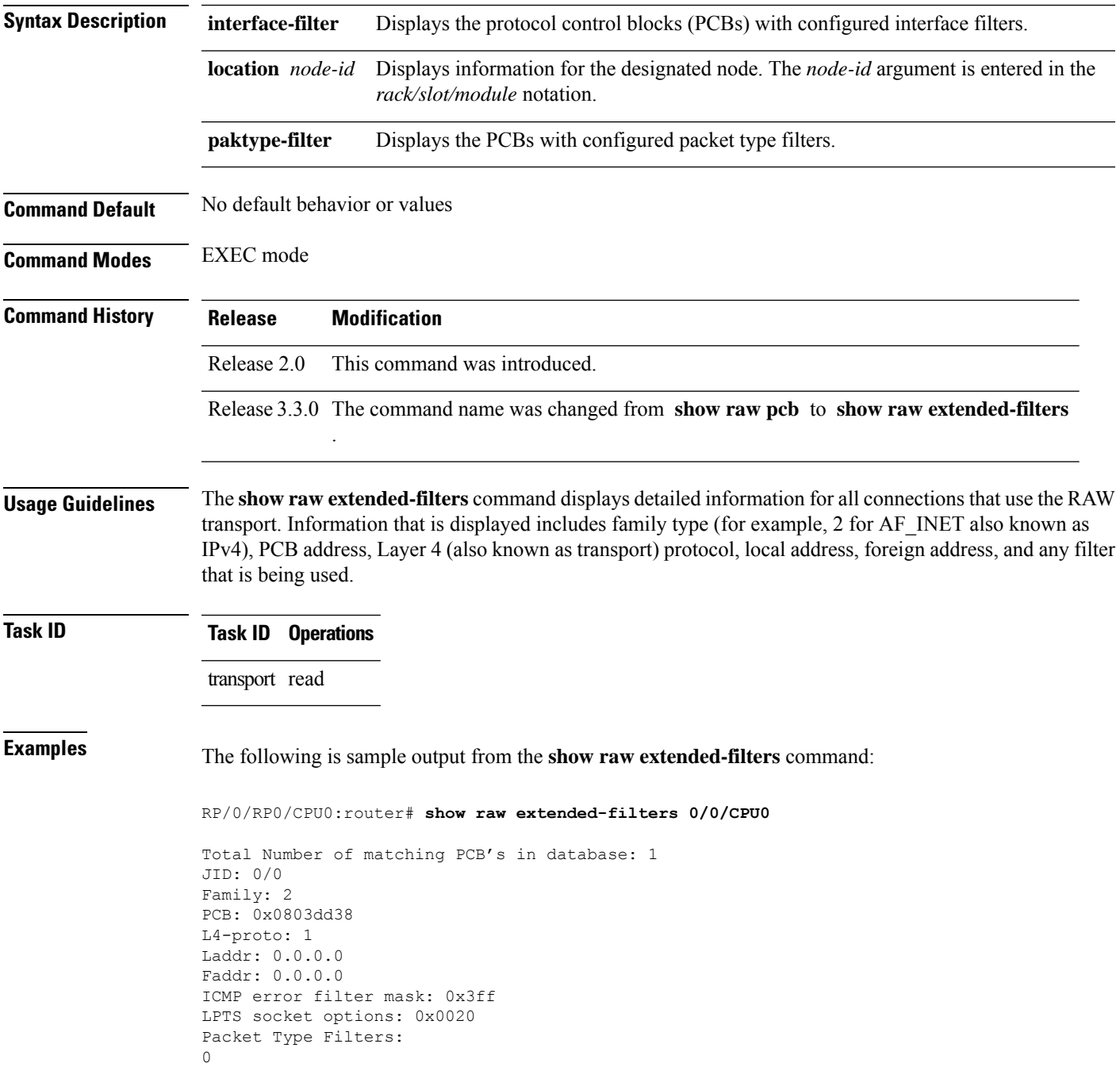

[220 pkts in] 3 [0 pkts in] 4 [0 pkts in]

This table describes the significant fields shown in the display.

**Table 85: show raw extended-filters Output Command Field Descriptions**

| <b>Field</b>          | <b>Description</b>                                                                                                    |
|-----------------------|----------------------------------------------------------------------------------------------------|
| JID                   | Job ID of the process that created the socket.                                                                                                    |
| Family                | Network protocol. IPv4 is 2; IPv6 is 26.                                                                                                    |
| <b>PCB</b>            | Protocol control block address.                                                                                                    |
| L <sub>4</sub> -proto | Layer 4 (also known as transport) protocol.                                                                                                    |
| Laddr                 | Local address.                                                                                                    |
| Faddr                 | Foreign address.                                                                                                    |
|                       | ICMP error filter mask If an ICMP filter is being set, output in this field has a nonzero value.                                                     |
| LPTS socket options   | If an LPTS option is being set, output in this field has a nonzero value.                                                                            |
| Packet Type Filters   | Packet filters that are being set for a particular RAW socket, including the number<br>of packets for that filter type. Multiple filters can be set. |

**IP Addresses and Services Command Reference for Cisco CRS Routers**

# **show raw statistics pcb**

To display statistics for a single RAW connection or for all RAW connections, use the **show raw statistics pcb** command in EXEC mode.

#### **show raw statistics pcb** {**all** | **pcb-address**} **location** *node-id*

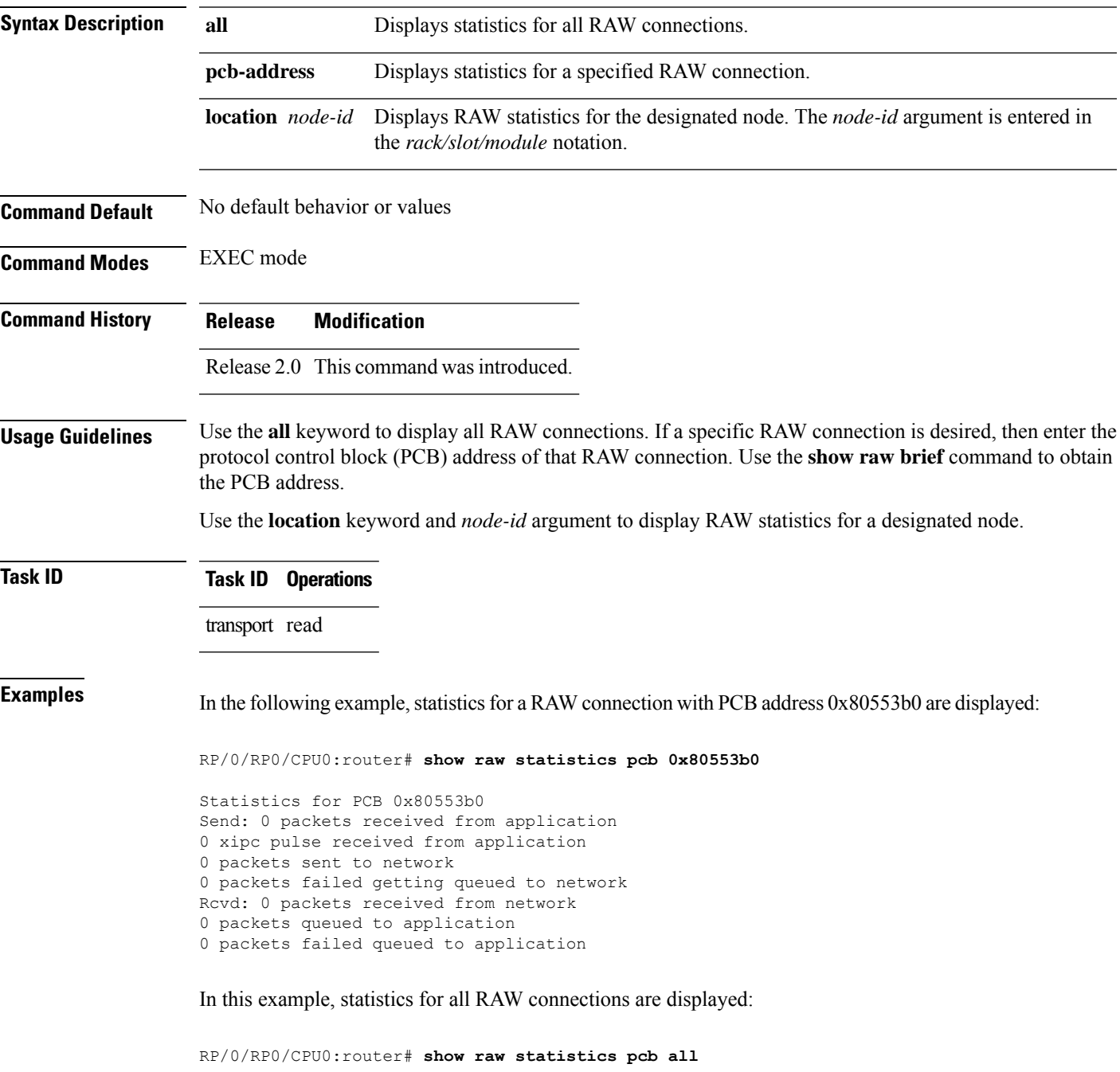

```
Statistics for PCB 0x805484c, Vrfid: 0x60000000
Send: 0 packets received from application
0 xipc pulse received from application
0 packets sent to network
0 packets failed getting queued to network
Rcvd: 0 packets received from network
0 packets queued to application
0 packets failed queued to application
```
This table describes the significant fields shown in the display.

#### **Table 86: show raw statistics pcb Command Field Descriptions**

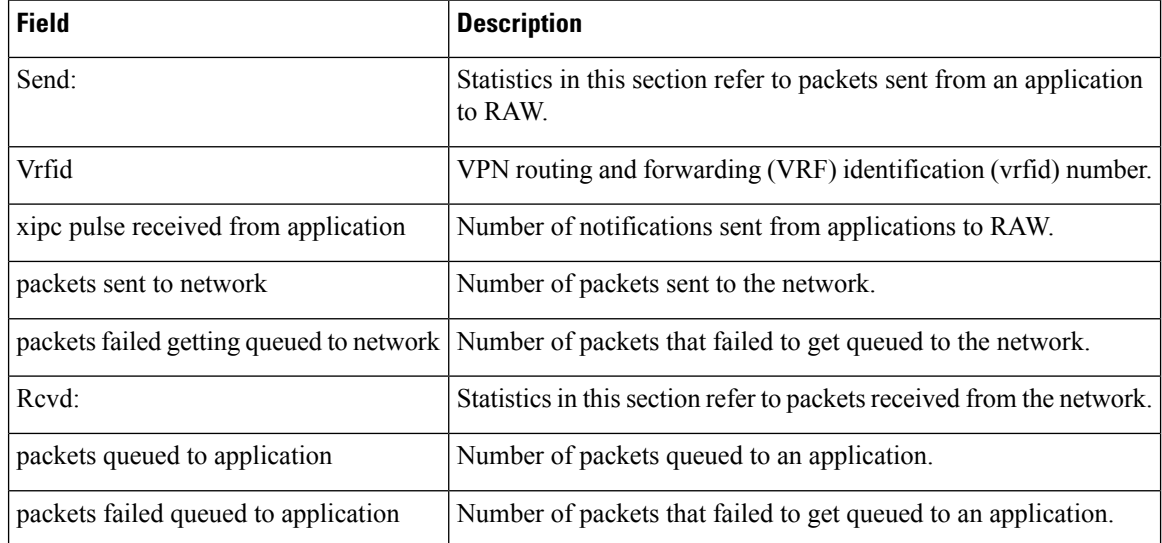

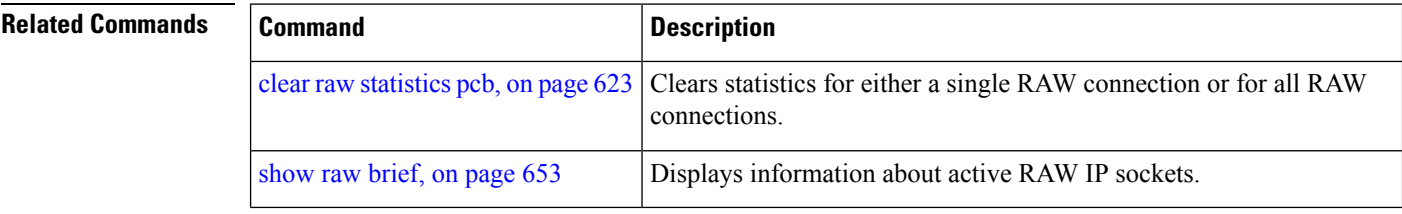

# **show sctp association brief**

To display brief association information for Stream Control Transmission Protocol (SCTP), use the **show sctp association brief** command in EXEC mode.

**show sctp association brief all pcb** *address* [**location** *node-id*]

| <b>Syntax Description</b> | all                                                                                                    | Displays all association information for the SCTP PCB in the current node.                                                    |                     |  |                                               |                                                                                                    |  |
|---------------------------|----------------------------------------------------------------------------------------------------|----------------------------------------------------------------------------------------------------|---------------------|--|-----------------------------------------------|----------------------------------------------------------------------------------------------------|--|
|                           | pcb address                                                                                                    | Displays all the associations for the PCB address, endpoint, or both.                                                         |                     |  |                                               |                                                                                                    |  |
|                           | <b>location</b> node-id                                                                                                    | (Optional) Displays information for the designated node. The node-id argument is<br>entered in the rack/slot/module notation. |                     |  |                                               |                                                                                                    |  |
| <b>Command Default</b>    | No default behavior or values                                                                                                    |                                                                                                    |                     |  |                                               |                                                                                                    |  |
| <b>Command Modes</b>      | <b>EXEC</b>                                                                                                    |                                                                                                    |                     |  |                                               |                                                                                                    |  |
| <b>Command History</b>    | <b>Release</b>                                                                                                    | <b>Modification</b>                                                                                                    |                     |  |                                               |                                                                                                    |  |
|                           |                                                                                                    | Release 3.6.0 This command was<br>introduced.                                                                                 |                     |  |                                               |                                                                                                    |  |
| <b>Usage Guidelines</b>   | To use this command, you must be in a user group associated with a task group that includes the proper task<br>IDs. If you suspect user group assignment is preventing you from using a command, contact your AAA<br>administrator for assistance. |                                                                                                    |                     |  |                                               |                                                                                                    |  |
|                           | command with the all keyword.                                                                                                    |                                                                                                    |                     |  |                                               | The PCB address, which is used for this command, is obtained from the show sctp pcb brief, on page 668 |  |
| <b>Task ID</b>            | <b>Task ID Operations</b><br>transport read                                                                                                    |                                                                                                    |                     |  |                                               |                                                                                                    |  |
| <b>Examples</b>           | The following sample output is from the show sctp association brief command:                                                                                                    |                                                                                                    |                     |  |                                               |                                                                                                    |  |
|                           | RP/0/RP0/CPU0:router# show sctp association brief all pcb 0x4834e088                                                                                                    |                                                                                                    |                     |  |                                               |                                                                                                    |  |
|                           |                                                                                                    | All assocations for PCB: 0x4834e088                                                                                           |                     |  |                                               |                                                                                                    |  |
|                           | Asoc ID                                                                                                    | VRF ID                                                                                                    |                     |  | RemotePort NextTSN PeerRwnd TotalFlight State |                                                                                                    |  |
|                           | 0x4c6c35ee 0x60000000 5000                                                                                                    |                                                                                                    | 0xbaba612f 0x100000 |  | 0x0                                           | OPEN                                                                                                   |  |

This table describes the significant fields shown in the display.

**Table 87: show sctp association brief Command Field Descriptions**

| <b>Field</b>       | <b>Description</b>                                                                      |
|--------------------|-----------------------------------------------------------------------------------------|
| Asoc ID            | Association ID for the mentioned association.                                           |
| VRF ID             | VRF ID to which the association belongs.                                                |
|                    | RemotePort   Port number on the remote endpoint of the association.                     |
| <b>NextTSN</b>     | Transmission sequence number of the chunk that is lined up to be sent next on the wire. |
|                    | PeerRwnd   Calculated receiver window, in bytes, of the peer.                           |
| <b>TotalFlight</b> | Amount of data, in bytes, currently in flight (on all destinations).                    |
| <b>State</b>       | Present association status.                                                             |

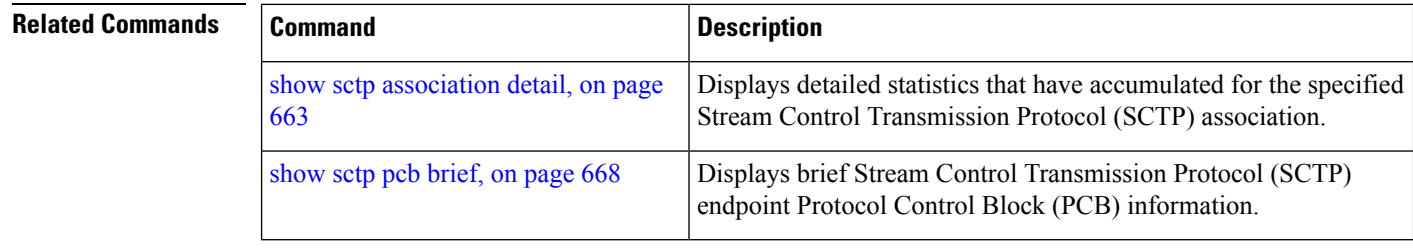

# <span id="page-680-0"></span>**show sctp association detail**

To display detailed statistics that have accumulated for the specified Stream Control Transmission Protocol (SCTP) association, use the **show sctp association detail** command in EXEC mode.

**show sctp association detail** *association-id* [**location** *node-id*]

| <b>Syntax Description</b> | association-id                                                                                                    | Specified association ID.                                                                                                    |                                                                                                    |
|---------------------------|----------------------------------------------------------------------------------------------------|----------------------------------------------------------------------------------------------------|----------------------------------------------------------------------------------------------------|
|                           |                                                                                                    |                                                                                                    | <b>location</b> node-id (Optional) Displays detailed association information for the designated node. The node-id<br>argument is entered in the rack/slot/module notation. |
| <b>Command Default</b>    | No default behavior or values                                                                                                    |                                                                                                    |                                                                                                    |
| <b>Command Modes</b>      | <b>EXEC</b>                                                                                                    |                                                                                                    |                                                                                                    |
| <b>Command History</b>    | <b>Release</b>                                                                                                    | <b>Modification</b>                                                                                                    |                                                                                                    |
|                           | Release 3.6.0 This command was                                                                                                    | introduced.                                                                                                    |                                                                                                    |
| <b>Usage Guidelines</b>   | To use this command, you must be in a user group associated with a task group that includes the proper task<br>IDs. If you suspect user group assignment is preventing you from using a command, contact your AAA<br>administrator for assistance. |                                                                                                    |                                                                                                    |
| <b>Task ID</b>            | <b>Task ID Operations</b>                                                                                                    |                                                                                                    |                                                                                                    |
|                           | transport read                                                                                                    |                                                                                                    |                                                                                                    |
| <b>Examples</b>           |                                                                                                    |                                                                                                    | The following sample output is from the show sctp association detail command:                                                                                              |
|                           | RP/0/RP0/CPU0: router# show sctp association detail 0x4c6c35ee                                                                                                    |                                                                                                    |                                                                                                    |
|                           |                                                                                                    | Local addrs 0, remote addrs 2,                                                                                                    | PCB 0x4834e088, Asoc 0x4c6c35ee, lport 56100, rport 5000, vrf 0x60000000, state OPEN<br>mtu 1500, v4 addr legal yes,<br>v6 addr legal no                                   |
|                           | c4b5e813                                                                                                    | Vtag 0x4c6c35ee, Peer vtag 0xa65a0cf0,<br>Pdapi ppid 0x0, context 0x0 refcount 0                                                                    | Vtag nonce 0xce545ca9, Peer vtag nonce 0x                                                                                                    |
|                           |                                                                                                    | Last acked seq 3132776750, SACK highest gap 3132776750<br>ASCONF: seqout 3132776750, seqin 166718713,<br>Last strseq recv 0, last stream num recv 0 | Init seq 3132776750, Send seq 3132776751, Total in flight 0<br>STRRST: seqout 3132776750, seqin 1667187 14                                                                 |
|                           |                                                                                                    |                                                                                                    | PeerRwnd 1048576, MyRwnd 1048576, Last reported rwnd 0, Rwnd ctrl len 0<br>InitialRTOMax 60000, InitialRTO 3000, MinRTO 1000, MaxRTO 60000                                 |
|                           |                                                                                                    | Stream locked 0, Stream lock num 0                                                                                                    | Last stream num of pdapi 0, Last ssn of pdapi 0, Last tsn of pd api 0                                                                                                    |

no Strrst chunk pending to be read, no Strrst chunk pending to be sent Delayed connect off, Fast retran loss recovery off, Data chunks timer retransmitted y es Chunk memory not freed 3, Last revoke count 0, Size/Count of data on all streams 0/0 Total output Q size 0, Chunks on outputQ 0, ECN echo count on ouput Q 0 Streamincnt 10, Streamoutcnt 10, Max burst 4, HB disabled no Default TOS 0, ECN nonce allowed no, ECN allowed yes Max init retran 8, Max send retran 10, Def net retran 5, HB delay 30000, Preopen stream 10 Max inbound stream 2048 Cookie life 6000, Delayed ACK yes, SACK freq 2 Peer hmac 0x1 Peer supports: ecn nonce : no, Asconf: yes, PRsctp: yes, AUTH: yes, Stream Reset: yes, PKT Drop: yes Send timers pending 0, Timeout init 1, Timeout data 1, timeout sack 0 Timeout shutdown 0, Timeout shutdownack 0 Timeout heartbeat 96 Timeout cookie 0 Send: total data sent 0, StmQ cnt 0, SendQ cnt 0, SentQ cnt 0, SentQcntremovable 0, SendQ retran cnt 0 Size/msg on reassemblyQ 0/0, Msg on strmbuf 0 Overall error cnt 0, Dup tsns recv 0, Stale cookie 0, Dropped special cnt 0 Enobuf 0 Asoc up sent to app 1

This table describes the significant fields shown in the display.

**Table 88: show sctp association detail Command Field Descriptions**

| <b>Field</b>              | <b>Description</b>                                       |
|---------------------------|----------------------------------------------------------|
| <b>PCB</b>                | Protocol Control Block ID.                               |
| Asoc                      | Association ID.                                          |
| lport                     | Local port number.                                       |
| rport                     | Remote port number.                                      |
| vrf                       | VRF ID of the PCB.                                       |
| state                     | Present association state.                               |
| Local addrs               | Local addresses attached to the association.             |
| rmote addrs               | Remote addresses attached to the association.            |
| mtu                       | MTU of the association.                                  |
| v <sub>4</sub> addr legal | Attached IPv4 addresses are valid.                       |
| v6 addr legal             | Attached IPv6 addresses are valid.                       |
| Init seq                  | Association initialization sequence number that is used. |
| Send seq                  | Latest chunk sequence number that is sent.               |
| Last acked seq            | Last acknowledged chunk sequence number.                 |

 $\mathbf{l}$ 

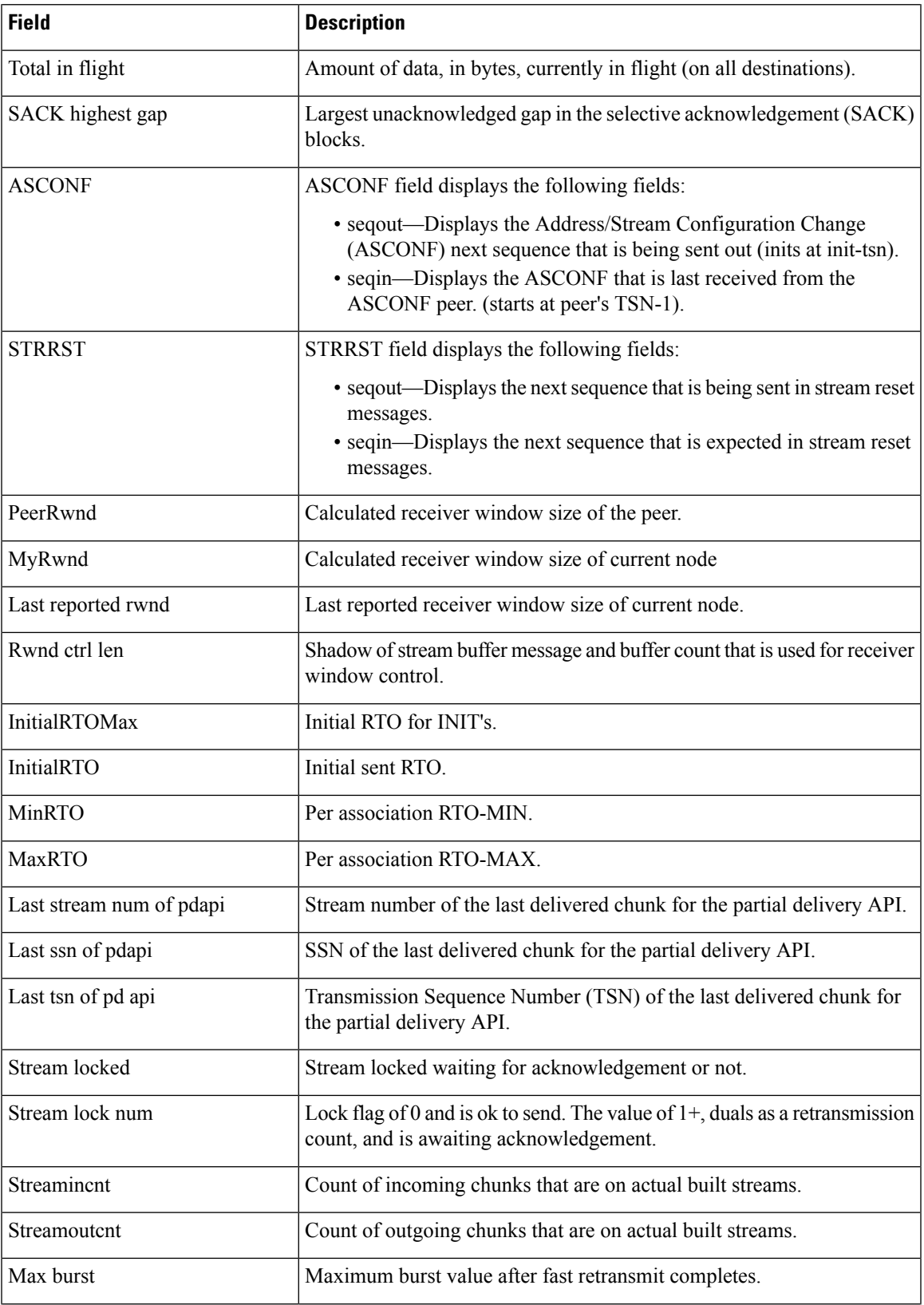

 $\mathbf I$ 

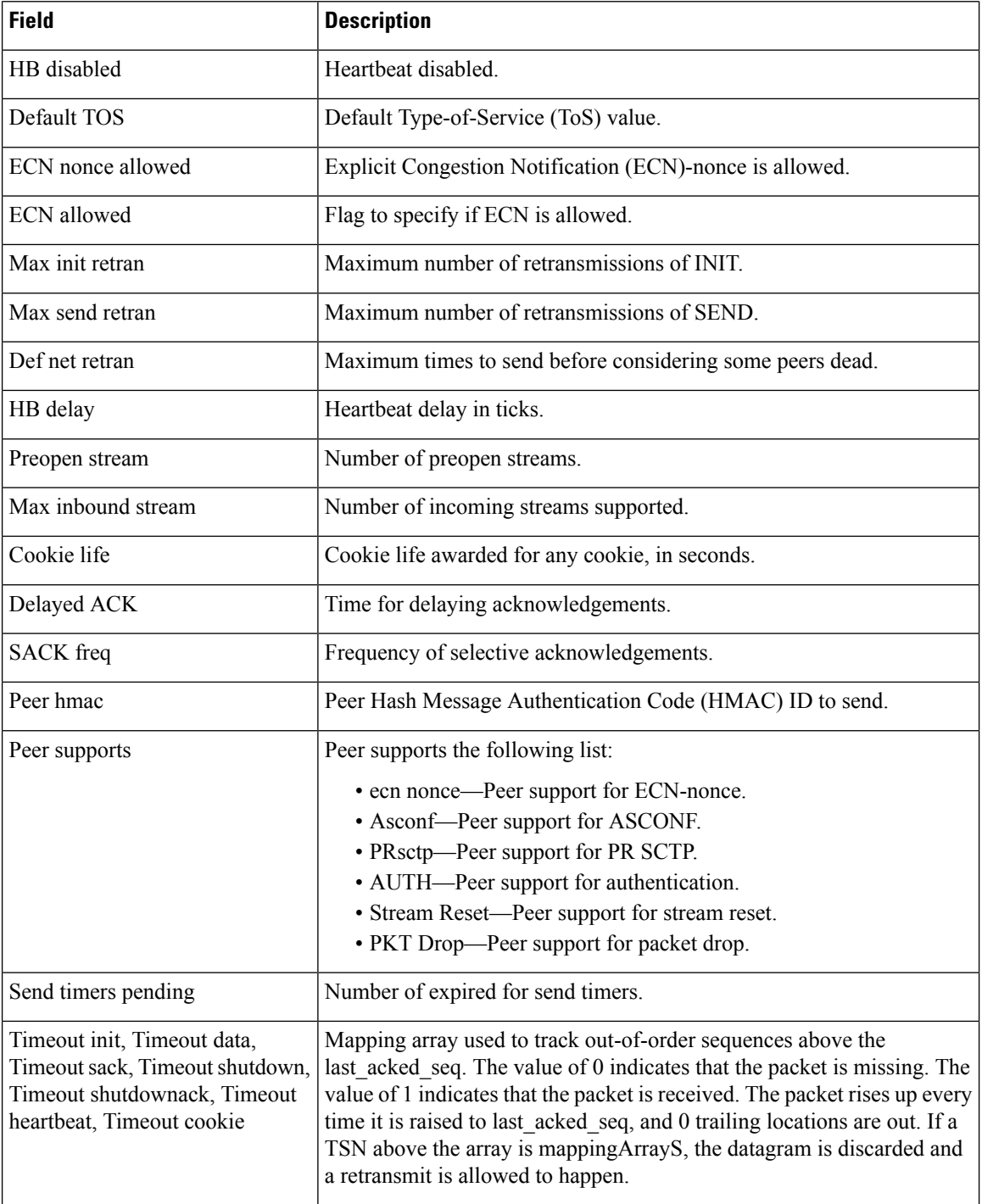
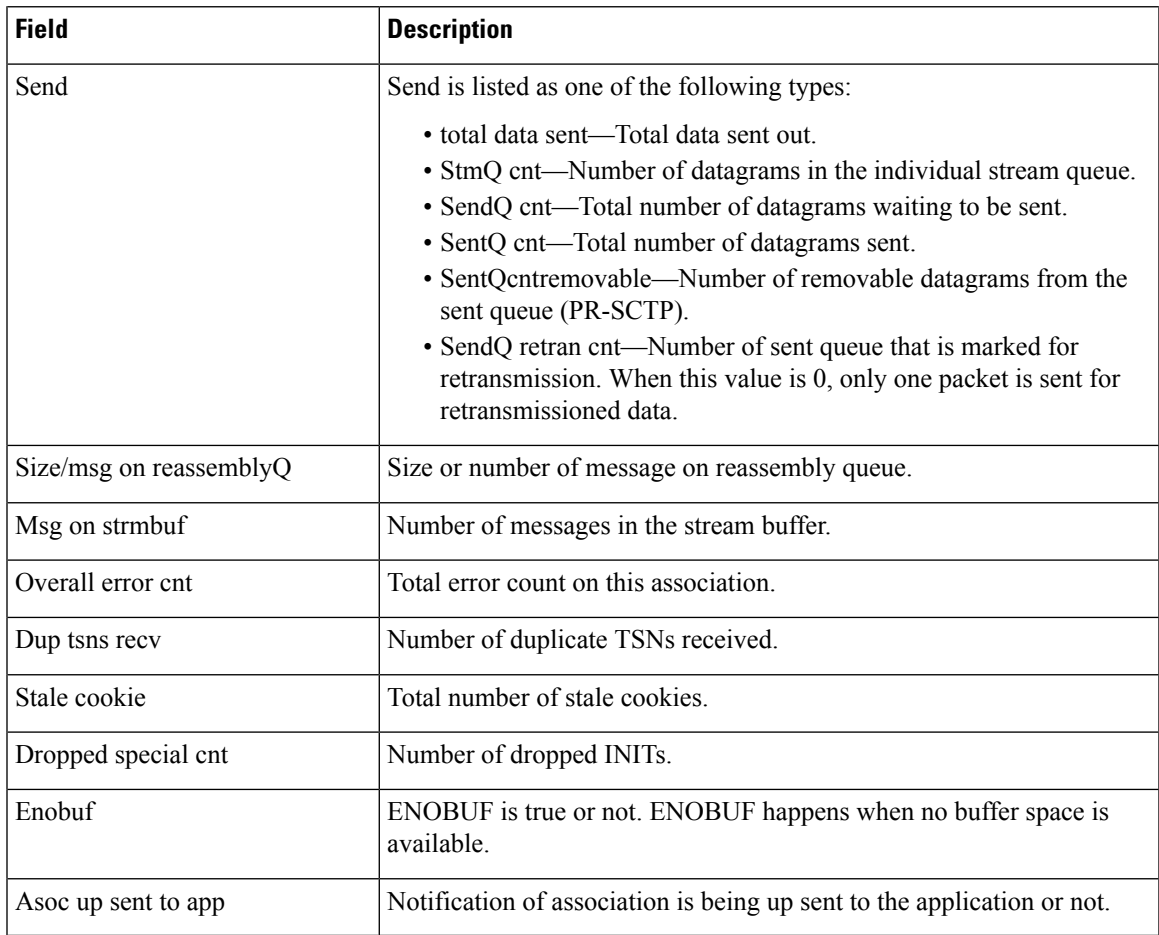

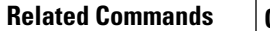

I

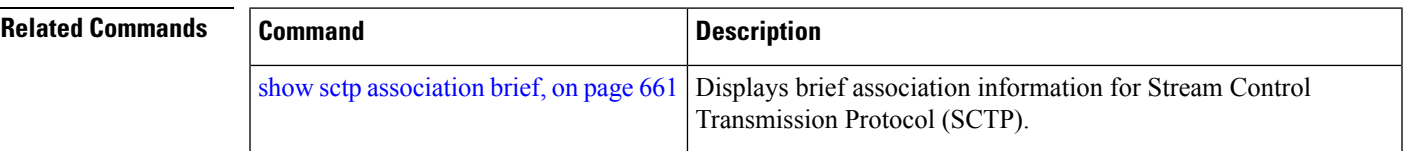

# <span id="page-685-0"></span>**show sctp pcb brief**

To display brief Stream Control Transmission Protocol (SCTP) endpoint Protocol Control Block (PCB) information, use the **show sctp pcb brief** command in EXEC mode.

**show sctp pcb brief all** [**location** *node-id*]

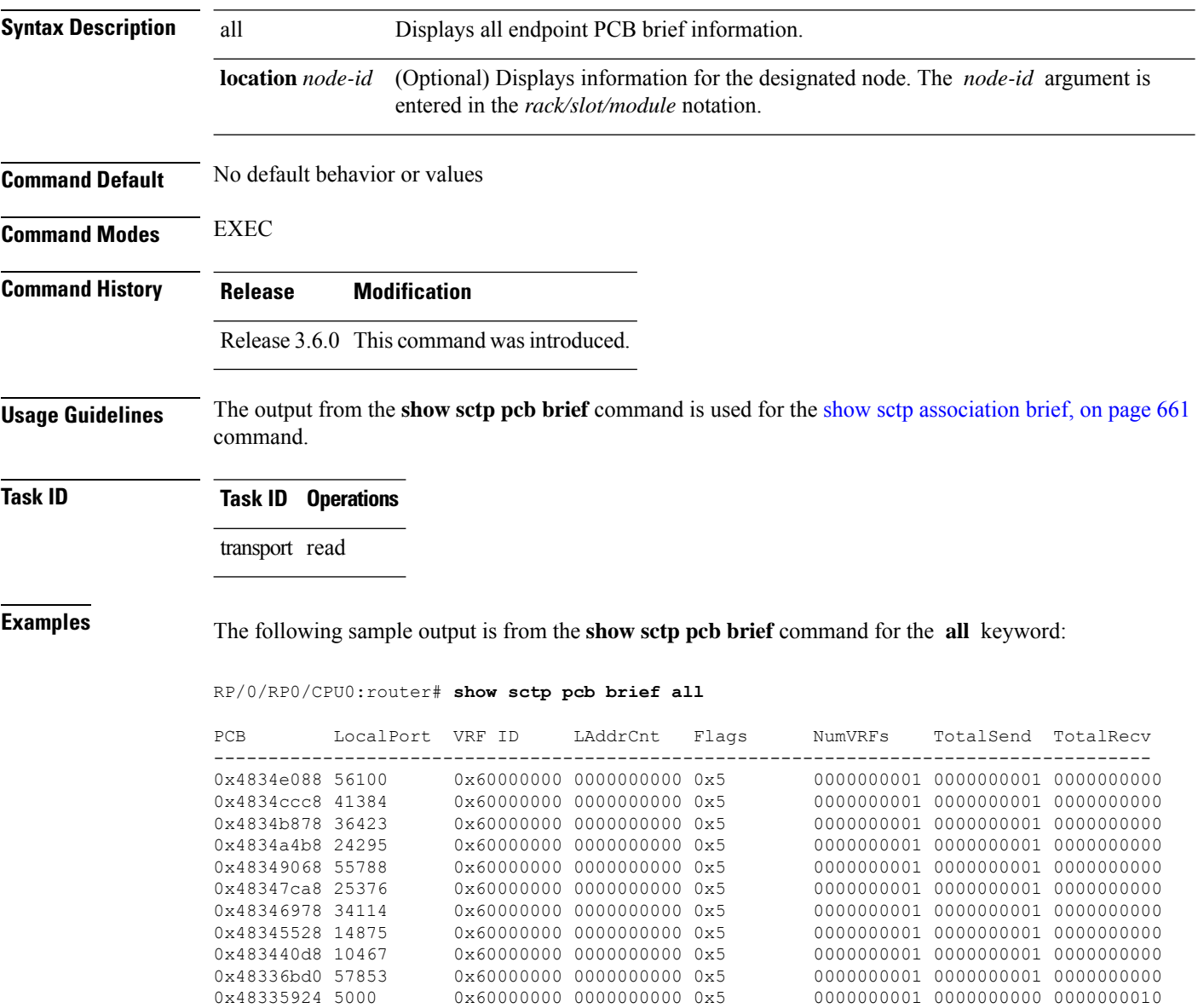

This table describes the significant fields shown in the display.

### **Table 89: show sctp pcb brief Command Field Descriptions**

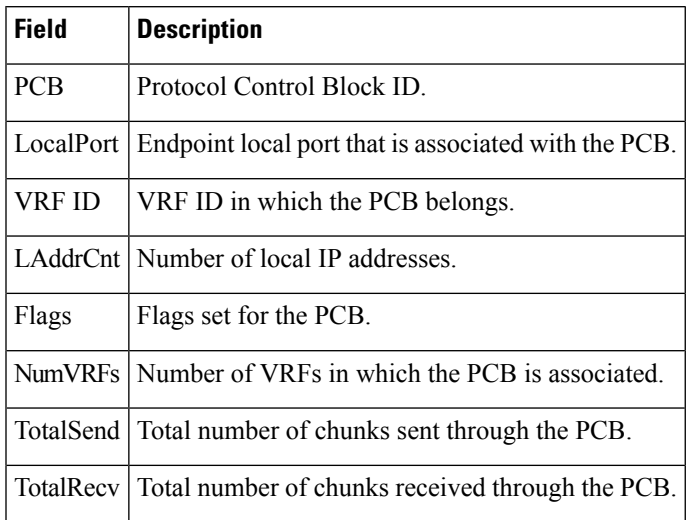

### $\overline{\mathbf{Related}$  **Commands**

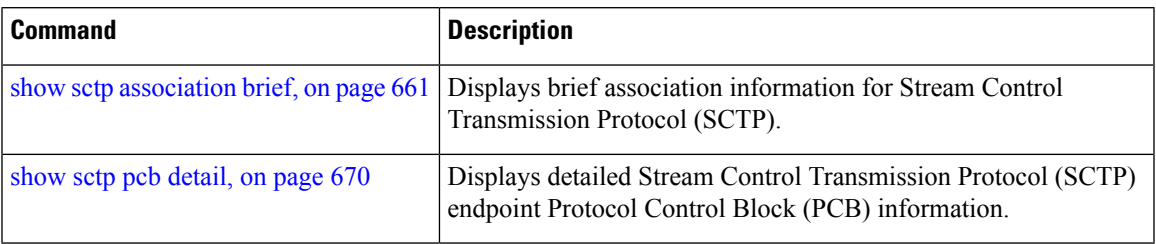

## <span id="page-687-0"></span>**show sctp pcb detail**

To display detailed Stream Control Transmission Protocol (SCTP) endpoint Protocol Control Block (PCB) information, use the **show sctp pcb detail** command in EXEC mode.

**show sctp pcb detail** *pcb-address* [**location** *node-id*]

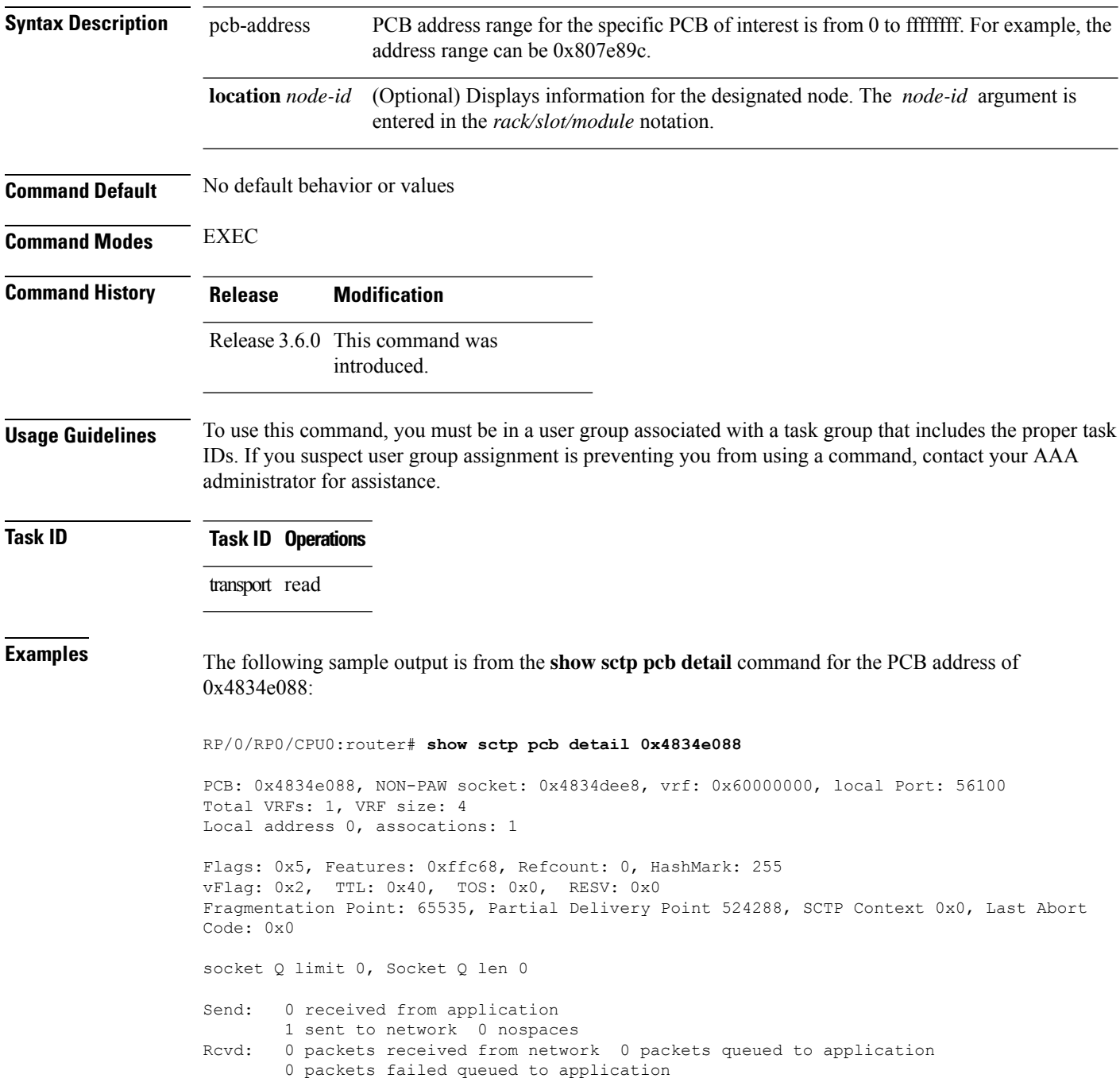

This table describes the significant fields shown in the display.

### **Table 90: show sctp pcb detail Command Field Descriptions**

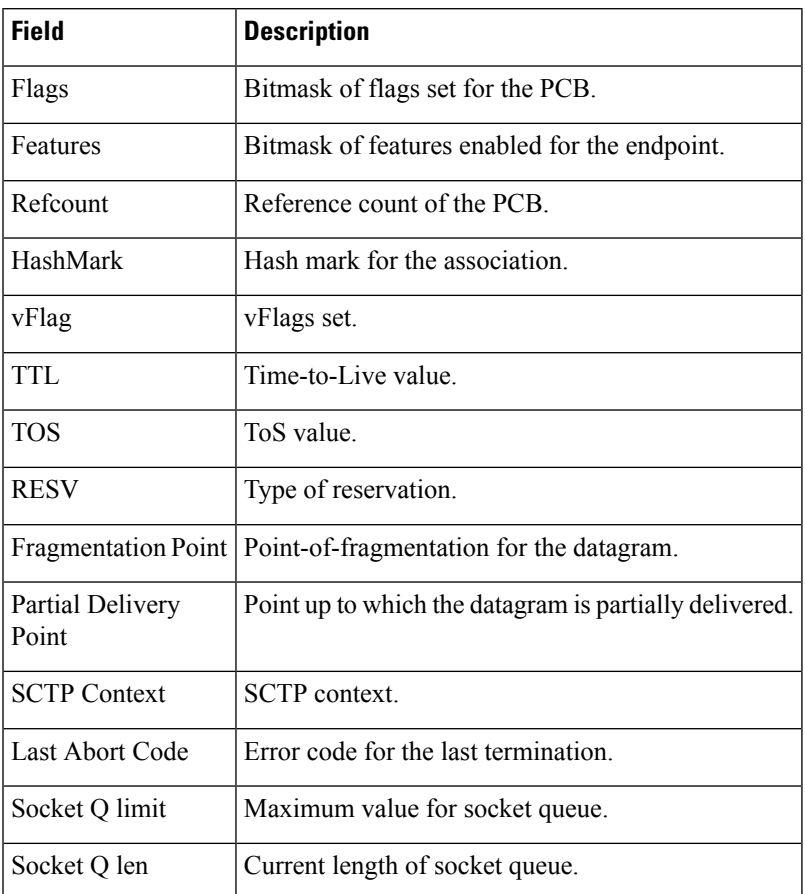

### $\overline{\mathbf{Related} \ \mathbf{Commands}}$

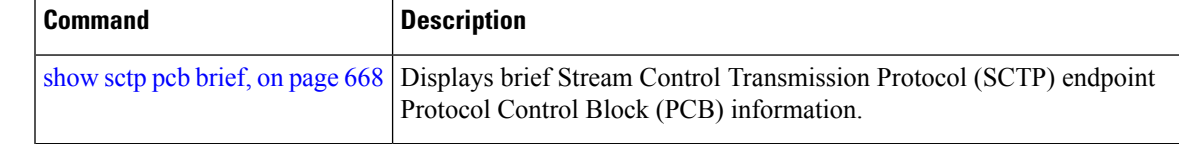

# <span id="page-689-0"></span>**show sctp statistics**

To display the overall statistics counts for the Stream Control Transmission Protocol (SCTP) activity, use the **show sctp statistics** command in privileged EXEC mode.

**show sctp statistics**

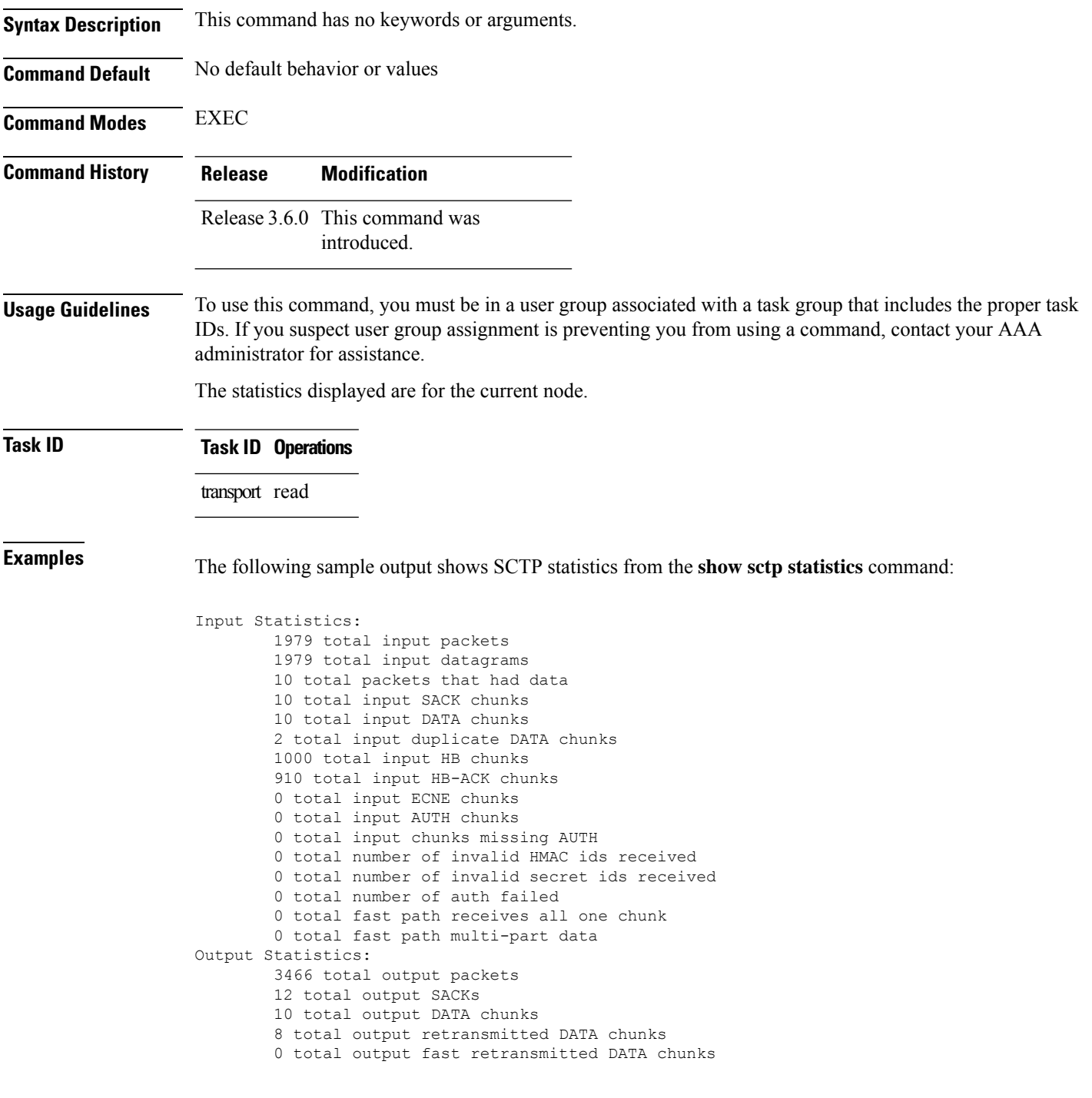

```
0 total FR's that happened more than once to same chunk (u-del multi-fr algo).
        2367 total output HB chunks
        0 total output ECNE chunks
        0 total output AUTH chunks
        0 ip output error counter
Packet Dropped Statistics:
        0 packet drop from middle box
        0 packet drop from end host
        0 packet drops with data
        0 packet drops, non-data, non-endhost
        0 packet drop, non-endhost, bandwidth rep only
        0 packet drop, not enough for chunk header
        0 packet drop, not enough data to confirm
        0 packet drop, where process chunk drop said break
        0 packet drop, could not find TSN
        0 packet drop, attempt reverse TSN lookup
        0 packet drop, e-host confirms zero-rwnd
        0 packet drop, midbox confirms no space
        0 packet drop, data did not match TSN
        0 packet drop, TSN's marked for Fast Retran
Timeouts:
        0 number of iterator timers that fired
        8 number of T3 data time outs
        0 number of window probe (T3) timers that fired
        22 number of INIT timers that fired
        2 number of sack timers that fired
        0 number of shutdown timers that fired
        2348 number of heartbeat timers that fired
        6 number of times a cookie timeout fired
       11 number of times an endpoint changed its cookie secret
        240 number of PMTU timers that fired
        0 number of shutdown ack timers that fired
        0 number of shutdown guard timers that fired
        0 number of stream reset timers that fired
        0 number of early FR timers that fired
        0 number of times an asconf timer fired
        0 number of times auto close timer fired
        0 number of asoc free timers expired
        0 number of inp free timers expired
Other Counters:
       0 packet shorter than header
        0 checksum error
        0 no endpoint for port
       0 bad v-tag
        0 bad SID
        0 no memory
        0 number of multiple FR in a RTT window
        8 sctps markedretrans
       10 nagle allowed sending
        0 nagle does't allow sending
        0 max burst dosn't allow sending
       0 look ahead tells us no memory in interface ring buffer or we had a send error and
 are queuing one send.
        0 total number of window probes sent
       0 total times an output error causes us to clamp down on next user send.
       0 total times sctp senderrors were caused from a user send from a user invoked send
 not a sack response
        0 number of in data drops due to chunk limit reached
        0 number of in data drops due to rwnd limit reached
        0 number of times a ECN reduced the cwnd
        1942 used express lookup via vtag
        0 collision in express lookup.
        0 number of times the sender ran dry of user data on primary
        0 same for above
```
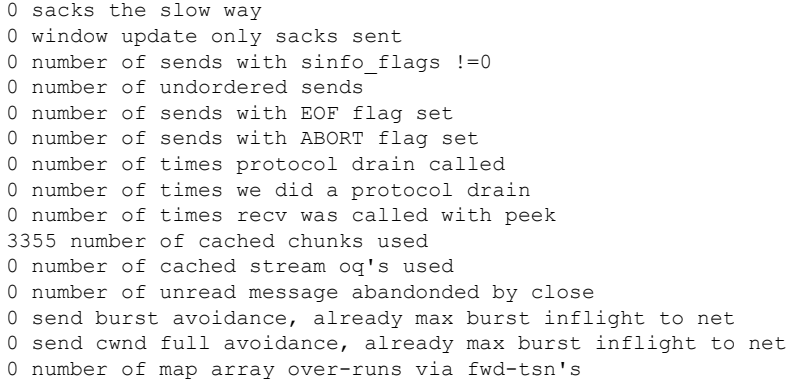

This table describes the significant fields shown in the display.

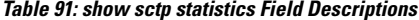

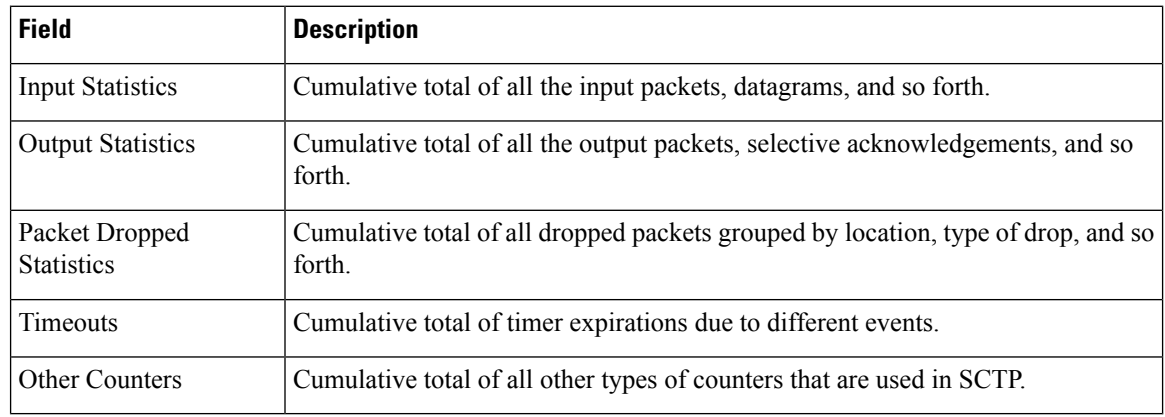

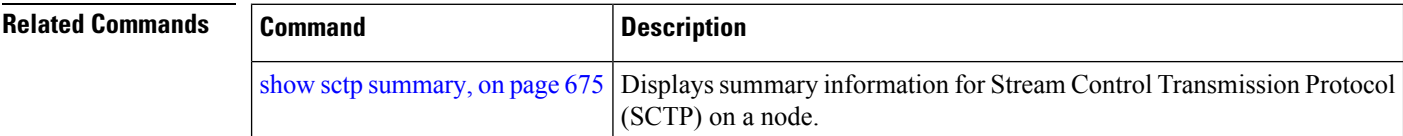

П

### <span id="page-692-0"></span>**show sctp summary**

To display summary information for Stream Control Transmission Protocol (SCTP) on a node, use the **show sctp summary** command in EXEC mode.

**show sctp summary Syntax Description** This command has no keywords or arguments. **Command Default** No default behavior or values **Command Modes** EXEC **Command History Release Modification** Release 3.6.0 This command was introduced. **Usage Guidelines** To use this command, you must be in a user group associated with a task group that includes the proper task IDs. If you suspect user group assignment is preventing you from using a command, contact your AAA administrator for assistance. The statistics displayed are for the current node. **Task ID Task ID Operations** transport read **Examples** The following sample output is from the **show sctp summary** command: RP/0/RP0/CPU0:router# **show sctp summary** PCB Summary ------------- Total End Points : 11 Total Associations : 20 Total Local Addresses : 0 Total Remote Addresses : 40 Total chunk count : 54 Total Readq count : 0 Total chunk frees : 54 Total Output Stream queues : 0 Other Summary ------------- Total VRFs  $\qquad \qquad : \qquad \qquad 1$ Total IFAs  $\qquad \qquad ; \qquad \qquad 3$ Total IFNs : 3

This table describes the significant fields shown in the display.

**Table 92: show sctp summary Command Field Descriptions**

| <b>Field</b>                      | <b>Description</b>                                            |
|-----------------------------------|---------------------------------------------------------------|
| <b>Total End Points</b>           | Total number of logical senders or receivers of SCTP packets. |
| <b>Total Associations</b>         | Total number of associations on all nodes.                    |
| <b>Total Local Addresses</b>      | Total number of local addresses.                              |
| Total Remote Addresses            | Total number of remote addresses.                             |
| Total chunk count                 | Total count of chunks.                                        |
| Total Readq count                 | Total count of the read queue.                                |
| Total chunk frees                 | Total number of free chunks.                                  |
| <b>Total Output Stream queues</b> | Total number of output stream queues.                         |
| <b>Total VRFs</b>                 | Total number of VRFs in the system.                           |
| <b>Total IFAs</b>                 | Total number of active interface IP addresses.                |
| Total IFNs                        | Total number of active interfaces.                            |

```
Related Commands
```
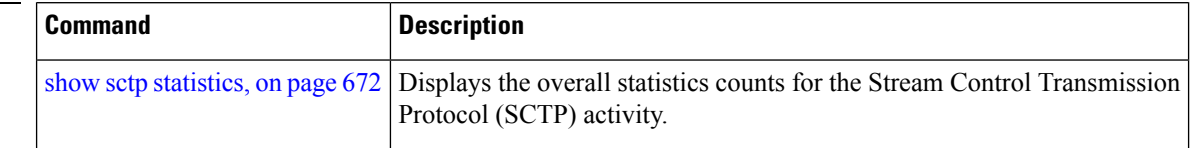

### **show tcp brief**

To display a summary of the TCP connection table, use the **show tcp brief** command in EXEC mode.

**show tcp brief** [**location** *node-id*]

**Syntax Description** location *node-id* Displays information for the designated node. The *node-id* argument is entered in the *rack/slot/module* notation.

**Command Default** No default behavior or values

**Command Modes** EXEC mode

**Command History Release Modification**

**Usage Guidelines** No specific guidelines impact the use of this command.

Release 2.0 This command was introduced.

**Task ID Task ID Operations** transport read

**Examples** The following is sample output from the **show tcp brief** command:

RP/0/RP0/CPU0:router# **show tcp brief**

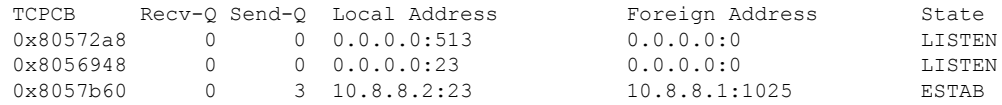

This table describes the significant fields shown in the display.

#### **Table 93: show tcp brief Command Field Descriptions**

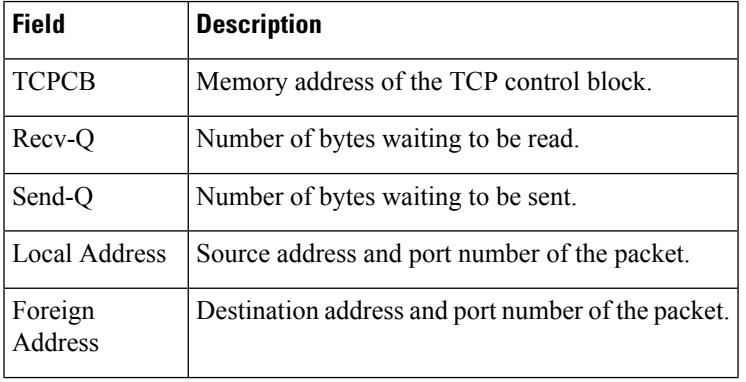

I

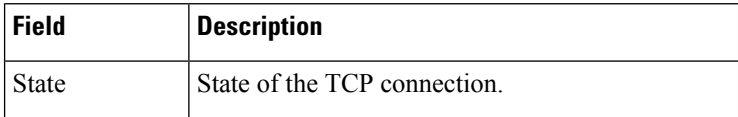

**Related Commands** 

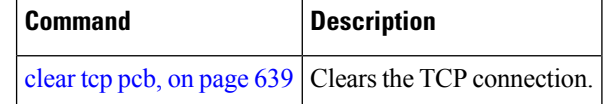

# **show tcp detail**

 $\mathbf{l}$ 

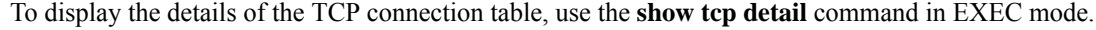

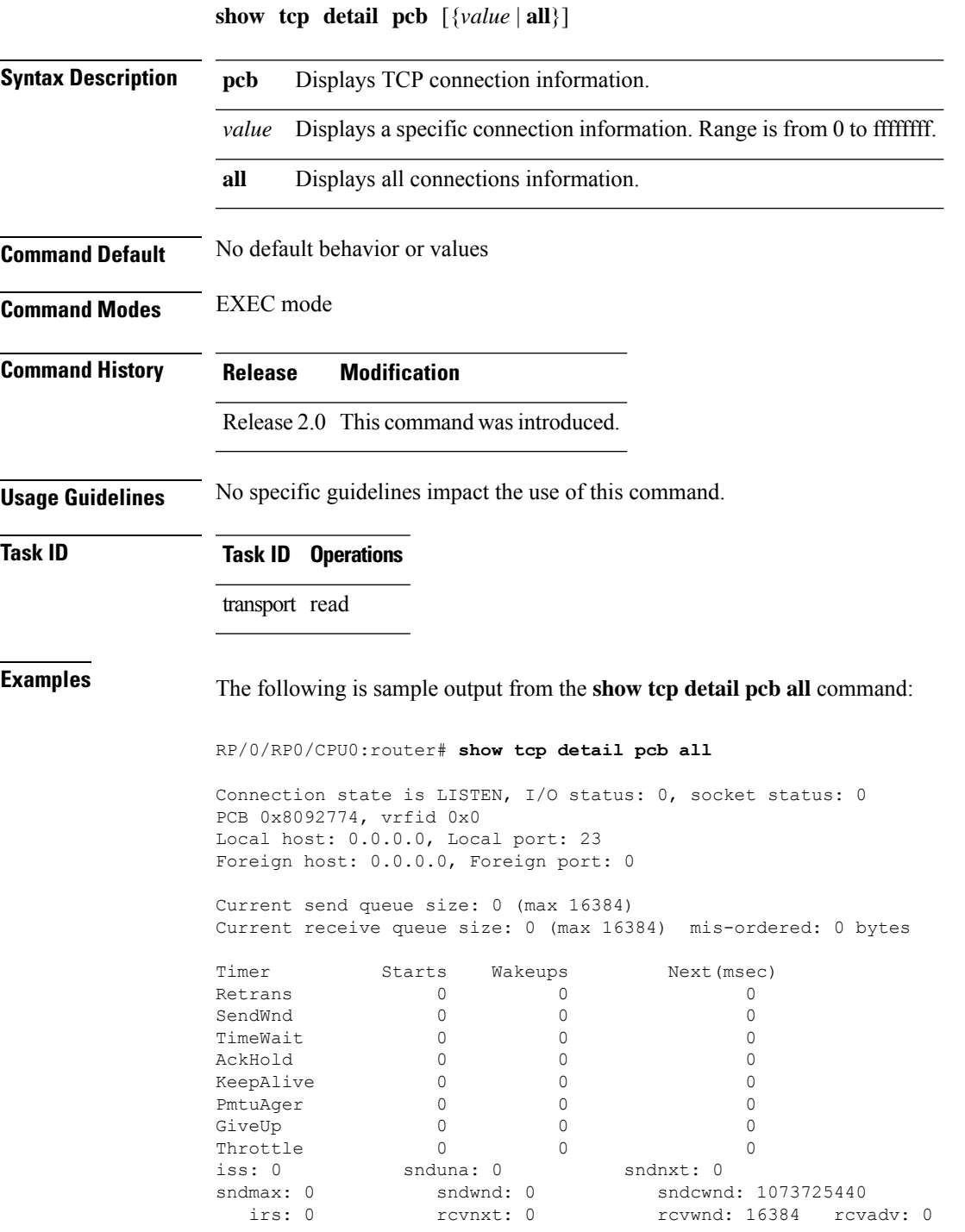

### **show tcp extended-filters**

To display the details of the TCP extended-filters, use the **show tcp extended-filters** command in EXEC mode.

**show tcp extended-filters** [**location** *node-id*] **peer-filter** [**location** *node-id*]

**Syntax Description** location *node-id* Displays information for the designated node. The *node-id* argument is entered in the *rack/slot/module* notation. **location** *node-id* **peer-filter** Displays connections with peer filter configured.

**Command Default** No default behavior or values

**Command Modes** EXEC mode

**Command History Release Modification** Release 2.0 This command was introduced.

**Usage Guidelines** No specific guidelines impact the use of this command.

**Task ID Task ID Operations**

transport read

### **Examples** The following is sample output from the **show tcp extended-filters** command for a specific location (0/0/CPU0):

RP/0/RP0/CPU0:router# **show tcp extended-filters location 0/0/CPU0**

Total Number of matching PCB's in database: 3 ----------------------------------- JID: 135 Family: 2 PCB: 0x4826c5dc L4-proto: 6 Lport: 23 Fport: 0 Laddr: 0.0.0.0 Faddr: 0.0.0.0 ICMP error filter mask: 0x12 LPTS options: 0x00000000 ----------------------------------- ----------------------------------- JID: 135 Family: 2 PCB: 0x4826dd8c

L4-proto: 6 Lport: 23 Fport: 59162 Laddr: 12.31.22.10 Faddr: 223.255.254.254 ICMP error filter mask: 0x12 LPTS options: 0x00000000 -----------------------------------

----------------------------------- JID: 135 Family: 2 PCB: 0x4826cac0 L4-proto: 6 Lport: 23 Fport: 59307 Laddr: 12.31.22.10 Faddr: 223.255.254.254 ICMP error filter mask: 0x12 LPTS options: 0x00000000 -----------------------------------

### **show tcp statistics**

To display TCP statistics, use the **show tcp statistics** command in EXEC mode. **show tcp statistics** {**pcb** {**all** *pcb-address*} | **summary** } [**location** *node-id*] **Syntax Description pcb** *pcb-address* (Optional) Displays detailed statistics for a specified connection. **pcb all** (Optional) Displays detailed statistics for all connections. **summary** (Optional) Clears summary statistic for a specific node or connection. (Optional) Displays statistics for the designated node. The *node-id* argument is entered in the *rack/slot/module* notation. **location** *node-id* **Command Default** No default behavior or values **Command Modes** EXEC mode **Command History Release Modification** Release 2.0 This command was introduced. **Usage Guidelines** No specific guidelines impact the use of this command. **Task ID Task ID Operations** transport read **Examples** The following is sample output from the **show tcp statistics** command: RP/0/RP0/CPU0:router# **show tcp statistics pcb 0x08091bc8** Statistics for PCB 0x8091bc8 VRF Id 0x60000000 Send: 0 bytes received from application 0 xipc pulse received from application 0 bytes sent to network 0 packets failed getting queued to network Rcvd: 0 packets received from network 0 packets queued to application 0 packets failed queued to application This table describes the significant fields shown in the display. **Table 94: show tcp statistics Command Field Descriptions**

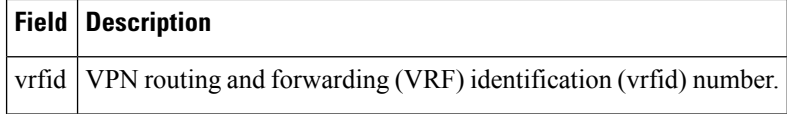

 $\mathbf{l}$ 

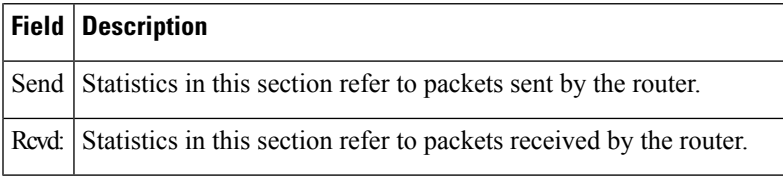

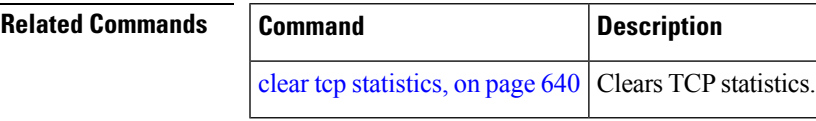

## <span id="page-701-0"></span>**show tcp nsr brief**

To display the key nonstop routing (NSR) state of TCP connections on different nodes, use the **show tcp nsr brief** command in EXEC mode.

**show tcp nsr brief** [**location** *node-id*]

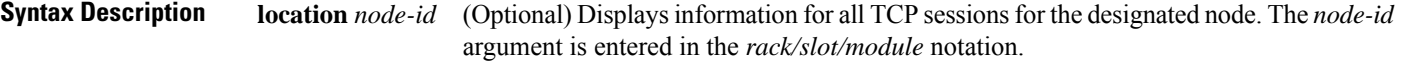

**Command Default** If a value is not specified, the current RP in which the command is being executed is taken as the location.

**Command Modes** EXEC mode

**Command History Release Modification**

**Usage Guidelines** The **location** keyword is used so that active and standby TCP instances are independently queried.

**Task ID Task ID Operations** transport read

**Examples** The following sample output shows the administrative and operational NSR state of each TCP session in the NSR column:

RP/0/RP0/CPU0:router# **show tcp nsr brief**

Release 3.6.0 This command was introduced.

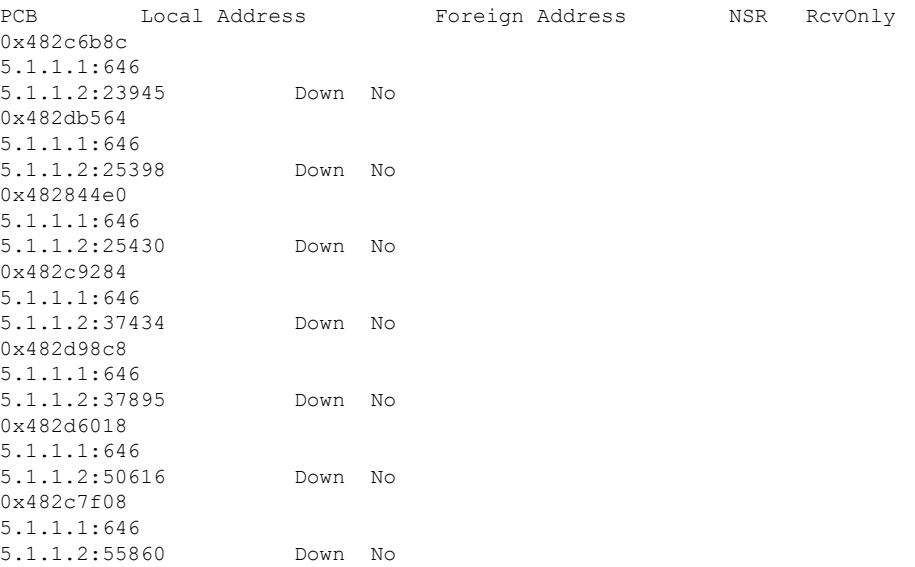

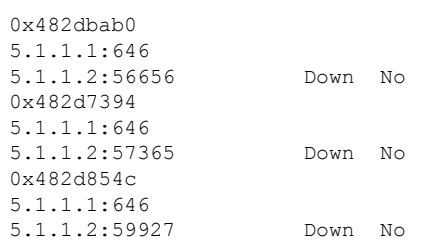

This table describes the significant fields shown in the display.

### **Table 95: show tcp nsr brief Command Field Descriptions**

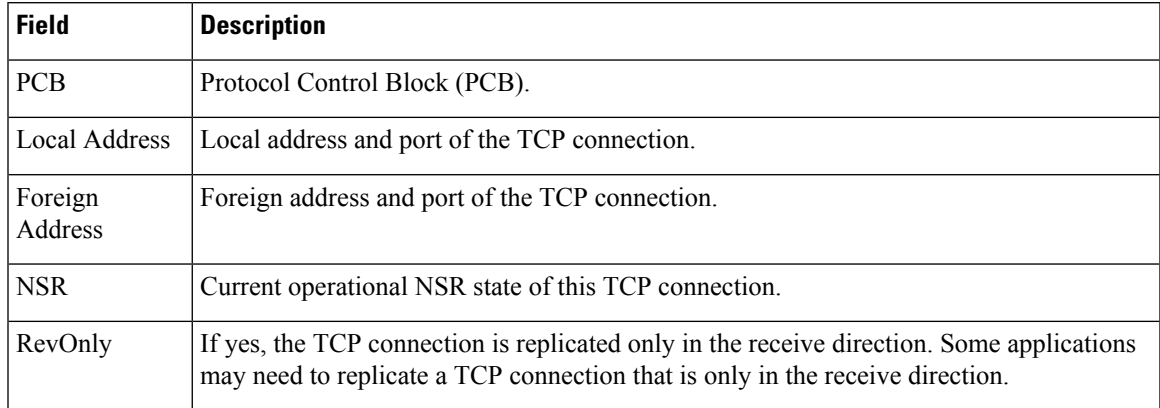

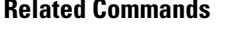

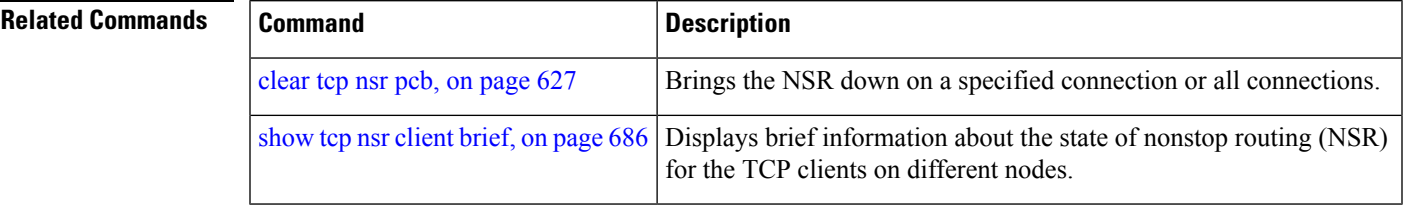

### <span id="page-703-0"></span>**show tcp nsr client brief**

To display brief information about the state of nonstop routing (NSR) for TCP clients on different nodes, use the **show tcp nsr client brief** command in EXEC mode.

**show tcp nsr client brief** [**location** *node-id*]

Release 3.6.0 This command was introduced.

**Syntax Description** location *node-id* (Optional) Displays brief client information for the designated node. The *node-id* argument is entered in the *rack/slot/module* notation. **location** *node-id*

**Command Default** If a value is not specified, the current RP in which the command is being executed is taken as the location.

**Command Modes** EXEC mode

**Command History Release Modification**

**Usage Guidelines** The **location** keyword is used so that active and standby TCP instances are independently queried.

**Task ID Task ID Operations** transport read

**Examples** The following sample output is from the **show tcp nsr client brief** command:

RP/0/RP0/CPU0:router# **show tcp nsr client brief location 0/1/CPU0**

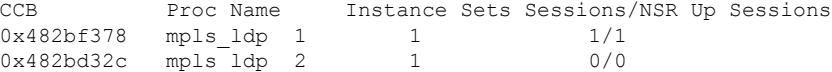

This table describes the significant fields shown in the display.

#### **Table 96: show tcp nsr client brief Command Field Descriptions**

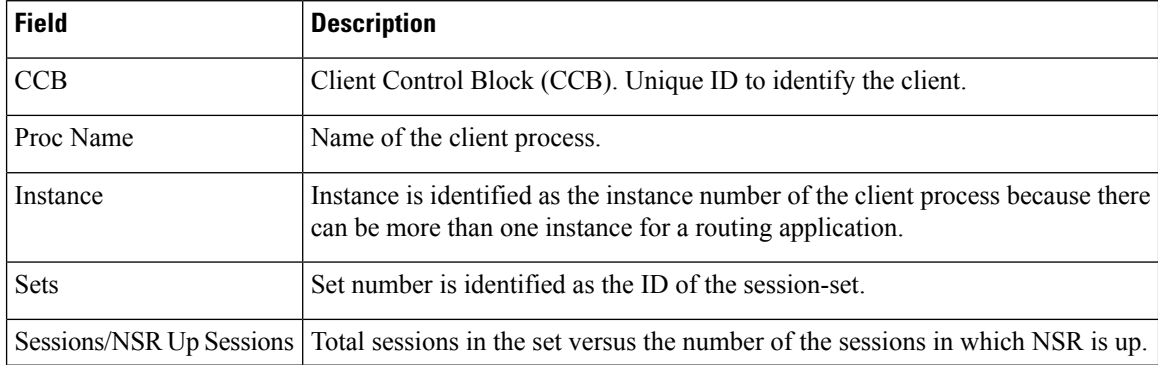

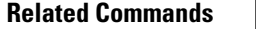

 $\mathbf l$ 

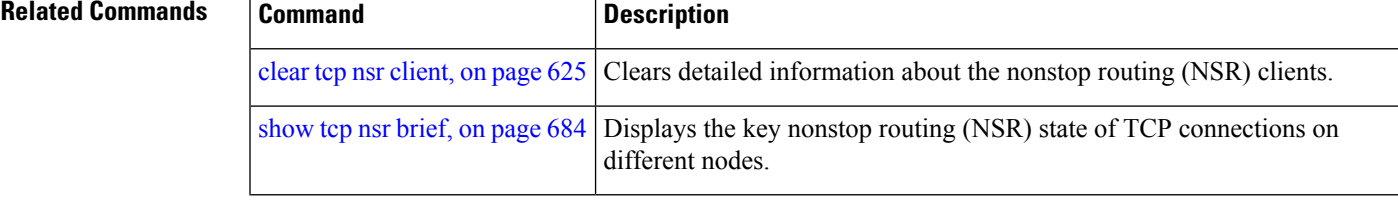

# <span id="page-705-0"></span>**show tcp nsr detail client**

To display detailed information about the nonstop routing (NSR) clients, use the **show tcp nsr detail client** command in EXEC mode.

**show tcp nsr detail client** {*ccb-address* | **all**} [**location** *node-id*]

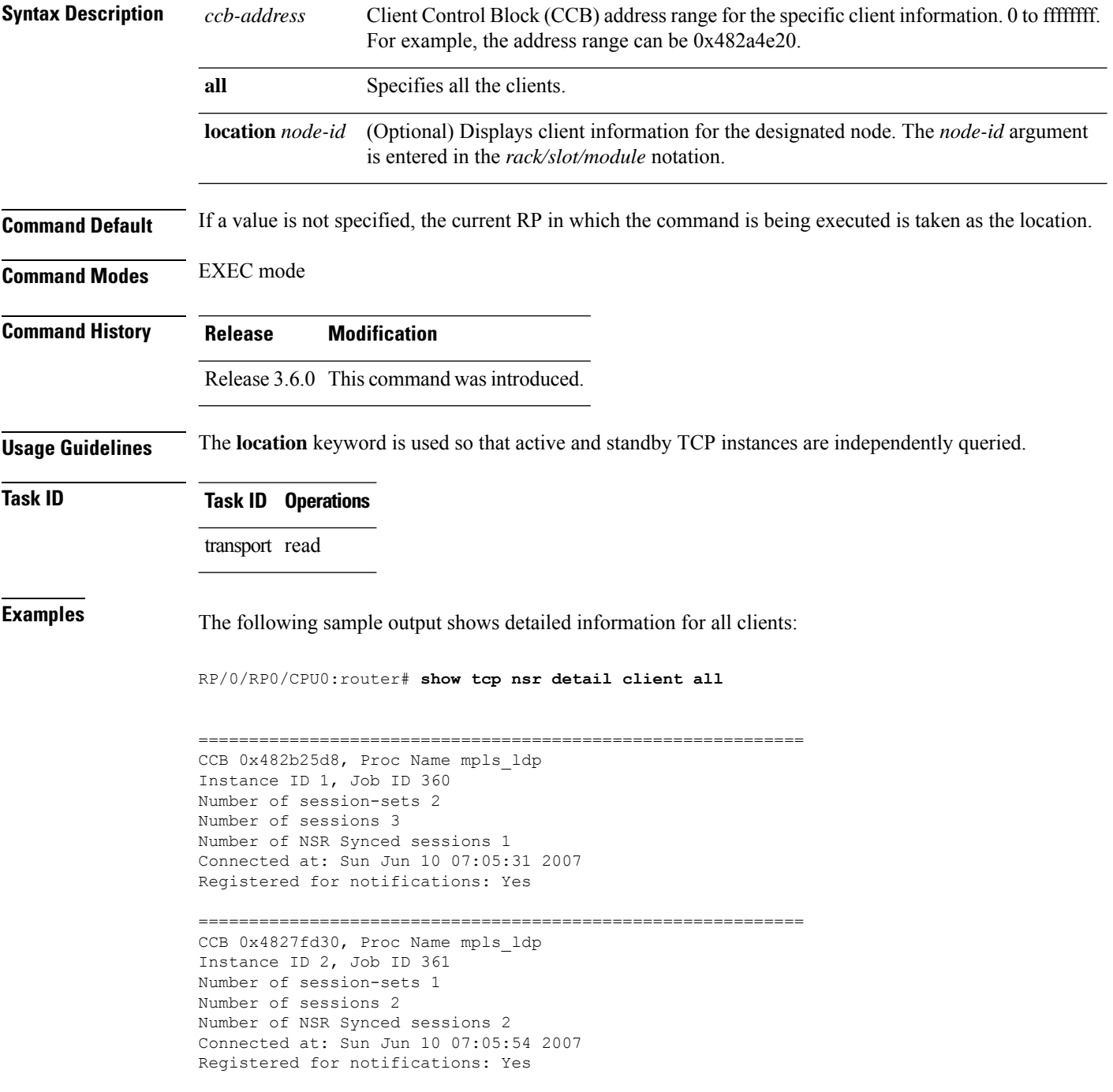

```
============================================================
RP/0/RP0/CPU0:router# show tcp nsr detail client all location 1
RP/0/RP0/CPU0:router# show tcp nsr detail client all location 0/1/CPU0
============================================================
CCB 0x482bf378, Proc Name mpls ldp
Instance ID 1, Job ID 360
Number of session-sets 1
Number of sessions 1
Number of NSR Synced sessions 1
Connected at: Sun Jun 10 07:05:41 2007
Registered for notifications: Yes
============================================================
CCB 0x482bd32c, Proc Name mpls_ldp
Instance ID 2, Job ID 361
Number of session-sets 1
Number of sessions 2
Number of NSR Synced sessions 2
Connected at: Sun Jun 10 07:06:01 2007
Registered for notifications: Yes
```
### **Related Commands**

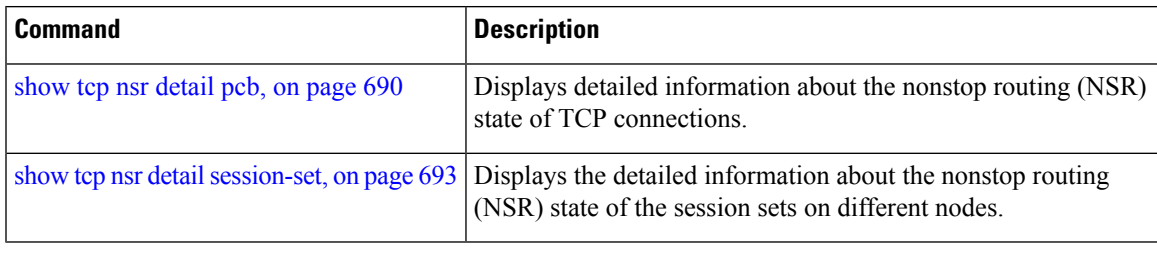

# <span id="page-707-0"></span>**show tcp nsr detail pcb**

To display detailed information about the nonstop routing (NSR) state of TCP connections, use the **show tcp nsr detail pcb** command in EXEC mode.

**show tcp nsr detail pcb** {*pcb-address* | **all**} [**location** *node-id*]

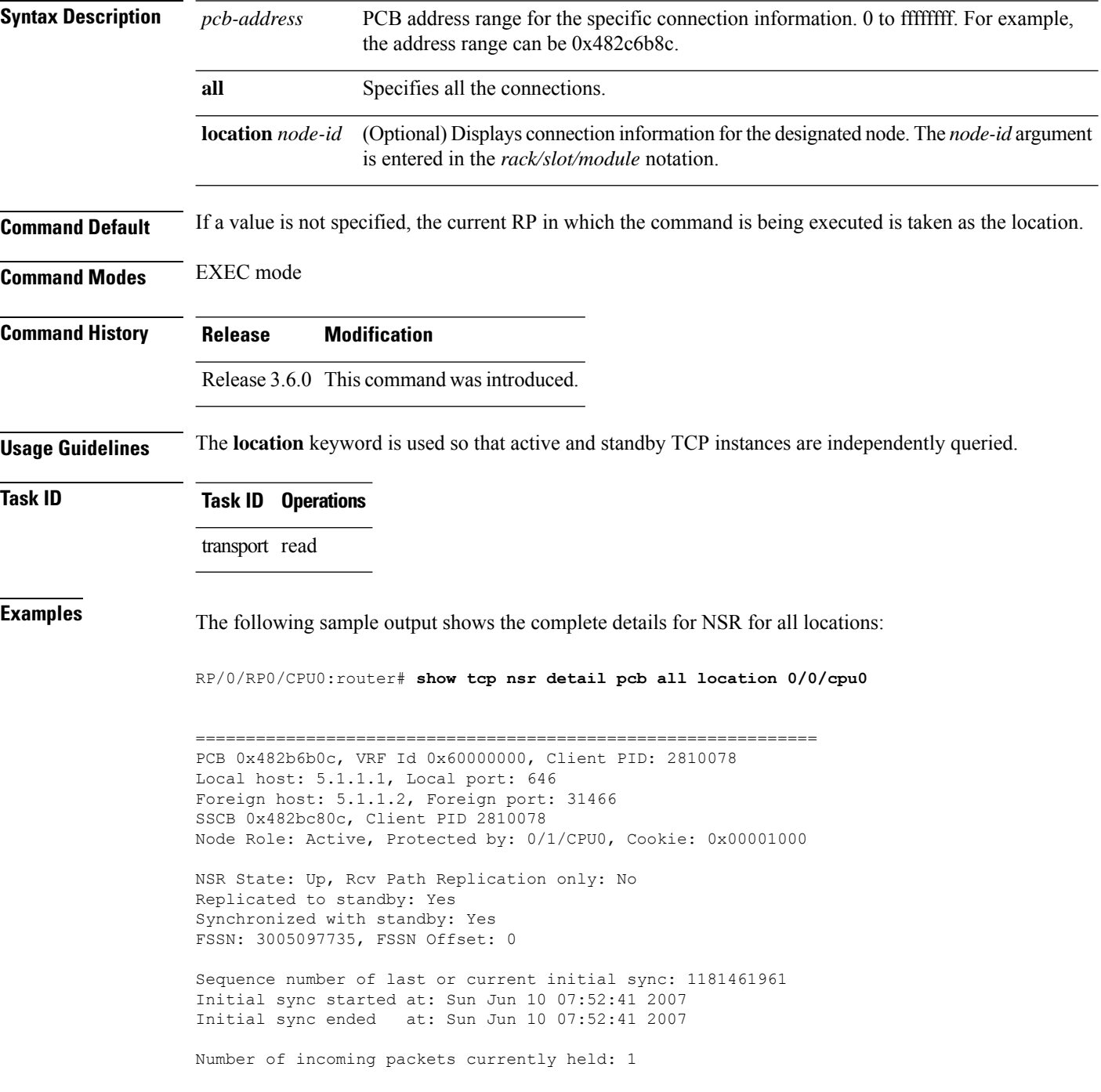

Pak# SeqNum Len AckNum ----- ---------- ----- ---------- 1 3005097735 0 1172387202 Number of iACKS currently held: 0 ============================================================== PCB 0x482c2920, VRF Id 0x60000000, Client PID: 2810078 Local host: 5.1.1.1, Local port: 646 Foreign host: 5.1.1.2, Foreign port: 11229 SSCB 0x482bb3bc, Client PID 2810078 Node Role: Active, Protected by: 0/1/CPU0, Cookie: 0x00001000 NSR State: Down, Rcv Path Replication only: No Replicated to standby: No Synchronized with standby: No NSR-Down Reason: Initial sync was aborted NSR went down at: Sun Jun 10 11:55:38 2007 Initial sync in progress: No Sequence number of last or current initial sync: 1181476338 Initial sync error, if any: 'ip-tcp' detected the 'warning' condition 'Initial sync operation timed out' Source of initial sync error: Local TCP Initial sync started at: Sun Jun 10 11:52:18 2007 Initial sync ended at: Sun Jun 10 11:55:38 2007 Number of incoming packets currently held: 0 Number of iACKS currently held: 0 ============================================================== PCB 0x482baea0, VRF Id 0x60000000, Client PID: 2810078 Local host: 5.1.1.1, Local port: 646 Foreign host: 5.1.1.2, Foreign port: 41149 SSCB 0x482bb3bc, Client PID 2810078 Node Role: Active, Protected by: 0/1/CPU0, Cookie: 0x00001000 NSR State: Down, Rcv Path Replication only: No Replicated to standby: No Synchronized with standby: No NSR-Down Reason: Initial sync was aborted NSR went down at: Sun Jun 10 11:55:38 2007 Initial sync in progress: No Sequence number of last or current initial sync: 1181476338 Initial sync error, if any: 'ip-tcp' detected the 'warning' condition 'Initial sync operation timed out' Source of initial sync error: Local TCP Initial sync started at: Sun Jun 10 11:52:18 2007 Initial sync ended at: Sun Jun 10 11:55:38 2007 Number of incoming packets currently held: 0 Number of iACKS currently held: 0 ============================================================== PCB 0x482c35ac, VRF Id 0x60000000, Client PID: 2859233 Local host: 5:1::1, Local port: 8889 Foreign host: 5:1::2, Foreign port: 14008 SSCB 0x4827fea8, Client PID 2859233 Node Role: Active, Protected by: 0/1/CPU0, Cookie: 0x0000001c NSR State: Up, Rcv Path Replication only: No

Replicated to standby: Yes Synchronized with standby: Yes FSSN: 2962722865, FSSN Offset: 0 Sequence number of last or current initial sync: 1181474373 Initial sync started at: Sun Jun 10 11:19:33 2007 Initial sync ended at: Sun Jun 10 11:19:33 2007 Number of incoming packets currently held: 0 Number of iACKS currently held: 0 ============================================================== PCB 0x482c2f10, VRF Id 0x60000000, Client PID: 2859233 Local host: 5:1::1, Local port: 8889 Foreign host: 5:1::2, Foreign port: 40522 SSCB 0x4827fea8, Client PID 2859233 Node Role: Active, Protected by: 0/1/CPU0, Cookie: 0x0000001b NSR State: Up, Rcv Path Replication only: No Replicated to standby: Yes Synchronized with standby: Yes FSSN: 3477316401, FSSN Offset: 0 Sequence number of last or current initial sync: 1181474373 Initial sync started at: Sun Jun 10 11:19:33 2007 Initial sync ended at: Sun Jun 10 11:19:33 2007 Number of incoming packets currently held: 0

Number of iACKS currently held: 0

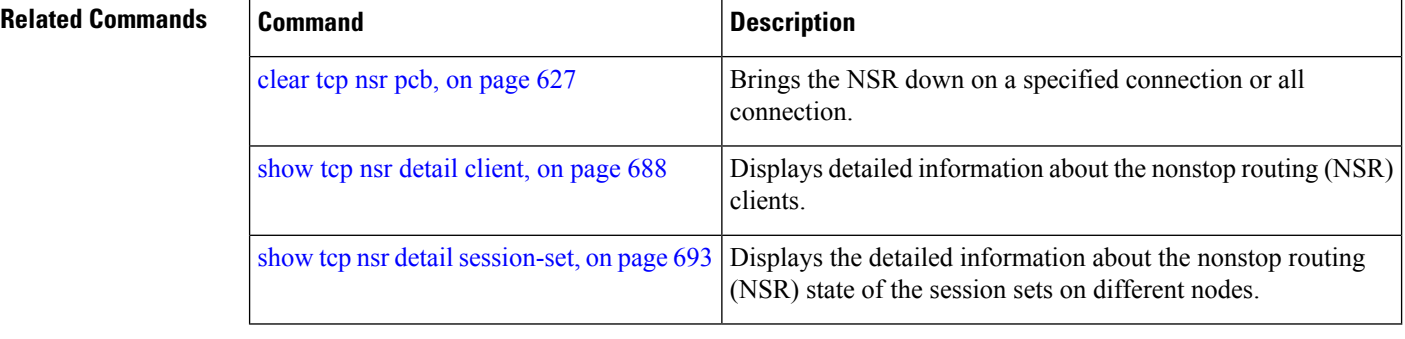

# <span id="page-710-0"></span>**show tcp nsr detail session-set**

To display the detailed information about the nonstop routing (NSR) state of the session sets on different nodes, use the **show tcp nsr detail session-set** command in EXEC mode.

**show tcp nsr detail session-set** {*sscb-address* | **all**} [**location** *node-id*]

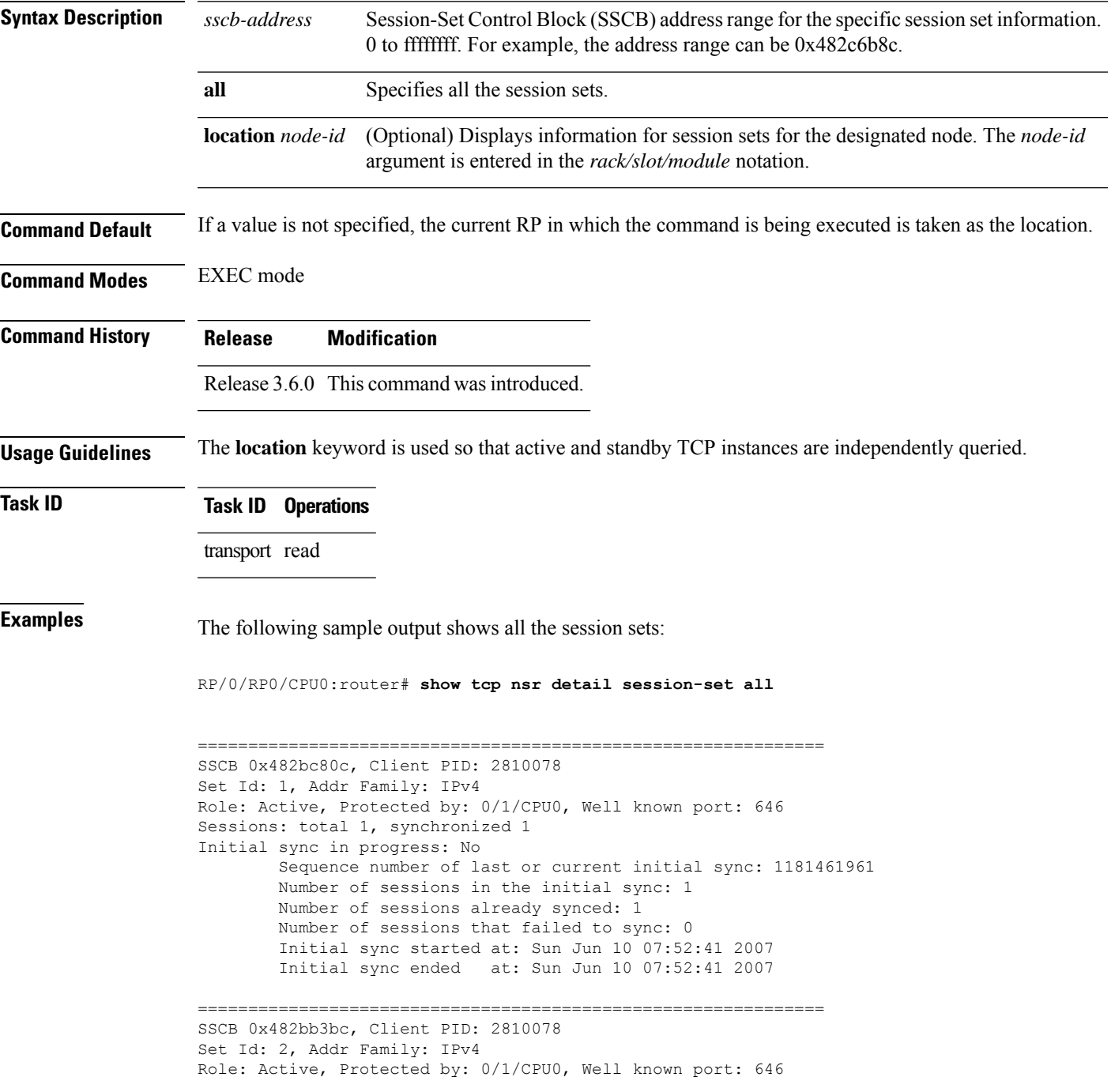

```
Sessions: total 2, synchronized 0
Initial sync in progress: Yes
        Sequence number of last or current initial sync: 1181476338
        Initial sync timer expires in 438517602 msec
        Number of sessions in the initial sync: 2
        Number of sessions already synced: 0
        Number of sessions that failed to sync: 0
        Initial sync started at: Sun Jun 10 11:52:18 2007
==============================================================
SSCB 0x4827fea8, Client PID: 2859233
Set Id: 1, Addr Family: IPv6
Role: Active, Protected by: 0/1/CPU0, Well known port: 8889
Sessions: total 2, synchronized 2
Initial sync in progress: No
        Sequence number of last or current initial sync: 1181474373
        Number of sessions in the initial sync: 2
        Number of sessions already synced: 2
        Number of sessions that failed to sync: 0
        Initial sync started at: Sun Jun 10 11:19:33 2007
        Initial sync ended at: Sun Jun 10 11:19:33 2007
```
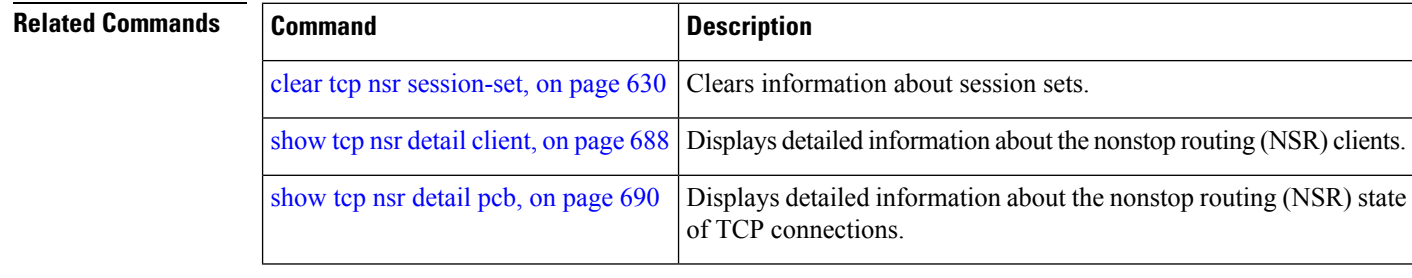

```
IP Addresses and Services Command Reference for Cisco CRS Routers
```
Ш

### **show tcp nsr session-set brief**

To display brief information about the session sets for the nonstop routing (NSR) state on different nodes, use the **show tcp nsr session-set brief** command in EXEC mode.

**show tcp nsr session-set brief** [**location** *node-id*]

**Syntax Description** location *node-id* (Optional) Displays information for session sets for the designated node. The *node-id* argument is entered in the *rack/slot/module* notation. **location** *node-id*

**Command Default** If a value is not specified, the current RP in which the command is being executed is taken as the location.

**Command Modes** EXEC mode

**Command History Release Modification**

Release 3.6.0 This command was introduced.

### **Usage Guidelines** The **location** keyword is used so that active and standby TCP instances are independently queried.

A session set consists of a subset of the application's session in which the subset is protected by only one standby node. The TCP NSR state machine operates with respect to these session sets.

### **Task ID Task ID Operations**

transport read

**Examples** The following sample output shows all the session sets that are known to the TCP instance:

RP/0/RP0/CPU0:router# **show tcp nsr session-set brief**

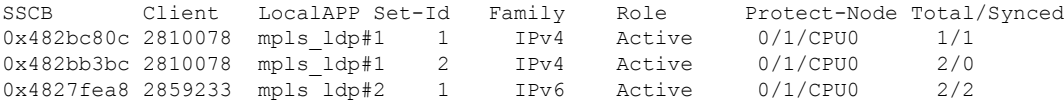

The following sample output shows brief information about the session sets for location 0/1/CPU0:

RP/0/RP0/CPU0:router# **show tcp nsr session-set brief location 0/1/CPU0**

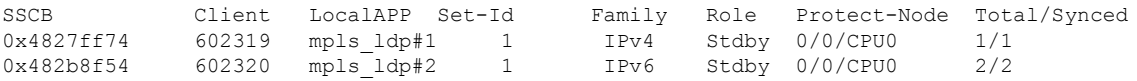

This table describes the significant fields shown in the display.

**Table 97: show tcp nsr session-set brief Command Field Descriptions**

| <b>Field</b> | <b>Description</b>                                                                                  |
|--------------|----------------------------------------------------------------------------------------------------|
| <b>SSCB</b>  | Unique ID for Session-Set Control Block (SSCB) to identify a session-set of a client.               |
| Client       | PID of the client process.                                                                          |
| LocalAPP     | Name and instance number of the client process.                                                     |
| Set-Id       | ID of the session-set.                                                                              |
| Family       | Address family of the sessions added to the session set for IPv4 or IPv6.                           |
| Role         | Role of the TCP stack for active or standby.                                                        |
|              | Protect-Node   Node that is offering the protection, for example, partner node.                     |
|              | Total/Synced   Total number of sessions in the set versus the sessions that have been synchronized. |

### **Related Commands**

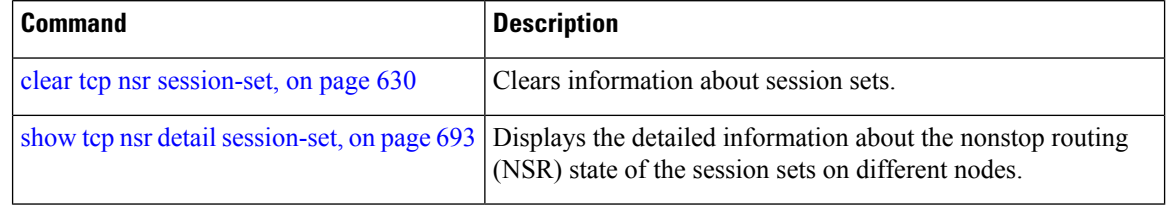

# <span id="page-714-0"></span>**show tcp nsr statistics client**

To display the nonstop routing (NSR) statistics for the clients, use the **show tcpnsr statistics client** command in EXEC mode.

**show tcp nsr statistics client** {*ccb-address* | **all**} [**location** *node-id*]

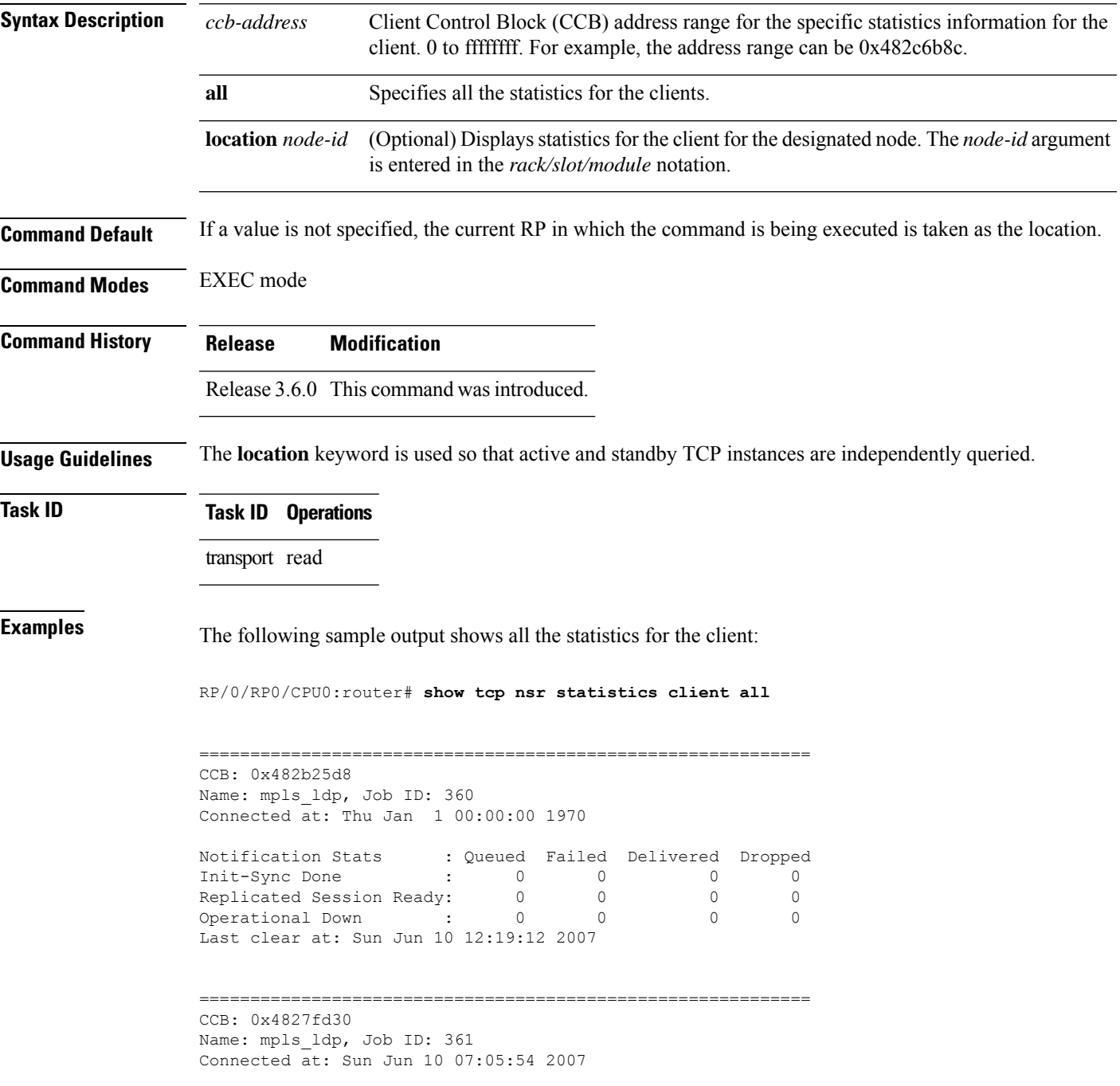

I

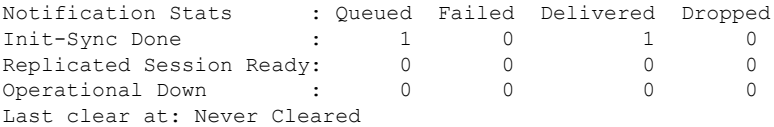

### **Related Commands**

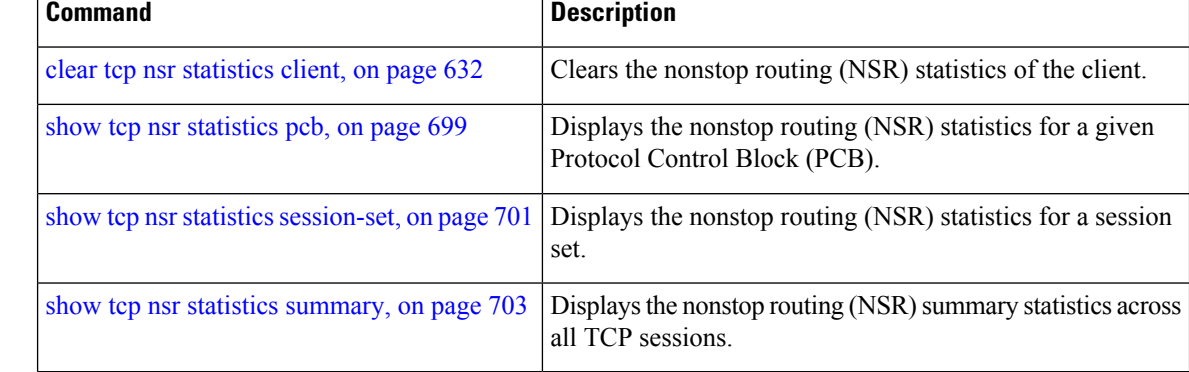

# <span id="page-716-0"></span>**show tcp nsr statistics pcb**

To display the nonstop routing (NSR) statistics for a given Protocol Control Block (PCB), use the **show tcp nsr statistics pcb** command in EXEC mode.

**show tcp nsr statistics pcb** {*pcb-address* | **all**} [**location** *node-id*]

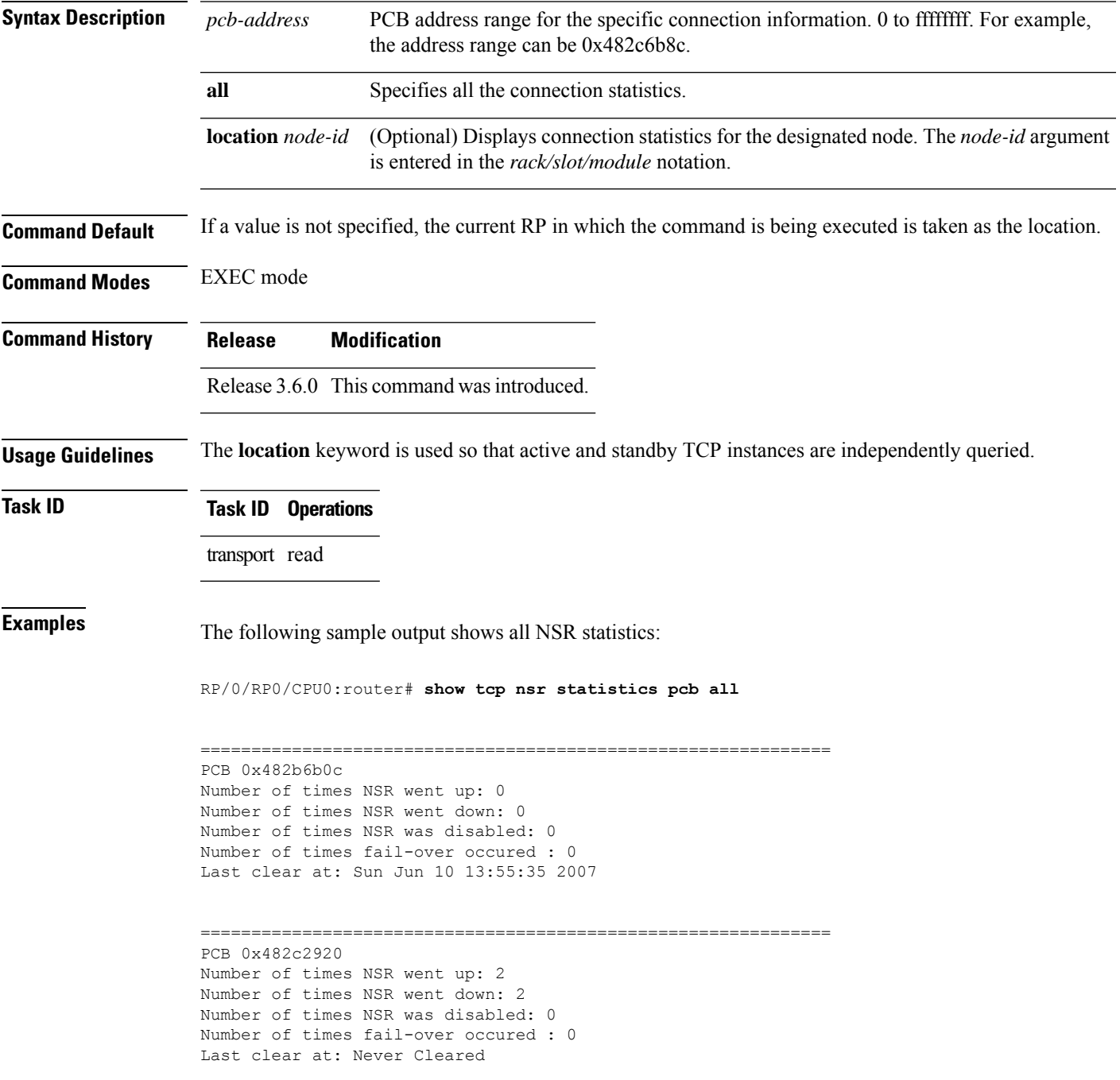

```
==============================================================
PCB 0x482baea0
Number of times NSR went up: 2
Number of times NSR went down: 2
Number of times NSR was disabled: 0
Number of times fail-over occured : 0
Last clear at: Never Cleared
==============================================================
PCB 0x482c35ac
Number of times NSR went up: 4
Number of times NSR went down: 2
Number of times NSR was disabled: 1
Number of times fail-over occured : 0
Last clear at: Never Cleared
   ==============================================================
PCB 0x482c2f10
Number of times NSR went up: 4
Number of times NSR went down: 2
Number of times NSR was disabled: 1
Number of times fail-over occured : 0
Last clear at: Never Cleared
```
### **Related Commands**

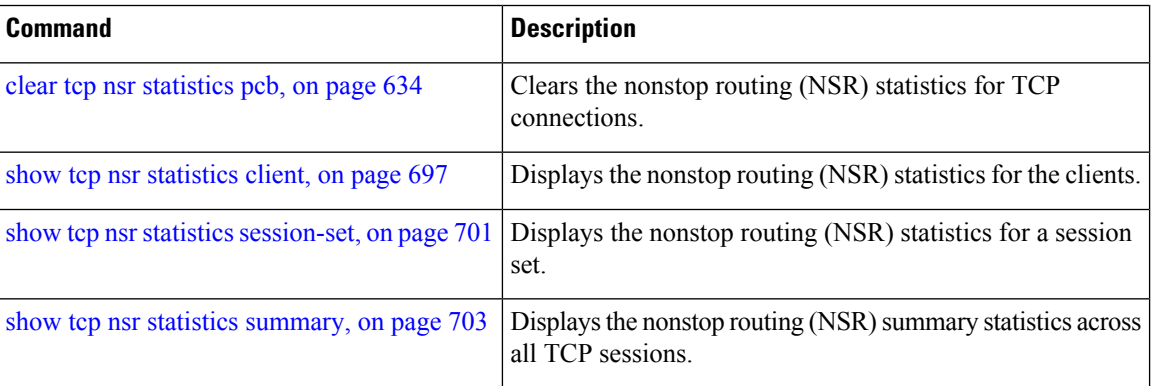

# <span id="page-718-0"></span>**show tcp nsr statistics session-set**

To display the nonstop routing (NSR) statistics for a session set, use the **show tcp nsr statistics session-set** command in EXEC mode.

**show tcp nsr statistics session-set** {*sscb-address* | **all**} [**location** *node-id*]

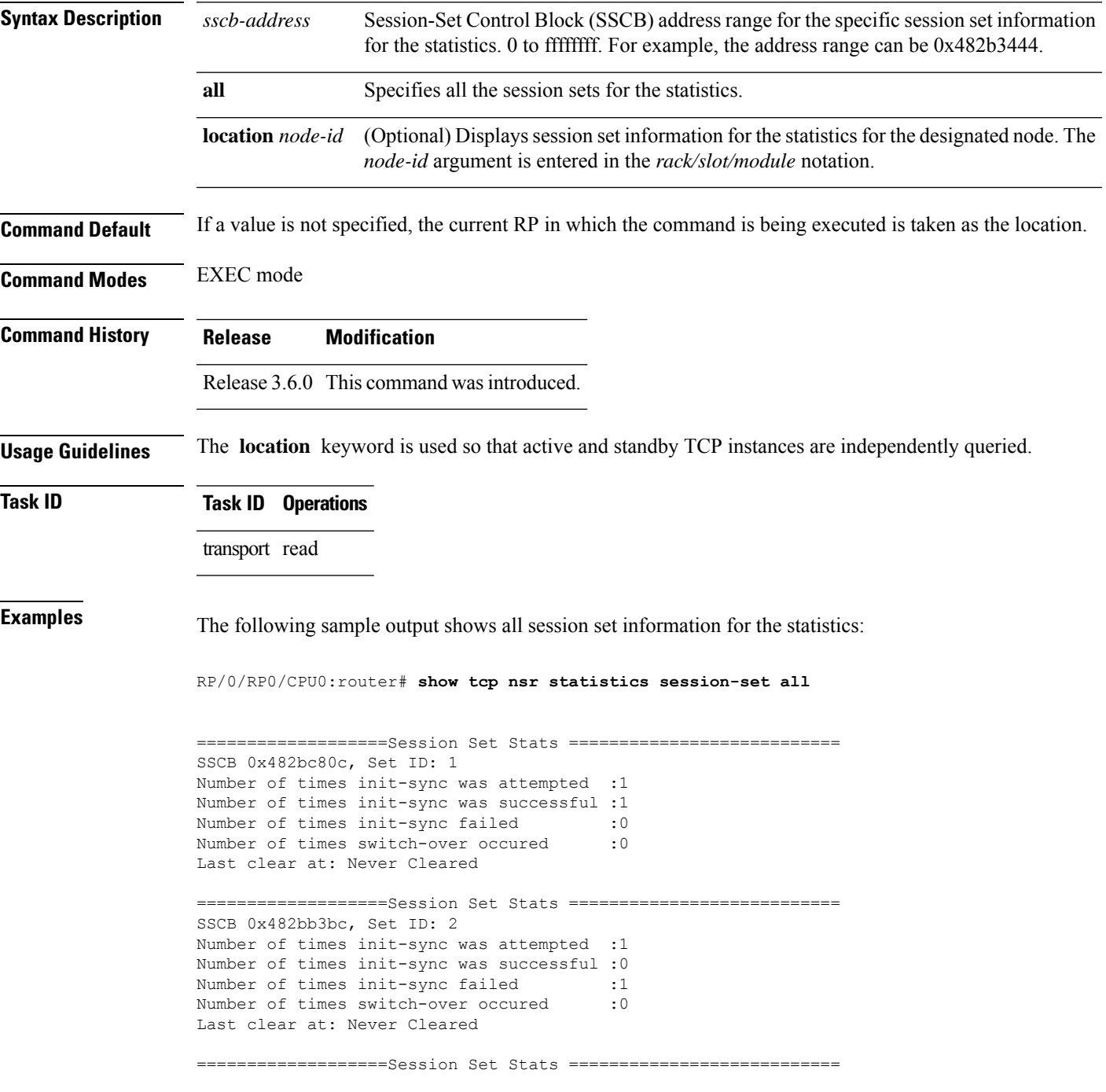

```
SSCB 0x4827fea8, Set ID: 1
Number of times init-sync was attempted :0
Number of times init-sync was successful :0
Number of times init-sync failed : 0
Number of times switch-over occured : 0
Last clear at: Sun Jun 10 13:36:51 2007
```
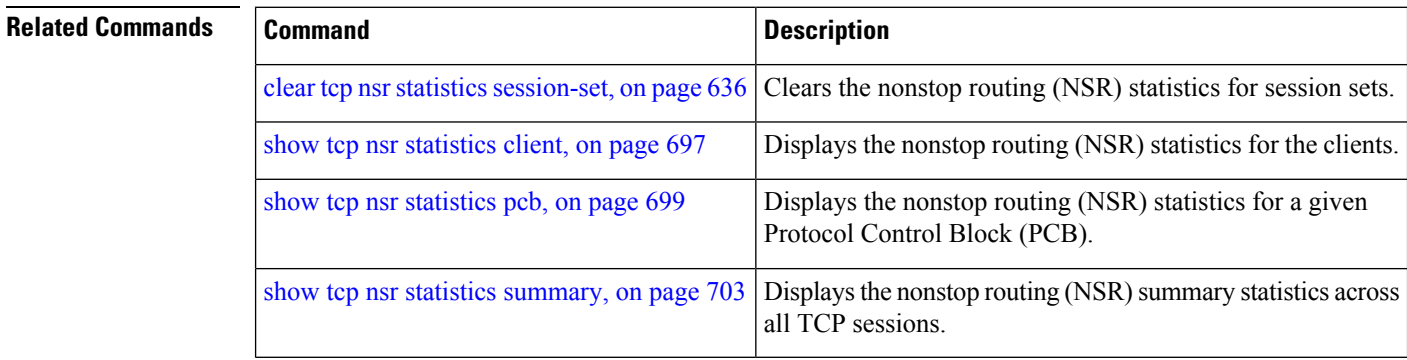
### **show tcp nsr statistics summary**

To display the nonstop routing (NSR) summary statistics across all TCP sessions, use the **show tcp nsr statistics summary** command in EXEC mode.

**show tcp nsr statistics summary** [**location** *node-id*]

**Syntax Description** location *node-id* (Optional) Displays information for the summary statistics for the designated node. The *node-id* argument is entered in the *rack/slot/module* notation. **location** *node-id*

**Command Default** If a value is not specified, the current RP in which the command is being executed is taken as the location.

**Command Modes** EXEC mode

**Command History Release Modification**

Release 3.6.0 This command was introduced.

**Usage Guidelines** The **location** keyword is used so that active and standby TCP instances are independently queried.

**Task ID Task ID Operations** transport read

**Examples** The following sample output shows the summary statistics for all TCP sessions:

RP/0/RP0/CPU0:router# **show tcp nsr statistics summary**

=================Summary Stats======================== The last clear at Thu Jan 1 00:00:00 1970

Notif Statistic:

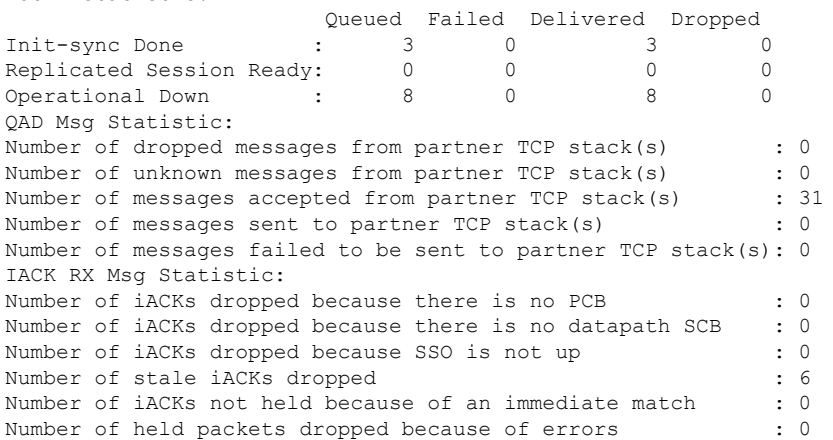

I

### **Related Commands**

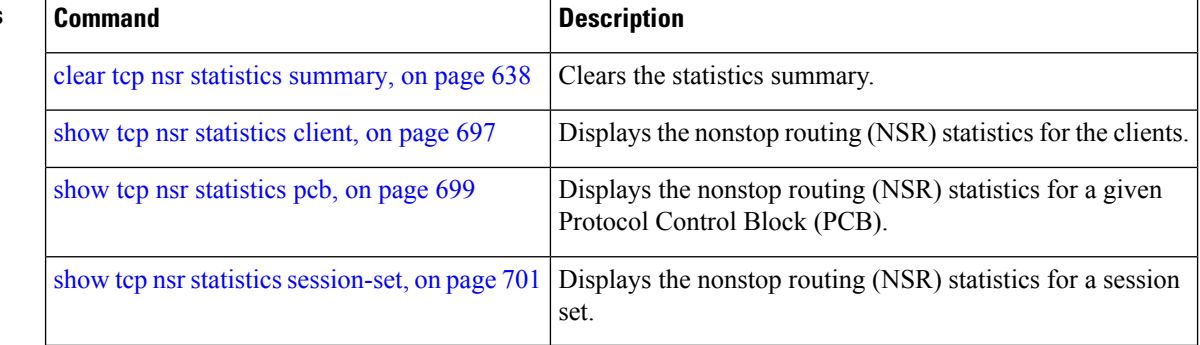

# **show udp brief**

To display a summary of the User Datagram Protocol (UDP) connection table, use the **show udp brief** command in EXEC mode.

**show udp brief** [**location** *node-id*]

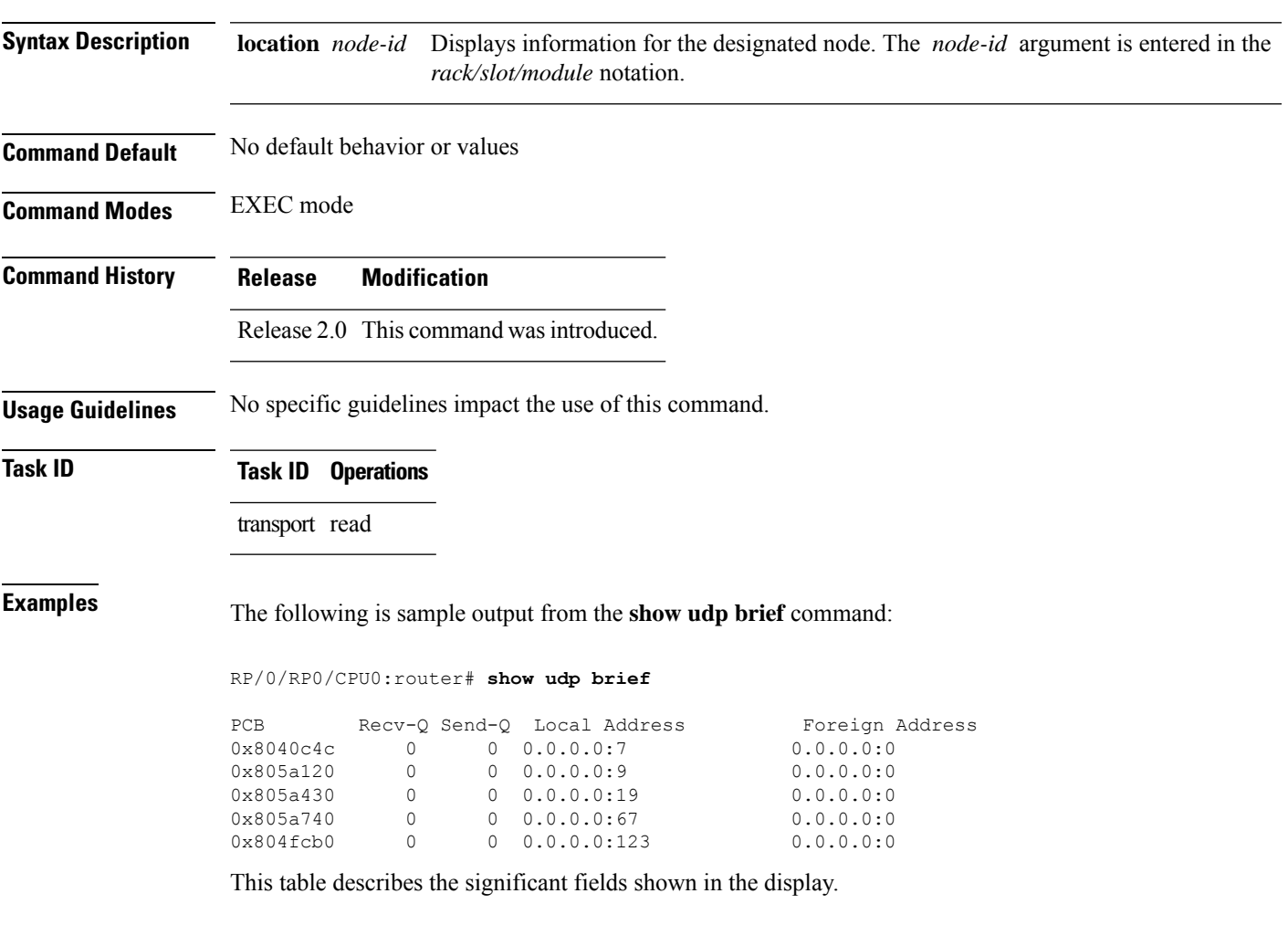

**Table 98: show udp brief Command Field Descriptions**

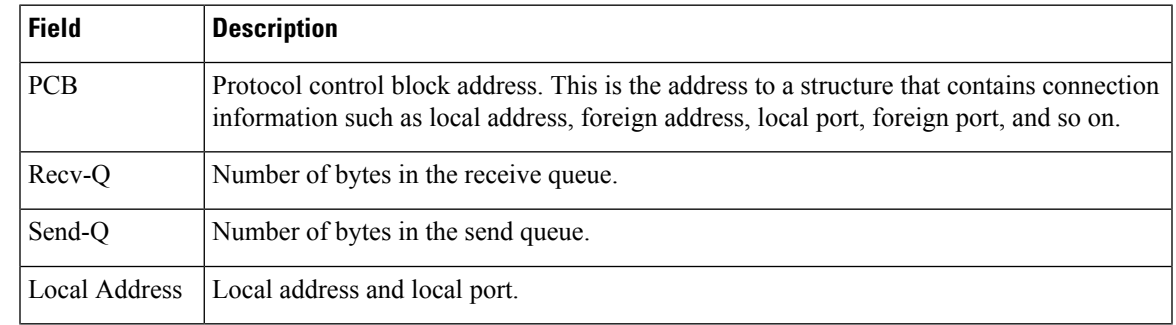

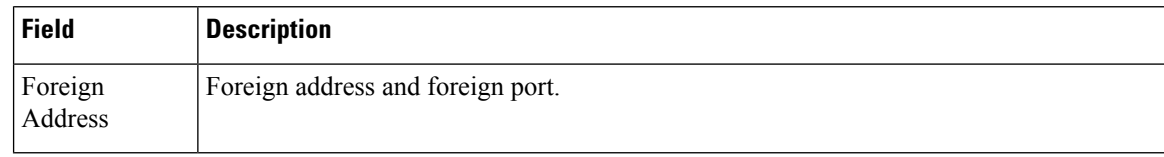

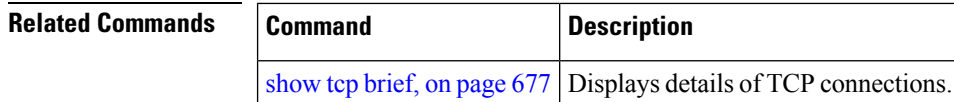

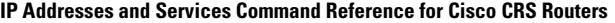

# **show udp detail pcb**

To display detailed information of the User Datagram Protocol (UDP) connection table, use the **show udp detail pcb** command in EXEC mode.

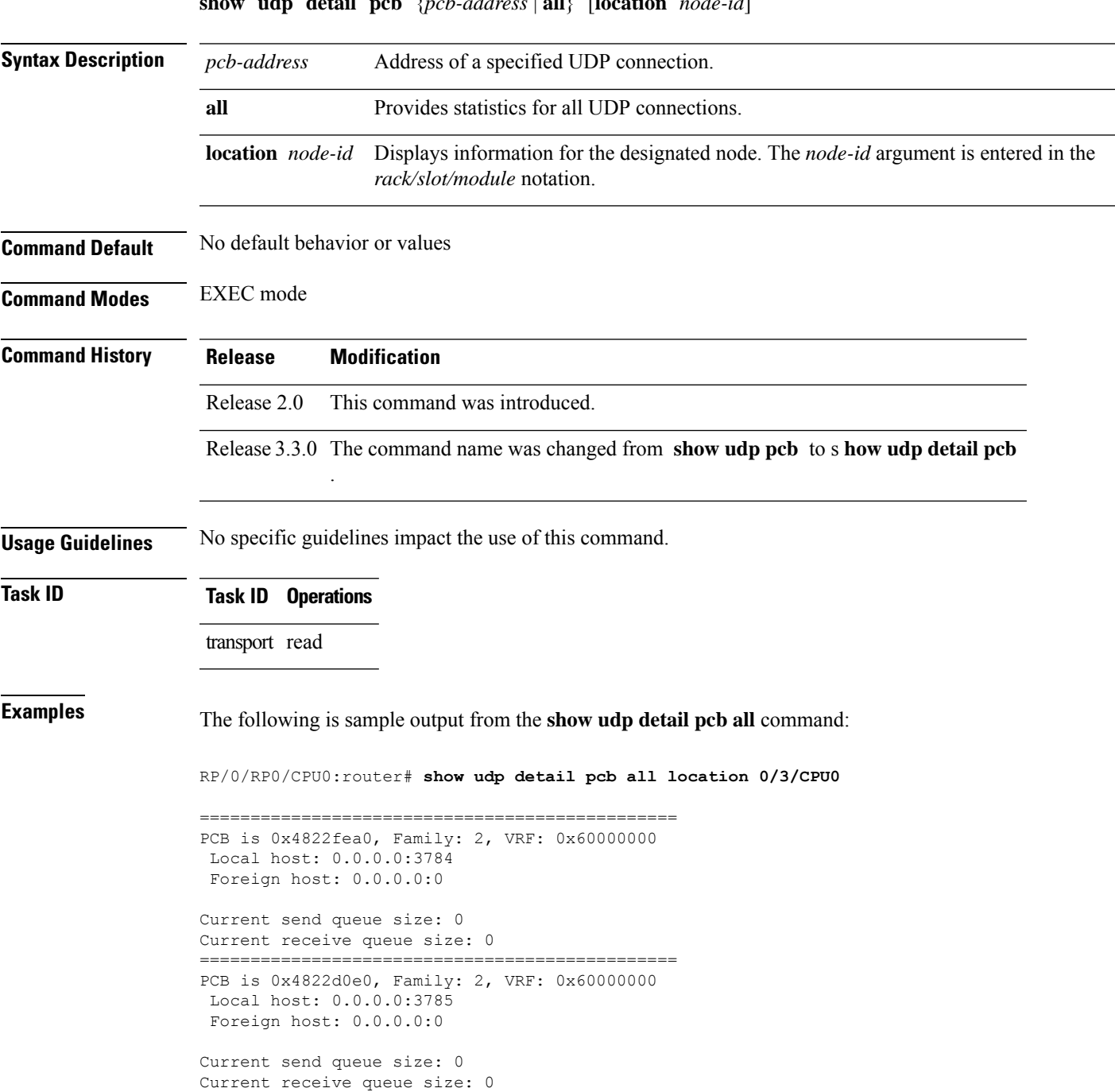

**show udp detail pcb** {*pcb-address* | **all**} [**location** *node-id*]

This table describes the significant fields shown in the display.

**Table 99: show raw pcb Command Field Descriptions**

| <b>Field</b>               | <b>Description</b>                              |
|----------------------------|-------------------------------------------------|
| <b>PCB</b>                 | Protocol control block address.                 |
| Family                     | Network protocol. IPv4 is 2; IPv6 is 26.        |
| <b>VRF</b>                 | VPN routing and forwarding (VRF) instance name. |
| Local host                 | Local host address.                             |
| Foreign host               | Foreign host address.                           |
| Current send queue size    | Size of the send queue (in bytes).              |
| Current receive queue size | Size of the receive queue (in bytes).           |

# **show udp extended-filters**

To display the details of the UDP extended-filters, use the **show udp extended-filters** command in EXEC mode.

**show udp extended-filters** {**location** *node-id* | **peer-filter** {**location** *node-id}*}

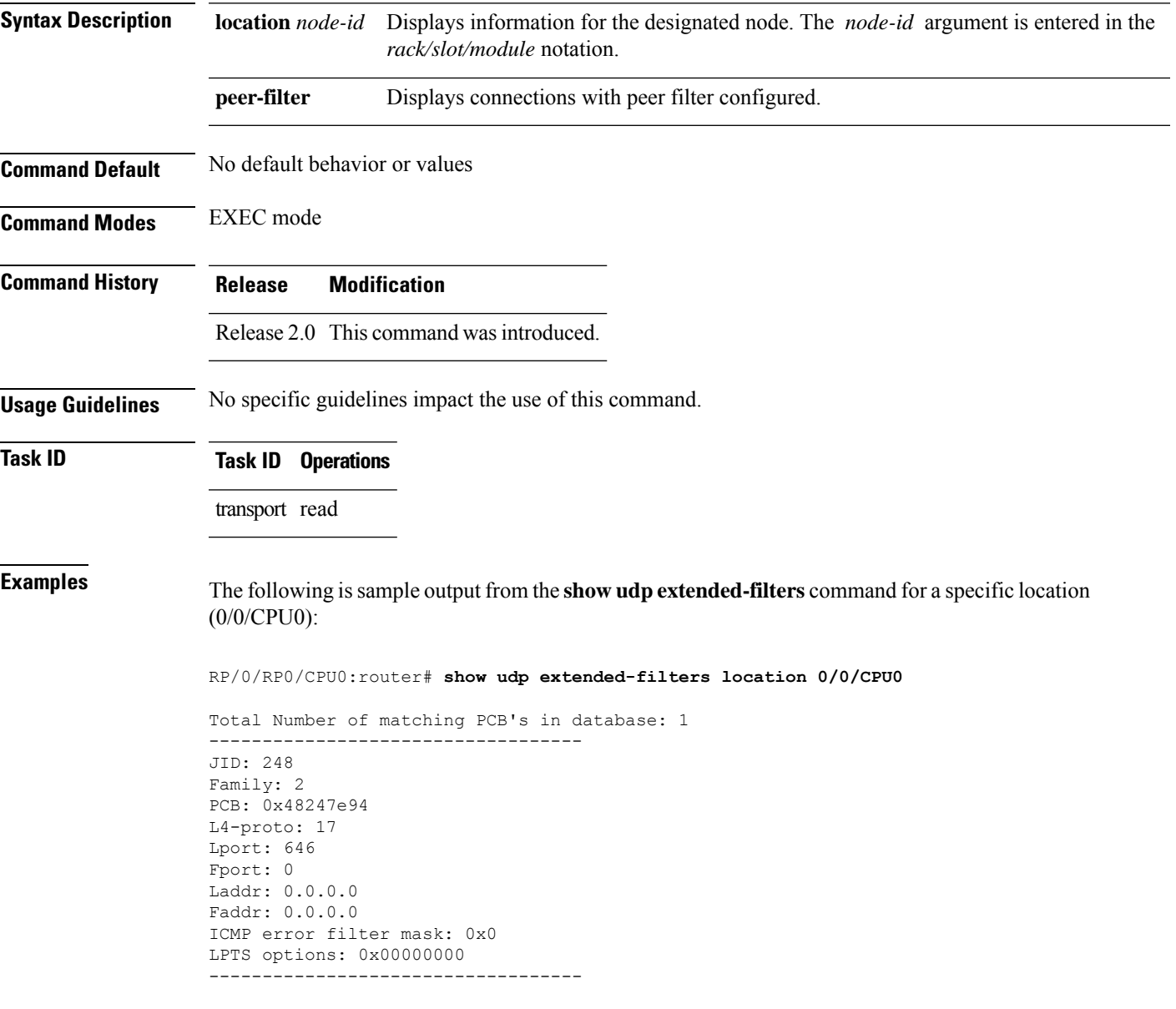

# **show udp statistics**

To display User Datagram Protocol (UDP) statistics, use the **show udp statistics** command in EXEC mode.

**show udp statistics** {**summary** | **pcb** {*pcb-addressall*}} [**location** *node-id*]

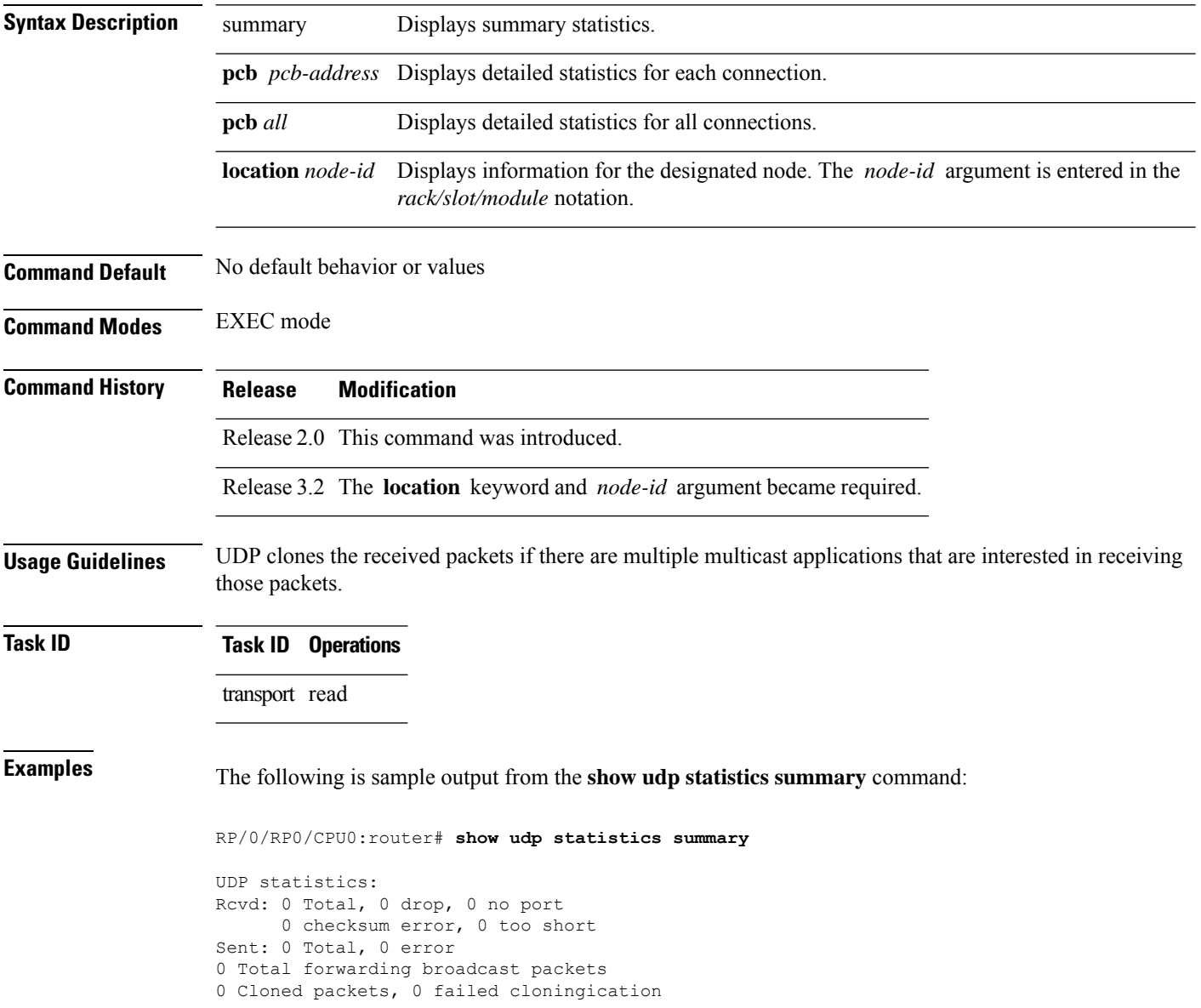

This table describes the significant fields shown in the display.

#### **Table 100: show udp Command Field Descriptions**

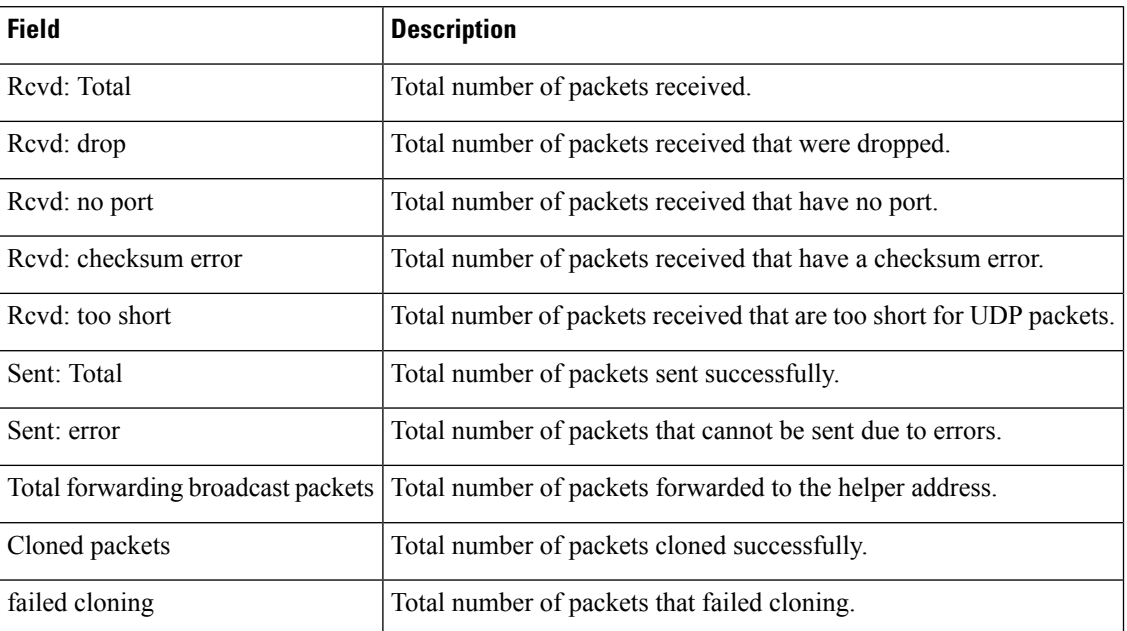

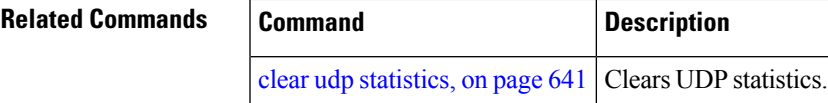

### **tcp mss**

To configure the TCP maximum segment size that determines the size of the packet that TCPuses for sending data, use the **tcp mss** command in Global Configuration mode.

**tcp mss** *segment-size*

**Syntax Description** segment-size Size, in bytes, of the packet that TCP uses to send data. Range is 68 to 10000 bytes. **Command Default** If this configuration does not exist, TCP determines the maximum segment size based on the settings specified by the application process, interface maximum transfer unit (MTU), or MTU received from Path MTU Discovery.

**Command Modes** Global Configuration mode

- **Command History Release Modification** Release 3.2 This command was supported.
- **Usage Guidelines** No specific guidelines impact the use of this command.
- **Task ID Task ID Operations**

transport read, write

**Examples** This example shows how to configure the TCP maximum segment size:

```
RP/0/RP0/CPU0:router(config)# tcp mss 1460
RP/0/RP0/CPU0:router(config)# exit
```
Uncommitted changes found, commit them? [yes]: RP/0/RP0/CPU0:router:Sep 8 18:29:51.084 : config[65700]: %LIBTARCFG-6-COMMIT : Configuration committed by user 'lab'. Use 'show commit changes 1000000596' to view the

changes. RP/0/RP0/CPU0:routerSep 8 18:29:51.209 : config[65700]: %SYS-5-CONFIG\_I : Configured from console by lab

# **tcp path-mtu-discovery**

To allow TCP to automatically detect the highest common maximum transfer unit (MTU) for a connection, use the **tcp path-mtu-discovery** in Global Configuration mode. To reset the default, use the **no** form of this command.

**tcp path-mtu-discovery** [{**age-timer** *minutes* | **infinite**}] **no tcp path-mtu-discovery**

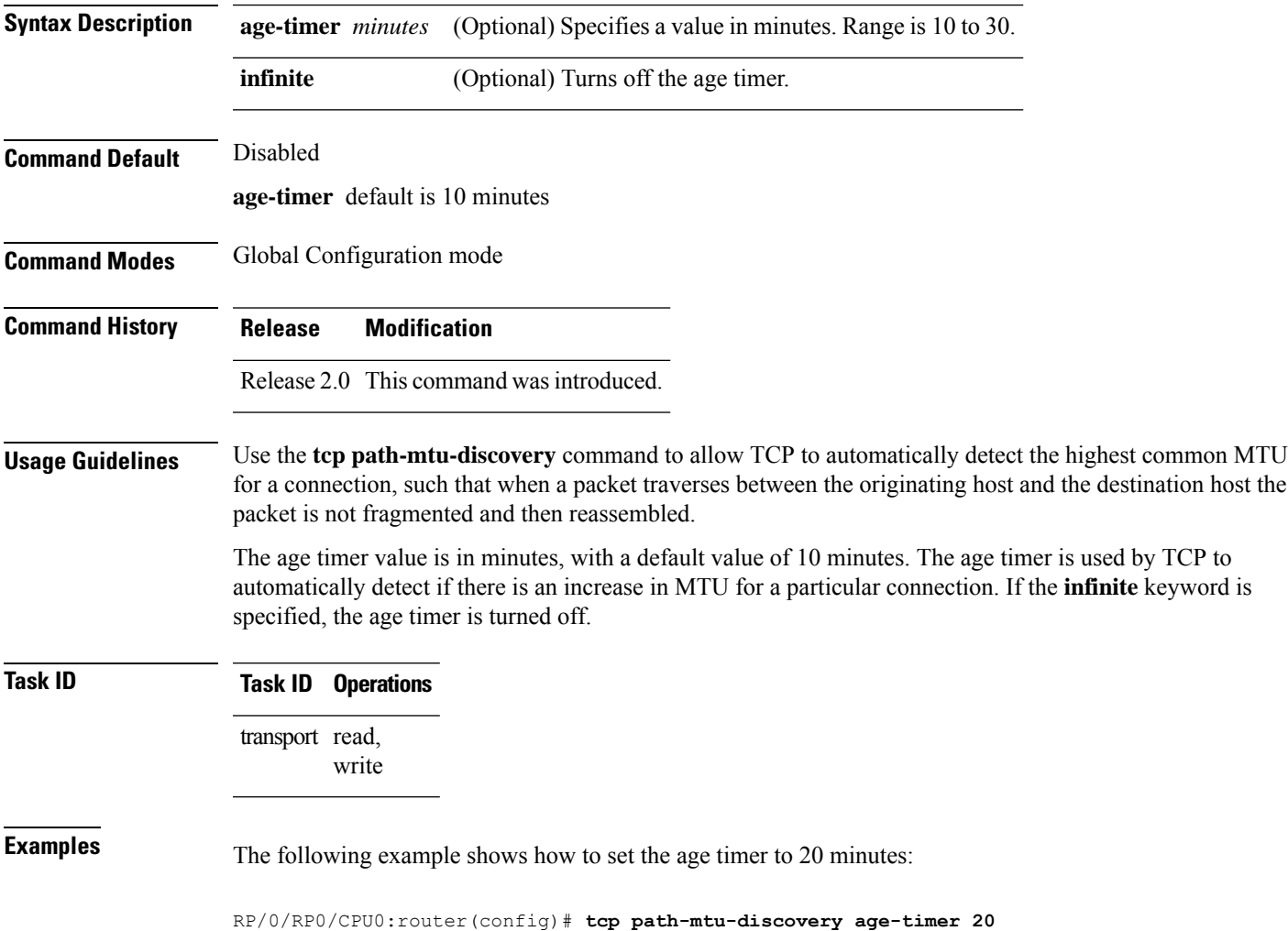

### <span id="page-731-0"></span>**tcp selective-ack**

To enable TCP selective acknowledgment (ACK) and identify which segments in a TCP packet have been received by the remote TCP, use the **tcp selective-ack** command in Global Configuration mode. To reset the default, use the **no** form of this command.

**tcp selective-ack no tcp selective-ack**

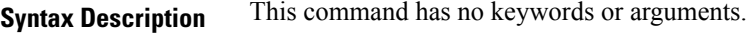

**Command Default** TCP selective ACK is disabled.

**Command Modes** Global Configuration mode

**Command History Release Modification**

Release 2.0 This command was introduced.

**Usage Guidelines** If TCP Selective ACK is enabled, each packet contains information about which segments have been received by the remote TCP. The sender can then resend only those segments that are lost. If selective ACK is disabled, the sender receives no information about missing segments and automatically sends the first packet that is not acknowledged and then waits for the other TCP to respond with what is missing from the data stream. This method is inefficient in Long Fat Networks (LFN), such as high-speed satellite links in which the bandwidth \* delay product is large and valuable bandwidth is wasted waiting for retransmission.

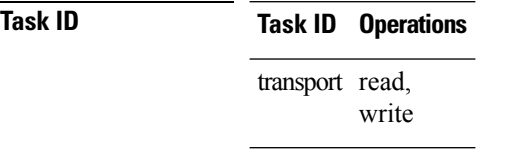

**Examples** In the following example, the selective ACK is enabled:

RP/0/RP0/CPU0:router(config)# **tcp selective-ack**

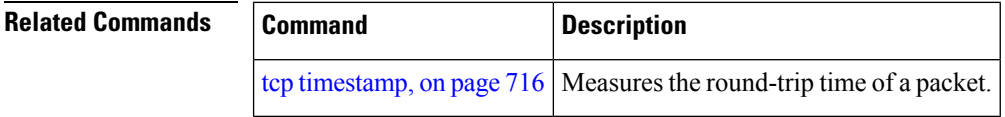

# **tcp synwait-time**

To set a period of time the software waits while attempting to establish a TCP connection before it times out, use the **tcp synwait-time** command in Global Configuration mode. To restore the default time, use the **no** form of this command.

**tcp synwait-time** *seconds* **no tcp synwait-time** *seconds*

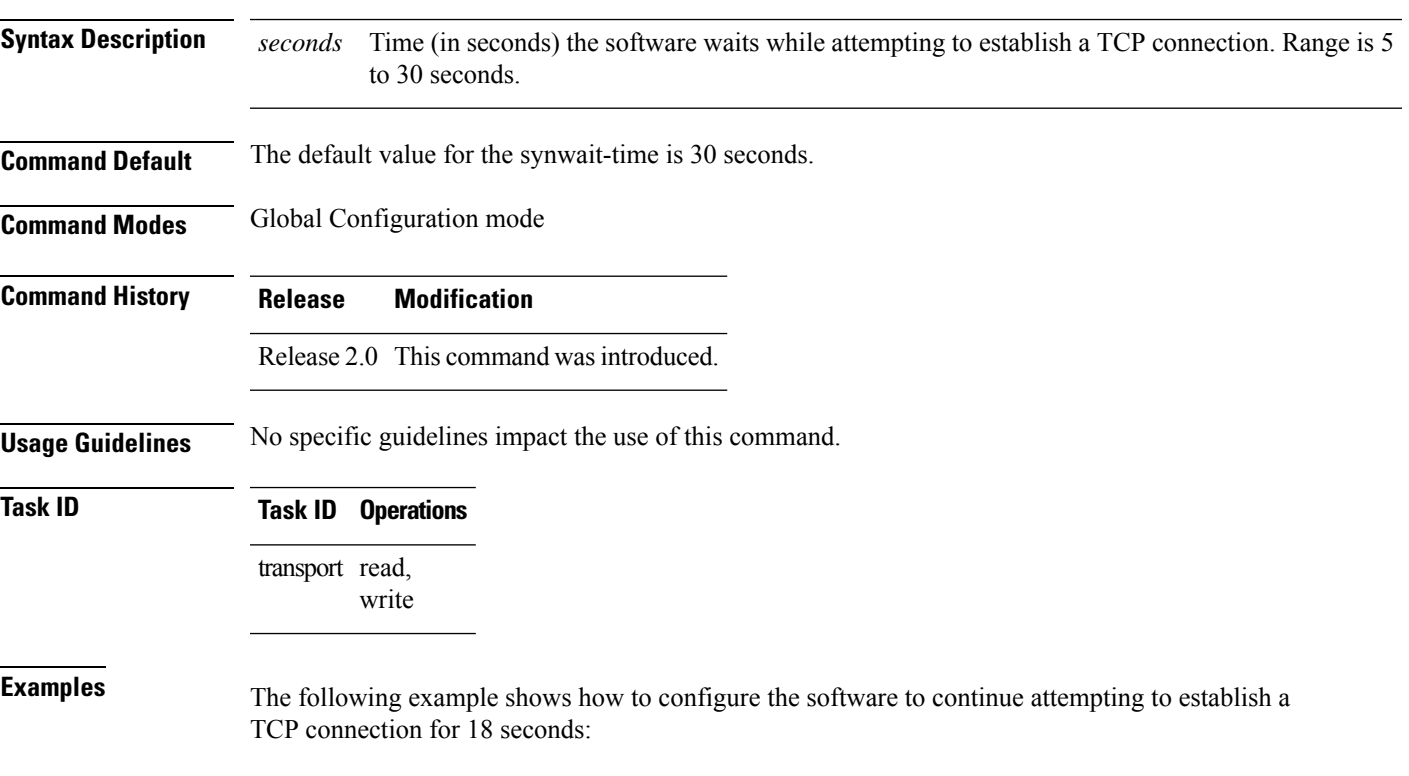

RP/0/RP0/CPU0:router(config)# **tcp synwait-time 18**

### <span id="page-733-0"></span>**tcp timestamp**

To more accurately measure the round-trip time of a packet, use the **tcp timestamp** command inGlobal Configuration mode. To reset the default, use the **no** form of this command.

**tcp timestamp no tcp timestamp Syntax Description** This command has no keywords or arguments.

**Command Default** A TCP time stamp is not used.

**Command Modes** Global Configuration mode

**Command History Release Modification**

### Release 2.0 This command was introduced.

#### **Usage Guidelines** Use the **tcp timestamp** command to more accurately measure the round-trip time of a packet. If a time stamp is not used, a TCP sender deduces the round-trip time when an acknowledgment of its packet is received, which is not a very accurate method because the acknowledgment can be delayed, duplicated, or lost. If a time stamp is used, each packet contains a time stamp to identify packets when acknowledgments are received and the round-trip time of that packet.

This feature is most useful in Long Fat Network (LFN) where the bandwidth \* delay product is long.

### **Task ID Task ID Operations** transport read, write

**Examples** The following example shows how to enable the timestamp option:

RP/0/RP0/CPU0:router(config)# **tcp timestamp**

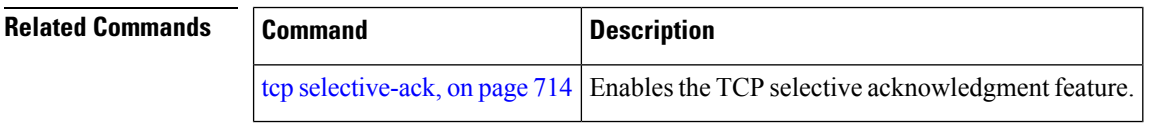

# **tcp window-size**

To alter the TCP window size, use the **tcp window-size** command in Global Configuration mode. To restore the default value, use the **no** form of this command.

**tcp window-size** *bytes* **no tcp window-size**

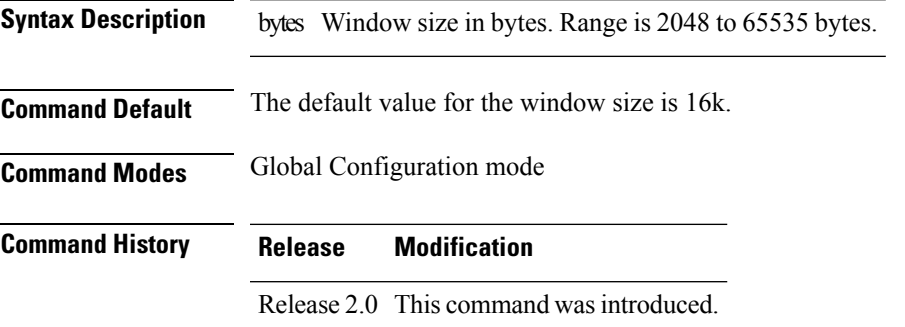

### **Usage Guidelines**

**Note** Do not use this command unless you clearly understand why you want to change the default value.

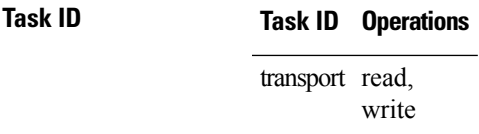

**Examples** The following example shows how to set the TCP window size to 3000 bytes:

RP/0/RP0/CPU0:router(config)# **tcp window-size 3000**

 $\mathbf I$ 

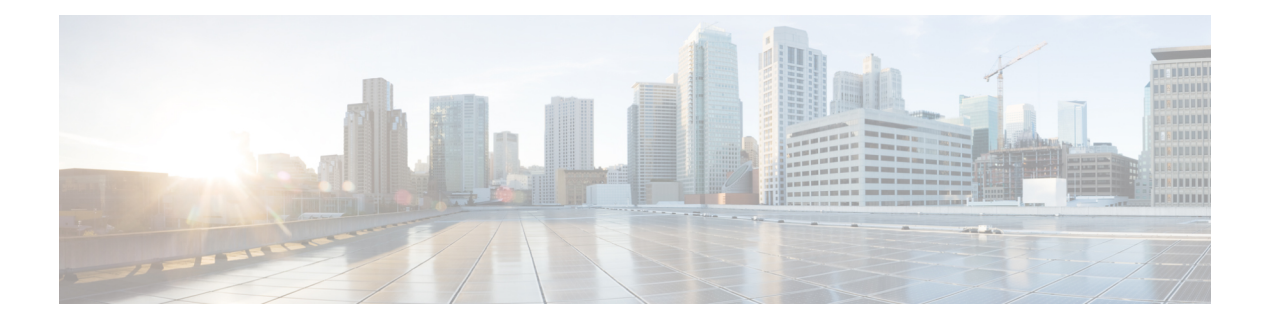

# **VRRP Commands**

This document describes the Cisco IOS XR software commands used to configure and monitor the Virtual Router Redundancy Protocol (VRRP ).

For detailed information about VRRP concepts, configuration tasks, and examples, refer to the *IP Addresses and Services Configuration Guide for Cisco CRS Routers*.

- [accept-mode,](#page-738-0) on page 721
- accept-mode [\(subordinate\),](#page-740-0) on page 723
- [address-family,](#page-741-0) on page 724
- address [\(VRRP\),](#page-742-0) on page 725
- [address](#page-744-0) global, on page 727
- address [linklocal,](#page-746-0) on page 729
- address [secondary,](#page-748-0) on page 731
- bfd [minimum-interval](#page-750-0) (VRRP), on page 733
- bfd [multiplier](#page-751-0) (VRRP), on page 734
- clear vrrp [statistics,](#page-752-0) on page 735
- delay [\(VRRP\),](#page-754-0) on page 737
- interface [\(VRRP\),](#page-755-0) on page 738
- [message](#page-757-0) state disable, on page 740
- [router](#page-758-0) vrrp, on page 741
- session [name\(vrrp\),](#page-759-0) on page 742
- [show](#page-760-0) vrrp, on page 743
- vrrp slave [follow,](#page-765-0) on page 748
- subordinate primary virtual IPv4 [address\(vrrp\),](#page-766-0) on page 749
- subordinate secondary virtual IPv4 [address\(vrrp\),](#page-767-0) on page 750
- [snmp-server](#page-768-0) traps vrrp events, on page 751
- track [object\(vrrp\),](#page-769-0) on page 752
- [vrrp,](#page-770-0) on page 753
- vrrp [assume-ownership](#page-772-0) disable, on page 755
- vrrp bfd [fast-detect,](#page-774-0) on page 757
- vrrp bfd [minimum-interval,](#page-776-0) on page 759
- vrrp bfd [multiplier,](#page-777-0) on page 760
- vrrp [delay,](#page-778-0) on page 761
- vrrp [ipv4,](#page-780-0) on page 763
- vrrp [preempt,](#page-781-0) on page 764
- vrrp [priority,](#page-783-0) on page 766
- vrrp [text-authentication,](#page-784-0) on page 767
- vrrp [timer,](#page-785-0) on page 768
- vrrp track [interface,](#page-786-0) on page 769

### <span id="page-738-0"></span>**accept-mode**

To disable the installation of routes for the Virtual Router Redundancy Protocol (VRRP) virtual addresses, use the **accept-mode** command in the VRRP virtual router submode. To enable the installation of routes for the VRRP virtual addresses, use the **no** form of this command.

**accept-mode disable**

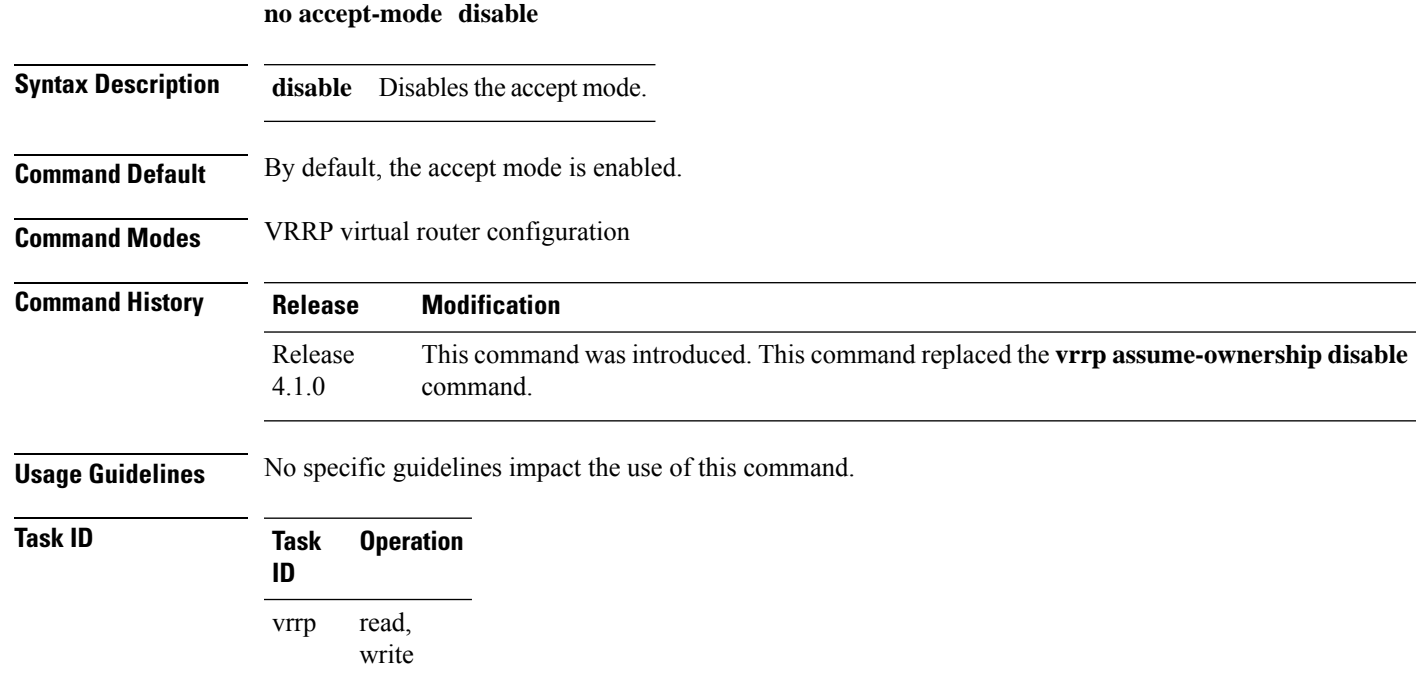

#### **Example**

This example shows how to disable the installation of routes for the VRRP virtual addresses:

```
RP/0/RP0/CPU0:router# configure
RP/0/RP0/CPU0:router(config)# router vrrp
RP/0/RP0/CPU0:router(config-vrrp)# interface TenGigE 0/4/0/4
RP/0/RP0/CPU0:router(config-vrrp-if)# address-family ipv4
RP/0/RP0/CPU0:router(config-vrrp-address-family)# vrrp 3 version 2
RP/0/RP0/CPU0:router(config-vrrp-virtual-router)# accept-mode disable
RP/0/RP0/CPU0:router(config-vrrp-virtual-router)#
```
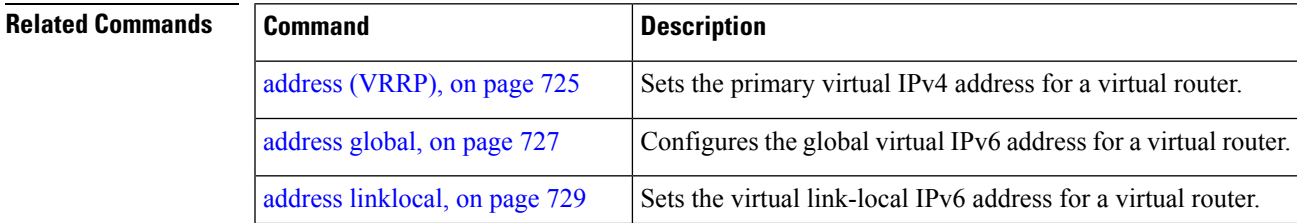

 $\mathbf I$ 

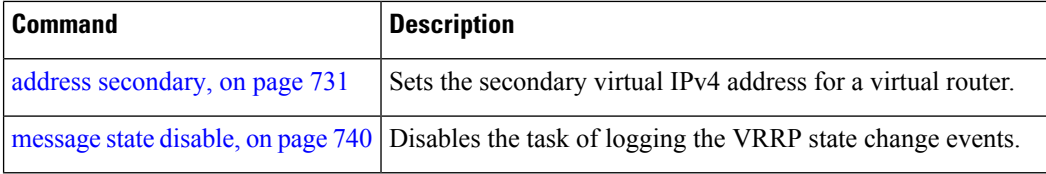

## <span id="page-740-0"></span>**accept-mode (subordinate)**

To disable the installation of routes for the Virtual Router Redundancy Protocol (VRRP) virtual addresses, use the **accept-mode** command in the VRRP slave submode. To enable the installation of routes for the VRRP virtual addresses, use the **no** form of this command.

#### **accept-mode disable**

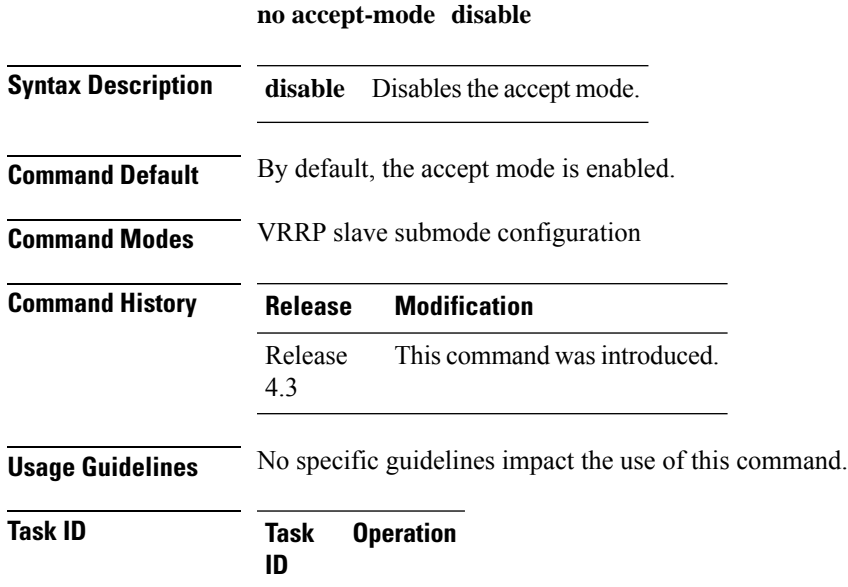

read, write

#### **Example**

vrrp

This example shows how to disable the installation of routes for the VRRP virtual addresses:

```
Router# configure
Router(config)# router vrrp
Router(config-vrrp)# interface tenGigE 0/4/0/4
Router(config-vrrp-if)# address-family ipv4
Router(config-vrrp-address-family)# vrrp 3 slave
Router(config-vrrp-virtual-router)# accept-mode disable
Router(config-vrrp-virtual-router)#
```
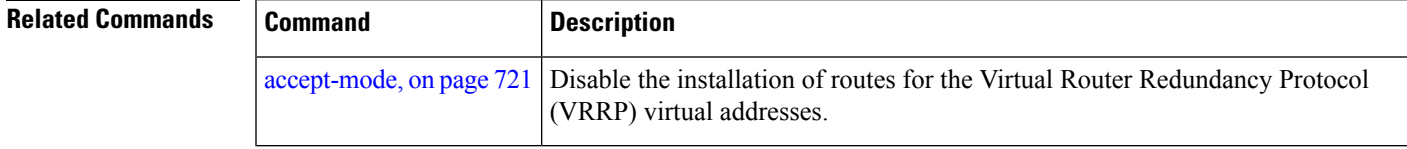

# <span id="page-741-0"></span>**address-family**

To enable address-family mode, use the **address-family** command in interface configuration mode. To terminate address-family mode, use the **no** form of this command.

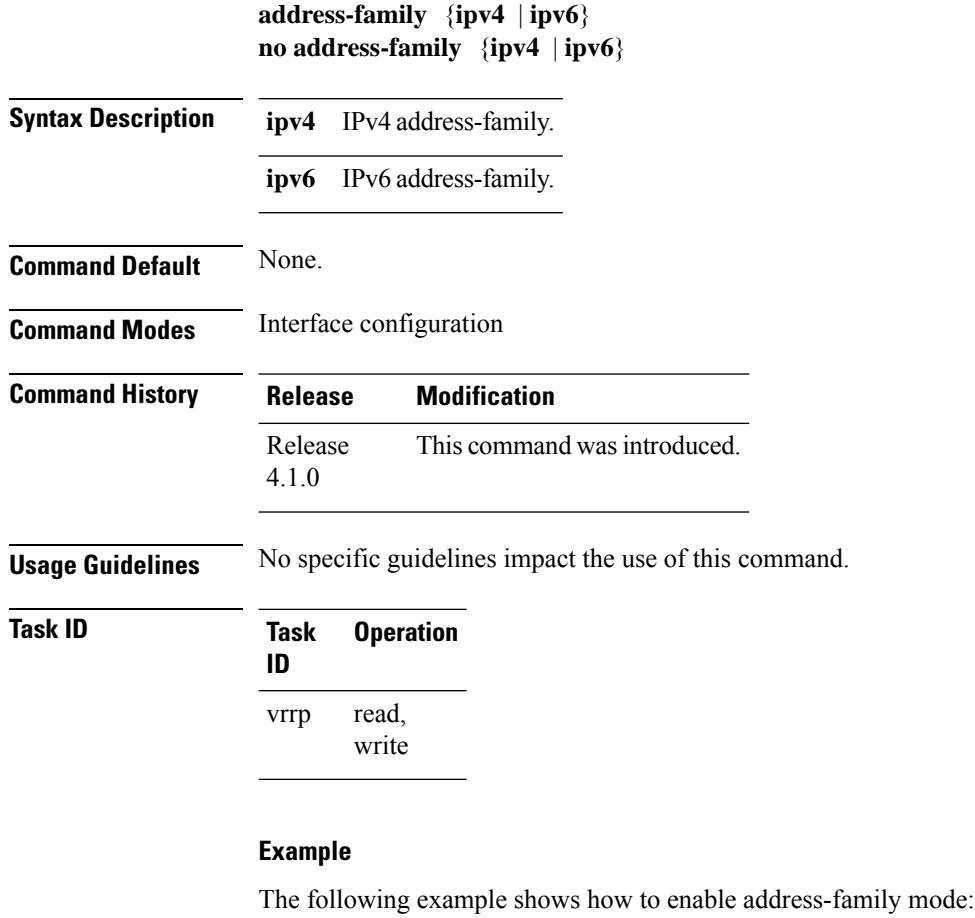

```
RP/0/RP0/CPU0:router # config
RP/0/RP0/CPU0:router(config)# router vrrp
RP/0/RP0/CPU0:router(config-vrrp)# interface tenGigE 0/4/0/4
RP/0/RP0/CPU0:router(config-vrrp-if)# address-family ipv4
```
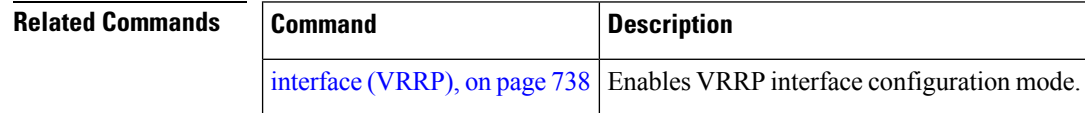

Ш

## <span id="page-742-0"></span>**address (VRRP)**

To configure the primary virtual IPv4 address for a virtual router, use the **address** command in the Virtual Router Redundancy Protocol (VRRP) virtual router submode. To deconfigure the primary virtual IPv4 address for the virtual router, use the **no** form of this command.

**address** *address*

**no address** *address*

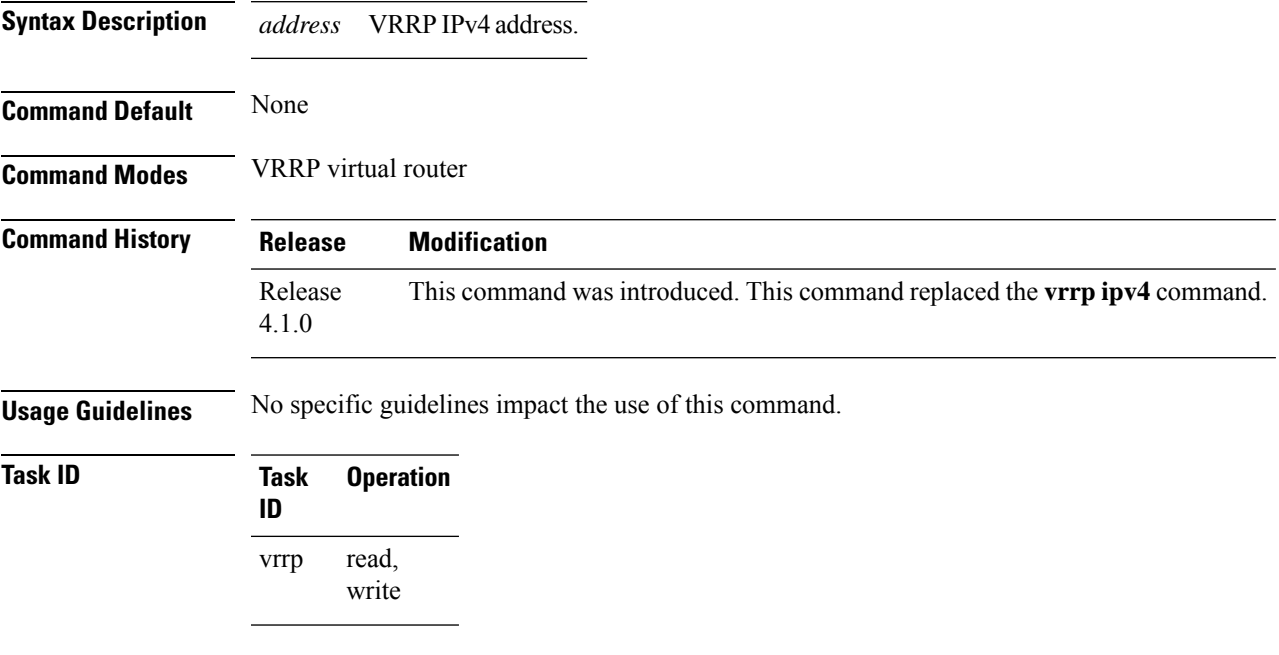

#### **Example**

This example shows how to set the primary virtual IPv4 address for the virtual router:

```
RP/0/RP0/CPU0:router# configure
RP/0/RP0/CPU0:router(config)# router vrrp
RP/0/RP0/CPU0:router(config-vrrp)# interface TenGigE 0/4/0/4
RP/0/RP0/CPU0:router(config-vrrp-if)# address-family ipv4
RP/0/RP0/CPU0:router(config-vrrp-address-family)# vrrp 3 version 3
RP/0/RP0/CPU0:router(config-vrrp-virtual-router)# address 192.168.18.1
RP/0/RP0/CPU0:router(config-vrrp-virtual-router)#
```
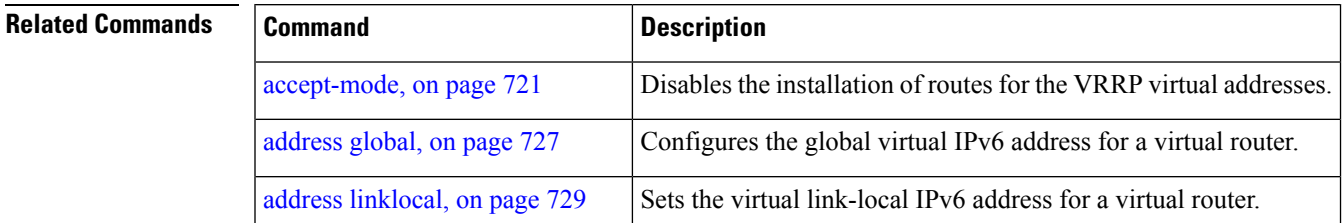

 $\mathbf I$ 

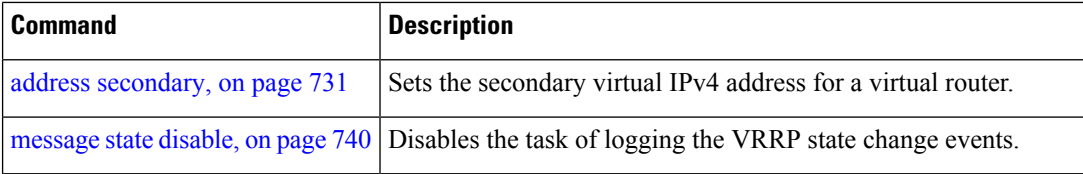

Ш

### <span id="page-744-0"></span>**address global**

To configure the global virtual IPv6 address for a virtual router, use the **address global** command in the Virtual Router Redundancy Protocol (VRRP) virtual router submode. To deconfigure the global virtual IPv6 address for a virtual router, use the **no** form of this command.

**address global** *ipv6-address*

**no address global** *ipv6-address*

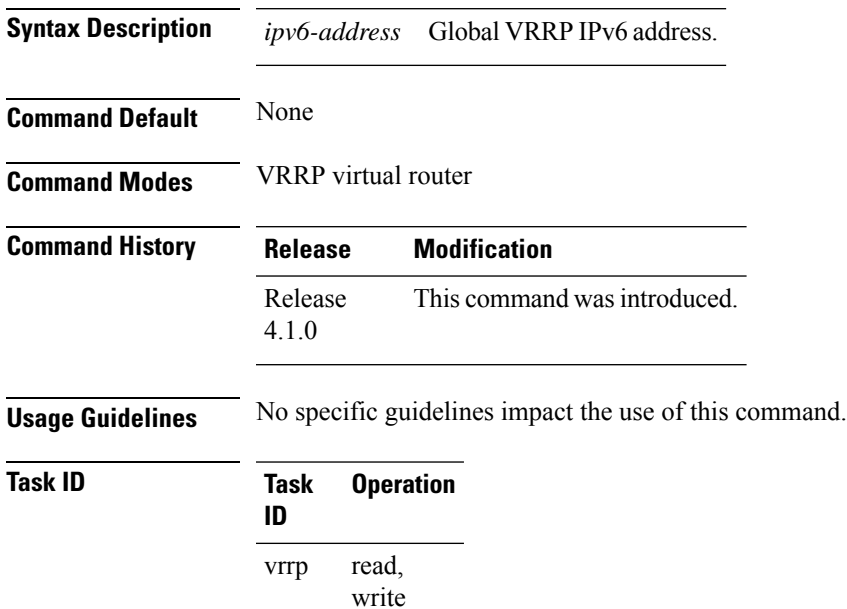

#### **Example**

This example shows how to add a global virtual IPv6 address for the virtual router:

```
RP/0/RP0/CPU0:router# configure
RP/0/RP0/CPU0:router(config)# router vrrp
RP/0/RP0/CPU0:router(config-vrrp)# interface TenGigE 0/4/0/4
RP/0/RP0/CPU0:router(config-vrrp-if)# address-family ipv6
RP/0/RP0/CPU0:router(config-vrrp-address-family)# vrrp 3 version 3
RP/0/RP0/CPU0:router(config-vrrp-virtual-router)# address global 4000::1000
RP/0/RP0/CPU0:router(config-vrrp-virtual-router)#
```
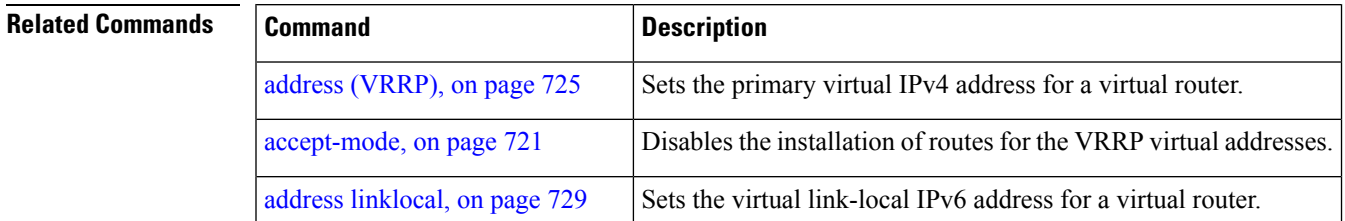

 $\mathbf I$ 

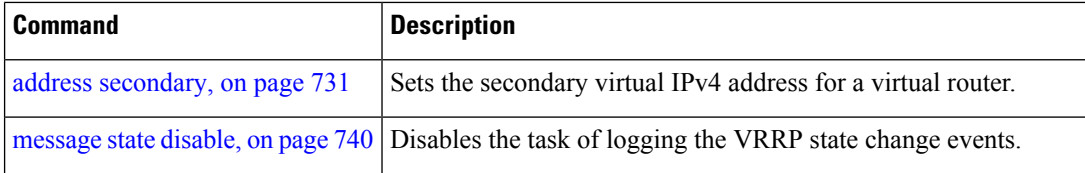

### <span id="page-746-0"></span>**address linklocal**

To either configure the virtual link-local IPv6 address for a virtual router or to specify that the virtual link-local IPv6 address should be enabled and calculated automatically from the virtual router virtual Media Access Control (MAC) address, use the **address linklocal** command in the Virtual Router Redundancy Protocol (VRRP) virtual router submode. To deconfigure the virtual link-local IPv6 address for a virtual router, use the **no** form of this command.

address.

**address linklocal** [{*ipv6-address* | **autoconfig**}]

**no address linklocal** [{*ipv6-address* | **autoconfig**}]

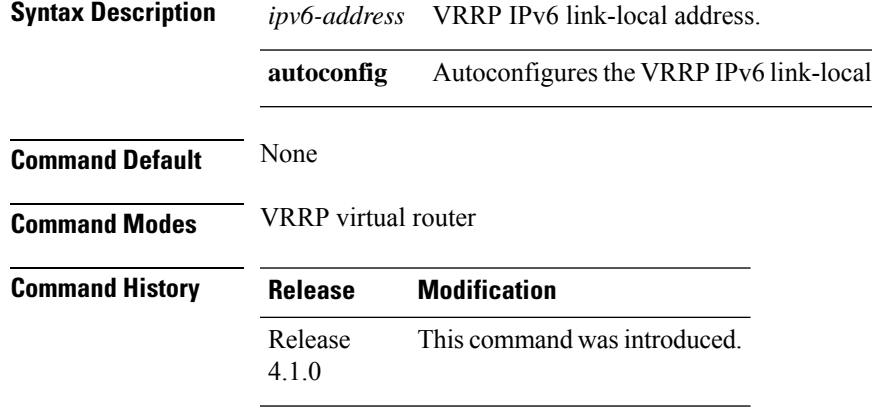

**Usage Guidelines** No specific guidelines impact the use of this command.

**Task ID Task Operation ID**

> read, write vrrp

#### **Example**

This example shows how to autoconfigure the VRRP IPv6 link-local address:

```
RP/0/RP0/CPU0:router#configure
RP/0/RP0/CPU0:router(config)#router vrrp
RP/0/RP0/CPU0:router(config-vrrp)#interface TenGigE 0/4/0/4
RP/0/RP0/CPU0:router(config-vrrp-if)#address-family ipv6
RP/0/RP0/CPU0:router(config-vrrp-address-family)#vrrp 3
RP/0/RP0/CPU0:router(config-vrrp-virtual-router)#address linklocal autoconfig
RP/0/RP0/CPU0:router(config-vrrp-virtual-router)#
```
This example shows how to configure the virtual link-local IPv6 address for the virtual router:

```
RP/0/RP0/CPU0:router#configure
RP/0/RP0/CPU0:router(config)#router vrrp
```

```
RP/0/RP0/CPU0:router(config-vrrp)#interface TenGigE 0/4/0/4
RP/0/RP0/CPU0:router(config-vrrp-if)#address-family ipv6
RP/0/RP0/CPU0:router(config-vrrp-address-family)#vrrp 3
RP/0/RP0/CPU0:router(config-vrrp-virtual-router)#address linklocal FE80::260:3EFF:FE11:6770
```

```
RP/0/RP0/CPU0:router(config-vrrp-virtual-router)#
```
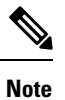

The **version** keyword is available only if IPv4 address-family is selected. By default, version is set to 3 for IPv6 address families.

#### **Related Commands**

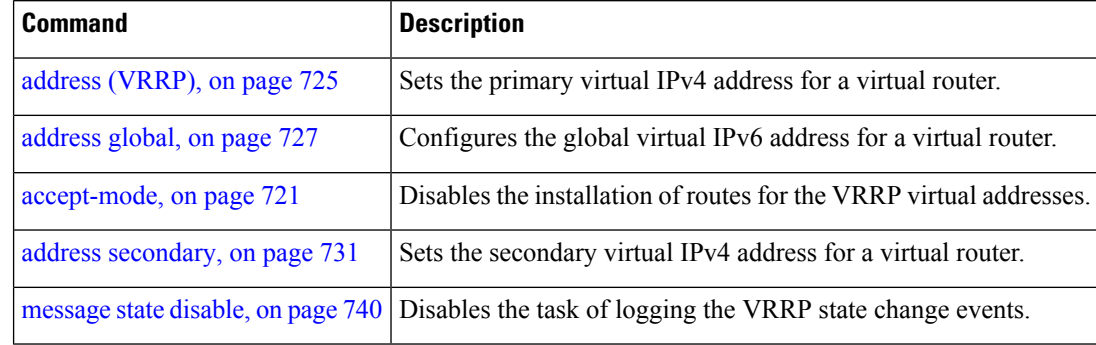

Ш

### <span id="page-748-0"></span>**address secondary**

To configure the secondary virtual IPv4 address for a virtual router, use the **address secondary** command in the Virtual Router Redundancy Protocol (VRRP) virtual router submode. To deconfigure the secondary virtual IPv4 address for a virtual router, use the **no** form of this command.

**address** *address* **secondary**

**no address** *address* **secondary**

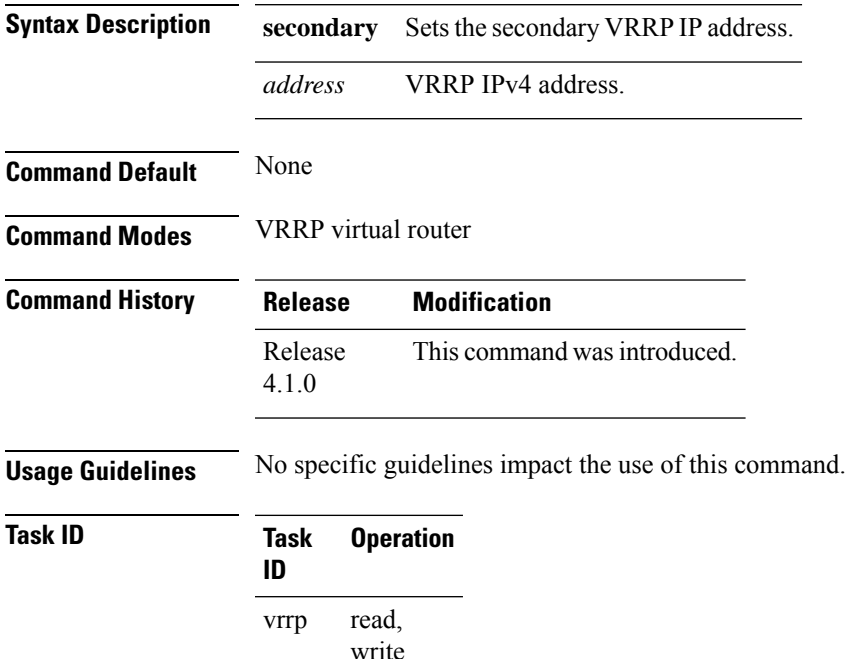

#### **Example**

This example shows how to set the secondary virtual IPv4 address for the virtual router:

```
RP/0/RP0/CPU0:router# configure
RP/0/RP0/CPU0:router(config)# router vrrp
RP/0/RP0/CPU0:router(config-vrrp)# interface TenGigE 0/4/0/4
RP/0/RP0/CPU0:router(config-vrrp-if)# address-family ipv4
RP/0/RP0/CPU0:router(config-vrrp-address-family)# vrrp 3 version 2
RP/0/RP0/CPU0:router(config-vrrp-virtual-router)# address 192.168.18.1 secondary
RP/0/RP0/CPU0:router(config-vrrp-virtual-router)#
```
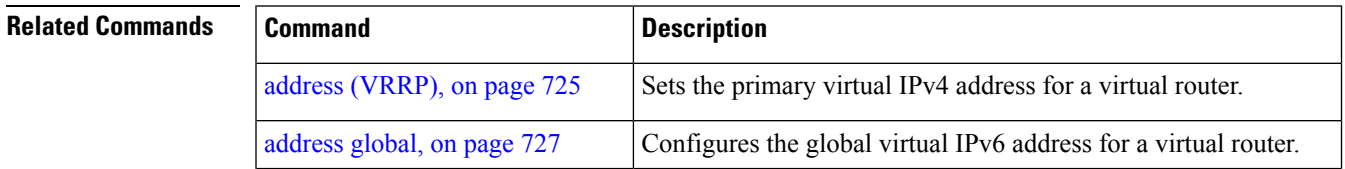

 $\mathbf I$ 

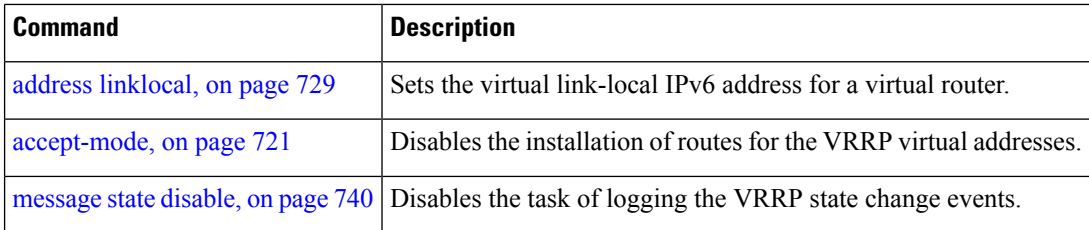

# <span id="page-750-0"></span>**bfd minimum-interval (VRRP)**

To configure the BFD minimum interval to be used for all VRRP BFD sessions on a given interface, use the **bfd minimum-interval** command in the interface configuration mode. To remove the configured minimum-interval period and set the minimum-interval period to the default period, use the **no** form of this command.

**bfd minimum-interval** *interval* **no bfd minimum-interval** *interval*

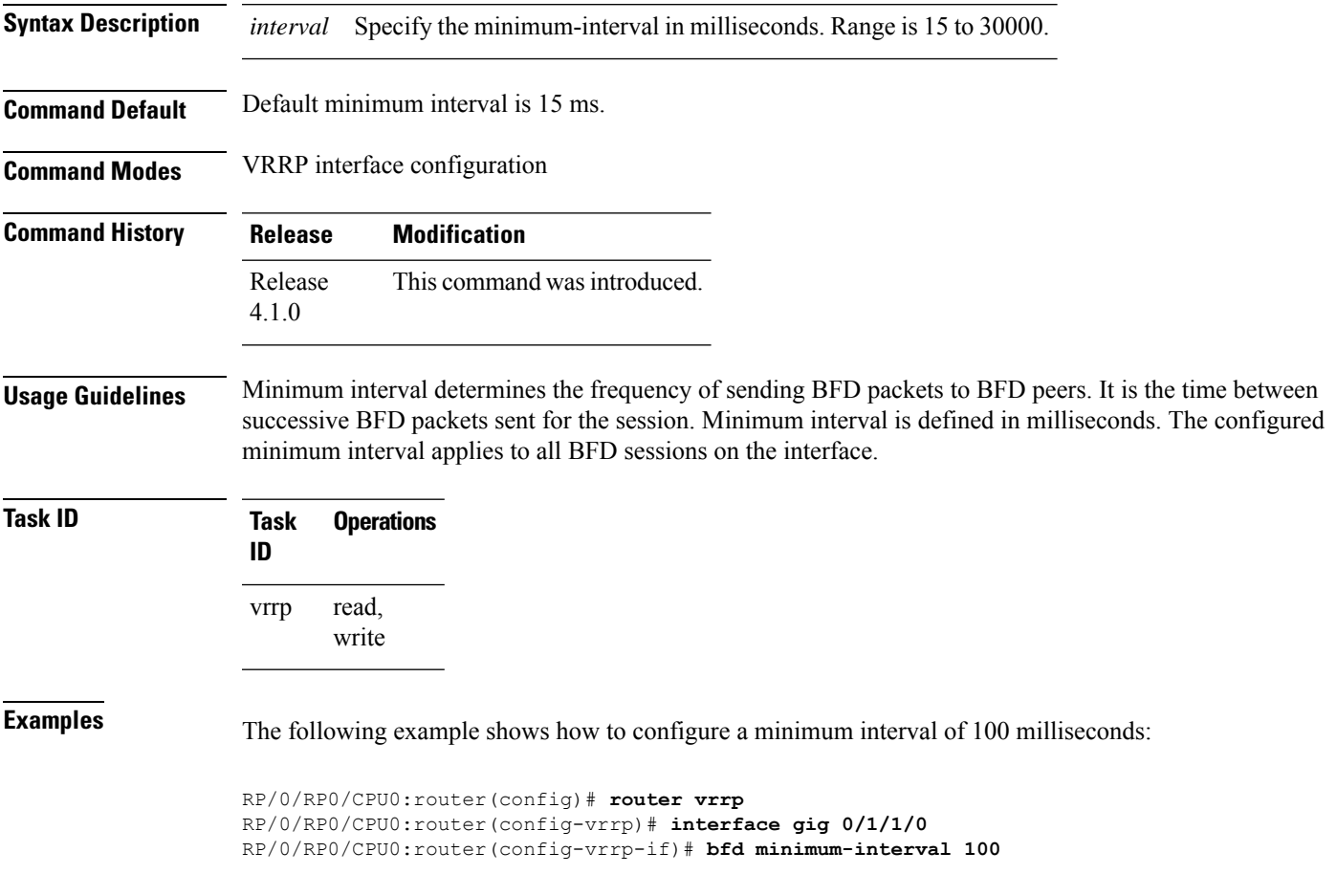

## <span id="page-751-0"></span>**bfd multiplier (VRRP)**

To set the BFD multiplier value, use the **bfd multiplier** command in the interface configuration mode. To remove the configured multiplier value and set the multiplier to the default value, use the **no** form of this command.

**bfd multiplier** *multiplier* **no bfd multiplier** *multiplier*

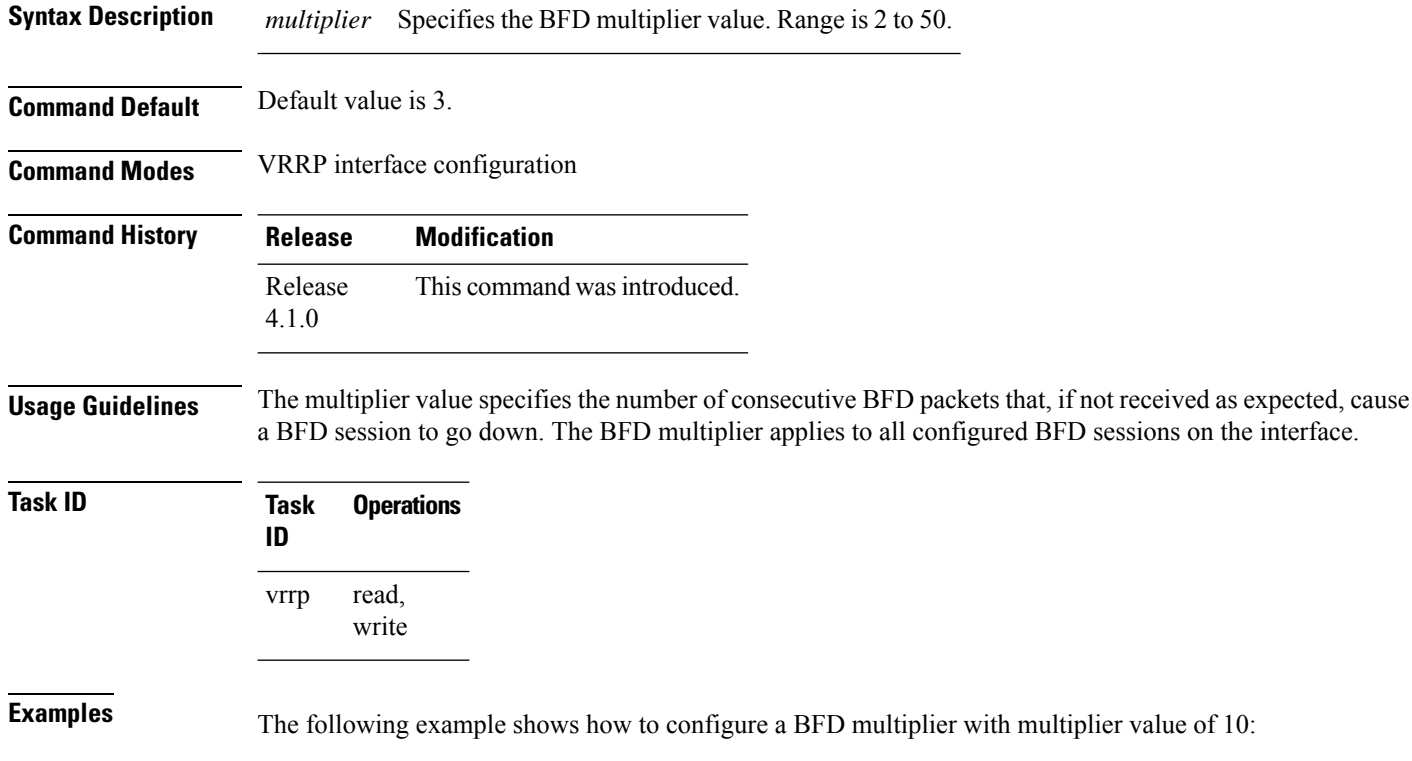

RP/0/RP0/CPU0:router(config)# **router vrrp** RP/0/RP0/CPU0:router(config-vrrp)# **interface gig 0/1/1/0** RP/0/RP0/CPU0:router(config-vrrp-if)# **bfd multiplier 10**

# <span id="page-752-0"></span>**clear vrrp statistics**

To reset the Virtual Router Redundancy Protocol (VRRP) statistics (to zero or default value), use the **clear vrrp statistics** command in EXEC mode.

**clear vrrp statistics** {**ipv4** | **ipv6**}[**interface** *type interface-path-id* [*vrid*]]

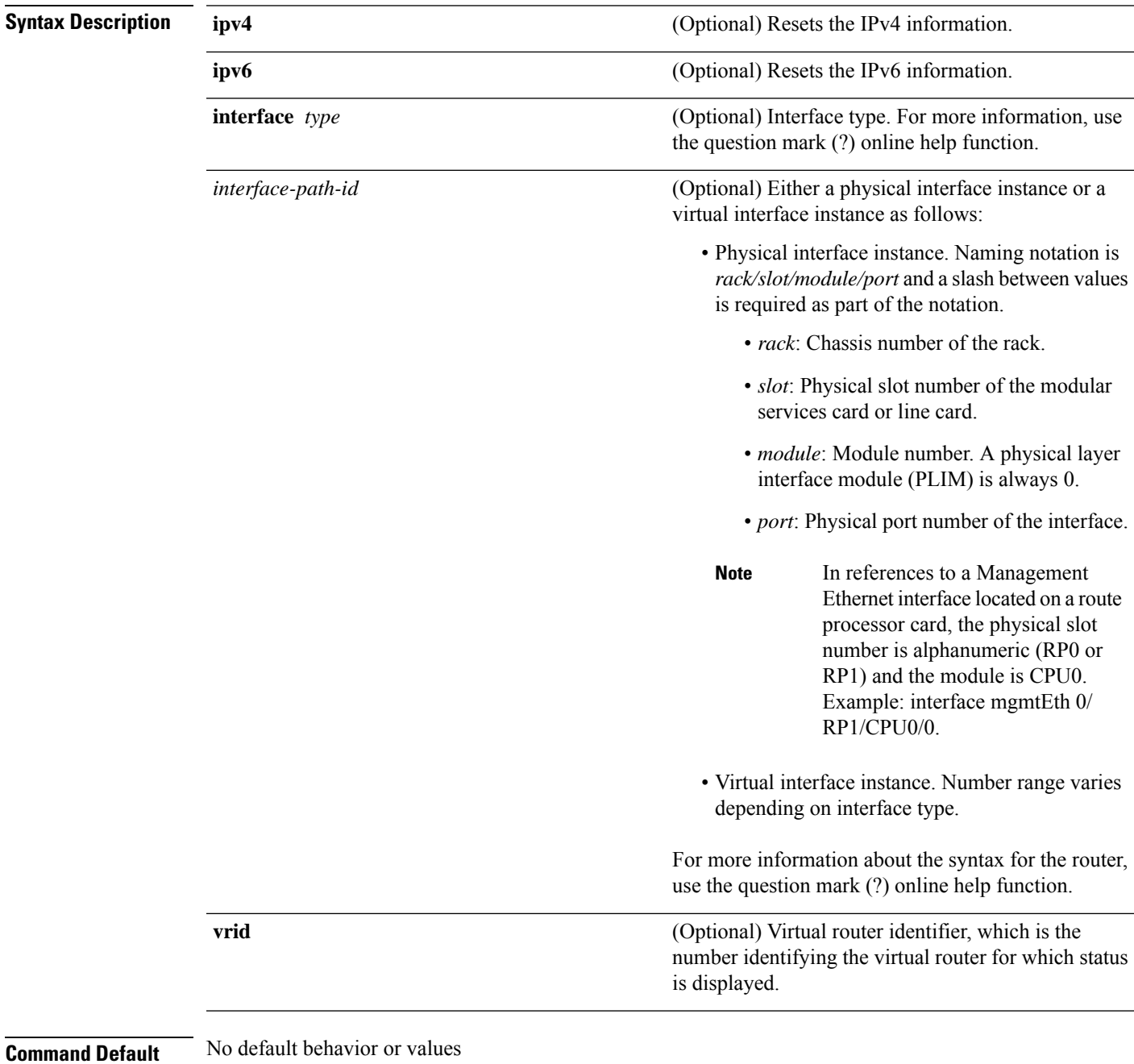

I

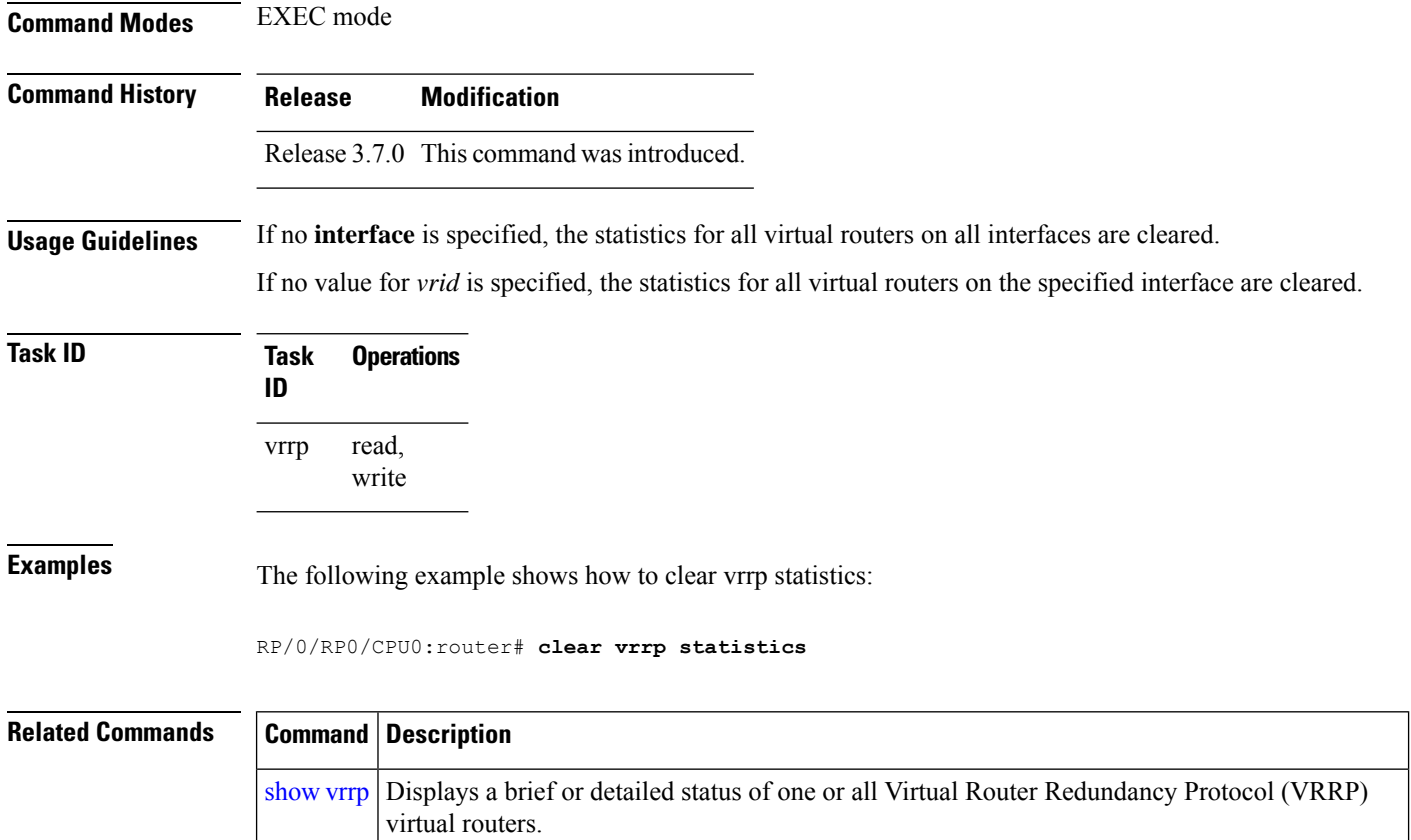

# <span id="page-754-0"></span>**delay (VRRP)**

To configure the activation delay for a VRRP router, use the **delay** command in HSRP interface configuration mode. To delete the activation delay, use the **no** form of this command.

**delay minimum** *value* **reload** *value* **no delay**

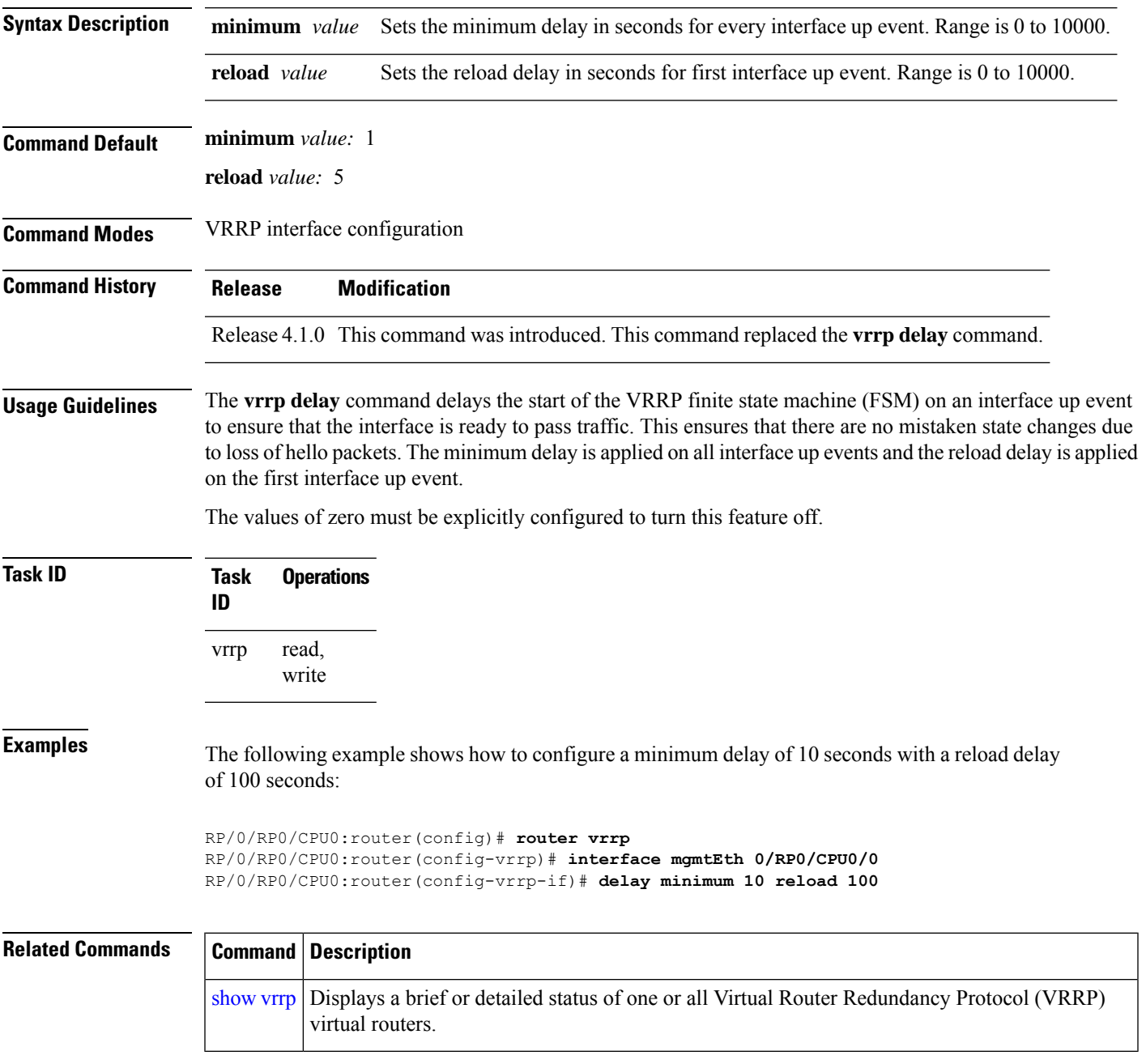

# <span id="page-755-0"></span>**interface (VRRP)**

To enable VRRP interface configuration mode, use the **interface (VRRP)** command in VRRP configuration mode. To terminate VRRP interface configuration mode, use the **no** form of this command.

**interface** *type interface-path-id* **no interface** *type interface-path-id*

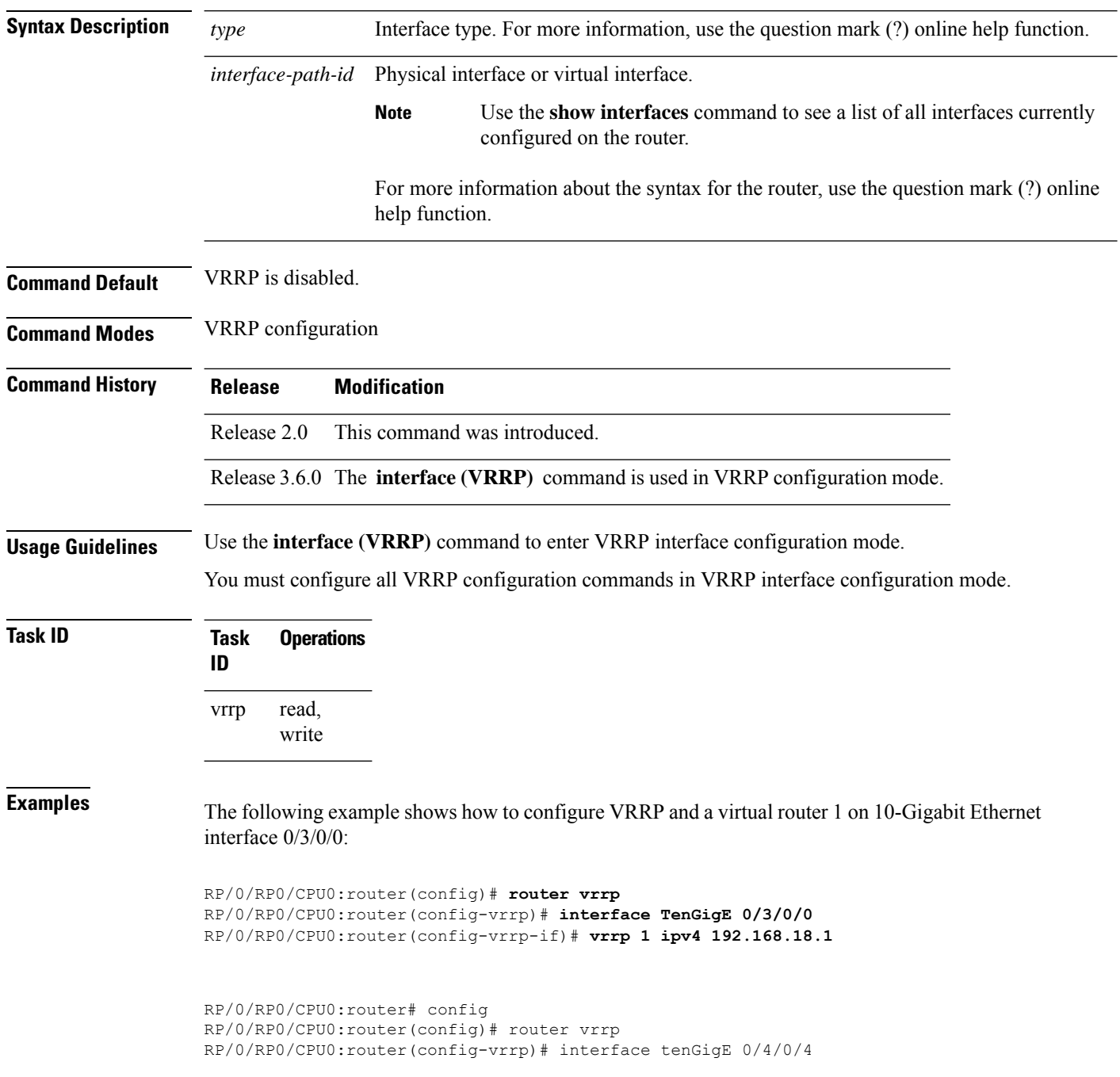
RP/0/RP0/CPU0:router(config-vrrp-if)# address-family ipv4 RP/0/RP0/CPU0:router(config-vrrp-address-family)# vrrp 3 version 2 RP/0/RP0/CPU0:router(config-vrrp-virtual-router)#

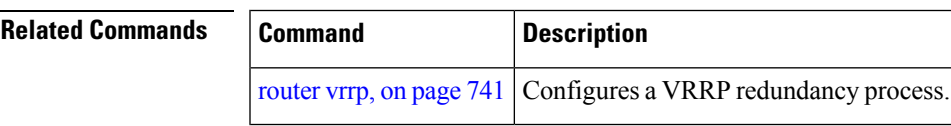

## **message state disable**

To disable the task of logging the Virtual Router Redundancy Protocol (VRRP) state change events via syslog, use the **message statedisable** command in the VRRPvirtual routersubmode. To re-enable the task of logging the VRRP state change events , use the **no** form of this command.

**message state disable**

**no message state disable**

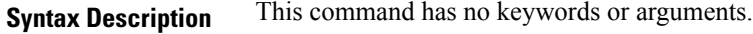

**Command Default** By default, the task of logging the VRRP state change events is enabled.

**Command Modes** VRRP global

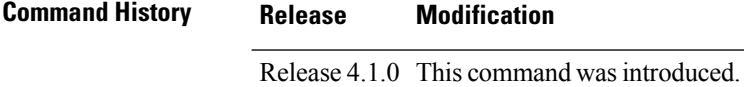

**Usage Guidelines** No specific guidelines impact the use of this command.

### **Task ID Task Operation ID** read, write vrrp

## **Example**

This example shows how to disable the logging of VRRP state change events:

```
RP/0/RP0/CPU0:router#configure
RP/0/RP0/CPU0:router(config)#router vrrp
RP/0/RP0/CPU0:router(config-vrrp)#message state disable
RP/0/RP0/CPU0:router(config-vrrp)#
```
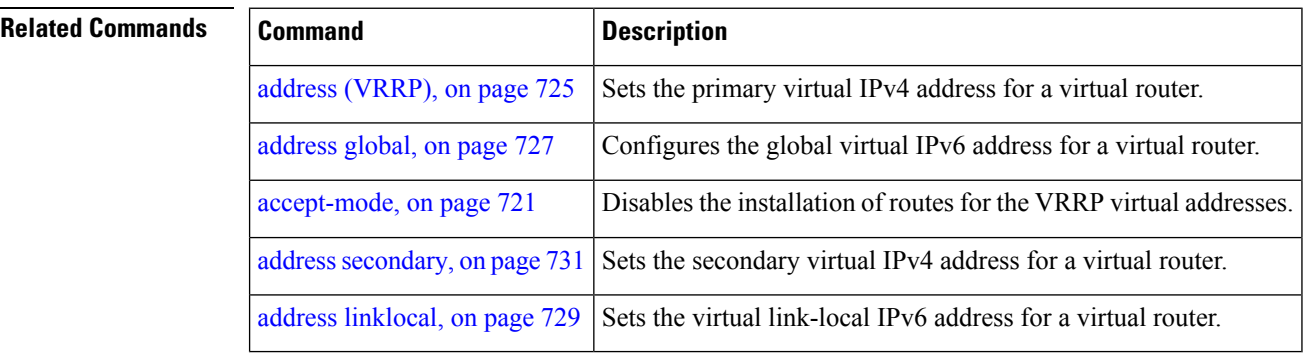

# <span id="page-758-0"></span>**router vrrp**

 $\mathbf{l}$ 

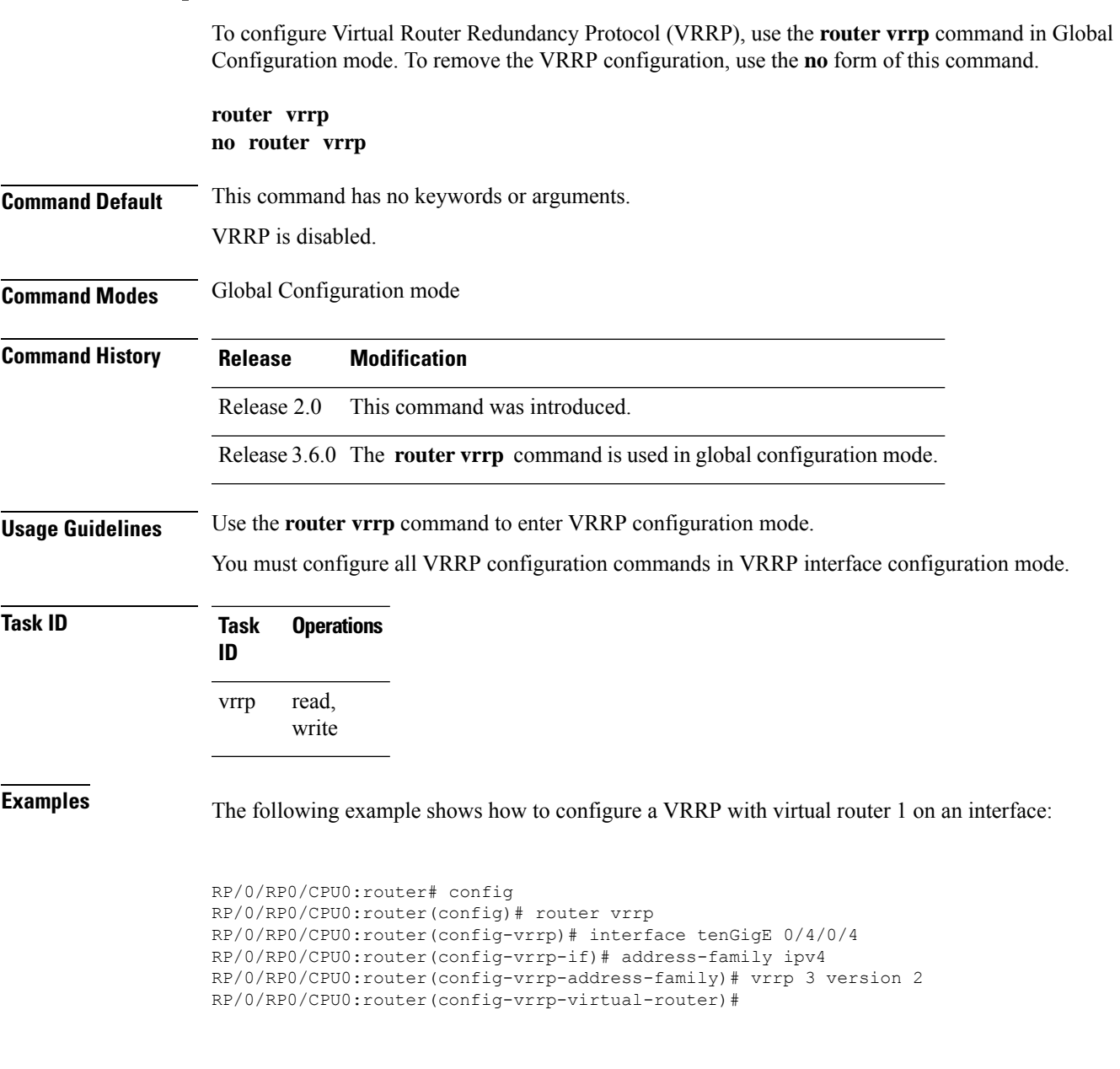

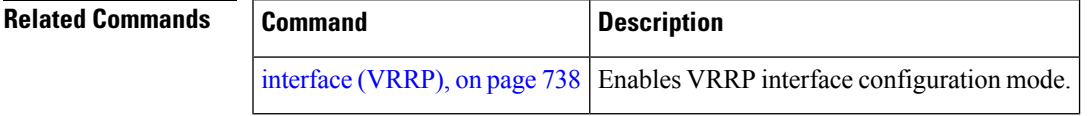

# **session name(vrrp)**

**Command Default** None

To configure a VRRP session name, use the **session name** command in the VRRP virtual router submode. To deconfigure a VRRP session name, use the **no** form of this command.

**name** *name* **no name** *name*

**Syntax Description** *name* MGO session name

**Command Modes** VRRP virtual router configuration

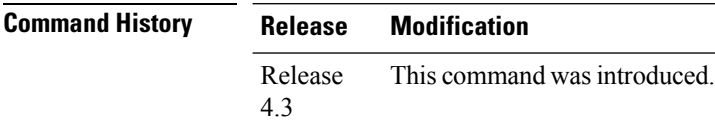

**Usage Guidelines** No specific guidelines impact the use of this command.

## **Task ID Task Operation ID** vrrp read

**Example**

This example shows how to configure a VRRP session name.

```
RP/0/RP0/CPU0:router# configure
RP/0/RP0/CPU0:router(config)# router vrrp
RP/0/RP0/CPU0:router(config-vrrp)# interface tenGigE 0/4/0/4
RP/0/RP0/CPU0:router(config-vrrp-if)# address-family ipv4
RP/0/RP0/CPU0:router(config-vrrp-ipv4)# vrrp 1
RP/0/RP0/CPU0:router(config-vrrp-virtual-router)# name s1
RP/0/RP0/CPU0:router(config-vrrp-virtual-router)#
```
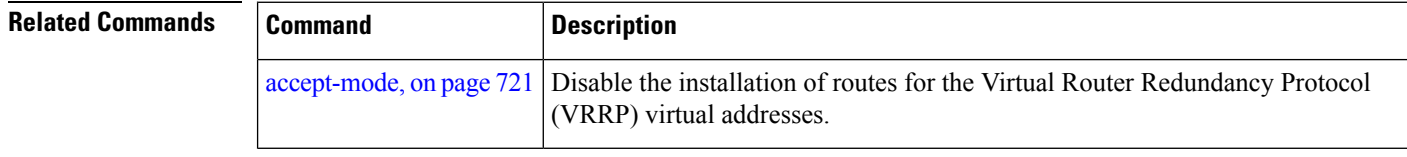

# <span id="page-760-0"></span>**show vrrp**

To display a brief or detailed status of one or all Virtual Router Redundancy Protocol (VRRP) virtual routers, use the **show vrrp** command in EXEC mode.

**show vrrp** [{**ipv4** | **ipv6**}] [**interface** *type interface-path-id* [*vrid*]] [{**brief** | **detail** | **statistics** [**all**]}]

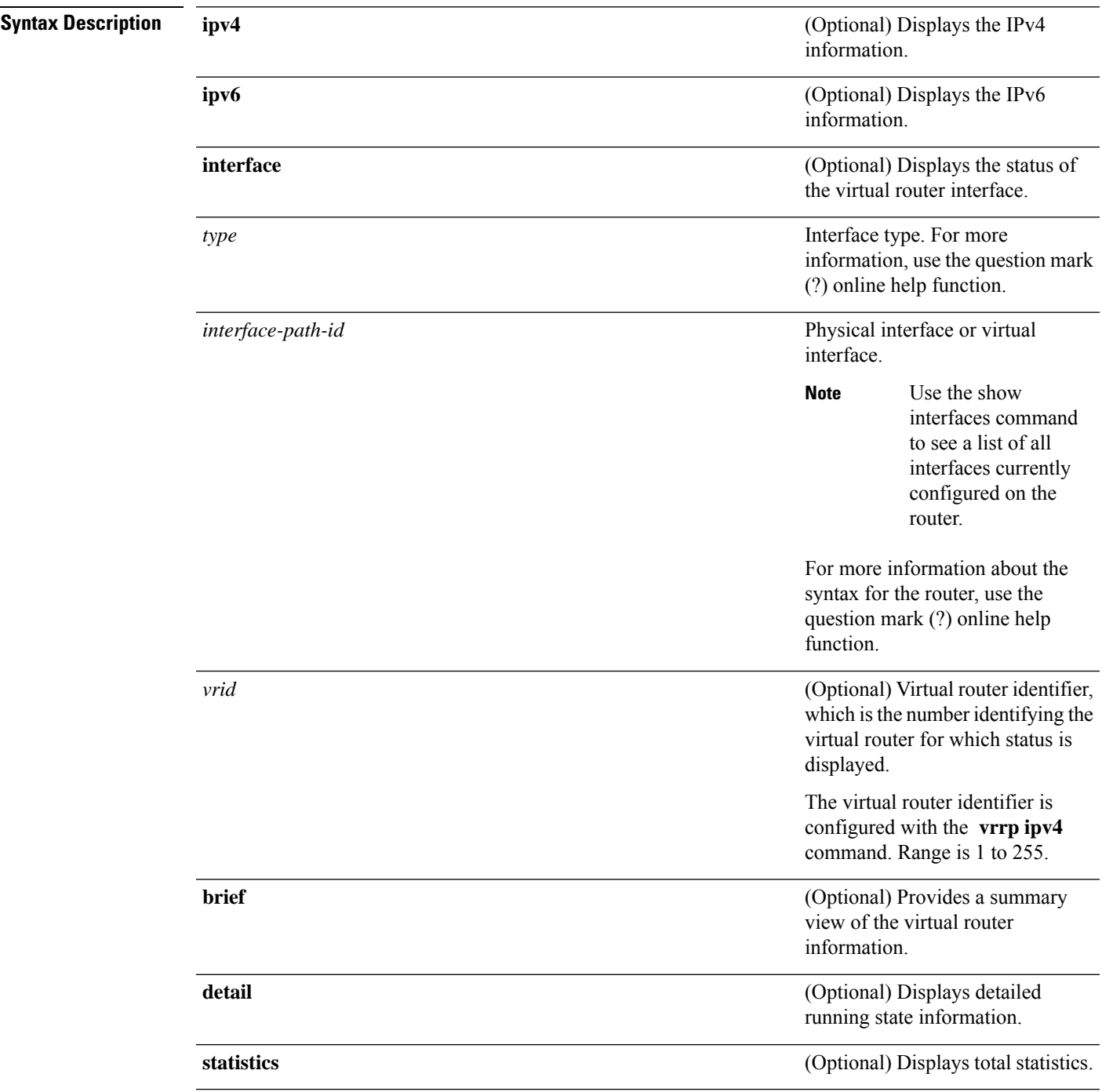

 $\mathbf I$ 

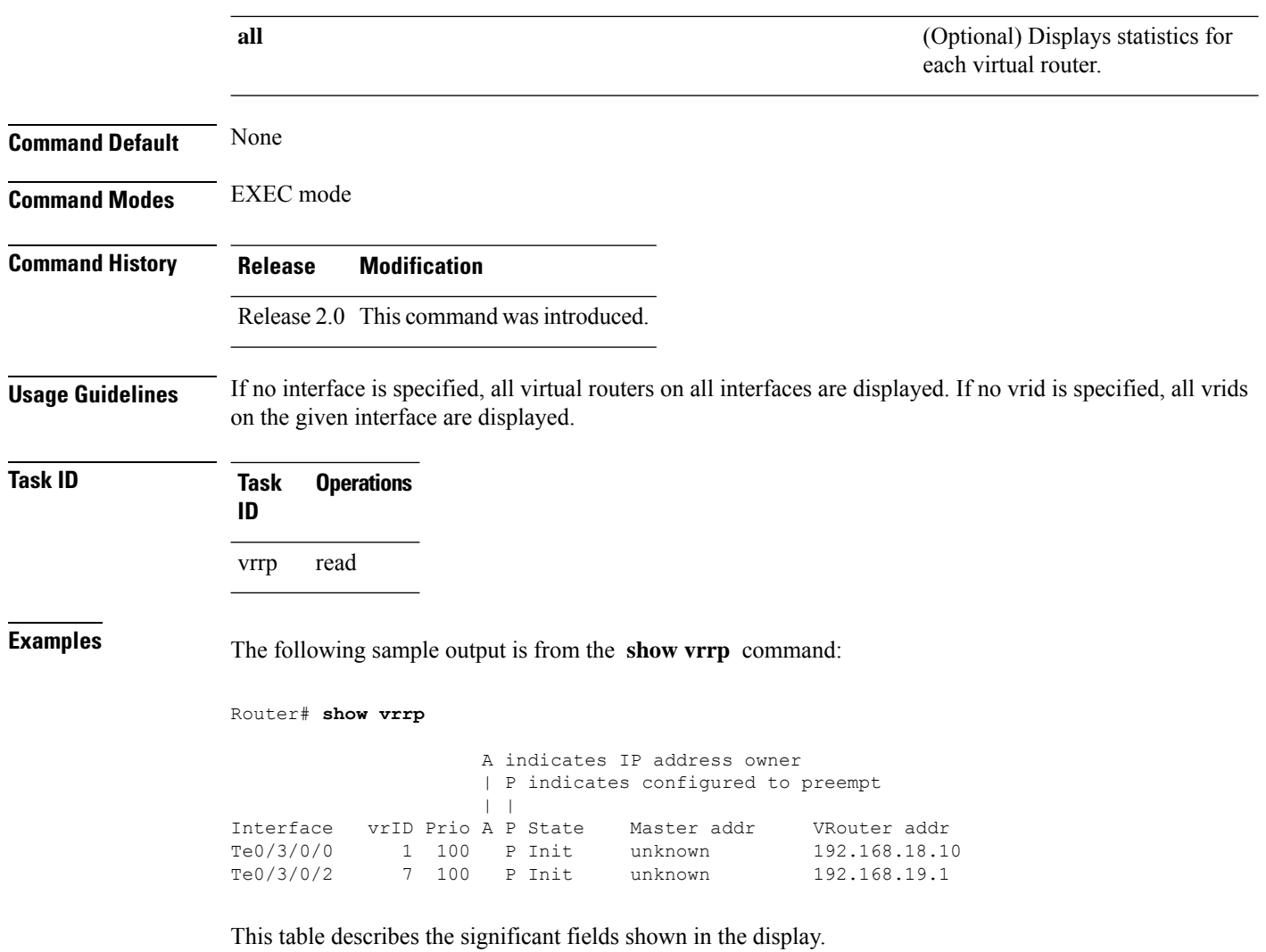

#### **Table 101: show vrrp Command Field Descriptions**

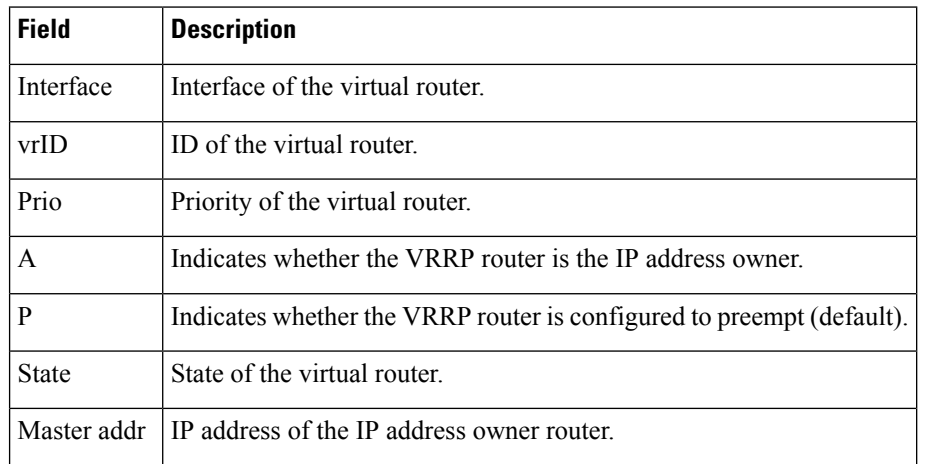

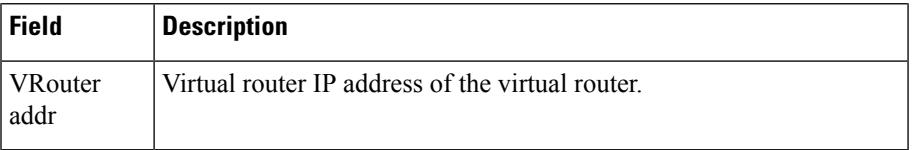

The following sample output is from the **show vrrp** command with the **detail** keyword:

```
Router# show vrrp detail
GigabitEthernet0/4/0/0 – IPv4 vrID 1
  State is Master, IP address owner
    2 state changes, last state change 00:00:59
  Virtual IP address is 192.168.10.1
   Secondary Virtual IP address is 192.168.10.2
   Secondary Virtual IP address is 192.168.11.1
  Virtual MAC address is 0000.5E00.0101
  Master router is local
  Advertise time 1 secs
   Master Down Timer 3.609 (3 x 1 + 156/256)
 Minimum delay 1 sec, reload delay 5 sec
  Current priority 100
   Configured priority 110, may preempt
     Minimum delay 0 secs
  Authentication enabled, string "myauth"
  BFD enabled: state Up, interval 15ms multiplier 3 remote IP 192.168.10.3
   Tracked items:
                                       Priority
   Interface State Decrement
    POS0/5/0/1 Down 10
GigabitEthernet0/4/0/0 – IPv4 vrID 2
  State is Backup
    3 state changes, last state change 00:01:58
  Virtual IP address is 192.168.10.2
  Virtual MAC address is 0000.5E00.0102
 Master router is IP address owner (192.168.11.1), priority 200
 Advertise time 1.500 secs (forced)
   Master Down Timer 5.109 (3 x 1 + 156/256)
  Minimum delay 1 sec, reload delay 5 sec
  Current priority 100
   Configured priority 100, may preempt
     Minimum delay 20 secs
Bundle-Ether1 – IPv4 vrID 5
  State is Init
    0 state changes, last state change never
  Virtual IP address is unknown
  Virtual MAC address is 0000.5E00.0100
  Master router is unknown
  Advertise time 1 secs
   Master Down Timer 3.500 (3 x 1 + 128/256)
  Minimum delay 1 sec, reload delay 5 sec
  Current priority 128
   Configured priority 128
GigabitEthernet0/4/0/0 – IPv6 vrID 1
  State is Master
    2 state changes, last state change 00:10:01
  Virtual Linklocal address is FE80::100
   Global Virtual IPv6 address is 4000::100
   Global Virtual IPv6 address is 5000::100
```

```
Virtual MAC address is 0000.5E00.0201
Master router is local
Advertise time 1 secs
 Master Down Timer 3.609 (3 x 1 + 156/256)
Minimum delay 1 sec, reload delay 5 sec
Current priority 100
  Configured priority 100, may preempt
   Minimum delay 0 secs
```
This table describes the significant fields shown in the displays.

#### **Table 102: show vrrp detail Command Field Descriptions**

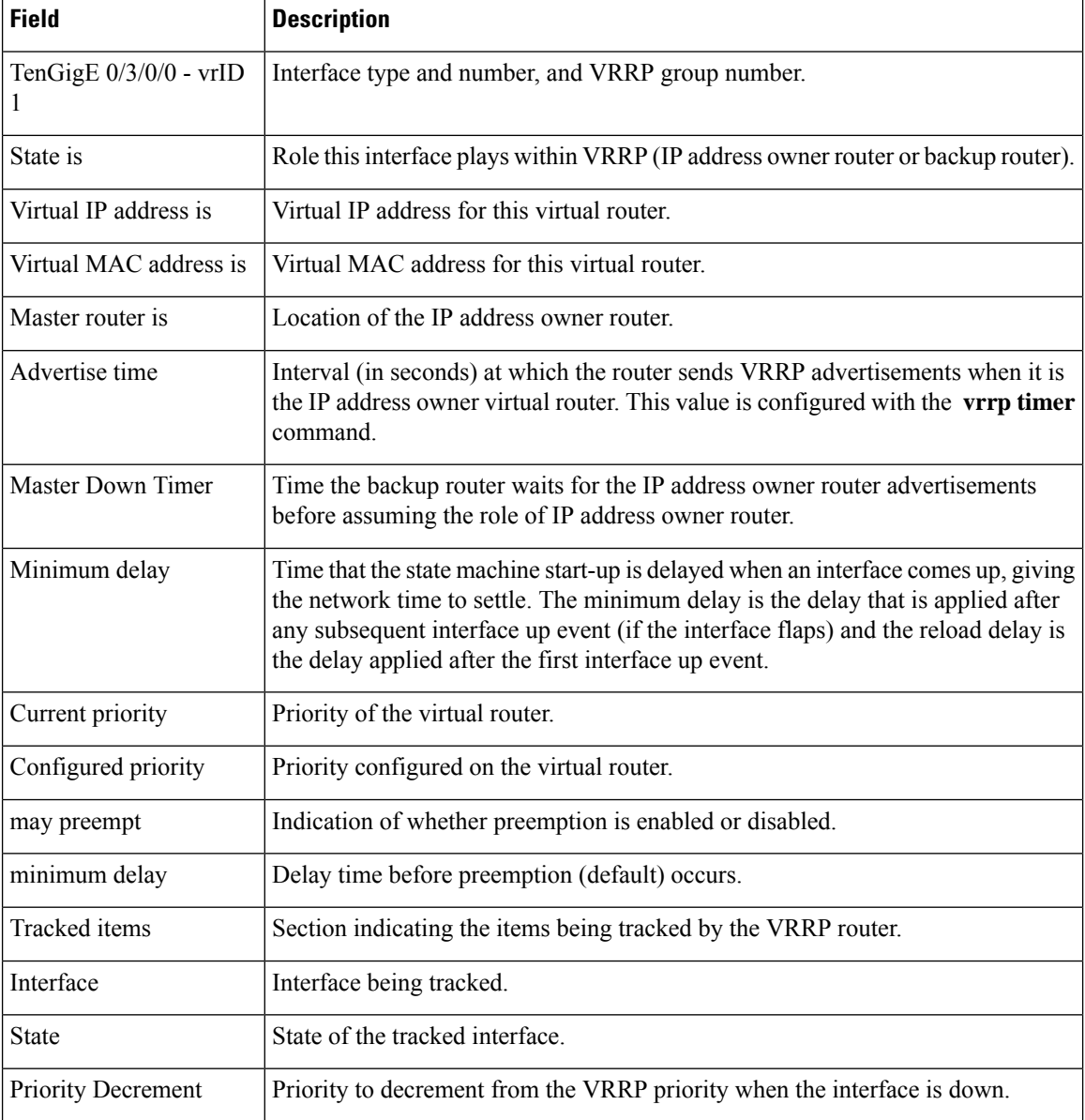

The following sample output isfrom the **show vrrp**command with the **interface** and**detail** keywords for 10-Gigabit Ethernet interface 0/3/0/0:

Router# **show vrrp interface gigabitEthernet 0/3/0/0**

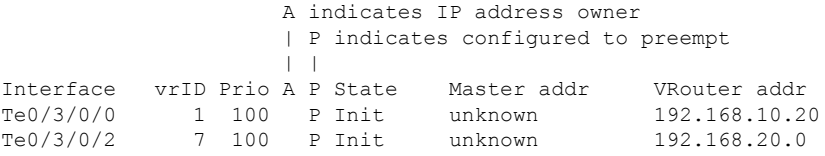

This table describes the significant fields shown in the displays.

**Table 103: show vrrp interface Command Field Descriptions**

| <b>Field</b>    | <b>Description</b>                                                    |
|-----------------|-----------------------------------------------------------------------|
| Interface       | Interface of the virtual router.                                      |
| vrID            | ID of the virtual router.                                             |
| Prio            | Priority of the virtual router.                                       |
| A               | Indicates whether the VRRP router is the IP address owner.            |
| P               | Indicates whether the VRRP router is configured to preempt (default). |
| <b>State</b>    | State of the virtual router.                                          |
| Master addr     | IP address of the IP address owner router.                            |
| VRouter<br>addr | Virtual router IP address of the virtual router.                      |

# **vrrp slave follow**

To instruct the subordinate group to inherit itsstate from a specified group, use the **vrrpslave follow** command in VRRP slave submode.

**follow** *mgo-session-name*

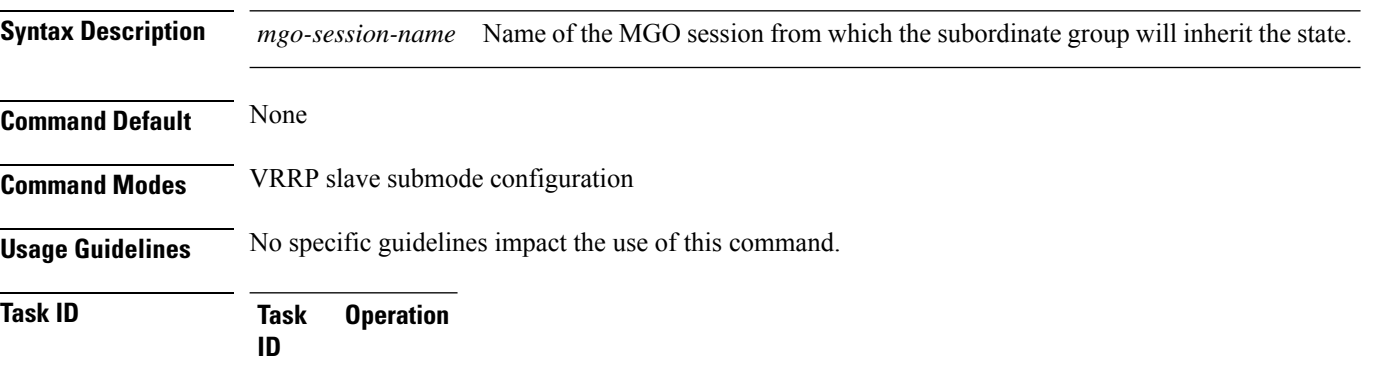

read, write vrrp

#### **Example**

This example shows how to instruct the subordinate group to inherit its state from a specified group.

```
Router# configure
Router(config)# router vrrp
Router(config-vrrp)# interface tenGigE 0/4/0/4
Router(config-vrrp-if)# address-family ipv4
Router(config-vrrp-address-family)# vrrp 2 slave
Router(config-vrrp-slave)# follow m1
```
## $\mathscr{D}$

Before configuring a subordinate group to inherit its state from a specified group, the group must be configured with the **session name** command on another vrrp group. **Note**

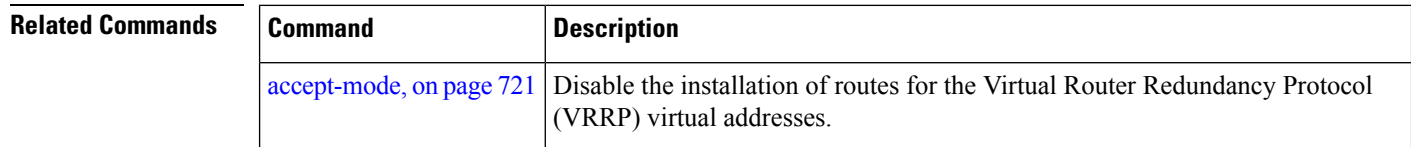

# **subordinate primary virtual IPv4 address(vrrp)**

To configure the primary virtual IPv4 address for the subordinate group, use the **subordinateprimary virtual IPv4 address** command in the VRRP slave submode.

**address** *ip-address*

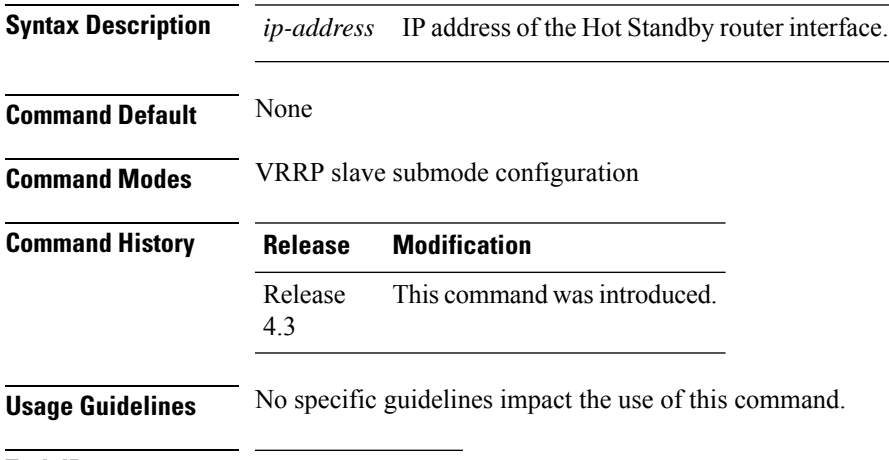

### **Task ID Task Operation ID** read, write vrrp

#### **Example**

This example shows how to configure the primary virtual IPv4 address for the subordinate group.

```
Router# configure
Router(config)# router vrrp
Router(config-vrrp)# interface tenGigE 0/4/0/4
Router(config-vrrp-if)# address-family ipv4
Router(config-vrrp-address-family)# vrrp 2 slave
Router(config-vrrp-slave)# address 192.168.10.4
```
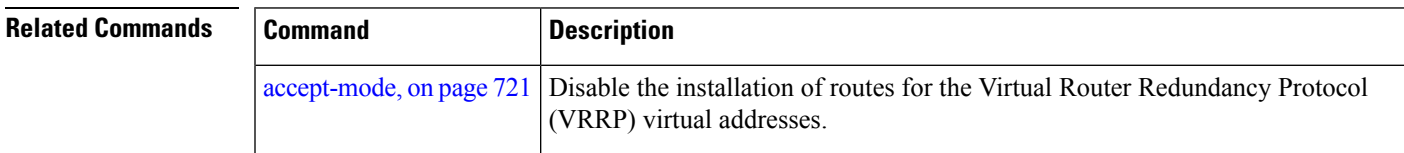

## **subordinate secondary virtual IPv4 address(vrrp)**

To configure the secondary virtual IPv4 address for the subordinate group, use the **subordinate secondary virtual IPv4 address** command in the VRRP slave submode.

**address** *ip-address* **secondary**

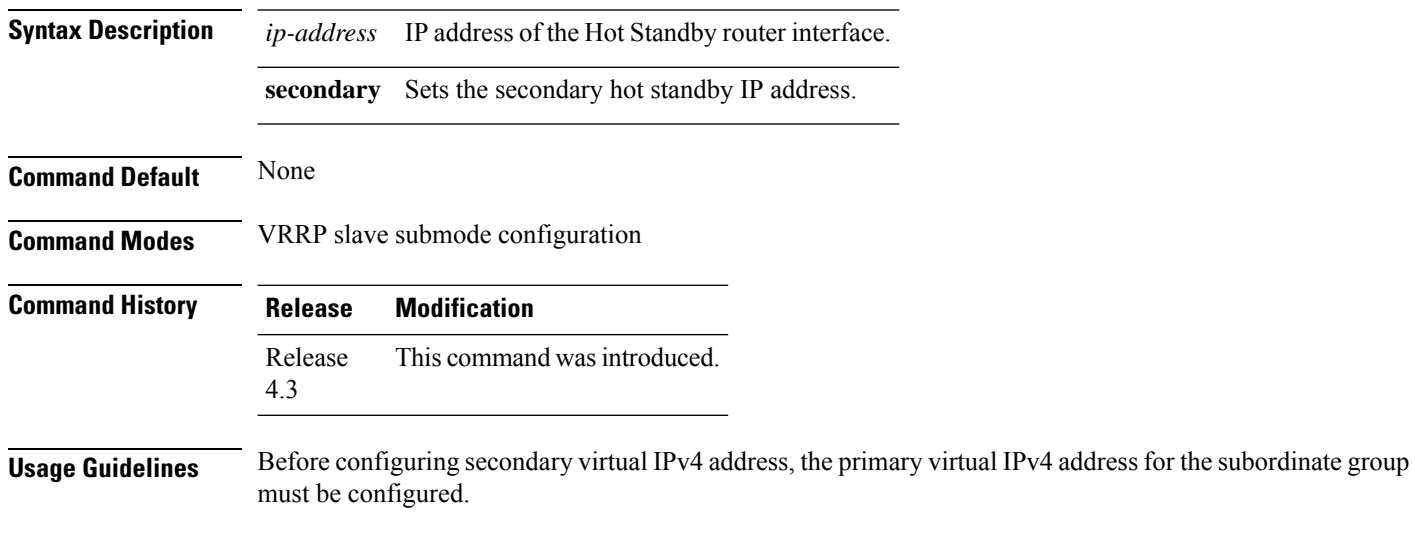

```
Task ID Task Operation
                ID
                      read,
                      write
                 vrrp
```
#### **Example**

This example shows how to configure the secondary virtual IPv4 address for the subordinate group.

```
Router# configure
Router(config)# router vrrp
Router(config-vrrp)# interface tenGigE 0/4/0/4
Router(config-vrrp-if)# address-family ipv4
Router(config-vrrp-address-family)# vrrp 2 slave
Router(config-vrrp-slave)# address 192.168.10.4 secondary
```
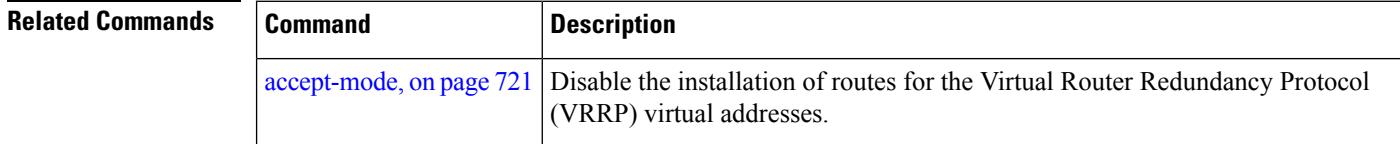

## **snmp-server traps vrrp events**

To enable the Simple Network Management Protocol (SNMP) server notifications (traps) available for VRRP, use the **snmp-server traps vrrp events command** in Global Configuration mode. To disable all available VRRP SNMP notifications, use the **no** form of this command.

**snmp-server traps vrrp events no snmp-server traps vrrp events**

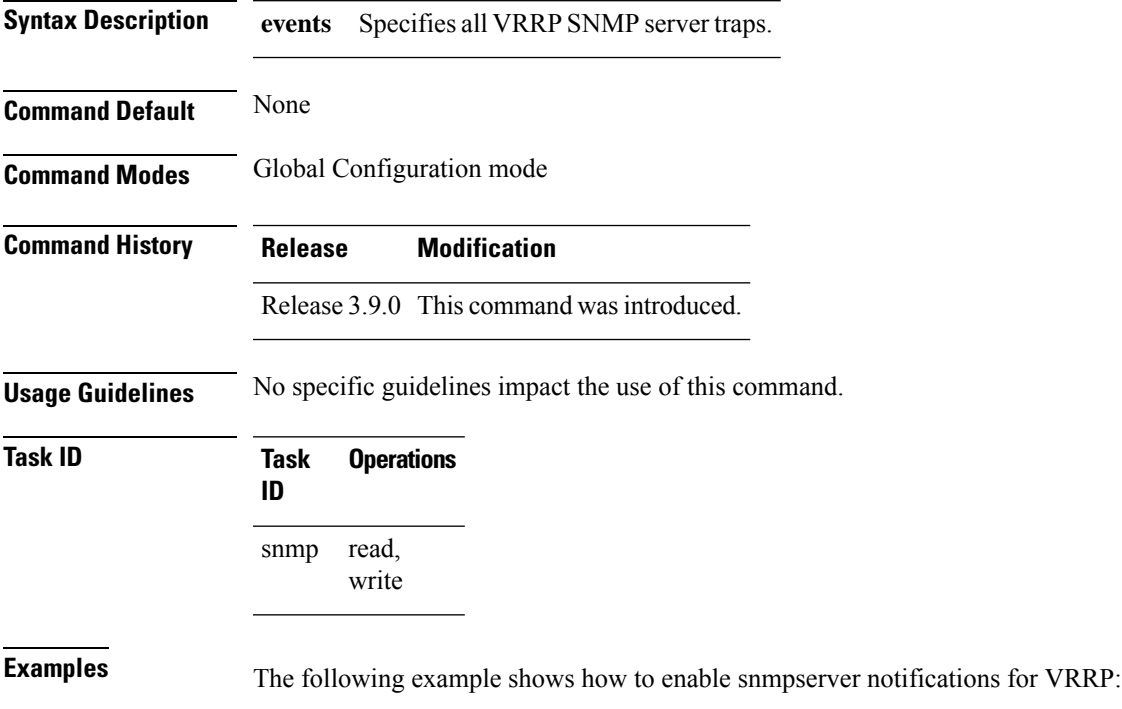

RP/0/RP0/CPU0:routerrouter(config)# **snmp-server traps vrrp events**

# **track object(vrrp)**

To enable tracking of a named object with the specified decrement, use the **track object** command in VRRP virtual router submode. To remove the tracking, use the **no** form of this command.

**track object** *name*[*priority-decrement*] **no track object** *name*[*priority-decrement*]

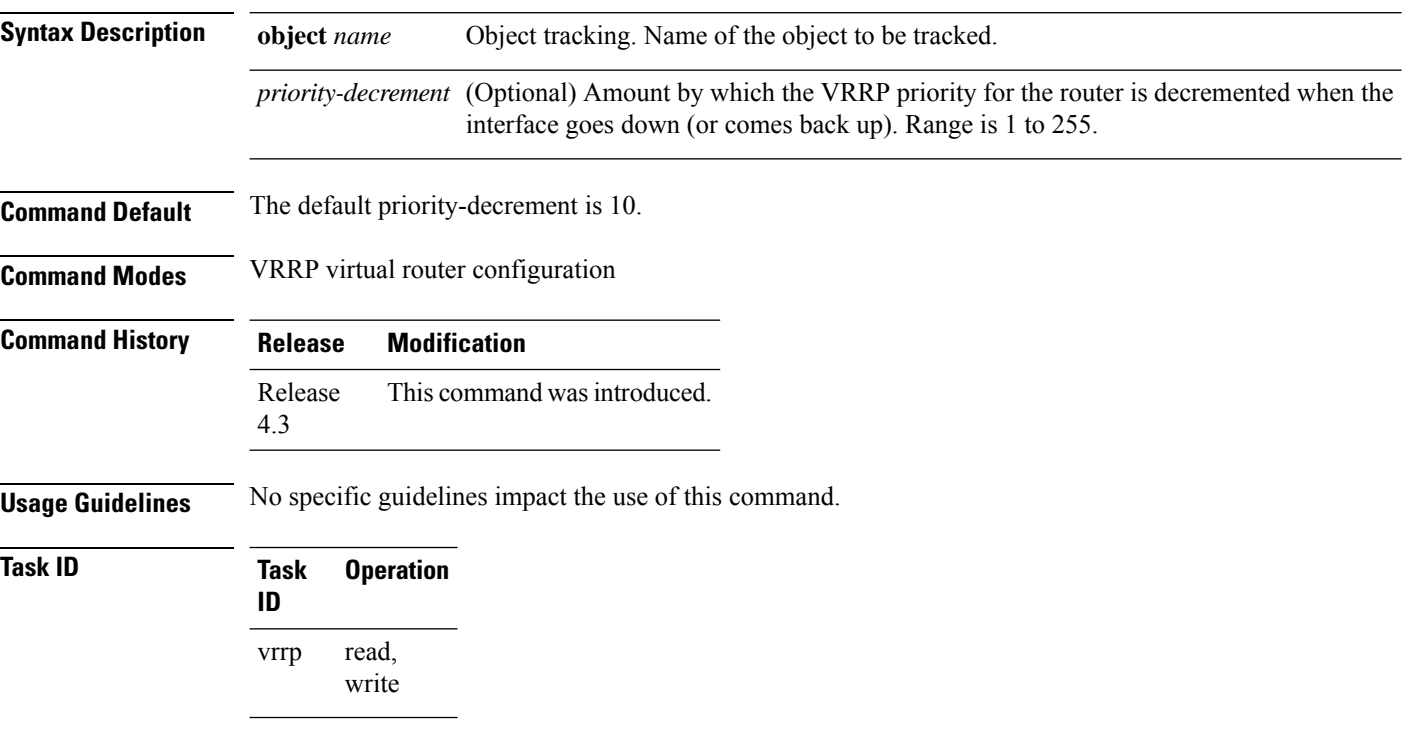

#### **Example**

This example shows how to configure object tracking under the VRRP virtual router submode.

```
RP/0/RP0/CPU0:router# configure
RP/0/RP0/CPU0:router(config)# router vrrp
RP/0/RP0/CPU0:router(config-vrrp)# interface tenGigE 0/4/0/4
RP/0/RP0/CPU0:router(config-vrrp-if)# address-family ipv4
RP/0/RP0/CPU0:router(config-vrrp-ipv4)# vrrp 1
RP/0/RP0/CPU0:router(config-vrrp-virtual-router)# track object t1 2
RP/0/RP0/CPU0:router(config-vrrp-virtual-router)#
```
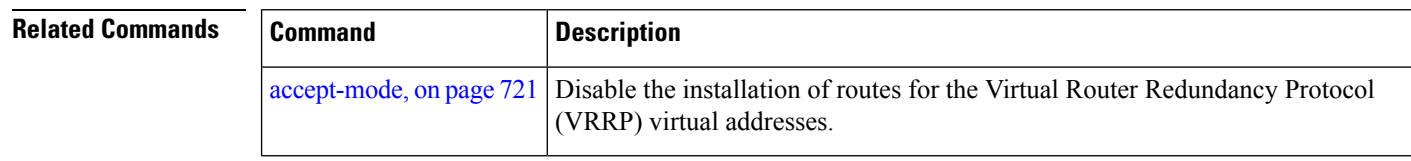

## **vrrp**

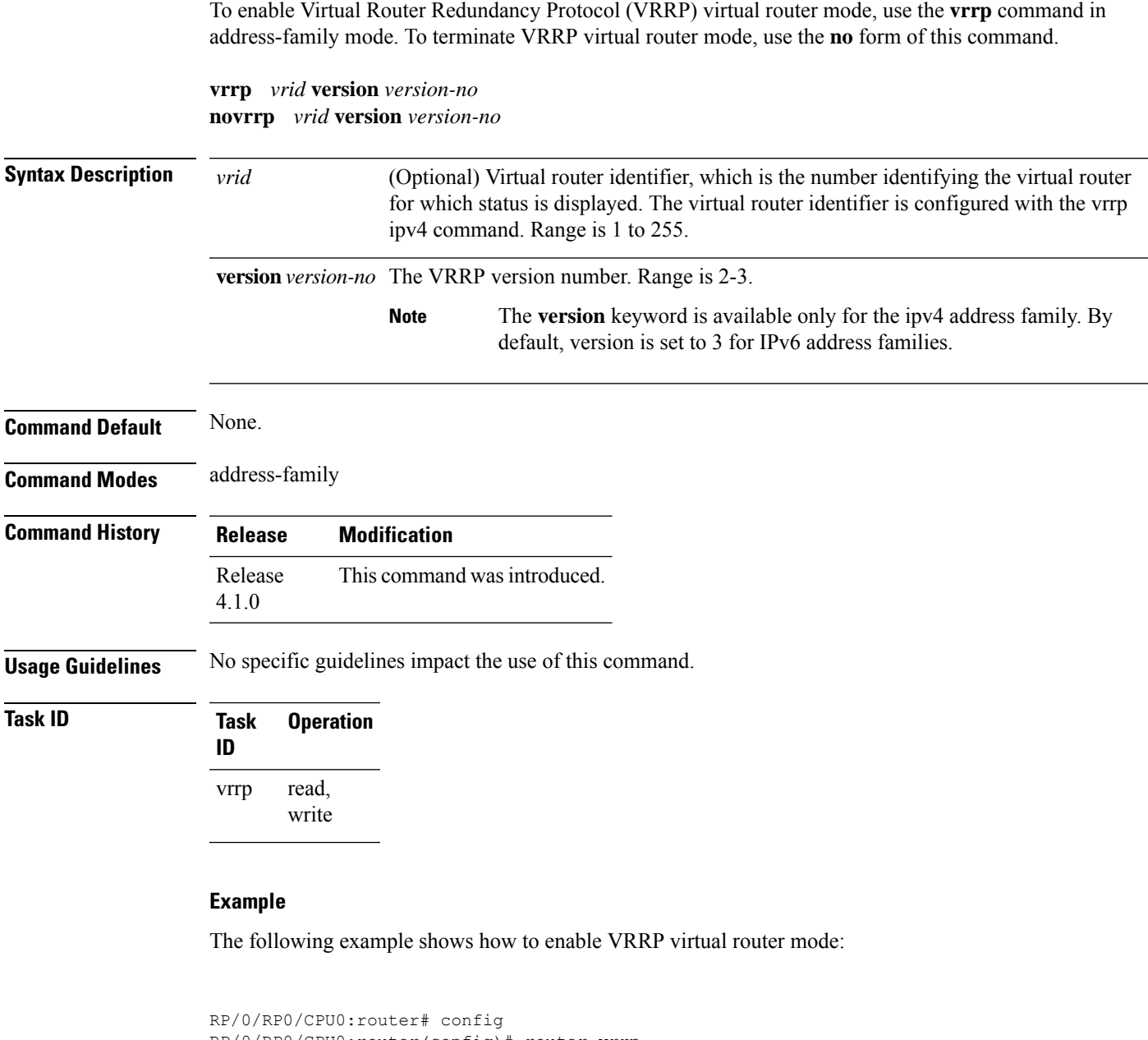

```
RP/0/RP0/CPU0:router(config)# router vrrp
RP/0/RP0/CPU0:router(config-vrrp)# interface tenGigE 0/4/0/4
RP/0/RP0/CPU0:router(config-vrrp-if)# address-family ipv4
RP/0/RP0/CPU0:router(config-vrrp-address-family)# vrrp 3 version 2
RP/0/RP0/CPU0:router(config-vrrp-virtual-router)#
```
 $\mathbf I$ 

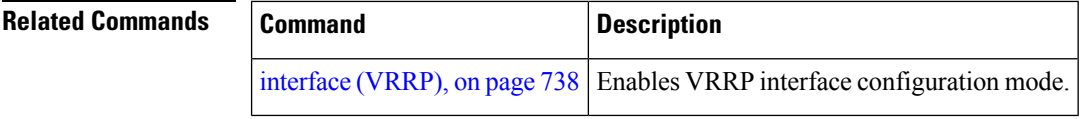

i.

# **vrrp assume-ownership disable**

The VRRP router assumes ownership of the virtual IP Address in the IP address owner router's state by default. To disable this feature, use the **vrrp assume- assume ownership disable**command in VRRP interface configuration mode. To restore the default setting (assumed ownership), use the **no** form of this command.

**vrrp** *vrid* **assume-ownership disable no vrrp** *vrid* **assume- ownership disable**

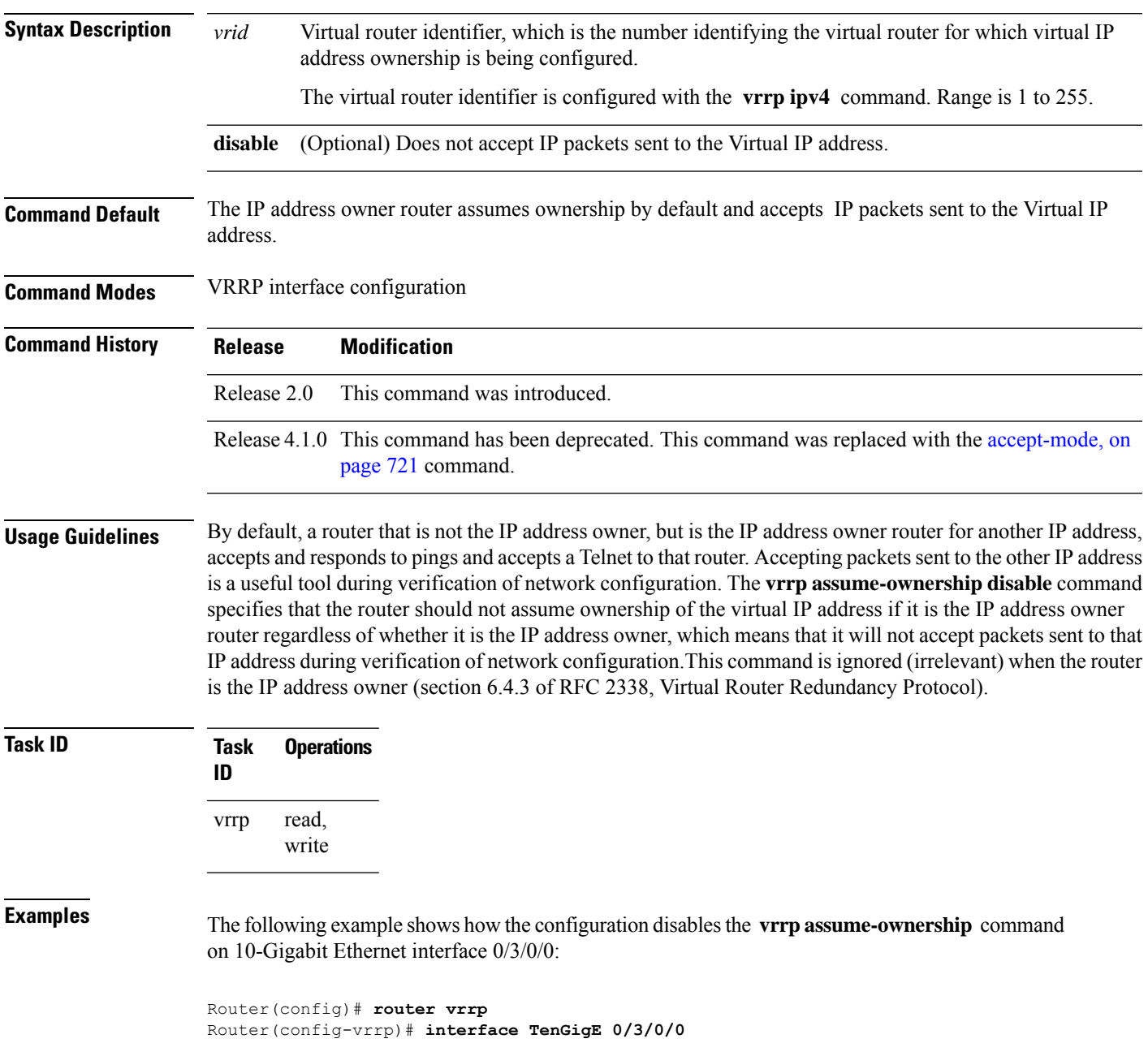

I

Router(config-vrrp-if)# **vrrp 1 ipv4 10.0.0.101 secondary** Router(config-vrrp-if)# **vrrp 1 assume-ownership disable**

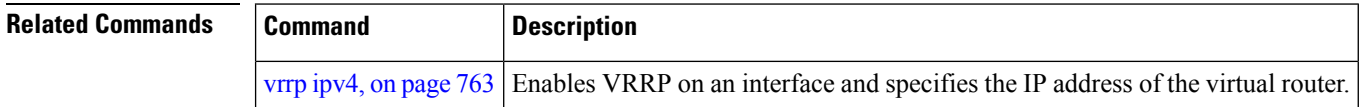

## **vrrp bfd fast-detect**

To enable bidirectional forwarding detection (BFD) fast detection on a VRRP interface, use the **vrrp bfd fast-detect** command in the interface configuration mode. This creates a BFD session between the Virtual Router Redundancy Protocol (VRRP) router and its peer, and if the session goes down while the VRRP is in the backup state, a VRRP failover is initiated. To disable BFD fast-detection, use the **no** form of this command.

**vrrp** *vrid* **bfd fast-detect peer** {**ipv4** | **ipv6**} *address* **no vrrp** *vrid* **bfd fast-detect peer** {**ipv4** | **ipv6**} *address*

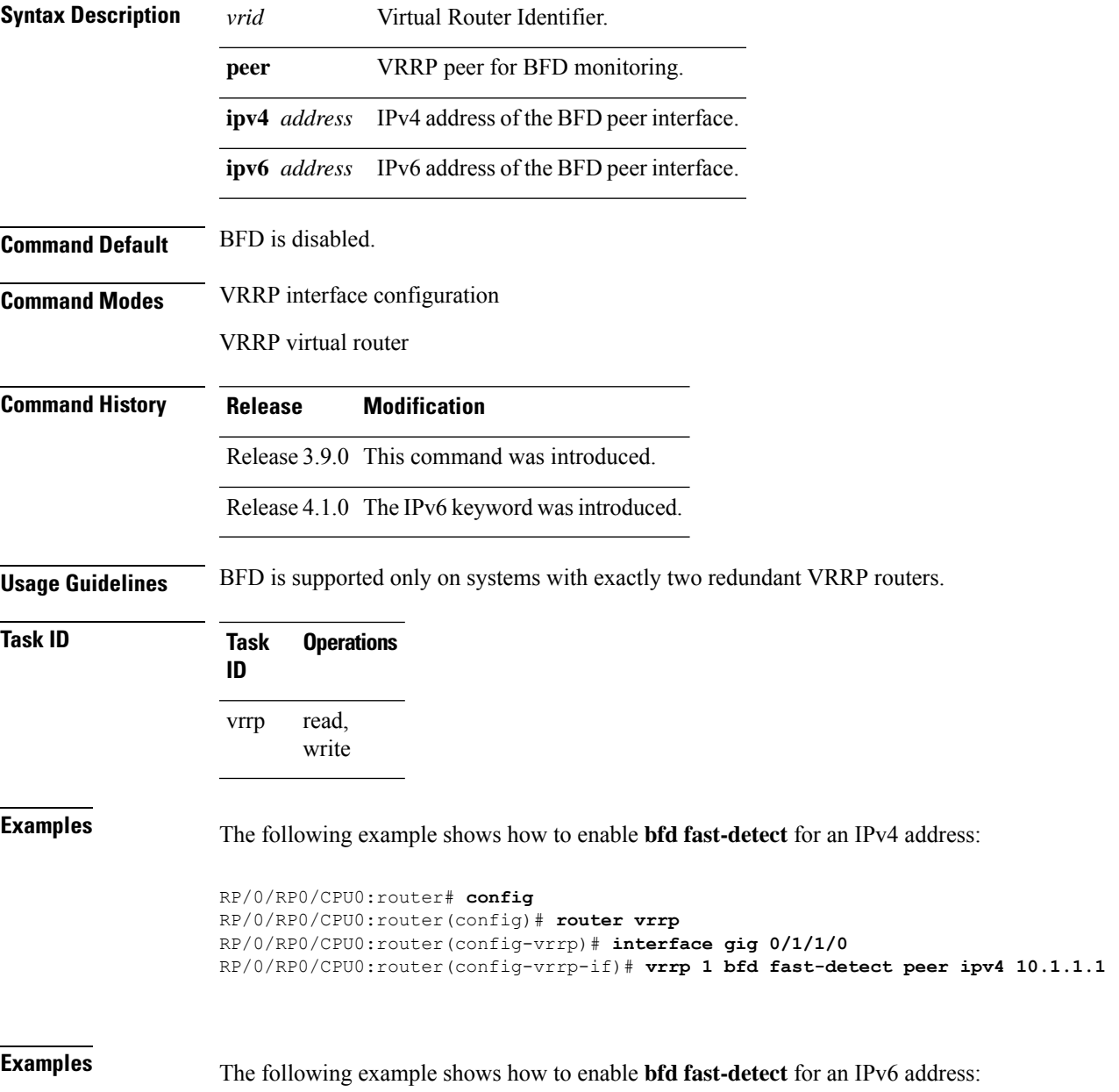

```
RP/0/RP0/CPU0:router# configure
RP/0/RP0/CPU0:router(config)# router vrrp
RP/0/RP0/CPU0:router(config-vrrp)# interface tenGigE 0/4/0/4
RP/0/RP0/CPU0:router(config-vrrp-if)# address-family ipv6
RP/0/RP0/CPU0:router(config-vrrp-address-family)#vrrp 3 version 3
RP/0/RP0/CPU0:router(config-vrrp-virtual-router)#bfd fast-detect peer ipv6
fe80::211:bcff:fea5:28bb
```
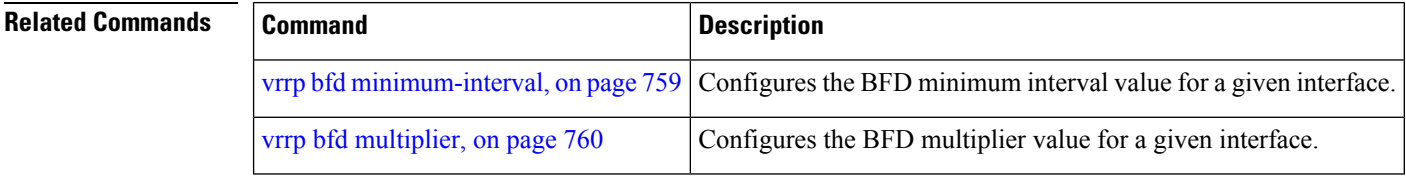

# <span id="page-776-0"></span>**vrrp bfd minimum-interval**

To configure the BFD minimum interval to be used for all VRRP BFD sessions on a given interface, use the **vrrp bfd minimum-interval** command in the interface configuration mode. To remove the configured minimum-interval period and set the minimum-interval period to the default period, use the **no** form of this command.

**vrrp bfd minimum-interval** *interval* **no vrrp bfd minimum-interval** *interval*

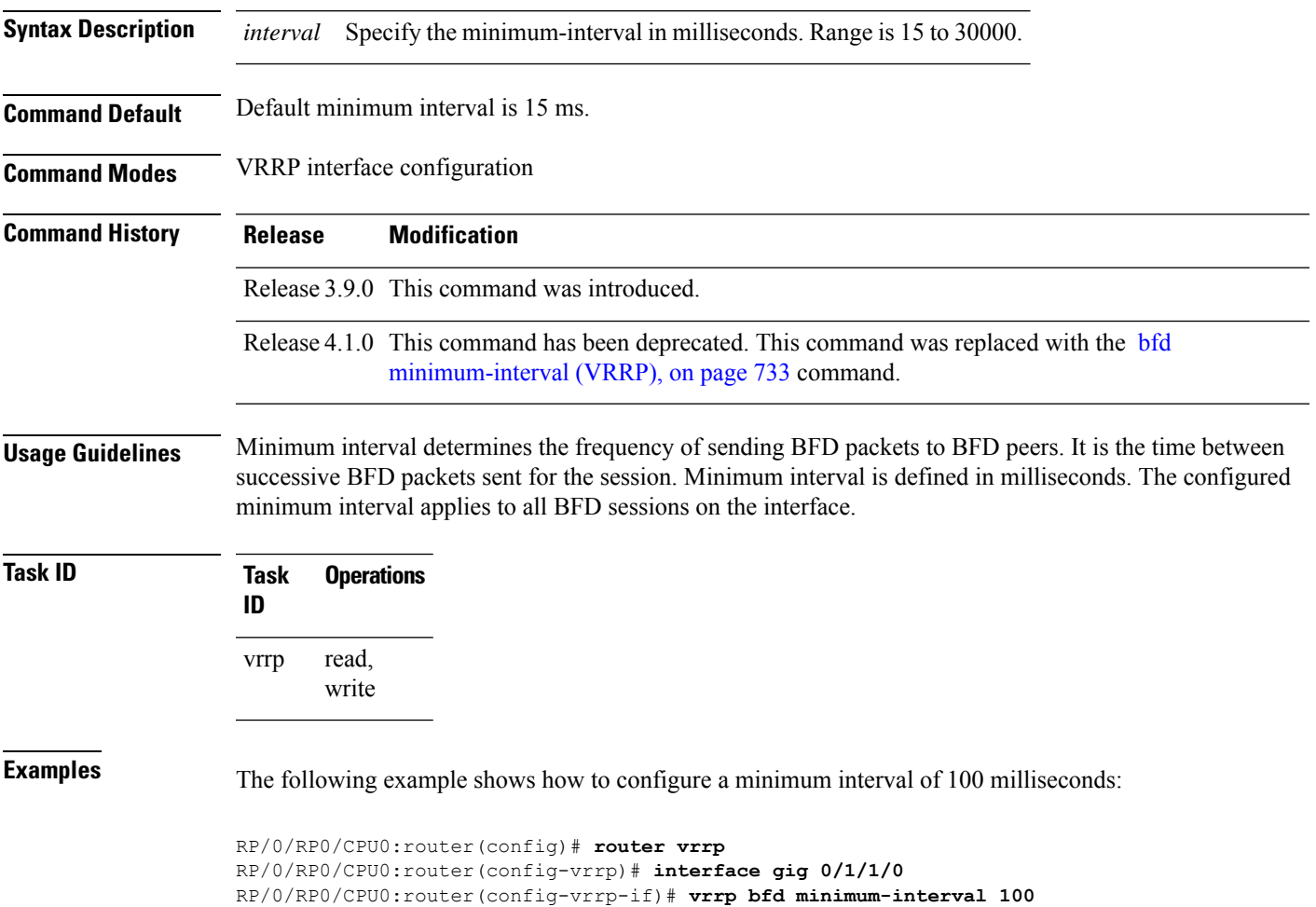

# <span id="page-777-0"></span>**vrrp bfd multiplier**

To set the BFD multiplier value, use the **vrrp bfd multiplier** command in the interface configuration mode. To remove the configured multiplier value and set the multiplier to the default value, use the **no** form of this command.

**vrrp bfd multiplier** *multiplier* **no vrrp bfd multiplier** *multiplier*

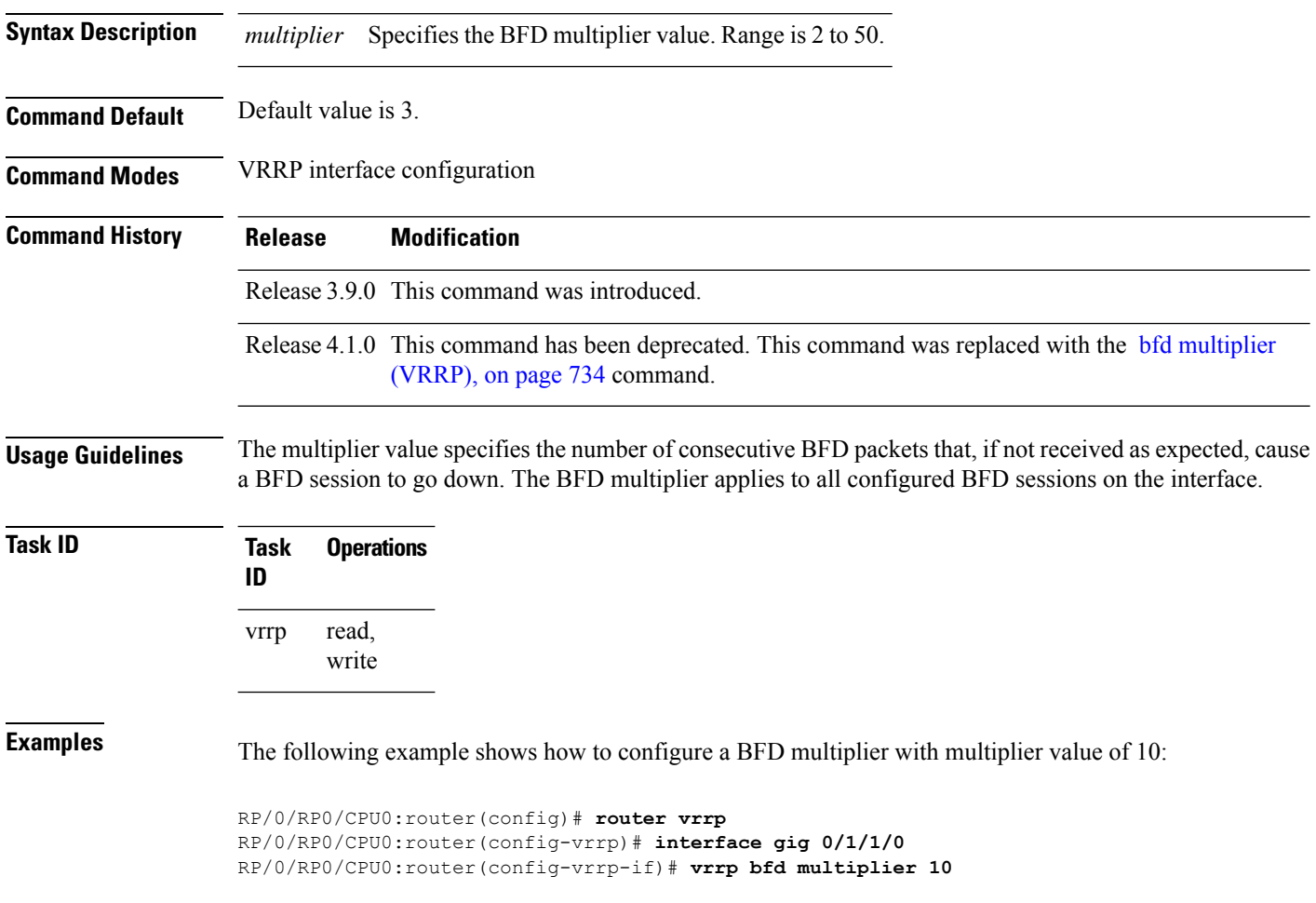

## **vrrp delay**

To configure the activation delay for a VRRP router, use the **vrrp delay** command in HSRP interface configuration mode. To delete the activation delay, use the **no** form of this command. **vrrp delay minimum** *value* **reload** *value* **no vrrp delay Syntax Description minimum** *value* Sets the minimum delay in seconds for every interface up event. Range is 0 to 10000. **reload** *value* Sets the reload delay in seconds for first interface up event. Range is 0 to 10000. **Command Default minimum** *value:* 1 **reload** *value:* 5 **Command Modes** VRRP interface configuration **Command History Release Modification** Release 3.4.0 This command was introduced. Release 3.6.0 The range was changed from 1 to 10000 to 0 to 10000. Release 4.1.0 This command has been deprecated. This command was replaced with the delay [\(VRRP\),](#page-754-0) on [page](#page-754-0) 737 command. **Usage Guidelines** The **vrrp delay** command delays the start of the VRRP finite state machine (FSM) on an interface up event to ensure that the interface is ready to pass traffic. This ensures that there are no mistaken state changes due to loss of hello packets. The minimum delay is applied on all interface up events and the reload delay is applied on the first interface up event. The values of zero must be explicitly configured to turn this feature off. **Task ID Task Operations ID** read, write vrrp **Examples** The following example shows how to configure a minimum delay of 10 seconds with a reload delay of 100 seconds: RP/0/RP0/CPU0:router(config)# **router vrrp**

RP/0/RP0/CPU0:router(config-vrrp)# **interface mgmtEth 0/RP0/CPU0/0** RP/0/RP0/CPU0:router(config-vrrp-if)# **vrrp delay minimum 10 reload 100**

 $\mathbf I$ 

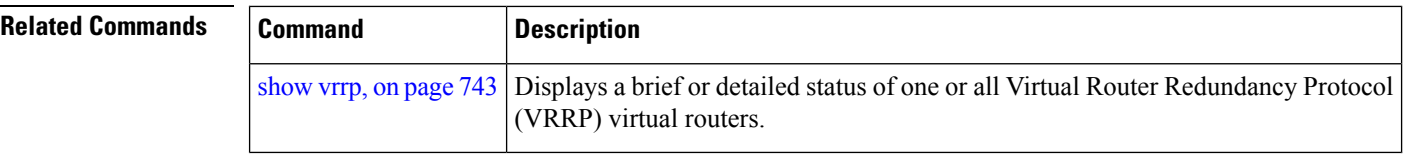

# <span id="page-780-0"></span>**vrrp ipv4**

To enable the Virtual Router Redundancy Protocol (VRRP) on an interface and specify the IP address of the virtual router, use the **vrrp ipv4** command in VRRP interface configuration mode. To disable VRRP on the interface and remove the IP address of the virtual router, use the **no** form of this command.

**vrrp** *vrid* **ipv4** *ip-address* [**secondary**] **no vrrp** *vrid* **ipv4** *ip-address* [**secondary**]

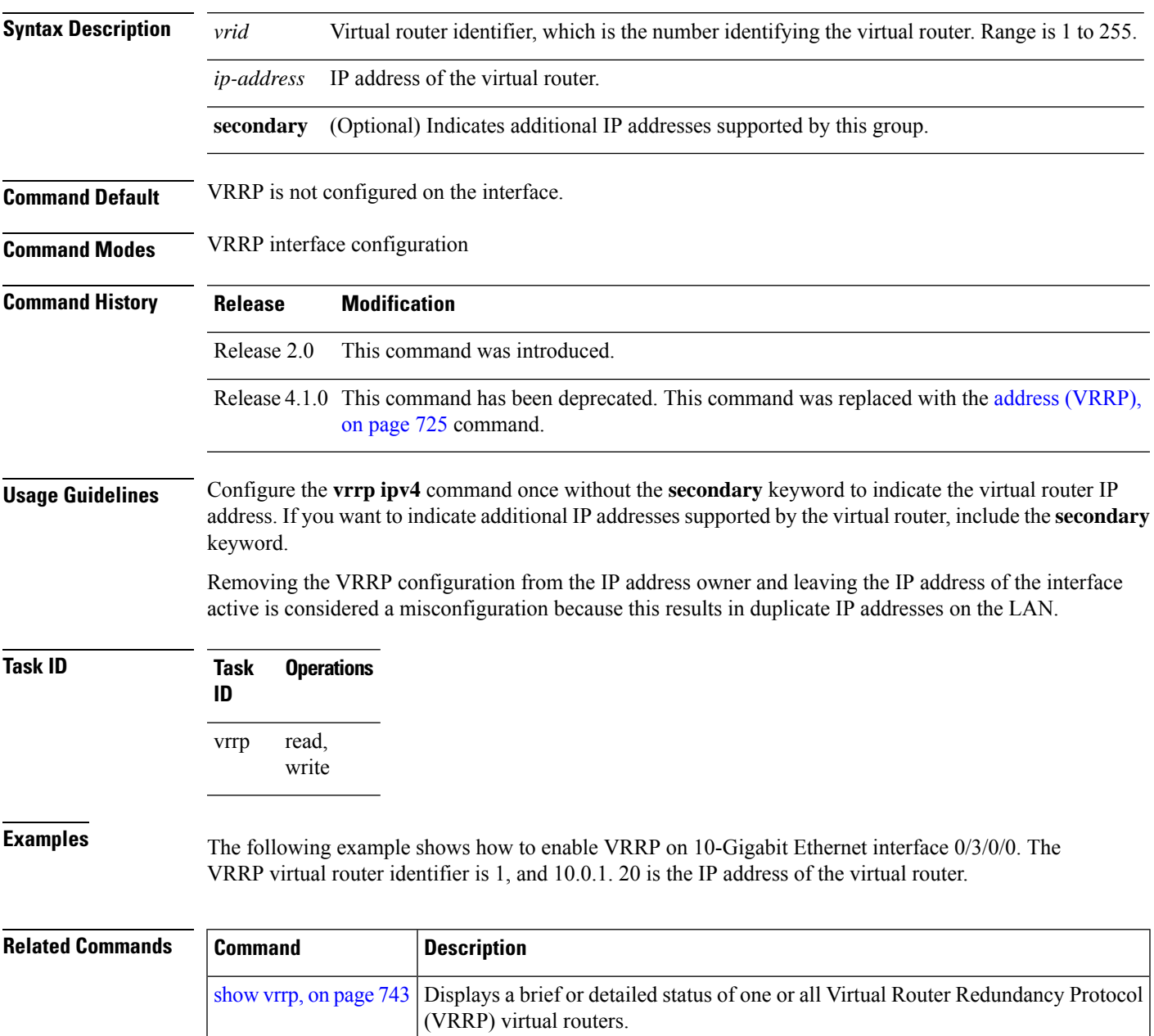

## <span id="page-781-0"></span>**vrrp preempt**

VRRP preempt is enabled by default. This means, a VRRP router with higher priority than the current IP address owner router will take over as new IP address owner router. To disable this feature, use the **preempt disable** command. To delay preemption, so that the higher priority router waits for a period of time before taking over, use the **preempt delay** command. To restore the default behavior (preempt enabled with no delay), use the **no** form of the command.

**preempt** {**delay** *seconds* | **disable**} **no preempt** {**delay** *seconds* | **disable**}

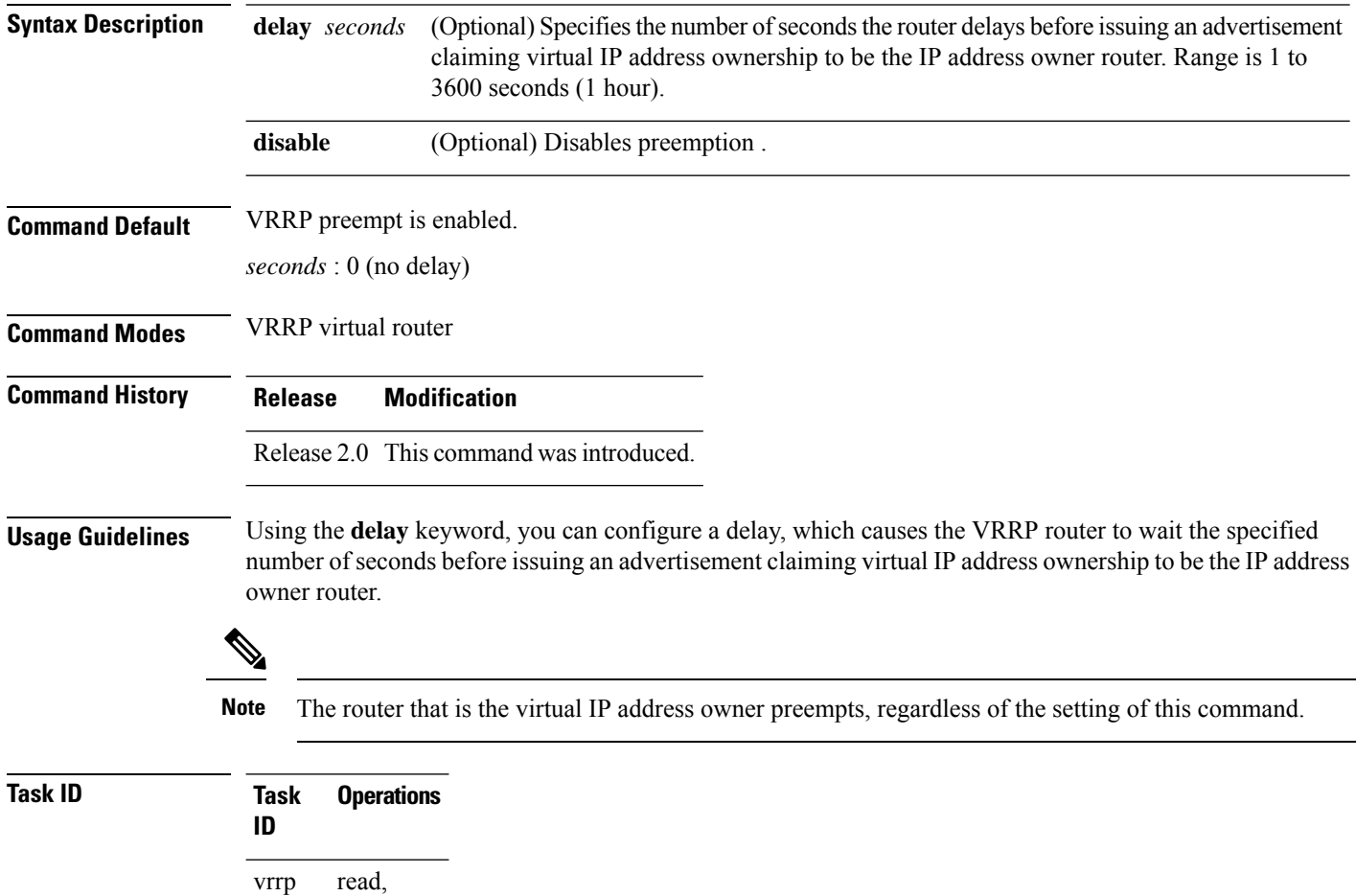

**Examples** The following example shows how to configure the router to preempt the current IP address owner router when its priority of 200 is higher than that of the current IP address owner router. If the router preempts the current IP address owner router, it waits 15 seconds before issuing an advertisement claiming that it is the new IP address owner router.

Router(config)# **router vrrp**

write

```
Router(config-vrrp)# interface TenGigE 0/3/0/0
Router(config-vrrp-if)# address-family ipv4
Router(config-vrrp-address-family)# vrrp 1 version 3
Router(config-vrrp-virtual-router)# preempt delay 15
Router(config-vrrp-virtual-router)# priority 200
```
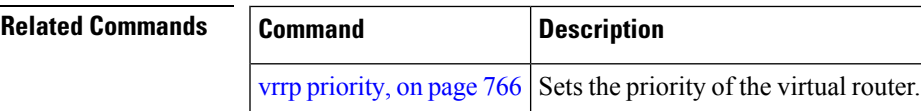

# <span id="page-783-0"></span>**vrrp priority**

To set the priority of the virtual router, use the **priority** command in VRRP virtual router submode. To remove the priority of the virtual router, use the **no** form of this command.

router if it has a higher priority than the current IP address owner router.

**priority** *priority* **nopriority** *priority*

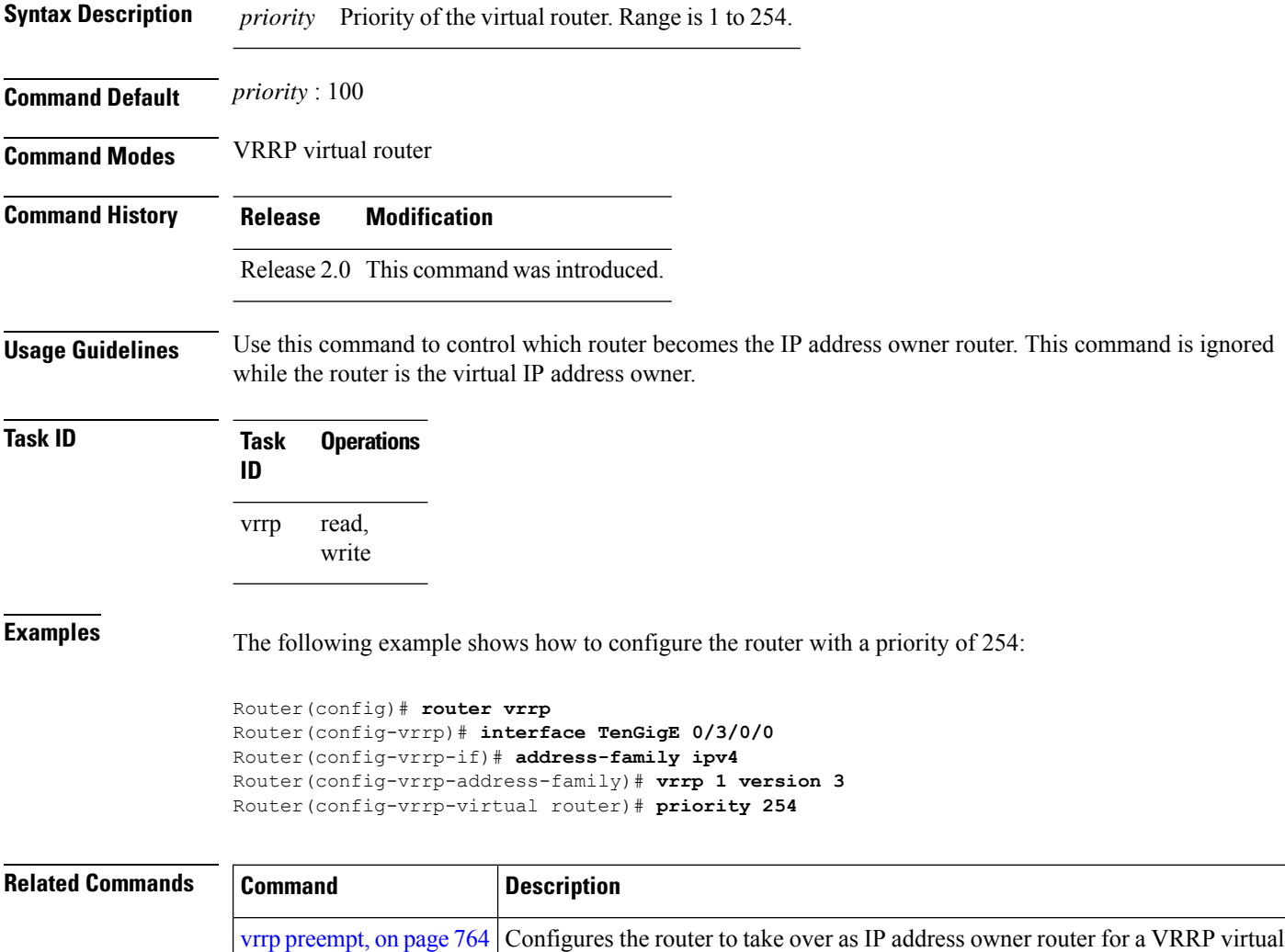

# **vrrp text-authentication**

To configure the simple text authentication used for Virtual Router Redundancy Protocol (VRRP) packets received from other routers running VRRP, use the **text-authentication** command in VRRP virtual router submode. To disable VRRP authentication, use the **no** form of this command.

**text-authentication** *string* **no text-authentication** [*string*]

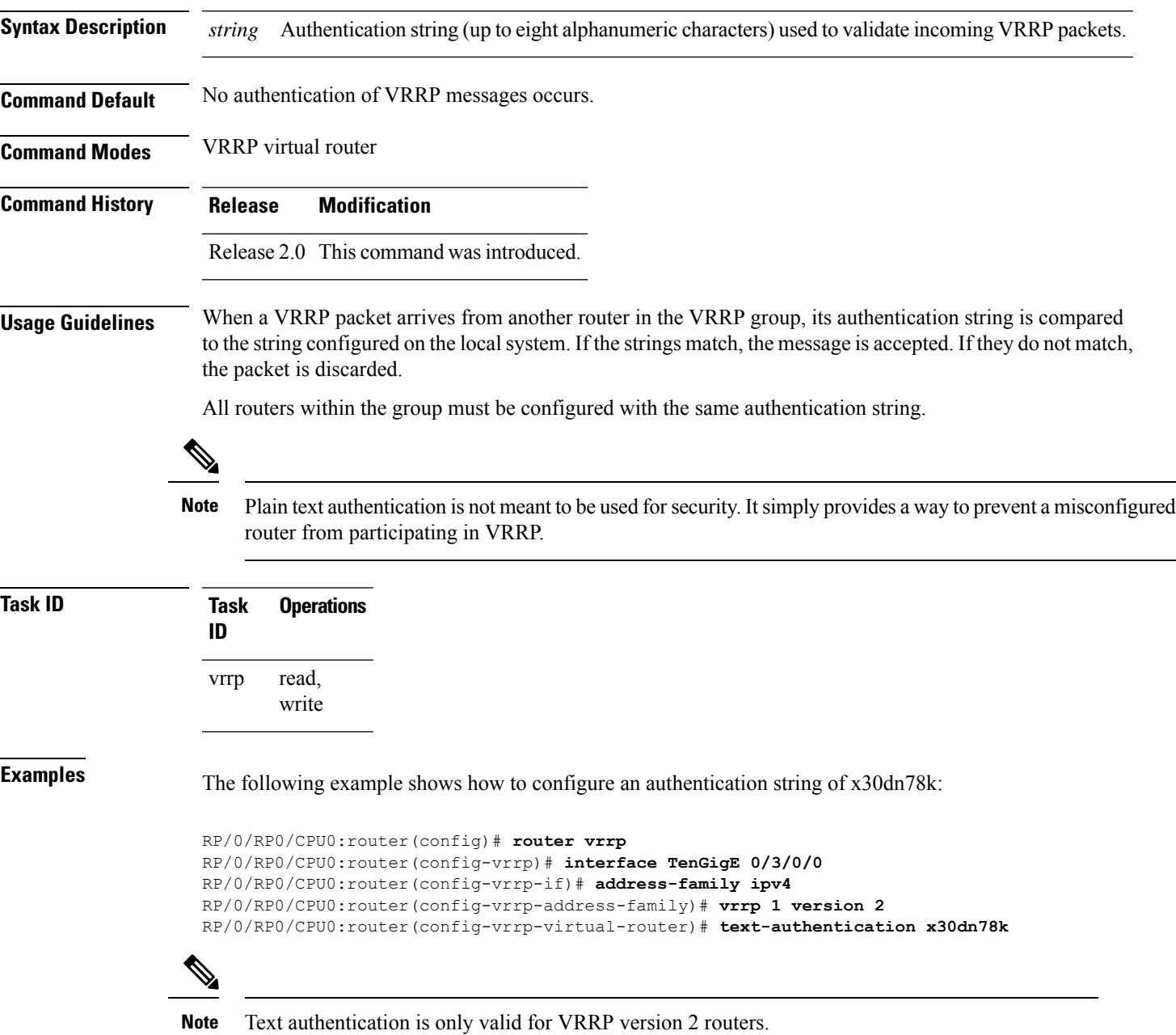

# **vrrp timer**

To configure the interval between successive advertisements by the IPaddress owner router in a Virtual Router Redundancy Protocol (VRRP) virtual router, use the **timer** command in VRRP virtual router submode. To restore the default value, use the **no** form of this command.

**timer** [**msec**] *interval* [**force**] **no timer** [**msec**] *interval* [**force**]

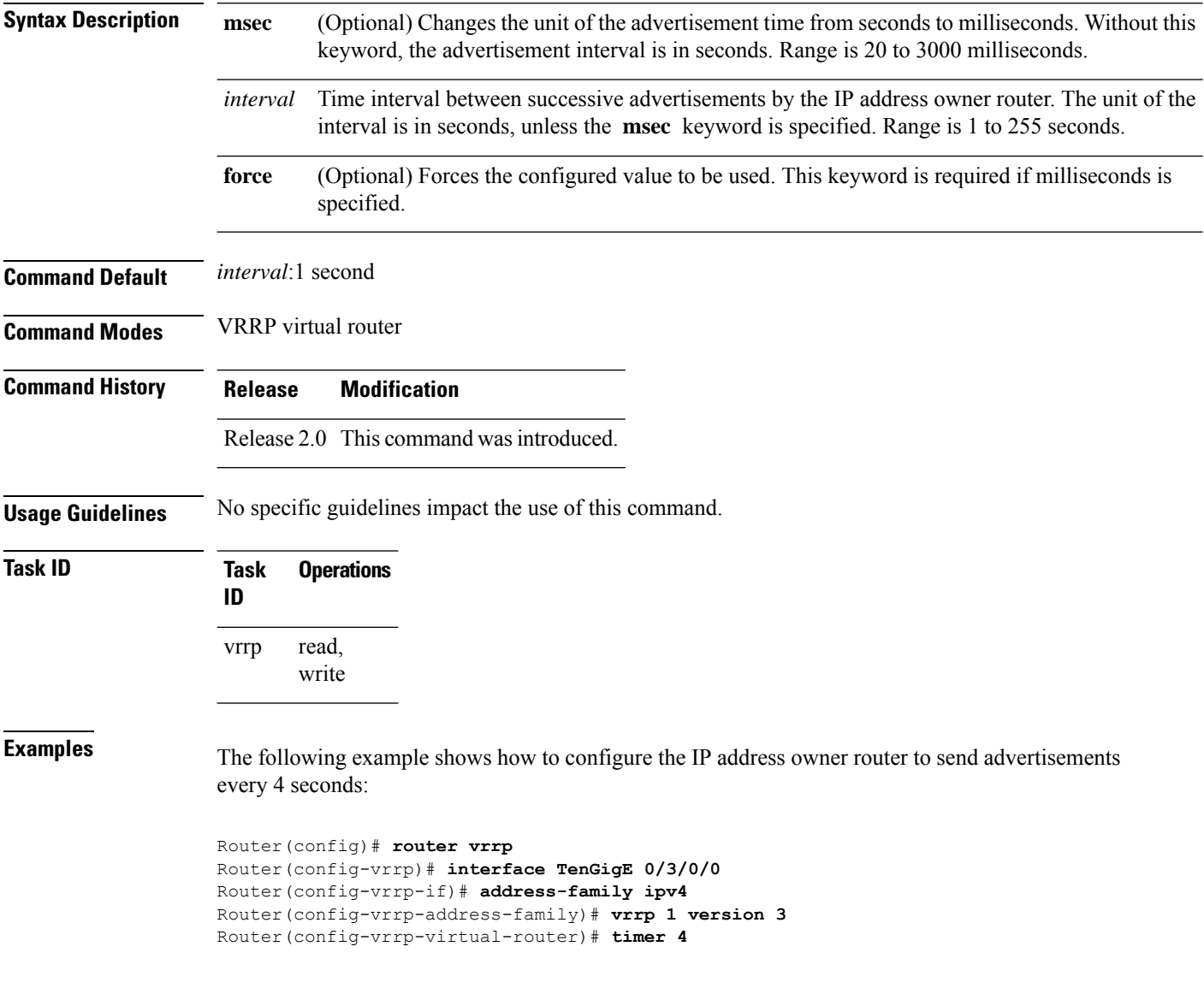

# **vrrp track interface**

To configure the Virtual Router Redundancy Protocol (VRRP) to track an interface, use the **track interface** command in VRRP virtual router submode. To disable the tracking, use the **no** form of this command.

**track interface** *type interface-path-id* [*priority-decrement*] **no track interface** *type interface-path-id* [*priority-decrement*]

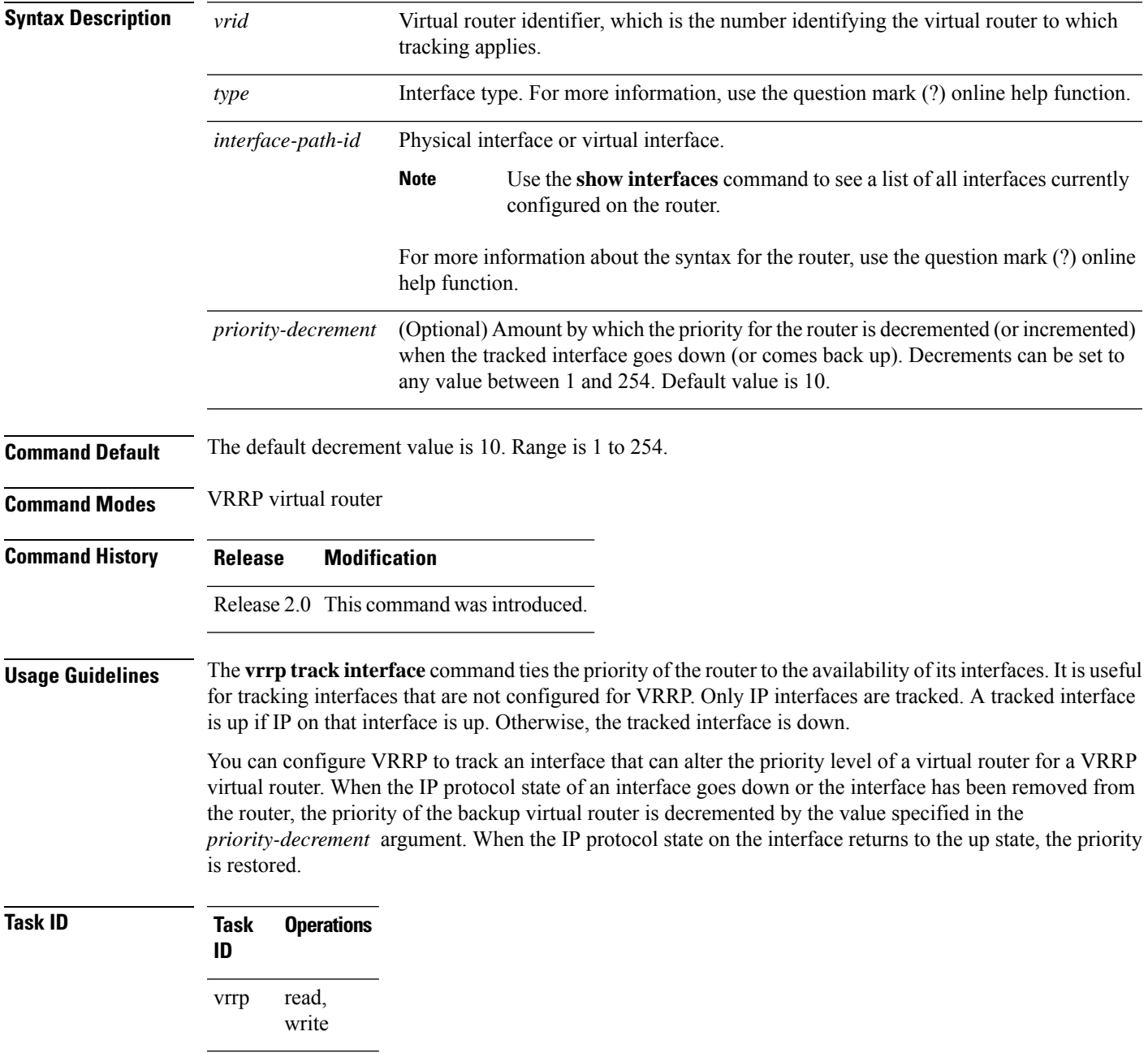

**Examples** In the following example, 10-Gigabit Ethernet interface 0/3/0/0 tracks interface 0/3/0/3 and 0/3/0/2. If one or both of these two interfaces go down, the priority of the router decreases by 10 (default priority decrement) for each interface. The default priority decrement is changed using the *priority-decrement* argument. In this example, because the default priority of the virtual router is 100, the priority becomes 90 when one of the tracked interfaces goes down and the priority becomes 80 when both go down. See the **priority** command for details on setting the priority of the virtual router.

> RP/0/RP0/CPU0:router(config)# **router vrrp** RP/0/RP0/CPU0:router(config-vrrp)# **interface TenGigE 0/3/0/0** RP/0/RP0/CPU0:router(config-vrrp-if)# **address-family ipv4** RP/0/RP0/CPU0:router(config-vrrp-address-family)# **vrrp 1 version 3** RP/0/RP0/CPU0:router(config-vrrp-virtual-router)# **track interface TenGigE 0/3/0/3** RP/0/RP0/CPU0:router(config-vrrp-virtual-router)# **track interface TenGigE 0/3/0/2**

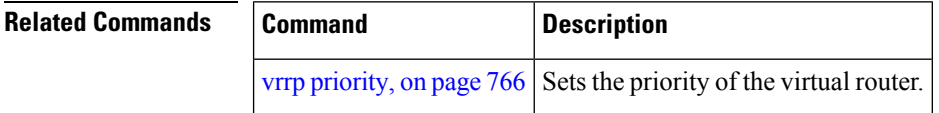

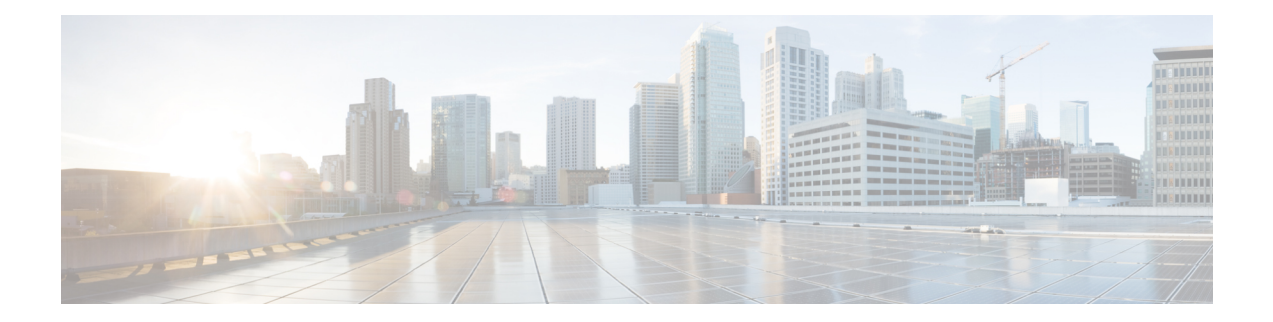

# **Video Monitoring Commands**

This chapter describes the commands used to configure and monitor video monitoring service on Cisco CRS Routers.

For detailed information about video monitoring concepts, configuration tasks, and examples, refer to the *Implementing Video Monitoring Service on Cisco ASR 9000 Series Routers* chapter in *IP Addresses and Services Configuration Guide for Cisco CRS Routers*.

- clear [performance](#page-789-0) traffic statistics, on page 772
- show [performance](#page-790-0) traffic alerts, on page 773
- show policy-map type [performance-traffic,](#page-792-0) on page 775

# <span id="page-789-0"></span>**clear performance traffic statistics**

To clear all policy-map statistics, use the **clear performance traffic statistics** command in EXEC mode. This command clears all interval statistics, except the aggregate statistics.

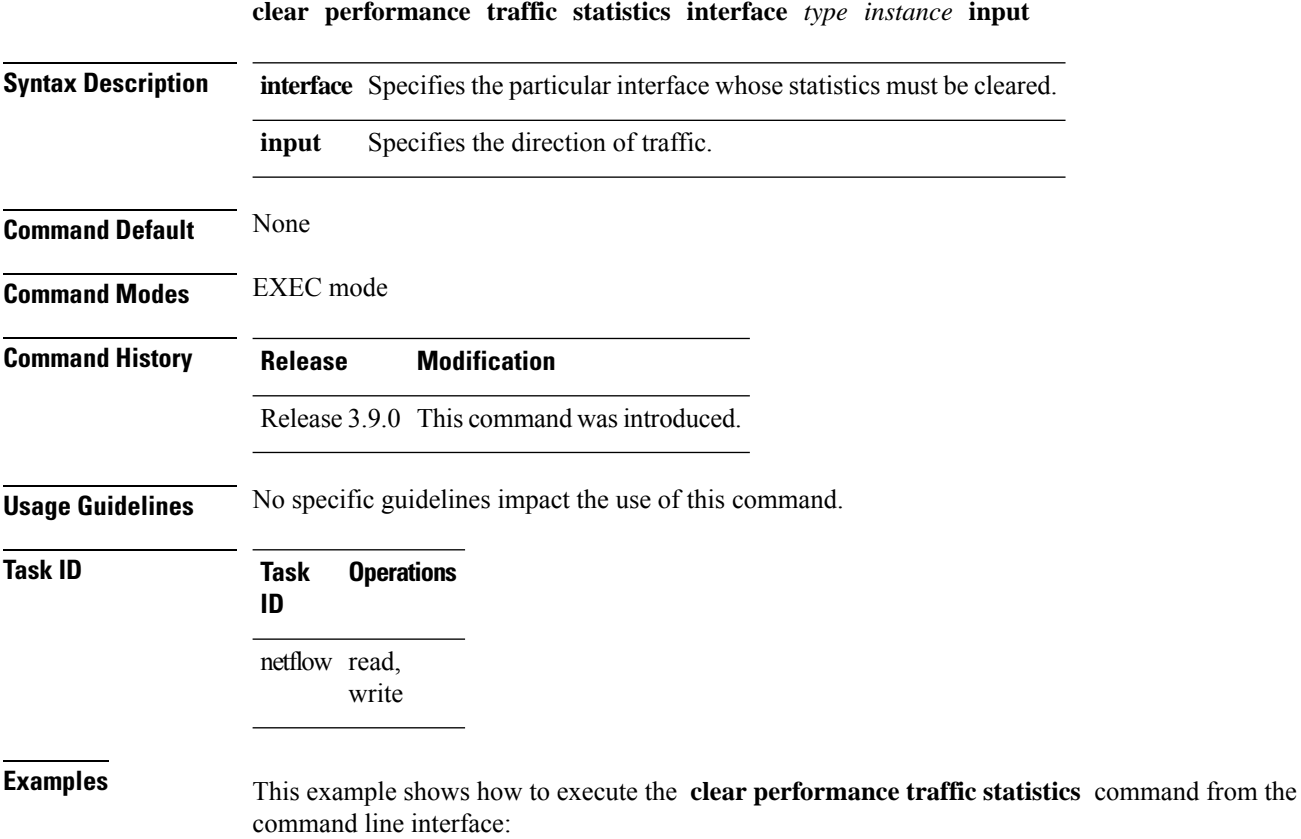

RP/0/RP0/CPU0:router **clear performance traffic statistics interface gigabitEthernet 0/0/0/8 input**

# <span id="page-790-0"></span>**show performance traffic alerts**

To display the active TCA (Threshold Crossing Alerts), use the **show performance traffic alerts** command in EXEC mode. TCAs are set when the configured parameters are met. TCAs are cleared when the configured parameters are not true. An event is generated for both set and clear.

**show performance traffic alerts interface** *type instance* **input**

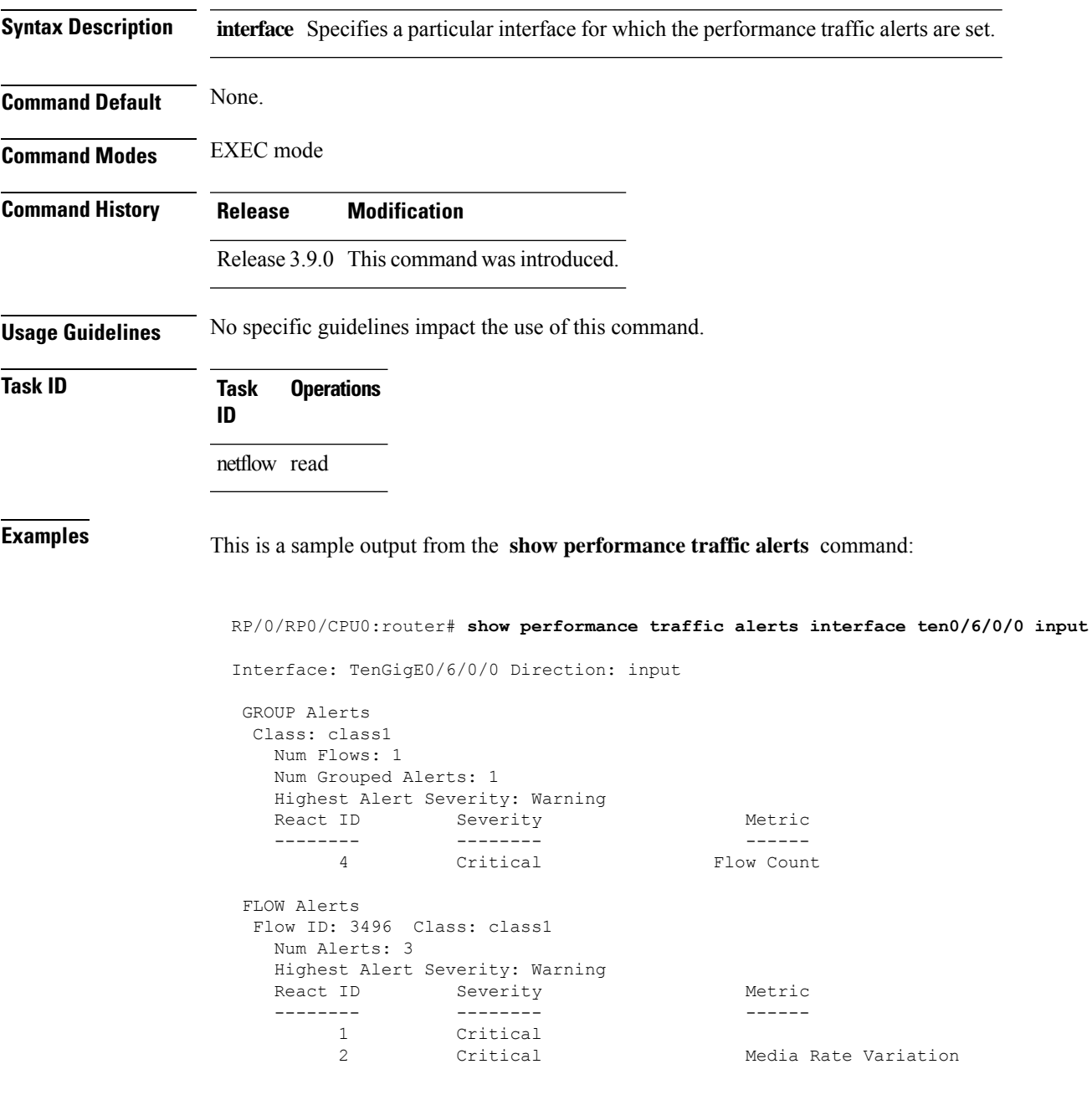

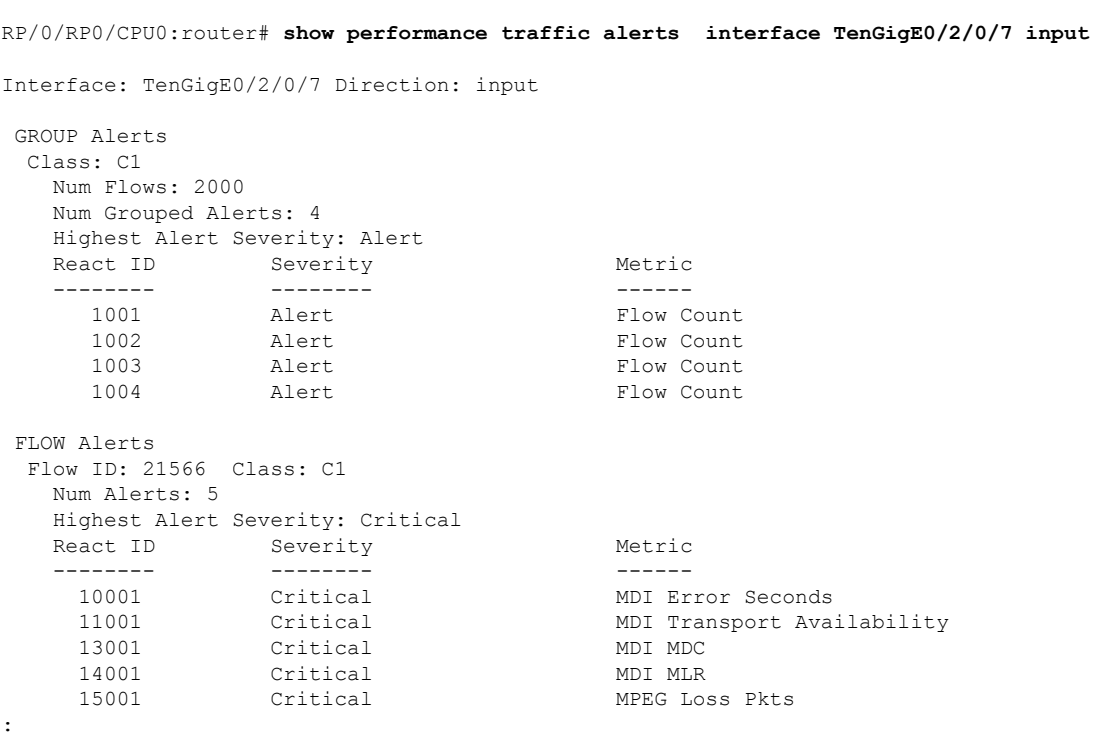

This table describes the significant fields shown in the display.

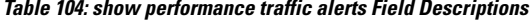

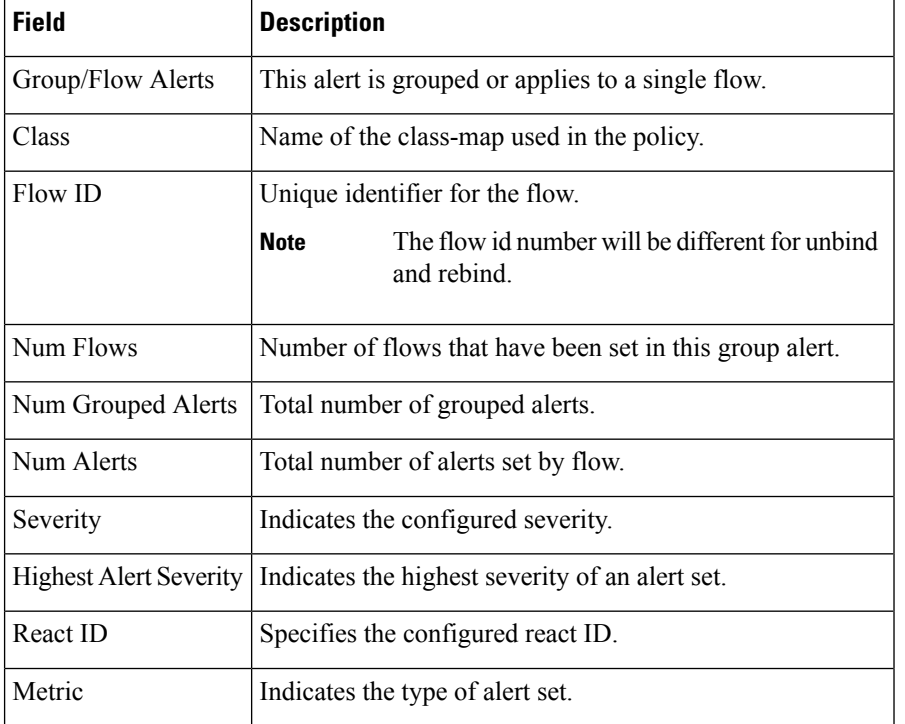
# <span id="page-792-0"></span>**show policy-map type performance-traffic**

To display the policy-map statistics of video monitoring features, use the **show policy-map type performance-traffic** command in EXEC mode. This command helps you to monitor the Quality of Experience (QoE) of the service provider's video flows.

**show policy-map type performance-traffic interface** *type instance* [{**aggregate** | **brief** | **cumulative** | **detail** | **input** | **last** | **match**}]

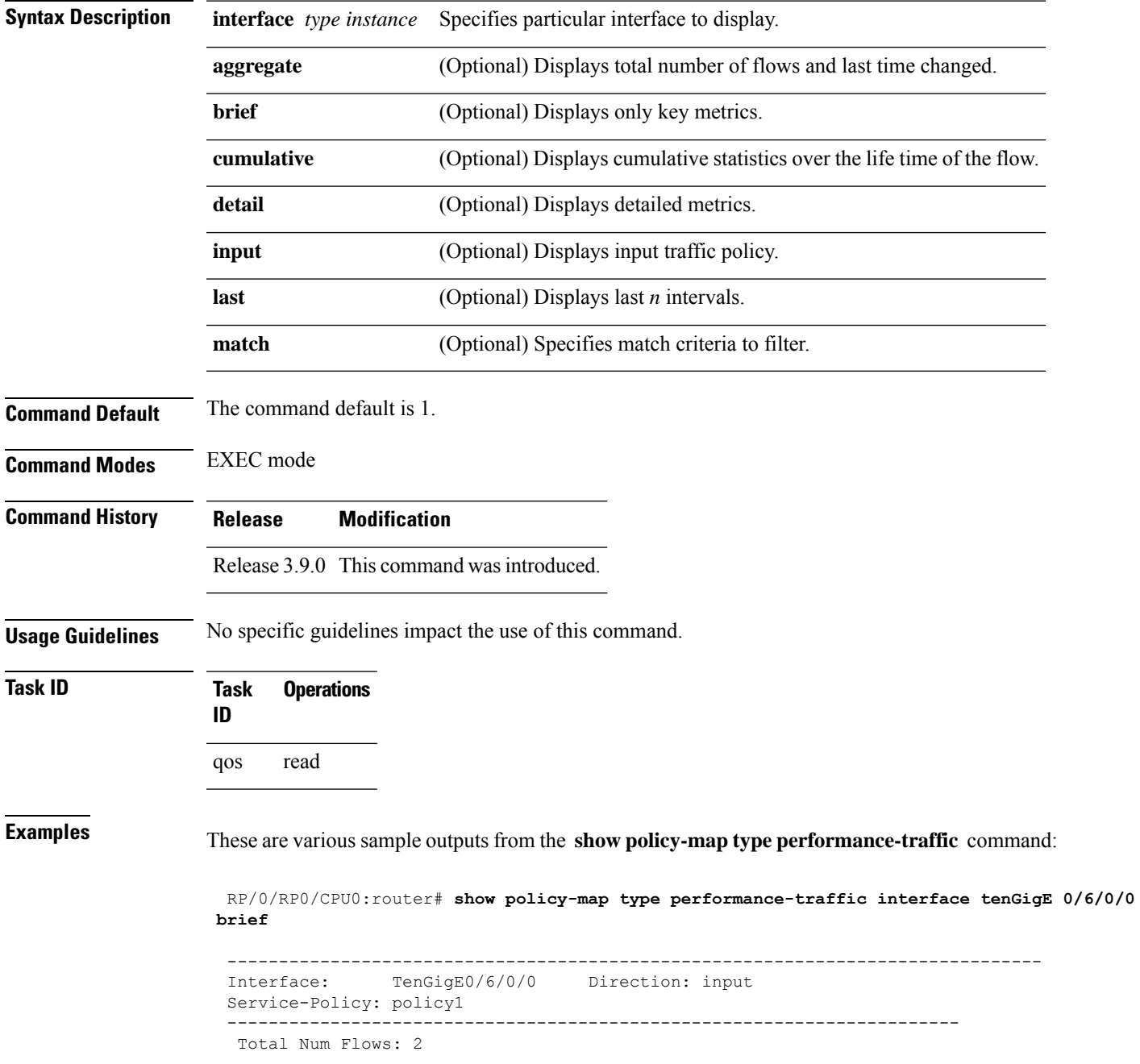

```
FlowID Flow Key and the set of the MRV(%) method of the MRV(%)
  ------ -------- ------
    3528 6.1.1.2:4000 -> 225.0.0.1:4000 UDP 0.000
    3496 6.1.1.2:4000 -> 225.0.0.101:4000 UDP 50.000
  -----------------------------------------------------------------------
   Class Name Num-Flows
   ---------- ---------
  class1 2
 -------------------------------------------------------------------------------
 RP/0/RSP0/CPU0:router#show policy-map type performance-traffic interface tenGigE0/6/0/0
aggregate brief
 Interface: TenGigE0/6/0/0 Direction: input
   Number of flows : 2
   Last flow add/delete : Tue Nov 3 13:46:56 2009
 RP/0/RSP0/CPU0:ios#show policy-map type performance-traffic interface ten0/6/0/0 detail
 Tue Nov 3 13:52:02.046 EST
 -------------------------------------------------------------------------------
 Interface: TenGigE0/6/0/0 Direction: input
 Service-Policy: policy1
 -------------------------------------------------------------------------------
  Total Num Flows: 2
  Flow: 3528 Key: 6.1.1.2:4000 -> 225.0.0.1:4000 UDP
  Class: class1 Total Intvls: 1
   Intvl# 1, Updated at: Tue Nov 3 13:51:56 2009, Duration: 10 s
    Metric type: IP-CBR
    MRV: 0.000 % DF: 3.338 ms
    Avg Packet Rate: 300.00 pps
     Avg Bit Rate: 3158 kbps Total Bytes: 3948000
     Avg Packet Len: 1316.00 B
    IPv4 TTL: 63
  Flow: 3496 Key: 6.1.1.2:4000 -> 225.0.0.101:4000 UDP
  Class: class1 Total Intvls: 1
   Intvl# 1, Updated at: Tue Nov 3 13:51:54 2009, Duration: 10 s
    Metric type: IP-CBR
    MRV: 50.000 % DF: 2502.220 ms<br>Avg Packet Rate: 450.00 pps 70tal Packets: 4500
    Avg Packet Rate: 450.00 pps<br>Avg Bit Rate: 4737 kbps
                                   Total Bytes: 5922000
    Avg Packet Len: 1316.00 B
    IPv4 TTL: 63
 -------------------------------------------------------------------------------
  Class Name \blacksquare---------- ---------
   class1 2
 -------------------------------------------------------------------------------
 RP/0/RSP0/CPU0:router#show policy-map type performance-traffic interface tenGigE0/6/0/0
last 5
 -------------------------------------------------------------------------------
 Interface: TenGigE0/6/0/0 Direction: input
 Service-Policy: policy1
 -------------------------------------------------------------------------------
  Total Num Flows: 2
  Flow: 3528 Key: 6.1.1.2:4000 -> 225.0.0.1:4000 UDP
  Class: class1 Total Intvls: 5
```
Ш

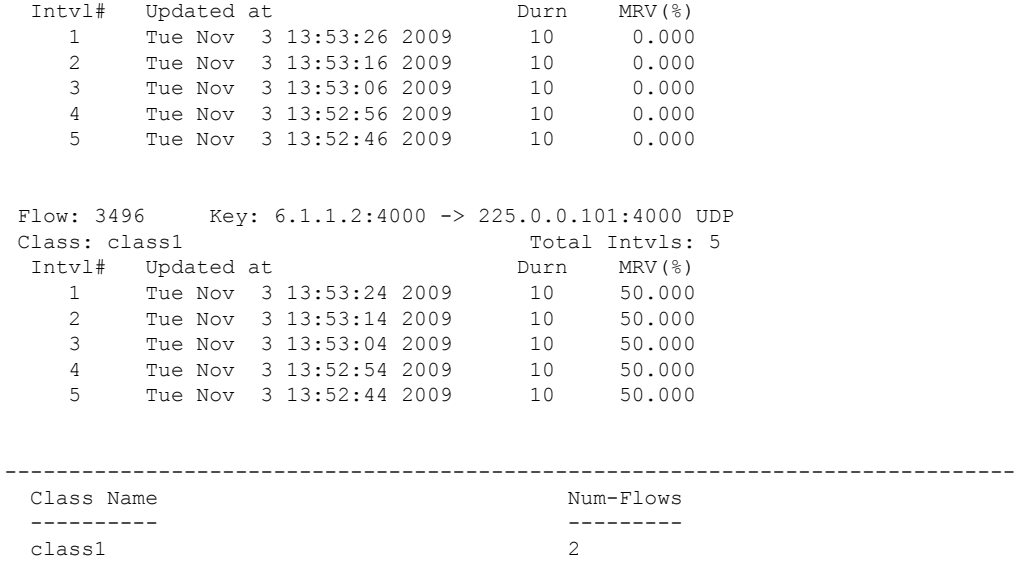

RP/0/RSP0/CPU0:router#show policy-map type performance-traffic interface tenGigE0/6/0/0 match flow-id 3496

-------------------------------------------------------------------------------

```
----------------------------------------------------------------------
Interface: TenGigE0/6/0/0 Direction: input
Service-Policy: policy1
----------------------------------------------------------------------
Total Num Flows: 2
Flow ID Flow Key MRV(%)
 ------ -------- ------
  3496 6.1.1.2:4000 -> 225.0.0.101:4000 UDP 50.000
----------------------------------------------------------------------
 Num Flows Displayed: 1
                    ----------------------------------------------------------------------
```
RP/0/RP0/CPU0:router# **show policy-map type performance-traffic interface TenGigE0/2/0/11 detail**

```
Interface: TenGigE0/2/0/11 Direction: input
Service-Policy: MDI-RTP-5
-----------------------------------------------------------------------------------
Total Num Flows: 2048
Flow:14396 Key:60.0.0.2:12345->50.0.0.2:11223 RTP SSRC:305419896
Class: C1 Total Intvls: 1
 Intvl# 1, Updated at: Wed Jan 16 18:07:24 2013, Duration: 10 s
   Metric Type : RTP
   Payload Type : 33
   Clock Frequency : 90000 Hz
   Lost Packets : 0<br>
Loss Fraction : 0.000
   Loss Fraction : 0.000 %
   Intvl Jitter : 45.455 ms
   Max Intvl Jitter : 45.466 ms
   Avg Packet Rate : 22.00 pps<br>
Total Packets : 220<br>
Avg Bit Rate : 43 kbps<br>
Total Bytes : 54120
   Total Packets
   Avg Bit Rate : 43 kbps
   Total Bytes
```
Avg Packet Len : 246.00 B Seq Discon Count : 0 Avg Seq Discon Len : 0 Num Cycles : 0 Num Resync : 0<br>Num Out of Order : 0 Num Out of Order : 0 Num Duplicates : 0<br>Num Seq Jumps : 0 Num Seq Jumps : 0 Error Seconds : 0.00 s Transport Availability : 100.00 % Flow:14438 Key:60.0.0.2:12346->50.0.0.2:11223 RTP SSRC:305419896 Class: C1 Total Intvls: 1 Intvl# 1, Updated at: Wed Jan 16 18:07:24 2013, Duration: 10 s Metric Type : RTP Payload Type : 33 Clock Frequency : 90<br>
Lost Packets : 0 Lost Packets : 0<br>
Loss Fraction : 0.000 Loss Fraction : 0.000 % Intvl Jitter : 45.455 ms Max Intvl Jitter Max Intvl Jitter : 45.466 ms<br>
Avg Packet Rate : 22.00 pps<br>
Total Packets : 220 Total Packets Avg Bit Rate : 43 kbps Total Bytes : 54120<br>
Avg Packet Len : 246.00<br>
Seq Discon Count : 0<br>
Avg Seq Discon Len<br>
Nur 2 Avg Packet Len : 246.00 B Seq Discon Count : 0 Avg Seq Discon Len : 0 Num Cycles : 0 Num Resync : 0 Num Out of Order : 0<br>Num Duplicates : 0 Num Duplicates : Num Seq Jumps Num Seq Jumps : 0<br>Error Seconds : 0.00 s Transport Availability : 100.00 % : Flow:22857 Key:60.0.0.2:12346->50.0.0.2:11223 MDI-MPEG PID:1234 SSRC: 305419896 Class: C1 Total Intvls: 1 Intvl# 1, Updated at: Wed Jan 16 18:07:29 2013, Duration: 10 s Metric type : MDI-MPEG MPEG MLR : 0.000 pps MPEG Lost Packets : 0<br>MPEG MDC : 0<br>0  $MPEG MDC$ IP Jitter : 0.000 ms Max IP Jitter : 0.000 ms Avg MPEG Packet Rate : 22.00 pps Total MPEG Packets : 220 Avg MPEG Bit Rate : 33 kbps<br>Error Seconds : 0.00 s Error Seconds : 0.00 s Transport Availability : 100.00 % Flow:22856 Key:60.0.0.2:12347->50.0.0.2:11223 MDI-MPEG PID:1234 SSRC: 305419896 Class: C1 Total Intvls: 1 Intvl# 1, Updated at: Wed Jan 16 18:07:29 2013, Duration: 10 s Metric type  $\begin{array}{ccc} \text{MDI-MPEG} \\ \text{MPEG MLR} \end{array}$  : 0.000 : 0.000 pps MPEG Lost Packets : 0 MPEG MDC : 0 IP Jitter : 0.000 ms Max IP Jitter : 0.000 ms Avg MPEG Packet Rate : 22.00 pps Total MPEG Packets : 220

I

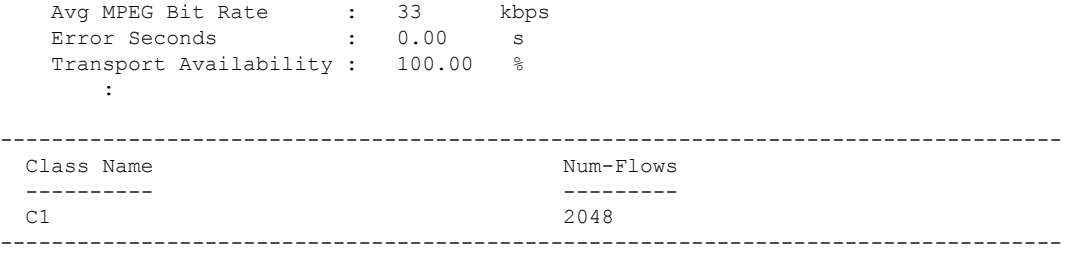

This table describes the significant fields shown in the display.

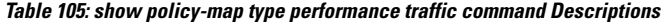

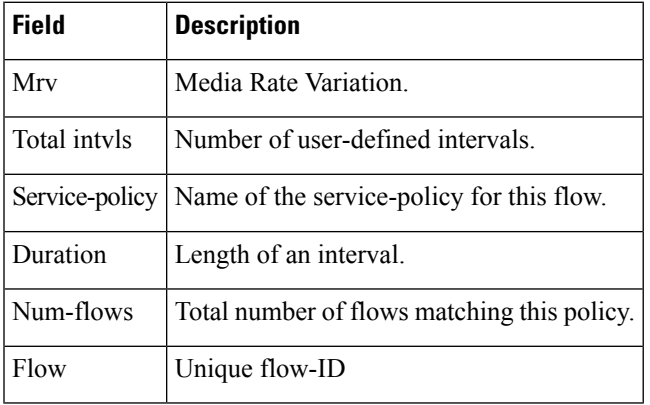

I

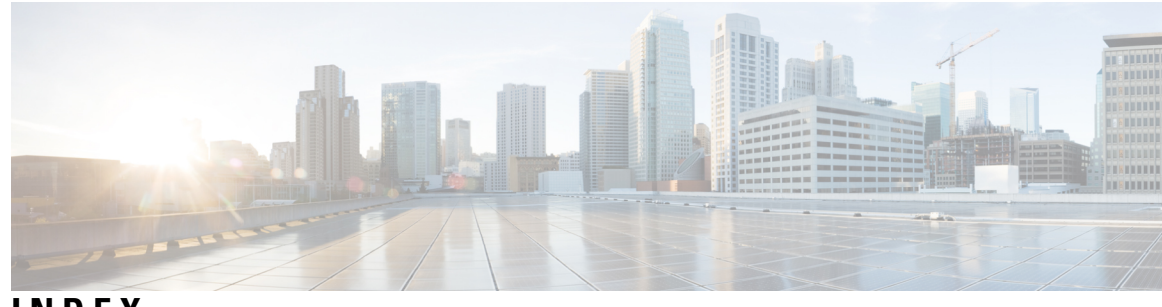

# **INDEX**

## **A**

accept-mode command **[721](#page-738-0)** accept-mode(slave) command **[723](#page-740-0)** address (hsrp) command **[357](#page-374-0)** address command **[725](#page-742-0)** address global command **[727](#page-744-0)** address global slave(HSRP) command **[360](#page-377-0)** address global(HSRP) command **[359](#page-376-0)** address linklocal command **[729](#page-746-0)** address secondary (hsrp) command **[363](#page-380-0)** address secondary command **[731](#page-748-0)** address-family command **[724](#page-741-0)** allow-hint command **[223](#page-240-0)** arp command **[84](#page-101-0)** arp purge-delay command **[87](#page-104-0)** arp timeout command **[88](#page-105-0)** authentication (hsrp) command **[365](#page-382-0)**

# **B**

bfd fast-detect (hsrp) command **[367](#page-384-0)**

## **C**

```
cef load-balancing algorithm adjust command 105
cef load-balancing fields command 106
cinetd rate-limit command 305
clear access-list ipv4 command 3
clear access-list ipv6 command 6
clear adjacency statistics command 112
clear arp-cache command 90
clear cef ipv4 drops command 114
clear cef ipv4 exceptions command 116
clear cef ipv4 interface bgp-policy-statistics command 118
clear cef ipv4 interface rpf-statistics command 119
clear cef ipv6 drops command 121
clear cef ipv6 exceptions command 123
clear cef ipv6 interface bgp-policy-statistics command 125
clear cef ipv6 interface rpf-statistics command 126
clear dhcp ipv4 client 236
clear dhcp ipv4 client statistics 237
clear dhcp ipv6 binding command 226
clear host command 306
clear hsrp statistics command 369
```
clear ipv6 duplicate address command **[477](#page-494-0)** clear ipv6 neighbors command **[478](#page-495-0)** clear lpts ifib statistics command **[420](#page-437-0)** clear lpts pifib hardware statistics command **[421](#page-438-0)** clear lpts pifib statistics command **[422](#page-439-0)** clear lpts punt excessive-flow-trap information command **[300–301](#page-317-0)** clear nsr ncd client command **[619](#page-636-0)** clear nsr ncd queue command **[621](#page-638-0)** clear performance traffic statistics command **[772](#page-789-0)** clear prefix-list ipv4 command **[586](#page-603-0)** clear prefix-list ipv6 command **[588](#page-605-0)** clear raw statistics pcb command **[623](#page-640-0)** clear tcp nsr client command **[625](#page-642-0)** clear tcp nsr pcb command **[627](#page-644-0)** clear tcp nsr session-set command **[630](#page-647-0)** clear tcp nsr statistics client command **[632](#page-649-0)** clear tcp nsr statistics pcb command **[634](#page-651-0)** clear tcp nsr statistics session-set command **[636](#page-653-0)** clear tcp nsr statistics summary command **[638](#page-655-0)** clear tcp pcb command **[639](#page-656-0)** clear tcp statistics command **[640](#page-657-0)** clear udp statistics command **[641](#page-658-0)** clear vrrp statistics command **[735](#page-752-0)** copy access-list ipv4 command **[9](#page-26-0)** copy access-list ipv6 command **[11](#page-28-0)** copy prefix-list ipv4 command **[590](#page-607-0)** copy prefix-list ipv6 command **[592](#page-609-0)**

# **D**

database command **[227](#page-244-0)** delay command **[737](#page-754-0)** deny (IPv4) command **[13](#page-30-0)** deny (IPv6) command **[22](#page-39-0)** deny (prefix-list) command **[594](#page-611-0)** destination (DHCP IPv6) command **[229](#page-246-0)** destination address **[307](#page-324-0)** distance command **[242](#page-259-0)** domain ipv4 host command **[308](#page-325-0)** domain ipv6 host command **[309](#page-326-0)** domain list command **[310](#page-327-0)** domain lookup disable command **[312](#page-329-0)** domain name (global) command **[313](#page-330-0)** domain name-server command **[314](#page-331-0)** duid command **[245](#page-262-0)**

## **E**

Excessive Punt Flow Trap Commands **[289](#page-306-0)**

## **F**

flow (LPTS) command **[423](#page-440-0)** forward-protocol udp command **[642](#page-659-0)** ftp client anonymous-password command **[315](#page-332-0)** ftp client passive command **[316](#page-333-0)** ftp client password command **[317](#page-334-0)** ftp client source-interface command **[319](#page-336-0)** ftp client username command **[321](#page-338-0)**

#### **G**

giaddr policy command **[246](#page-263-0)**

#### **H**

hsrp authentication command **[370](#page-387-0)** hsrp bfd fast-detect command **[372](#page-389-0)** hsrp bfd minimum-interval command **[373](#page-390-0)** hsrp bfd multiplier command **[374](#page-391-0)** hsrp delay command **[375](#page-392-0)** hsrp ipv4 command **[377](#page-394-0)** hsrp mac-address command **[379](#page-396-0)** hsrp preempt command **[381](#page-398-0)** hsrp priority command **[383](#page-400-0)** hsrp redirects command **[385](#page-402-0)** hsrp timers command **[386](#page-403-0)** hsrp track command **[388](#page-405-0)** hsrp use-bia command **[390](#page-407-0)**

#### **I**

icmp ipv4 rate-limit unreachable command **[479](#page-496-0)** icmp source command **[480](#page-497-0)** interface (HSRP) command **[391](#page-408-0)** interface (relay profile) command **[251](#page-268-0)** interface (VRRP) command **[738](#page-755-0)** ipv4 access-group command **[27](#page-44-0)** ipv4 access-list log-update rate command **[31](#page-48-0)** ipv4 access-list log-update threshold command **[32](#page-49-0)** ipv4 address (network) command **[481](#page-498-0)** ipv4 assembler max-packets command **[483](#page-500-0)** ipv4 assembler timeout command **[484](#page-501-0)** ipv4 bgp policy accounting command **[127](#page-144-0)** ipv4 bgp policy propagation command **[129](#page-146-0)** ipv4 conflict-policy command **[485](#page-502-0)** ipv4 directed-broadcast command **[486](#page-503-0)** ipv4 helper-address command **[487](#page-504-0)** ipv4 mask-reply command **[489](#page-506-0)** ipv4 prefix-list command **[597](#page-614-0)** ipv4 redirects command **[492](#page-509-0)**

ipv4 source-route command **[493](#page-510-0)** ipv4 virtual address command **[498](#page-515-0)** ipv6 access-list log-update rate command **[39](#page-56-0)** ipv6 access-list log-update threshold command **[40](#page-57-0)** ipv6 access-list maximum ace threshold command **[41](#page-58-0)** ipv6 access-list maximum acl threshold command **[42](#page-59-0)** ipv6 address command **[500](#page-517-0)** ipv6 address link-local command **[502](#page-519-0)** ipv6 assembler command **[504](#page-521-0)** ipv6 bgp policy accounting command **[133](#page-150-0)** ipv6 conflict-policy command **[505](#page-522-0)** ipv6 hop-limit command **[508](#page-525-0)** ipv6 icmp error-interval command **[509](#page-526-0)** ipv6 nd prefix command **[521](#page-538-0)** ipv6 nd redirects command **[529](#page-546-0)** ipv6 nd scavenge-timeout command **[513](#page-530-0)** ipv6 neighbor command **[531](#page-548-0)** ipv6 prefix-list command **[599](#page-616-0)** ipv6 source-route command **[533](#page-550-0)** ipv6 verify unicast source reachable-via command **[135](#page-152-0)** ipv6 virtual address command **[536](#page-553-0)**

## **L**

local pool command **[538](#page-555-0)** local-proxy-arp command **[92](#page-109-0)** logging source-interface **[322](#page-339-0)** lpts pifib hardware police command **[427](#page-444-0)** lpts punt excessive-flow-trap command **[290,](#page-307-0) [293](#page-310-0)** lpts punt excessive-flow-trap penalty-rate command **[291](#page-308-0)** lpts punt excessive-flow-trap penalty-timeout command **[292](#page-309-0)**

#### **M**

message state disable command **[740](#page-757-0)**

#### **N**

nsr process-failures switchover command **[644](#page-661-0)**

#### **P**

pd (prefix-delegation - DHCP IPv6 interface) command **[255](#page-272-0)** pd (prefix-delegation - DHCP IPv6 pool) command **[253](#page-270-0)** permit (IPv4) command **[43](#page-60-0)** permit (IPv6) command **[55](#page-72-0)** permit (prefix-list) command **[601](#page-618-0)** ping (network) command **[323](#page-340-0)** ping bulk(network) command **[326](#page-343-0)** pool (DHCP IPv6) command **[257](#page-274-0)** preempt (hsrp) command **[392](#page-409-0)** preference command **[259](#page-276-0)** priority (hsrp) command **[394](#page-411-0)** profile relay command **[260](#page-277-0)** proxy-arp command **[93](#page-110-0)**

# **R**

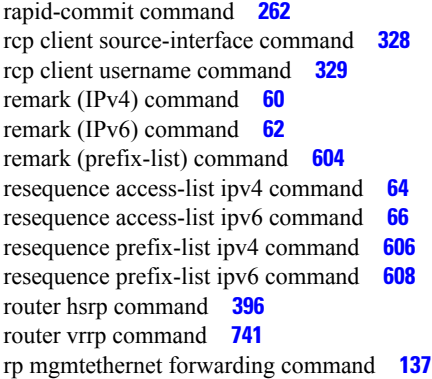

### **S**

secure-arp command **[271](#page-288-0)** service tcp-small-servers command **[645](#page-662-0)** service udp-small-servers command **[647](#page-664-0)** session name command **[397](#page-414-0)** session name(vrrp) command **[742](#page-759-0)** show access-lists afi-all command **[68](#page-85-0)** show access-lists ipv4 command **[69](#page-86-0)** show access-lists ipv4 standby command **[76](#page-93-0)** show access-lists ipv6 command **[77](#page-94-0)** show access-lists ipv6 standby command **[81](#page-98-0)** show adjacency command **[138](#page-155-0)** show arm conflicts command **[541](#page-558-0)** show arm database command **[543](#page-560-0)** show arm registrations producers command **[547](#page-564-0)** show arm router-ids command **[546](#page-563-0)** show arm summary command **[549](#page-566-0)** show arm vrf-summary command **[550](#page-567-0)** show arp command **[94](#page-111-0)** show arp traffic command **[99](#page-116-0)** show cef bgp-attribute command **[145](#page-162-0)** show cef command **[142](#page-159-0)** show cef external command **[147](#page-164-0)** show cef ipv4 adjacency command **[155](#page-172-0)** show cef ipv4 adjacency hardware command **[157](#page-174-0)** show cef ipv4 command **[153](#page-170-0)** show cef ipv4 drops command **[160](#page-177-0)** show cef ipv4 exact-route command **[162](#page-179-0)** show cef ipv4 exceptions command **[164](#page-181-0)** show cef ipv4 hardware command **[166](#page-183-0)** show cef ipv4 interface bgp-policy-statistics command **[169](#page-186-0)** show cef ipv4 interface command **[167](#page-184-0)** show cef ipv4 non-recursive command **[171](#page-188-0)** show cef ipv4 resource command **[174](#page-191-0)** show cef ipv4 summary command **[176](#page-193-0)** show cef ipv4 unresolved command **[179](#page-196-0)** show cef ipv6 adjacency command **[184](#page-201-0)** show cef ipv6 adjacency hardware command **[187](#page-204-0)** show cef ipv6 command **[181](#page-198-0)**

show cef ipv6 drops command **[189](#page-206-0)** show cef ipv6 exact-route command **[192](#page-209-0)** show cef ipv6 exceptions command **[194](#page-211-0)** show cef ipv6 hardware command **[196](#page-213-0)** show cef ipv6 interface bgp-policy-statistics command **[199](#page-216-0)** show cef ipv6 interface command **[198](#page-215-0)** show cef ipv6 interface rpf-statistics command **[200](#page-217-0)** show cef ipv6 non-recursive command **[202](#page-219-0)** show cef ipv6 resource command **[204](#page-221-0)** show cef ipv6 summary command **[206](#page-223-0)** show cef ipv6 unresolved command **[208](#page-225-0)** show cef mpls adjacency command **[210](#page-227-0)** show cef mpls adjacency hardware command **[212](#page-229-0)** show cef mpls interface command **[214](#page-231-0)** show cef mpls unresolved command **[216](#page-233-0)** show cef recursive-nexthop command **[150](#page-167-0)** show cef summary command **[151](#page-168-0)** show cef vrf command **[218](#page-235-0)** show cinetd services command **[333](#page-350-0)** show clns statistics command **[551](#page-568-0)** show dhcp ipv4 client **[232](#page-249-0)** show dhcp ipv4 client statistics **[234](#page-251-0)** show dhcp ipv4 relay profile command **[272](#page-289-0)** show dhcp ipv4 relay profile name command **[273](#page-290-0)** show dhcp ipv4 relay statistics command **[274](#page-291-0)** show dhcp ipv6 binding command **[277](#page-294-0)** show dhcp ipv6 command **[276](#page-293-0)** show dhcp ipv6 database command **[279](#page-296-0)** show dhcp ipv6 interface command **[281](#page-298-0)** show dhcp ipv6 pool command **[283](#page-300-0)** show hosts command **[335](#page-352-0)** show hsrp bfd command **[402](#page-419-0)** show hsrp command **[399](#page-416-0)** show hsrp mgo command **[404](#page-421-0)** show hsrp statictics **[406](#page-423-0)** show hsrp summary **[408](#page-425-0)** show local pool command **[556](#page-573-0)** show lpts bindings command **[429](#page-446-0)** show lpts clients command **[433](#page-450-0)** show lpts flows command **[435](#page-452-0)** show lpts ifib command **[438](#page-455-0)** show lpts ifib slices command **[441](#page-458-0)** show lpts ifib statistics command **[444](#page-461-0)** show lpts ifib times command **[446](#page-463-0)** show lpts mpa groups command **[448](#page-465-0)** show lpts pifib command **[450](#page-467-0)** show lpts pifib hardware context command **[455](#page-472-0)** show lpts pifib hardware entry command **[457](#page-474-0)** show lpts pifib hardware police command **[460](#page-477-0)** show lpts pifib hardware usage command **[468](#page-485-0)** show lpts pifib statistics command **[470](#page-487-0)** show lpts port-arbitrator statistics command **[472](#page-489-0)** show lpts punt excessive-flow-trap command **[294](#page-311-0)** show lpts punt excessive-flow-trap information command **[296](#page-313-0)** show lpts punt excessive-flow-trap interface command **[298](#page-315-0)** show lpts vrf command **[473](#page-490-0)**

show mpa client command **[570](#page-587-0)** show mpa groups command **[572](#page-589-0)** show mpa ipv4 command **[574](#page-591-0)** show mpa ipv6 command **[576](#page-593-0)** show nsr ncd client command **[649](#page-666-0)** show nsr ncd queue command **[651](#page-668-0)** show performance traffic alerts command **[773](#page-790-0)** show policy-map type performance-traffic command **[775](#page-792-0)** show prefix-list afi-all command **[611](#page-628-0)** show prefix-list command **[610](#page-627-0)** show prefix-list ipv4 command **[612](#page-629-0)** show prefix-list ipv4 standby command **[614](#page-631-0)** show prefix-list ipv6 command **[615](#page-632-0)** show raw brief command **[653](#page-670-0)** show raw detail pcb command **[655](#page-672-0)** show raw extended-filters command **[657](#page-674-0)** show raw statistics pcb command **[659](#page-676-0)** show sctp association brief command **[661](#page-678-0)** show sctp association detail command **[663](#page-680-0)** show sctp pcb brief command **[668](#page-685-0)** show sctp pcb detail command **[670](#page-687-0)** show sctp statistics command **[672](#page-689-0)** show sctp summary command **[675](#page-692-0)** show tcp brief command **[677](#page-694-0)** show tcp detail command **[679](#page-696-0)** show tcp extended-filters command **[680](#page-697-0)** show tcp nsr brief command **[684](#page-701-0)** show tcp nsr client brief command **[686](#page-703-0)** show tcp nsr detail client command **[688](#page-705-0)** show tcp nsr detail pcb command **[690](#page-707-0)** show tcp nsr detail session-set command **[693](#page-710-0)** show tcp nsr session-set brief command **[695](#page-712-0)** show tcp nsr statistics client command **[697](#page-714-0)** show tcp nsr statistics pcb command **[699](#page-716-0)** show tcp nsr statistics session-set command **[701](#page-718-0)** show tcp nsr statistics summary command **[703](#page-720-0)** show tcp statistics command **[682](#page-699-0)** show tech dhcp ipv4 client **[239](#page-256-0)** show udp brief command **[705](#page-722-0)** show udp detail pcb command **[707](#page-724-0)** show udp extended-filters command **[709](#page-726-0)** show udp statistics command **[710](#page-727-0)** show vrf command **[578](#page-595-0)** show vrrp command **[743](#page-760-0)** sip address command **[285](#page-302-0)** sip domain-name command **[286](#page-303-0)** slave follow command **[409](#page-426-0)** slave follow(vrrp) command **[748](#page-765-0)**

slave primary virtual IPv4 address command **[410,](#page-427-0) [749](#page-766-0)** slave secondary virtual IPv4 address command **[411](#page-428-0)** slave secondary virtual IPv4 address(vrrp) command **[750](#page-767-0)** slave virtual mac address command **[412](#page-429-0)** snmp-server traps vrrp events command **[751](#page-768-0)** source address **[337](#page-354-0)**

#### **T**

tcp mss command **[712](#page-729-0)** tcp path-mtu-discovery command **[713](#page-730-0)** tcp selective-ack command **[714](#page-731-0)** tcp synwait-time command **[715](#page-732-0)** tcp timestamp command **[716](#page-733-0)** tcp window-size command **[717](#page-734-0)** telnet client source-interface command **[341](#page-358-0)** telnet command **[338](#page-355-0)** telnet dscp command **[343](#page-360-0)** telnet server command **[345](#page-362-0)** telnet transparent command **[347](#page-364-0)** tftp client source-interface command **[348](#page-365-0)** tftp server command **[349](#page-366-0)** timer (hsrp) command **[413](#page-430-0)** traceroute command **[351](#page-368-0)** track (hsrp) command **[415](#page-432-0)** track (object) command **[417](#page-434-0)** track object(vrrp) command **[752](#page-769-0)**

#### **V**

vrf (description) command **[582](#page-599-0)** vrf (mhost) command **[583](#page-600-0)** vrf (relay profile) command **[287](#page-304-0)** vrf command **[580](#page-597-0)** vrf(address-family) command **[581](#page-598-0)** vrrp assume-ownership disable command **[755](#page-772-0)** vrrp bfd fast-detect command **[757](#page-774-0)** vrrp bfd minimum-interval command **[733](#page-750-0), [759](#page-776-0)** vrrp bfd multiplier command **[734](#page-751-0), [760](#page-777-0)** vrrp command **[753](#page-770-0)** vrrp delay command **[761](#page-778-0)** vrrp ipv4 command **[763](#page-780-0)** vrrp preempt command **[764](#page-781-0)** vrrp priority command **[766](#page-783-0)** vrrp text-authentication command **[767](#page-784-0)** vrrp timer command **[768](#page-785-0)** vrrp track interface command **[769](#page-786-0)**